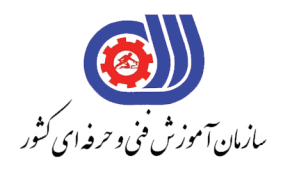

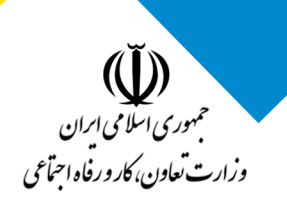

### **مجموعه پروژه هاى عملى خوشه خدمات**

# **گروه: فناورى اطلاعات**

**معاونت پزوهش، برنامه ريزى و سنجش مهارت دفتر سنجش مهارت و صلاحيت حرفه اى دى ماه 1401**

#### **فهرست استاندارد:**

- **کاربر رایانه**
- **کاربر اتوماسیون اداری**
	- **کاربر نرم افزار اداری**
	- **photoshop کارور**
	- **illustrator کارور**
- **تولید محتوای الکترونیکی با گوشی هوشمند**
- **برنامه نویس زبان HTML برای طراحی صفحات وب**
	- **برنامه نویسی Python**
	- **c# web application نویسی برنامه**
	- **مهارتهای شهروند الکترونیکی)Citizen-E)**
		- **Autocad کاور**
			- **ICDL کاربر**

**بسمه تعالي**

**ارزشیابی مهارتی با الگوی سنجش عملکردی**

ه<br>بروزه آزمون علی « مایانی »

کد استاندارد : ۰ ۱۳۰-۷۳۲۱۲۰۵۳ ب گروه شغلی : خدمات عنوان استاندارد : کاربر رایانه

 $\mathcal{N}(\mathcal{N}(\mathcal$ 

زمان آزمون : 90 دقیقه تاریخ تدوین پروژه آزمون 1401/3/3:

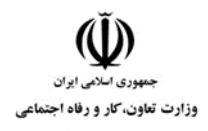

**عنوان استاندارد : کاربر رایانه کد استاندارد :** 732120530130001 **کد پروژه: 14**/ ١٣٠١/٢٠٥٢٠١٣٠١٢٠٥٣

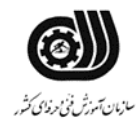

#### **جدول 1**

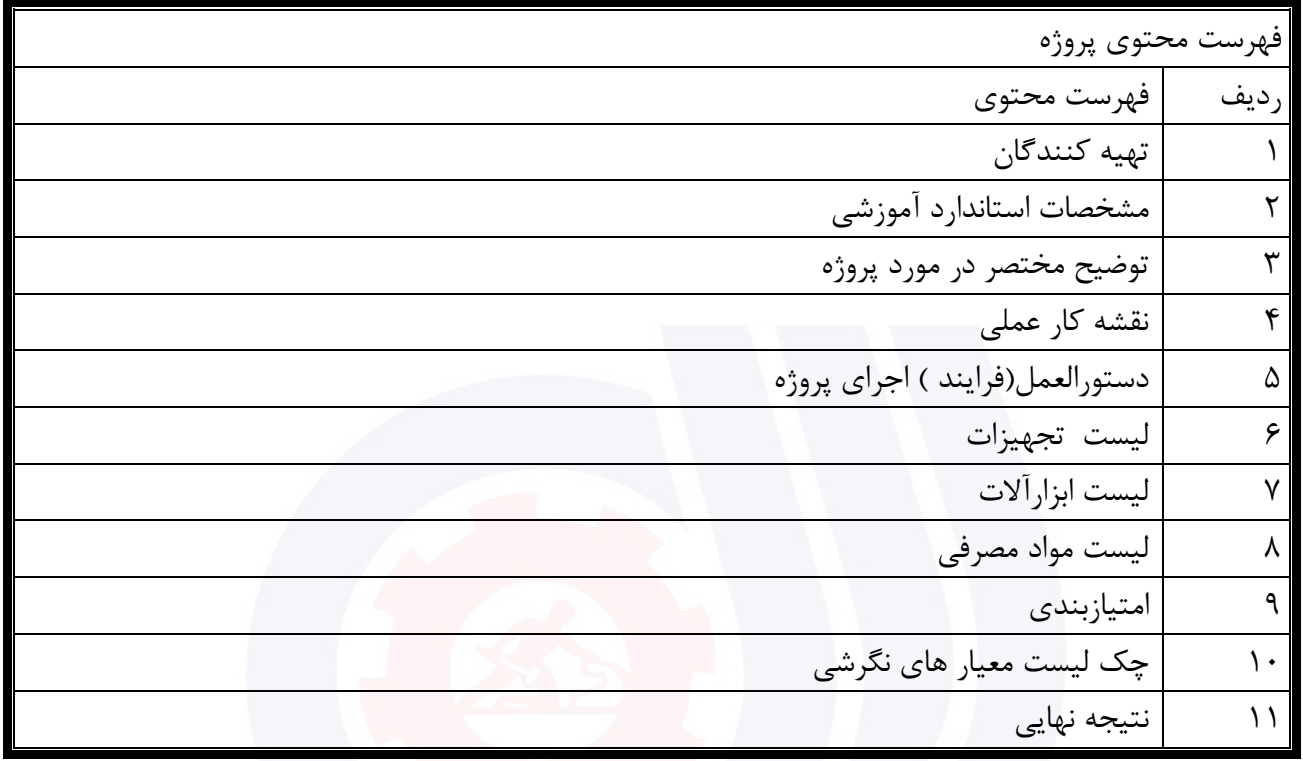

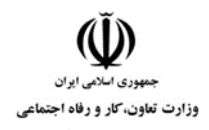

**عنوان استاندارد : کاربر رایانه کد استاندارد :** 732120530130001 **کد پروژه: 14**/ ١٣٠١/٢٠٥٢٠١٣٠١٢٠٥٣

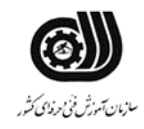

#### **تهيه كنندگان :**

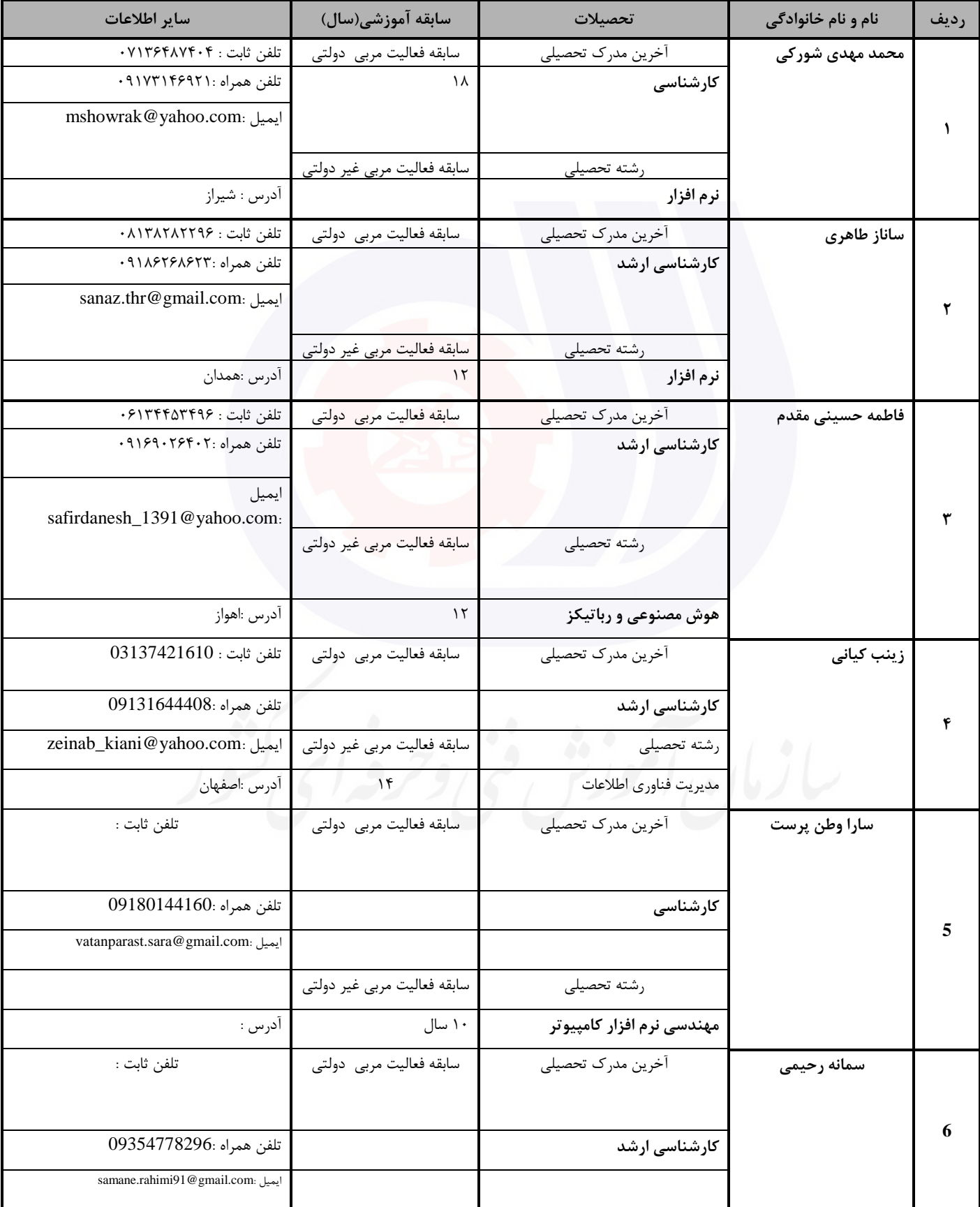

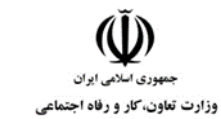

**عنوان استاندارد : کاربر رایانه**

**کد استاندارد :** 732120530130001

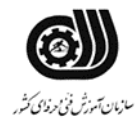

**کد پروژه: 14**/ ١٣٠١/٢٠٥٢٠١٣٠١٢٠٥٣

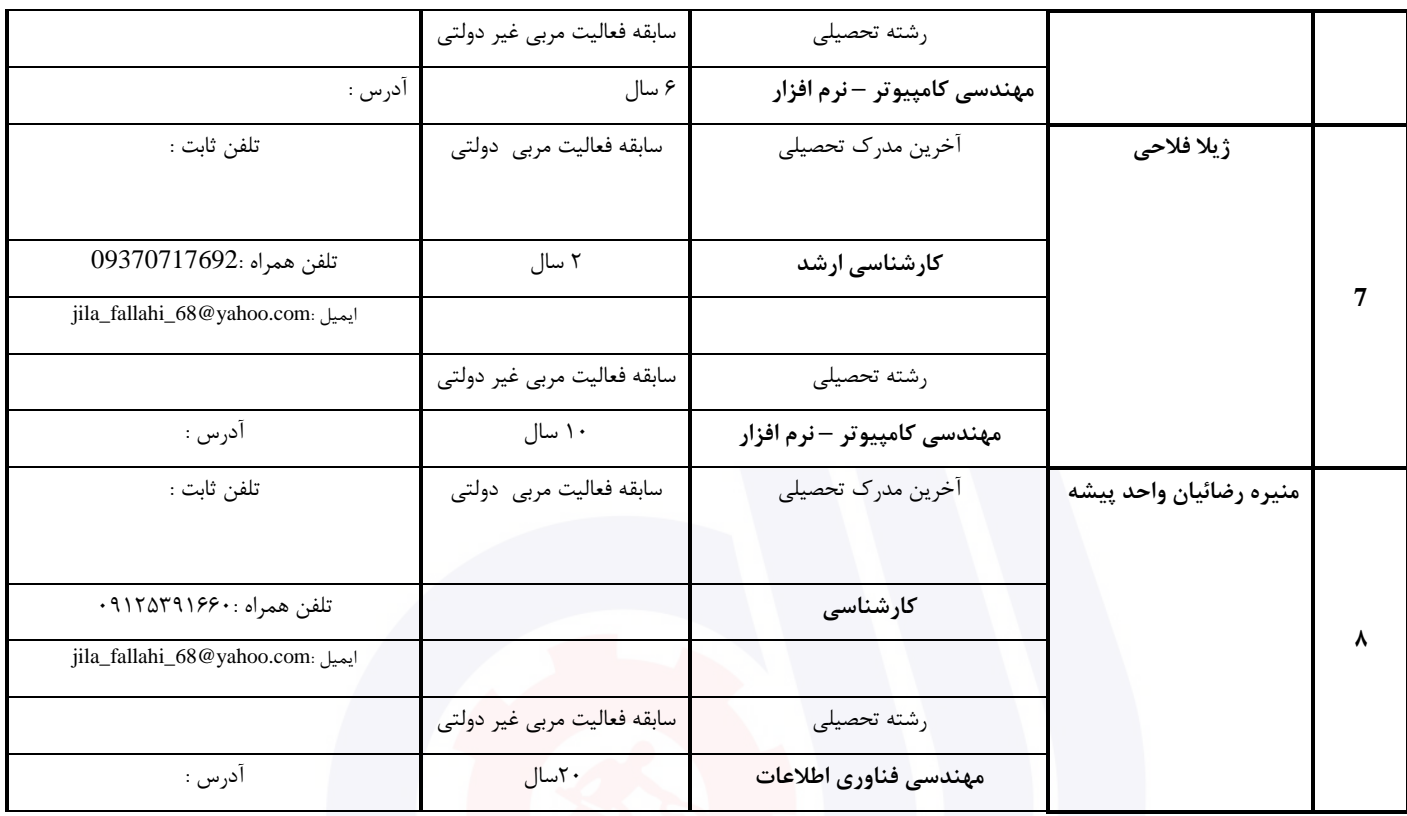

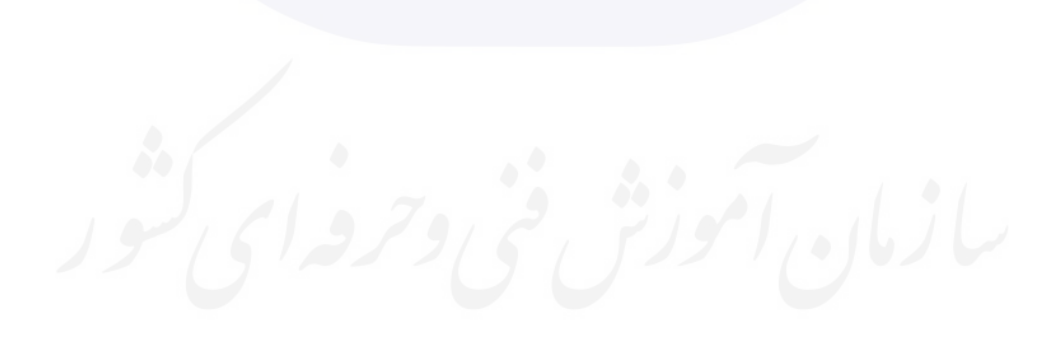

**عنوان استاندارد : کاربر رایانه کد استاندارد :** 732120530130001 **کد پروژه: 14**/ ١٣٠١/٢٠٥٢٠١٣٠١٢٠٥٣

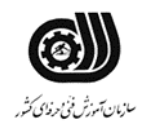

#### **جدول 3 - مشخصات استاندارد آموزشی / استاندارد ارزشیابی :**

#### **خوشه : خدمات گروه: فناوری اطالعات**

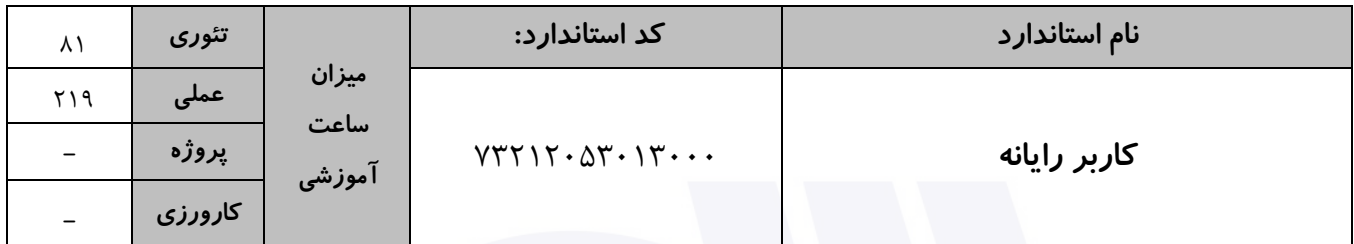

#### **جدول 4 - فهرست شایستگی های استاندارد آموزشی / فهرست مراحل کار استاندارد ارزشیابی :**

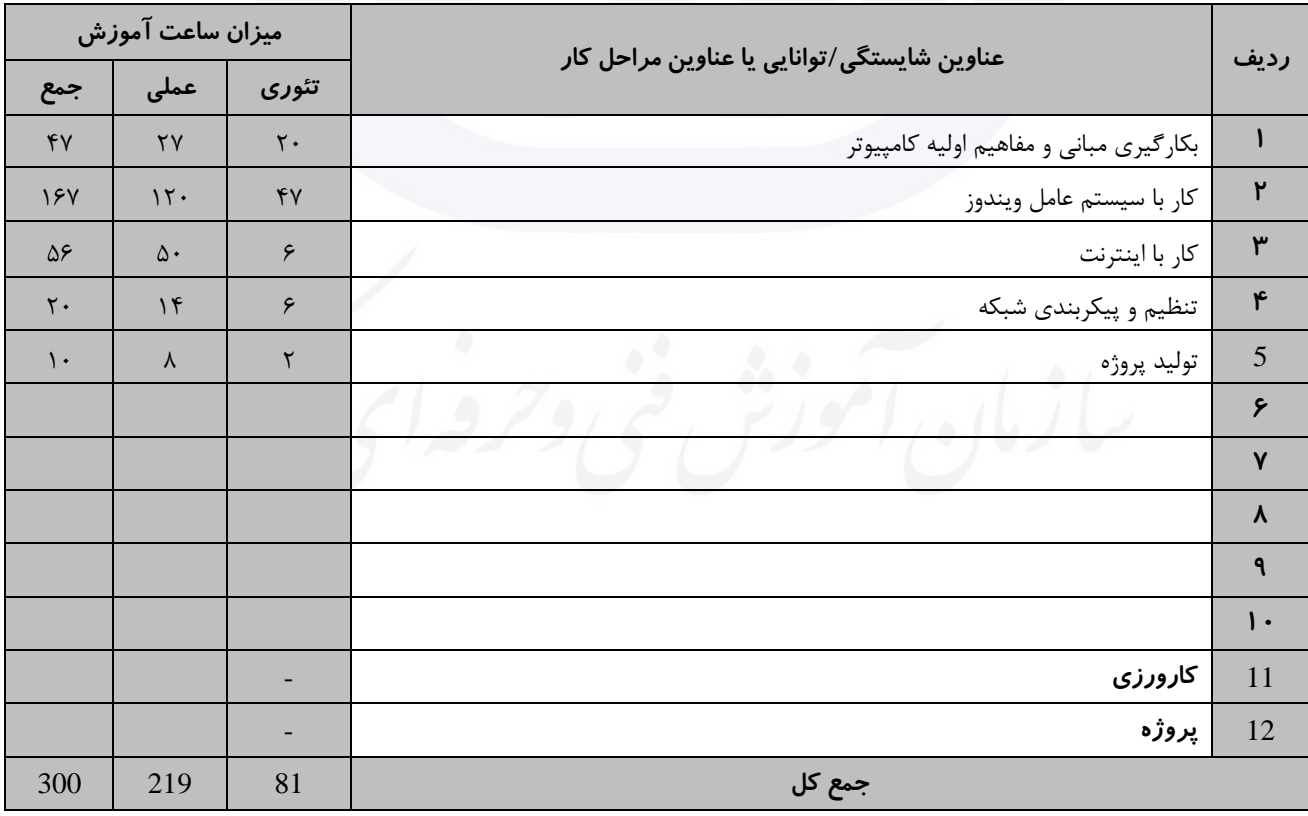

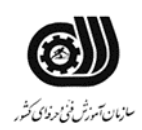

**عنوان استاندارد : کاربر رایانه کد استاندارد :** 732120530130001 **کد پروژه: 14/ 1401/741501205** 

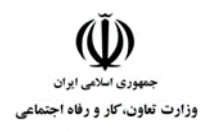

**جدول 5- نقشه کار عملی ( نسخه آزمونگر و آزمونشونده )** 

یك شرکت آموزشی بنا دارد نیرویی را براي امور اداري خود استخدام کند مدیرعامل طی فرایند جذب ، ازآنها میخواهدموارد زیر انجام شود ،شما به عنوان یك نیرو معرفی شده به شرکت جهت مصاحبه موارد زیر را انجام دهید .

- .1 روي میزکار پوشه اي به نام خودتان ایجاد کنید و جواب سواالت را بصورت عکس داخل آن ذخیره نمایید. سپس فایل متنی به نام " تست " را درآن پوشه بسازید و مشخصات عمومی سیستم شامل )میزان RAM و CPU و نام کامپیوتر (را در آن تایپ کنید و ذخیره نمایید.
- .2 عملکرد موس را براي افراد چپ دست تنظیم کرده و کاري کنید که محل قرارگیري موس با فشردن دکمه Ctrl نمایش داده شود.
	- .3 کاري کنید که فایلها و پوشه ها با یك کلیك اجرا شوند و پسوند فایلهاي موجود در سیستم نمایش داده شود.
		- .4 سطل بازیافت را خالی کنید و کاري کنید که آیکنها بدون انتقال به سطل بازیافت حذف شود.
			- .5 از یکی از پوشه هاي درایو C نسخه پشتیبان تهیه کنید.
		- .6 میانبر برنامه نقاشی را درمنوي Start سنجاق کنید و میانبرماشین حساب را به میزکارببرید
			- .7 درایو D را ویروس یابی کنید و نتیجه را نمایش دهید.
		- .8 کاري کنید که عالوه برساعت کشور ایران ساعت کشور عراق نیز در نواراعالن نیز نمایان شود.
			- .9 با بهره گیري ازرجیستري پشت زمینه میزکار را غیرفعال کنید.
	- .10 درمورد انواع پرینتر به جز پرینترهاي سوزنی جستجو کرده و نتیجه را در یك فایل pad word را ذخیره نمایید.
- .11 تاریخچه سایتهاي مرورشده را در مرورگرنشان داده و کاري کنید که بعد از خروج از نرم افزارتمام اطالعات تاریخچه حذف گردد و کوکی هاي سیستم را حذف کنید.
	- .12 صفحه خانگی مرورگر را به یك صفحه خالی تبدیل کنید.
	- .13 ایمیلی به یکی از دوستان خود ارسال کنید به نحوي که فایلی ضمیمه شود.
	- .14 آدرس IP روبرو را به کارت شبکه اختصاص دهید : 192.168.1.15

پوشه حاوي جواب سواالت خود را به اشتراك بگذارید.

**جدول 6- توضیحات نقشه عملی : ( نسخه آزمونگر و آزمونشونده )** 

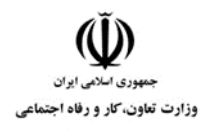

**عنوان استاندارد : کاربر رایانه کد استاندارد :** 732120530130001 **کد پروژه: 14**/ ١٣٠١/٢٠٥٢٠١٣٠١٢٠٥٣

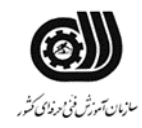

#### **جدول 7 - توضیح مختصر فرآیند اجرای پروژه: ) نسخه آزمونگر (**

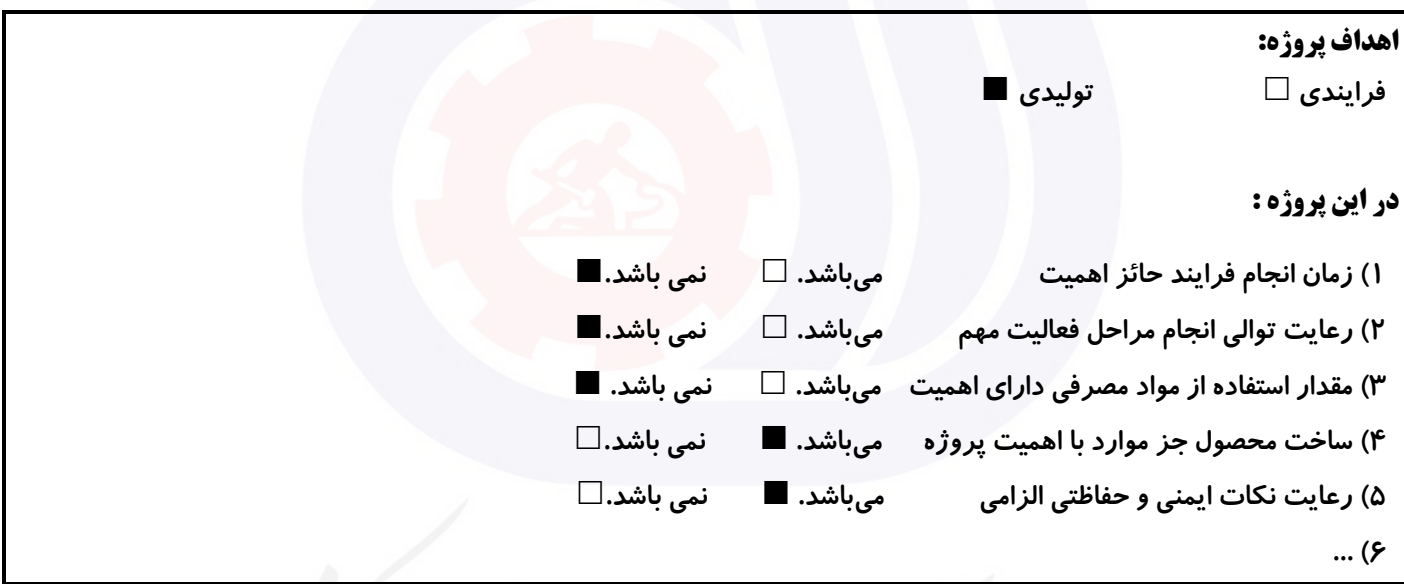

## **جدول 8 - نمرات کاهشی ) نسخه آزمونگر (**

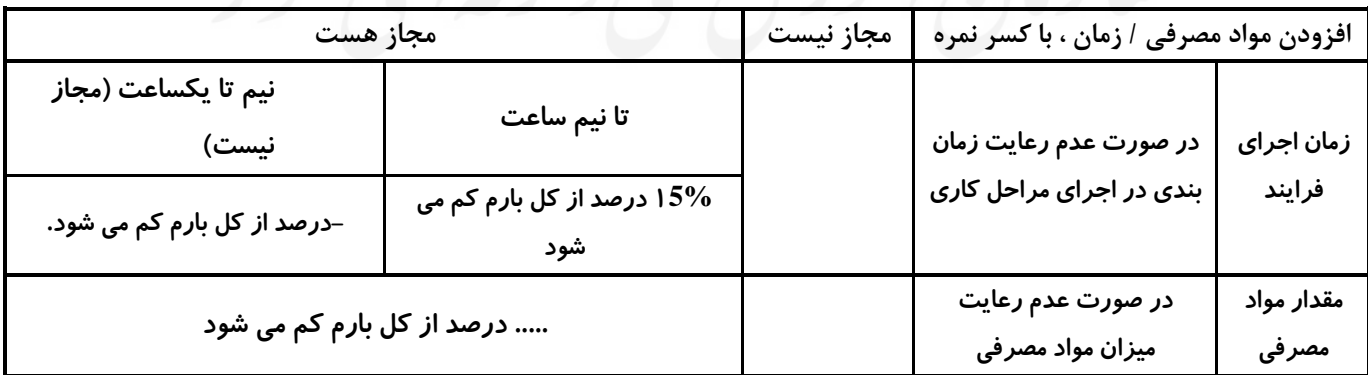

**جدول 9 ) نسخه آزمونگر ( جدول 10 ) نسخه آزمونگر و آزمونشونده (**

**نکات یا مواردی که در اجرای پروژه توسط آزمونگر رعایت آن نکات یا مواردی که در اجرای پروژه توسط آزمون دهنده رعایت آن** 

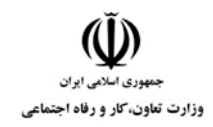

**عنوان استاندارد : کاربر رایانه**

**کد استاندارد :** 732120530130001

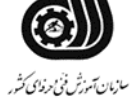

<mark>کد پروژه : /</mark>۲۰۵۲۰۱۳۰۰۰۱ |

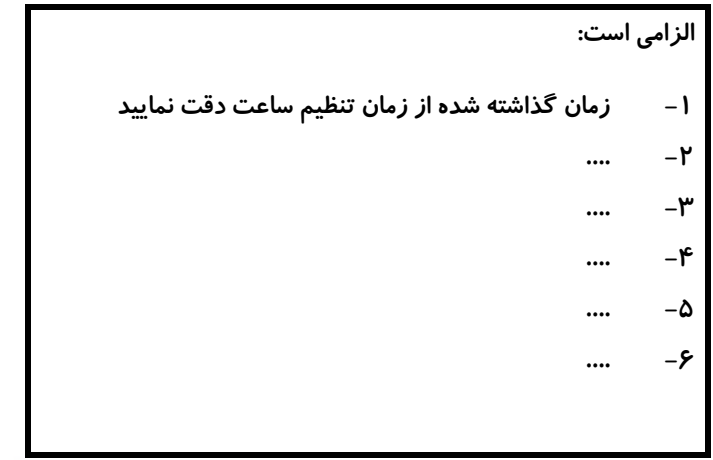

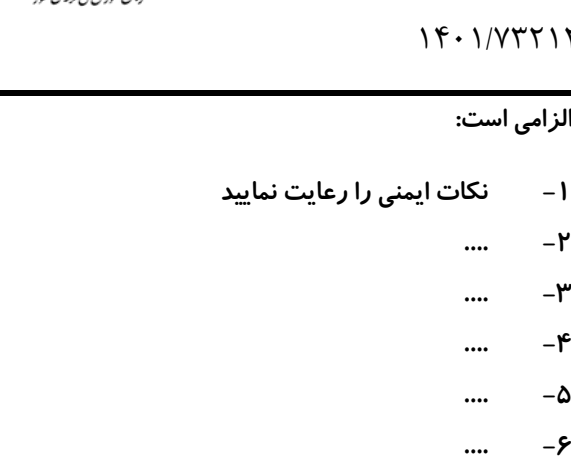

#### **جدول 11 - فرایند اجرای پروژه ) نسخه آزمونشونده (**

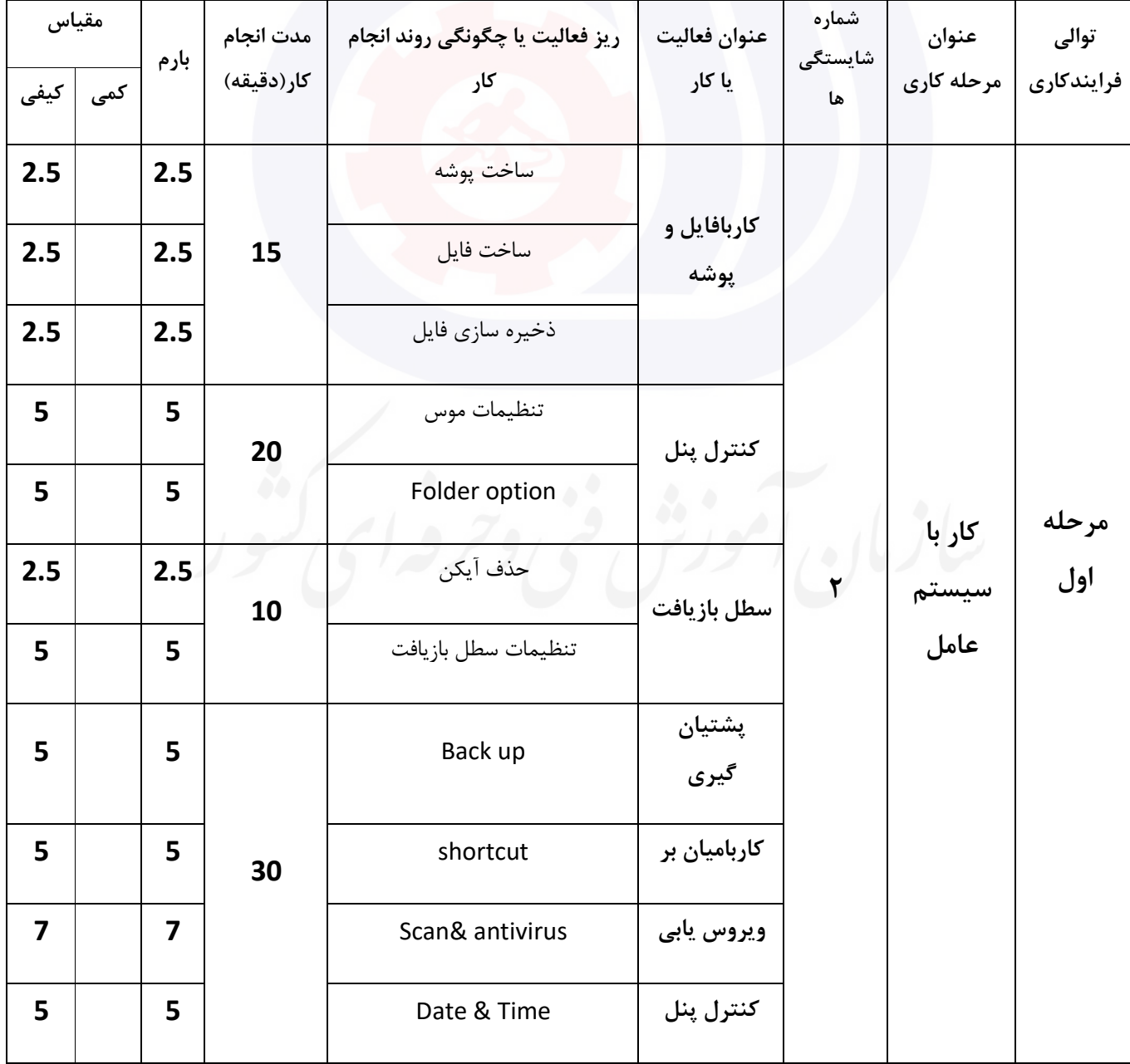

**عنوان استاندارد : کاربر رایانه**

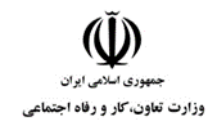

**کد استاندارد :** 732120530130001

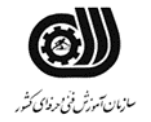

**کد پروژه: 14**/ ١٣٠١/٢٠٥٢٠١٣٠١٢٠٥٣

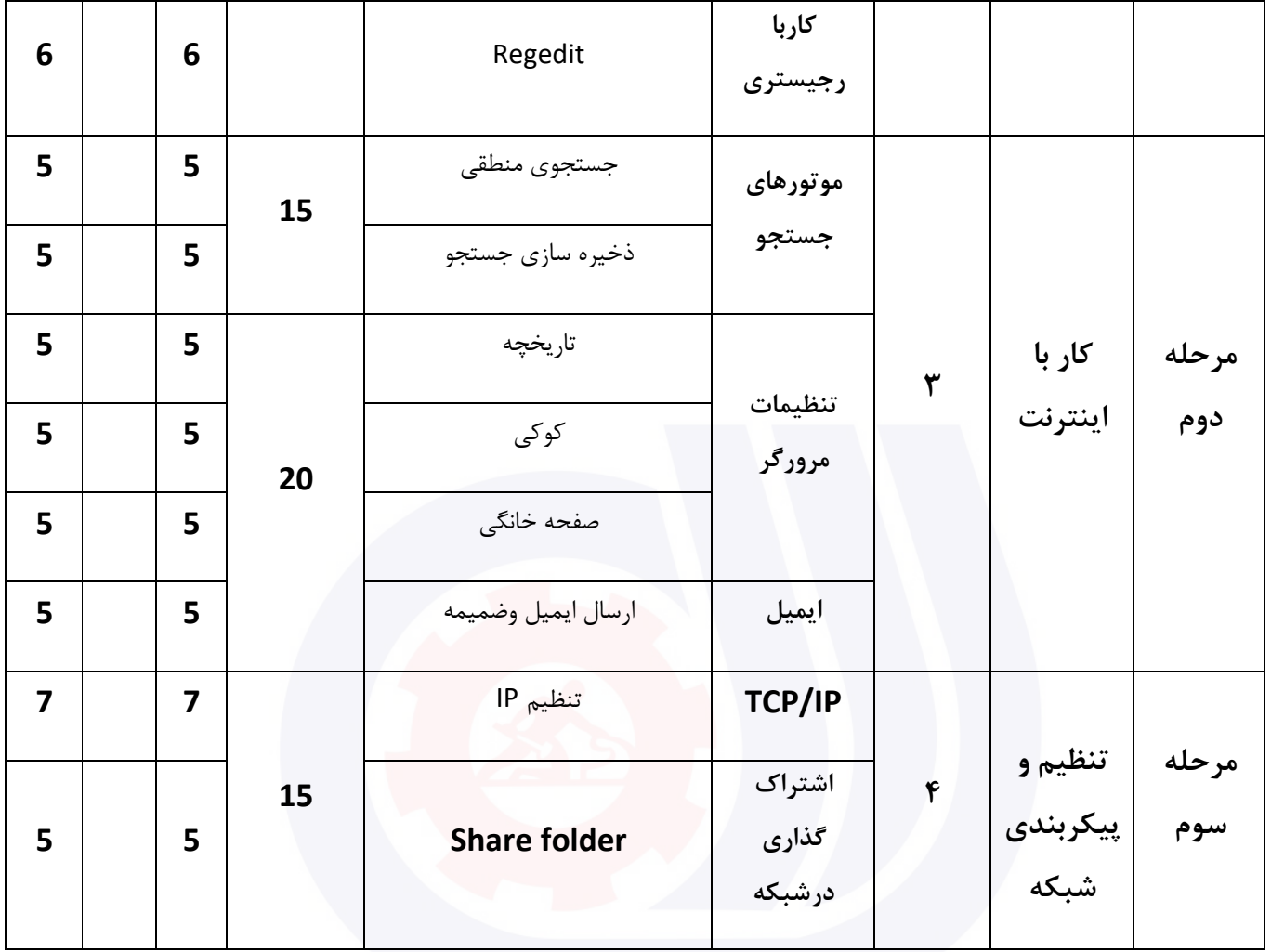

**جدول 12 - لیست تجهیزات ) نسخه رئیس حوزه سنجش ، مسؤول آزمون و آزمونگر (**

| توضيحات | آزمونگر   آزمونشونده | واحد سنجه | تعداد | مشخصات فنی  | نام تجهیزات | ا ردىف |
|---------|----------------------|-----------|-------|-------------|-------------|--------|
|         | *                    | عدد       |       | بروز و جدید | رايانه      |        |
|         | $\ast$               |           |       | پرسرعت      | اينترنت     |        |
|         |                      | عدد       |       |             | ميكروفون    | w      |
|         |                      |           |       |             |             |        |
|         |                      |           |       |             |             |        |

**جدول 13 - لیست ابزارآالت ) نسخه رئیس حوزه سنجش ، مسؤول آزمون و آزمونگر (**

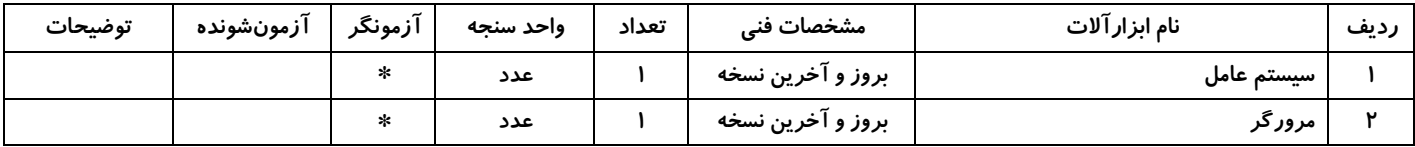

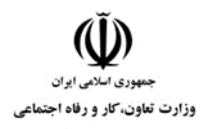

**عنوان استاندارد : کاربر رایانه کد استاندارد :** 732120530130001 **کد پروژه: 14**/ ١٣٠١/٢٠٠١٢٠٥٣٠١٢٠٥٢

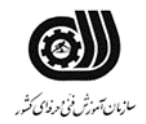

#### **جدول 14 - لیست مواد مصرفی و قیمت ) نسخه رئیس حوزه سنجش ، مسؤول آزمون و آزمونگر (**

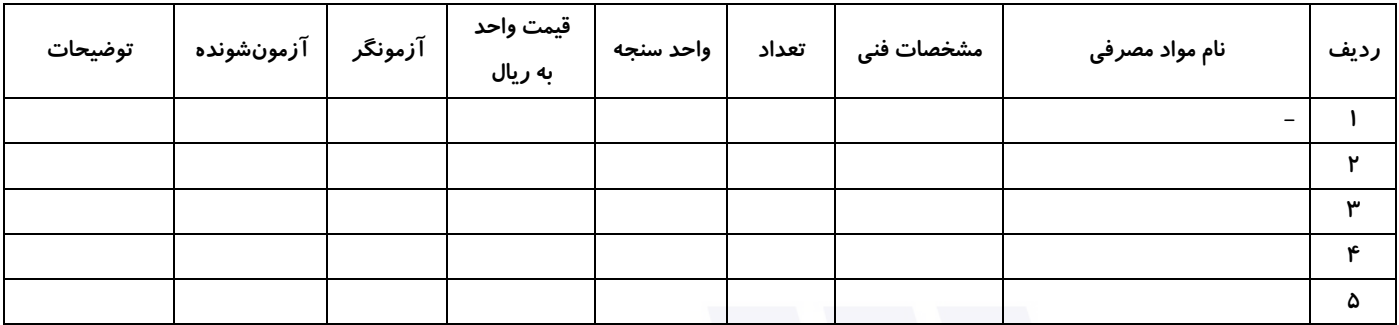

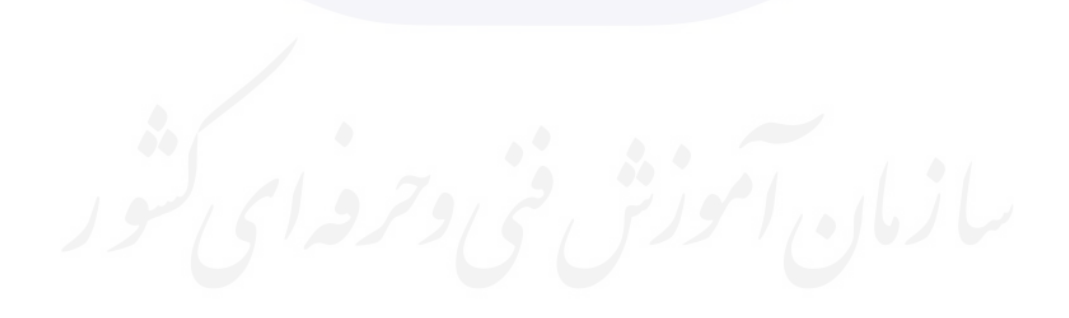

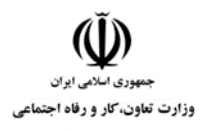

**عنوان استاندارد : کاربر رایانه کد استاندارد :** 732120530130001 **کد پروژه: 14**/ ١٣٠١ /7٢٦١٢٠ ١٣٠١/٢٣٢١٢٠

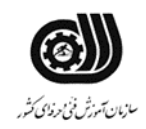

#### **جدول 15 - چك لیست معیار های نگرشی ) نسخه آزمونگر (**

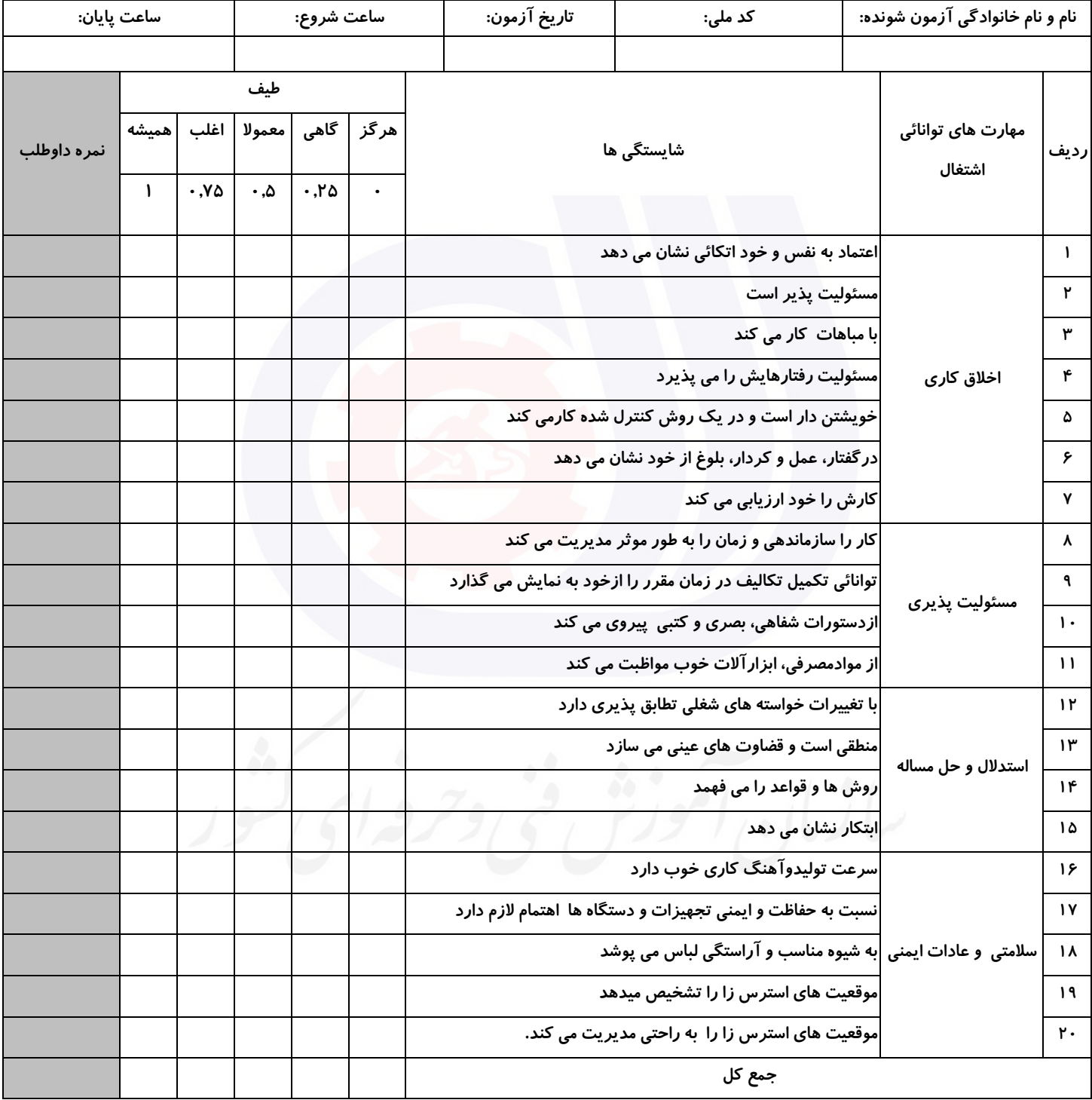

**آزمونگر اول آزمونگر دوم ناظر آزمون** 

**نام و نام خانوادگی و امضاء : نام و نام خانوادگی و امضاء : نام و نام خانوادگی و امضاء :**

**بسمه تعالي**

**ارزشیابی مهارتی با الگوی سنجش عملکردی**

ه<br>بروزه آزمون علی « مایانی »

کد استاندارد : ۰ ۱۳۰-۷۳۲۱۲۰۵۳ ب گروه شغلی : خدمات عنوان استاندارد : کاربر رایانه

کد پروژه : ۱۳۶۲ ۰۵۳۱ ۰۵۳۰۱۲۰۵۳ ۱۴۰۱/۷۳۲۱۲۰<br>مردم از در این کل پروژه : ۱۳۶۲ ۰ ۲۰۰۷ ۱۳۶۰ ۰ ۱۳

زمان آزمون : 90 دقیقه تاریخ تدوین پروژه آزمون 1401/3/3:

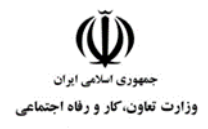

**عنوان استاندارد : کاربر رایانه کد استاندارد :** 732120530130001 **کد پروژه: 14** / 1401/74217 1401/141

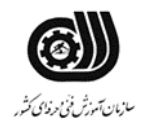

#### **جدول 1**

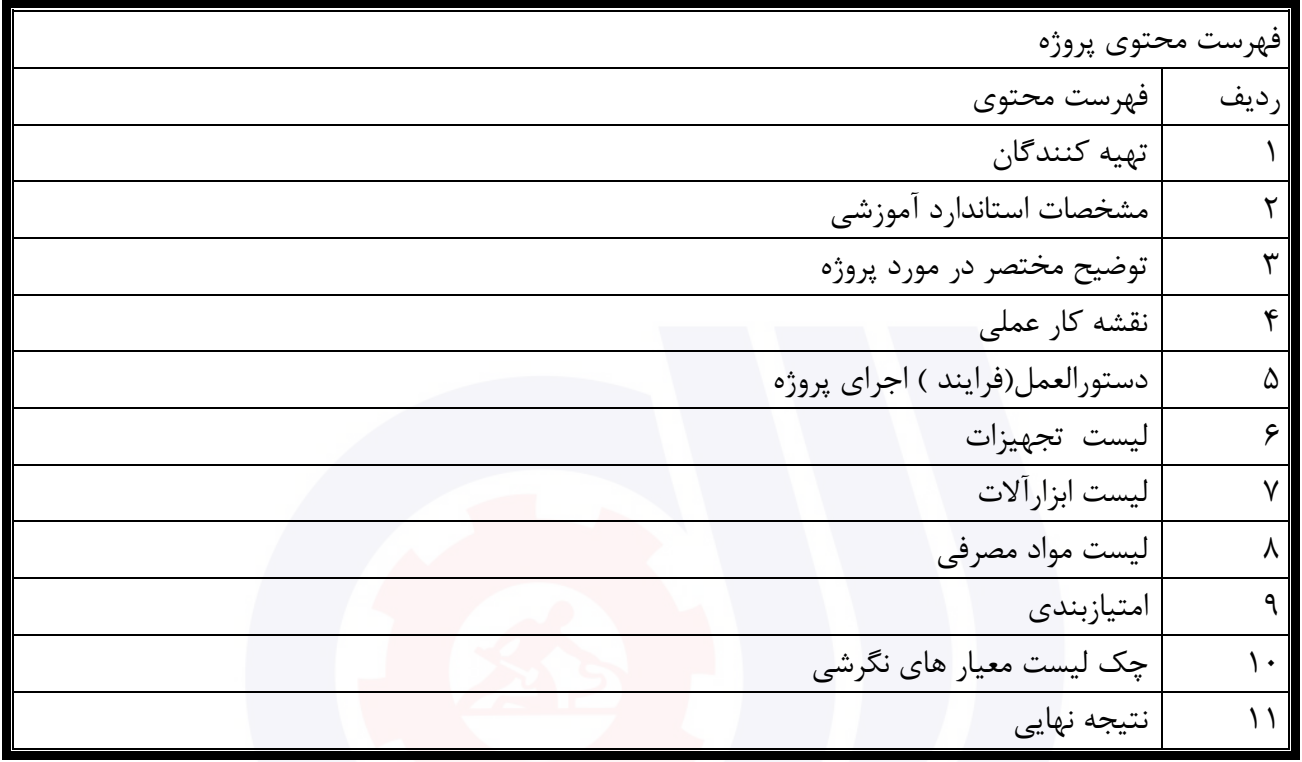

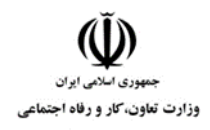

**عنوان استاندارد : کاربر رایانه کد استاندارد :** 732120530130001 **کد پروژه: 14** / 1401/174717 1941/140

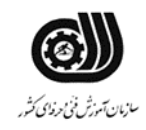

#### **تهيه كنندگان :**

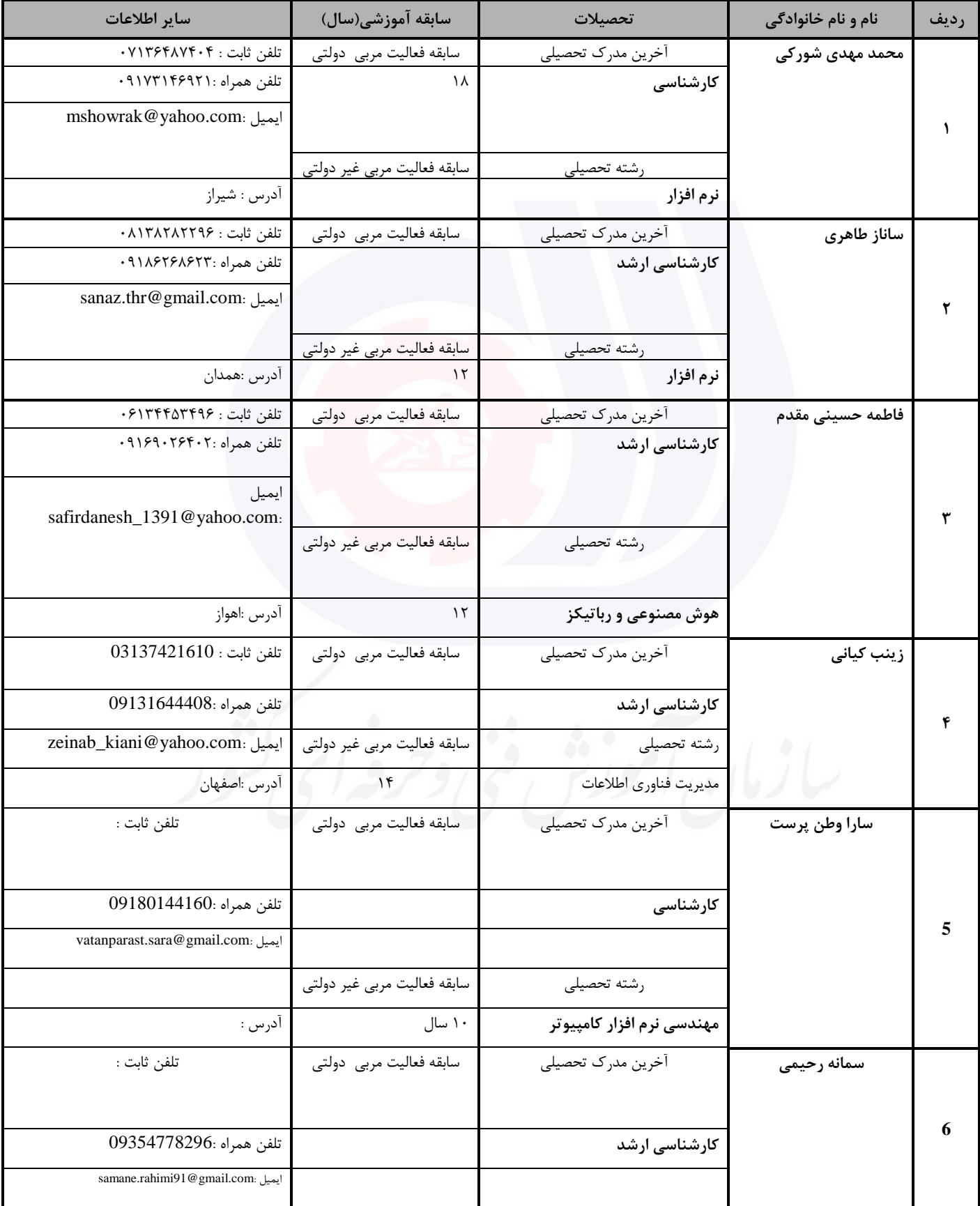

**عنوان استاندارد : کاربر رایانه کد استاندارد :** 732120530130001

وزارت تعاون، کار و رفاه اجتماعی

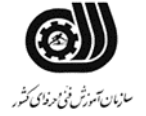

**کد پروژه: 147** / 1401/74717 1401/141

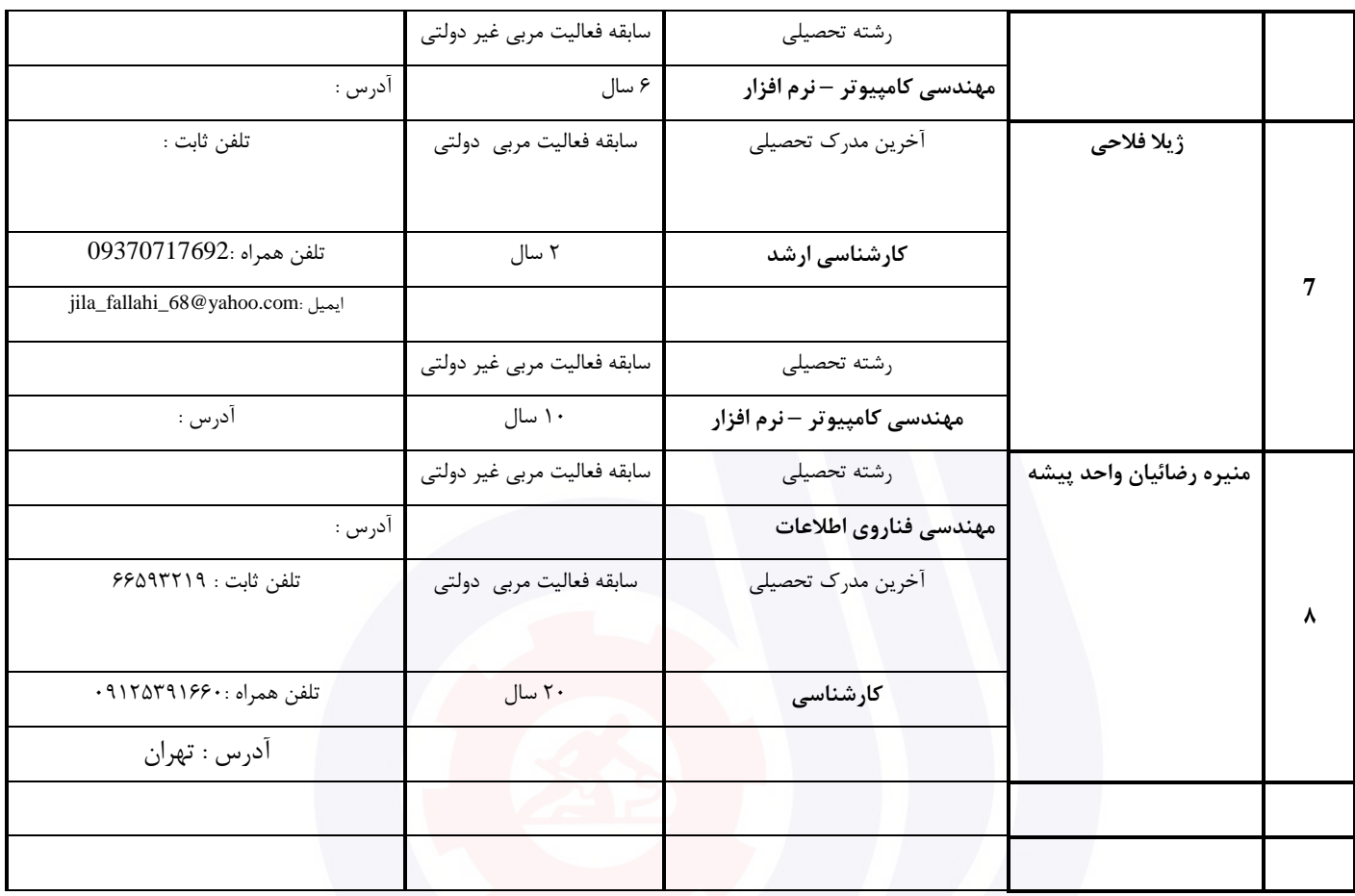

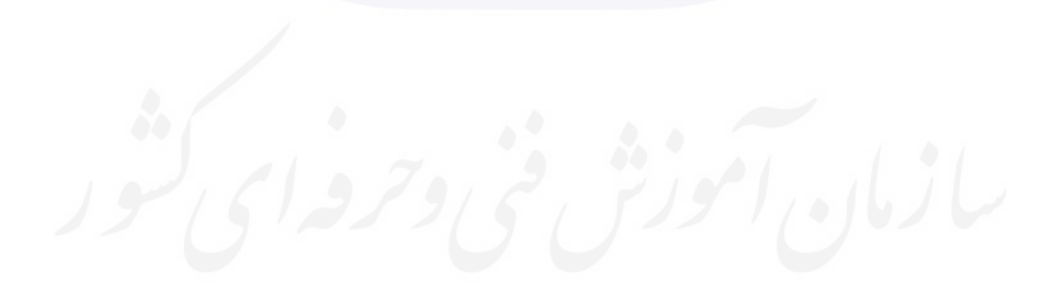

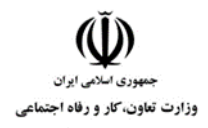

**عنوان استاندارد : کاربر رایانه کد استاندارد :** 732120530130001 **کد پروژه: 14** / ١٣٠١/٢٠٠٨٣ - ١٤٢٢ / ١٣٠٢

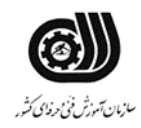

#### **جدول 3 - مشخصات استاندارد آموزشی / استاندارد ارزشیابی :**

**خوشه : خدمات گروه: فناوری اطالعات**

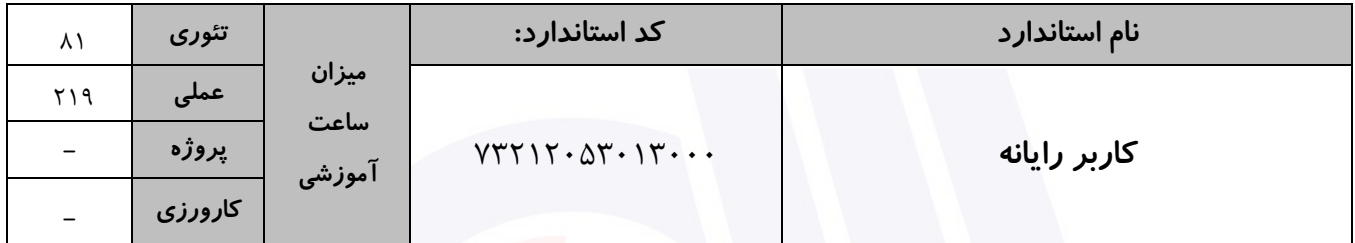

**جدول 4 - فهرست شایستگی های استاندارد آموزشی / فهرست مراحل کار استاندارد ارزشیابی :**

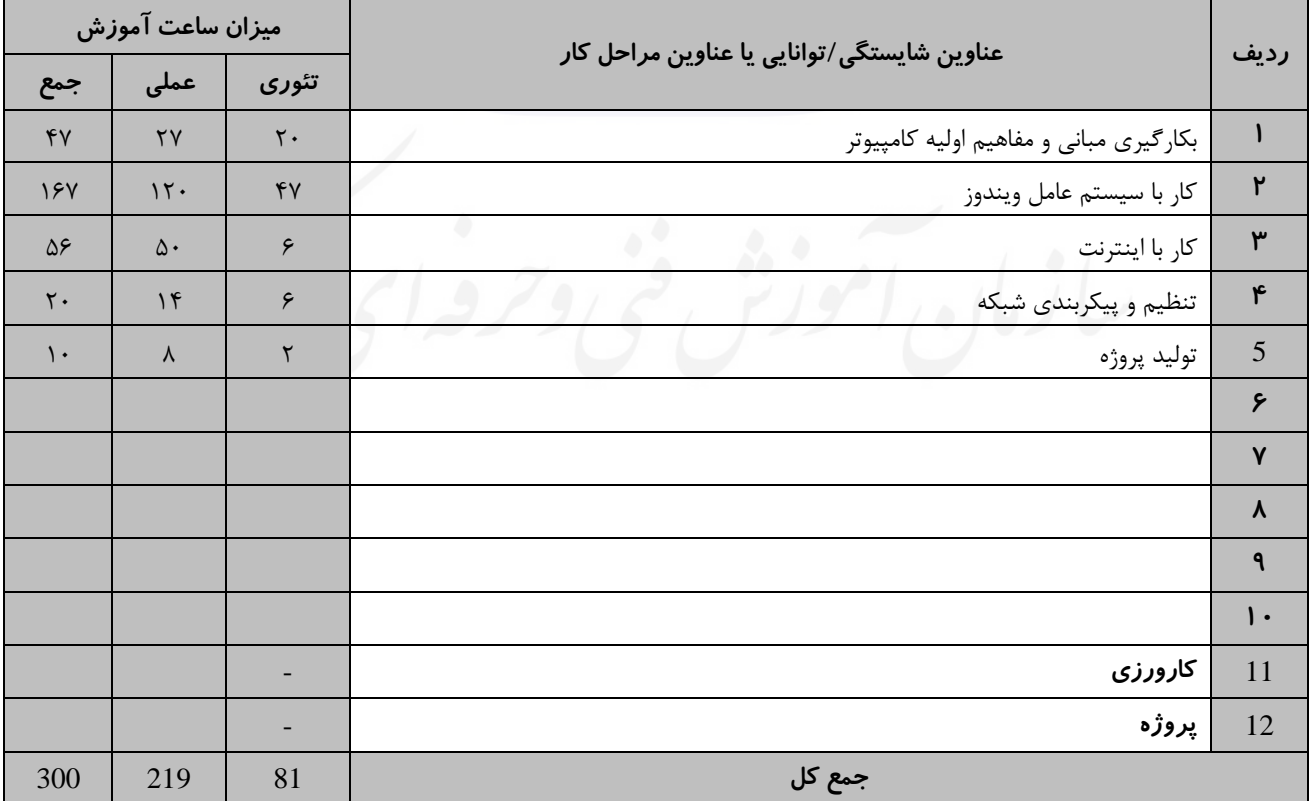

**عنوان استاندارد : کاربر رایانه کد استاندارد :** 732120530130001 **کد پروژه: /745 / 1401/74717 1405** 

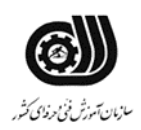

#### **جدول 5- نقشه کار عملی ( نسخه آزمونگر و آزمونشونده )**

وزارت تعاون، کار و رفاه اجتماعی

یك شرکت آموزشی بنا دارد نیرویی را براي امور اداري خود استخدام کند مدیرعامل طی فرایند جذب ، ازآنها میخواهدموارد زیر انجام شود ،شما به عنوان یك نیرو معرفی شده به شرکت جهت مصاحبه موارد زیر را انجام دهید .

- .1 روي میزکار پوشه اي به نام خودتان ایجاد کنید و جواب سواالت را بصورت عکس داخل آن ذخیره نمایید.یك فایل متنی بنام Txt.Reza درون آن ایجاد کنید ومشخصات فردي خود را درآن تایپ کنید سپس کاري کنید که فایل قابل تغییرنباشد. .2 میانبر برنامه نقاشی را درمنوي Start سنجاق کنید و میانبرماشین حساب را به میزکارببرید. .3 نوارجزئیات پنجره درایوD را نمایش داده و محتویات درایو D را بصورت کاشی نشان دهید. .4 یك حساب کاربري جدید به نام خود ساخته و براي آن پسورد تعریف کنید. .5 برق مصرفی سیستم را به گونه اي تنظیم کنید که مانیتور براي ارائه مطلب در کنفرانس خاموش نشود. .6 Hibernate سیستم را فعال کنید.
	- .7 فایلهاي مخفی سیستم خود را نمایش دهید.
	- .8 آیکنهاي میزکار را براساس نام مرتب کنید
	- .9 سیستم را به گونه اي تنظیم کنید که هر پوشه در پنجره خود بصورت جداگانه باز شود.
		- .10 نرم افزار WinRarرا دانلود و نصب کنید.
		- .11 تاریخچه سایتهاي مرور شده را حذف کنید.
	- .12 ایمیلی به دو نفر ازدوستان خود ارسال کنید به گونه اي که ارسال ایمیل از دید نفر اول مخفی باشد و یك فایل عکس نیز همراه نامه فرستاده شود .
		- .13 صفحه خانگی مرورگر را به صفحه پیش فرض ویندوز تنظیم کنید.
			- .14 آدرس IP سیستم را نشان دهید.
				- .15 یکی از پوشه هاي کامپیوتر را به اشتراك بگذارید

**جدول 6- توضیحات نقشه عملی : ( نسخه آزمونگر و آزمونشونده )** 

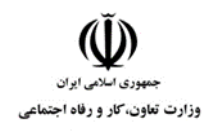

**عنوان استاندارد : کاربر رایانه کد استاندارد :** 732120530130001 **کد پروژه: 14** / ١٣٠١/٢٠٠٨٣ - ١٤٢٢ / ١٣٠٢

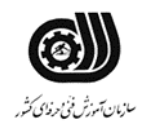

**جدول 7 - توضیح مختصر فرآیند اجرای پروژه: ) نسخه آزمونگر (**

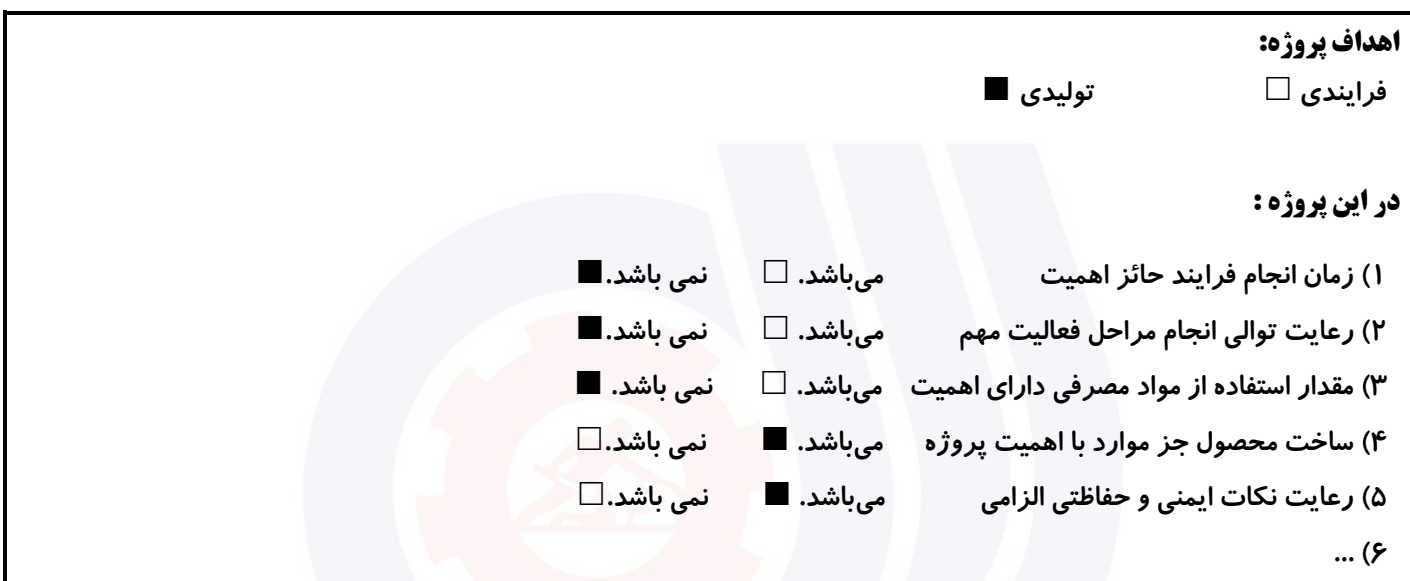

**جدول 8 - نمرات کاهشی ) نسخه آزمونگر (**

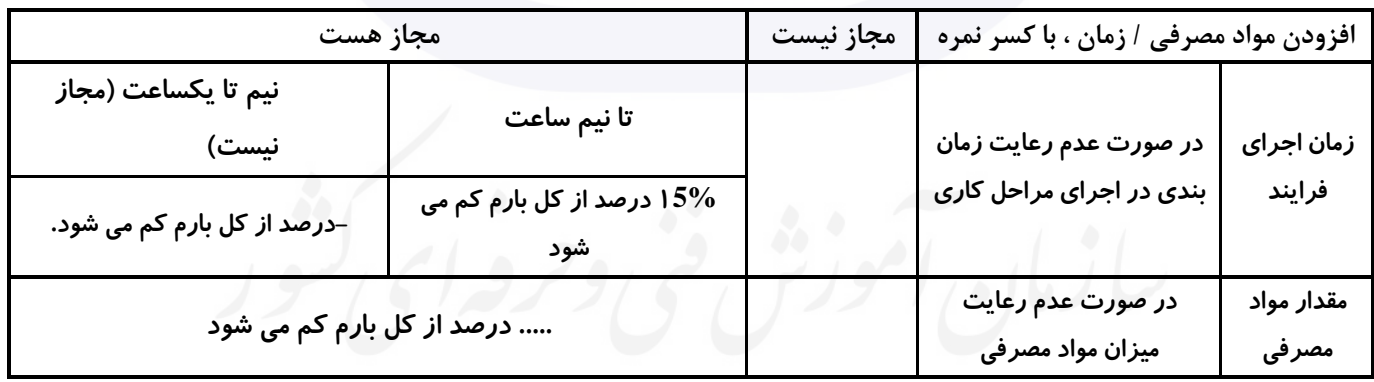

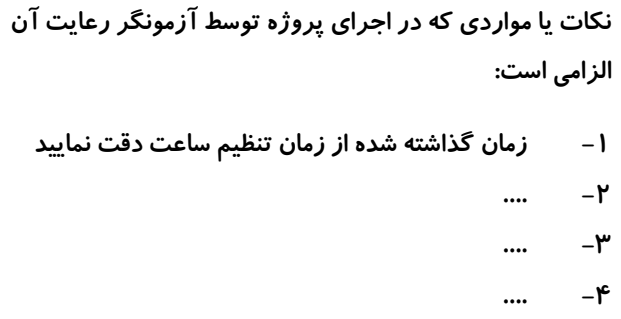

**جدول 9 ) نسخه آزمونگر ( جدول 10 ) نسخه آزمونگر و آزمونشونده (**

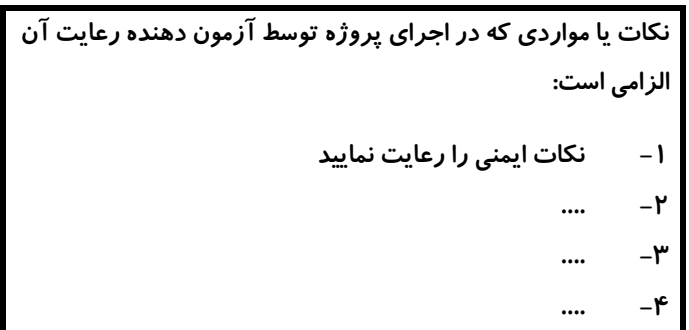

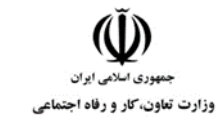

#### **عنوان استاندارد : کاربر رایانه**

**کد استاندارد :** 732120530130001

**کد پروژه: 14** / ١٣٠١/٢٠٠٨٣ - ١٤٢٢ / ١٣٠٢

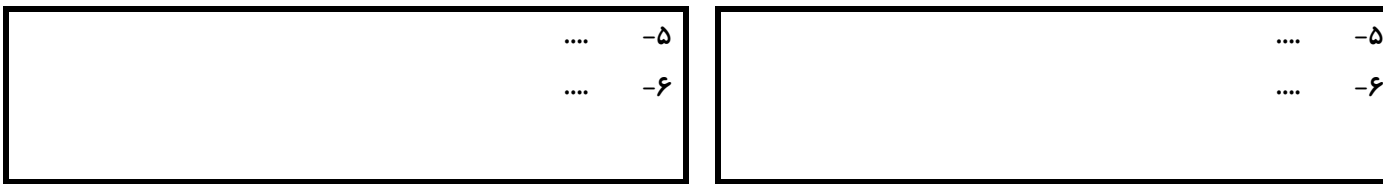

#### **جدول 11 - فرایند اجرای پروژه ) نسخه آزمونشونده (**

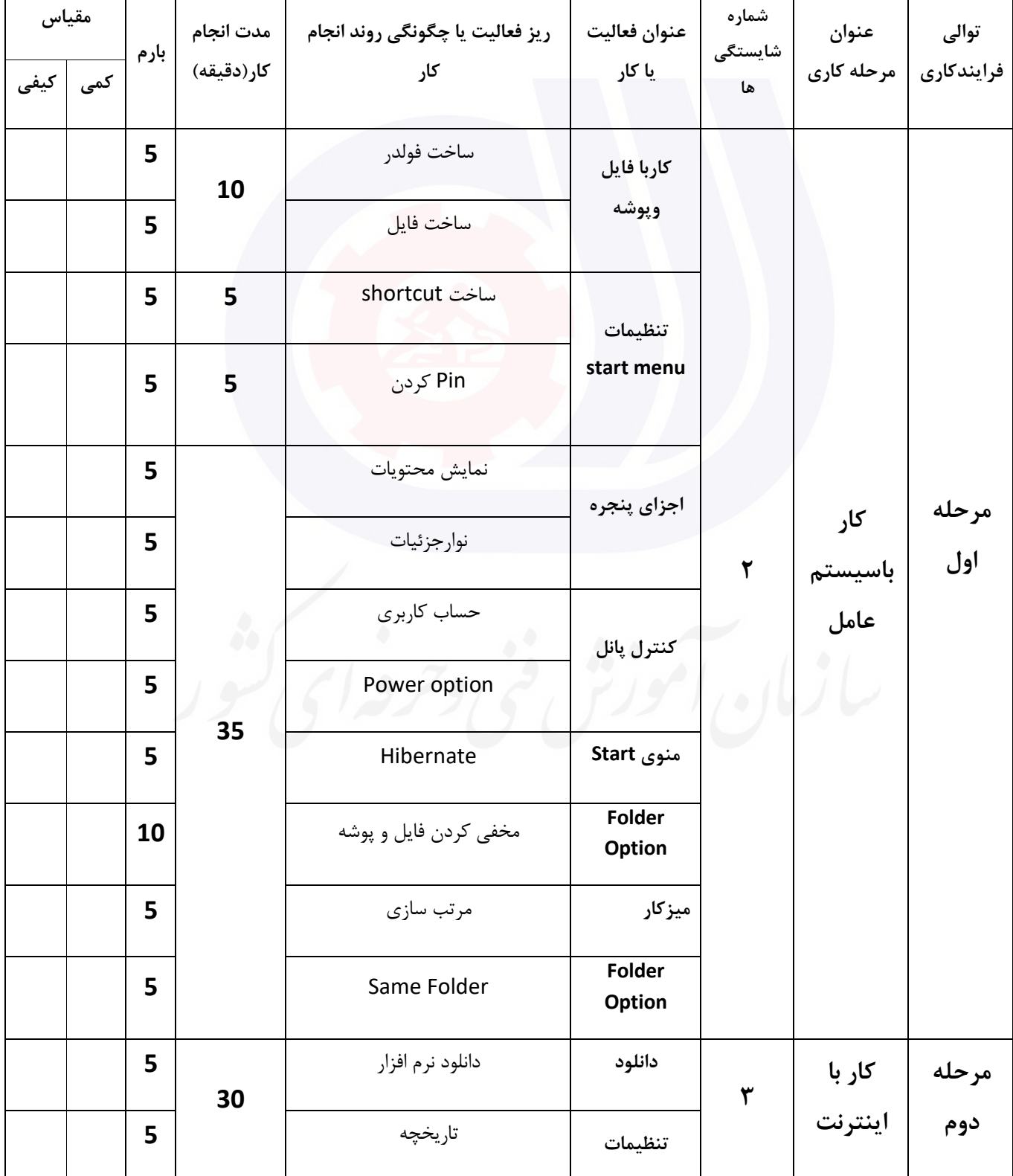

**عنوان استاندارد : کاربر رایانه**

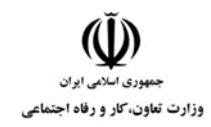

**کد استاندارد :** 732120530130001 **کد پروژه: 14**2 / ١٣٠١/٢٠٥٣ / ١٢٠١/٧٣٢١٢٠

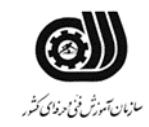

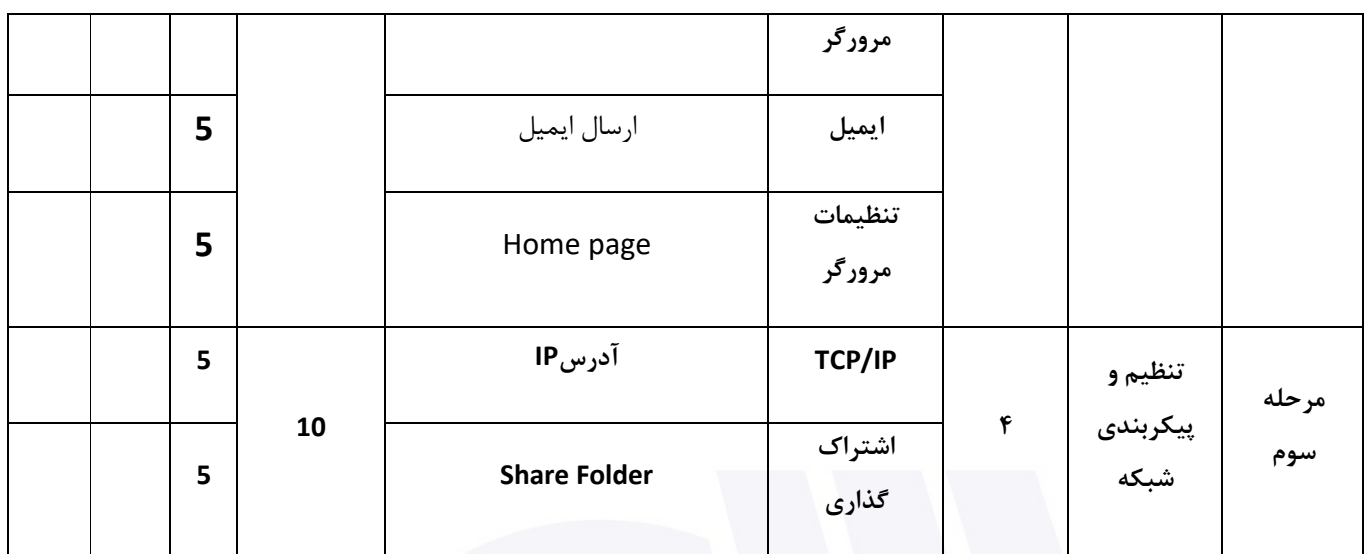

#### **جدول 12 - لیست تجهیزات ) نسخه رئیس حوزه سنجش ، مسؤول آزمون و آزمونگر (**

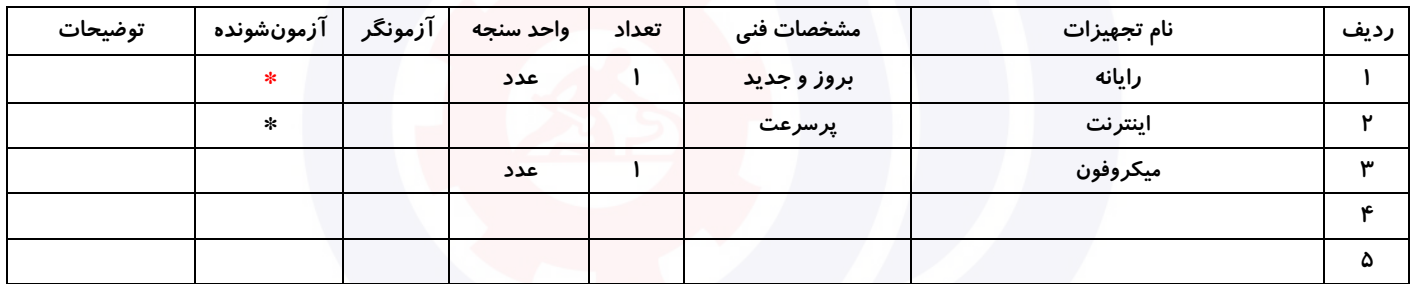

#### **جدول 13 - لیست ابزارآالت ) نسخه رئیس حوزه سنجش ، مسؤول آزمون و آزمونگر (**

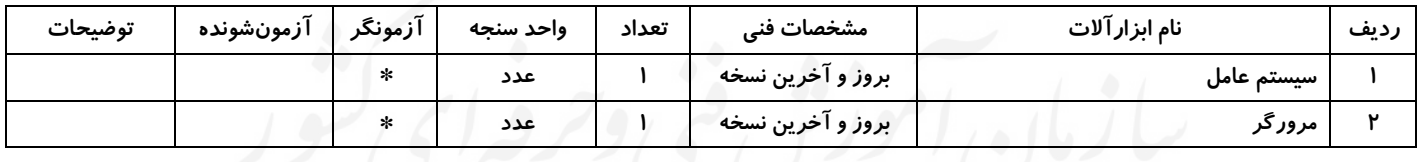

#### **جدول 14 - لیست مواد مصرفی و قیمت ) نسخه رئیس حوزه سنجش ، مسؤول آزمون و آزمونگر (**

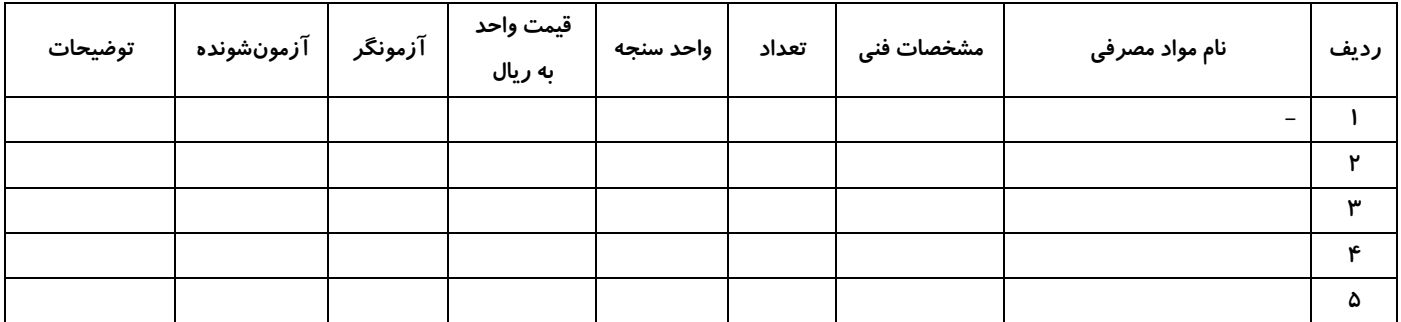

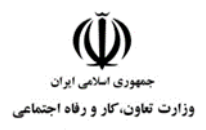

**عنوان استاندارد : کاربر رایانه کد استاندارد :** 732120530130001 **کد پروژه: 14**7 / 1401/74717 1941/140

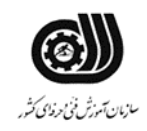

#### **جدول 15 - چك لیست معیار های نگرشی ) نسخه آزمونگر (**

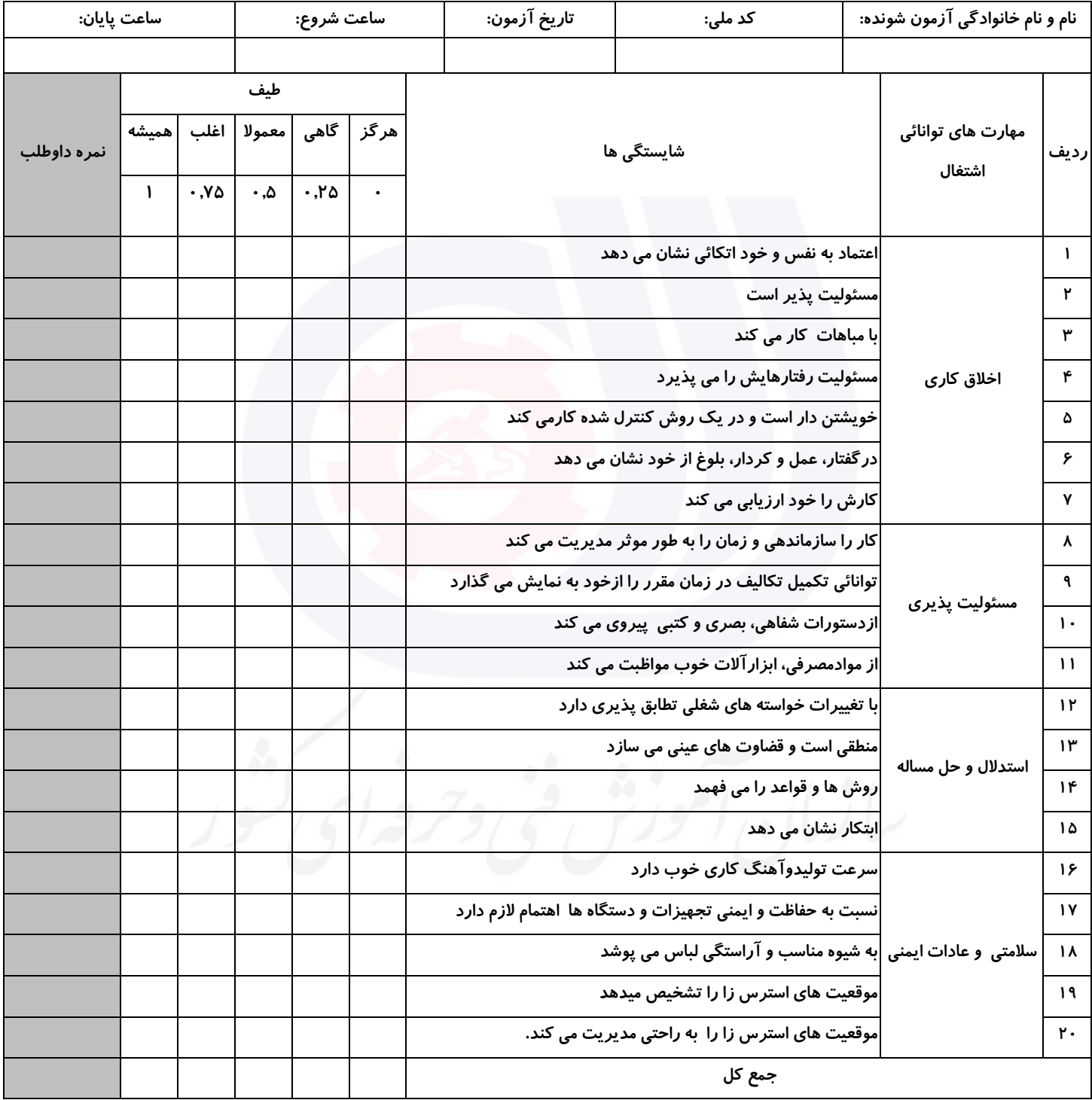

**آزمونگر اول آزمونگر دوم ناظر آزمون** 

**نام و نام خانوادگی و امضاء : نام و نام خانوادگی و امضاء : نام و نام خانوادگی و امضاء :**

**بسمه تعالي**

**ارزشیابی مهارتی با الگوی سنجش عملکردی**

ه<br>بروزه آزمون علی « مایانی »

کد استاندارد : ۰ ۱۳۰-۷۳۲۱۲۰۵۳ ب گروه شغلی : خدمات عنوان استاندارد : کاربر رایانه

کد پروژه : ۱۳۶۰ ۰۰۱۷۳۲۱۲۰۵۳۰۱۳۰۰ ۱۴۰۱/۷۳۲۱۲۰<br>مردم او مردم : ۱۳۶۰ ۰۰۱۷ ۰۰۱۷ ۰ ۲۰۰۰ ۰ ۱۳۶۰ ۰ ۱۳

زمان آزمون : 90 دقیقه تاریخ تدوین پروژه آزمون 1401/3/3:

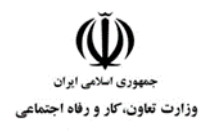

**عنوان استاندارد : کاربر رایانه کد استاندارد :** 732120530130001 **کد پروژه: ١٢٠** / ١٣٠١/٢٠٥٢٠ ١٣٠١/٢٢٦٢٠

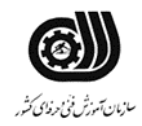

#### **جدول 1**

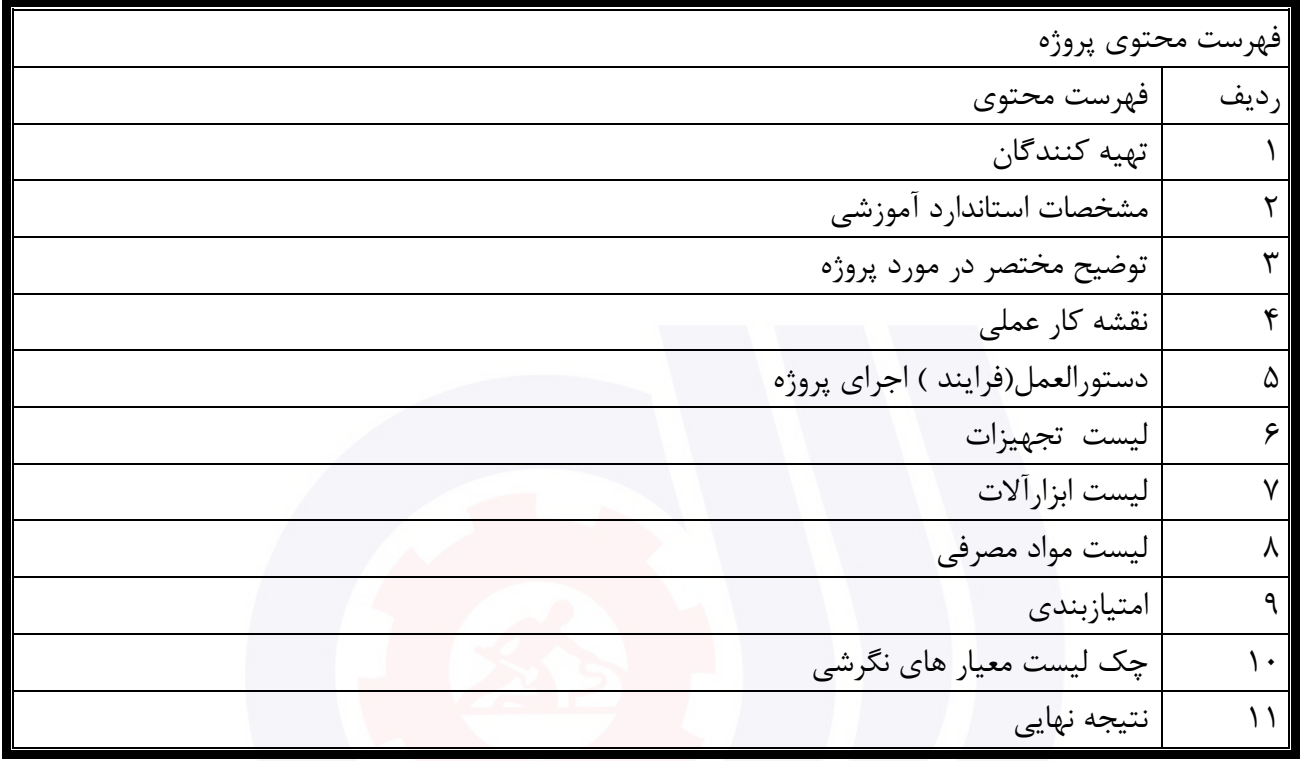

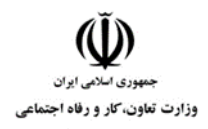

**عنوان استاندارد : کاربر رایانه کد استاندارد :** 732120530130001 **کد پروژه: ١٢٠** / ١٣٠١/٢٠٠١٣ ١٢٠٥٢٠

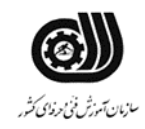

#### **تهيه كنندگان :**

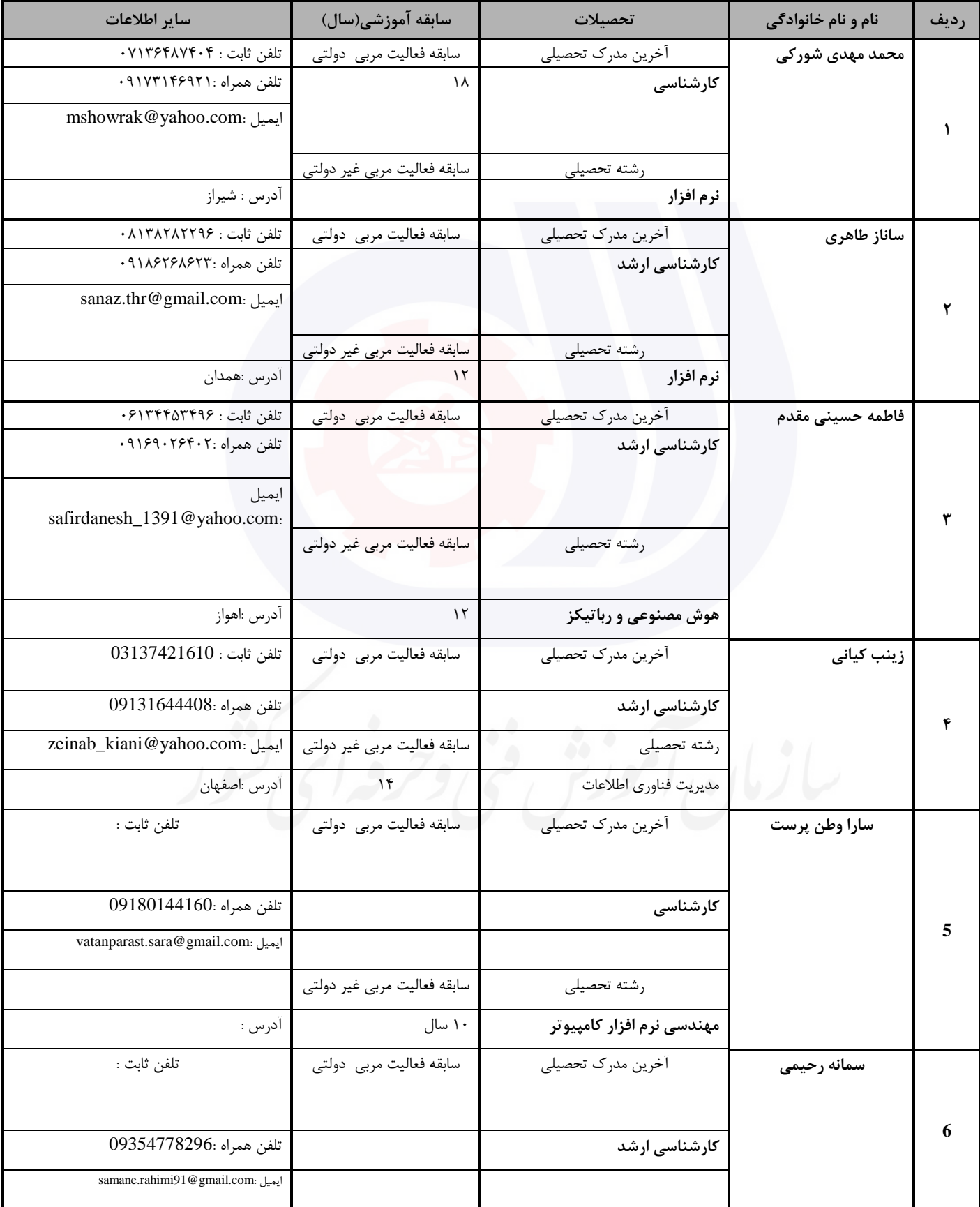

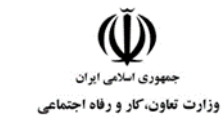

**عنوان استاندارد : کاربر رایانه**

**کد استاندارد :** 732120530130001

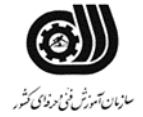

**کد پروژه: ١٢٠**٠١/٧٣٢١٢٠٥٣٠١٣٠٠١/٢٢٠

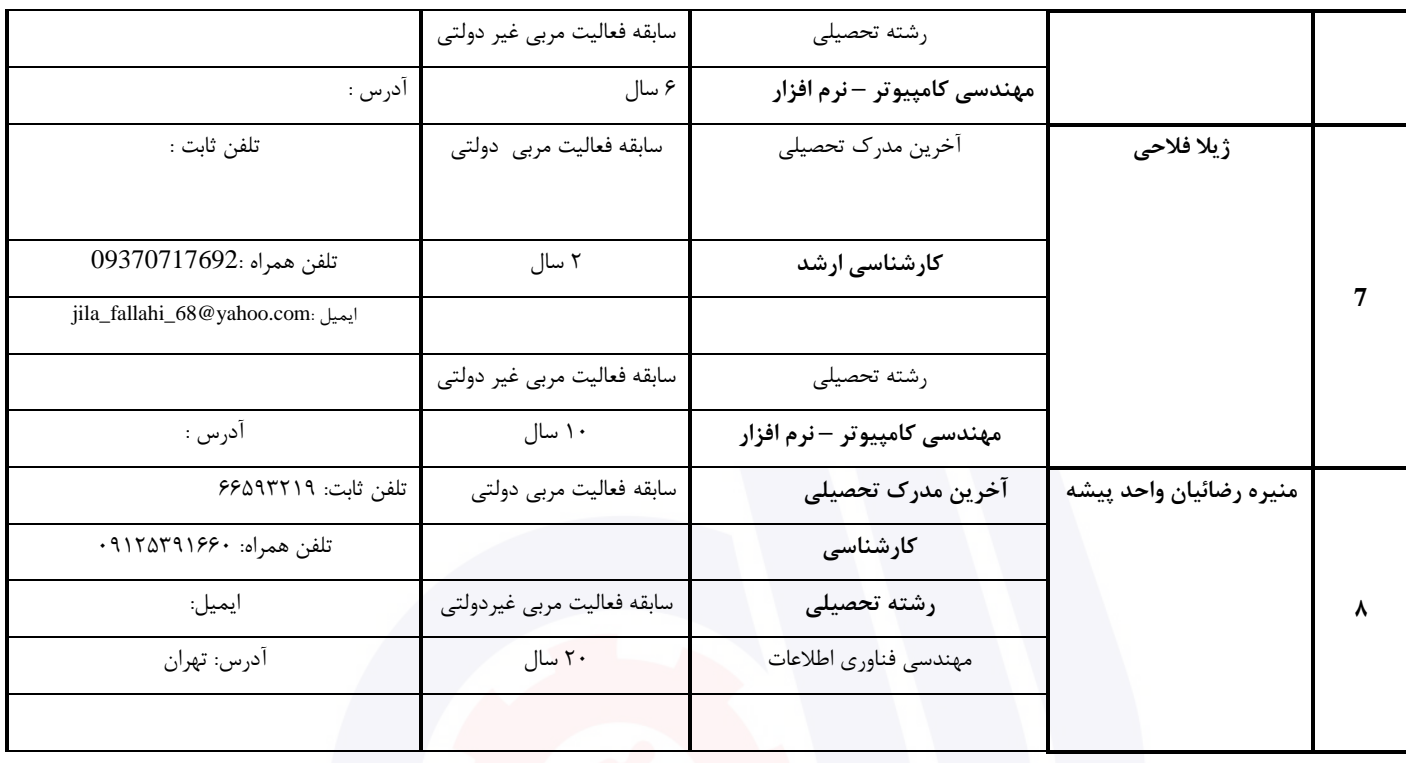

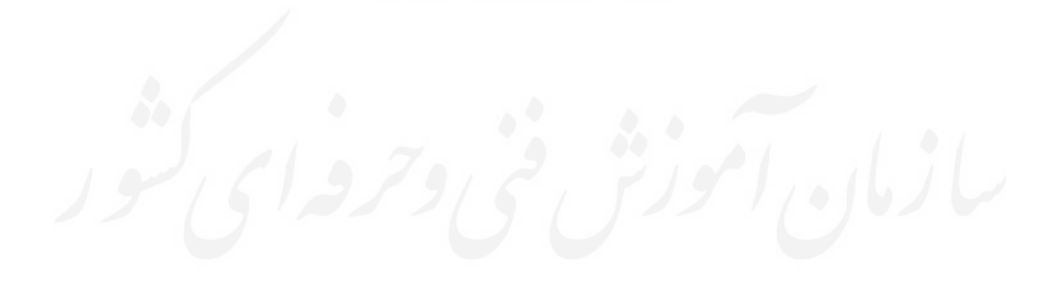

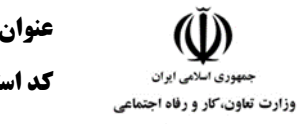

**عنوان استاندارد : کاربر رایانه کد استاندارد :** 732120530130001 **کد پروژه: ١٤٠**٠/ ٧٢٠١٢٠٥٣٠ / ١٣٠١/٧٣٢١٢٠

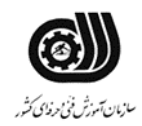

#### **جدول 3 - مشخصات استاندارد آموزشی / استاندارد ارزشیابی :**

#### **خوشه : خدمات گروه: فناوری اطالعات**

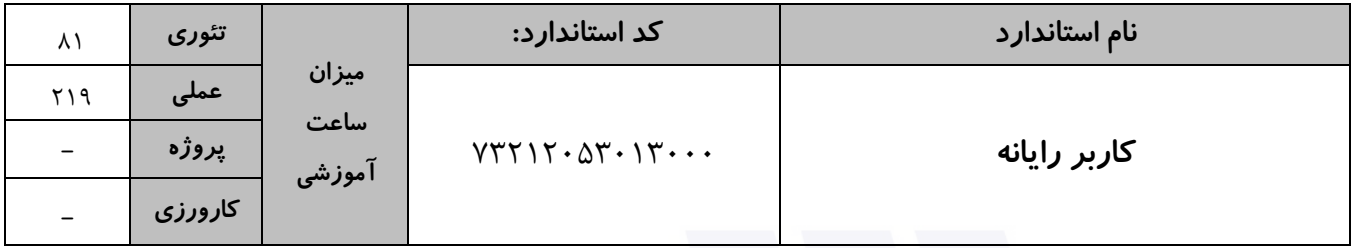

#### **جدول 4 - فهرست شایستگی های استاندارد آموزشی / فهرست مراحل کار استاندارد ارزشیابی :**

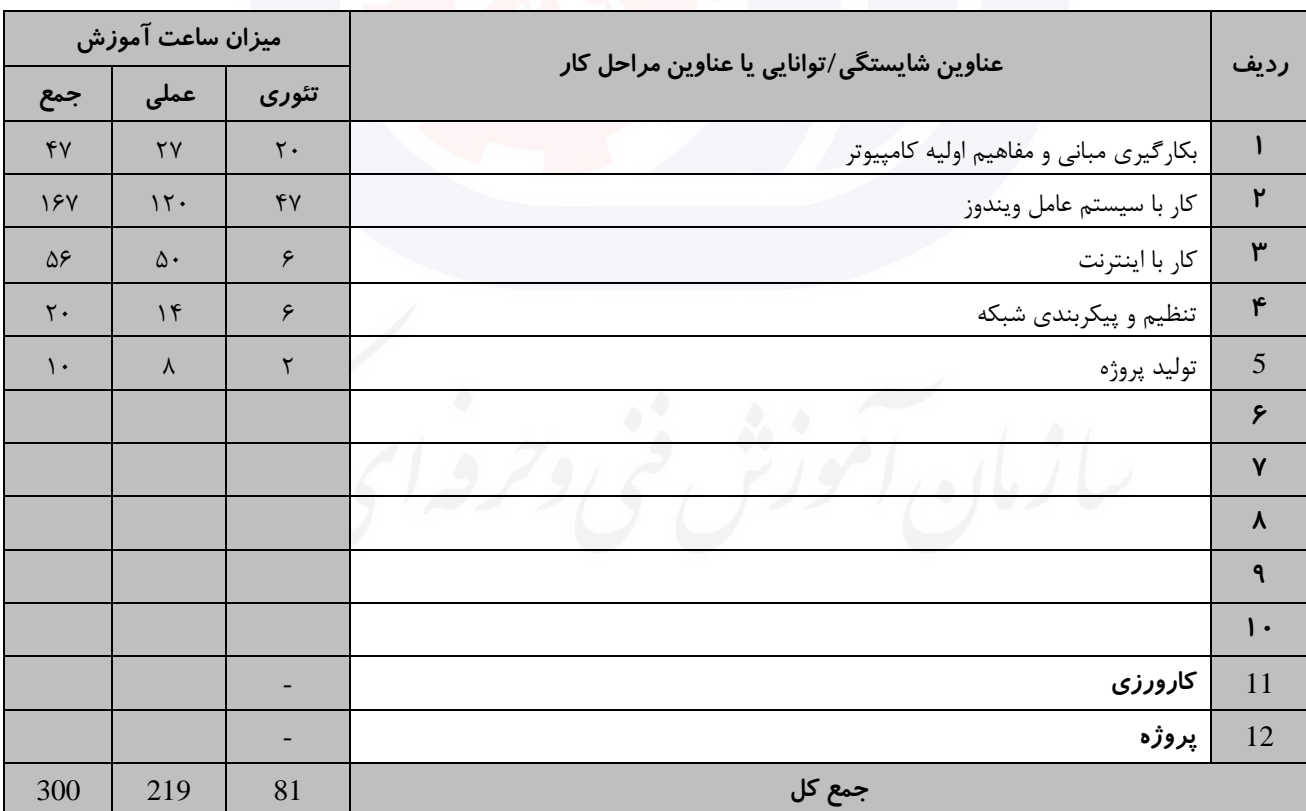

**جدول 5- نقشه کار عملی ( نسخه آزمونگر و آزمونشونده )** 

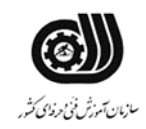

**عنوان استاندارد : کاربر رایانه کد استاندارد :** 732120530130001 **کد پروژه: ١٢٠/ ١٢٠٠١/٢٠٥٣ + ١٤/٢٢١٢٠** 

وزارت تعاون، کار و رفاه اجتماعی

یك شرکت آموزشی بنا دارد نیرویی را براي امور اداري خود استخدام کند مدیرعامل طی فرایند جذب ، ازآنها میخواهدموارد زیر انجام شود ،شما به عنوان یك نیرو معرفی شده به شرکت جهت مصاحبه موارد زیر را انجام دهید . .1 ابتدا پوشه اي روي میزکار به نام خود بسازید . .2 یکی از پوشه هاي درایو Cرا فشرده کنید و براي آن کلمه عبور تعریف کنید. .3 دسترسی به آیکن هاي میزکار بگونه اي که فایل هاي هم نوع کنار هم قرار گرفته شوند .4 عکس میزکار را تغییردهید و درمرکز صفحه قراردهید. .5 ساعت و تاریخ سیستم را بر روي ساعت شش و سی دقیقه تنظیم کنید. .6 پارتیشن دوم سیستم را پاکسازي کنید. .7 یك فایل صوتی به مدت 1 دقیقه با نام خود ضبط کنید. .8 وب سایت سازمان آموزش فنی و حرفه اي )[ir.etvto.www](http://www.etvto.ir/) ) رابه عالقمندیها اضافه نمایید. .9 ایمیلی به آدرس یکی از دوستان خود بزنید و یك تصویر به آن ضمیمه کنید .10 یکی از ایمیلهاي دریافتی خود را بعنوان هرزنامه گزارش کنید. .11 یکی از نامه هاي خوانده شده صندوق پستی را عالمتگذاري کنید. .12 مدیریت می خواهد به سایتهاي مشاهده شده فقط یك ماه دسترسی داشته باشیم . .13 می خواهیم با باز شدن مرورگر،بصورت خودکار وارد سایت [com.portaltvto.www](http://www.portaltvto.com/) شود. .14 در اتاق حسابداري پرینتري وجود دارد که می خواهیم از طریق کامپیوتر اتاق مدیریت به ان دسترسی و عملیات چاپ امکان پذیر باشد عملیات الزم را انجام دهید.

**جدول 6- توضیحات نقشه عملی : ( نسخه آزمونگر و آزمونشونده )** 

**جدول 7 - توضیح مختصر فرآیند اجرای پروژه: ) نسخه آزمونگر (**

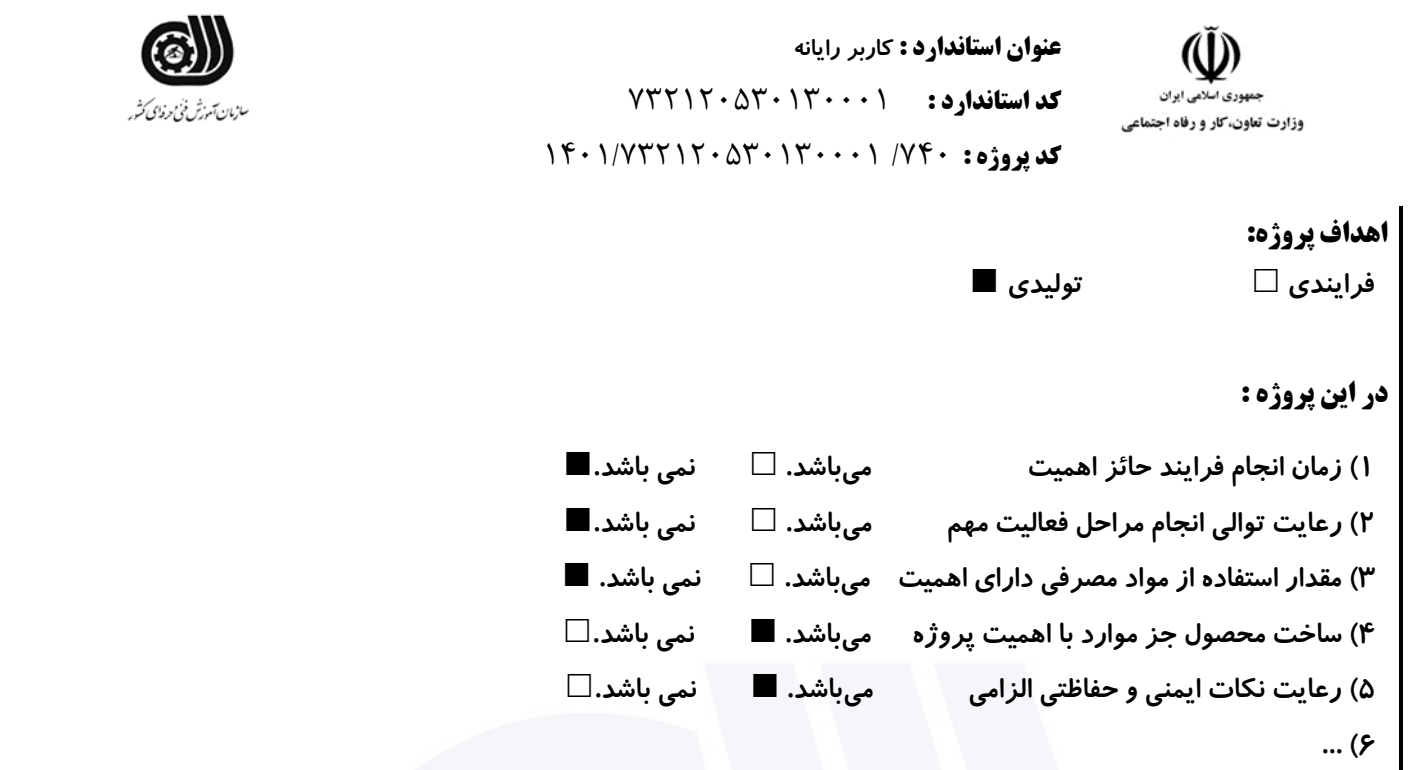

**جدول 8 - نمرات کاهشی ) نسخه آزمونگر (**

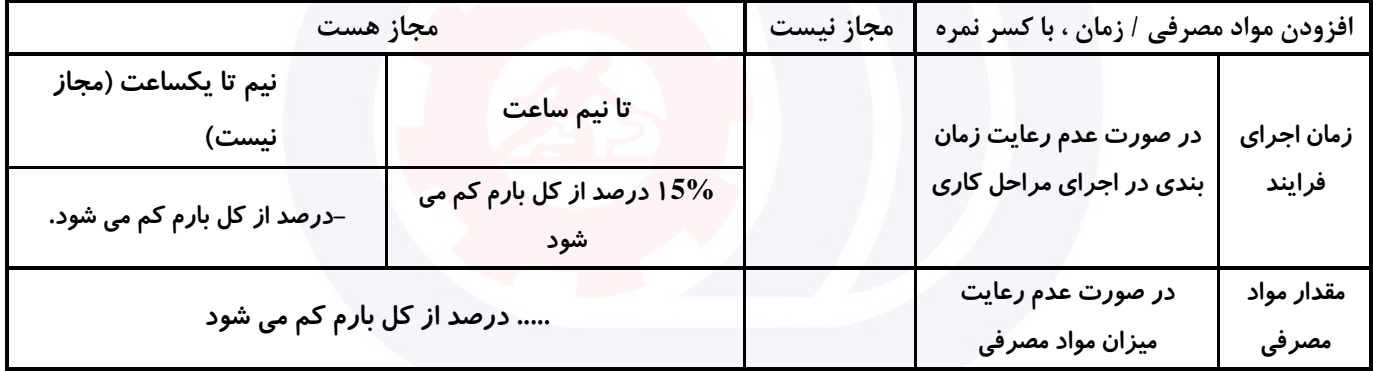

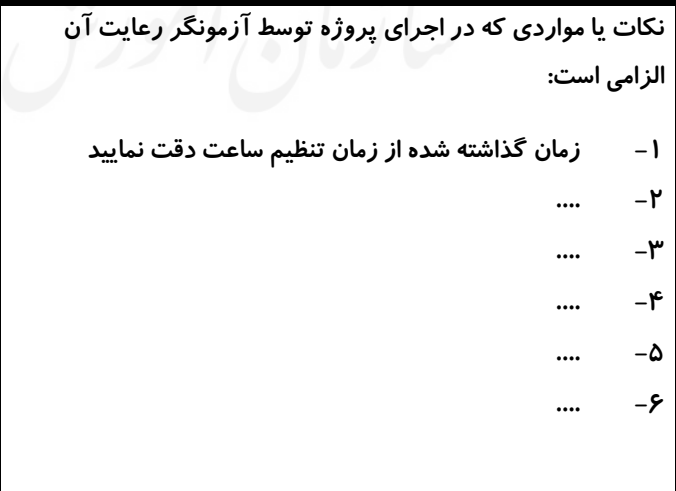

**جدول 9 ) نسخه آزمونگر ( جدول 10 ) نسخه آزمونگر و آزمونشونده (**

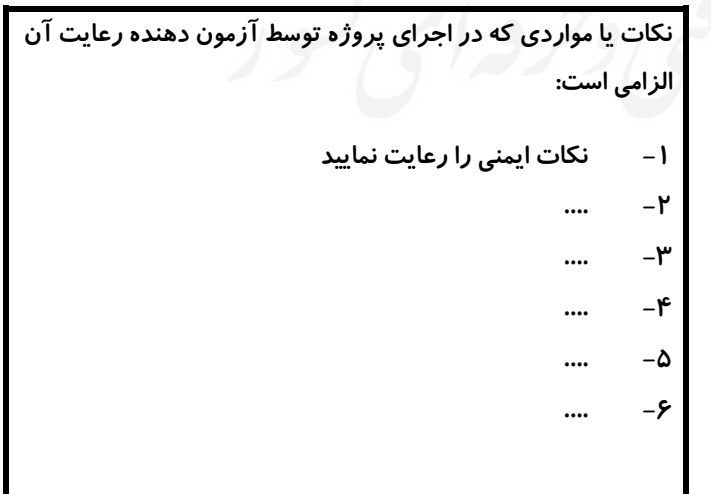

**جدول 11 - فرایند اجرای پروژه ) نسخه آزمونشونده (**

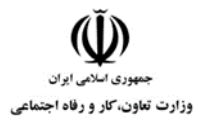

**عنوان استاندارد : کاربر رایانه**

**کد استاندارد :** 732120530130001

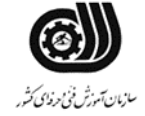

### **کد پروژه: ١٢٠**٠٧ /٧٣٢١٢٠٥٣٠١٣٠٠٠١ /٧٢٢

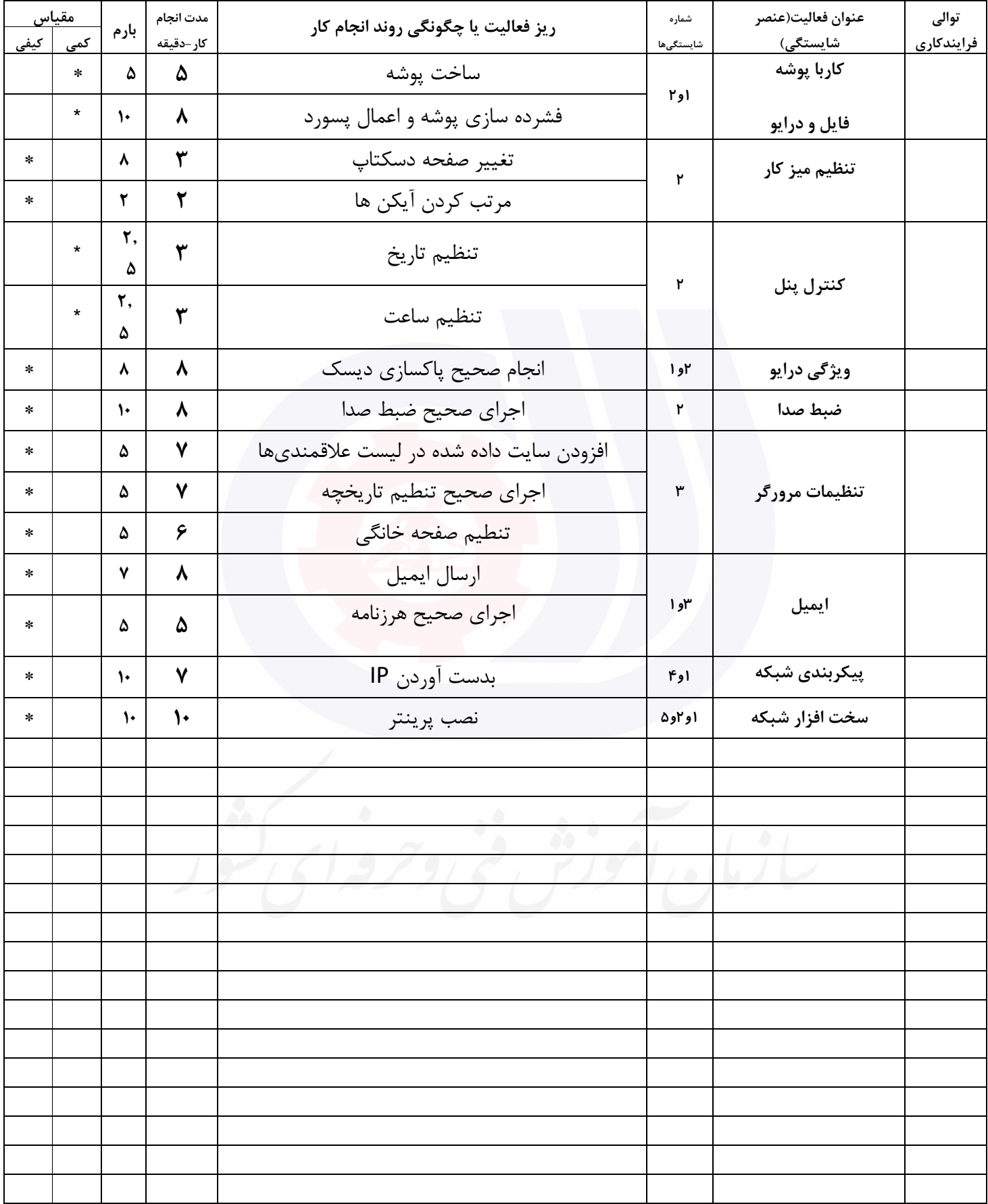

**عنوان استاندارد : کاربر رایانه کد استاندارد :** 732120530130001 **کد پروژه: ١٤٠**٠/ ١٣٠٠١/٢٠٥٣٠ ١٣٠٠/٢٣٢١٢٠

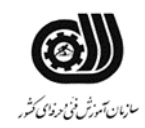

#### **جدول 12 - لیست تجهیزات ) نسخه رئیس حوزه سنجش ، مسؤول آزمون و آزمونگر (**

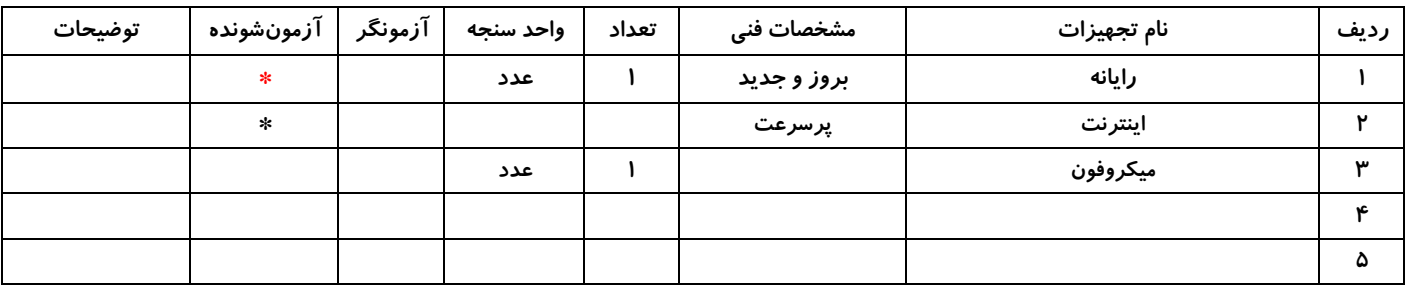

#### **جدول 13 - لیست ابزارآالت ) نسخه رئیس حوزه سنجش ، مسؤول آزمون و آزمونگر (**

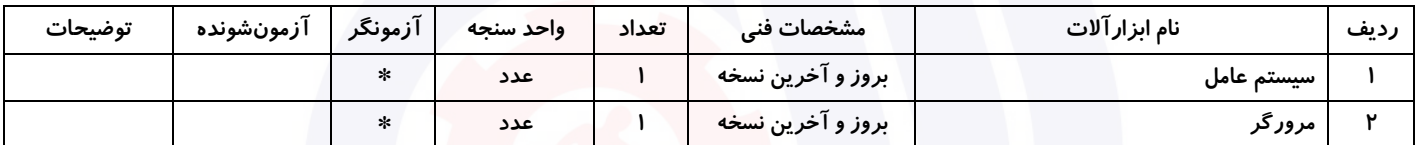

#### **جدول 14 - لیست مواد مصرفی و قیمت ( نسخه رئیس حوزه سنجش ، مسؤول آزمون و آزمونگر )**

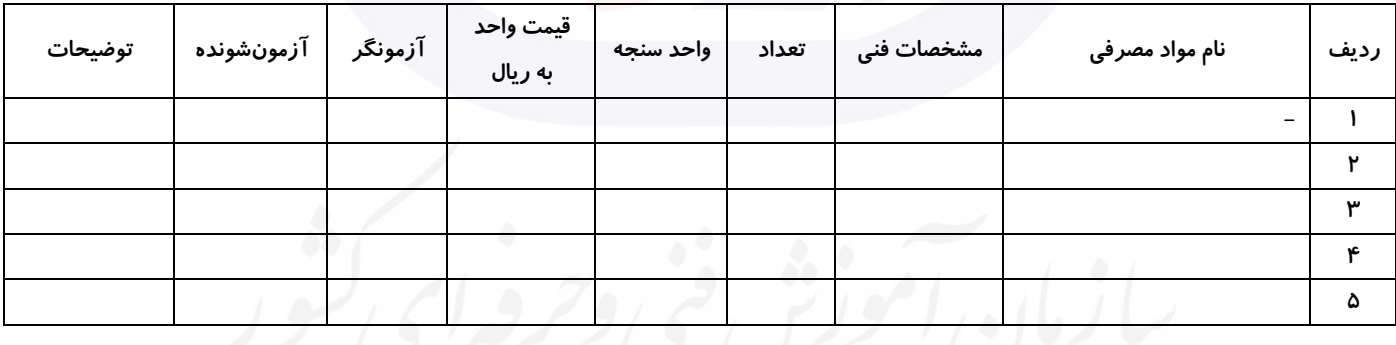

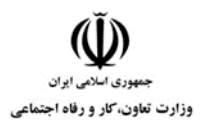

**عنوان استاندارد : کاربر رایانه کد استاندارد :** 732120530130001 **کد پروژه: ١٤٠**/ ١٣٠١/٢٠٥٢٠ ١٣٠١/٢٠٢١٢٠

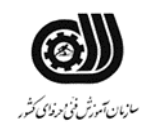

#### **جدول 15 - چك لیست معیار های نگرشی ) نسخه آزمونگر (**

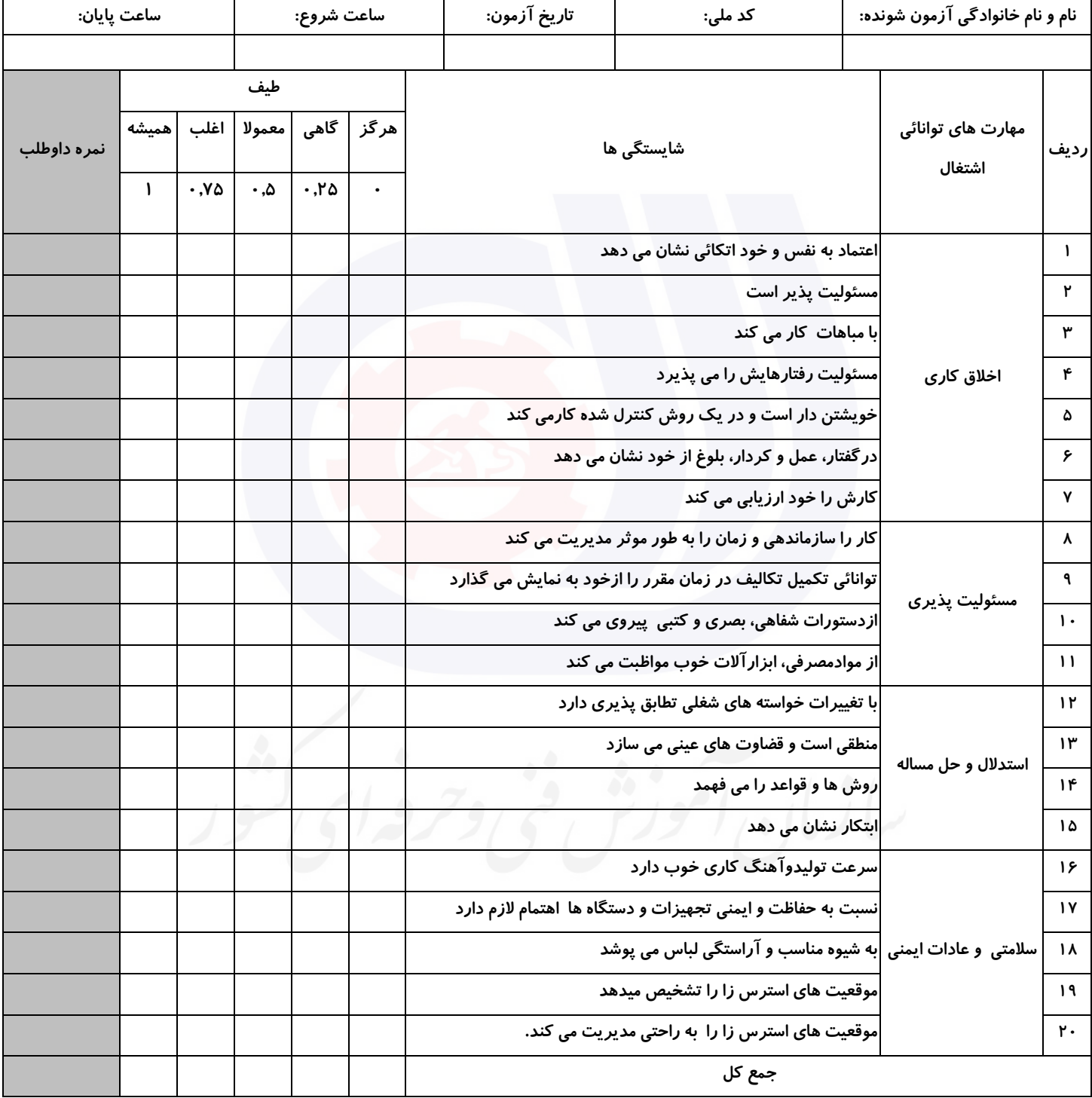

**آزمونگر اول آزمونگر دوم ناظر آزمون** 

**نام و نام خانوادگی و امضاء : نام و نام خانوادگی و امضاء : نام و نام خانوادگی و امضاء :**

**بسمه تعالي**

**ارزشیابی مهارتی با الگوی سنجش عملکردی**

ه<br>بروزه آزمون علی « مایانی »

کد استاندارد : ۰ ۱۳۰-۷۳۲۱۲۰۵۳ ب گروه شغلی : خدمات عنوان استاندارد : کاربر رایانه

کد پروژه : /743 1401/732120530130001

زمان آزمون : 90 دقیقه تاریخ تدوین پروژه آزمون 1401/3/3:

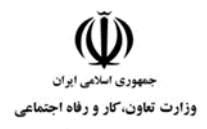

**عنوان استاندارد : کاربر رایانه کد استاندارد :** 732120530130001 **کد پروژه: ۱۴۰۱/۷۳۲۱۲۰۵۳۰۱۳۰۰۰۱/** 

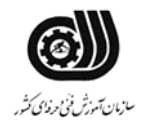

#### **جدول 1**

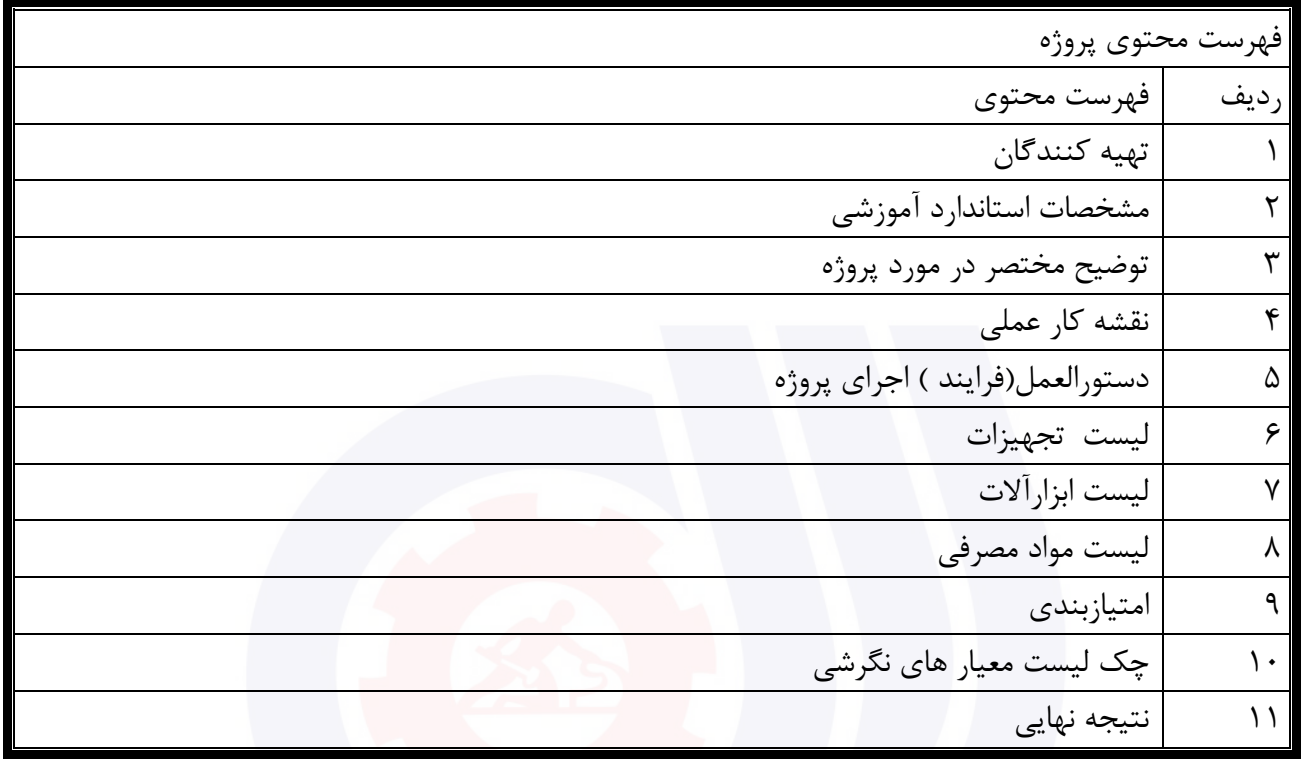

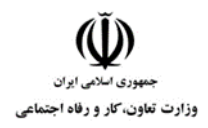

**عنوان استاندارد : کاربر رایانه کد استاندارد :** 732120530130001 **کد پروژه: ۱۴۰۱/۷۳۲۱۲۰۵۳۰۱۳۰۰۰ / ۱۴۰۱/۷۳۲۱۲۰** 

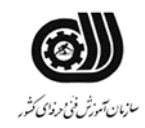

#### **تهيه كنندگان :**

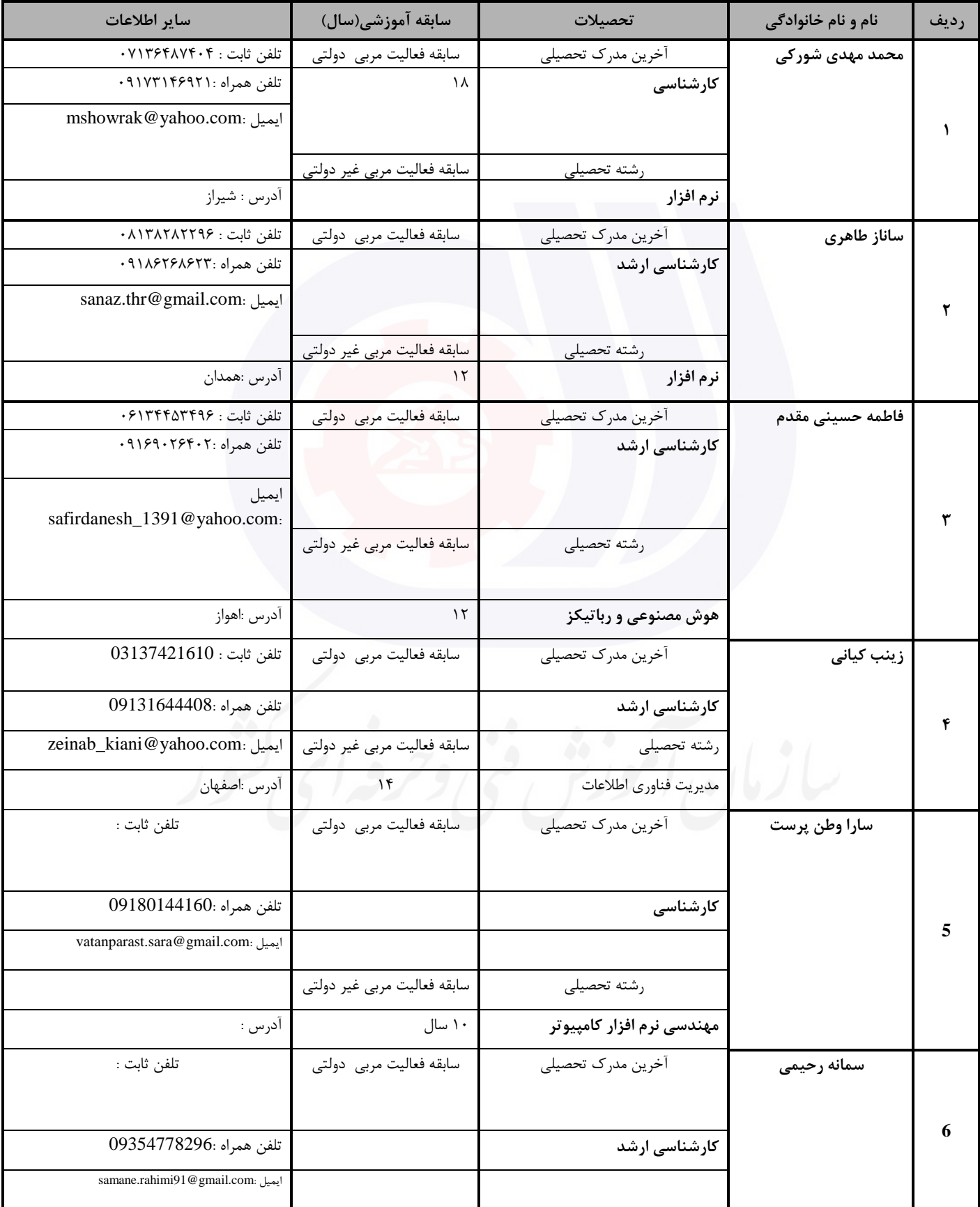
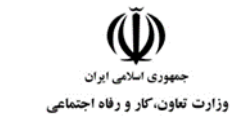

**کد استاندارد :** 732120530130001

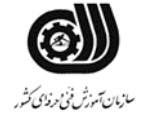

**کد پروژه: ۱۴۰۱/۷۳۲۱۲۰۵۳۰۱۳۰۰۰ / ۱۴۰۱** 

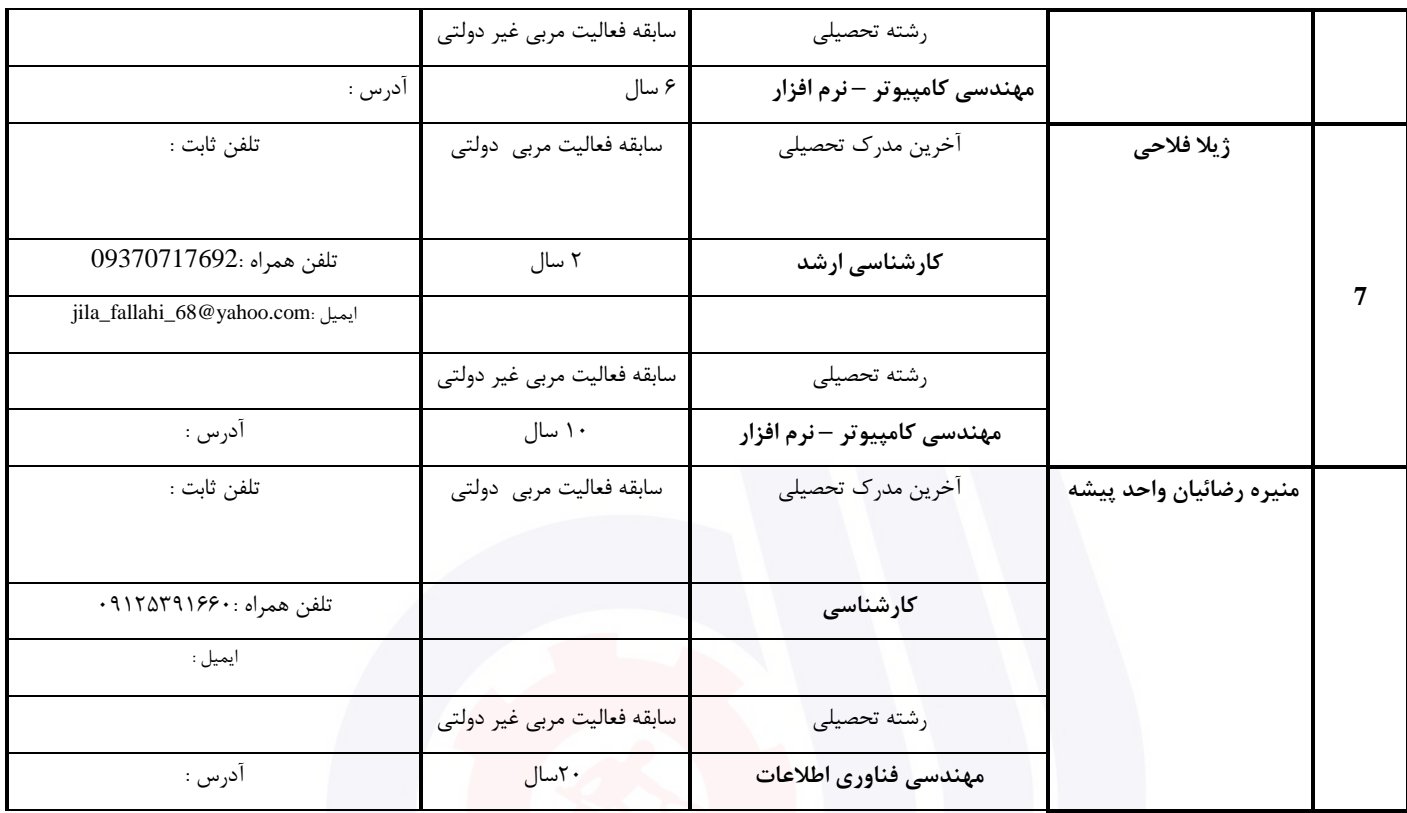

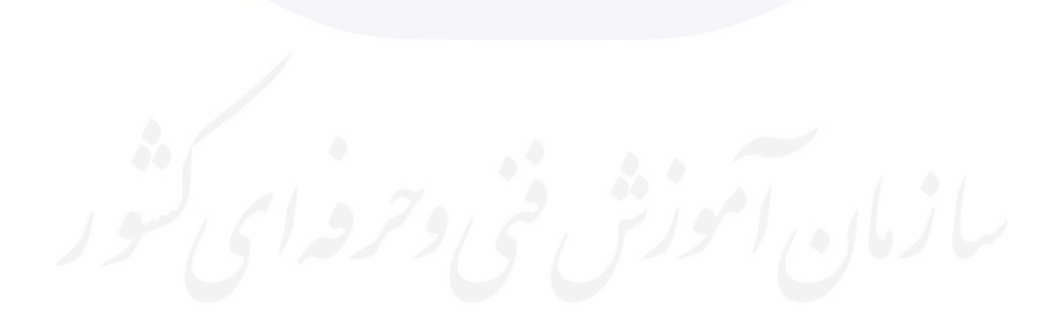

**عنوان استاندارد : کاربر رایانه کد استاندارد :** 732120530130001 **کد پروژه: ۱۴۰۱/۷۳۲۱۲۰۵۳۰۱۳ - ۱۴۰۱/۷۳۲۱۲۰** 

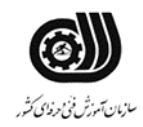

# **جدول 3 - مشخصات استاندارد آموزشی / استاندارد ارزشیابی :**

## **خوشه : خدمات گروه: فناوری اطالعات**

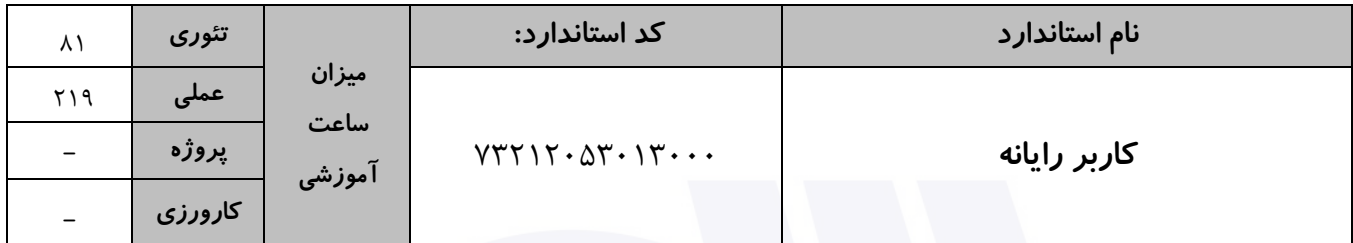

#### **جدول 4 - فهرست شایستگی های استاندارد آموزشی / فهرست مراحل کار استاندارد ارزشیابی :**

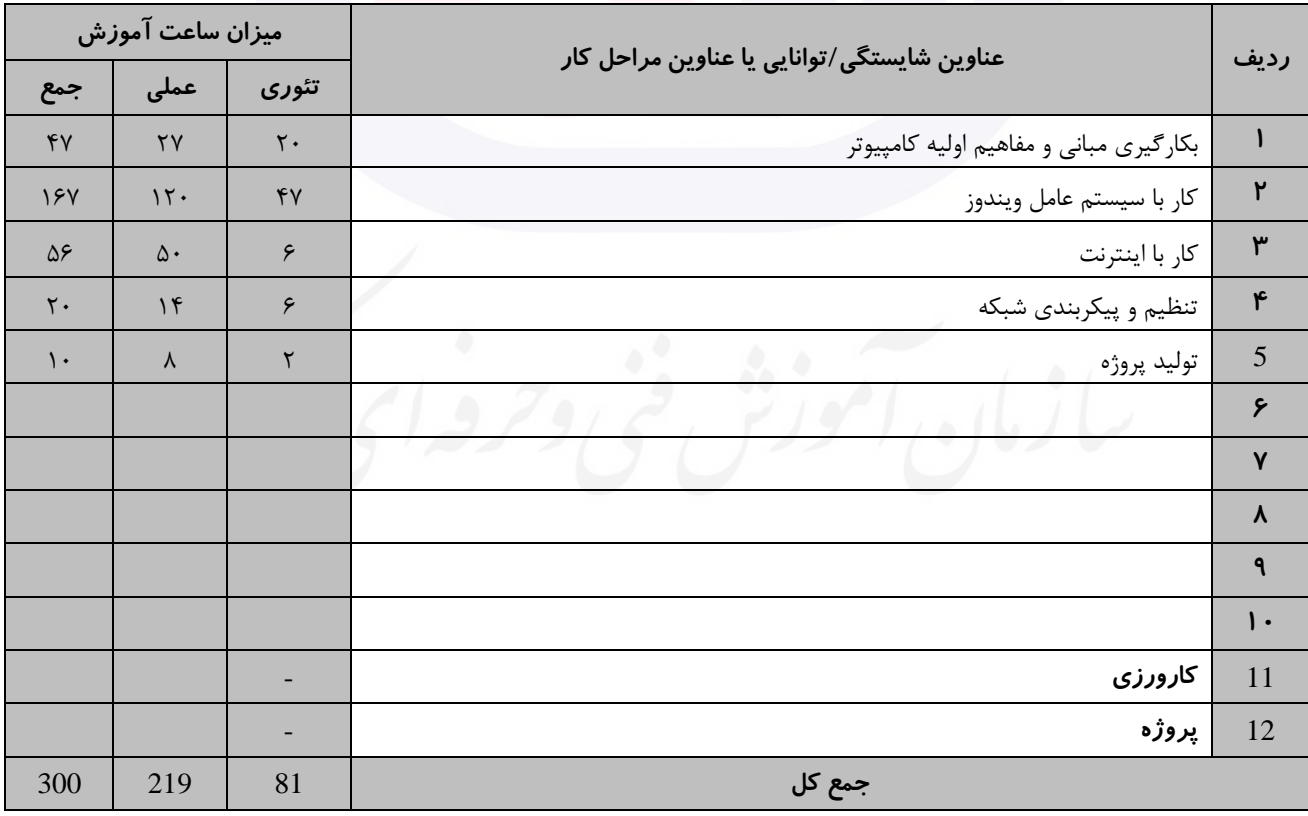

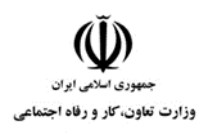

**عنوان استاندارد : کاربر رایانه کد استاندارد :** 732120530130001 **کد پروژه: ۱۴۰۲/ ۰۰۱۲-۱۳۰ · ۰۲۲/ ۱۲۰۵۳/ ۱۴۰۱/** 

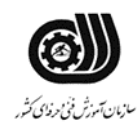

**جدول 5- نقشه کار عملی ( نسخه آزمونگر و آزمونشونده )** 

یك شرکت آموزشی بنا دارد نیرویی را براي امور اداري خود استخدام کند مدیرعامل طی فرایند جذب ، ازآنها میخواهدموارد زیر انجام شود ،شما به عنوان یك نیرو معرفی شده به شرکت جهت مصاحبه موارد زیر را انجام دهید . .1 روي میزکار پوشه اي به نام خودتان ایجاد کنید و جواب سواالت را بصورت عکس داخل آن ذخیره نمایید. .2 سطح درایو D را پاکسازي کنید و میزان فضاي پر،خالی وکل ظرفیت آن را در یك فایل متنی در پوشه ساخته شده سوال1 تایپ و ذخیره کنید. .3 فایلهاي متنی 4 حرفی که با حرف a شروع می شود را در سیستم جستجو کنید. .4 زبان عربی را به صفحه کلید اضافه کنید. .5 از رجیستري سیستم یك نسخه پشتیبان تهیه کنید. .6 یك محافظ صفحه نمایش با زمان انتظار20 دقیقه تنظیم نمایید به گونه اي که هنگام ورود به سیستم درخواست رمز کند .7 کاري کنید که در زمان بیکاري سیستم مصرف برق سیستم کمینه شود. .8 کاري کنید که آنتی ویروس بصورت خودکارعملیات اسکن و ویروس یابی را انجام دهد. .9 بررسی کنید که آیا سخت افزارهاي سیستم بصورت کامل نصب شده است؟ .10 به یکی از دوستان خود ایمیلی ارسال کننید و عکسی همراه آن ضمیمه کنید .11 سایت سازمان آموزش فنی و حرفه اي )ir.irantvto.www)را به عالقمندیها اضافه کنید و تاریخچه سایتهاي مشاهده شده را نمایش دهید. .12 پوشه اي از درایو Cرا در شبکه به اشتراك بگذارید. .13 آدرسIP معتبري به کارت شبکه سیستم اختصاص دهید. .14کاري کنید که اشتراك گذاري فایل و پوشه در ویندوز غیرفعال شود. با دستورات CMD برقراري ارتباط با یکی دیگر از کامپیوترهاي موجود در شبکه را بررسی کنید

جدول **6- توضیحات نقشه عملی : ( نسخه آزمونگر و آزمونشونده )** 

**جدول 7 - توضیح مختصر فرآیند اجرای پروژه: ) نسخه آزمونگر (**

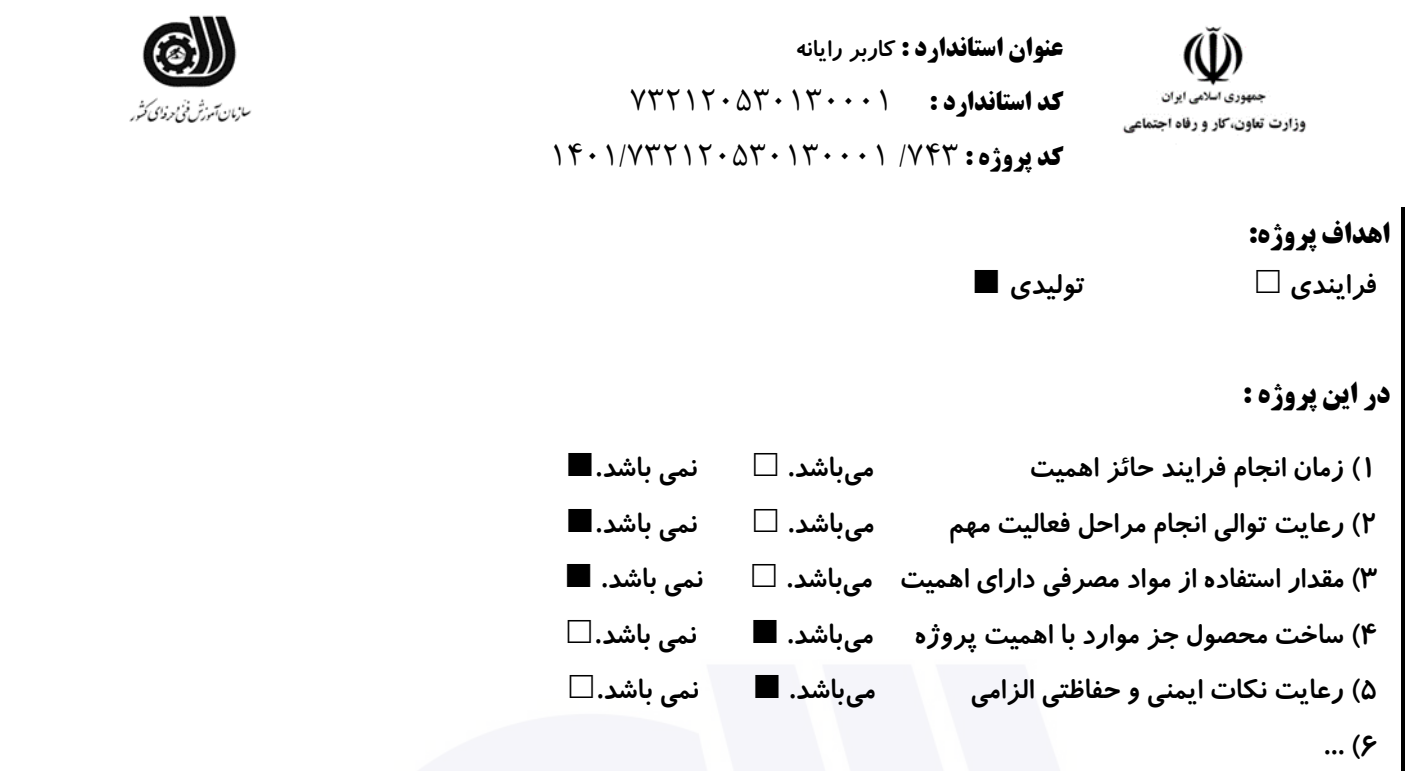

**جدول 8 - نمرات کاهشی ) نسخه آزمونگر (**

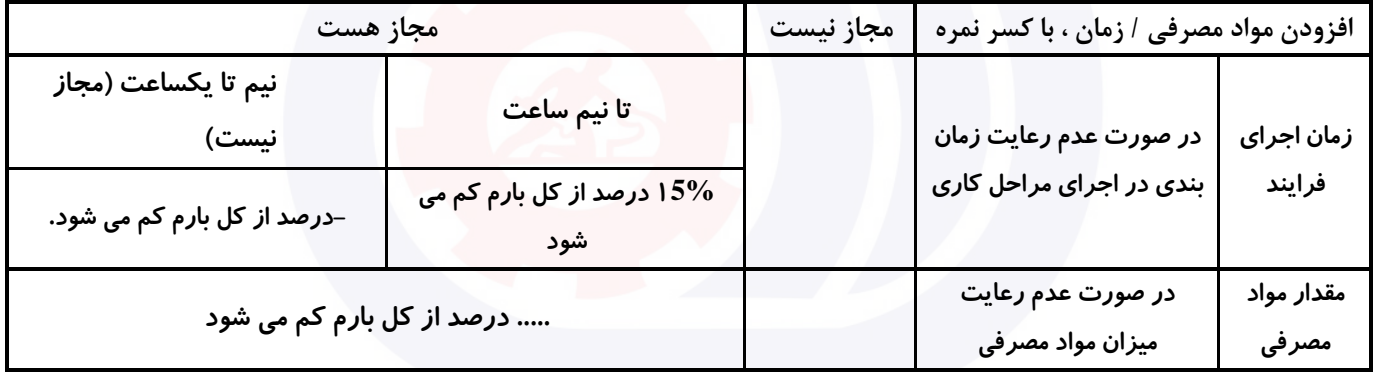

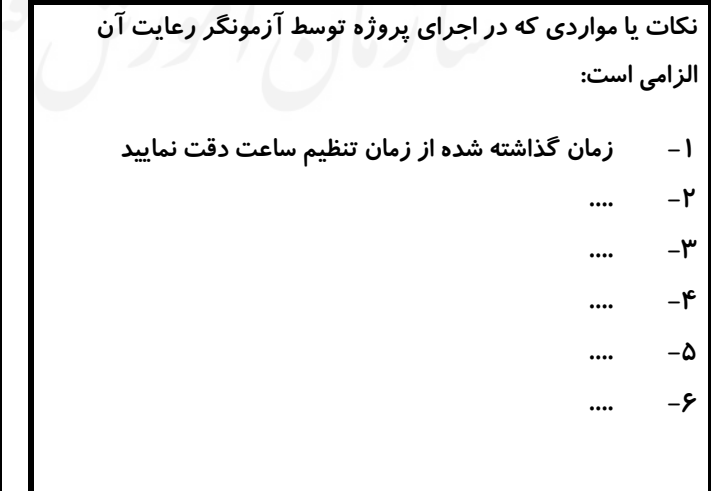

**جدول 9 ) نسخه آزمونگر ( جدول 10 ) نسخه آزمونگر و آزمونشونده (**

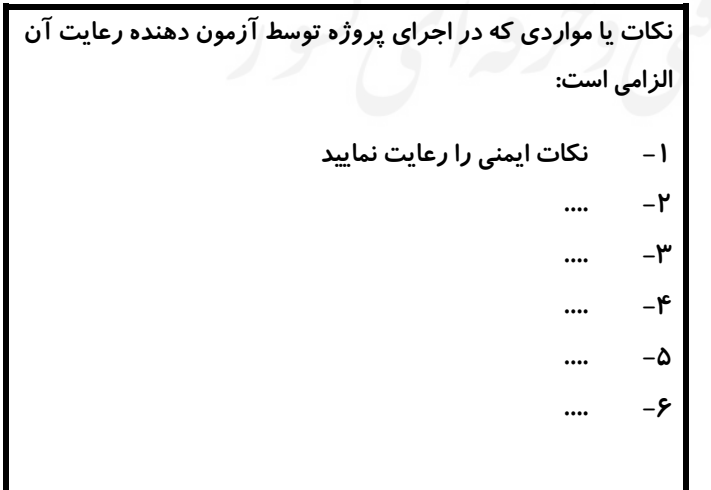

**جدول 11 - فرایند اجرای پروژه ) نسخه آزمونشونده (**

**عنوان استاندارد : کاربر رایانه کد استاندارد :** 732120530130001

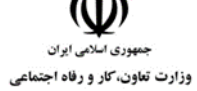

ۇ ئىرزىي ئىش

**کد پروژه: ۱**۴۰۱/۷۳۲۱۲۰۵۳۰۱۳۰۰۰۱

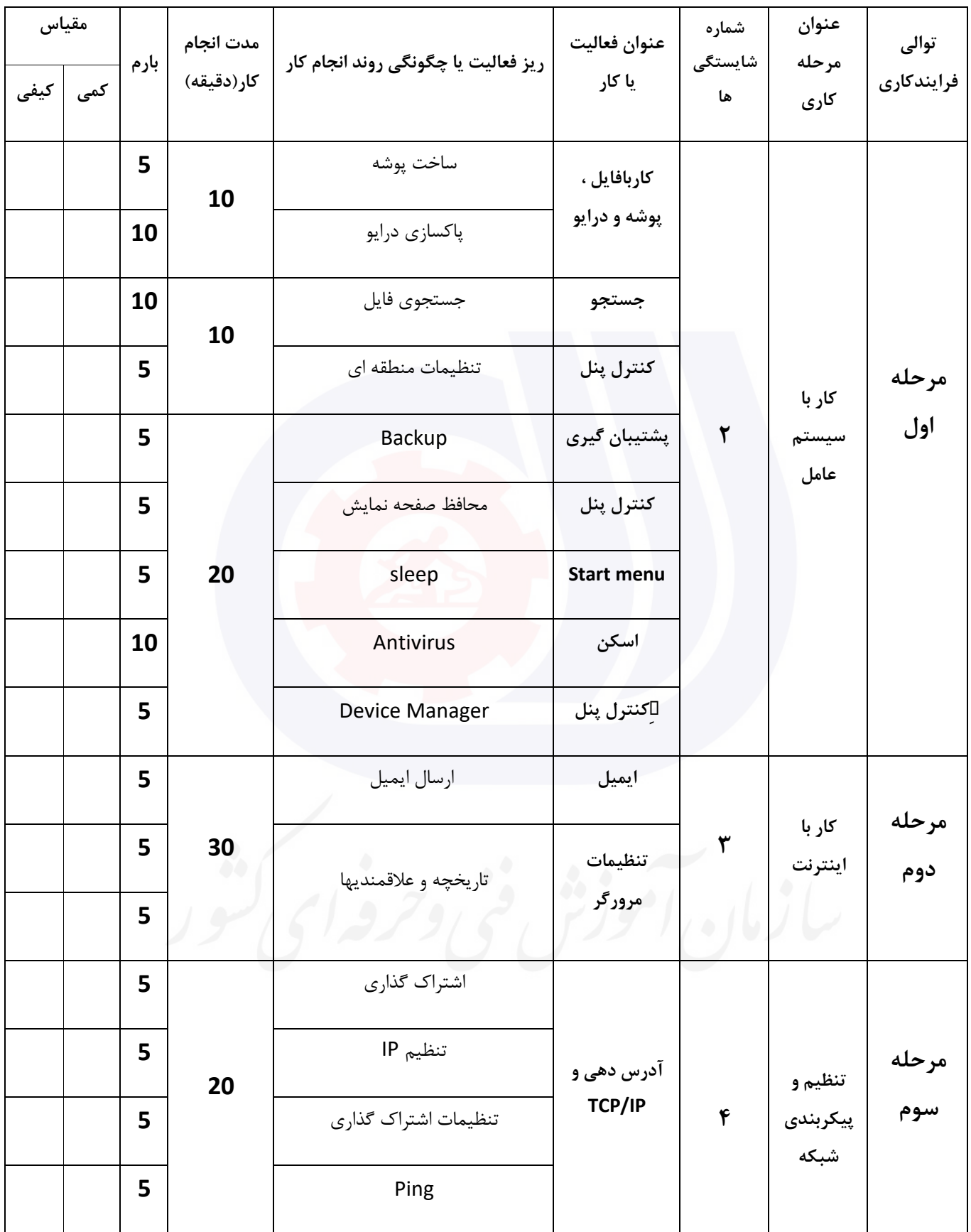

**عنوان استاندارد : کاربر رایانه کد استاندارد :** 732120530130001 **کد پروژه: //745 / ۰۰۰ / / ۲۰۰۷ / ۱۴۰ / / ۱۳۲ / ۱۴۰** 

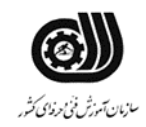

# **جدول 12 - لیست تجهیزات ) نسخه رئیس حوزه سنجش ، مسؤول آزمون و آزمونگر (**

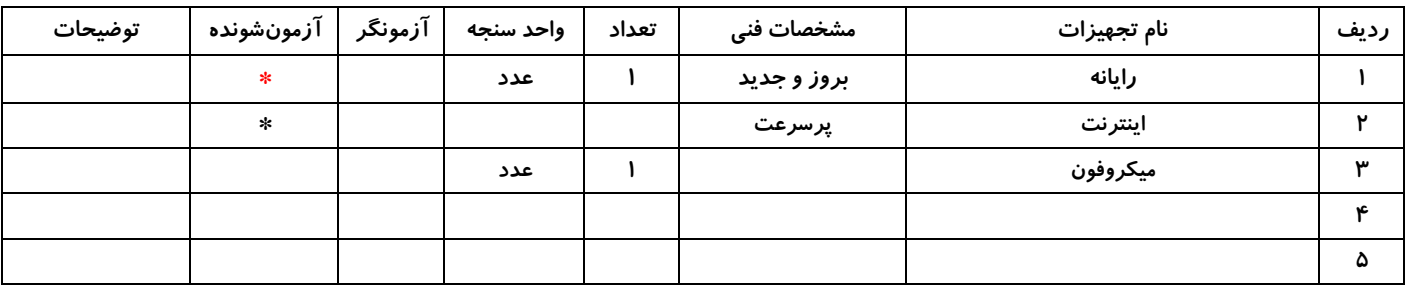

#### **جدول 13 - لیست ابزارآالت ) نسخه رئیس حوزه سنجش ، مسؤول آزمون و آزمونگر (**

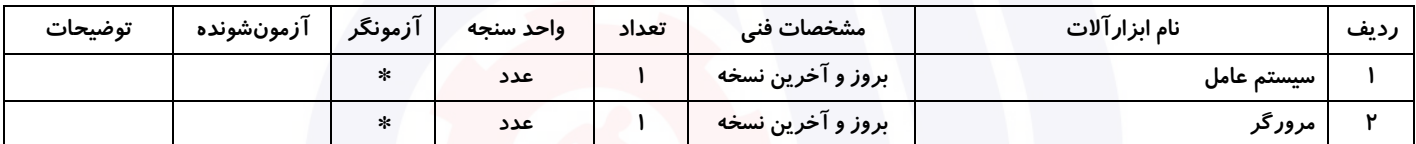

# **جدول 14 - لیست مواد مصرفی و قیمت ) نسخه رئیس حوزه سنجش ، مسؤول آزمون و آزمونگر (**

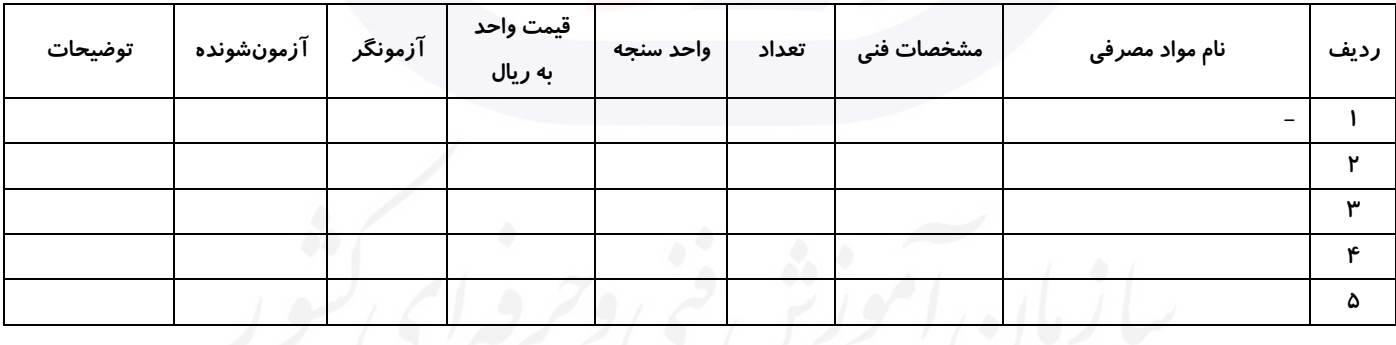

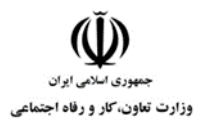

**عنوان استاندارد : کاربر رایانه کد استاندارد :** 732120530130001 **کد پروژه: ۱۴۰۱/۷۳۲۱۲۰۵۳۰۱۳۰۰۰۱/ ۱۴۰۱/۷۳۲۱۲۰** 

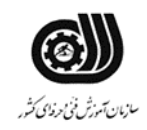

#### **جدول 15 - چك لیست معیار های نگرشی ) نسخه آزمونگر (**

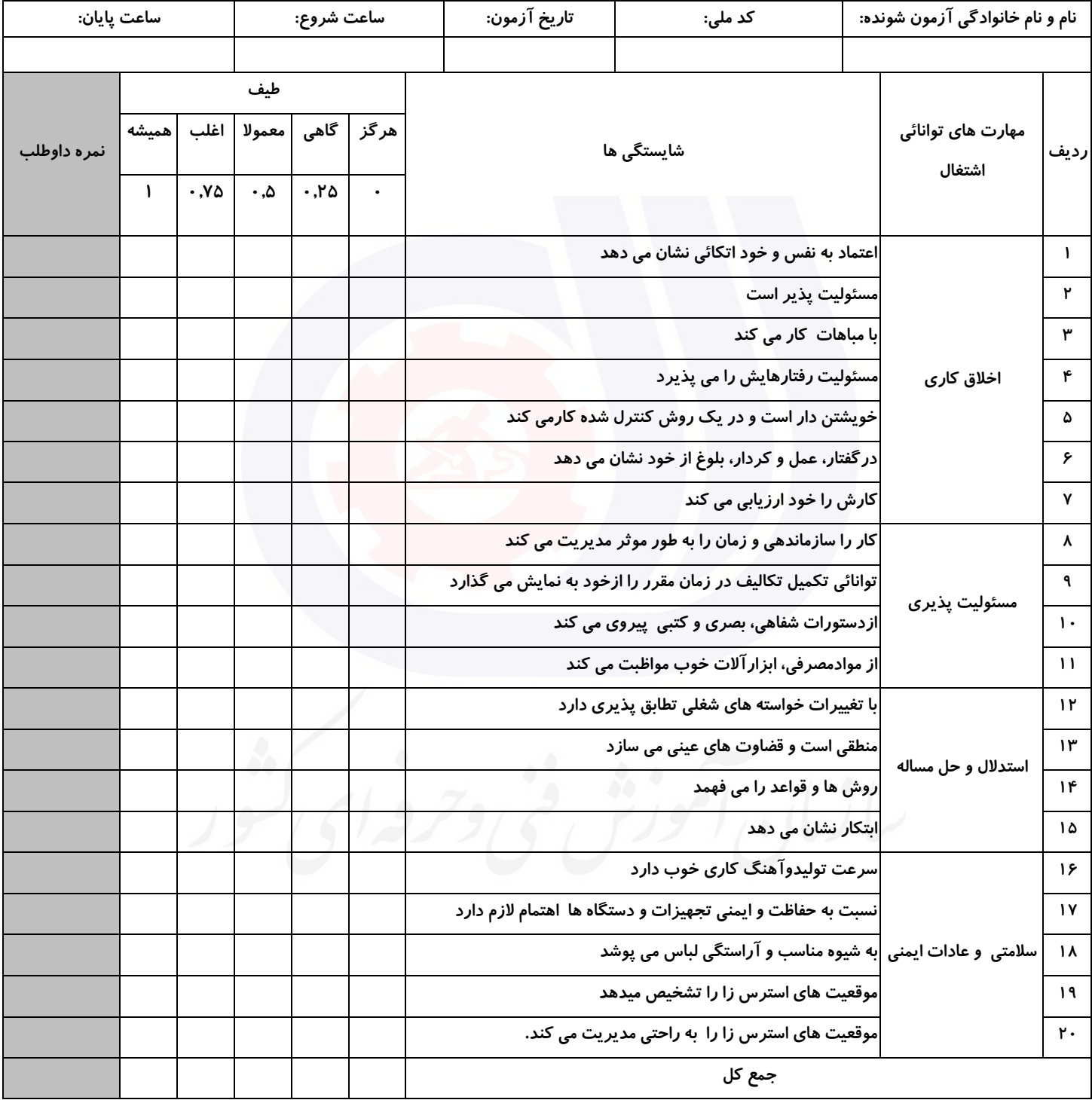

**آزمونگر اول آزمونگر دوم ناظر آزمون** 

**نام و نام خانوادگی و امضاء : نام و نام خانوادگی و امضاء : نام و نام خانوادگی و امضاء :**

**بسمه تعالي**

**ارزشیابی مهارتی با الگوی سنجش عملکردی**

ه<br>بروزه آزمون علی « مایانی »

کد استاندارد : ۰ ۱۳۰-۷۳۲۱۲۰۵۳ ب گروه شغلی : خدمات عنوان استاندارد : کاربر رایانه

کد پروژه : ۱۳۴۴ ۰ - ۱۴۰۱/۷۳۲۱۲۰۵۳ - ۱۴۰۱/۷۳۲۱۲۰<br>مردم او برابر برابر برابر برابر برابر برابر برابر برابر برابر برابر برابر برابر برابر برابر برابر برابر برابر<br>مردم برابر برابر برابر برابر برابر برابر برابر برابر برابر براب

زمان آزمون : 90 دقیقه تاریخ تدوین پروژه آزمون 1401/3/3:

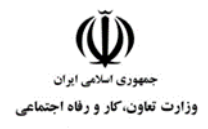

**عنوان استاندارد : کاربر رایانه کد استاندارد :** 732120530130001 **کد پروژه: 146 / ١٢٠١/٢٠٠١٦ / ١٤٨٣ / ١٤٩٢** 

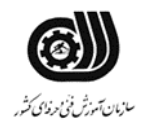

## **جدول 1**

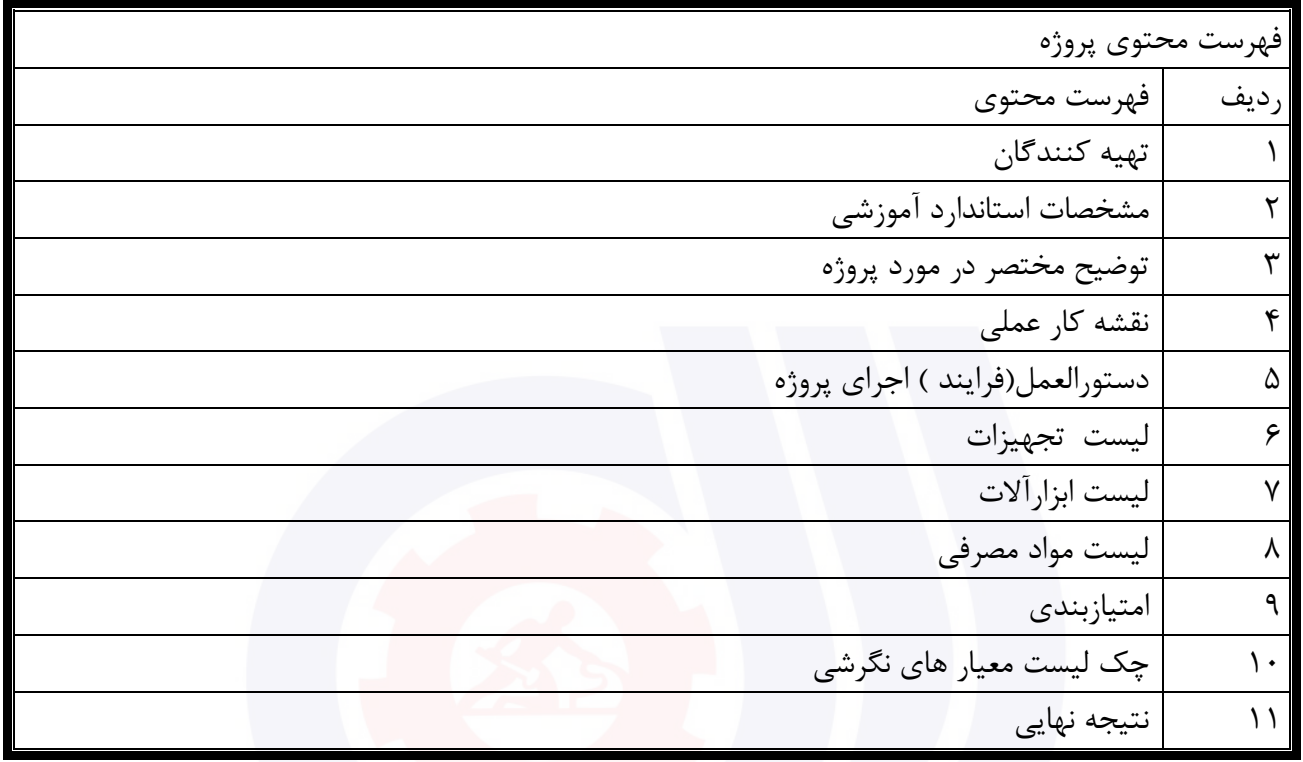

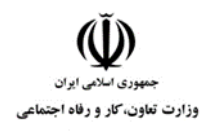

**عنوان استاندارد : کاربر رایانه کد استاندارد :** 732120530130001 **کد پروژه: 146 / ١٢٠١/٢٠٠١٦ / ١٤٨٣ / ١٤٩٢** 

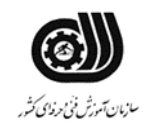

# **تهيه كنندگان :**

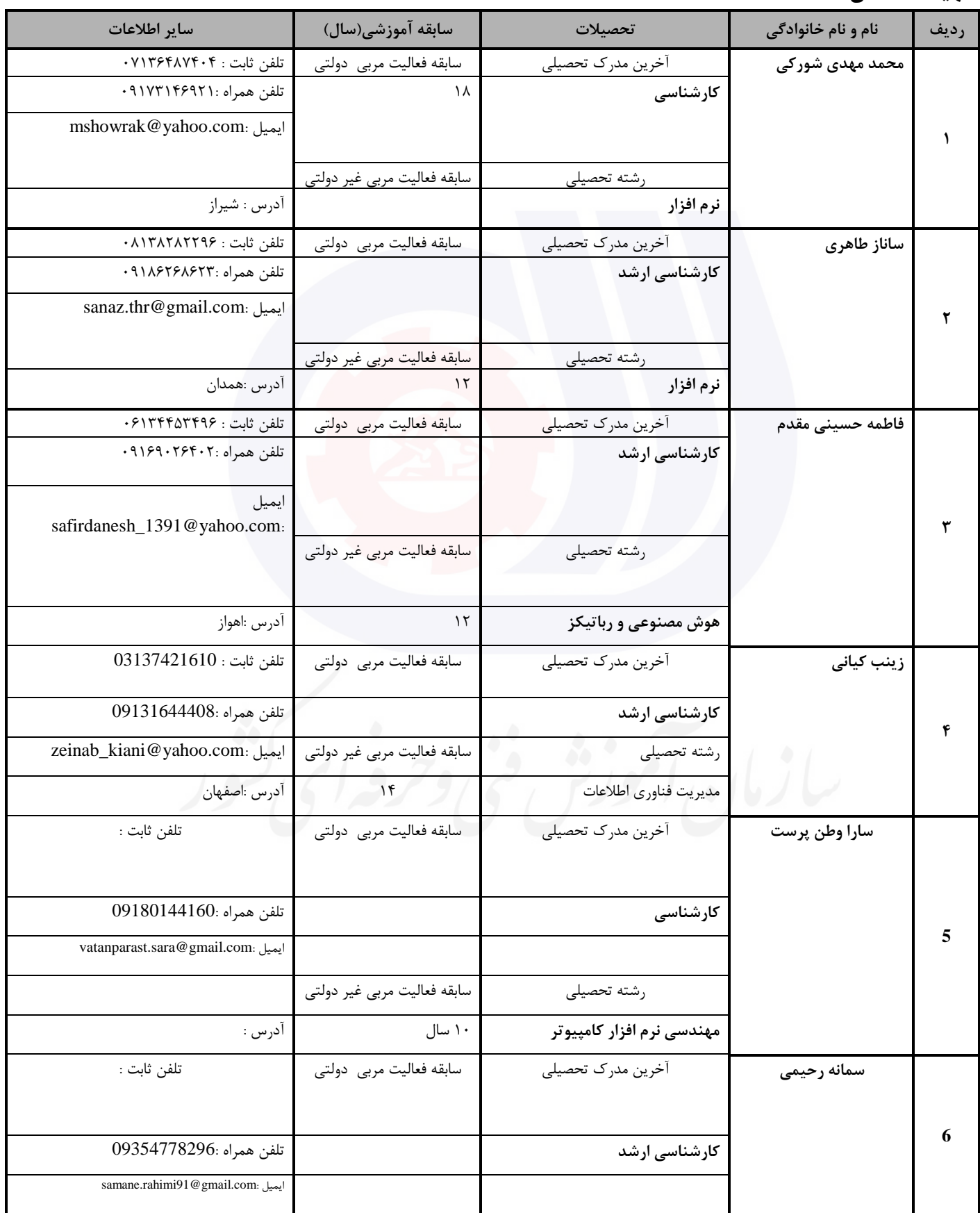

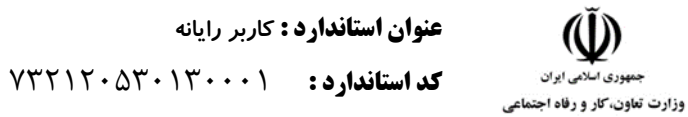

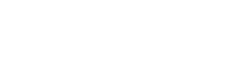

**کد پروژه: 146 / ١٢٠١/٢٠٠١٦ / ١٤٨٣ / ١٤٩٢** 

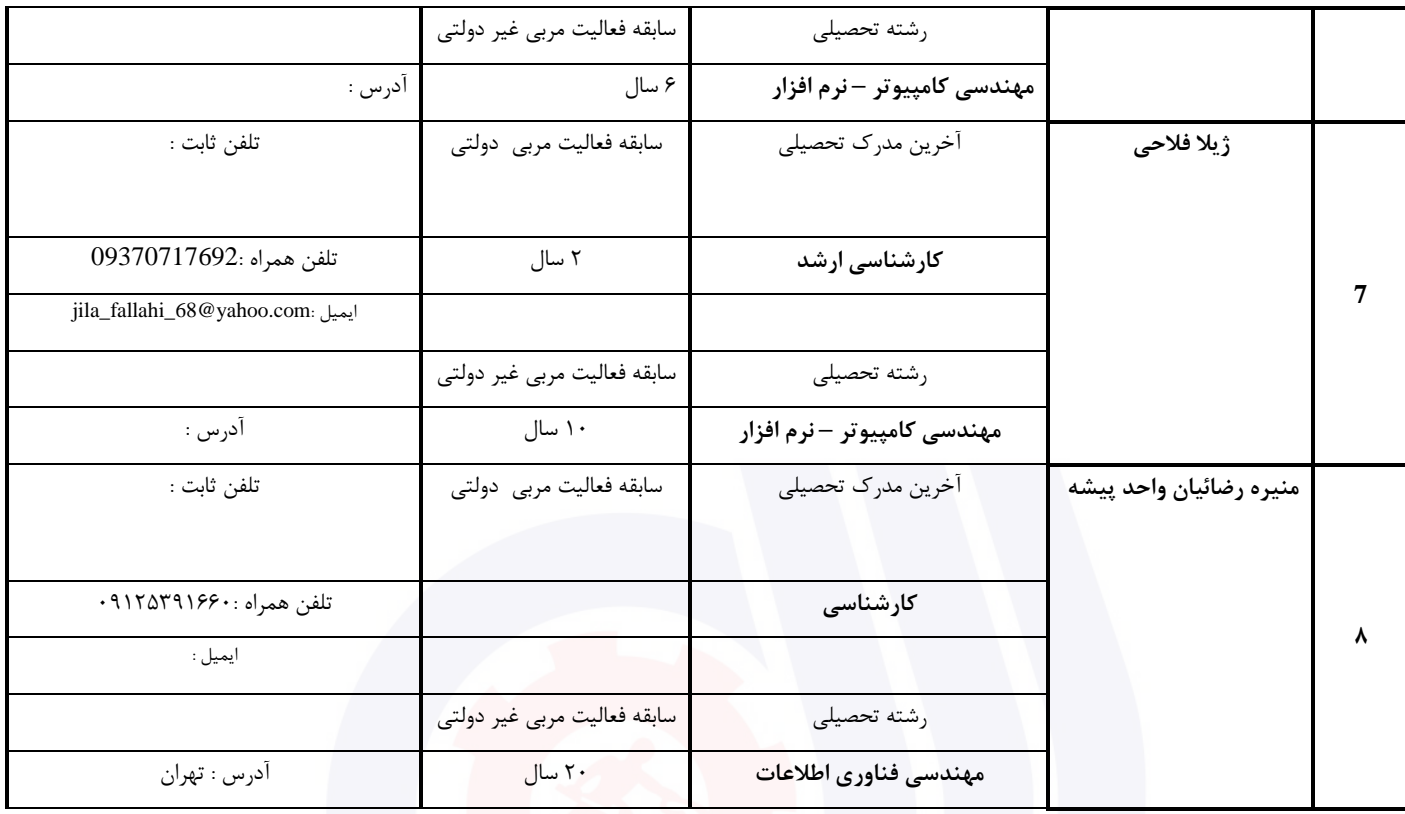

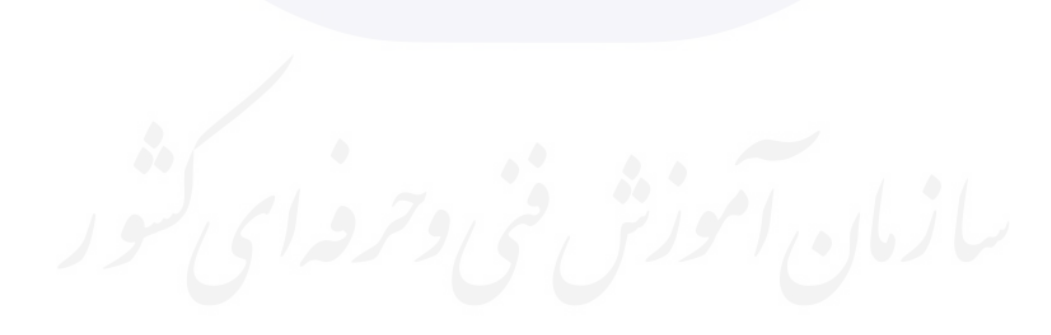

**عنوان استاندارد : کاربر رایانه کد استاندارد :** 732120530130001 **کد پروژه: 1446 / ١٢٠١/٢٠٠١٦ / ١٤٩٢** 

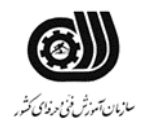

#### **جدول 3 - مشخصات استاندارد آموزشی / استاندارد ارزشیابی :**

## **خوشه : خدمات گروه: فناوری اطالعات**

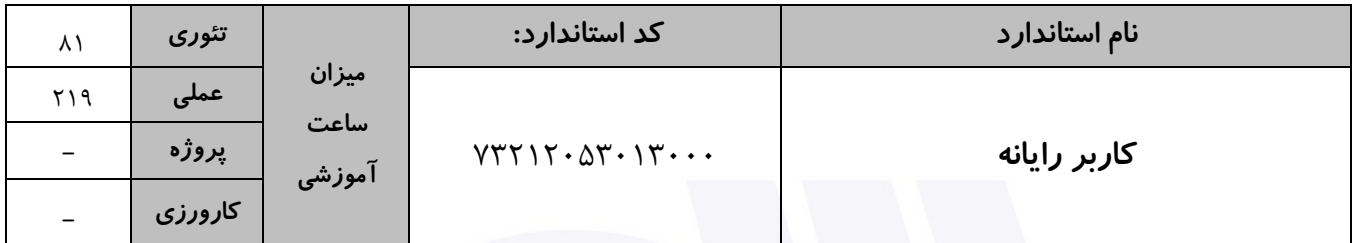

#### **جدول 4 - فهرست شایستگی های استاندارد آموزشی / فهرست مراحل کار استاندارد ارزشیابی :**

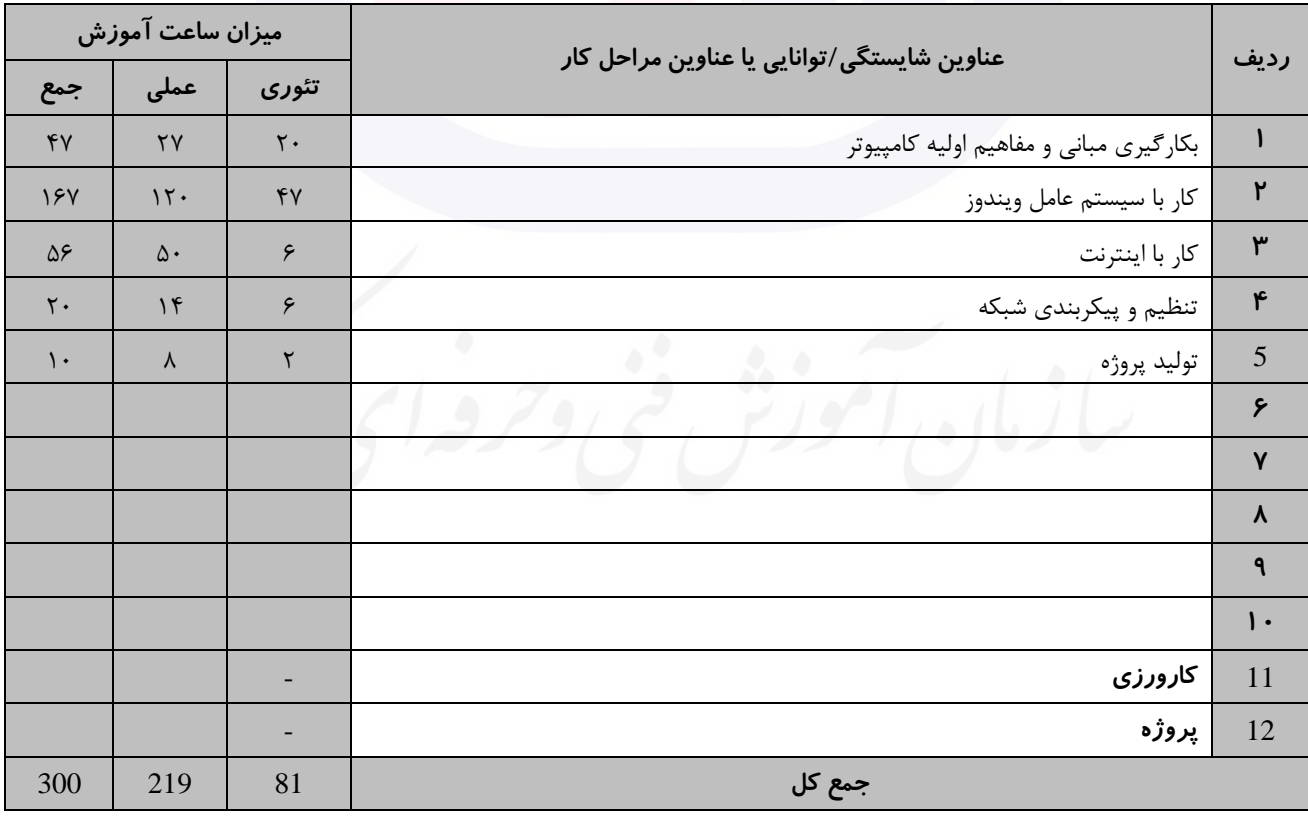

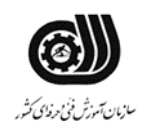

**عنوان استاندارد : کاربر رایانه کد استاندارد :** 732120530130001 **کد پروژه: 1446 / 1001/74517 / 1401/746** 

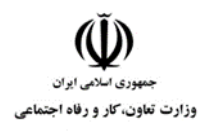

**جدول 5- نقشه کار عملی ( نسخه آزمونگر و آزمونشونده )** 

یك شرکت آموزشی بنا دارد نیرویی را براي امور اداري خود استخدام کند مدیرعامل طی فرایند جذب ، ازآنها میخواهدموارد زیر انجام شود ،شما به عنوان یك نیرو معرفی شده به شرکت جهت مصاحبه موارد زیر را انجام دهید . .1 روي میزکار پوشه اي به نام خودتان ایجاد کنید و عکسی داخل آن ذخیره نمایید. وشکل آیکن پوشه مذکور را تغییر دهید. .2 پارگی سطح دیسك در پارتیشن Cرا برطرف نمایید و میزان فضاي آزاد درایو را نشان دهید .3 آیکنهاي میزکار را براساس نوع مرتب کنید و با اندازه بزرگ نمایش دهید. .4 چندفایل متنی سه حرفی جستجوکرده و به پوشه خود کپی کنید. .5 کاري کنید که محتویات میزکارروي نواروظیفه نمایش داده شود و برنامه نقاشی را به نواروظیفه سنجاق کنید. .6 صداي سیستم را قطع کنید وبراي رویداد بستن پنجره صداتعریف کنید. .7 کاري کنید که برنامه ها پس از خاموش کردن سیستم درحافظه باقی بماند. .8 سیستم را به گونه اي تنظیم کنید که نواروظیفه بصورت اتوماتیك مخفی شود. .9 آیکنهاي میزکار را براساس خطوط مشبك مرتب کنید. .10 ایمیلی به دوست خود ارسال نموده و یك فایل متنی همراه آن ضمیمه کنید. .11 صفحه خانگی مرورگر را به وب سایت سازمان آموزش فنی و حرفه اي(ir.irantvto.www (تغییردهید. .12 فایلهاي موقتی دریافت شده از اینترنت را از روي سیستم حذف کنید. .13 یك وب الگ ورزشی طراحی کرده و یك پست درآن درج کنید. **.14** آدرس IP سیستم را نشان دهید. **.15** کارت شبکه نصب شده روي سیستم را نشان دهید.

**جدول 6- توضیحات نقشه عملی : ( نسخه آزمونگر و آزمونشونده )** 

**جدول 7 - توضیح مختصر فرآیند اجرای پروژه: ) نسخه آزمونگر (**

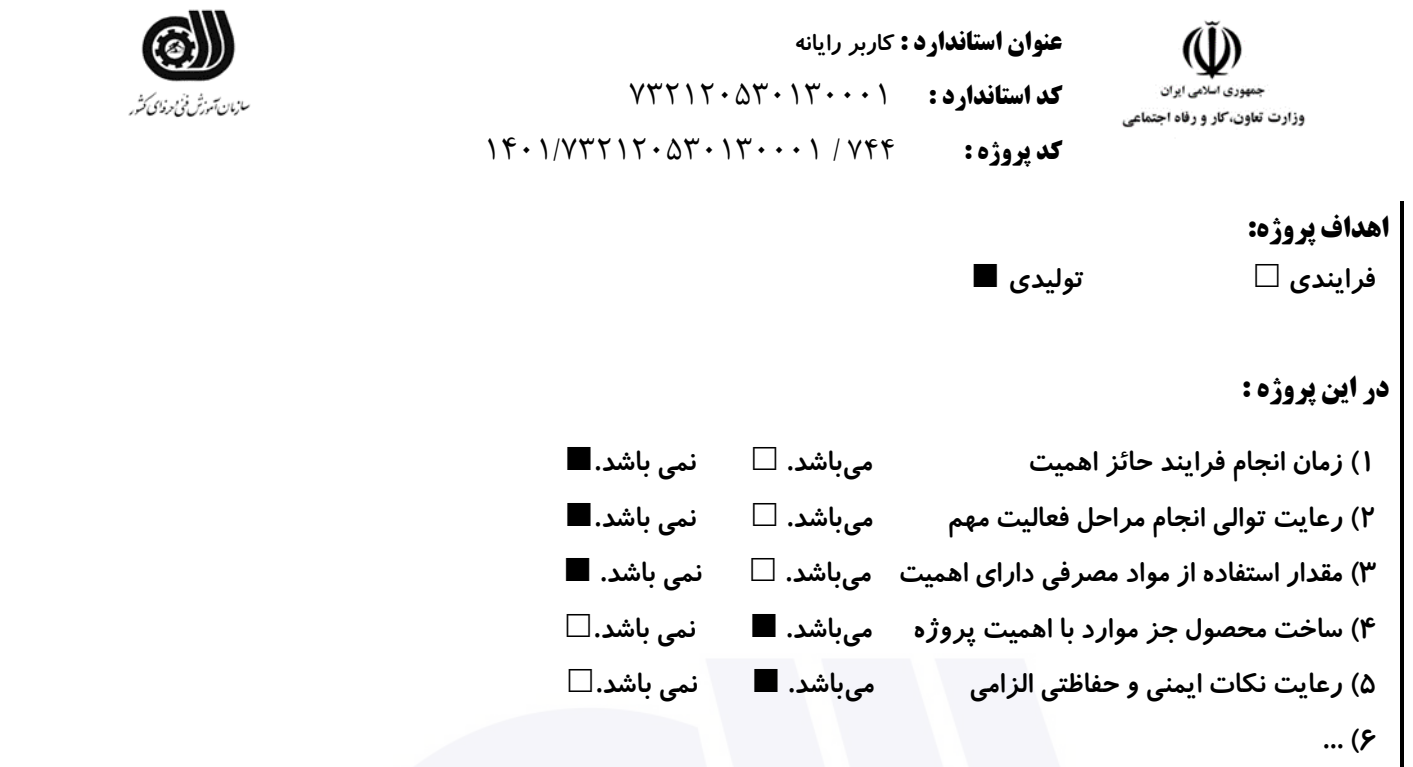

**جدول 8 - نمرات کاهشی ) نسخه آزمونگر (**

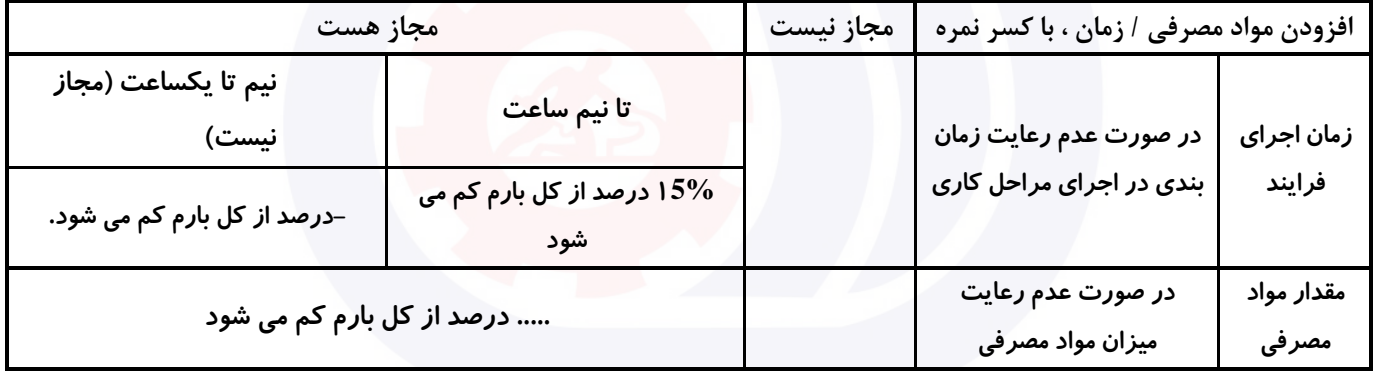

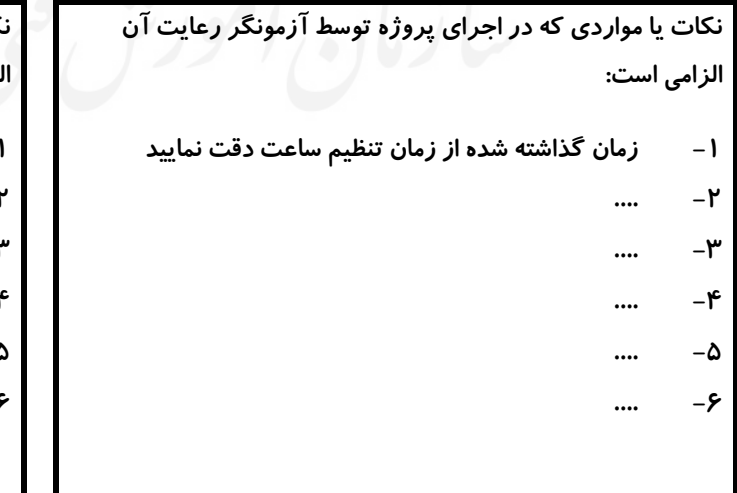

**جدول 9 ) نسخه آزمونگر ( جدول 10 ) نسخه آزمونگر و آزمونشونده (**

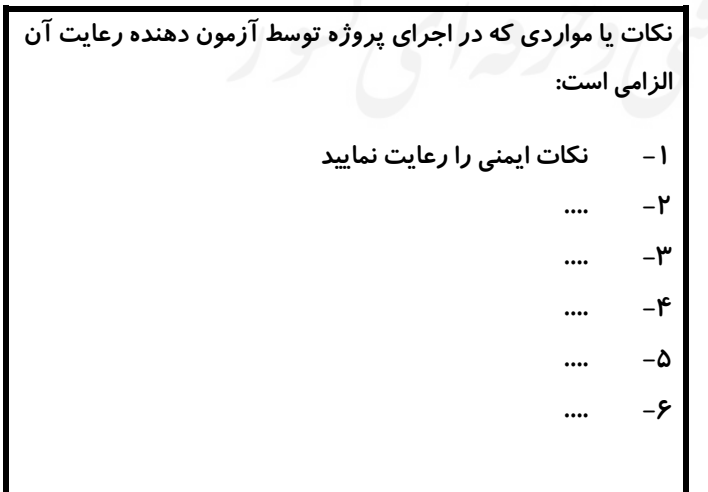

**جدول 11 - فرایند اجرای پروژه ) نسخه آزمونشونده (**

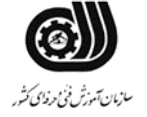

**کد استاندارد :** 732120530130001 **کد پروژه: 146 / ١٢٠١/٢٠٠١٦ / ١٤٨٣ / ١٤٩٢** 

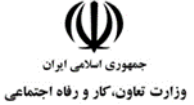

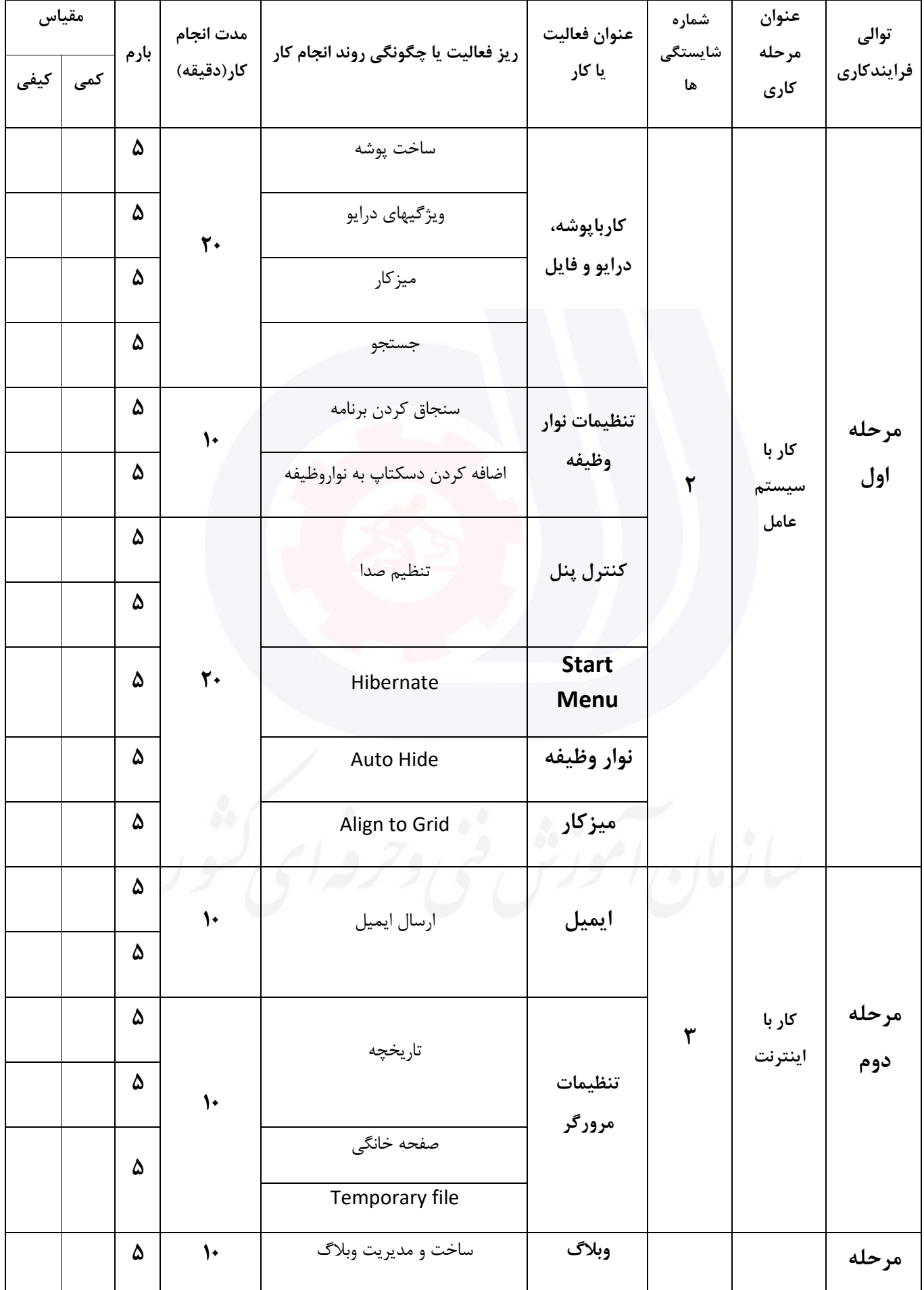

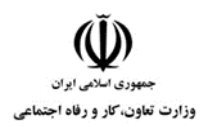

**کد استاندارد :** 732120530130001

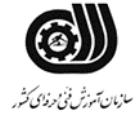

**کد پروژه: 146 / ١٢٠١/٢٠٠١٦ / ١٤٨٣ / ١٤٩٢** 

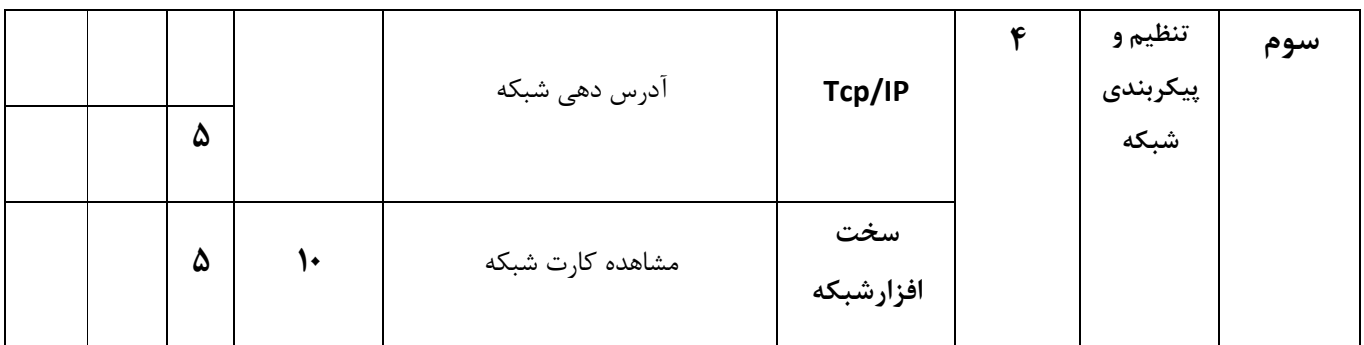

### **جدول 12 - لیست تجهیزات ) نسخه رئیس حوزه سنجش ، مسؤول آزمون و آزمونگر (**

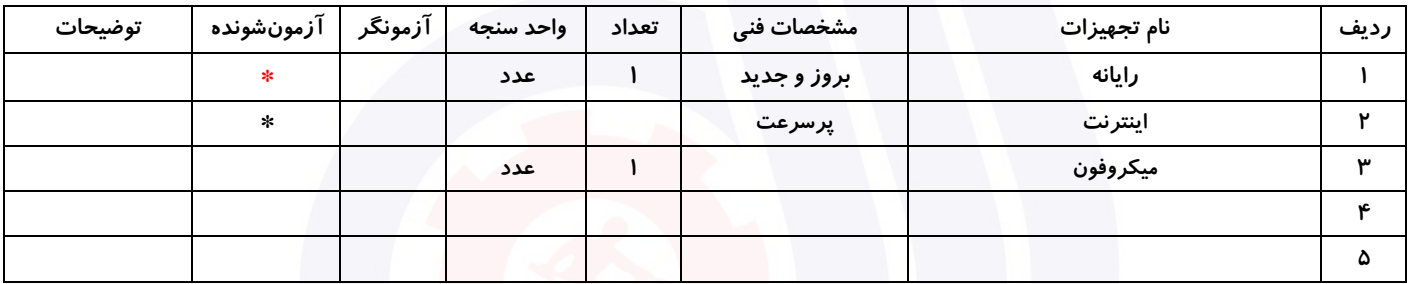

## **جدول 13 - لیست ابزارآالت ) نسخه رئیس حوزه سنجش ، مسؤول آزمون و آزمونگر (**

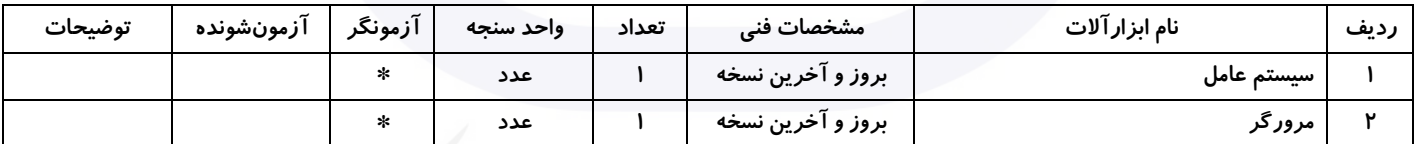

## **جدول 14 - لیست مواد مصرفی و قیمت ) نسخه رئیس حوزه سنجش ، مسؤول آزمون و آزمونگر (**

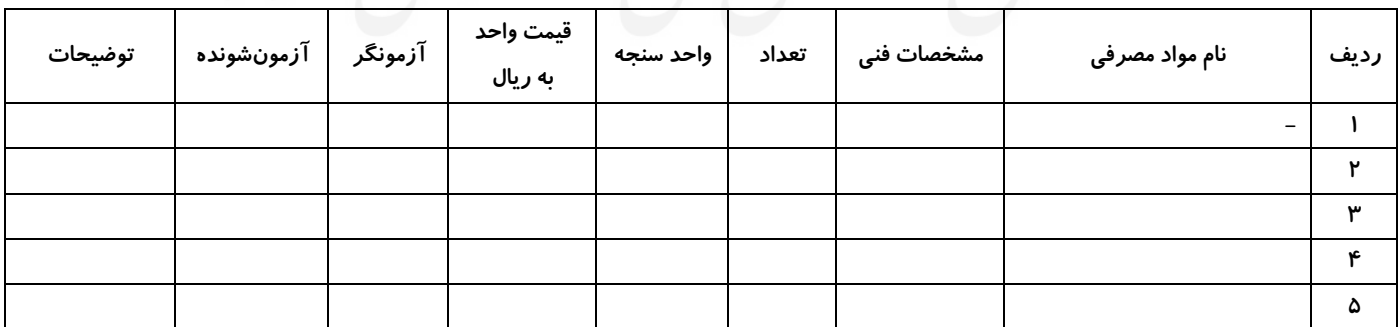

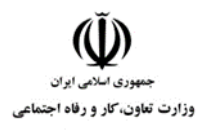

**عنوان استاندارد : کاربر رایانه کد استاندارد :** 732120530130001 **کد پروژه: 146 / ١٢٠١/٢٠٠١٦ / ١٤٨٣ / ١٤٩٢** 

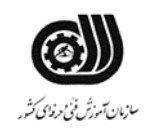

#### **جدول 15 - چك لیست معیار های نگرشی ) نسخه آزمونگر (**

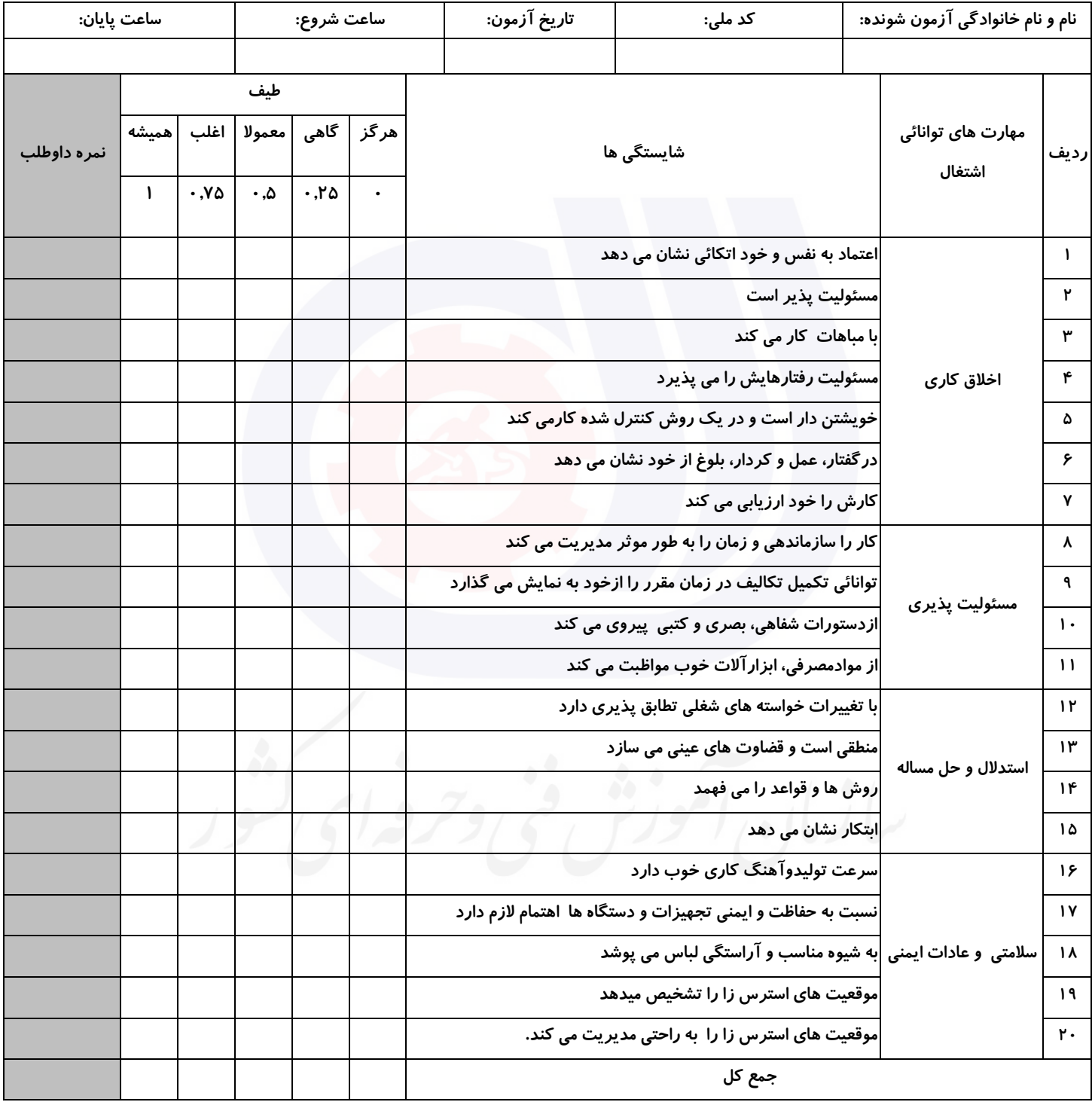

**آزمونگر اول آزمونگر دوم ناظر آزمون** 

**نام و نام خانوادگی و امضاء : نام و نام خانوادگی و امضاء : نام و نام خانوادگی و امضاء :**

**بسمه تعالي**

**ارزشیابی مهارتی با الگوی سنجش عملکردی**

ه<br>بروزه آزمون علی « مایانی »

کد استاندارد : ۰ ۱۳۰-۷۳۲۱۲۰۵۳ ب گروه شغلی : خدمات عنوان استاندارد : کاربر رایانه

 $\mathcal{N}$  ) ( ) کد پروژه : ۱۳۵۵/ ۰۱۳۰۰ ۱۳۰۰ ۱۳۲۱۲۰ 1۳۰۱

زمان آزمون : 90 دقیقه تاریخ تدوین پروژه آزمون 1401/3/3:

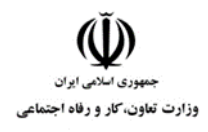

**عنوان استاندارد : کاربر رایانه کد استاندارد :** 732120530130001 **کد پروژه: 14**6 / ١٣٠١/٢٠٥٢ / ١٣٠١/٢٣٢١٢

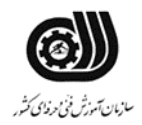

## **جدول 1**

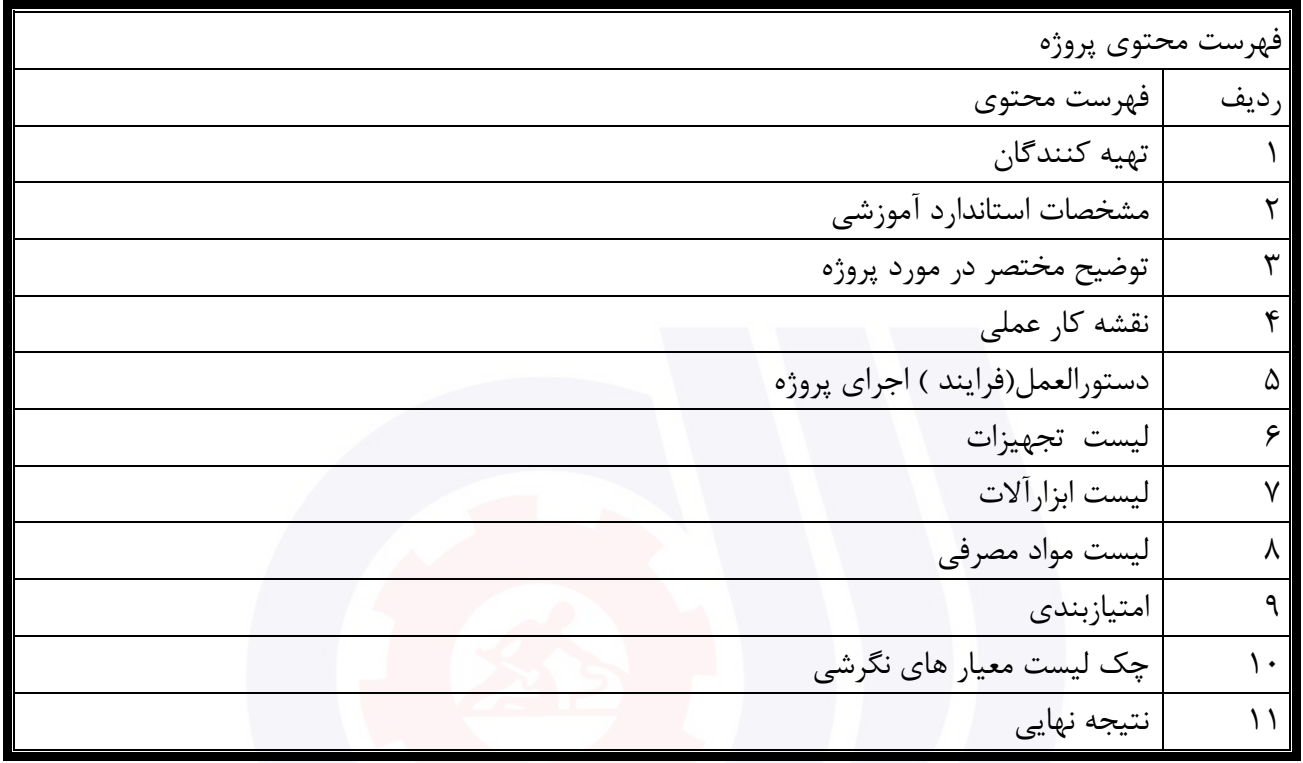

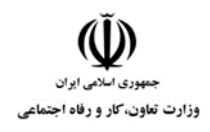

**عنوان استاندارد : کاربر رایانه کد استاندارد :** 732120530130001 **کد پروژه: 145 / ١٢٠١/٢٠٠١٦ / ١٤٢ / ١٣٢** 

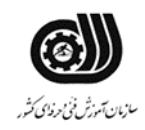

# **تهيه كنندگان :**

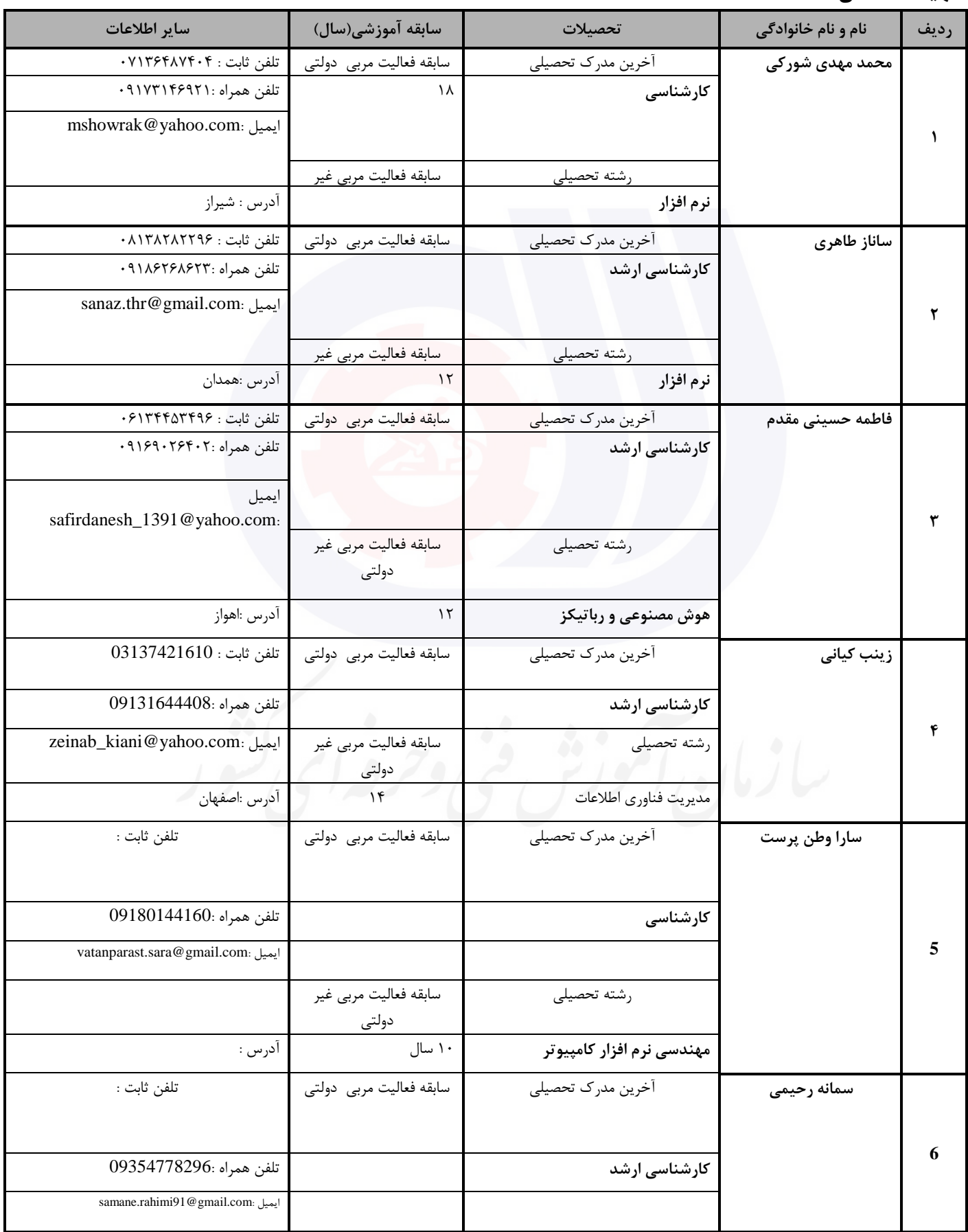

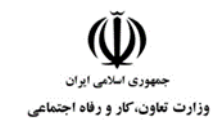

**کد استاندارد :** 732120530130001

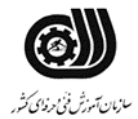

**کد پروژه: 14**6 / ١٣٠١/٢٠٥٢ / ١٣٠١/٢٣٢١٢

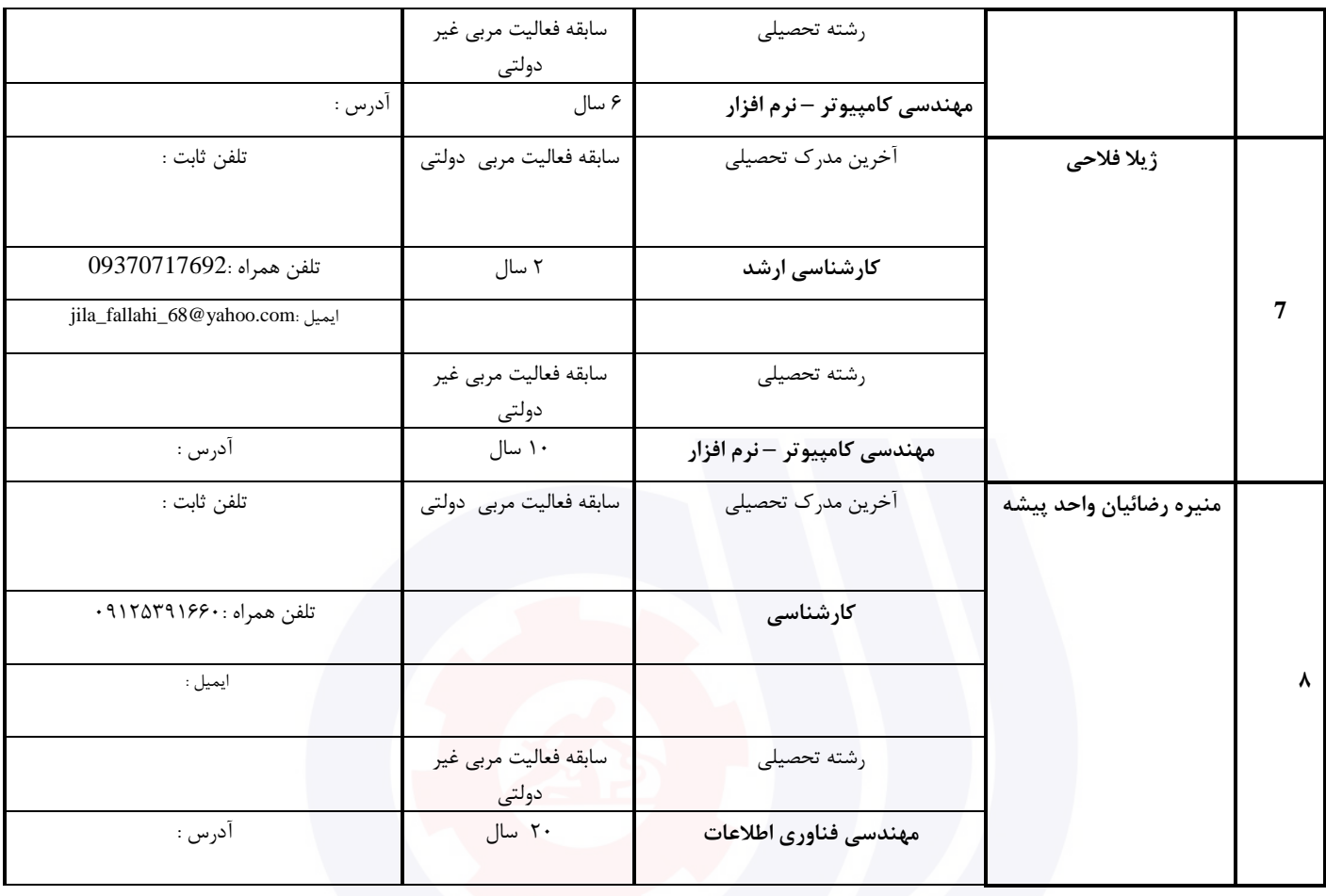

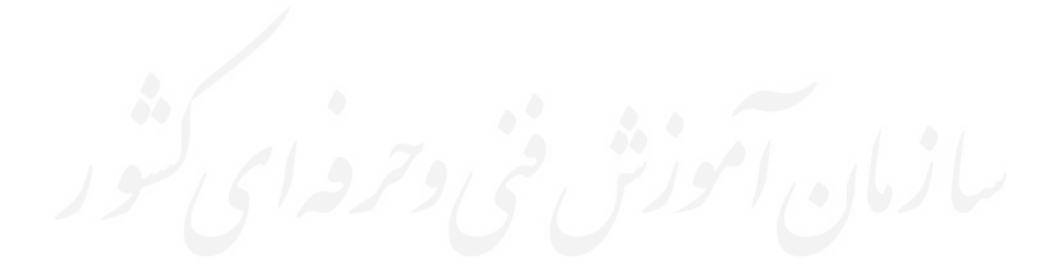

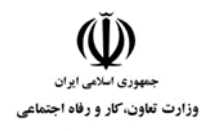

**عنوان استاندارد : کاربر رایانه کد استاندارد :** 732120530130001 **کد پروژه: 145 / 1401/7717 / 1401/75** 

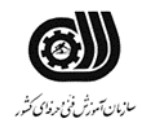

**جدول 3 - مشخصات استاندارد آموزشی / استاندارد ارزشیابی :**

**خوشه : خدمات گروه: فناوری اطالعات**

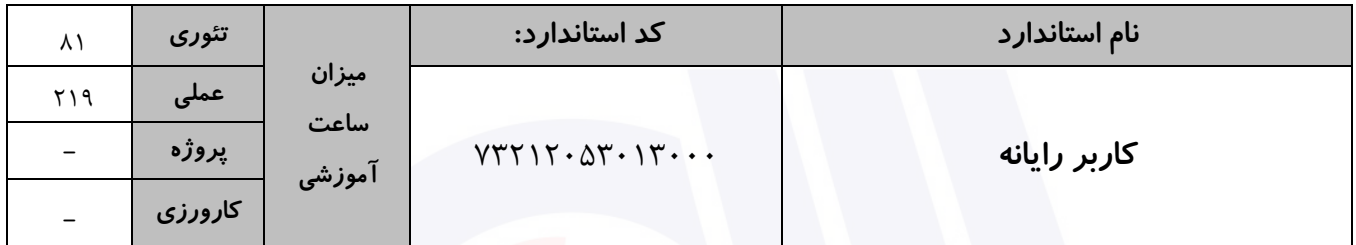

**جدول 4 - فهرست شایستگی های استاندارد آموزشی / فهرست مراحل کار استاندارد ارزشیابی :**

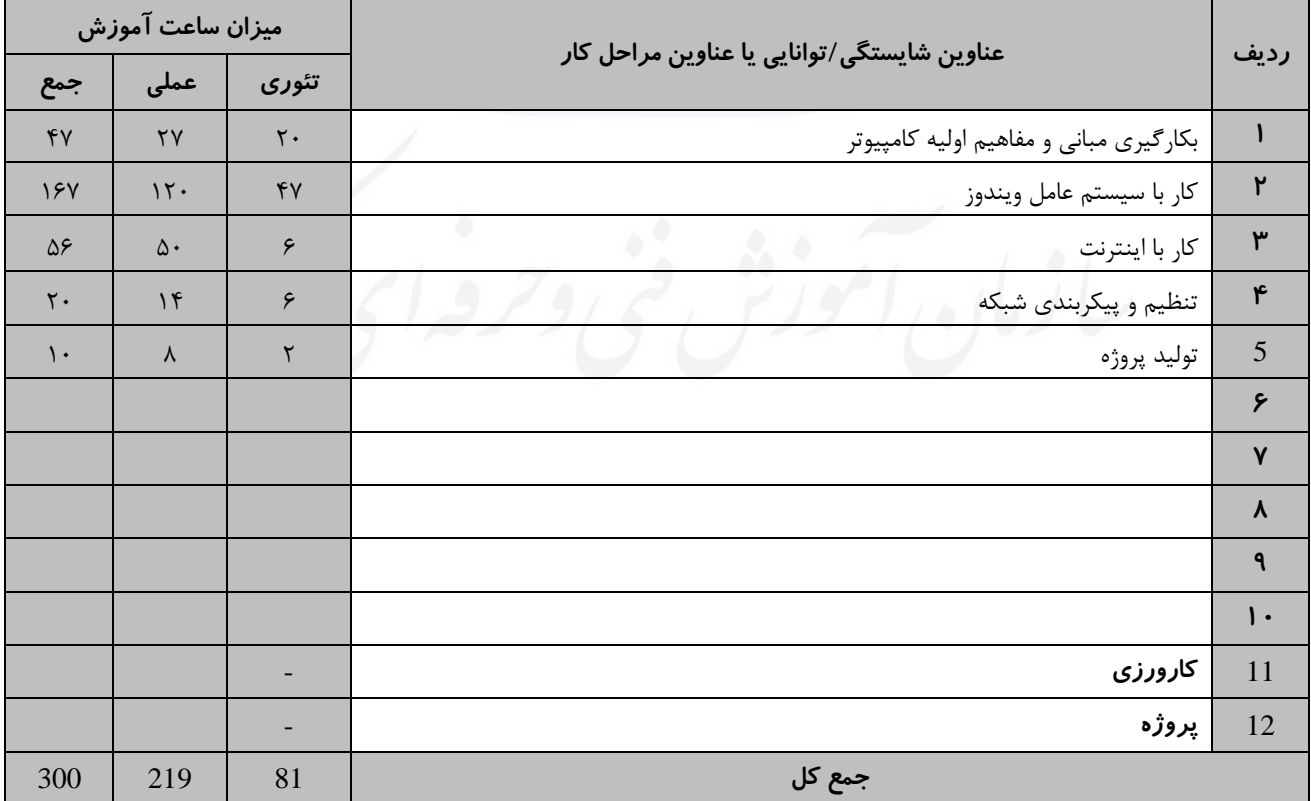

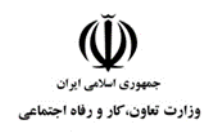

**عنوان استاندارد : کاربر رایانه کد استاندارد :** 732120530130001 **کد پروژه: 145 / 1401/717 / 1401/1405** 

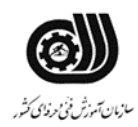

# **جدول 5- نقشه کار عملی ( نسخه آزمونگر و آزمونشونده )**

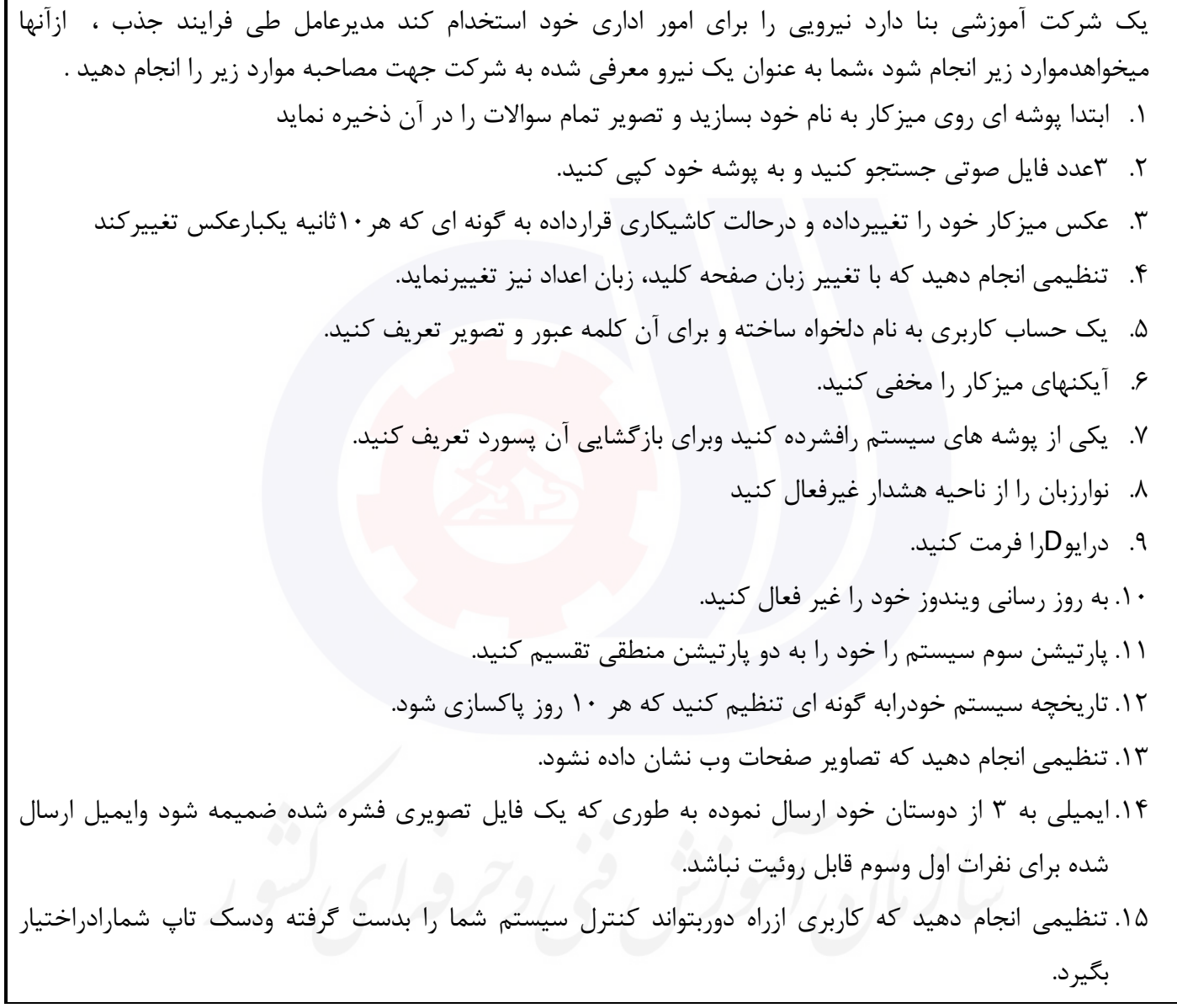

**جدول 6- توضیحات نقشه عملی : ( نسخه آزمونگر و آزمونشونده )** 

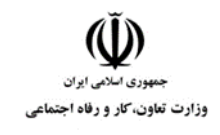

**عنوان استاندارد : کاربر رایانه کد استاندارد :** 732120530130001 **کد پروژه: 145 / 1401/7717 / 1401/75** 

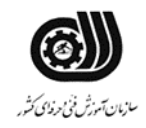

## **جدول 7 - توضیح مختصر فرآیند اجرای پروژه: ) نسخه آزمونگر (**

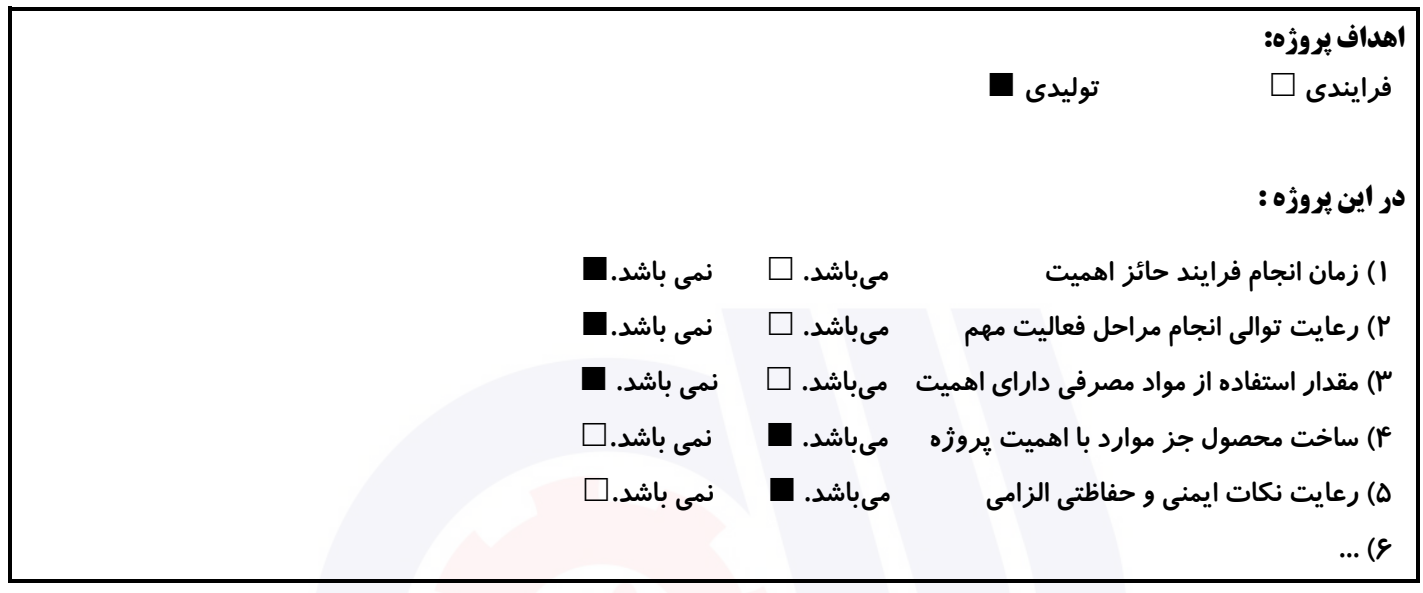

# **جدول 8 - نمرات کاهشی ) نسخه آزمونگر (**

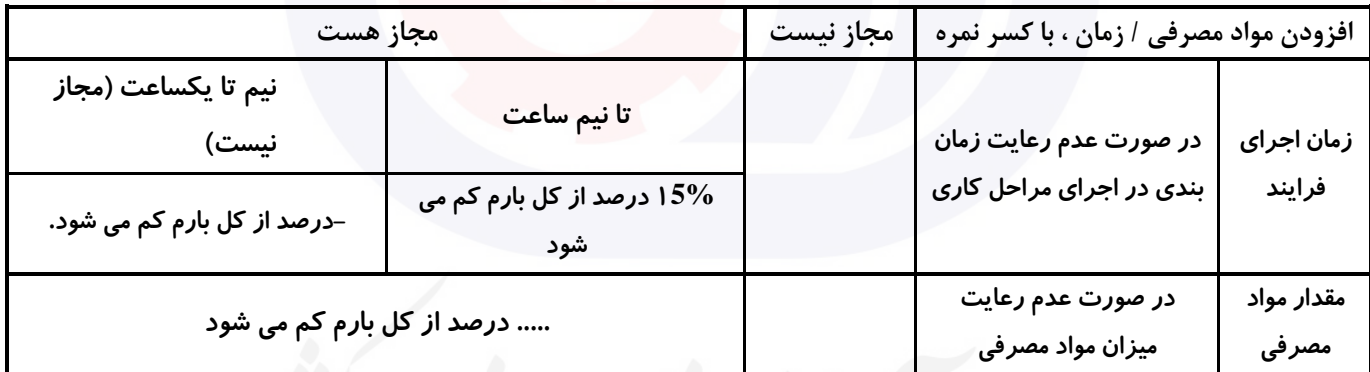

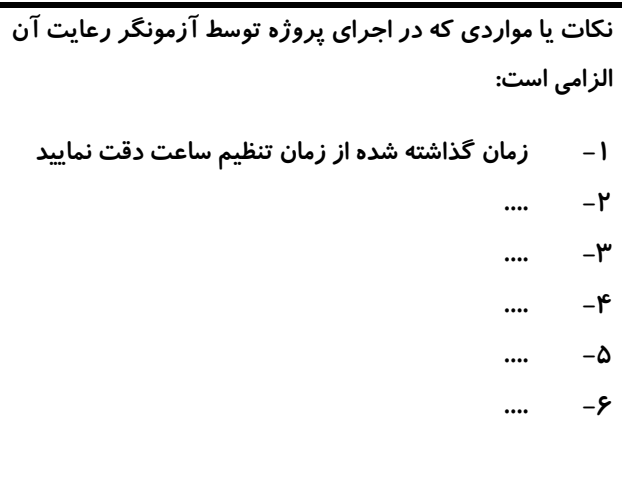

#### **جدول 9 ) نسخه آزمونگر ( جدول 10 ) نسخه آزمونگر و آزمونشونده (**

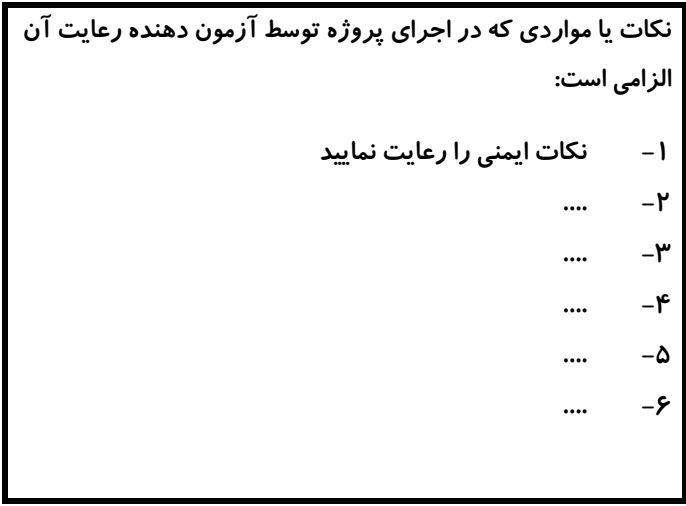

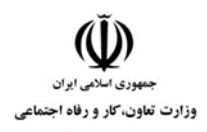

**عنوان استاندارد : کاربر رایانه کد استاندارد :** 732120530130001 **کد پروژه: 14**6 / ١٣٠١/٢٠٥٢ / ١٣٠١/٢٣٢١٢

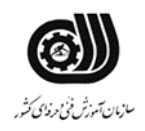

# **جدول 11 - فرایند اجرای پروژه ) نسخه آزمونشونده (**

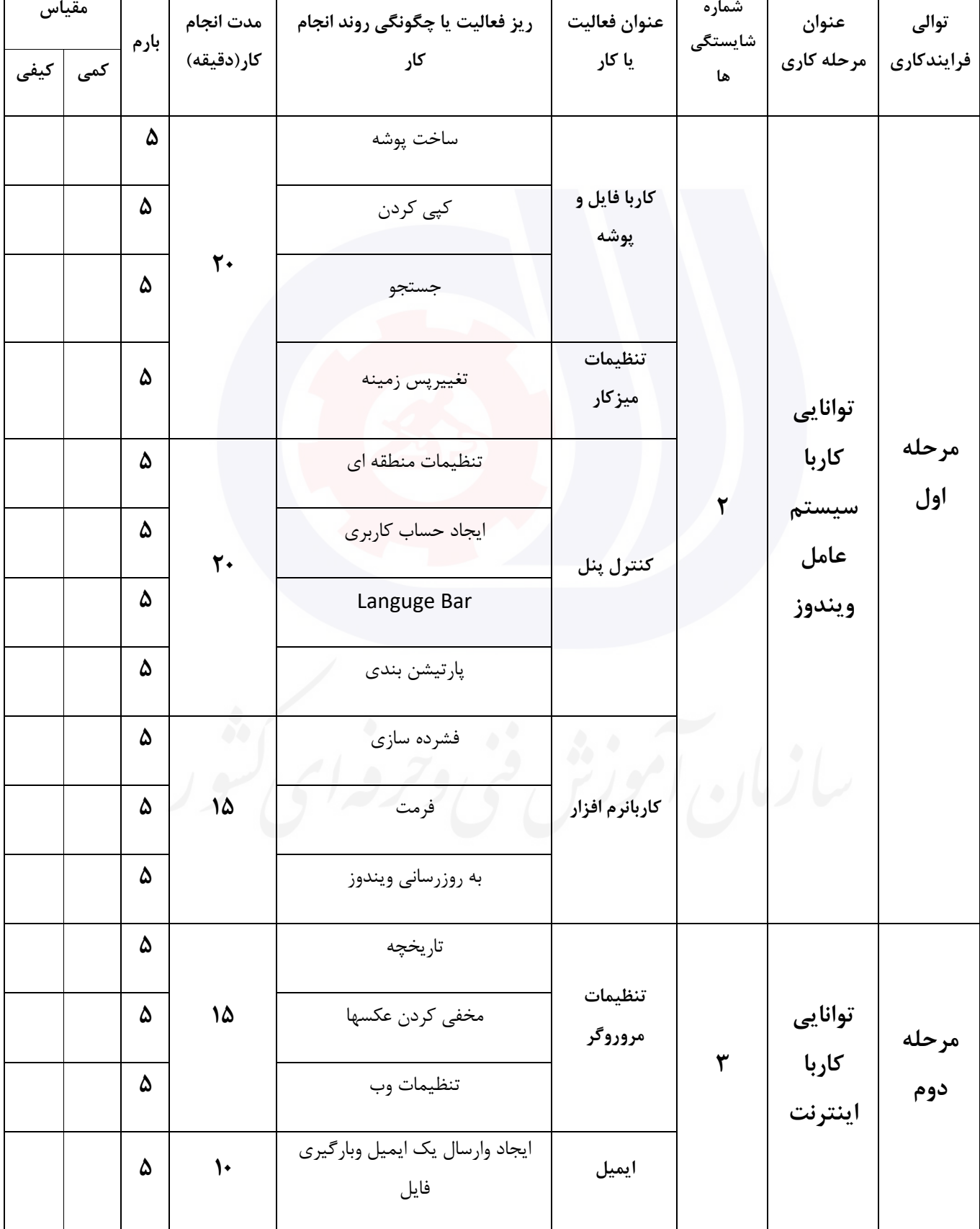

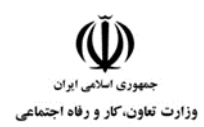

**کد استاندارد :** 732120530130001

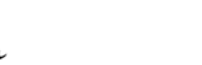

**کد پروژه: 14**6 / ١٣٠١/٢٠٥٣ / ١٢٠ / ١٣٢٢

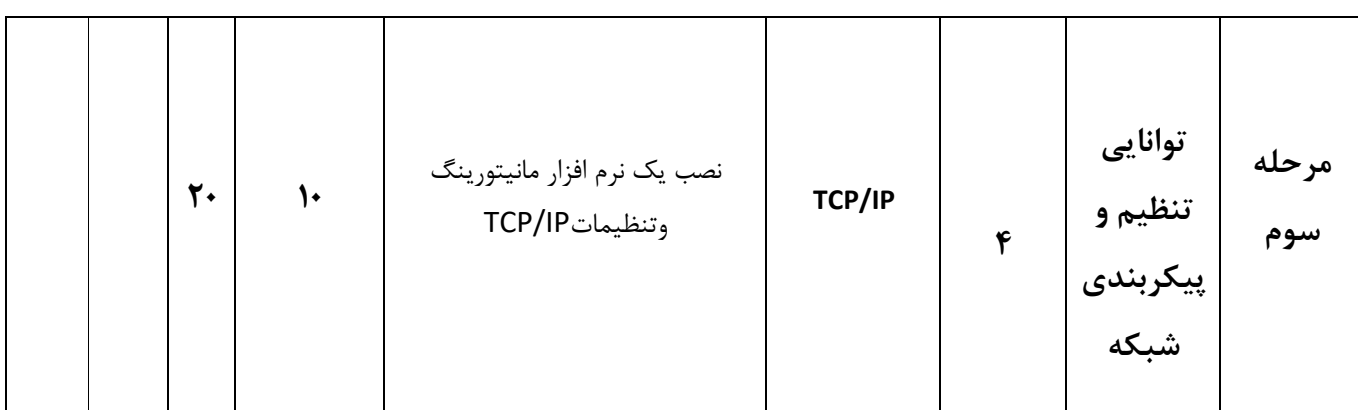

## **جدول 12 - لیست تجهیزات ) نسخه رئیس حوزه سنجش ، مسؤول آزمون و آزمونگر (**

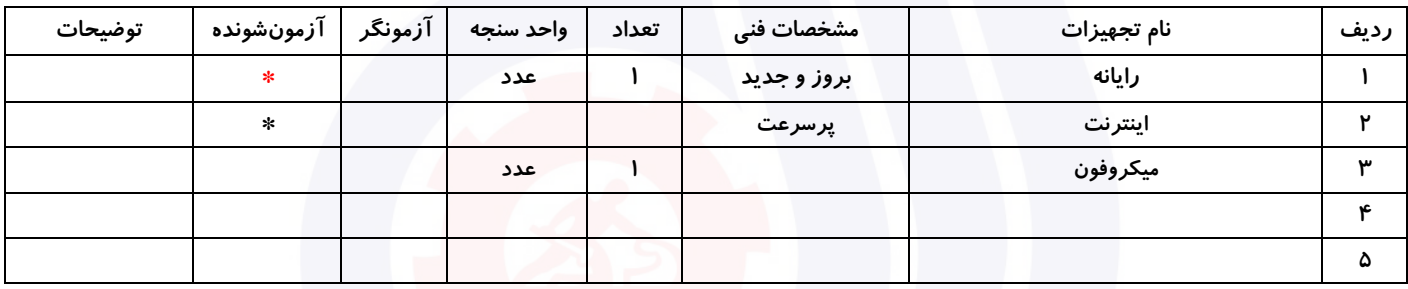

## **جدول 13 - لیست ابزارآالت ) نسخه رئیس حوزه سنجش ، مسؤول آزمون و آزمونگر (**

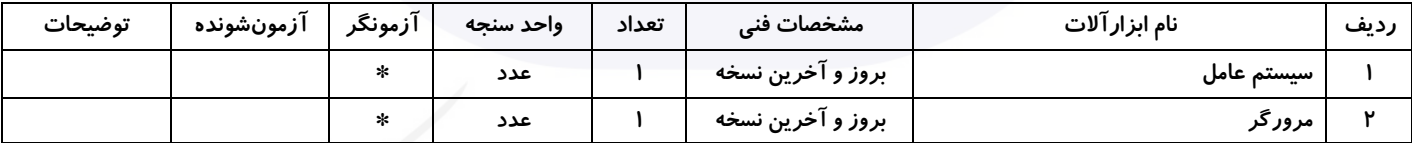

# **جدول 14 - لیست مواد مصرفی و قیمت ) نسخه رئیس حوزه سنجش ، مسؤول آزمون و آزمونگر (**

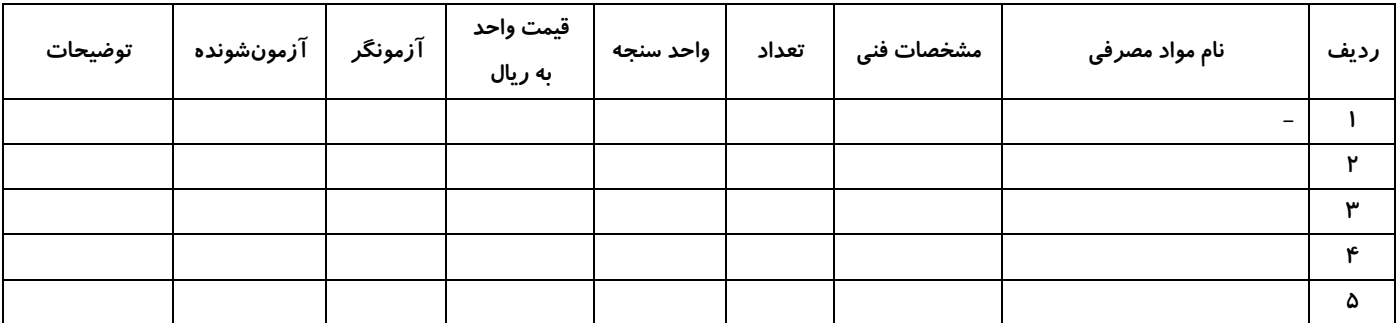

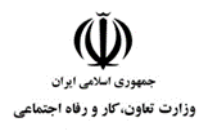

**عنوان استاندارد : کاربر رایانه کد استاندارد :** 732120530130001 **کد پروژه: 145 / 1401/775 / 1401/775 / 140** 

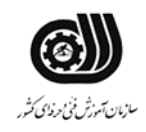

#### **جدول 15 - چك لیست معیار های نگرشی ) نسخه آزمونگر (**

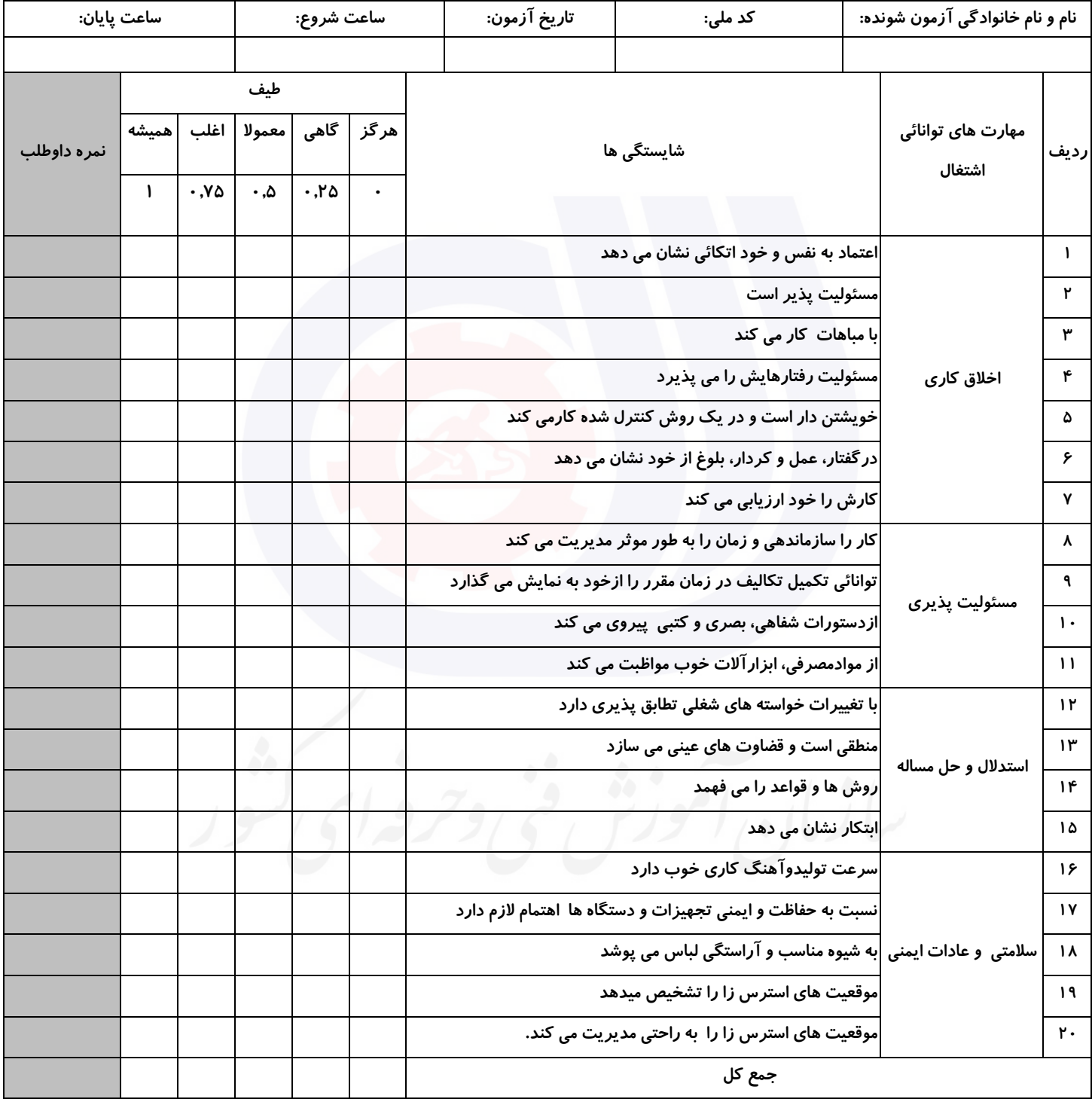

**آزمونگر اول آزمونگر دوم ناظر آزمون** 

**نام و نام خانوادگی و امضاء : نام و نام خانوادگی و امضاء : نام و نام خانوادگی و امضاء :**

**بسمه تعالي**

**ارزشیابی مهارتی با الگوی سنجش عملکردی**

ه<br>بروزه آزمون علی « مایانی »

کد استاندارد : ۰ ۱۳۰-۷۳۲۱۲۰۵۳ ب گروه شغلی : خدمات عنوان استاندارد : کاربر رایانه

کد پروژه : ۱۳۶۰ ۰۰۱/۲۳۲۱۲۰۵۳ ۱۴۰۱/۷۳۲۱۲۰<br>مردم از در این است : ۱۳۶۰ ۰۰۱/۲۴۵۱

زمان آزمون : 90 دقیقه تاریخ تدوین پروژه آزمون 1401/3/3:

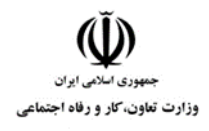

**عنوان استاندارد : کاربر رایانه کد استاندارد :** 732120530130001 **کد پروژه: 146 / 1401/775 / 1401/755** 

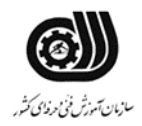

## **جدول 1**

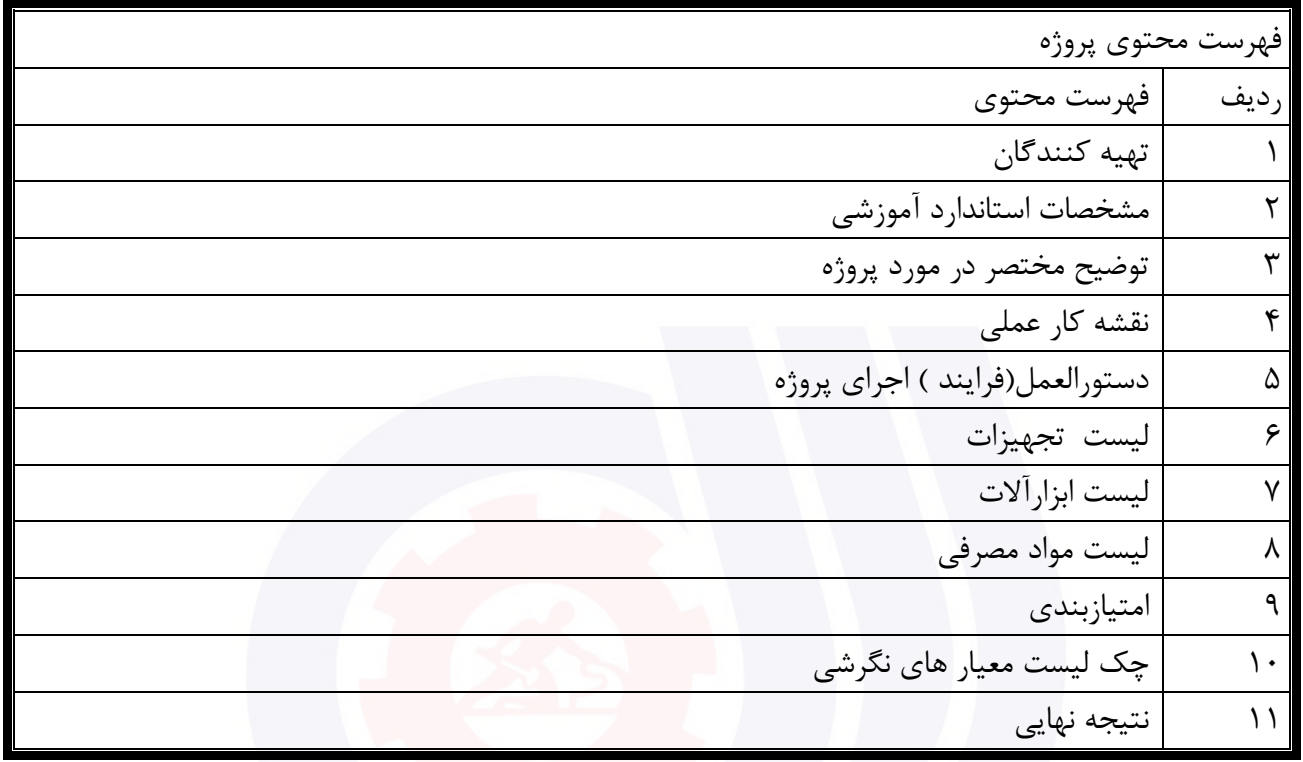

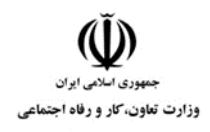

**عنوان استاندارد : کاربر رایانه کد استاندارد :** 732120530130001 **کد پروژه: 1466 / 1401/7375 / 1401/756** 

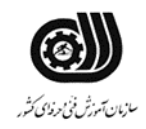

# **تهيه كنندگان :**

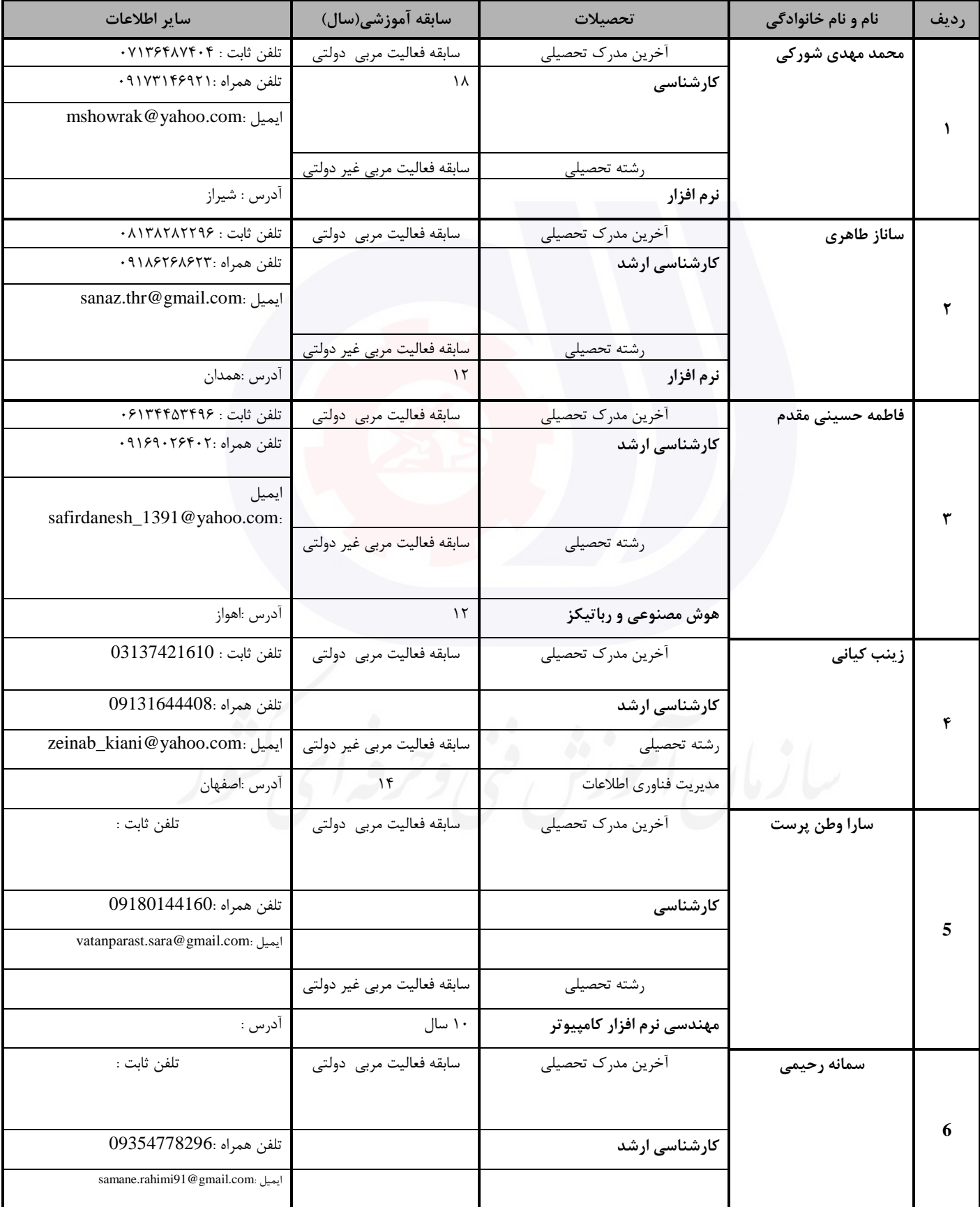

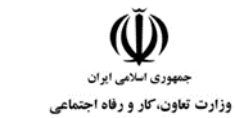

**کد استاندارد :** 732120530130001

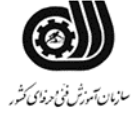

**کد پروژه: 146 / 1401/775 / 1401/755** 

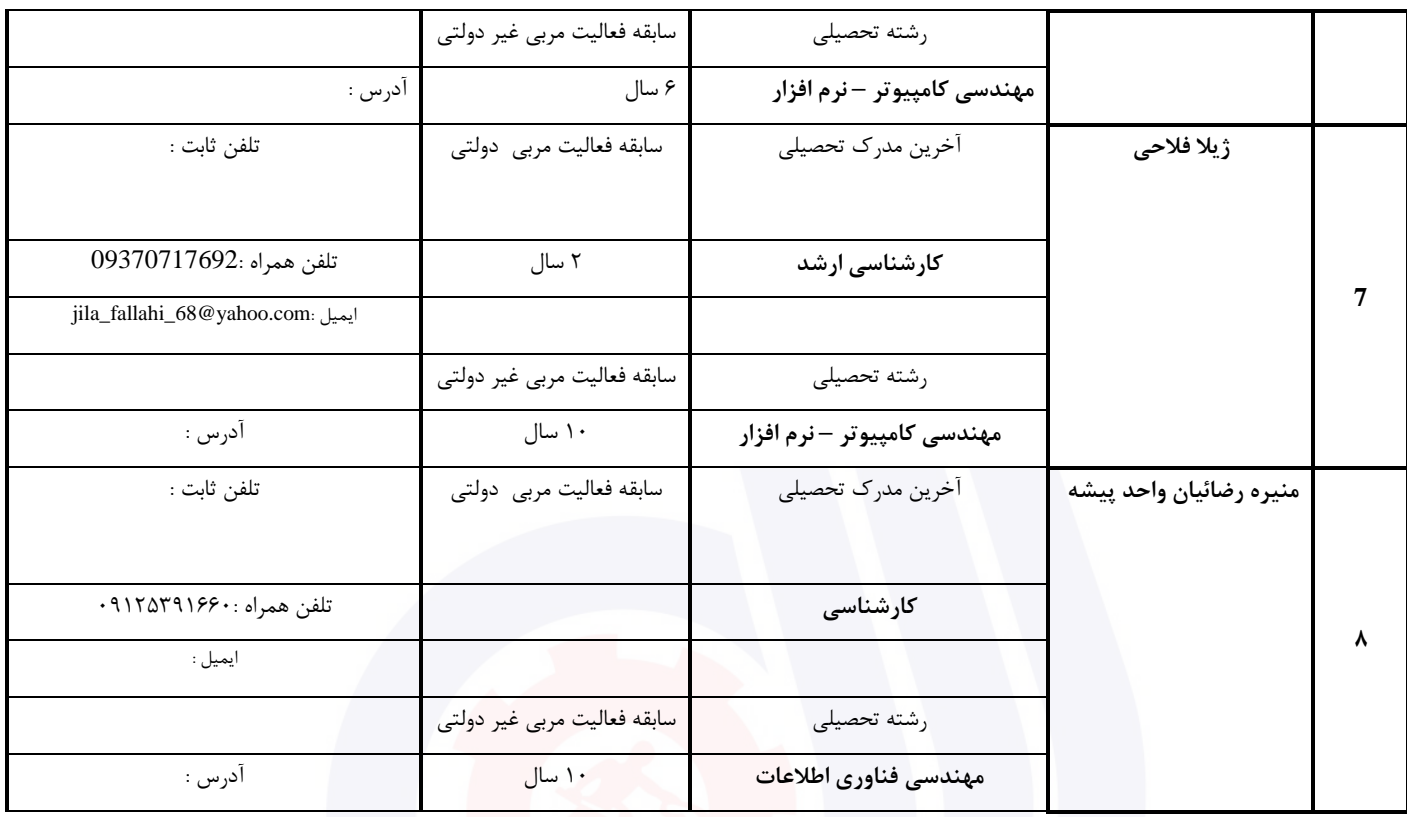

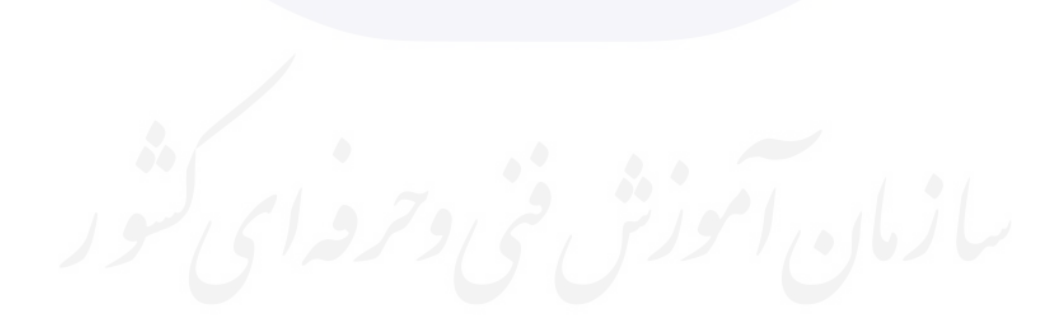

**عنوان استاندارد : کاربر رایانه کد استاندارد :** 732120530130001 **کد پروژه: 146 / 1401/1717 176 / 146** 

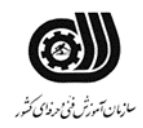

#### **جدول 3 - مشخصات استاندارد آموزشی / استاندارد ارزشیابی :**

## **خوشه : خدمات گروه: فناوری اطالعات**

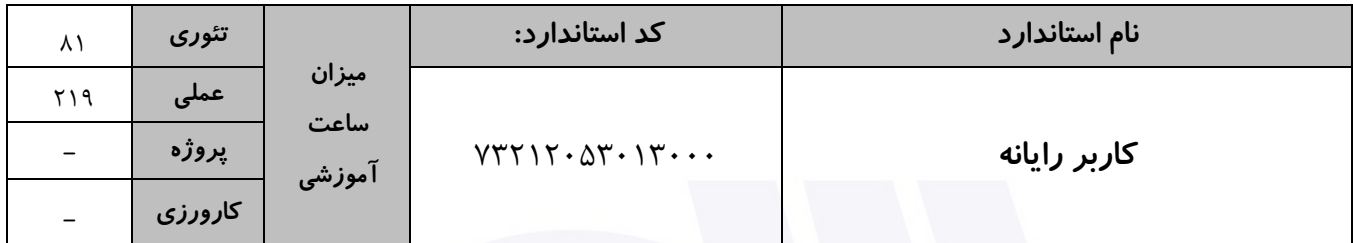

#### **جدول 4 - فهرست شایستگی های استاندارد آموزشی / فهرست مراحل کار استاندارد ارزشیابی :**

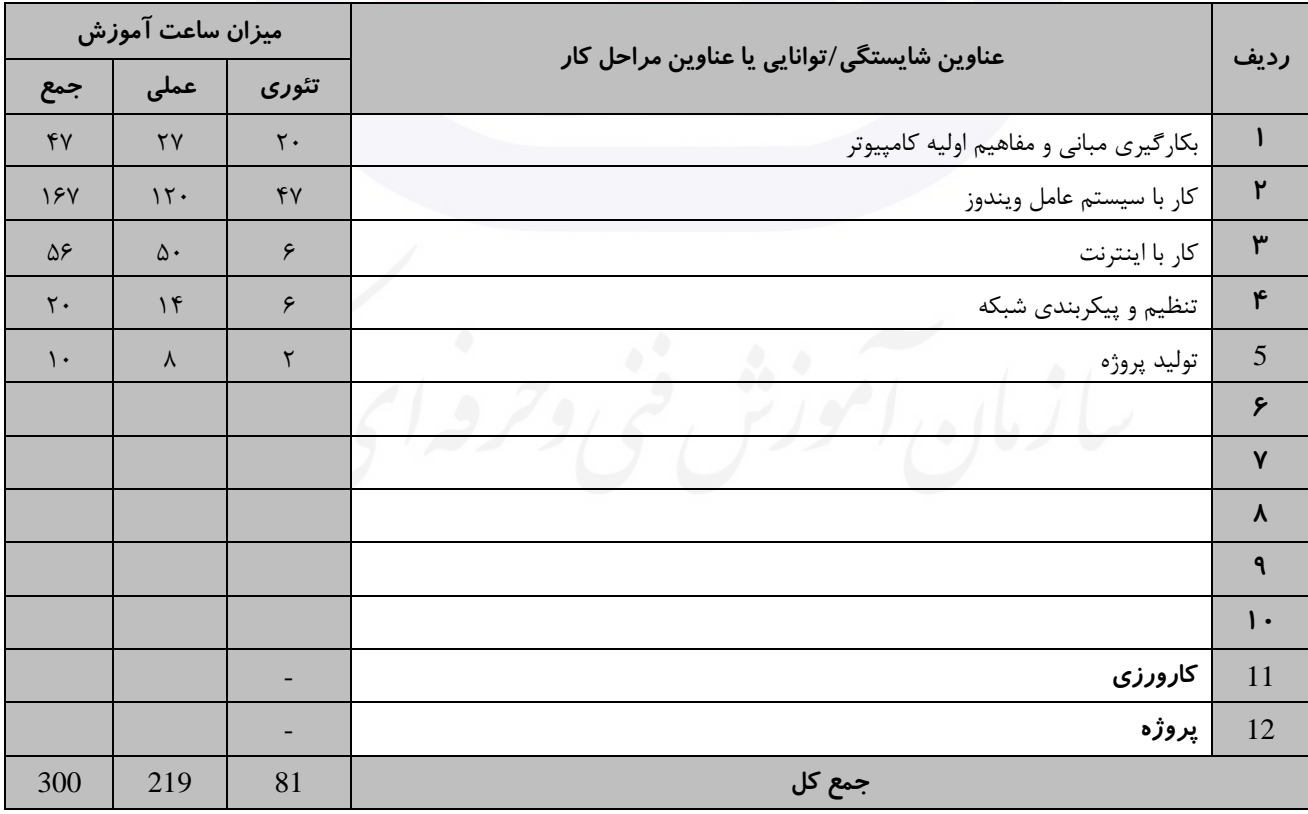

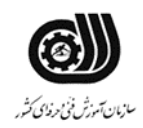

**عنوان استاندارد : کاربر رایانه کد استاندارد :** 732120530130001 **کد پروژه: 146 / 1401/775 / 1401/755** 

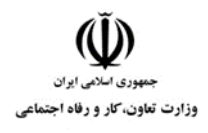

## **جدول 5- نقشه کار عملی ( نسخه آزمونگر و آزمونشونده )**

یك شرکت آموزشی بنا دارد نیرویی را براي امور اداري خود استخدام کند مدیرعامل طی مصاحبه بانیروها ازآنها میخواهد که به سواالت زیر پاسخ دهند: .1 ابتدا پوشه اي روي میزکار به نام خود بسازید و تصویر تمام سواالت را در آن ذخیره نماید. .2 یك فایل پشتیبان براي یکی از پوشه هاي درایوD ایجاد کنید. .3 یك فایل متنی در پوشه خود ایجاد نموده و آن را مجدد در آدرس دیگري ذخیره نمایید. .4 5 عدد برنامه یاپوشه باز نموده وآنها را بصورت افقی مرتب نمایید. .5 یك تصویر از صفحه نرم افزار word درون پوشه خودایجاد نمایید. .6 از فولدر ایجاد شده براي پاسخ سواالت خود یك نسخه پشتیبان برروي CDتهیه نمایید. .7 8 نرم افزار و فایل فعال داریم ازاین نرم افزارها وفایل ها تصمیم به بستن 5 عدداز آنها را با استفاده از Task Managerداریم. .8 ساعت و تاریخ سیستم را تنظیم کنید. .9 نرم افزارماشین حساب را به نواروظیفه سنجاق کنید. .10 یك ایمیل به یکی از دوستان خود ارسال نموده سپس یکی ازایمیلهاي خودرا براي 5 نفر از دوستان خود ارسال نموده سپس ایمیل هاي دریافتی را پاسخ دهید. .11در صندوق پستی خود یك پوشه جدید ایجاد نموده و ایمیلهاي یك شخص خاص را به آن منتقل کنید .12 تاریخچه سایتهاي مرورشده را نشان داده و کاري کنید که سایتهاي مشاهده شده 20روزقبل رابتوان بازیابی کرد. .13 یك وبالگ علمی به نام دلخواه بسازید و یك پست مربوط به کامپیوتر درآن درج کنید. .14 شبکه هاي کامپیوتري مشترك با کامپیوتر خود را ازنظر مدل کاري نشان دهید. .15 آدرس IPسیستم خود را نشان دهید.

**جدول 6- توضیحات نقشه عملی : ( نسخه آزمونگر و آزمونشونده )** 

**جدول 7 - توضیح مختصر فرآیند اجرای پروژه: ) نسخه آزمونگر (**

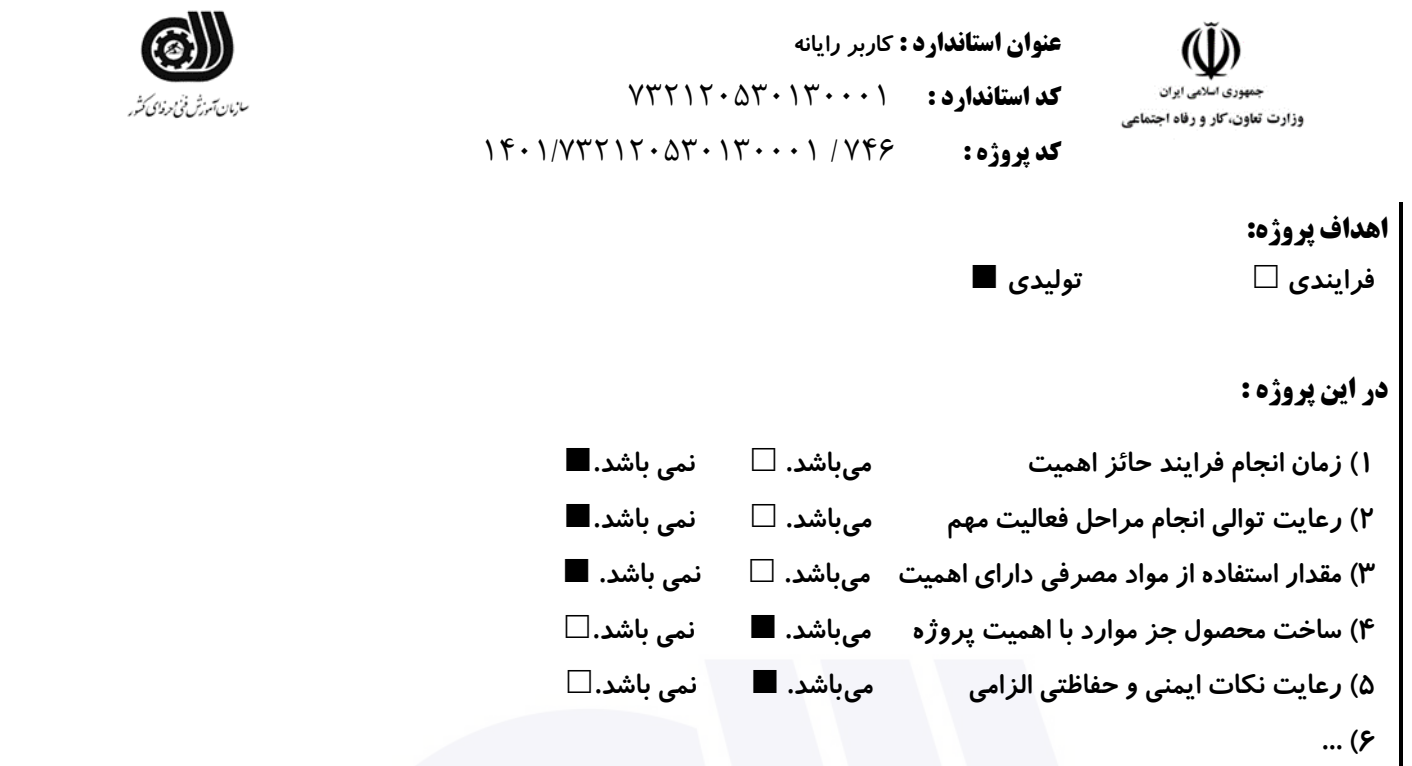

**جدول 8 - نمرات کاهشی ) نسخه آزمونگر (**

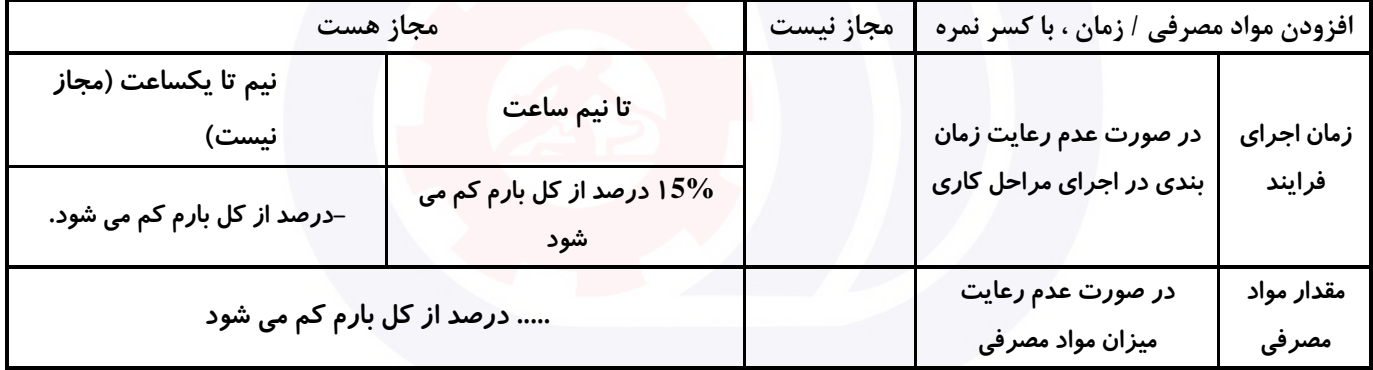

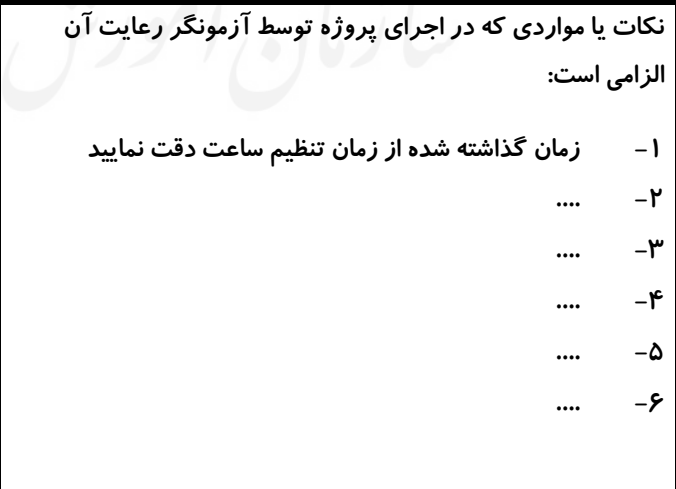

**جدول 9 ) نسخه آزمونگر ( جدول 10 ) نسخه آزمونگر و آزمونشونده (**

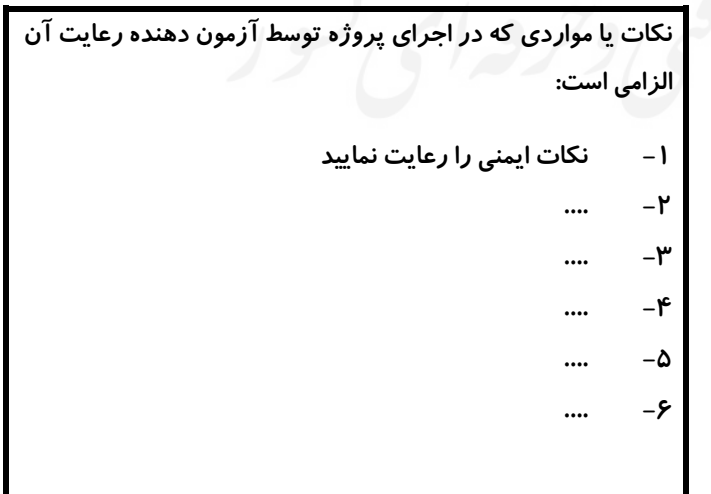

**جدول 11 - فرایند اجرای پروژه ) نسخه آزمونشونده (**

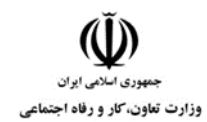

**کد استاندارد :** 732120530130001

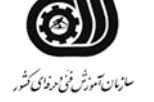

**کد پروژه: 1466 / 1401/73717 / 1403** 

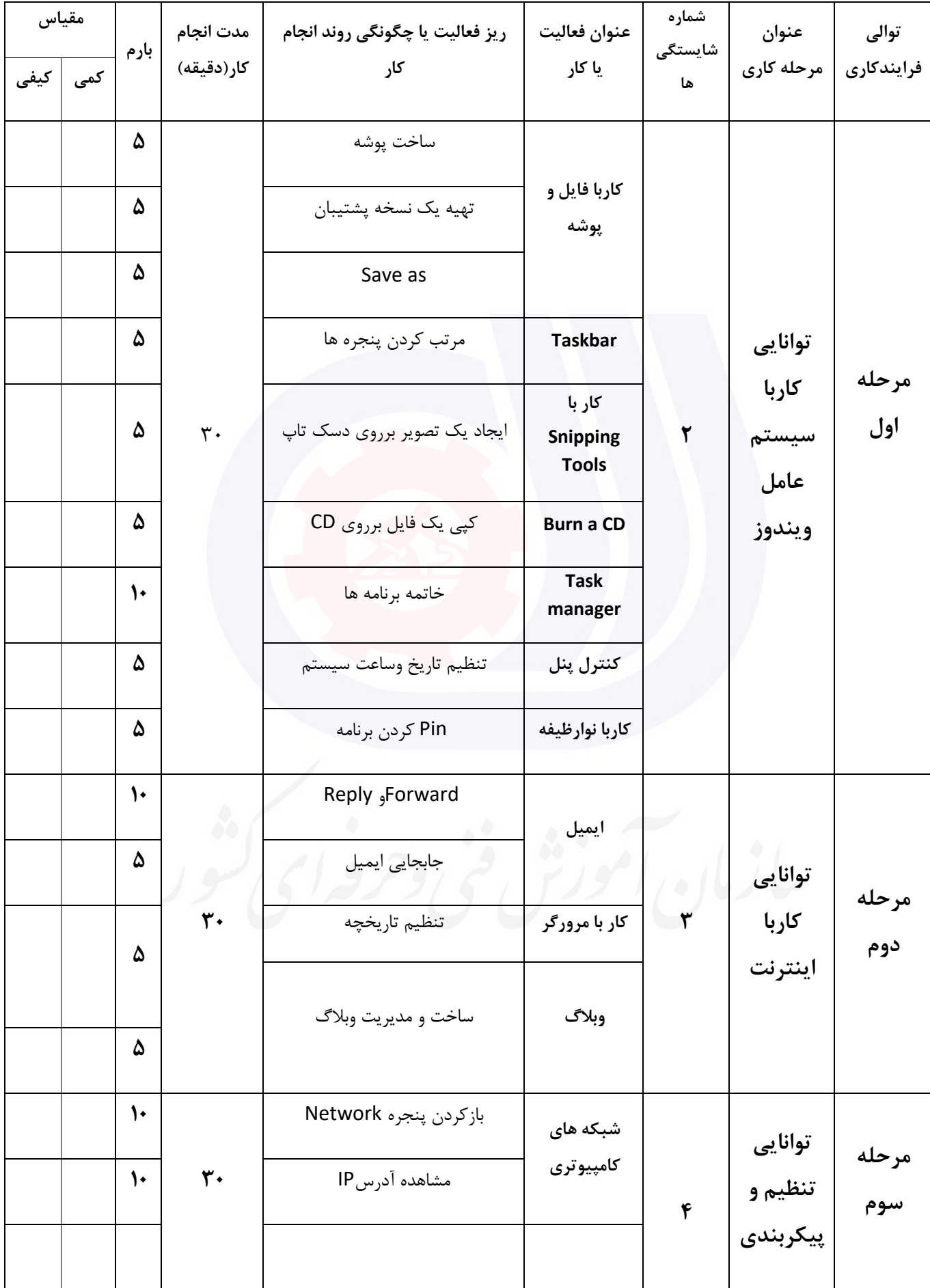

**کد استاندارد :** 732120530130001

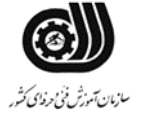

وزارت تعاون،کار و رفاه اجتماعی

**کد پروژه: 146 / 1401/1717 176 / 146** 

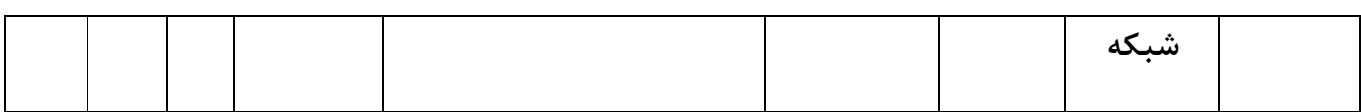

## **جدول 12 - لیست تجهیزات ) نسخه رئیس حوزه سنجش ، مسؤول آزمون و آزمونگر (**

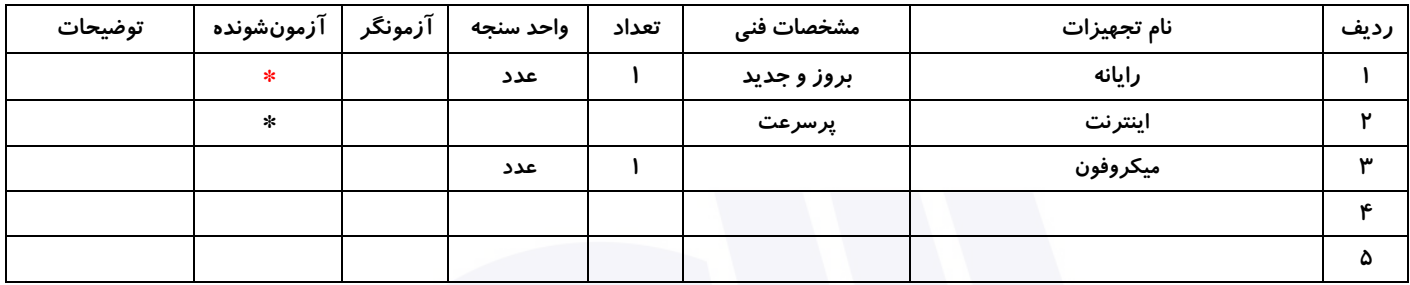

## **جدول 13 - لیست ابزارآالت ) نسخه رئیس حوزه سنجش ، مسؤول آزمون و آزمونگر (**

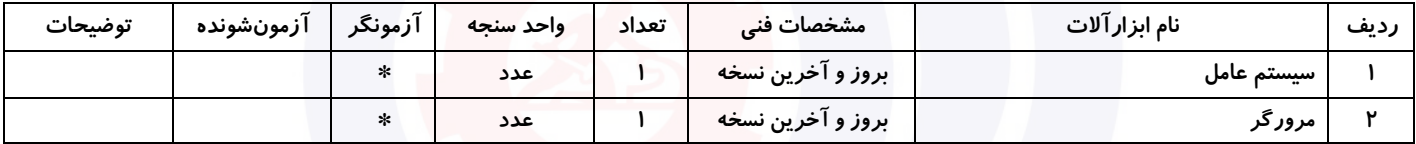

# **جدول 14 - لیست مواد مصرفی و قیمت ) نسخه رئیس حوزه سنجش ، مسؤول آزمون و آزمونگر (**

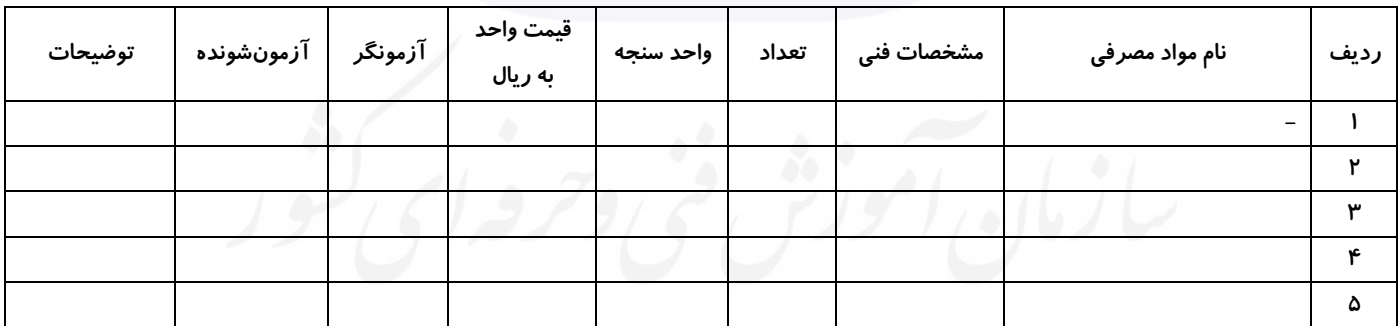
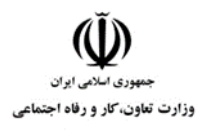

**عنوان استاندارد : کاربر رایانه کد استاندارد :** 732120530130001 **کد پروژه: 1466 / 1401/7375 / 1401/756** 

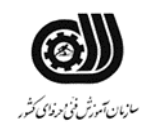

#### **جدول 15 - چك لیست معیار های نگرشی ) نسخه آزمونگر (**

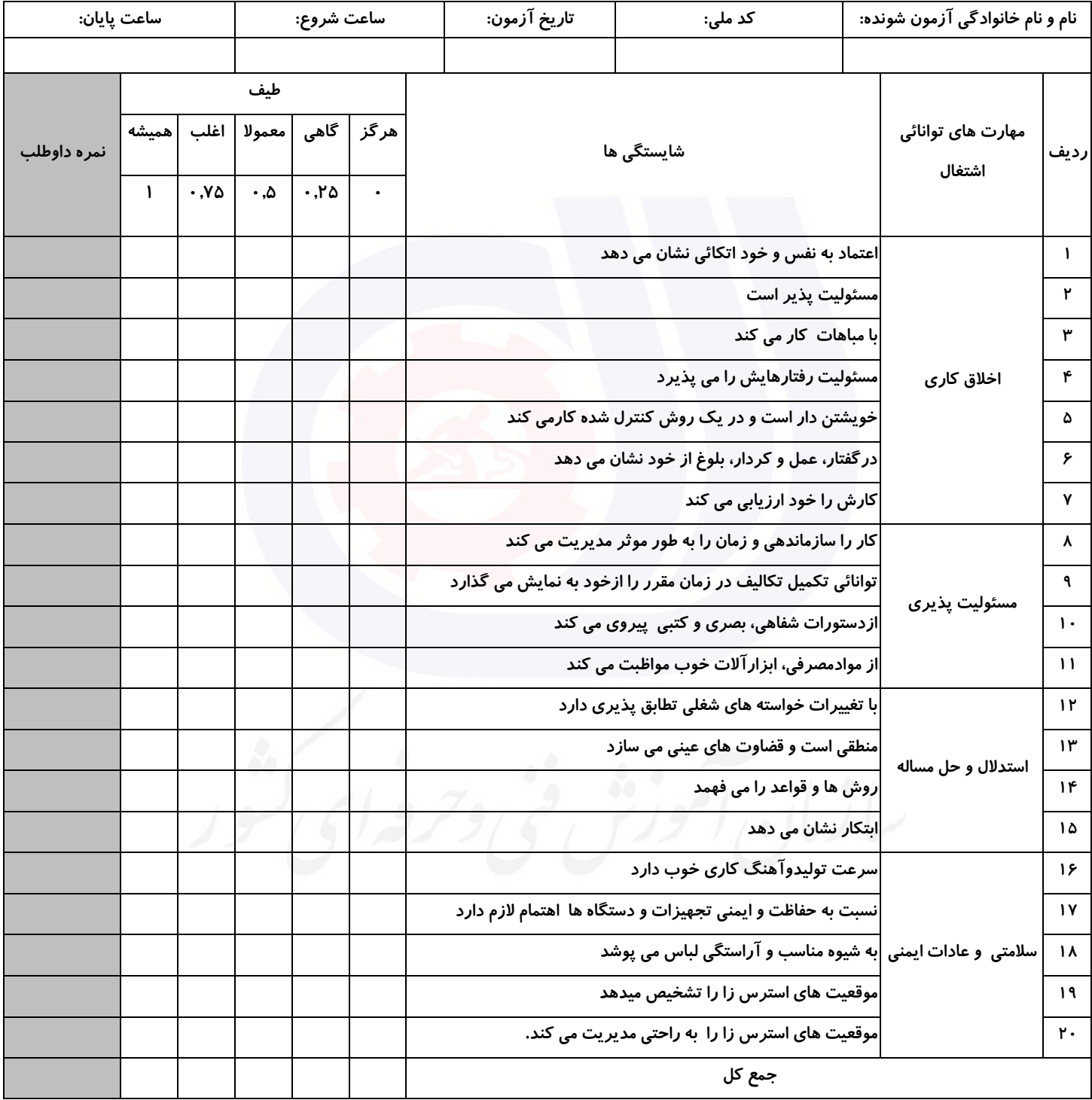

**آزمونگر اول آزمونگر دوم ناظر آزمون** 

**نام و نام خانوادگی و امضاء : نام و نام خانوادگی و امضاء : نام و نام خانوادگی و امضاء :**

**بسمه تعالي**

**ارزشیابی مهارتی با الگوی سنجش عملکردی**

ه<br>بروزه آزمون علی « بابانی »

کد استاندارد : ۰.۱۳۰–۷۳۲۱۲۰ تا گروه شغلی : خدمات عنوان استاندارد : کاربر رایانه

 $\left( \begin{array}{c|c} \sqrt{2} & \sqrt{2} & \sqrt{2} & \sqrt{2} \end{array} \right)$ زمان آزمون : 90 دقیقه تاریخ تدوین پروژه آزمون 1401/3/3:

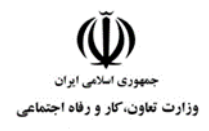

**عنوان استاندارد : کاربر رایانه کد استاندارد :** 732120530130001 **کد پروژه: 147 / 147 / 140 177 / 140 15** 

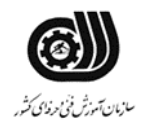

### **جدول 1**

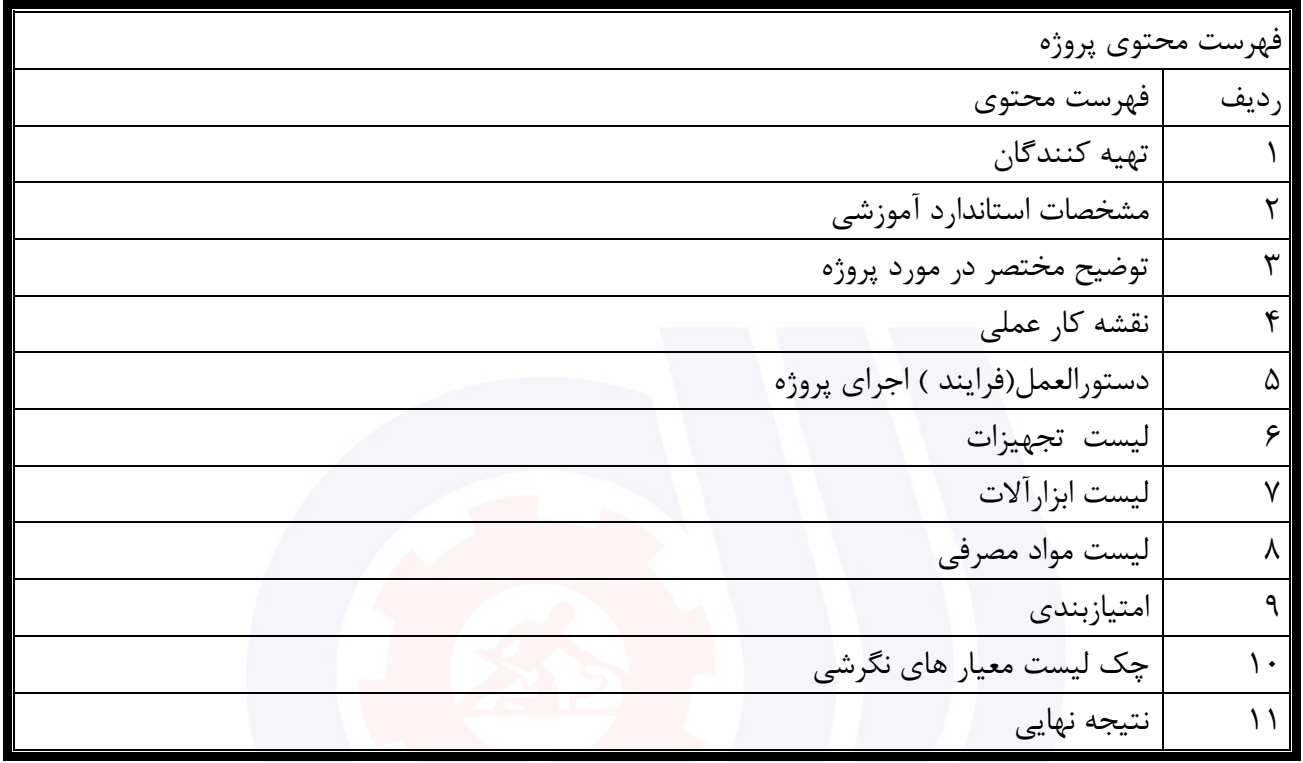

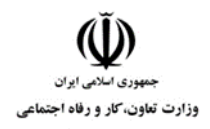

**عنوان استاندارد : کاربر رایانه کد استاندارد :** 732120530130001 **کد پروژه: 147 / 147 / 140 177 / 140 15** 

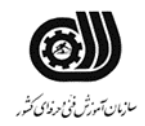

#### **جدول 2 - تهیه کنندگان :**

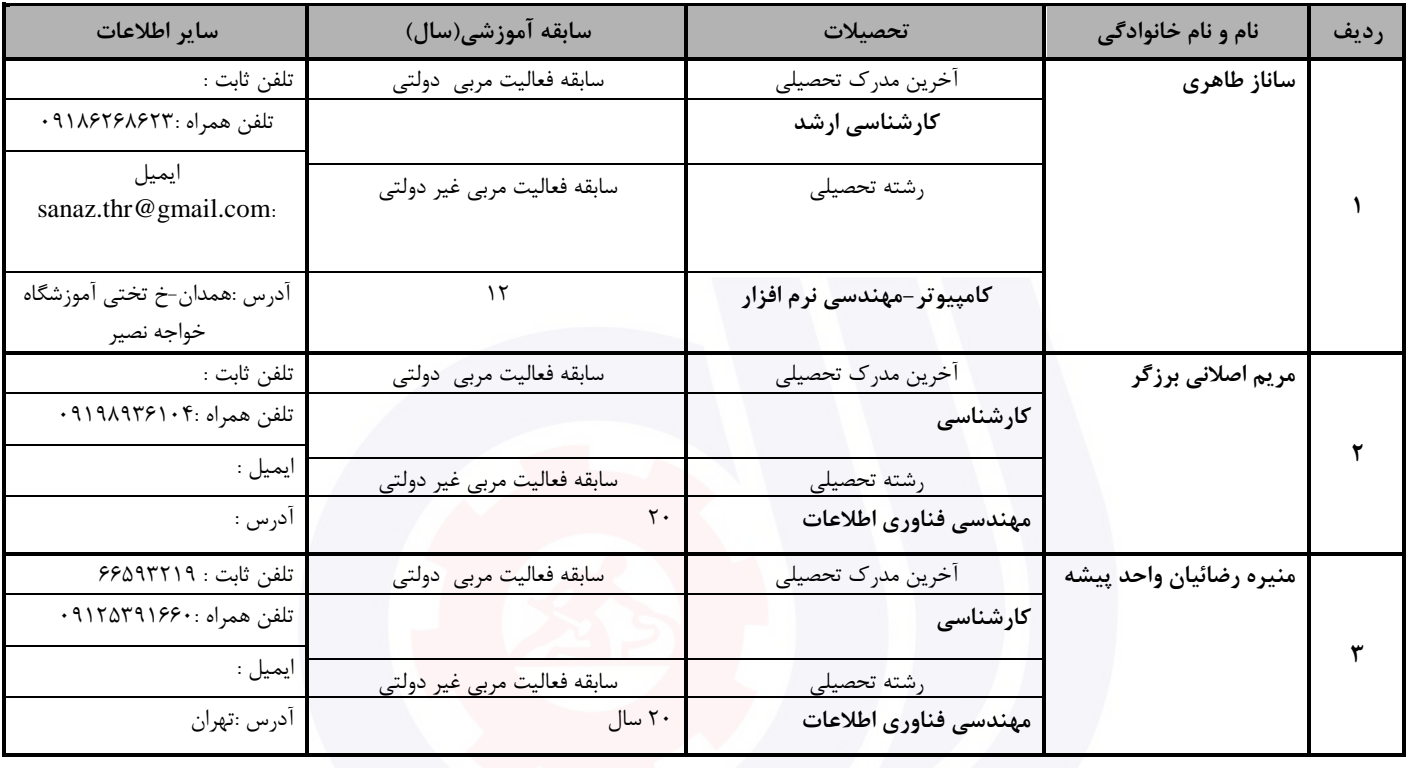

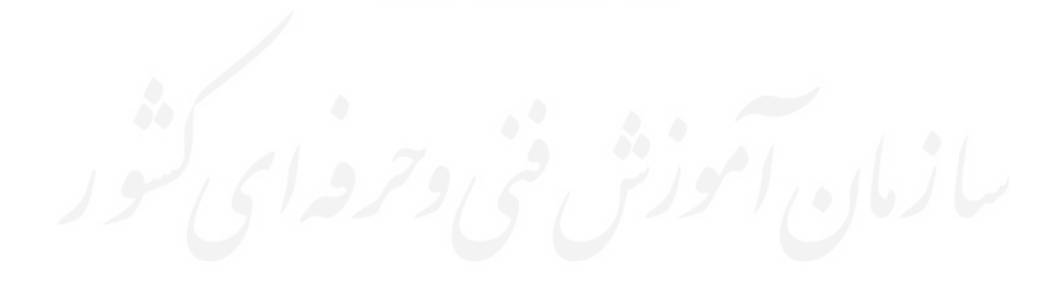

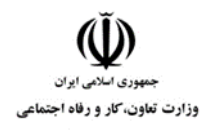

**عنوان استاندارد : کاربر رایانه کد استاندارد :** 732120530130001 **کد پروژه: 147 / 1471 / 1407 / 141 / 140** 

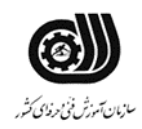

**جدول 3 - مشخصات استاندارد آموزشی / استاندارد ارزشیابی :**

**خوشه : خدمات گروه: فناوری اطالعات**

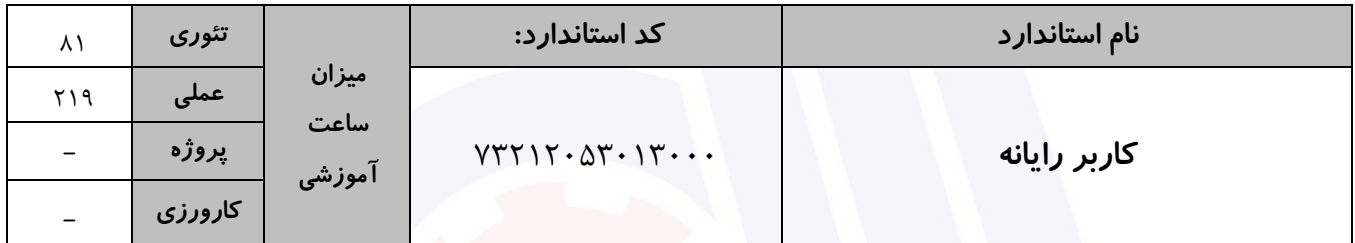

**جدول 4 - فهرست شایستگی های استاندارد آموزشی / فهرست مراحل کار استاندارد ارزشیابی :**

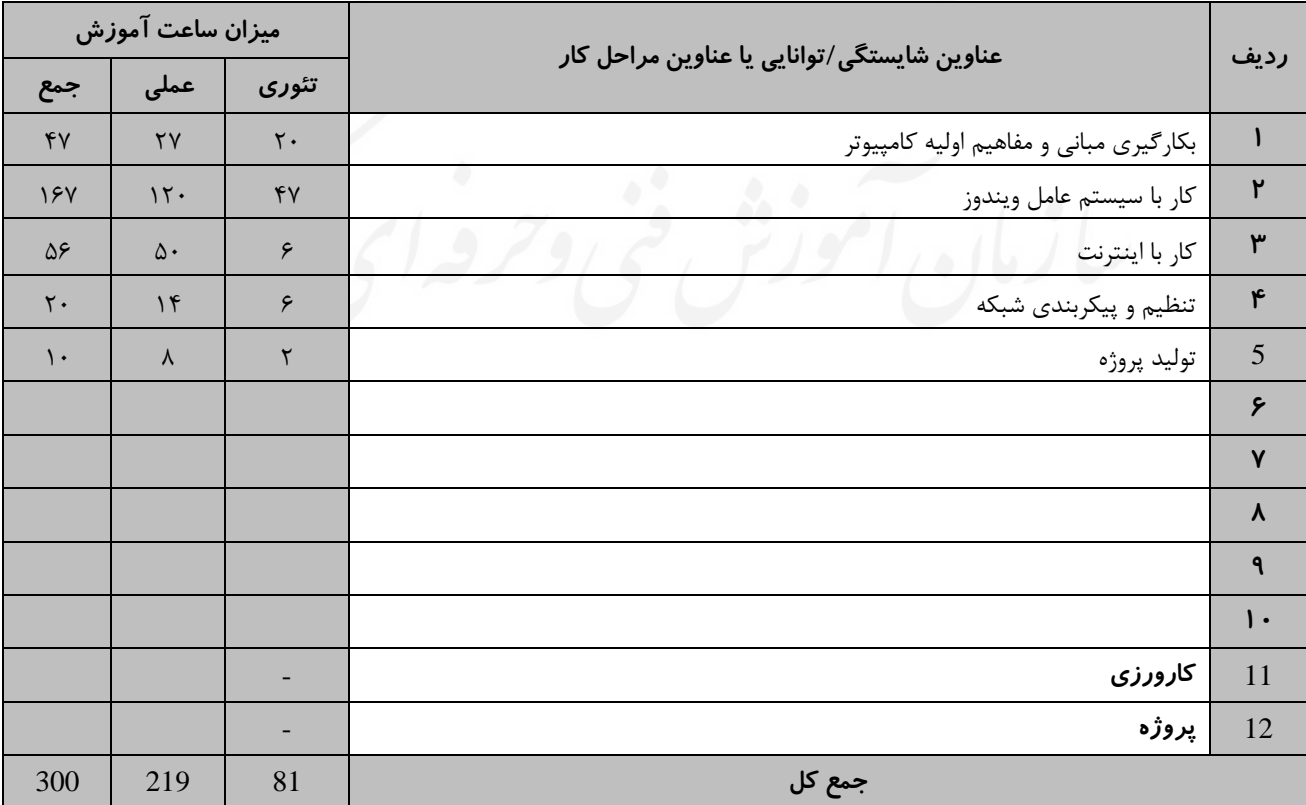

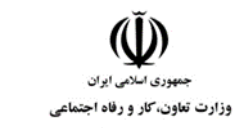

**عنوان استاندارد : کاربر رایانه کد استاندارد :** 732120530130001 **کد پروژه: 147 / 1401/717 / 1401/75212** 

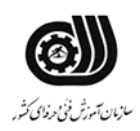

#### **جدول 5- نقشه کار عملی ( نسخه آزمونگر و آزمونشونده )**

یك شرکت آموزشی بنا دارد نیرویی را براي امور اداري خود استخدام کند مدیرعامل طی فرایند جذب ، ازآنها میخواهدموارد زیر انجام شود ،شما به عنوان یك نیرو معرفی شده به شرکت جهت مصاحبه موارد زیر را انجام دهید . .1 ابتدا پوشه اي روي میزکار به نام خود بسازید . .2 یکی از پوشه هاي درایو Cرا فشرده کنید و براي آن کلمه عبور تعریف کنید. .3 دسترسی به آیکن هاي میزکار بگونه اي که فایل هاي هم نوع کنار هم قرار گرفته شوند .4 عکس میزکار را تغییردهید و درمرکز صفحه قراردهید. .5 ساعت و تاریخ سیستم را بر روي ساعت شش و سی دقیقه تنظیم کنید. .6 پارتیشن دوم سیستم را پاکسازي کنید. .7 یك فایل صوتی به مدت 1 دقیقه با نام خود ضبط کنید. .8 وب سایت سازمان آموزش فنی و حرفه اي )[ir.etvto.www](http://www.etvto.ir/) ) رابه عالقمندیها اضافه نمایید. .9 ایمیلی به آدرس یکی از دوستان خود بزنید و یك تصویر به آن ضمیمه کنید .10 یکی از ایمیلهاي دریافتی خود را بعنوان هرزنامه گزارش کنید. .11 یکی از نامه هاي خوانده شده صندوق پستی را عالمتگذاري کنید. .12 مدیریت می خواهد به سایتهاي مشاهده شده فقط یك ماه دسترسی داشته باشیم . .13 می خواهیم با باز شدن مرورگر،بصورت خودکار وارد سایت [com.portaltvto.www](http://www.portaltvto.com/) شود. .14 در اتاق حسابداري پرینتري وجود دارد که می خواهیم از طریق کامپیوتر اتاق مدیریت به ان دسترسی و عملیات چاپ امکان پذیر باشد عملیات الزم را انجام دهید.

**جدول 6- توضیحات نقشه عملی : ( نسخه آزمونگر و آزمونشونده )** 

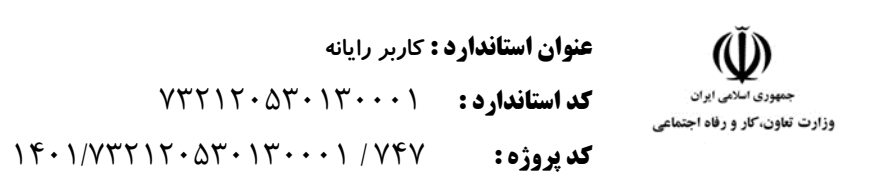

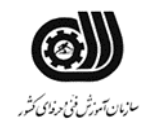

#### **جدول 7 - توضیح مختصر فرآیند اجرای پروژه: ) نسخه آزمونگر (**

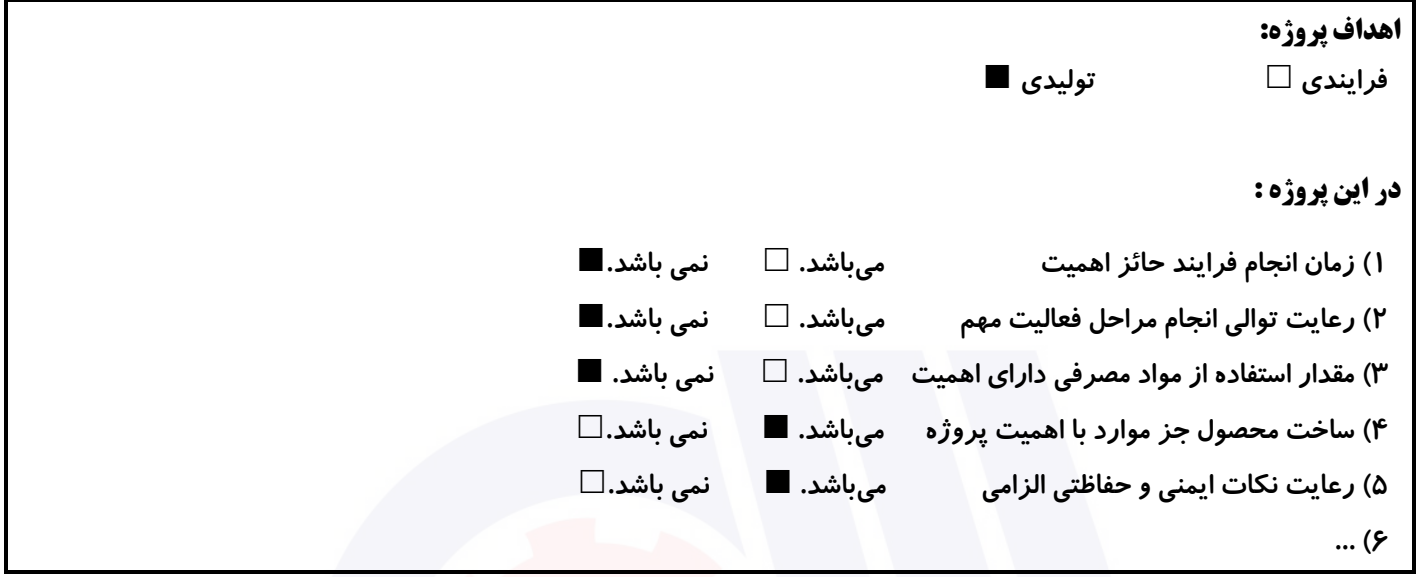

### **جدول 8 - نمرات کاهشی ) نسخه آزمونگر (**

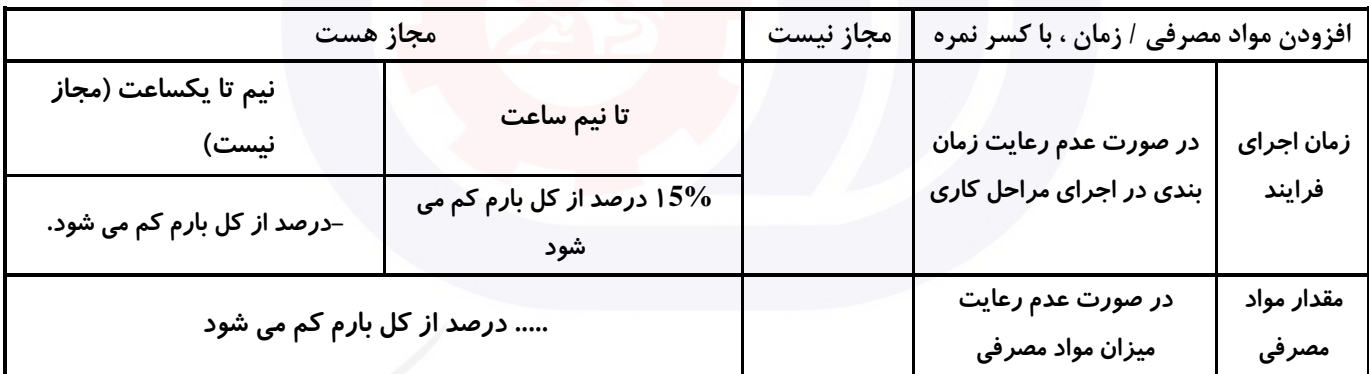

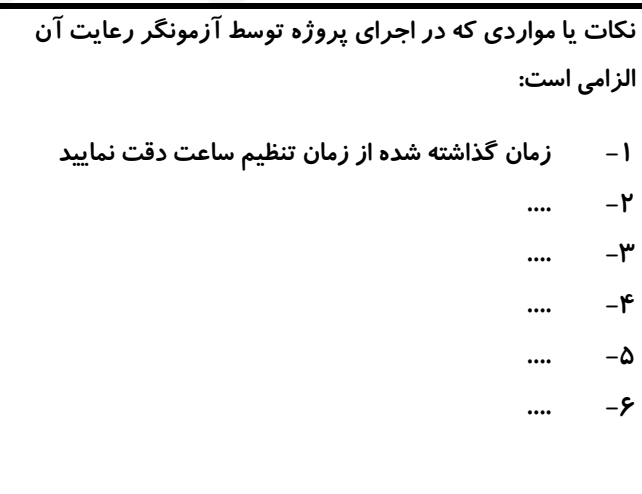

## **جدول 9 ) نسخه آزمونگر ( جدول 10 ) نسخه آزمونگر و آزمونشونده (**

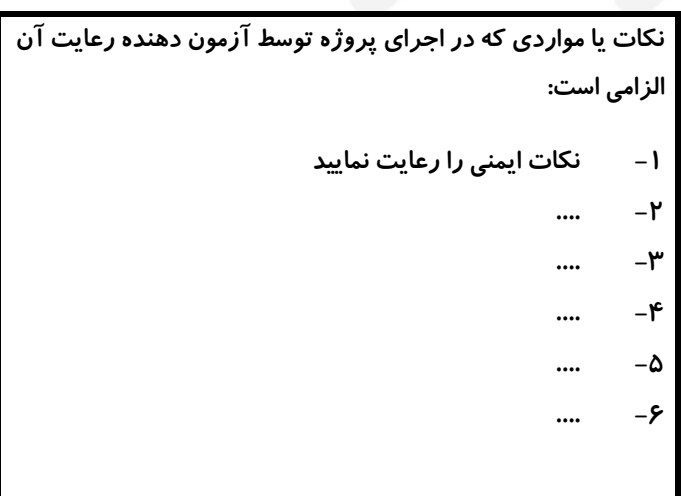

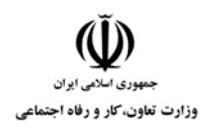

**عنوان استاندارد : کاربر رایانه کد استاندارد :** 732120530130001 **کد پروژه :** 747 / 1401/732120530130001

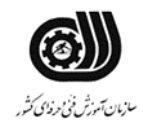

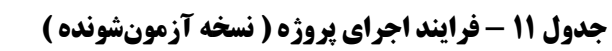

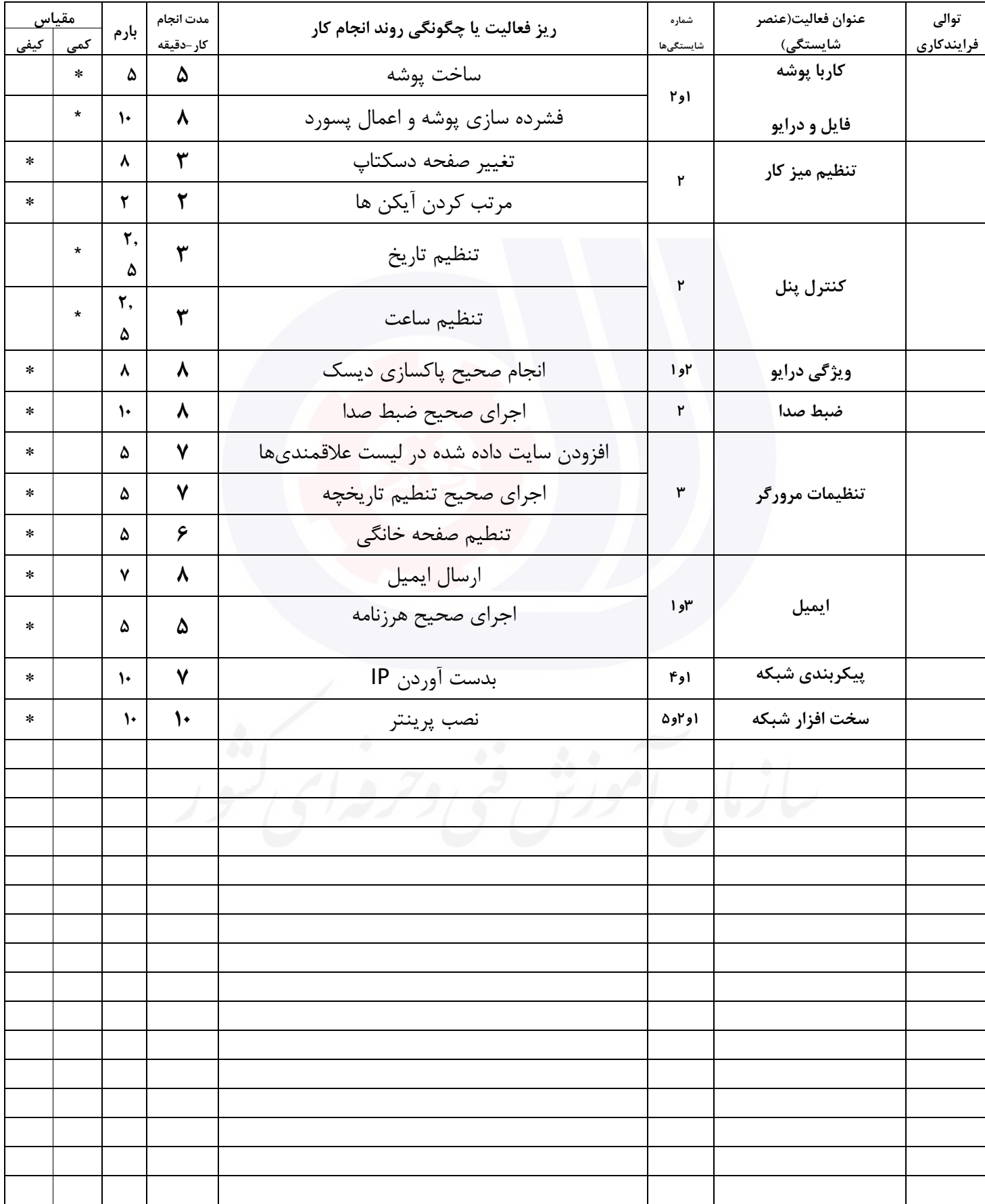

**عنوان استاندارد : کاربر رایانه کد استاندارد :** 732120530130001 **کد پروژه: 147 / 147 / 147 / 147 / 147** 

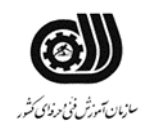

## **جدول 12 - لیست تجهیزات ) نسخه رئیس حوزه سنجش ، مسؤول آزمون و آزمونگر (**

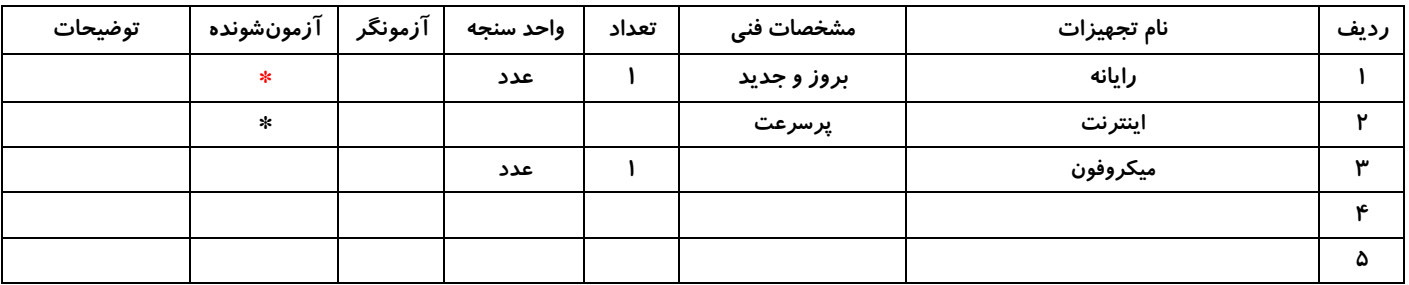

#### **جدول 13 - لیست ابزارآالت ) نسخه رئیس حوزه سنجش ، مسؤول آزمون و آزمونگر (**

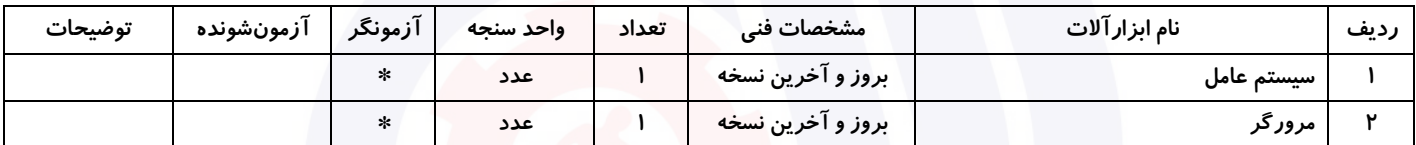

## **جدول 14 - لیست مواد مصرفی و قیمت ) نسخه رئیس حوزه سنجش ، مسؤول آزمون و آزمونگر (**

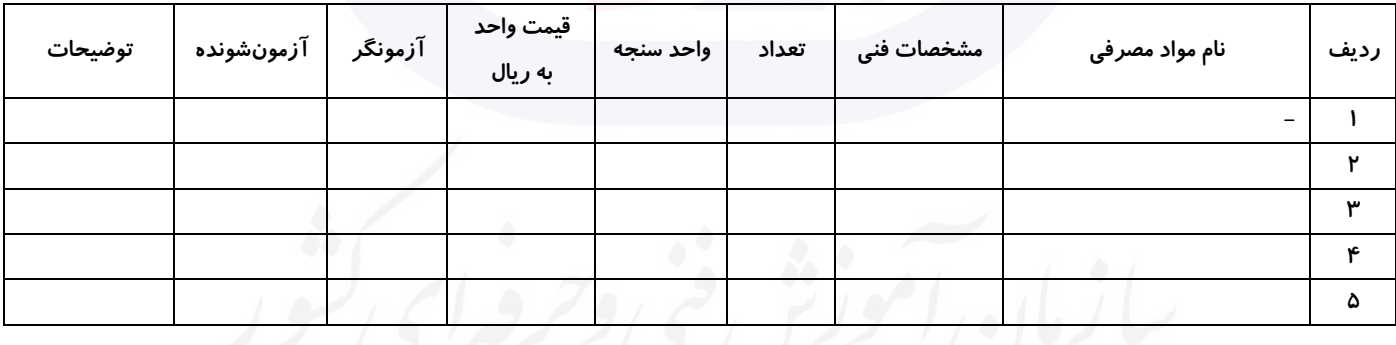

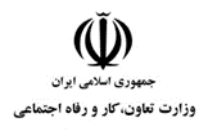

**عنوان استاندارد : کاربر رایانه کد استاندارد :** 732120530130001 **کد پروژه: 147 / 1401/717 / 1401/717 / 140** 

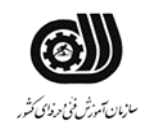

#### **جدول 15 - چك لیست معیار های نگرشی ) نسخه آزمونگر (**

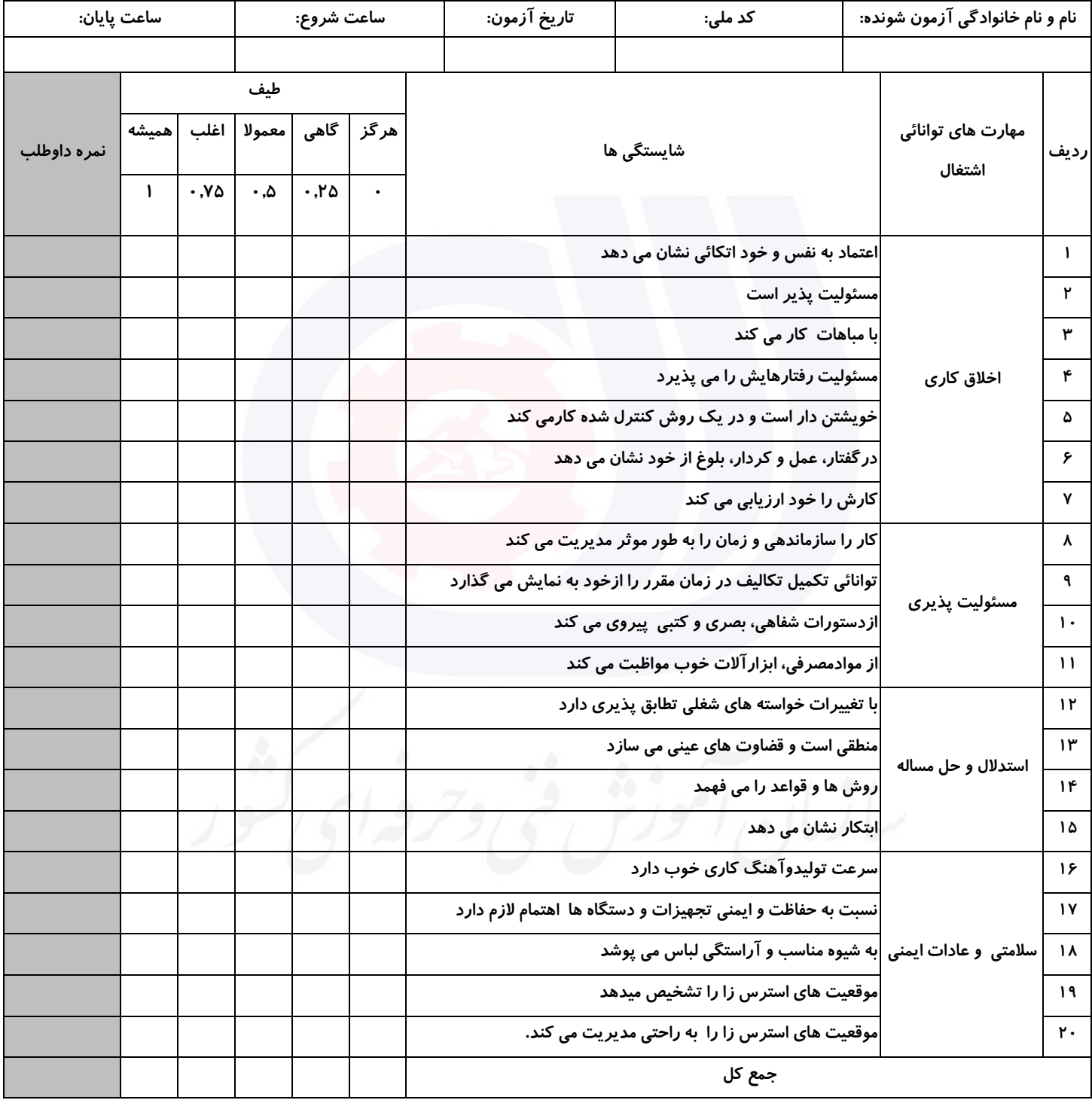

**آزمونگر اول آزمونگر دوم ناظر آزمون** 

**نام و نام خانوادگی و امضاء : نام و نام خانوادگی و امضاء : نام و نام خانوادگی و امضاء :**

**بسمه تعالي**

# **ارزشیابی مهارتی با الگوی سنجش عملکردی**

ه<br>بروزه آزمون علی « مایانی »

کد استاندارد : ۰. ۷۳۲۱۲۰۵۳ تا گروه شغلی : خدمات عنوان استاندارد : کاربر اتوماسیون اداری

 $\mathcal{N}$  ) ۴۰۱/۷۳۲۱۲۰۵۳۰۱۵۰۰۰۱ /۷۱۲ ۱ $\mathcal{S}$ 20 ۱۴۰۱/۷۳۲۱۲۰ $\mathcal{S}$ زمان آزمون : 2 ساعت 15 دقیقه تاريخ تدوين پروژه آزمون 1401/3/3:

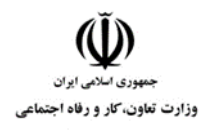

**عنوان استاندارد :** کاربر اتوماسیون اداری **کد استاندارد :** 732120530150001 **کد پروژه: /7117 1707/717 1401/717** 

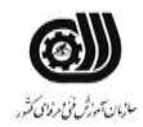

#### **جدول 1**

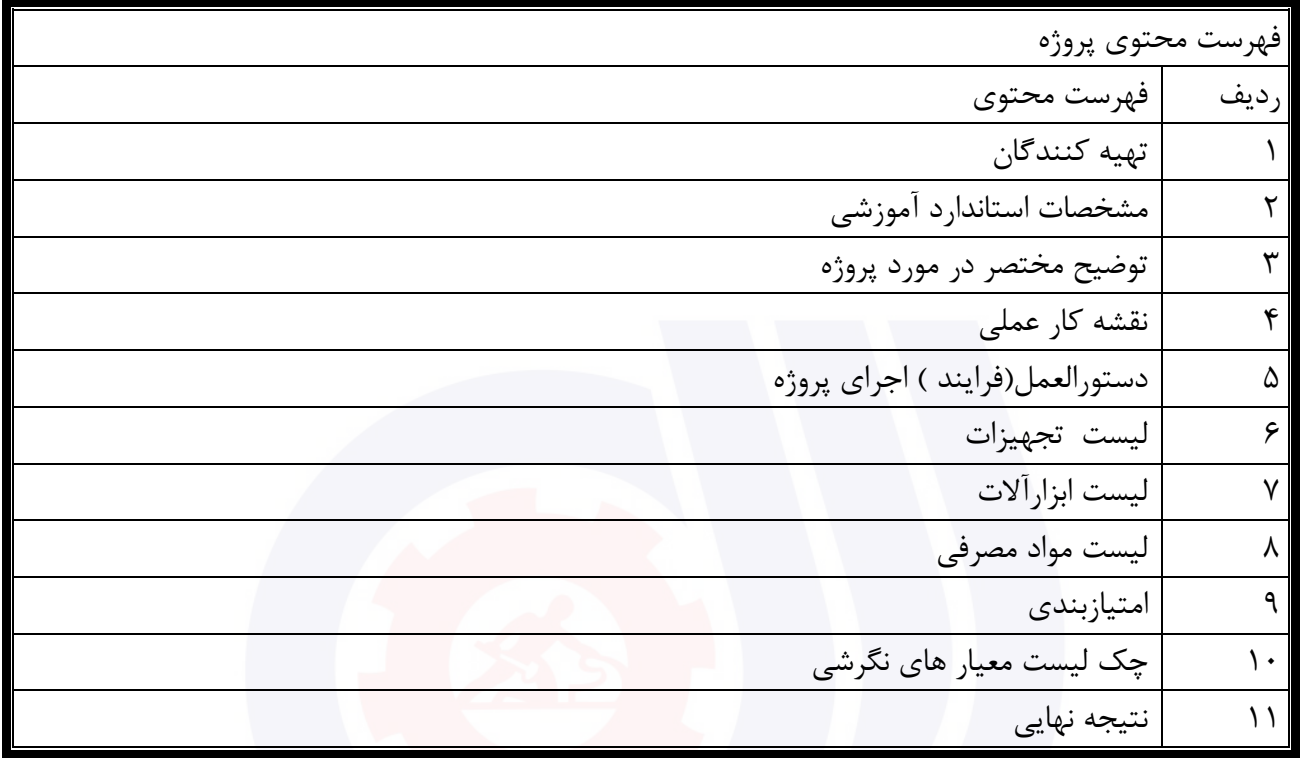

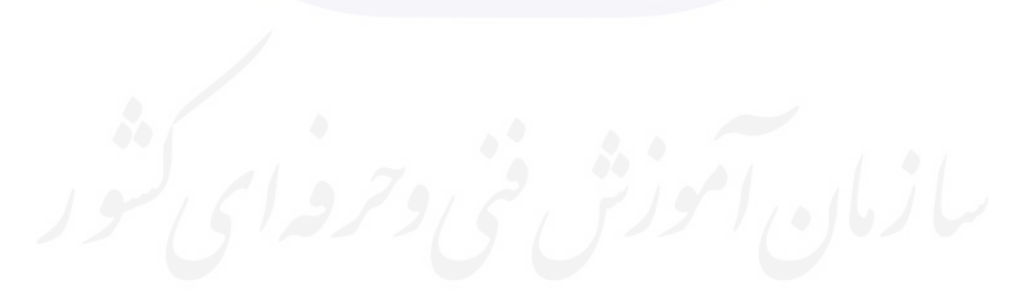

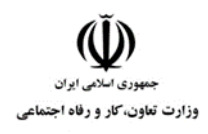

**عنوان استاندارد :** کاربر اتوماسیون اداری **کد استاندارد :** 732120530150001 **کد پروژه: 1407/717 1702/717 1403** 

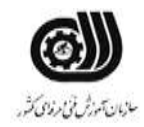

جدول ۲-**تهيه كنندگان :** 

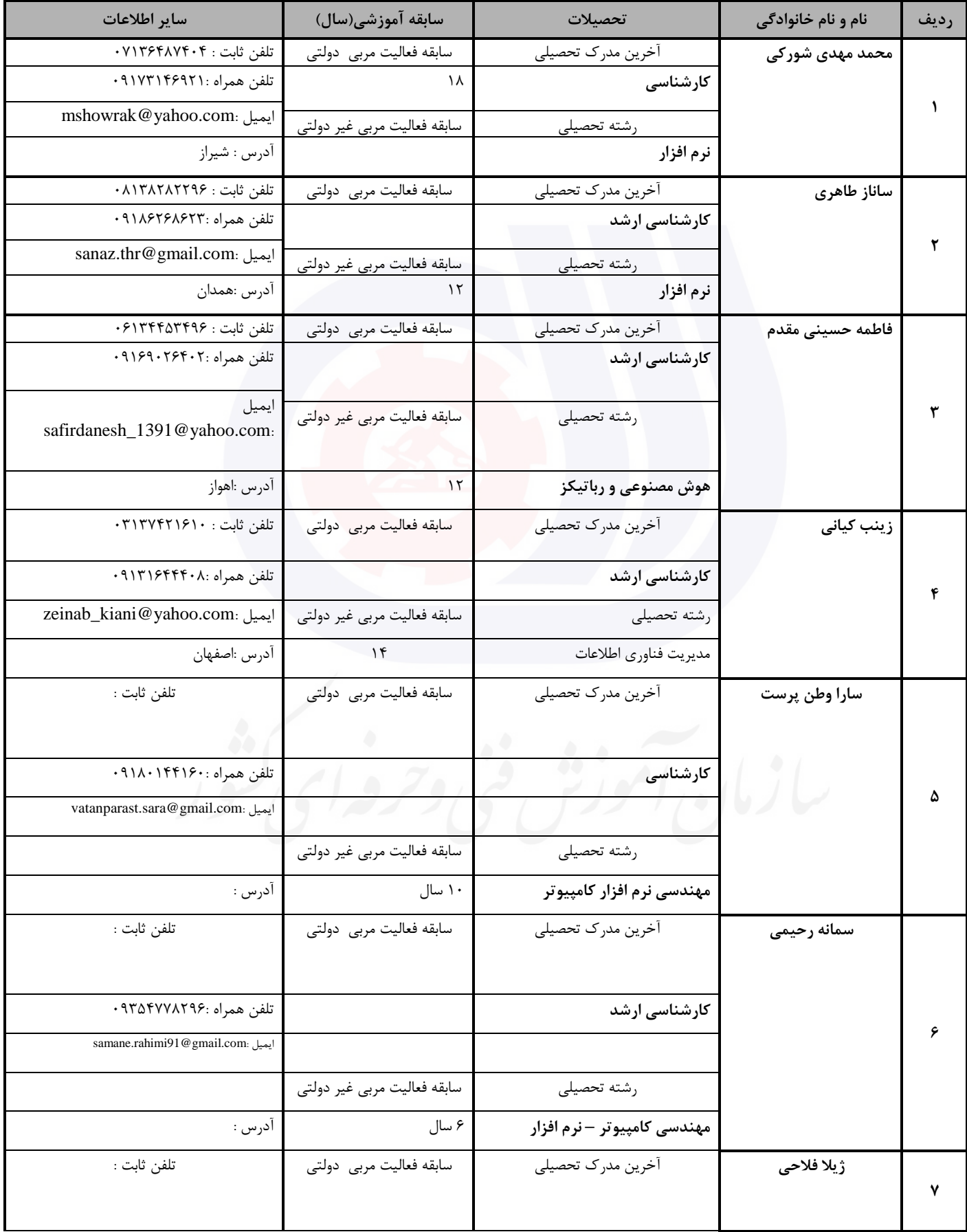

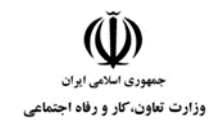

**عنوان استاندارد :** کاربر اتوماسیون اداری

**کد استاندارد :** 732120530150001

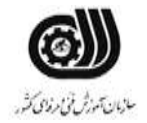

**کد پروژه: /7117 1701/7160 1401/717** 

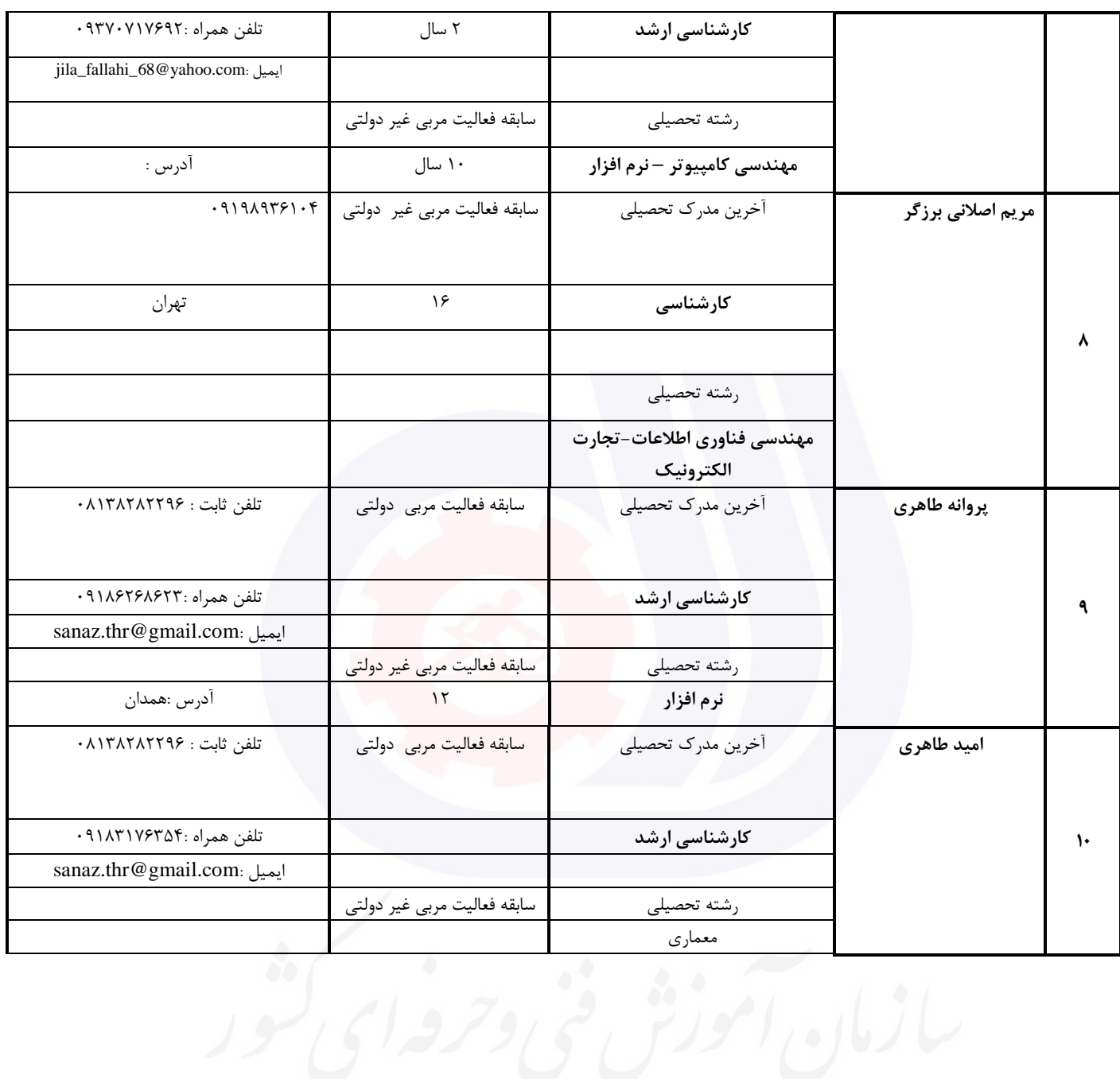

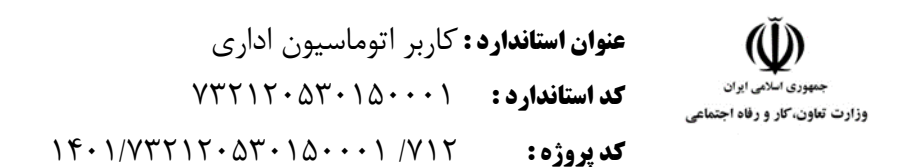

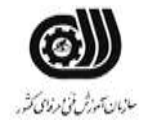

#### **جدول 3 - مشخصات استاندارد آموزشی / استاندارد ارزشیابی :**

#### **خوشه : خدمات گروه: فناوری اطالعات**

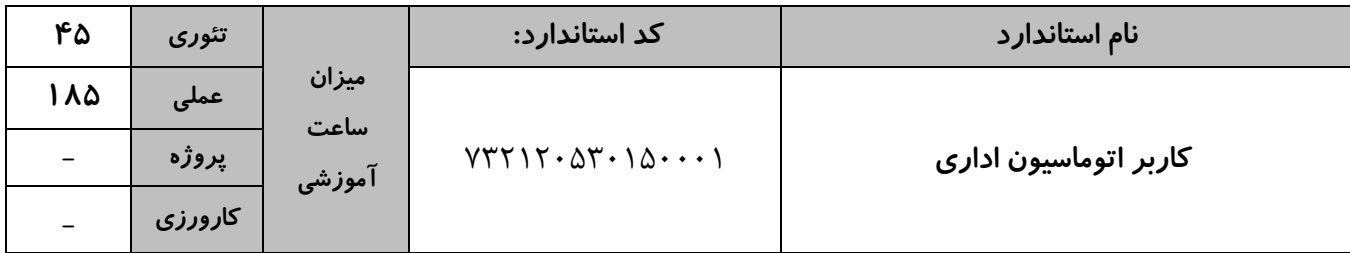

#### **جدول 4 - فهرست شایستگی های استاندارد آموزشی / فهرست مراحل کار استاندارد ارزشیابی :**

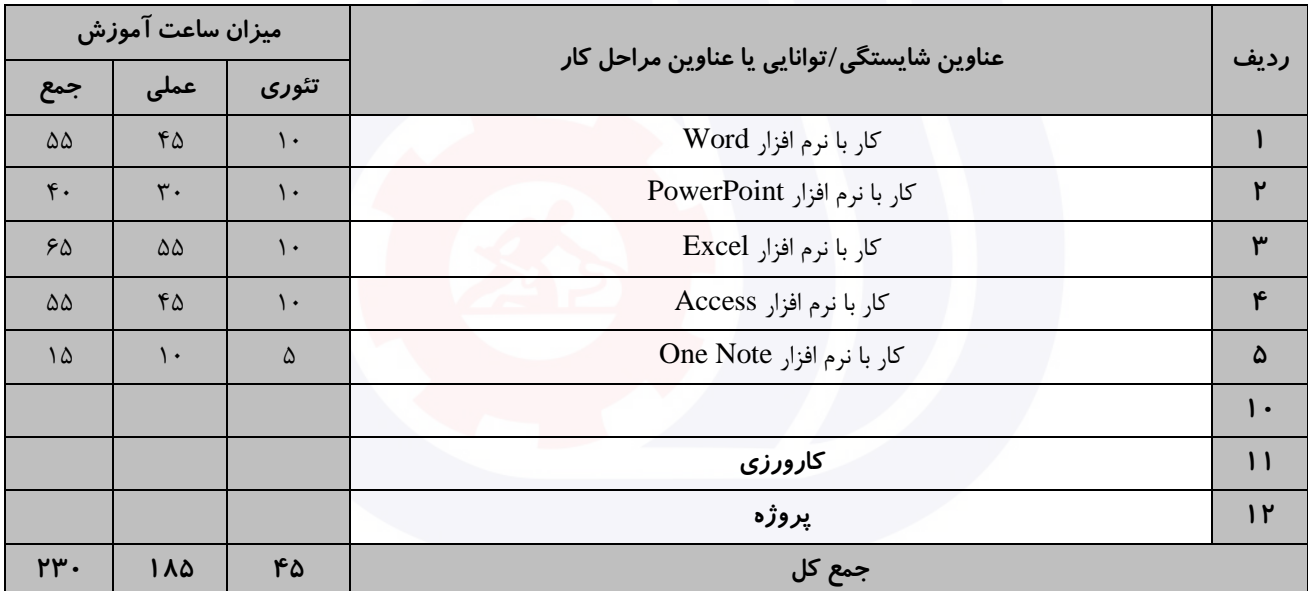

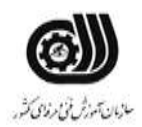

**عنوان استاندارد :** کاربر اتوماسیون اداری **کد استاندارد :** 732120530150001 **کد پروژه :** /712 1401/732120530150001 وزارت تعاون، کار و رفاه اجتماعی

**جدول 5- نقشه کار عملی ( نسخه آزمونگر و آزمونشونده )** 

کار با نرم افزار Word شرکت تولید نرم افزار سنجش نیاز به نیروی کار متخصص دارد و از متقاضیان خواسته است که شرح حال و رزومه خود را در قالب دو صفحه به شرح و تنظیمات ذيل در قالب يك سند غیر قابل ويرايش ارائه نمايد. صفحه اول شامل جدولی با قالب بندی مناسب از رزومه شخصی و تحصیلی خود و صفحه دوم شامل چند پاراگراف در مورد حرفه و تخصص شما باشد. .1 اسم شرکت را بصورت کم رنگ و مورب به رنگ آبی در زمینه تمامی صفحات سند خود حك کنید. .2 برای "صفحه دوم" از يك کادر با ضخامت 3 Pt استفاده کنید. .3 حاشیه سمت راست و چپ 1.5 سانت با شیرازه 1 سانتی متری از سمت باال باشد. .4 خط اول پاراگراف ها دارای تورفتگی 2 سانتی متر ، فاصله بین خطوط پاراگراف ها حداقل 2 باشد. .5 در مورد هر کدام از تخصص ها و مهارت های خود در پاورقی صفحه دوم توضیح کوتاهی درج نمايید. کار با نرم افزار PowerPoint موسسه ای قصد دارد که آموزش نرم افزار Paint را بصورت الکترونیکی ارائه دهد و طراحی اين پروژه را به شما محول کرده است شما می توانید برای طراحی اين پروژه از موارد زير بهره بگیريد. ارائه خود را در 5 اساليد آماده کنید بطوريکه هر اساليد طرح جداگانه و گذار مناسبی داشته باشد و بطور خودکار بعد از هر 5 ثانیه اساليد بعدی نمايش داده شود و نمايش اساليد ها تا زدن دکمه Esc ادامه داشته باشد، در انتها يك دکمه برای اجرای نرم افزار در نظر گرفته شود. کار با نرم افزارExcel شما به عنوان معاون اجرايی دبیرستان سنجش در حال تدوين کارنامه ترمی 5 نفر از دانش آموزان يك کالس که شامل دروس شیمی ، فیزيك ، زيست و رياضی است می باشید. نمرات دانش آموزان بین 12 تا 20 ، با دو رقم اعشار می باشد. الف) کارنامه دانش آموزان را طوری طراحی کنید که معدل هر نفر مشخص شود سپس دو نفر اول کلاس را با يادداشت مناسبی مشخص کنید.

ب) نمرات دانش آموزان را روی يک نمودار ميله ای نشان دهيد طوريکه مقادير روی هر ستون مشخص بوده و دارای عنوان باشد.

> ج) مجموع معدل افرادی را نشان دهید که هر در چهار درس،نمرات بالای ۱۵ گرفته اند. د) معدل کل کلاس را نیز نمايش دهيد.

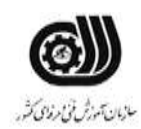

**عنوان استاندارد :** کاربر اتوماسیون اداری **کد استاندارد :** 732120530150001 **کد پروژه: 1407/717 1401/73212**  .<br>وزارت تعاون، *ک*ار و رفاه اجتماعی

و( کاربرگ خود را در مقابل هرگونه تغییراتی محافظت کنید.

کار با نرم افزار Access

يك فروشگاه فرهنگی برای ثبت محصوالت Cd و کتاب از يك بانك اطالعاتی بهره می برد، اين محصوالت دارای کد محصول منحصر به فرد ، نام محصول حداکثر ٢٠ حرفی ، نوع محصول (فرهنگی ، علمی ، سرگرمی ، تخیلی)، قالب دريافت تاريخ تولید به شکل ----/--/-- می باشد،در اين بانك اطالعاتی نام محصول نمی تواند خالی باشد و مبلغ خريد نیز نمی تواند مقدار منفی دريافت کند و همچنین فیلد کد محصوالت داده تکراری نداشته باشد. پرس و جويی طراحی نمايید که قیمت فروش محصوالتی که بیش از 100000 ريال است را نمايش دهد . گزارشی تهیه کنید که بر اساس نوع محصول گروه بندی شده باشد.

کار با نرم افزار OneNote

فرض کنید شما به عنوان منشی يك شرکت وظیفه ثبت و نگهداری فعالیت های شرکت را داريد ، برای اين کار قصد داريد از نرم افزار OneNote با راهنمايی های زير استفاده کنید . برای هر ماه يك بخش درنظر گرفته شود و فعالیت های هر روز داخل يك صفحه با نام آن روز و تاريخ آن روز قرار گیرد. برای درج فعالیت ها از Tag های مربوط به آن فعالیت استفاده کنید و برای نوشتن فعالیت ها از نشانه گذاری ها استفاده

نمايید.داخل يك جدول تصوير چك های شرکت و تاريخ آنها درج شود.

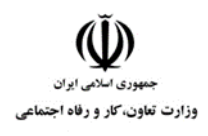

**عنوان استاندارد :** کاربر اتوماسیون اداری **کد استاندارد :** 732120530150001 **کد پروژه: ///** // ١٤٠١/٥٢٠١٥٢٠ / ١٣٠١/٧٢٢١٢٠

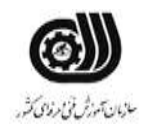

**جدول 6- توضیحات نقشه عملی : ( نسخه آزمونگر و آزمونشونده )** 

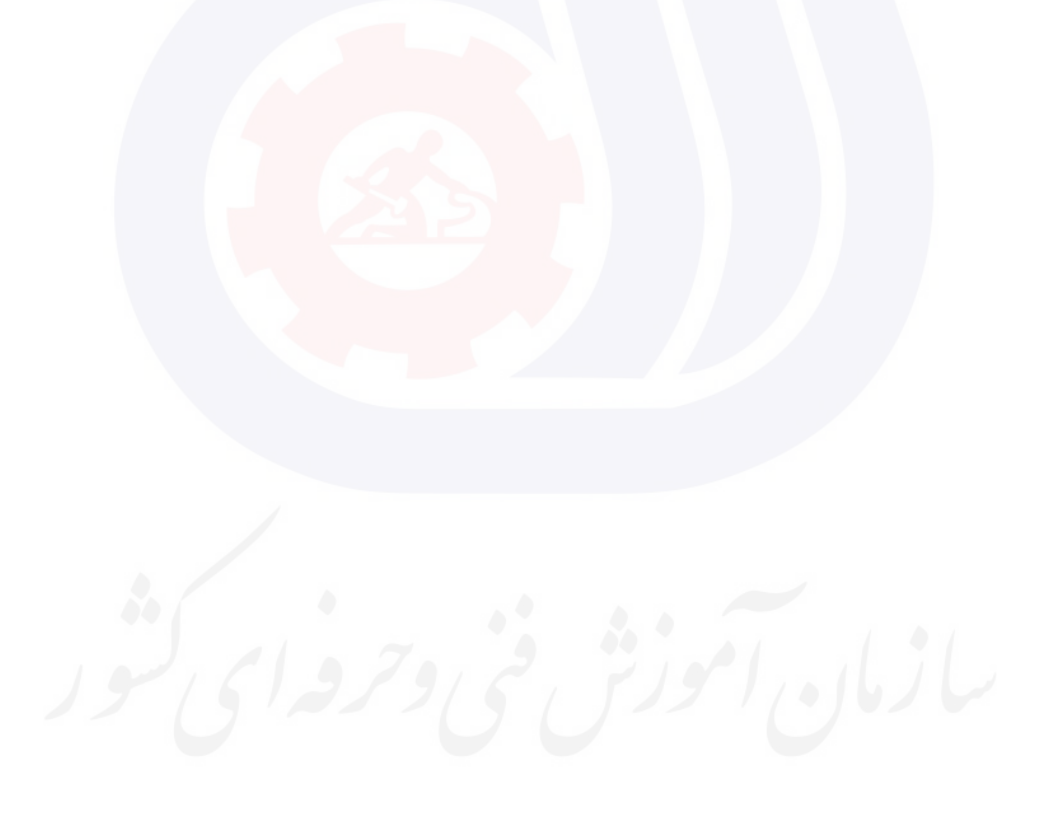

**عنوان استاندارد :** کاربر اتوماسیون اداری **کد استاندارد :** 732120530150001 **کد پروژه: 1412/17 1401/717 1401** 

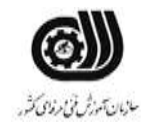

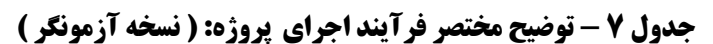

وزارت تعاون، کار و رفاه اجتماعی

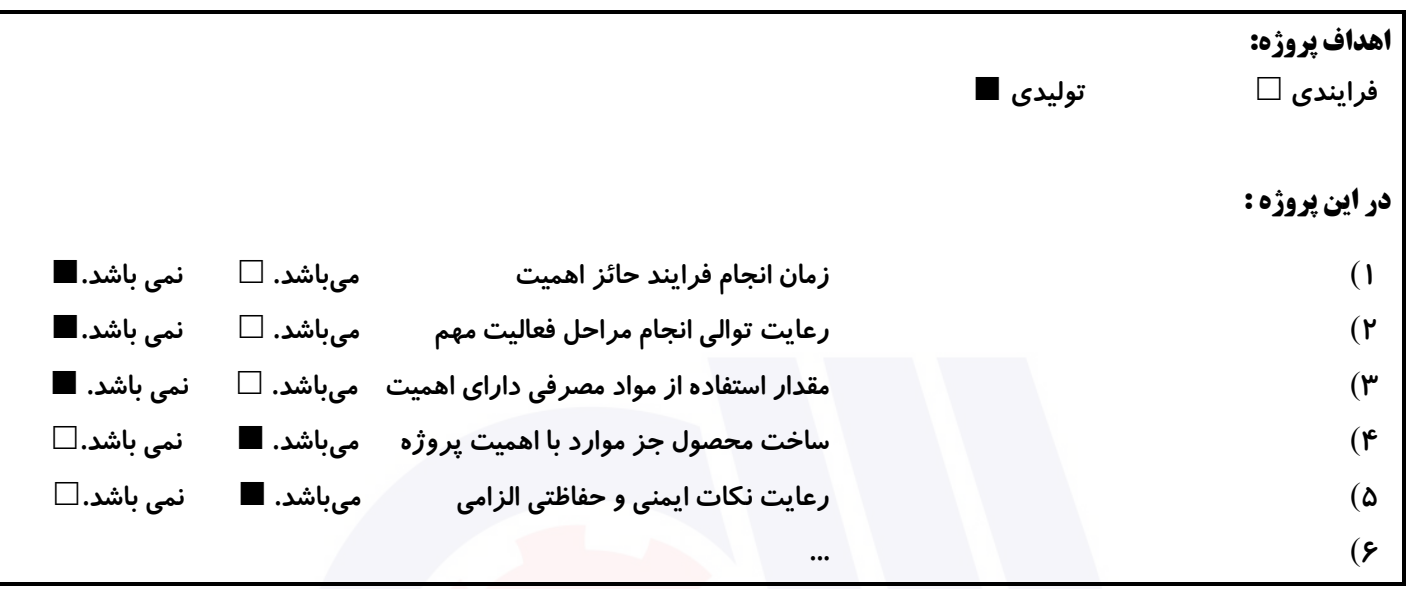

#### **جدول 8 - نمرات کاهشی ) نسخه آزمونگر (**

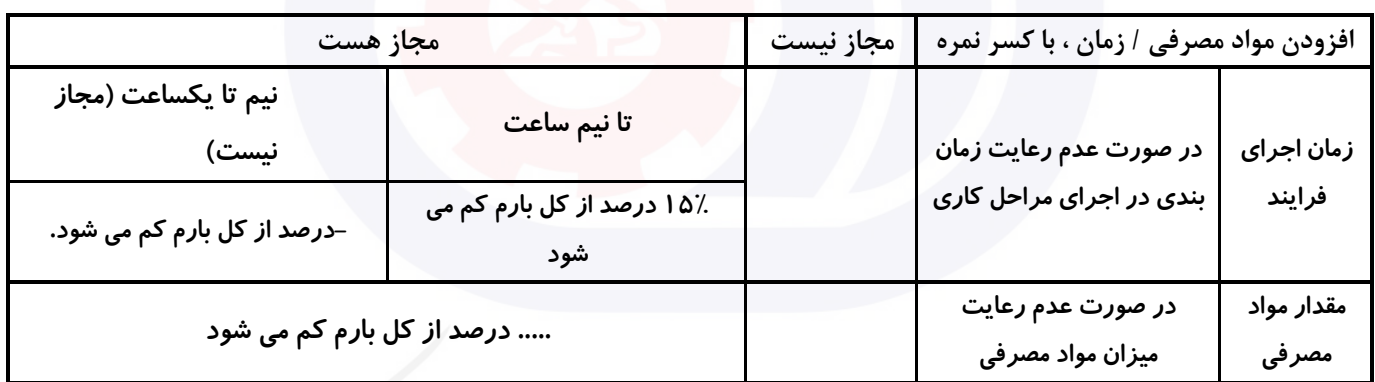

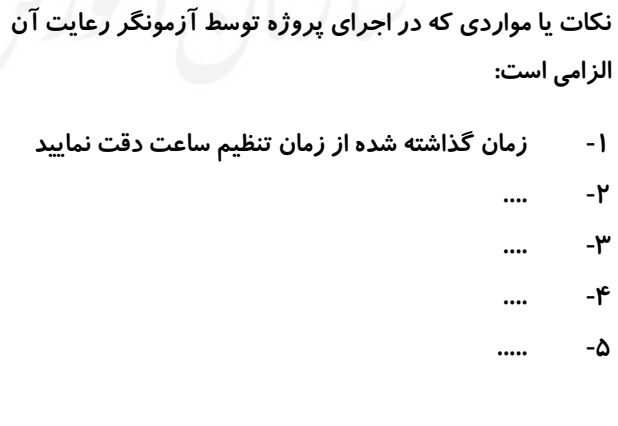

## **جدول 9 ) نسخه آزمونگر ( جدول 10 ) نسخه آزمونگر و آزمونشونده (**

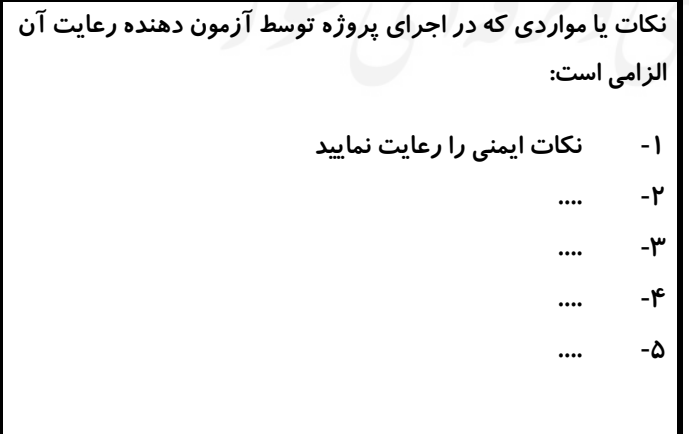

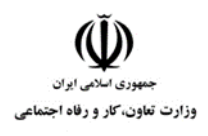

**عنوان استاندارد :** کاربر اتوماسیون اداری **کد استاندارد :** 732120530150001 **کد پروژه: 1407/717 1401/717 140** 

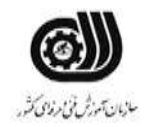

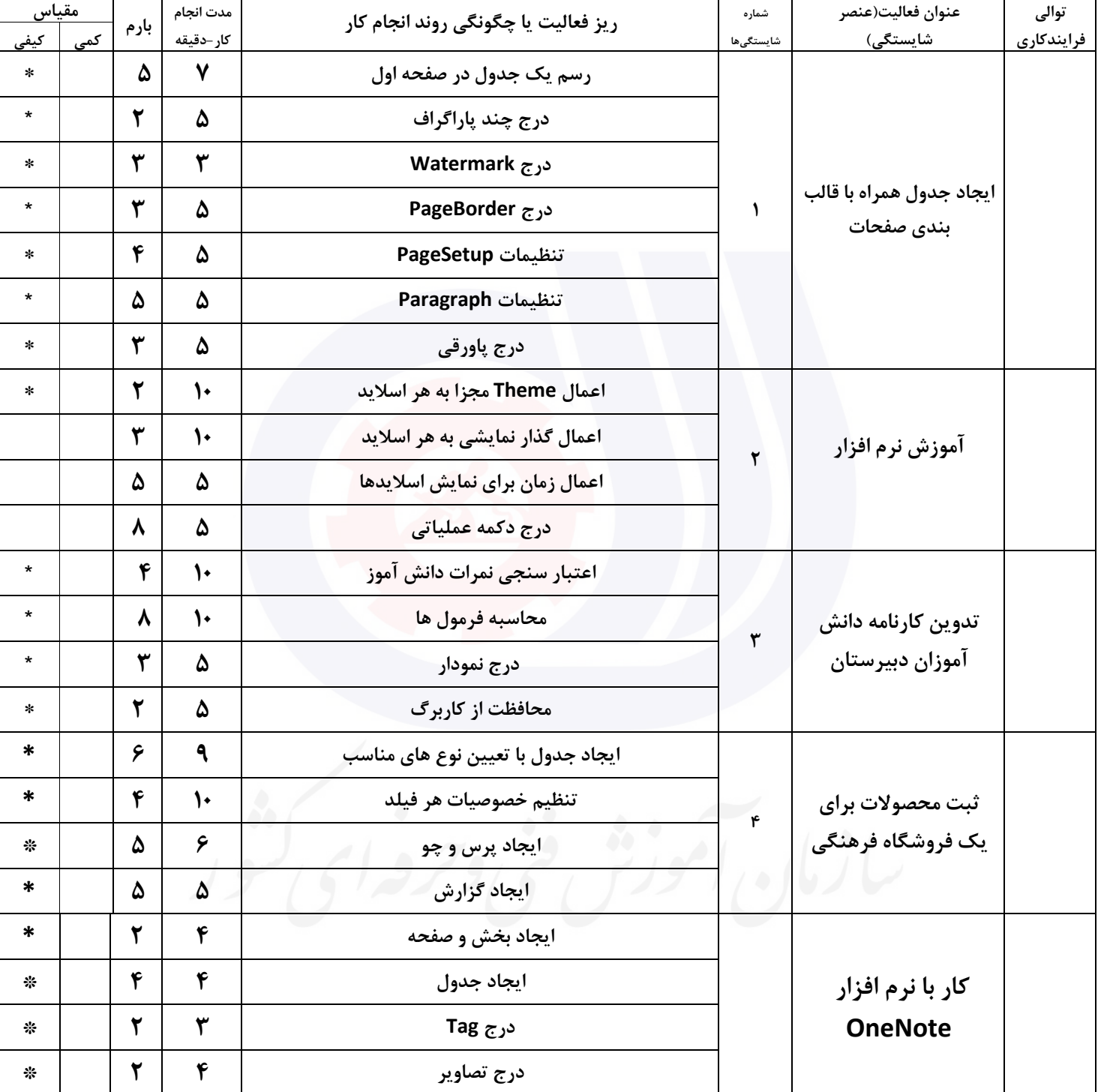

## **جدول 11 - فرایند اجرای پروژه ) نسخه آزمونشونده (**

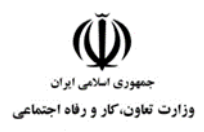

**عنوان استاندارد :** کاربر اتوماسیون اداری **کد استاندارد :** 732120530150001 **کد پروژه :** /712 1401/732120530150001

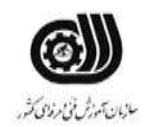

#### **جدول 12 - لیست تجهیزات ) نسخه رئیس حوزه سنجش ، مسؤول آزمون و آزمونگر (**

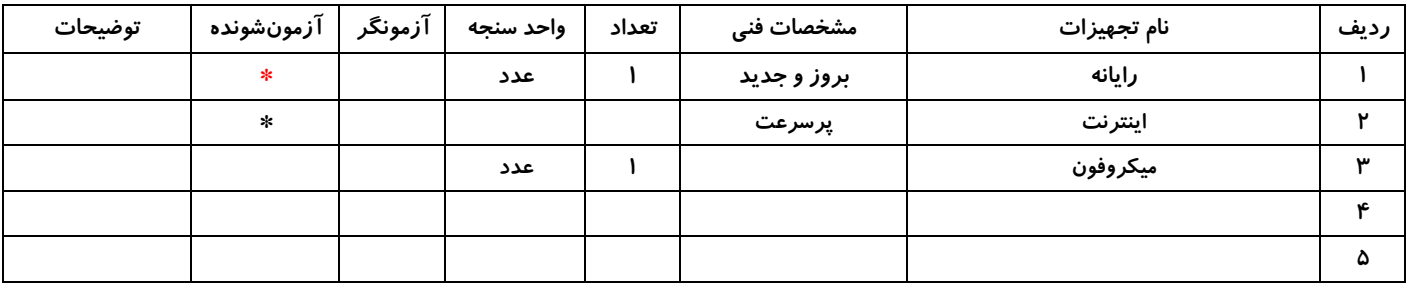

## **جدول 13 - لیست ابزارآالت ) نسخه رئیس حوزه سنجش ، مسؤول آزمون و آزمونگر (**

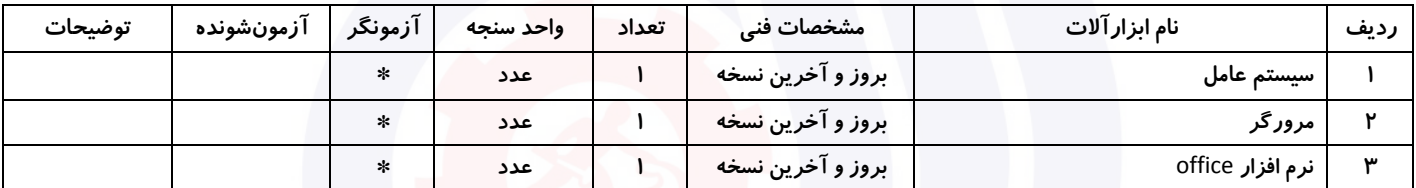

#### **جدول 14 - لیست مواد مصرفی و قیمت ) نسخه رئیس حوزه سنجش ، مسؤول آزمون و آزمونگر (**

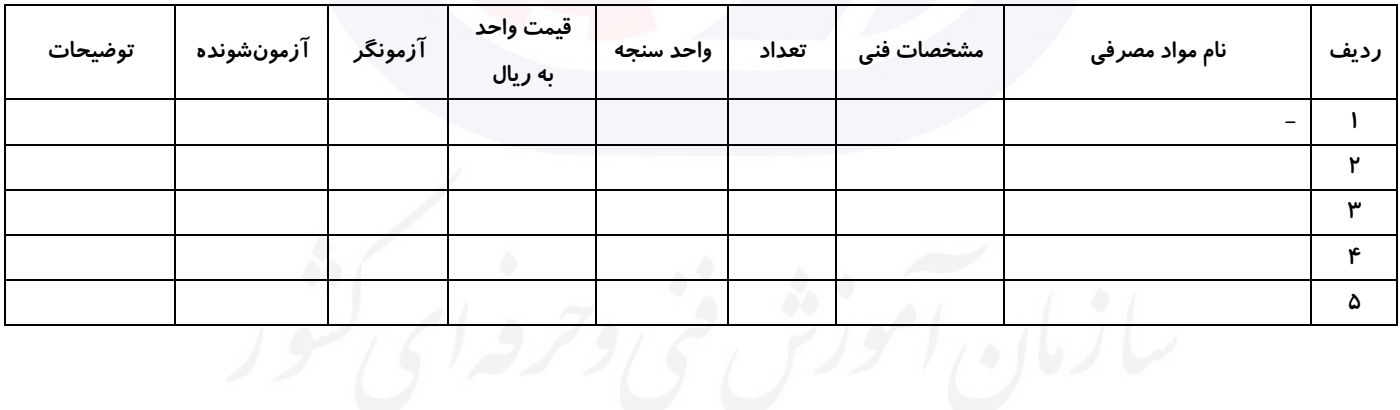

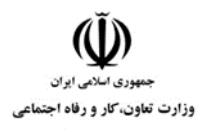

**عنوان استاندارد :** کاربر اتوماسیون اداری **کد استاندارد :** 732120530150001 **کد پروژه :** /712 1401/732120530150001

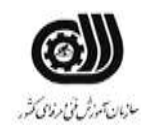

#### **جدول 15 - چك لیست معیار های نگرشی ) نسخه آزمونگر (**

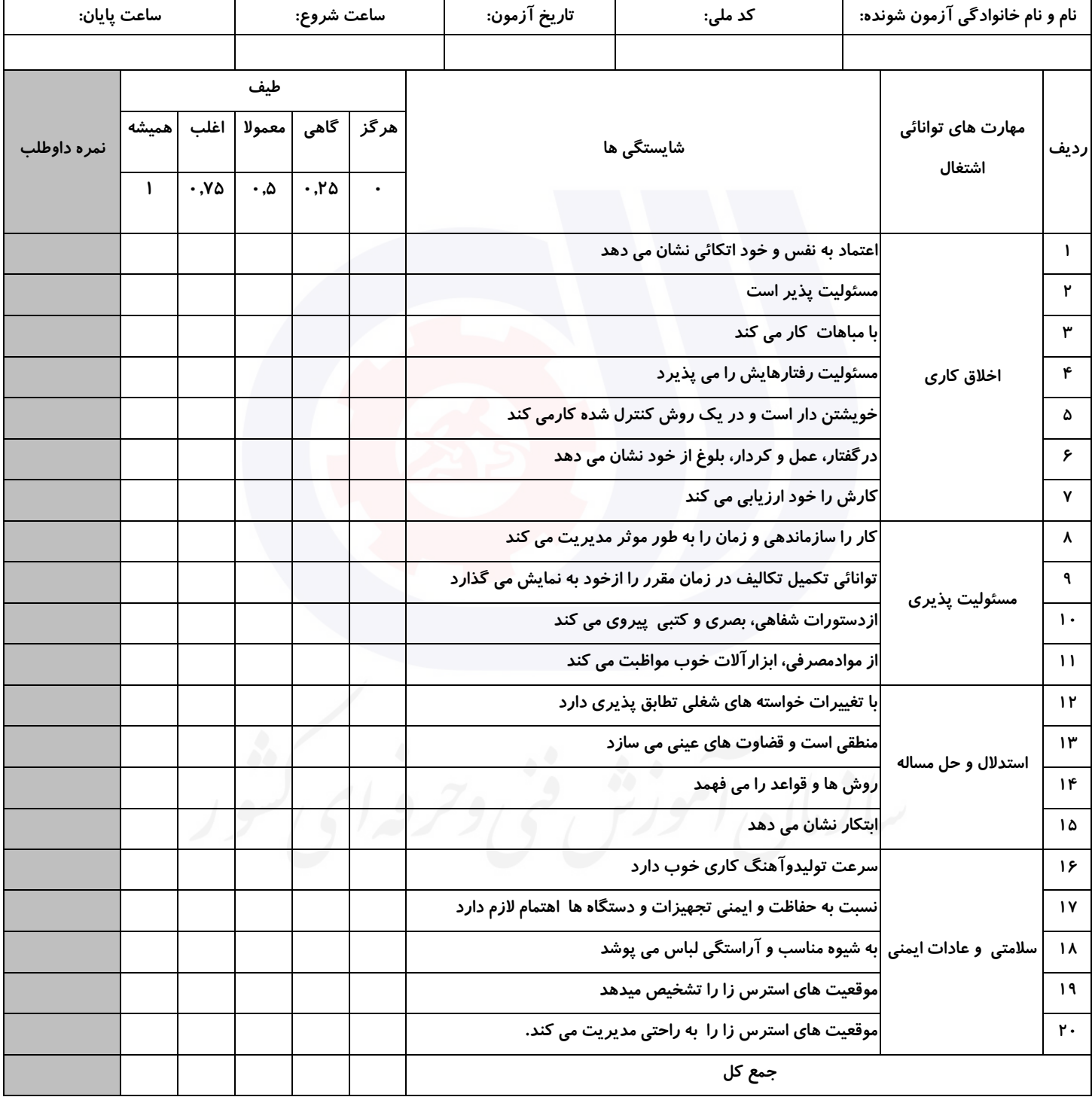

**آزمونگر اول آزمونگر دوم ناظر آزمون** 

**نام و نام خانوادگی و امضاء : نام و نام خانوادگی و امضاء : نام و نام خانوادگی و امضاء :**

**بسمه تعالي**

# **ارزشیابی مهارتی با الگوی سنجش عملکردی**

ه<br>بروزه آزمون علی « مایانی »

کد استاندارد : ۰. ۷۳۲۱۲۰۵۳ تا گروه شغلی : خدمات عنوان استاندارد : کاربر اتوماسیون اداری

کد پروژه : ۱۴۰۱/۷۳۲۱۲۰۵۳۰۱۵۰۰۰۱ /۲۴۰۱/۷۳۲۱۲۰<br>مراسم زمان آزمون : 2 ساعت 15 دقیقه تاريخ تدوين پروژه آزمون 1401/3/3:

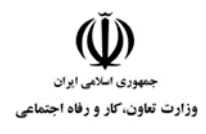

**عنوان استاندارد :** کاربر اتوماسیون اداری **کد استاندارد :** 732120530150001 **کد پروژه: //714 / 1401/717 1701/716** 

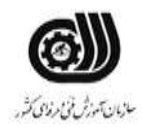

### **جدول 1**

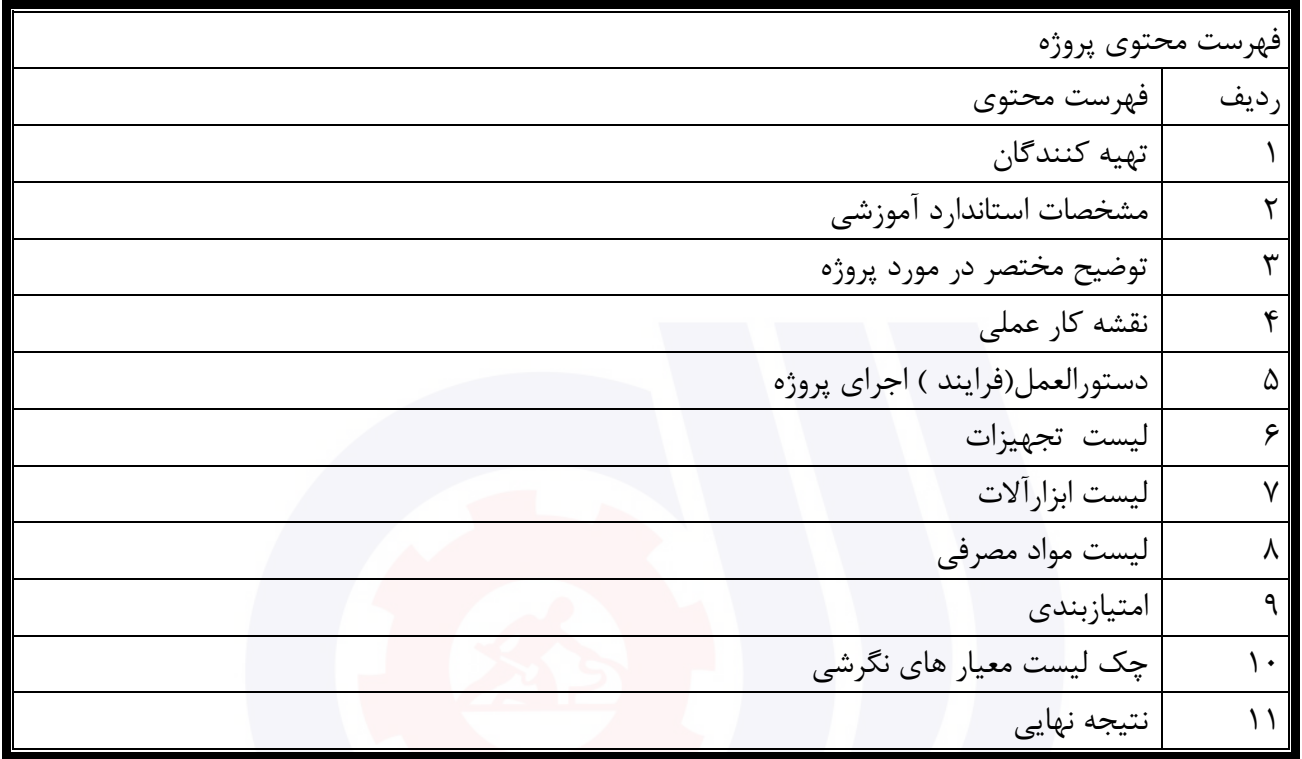

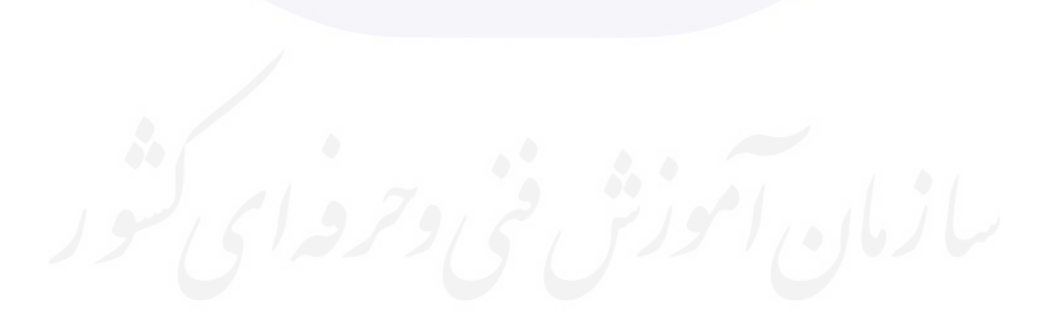

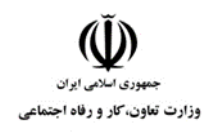

**عنوان استاندارد :** کاربر اتوماسیون اداری **کد استاندارد :** 732120530150001 **کد پروژه: 1416 /714 1407/17 140** 

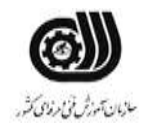

جدول-2**تهيه كنندگان :**

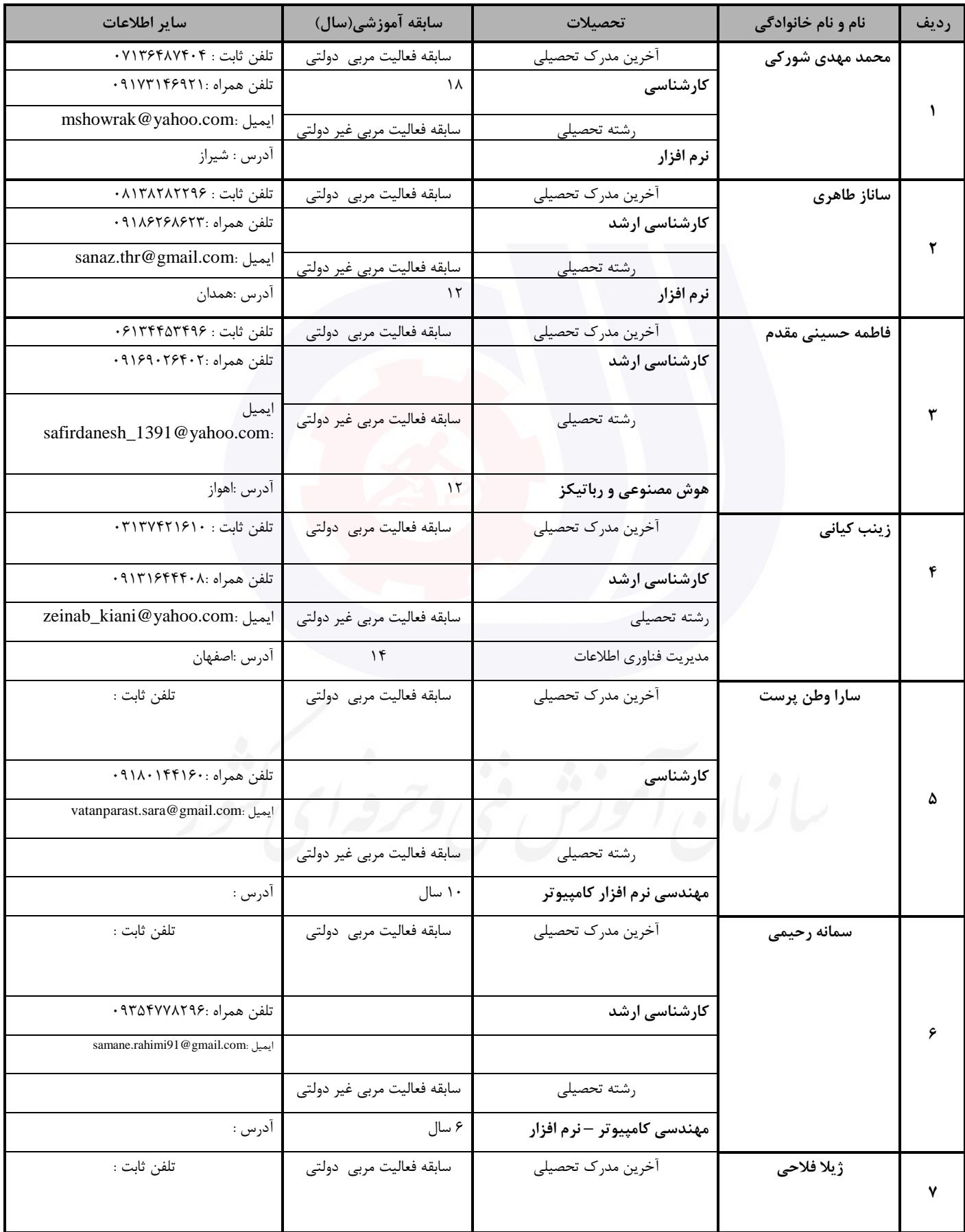

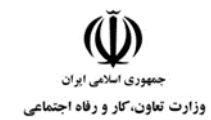

**عنوان استاندارد :** کاربر اتوماسیون اداری

**کد استاندارد :** 732120530150001

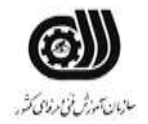

**کد پروژه: 14/14/1401-1465** 1401/1414

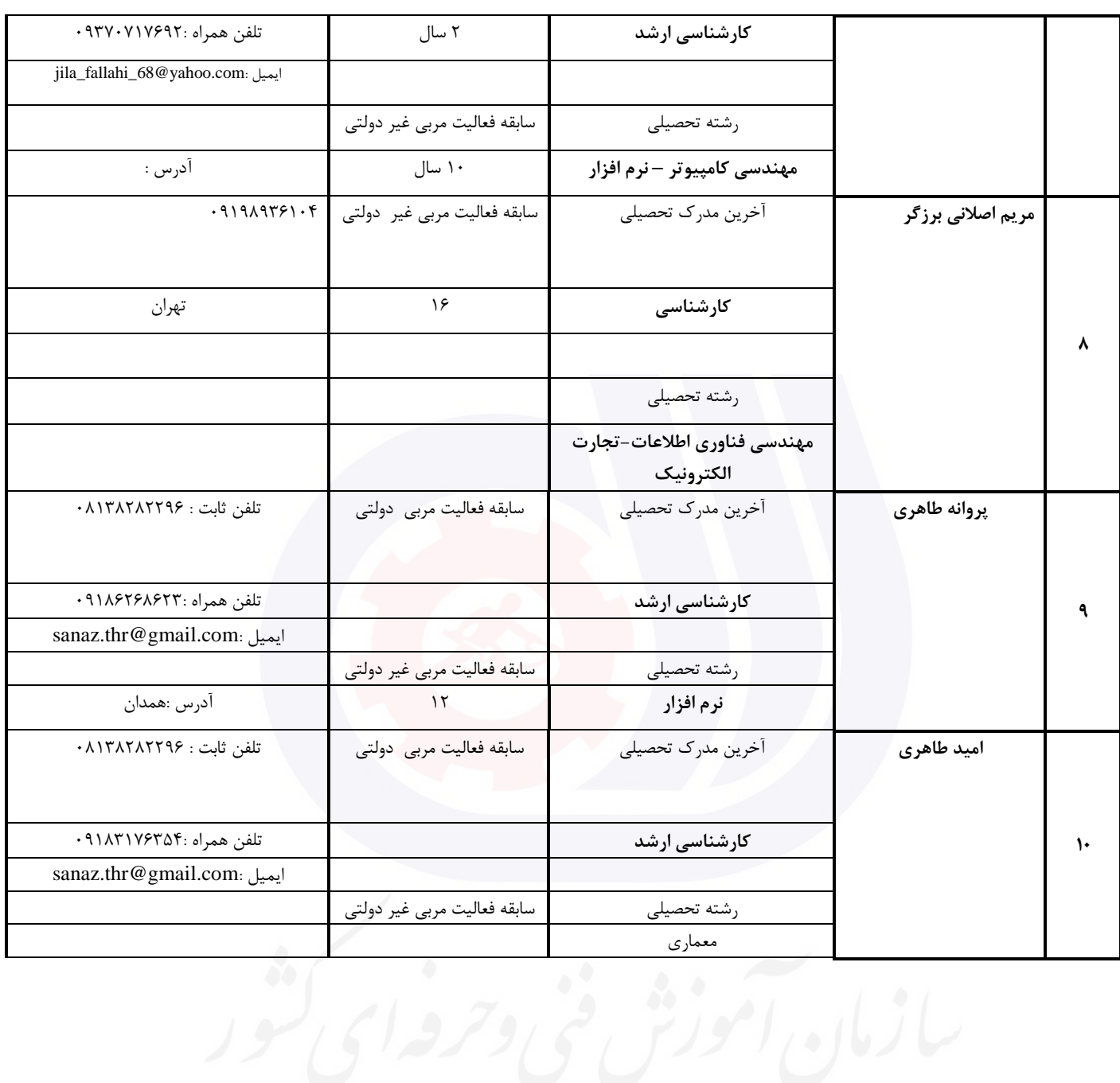

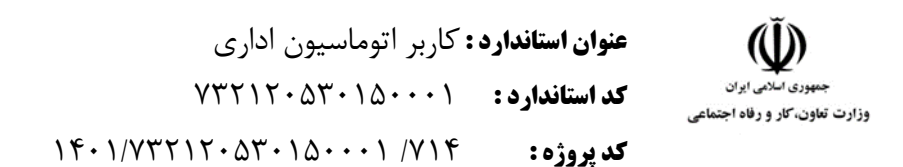

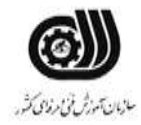

#### **جدول 3 - مشخصات استاندارد آموزشی / استاندارد ارزشیابی :**

#### **خوشه : خدمات گروه: فناوری اطالعات**

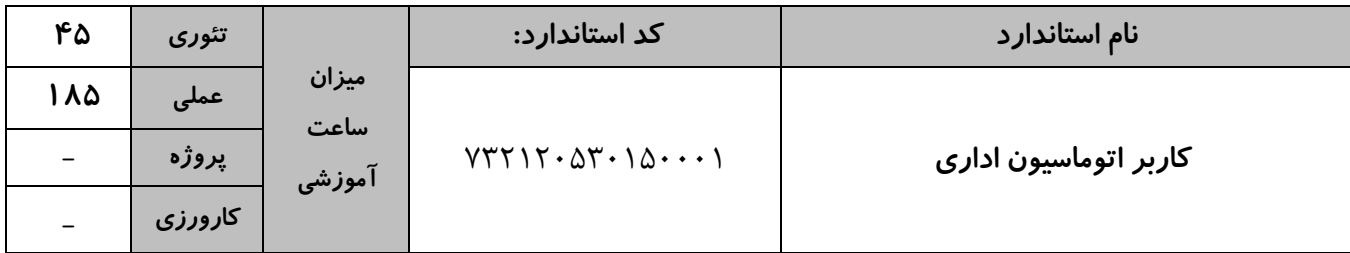

#### **جدول 4 - فهرست شایستگی های استاندارد آموزشی / فهرست مراحل کار استاندارد ارزشیابی :**

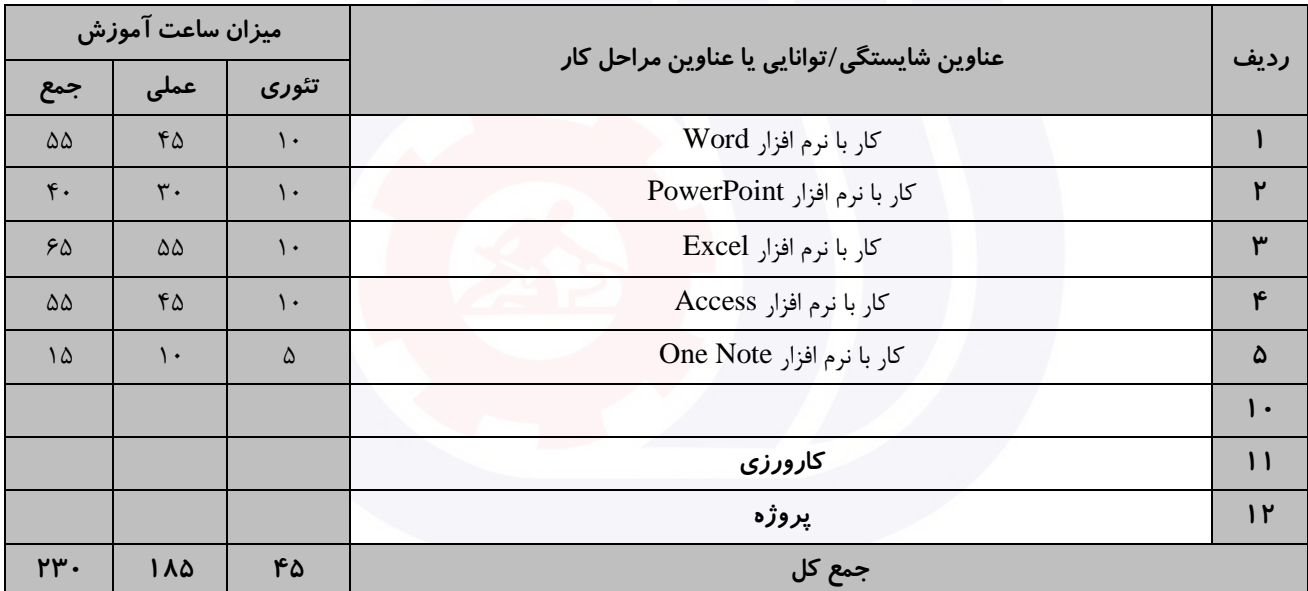

**عنوان استاندارد :** کاربر اتوماسیون اداری **کد استاندارد :** 732120530150001 **کد پروژه: 14**14/ ١٣٠١/٧٣٢١٢٠ ١٣٠١/٧٣٢١٢٠

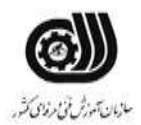

**جدول 5- نقشه کار عملی ( نسخه آزمونگر و آزمونشونده )** 

وزارت تعاون، کار و رفاه اجتماعی

کار با نرم افزار Word

سه نفر از کارموزان يك آموزشگاه برای المپیاد انتخاب شده اند و بايد مشخصات آنها توسط شما برای مسئول المپیاد ارسال شود . شما می توانید اين فايل را با قالب خواسته شده آماده کنید و همچنین يك پاکت نامه که دارای خصوصیات المپیاد می باشد، برای آن طراحی کنید تا درصورتی که قصد ارسال بصورت دستی را داريد داخل اين پاکت آن را ارسال نمايید:

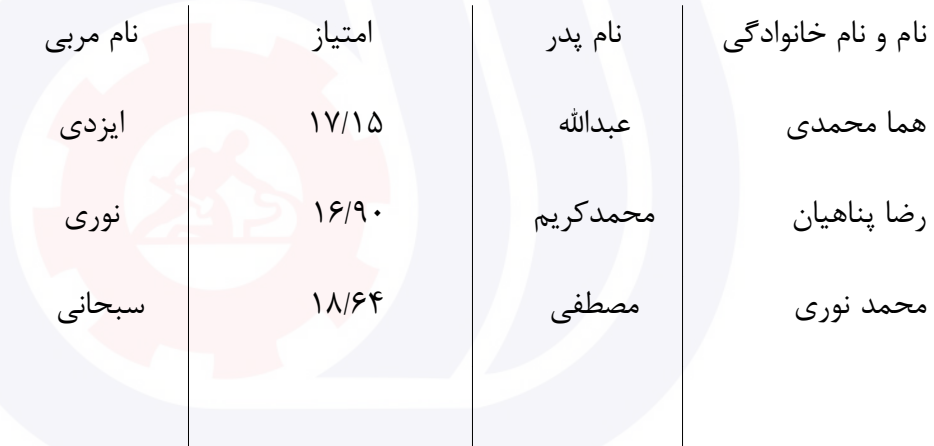

الف. محافظت شده با کلمه عبور ب. نمودار خطی امتیاز کارآموزان ج. لینك وب سايت المپیاد

د. امضای مسئول آموزشگاه

کار با نرم افزار PowerPoint

معاون اجرايی يك مدرسه قرار است يك تقويم اجرايی به مسئول اداره اموزش و پرورش خود ارائه دهد.نکات زير در اين تقويم درنظر گرفته شود:

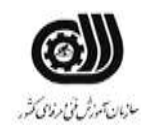

**عنوان استاندارد :** کاربر اتوماسیون اداری **کد استاندارد :** 732120530150001 **کد پروژه: ۱۴۰۱/۷۳۲۱۲۰۵۳۰۱۵۰۰۰۱** /۲۴۰۱/۲۳۲۱۲۰

وزارت تعاون، کار و رفاه اجتماعی

الف- گزارش تصويری از مراسم مناسبتی برگزار شده در 3 اساليد قرار گیرد. ب- نام مدرسه ، آرم مدرسه ، آدرس مدرسه را طوری طراحی شود که در تمام صفحات بصورت ثابت قرار گیرد. ج- يك ويديو از مراسم برگزار شده در يکی از اساليدها قرار گیرد. د- يك فايل صوتی در پس زمینه اساليدها قرار گیرد. ر- فايل را بصورت يك فايل اجرايی با عرض 20 و ارتفاع 18 ذخیره کنید. کار با نرم افزارExcel معاون اجرايی دبیرستانی از شما خواسته است تا داده ها و اطالعات زير را برای 5 دانش آموز در کاربرگی به نام Student وارد کنید: نام،کالس،رياضی،شیمی،فیزيك،شهريه پرداختی،شهريه،جمع نمرات،معدل،درصد تخفیف،شهر قبولی الف(دروس رياضی،شیمی،فیزيك نمرات بین 0 تا 20 را بپذيرد. ب( در نمرات رياضی،شیمی،فیزيك نمرات کمتر از 10 با رنگ قرمز،بین 10 تا 15 با رنگ زرد،تا 17 رنگ نارنجی17، تا 20 با رنگ سبز ديده شود. ج) جمع نمرات و معدل هر شخص را بدست آوريد. د) معدل های کمتر از ۱۲ را عبارت مشروط و معدل های بالای ۱۲ را عبارت قبول را در وضعیت خود داشته باشد. ذ) شهريه کلاس اول ۱۵۰۰۰۰۰ ، شهريه کلاس دوم ۲۰۰۰۰۰۰ ، شهريه کلاس سوم ۲۵۰۰۰۰۰ بصورت خودکار قرار گيرد. ر( درصد تخفیف برای شهريه های باالی ،1500000 پنج درصد و برای بقیه دو درصد قرار گیرد. ز) شهريه پرداختی هر دانش آموز را با توجه به تخفيف بدست آوريد. و( نمودار شهريه پرداختی و نام را ترسیم کنید. ه) دانش آموزی را که رتبه ۳ به دست آورده است (از نظر معدل)، با يادداشت مناسبی مشخص نماييد.

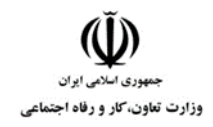

**عنوان استاندارد :** کاربر اتوماسیون اداری **کد استاندارد :** 732120530150001 **کد پروژه: ۱۴۰۱/٧٣٢١٢٠** ۵۳٠**۱۵۰۰۰۱** 

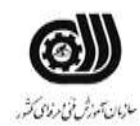

کار با نرم افزار Access

مدرسه ای از معاون اجرايی خود خواسته است تا لیست دانش آموزان زير را در پايگاه داده ای ذخیره نمايد، در آن نکات خواسته شده را در نظر بگیرد و نتايج زير را بدست آورد.

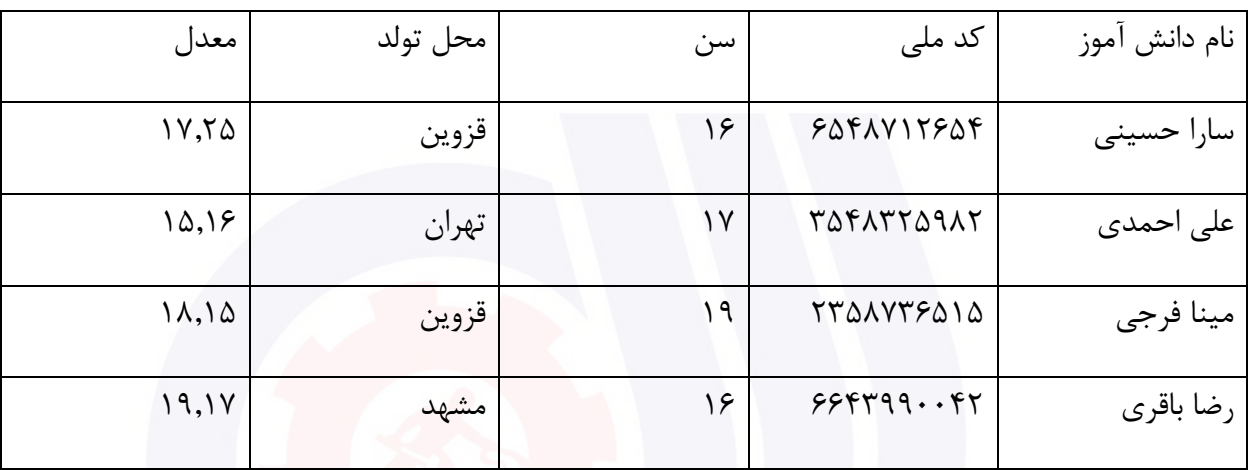

الف ) فیلد کد ملی را با عنوان کلید اصلی در نظر بگیرید.

ب) سن دانش آموزان از ۱۵ سال بالاتر باشد در غیر اینصورت پیغام خطايی ظاهر شود.

ج) پرس و جويی ايجاد نمايد که با پرسيدن کد ملی اطلاعات دانش آموز را نمايش دهد .

د( پرس و جويی ايجاد نمايید که نام های 4 حرفی را نمايش دهد.

ذ) پرس و جويی ايجاد نماييد که دانش آموزانی که سن آنها ۱۶ و محل تولد آنها قزوين است را نمايش دهد. ر(گزارشی از روی جدول ايجاد نمايید که بر اساس فیلد سن گروه بندی شده باشد.

کار با نرم افزار OneNote

شما يك فروشگاه عرضه محصوالت فرهنگی داريد. اتحاديه صنف محصوالت فرهنگی از شما خواسته است لیستی از مشخصات محصوالت خود را برای آنها بفرستید برای ارائه اين فايل می توانید از نرم افزار OneNoteاستفاده کنید و برای هر انتشارات از يك بخش استفاده نمايید و در صفحات مربوط به هر محصول يك جدول طراحی کنید که شامل نام محصوالت ، قیمت آنها ، تصوير محصول باشد . در صفحه بعدی فايل PDF کتاب ها را قرار دهید و در انتهای فايل امضای خود را با رنگ قرمز و بصورت ضخیم درج نمايید. برای محصوالت ويديويی فايل ويديويی آنها را داخل صفحه قرار دهید و در مقابل آن يادداشت مناسب با آن را درج نمايید.

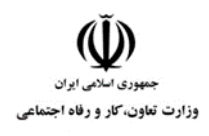

**عنوان استاندارد :** کاربر اتوماسیون اداری **کد استاندارد :** 732120530150001 **کد پروژه: 141/14-1401/715 1401/714** 

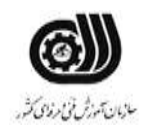

**جدول 6- توضیحات نقشه عملی : ( نسخه آزمونگر و آزمونشونده )** 

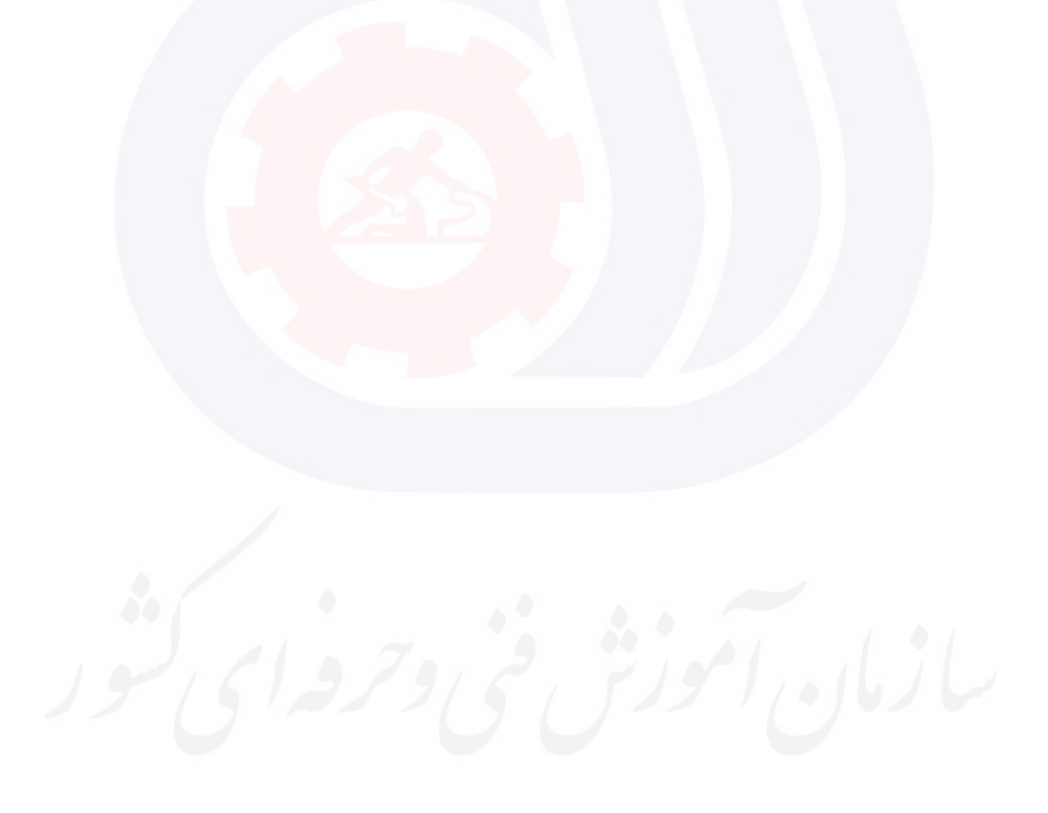

**عنوان استاندارد :** کاربر اتوماسیون اداری **کد استاندارد :** 732120530150001 **کد پروژه: 1416 /714-1716 1401/1405** 

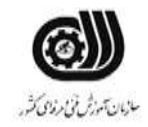

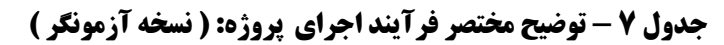

وزارت تعاون، کار و رفاه اجتماعی

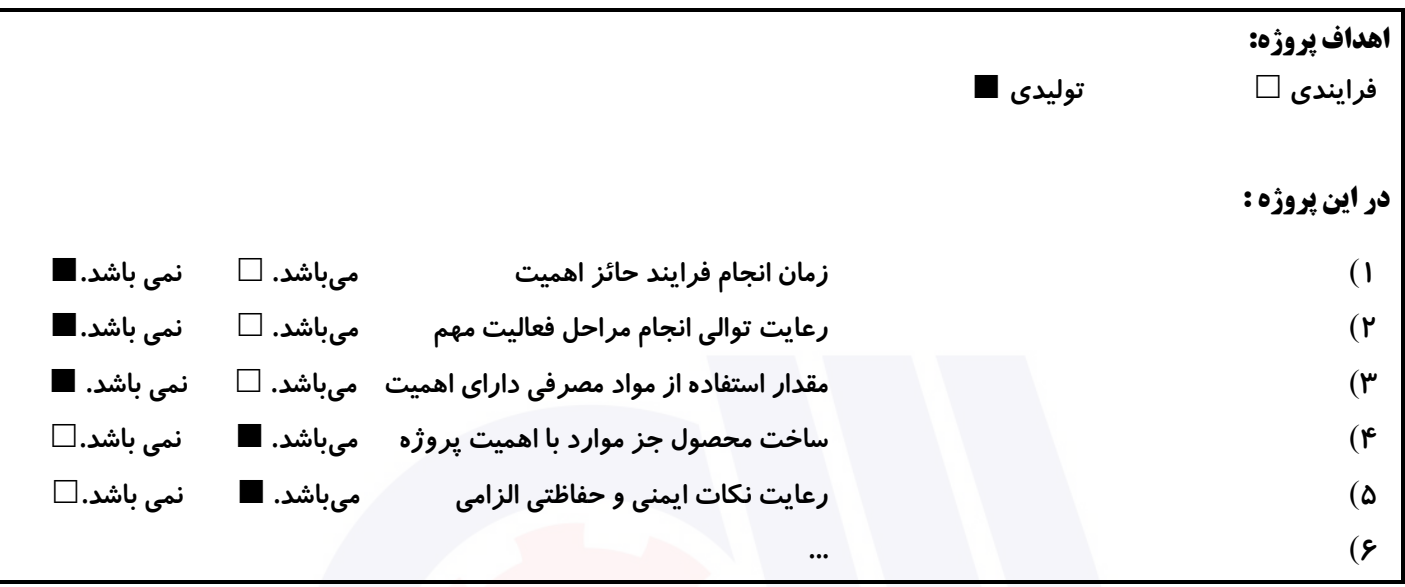

#### **جدول 8 - نمرات کاهشی ) نسخه آزمونگر (**

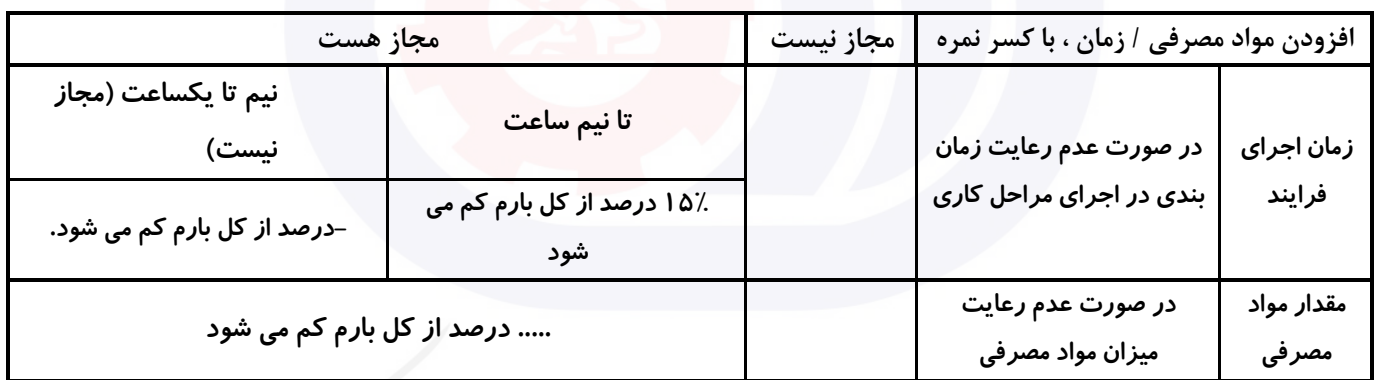

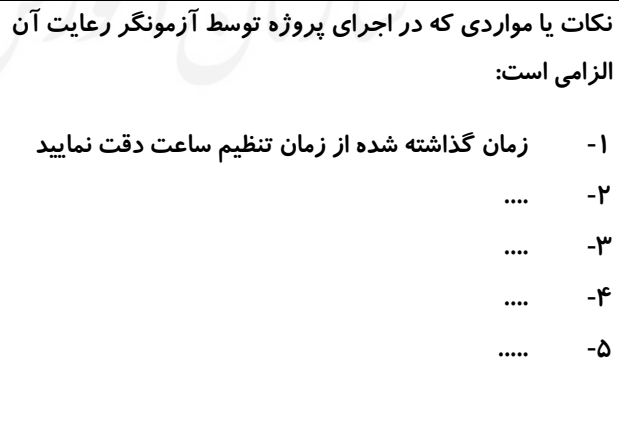

# **جدول 9 ) نسخه آزمونگر ( جدول 10 ) نسخه آزمونگر و آزمونشونده (**

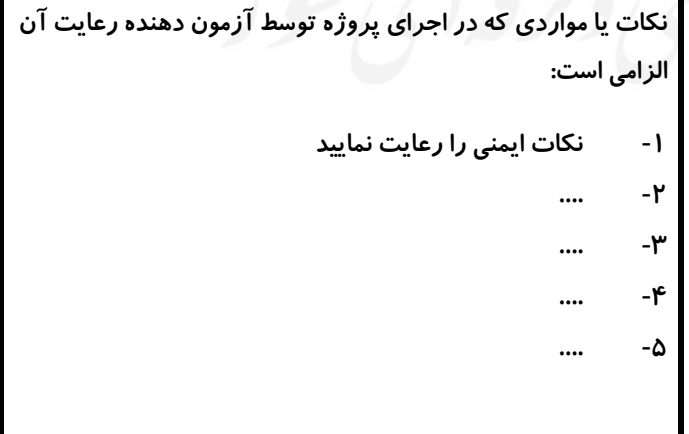

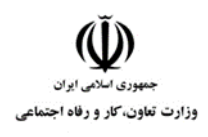

**عنوان استاندارد :** کاربر اتوماسیون اداری **کد استاندارد :** 732120530150001 **کد پروژه: 1416 /714 1407/17 140** 

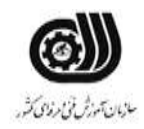

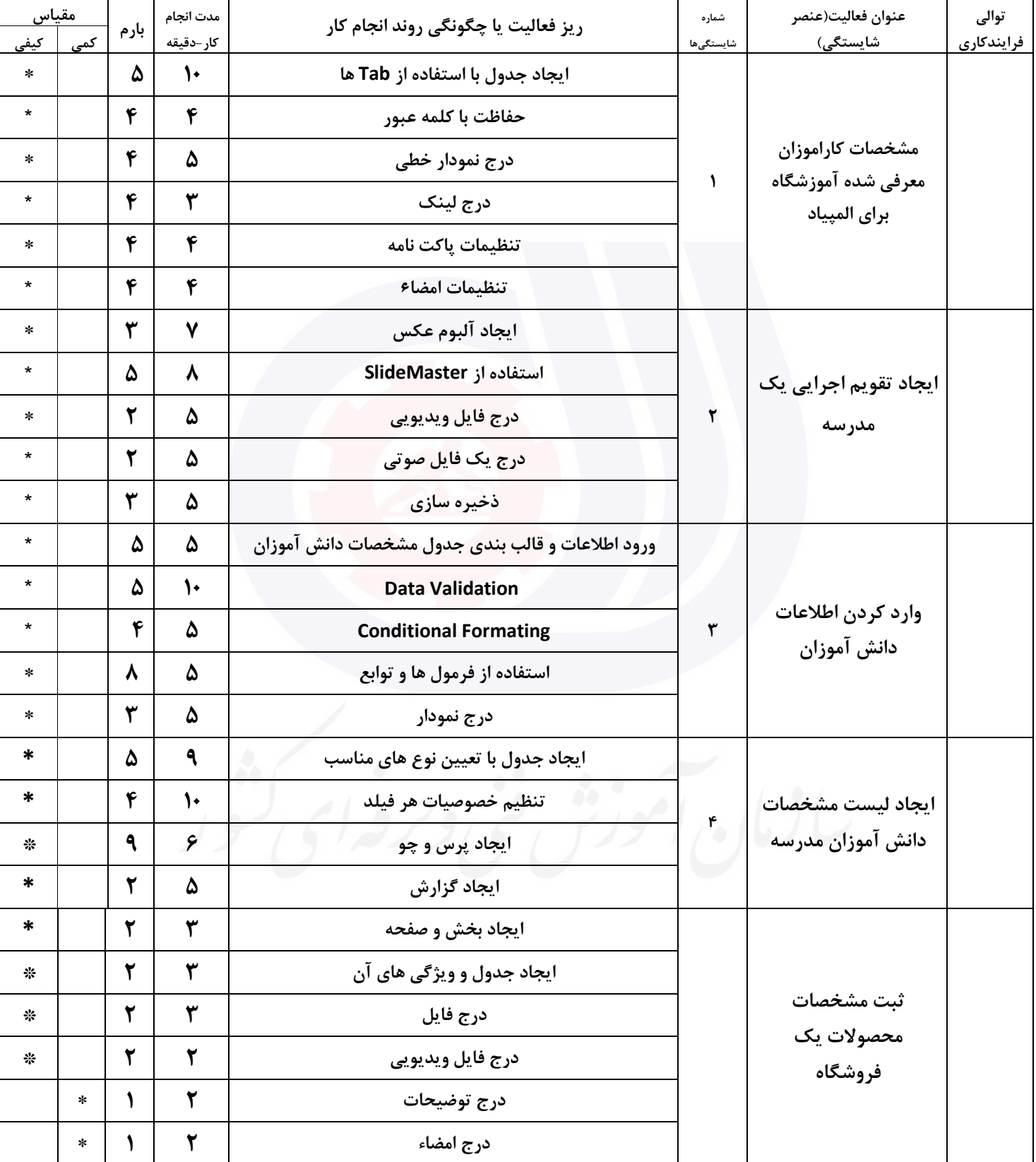

## **جدول 11 - فرایند اجرای پروژه ) نسخه آزمونشونده (**

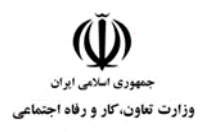

**عنوان استاندارد :** کاربر اتوماسیون اداری **کد استاندارد :** 732120530150001 **کد پروژه: 141/14-1401/715 1401/714** 

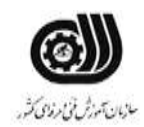

#### **جدول 12 - لیست تجهیزات ) نسخه رئیس حوزه سنجش ، مسؤول آزمون و آزمونگر (**

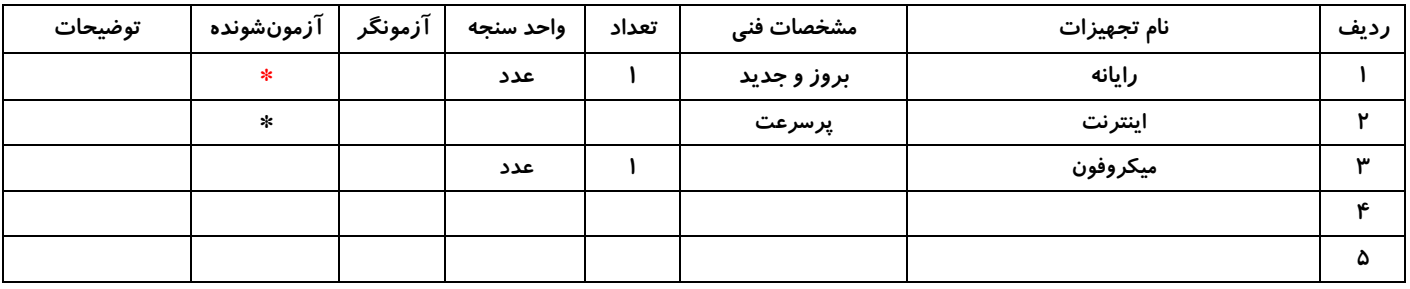

## **جدول 13 - لیست ابزارآالت ) نسخه رئیس حوزه سنجش ، مسؤول آزمون و آزمونگر (**

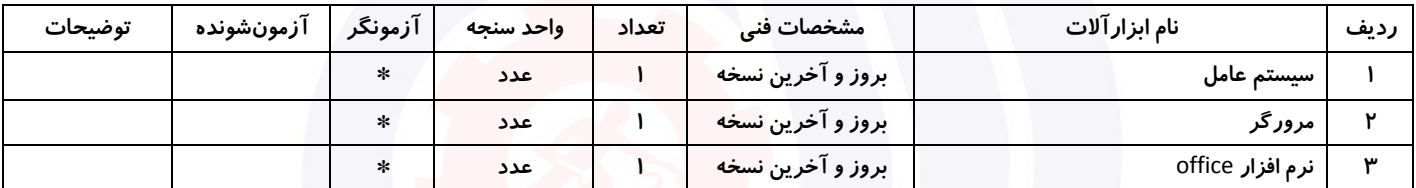

#### **جدول 14 - لیست مواد مصرفی و قیمت ) نسخه رئیس حوزه سنجش ، مسؤول آزمون و آزمونگر (**

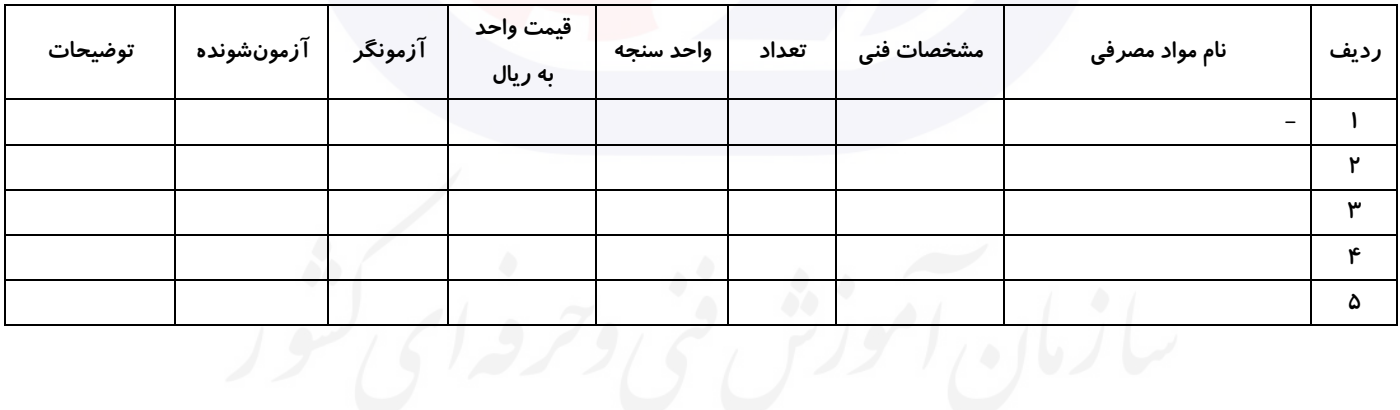

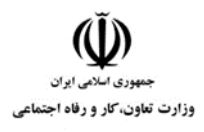

**عنوان استاندارد :** کاربر اتوماسیون اداری **کد استاندارد :** 732120530150001 **کد پروژه :** /714 1401/732120530150001

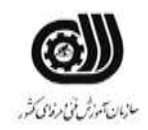

#### **جدول 15 - چك لیست معیار های نگرشی ) نسخه آزمونگر (**

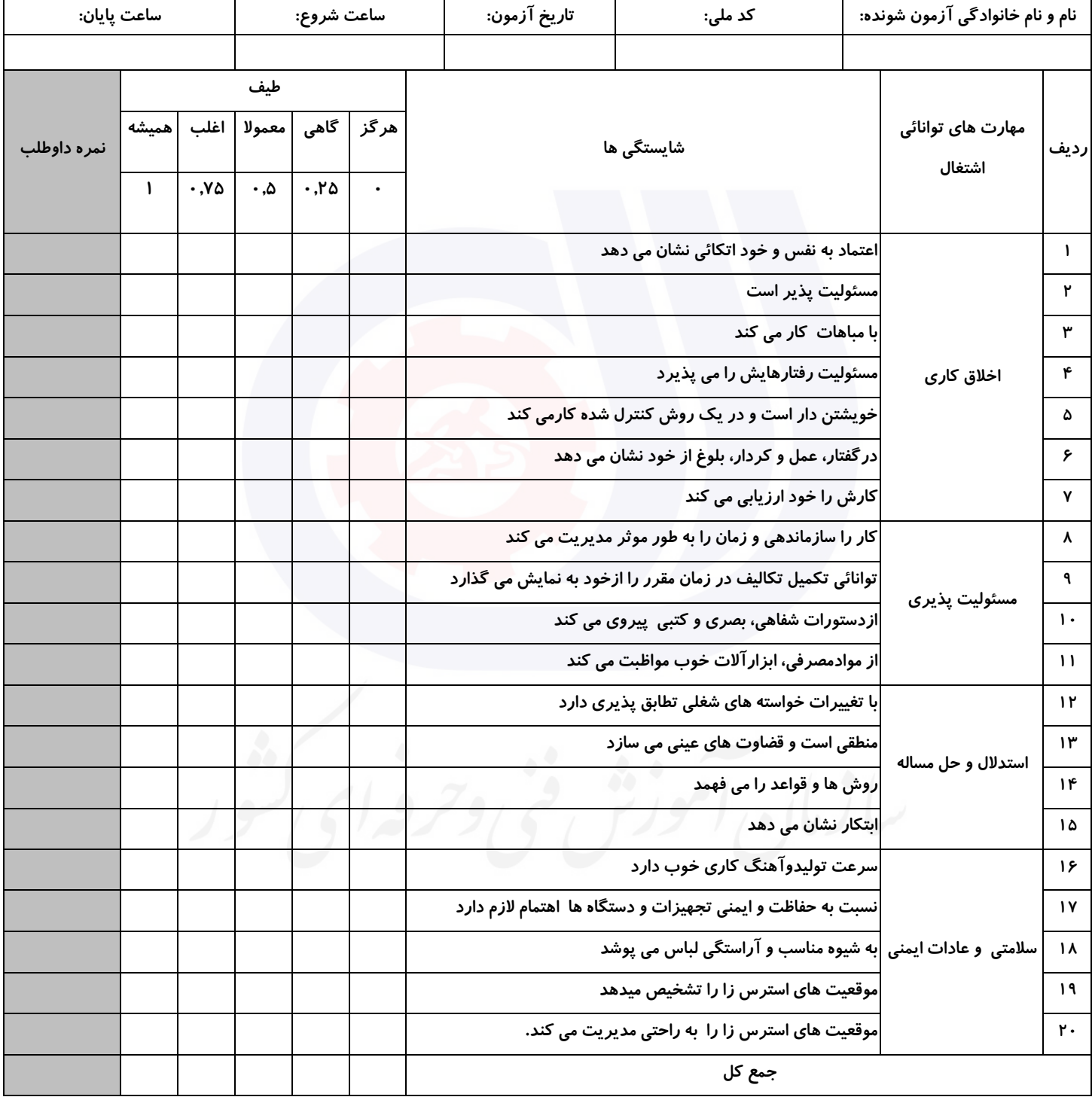

**آزمونگر اول آزمونگر دوم ناظر آزمون** 

**نام و نام خانوادگی و امضاء : نام و نام خانوادگی و امضاء : نام و نام خانوادگی و امضاء :**

**بسمه تعالي**

# **ارزشیابی مهارتی با الگوی سنجش عملکردی**

ه<br>بروزه آزمون علی « مایانی »

کد استاندارد : ۰. ۲۳۲۱۲۰۵۳ تا گروه شغلی : خدمات عنوان استاندارد : کاربر اتوماسیون اداری

 $\mathcal{N}$  ) کد پروژه : ۱۳۱۵ ۰ ۰ ۰ ۰ ۱ /7۲۲ ۱۲۰۵۳ / ۱ ۱ ۰ ۱ /7۲۲ / ۱ زمان آزمون : 2 ساعت 15 دقیقه تاريخ تدوين پروژه آزمون 1401/3/3:
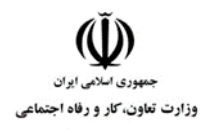

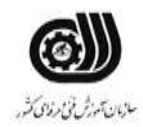

# **جدول 1**

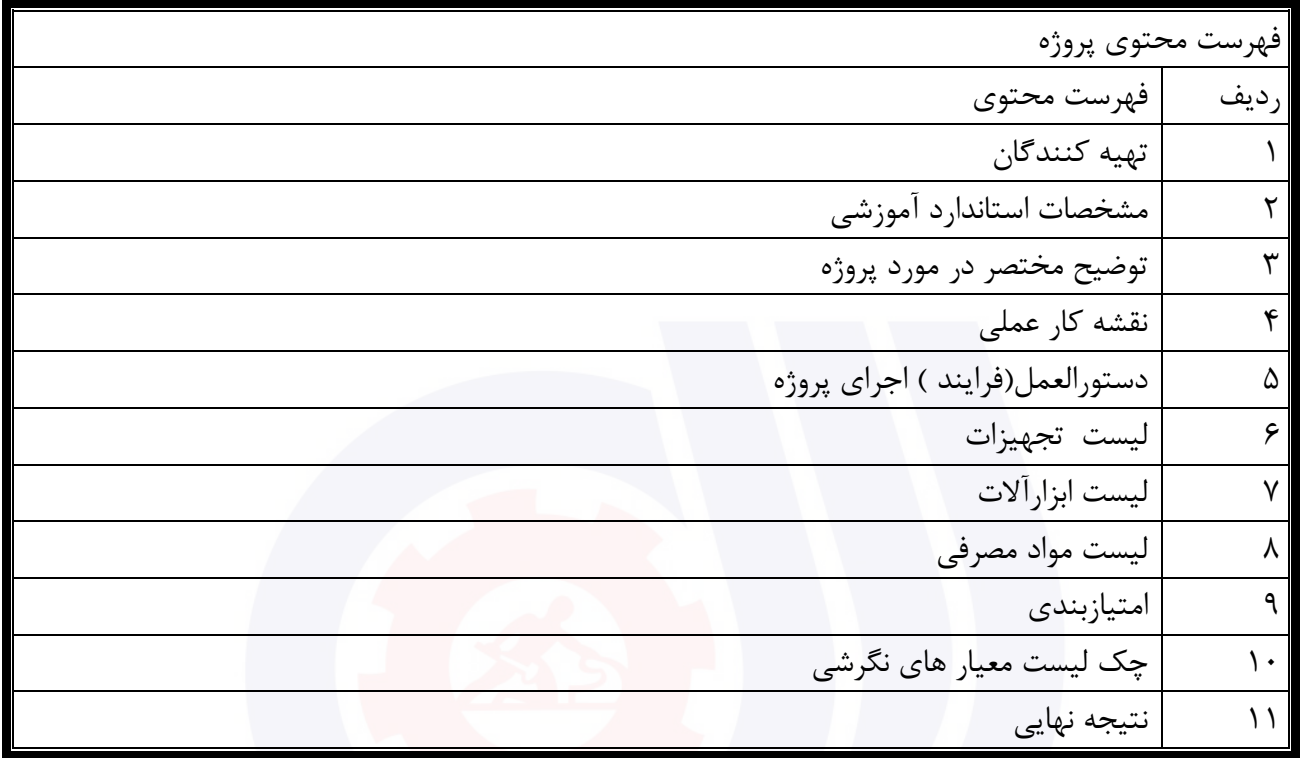

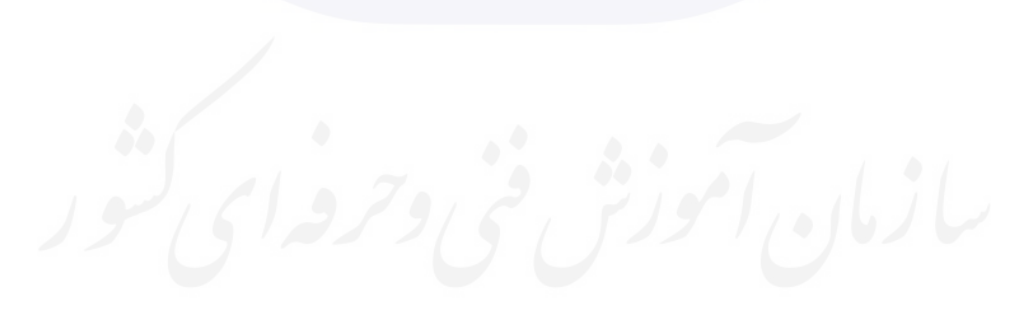

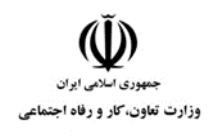

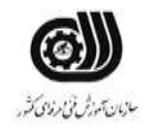

جدول-2**تهيه كنندگان :**

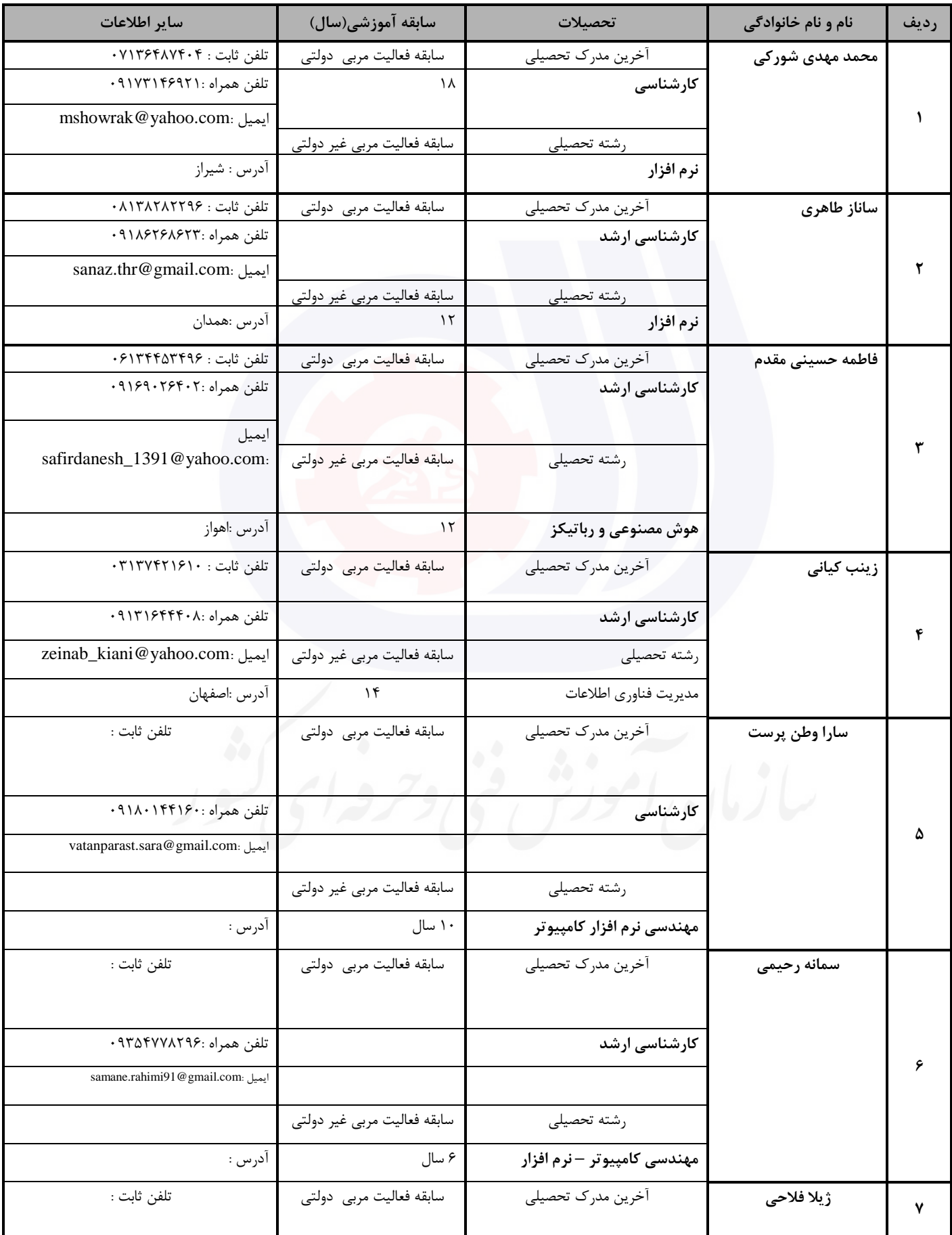

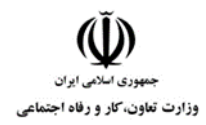

**عنوان استاندارد :** کاربر اتوماسیون اداری

**کد استاندارد :** 732120530150001

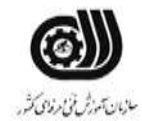

**کد پروژه: 1401/717 1401/7321205** 

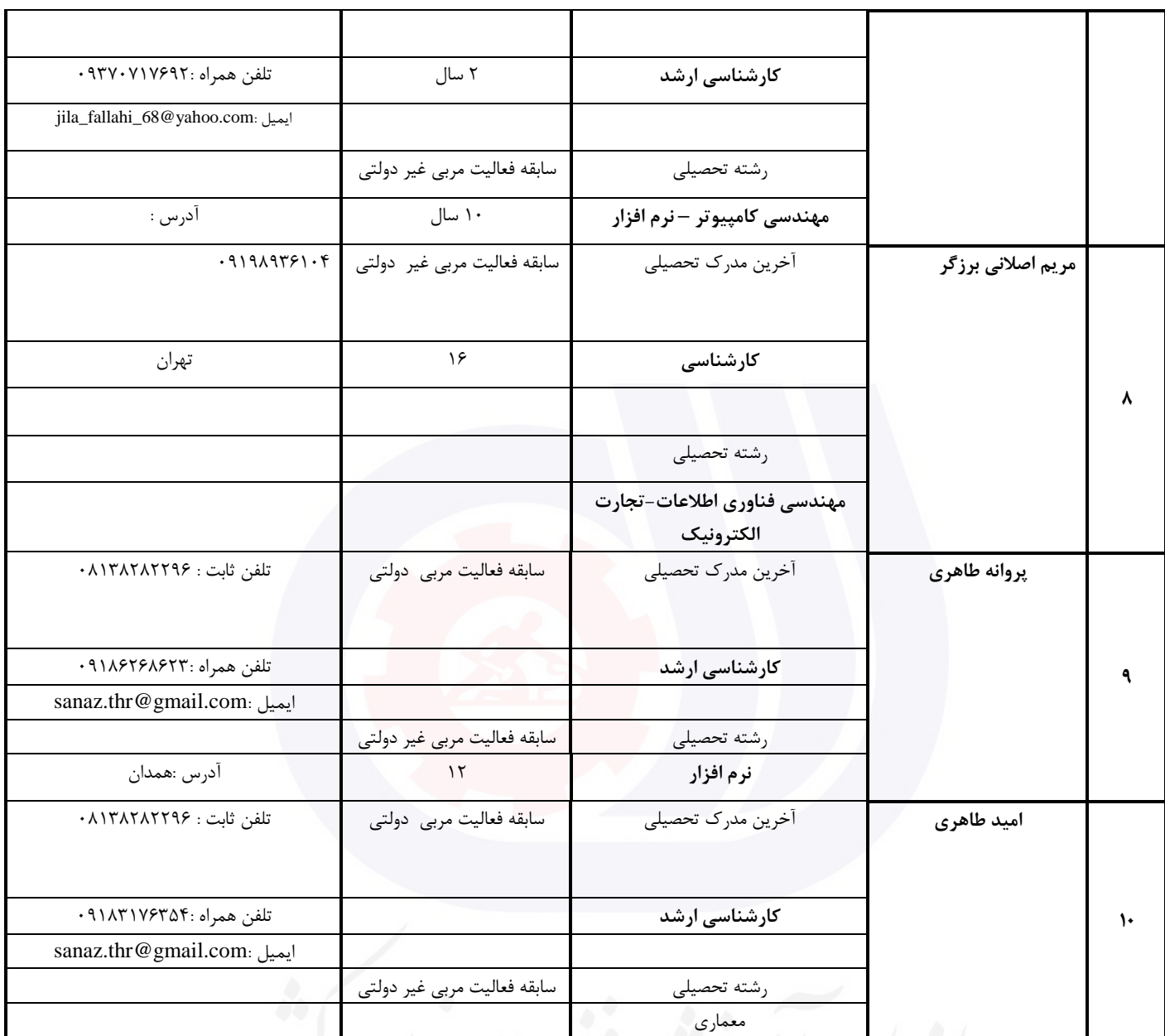

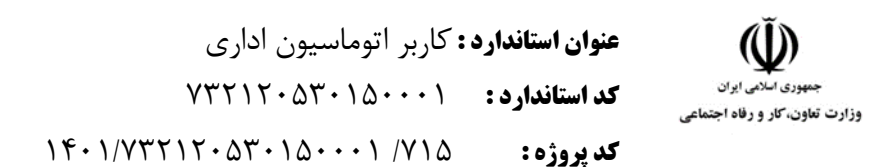

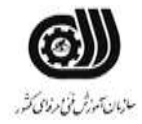

### **جدول 3 - مشخصات استاندارد آموزشی / استاندارد ارزشیابی :**

## **خوشه : خدمات گروه: فناوری اطالعات**

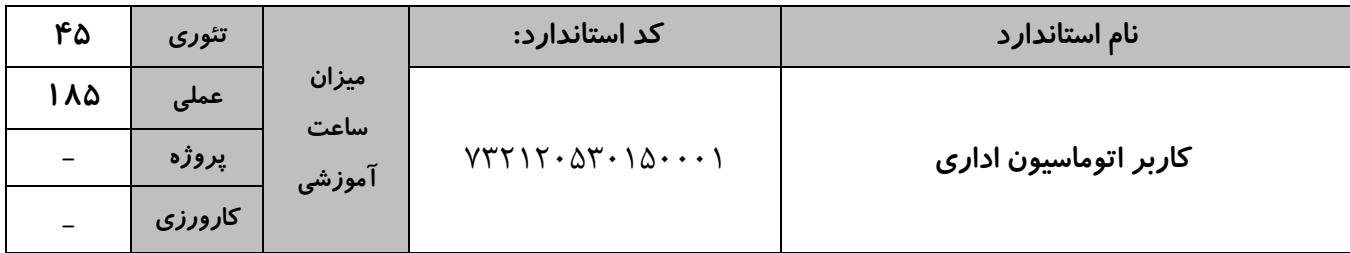

# **جدول 4 - فهرست شایستگی های استاندارد آموزشی / فهرست مراحل کار استاندارد ارزشیابی :**

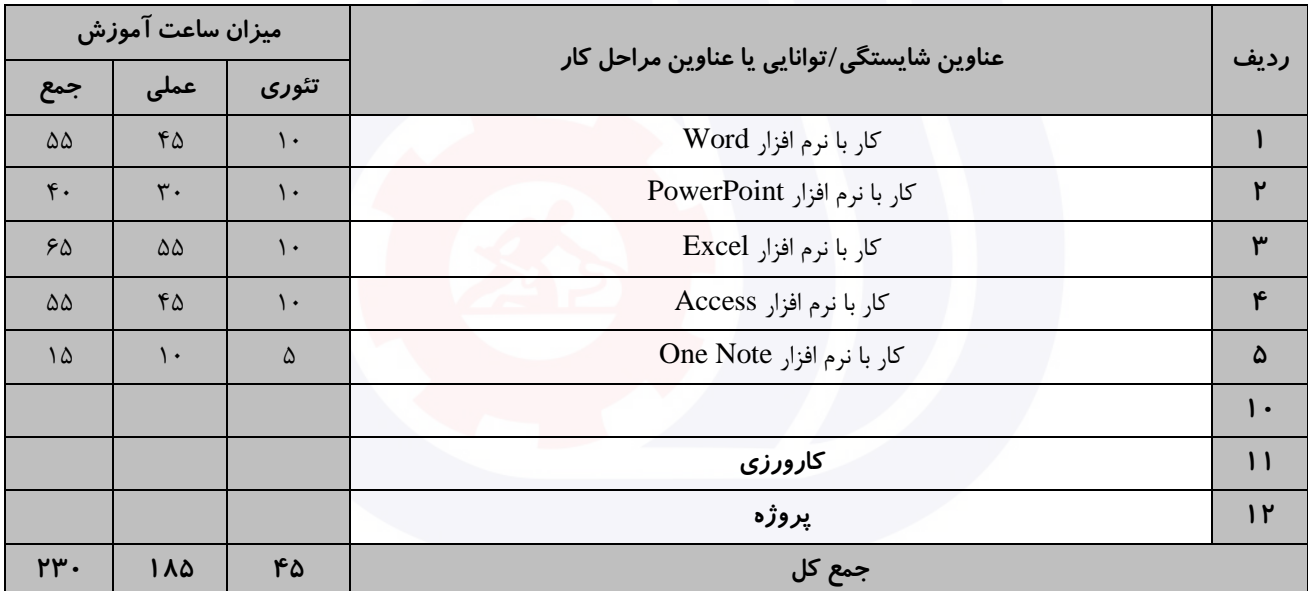

وزارت تعاون، کار و رفاه اجتماعی

**عنوان استاندارد :** کاربر اتوماسیون اداری **کد استاندارد :** 732120530150001 **کد پروژه: ١٤ / ١٠٠١/٢٠٠**٠١٥ / ١٣٠١/٢٣٢١٢٠

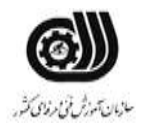

**جدول 5- نقشه کار عملی ( نسخه آزمونگر و آزمونشونده )** 

کار با نرم افزار Word شما قصد داريد نامه درخواست کار خود را بصورت زير نگارش کرده و به اداره مربوطه ارسال کنید. نکات مورد توجه : الف ) قالب بندی متن : فونت : Tahoma اندازه : 14 سبك فونت : توپر و ضخیم فاصله بین خطوط : دقیقاً 2 سانتی متر فاصله بین حروف : حداکثر PP4 ب) اندازه کاغذ A5 با حاشیه های ۳ سانتی متر ج)فايل PDF رزومه را پيوست كنيد. د) درخواست را داخل پاکت نامه ای که طراحی کرده ايد قرار دهيد. کار با نرم افزار PowerPoint شما دانشجوی کارشناسی ارشد می باشید. هفته آينده زمان ارائه پايان نامه شما می باشد . فايل ارائه خود را آماده کنید و نکات زير را برای آن درنظر بگیريد : الف( حداکثر تعداد اساليد ها 10 اساليد ب) اسلايد ها دارای عنوان و پس زمينه مجزا باشد. ج) نشانه گذاری و لیست گذاری برای محتویات در نظر گرفته شود. د) متن ها دارای انیمیشن مناسب باشد به طوریکه مطالب هر اسلاید پشت سر هم ظاهر شود. ر) دياگرامي از طرح خود را در يكي از اسلايدها ارائه دهيد. ز( منابع مورد استفاده را در اساليد آخر قرار دهید. **بسمه تعالي** مدير محترم ............................... شركت ................................ موضوع : درخواست استخدام با سالم و احترام اينجانب ................................ متولد .............................. دارای مدرك تحصیلی ......................... و مهارت های ...................................................................... درخواست استخدام در مجموعه تحت مديريت شما را دارم . امیدوارم رزومه اينجانب مورد تايید مديريت محترم قرار گیرد. ضمناً رزومه اينجانب به پیوست خدمت شما ارائه می گردد. ارادتمند شما : .............................. امضا :

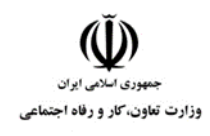

سازمان تهوزش فخامرذای كثر.

س( برای تمامی اساليد ها شماره اساليد قرار دهید. ش) برای تمامی عنوان ها به صفحات مربوط به انها لینک برقرار کنید. کار با نرم افزارExcel

شما به عنوان مسئول فروش يك شرکت سخت افزار کامپیوتر قصد داريد يك فاکتور فروش به شکل زير طراحی نمايید و در آن موارد خواسته شده را رعايت کنید.

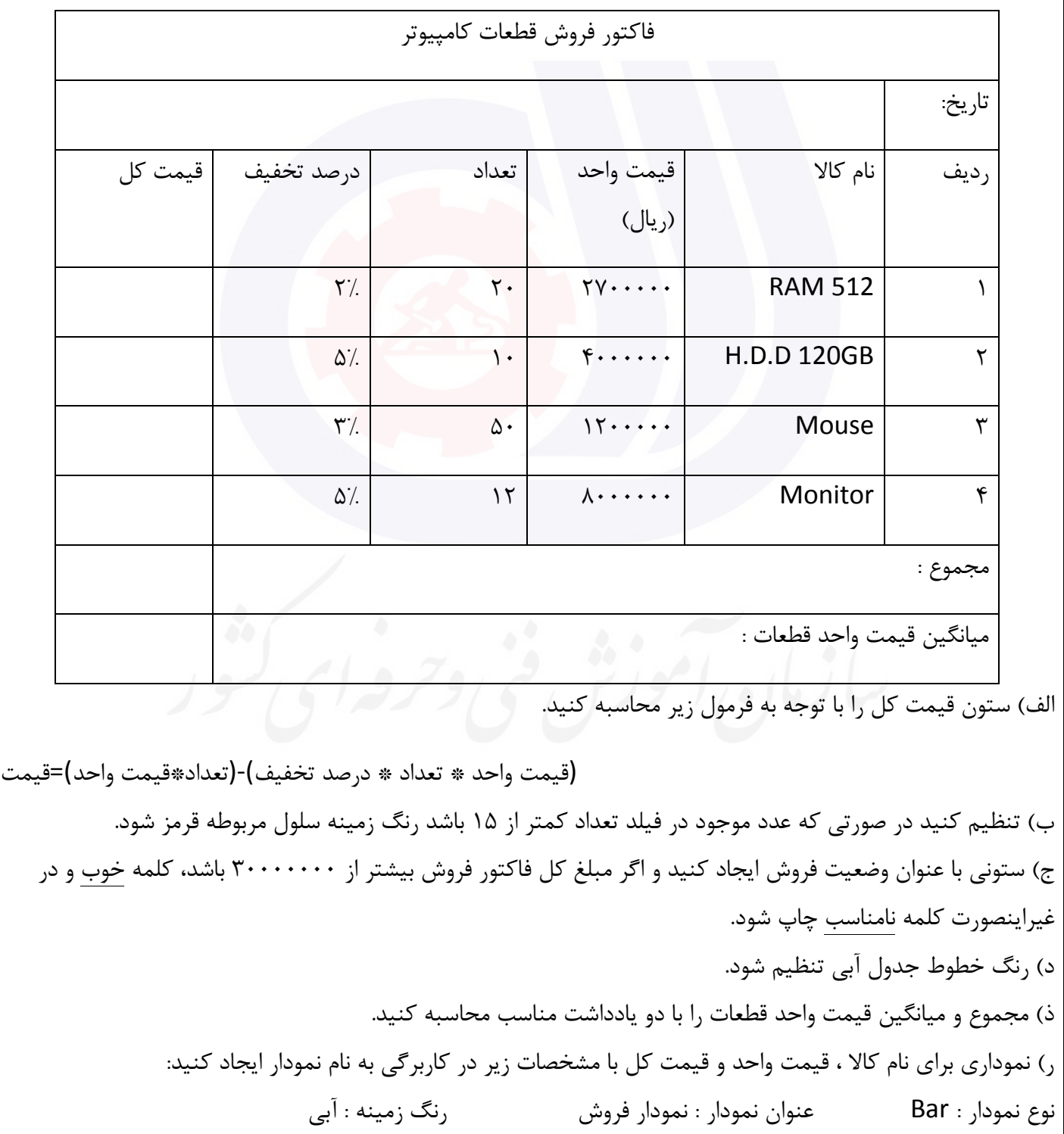

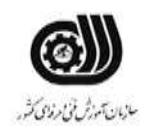

**عنوان استاندارد :** کاربر اتوماسیون اداری **کد استاندارد :** 732120530150001 **کد پروژه: ١٤ / ١٠٠١/٢٠٠**٠١٥ / ١٣٠١/٢٣٢١٢٠

وزارت تعاون، کار و رفاه اجتماعی

ز( حاشیه های کاغذ را جهت چاپ 2 سانتی متر تنظیم کنید. و( برای کاربرگ يك سربرگ با متن فاکتور فروش تنظیم کنید. ه( کار خود را به نام Fact در مسیر درايو D ذخیره نمايید. ی) مجموع قیمت کالاهایی را نشان دهید که تعداد آن ها کمتر از ۲۰ و تخفیف آن ها کمتر از ۱۰٪ باشد. ن) كالايي را نشان دهيد كه بيشترين قيمت را دارد. کار با نرم افزار Access شما به عنوان مسئول کتابخانه دانشگاه می خواهید يك بانك اطالعاتی برای ذخیره مشخصات کتاب های خود ايجاد کنید. هر کتاب شامل مشخصات زير می باشد. نام کتاب – قیمت – شابك – موضوع الف) فیلد نام کتاب حداکثر ٢٠ حرفی و شابک حداکثر ١٣ حرفی باشد. ب( در صورت وارد نکردن نام کتاب رکورد ذخیره نشود. ج) عدد فیلد قیمت بالای ۵۰۰۰۰ ريال باشد در غیر اينصورت پیغام «قیمت بايد بیشتر از ۵۰۰۰۰ ريال باشد» ظاهر شود. د) دو رکورد را به دلخواه داخل Form وارد نموده و يک دکمه برای درج رکورد جديد در فرم ايجاد کنيد. ذ) يک پرس و جو ايجاد کنيد که با دريافت نام کتاب، مشخصات کامل آن را در خروجی نمايش دهد. ر(يك گزارش ايجاد کنید که بر حسب قیمت به صورت صعودی مرتب شده باشد. کار با نرم افزار OneNote شما به عنوان مسئول آموزش دانشگاه ، می خواهید برای رشته تربیت بدنی فايل معرفی نامه اين رشته را ايجاد کنید . شما می توانید هر رشته را در يك قسمت معرفی کنید و برای هر قسمت صفحاتی حاوی ويژگی های رشته و تجهیزات مورد نظر آن قرار دهید ، برای عنوان هر کدام از تجهیزات يك يادداشت مناسب قرار دهید و برای رشته های ورزشی مهم تگ مربوط

به آن را نیز قرار دهید.تاريخ و ساعت برگزاری رشته های را با استفاده از فرمت مناسب قرار دهید. در پايان فايل را چاپ نمايید.

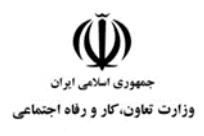

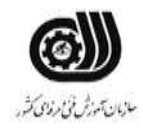

**جدول 6- توضیحات نقشه عملی : ( نسخه آزمونگر و آزمونشونده )** 

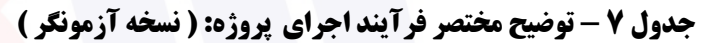

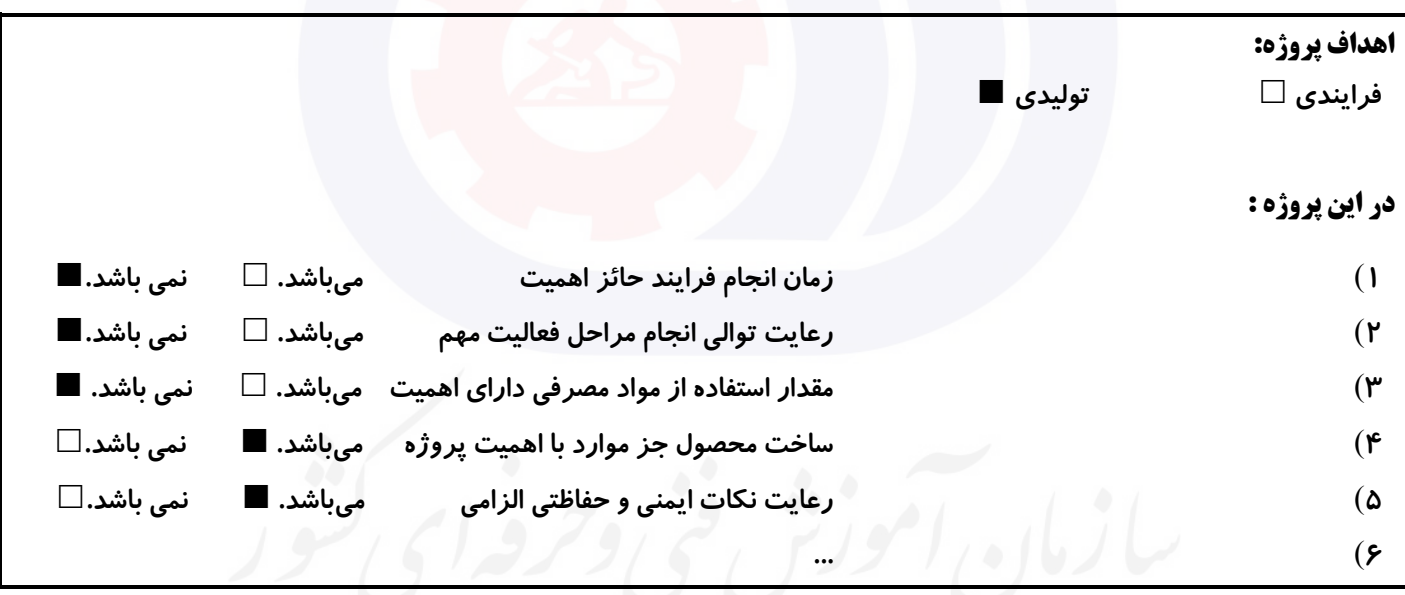

# **جدول 8 - نمرات کاهشی ) نسخه آزمونگر (**

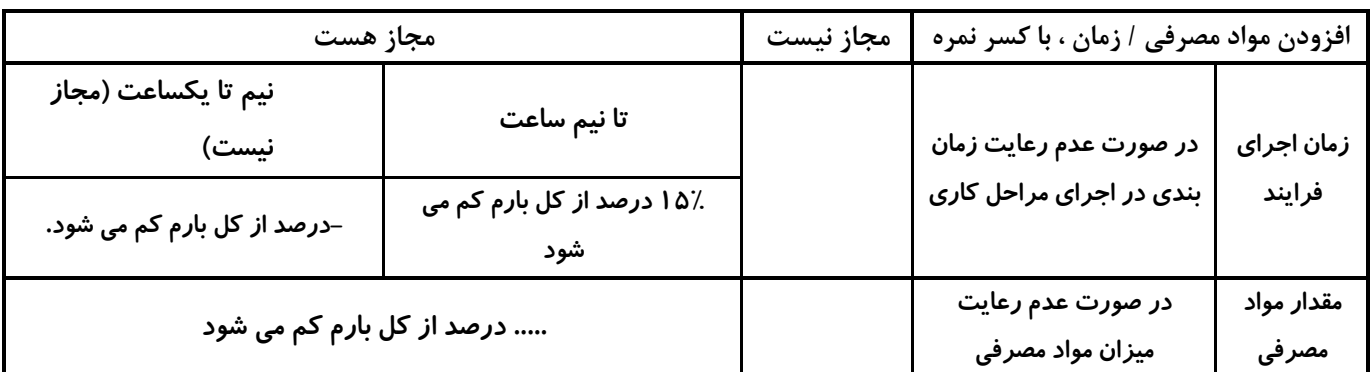

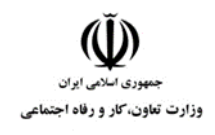

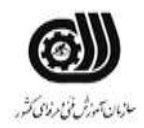

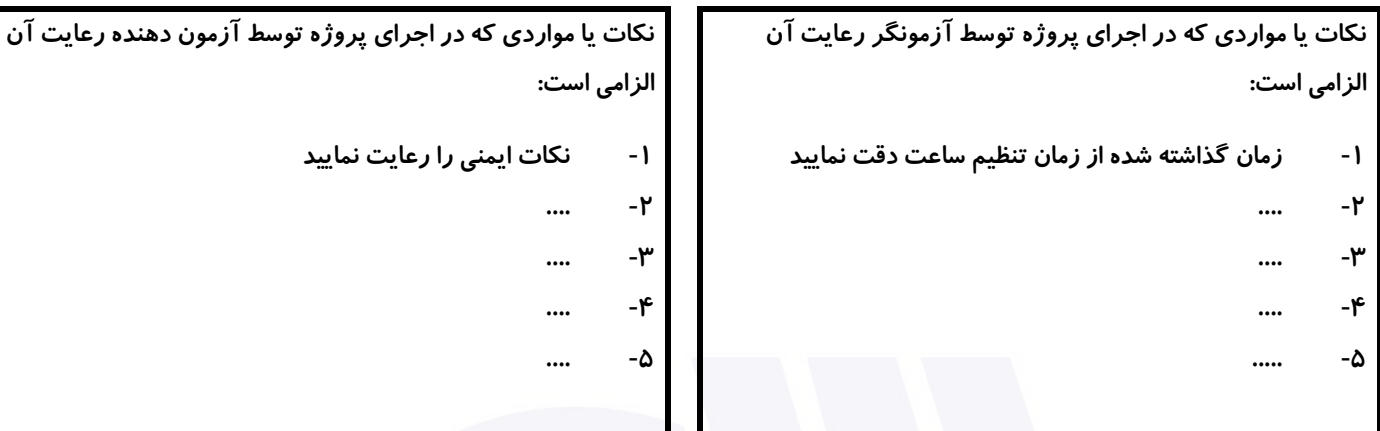

# **جدول 9 ) نسخه آزمونگر ( جدول 10 ) نسخه آزمونگر و آزمونشونده (**

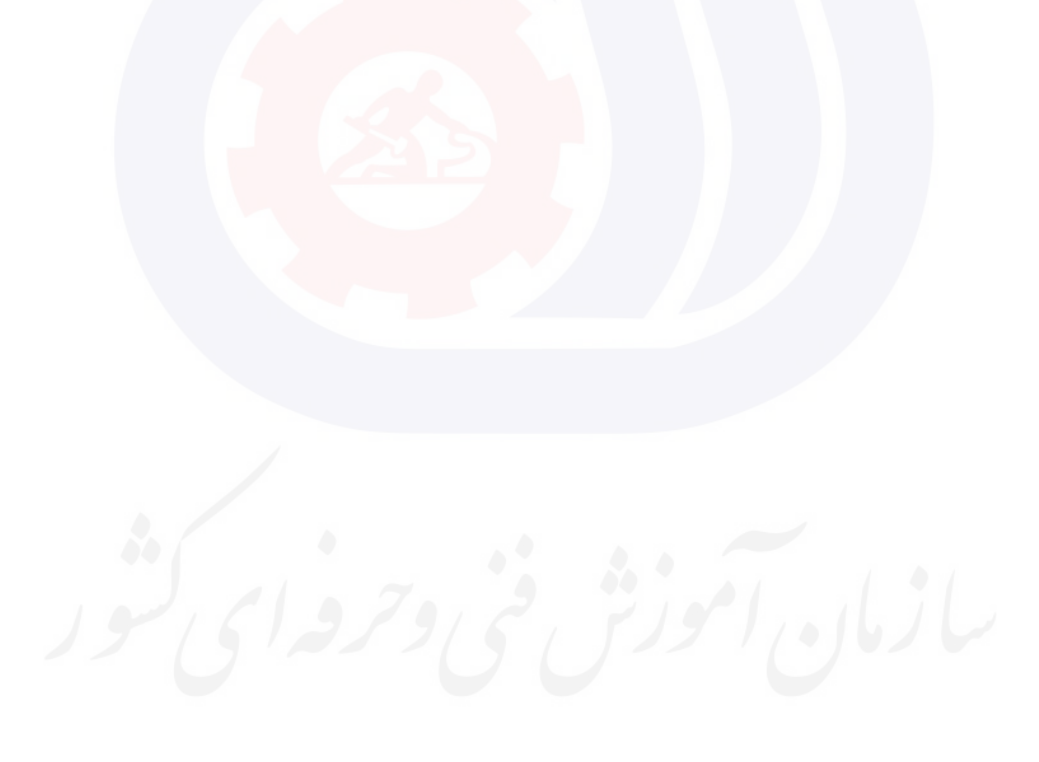

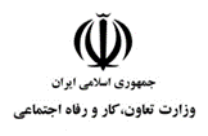

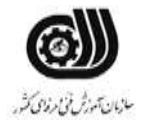

# **جدول 11 - فرایند اجرای پروژه ) نسخه آزمونشونده (**

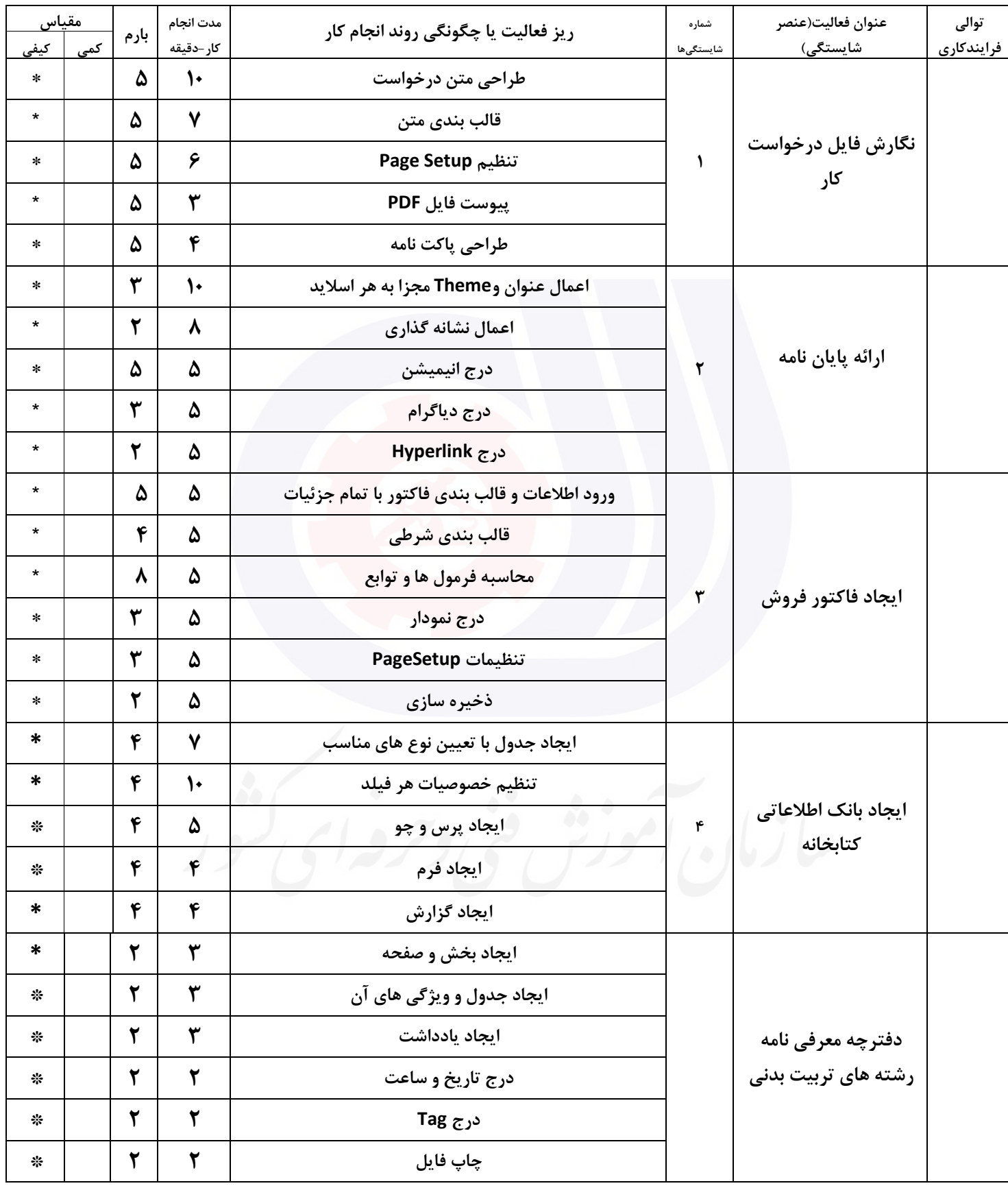

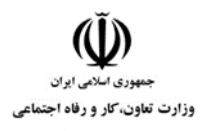

**عنوان استاندارد :** کاربر اتوماسیون اداری **کد استاندارد :** 732120530150001 **کد پروژه: ۱۴۰۱/۷۳۲۱۲۰۵۳۰۱۵۰۰۰۱** ۱۴۰

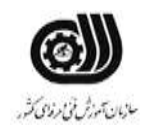

## **جدول 12 - لیست تجهیزات ) نسخه رئیس حوزه سنجش ، مسؤول آزمون و آزمونگر (**

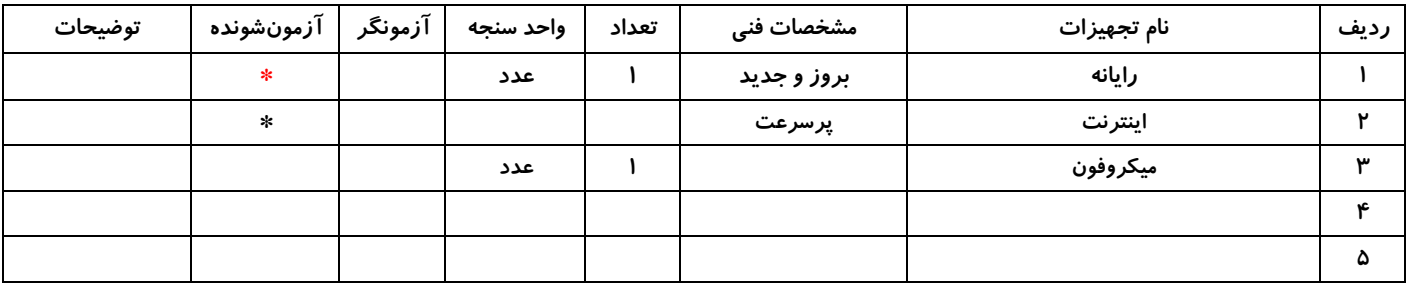

### **جدول 13 - لیست ابزارآالت ) نسخه رئیس حوزه سنجش ، مسؤول آزمون و آزمونگر (**

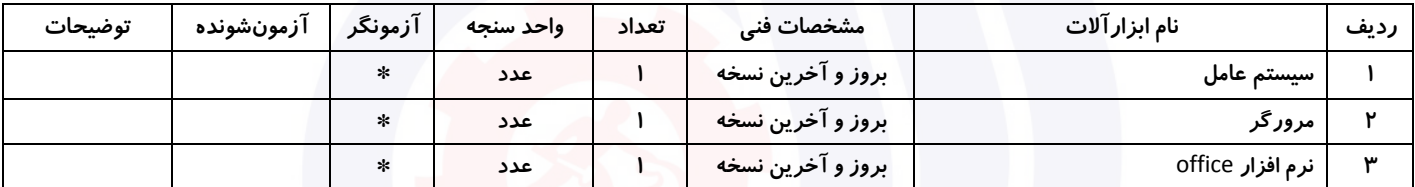

# **جدول 14 - لیست مواد مصرفی و قیمت ) نسخه رئیس حوزه سنجش ، مسؤول آزمون و آزمونگر (**

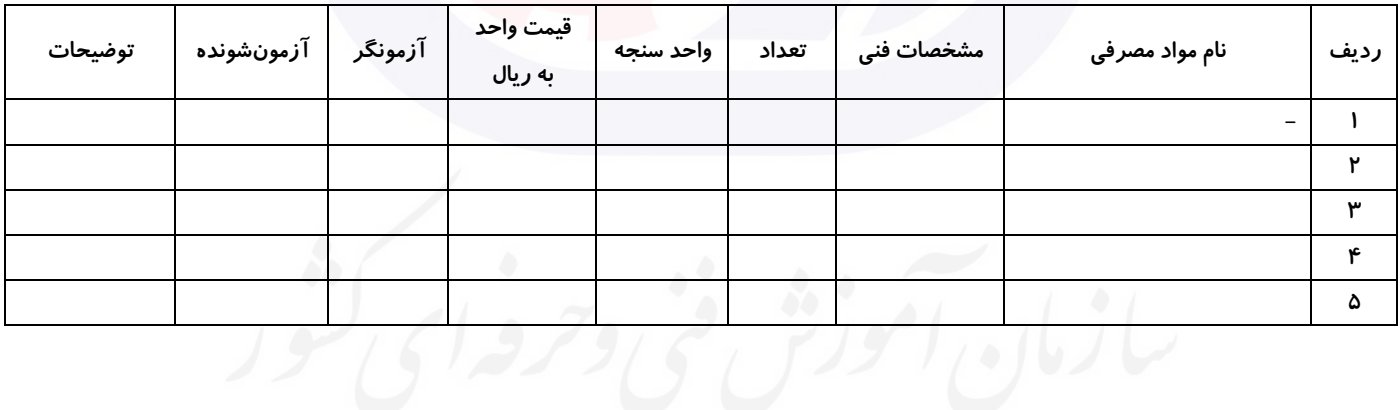

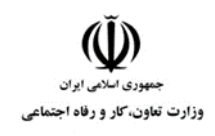

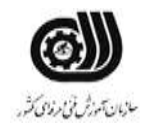

# **جدول 15 - چك لیست معیار های نگرشی ) نسخه آزمونگر (**

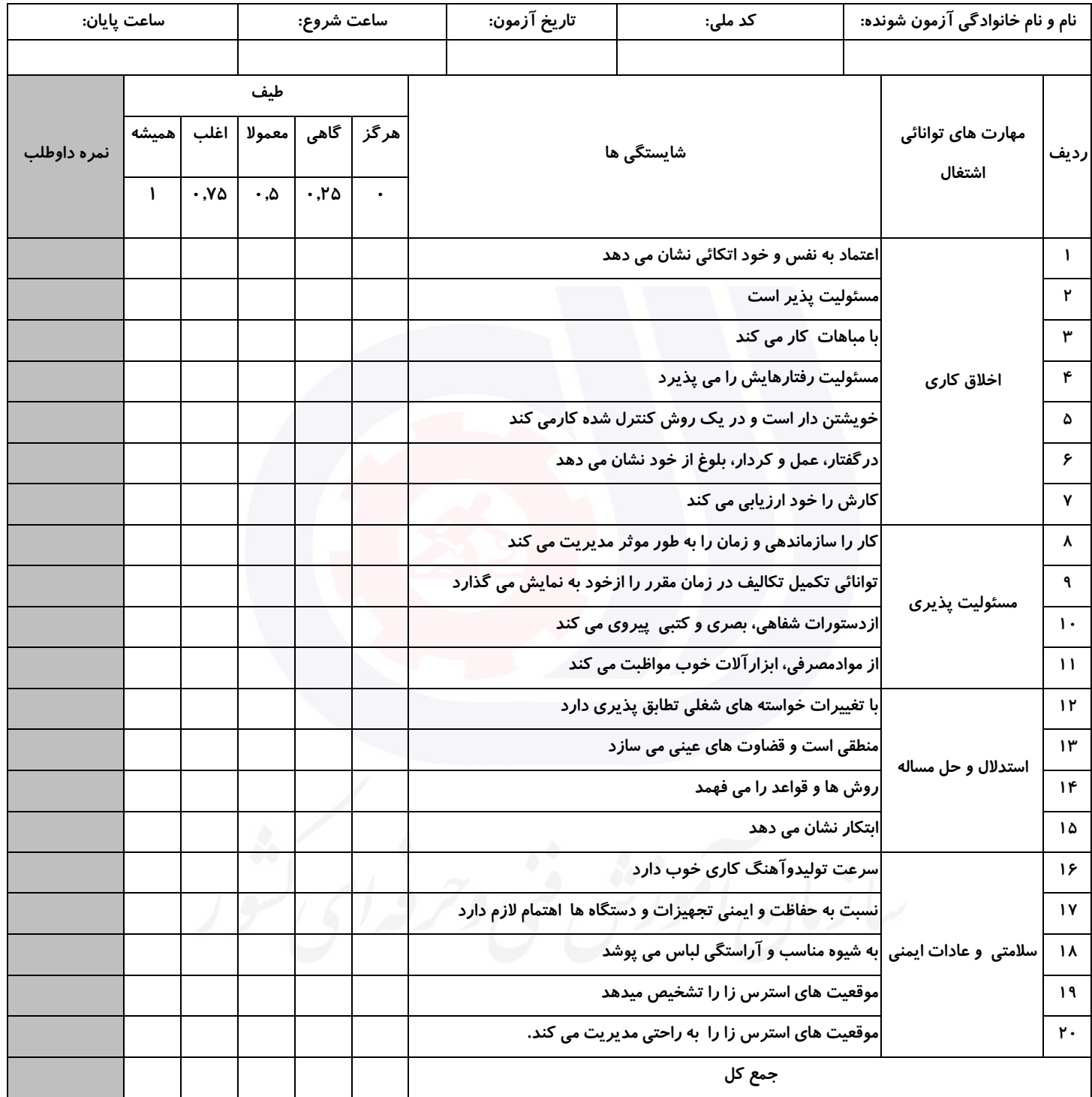

**آزمونگر اول آزمونگر دوم ناظر آزمون نام و نام خانوادگی و امضاء : نام و نام خانوادگی و امضاء : نام و نام خانوادگی و امضاء :**

**بسمه تعالي**

# **ارزشیابی مهارتی با الگوی سنجش عملکردی**

ه<br>بروزه آزمون علی « مایانی »

کد استاندارد : ۰. ۷۳۲۱۲۰۵۳ تا گروه شغلی : خدمات عنوان استاندارد : کاربر اتوماسیون اداری

 $\mathcal{N}(\mathcal{N}(\mathcal{N})|\mathcal{N}(\mathcal{N})\cap\mathcal{N}(\mathcal{N})\cap\mathcal{N}(\mathcal{N})$ زمان آزمون : 2 ساعت 15 دقیقه تاريخ تدوين پروژه آزمون 1401/3/3:

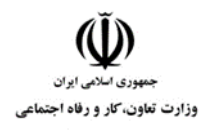

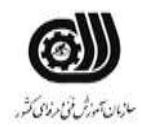

# **جدول 1**

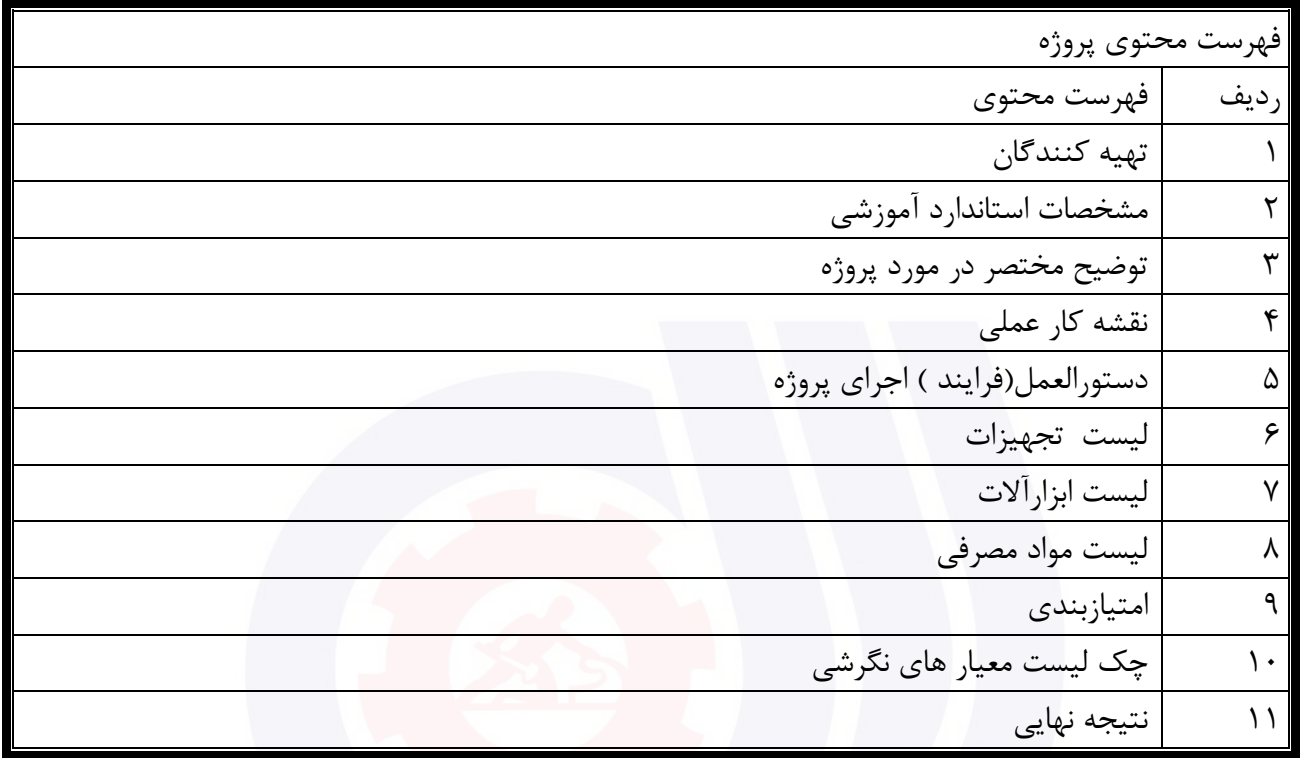

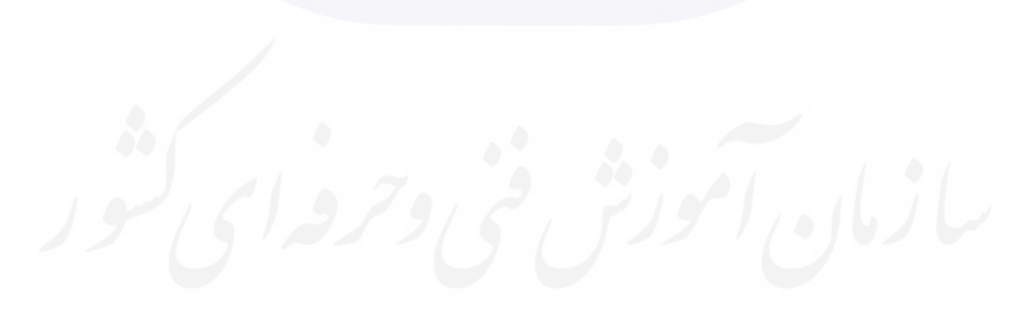

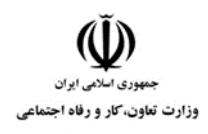

**عنوان استاندارد :** کاربر اتوماسیون اداری **کد استاندارد :** 732120530150001 **کد پروژه: 140 / ١٢٠١/٢٠٢١٦ / ١٣٥١/٢٢٦٢** 

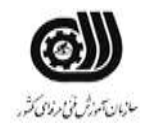

جدول-2**تهيه كنندگان :**

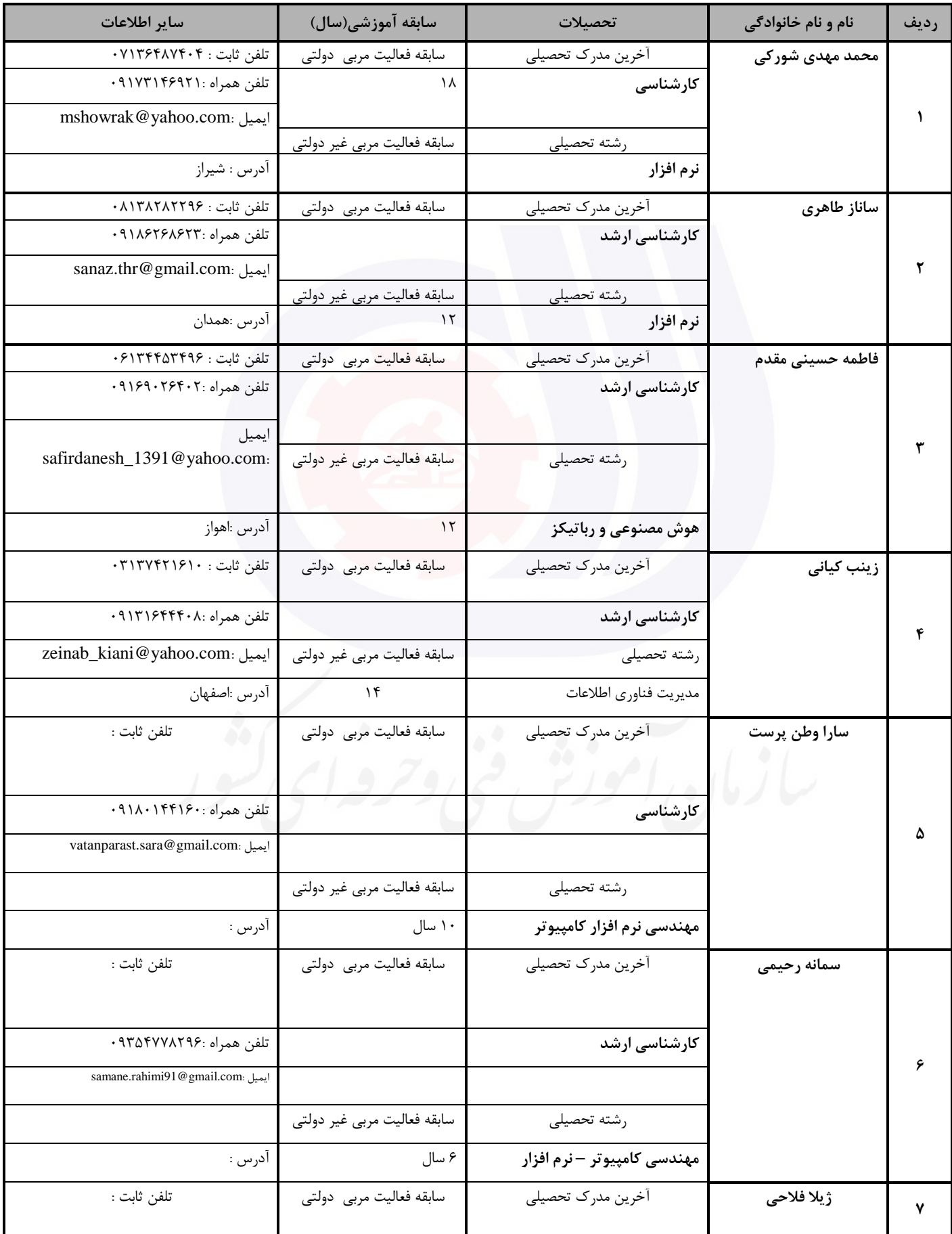

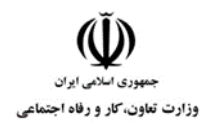

**عنوان استاندارد :** کاربر اتوماسیون اداری

**کد استاندارد :** 732120530150001

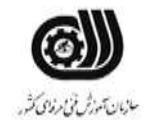

**کد پروژه: 140 / ١٢٠١/٢٠٢١٦ / ١٣٥١/٢٢٦٢** 

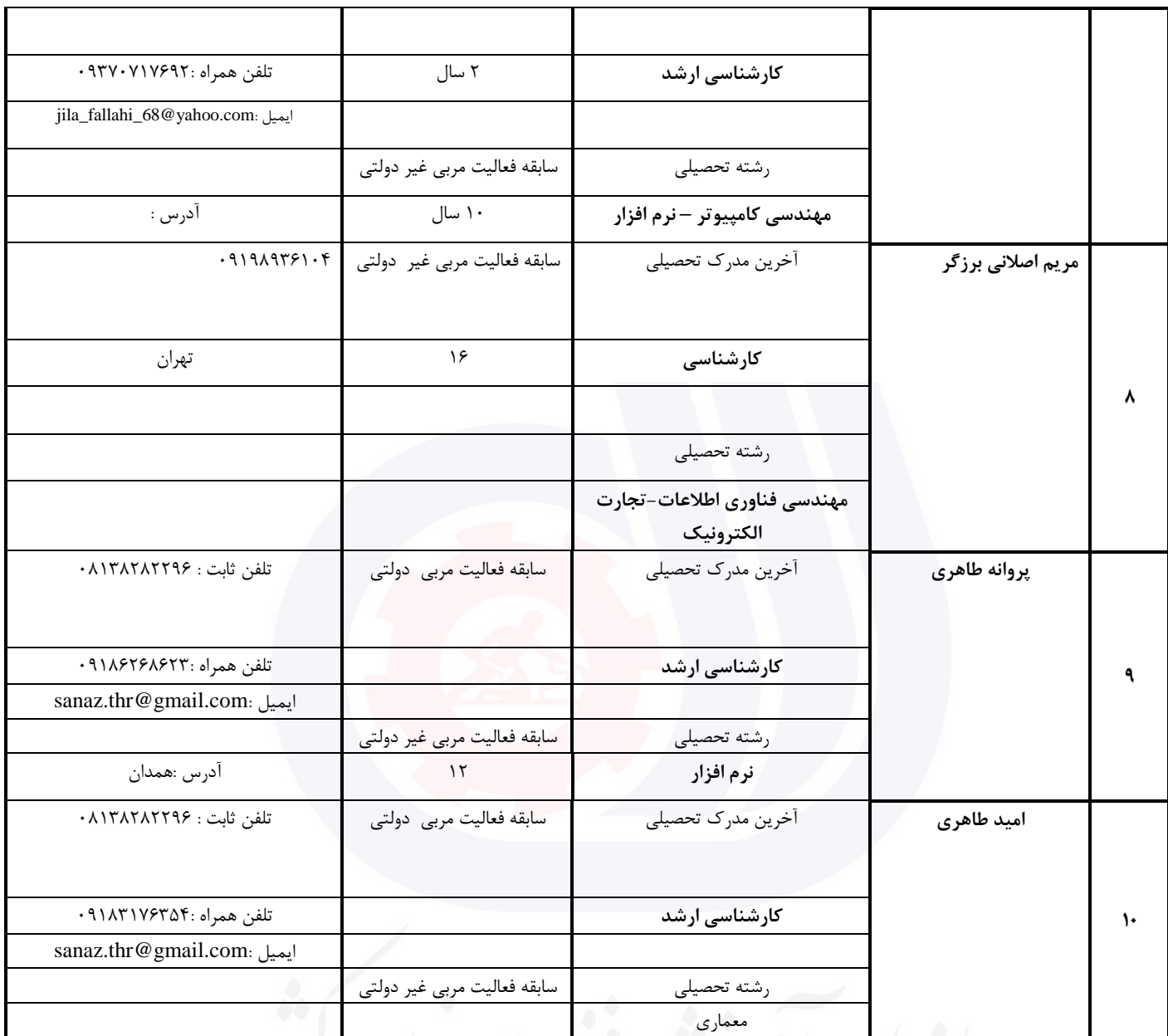

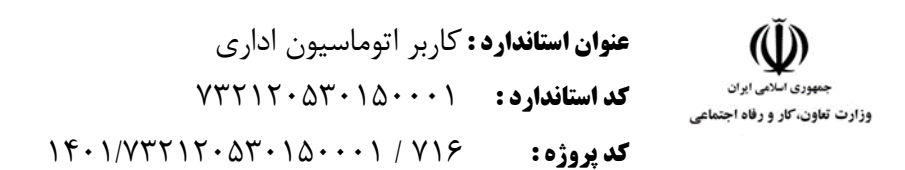

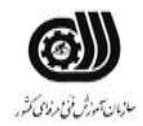

### **جدول 3 - مشخصات استاندارد آموزشی / استاندارد ارزشیابی :**

### **خوشه : خدمات گروه: فناوری اطالعات**

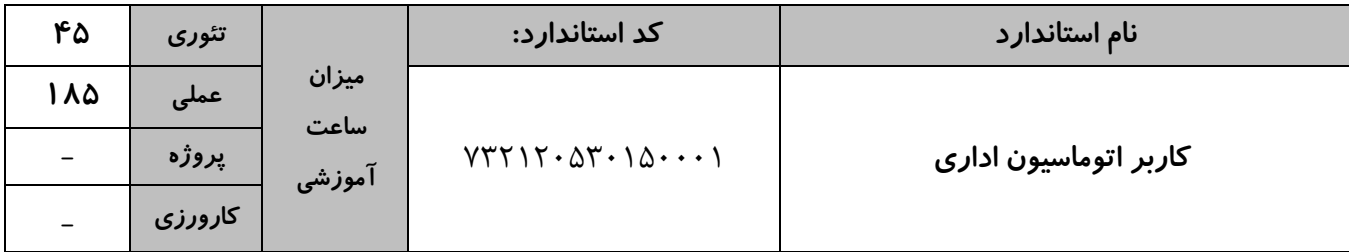

# **جدول 4 - فهرست شایستگی های استاندارد آموزشی / فهرست مراحل کار استاندارد ارزشیابی :**

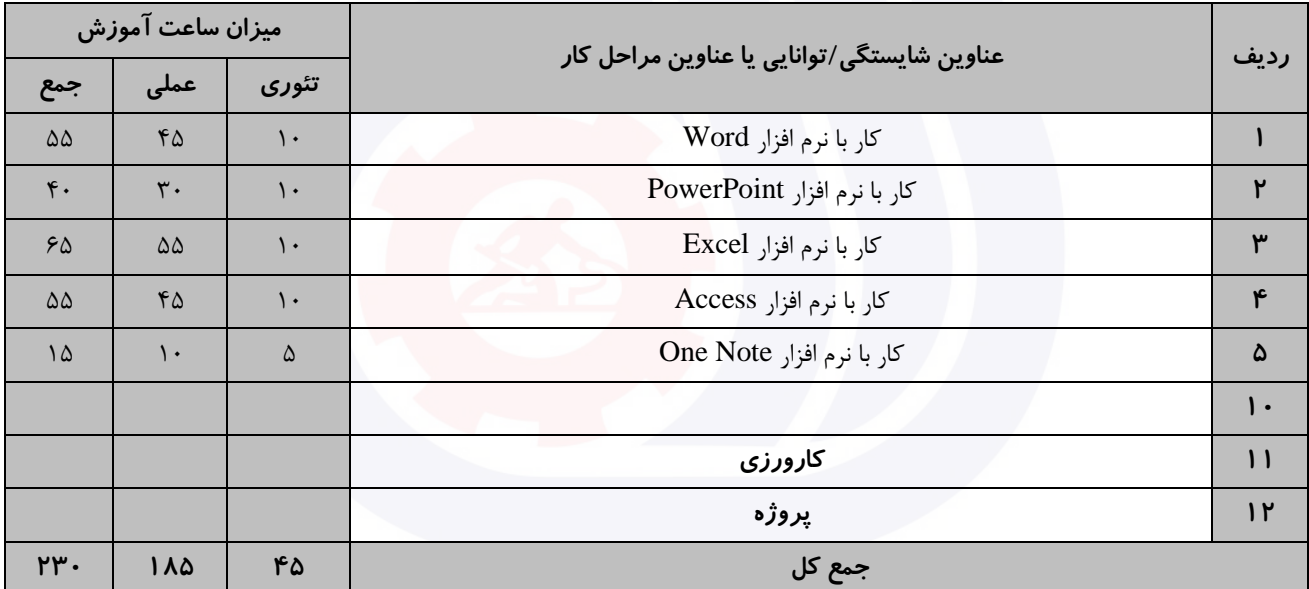

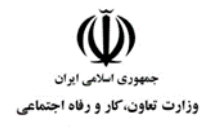

**عنوان استاندارد :** کاربر اتوماسیون اداری **کد استاندارد :** 732120530150001 **کد پروژه: ١٤ / ١٢٠١/٢٠١٨٣ / ١٣٠١/٢٣٢١٢** 

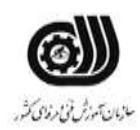

**جدول 5- نقشه کار عملی ( نسخه آزمونگر و آزمونشونده )** 

کار با نرم افزار Word يك مرکز آموزشی قصد دارد گواهینامه آموزشی خود را به شکل زير برای 3 نفر آماده کند : گواهینامه آموزشی دوره »Title» گواهی می شود خانم / آقای »Lastname«» FirstName » به شماره ملی »ID »، اين دوره را به مدت 50 ساعت در اين موسسه با موفقیت به پايان رسانیده است. امضاء مديريت مؤسسه الف( ترتیبی دهید که سند به صورت خودکار هر 4 دقیقه يك بار در میزکار ذخیره شود . ب( عبارت Certificate را در زمینه نامه قرار دهید. ج ( اين فايل را در ابعاد 25\*20 سانتی متر در سه نسخه چاپ کند. د(ترتیبی دهید که تعداد خطوط در نوار وضعیت ديده شود . کار با نرم افزار PowerPoint فرض کنید شما دبیر برگزاری همايش حجاب و عفاف هستید. اين مراسم با قرائت قرآن شروع می شود،سپس يك کلیپ پخش خواهد شد که در مورد مراسم مربوطه باشد، همچنین اسامی برندگان مسابقه ای که قبال برگزار شده است در يك اساليد نمايش داده می شود، سپس اساليدهای بعدی در مورد شخص بیشتر توضیح می دهد و همزمان فرد برای اعطای جايزه فراخوانده می شود. حال شما کلیپی آماده کنید که موارد فوق در آن درنظر گرفته شود. کار با نرم افزارExcel شما به عنوان حسابدار يك شرکت پیمانکاری استخدام شده ايد و مسئول ثبت و محاسبه حقوق پرسنل اين شرکت

هستید.شما باید اطلاعات شخصی افراد(شامل نام، نام خانودگی،شماره پرسنلی)، حقوق پایه، درصد بیمه ( ۵درصد)، درصد ماليات(Y درصد)، ميزان پاداش، اضافه کاری، حقوق خالص دريافتی را در يک فايل Excel وارد نموده و با توجه به شرايط

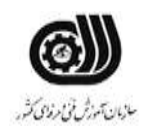

.<br>وزارت تعاون، *ک*ار و رفاه اجتماعی

زير حقوق نهايی آنها را بدست آوريد. الف) اگر اضافه کاری فرد بیشتر از ۵ ساعت بود، ۶ درصد از حقوق پايه فرد، در غير اينصورت ۳ درصد از حقوق پايه فرد را به عنوان میزان پاداش در نظربگیرد. ب) يک فرم برای وارد کردن اطلاعات مربوط به پرسنل را ايجاد کنيد. ج) توسط يک پيغام تاکيد شود حقوق پايه حتما مابين ۱۰۰۰۰۰۰ تا ۵۰۰۰۰۰۰ تومان باشد. د) جستجويی ايجاد نماييد که با ورود شماره پرسنلی فرد، نام خانوادگی او نمايش داده شود. و( تعداد افرادی را که در نام آن ها رشته "ali "وجود دارد، نمايش دهید. ه) میانگین کل پرداختی های شرکت را نمایش دهید. ی) مجموع حقوق افرادی را نمايش دهيد که اضافه کاری نداشته اند. کار با نرم افزار Access يك مرکز تعويض پالك خودرو در بانك اطالعاتی خود جداولی به شکل زير دارد اين جداول را شبیه سازی نموده و موارد خواسته شده را در آن اعمال کنید. جدول مالك : نام ، نام خانوادگی ، کد ملی ، سن ، شماره پالك خودرو جدول خودرو : شماره پالك خودرو، نام خودرو ، نوع خودرو ، تاريخ ثبت پالك ، نام شهر الف( حداکثر حروف نام و نام خانوادگی 20 کاراکتر و حداکثر تعداد ارقام کد ملی 10 رقم باشد. ب) دقت شود که سن وارد شده کمتر از ۱۸ سال نباشد در غیر اینصورت پیغام خطايی نمايش داده شود. ج) شماره پلاک خودرو دارای قالب ۵ رقم ،یک حرف،۳ رقم باشد. د( دقت شود کد ملی تکراری نباشد و حتما وارد شود. ذ) نام شهر را طوری تنظیم نمايید که بتوان آن را از بین شهر های استان خود انتخاب کنید. ر( بین دو جدول يك ارتباط يك به چند ايجاد نمايید طوری که هر فرد بتواند چندين شماره پالك خودرو داشته باشد. ز( پرس و جويی ايجاد نمايید که با دريافت شماره پالك خودرو مشخصات مالك آن را نمايش دهد.

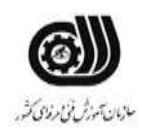

.<br>وزارت تعاون، *کا*ر و رفاه اجتماء

و) پرس و جويی ايجاد نماييد که فقط نام و نام خانوادگی و شماره ملی افرادی که ١٨ تا ٢۵ سال سن دارند را نمايش دهد. ه) گزارشی تهیه کنید که نام و نام خانوادگی و شماره پلاک و تعداد افراد دارنده هر پلاک را در گروه های جداگانه نمايش دهد.

کار با نرم افزار OneNote

شما به عنوان منشی يك دکتر استخدام شده ايد، اين دکتر برای هر يك از بیماران خود يك پرونده تشکیل می دهد و در آن مشخصات شخصی بیمار، سوابق بیماری، داروهای تجويز شده و تاريخ مراجعه بعدی را ثبت می کند، حال از منشی خود خواسته است تا اين پرونده ها را در سیستم کامپیوتری ثبت کند. فايل مربوط به mri و عکس پزشکی بیماران را بصورت لینك در دفترچه قرار دهید و تصوير داروهای بیمار را در نمايید. شما تصمیم داريد برای اين کار از نرم افزار OneNote استفاده کنید. اين فايل را در يکی از درايو های سیستم ذخیره کنید.

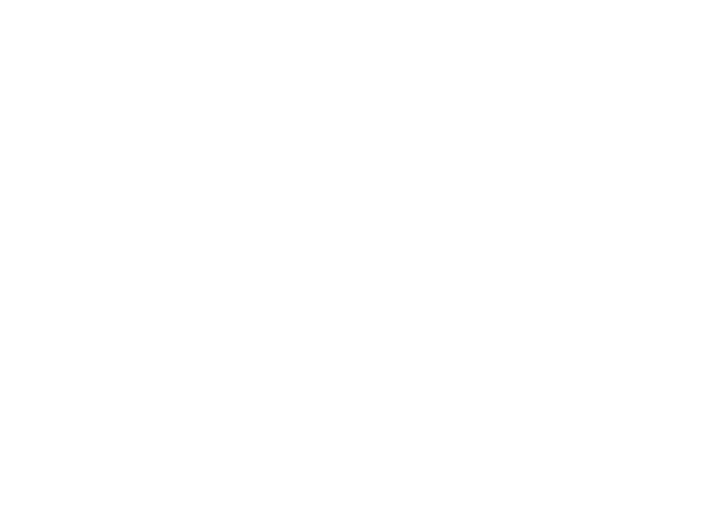

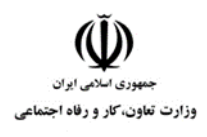

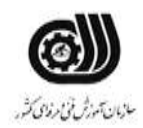

**جدول 6- توضیحات نقشه عملی : ( نسخه آزمونگر و آزمونشونده )** 

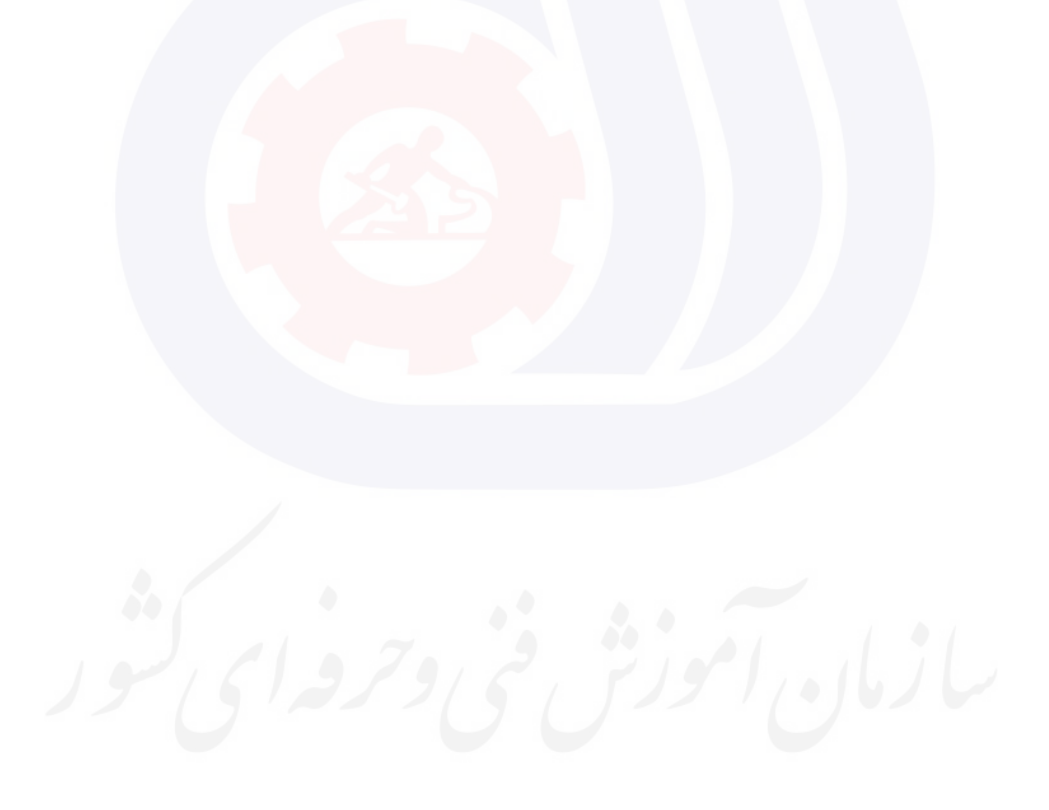

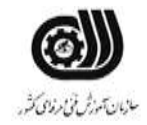

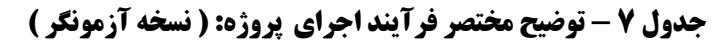

وزارت تعاون، کار و رفاه اجتماعی

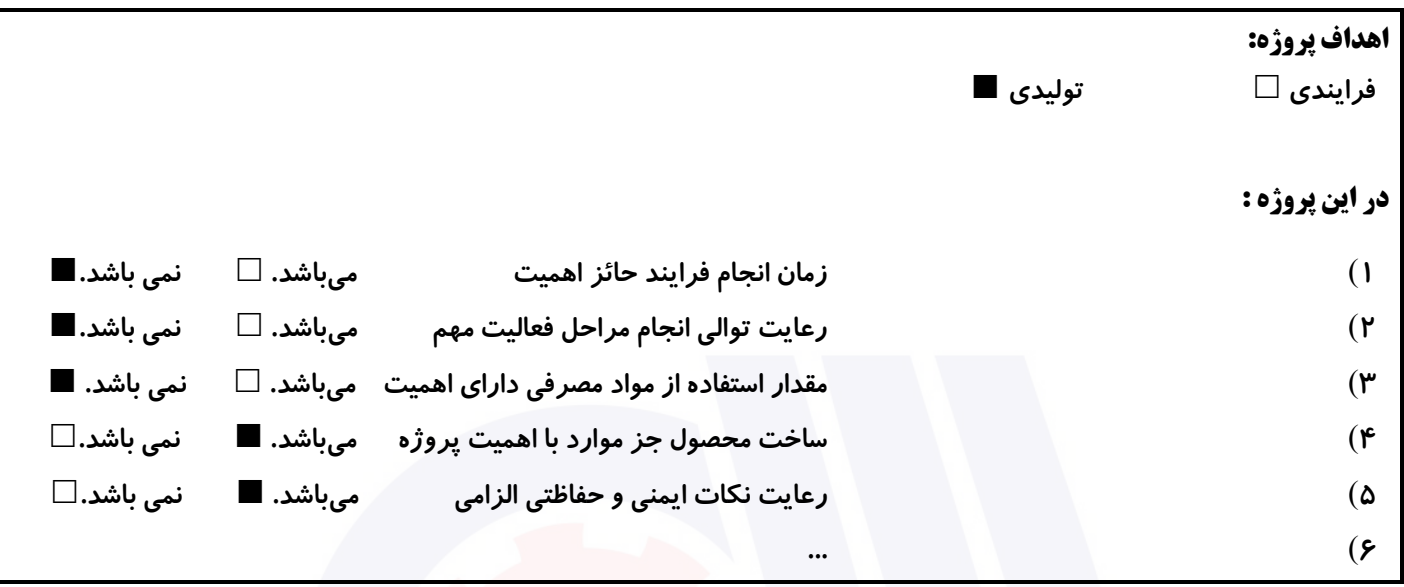

# **جدول 8 - نمرات کاهشی ) نسخه آزمونگر (**

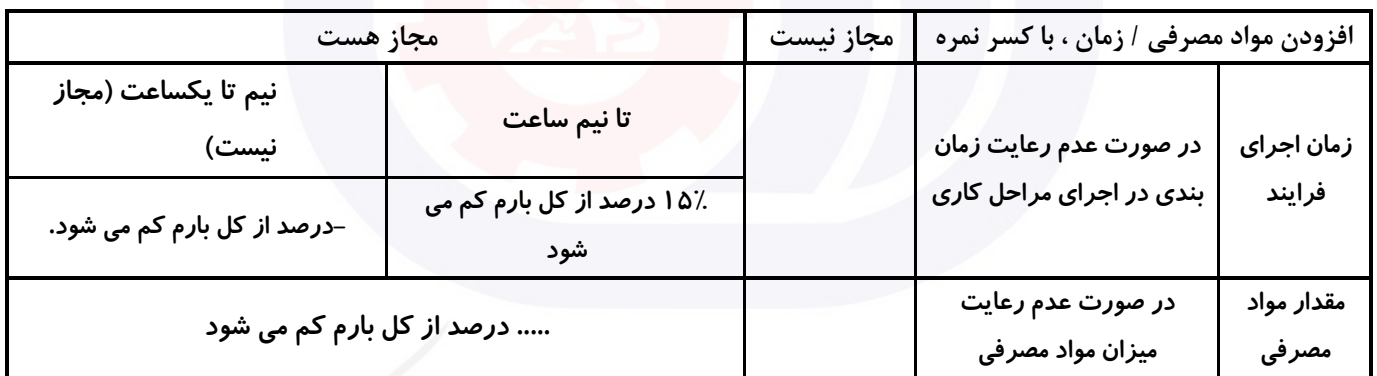

سازمان آموزش فنى وحرفهاى كثور

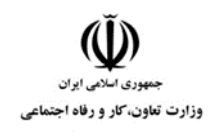

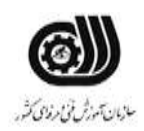

**نکات یا مواردی که در اجرای پروژه توسط آزمونگر رعایت آن الزامی است:** -**1 زمان گذاشته شده از زمان تنظیم ساعت دقت نمایید ....** -**2 ....** -**3 ....** -**4 .....** -**5**

### **جدول 9 ) نسخه آزمونگر ( جدول 10 ) نسخه آزمونگر و آزمونشونده (**

**نکات یا مواردی که در اجرای پروژه توسط آزمون دهنده رعایت آن الزامی است:** -**1 نکات ایمنی را رعایت نمایید ....** -**2 ....** -**3 ....** -**4 ....** -**5**

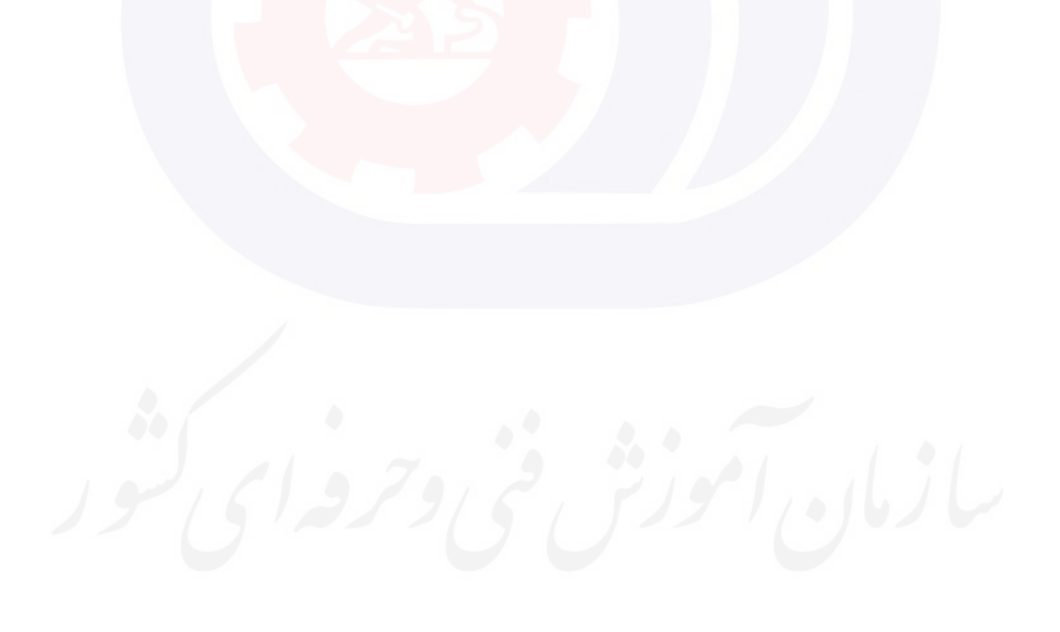

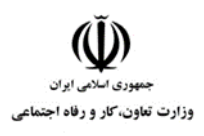

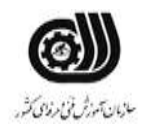

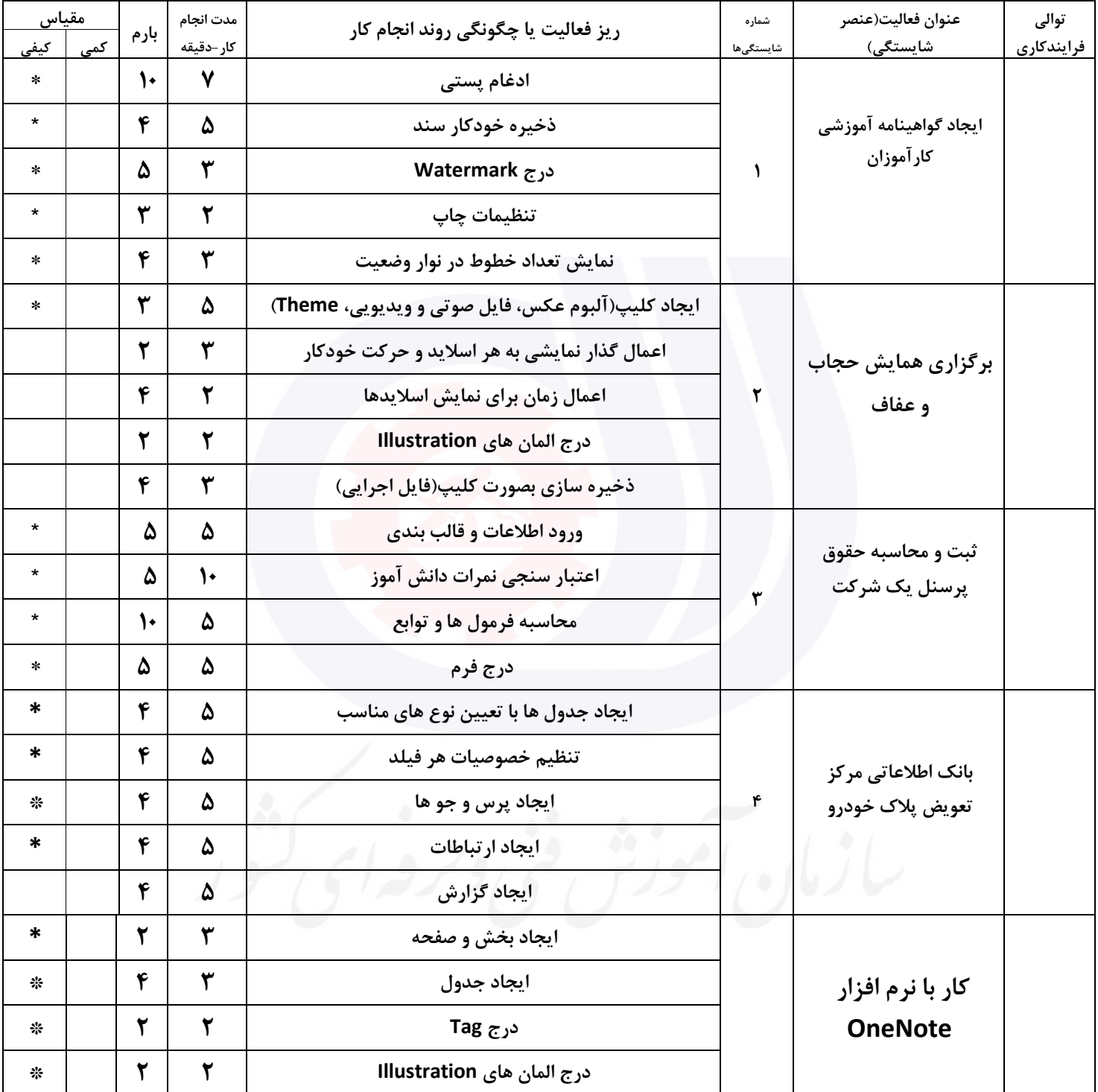

# **جدول 11 - فرایند اجرای پروژه ) نسخه آزمونشونده (**

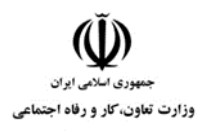

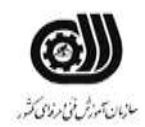

## **جدول 12 - لیست تجهیزات ) نسخه رئیس حوزه سنجش ، مسؤول آزمون و آزمونگر (**

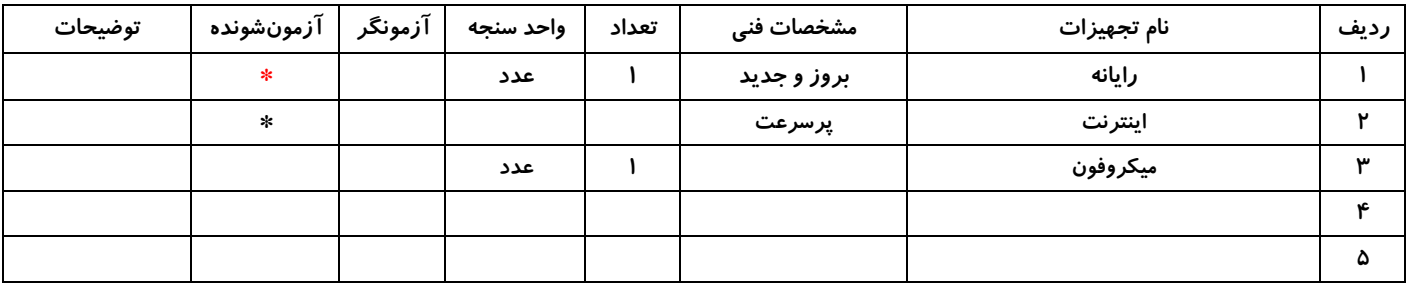

# **جدول 13 - لیست ابزارآالت ) نسخه رئیس حوزه سنجش ، مسؤول آزمون و آزمونگر (**

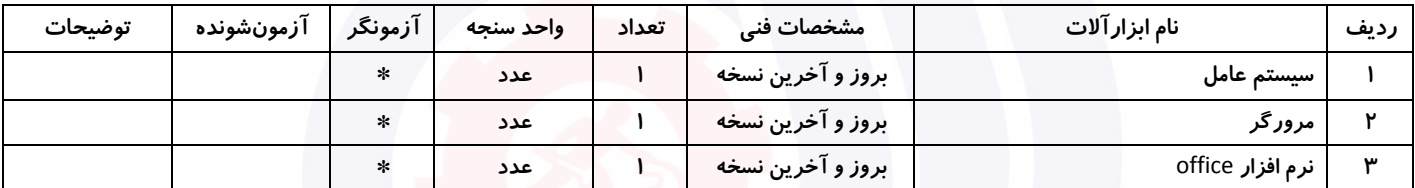

# **جدول 14 - لیست مواد مصرفی و قیمت ) نسخه رئیس حوزه سنجش ، مسؤول آزمون و آزمونگر (**

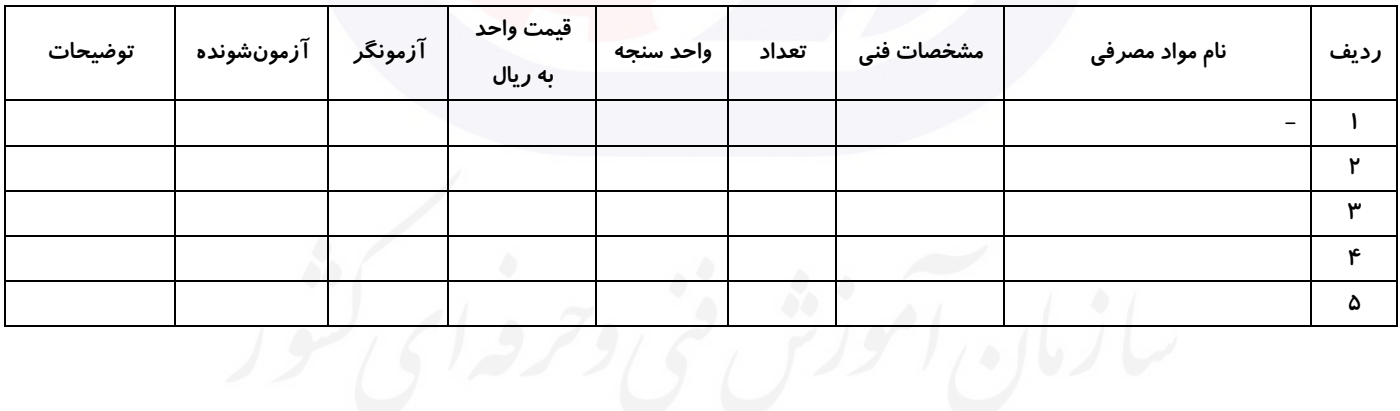

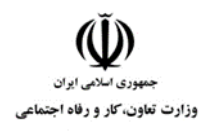

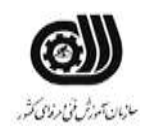

# **جدول 15 - چك لیست معیار های نگرشی ) نسخه آزمونگر (**

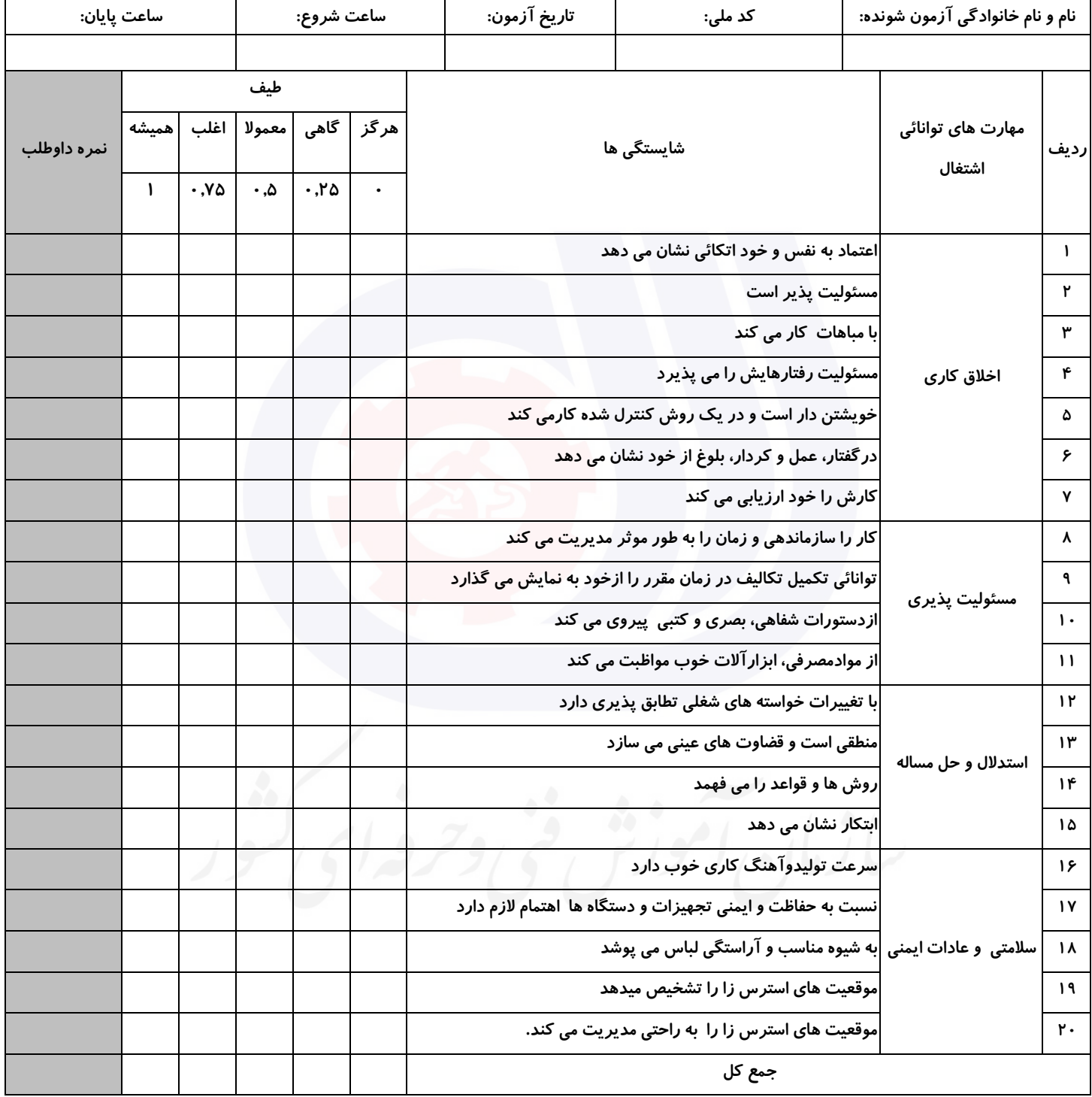

**آزمونگر اول آزمونگر دوم ناظر آزمون نام و نام خانوادگی و امضاء : نام و نام خانوادگی و امضاء : نام و نام خانوادگی و امضاء :**

**بسمه تعالي**

# **ارزشیابی مهارتی با الگوی سنجش عملکردی**

ه<br>بروزه آزمون علی « مایانی »

کد استاندارد : ۰. ۲۳۲۱۲۰۵۳ تا گروه شغلی : خدمات عنوان استاندارد : کاربر اتوماسیون اداری

 $\mathcal{N}(\mathbf{r} \cdot \mathbf{1} \times \mathbf{1} \times \mathbf{1$ زمان آزمون : 2 ساعت 15 دقیقه تاريخ تدوين پروژه آزمون 1401/3/3:

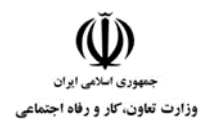

**عنوان استاندارد :** کاربر اتوماسیون اداری **کد استاندارد :** 732120530150001 **کد پروژه: //7**11 / 1401/717 1401/17

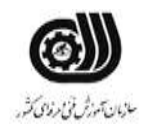

# **جدول 1**

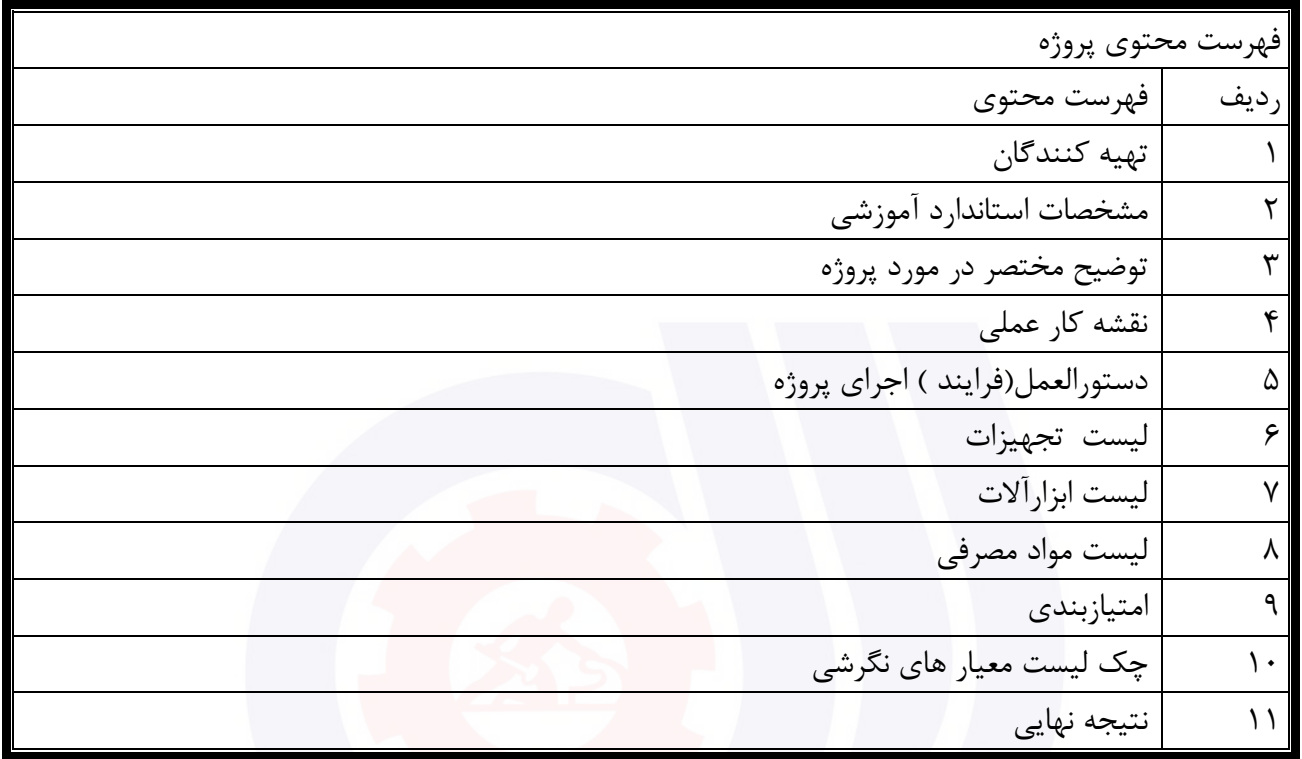

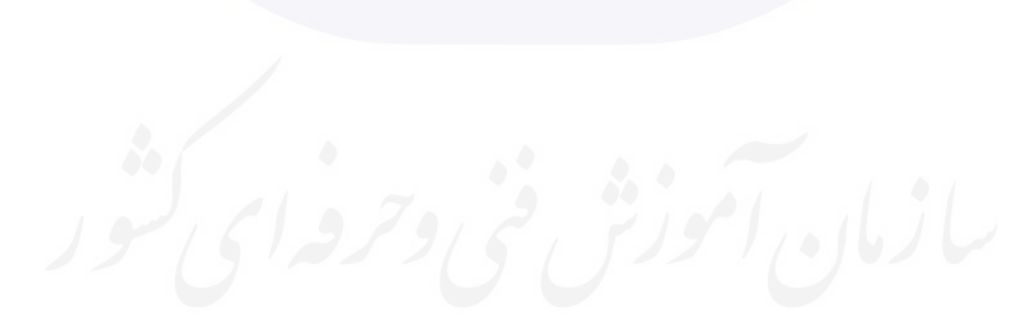

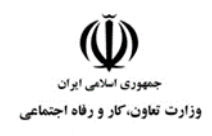

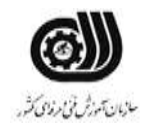

جدول۲- **تهيه كنندگان :** 

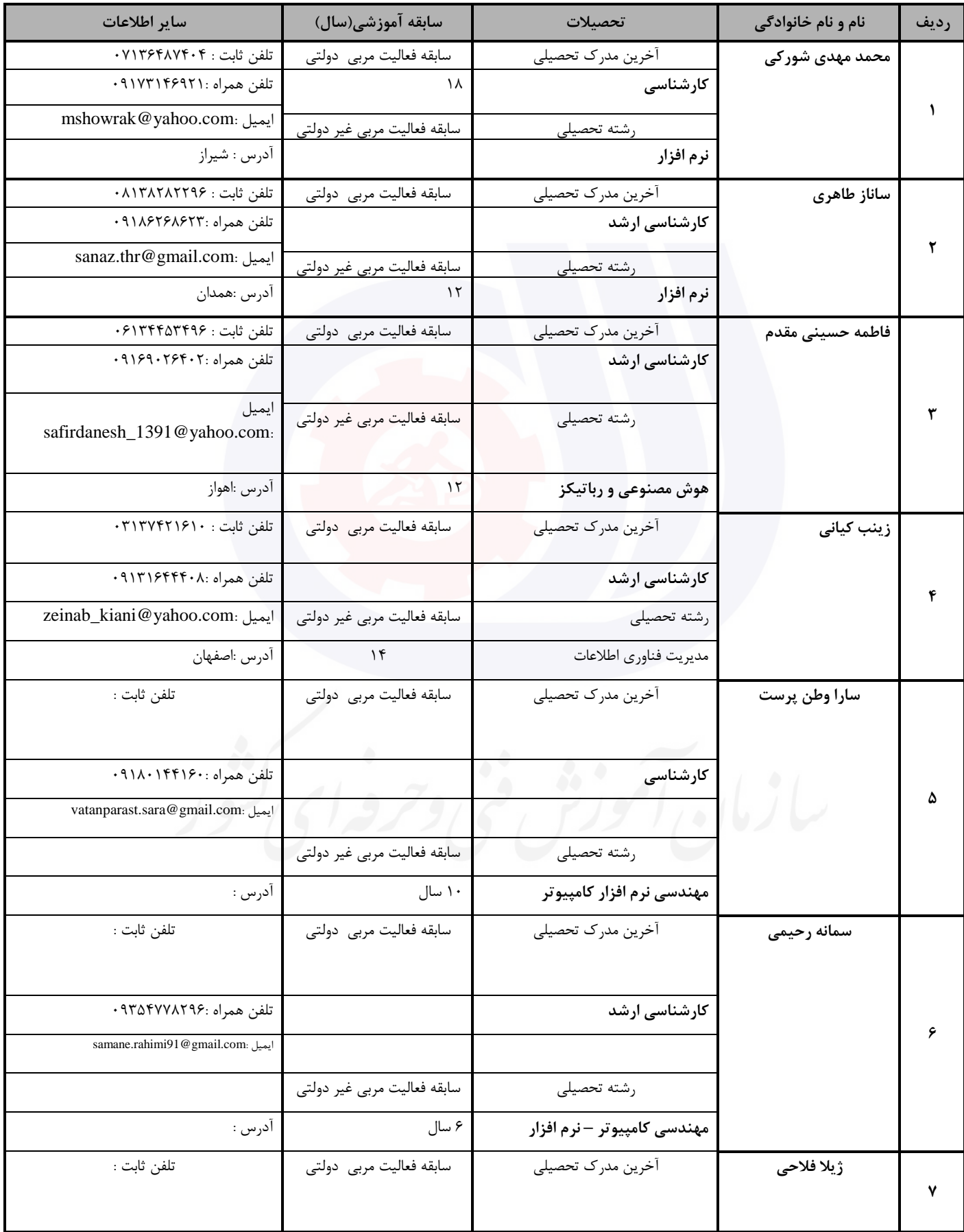

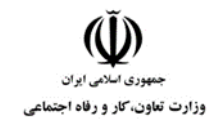

**عنوان استاندارد :** کاربر اتوماسیون اداری

**کد استاندارد :** 732120530150001

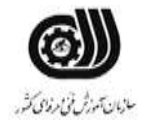

**کد پروژه: //7/7/17 1607160017** 140

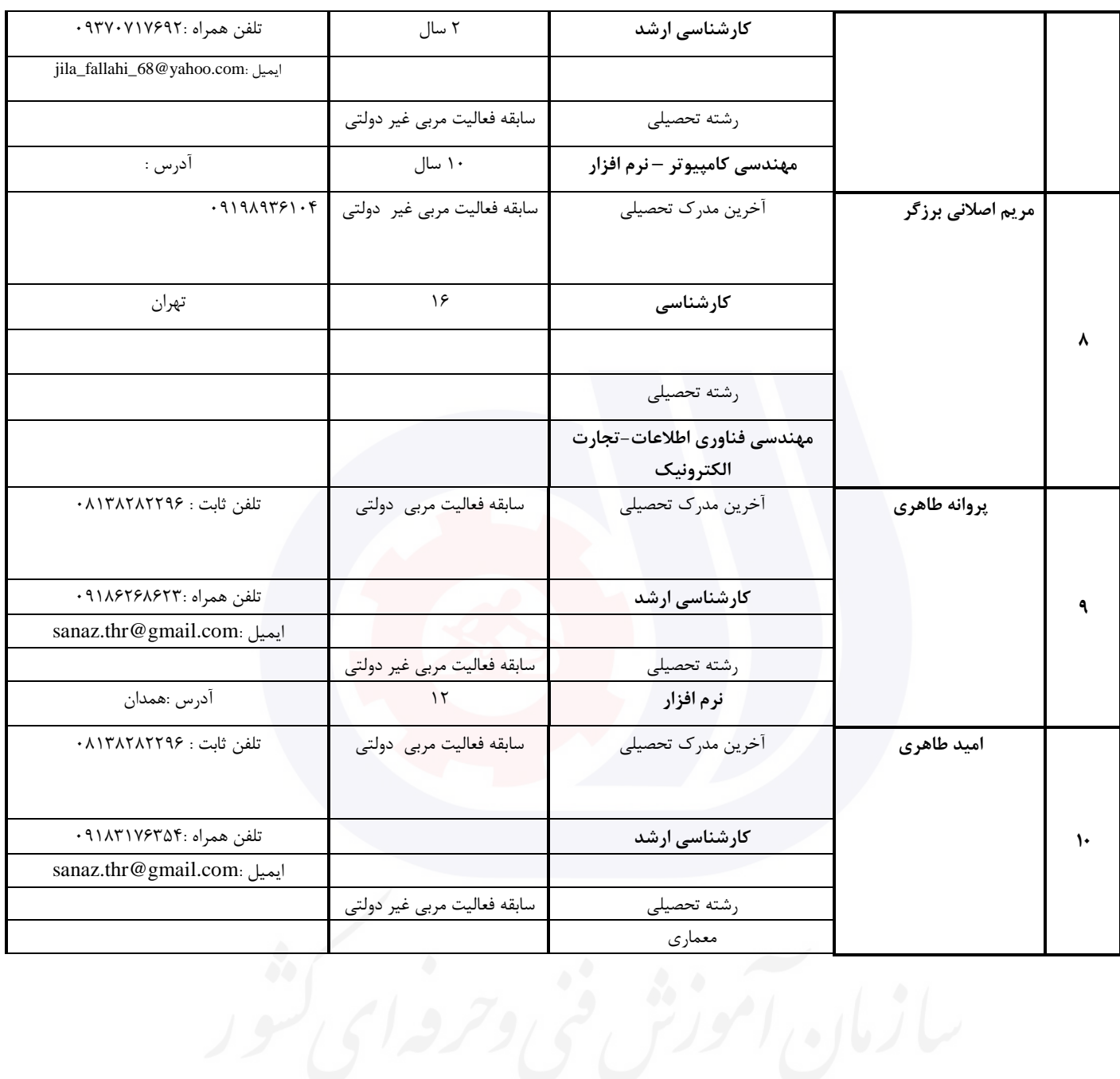

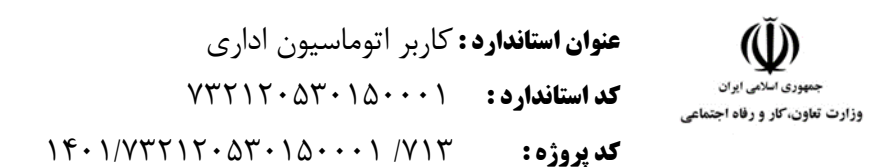

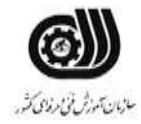

### **جدول 3 - مشخصات استاندارد آموزشی / استاندارد ارزشیابی :**

## **خوشه : خدمات گروه: فناوری اطالعات**

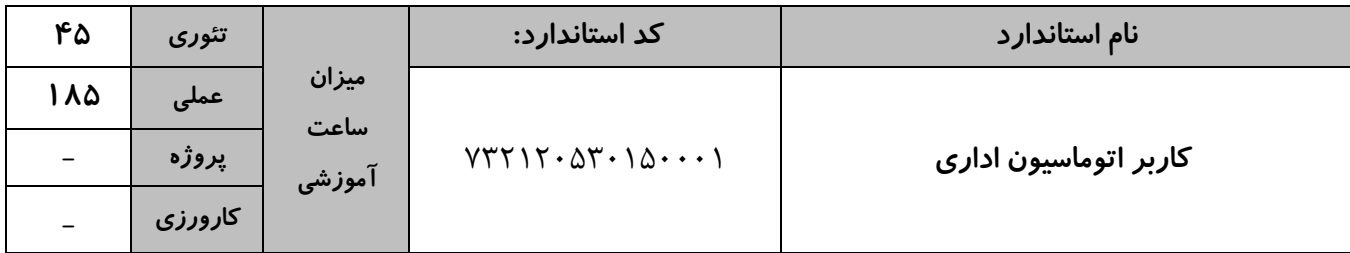

# **جدول 4 - فهرست شایستگی های استاندارد آموزشی / فهرست مراحل کار استاندارد ارزشیابی :**

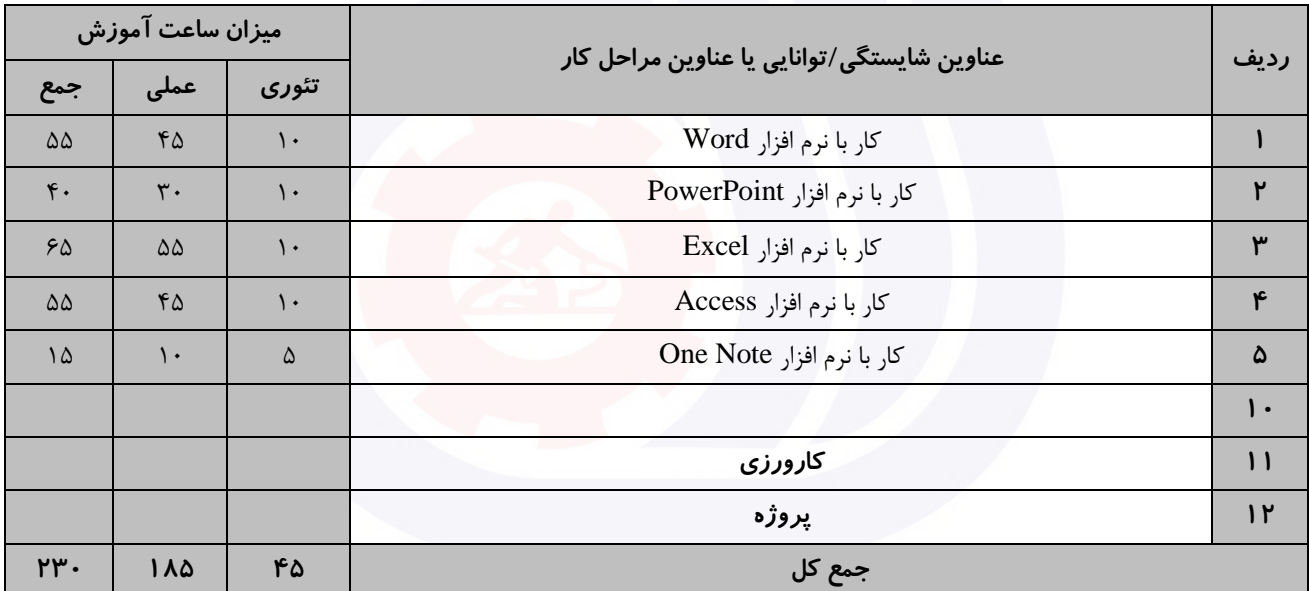

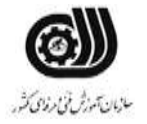

وزارت تعاون، کار و رفاه اجتماعی

**جدول 5- نقشه کار عملی ( نسخه آزمونگر و آزمونشونده )** 

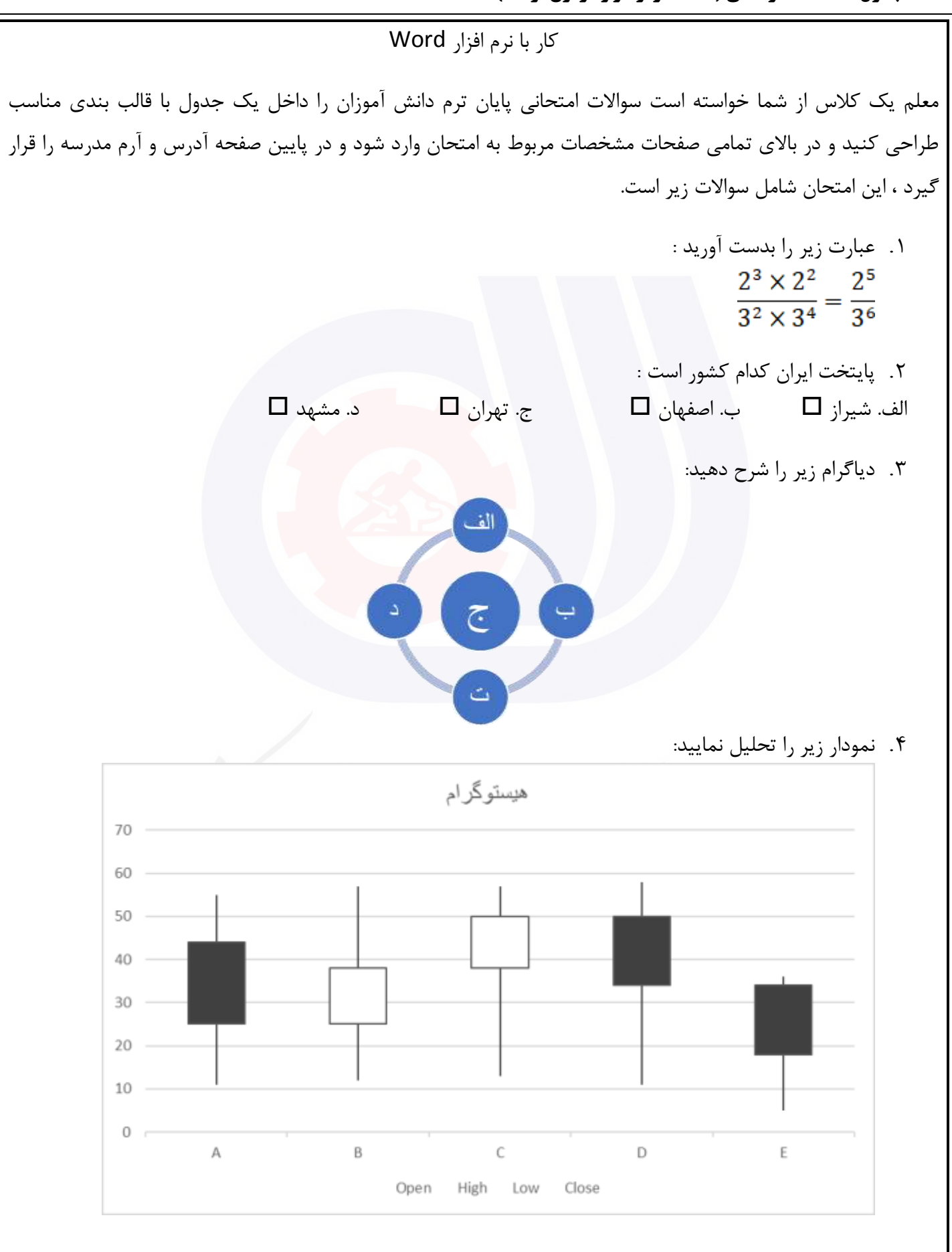

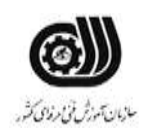

**عنوان استاندارد :** کاربر اتوماسیون اداری **کد استاندارد :** 732120530150001 **کد پروژه: ۱۴۰۱/۷۳۲۱۲۰۵۳۰۱۵۰۰۰۱** / ۱۴۰۱/۷۳۲۱۲۰ وزارت تعاون، کار و رفاه اجتماعی

کار با نرم افزار PowerPoint

قرار است در شهر شما نمايشگاه گل و گیاه برگزار شود.شما به عنوان يك غرفه دار قصد داريد يك ويديو کلیپ در مورد حرفه خود ايجاد کنید و به عموم نشان دهید.اين کلیپ شامل آلبوم عکس ، آهنگ ، حرکت خودکار اساليد ها با زمان 2 ثانیه ، گذارحرکتی برای اساليد می باشد. اين کلیپ را بصورت يك فايل اجرايی نمايش دهید.

کار با نرم افزارExcel

قصد داريم سیستم آموزشگاه را با استفاده از Excel پیاده سازی نمايیم، برای اين کار الزم است اطالعات مربوط به دوره های مختلف ثبت شود. اين اطالعات شامل نام دوره، طول دوره، شهريه دوره، تعداد کارآموزان کالس، نام مربی دوره، تاريخ شروع و تاريخ پايان دوره می باشد.

الف) اين اطلاعات را برای ۵ دوره مختلف همراه با قالب بندی جدولی ذخیره نمايید.

ب) در يک سلول با فرمت دهی مناسب، میزان درآمد موسسه را برای اين دوره نمايش دهيد.

.[تعداد کارآموزان دوره]\*[شهريه دوره] =میزان درآمد

ج) نموداری برای ارزيابی هر شهريه دوره ها رسم نماييد و آن را به صورت ٣ بعدی با عمق ٣٠ درجه نمايش دهيد.

د( ستون نام دوره را 75 درجه بچرخانید.

و) جستجويی ايجاد نماييد که با انتخاب تاريخ شروع دوره نام دوره را در يک سلول نمايش دهد.

ه) تعداد دوره هايی را نمايش دهيد كه با يک مربی خاص برگزار می شود.

ی) دوره هايی که شهريه آن ها بيشتر از ميانگين شهريه ها است را به رنگ قرمز نمايش دهيد.

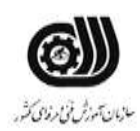

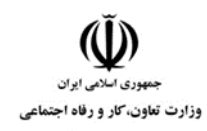

کار با نرم افزار Access

دفتر پیمانکاری کارسازان يك بانك اطالعاتی برای ثبت اطالعات کارمندان خود در قالب يك جدول با فیلد های زير دارد: کد پرسنلی (عددی بین ۱۰۰۰ تا ۹۹۹۹، در غیراینصورت پیغام مناسبی نمایش داده شود)، نام و نام خانوادگی (خالی نباشد)، مدرک تحصیلی (انتخاب بین دیپلم،فوق دیپلم ، لیسانس ، فوق لیسانس ، دکتری)، حقوق ماهیانه ، کد ملی (تکراری نباشد)

.1 اطالعات 3 نفر از کارمندان را در فرمی با قالب بندی مناسب وارد کنید. .2 پرس و جويی با نام 1Q طراحی کنید که بر اساس آن بتوانیم نام و نام خانوادگی و حقوق ماهیانه پرسنل را با دريافت مدرك تحصیلی آن ها نمايش دهید. .3 گزارشی ستونی که بر اساس حقوق ماهیانه مرتب شده است را چاپ کنید.

کار با نرم افزار OneNote

شما به عنوان يك پرستار می خواهید وضعیت بیماران خود را بصورت يك دفترچه الکترونیکی در OneNote ايجاد کنید.برای انجام اين کار بايد موارد زير در نظر گرفته شود. برای هر بیمار يك بخش در نظر گرفته شود و در هر بخش اطالعات شخصی بیمار،سوابق بیماری ، لیست داروهای مصرفی و وضعیت بهبودی را در صفحات متفاوتی قرار دهید.در صفحه مربوط به اطالعات شخصی بیمار جدولی ايجاد کنید که اطالعات بیمار را به صورت کامل نمايش دهد و تصوير بیمار در باالی صفحه قرار گیرد. در صفحه مربوط به سوابق بیماری تمامی عکس ها و آزمايشات بیمار را بصورت لینك نمايش دهید. در صفحه لیست داروهای مصرف شده داروها را که قبال در يك فايل Excel ذخیره کرده ايد در اين صفحه قرار دهید.

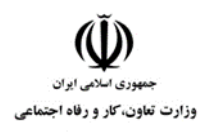

**عنوان استاندارد :** کاربر اتوماسیون اداری **کد استاندارد :** 732120530150001 **کد پروژه: //**٧٢٢ / ١٤٠٠١ /٧٢٢ / ١٤٠١/٢٠

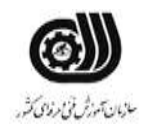

**جدول 6- توضیحات نقشه عملی : ( نسخه آزمونگر و آزمونشونده )** 

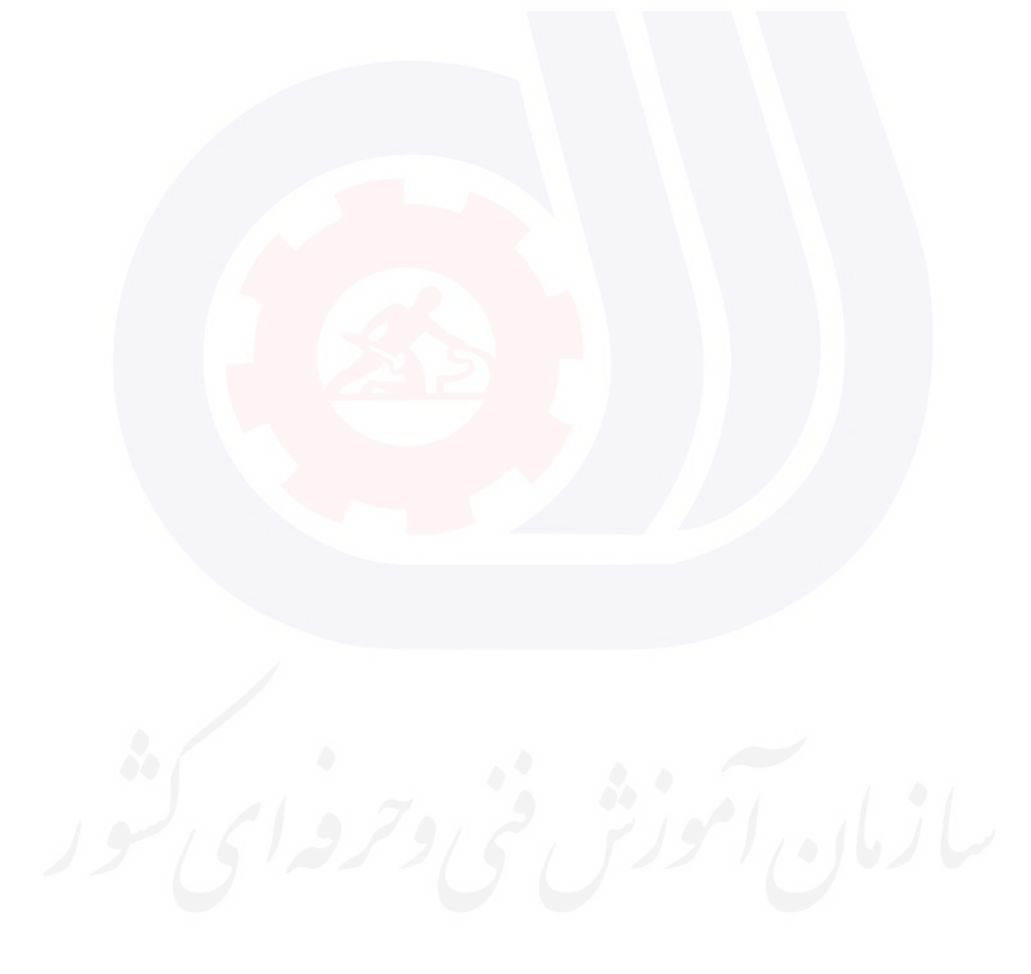

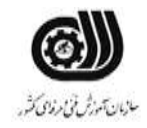

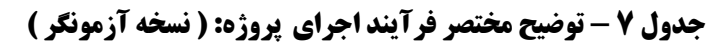

وزارت تعاون، کار و رفاه اجتماعی

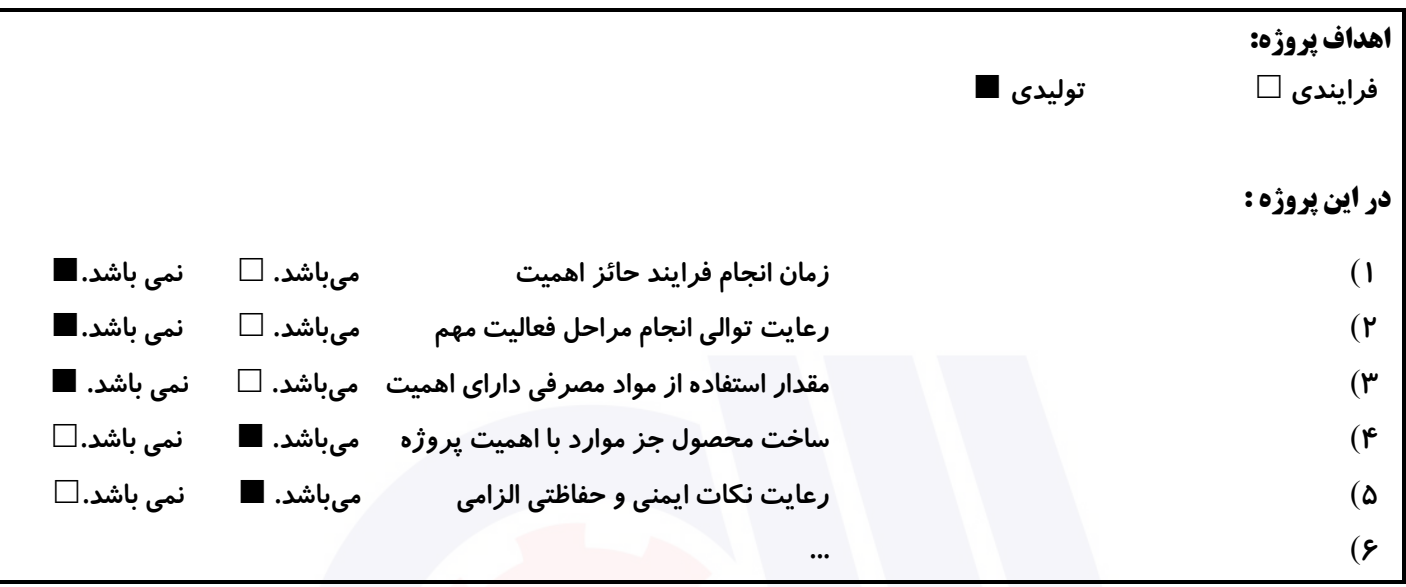

# **جدول 8 - نمرات کاهشی ) نسخه آزمونگر (**

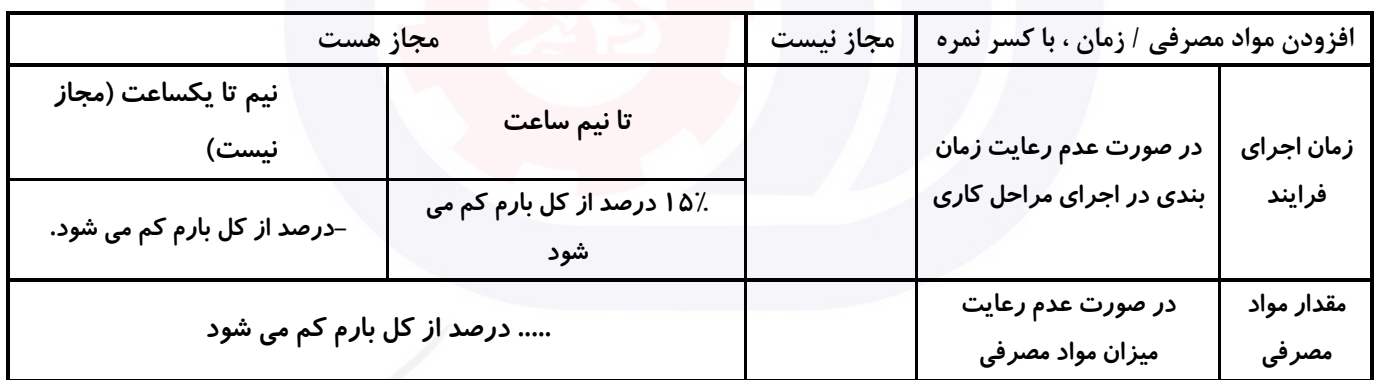

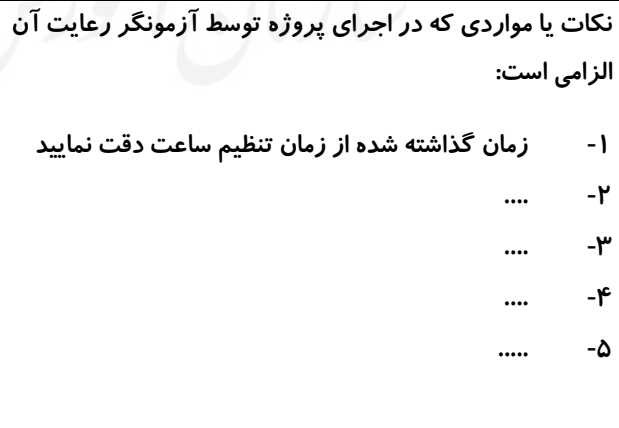

# **جدول 9 ) نسخه آزمونگر ( جدول 10 ) نسخه آزمونگر و آزمونشونده (**

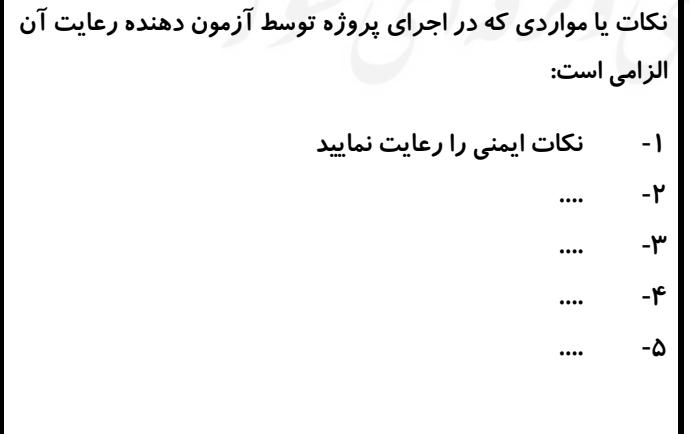
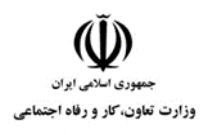

**عنوان استاندارد :** کاربر اتوماسیون اداری **کد استاندارد :** 732120530150001 **کد پروژه :** /713 1401/732120530150001

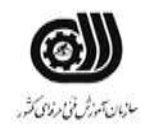

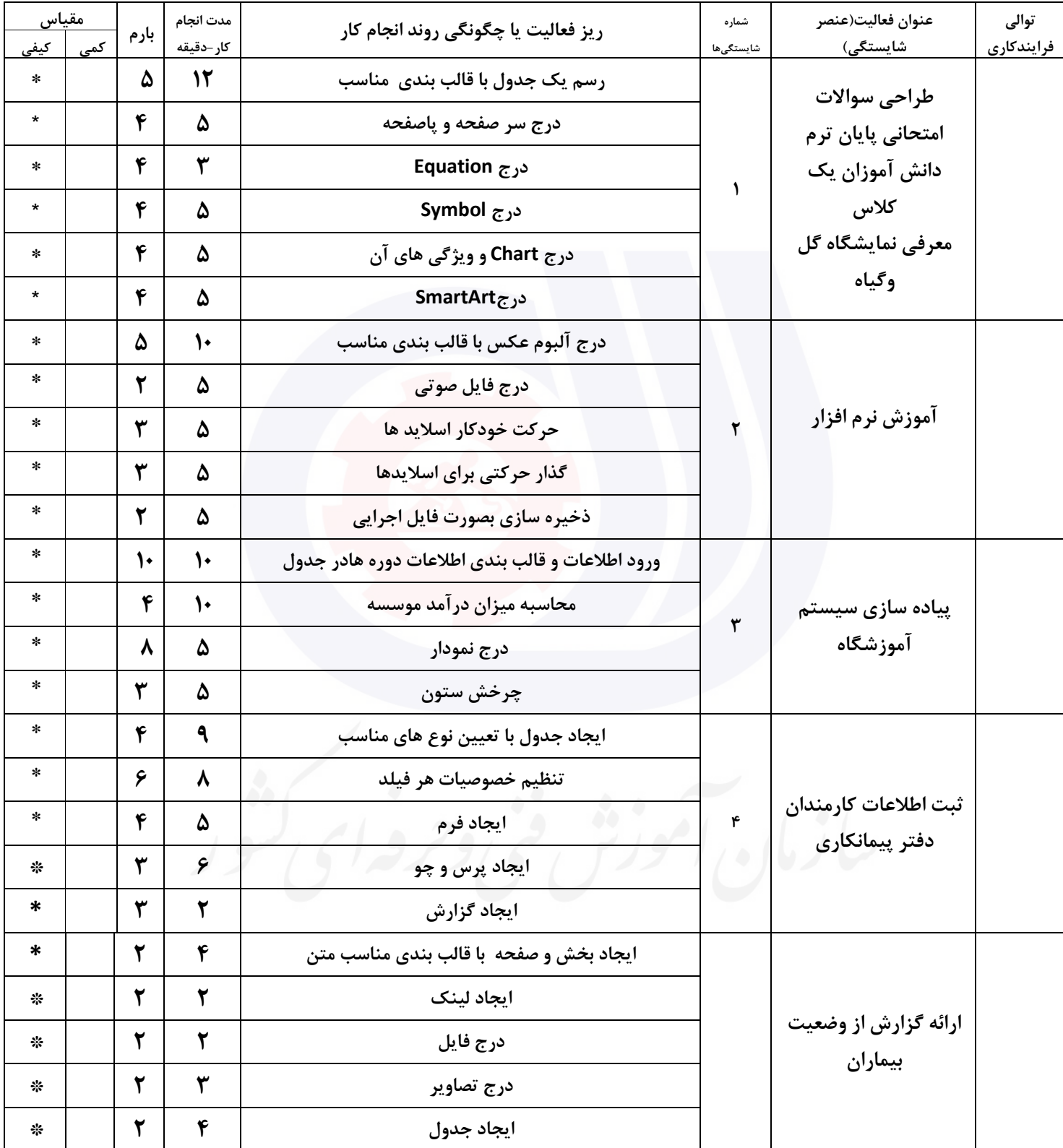

## **جدول 11 - فرایند اجرای پروژه ) نسخه آزمونشونده (**

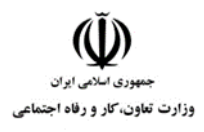

**عنوان استاندارد :** کاربر اتوماسیون اداری **کد استاندارد :** 732120530150001 **کد پروژه: //**٧٢٢ / ١٤٠٠١ /٧٢٢ / ١٤٠١/٢٠

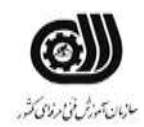

#### **جدول 12 - لیست تجهیزات ) نسخه رئیس حوزه سنجش ، مسؤول آزمون و آزمونگر (**

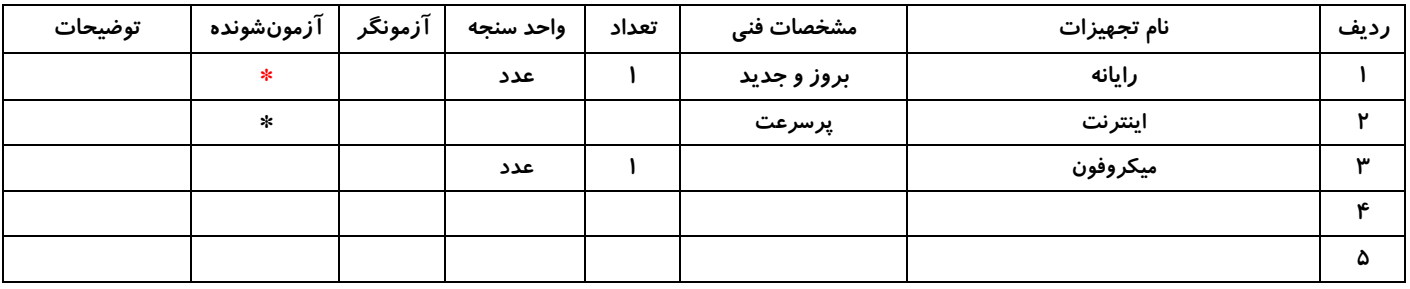

## **جدول 13 - لیست ابزارآالت ) نسخه رئیس حوزه سنجش ، مسؤول آزمون و آزمونگر (**

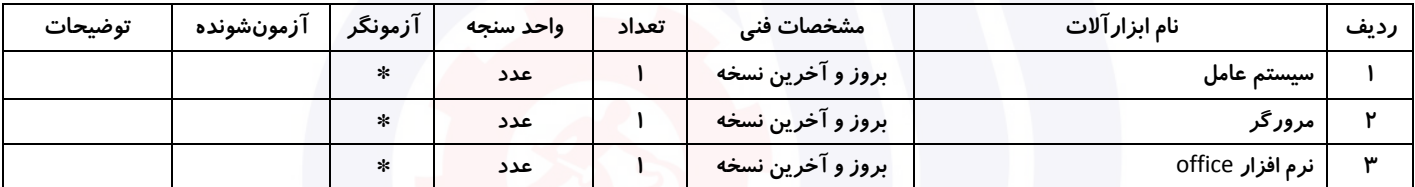

#### **جدول 14 - لیست مواد مصرفی و قیمت ) نسخه رئیس حوزه سنجش ، مسؤول آزمون و آزمونگر (**

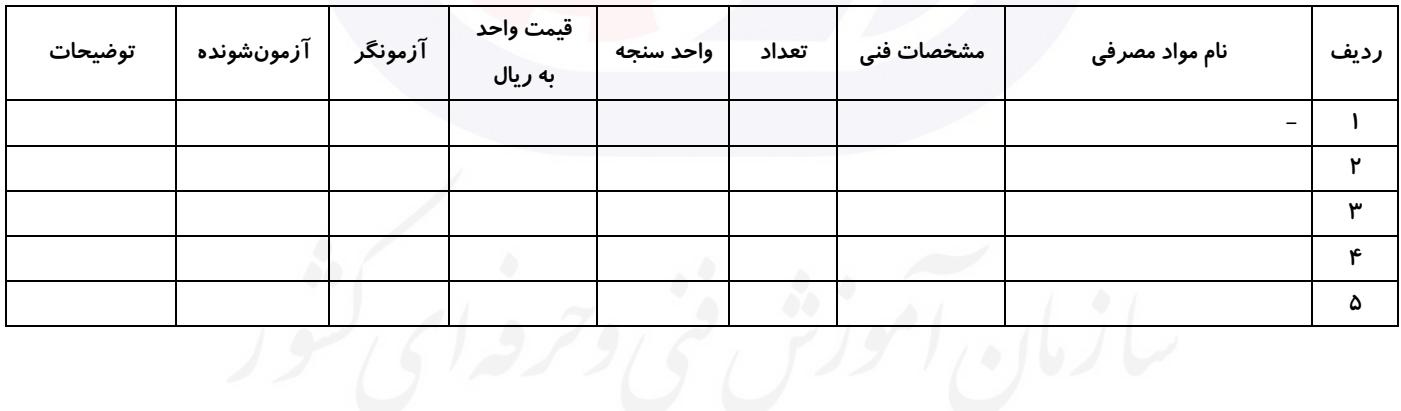

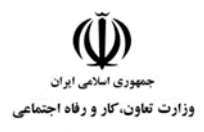

**عنوان استاندارد :** کاربر اتوماسیون اداری **کد استاندارد :** 732120530150001 **کد پروژه: //**/7117 \/03 1401/73717 \/03

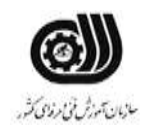

#### **جدول 15 - چك لیست معیار های نگرشی ) نسخه آزمونگر (**

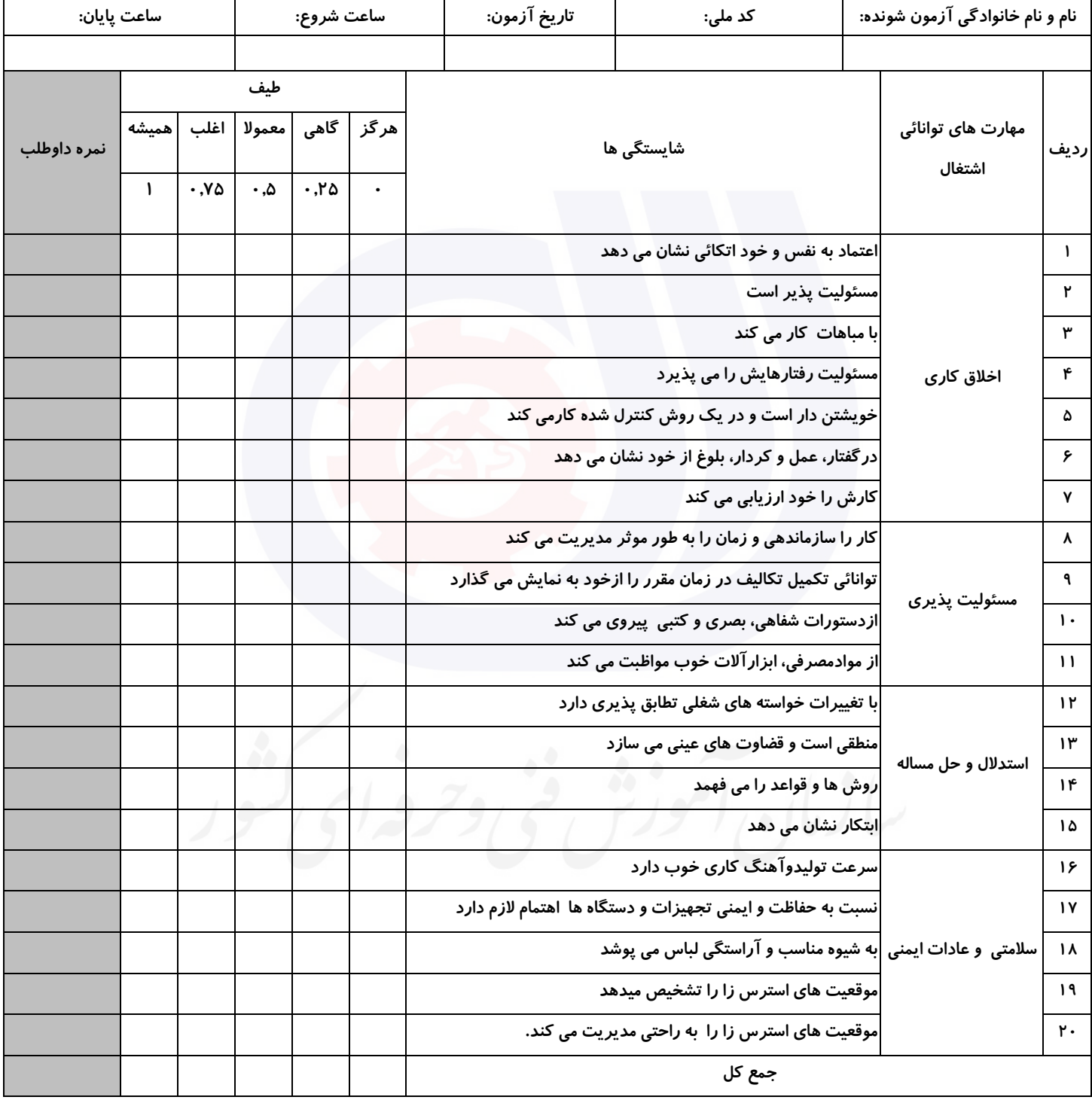

**آزمونگر اول آزمونگر دوم ناظر آزمون** 

**نام و نام خانوادگی و امضاء : نام و نام خانوادگی و امضاء : نام و نام خانوادگی و امضاء :**

**بسمه تعالي**

# **ارزشیابی مهارتی با الگوی سنجش عملکردی**

ه<br>بروزه آزمون علی « مایانی »

کد استاندارد : ۰. ۷۳۲۱۲۰۵۳ تا گروه شغلی : خدمات عنوان استاندارد : کاربر اتوماسیون اداری

 $\lambda$  ) ۴۰۱/۷۳۲۱۲۰۵۳۰۱۵۰۰۰۱ / ۷۱۷: ۱۴۰۱/۷۳۲۱۲۰۵۳ زمان آزمون : 2 ساعت 15 دقیقه تاريخ تدوين پروژه آزمون 1401/3/3:

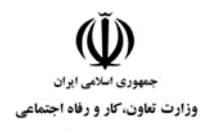

**عنوان استاندارد :** کاربر اتوماسیون اداری **کد استاندارد :** 732120530150001 **کد پروژه: ۱۲۰ / ۲۰۱۷۳۲۱۲۰ ۱۴۰ / ۱۴۰** 

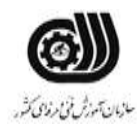

### **جدول 1**

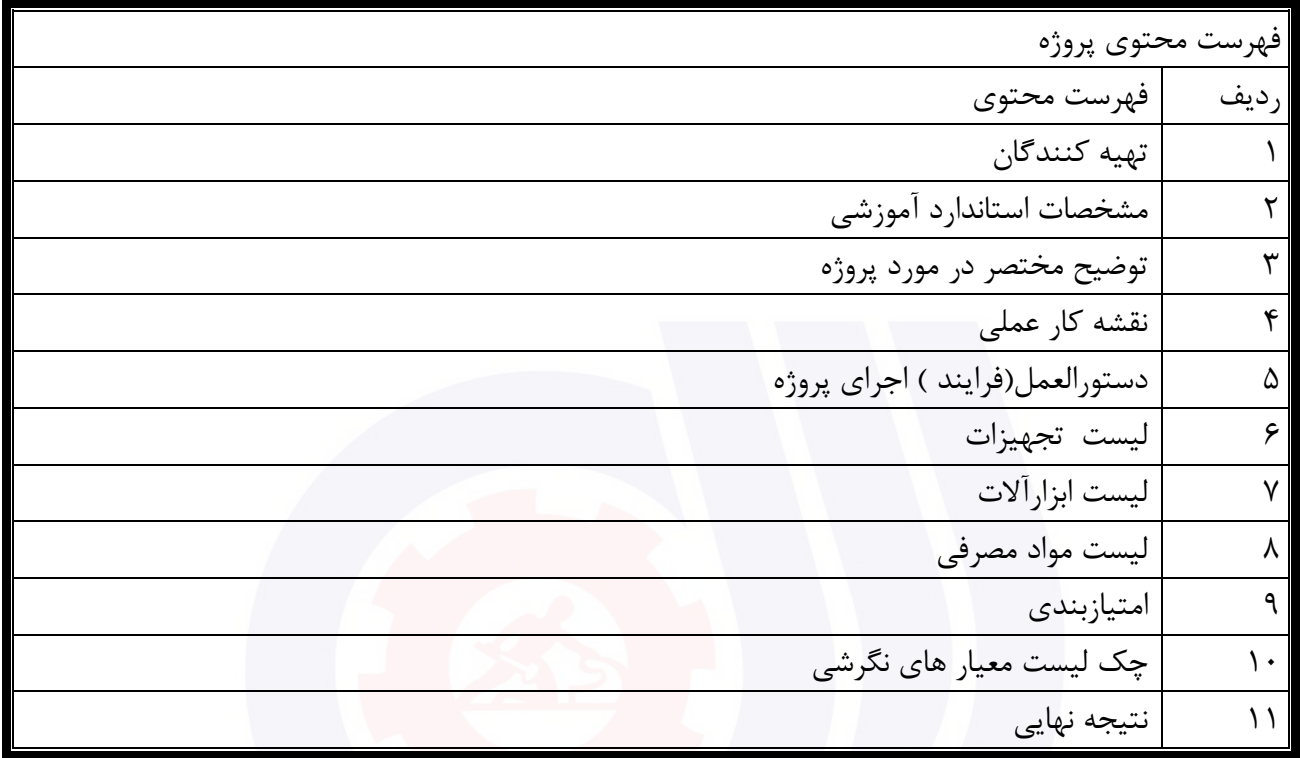

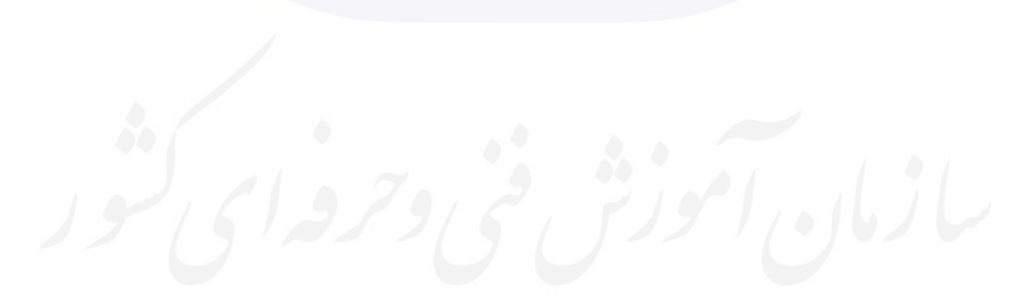

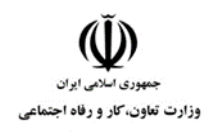

**عنوان استاندارد :** کاربر اتوماسیون اداری **کد استاندارد :** 732120530150001 **کد پروژه :** 717 / 1401/732120530150001

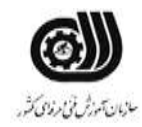

جدول-2**تهيه كنندگان :**

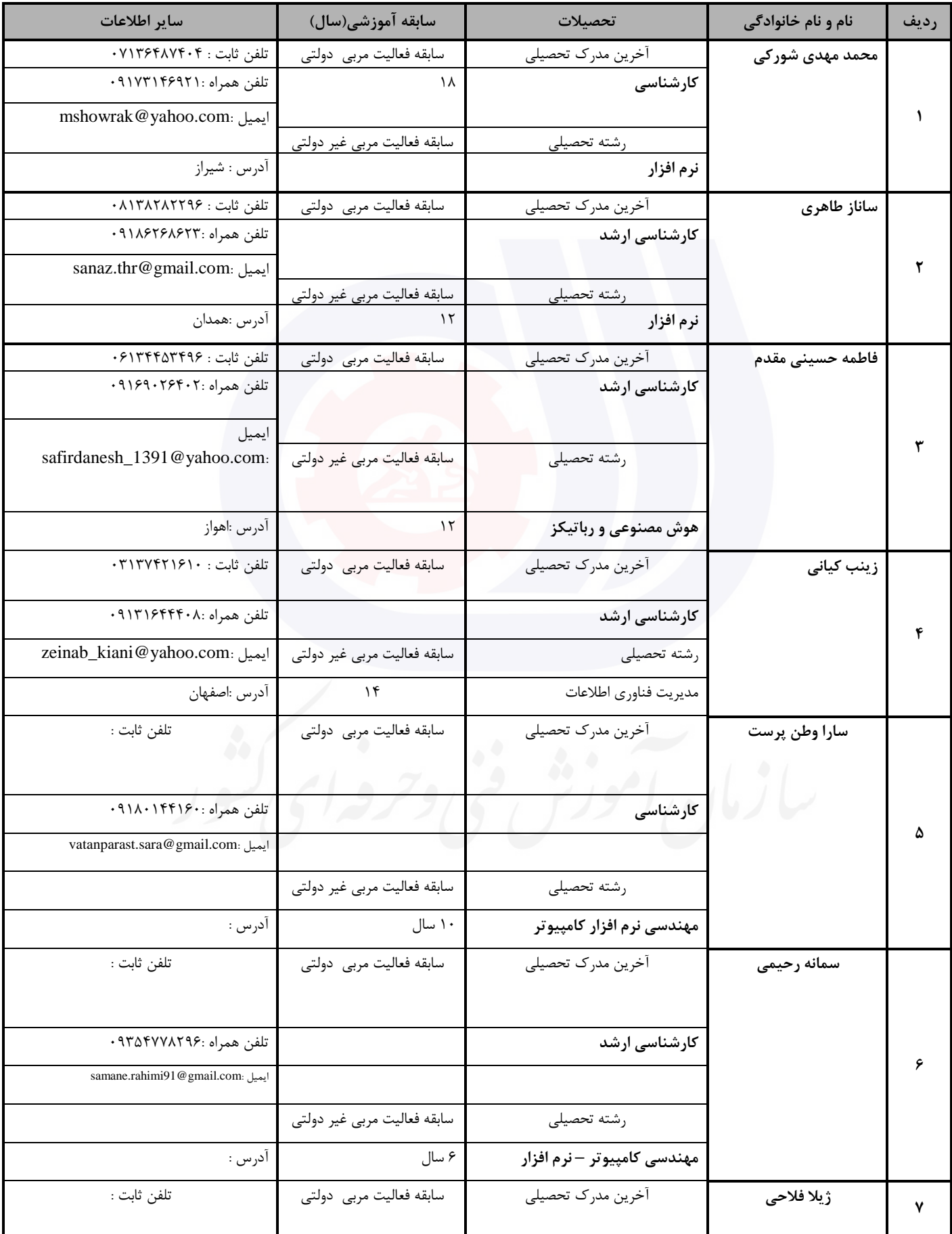

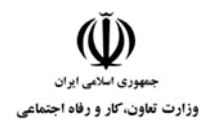

**عنوان استاندارد :** کاربر اتوماسیون اداری

**کد استاندارد :** 732120530150001

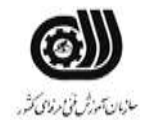

**کد پروژه :** 717 / 1401/732120530150001

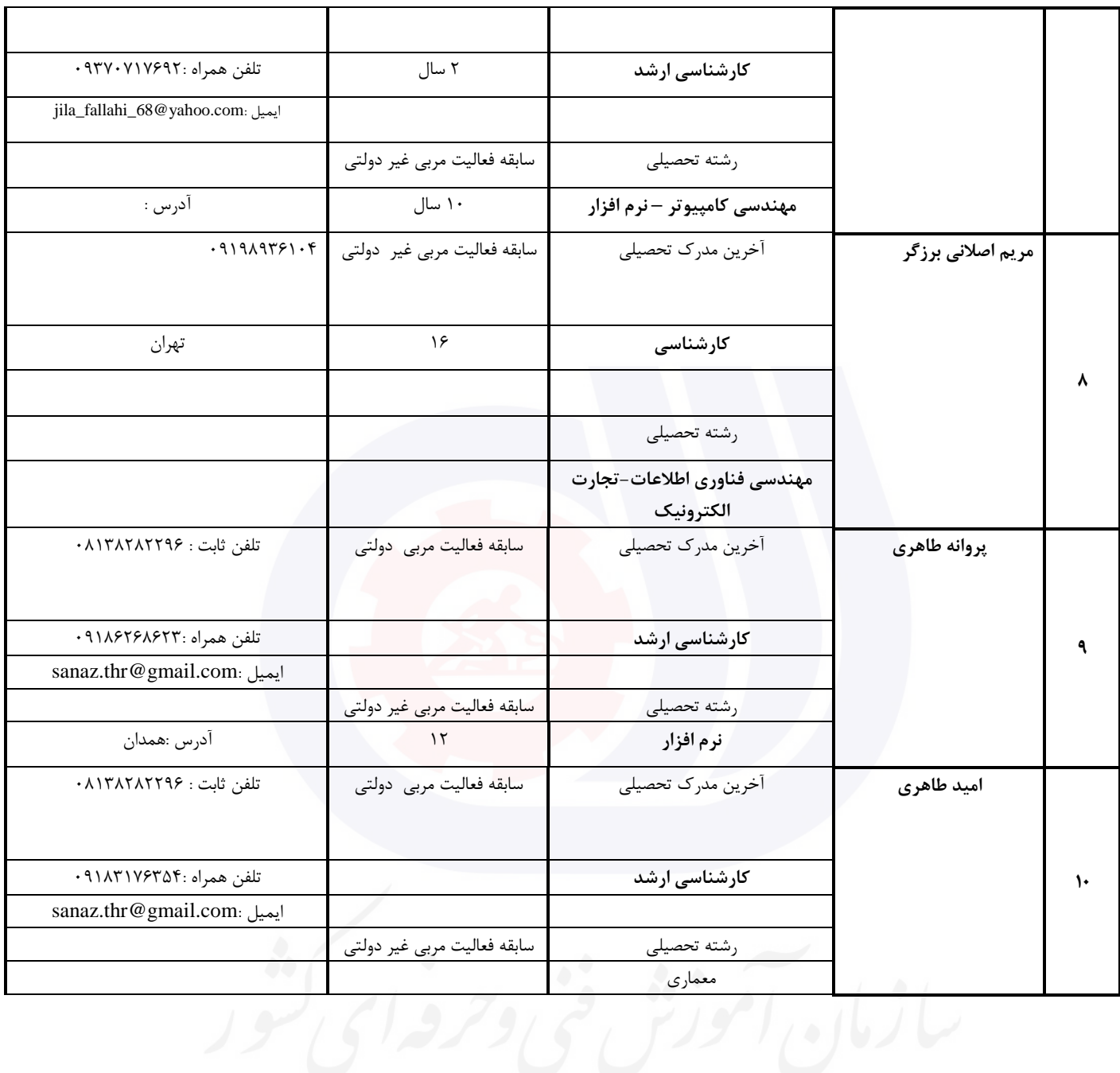

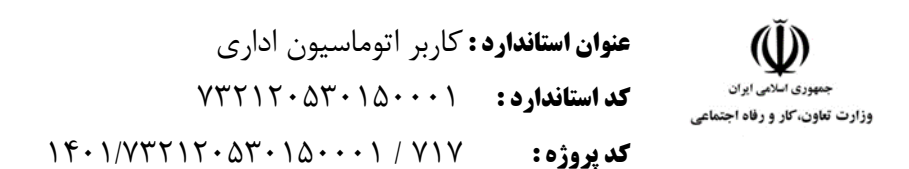

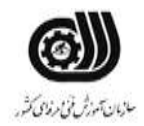

#### **جدول 3 - مشخصات استاندارد آموزشی / استاندارد ارزشیابی :**

#### **خوشه : خدمات گروه: فناوری اطالعات**

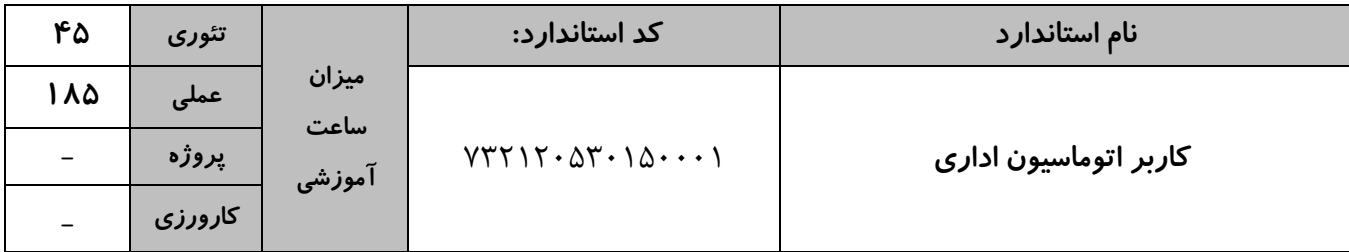

#### **جدول 4 - فهرست شایستگی های استاندارد آموزشی / فهرست مراحل کار استاندارد ارزشیابی :**

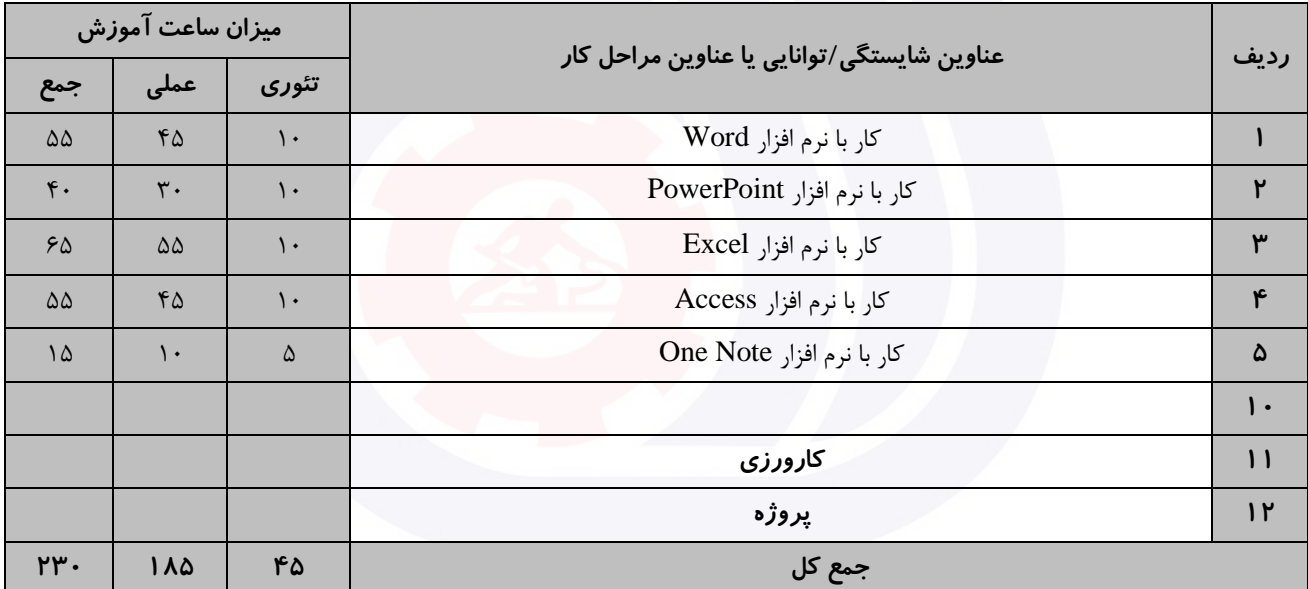

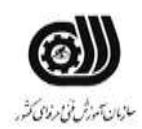

**عنوان استاندارد :** کاربر اتوماسیون اداری **کد استاندارد :** 732120530150001 **کد پروژه: 147 / ١٢٠١/٢٠١٥٢ / ١٣٨/٢٢٢** 

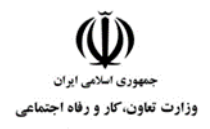

**جدول 5- نقشه کار عملی ( نسخه آزمونگر و آزمونشونده )** 

کار با نرم افزار Word

شما به عنوان دانشجوی سال آخر رشته فناوری اطالعات در حال ايجاد پايان نامه خود می باشید. دستورالعمل دانشگاه شما برای ايجاد پايان نامه به شرح زير ارائه شده است. فايل پايان نامه خود را به دو فرمت Word و PDF ذخیره نمايید.

الف ) سند دارای ۷ صفحه باشد بطوريکه صفحه اول عنوان و صفحه دوم حاوی فهرست مطالب باشد(فهرست مطالب به گونه ای باشد با تغیر صفحات، تغیرات بر روی شماره صفحات اعمال گردد).

ب (شماره گذاری صفحات عنوان و فهرست بصورت حروف الفبای فارسی و ساير صفحات بصورت اعداد باشد.

ج) حاشیه بالا و پايین سند ۲٫۵ سانتی متر و حاشیه چپ و راست ۱٫۵ سانتی متر باشد و سایز کاغذ A۴ و محل شیرازه از سمت راست به اندازه 1 سانتی متر باشد.

د) دارای فصل های مقدمه ، پیشینه پژوهش ، روش پیشنهادی ، نتیجه گیری و منابع باشد، بطوریکه سه فصل اول دارای دو بخش باشد.

کار با نرم افزار PowerPoint

يك مرکز آموزش ابتدايی از شما خواسته است نمايشی برای دانش آموزان پايه اول با موضوع بهداشت فردی آماده کنید. شما بايد برای آماده کردن اين ارائه، نکات زير را در نظر بگیريد.سپس فايل را به فرمت Powerpoint و PDFذخیره کنید. الف ) در اسلايد اول عنوان به نام خدا را با جلوه ی حرکتی از پايين به بالا درج نماييد به طوريکه حرف به حرف وارد اسلايد شود.

ب) در اسلايد دوم مکعبی با متن آموزش بهداشت فردی با حالت چرخشی از سمت چپ وارد اسلايد شود و سپس مخفی شود .

ج) در اسلايد سوم ستاره هايی به صورت مداوم در حال چشمك زدن باشد.

د) با دکمه های عملیاتی پیمايش بین اسلايد ها را کنترل کنید.

ذ) اسلايد ها با فاصله زمانی ٣ ثانيه با جلوه حرکتی و با سرعت آهسته نمايش داده شوند .

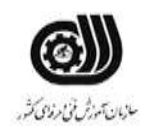

**عنوان استاندارد :** کاربر اتوماسیون اداری **کد استاندارد :** 732120530150001 **کد پروژه: 147 / 1401/737517 / 1402** 

ر( يك نمايش دستی از فايل بسازيد بطوريکه فقط اساليد های زوج نمايش داده شود.

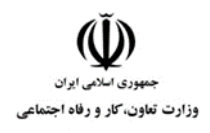

ز) برای زمنه اسلايدها به ترتيب از تصوير، طيف رنگی و بافت تصويری استفاده كنيد. کار با نرم افزارExcel شما در سازمان هواشناسی شهر خود قصد داريد تا آماری از میزان بارندگی های شهرستان های استان خود را به دست آوريد. برای اين کار شما از نرم افزار excel استفاده می کنید. می توانید در کاربرگ های مختلف، اطالعات مربوط به هر فصل را وارد نمايید و در يك کاربرگ نهايی گزارش و آمار نهايی را داشته باشید. الف( نام کاربرگ را مناسب هر فصل سال وارد کنید. ب) برای هر کاربرگ ستون هايی معادل با هر ماه فصل را درنظر بگيريد. ج) میزان بارندگی های هر شهرستان را بین ۰ تا ۳۰۰ میلی متر در نظر بگیرید و با پیغام مناسب کنترل کنید. د) مجموع بارندگی های سال را برای شهرستان های مختلف، در کاربرگ نهايی به دست آوريد. و( برای شهرستان هايی که بیشترين و کمترين میزان بارندگی و را در يك سال داشته اند، يادداشت مناسب در نظر بگیريد. ز) میزان بارندگی های سال شهرستان های مختلف را توسط يک نمودار مقايسه کنيد. ه) مجموع بارندگی شهرهایی را نشان دهید که در تابستان میزان بارندگی آن ها کمتر از ۴۰۰ میلی متر بوده است.

ی) مجموع بارندگی شهرهايی را نشان دهید که در تابستان يا بهار کمتر از ۵۰۰ میلی متر بارندگی داشته اند.

کار با نرم افزار Access

شما در يك بیمارستان مسئول بخش پذيرش و ترخیص هستید و قرار است به شکل زير مشخصات بیماران را با تنظیمات خواسته شده داخل بانك اطالعاتی Hospital وارد کنید.

جدول پذيرش بیمارستان : کد بیمار ، نام بیمار ، نام خانوادگی بیمار ، سال تولد، تاريخ پذيرش، آدرس ، تلفن

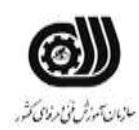

**عنوان استاندارد :** کاربر اتوماسیون اداری **کد استاندارد :** 732120530150001 **کد پروژه: 147 / ١٢٠١/٢٠١٥٢ / ١٣٢٦ / ١٣٥** 

.<br>وزارت تعاون، *کا*ر و رفاه اجتماعی

جدول ترخیص بیمارستان : کد بیمار ، نام دکتر معالج ، تاريخ ترخیص، هزينه بیمارستان الف ) بین جداول بالا ارتباط برقرار کنید. ب) لیست بیمارانی که سال تولد آنها ۱۳۶۲ می باشد و هزينه بیمارستان آنها از ۱۰۰۰۰۰۰ ريال بیشتر است را نشان دهید. ج) يک فرم با قالب بندی مناسب از هر دو جدول ايجاد کنيد که دارای ۳ دکمه کنترلی دلخواه و يک تصوير باشد. د) يک گزارش جدولي از قسمت ب ايجاد کنيد که بر اساس تاريخ پذيرش گروه بندي و مرتب شده باشد. کار با نرم افزار OneNote

يك بنگاه معامالت ملکی در نظر دارد لیست امالك را بصورت جداگانه در بخش های فروشی ، اجاره ای ، رهنی و رهنی – اجاره ای ثبت کند و در هر بخش نوع امالك را از نظر اپارتمان ، منزل وياليی، باغ و ويال در صفحات جداگانه مشخص کند. همچنین تصويری از امالك را در صفحات مربوطه قرار دهد،توضیحاتی در مورد ويژگی های آنها بصورت نشانه دار، آدرس و شماره تلفن مالك را به همراه تگ مربوطه درج کند.

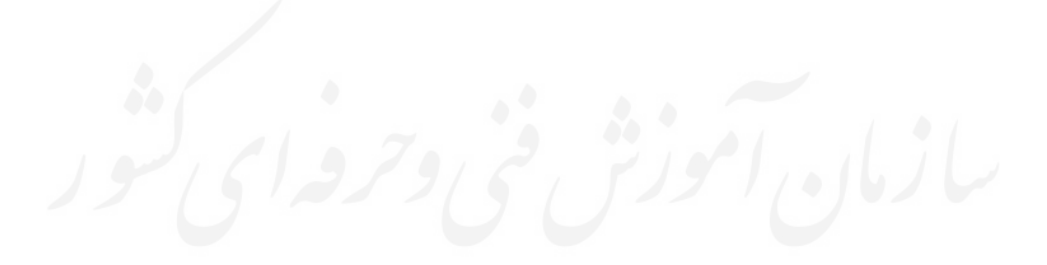

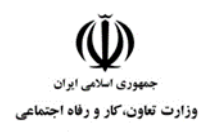

**عنوان استاندارد :** کاربر اتوماسیون اداری **کد استاندارد :** 732120530150001 **کد پروژه: ١٢٠١/٧٣٢١٢٠** ، ١٣٠١/٧٣٢١٢ ب

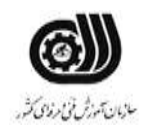

**جدول 6- توضیحات نقشه عملی : ( نسخه آزمونگر و آزمونشونده )** 

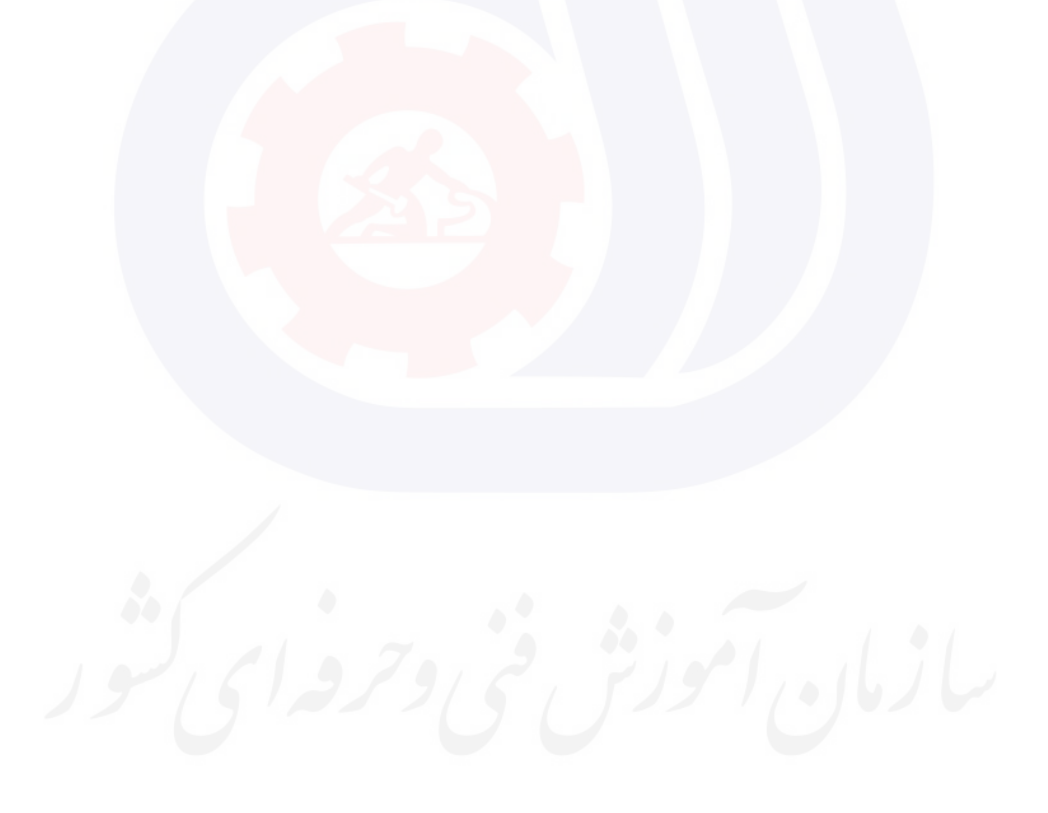

**عنوان استاندارد :** کاربر اتوماسیون اداری **کد استاندارد :** 732120530150001 **کد پروژه :** 717 / 1401/732120530150001

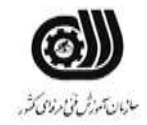

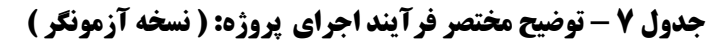

وزارت تعاون، کار و رفاه اجتماعی

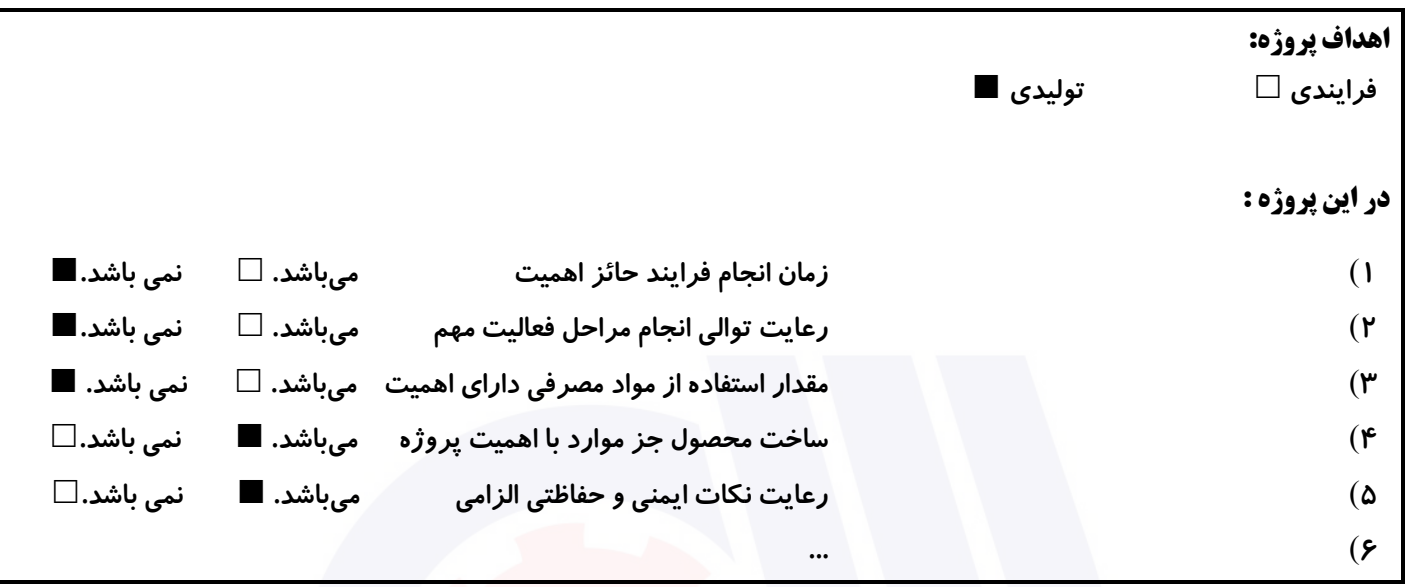

#### **جدول 8 - نمرات کاهشی ) نسخه آزمونگر (**

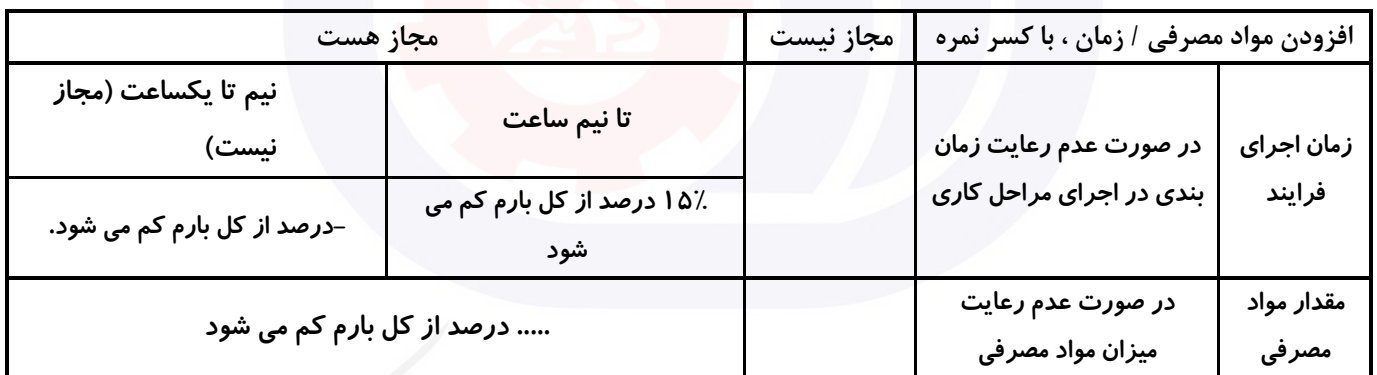

سازمان آموزش فنى وحرفهاى كثور

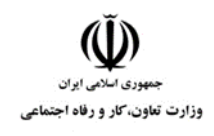

**عنوان استاندارد :** کاربر اتوماسیون اداری **کد استاندارد :** 732120530150001 **کد پروژه :** 717 / 1401/732120530150001

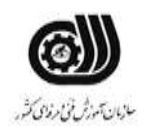

**نکات یا مواردی که در اجرای پروژه توسط آزمونگر رعایت آن الزامی است:** -**1 زمان گذاشته شده از زمان تنظیم ساعت دقت نمایید ....** -**2 ....** -**3 ....** -**4 .....** -**5**

#### **جدول 9 ) نسخه آزمونگر ( جدول 10 ) نسخه آزمونگر و آزمونشونده (**

**نکات یا مواردی که در اجرای پروژه توسط آزمون دهنده رعایت آن الزامی است:** -**1 نکات ایمنی را رعایت نمایید ....** -**2 ....** -**3 ....** -**4 ....** -**5**

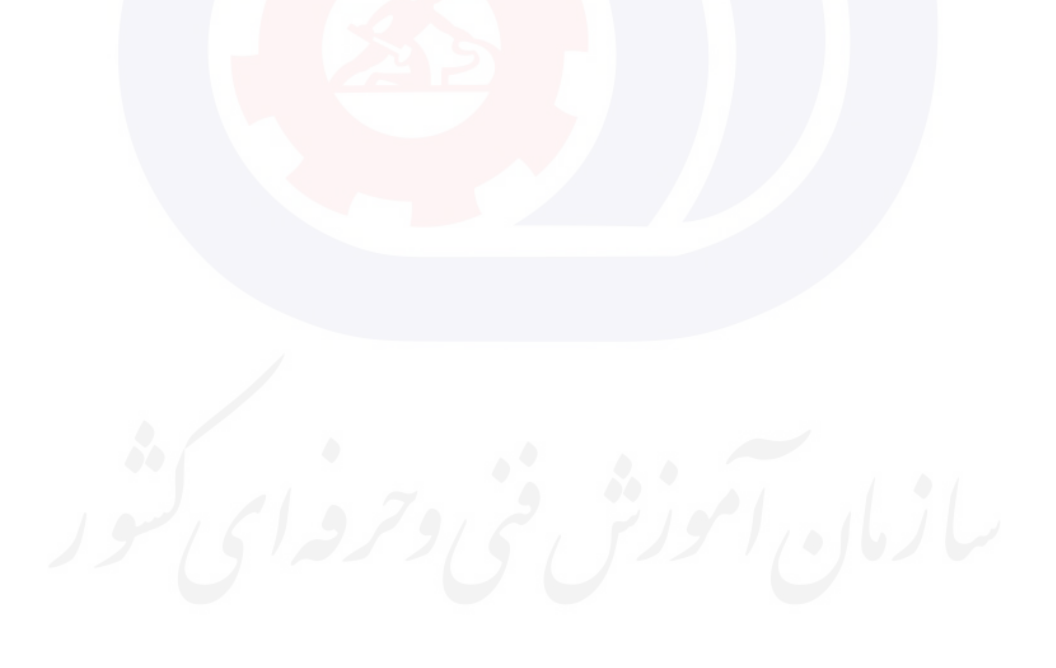

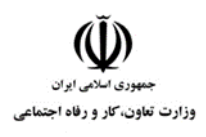

**عنوان استاندارد :** کاربر اتوماسیون اداری **کد استاندارد :** 732120530150001 **کد پروژه: ١٢٠١/٧٣٢١٢٠ ، ١٣٠١/٢٠٢**٠٢

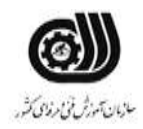

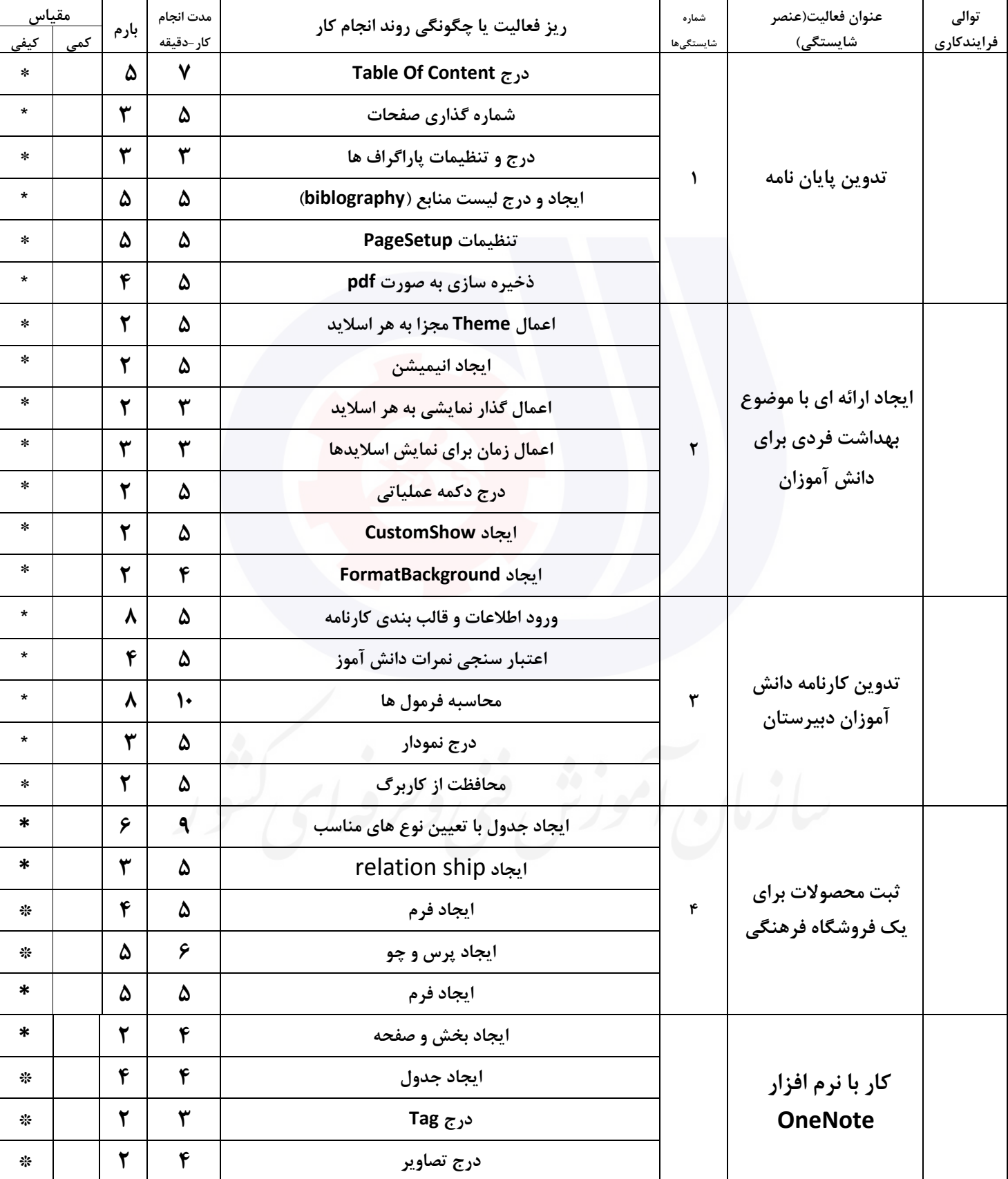

## **جدول 11 - فرایند اجرای پروژه ) نسخه آزمونشونده (**

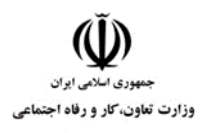

**عنوان استاندارد :** کاربر اتوماسیون اداری **کد استاندارد :** 732120530150001 **کد پروژه: ١٢٠١/٧٣٢١٢٠** ، ١٣٠١/٧٣٢١٢ ب

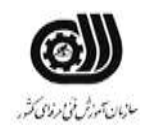

#### **جدول 12 - لیست تجهیزات ) نسخه رئیس حوزه سنجش ، مسؤول آزمون و آزمونگر (**

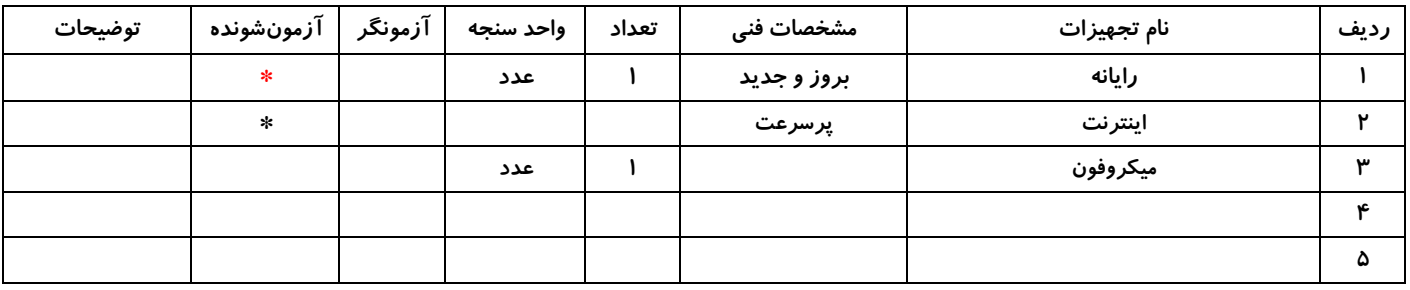

## **جدول 13 - لیست ابزارآالت ) نسخه رئیس حوزه سنجش ، مسؤول آزمون و آزمونگر (**

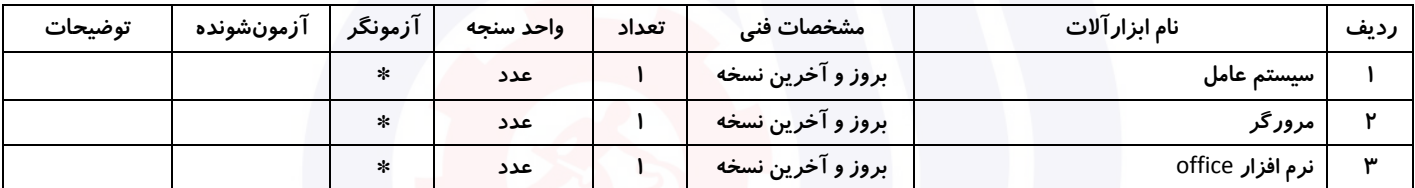

#### **جدول 14 - لیست مواد مصرفی و قیمت ) نسخه رئیس حوزه سنجش ، مسؤول آزمون و آزمونگر (**

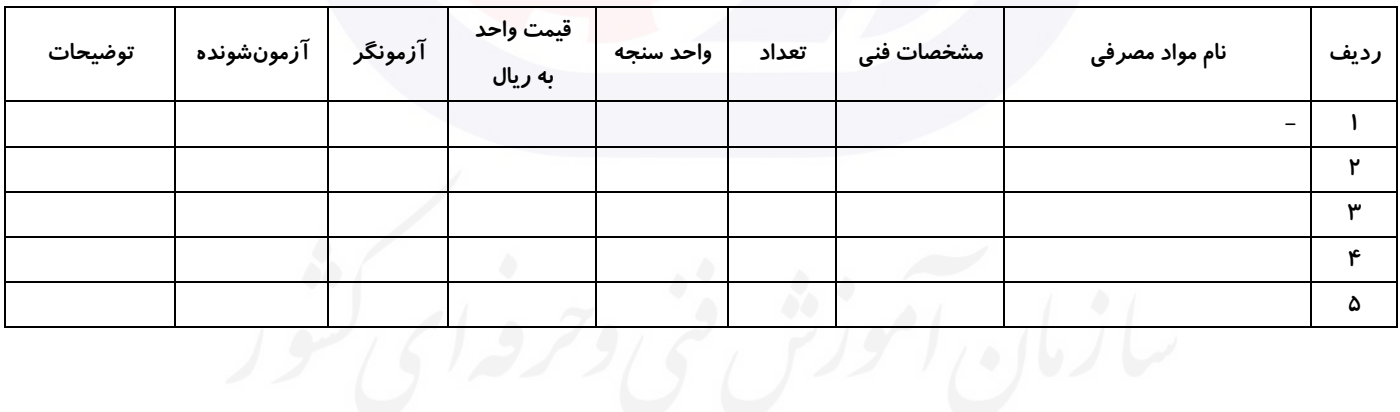

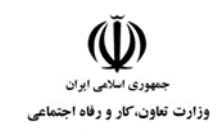

**عنوان استاندارد :** کاربر اتوماسیون اداری **کد استاندارد :** 732120530150001 **کد پروژه: ١٢٠١/٧٣٢١٢٠ ، ١٣٠١/٢٠٢**٠٢

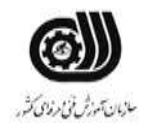

#### **جدول 15 - چك لیست معیار های نگرشی ) نسخه آزمونگر (**

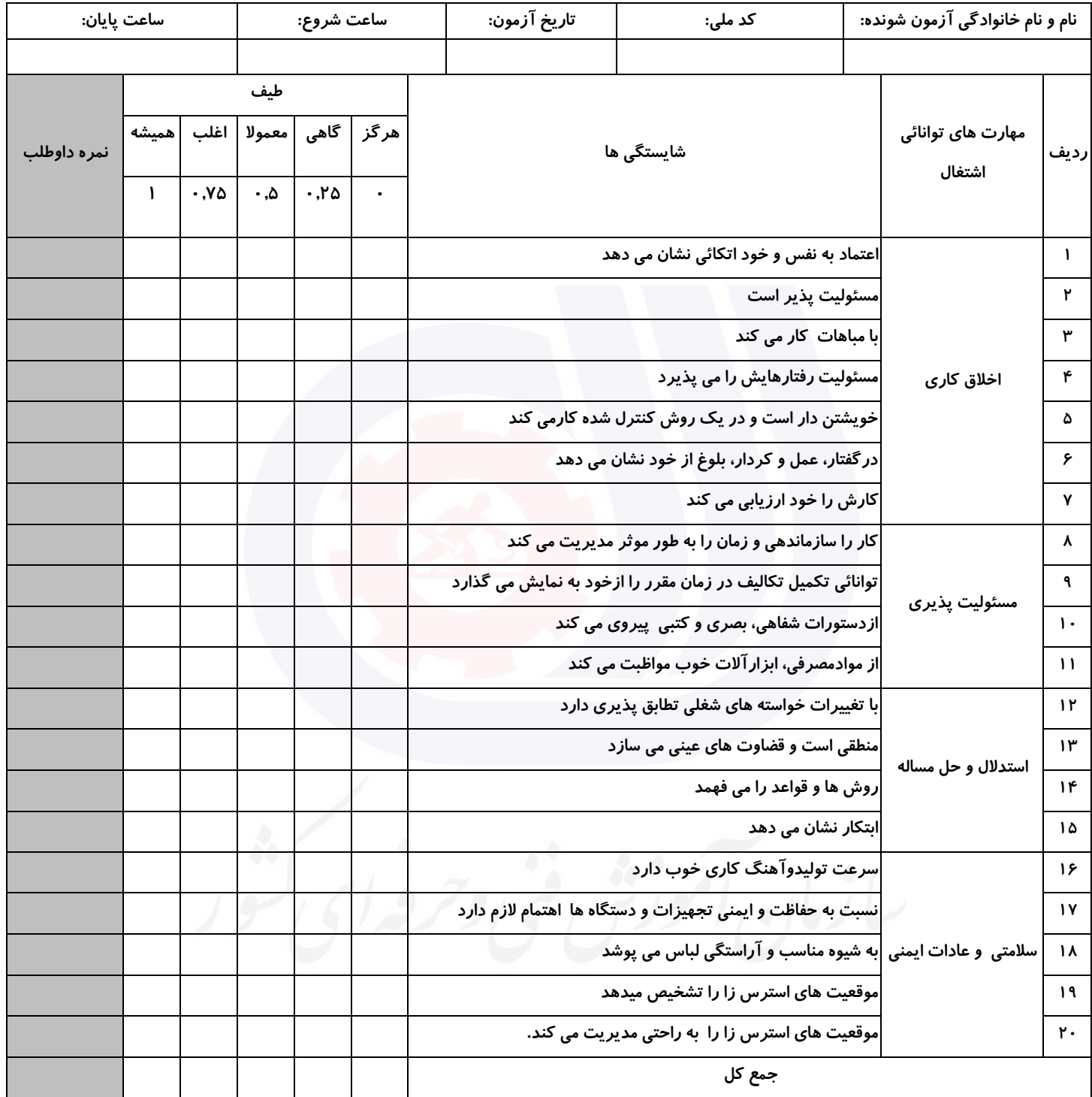

**آزمونگر اول آزمونگر دوم ناظر آزمون نام و نام خانوادگی و امضاء : نام و نام خانوادگی و امضاء : نام و نام خانوادگی و امضاء :**

**بسمه تعالي**

# **ارزشیابی مهارتی با الگوی سنجش عملکردی**

ه<br>بروزه آزمون علی « مایانی »

کد استاندارد : ۰. ۷۳۲۱۲۰۵۳ تا گروه شغلی : خدمات عنوان استاندارد : کاربر اتوماسیون اداری

 $\mathcal{N}$  ) کد پروژه : ۱۸۷۲ ۱۸۰۰۰۱/۲۰۵۳ ۱۴۰۱/۷۳۲۱۲۰  $\mathcal{N}$ زمان آزمون : 2 ساعت 15 دقیقه تاريخ تدوين پروژه آزمون 1401/3/3:

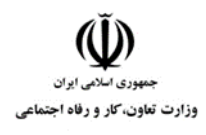

**عنوان استاندارد :** کاربر اتوماسیون اداری **کد استاندارد :** 732120530150001 **کد پروژه :** /718 1401/732120530150001

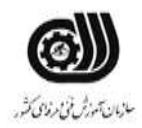

### **جدول 1**

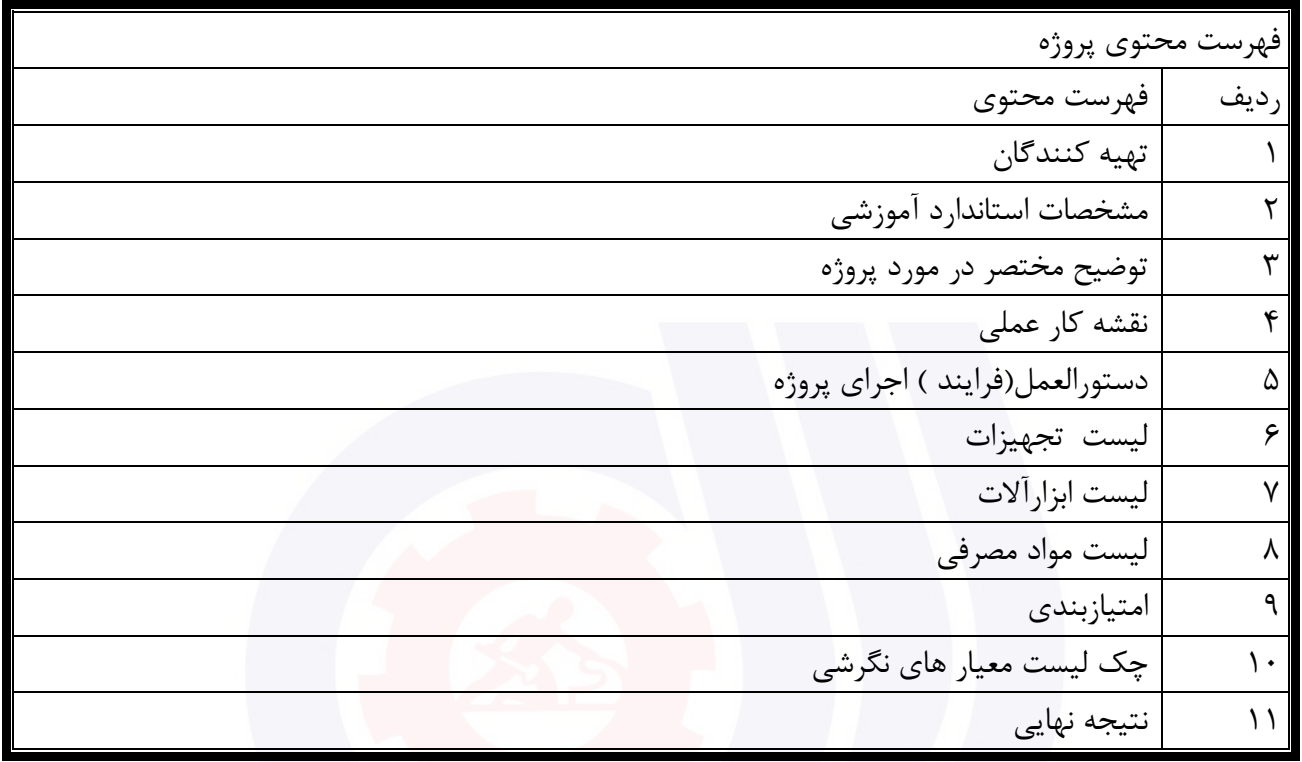

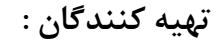

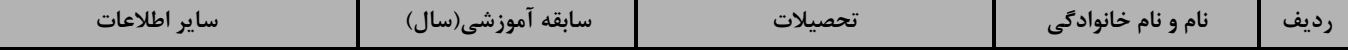

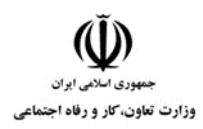

# **عنوان استاندارد :** کاربر اتوماسیون اداری

**کد استاندارد :** 732120530150001

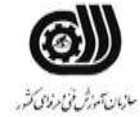

**کد پروژه: 1418 1401/717 1701/87** 

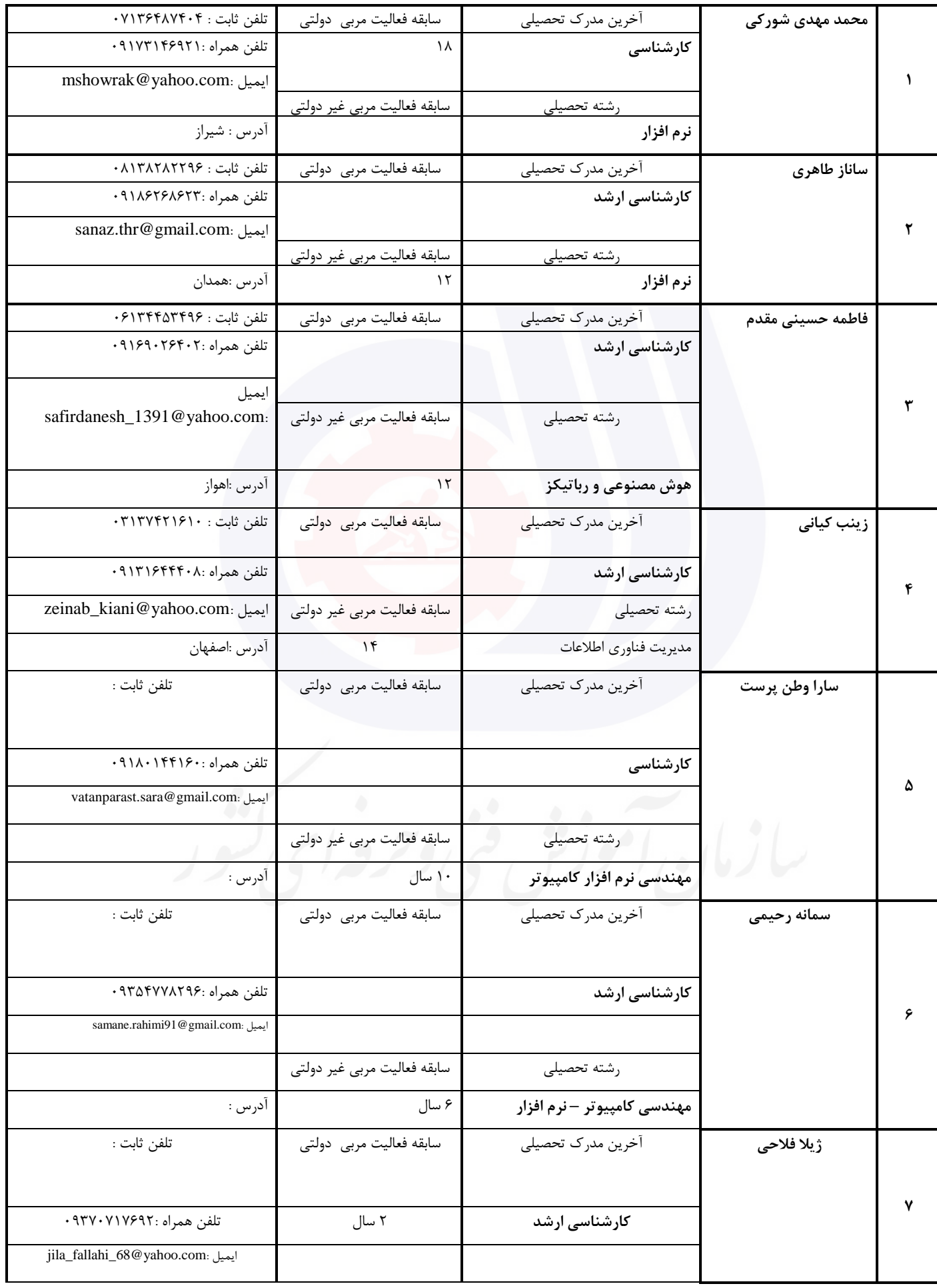

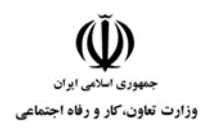

**عنوان استاندارد :** کاربر اتوماسیون اداری

**کد استاندارد :** 732120530150001

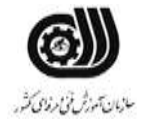

**کد پروژه :** /718 1401/732120530150001

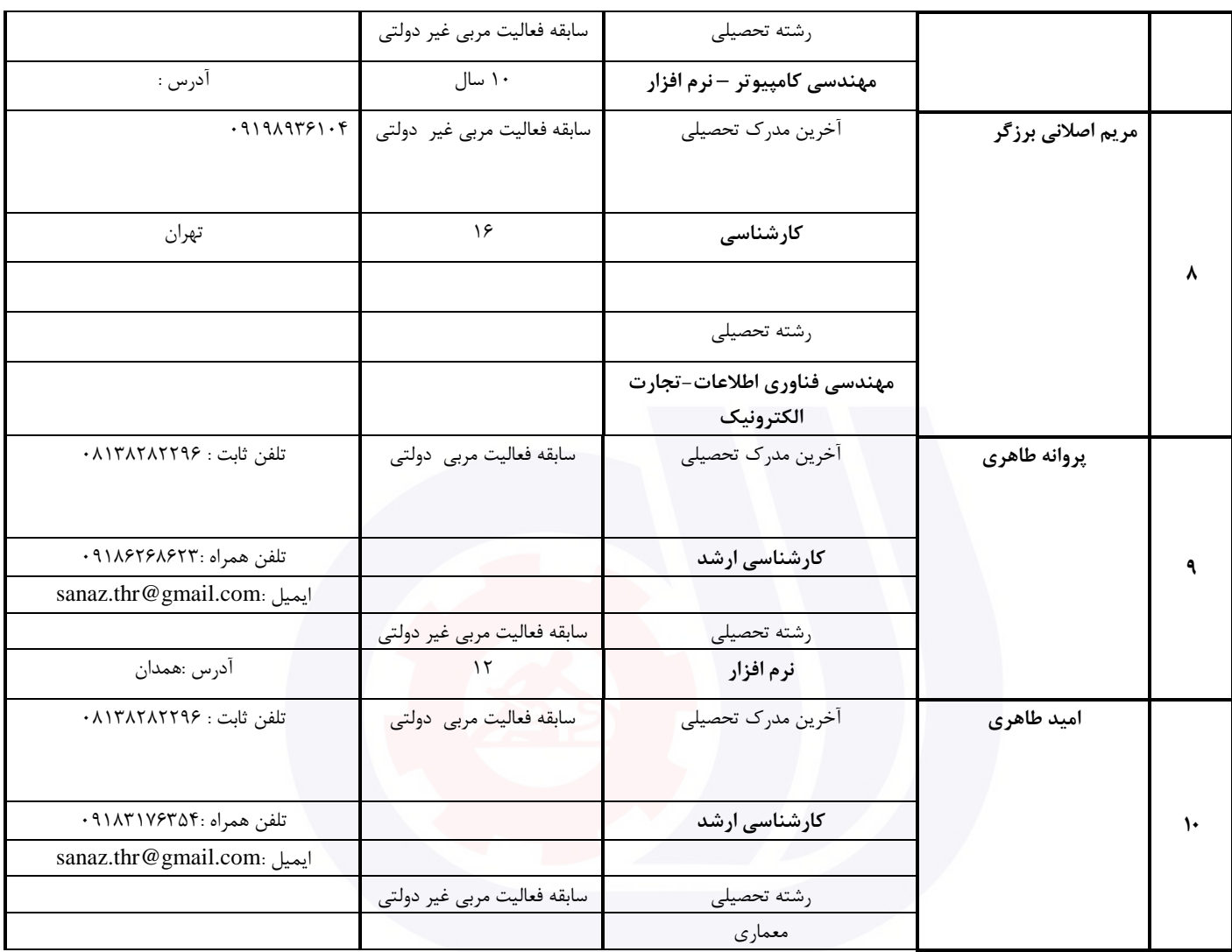

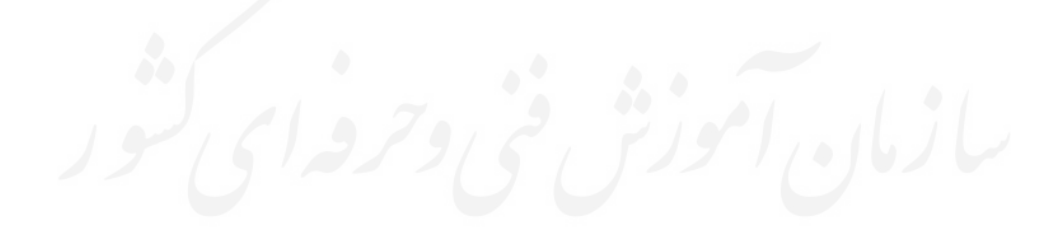

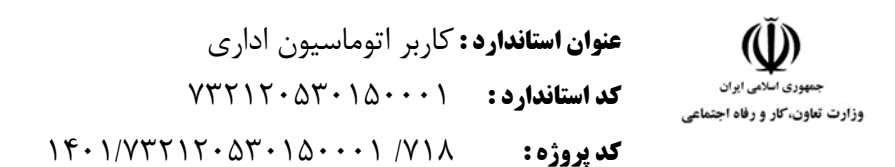

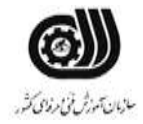

#### **جدول 3 - مشخصات استاندارد آموزشی / استاندارد ارزشیابی :**

#### **خوشه : خدمات گروه: فناوری اطالعات**

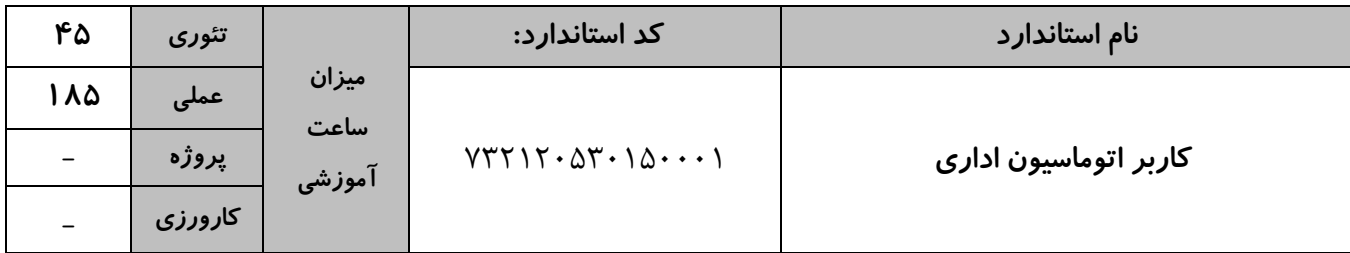

#### **جدول 4 - فهرست شایستگی های استاندارد آموزشی / فهرست مراحل کار استاندارد ارزشیابی :**

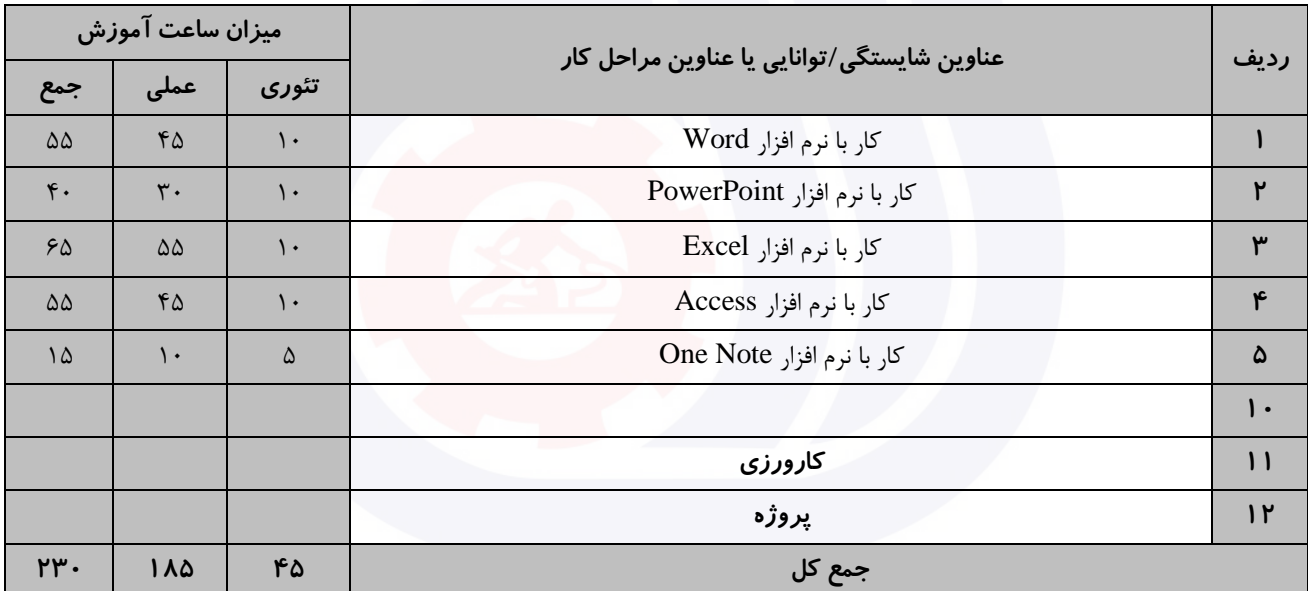

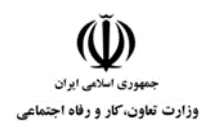

**عنوان استاندارد :** کاربر اتوماسیون اداری **کد استاندارد :** 732120530150001 **کد پروژه: ۱۴۰۱/۷۳۲۱۲۰۵۳۰۱۵۰۰۰۱** / ۱۴۰۱/۷۳۲۱۲۰

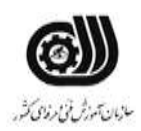

**جدول 5- نقشه کار عملی ( نسخه آزمونگر و آزمونشونده )** 

کار با نرم افزار Word يك نويسنده قصد دارد کتابی با عنوان سنجش عملکرد چاپ کند. انتشارات مربوطه شروط زير را برای نشر کتاب ارائه داده است: الف( سرصفحه صفحات فرد: عنوان کتاب با فاصله 3 سانتی متر ب) پاصفحه صفحات زوج : نام نويسنده با فاصله ۲٫۵ سانتی متر ج) شماره صفحات با قالب يونانی و شروع از شماره۵ و در حاشیه صفحات بالا درج شود. د) روی يک تصوير عبارت word را با سايز ۴۸، قالب بندی توپر، رنگ قلم قرمز تايپ کنيد. ذ) يک فهرست مطالب در صفحه دوم که دارای جهت افقی است درج کنید. ر( پاورقی را برای هر صفحه در پايان آن صفحه درج کنید. کتاب خود را نوشته و در 100 سری چاپ کنید بطوری که هر سری بصورت جداگانه چاپ شود. کار با نرم افزار PowerPoint شما قصد داريد ارائه ای با موضوع ارگونومی محیط کار برای نمايش در سالن کنفرانس دانشکده فنی تدوين کنید، برای ايجاد ارائه موردنظر بايد موارد زير را در نظر بگیريد: الف) ۶ اسلايد به گونه ای ايجاد نماييد که يک طرح آماده با رنگ بندی جديد داشته باشد. ب) در ۲ اسلايد به دلخواه از نمودار و عکس استفاده کنید به طوريکه با يک جلوه حرکتی روی عکس دو بار تاکيد شود و نمودار پس از 3 بار تاخیر در اساليد به نمايش درآيد. ج) به هر اسلايد جلوه ی ويژه بدهيد و عنوان ارگونومی محيط کار را به عنوان پاصفحه در تمام اسلايد ها قرار دهيد. د) نام خود را در يک کادر متن طوری که غير قابل ويرايش باشد در تمامی اسلايد ها نمايش داده شود .

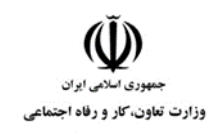

**عنوان استاندارد :** کاربر اتوماسیون اداری **کد استاندارد :** 732120530150001 **کد پروژه: ۱۴۰۱/٧٣٢١٢٠** ۵۳٠**۱۵۰۰۰۱** 

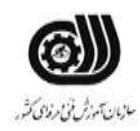

ذ) از طريق دكمه عملياتی از اسلايد ١ به اسلايد ۴ منتقل شود. کار با نرم افزارExcel مدير يك موسسه آزاد زبان از شما می خواهد معدل 3 ترم از زبان آموزان موسسه را در قالب يك فايل ذخیره نمايد، اين مدير شرايط زير را برای شما تعريف کرده است تا بر طبق آن فايل پیشرفت آنها را ايجاد کنید. اين شرايط عبارتند از : .1 ستون رديف را با استفاده از سری ها تا شماره 10 پر کنید و کلمه رديف را 90 درجه بچرخانید. .2 عرض ستون ها را با اندازه متن هماهنگ کنید . .3 در ستونی به نام رتبه بندی ترم اول چنانچه نمره ای باالی 15 بود رتبه A و چنانچه باالی 10 بود نمره B و چنانچه زير 10 بود رتبه C درج شود. .4 در ستون ترم دوم معدل های زير 12 به رنگ زرد باشد. .5 در ستون ترم سوم با يك اعتبارسنجی معدل های بین 0 تا 10 با دايره قرمز مشخص کنید . .6 مجموع و میانگین هر ترم را بدست آوريد و برای آنها يادداشتی با عنوان مجموع و میانگین درج کنید. .7 نموداری را در Sheet جديدی به نام نمودار از ترم اول و ترم سوم ايجاد کنید. .8 معدل افرادی را نمرات ترم 1 و 2 آن ها بیشتر از 15 شده اند، را به دست آوريد. .9 فردی که در دو ترم اول کمترين نمره را داشته است، با يادداشت مناسبی مشخص کنید. .10تعداد افرادی را نشان دهید که در ترم دوم نمره بیشتر از 15 و در ترم سوم نمره بیشتر از 17 داشته اند کار با نرم افزار Access يك بانك اطالعاتی برای آموزشگاه ايجاد کنید. اين آموزشگاه نیاز دارد که لیست کارآموزان موجود و شخصات کامل آنها را

نگه دارد. در ضمن هر دوره که ارائه می شود در جدول ديگری اطالعات دوره موردنظر ثبت شود. در اين جدول اطالعات کامل دوره ثبت می شود، جدول های مربوط را طراحی کنید برای ورود اطالعات اضافه و حذف کردن کاراموزها نیاز به فرم داريم. فرم های الزم را هم طراحی کنید. حال امکانی فراهم کنید که کاربر بتواند بفهمد در يك تاريخ خاص چه دوره هايی شروع شده است ، همچنین کاربر بايد بتواند در بین کاراموزان موجود به دنبال شخص خاصی بگردد و نتايج قابلیت چاپ نیز داشته باشد.

کار با نرم افزار OneNote

يك نمايشگاه ماشین تصمیم گرفته است اطالعات اتومبیل های خود را به صورت سیستمی ثبت نمايد و از شما خواسته است

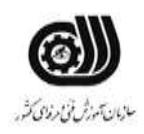

**عنوان استاندارد :** کاربر اتوماسیون اداری **کد استاندارد :** 732120530150001 **کد پروژه: ۱۴۰۱/٧٣٢١٢٠** ۵۳٠١۵٠٠٠١ /٧٣٢

که اين کار را با استفاده از نرم افزار OneNote انجام دهید.

.<br>وزارت تعاون، *ک*ار و رفاه اجتماع

اين نمايشگاه با کارخانه های سازنده سايپا و ايران خودرو همکاری می کند، محصوالت اين کارخانه ها شامل انواع خودروهای رايج کشور می باشد و هر کدام از آنها دارای يك سری ويژگی هستند.

موارد فوق را دربخش ها و صفحات جداگانه قرار داده ، تصوير، ويژگی ها و شرح آنها را نیز در آنها قرار دهید)می توانید اين اطلاعات را در قالب جدول نیز نمایش دهید).

در صفحه آخر لینك هايی به آدرس وب کارخانه سايپا و ايران خودرو ايجاد کنید.

**جدول -6 توضیحات نقشه عملی : ) نسخه آزمونگر و آزمونشونده (**

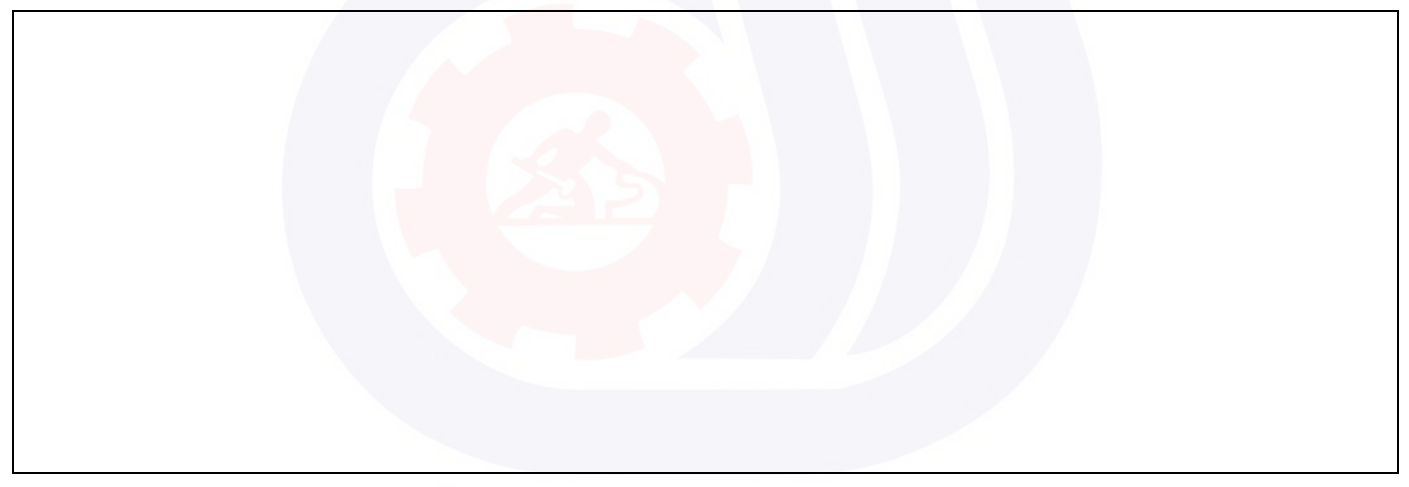

**عنوان استاندارد :** کاربر اتوماسیون اداری **کد استاندارد :** 732120530150001 **کد پروژه: 1418 /718 1401/717 1401** 

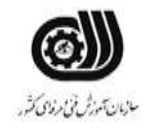

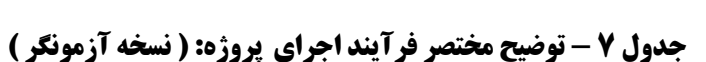

وزارت تعاون، کار و رفاه اجتماعی

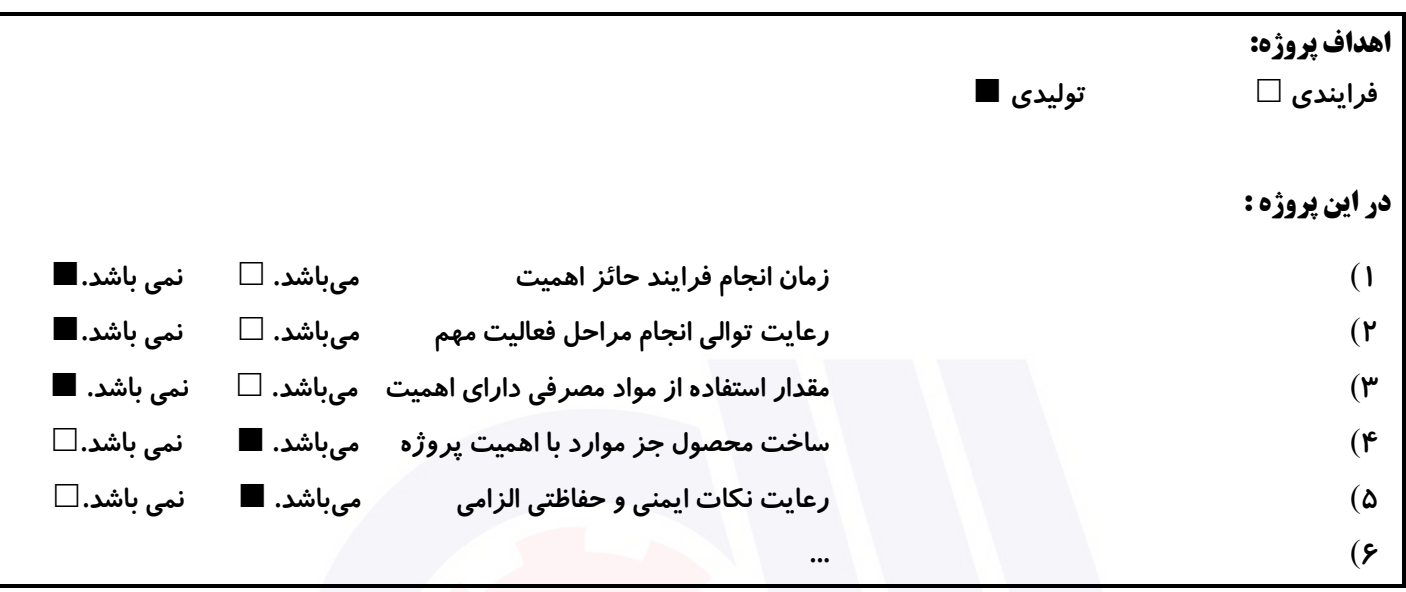

#### **جدول 8 - نمرات کاهشی ) نسخه آزمونگر (**

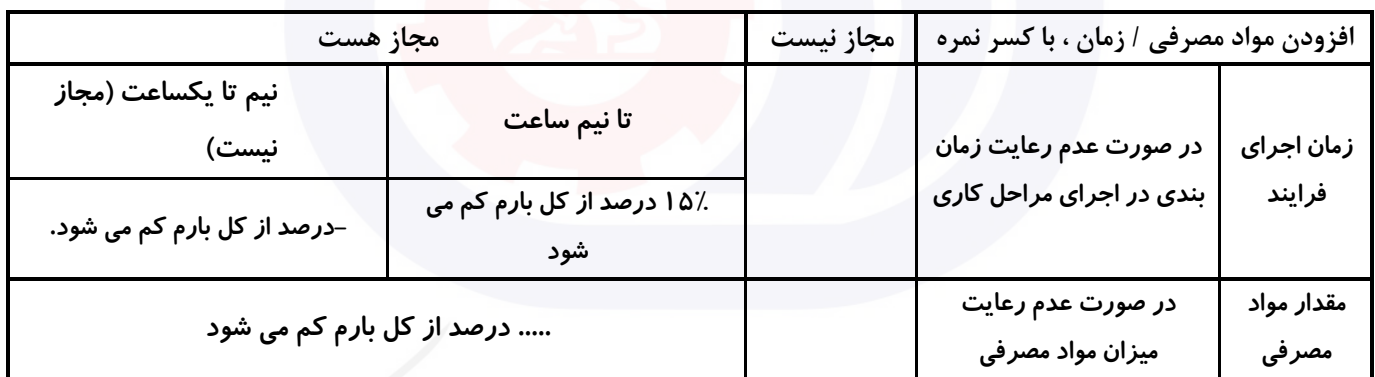

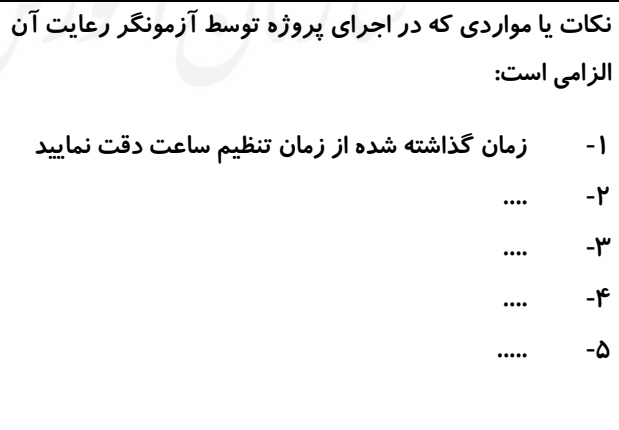

# **جدول 9 ) نسخه آزمونگر ( جدول 10 ) نسخه آزمونگر و آزمونشونده (**

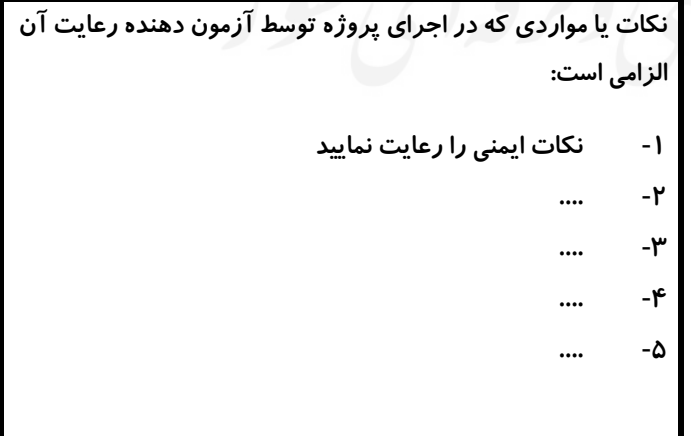

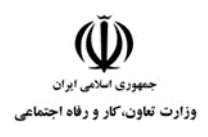

**توالي عنوان فعاليت)عنصر شماره** 

**عنوان استاندارد :** کاربر اتوماسیون اداری **کد استاندارد :** 732120530150001 **کد پروژه: ۱۴۰۱/۷۳۲۱۲۰۵۳۰۱۵۰۰۰۱** / ۱۴۰

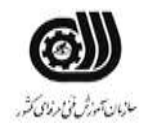

**بارم**

**مقياس**

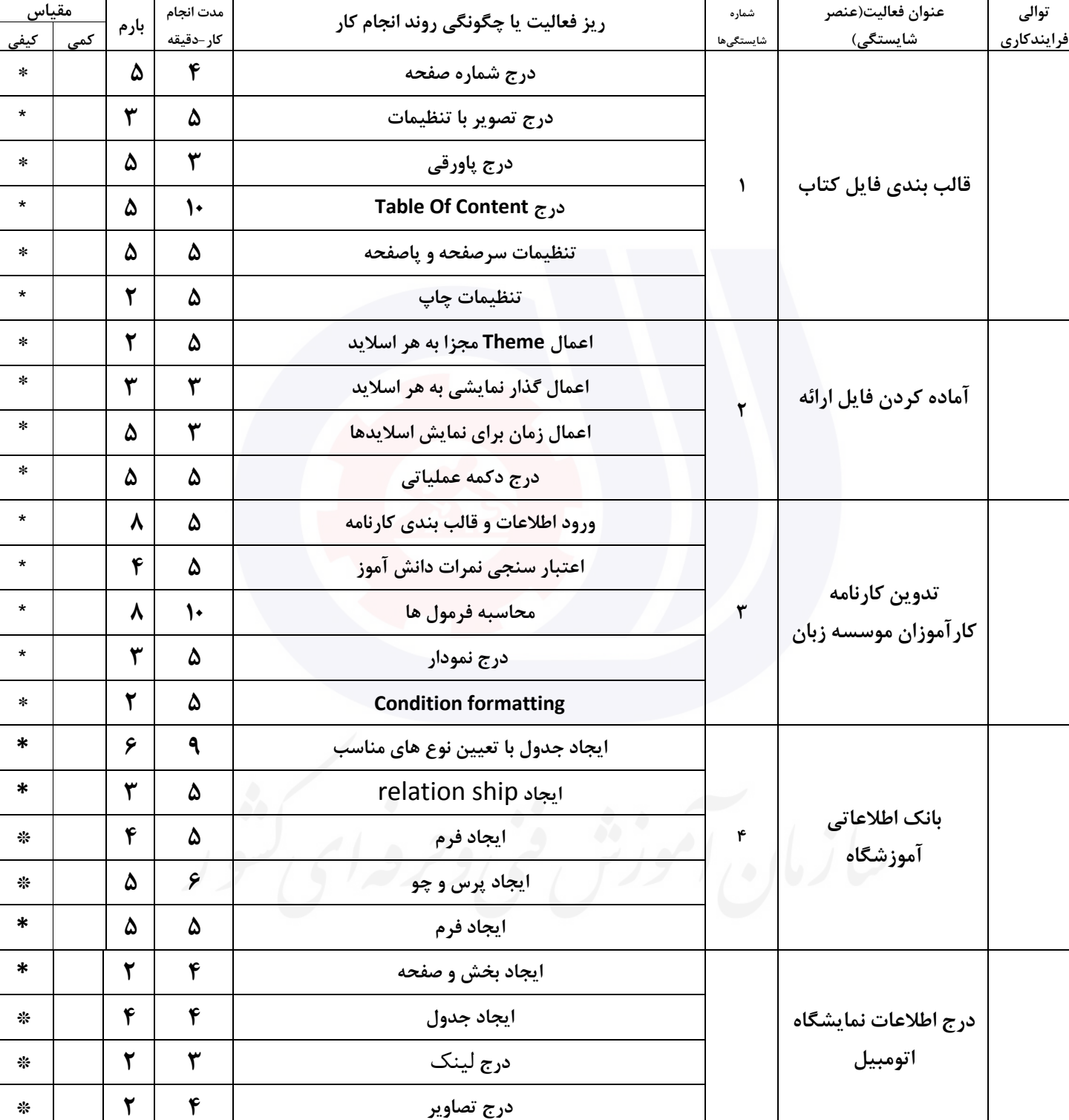

#### **جدول 11 - فرایند اجرای پروژه ) نسخه آزمونشونده (**

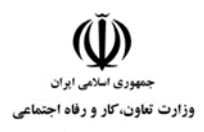

**عنوان استاندارد :** کاربر اتوماسیون اداری **کد استاندارد :** 732120530150001 **کد پروژه: ۱۴۰۱/۷۳۲۱۲۰۵۳۰۱۵۰۰۰۱** ۱۴۰

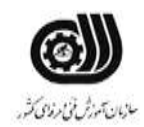

#### **جدول 12 - لیست تجهیزات ) نسخه رئیس حوزه سنجش ، مسؤول آزمون و آزمونگر (**

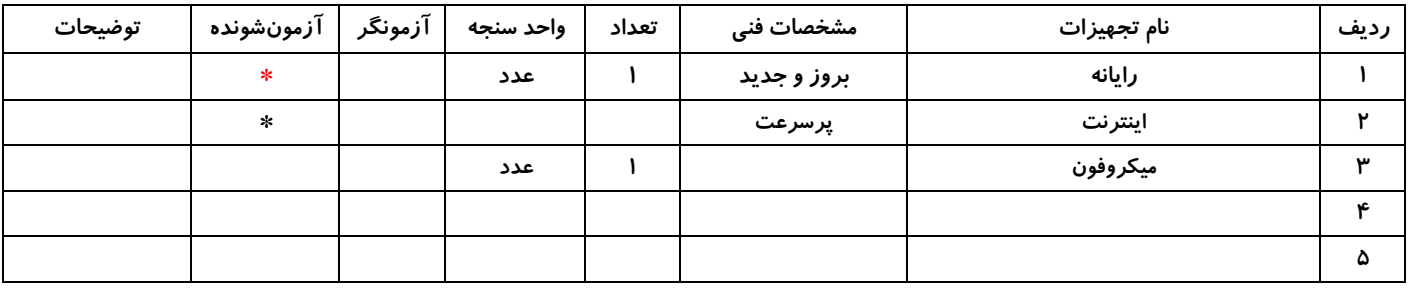

## **جدول 13 - لیست ابزارآالت ) نسخه رئیس حوزه سنجش ، مسؤول آزمون و آزمونگر (**

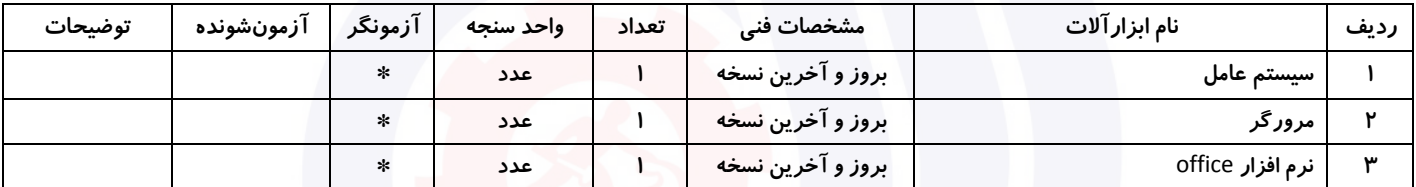

#### **جدول 14 - لیست مواد مصرفی و قیمت ) نسخه رئیس حوزه سنجش ، مسؤول آزمون و آزمونگر (**

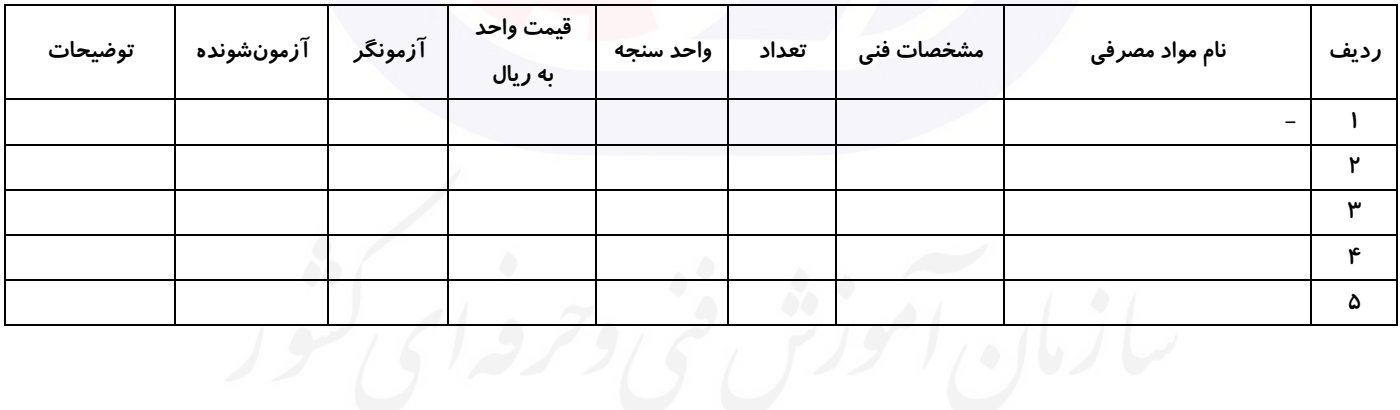

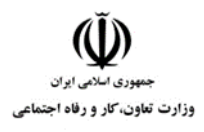

**عنوان استاندارد :** کاربر اتوماسیون اداری **کد استاندارد :** 732120530150001 **کد پروژه: ۱۴۰۱/۷۳۲۱۲۰۵۳۰۱۵۰۰۰۱** / ۱۴۰۱/۷۳۲۱۲۰

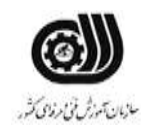

#### **جدول 15 - چك لیست معیار های نگرشی ) نسخه آزمونگر (**

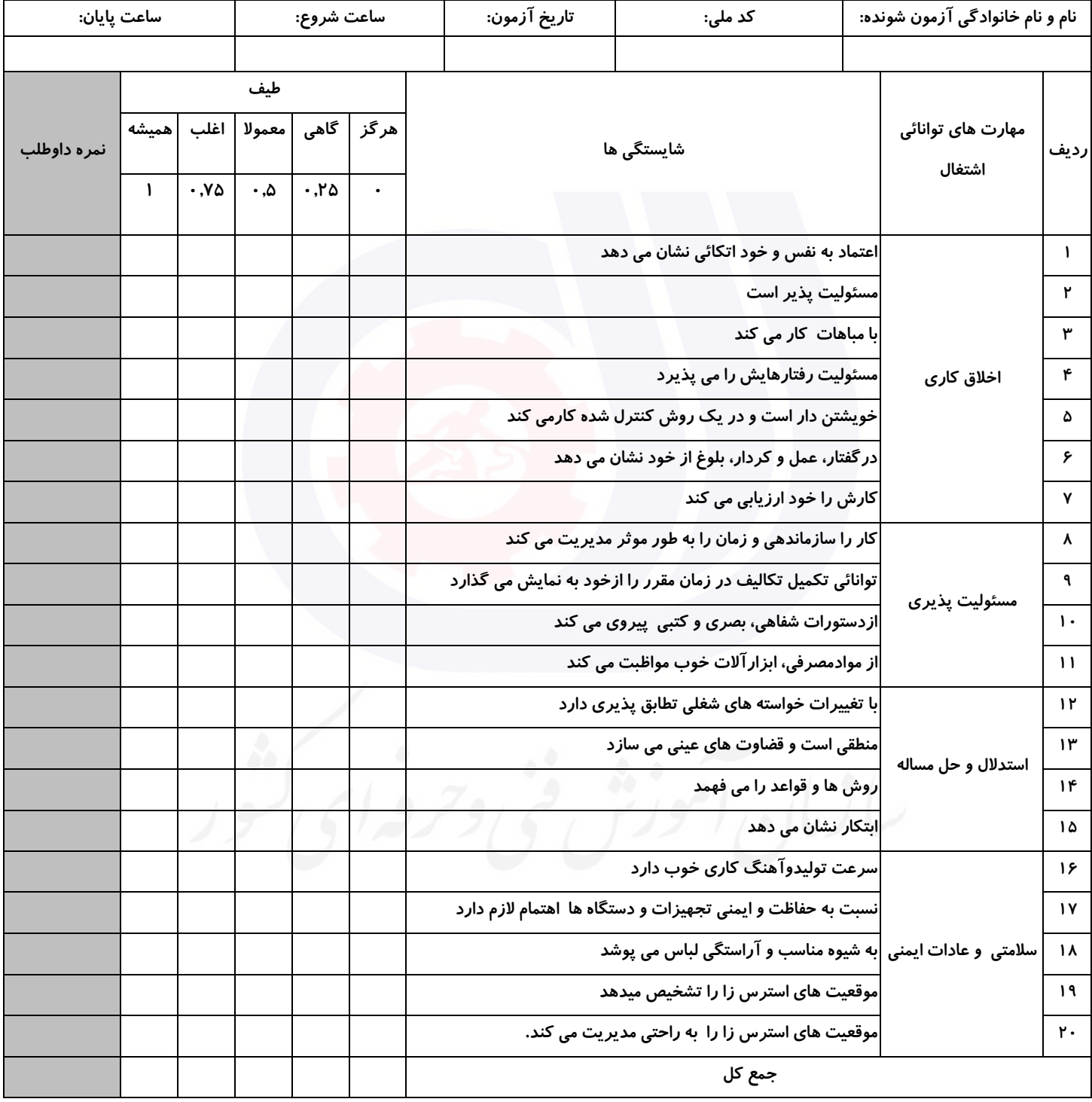

**آزمونگر اول آزمونگر دوم ناظر آزمون** 

**نام و نام خانوادگی و امضاء : نام و نام خانوادگی و امضاء : نام و نام خانوادگی و امضاء :**

**بسمه تعالي**

# **ارزشیابی مهارتی با الگوی سنجش عملکردی**

ه<br>بروزه آزمون علی « مایانی »

غیر قابل استناد کد استاندارد : 4/1/24/42-3 گروه شغلی : خدمات عنوان استاندارد : کاربر نرم افزار اداری

کد پروژه : ۱۴۰۱/۴/۱/۲۴/۴۲-۳ | ۱۴۰۱/۴/۱/۲۴/۴۲-۲<br>مردم تصویر در مقاطعه است. زمان آزمون : 2 ساعت 15 دقیقه تاريخ تدوين پروژه آزمون 1401/3/3:

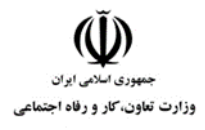

**عنوان استاندارد :** کاربر نرم افزار اداری **کد استاندارد :** 4/1/24/42-3 **کدپروژه: 14-1/4/1/24/145-14** 

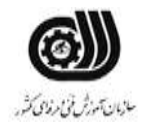

### **جدول 1**

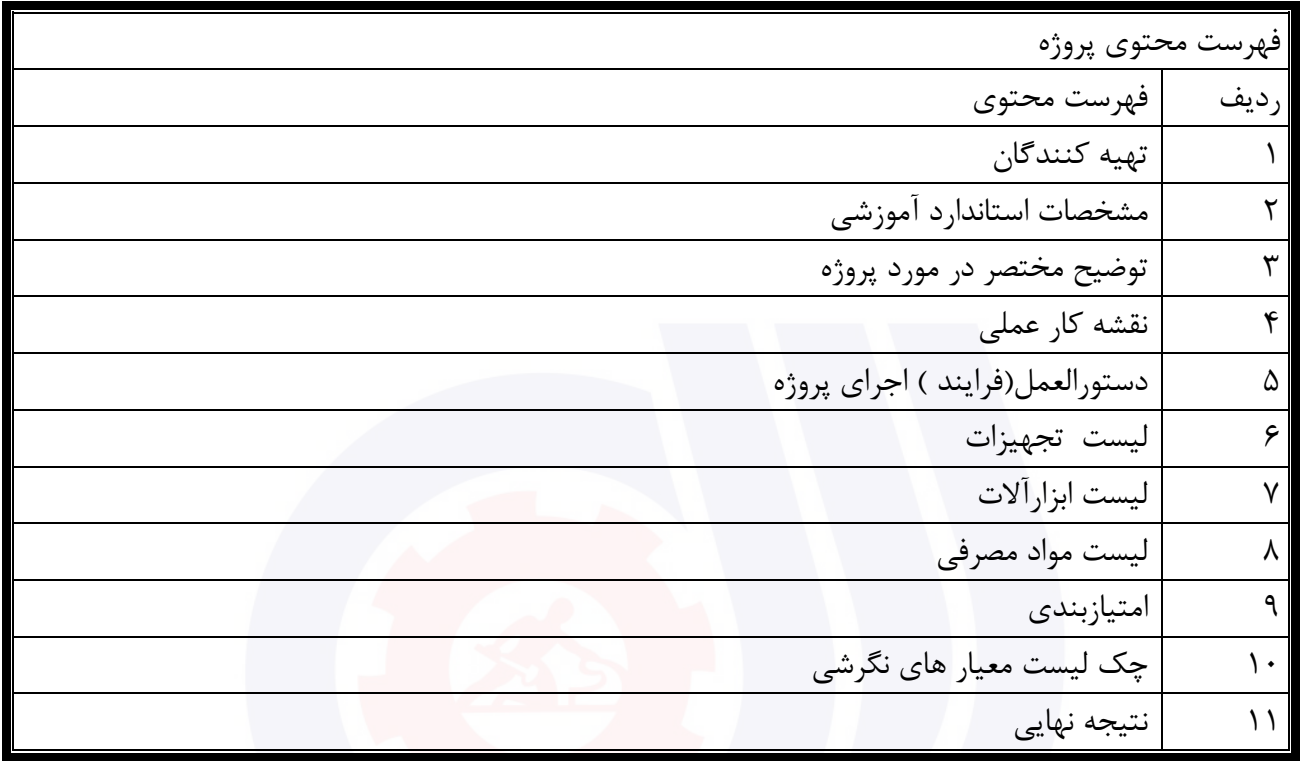

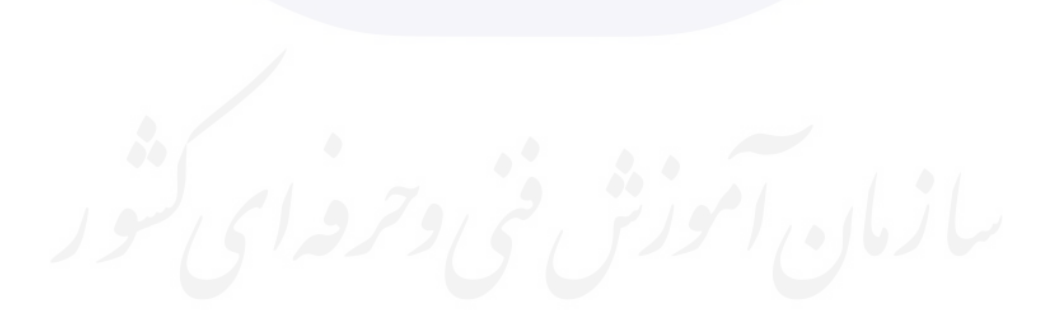

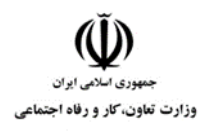

**عنوان استاندارد :** کاربر نرم افزار اداری **کد استاندارد :** 4/1/24/42-3 **کد پروژه: 14-1/4/1/24/145** 

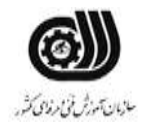

جدول-2**تهيه كنندگان :**

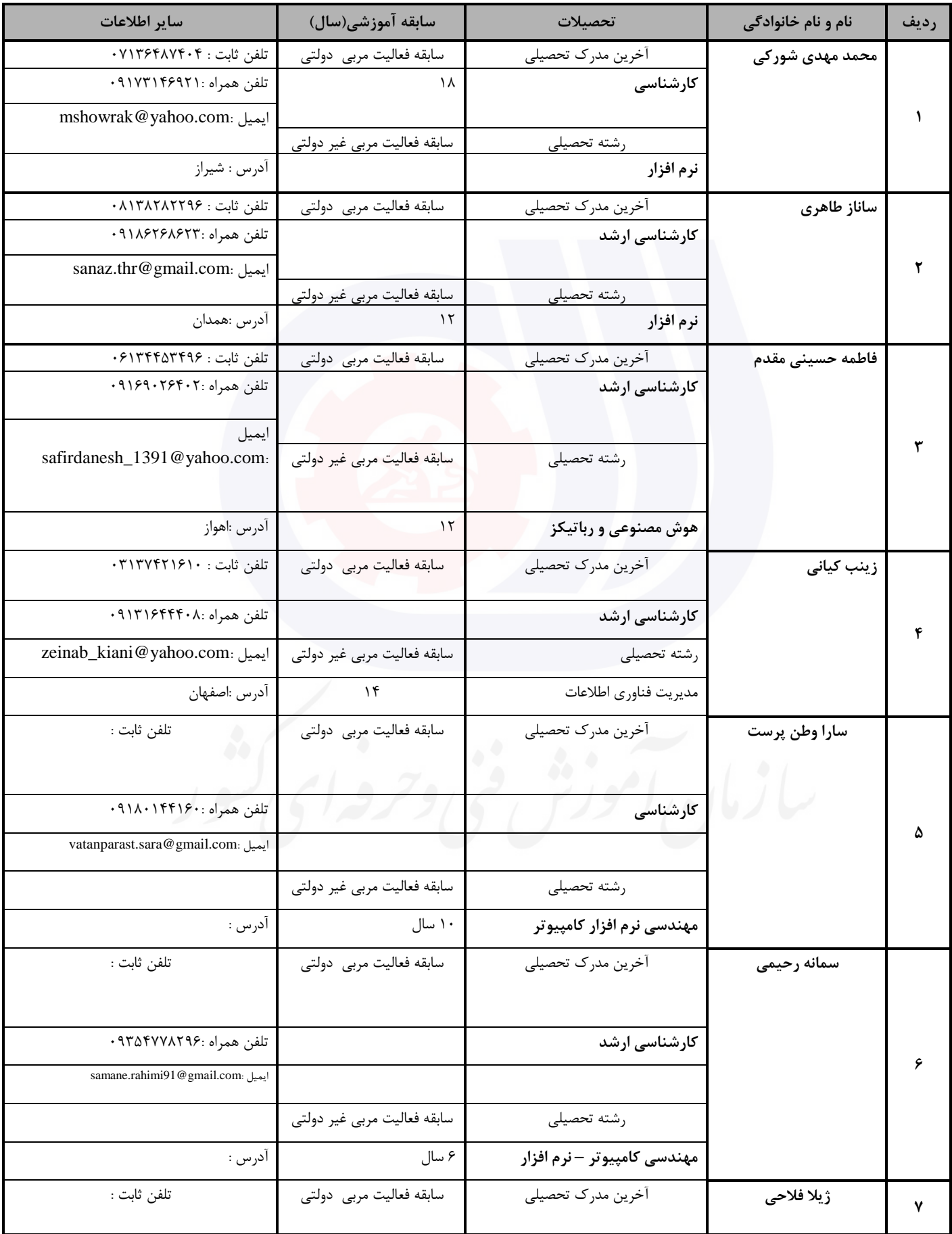

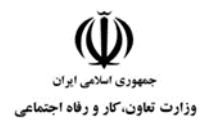

# **عنوان استاندارد :** کاربر نرم افزار اداری **کد استاندارد :** 4/1/24/42-3

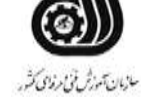

**کدپروژه: 14-1/4/1/24/145-14** 

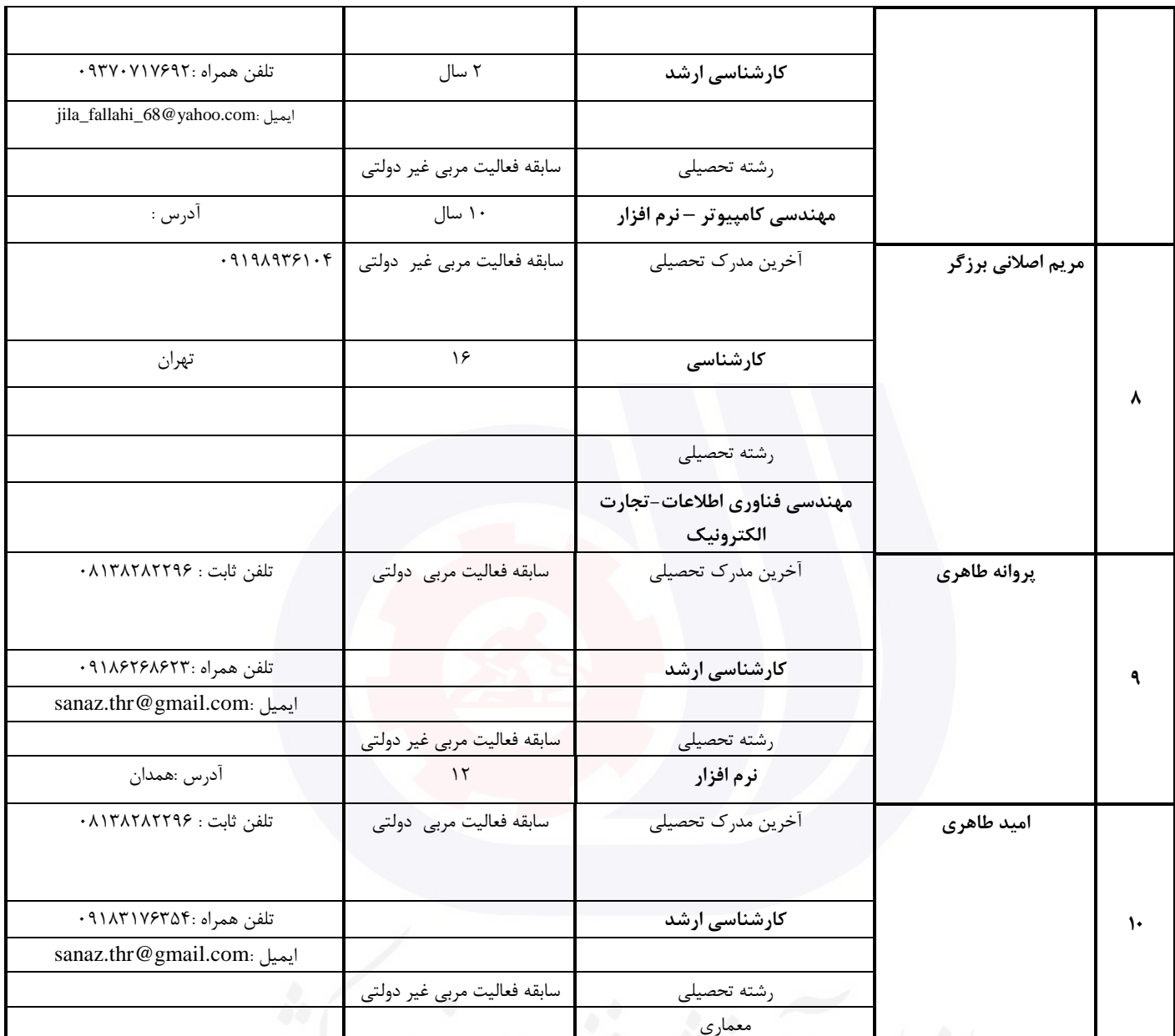

سالمعان المحوله کی و حرفه ای سور

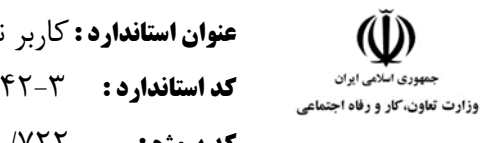

**عنوان استاندارد :** کاربر نرم افزار اداری **کد استاندارد :** 4/1/24/42-3 **کد پروژه: 14-1/4/1/24/1461/174** 

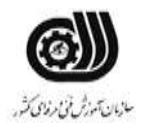

**جدول 3 - مشخصات استاندارد آموزشی / استاندارد ارزشیابی :**

#### **خوشه : خدمات گروه: فناوری اطالعات**

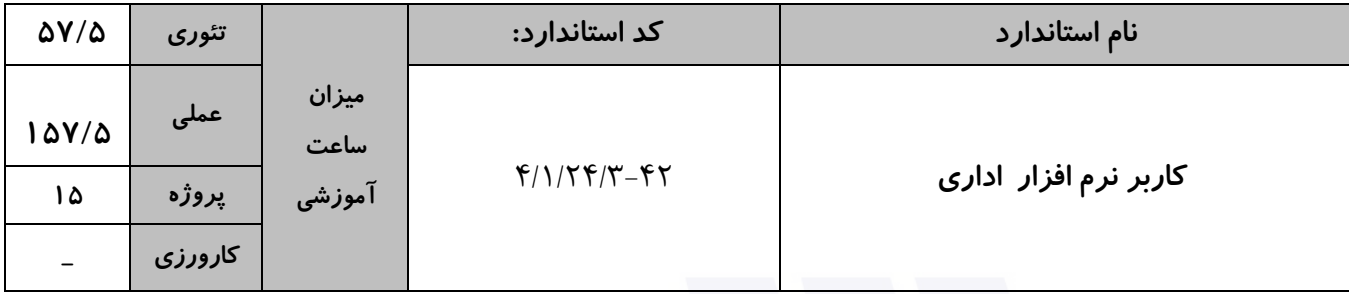

**جدول 4 - فهرست شایستگی های استاندارد آموزشی / فهرست مراحل کار استاندارد ارزشیابی :**

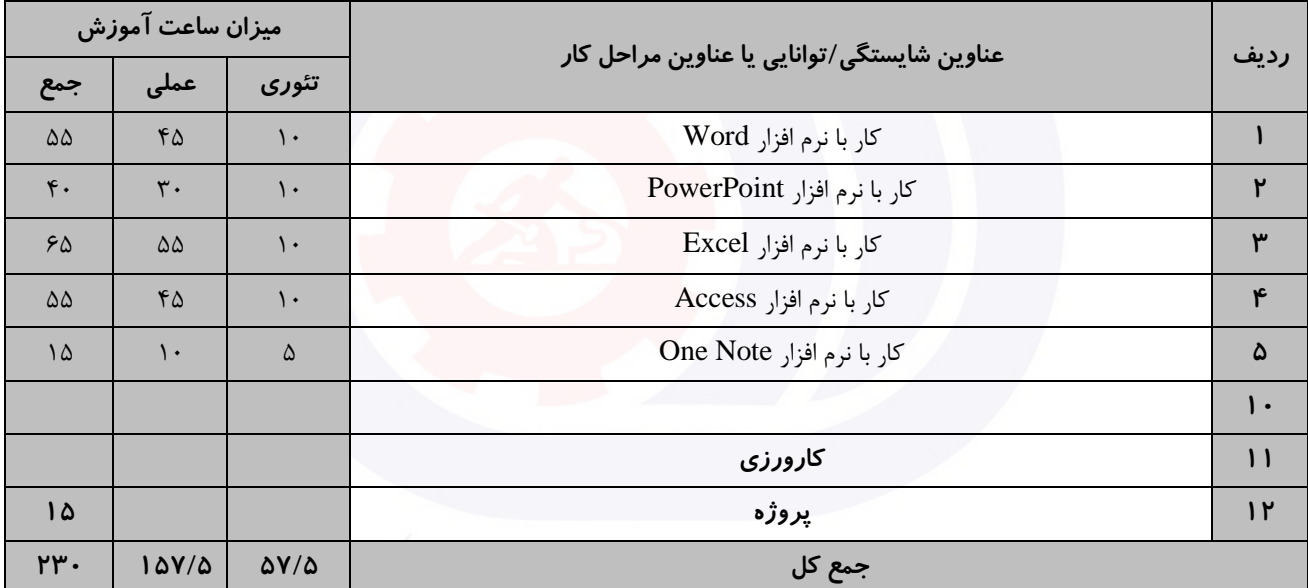

سازمان آموزش فنى دحرواي كثور

وزارت تعاون، کار و رفاه اجتماعی

**عنوان استاندارد :** کاربر نرم افزار اداری **کد استاندارد :** 4/1/24/42-3 **کديووژه: 147**/1/24/7-91/24/146

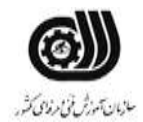

**جدول 5- نقشه کار عملی ( نسخه آزمونگر و آزمونشونده )** 

کار با نرم افزار Word شما قصد داريد نامه درخواست کار خود را بصورت زير نگارش کرده و به اداره مربوطه ارسال کنید. نکات مورد توجه : الف ) قالب بندی متن : فونت : Tahoma اندازه : 14 سبك فونت : توپر و ضخیم فاصله بین خطوط : دقیقاً 2 سانتی متر فاصله بین حروف : حداکثر PP4 ب) اندازه کاغذ A5 با حاشیه های ۳ سانتی متر ج)فايل PDF رزومه را پيوست كنيد. د) درخواست را داخل پاکت نامه ای که طراحی کرده ايد قرار دهيد. کار با نرم افزار PowerPoint شما دانشجوی کارشناسی ارشد می باشید. هفته آينده زمان ارائه پايان نامه شما می باشد . فايل ارائه خود را آماده کنید و نکات زير را برای آن درنظر بگیريد : الف( حداکثر تعداد اساليد ها 10 اساليد ب) اسلايد ها دارای عنوان و پس زمينه مجزا باشد. ج) نشانه گذاری و لیست گذاری برای محتویات در نظر گرفته شود. د) متن ها دارای انیمیشن مناسب باشد به طوریکه مطالب هر اسلاید پشت سر هم ظاهر شود. ر) دياگرامي از طرح خود را در يكي از اسلايدها ارائه دهيد. ز( منابع مورد استفاده را در اساليد آخر قرار دهید. **بسمه تعالي** مدير محترم ................................ شركت ............................... موضوع : درخواست استخدام با سالم و احترام اينجانب ................................ متولد .............................. دارای مدرك تحصیلی ......................... و مهارت های ...................................................................... درخواست استخدام در مجموعه تحت مديريت شما را دارم . امیدوارم رزومه اينجانب مورد تايید مديريت محترم قرار گیرد. ضمناً رزومه اينجانب به پیوست خدمت شما ارائه می گردد. ارادتمند شما : .............................. امضا :

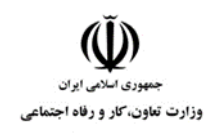

**عنوان استاندارد :** کاربر نرم افزار اداری **کد استاندارد :** 4/1/24/42-3 **کد پروژه :** /722 1401/4/1/24/3-42

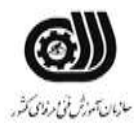

س( برای تمامی اساليد ها شماره اساليد قرار دهید. ش( برای تمامی عنوان ها به صفحات مربوط به انها لینك برقرار کنید. کار با نرم افزارExcel شما به عنوان مسئول فروش يك شرکت سخت افزار کامپیوتر قصد داريد يك فاکتور فروش به شکل زير طراحی نمايید و در آن موارد خواسته شده را رعايت کنید. فاکتور فروش قطعات کامپیوتر تاريخ: رديف | نام کالا | قیمت واحد (ريال) تعداد درصد تخفیف |قیمت کل  $\mathsf{Y}$   $\mathsf{Y}$   $\mathsf{$  $\delta$ % 10  $\delta$  400  $\delta$  400  $\delta$  400  $\delta$  400  $\delta$  400  $\delta$  500  $\delta$  500  $\delta$  500  $\delta$  500  $\delta$  500  $\delta$  700  $\delta$  700  $\delta$  700  $\delta$  700  $\delta$  700  $\delta$  700  $\delta$  700  $\delta$  700  $\delta$  700  $\delta$  700  $\delta$  700  $\delta$  700  $\delta$  700  $\delta$   $\mathcal{R}^{\gamma}$   $\Delta \cdot$   $\mathcal{S}^{\gamma}$  17..... Mouse  $\mathcal{S}^{\gamma}$  $\delta$ % 12  $\setminus$  12  $\setminus$ مجموع : میانگین قیمت واحد قطعات : الف) ستون قیمت کل را با توجه به فرمول زير محاسبه کنید. (قیمت واحد \* تعداد \* درصد تخفیف)-(تعداد\*قیمت واحد)=قیمت ب) تنظیم کنید در صورتی که عدد موجود در فیلد تعداد کمتر از ۱۵ باشد رنگ زمینه سلول مربوطه قرمز شود. ج) ستونی با عنوان وضعیت فروش ایجاد کنید و اگر مبلغ کل فاکتور فروش بیشتر از ۳۰۰۰۰۰۰۰ باشد، کلمه خوب و در غیراينصورت کلمه نامناسب چاپ شود. د( رنگ خطوط جدول آبی تنظیم شود. ذ) مجموع و میانگین قیمت واحد قطعات را با دو يادداشت مناسب محاسبه کنید. ر) نموداری برای نام کالا ، قیمت واحد و قیمت کل با مشخصات زير در کاربرگی به نام نمودار ايجاد کنيد: نوع نمودار : Bar عنوان نمودار : نمودار فروش رنگ زمینه : آبی
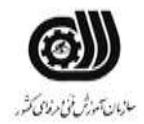

**عنوان استاندارد :** کاربر نرم افزار اداری **کد استاندارد :** 4/1/24/42-3 **کديووژه: 147**/1/24/7-48/1401/146

وزارت تعاون، کار و رفاه اجتماعی

ز( حاشیه های کاغذ را جهت چاپ 2 سانتی متر تنظیم کنید. و( برای کاربرگ يك سربرگ با متن فاکتور فروش تنظیم کنید. ه( کار خود را به نام Fact در مسیر درايو D ذخیره نمايید. ی) مجموع قیمت کالاهایی را نشان دهید که تعداد آن ها کمتر از ۲۰ و تخفیف آن ها کمتر از ۱۰٪ باشد. ن) كالايی را نشان دهید كه بیشترين قیمت را دارد. کار با نرم افزار Access شما به عنوان مسئول کتابخانه دانشگاه می خواهید يك بانك اطالعاتی برای ذخیره مشخصات کتاب های خود ايجاد کنید. هر کتاب شامل مشخصات زير می باشد. نام کتاب – قیمت – شابك – موضوع الف) فیلد نام کتاب حداکثر ٢٠ حرفی و شابک حداکثر ١٣ حرفی باشد. ب( در صورت وارد نکردن نام کتاب رکورد ذخیره نشود. ج) عدد فیلد قیمت بالای ۵۰۰۰۰ ريال باشد در غیر اينصورت پیغام «قیمت بايد بیشتر از ۵۰۰۰۰ ريال باشد» ظاهر شود. د) دو رکورد را به دلخواه داخل Form وارد نموده و يک دکمه برای درج رکورد جديد در فرم ايجاد کنيد. ذ) يک پرس و جو ايجاد کنيد که با دريافت نام کتاب، مشخصات کامل آن را در خروجی نمايش دهد. ر(يك گزارش ايجاد کنید که بر حسب قیمت به صورت صعودی مرتب شده باشد. کار با نرم افزار OneNote شما به عنوان مسئول آموزش دانشگاه ، می خواهید برای رشته تربیت بدنی فايل معرفی نامه اين رشته را ايجاد کنید . شما می توانید هر رشته را در يك قسمت معرفی کنید و برای هر قسمت صفحاتی حاوی ويژگی های رشته و تجهیزات مورد نظر

آن قرار دهید ، برای عنوان هر کدام از تجهیزات يك يادداشت مناسب قرار دهید و برای رشته های ورزشی مهم تگ مربوط به آن را نیز قرار دهید.تاريخ و ساعت برگزاری رشته های را با استفاده از فرمت مناسب قرار دهید. در پايان فايل را چاپ نمايید.

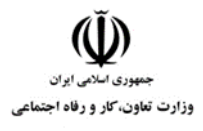

**عنوان استاندارد :** کاربر نرم افزار اداری **کد استاندارد :** 4/1/24/42-3 **کد پروژه: 14-1/4/1/24/14-14** 

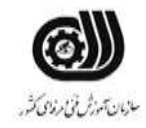

جدول **6- توضیحات نقشه عملی : ( نسخه آزمونگر و آزمونشونده )** 

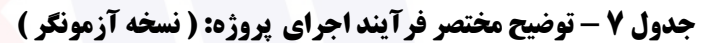

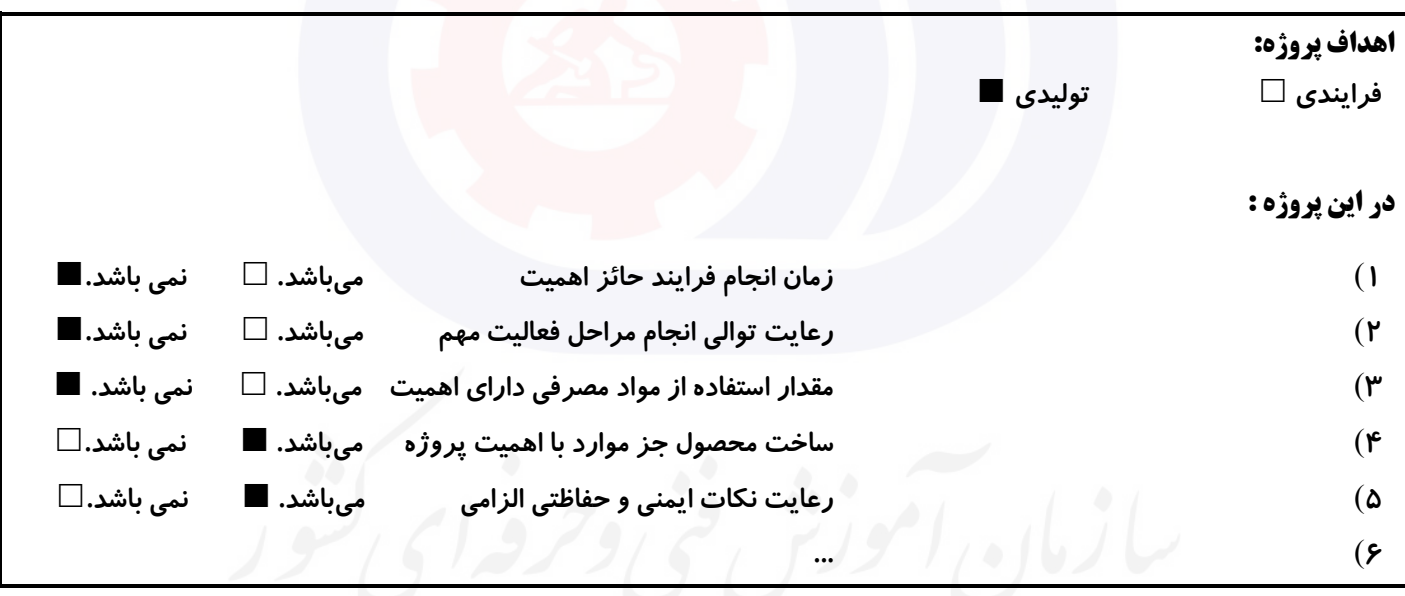

## **جدول 8 - نمرات کاهشی ) نسخه آزمونگر (**

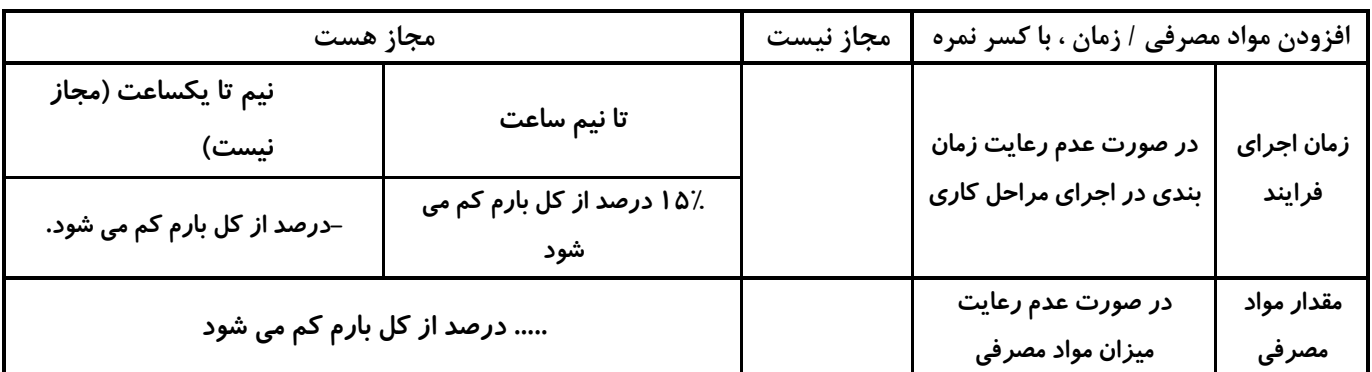

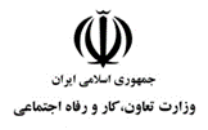

**عنوان استاندارد :** کاربر نرم افزار اداری **کد استاندارد :** 4/1/24/42-3 **کد پروژه: 14**7 141/ 147-١/٢٣/٢/٢٩/٢

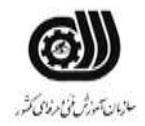

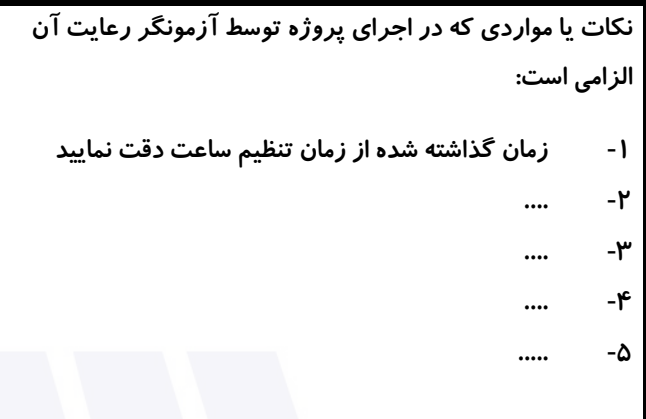

### **جدول 9 ) نسخه آزمونگر ( جدول 10 ) نسخه آزمونگر و آزمونشونده (**

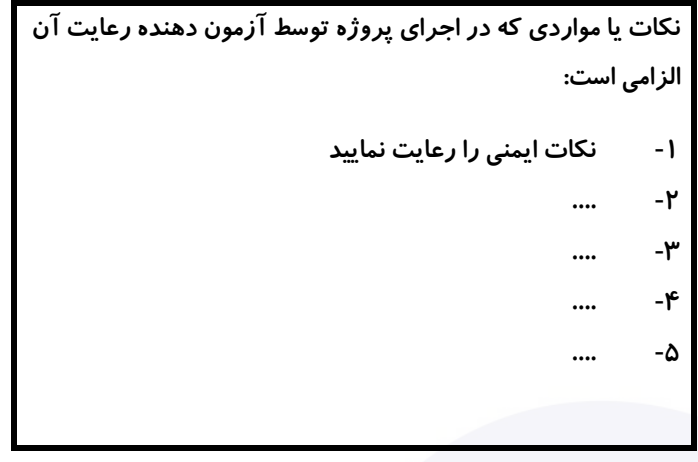

# **جدول 11 - فرایند اجرای پروژه ) نسخه آزمونشونده (**

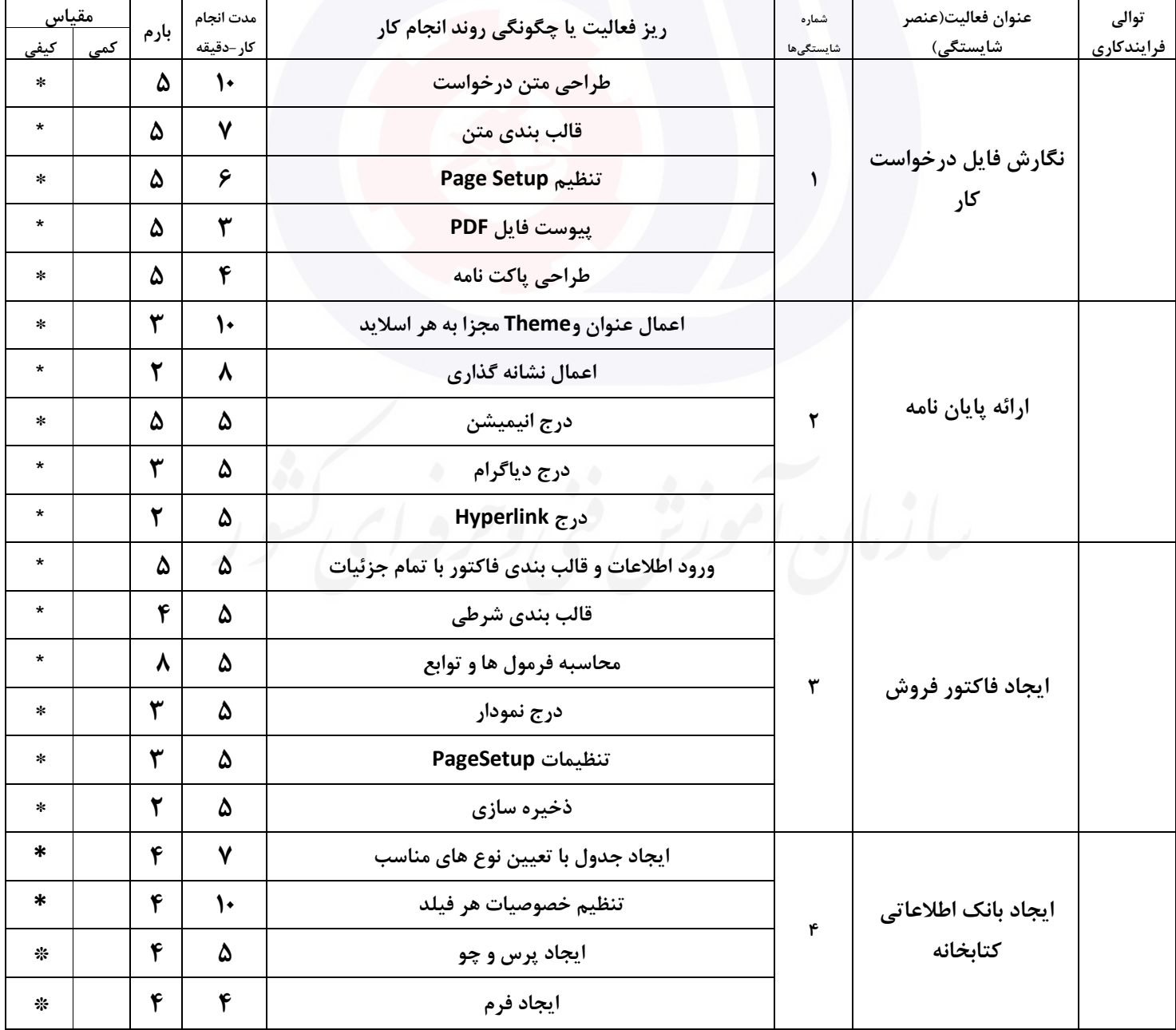

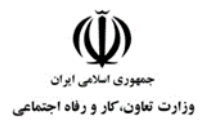

**عنوان استاندارد :** کاربر نرم افزار اداری **کد استاندارد :** 4/1/24/42-3

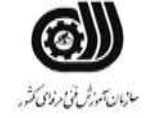

**کدبروژه: 14-1/4/1/24/145-14** 

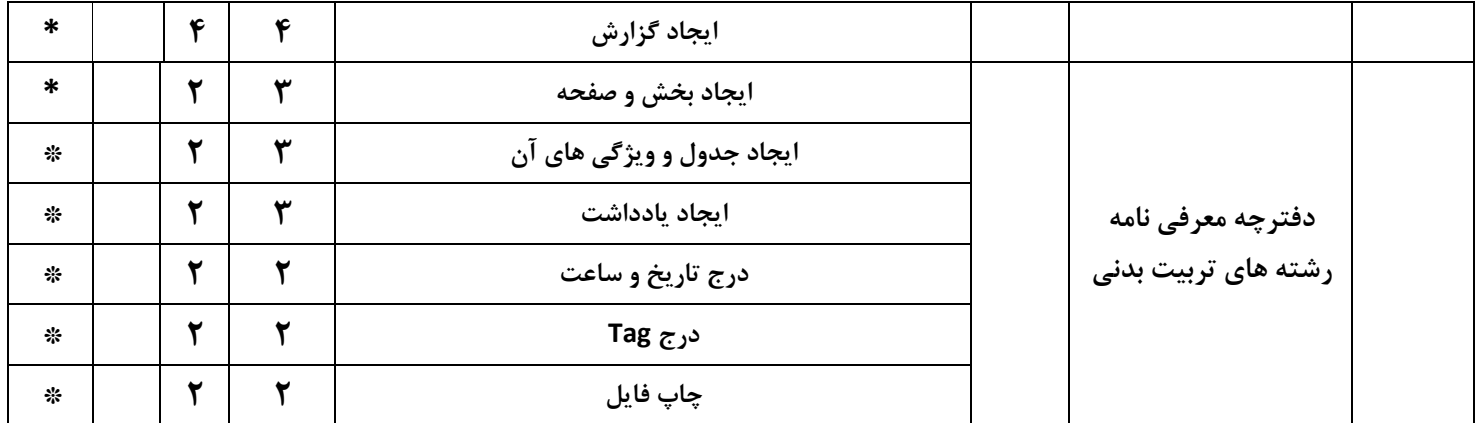

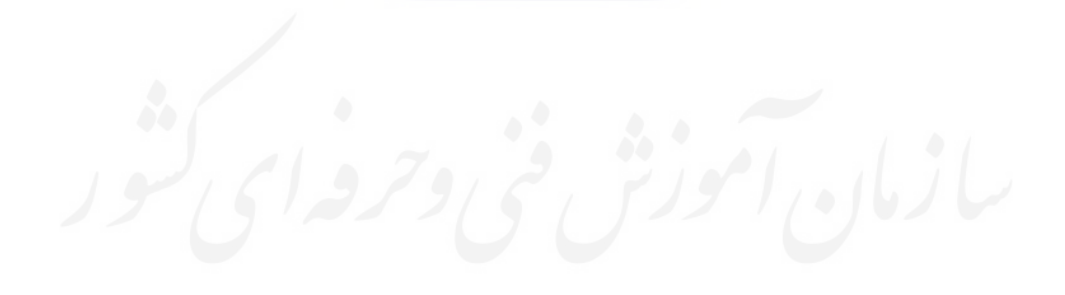

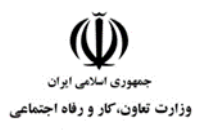

**عنوان استاندارد :** کاربر نرم افزار اداری **کد استاندارد :** 4/1/24/42-3 <mark>کد پروژه : 1401/1/24/7-47/1/24/140</mark>

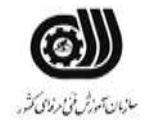

#### **جدول 12 - لیست تجهیزات ) نسخه رئیس حوزه سنجش ، مسؤول آزمون و آزمونگر (**

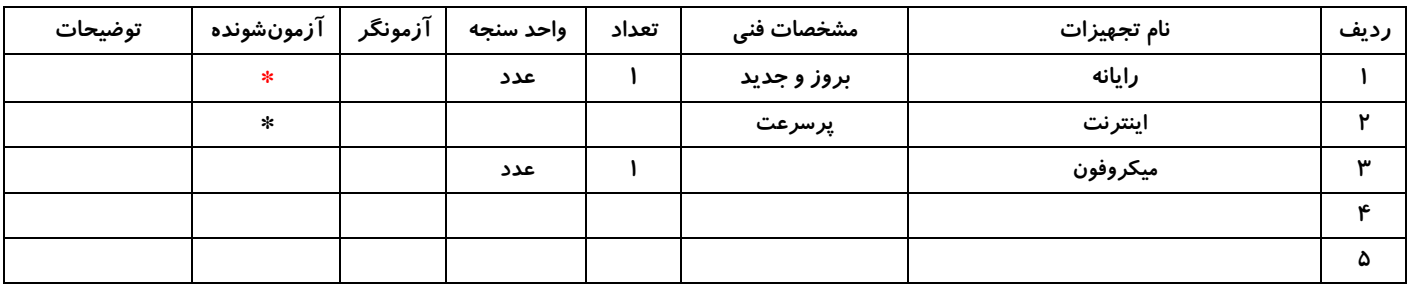

#### **جدول 13 - لیست ابزارآالت ) نسخه رئیس حوزه سنجش ، مسؤول آزمون و آزمونگر (**

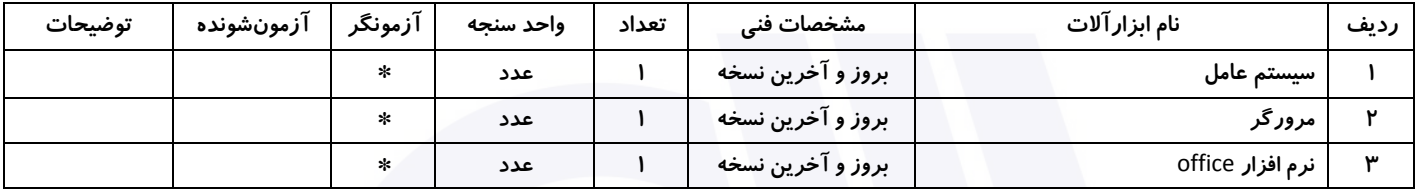

#### **جدول 14 - لیست مواد مصرفی و قیمت ) نسخه رئیس حوزه سنجش ، مسؤول آزمون و آزمونگر (**

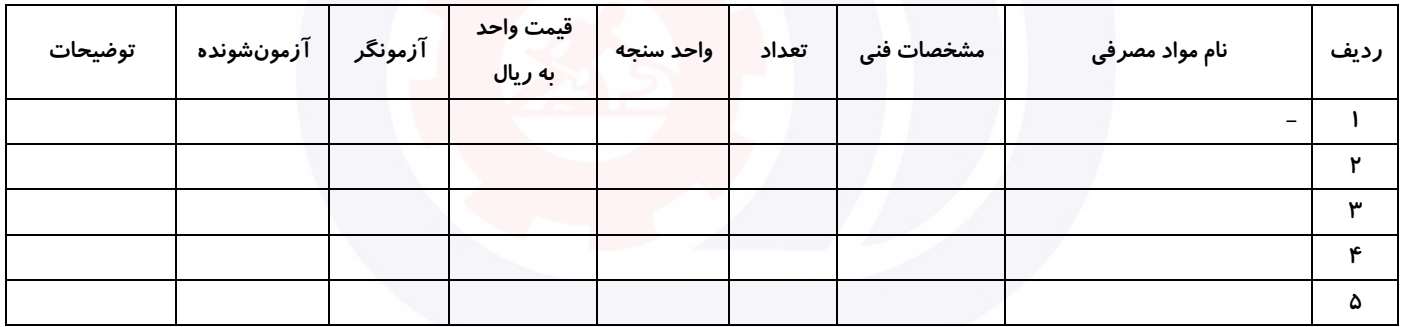

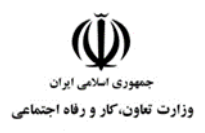

**عنوان استاندارد :** کاربر نرم افزار اداری **کد استاندارد :** 4/1/24/42-3 <mark>کد پروژه : 14</mark>.147 147-1/24/ ۱۴۰۱/4

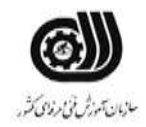

#### **جدول 15 - چك لیست معیار های نگرشی ) نسخه آزمونگر (**

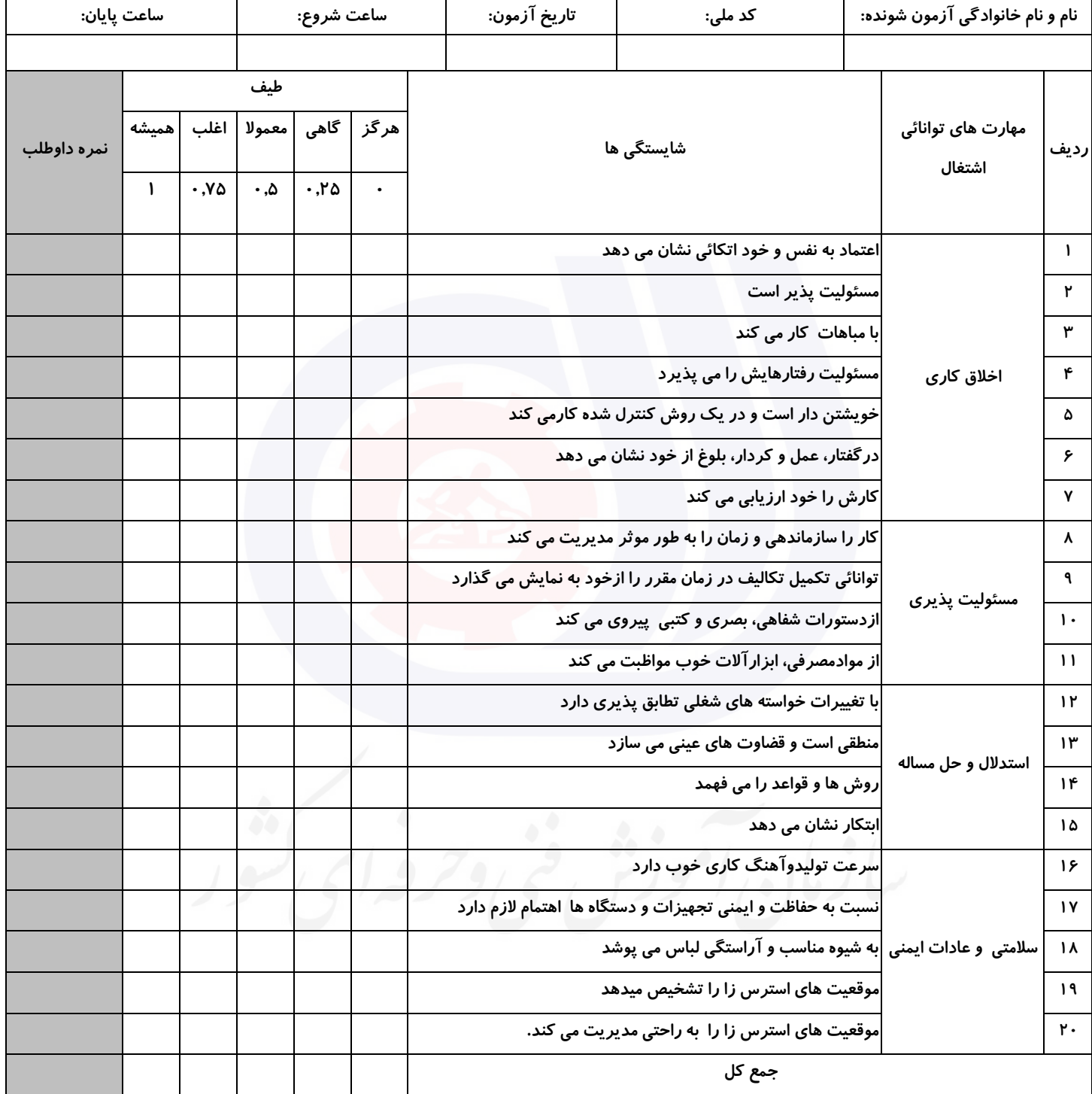

**آزمونگر اول آزمونگر دوم ناظر آزمون نام و نام خانوادگی و امضاء : نام و نام خانوادگی و امضاء : نام و نام خانوادگی و امضاء :**

**بسمه تعالي**

# **ارزشیابی مهارتی با الگوی سنجش عملکردی**

ه<br>بروزه آزمون علی « مایانی »

غیر قابل استناد کد استاندارد : 4/1/24/42-3 گروه شغلی : خدمات عنوان استاندارد : کاربر نرم افزار اداری

کد پروژه : ۱۴۰۱/۴/۱/۲۴/۴۲-۳ | ۱۴۰۱/۴/۱/۲۴/۴۲-۳<br>مردم تصویر در مردم برای است. زمان آزمون : 2 ساعت 15 دقیقه تاريخ تدوين پروژه آزمون 1401/3/3:

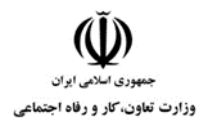

**عنوان استاندارد :** کاربر نرم افزار اداری **کد استاندارد :** 4/1/24/42-3 **کد پروژه :** /719 1401/4/1/24/3-42

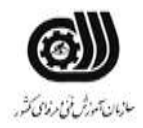

### **جدول 1**

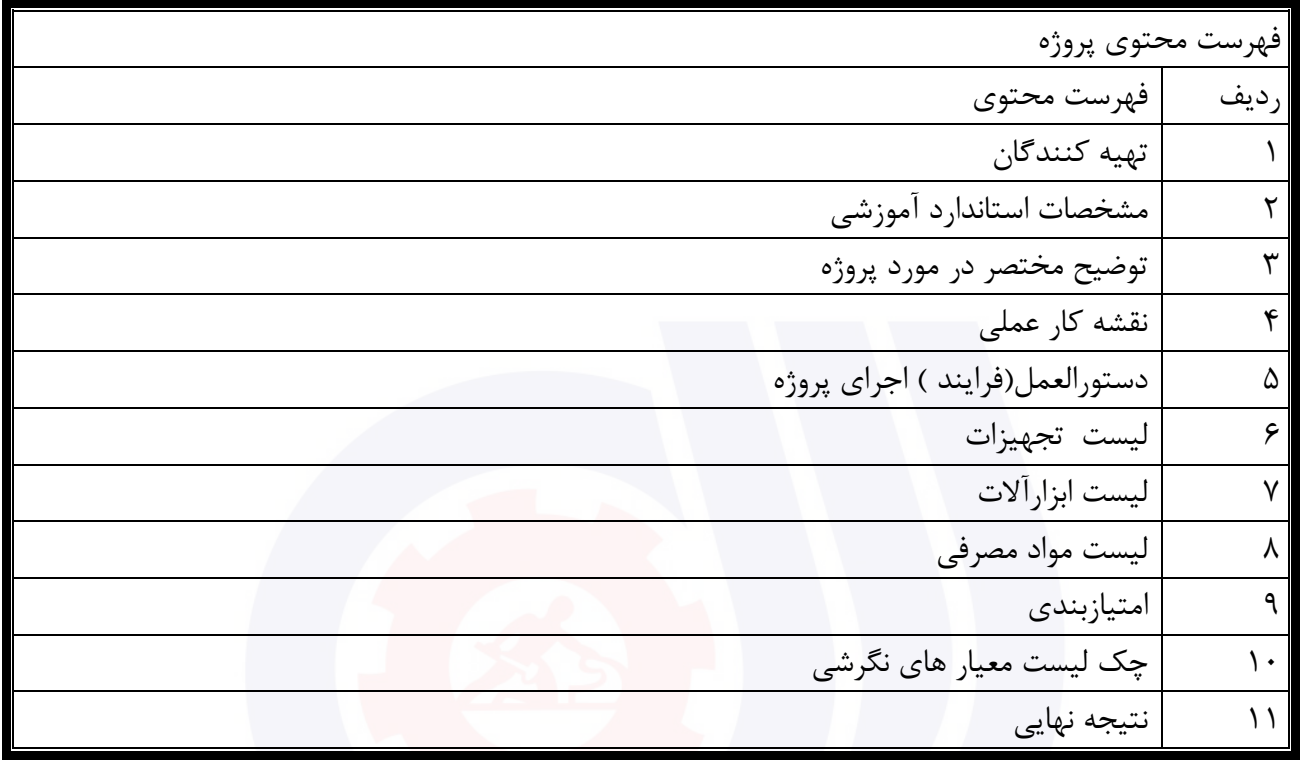

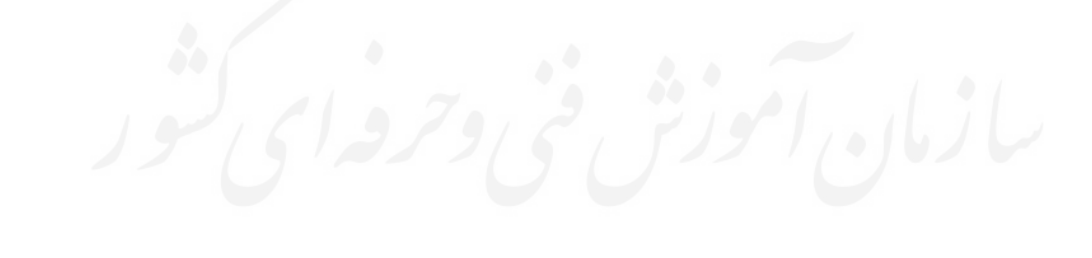

## **تهيه كنندگان :**

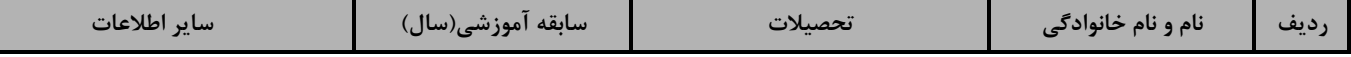

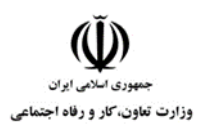

# **عنوان استاندارد :** کاربر نرم افزار اداری **کد استاندارد :** 4/1/24/42-3

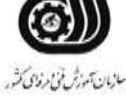

**کد پروژه :** /719 1401/4/1/24/3-42

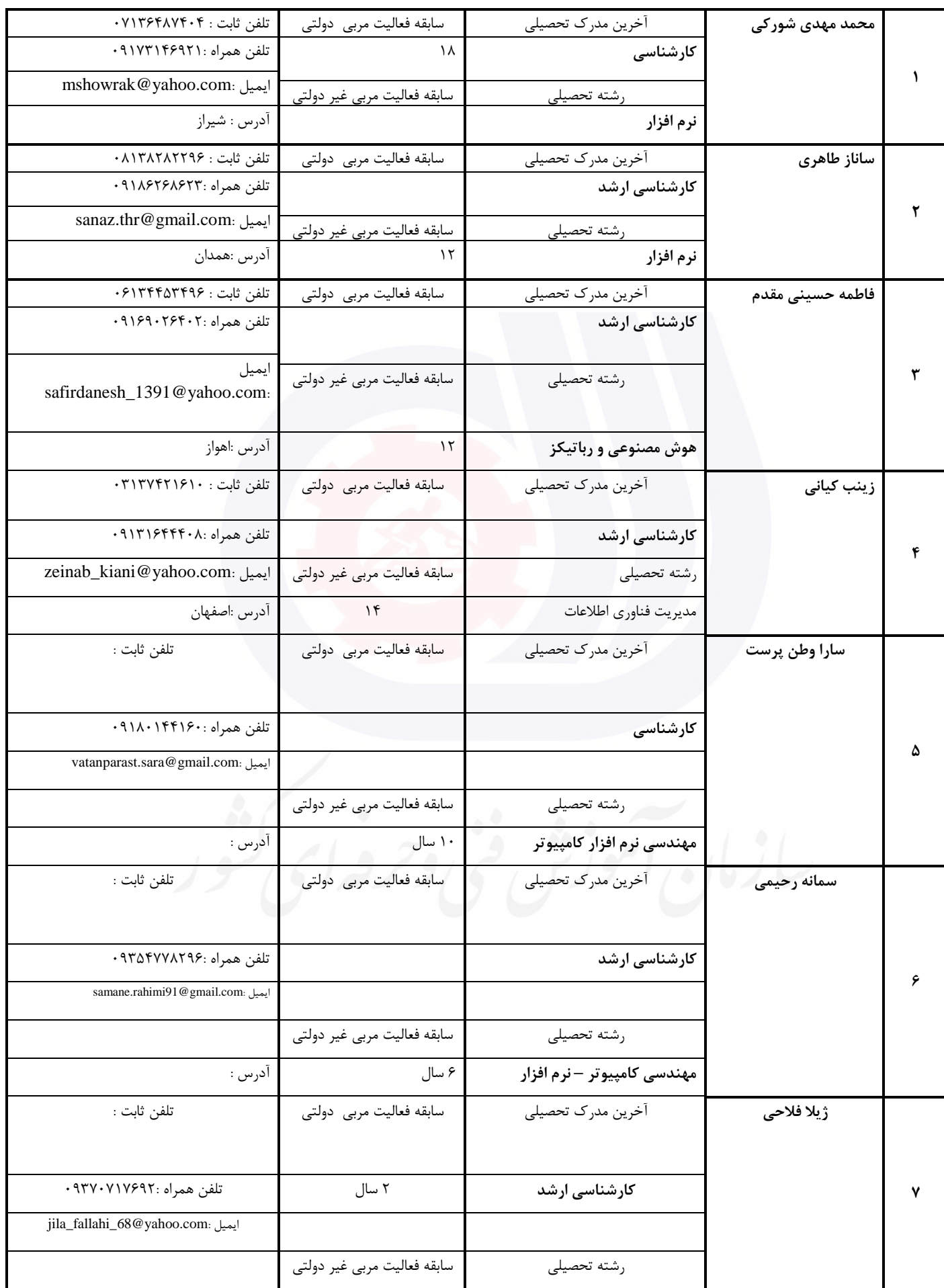

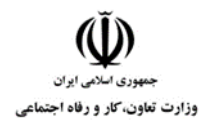

# **عنوان استاندارد :** کاربر نرم افزار اداری

**کد استاندارد :** 4/1/24/42-3

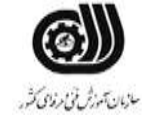

**کد پروژه :** /719 1401/4/1/24/3-42

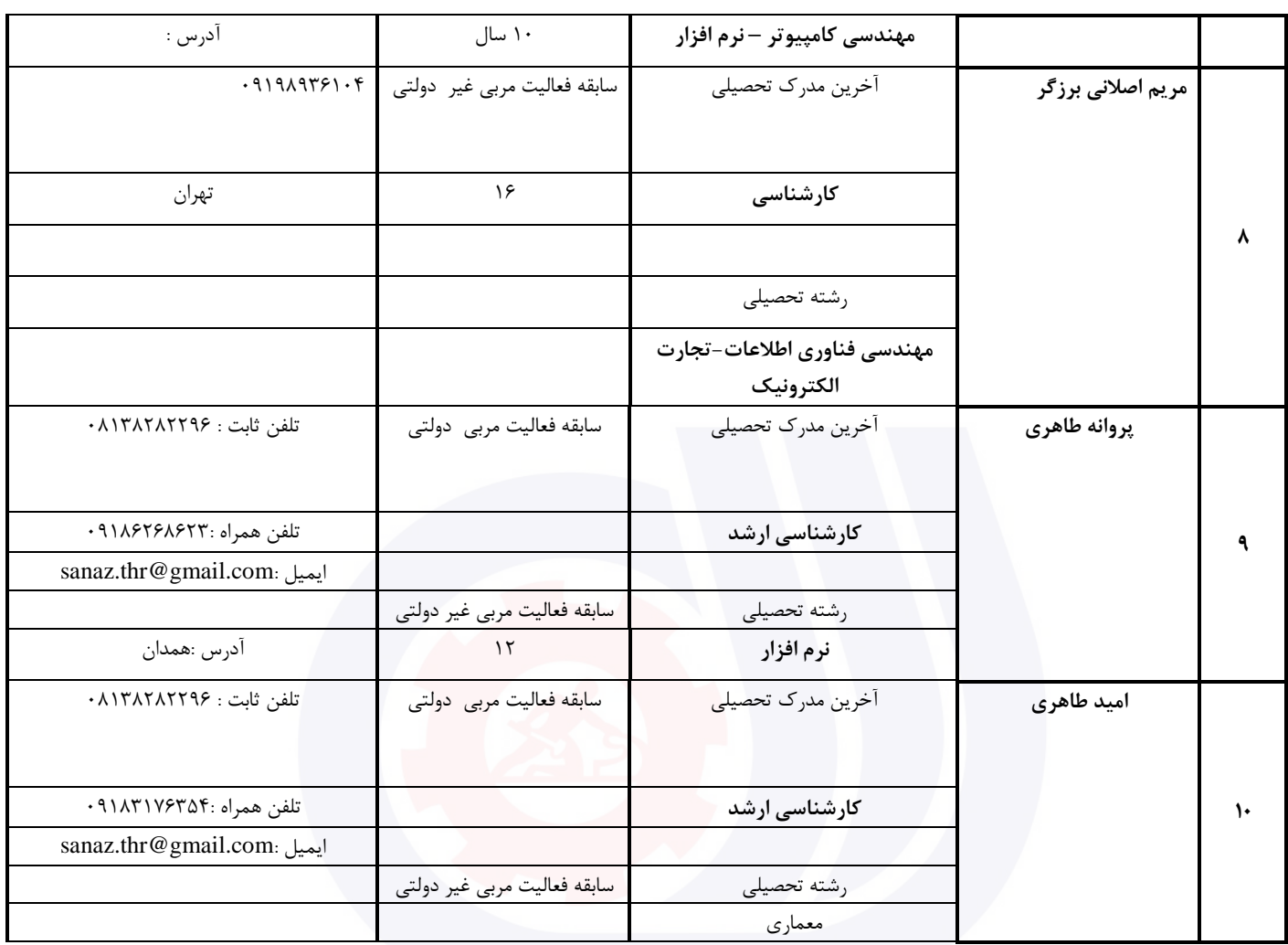

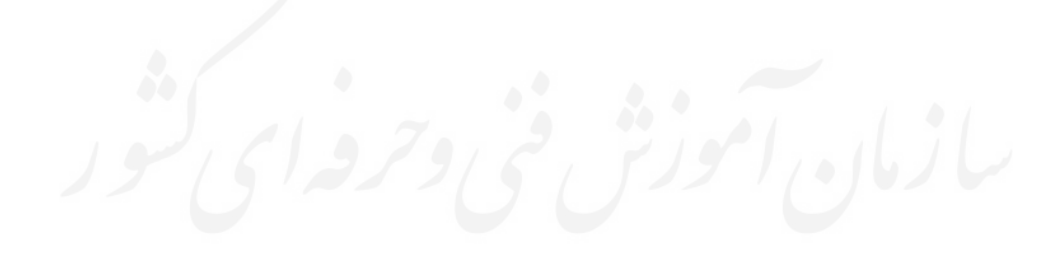

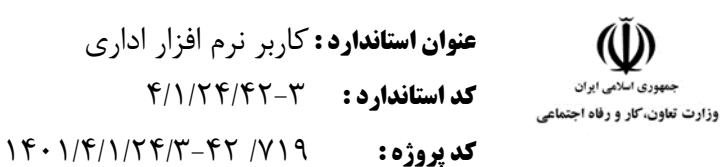

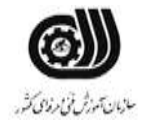

#### **جدول 3 - مشخصات استاندارد آموزشی / استاندارد ارزشیابی :**

#### **خوشه : خدمات گروه: فناوری اطالعات**

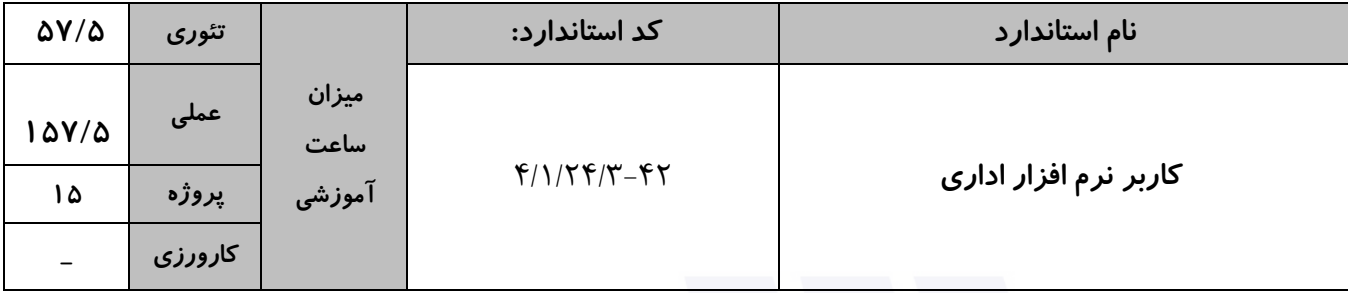

**جدول 4 - فهرست شایستگی های استاندارد آموزشی / فهرست مراحل کار استاندارد ارزشیابی :**

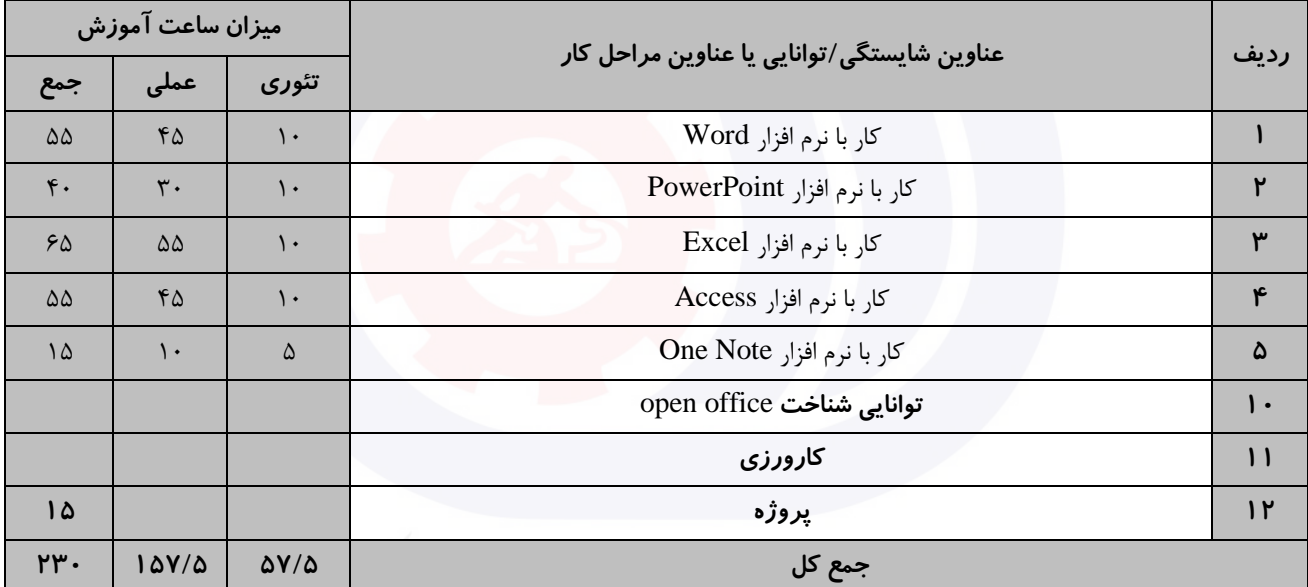

سازمان آموزش فنى دحرواي كثور

**عنوان استاندارد :** کاربر نرم افزار اداری **کد استاندارد :** 4/1/24/42-3 وزارت تعاون، کار و رفاه اجتماعی **کديږوژه: 14**/1/24/74-16/1/24/14

اجرای نرم افزار در نظر گرفته شود.

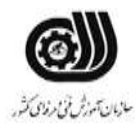

**جدول 5- نقشه کار عملی ( نسخه آزمونگر و آزمونشونده )** 

کار با نرم افزار Word شرکت مهندسی سنجش نیاز به نیروی کار متخصص دارد و از متقاضیان خواسته است که شرح حال و رزومه خود را در قالب دو صفحه به شرح و تنظیمات ذيل در قالب يك سند غیر قابل ويرايش ارائه نمايد. صفحه اول شامل جدولی با قالب بندی مناسب از رزومه شخصی و تحصیلی خود و صفحه دوم شامل چند پاراگراف در مورد حرفه و تخصص شما باشد. .1 اسم شرکت را بصورت کم رنگ و مورب به رنگ آبی در زمینه تمامی صفحات سند خود حك کنید. .2 برای "صفحه دوم" از يك کادر با ضخامت 3 Pt استفاده کنید. .3 حاشیه سمت راست و چپ 1.5 سانت با شیرازه 1 سانتی متری از سمت باال باشد. .4 خط اول پاراگراف ها دارای تورفتگی 2 سانتی متر ، فاصله بین خطوط پاراگراف ها حداقل 2 باشد. .5 در مورد هر کدام از تخصص ها و مهارت های خود در پاورقی صفحه دوم توضیح کوتاهی درج نمايید. کار با نرم افزار PowerPoint موسسه ای قصد دارد که آموزش نرم افزار Paint را بصورت الکترونیکی ارائه دهد و طراحی اين پروژه را به شما محول کرده است شما می توانید برای طراحی اين پروژه از موارد زير بهره بگیريد. ارائه خود را در 5 اساليد آماده کنید بطوريکه هر اساليد طرح جداگانه و گذار مناسبی داشته باشد و بطور خودکار بعد از هر 5 ثانیه اساليد بعدی نمايش داده شود و نمايش اساليد ها تا زدن دکمه Esc ادامه داشته باشد، در انتها يك دکمه برای

کار با نرم افزارExcel

شما به عنوان معاون دبیرستان سنجش در حال تدوين کارنامه ترمی 5 نفر از دانش آموزان يك کالس که شامل دروس شیمی ، فیزيك ، زيست و رياضی است می باشید. نمرات دانش آموزان بین 12 تا 20 ، با دو رقم اعشار می باشد. الف) کارنامه دانش آموزان را طوری طراحی کنید که معدل هر نفر مشخص شود سپس دو نفر اول کلاس را با يادداشت مناسبی مشخص کنید. ب) نمرات دانش آموزان را روی يک نمودار ميله ای نشان دهيد طوريکه مقادير روی هر ستون مشخص بوده و دارای عنوان باشد.

> ج) مجموع معدل افرادی را نشان دهید که هر در چهار درس،نمرات بالای ۱۵ گرفته اند. د) معدل کل کلاس را نیز نمايش دهيد.

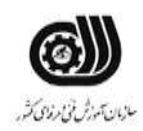

**عنوان استاندارد :** کاربر نرم افزار اداری **کد استاندارد :** 4/1/24/42-3 **کد پروژه :** /719 1401/4/1/24/3-42 وزارت تعاون، کار و رفاه اجتماعی

و( کاربرگ خود را در مقابل هرگونه تغییراتی محافظت کنید.

کار با نرم افزار Access

يك فروشگاه فرهنگی برای ثبت محصوالت Cd و کتاب از يك بانك اطالعاتی بهره می برد، اين محصوالت دارای کد محصول منحصر به فرد ، نام محصول حداکثر ٢٠ حرفی ، نوع محصول (فرهنگی ، علمی ، سرگرمی ، تخیلی)، قالب دريافت تاريخ تولید به شکل ----/--/-- می باشد،در اين بانك اطالعاتی نام محصول نمی تواند خالی باشد و مبلغ خريد نیز نمی تواند مقدار منفی دريافت کند و همچنین فیلد کد محصوالت داده تکراری نداشته باشد. پرس و جويی طراحی نمايید که قیمت فروش محصوالتی که بیش از 100000 ريال است را نمايش دهد . گزارشی تهیه کنید که بر اساس نوع محصول گروه بندی شده باشد.

کار با نرم افزار OneNote

فرض کنید شما به عنوان منشی يك شرکت وظیفه ثبت و نگهداری فعالیت های شرکت را داريد ، برای اين کار قصد داريد از نرم افزار OneNote با راهنمايی های زير استفاده کنید . برای هر ماه يك بخش درنظر گرفته شود و فعالیت های هر روز داخل يك صفحه با نام آن روز و تاريخ آن روز قرار گیرد.

برای درج فعالیت ها از Tag های مربوط به آن فعالیت استفاده کنید و برای نوشتن فعالیت ها از نشانه گذاری ها استفاده نمايید.داخل يك جدول تصوير چك های شرکت و تاريخ آنها درج شود.

**جدول 6- توضیحات نقشه عملی : ( نسخه آزمونگر و آزمونشونده )** 

وزارت تعاون، کار و رفاه اجتماعی

**عنوان استاندارد :** کاربر نرم افزار اداری **کد استاندارد :** 4/1/24/42-3 **کد پروژه: 141/1/1/24/7-48/1401** 

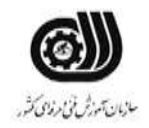

#### **جدول 7 - توضیح مختصر فرآیند اجرای پروژه: ) نسخه آزمونگر (**

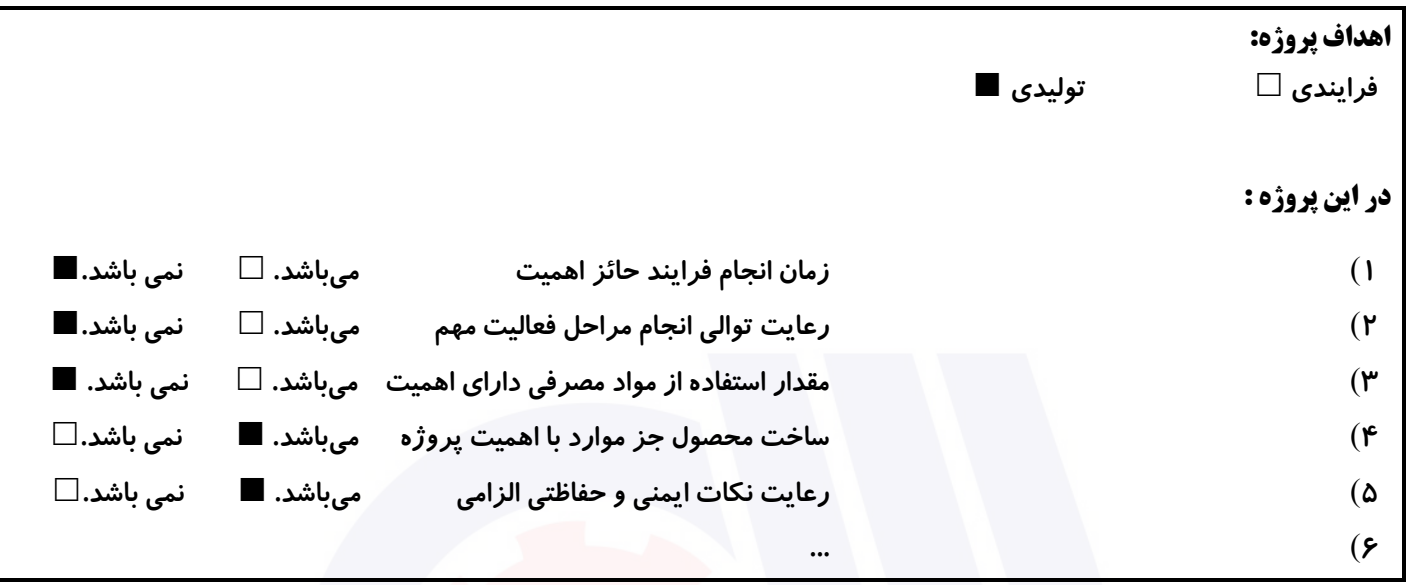

## **جدول 8 - نمرات کاهشی ) نسخه آزمونگر (**

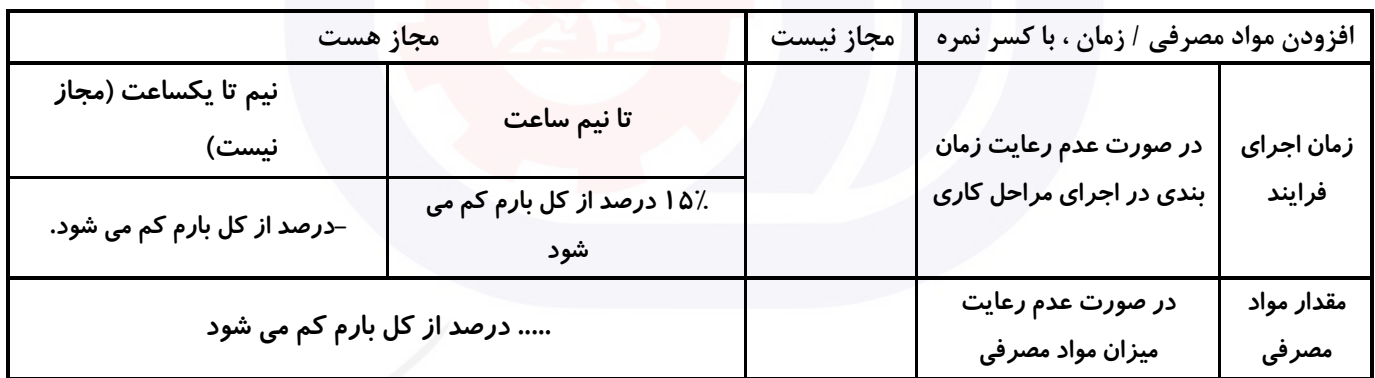

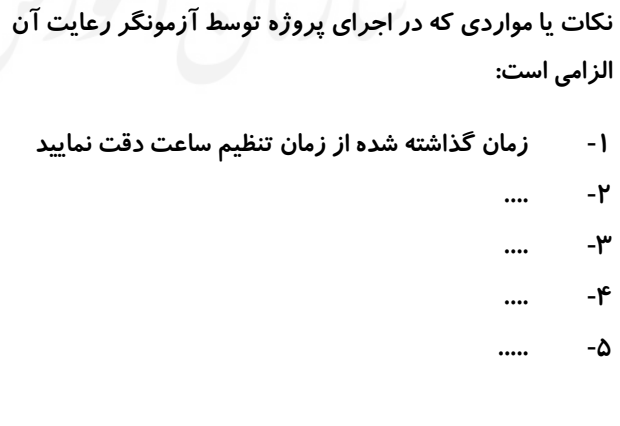

# **جدول 9 ) نسخه آزمونگر ( جدول 10 ) نسخه آزمونگر و آزمونشونده (**

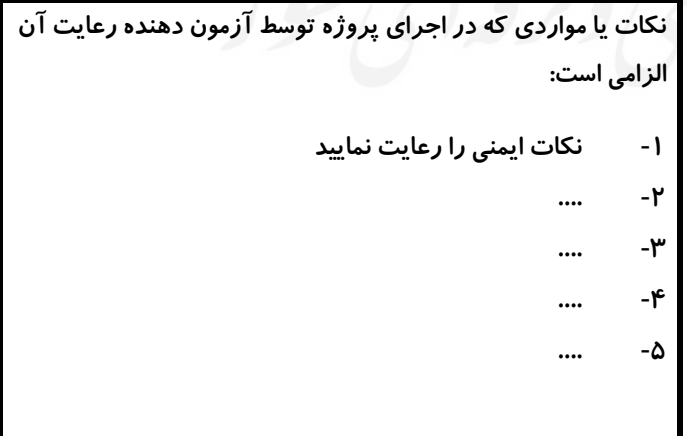

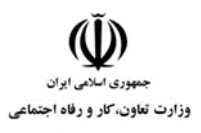

**عنوان استاندارد :** کاربر نرم افزار اداری **کد استاندارد :** 4/1/24/42-3 **کد پروژه :** /719 1401/4/1/24/3-42

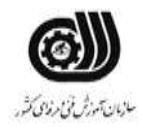

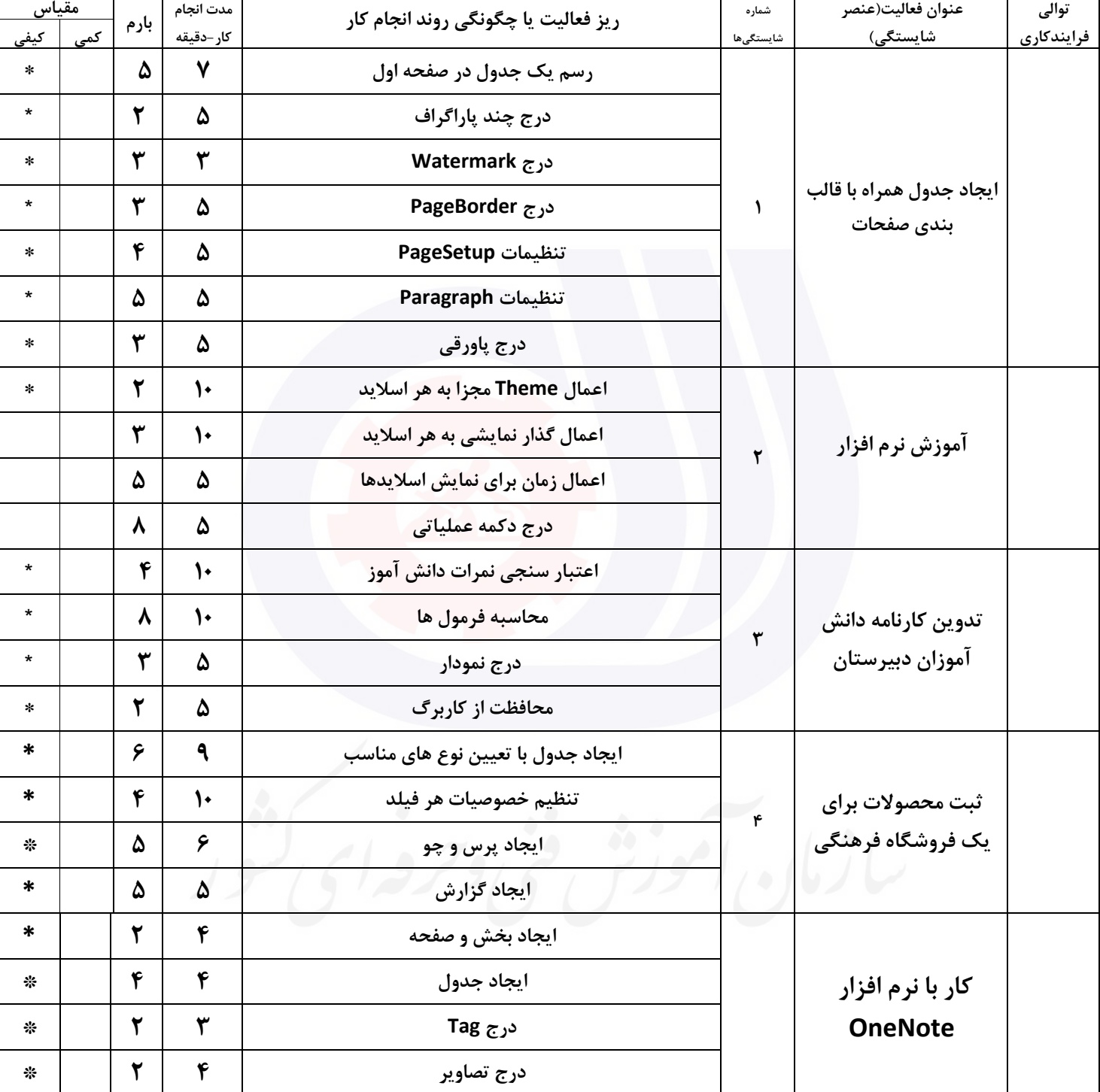

# **جدول 11 - فرایند اجرای پروژه ) نسخه آزمونشونده (**

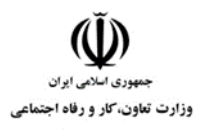

**عنوان استاندارد :** کاربر نرم افزار اداری **کد استاندارد :** 4/1/24/42-3 **کد پروژه: 14**/1/25/1/24/14/14

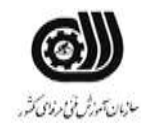

#### **جدول 12 - لیست تجهیزات ) نسخه رئیس حوزه سنجش ، مسؤول آزمون و آزمونگر (**

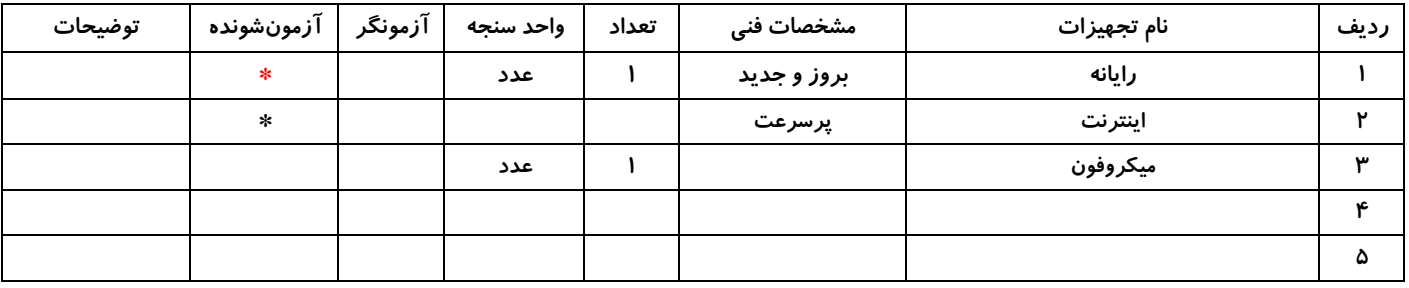

## **جدول 13 - لیست ابزارآالت ) نسخه رئیس حوزه سنجش ، مسؤول آزمون و آزمونگر (**

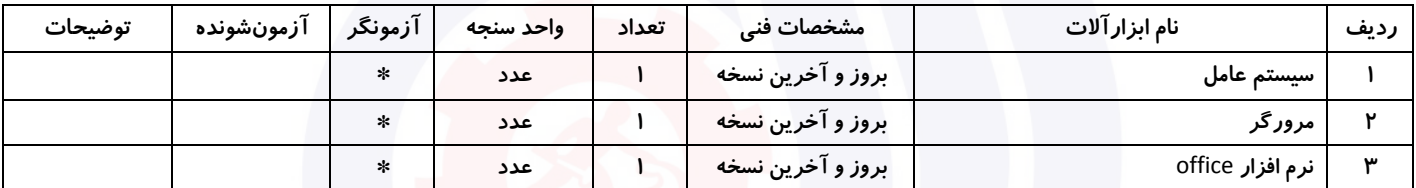

#### **جدول 14 - لیست مواد مصرفی و قیمت ) نسخه رئیس حوزه سنجش ، مسؤول آزمون و آزمونگر (**

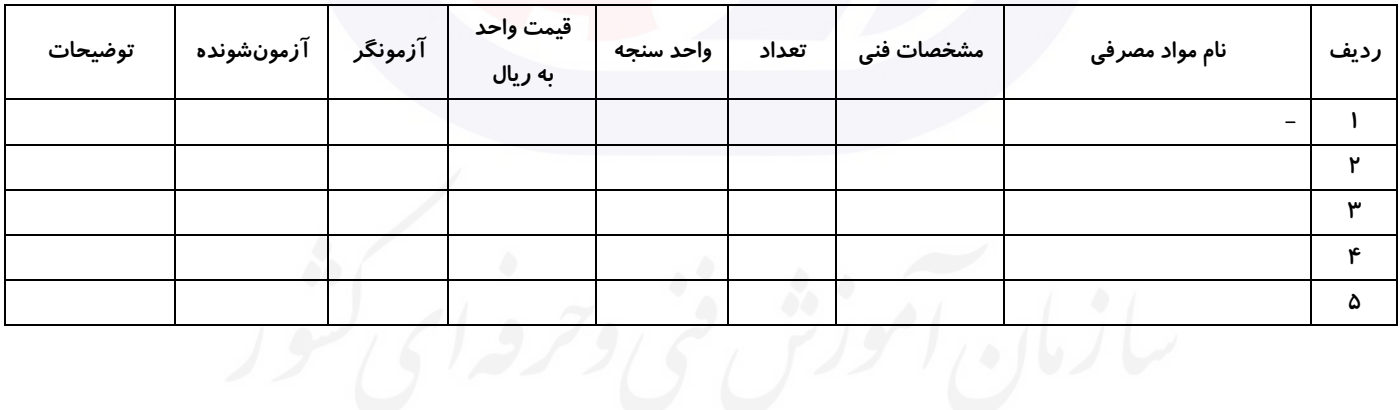

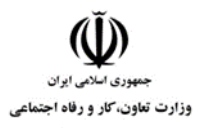

**عنوان استاندارد :** کاربر نرم افزار اداری **کد استاندارد :** 4/1/24/42-3 **کد پروژه :** /719 1401/4/1/24/3-42

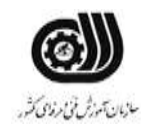

#### **جدول 15 - چك لیست معیار های نگرشی ) نسخه آزمونگر (**

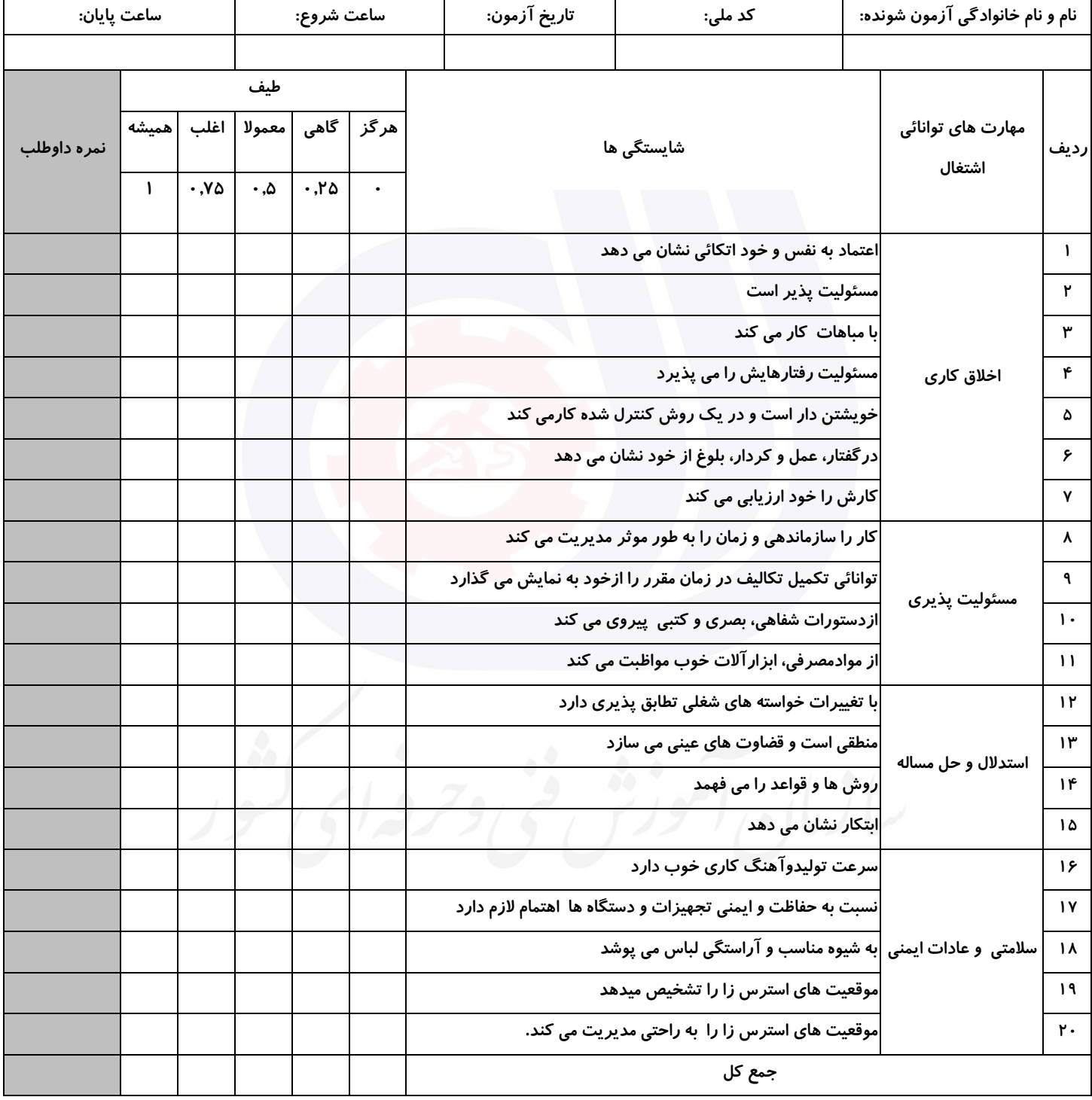

**آزمونگر اول آزمونگر دوم ناظر آزمون** 

**نام و نام خانوادگی و امضاء : نام و نام خانوادگی و امضاء : نام و نام خانوادگی و امضاء :**

**بسمه تعالي**

# **ارزشیابی مهارتی با الگوی سنجش عملکردی**

ه<br>بروزه آزمون علی « مایانی »

کد استاندارد : ۴/۱/۲۴/۴۲-گروه شغلی : خدمات عنوان استاندارد : کاربر نرم افزار اداری

کد پروژه : /720 1401/4/1/24/42-3 زمان آزمون : 2 ساعت 15 دقیقه تاريخ تدوين پروژه آزمون 1401/3/3:

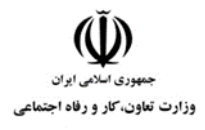

**عنوان استاندارد :** کاربر نرم افزار اداری **کد استاندارد :** 4/1/24/42-3 **کد پروژه: 14**01/24/1/24/144

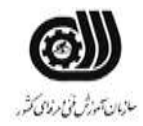

### **جدول 1**

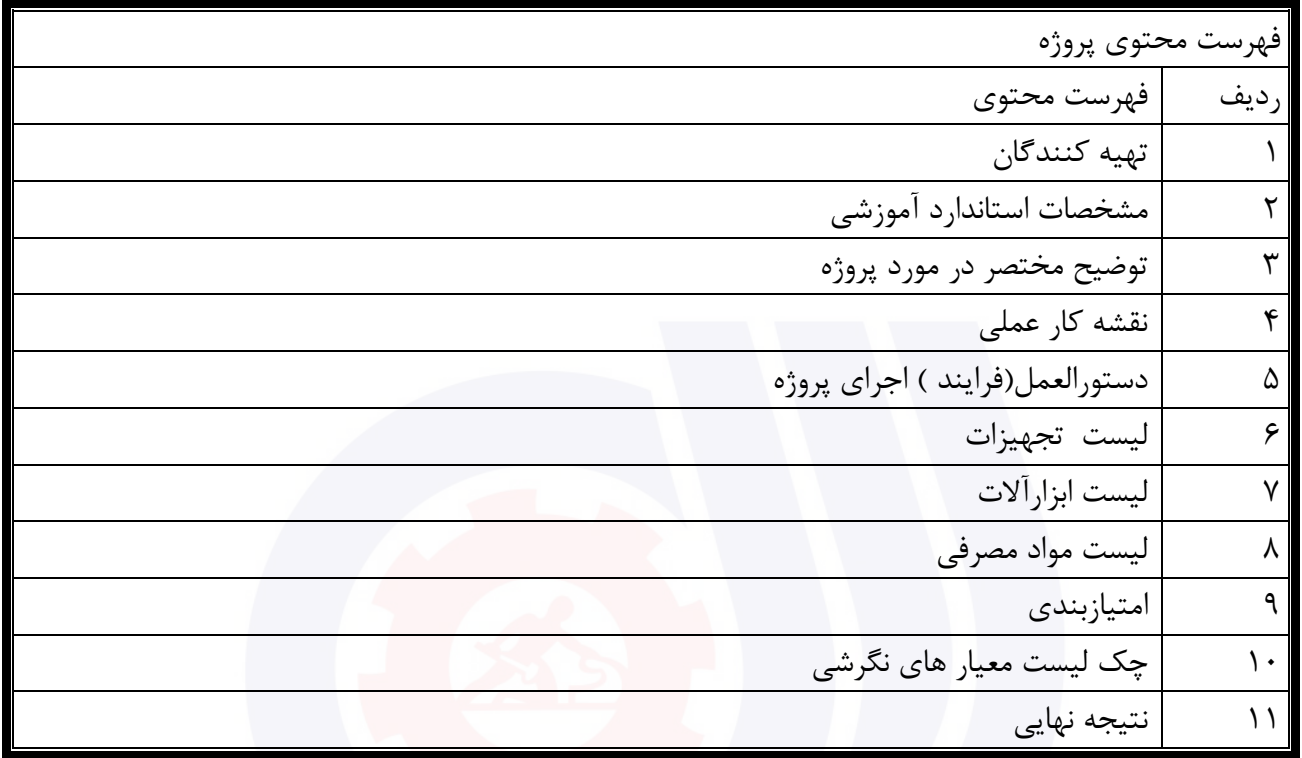

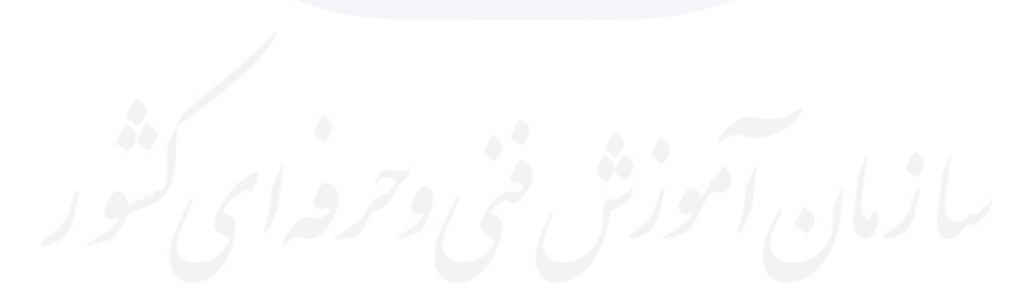

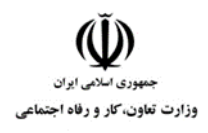

**عنوان استاندارد :** کاربر نرم افزار اداری **کد استاندارد :** 4/1/24/42-3 **کد پروژه: 14**01/24/1/24/144

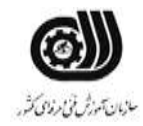

جدول ۲-**تهيه كنندگان :** 

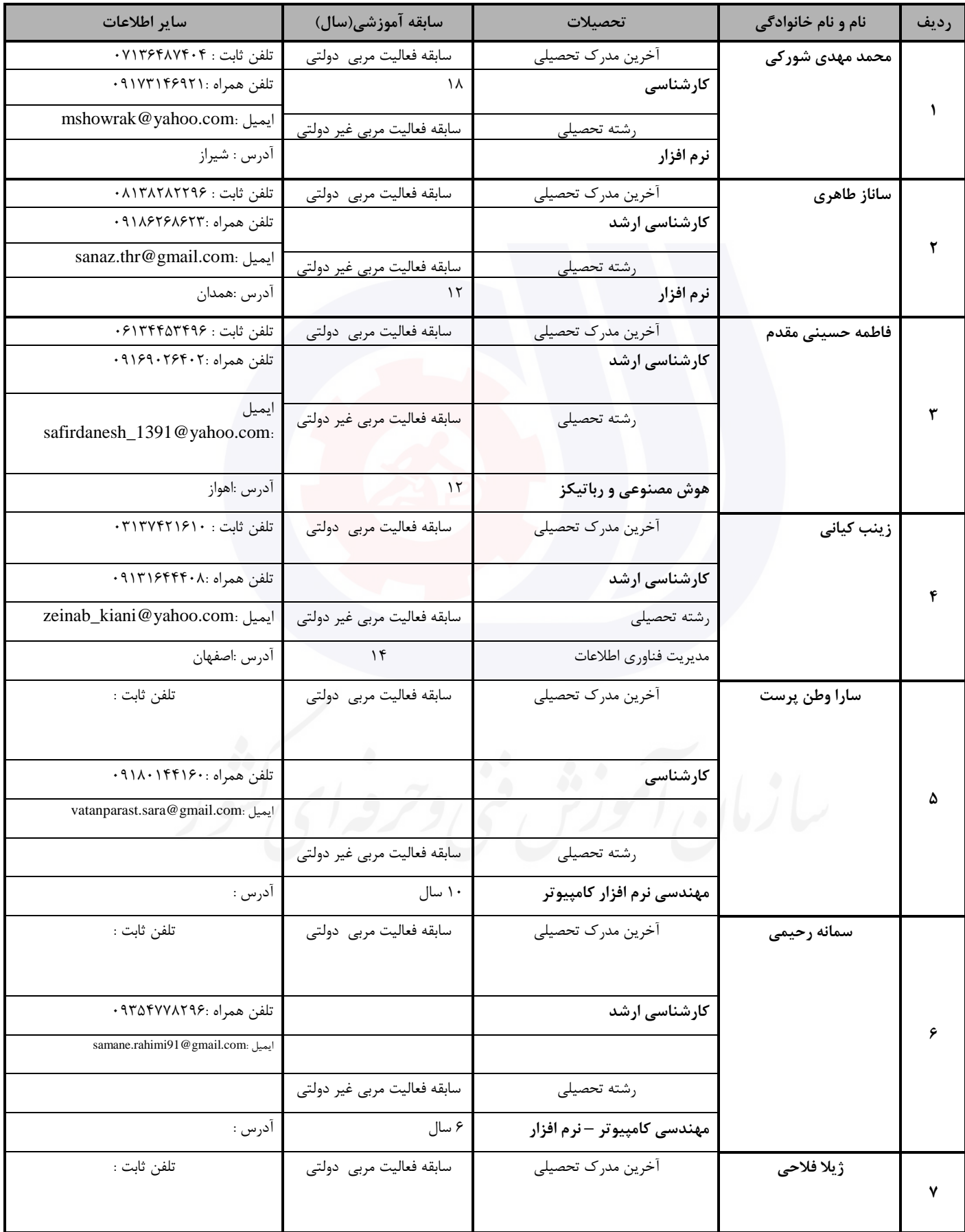

# **عنوان استاندارد :** کاربر نرم افزار اداری **کد استاندارد :** 4/1/24/42-3

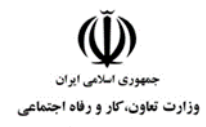

**کد پروژه :** /720 1401/4/1/24/3-42

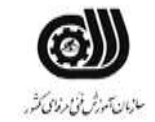

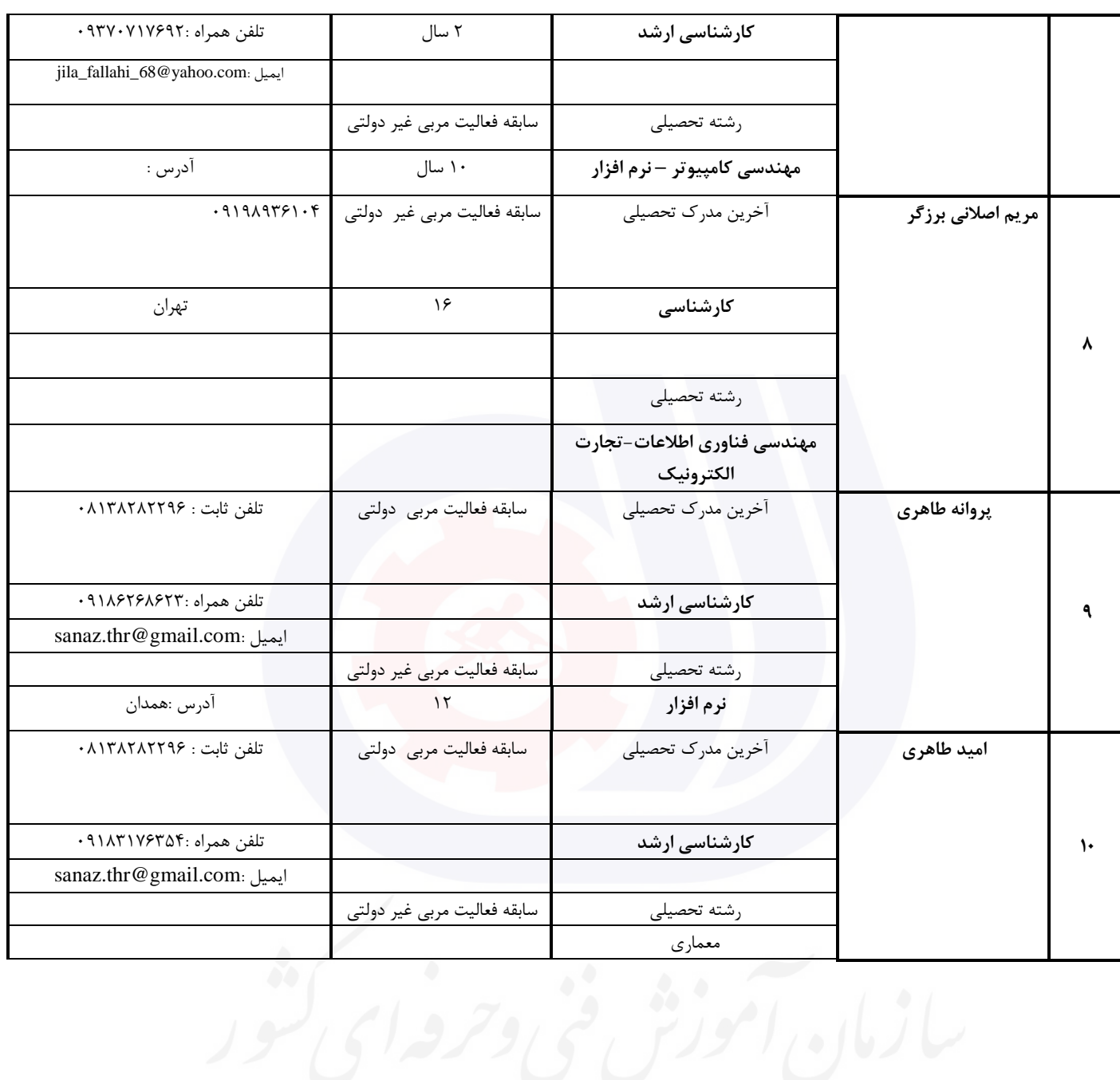

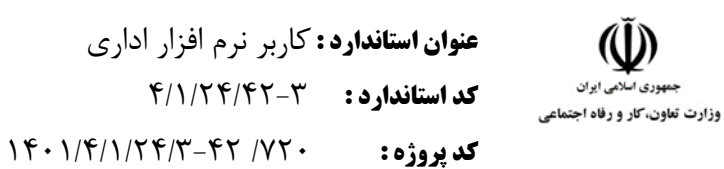

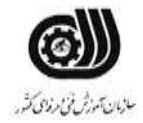

#### **جدول 3 - مشخصات استاندارد آموزشی / استاندارد ارزشیابی :**

#### **خوشه : خدمات گروه: فناوری اطالعات**

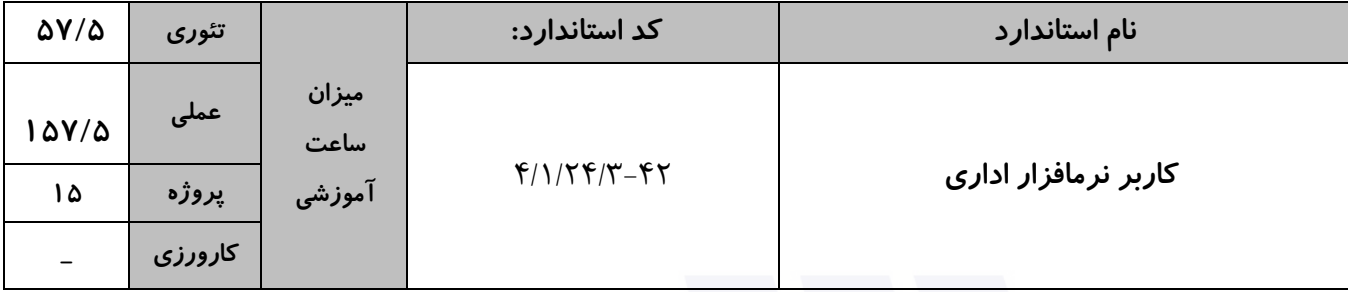

**جدول 4 - فهرست شایستگی های استاندارد آموزشی / فهرست مراحل کار استاندارد ارزشیابی :**

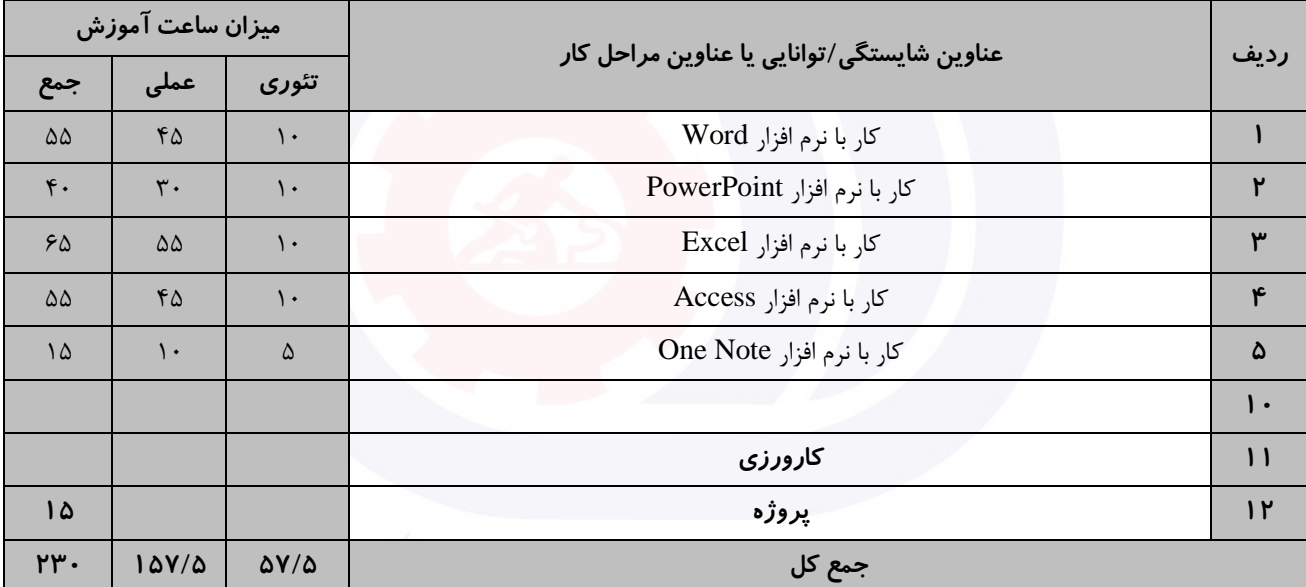

سازمان آموزش فنى دحرواي كفور

**عنوان استاندارد :** کاربر نرم افزار اداری **کد استاندارد :** 4/1/24/42-3 **کد پروژه: 14**01/4/1/24/14/14/14

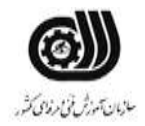

**جدول 5- نقشه کار عملی ( نسخه آزمونگر و آزمونشونده )** 

وزارت تعاون، کار و رفاه اجتماعی

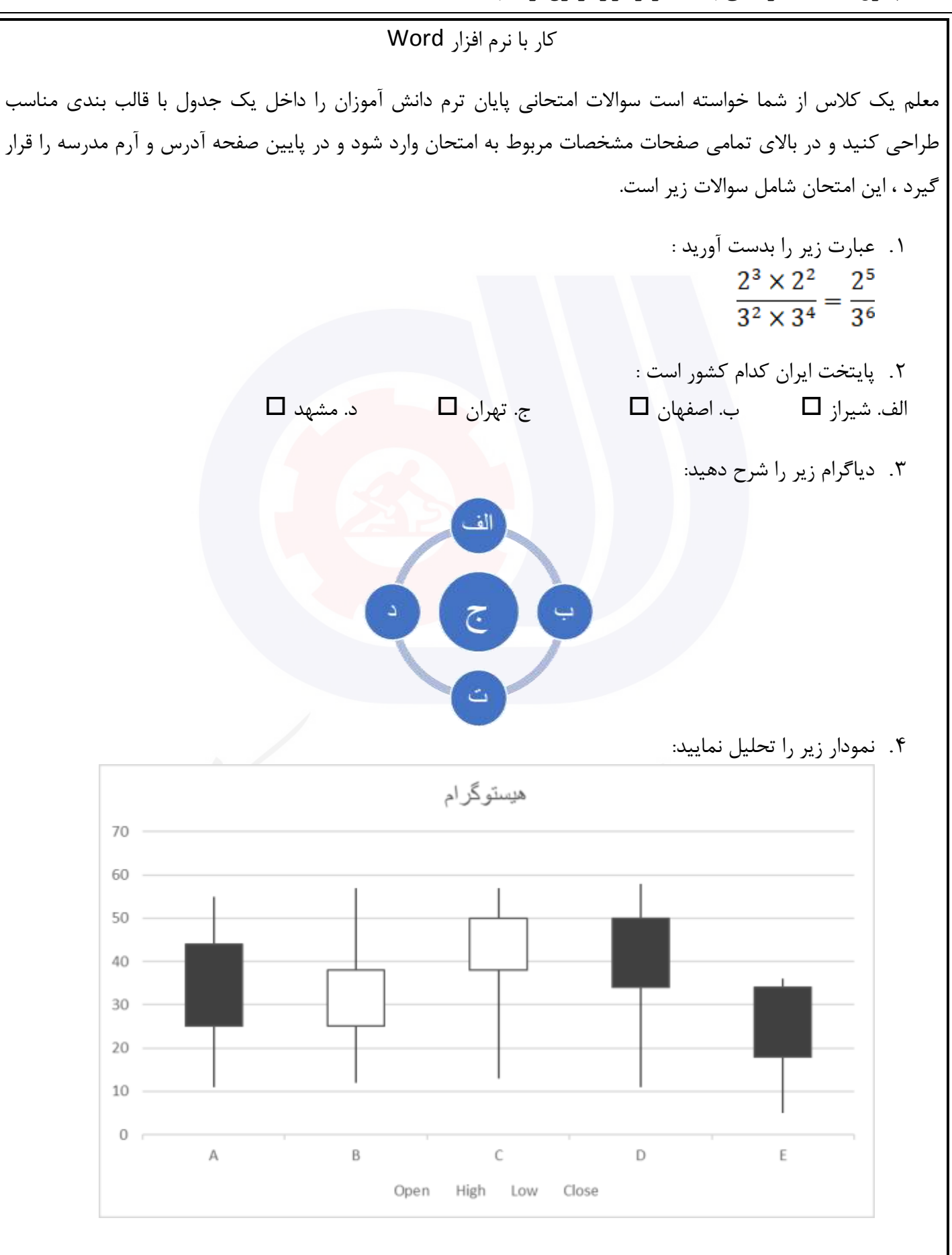

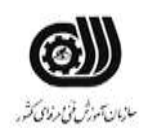

**عنوان استاندارد :** کاربر نرم افزار اداری **کد استاندارد :** 4/1/24/42-3 **کديږوژه: 14**0 /74-1/4/1/24/14/14/3

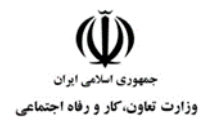

کار با نرم افزار PowerPoint

قرار است در شهر شما نمايشگاه گل و گیاه برگزار شود.شما به عنوان يك غرفه دار قصد داريد يك ويديو کلیپ در مورد حرفه خود ايجاد کنید و به عموم نشان دهید.اين کلیپ شامل آلبوم عکس ، آهنگ ، حرکت خودکار اساليد ها با زمان 2 ثانیه ، گذارحرکتی برای اساليد می باشد. اين کلیپ را بصورت يك فايل اجرايی نمايش دهید.

کار با نرم افزارExcel

قصد داريم سیستم آموزشگاه را با استفاده از Excel پیاده سازی نمايیم، برای اين کار الزم است اطالعات مربوط به دوره های مختلف ثبت شود. اين اطالعات شامل نام دوره، طول دوره، شهريه دوره، تعداد کارآموزان کالس، نام مربی دوره، تاريخ شروع و تاريخ پايان دوره می باشد.

الف) اين اطلاعات را برای ۵ دوره مختلف همراه با قالب بندی جدولی ذخیره نمايید.

ب) در يک سلول با فرمت دهی مناسب، میزان درآمد موسسه را برای اين دوره نمايش دهيد.

.[تعداد کارآموزان دوره]\*[شهريه دوره] =میزان درآمد

ج) نموداری برای ارزيابی هر شهريه دوره ها رسم نماييد و آن را به صورت ٣ بعدی با عمق ٣٠ درجه نمايش دهيد.

د( ستون نام دوره را 75 درجه بچرخانید.

و( جستجويی ايجاد نمايید که با انتخاب تاريخ شروع دوره نام دوره را در يك سلول نمايش دهد.

ه) تعداد دوره هايی را نمايش دهيد كه با يك مربی خاص برگزار می شود.

ی) دوره هايی که شهريه آن ها بيشتر از ميانگين شهريه ها است را به رنگ قرمز نمايش دهيد.

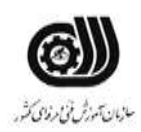

**عنوان استاندارد :** کاربر نرم افزار اداری **کد استاندارد :** 4/1/24/42-3 **کديږوژه: 14**0 /74-1/4/1/24/14/14/3

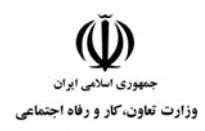

کار با نرم افزار Access

دفتر پیمانکاری کارسازان يك بانك اطالعاتی برای ثبت اطالعات کارمندان خود در قالب يك جدول با فیلد های زير دارد: کد پرسنلی (عددی بین ۱۰۰۰ تا ۹۹۹۹، در غیراینصورت پیغام مناسبی نمایش داده شود)، نام و نام خانوادگی (خالی نباشد)، مدرک تحصیلی (انتخاب بین دیپلم،فوق دیپلم ، لیسانس ، فوق لیسانس ، دکتری)، حقوق ماهیانه ، کد ملی (تکراری نباشد)

.1 اطالعات 3 نفر از کارمندان را در فرمی با قالب بندی مناسب وارد کنید. .2 پرس و جويی با نام 1Q طراحی کنید که بر اساس آن بتوانیم نام و نام خانوادگی و حقوق ماهیانه پرسنل را با دريافت مدرك تحصیلی آن ها نمايش دهید. .3 گزارشی ستونی که بر اساس حقوق ماهیانه مرتب شده است را چاپ کنید.

کار با نرم افزار OneNote

شما به عنوان يك پرستار می خواهید وضعیت بیماران خود را بصورت يك دفترچه الکترونیکی در OneNote ايجاد کنید.برای انجام اين کار بايد موارد زير در نظر گرفته شود. برای هر بیمار يك بخش در نظر گرفته شود و در هر بخش اطالعات شخصی بیمار،سوابق بیماری ، لیست داروهای مصرفی و وضعیت بهبودی را در صفحات متفاوتی قرار دهید.در صفحه مربوط به اطالعات شخصی بیمار جدولی ايجاد کنید که اطالعات بیمار را به صورت کامل نمايش دهد و تصوير بیمار در باالی صفحه قرار گیرد. در صفحه مربوط به سوابق بیماری تمامی عکس ها و آزمايشات بیمار را بصورت لینك نمايش دهید. در صفحه لیست داروهای مصرف شده داروها را که قبال در يك فايل Excel ذخیره کرده ايد در اين صفحه قرار دهید.

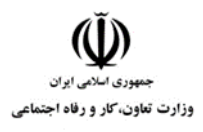

**عنوان استاندارد :** کاربر نرم افزار اداری **کد استاندارد :** 4/1/24/42-3 <mark>کد پروژه : 1401/1/24/7-47/1/24/140</mark>

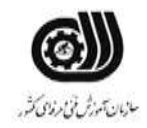

**جدول 6- توضیحات نقشه عملی : ( نسخه آزمونگر و آزمونشونده )** 

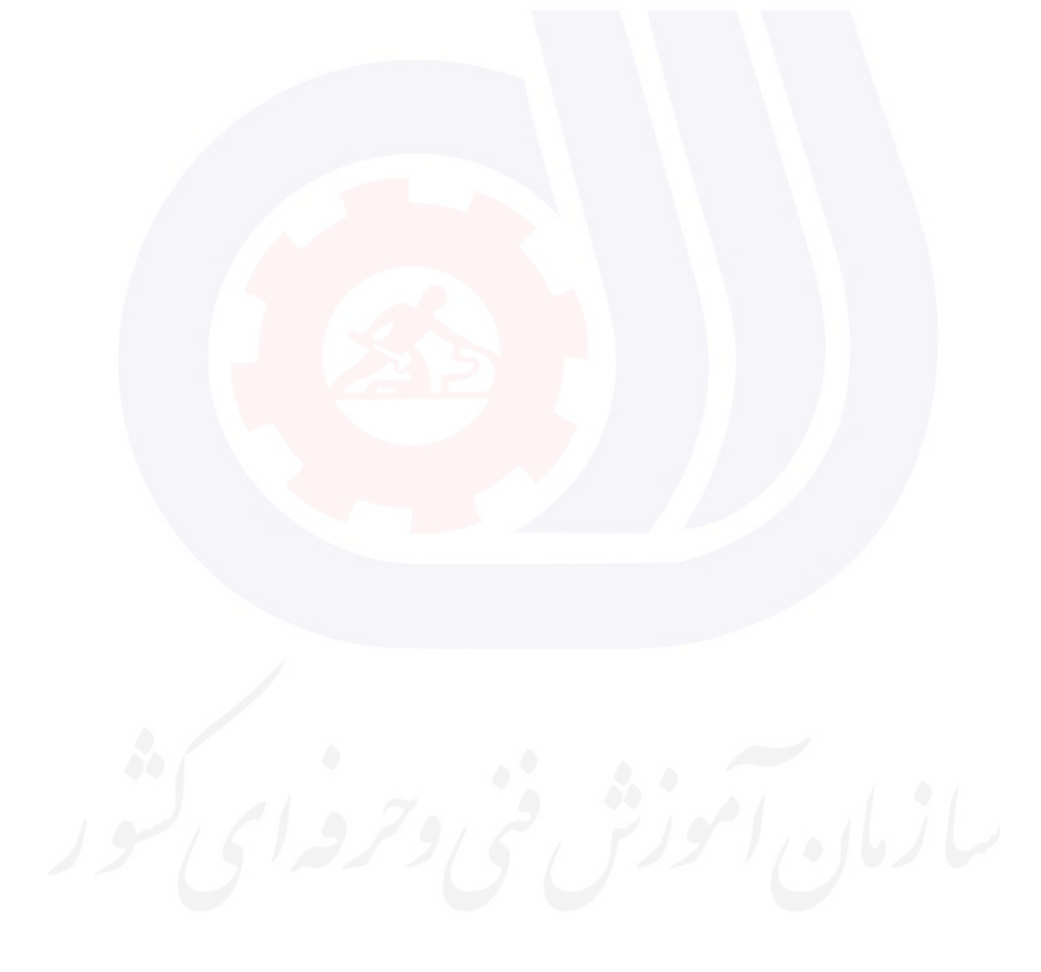

وزارت تعاون، کار و رفاه اجتماعی

**عنوان استاندارد :** کاربر نرم افزار اداری **کد استاندارد :** 4/1/24/42-3 <mark>کد پروژه : 1401/4/1/24/7-47/1/24/3</mark>

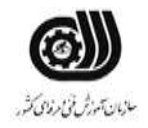

#### **جدول 7 - توضیح مختصر فرآیند اجرای پروژه: ) نسخه آزمونگر (**

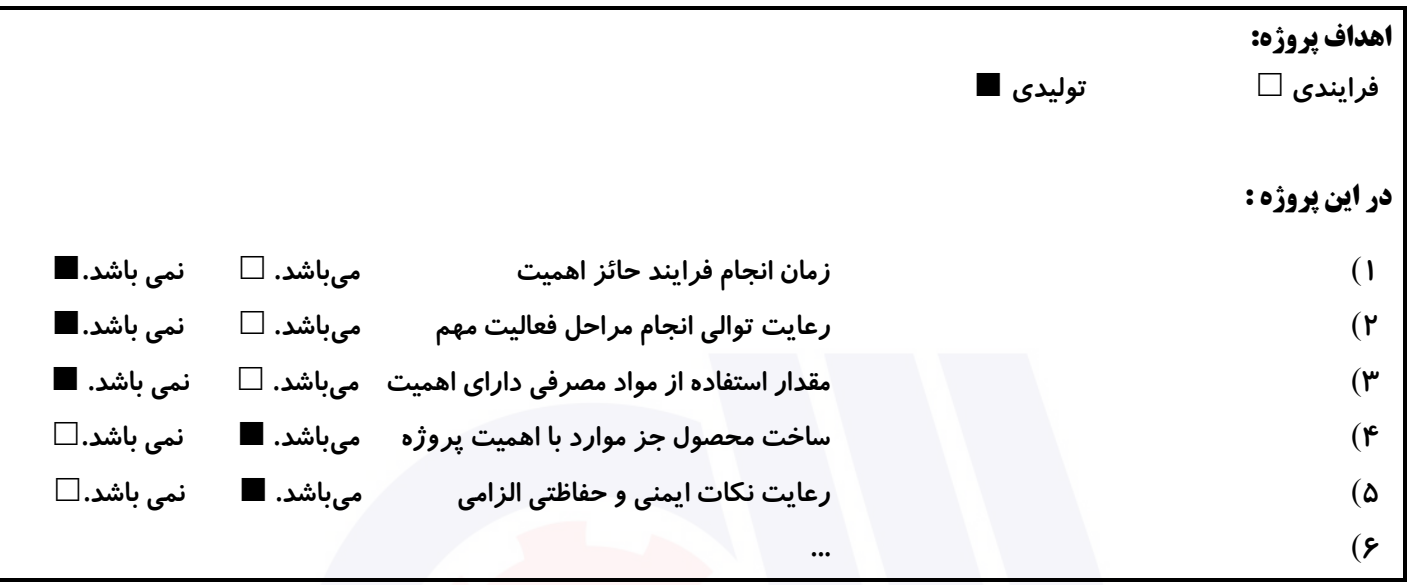

## **جدول 8 - نمرات کاهشی ) نسخه آزمونگر (**

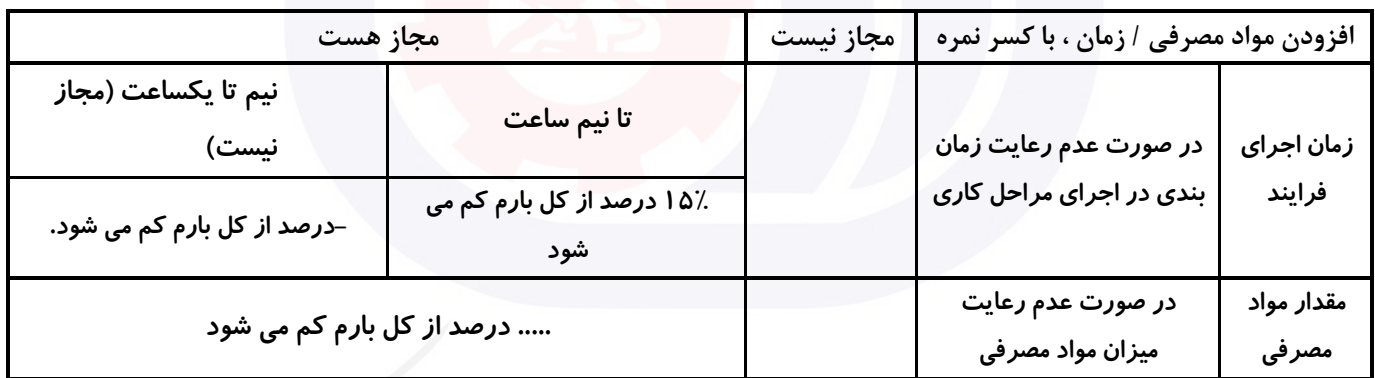

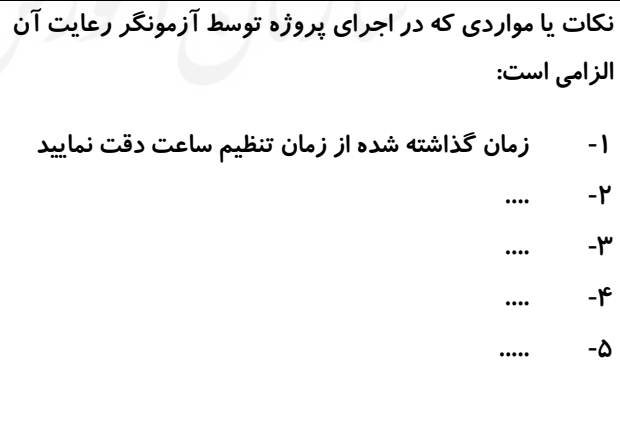

# **جدول 9 ) نسخه آزمونگر ( جدول 10 ) نسخه آزمونگر و آزمونشونده (**

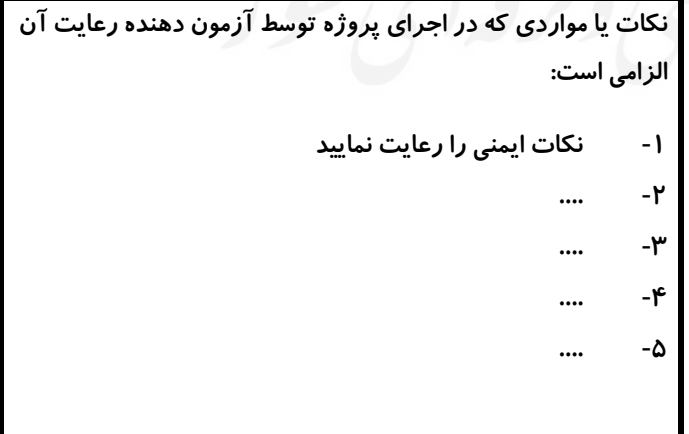

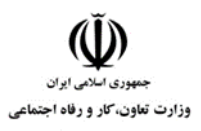

**عنوان استاندارد :** کاربر نرم افزار اداری **کد استاندارد :** 4/1/24/42-3 **کد پروژه: 14**01/1/24/174-14

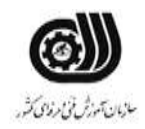

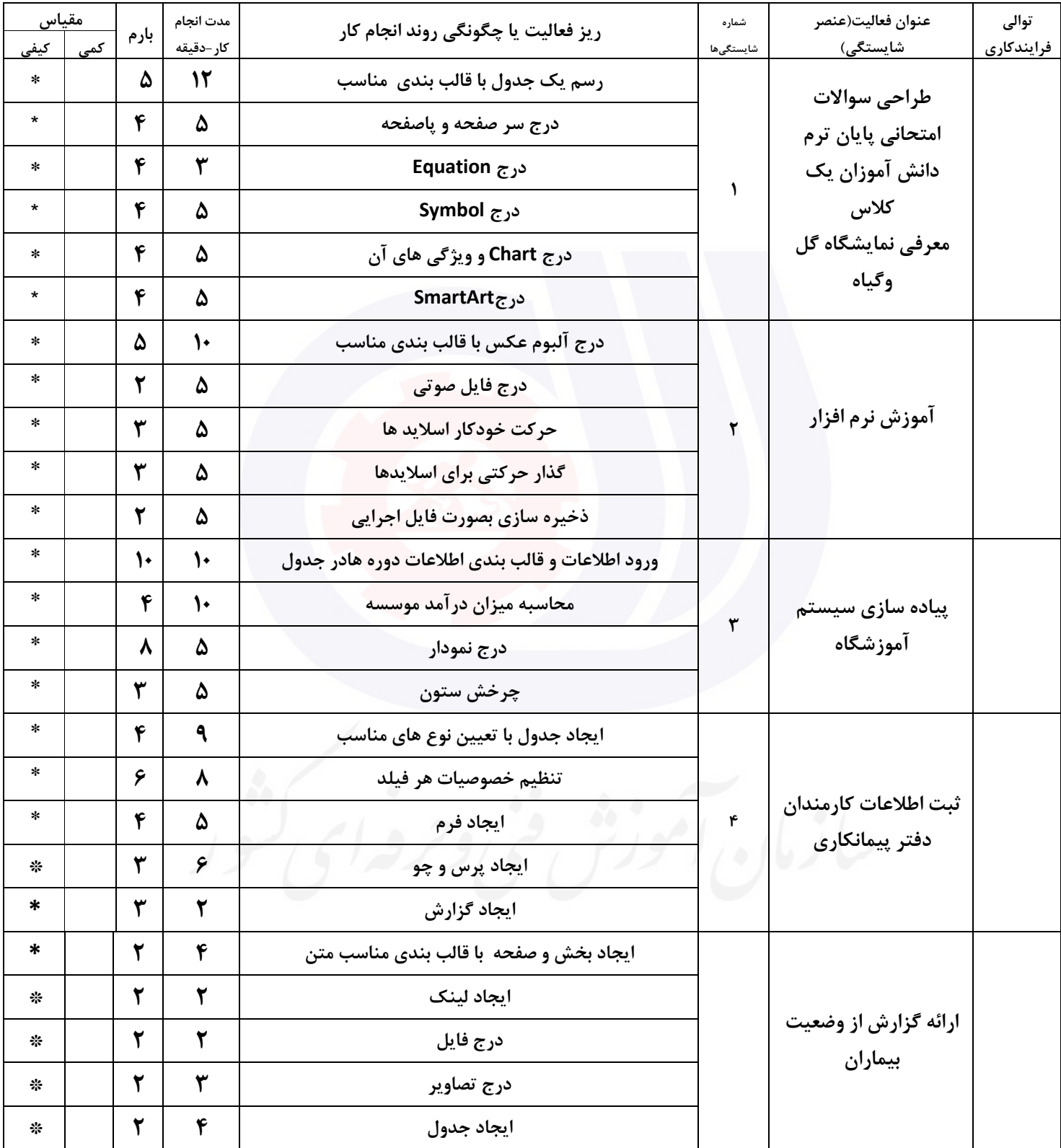

# **جدول 11 - فرایند اجرای پروژه ) نسخه آزمونشونده (**

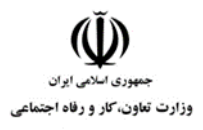

**عنوان استاندارد :** کاربر نرم افزار اداری **کد استاندارد :** 4/1/24/42-3 <mark>کد پروژه : 1401/1/24/7-47/1/24/140</mark>

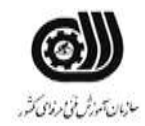

#### **جدول 12 - لیست تجهیزات ) نسخه رئیس حوزه سنجش ، مسؤول آزمون و آزمونگر (**

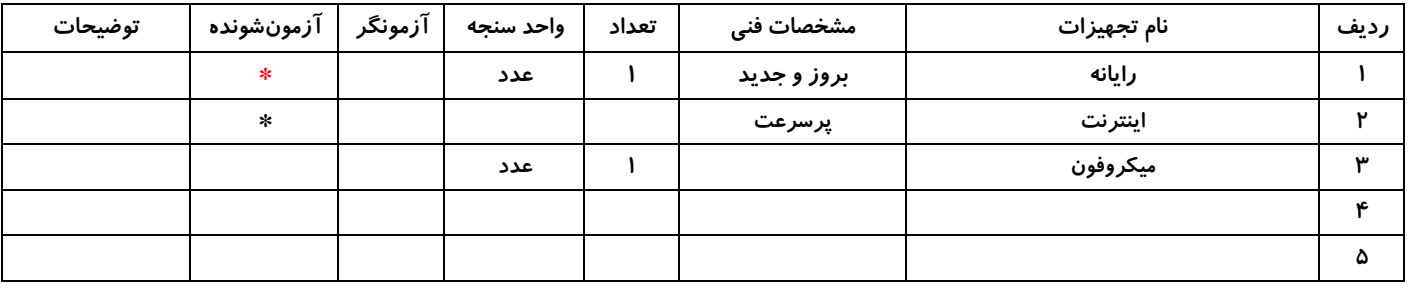

## **جدول 13 - لیست ابزارآالت ) نسخه رئیس حوزه سنجش ، مسؤول آزمون و آزمونگر (**

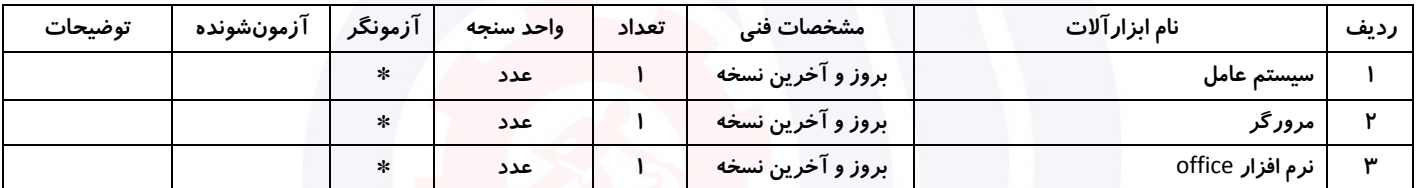

#### **جدول 14 - لیست مواد مصرفی و قیمت ) نسخه رئیس حوزه سنجش ، مسؤول آزمون و آزمونگر (**

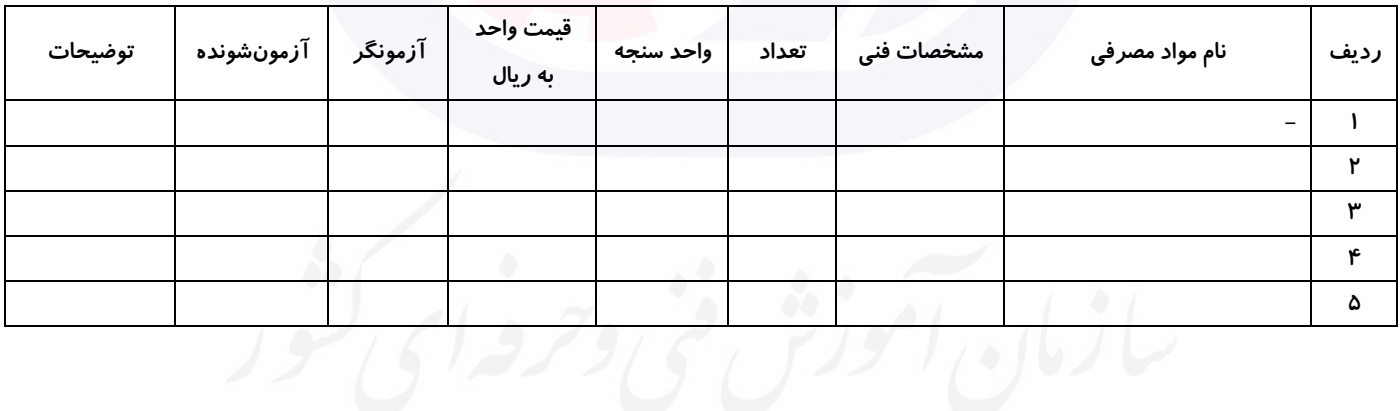

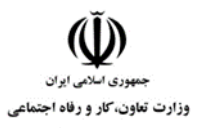

**عنوان استاندارد :** کاربر نرم افزار اداری **کد استاندارد :** 4/1/24/42-3 <mark>کد پروژه : 1401/1/74/7-47/4/1/24/3</mark>00

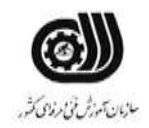

#### **جدول 15 - چك لیست معیار های نگرشی ) نسخه آزمونگر (**

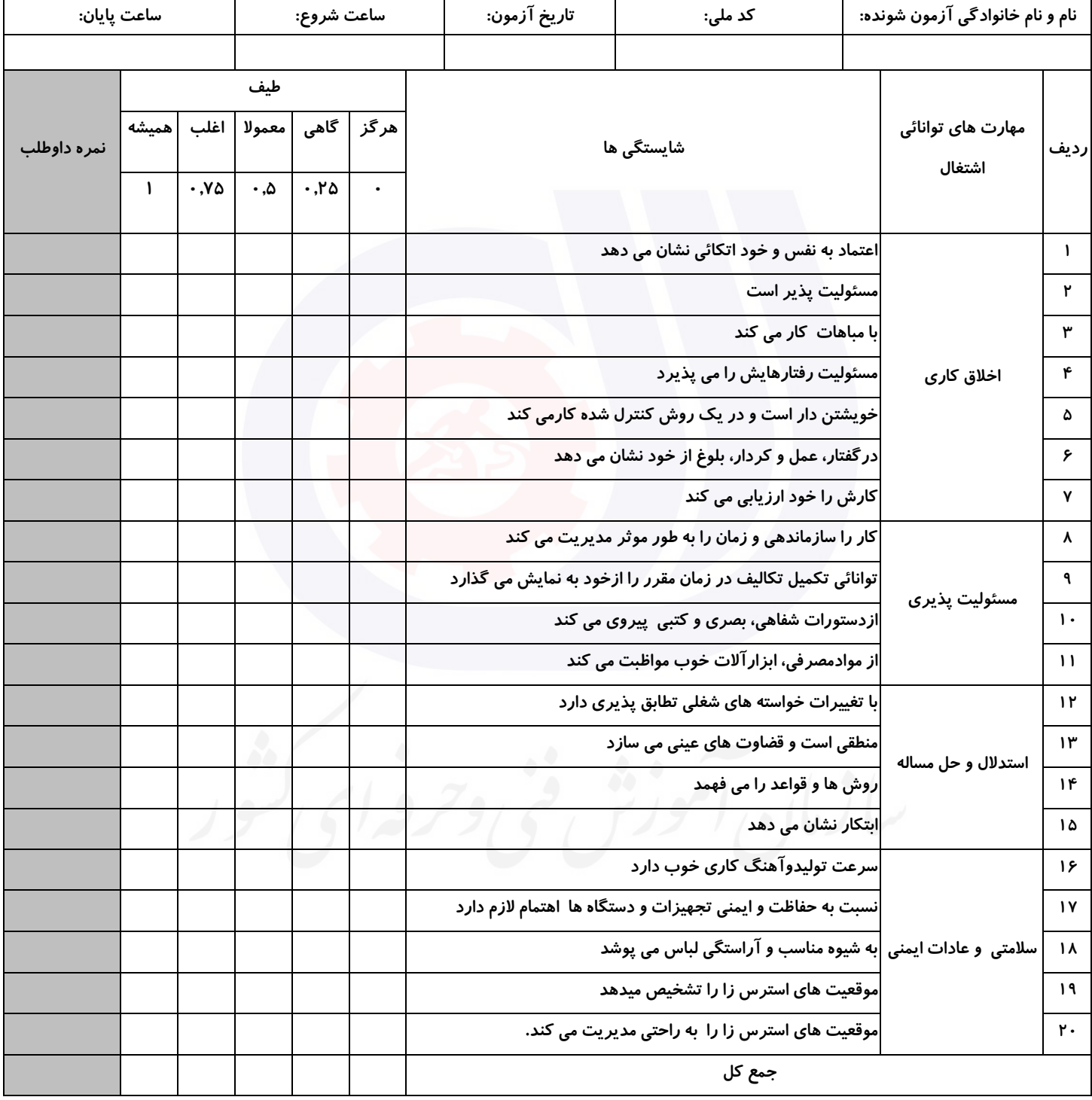

**آزمونگر اول آزمونگر دوم ناظر آزمون** 

**نام و نام خانوادگی و امضاء : نام و نام خانوادگی و امضاء : نام و نام خانوادگی و امضاء :**

**بسمه تعالي**

# **ارزشیابی مهارتی با الگوی سنجش عملکردی**

ه<br>بروزه آزمون علی « مایانی »

غیر قابل استناد کد استاندارد : 4/1/24/42-3 گروه شغلی : خدمات عنوان استاندارد : کاربر نرم افزار اداری

 $\frac{16.1811}{19.18311}$   $\frac{16.311}{19.18311}$   $\frac{1}{20.18311}$   $\frac{1}{20.18311}$   $\frac{1}{20.18311}$ زمان آزمون : 2 ساعت 15 دقیقه تاريخ تدوين پروژه آزمون 1401/3/3:

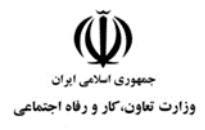

**عنوان استاندارد :** کاربر نرم افزار اداری **کد استاندارد :** 4/1/24/42-3 **کد پروژه :** /721 1401/4/1/24/3-42

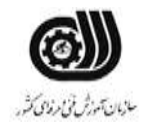

### **جدول 1**

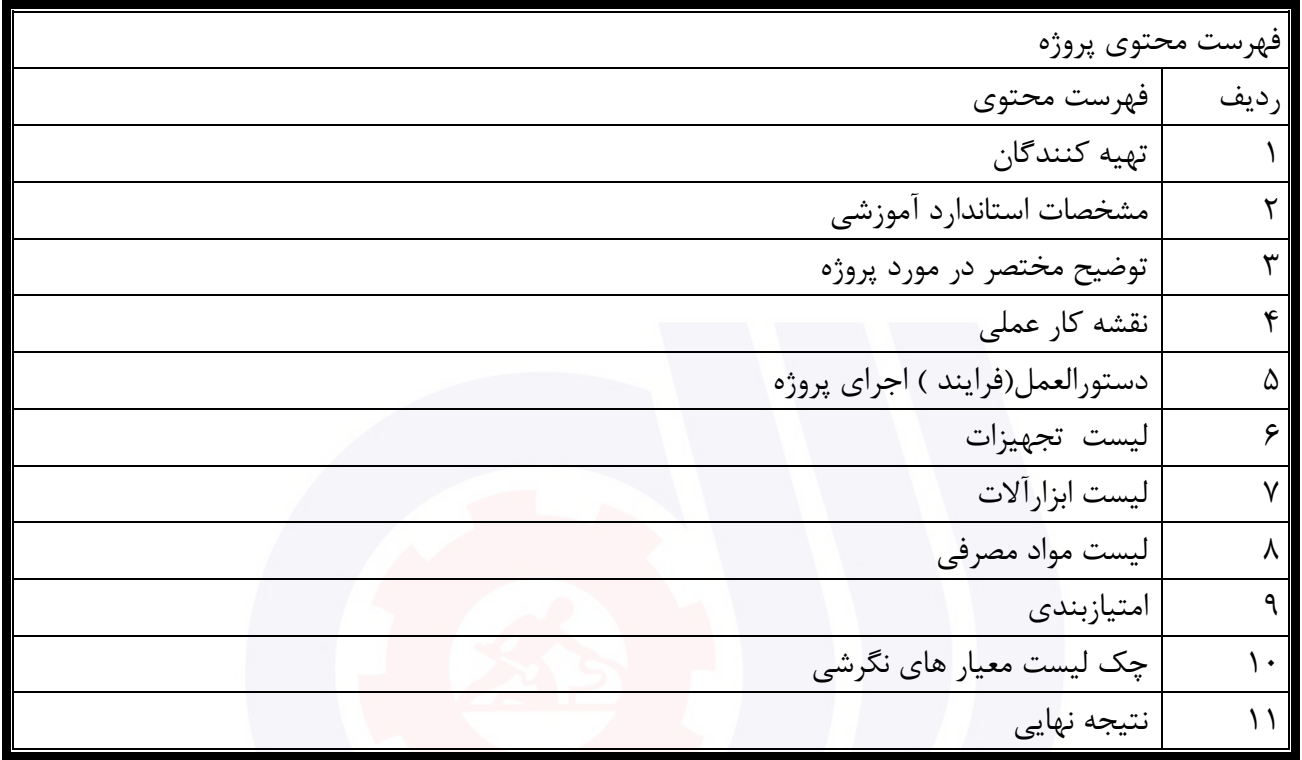

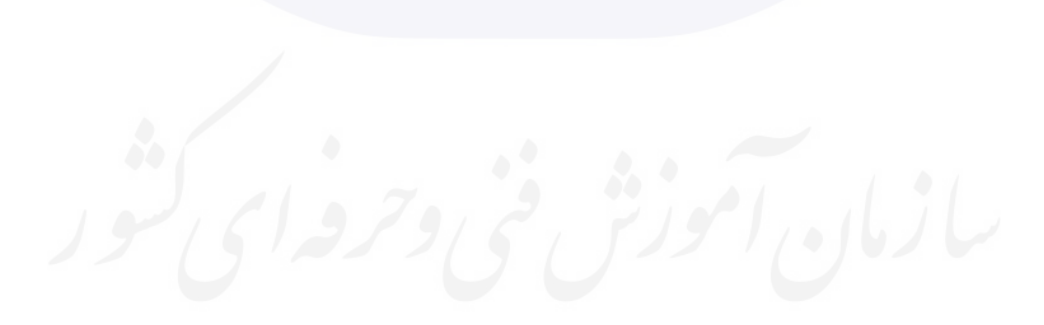

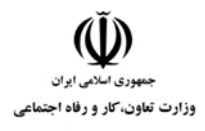

**عنوان استاندارد :** کاربر نرم افزار اداری **کد استاندارد :** 4/1/24/42-3 **کد پروژه: 141/ 14-1/4/1/24/1401** 

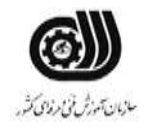

جدول-2**تهيه كنندگان :**

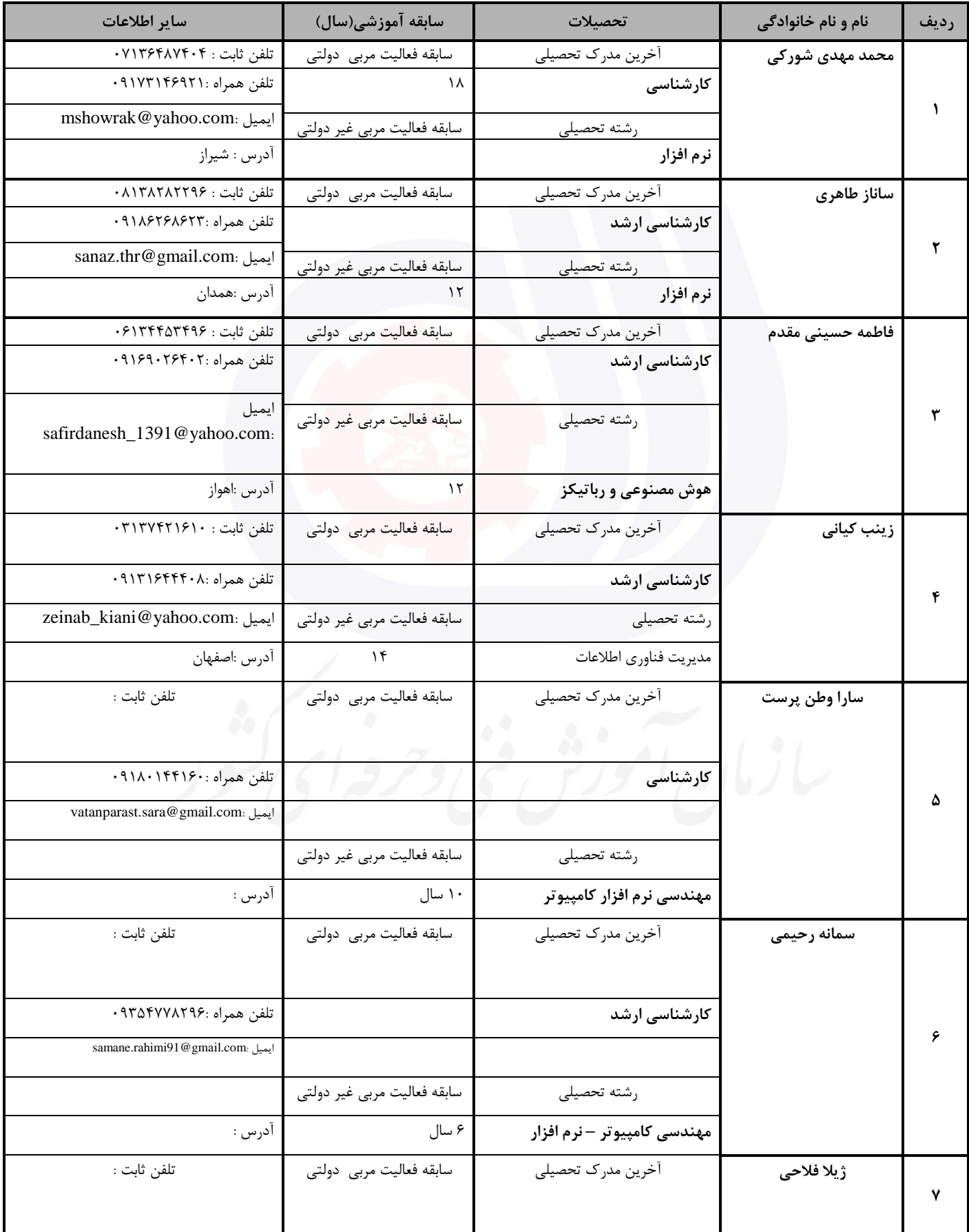

وزارت تعاون، کار و رفاه اجتماعی

# **عنوان استاندارد :** کاربر نرم افزار اداری **کد استاندارد :** 4/1/24/42-3

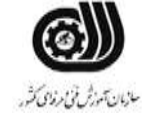

**کد پروژه :** /721 1401/4/1/24/3-42

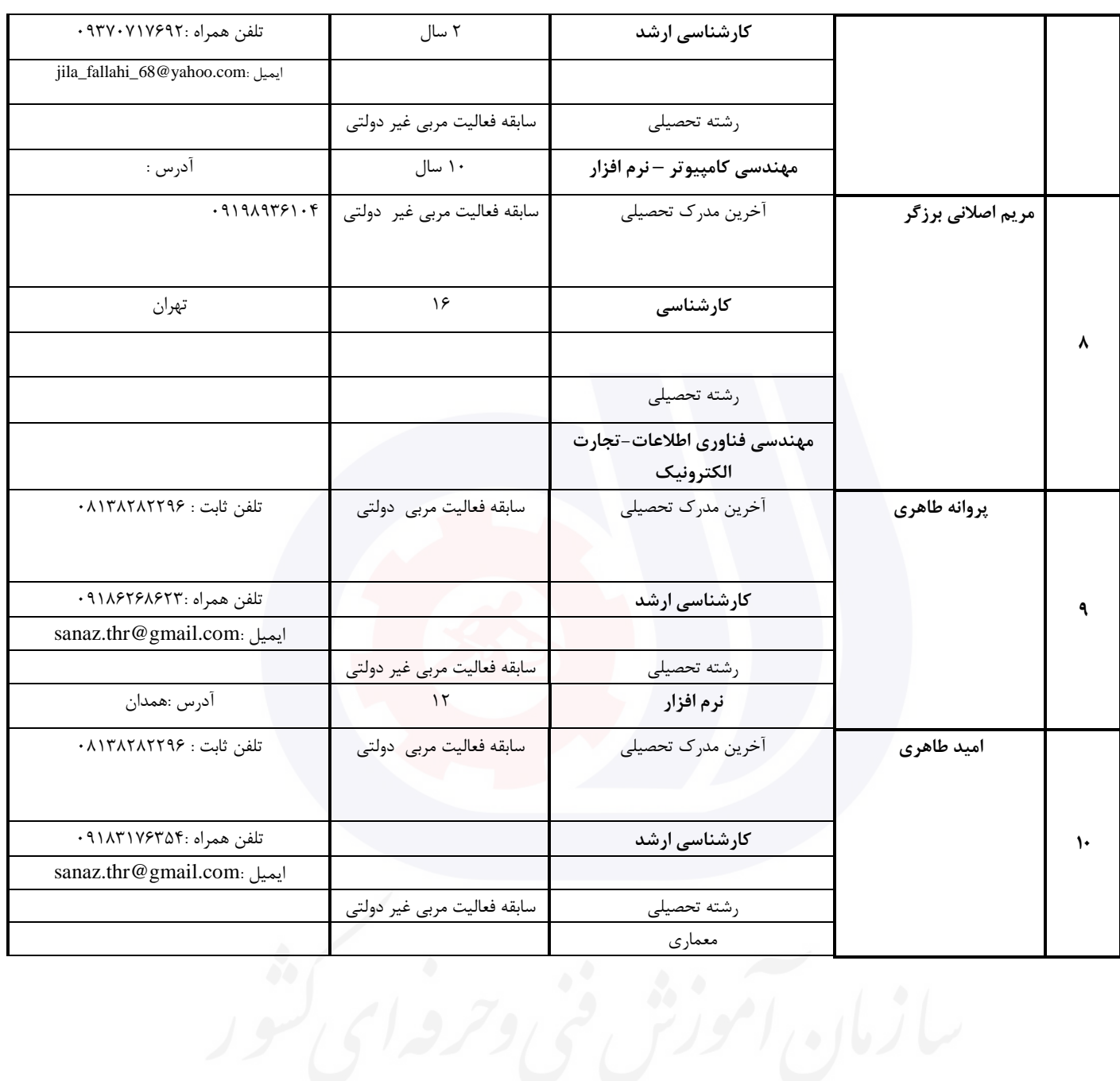

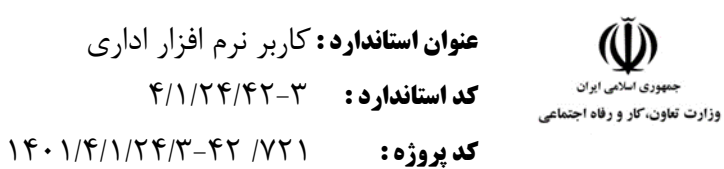

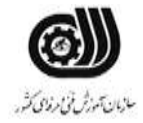

#### **جدول 3 - مشخصات استاندارد آموزشی / استاندارد ارزشیابی :**

#### **خوشه : خدمات گروه: فناوری اطالعات**

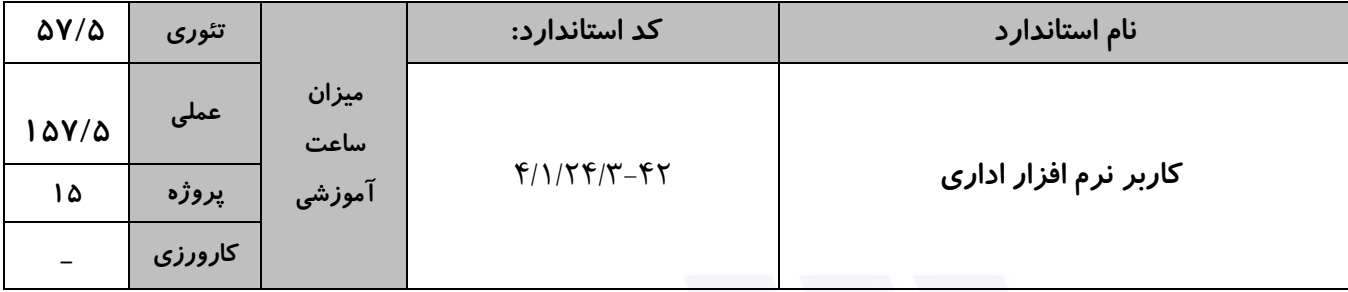

**جدول 4 - فهرست شایستگی های استاندارد آموزشی / فهرست مراحل کار استاندارد ارزشیابی :**

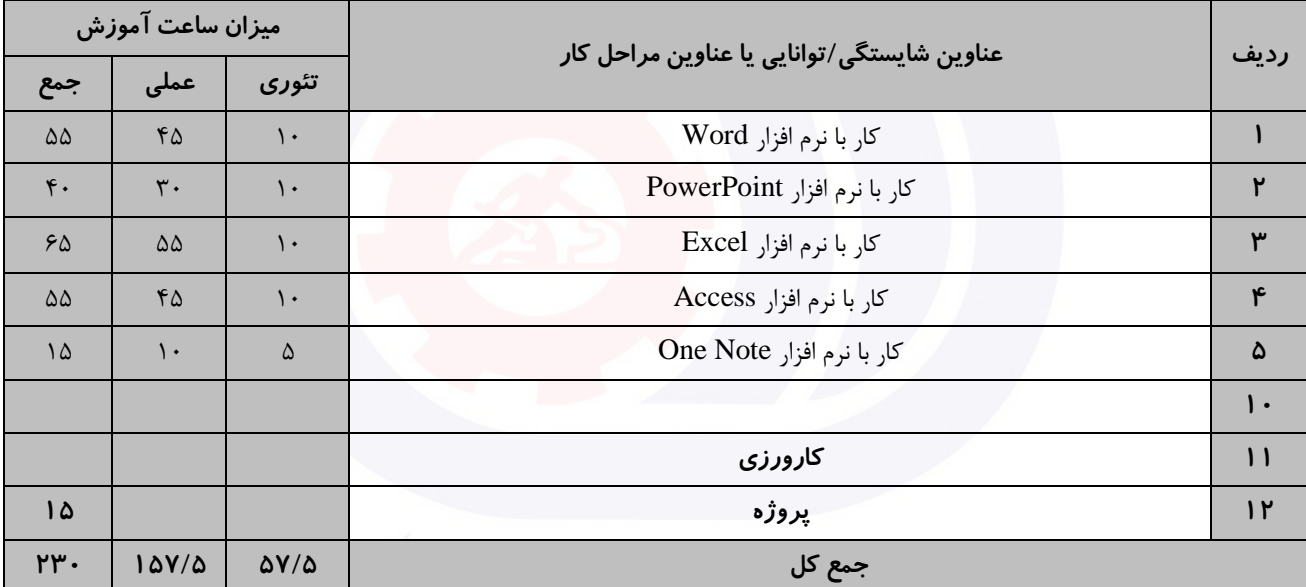

سازمان آموزش فنى دحرواي كفور

وزارت تعاون، کار و رفاه اجتماعی

**عنوان استاندارد :** کاربر نرم افزار اداری **کد استاندارد :** 4/1/24/42-3 **کد پروژه: 1411/4/1/24/1461** 

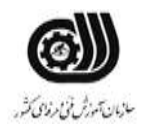

**جدول 5- نقشه کار عملی ( نسخه آزمونگر و آزمونشونده )** 

کار با نرم افزار Word

سه نفر از کارموزان يك آموزشگاه برای المپیاد انتخاب شده اند و بايد مشخصات آنها توسط شما برای مسئول المپیاد ارسال شود . شما می توانید اين فايل را با قالب خواسته شده آماده کنید و همچنین يك پاکت نامه که دارای خصوصیات المپیاد می باشد، برای آن طراحی کنید تا درصورتی که قصد ارسال بصورت دستی را داريد داخل اين پاکت آن را ارسال نمايید:

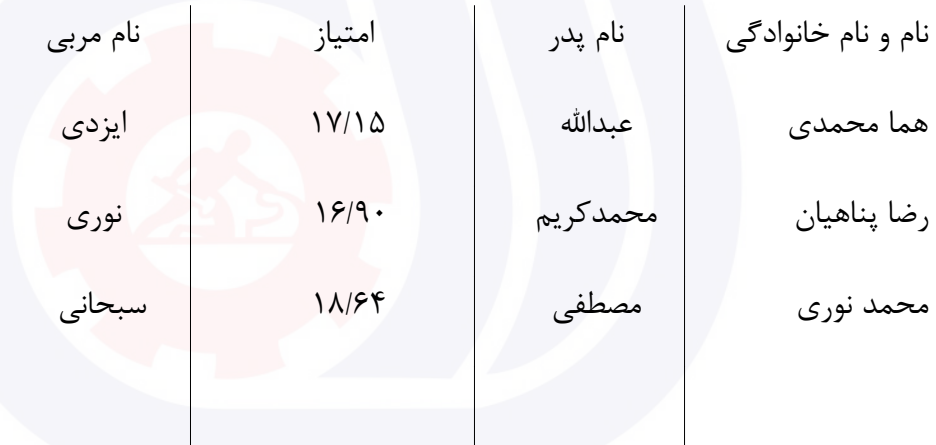

الف. محافظت شده با کلمه عبور ب. نمودار خطی امتیاز کارآموزان ج. لینك وب سايت المپیاد

د. امضای مسئول آموزشگاه

کار با نرم افزار PowerPoint

معاون اجرايی يك مدرسه قرار است يك تقويم اجرايی به مسئول اداره اموزش و پرورش خود ارائه دهد.نکات زير در اين تقويم درنظر گرفته شود:
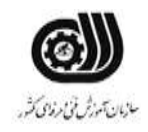

**عنوان استاندارد :** کاربر نرم افزار اداری **کد استاندارد :** 4/1/24/42-3

وزارت تعاون، کار و رفاه اجتماعی

**کديووژه: 141/1/74/7-47/1/24** الف- گزارش تصويری از مراسم مناسبتی برگزار شده در 3 اساليد قرار گیرد. ب- نام مدرسه ، آرم مدرسه ، آدرس مدرسه را طوری طراحی شود که در تمام صفحات بصورت ثابت قرار گیرد. ج- يك ويديو از مراسم برگزار شده در يکی از اساليدها قرار گیرد. د- يك فايل صوتی در پس زمینه اساليدها قرار گیرد. ر- فايل را بصورت يك فايل اجرايی با عرض 20 و ارتفاع 18 ذخیره کنید. کار با نرم افزارExcel معاون اجرايی دبیرستانی از شما خواسته است تا داده ها و اطالعات زير را برای 5 دانش آموز در کاربرگی به نام Student وارد کنید: نام،کالس،رياضی،شیمی،فیزيك،شهريه پرداختی،شهريه،جمع نمرات،معدل،درصد تخفیف،شهر قبولی الف(دروس رياضی،شیمی،فیزيك نمرات بین 0 تا 20 را بپذيرد. ب( در نمرات رياضی،شیمی،فیزيك نمرات کمتر از 10 با رنگ قرمز،بین 10 تا 15 با رنگ زرد،تا 17 رنگ نارنجی17، تا 20 با رنگ سبز ديده شود. ج) جمع نمرات و معدل هر شخص را بدست آوريد. د) معدل های کمتر از ۱۲ را عبارت مشروط و معدل های بالای ۱۲ را عبارت قبول را در وضعیت خود داشته باشد. ذ) شهريه کلاس اول ۱۵۰۰۰۰۰ ، شهريه کلاس دوم ۲۰۰۰۰۰۰ ، شهريه کلاس سوم ۲۵۰۰۰۰۰ بصورت خودکار قرار گيرد. ر( درصد تخفیف برای شهريه های باالی ،1500000 پنج درصد و برای بقیه دو درصد قرار گیرد. ز) شهريه پرداختی هر دانش آموز را با توجه به تخفيف بدست آوريد. و( نمودار شهريه پرداختی و نام را ترسیم کنید. ه) دانش آموزی را که رتبه ۳ به دست آورده است (از نظر معدل)، با يادداشت مناسبی مشخص نماييد.

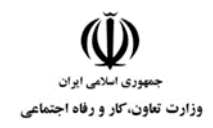

**عنوان استاندارد :** کاربر نرم افزار اداری **کد استاندارد :** 4/1/24/42-3 **کد پروژه: 14**1 141 14<del>01/4/1/24/1/2</del>01

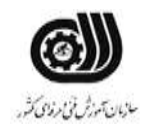

کار با نرم افزار Access

مدرسه ای از معاون اجرايی خود خواسته است تا لیست دانش آموزان زير را در پايگاه داده ای ذخیره نمايد، در آن نکات خواسته شده را در نظر بگیرد و نتايج زير را بدست آورد.

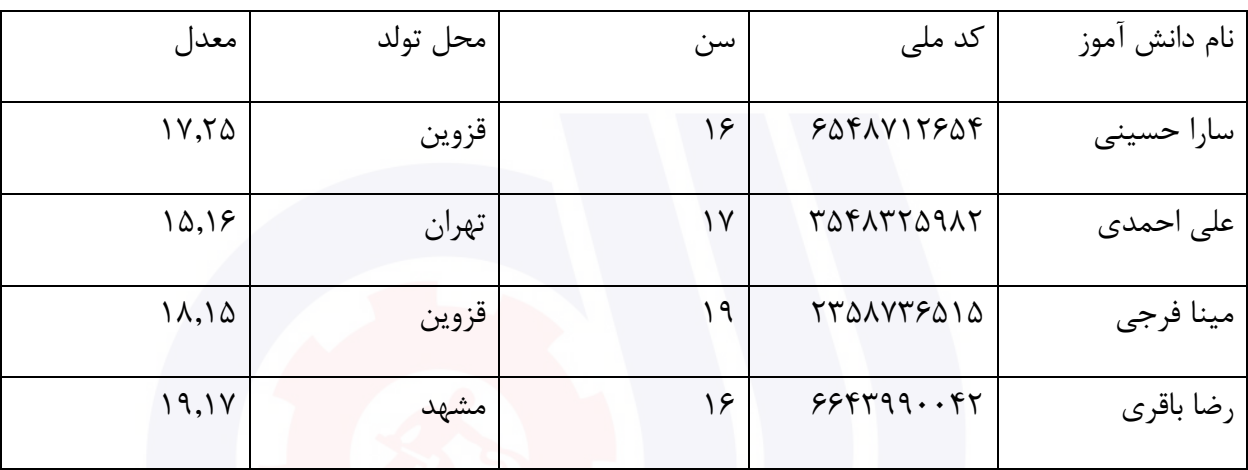

الف ) فیلد کد ملی را با عنوان کلید اصلی در نظر بگیرید.

ب) سن دانش آموزان از ۱۵ سال بالاتر باشد در غیر اینصورت پیغام خطايی ظاهر شود.

ج) پرس و جويی ايجاد نمايد که با پرسيدن کد ملی اطلاعات دانش آموز را نمايش دهد .

د( پرس و جويی ايجاد نمايید که نام های 4 حرفی را نمايش دهد.

ذ) پرس و جويی ايجاد نماييد که دانش آموزانی که سن آنها ۱۶ و محل تولد آنها قزوين است را نمايش دهد. ر(گزارشی از روی جدول ايجاد نمايید که بر اساس فیلد سن گروه بندی شده باشد.

#### کار با نرم افزار OneNote

شما يك فروشگاه عرضه محصوالت فرهنگی داريد. اتحاديه صنف محصوالت فرهنگی از شما خواسته است لیستی از مشخصات محصوالت خود را برای آنها بفرستید برای ارائه اين فايل می توانید از نرم افزار OneNoteاستفاده کنید و برای هر انتشارات از يك بخش استفاده نمايید و در صفحات مربوط به هر محصول يك جدول طراحی کنید که شامل نام محصوالت ، قیمت آنها ، تصوير محصول باشد . در صفحه بعدی فايل PDF کتاب ها را قرار دهید و در انتهای فايل امضای خود را با رنگ قرمز و بصورت ضخیم درج نمايید. برای محصوالت ويديويی فايل ويديويی آنها را داخل صفحه قرار دهید و در مقابل آن يادداشت مناسب با آن را درج نمايید.

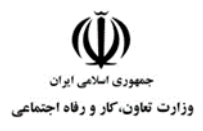

**عنوان استاندارد :** کاربر نرم افزار اداری **کد استاندارد :** 4/1/24/42-3 <mark>کد پروژه : 141/1/74/7-47/1/24/140</mark>

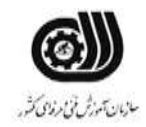

**جدول 6- توضیحات نقشه عملی : ( نسخه آزمونگر و آزمونشونده )** 

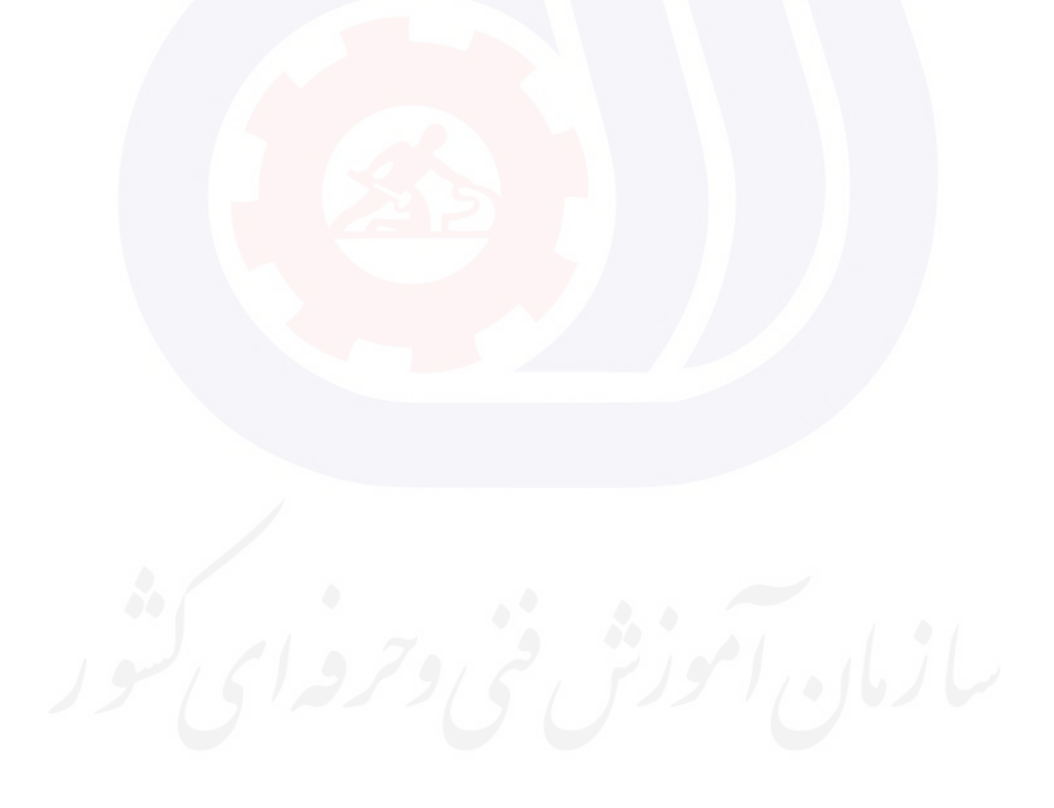

وزارت تعاون، کار و رفاه اجتماعی

**عنوان استاندارد :** کاربر نرم افزار اداری **کد استاندارد :** 4/1/24/42-3 **کد پروژه :** /721 1401/4/1/24/3-42

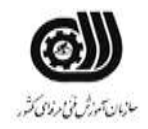

#### **جدول 7 - توضیح مختصر فرآیند اجرای پروژه: ) نسخه آزمونگر (**

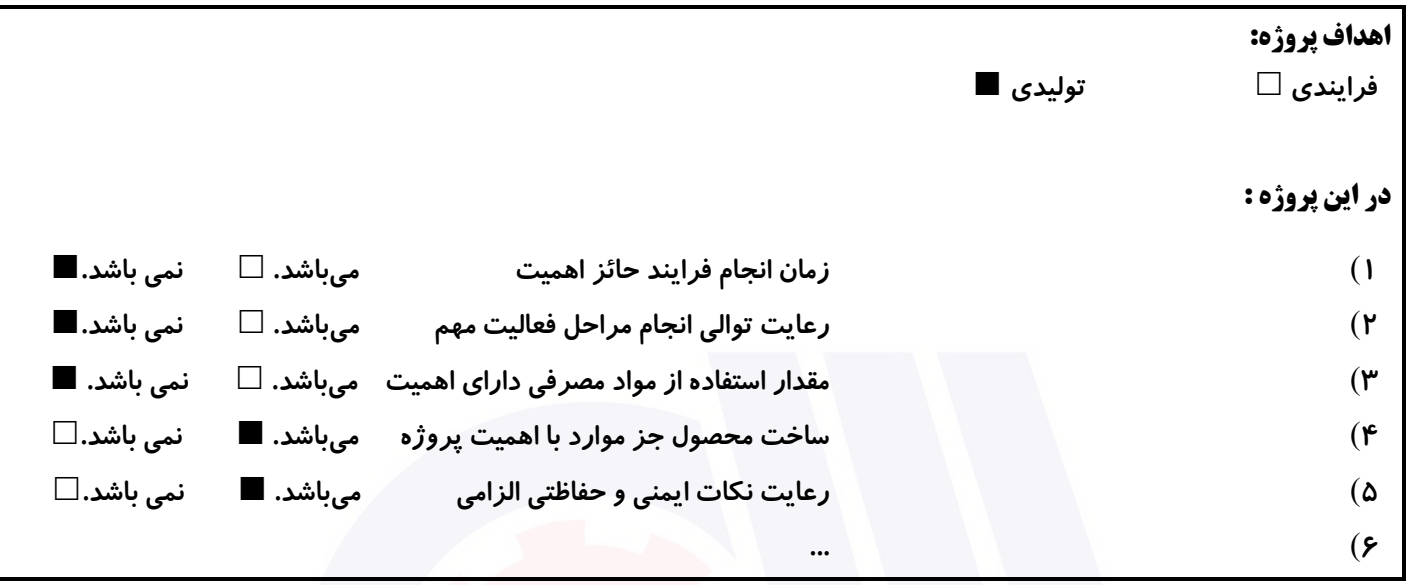

### **جدول 8 - نمرات کاهشی ) نسخه آزمونگر (**

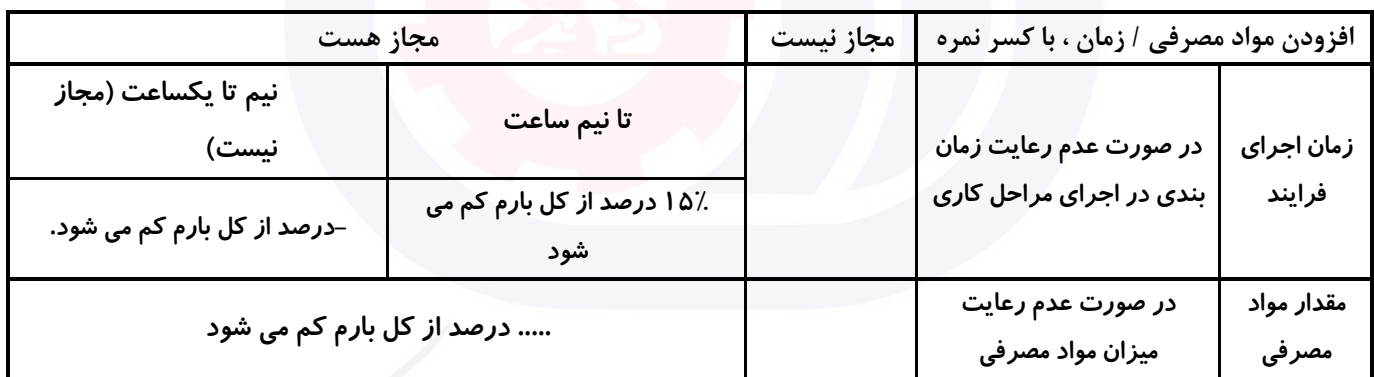

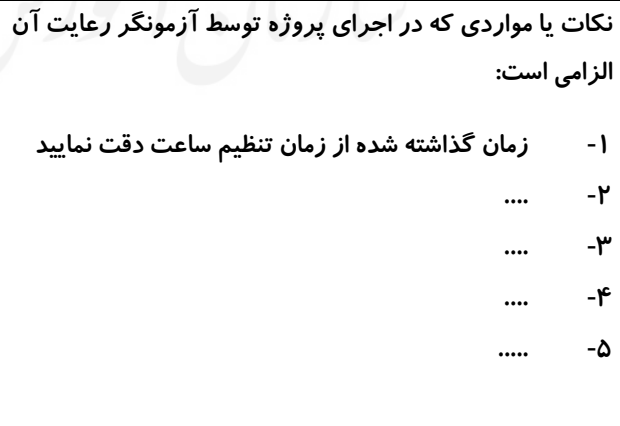

# **جدول 9 ) نسخه آزمونگر ( جدول 10 ) نسخه آزمونگر و آزمونشونده (**

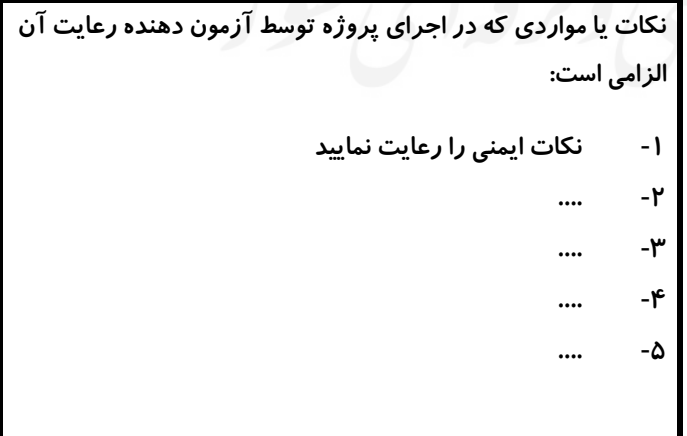

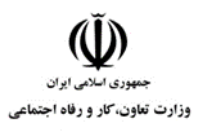

**عنوان استاندارد :** کاربر نرم افزار اداری **کد استاندارد :** 4/1/24/42-3 **کد پروژه: 141/ 14-1/4/1/24/1401** 

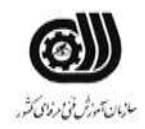

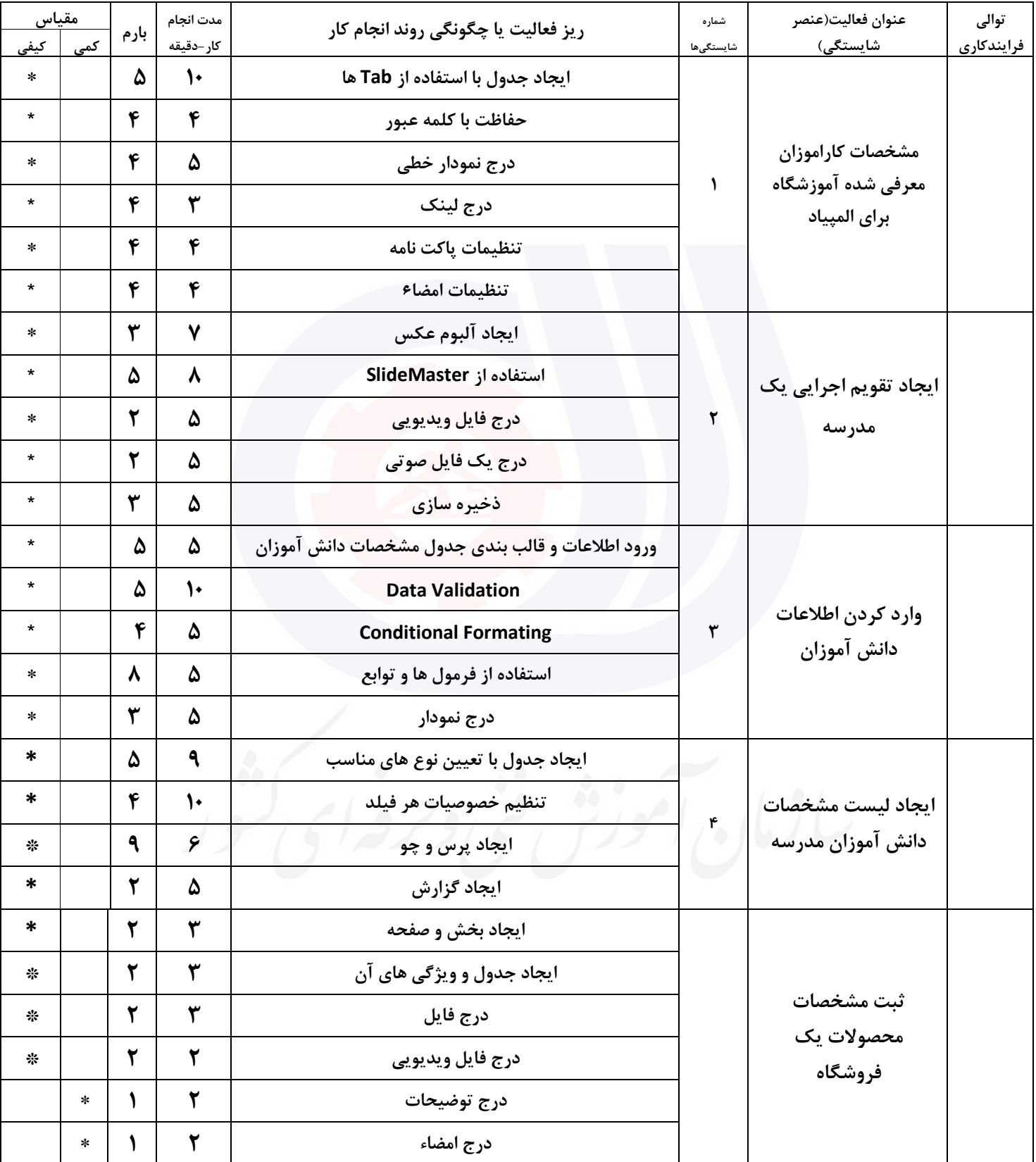

# **جدول 11 - فرایند اجرای پروژه ) نسخه آزمونشونده (**

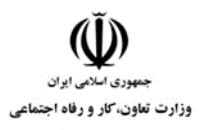

**عنوان استاندارد :** کاربر نرم افزار اداری **کد استاندارد :** 4/1/24/42-3 **کد پروژه : 14**/1/24/174/1/24/14/14

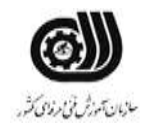

#### **جدول 12 - لیست تجهیزات ) نسخه رئیس حوزه سنجش ، مسؤول آزمون و آزمونگر (**

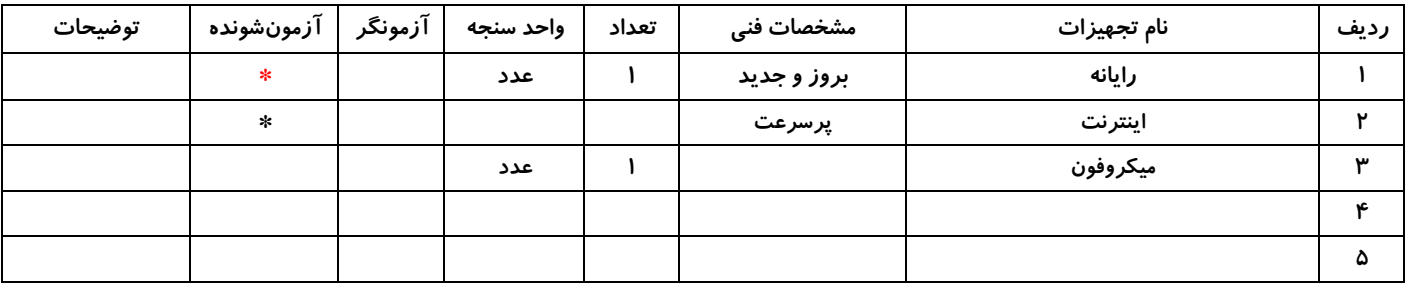

# **جدول 13 - لیست ابزارآالت ) نسخه رئیس حوزه سنجش ، مسؤول آزمون و آزمونگر (**

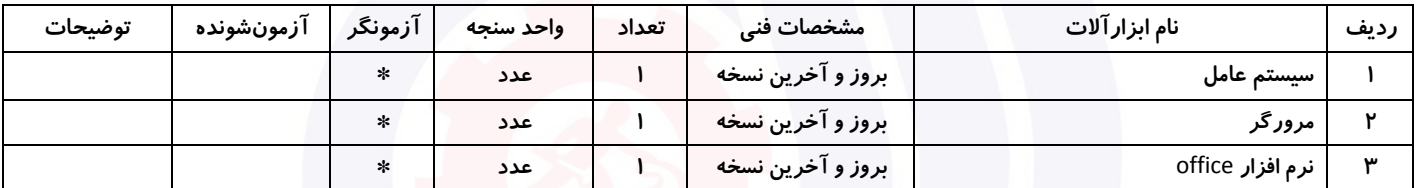

#### **جدول 14 - لیست مواد مصرفی و قیمت ) نسخه رئیس حوزه سنجش ، مسؤول آزمون و آزمونگر (**

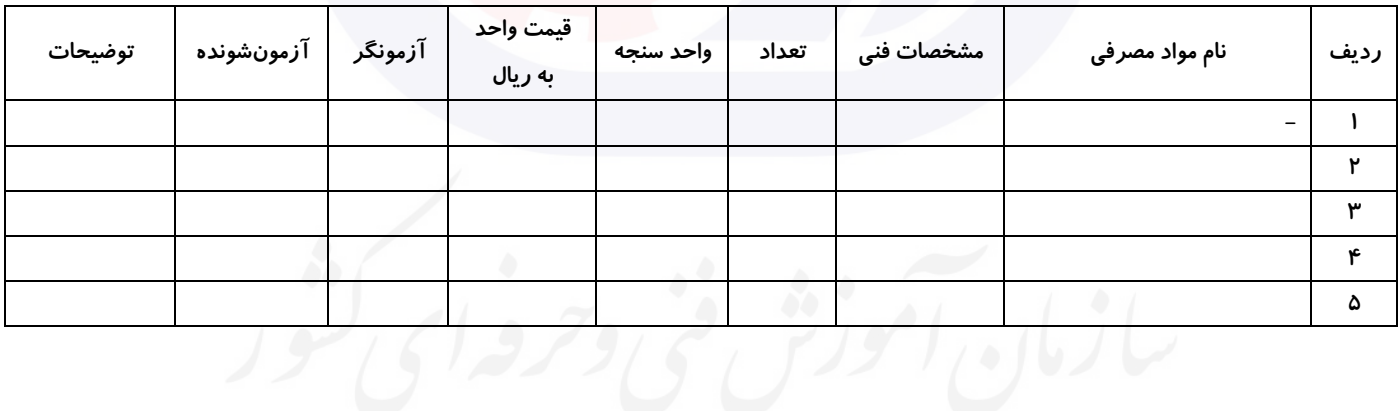

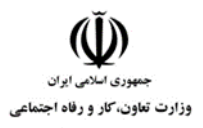

**عنوان استاندارد :** کاربر نرم افزار اداری **کد استاندارد :** 4/1/24/42-3 **کد پروژه :** /721 1401/4/1/24/3-42

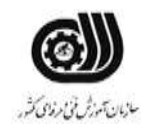

#### **جدول 15 - چك لیست معیار های نگرشی ) نسخه آزمونگر (**

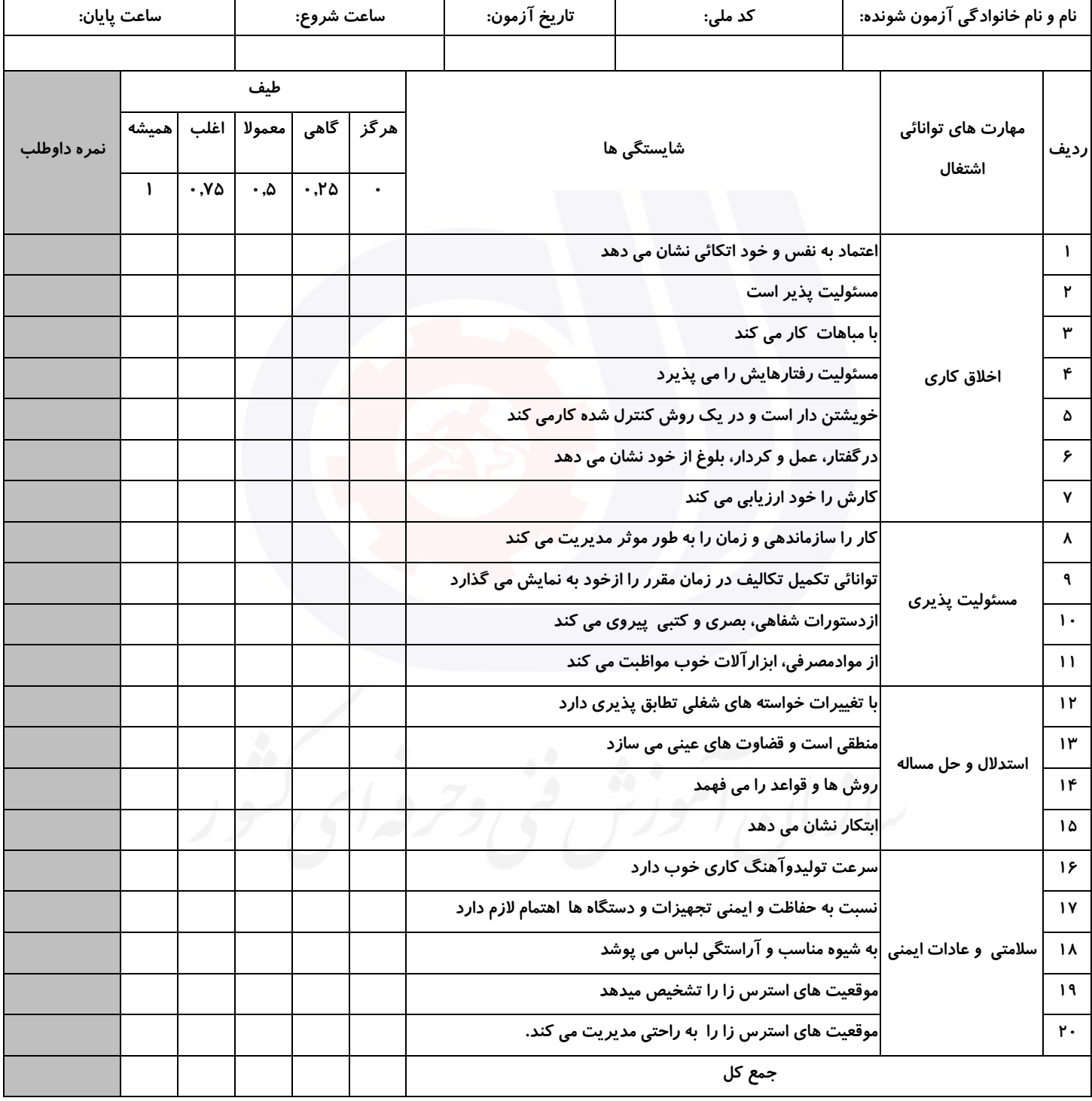

**آزمونگر اول آزمونگر دوم ناظر آزمون** 

**نام و نام خانوادگی و امضاء : نام و نام خانوادگی و امضاء : نام و نام خانوادگی و امضاء :**

**بسمه تعالي**

# **ارزشیابی مهارتی با الگوی سنجش عملکردی**

ه<br>بروزه آزمون علی « مایانی »

غیر قابل استناد کد استاندارد : 4/1/24/42-3 گروه شغلی : خدمات عنوان استاندارد : کاربر نرم افزار اداری

کد پروژه : /723 1401/4/1/24/42-3 زمان آزمون : 2 ساعت 15 دقیقه تاريخ تدوين پروژه آزمون 1401/3/3:

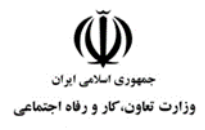

**عنوان استاندارد :** کاربر نرم افزار اداری **کد استاندارد :** 4/1/24/42-3 **کدبروژه: 14-1/4/1/24/174-14** 

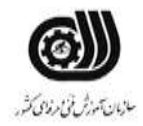

### **جدول 1**

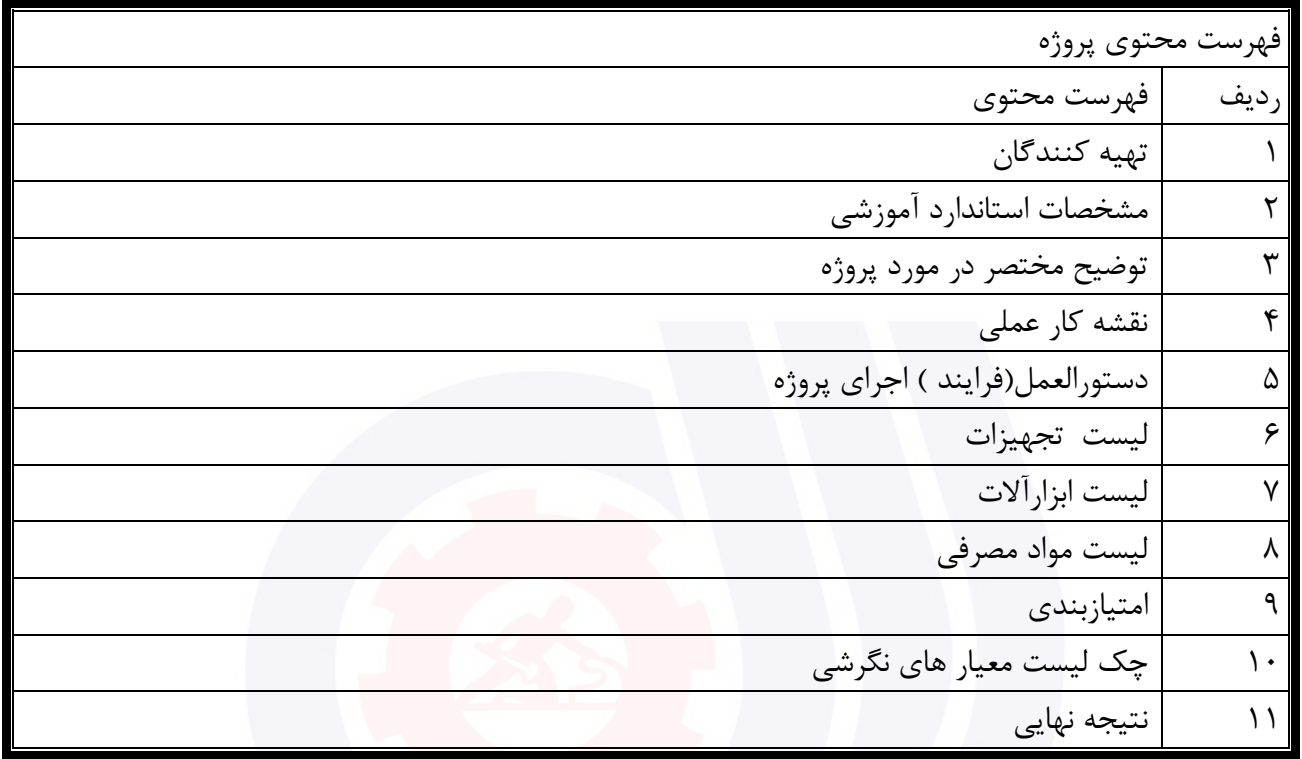

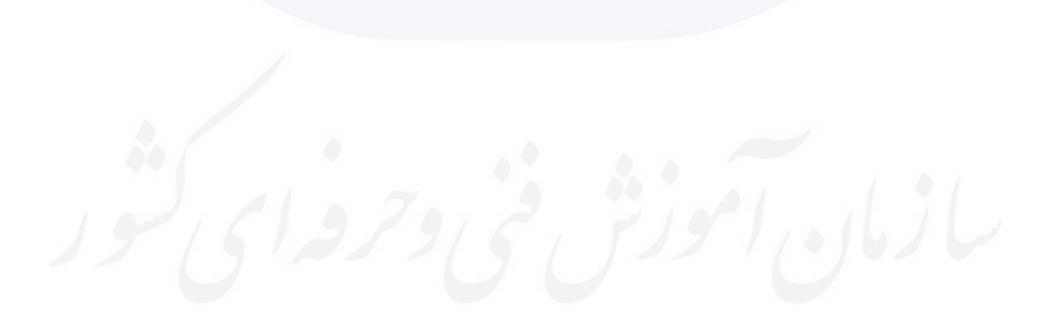

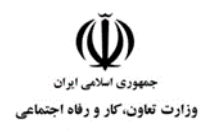

**عنوان استاندارد :** کاربر نرم افزار اداری **کد استاندارد :** 4/1/24/42-3 **کد پروژه: 14-1/4/1/24/1746** 

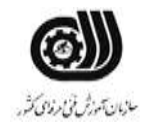

جدول ۲-**تهيه كنندگان :** 

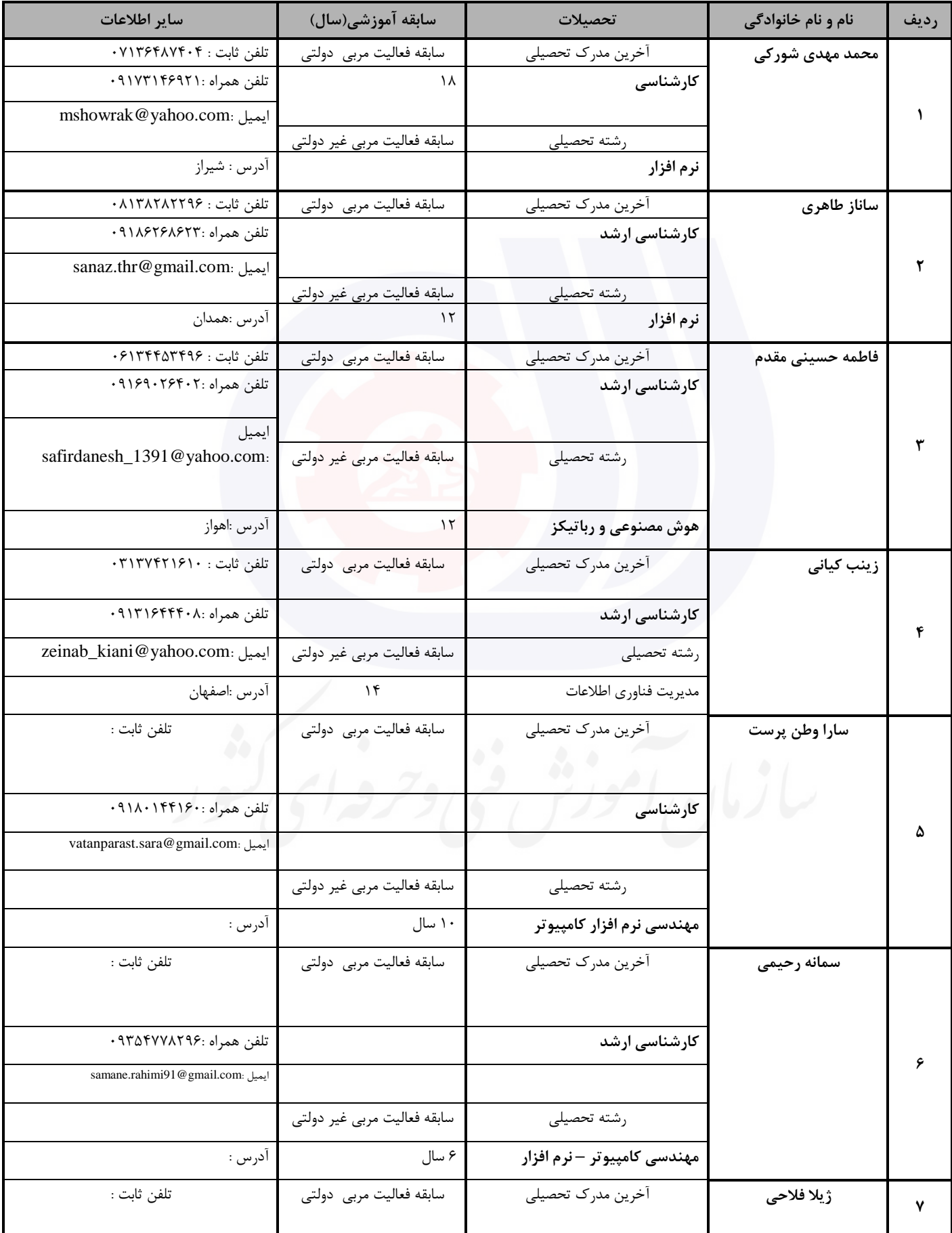

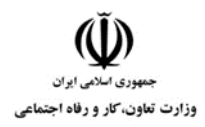

# **عنوان استاندارد :** کاربر نرم افزار اداری

**کد استاندارد :** 4/1/24/42-3

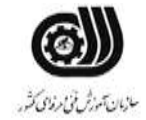

**کدبروژه: 14-1/4/1/24/174-14** 

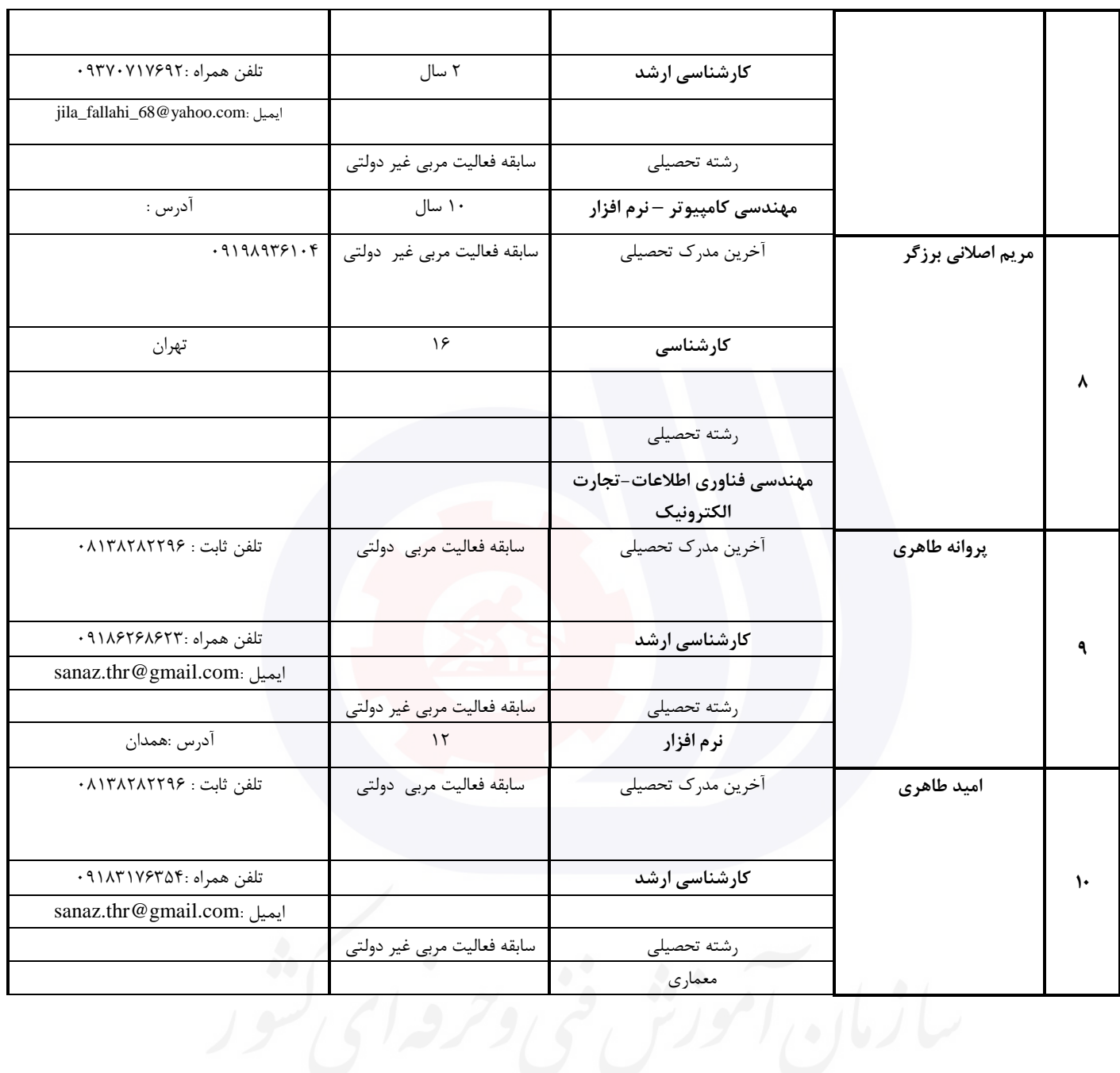

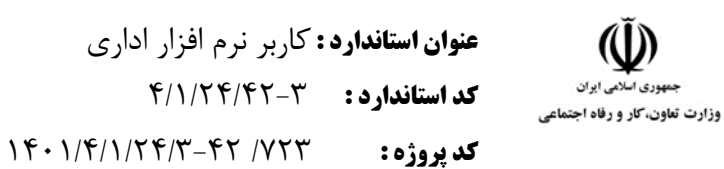

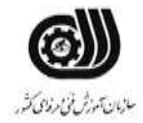

#### **جدول 3 - مشخصات استاندارد آموزشی / استاندارد ارزشیابی :**

#### **خوشه : خدمات گروه: فناوری اطالعات**

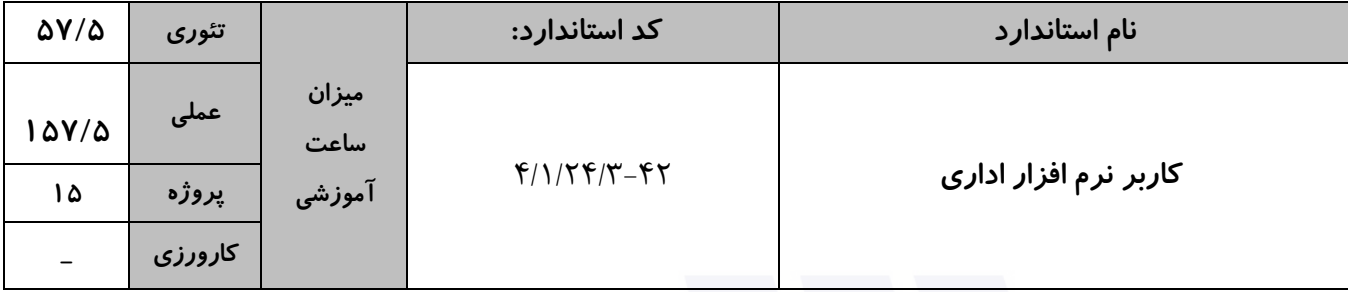

**جدول 4 - فهرست شایستگی های استاندارد آموزشی / فهرست مراحل کار استاندارد ارزشیابی :**

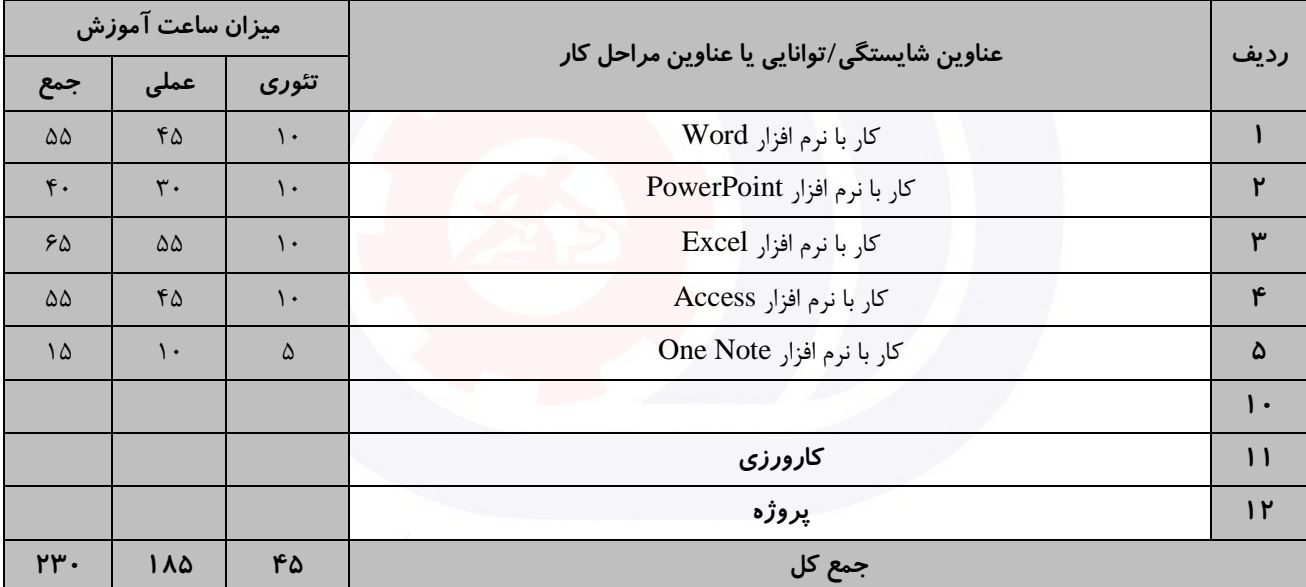

سازمان آموزش فنى دحرفه اى كفور

وزارت تعاون، کار و رفاه اجتماعی

**عنوان استاندارد :** کاربر نرم افزار اداری **کد استاندارد :** 4/1/24/42-3 **کديږوژه: //4/1/24/7-47/4/25** 

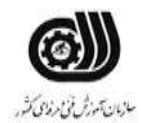

**جدول 5- نقشه کار عملی ( نسخه آزمونگر و آزمونشونده )** 

کار با نرم افزار Word يك مرکز آموزشی قصد دارد گواهینامه آموزشی خود را به شکل زير برای 3 نفر آماده کند : گواهینامه آموزشی دوره »Title» گواهی می شود خانم / آقای »Lastname«» FirstName » به شماره ملی »ID »، اين دوره را به مدت 50 ساعت در اين موسسه با موفقیت به پايان رسانیده است. امضاء مديريت مؤسسه الف( ترتیبی دهید که سند به صورت خودکار هر 4 دقیقه يك بار در میزکار ذخیره شود . ب( عبارت Certificate را در زمینه نامه قرار دهید. ج ( اين فايل را در ابعاد 25\*20 سانتی متر در سه نسخه چاپ کند. د(ترتیبی دهید که تعداد خطوط در نوار وضعیت ديده شود . کار با نرم افزار PowerPoint فرض کنید شما دبیر برگزاری همايش حجاب و عفاف هستید. اين مراسم با قرائت قرآن شروع می شود،سپس يك کلیپ پخش خواهد شد که در مورد مراسم مربوطه باشد، همچنین اسامی برندگان مسابقه ای که قبال برگزار شده است در يك اساليد نمايش داده می شود، سپس اساليدهای بعدی در مورد شخص بیشتر توضیح می دهد و همزمان فرد برای اعطای جايزه فراخوانده می شود. حال شما کلیپی آماده کنید که موارد فوق در آن درنظر گرفته شود. کار با نرم افزارExcel

شما به عنوان حسابدار يك شرکت پیمانکاری استخدام شده ايد و مسئول ثبت و محاسبه حقوق پرسنل اين شرکت هستید.شما باید اطلاعات شخصی افراد(شامل نام، نام خانودگی،شماره پرسنلی)، حقوق پایه، درصد بیمه ( ۵درصد)، درصد ماليات(Y درصد)، ميزان پاداش، اضافه کاری، حقوق خالص دريافتی را در يک فايل Excel وارد نموده و با توجه به شرايط

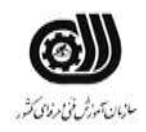

**عنوان استاندارد :** کاربر نرم افزار اداری **کد استاندارد :** 4/1/24/42-3 **کديووژه: 1475/74/74/7-47/1/24** 

.<br>وزارت تعاون، *ک*ار و رفاه اجتماعی

زير حقوق نهايی آنها را بدست آوريد. الف) اگر اضافه کاری فرد بیشتر از ۵ ساعت بود، ۶ درصد از حقوق پايه فرد، در غير اينصورت ۳ درصد از حقوق پايه فرد را به عنوان میزان پاداش در نظربگیرد. ب) یک فرم برای وارد کردن اطلاعات مربوط به پرسنل را ایجاد کنید. ج) توسط يک پيغام تاکيد شود حقوق پايه حتما مابين ۱۰۰۰۰۰۰ تا ۵۰۰۰۰۰۰ تومان باشد. د) جستجويی ايجاد نماييد که با ورود شماره پرسنلی فرد، نام خانوادگی او نمايش داده شود. و( تعداد افرادی را که در نام آن ها رشته "ali "وجود دارد، نمايش دهید. ه) میانگین کل پرداختی های شرکت را نمایش دهید. ی) مجموع حقوق افرادی را نمايش دهيد که اضافه کاری نداشته اند. کار با نرم افزار Access يك مرکز تعويض پالك خودرو در بانك اطالعاتی خود جداولی به شکل زير دارد اين جداول را شبیه سازی نموده و موارد خواسته شده را در آن اعمال کنید. جدول مالك : نام ، نام خانوادگی ، کد ملی ، سن ، شماره پالك خودرو جدول خودرو : شماره پالك خودرو، نام خودرو ، نوع خودرو ، تاريخ ثبت پالك ، نام شهر الف( حداکثر حروف نام و نام خانوادگی 20 کاراکتر و حداکثر تعداد ارقام کد ملی 10 رقم باشد. ب) دقت شود که سن وارد شده کمتر از ۱۸ سال نباشد در غیر اینصورت پیغام خطايی نمايش داده شود. ج) شماره پلاک خودرو دارای قالب ۵ رقم ،یک حرف،۳ رقم باشد. د( دقت شود کد ملی تکراری نباشد و حتما وارد شود. ذ) نام شهر را طوری تنظیم نمايید که بتوان آن را از بین شهر های استان خود انتخاب کنید. ر( بین دو جدول يك ارتباط يك به چند ايجاد نمايید طوری که هر فرد بتواند چندين شماره پالك خودرو داشته باشد. ز( پرس و جويی ايجاد نمايید که با دريافت شماره پالك خودرو مشخصات مالك آن را نمايش دهد.

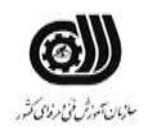

.<br>وزارت تعاون، *کا*ر و رفاه اجتماء

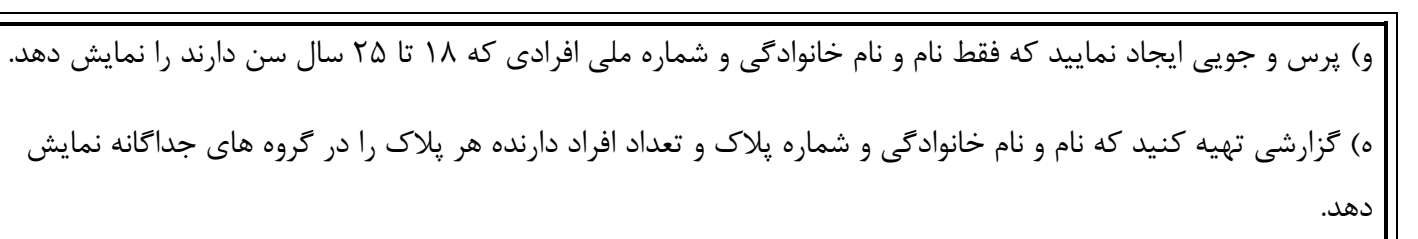

کار با نرم افزار OneNote

شما به عنوان منشی يك دکتر استخدام شده ايد، اين دکتر برای هر يك از بیماران خود يك پرونده تشکیل می دهد و در آن مشخصات شخصی بیمار، سوابق بیماری، داروهای تجويز شده و تاريخ مراجعه بعدی را ثبت می کند، حال از منشی خود خواسته است تا اين پرونده ها را در سیستم کامپیوتری ثبت کند. فايل مربوط به mri و عکس پزشکی بیماران را بصورت لینك در دفترچه قرار دهید و تصوير داروهای بیمار را در نمايید. شما تصمیم داريد برای اين کار از نرم افزار OneNote استفاده کنید. اين فايل را در يکی از درايو های سیستم ذخیره کنید.

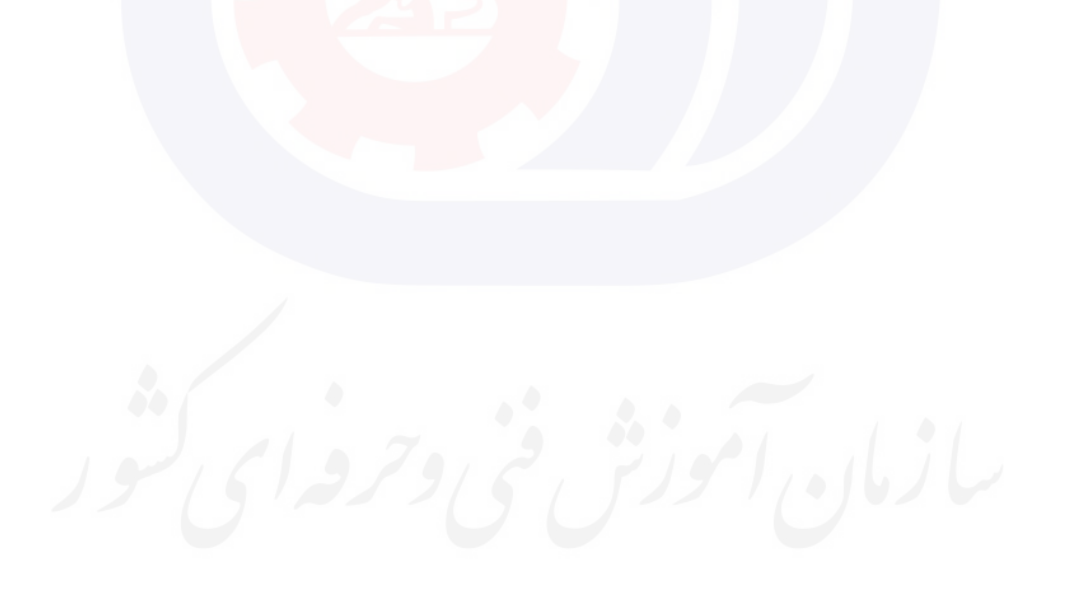

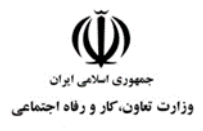

**عنوان استاندارد :** کاربر نرم افزار اداری **کد استاندارد :** 4/1/24/42-3 **کد پروژه: //7**23 14-1/4/1/24/14/2

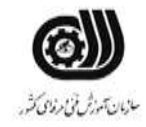

جدول **6- توضیحات نقشه عملی : ( نسخه آزمونگر و آزمونشونده )** 

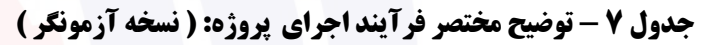

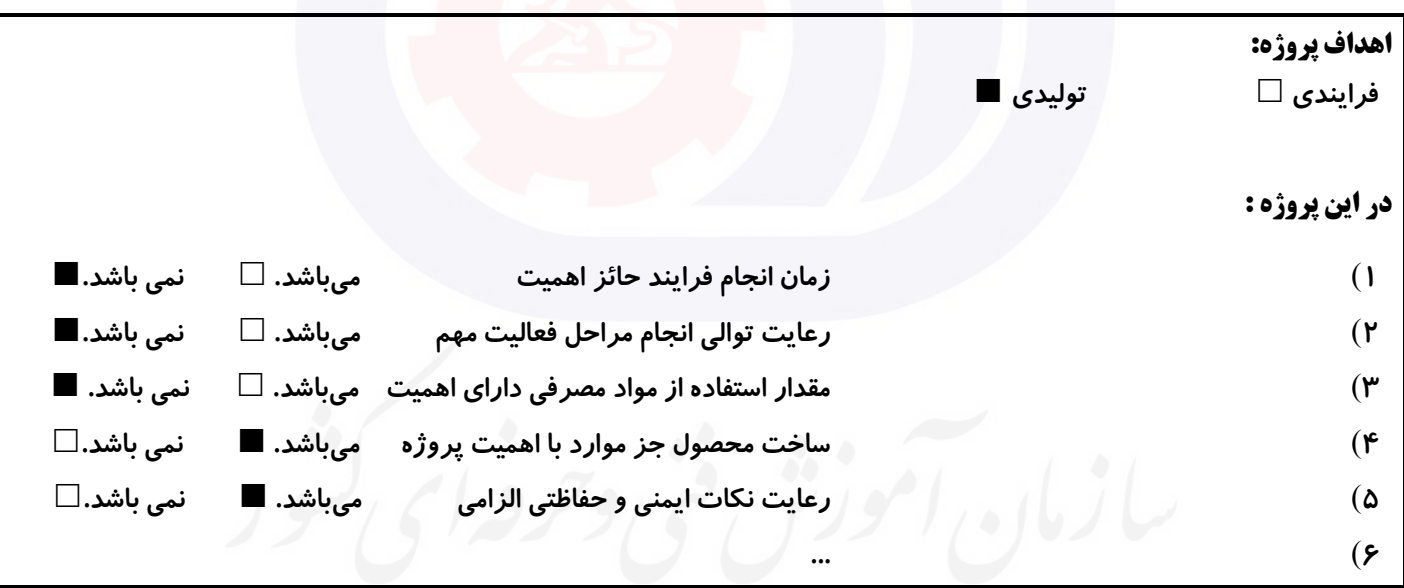

**جدول 8 - نمرات کاهشی ) نسخه آزمونگر (**

| مجاز هست                                                    |                                          | مجاز نيست | افزودن مواد مصرفی / زمان ، با کسر نمره             |                      |
|-------------------------------------------------------------|------------------------------------------|-----------|----------------------------------------------------|----------------------|
| نیم تا یکساعت (مجاز<br>نيست)<br>–درصد از کل بارم کم می شود. | تا نیم ساعت<br>۱۵٪ درصد از کل بارم کم می |           | در صورت عدم رعایت زمان<br>بندی در اجرای مراحل کاری | زمان اجرای<br>فرايند |
|                                                             | شود                                      |           |                                                    |                      |
| درصد از کل بارم کم می شود                                   |                                          |           | در صورت عدم رعایت<br>میزان مواد مصرفی              | مقدار مواد<br>مصرفى  |

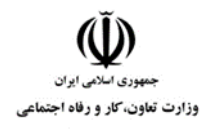

**عنوان استاندارد :** کاربر نرم افزار اداری **کد استاندارد :** 4/1/24/42-3 <mark>کد پروژه : 1401/1/24/7-47/1/24/3</mark>

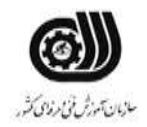

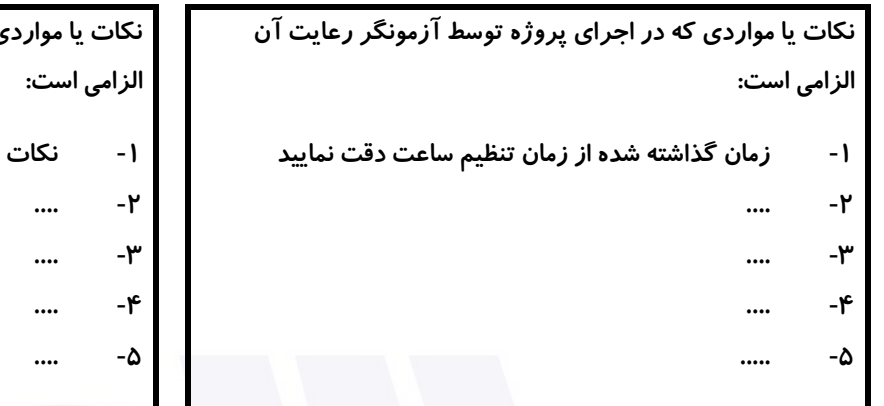

#### **جدول 9 ) نسخه آزمونگر ( جدول 10 ) نسخه آزمونگر و آزمونشونده (**

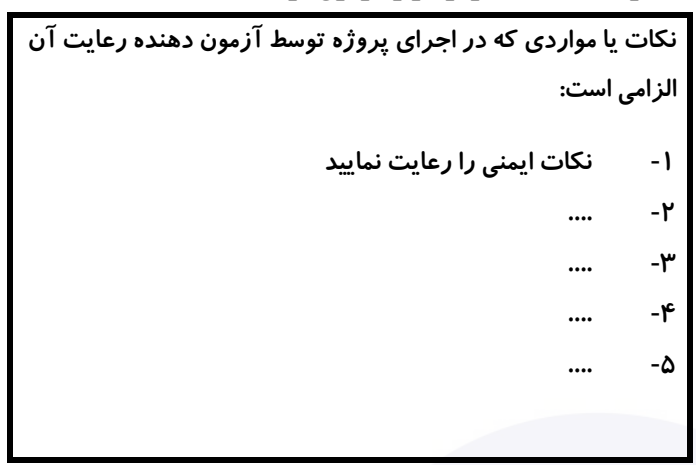

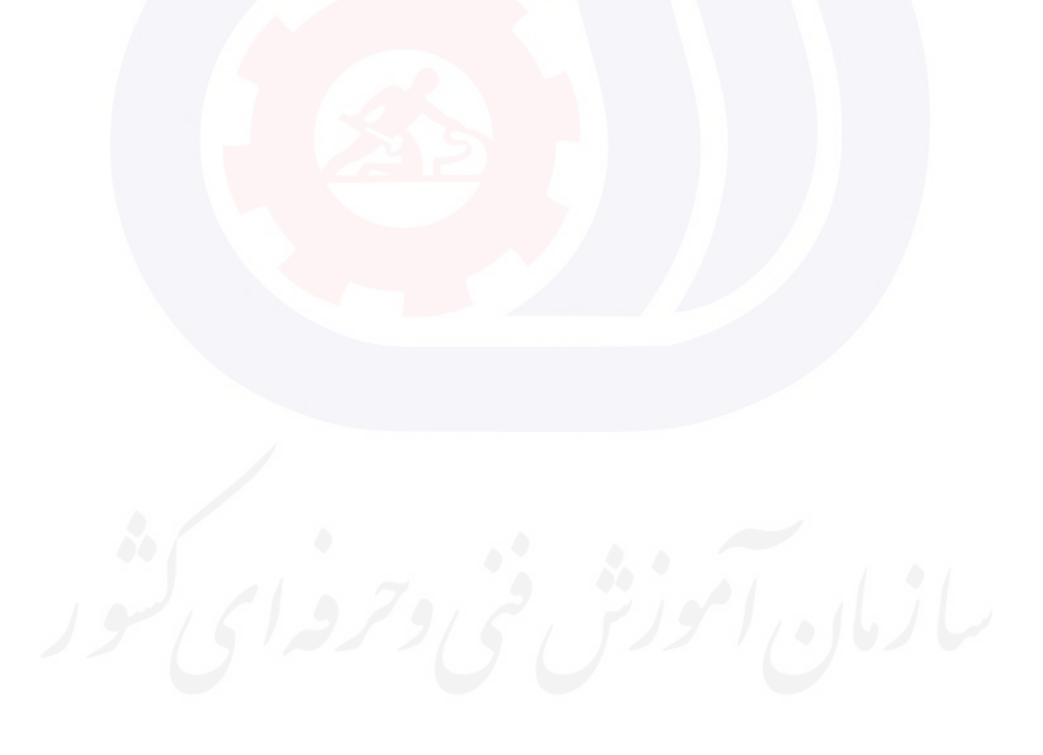

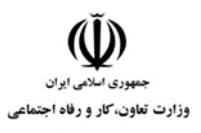

**عنوان استاندارد :** کاربر نرم افزار اداری **کد استاندارد :** 4/1/24/42-3 **کد پروژه: //4///74/7-47 //4/1/24/** 

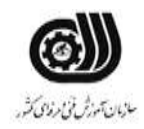

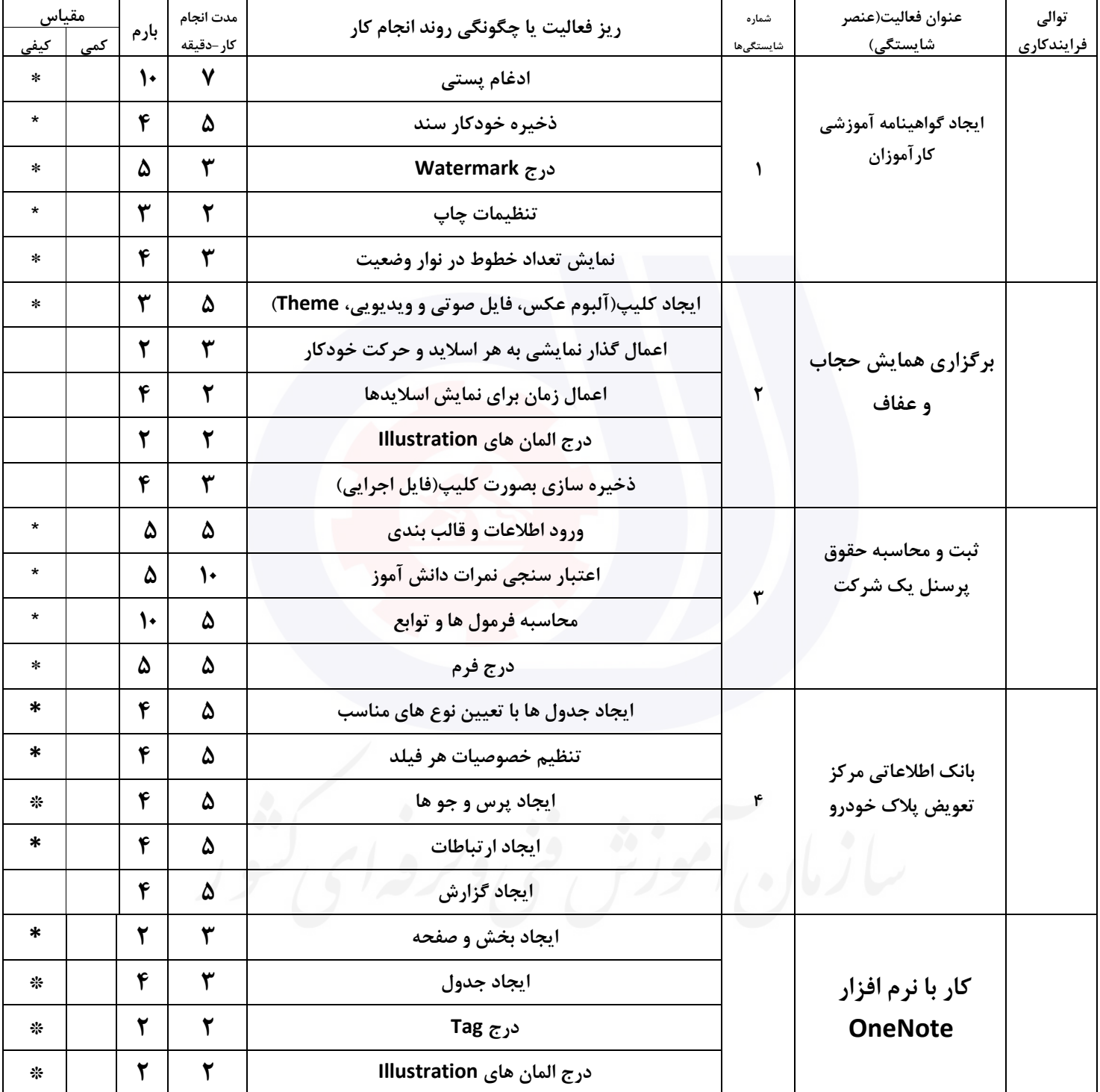

# **جدول 11 - فرایند اجرای پروژه ) نسخه آزمونشونده (**

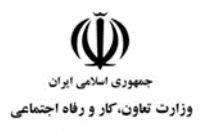

**عنوان استاندارد :** کاربر نرم افزار اداری **کد استاندارد :** 4/1/24/42-3 <mark>کد پروژه : 1401/1/24/7-47/1/24/3</mark>

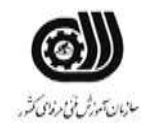

#### **جدول 12 - لیست تجهیزات ) نسخه رئیس حوزه سنجش ، مسؤول آزمون و آزمونگر (**

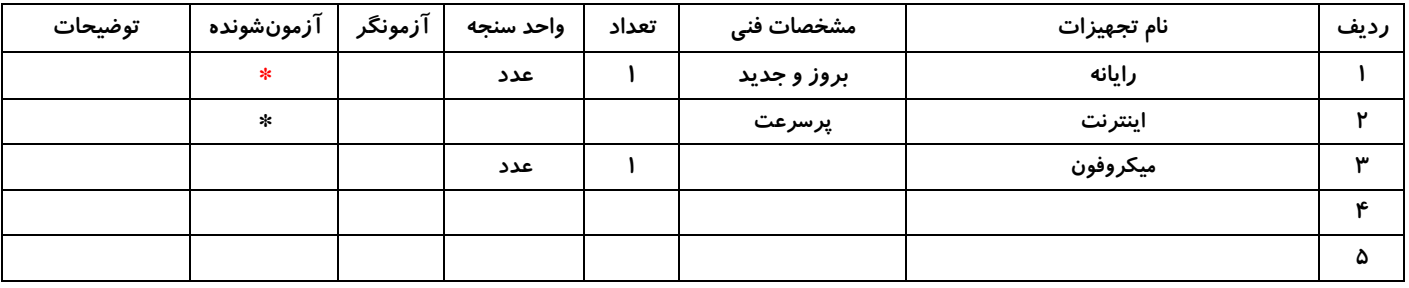

# **جدول 13 - لیست ابزارآالت ) نسخه رئیس حوزه سنجش ، مسؤول آزمون و آزمونگر (**

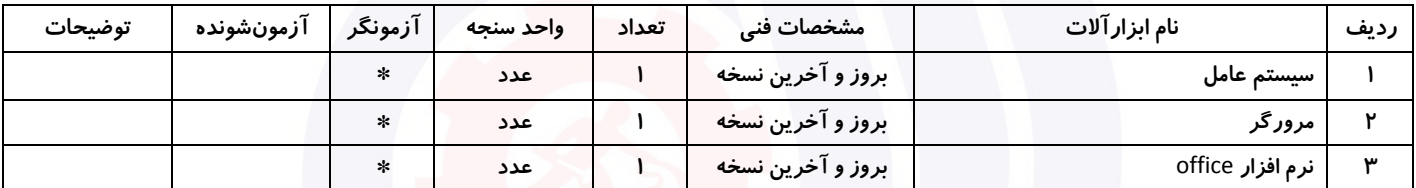

#### **جدول 14 - لیست مواد مصرفی و قیمت ) نسخه رئیس حوزه سنجش ، مسؤول آزمون و آزمونگر (**

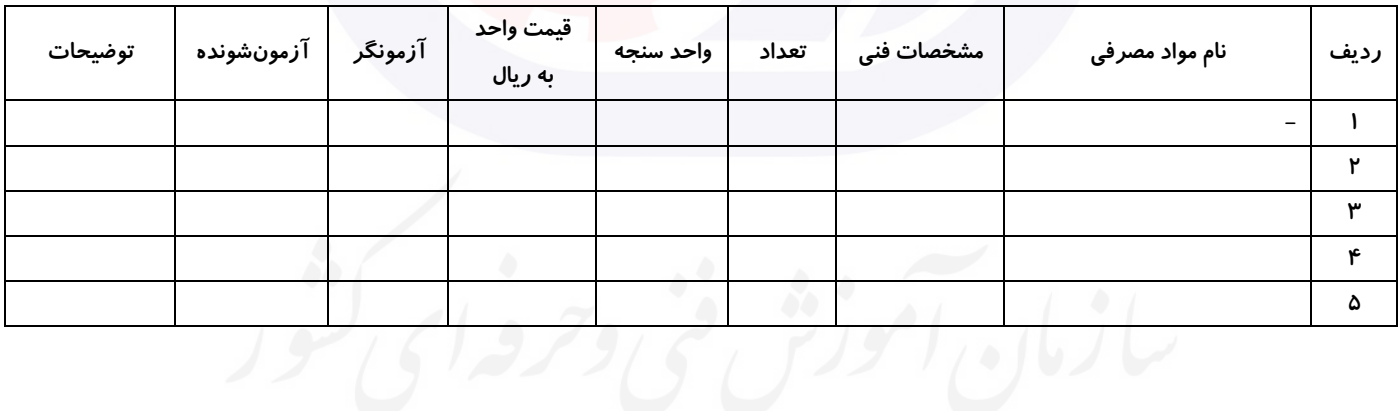

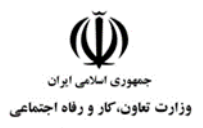

**عنوان استاندارد :** کاربر نرم افزار اداری **کد استاندارد :** 4/1/24/42-3 <mark>کد پروژه : 1401/4/1/24/174/1146</mark>

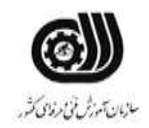

#### **جدول 15 - چك لیست معیار های نگرشی ) نسخه آزمونگر (**

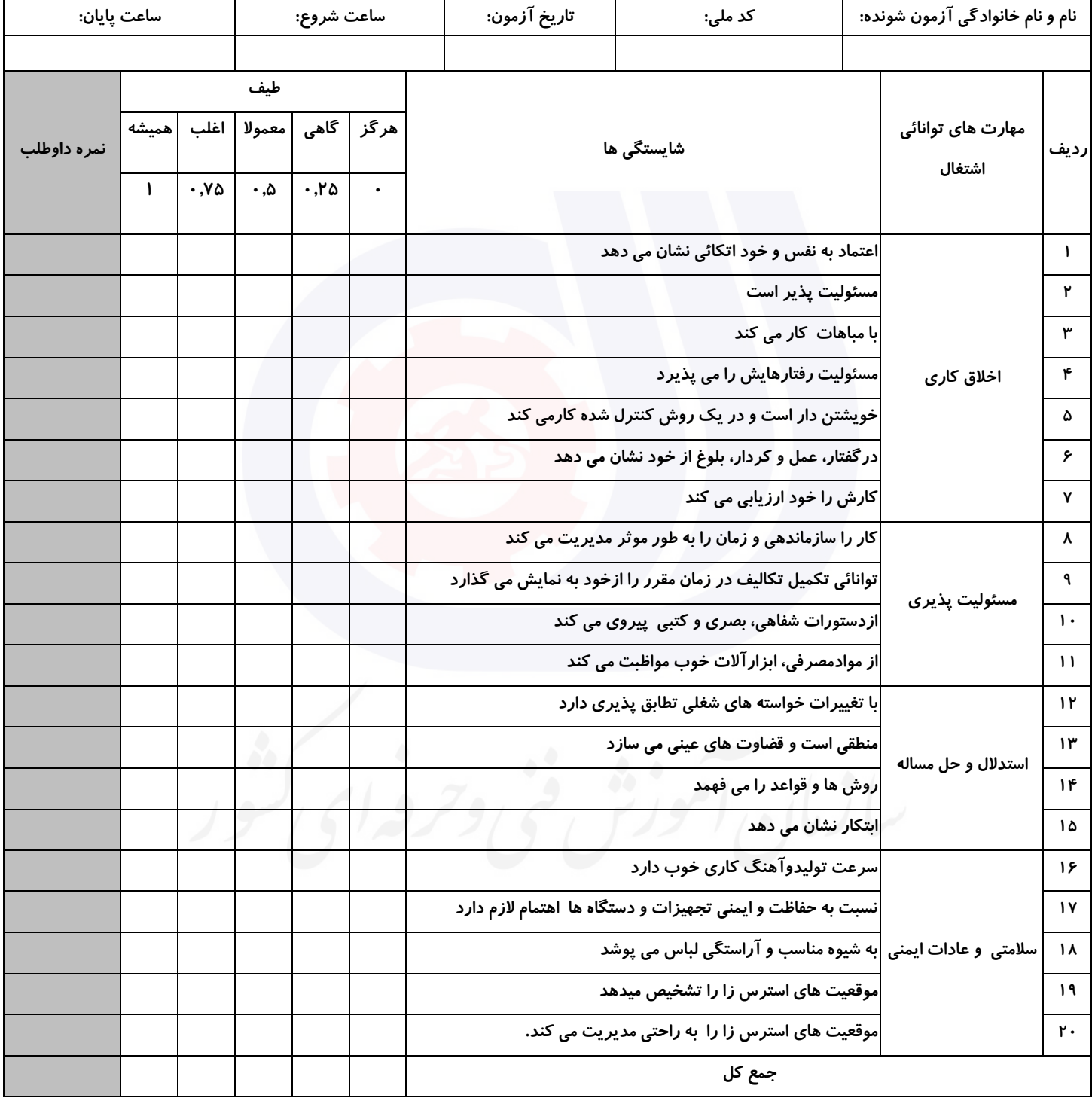

**آزمونگر اول آزمونگر دوم ناظر آزمون** 

**نام و نام خانوادگی و امضاء : نام و نام خانوادگی و امضاء : نام و نام خانوادگی و امضاء :**

**بسمه تعالي**

# **ارزشیابی مهارتی با الگوی سنجش عملکردی**

ه<br>بروزه آزمون علی « مایانی »

غیر قابل استناد کد استاندارد : 4/1/24/42-3 گروه شغلی : خدمات عنوان استاندارد : کاربر نرم افزار اداری

 $\left( \frac{16.171}{2} \right)$  / 14. 1/4/1/24/47-7 /724 / 344/42/44 زمان آزمون : 2 ساعت 15 دقیقه تاريخ تدوين پروژه آزمون 1401/3/3:

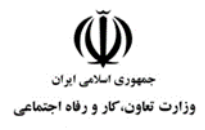

**عنوان استاندارد :** کاربر نرم افزار اداری **کد استاندارد :** 4/1/24/42-3 **کد پروژه: 14-1/4/1/24/174-14** 

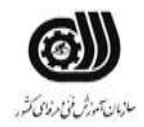

### **جدول 1**

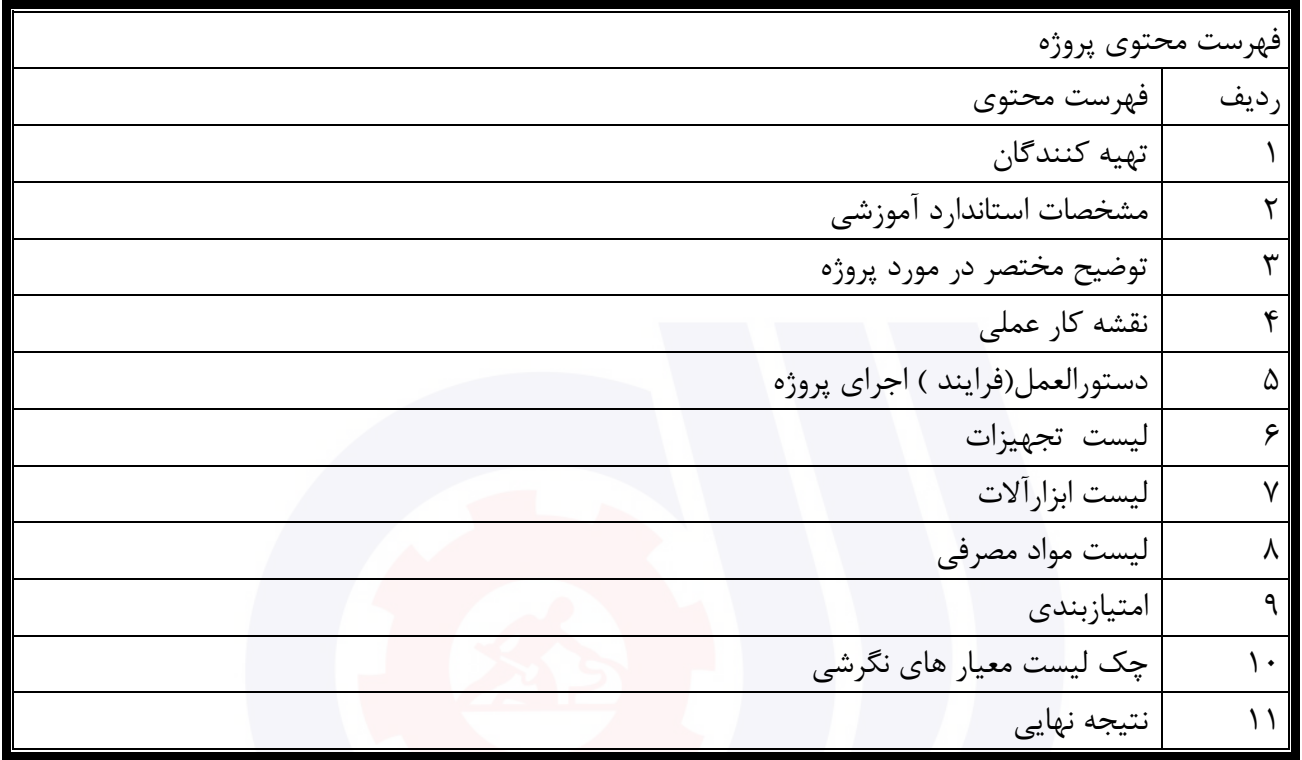

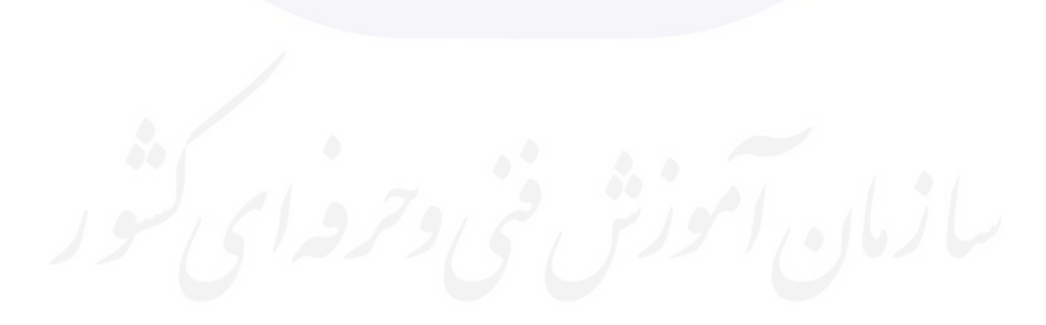

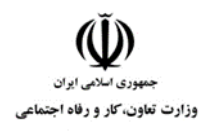

**عنوان استاندارد :** کاربر نرم افزار اداری **کد استاندارد :** 4/1/24/42-3 **کد پروژه: 14-1/4/1/24/1746** 

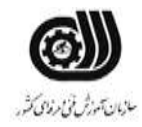

جدول ۲-**تهيه كنندگان :** 

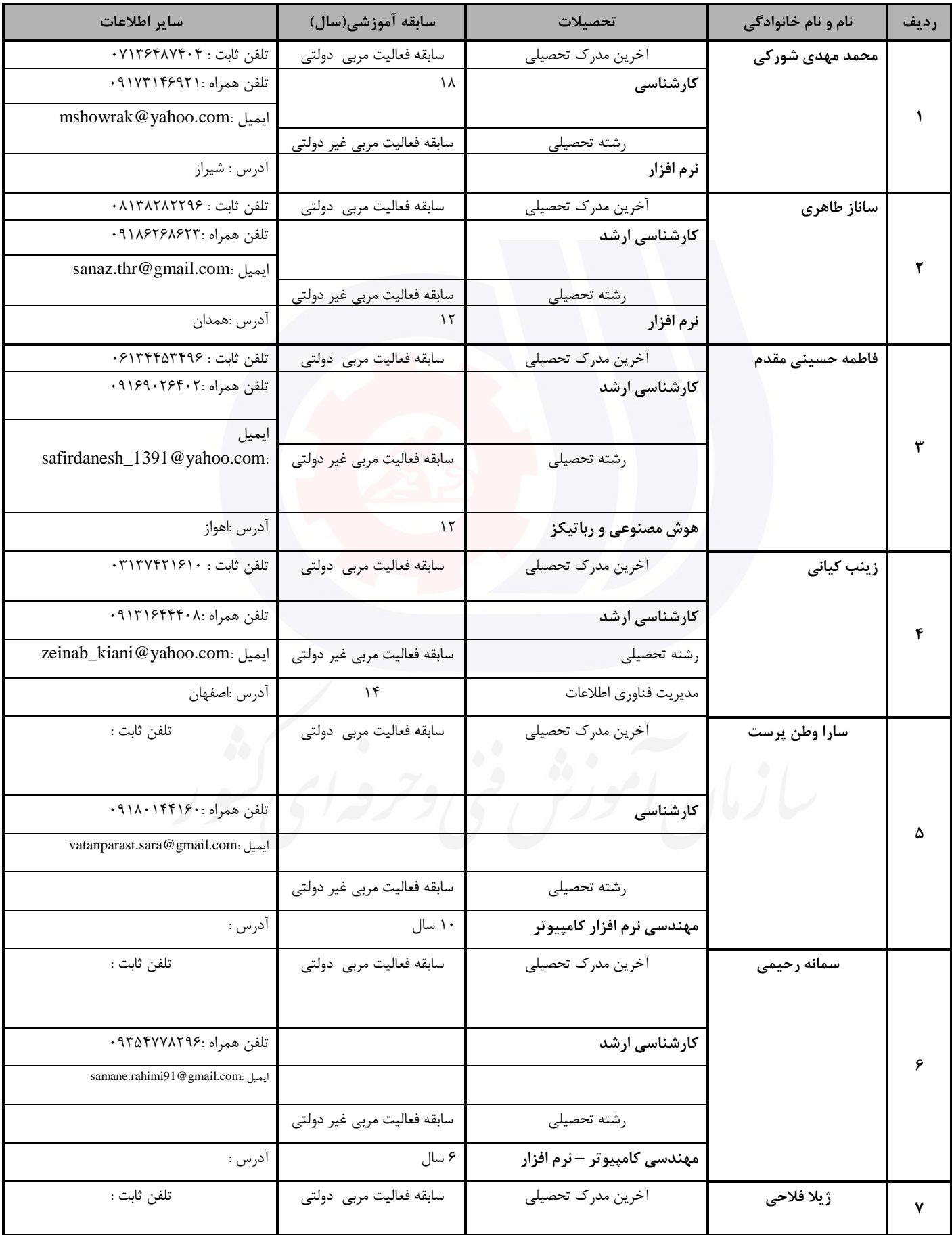

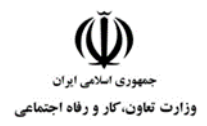

# **عنوان استاندارد :** کاربر نرم افزار اداری

**کد استاندارد :** 4/1/24/42-3

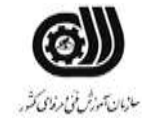

**کد پروژه: 14-1/4/1/24/174-14** 

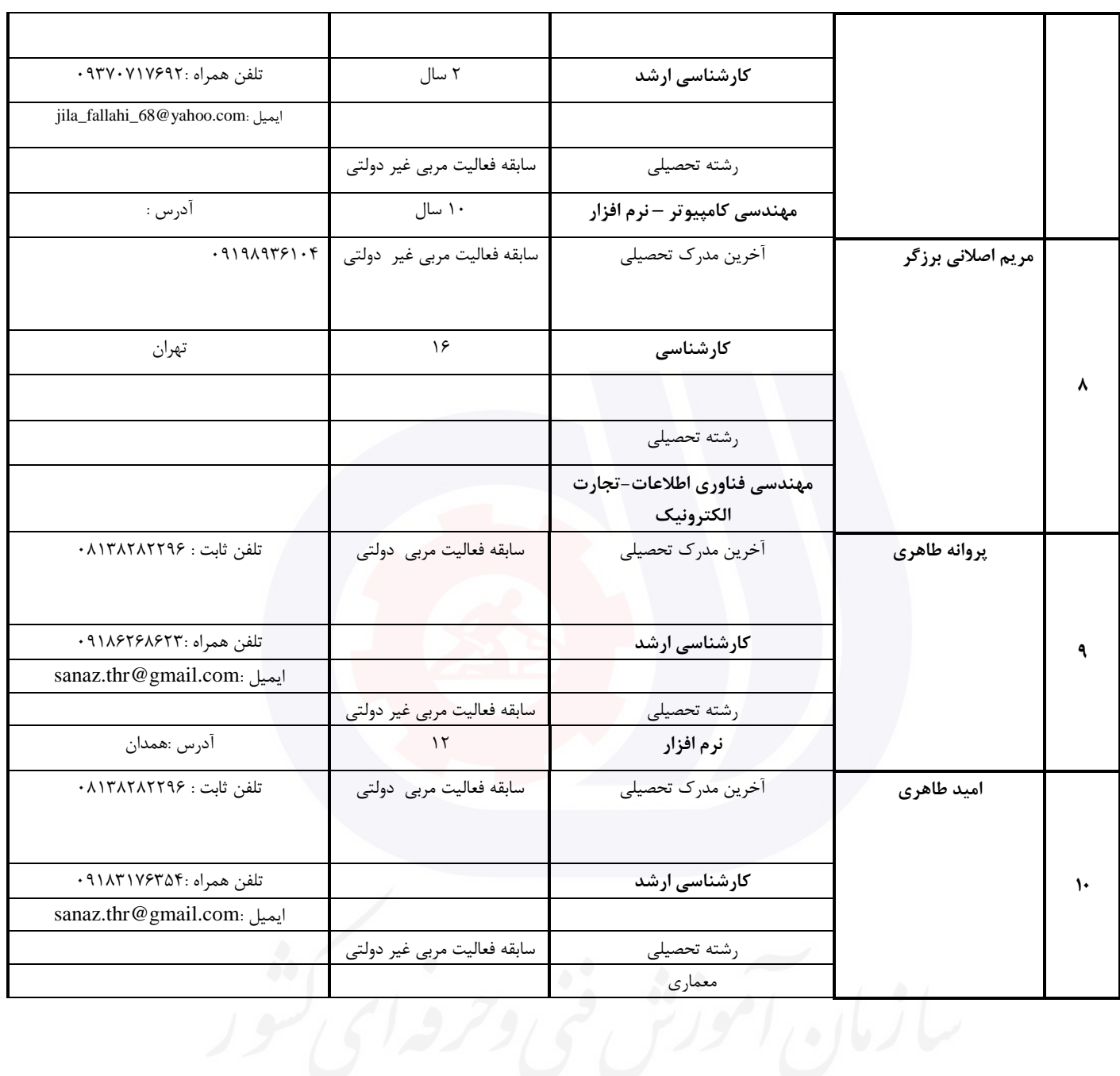

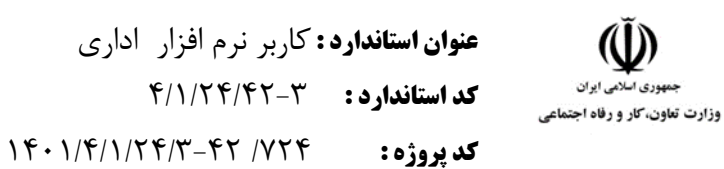

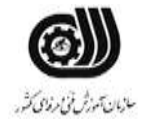

**جدول 3 - مشخصات استاندارد آموزشی / استاندارد ارزشیابی :**

#### **خوشه : خدمات گروه: فناوری اطالعات**

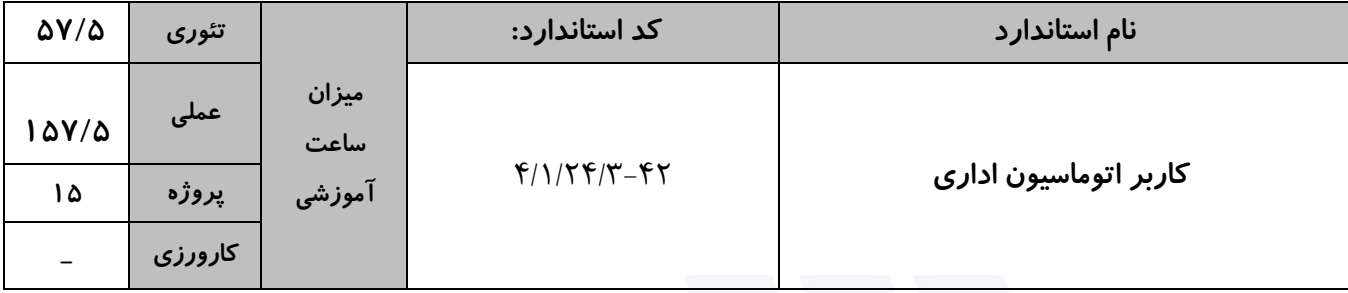

**جدول 4 - فهرست شایستگی های استاندارد آموزشی / فهرست مراحل کار استاندارد ارزشیابی :**

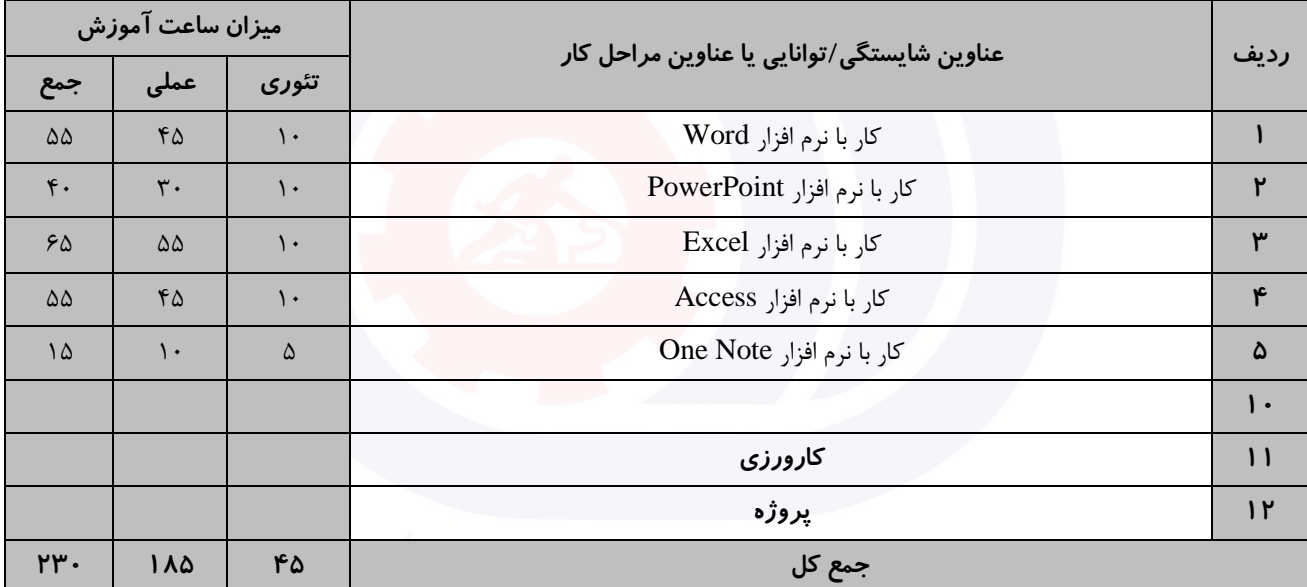

سازمان آموزش فنى دحرفه اى كفور

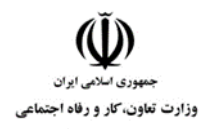

**عنوان استاندارد :** کاربر نرم افزار اداری **کد استاندارد :** 4/1/24/42-3 **کد پروژه: 14-1/4/1/24/7-47** 

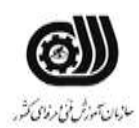

**جدول 5- نقشه کار عملی ( نسخه آزمونگر و آزمونشونده )** 

کار با نرم افزار Word

شما به عنوان دانشجوی سال آخر رشته فناوری اطالعات در حال ايجاد پايان نامه خود می باشید. دستورالعمل دانشگاه شما برای ايجاد پايان نامه به شرح زير ارائه شده است. فايل پايان نامه خود را به دو فرمت Word و PDF ذخیره نمايید.

الف ) سند دارای ۷ صفحه باشد بطوريکه صفحه اول عنوان و صفحه دوم حاوی فهرست مطالب باشد(فهرست مطالب به گونه ای باشد با تغیر صفحات، تغیرات بر روی شماره صفحات اعمال گردد).

ب (شماره گذاری صفحات عنوان و فهرست بصورت حروف الفبای فارسی و ساير صفحات بصورت اعداد باشد.

ج) حاشیه بالا و پايین سند ۲٫۵ سانتی متر و حاشیه چپ و راست ۱٫۵ سانتی متر باشد و سایز کاغذ A۴ و محل شیرازه از سمت راست به اندازه 1 سانتی متر باشد.

د) دارای فصل های مقدمه ، پیشینه پژوهش ، روش پیشنهادی ، نتیجه گیری و منابع باشد، بطوریکه سه فصل اول دارای دو بخش باشد.

#### کار با نرم افزار PowerPoint

يك مرکز آموزش ابتدايی از شما خواسته است نمايشی برای دانش آموزان پايه اول با موضوع بهداشت فردی آماده کنید. شما بايد برای آماده کردن اين ارائه، نکات زير را در نظر بگیريد.سپس فايل را به فرمت Powerpoint و PDFذخیره کنید. الف ) در اسلايد اول عنوان به نام خدا را با جلوه ی حرکتی از پايين به بالا درج نماييد به طوريکه حرف به حرف وارد اسلايد شود.

ب) در اسلايد دوم مکعبی با متن آموزش بهداشت فردی با حالت چرخشی از سمت چپ وارد اسلايد شود و سپس مخفی شود .

ج) در اسلايد سوم ستاره هايی به صورت مداوم در حال چشمك زدن باشد.

د) با دکمه های عملیاتی پیمايش بین اسلايد ها را کنترل کنید.

ذ) اسلايد ها با فاصله زمانی ٣ ثانيه با جلوه حرکتی و با سرعت آهسته نمايش داده شوند .

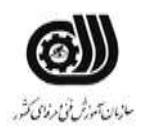

**عنوان استاندارد :** کاربر نرم افزار اداری **کد استاندارد :** 4/1/24/42-3 **کد پروژه: 1461/4/1/24/7-47** 

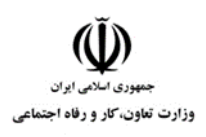

ر( يك نمايش دستی از فايل بسازيد بطوريکه فقط اساليد های زوج نمايش داده شود. ز) برای زمنه اسلايدها به ترتيب از تصوير، طيف رنگی و بافت تصويری استفاده كنيد.

کار با نرم افزارExcel

شما در سازمان هواشناسی شهر خود قصد داريد تا آماری از میزان بارندگی های شهرستان های استان خود را به دست آوريد. برای اين کار شما از نرم افزار excel استفاده می کنید. می توانید در کاربرگ های مختلف، اطالعات مربوط به هر فصل را وارد نمايید و در يك کاربرگ نهايی گزارش و آمار نهايی را داشته باشید.

الف( نام کاربرگ را مناسب هر فصل سال وارد کنید.

ب) برای هر کاربرگ ستون هايی معادل با هر ماه فصل را درنظر بگيريد.

ج) میزان بارندگی های هر شهرستان را بین ۰ تا ۳۰۰ میلی متر در نظر بگیرید و با پیغام مناسب کنترل کنید.

د) مجموع بارندگی های سال را برای شهرستان های مختلف، در کاربرگ نهايی به دست آوريد.

و( برای شهرستان هايی که بیشترين و کمترين میزان بارندگی و را در يك سال داشته اند، يادداشت مناسب در نظر بگیريد.

ز) میزان بارندگی های سال شهرستان های مختلف را توسط يک نمودار مقايسه کنيد.

ه) مجموع بارندگی شهرهایی را نشان دهید که در تابستان میزان بارندگی آن ها کمتر از ۴۰۰ میلی متر بوده است. ی) مجموع بارندگی شهرهايی را نشان دهید که در تابستان يا بهار کمتر از ۵۰۰ میلی متر بارندگی داشته اند.

کار با نرم افزار Access

شما در يك بیمارستان مسئول بخش پذيرش و ترخیص هستید و قرار است به شکل زير مشخصات بیماران را با تنظیمات خواسته شده داخل بانك اطالعاتی Hospital وارد کنید.

جدول پذيرش بیمارستان : کد بیمار ، نام بیمار ، نام خانوادگی بیمار ، سال تولد، تاريخ پذيرش، آدرس ، تلفن

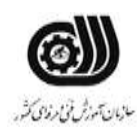

**عنوان استاندارد :** کاربر نرم افزار اداری **کد استاندارد :** 4/1/24/42-3 **کد پروژه: 14-1/4/1/24/74-16**  .<br>وزارت تعاون، *کا*ر و رفاه اجتماعی

جدول ترخیص بیمارستان : کد بیمار ، نام دکتر معالج ، تاريخ ترخیص، هزينه بیمارستان الف ) بین جداول بالا ارتباط برقرار کنید. ب) لیست بیمارانی که سال تولد آنها ۱۳۶۲ می باشد و هزينه بیمارستان آنها از ۱۰۰۰۰۰۰ ريال بیشتر است را نشان دهید. ج) يک فرم با قالب بندی مناسب از هر دو جدول ايجاد کنيد که دارای ۳ دکمه کنترلی دلخواه و يک تصوير باشد. د) يک گزارش جدولي از قسمت ب ايجاد کنيد که بر اساس تاريخ پذيرش گروه بندی و مرتب شده باشد. کار با نرم افزار OneNote

يك بنگاه معامالت ملکی در نظر دارد لیست امالك را بصورت جداگانه در بخش های فروشی ، اجاره ای ، رهنی و رهنی – اجاره ای ثبت کند و در هر بخش نوع امالك را از نظر اپارتمان ، منزل وياليی، باغ و ويال در صفحات جداگانه مشخص کند. همچنین تصويری از امالك را در صفحات مربوطه قرار دهد،توضیحاتی در مورد ويژگی های آنها بصورت نشانه دار، آدرس و شماره تلفن مالك را به همراه تگ مربوطه درج کند.

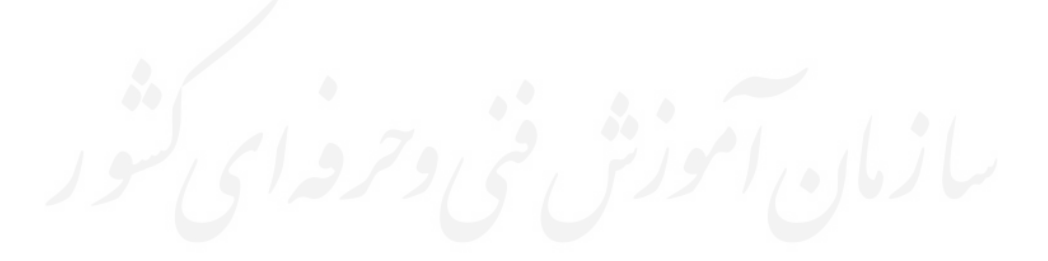

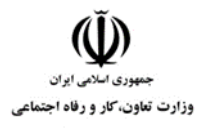

**عنوان استاندارد :** کاربر نرم افزار اداری **کد استاندارد :** 4/1/24/42-3 **کد پروژه: 14-1/4/1/24/174/144** 

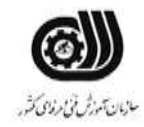

جدول **6- توضیحات نقشه عملی : ( نسخه آزمونگر و آزمونشونده )** 

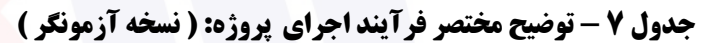

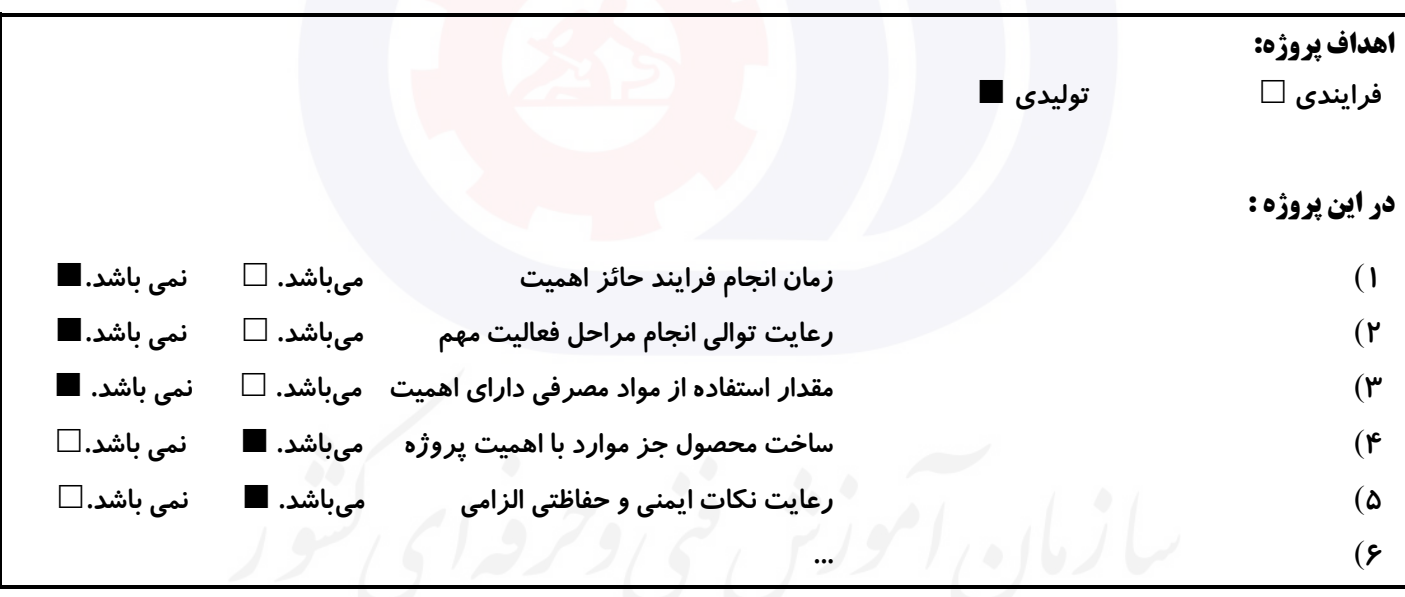

#### **جدول 8 - نمرات کاهشی ) نسخه آزمونگر (**

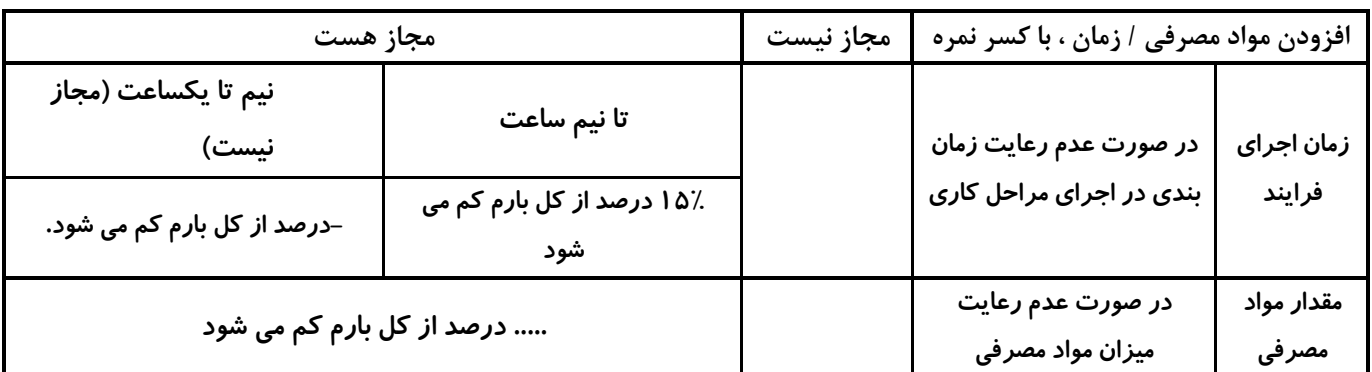

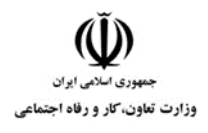

**عنوان استاندارد :** کاربر نرم افزار اداری **کد استاندارد :** 4/1/24/42-3 کد پروژه: **14-1/4/1/24-1617 1401** 

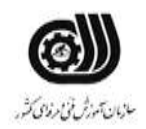

**نکات یا مواردی که در اجرای پروژه توسط آزمونگر رعایت آن الزامی است:** -**1 زمان گذاشته شده از زمان تنظیم ساعت دقت نمایید ....** -**2 ....** -**3 ....** -**4 .....** -**5**

#### **جدول 9 ) نسخه آزمونگر ( جدول 10 ) نسخه آزمونگر و آزمونشونده (**

**نکات یا مواردی که در اجرای پروژه توسط آزمون دهنده رعایت آن الزامی است:** -**1 نکات ایمنی را رعایت نمایید ....** -**2 ....** -**3 ....** -**4 ....** -**5**

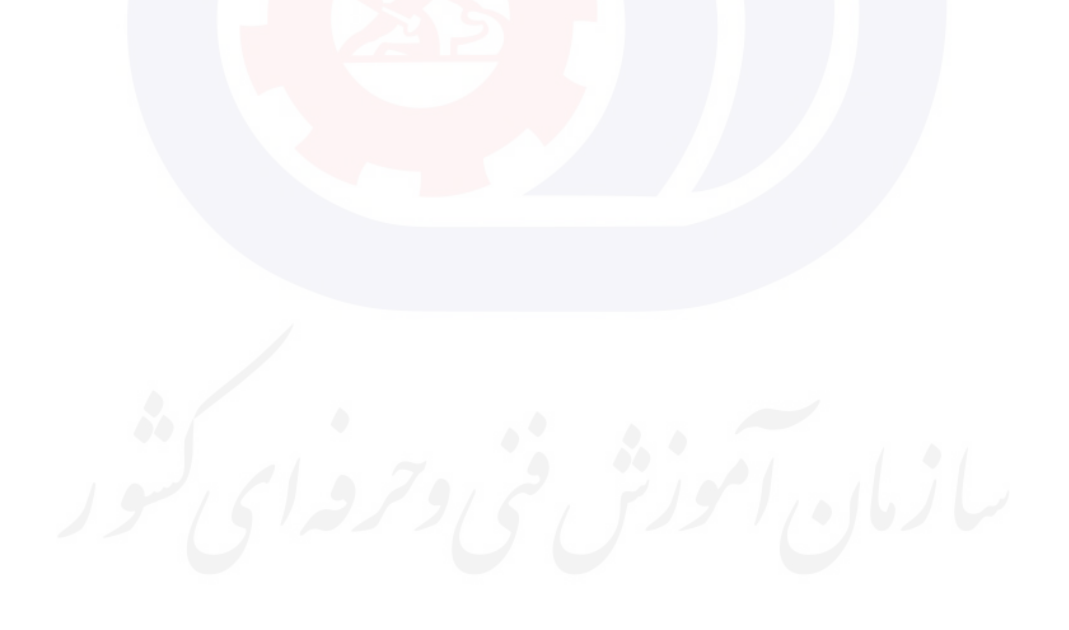

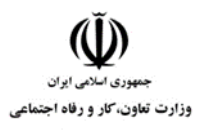

**عنوان استاندارد :** کاربر نرم افزار اداری **کد استاندارد :** 4/1/24/42-3 **کد پروژه: 14-1/4/1/24/1746** 

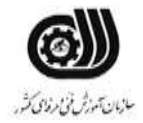

# **جدول 11 - فرایند اجرای پروژه ) نسخه آزمونشونده (**

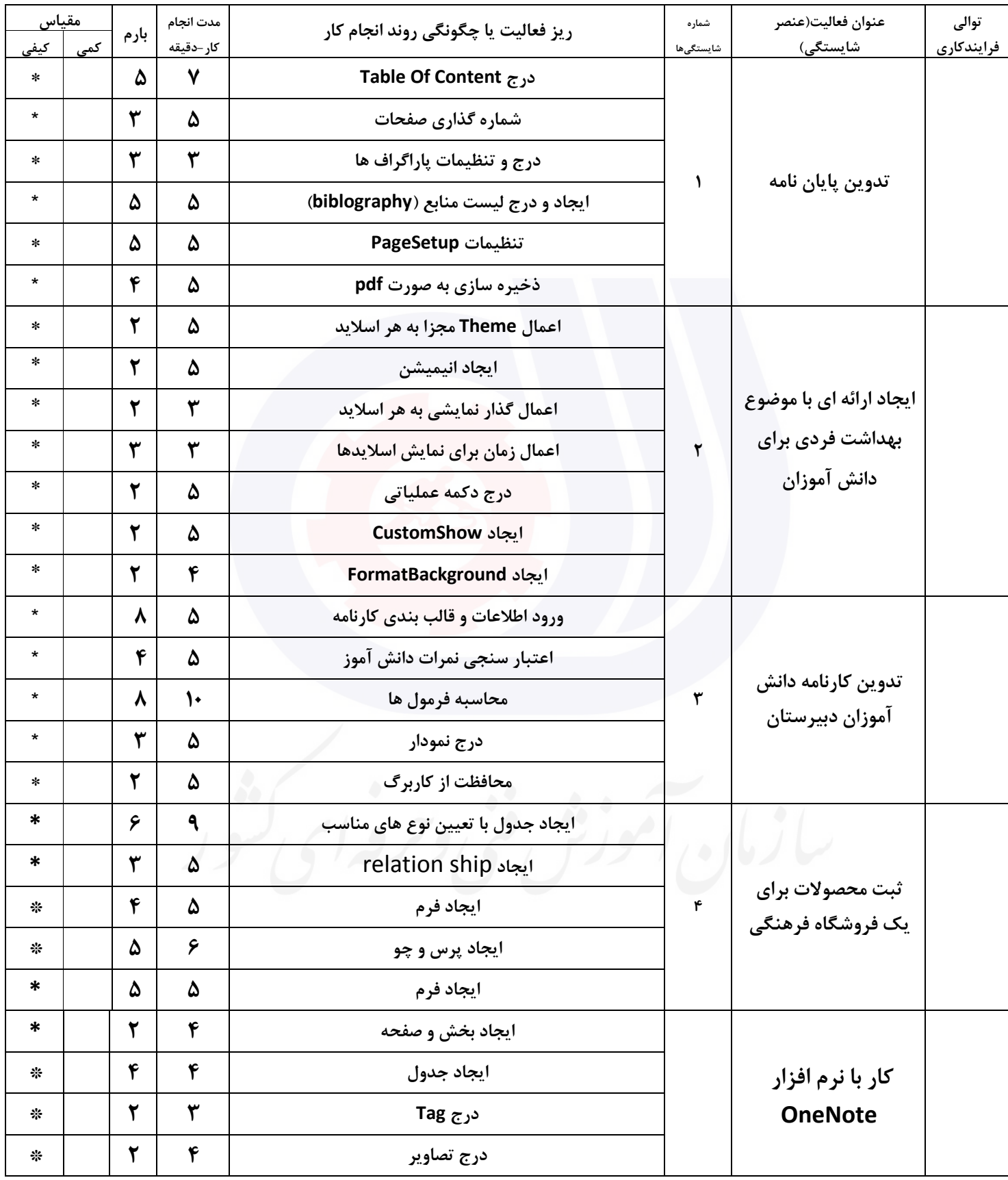

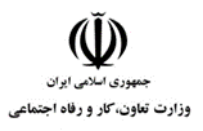

**عنوان استاندارد :** کاربر نرم افزار اداری **کد استاندارد :** 4/1/24/42-3 **کد پروژه: 14-1/4/1/24/174/4** 

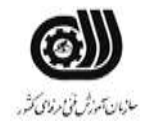

#### **جدول 12 - لیست تجهیزات ) نسخه رئیس حوزه سنجش ، مسؤول آزمون و آزمونگر (**

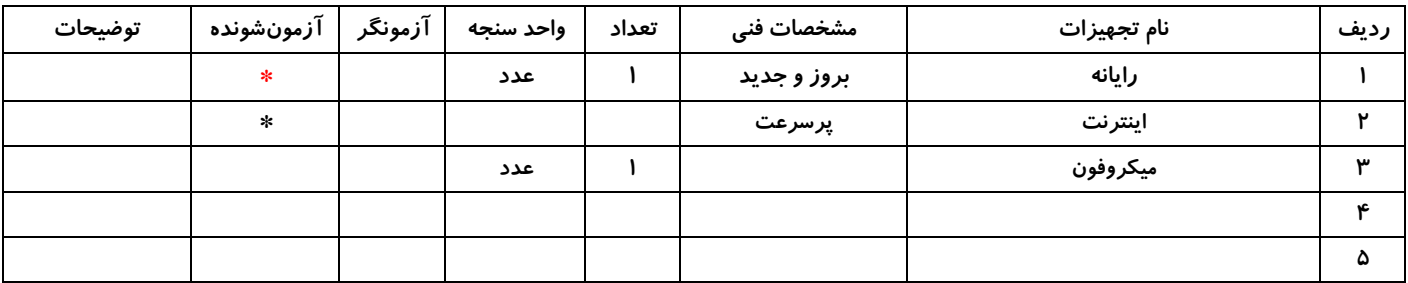

#### **جدول 13 - لیست ابزارآالت ) نسخه رئیس حوزه سنجش ، مسؤول آزمون و آزمونگر (**

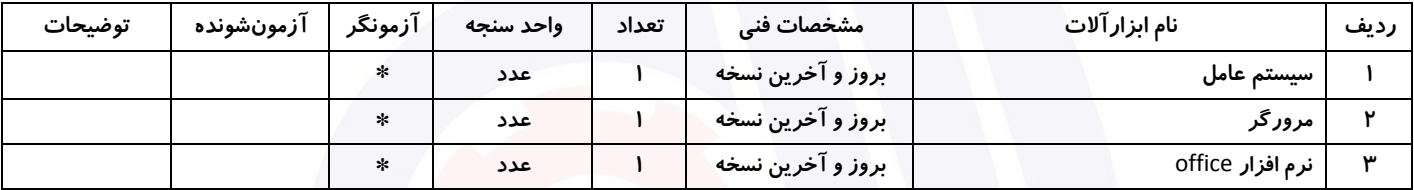

#### **جدول 14 - لیست مواد مصرفی و قیمت )نسخه رئیس حوزه سنجش ، مسؤول آزمون و آزمونگر (**

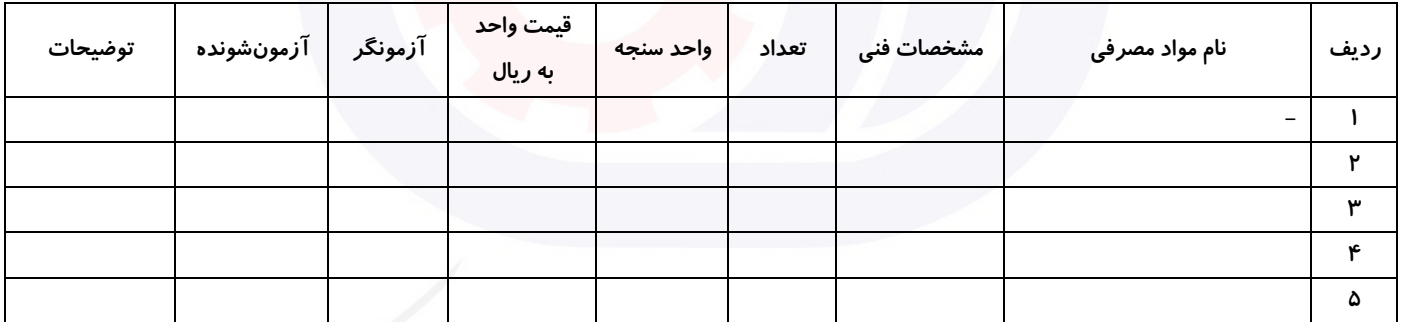

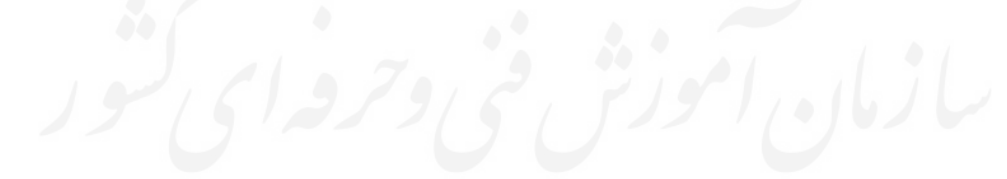

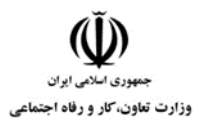

**عنوان استاندارد :** کاربر نرم افزار اداری **کد استاندارد :** 4/1/24/42-3 **کد پروژه: 14-1/4/1/24/1746** 

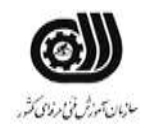

#### **جدول 15 - چك لیست معیار های نگرشی ) نسخه آزمونگر (**

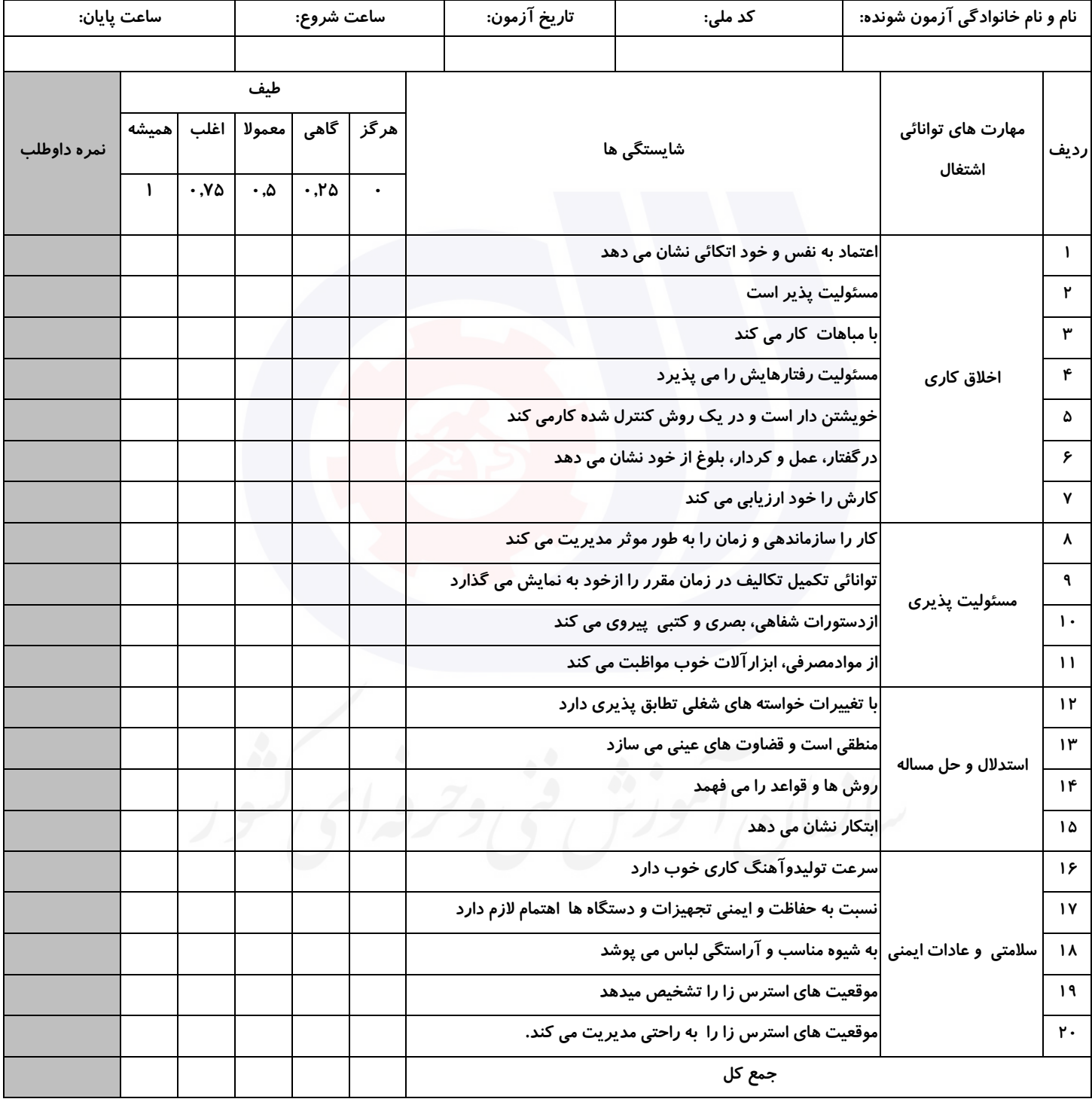

**آزمونگر اول آزمونگر دوم ناظر آزمون** 

**نام و نام خانوادگی و امضاء : نام و نام خانوادگی و امضاء : نام و نام خانوادگی و امضاء :**

**بسمه تعالي**

# **ارزشیابی مهارتی با الگوی سنجش عملکردی**

ه<br>بروزه آزمون علی « مایانی »

غیر قابل استناد کد استاندارد : 4/1/24/42-3 گروه شغلی : خدمات عنوان استاندارد : کاربر نرم افزار اداری

کد پروژه : /725 1401/4/1/24/42-3 زمان آزمون : 2 ساعت 15 دقیقه تاريخ تدوين پروژه آزمون 1401/3/3:

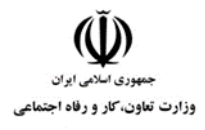

**عنوان استاندارد :** کاربر نرم افزار اداری **کد استاندارد :** 4/1/24/42-3 **کد پروژه :** /725 1401/4/1/24/3-42

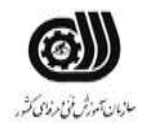

### **جدول 1**

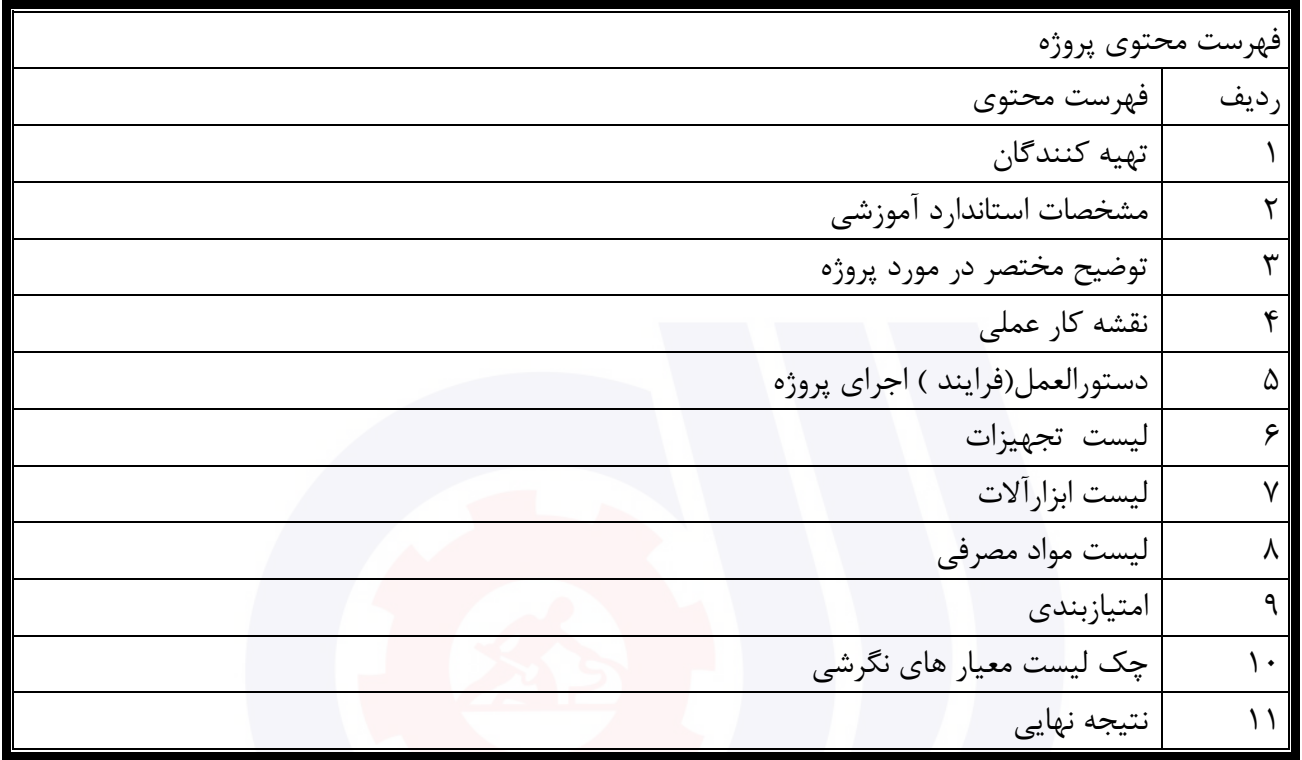

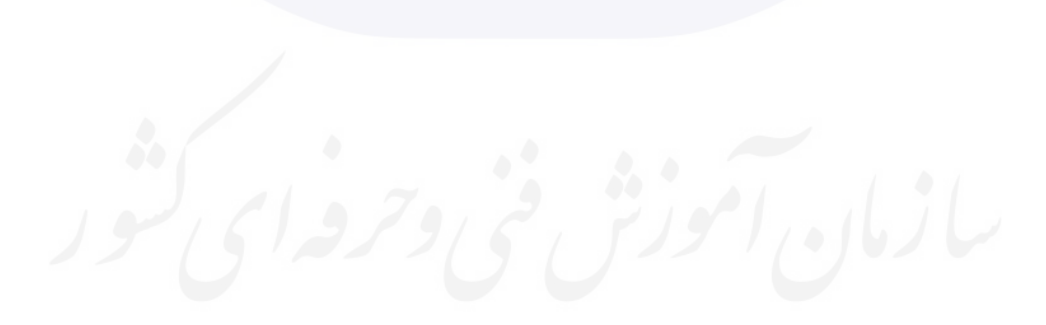

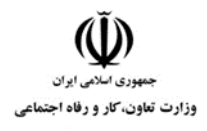

**عنوان استاندارد :** کاربر نرم افزار اداری **کد استاندارد :** 4/1/24/42-3 **کد پروژه :** /725 1401/4/1/24/3-42

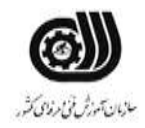

جدول ۲-**تهيه كنندگان :** 

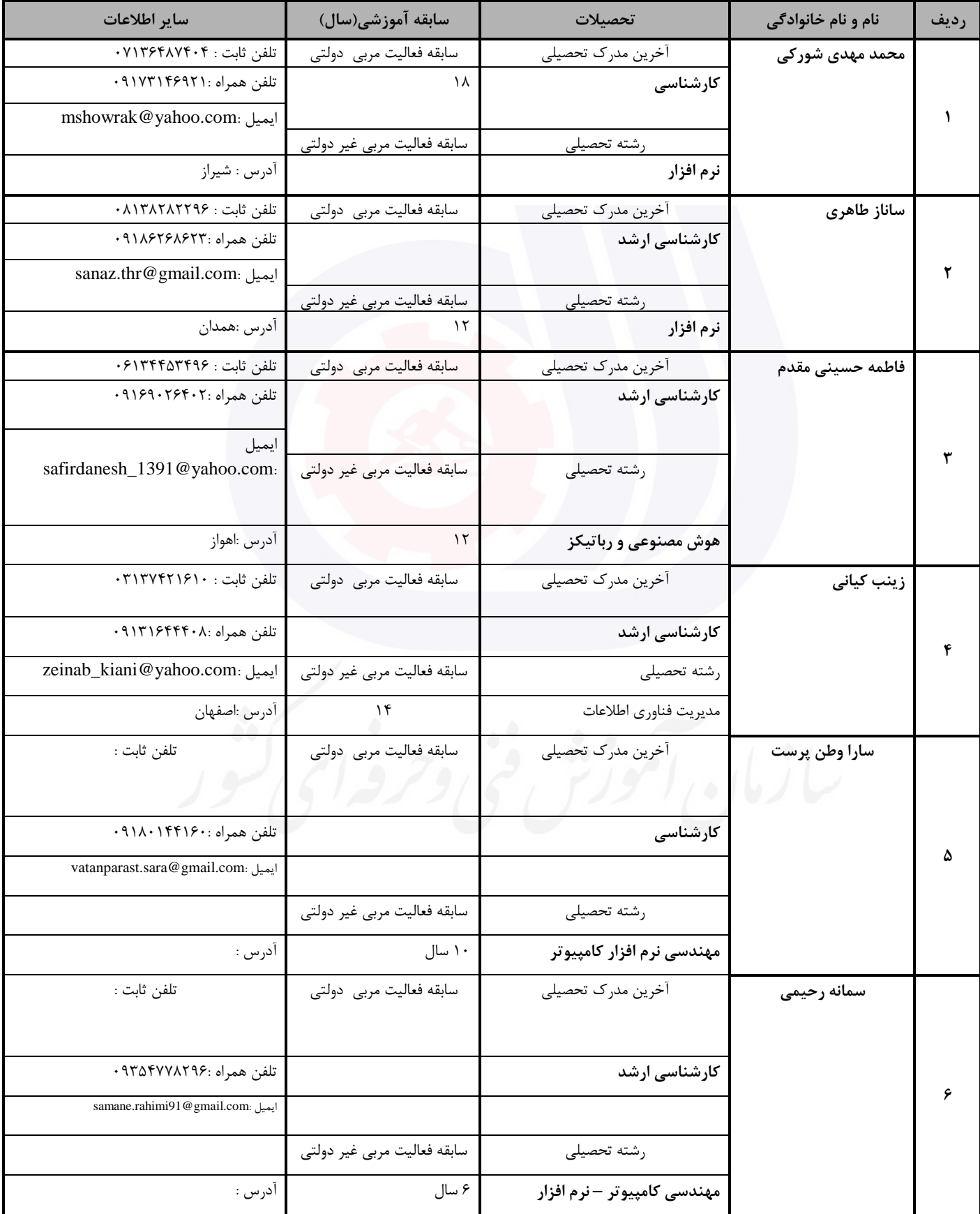
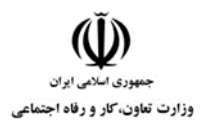

# **عنوان استاندارد :** کاربر نرم افزار اداری

**کد استاندارد :** 4/1/24/42-3

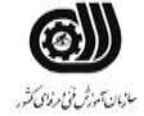

**کد پروژه: 14-1/4/1/24-14-14** 

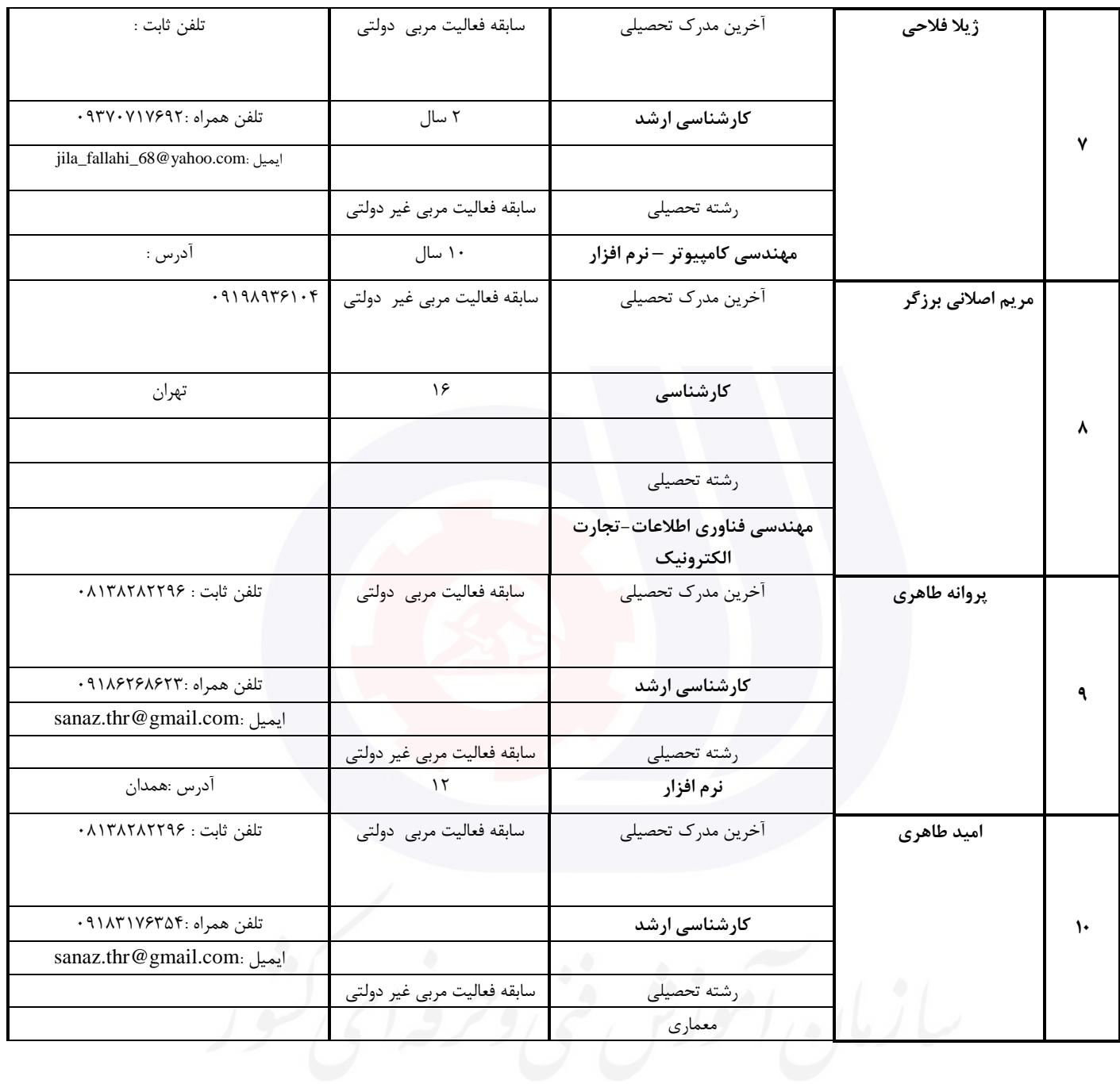

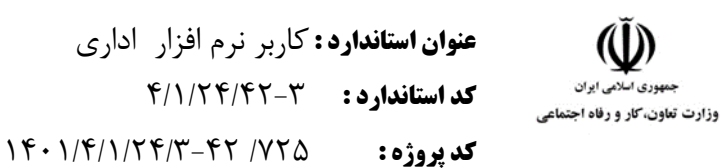

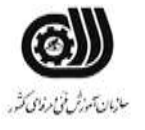

**جدول 3 - مشخصات استاندارد آموزشی / استاندارد ارزشیابی :**

#### **خوشه : خدمات گروه: فناوری اطالعات**

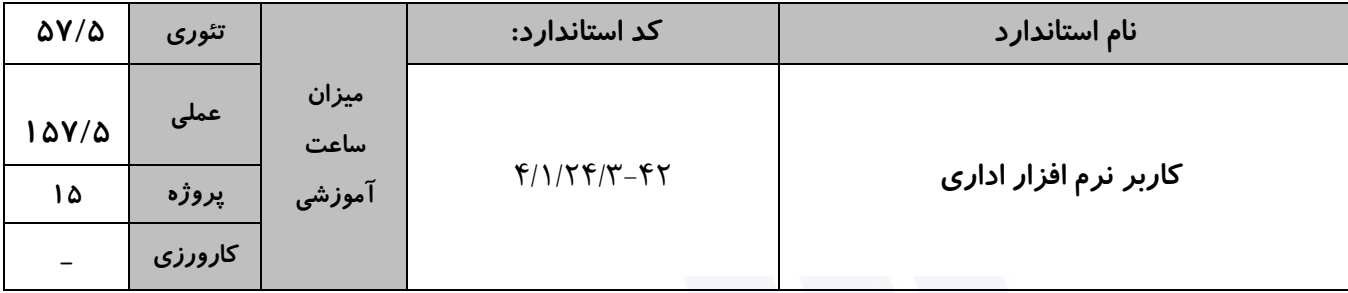

**جدول 4 - فهرست شایستگی های استاندارد آموزشی / فهرست مراحل کار استاندارد ارزشیابی :**

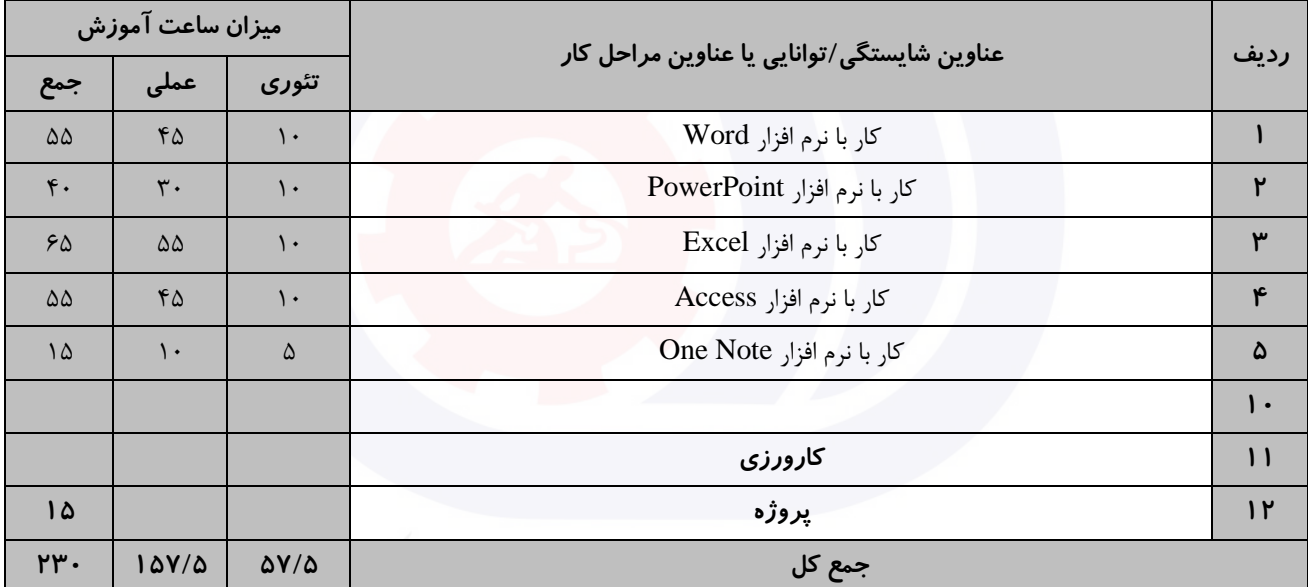

سازمان آموزش فنى دحرواي كثور

وزارت تعاون، کار و رفاه اجتماعی

**عنوان استاندارد :** کاربر نرم افزار اداری **کد استاندارد :** 4/1/24/42-3 **کديږوژه: 145 /14-1/4/1/24/3-14** 

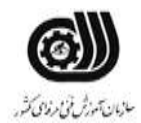

**جدول 5- نقشه کار عملی ( نسخه آزمونگر و آزمونشونده )** 

کار با نرم افزار Word يك نويسنده قصد دارد کتابی با عنوان سنجش عملکرد چاپ کند. انتشارات مربوطه شروط زير را برای نشر کتاب ارائه داده است: الف) سرصفحه صفحات فرد: عنوان کتاب با فاصله ۳ سانتی متر ب) پاصفحه صفحات زوج : نام نويسنده با فاصله ۲٫۵ سانتی متر ج) شماره صفحات با قالب يونانی و شروع از شماره۵ و در حاشیه صفحات بالا درج شود. د) روی يک تصوير عبارت word را با سايز ۴۸، قالب بندی توپر، رنگ قلم قرمز تايپ کنيد. ذ) یک فهرست مطالب در صفحه دوم که دارای جهت افقی است درج کنید. ر( پاورقی را برای هر صفحه در پايان آن صفحه درج کنید. کتاب خود را نوشته و در 100 سری چاپ کنید بطوری که هر سری بصورت جداگانه چاپ شود. کار با نرم افزار PowerPoint شما قصد داريد ارائه ای با موضوع ارگونومی محیط کار برای نمايش در سالن کنفرانس دانشکده فنی تدوين کنید، برای ايجاد ارائه موردنظر بايد موارد زير را در نظر بگیريد: الف) ۶ اسلايد به گونه ای ايجاد نماييد که يک طرح آماده با رنگ بندی جديد داشته باشد. ب) در ۲ اسلايد به دلخواه از نمودار و عکس استفاده کنید به طوريکه با يک جلوه حرکتی روی عکس دو بار تاکيد شود و نمودار پس از 3 بار تاخیر در اساليد به نمايش درآيد. ج) به هر اسلايد جلوه ی ويژه بدهيد و عنوان ارگونومی محيط کار را به عنوان پاصفحه در تمام اسلايد ها قرار دهيد. د) نام خود را در يک کادر متن طوری که غير قابل ويرايش باشد در تمامی اسلايد ها نمايش داده شود . ذ) از طريق دکمه عملياتی از اسلايد ١ به اسلايد ۴ منتقل شود. کار با نرم افزارExcel

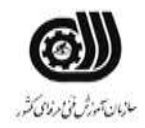

**عنوان استاندارد :** کاربر نرم افزار اداری **کد استاندارد :** 4/1/24/42-3 **کديروژه: 14**7 /74/1/74/7-47

وزارت تعاون، کار و رفاه اجتماعی

مدير يك موسسه آزاد زبان از شما می خواهد معدل 3 ترم از زبان آموزان موسسه را در قالب يك فايل ذخیره نمايد، اين مدير شرايط زير را برای شما تعريف کرده است تا بر طبق آن فايل پیشرفت آنها را ايجاد کنید. اين شرايط عبارتند از : .1 ستون رديف را با استفاده از سری ها تا شماره 10 پر کنید و کلمه رديف را 90 درجه بچرخانید. .2 عرض ستون ها را با اندازه متن هماهنگ کنید . .3 در ستونی به نام رتبه بندی ترم اول چنانچه نمره ای باالی 15 بود رتبه A و چنانچه باالی 10 بود نمره B و چنانچه زير 10 بود رتبه C درج شود. .4 در ستون ترم دوم معدل های زير 12 به رنگ زرد باشد. .5 در ستون ترم سوم با يك اعتبارسنجی معدل های بین 0 تا 10 با دايره قرمز مشخص کنید . .6 مجموع و میانگین هر ترم را بدست آوريد و برای آنها يادداشتی با عنوان مجموع و میانگین درج کنید. .7 نموداری را در Sheet جديدی به نام نمودار از ترم اول و ترم سوم ايجاد کنید. .8 معدل افرادی را نمرات ترم 1 و 2 آن ها بیشتر از 15 شده اند، را به دست آوريد. .9 فردی که در دو ترم اول کمترين نمره را داشته است، با يادداشت مناسبی مشخص کنید. .10تعداد افرادی را نشان دهید که در ترم دوم نمره بیشتر از 15 و در ترم سوم نمره بیشتر از 17 داشته اند کار با نرم افزار Access

يك بانك اطالعاتی برای آموزشگاه ايجاد کنید. اين آموزشگاه نیاز دارد که لیست کارآموزان موجود و شخصات کامل آنها را نگه دارد. در ضمن هر دوره که ارائه می شود در جدول ديگری اطالعات دوره موردنظر ثبت شود. در اين جدول اطالعات کامل دوره ثبت می شود، جدول های مربوط را طراحی کنید برای ورود اطالعات اضافه و حذف کردن کاراموزها نیاز به فرم داريم. فرم های الزم را هم طراحی کنید. حال امکانی فراهم کنید که کاربر بتواند بفهمد در يك تاريخ خاص چه دوره هايی شروع شده است ، همچنین کاربر بايد بتواند در بین کاراموزان موجود به دنبال شخص خاصی بگردد و نتايج قابلیت چاپ نیز داشته باشد.

کار با نرم افزار OneNote

يك نمايشگاه ماشین تصمیم گرفته است اطالعات اتومبیل های خود را به صورت سیستمی ثبت نمايد و از شما خواسته است که اين کار را با استفاده از نرم افزار OneNote انجام دهید.

اين نمايشگاه با کارخانه های سازنده سايپا و ايران خودرو همکاری می کند، محصوالت اين کارخانه ها شامل انواع خودروهای رايج کشور می باشد و هر کدام از آنها دارای يك سری ويژگی هستند.

موارد فوق را دربخش ها و صفحات جداگانه قرار داده ، تصوير، ويژگی ها و شرح آنها را نیز در آنها قرار دهید)می توانید اين

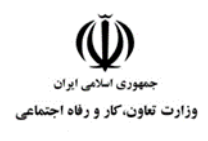

**عنوان استاندارد :** کاربر نرم افزار اداری **کد استاندارد :** 4/1/24/42-3 **کد پروژه: 14**01/1/24/1/24/146

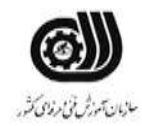

اطلاعات را در قالب جدول نیز نمایش دهید).

در صفحه آخر لینك هايی به آدرس وب کارخانه سايپا و ايران خودرو ايجاد کنید.

**جدول 6- توضیحات نقشه عملی : ( نسخه آزمونگر و آزمونشونده )** 

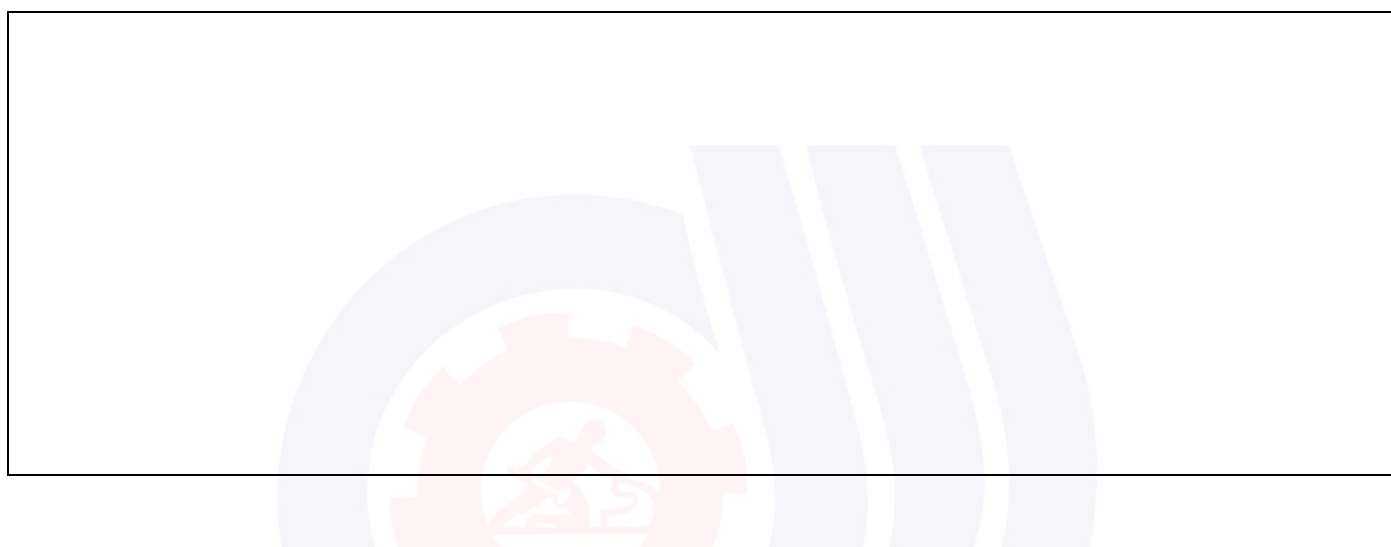

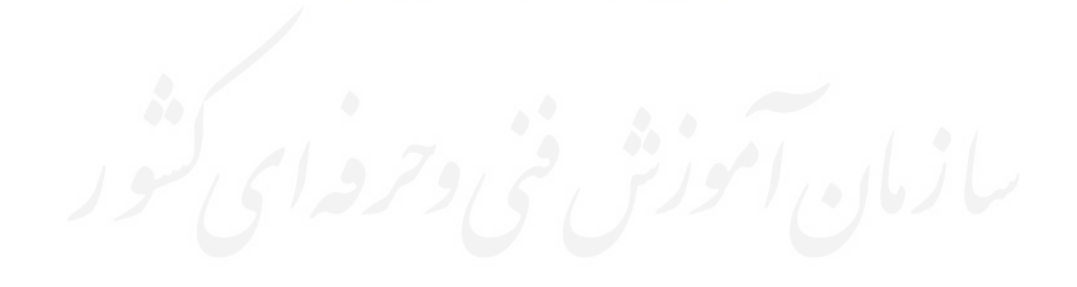

وزارت تعاون، کار و رفاه اجتماعی

**عنوان استاندارد :** کاربر نرم افزار اداری **کد استاندارد :** 4/1/24/42-3 **کد پروژه: 14**01/1/24/1/24/146

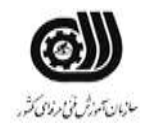

#### **جدول 7 - توضیح مختصر فرآیند اجرای پروژه: ) نسخه آزمونگر (**

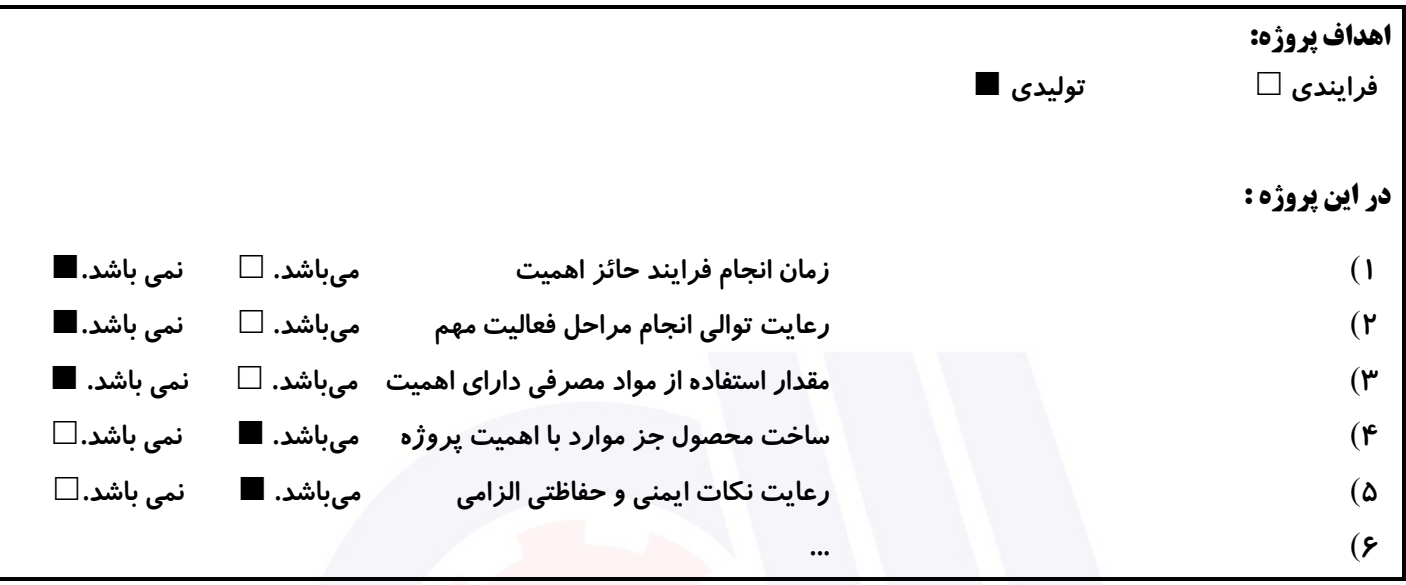

## **جدول 8 - نمرات کاهشی ) نسخه آزمونگر (**

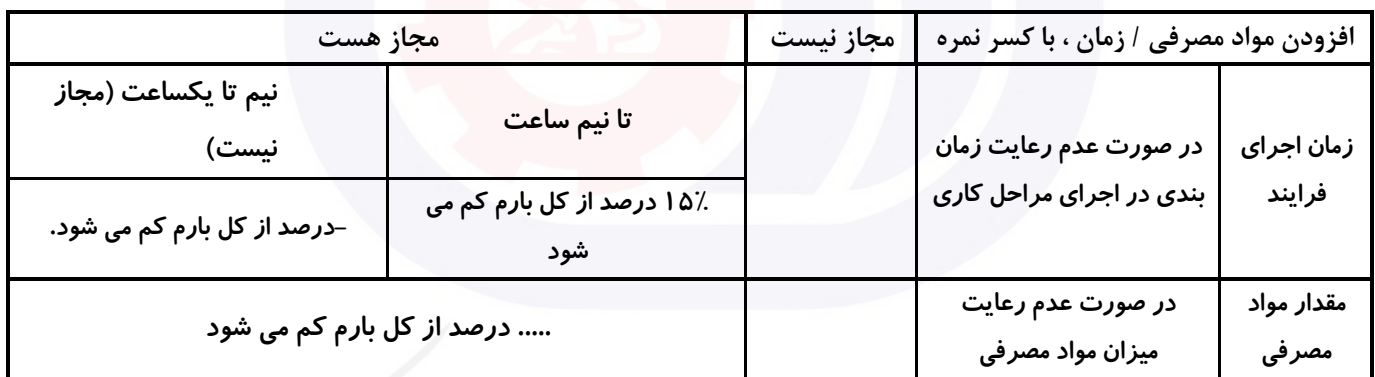

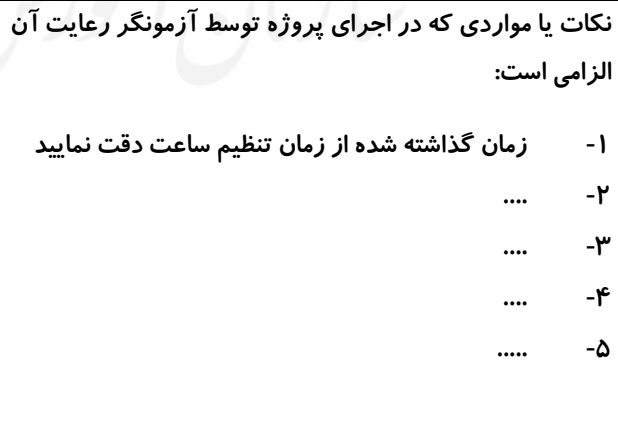

# **جدول 9 ) نسخه آزمونگر ( جدول 10 ) نسخه آزمونگر و آزمونشونده (**

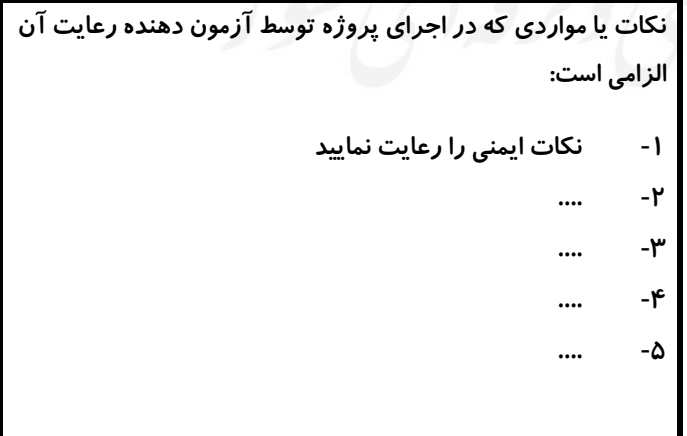

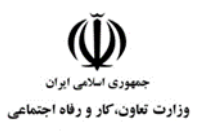

**عنوان استاندارد :** کاربر نرم افزار اداری **کد استاندارد :** 4/1/24/42-3 **کد پروژه: 14-1/4/1/24-14-14** 

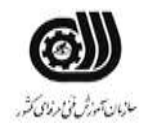

# **جدول 11 - فرایند اجرای پروژه ) نسخه آزمونشونده (**

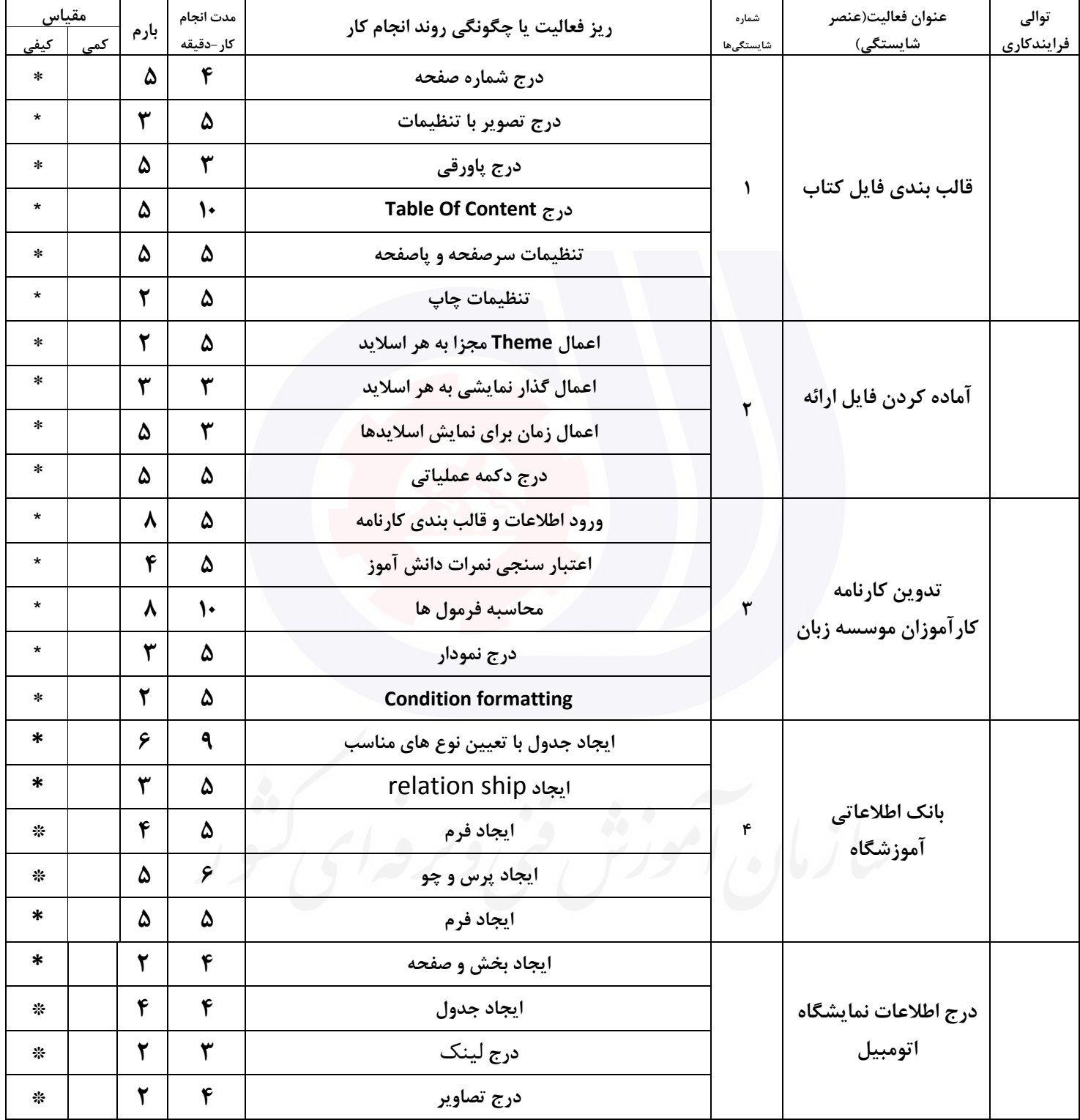

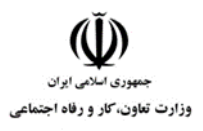

**عنوان استاندارد :** کاربر نرم افزار اداری **کد استاندارد :** 4/1/24/42-3 **کد پروژه: 14**01/1/24/174/146

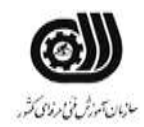

#### **جدول 12 - لیست تجهیزات ) نسخه رئیس حوزه سنجش ، مسؤول آزمون و آزمونگر (**

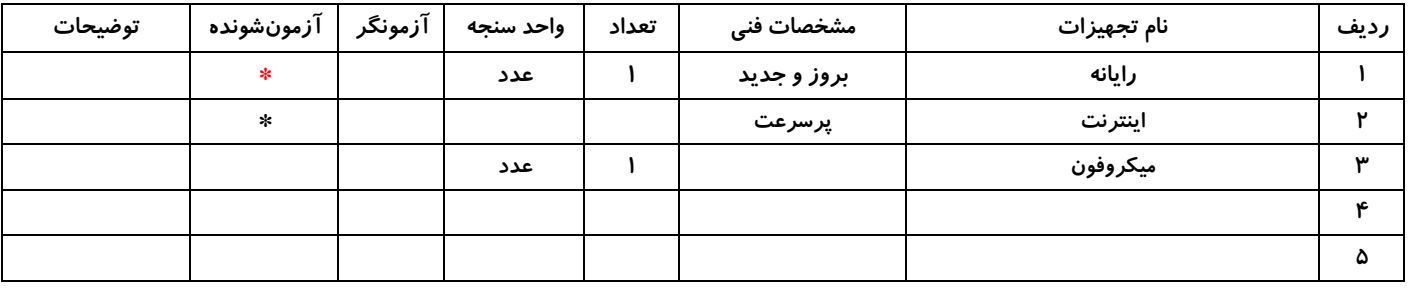

# **جدول 13 - لیست ابزارآالت ) نسخه رئیس حوزه سنجش ، مسؤول آزمون و آزمونگر (**

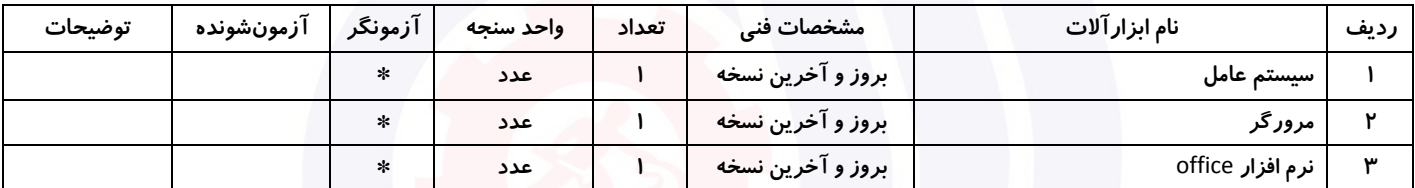

#### **جدول 14 - لیست مواد مصرفی و قیمت ) نسخه رئیس حوزه سنجش ، مسؤول آزمون و آزمونگر (**

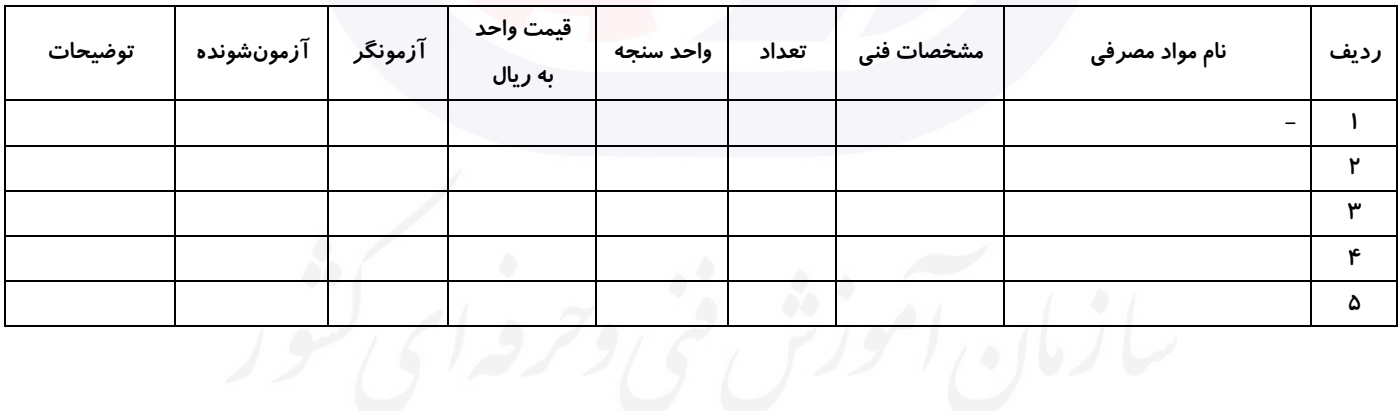

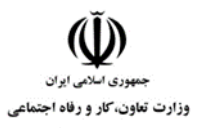

**عنوان استاندارد :** کاربر نرم افزار اداری **کد استاندارد :** 4/1/24/42-3 **کد پروژه: 14-1/4/1/24-14-14** 

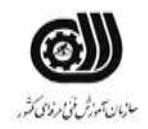

#### **جدول 15 - چك لیست معیار های نگرشی ) نسخه آزمونگر (**

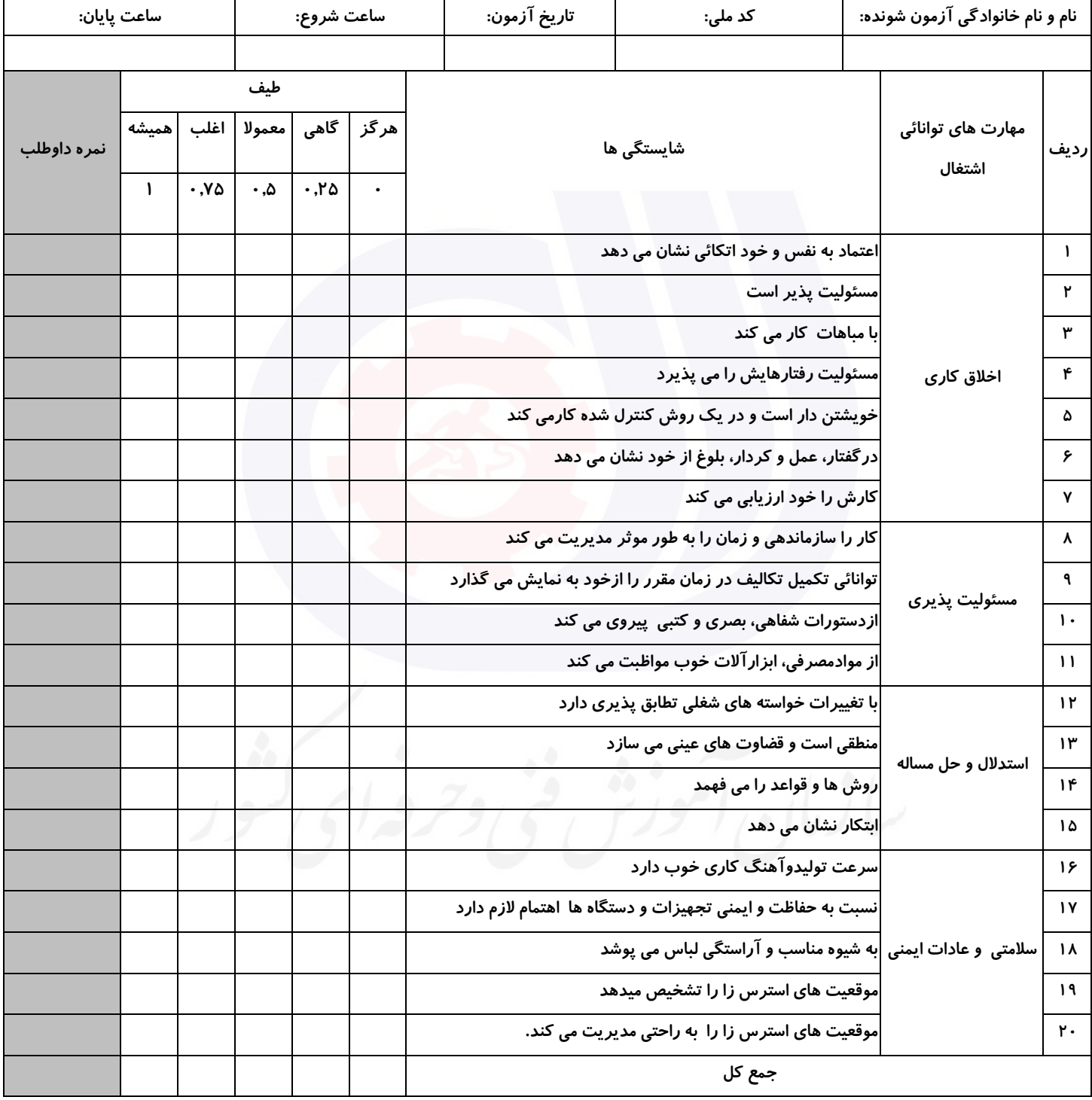

**آزمونگر اول آزمونگر دوم ناظر آزمون** 

**نام و نام خانوادگی و امضاء : نام و نام خانوادگی و امضاء : نام و نام خانوادگی و امضاء :**

**بسمه تعالي**

# **ارزشیابی مهارتی با الگوی سنجش عملکردی**

روژه آزمون علی « بابانی »<br>روژه آزمون علی « بابانی »

گروه شغلی : فناوری اطالعات استاندارد عنوان : کارور Photoshop کد استاندارد : ٧٣٢١٢٠٥٣٠١۶

کد پروژه :۱۲۶۶ ۱۴۰۱/۷۳۲۱۲۰۵۳۰ ۱۴۰ زمان ازمون : ١ ساعت ٣٠ دقیقه تاريخ تدوين پروژه آزمون 73/73: /7037

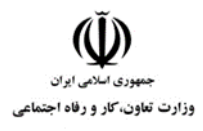

**عنوان استاندارد :** کارور Photoshop **کد استاندارد :** 136763033723337 **کد پروژه: 147/177717 - 168763838** 

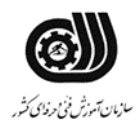

 **1جدول** 

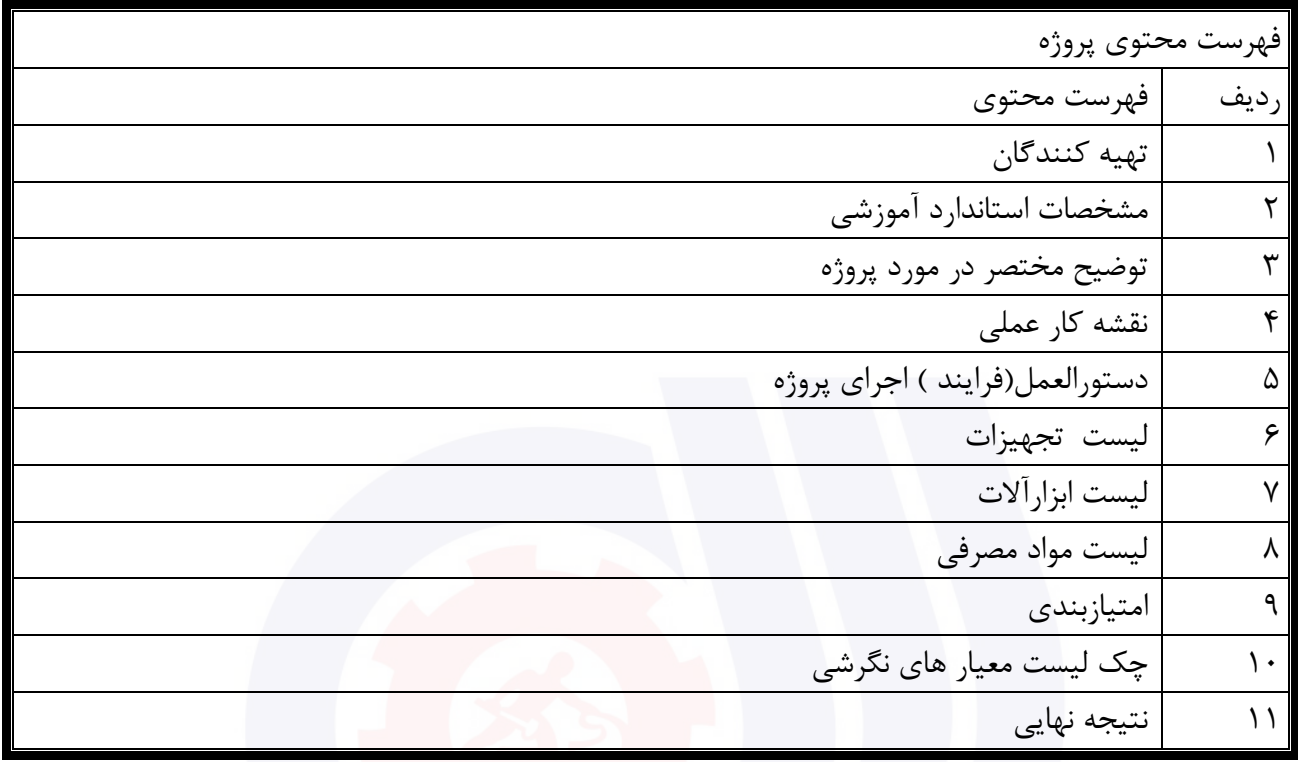

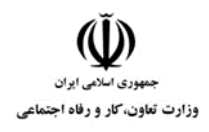

**عنوان استاندارد :** کارور Photoshop **کد استاندارد :** 136763033723337 **کد پروژه: 147/177/17633333** 

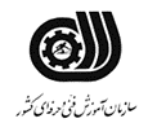

#### **جدول 2 - تهیه کنندگان :**

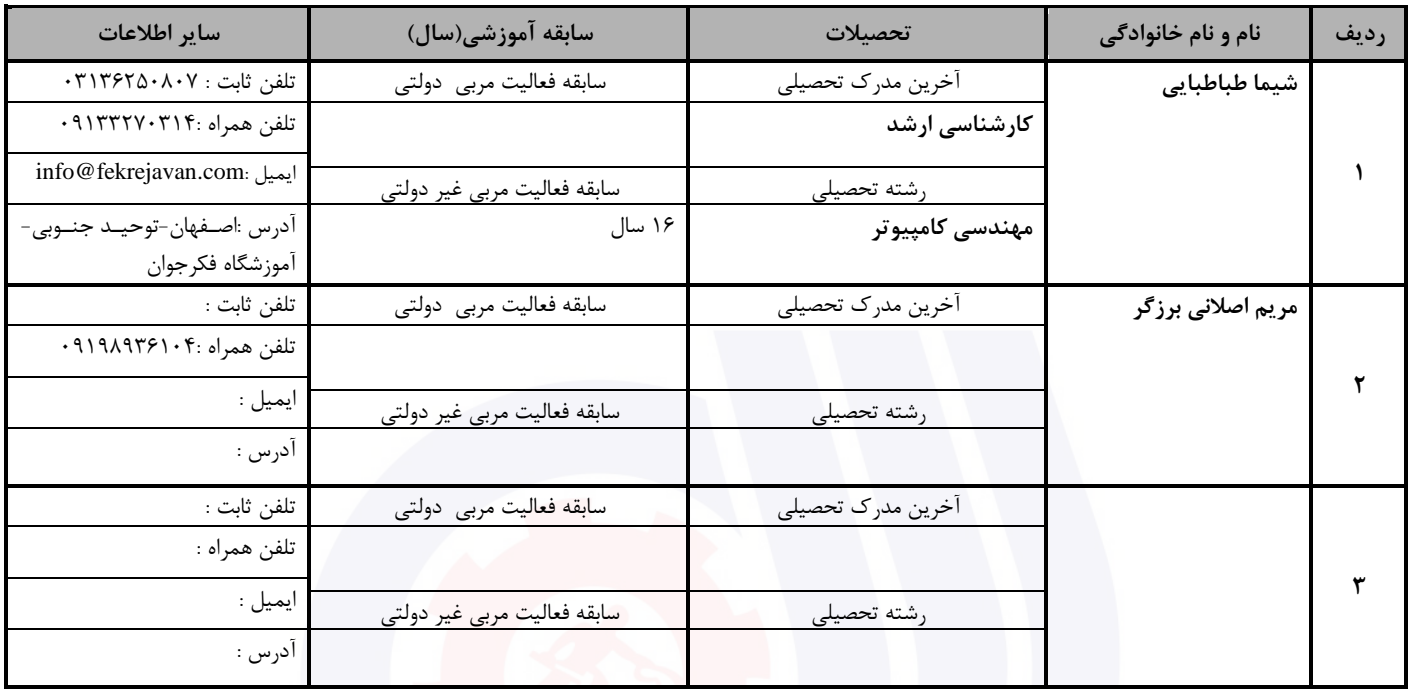

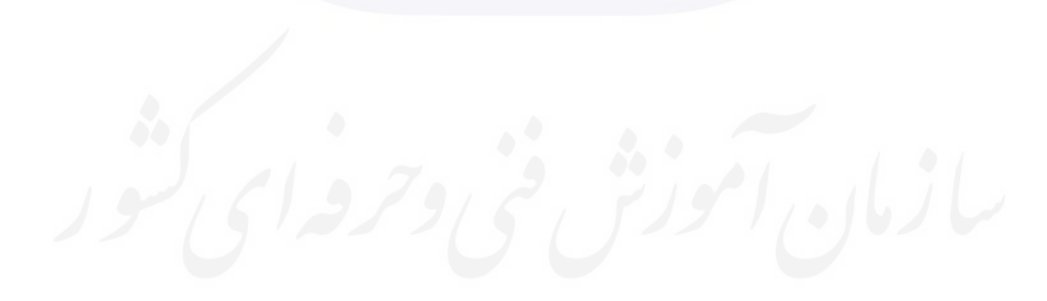

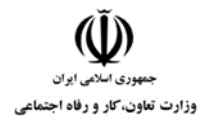

**عنوان استاندارد :** کارور Photoshop **کد استاندارد :** 136763033723337 **کد پروژه: 147/177/17633333** 

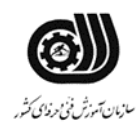

# **3جدول - مشخصات استاندارد آموزشی / استاندارد ارزشیابی :**

# **خوشه : خدمات گروه: فناوری اطالعات**

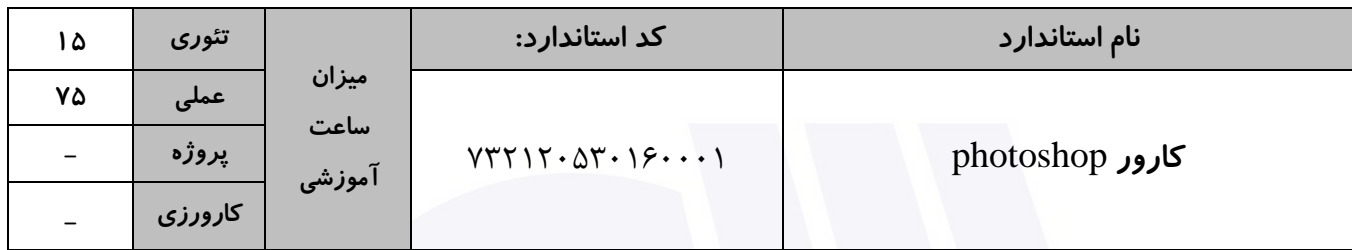

#### **جدول 4 - فهرست شایستگی های استاندارد آموزشی / فهرست مراحل کار استاندارد ارزشیابی :**

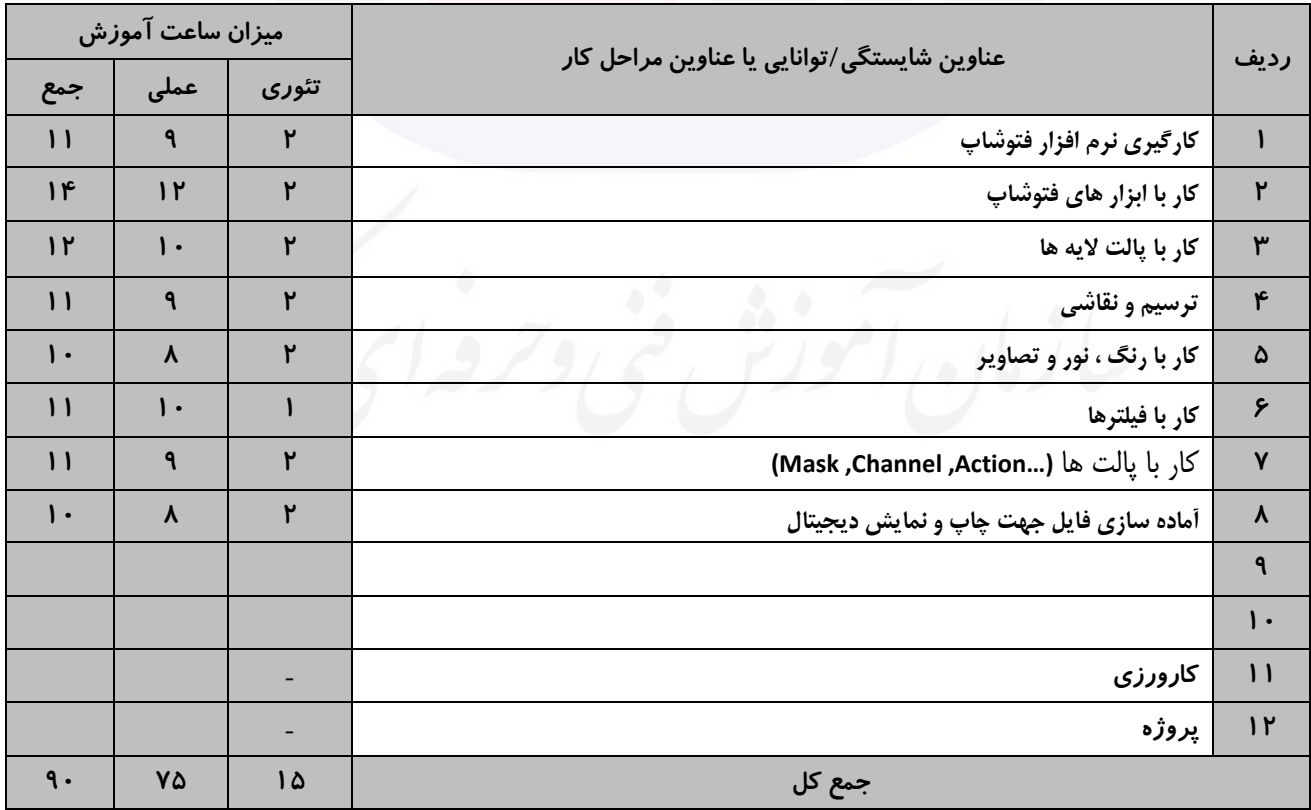

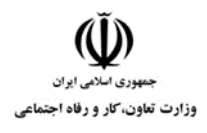

**عنوان استاندارد :** کارور Photoshop **کد استاندارد :** 136763033723337 **کد پروژه: 1477/178763763838383838** 

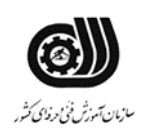

#### **جدول 5- نقشه کار عملی ( نسخه آزمونگر و آزمونشونده )**

- -7 شرکت تولیدکننده انواع عسل طبیعی "ستاره" با 73 سال سابقه در نظر دارد جهت ارائه محصوالت خود بروشور دو لت )دورو ( طراحی نمايد.
	- ابتدا يك لوگو برای شرکت فوق طراحی کنید.
- و با استفاده از حداقل 6 تصويراز تصاويری که در اختیار شما قرار گرفته است، بر اساس خالقیت و نوآوری پروژه فوق را طراحی نمايید. (استفاده از رنگ و ابعاد، ابزار و خروجی مناسب در امتیازگیری موثر میباشد.)

-6 با استفاده از تصاوير موجود جهت تزيین جعبه هديه کودك ، يك کاغذ کادو با ابعاد 13 \*03 سانتی متر با کیفیت

باال طراحی نمايید.

خروجی دو فايل فوق را در پوشه ای با نام خود در صفحه دسکتاپ ذخیره نمايید

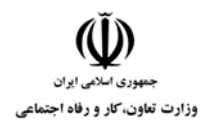

**عنوان استاندارد :** کارور Photoshop **کد استاندارد :** 136763033723337 **کد پروژه: ۱۴۰۱/۷۳۲۱۲۰۵۳۰۱۶۰۰۰۱/۲۴** 

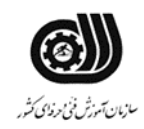

#### **جدول 6- توضیحات نقشه عملی : ( نسخه آزمونگر و آزمونشونده )**

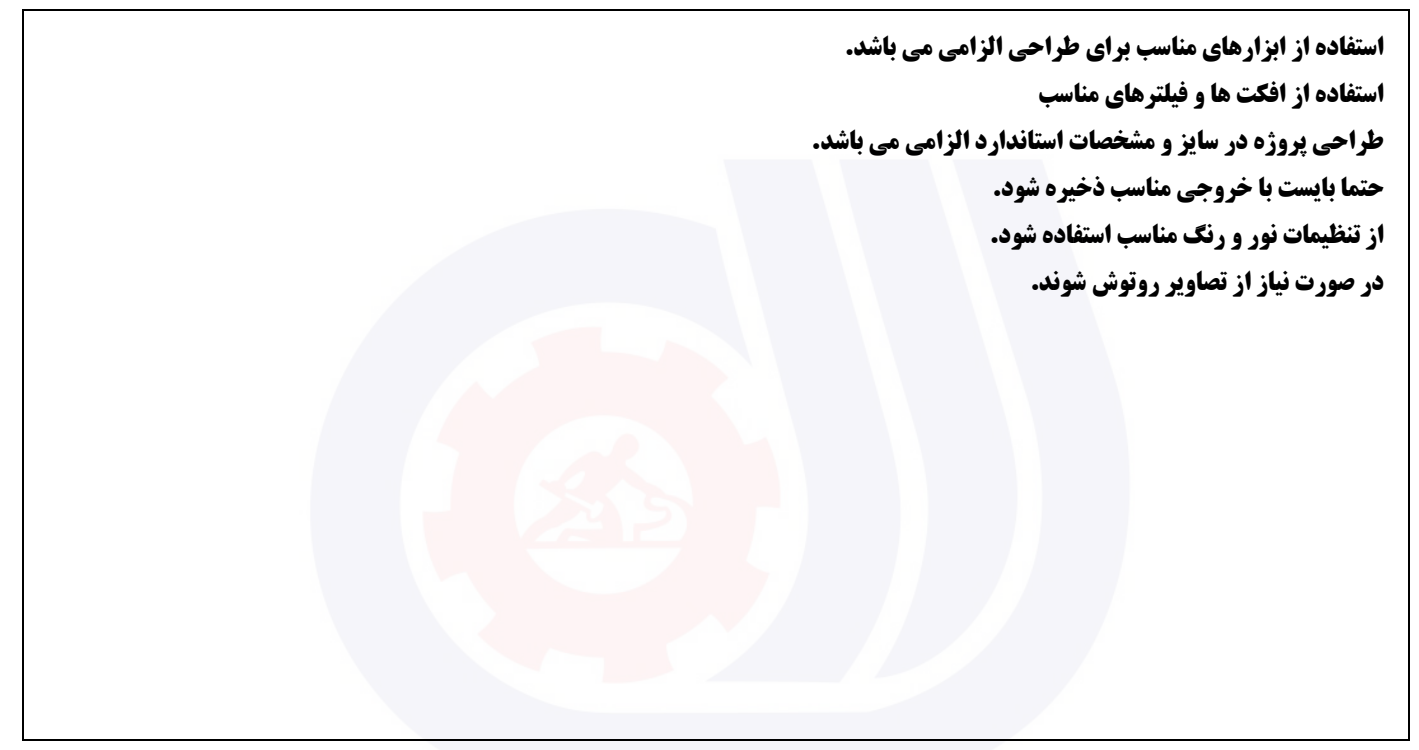

**جدول 7 - توضیح مختصر فرآیند اجرای پروژه: ) نسخه آزمونگر (**

**اهداف پروژه: فرایندی تولیدی در این پروژه : 5( زمان انجام فرایند حائز اهمیت میباشد. نمی باشد. 2( رعایت توالی انجام مراحل فعالیت مهم میباشد. نمی باشد. 3( مقدار استفاده از مواد مصرفی دارای اهمیت میباشد. نمی باشد. 1( ساخت محصول جز موارد با اهمیت پروژه میباشد. نمی باشد. 1( رعایت نکات ایمنی و حفاظتی الزامی میباشد. نمی باشد. ... )6**

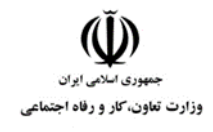

**عنوان استاندارد :** کارور Photoshop **کد استاندارد :** 136763033723337 **کد پروژه: 147/177717 - 168763838** 

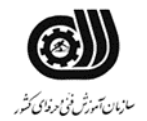

#### **8 جدول - نمرات کاهشی ) نسخه آزمونگر (**

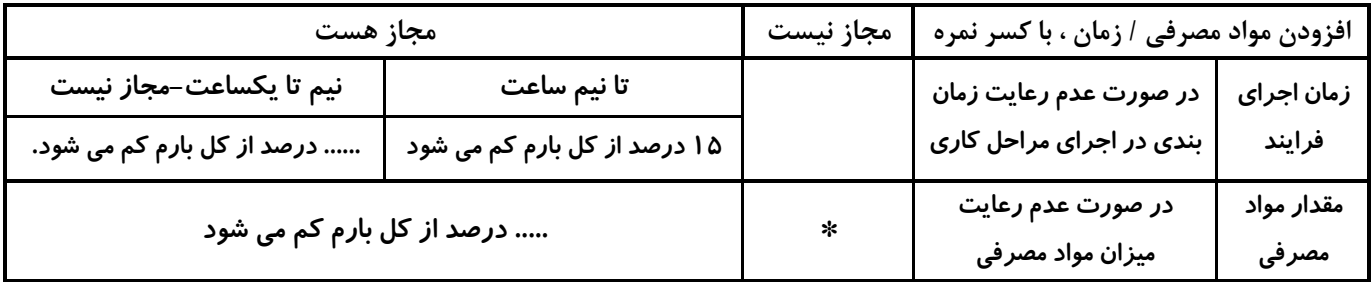

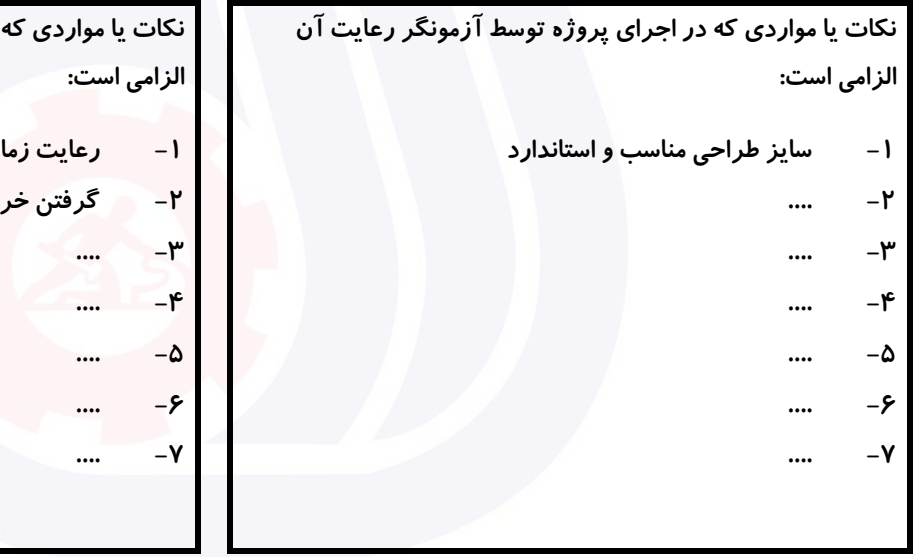

#### **جدول 9 ) نسخه آزمونگر ( جدول 11 ) نسخه آزمونگر و آزمونشونده (**

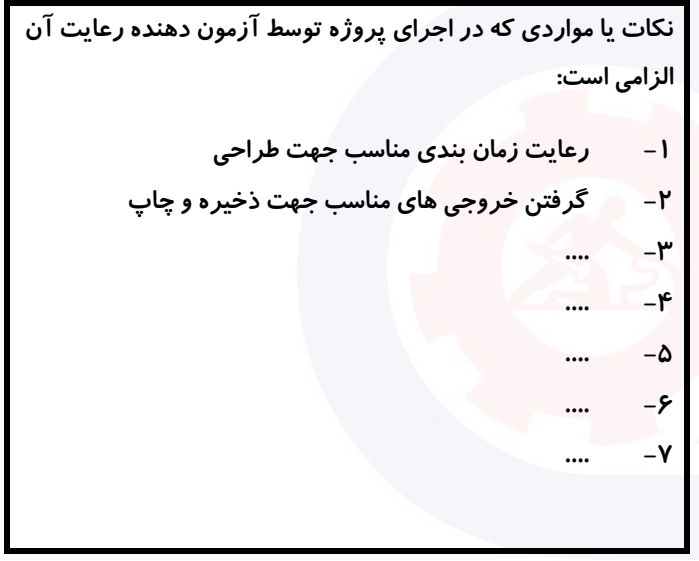

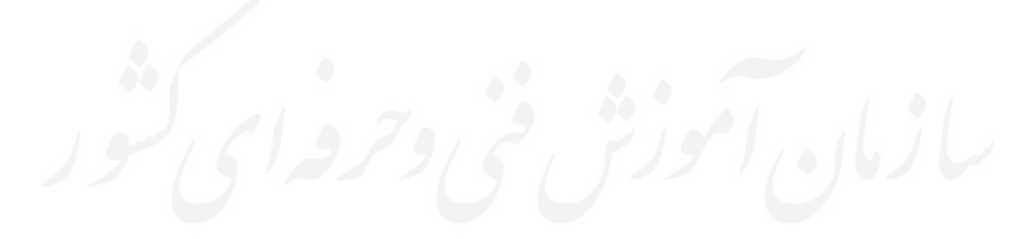

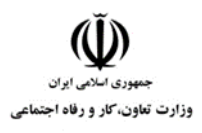

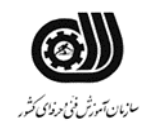

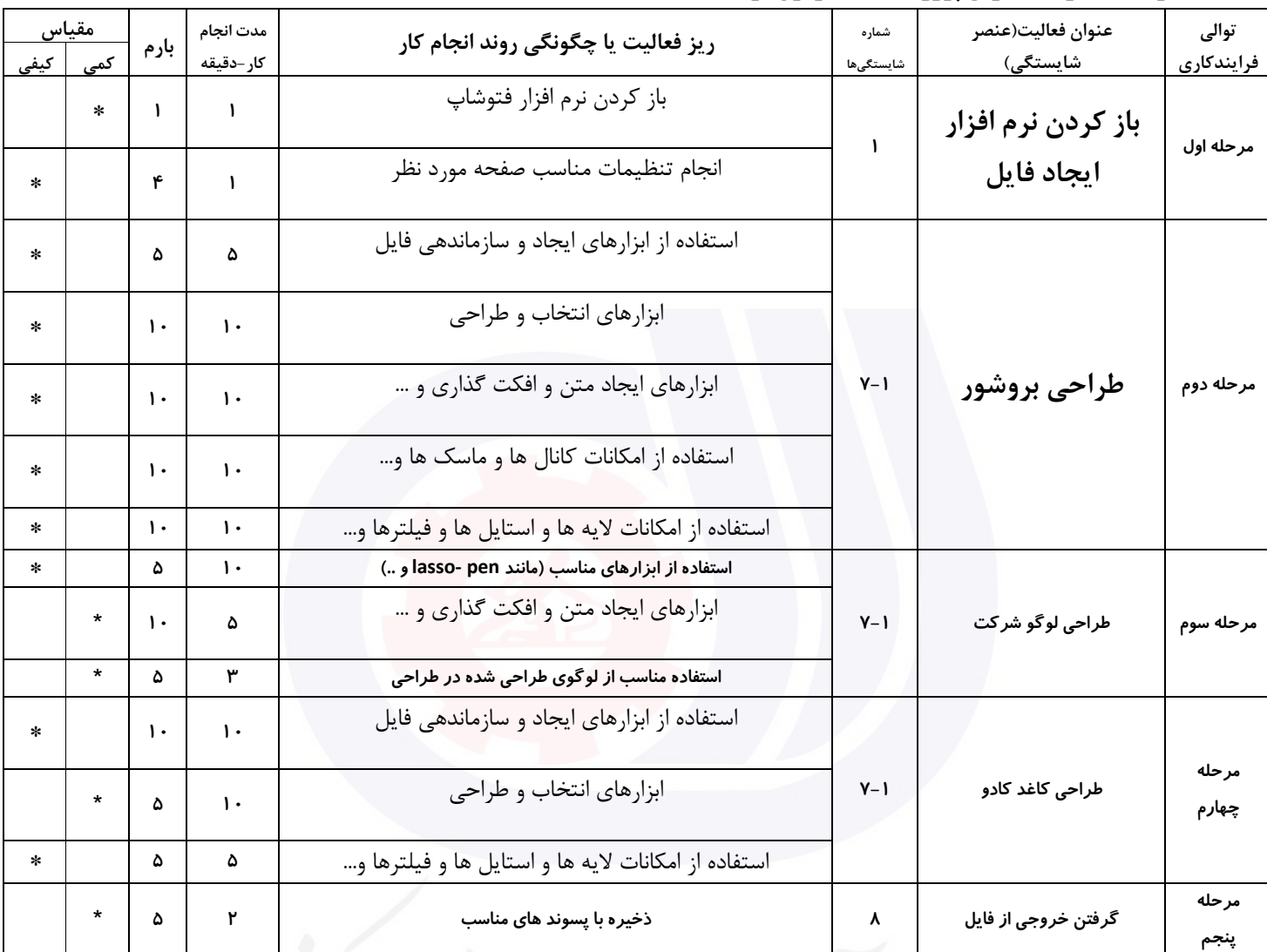

سازمان المحذنش فنى وحرفهاى

### **جدول 11 - (شونده فرایند اجرای پروژه ) نسخه آزمون**

وزارت تعاون، کار و رفاه اجتماعی

**عنوان استاندارد :** کارور Photoshop **کد استاندارد :** 136763033723337

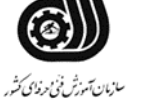

**کد پروژه :** 7037/136763033723337/162

#### **جدول 12 - لیست تجهیزات ) نسخه رئیس حوزه سنجش ، مسؤول آزمون و آزمونگر (**

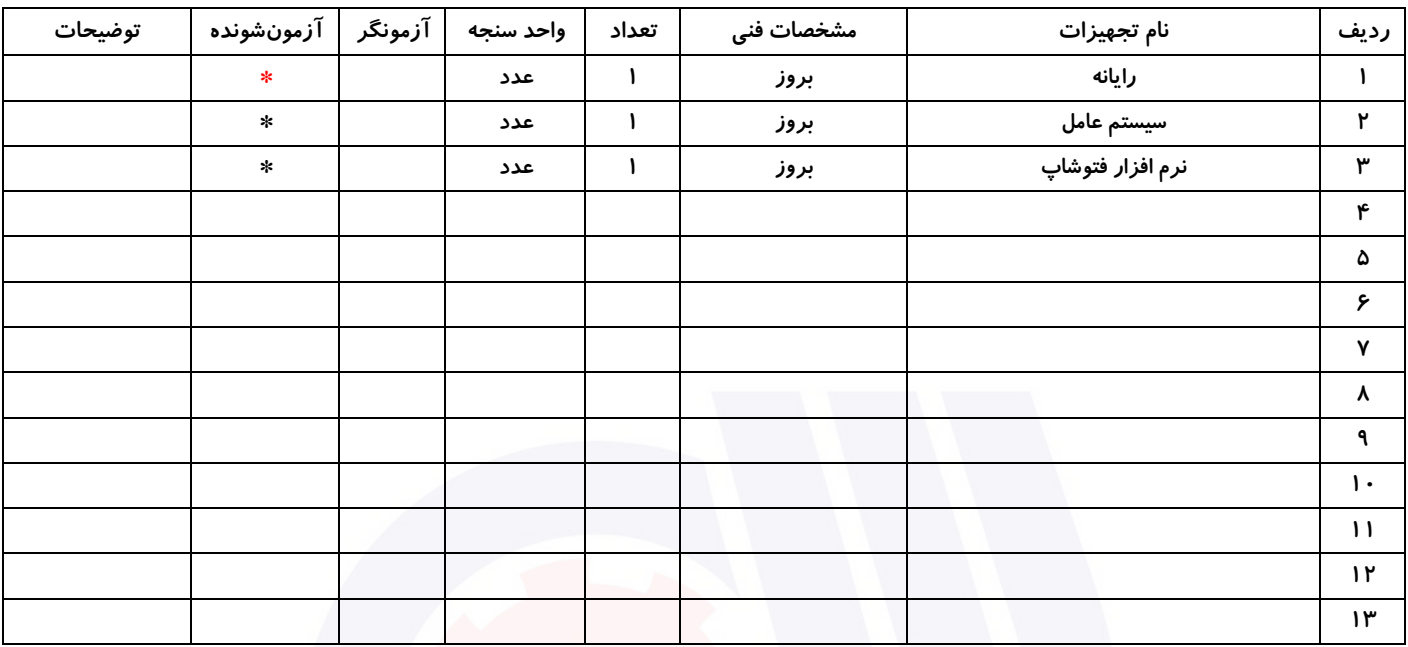

#### **جدول 13 - لیست ابزارآالت ) نسخه رئیس حوزه سنجش ، مسؤول آزمون و آزمونگر (**

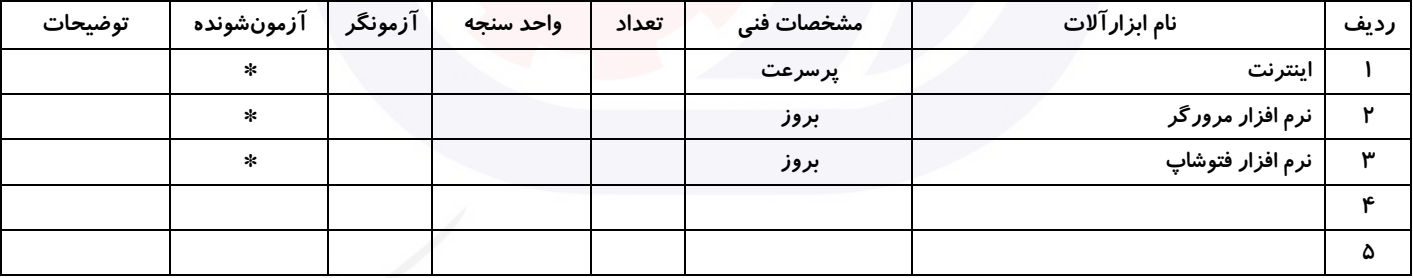

### **جدول 14 - لیست مواد مصرفی و قیمت ) نسخه رئیس حوزه سنجش ، مسؤول آزمون و آزمونگر (**

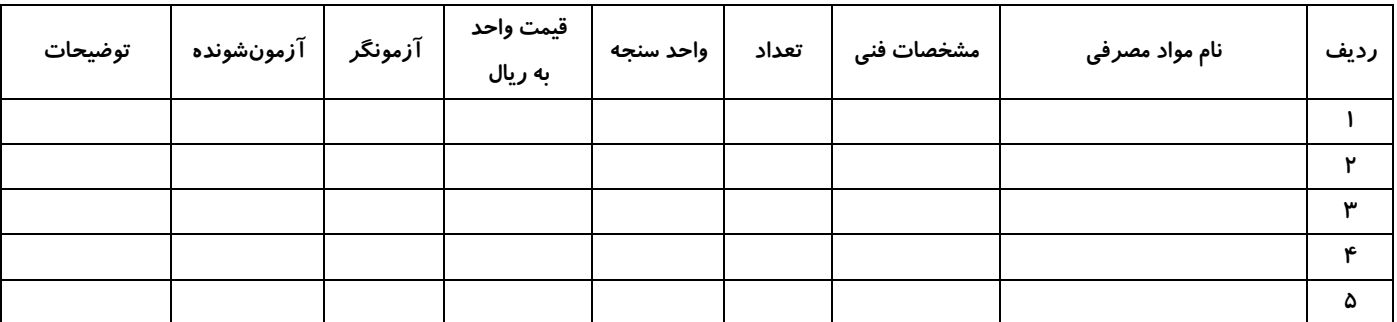

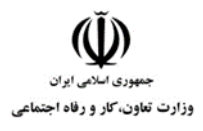

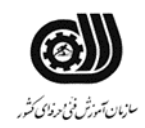

### **جدول 15 - چك لیست معیار های نگرشی ) نسخه آزمونگر (**

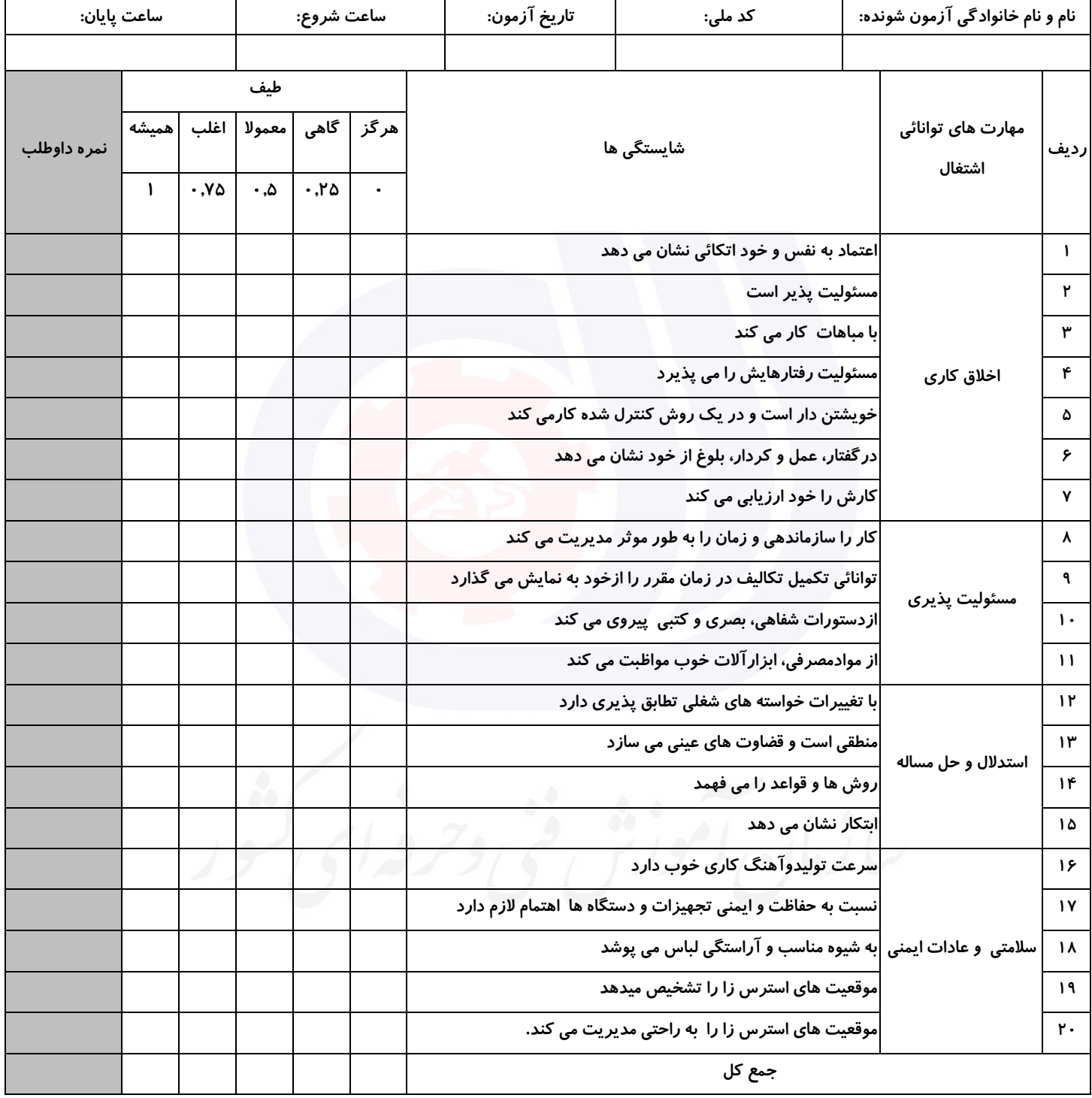

**آزمونگر اول آزمونگر دوم ناظر آزمون نام و نام خانوادگی و امضاء : نام و نام خانوادگی و امضاء : نام و نام خانوادگی و امضاء :**

**بسمه تعالي**

# **ارزشیابی مهارتی با الگوی سنجش عملکردی**

روژه آزمون علی « بابانی »<br>روژه آزمون علی « بابانی »

گروه شغلی : فناوری اطالعات استاندارد عنوان : کارور Photoshop کد استاندارد : ٧٣٢١٢٠٥٣٠١۶

کد پروژه :۱۷۲۷ ۱۴۰۱/۷۳۲۱۲۰۵۳۰ ۱۴۰ زمان ازمون : ١ ساعت ٣٠ دقیقه تاريخ تدوين پروژه آزمون 73/73: /7037

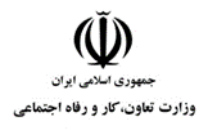

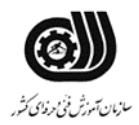

 **1جدول** 

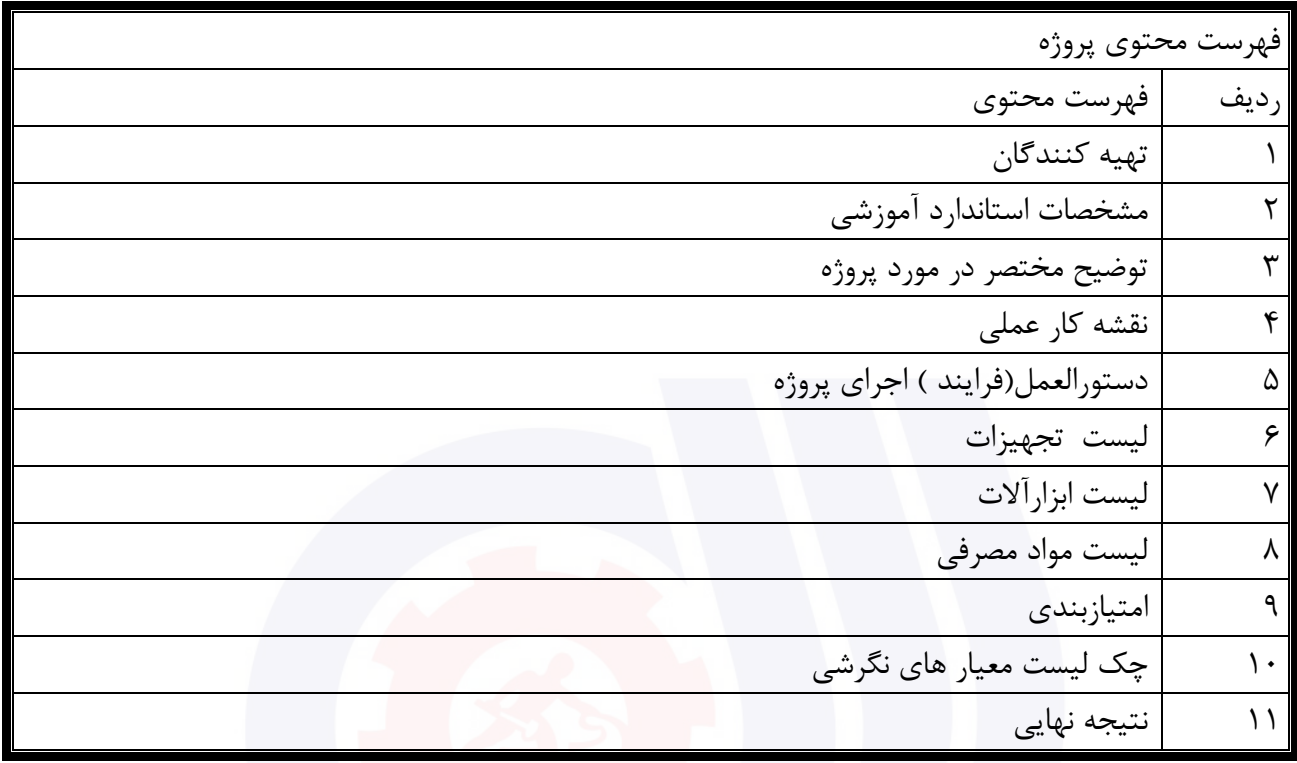

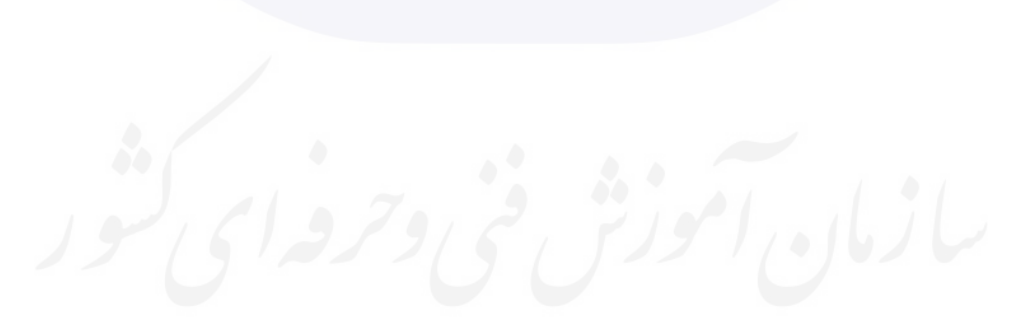

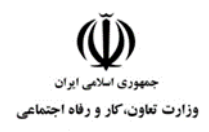

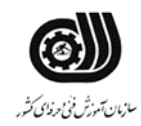

#### **جدول 2 - تهیه کنندگان :**

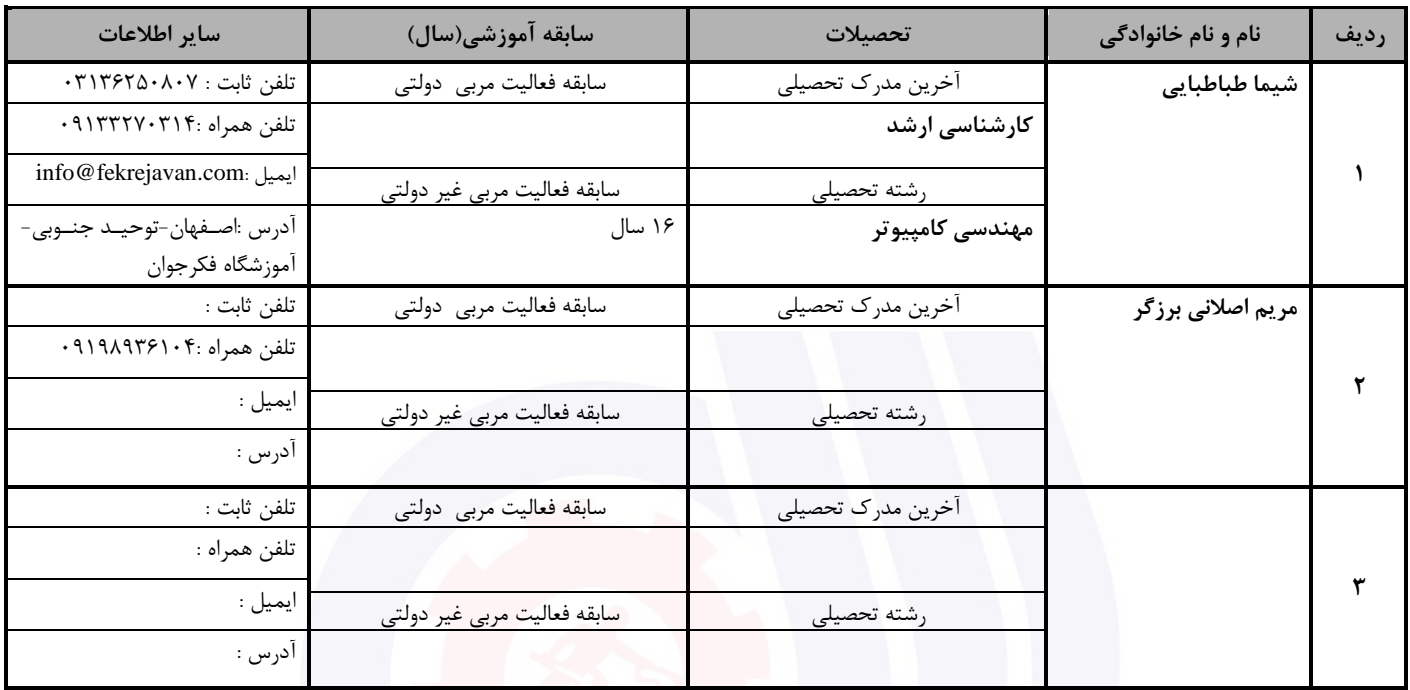

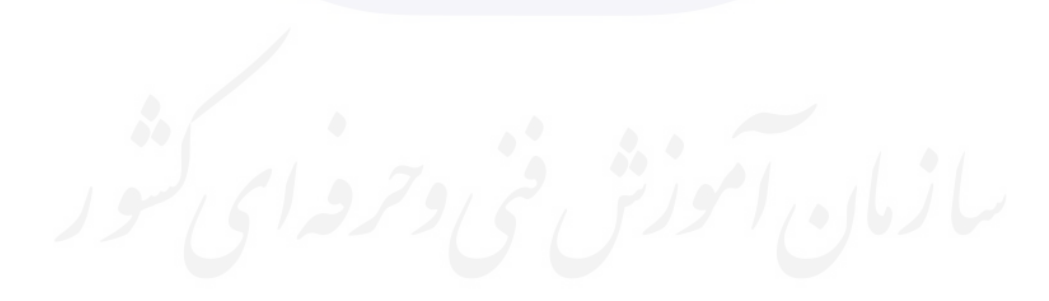

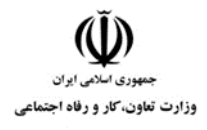

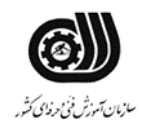

#### **3جدول - مشخصات استاندارد آموزشی / استاندارد ارزشیابی :**

# **خوشه : خدمات گروه: فناوری اطالعات**

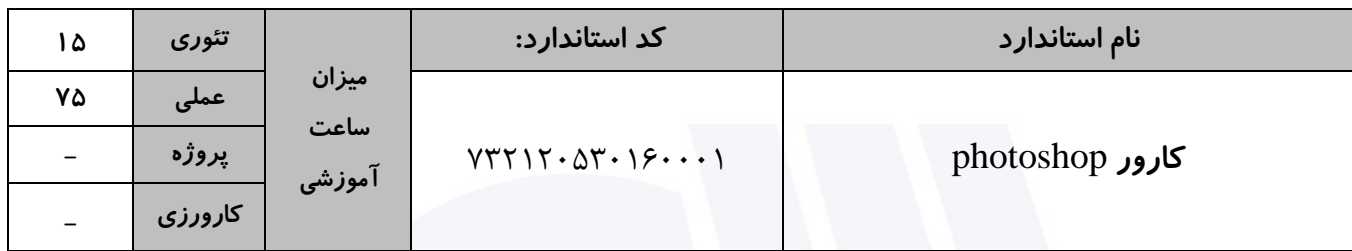

#### **جدول 4 - فهرست شایستگی های استاندارد آموزشی / فهرست مراحل کار استاندارد ارزشیابی :**

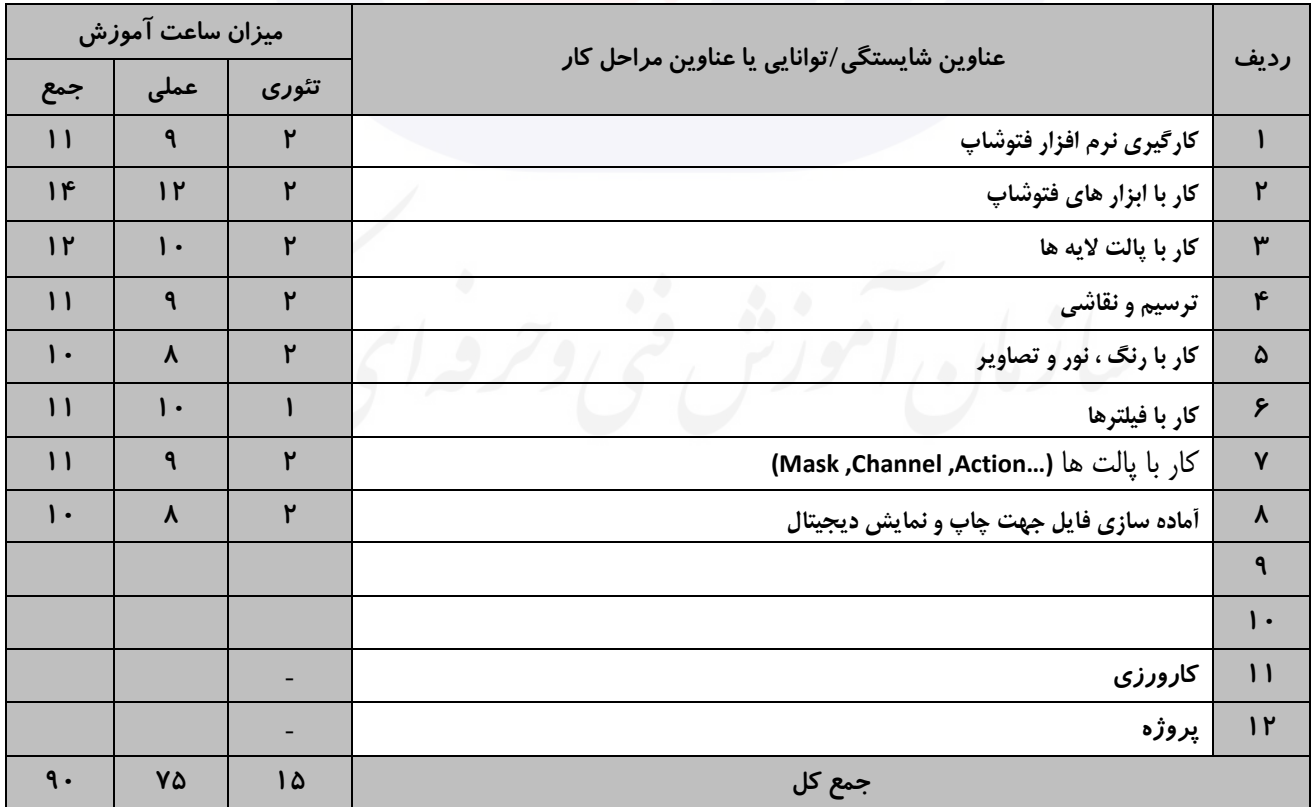

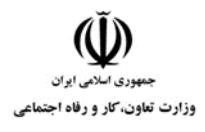

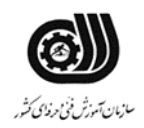

#### **جدول 5- نقشه کار عملی ( نسخه آزمونگر و آزمونشونده )**

برای رستوران "خاطره" ارائه دهنده انواع غذاهای سنتی و نوشیدنی ها، يك منو با ويژگیهای زير طراحی نمايید:

- استفاده از حداقل 0 تصوير مناسب
	- قیمت بر اساس ريال درج شود
- گروهبندی غذا و نوشیدنی های انجام شود
	- استفاده از افکت برای متن
	- طراحی لوگوی مناسب رستوران

-6حداقل 3 مورد از اجزای پرتره ای که در اختیار شما قرار گرفته است را تغییر رنگ دهید-.تغییر رنگ بايد به صورت کامال طبیعی به نظر بیايد- خروجی دو فايل فوق را در پوشه ای با نام خود در صفحه دسکتاپ ذخیره نمايید

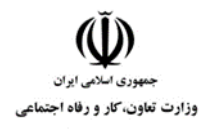

**عنوان استاندارد :** کارور Photoshop **کد استاندارد :** 136763033723337 کد پروژه: **1477/1714-2014**37777

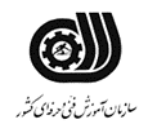

# جدول **6- توضیحات نقشه عملی : ( نسخه آزمونگر و آزمونشونده )**

**استفاده از ابزارهای مناسب برای طراحی الزامی می باشد. استفاده از افکت ها و فیلترهای مناسب طراحی پروژه در سایز و مشخصات استاندارد الزامی می باشد. حتما بایست با خروجی مناسب ذخیره شود. از تنظیمات نور و رنگ مناسب استفاده شود. در صورت نیاز از تصاویر روتوش شوند.**

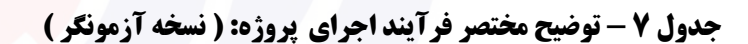

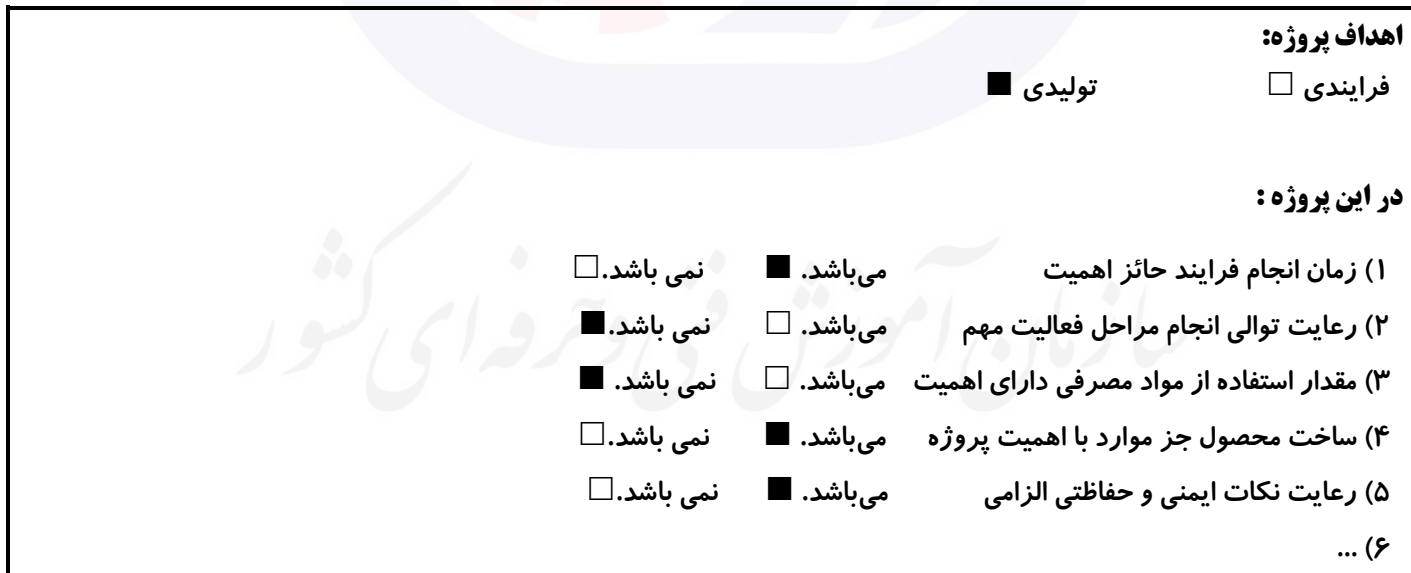

#### **8 جدول - نمرات کاهشی ) نسخه آزمونگر (**

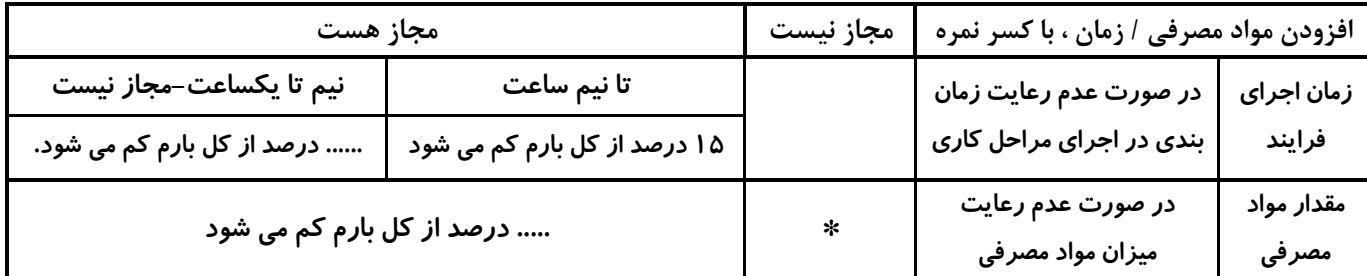

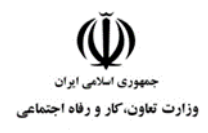

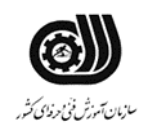

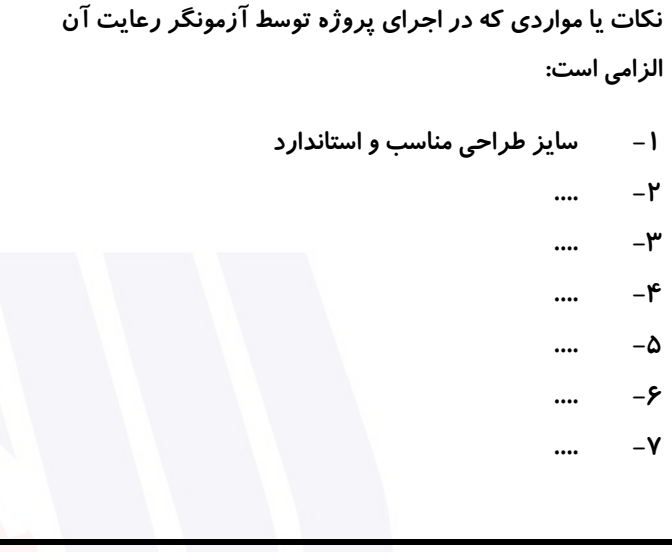

## **جدول 9 ) نسخه آزمونگر ( جدول 11 ) نسخه آزمونگر و آزمونشونده (**

**نکات یا مواردی که در اجرای پروژه توسط آزمون دهنده رعایت آن الزامی است: -5 رعایت زمان بندی مناسب جهت طراحی -2 گرفتن خروجی های مناسب جهت ذخیره و چاپ .... -3 .... -1 .... -1 .... -6 .... -5**

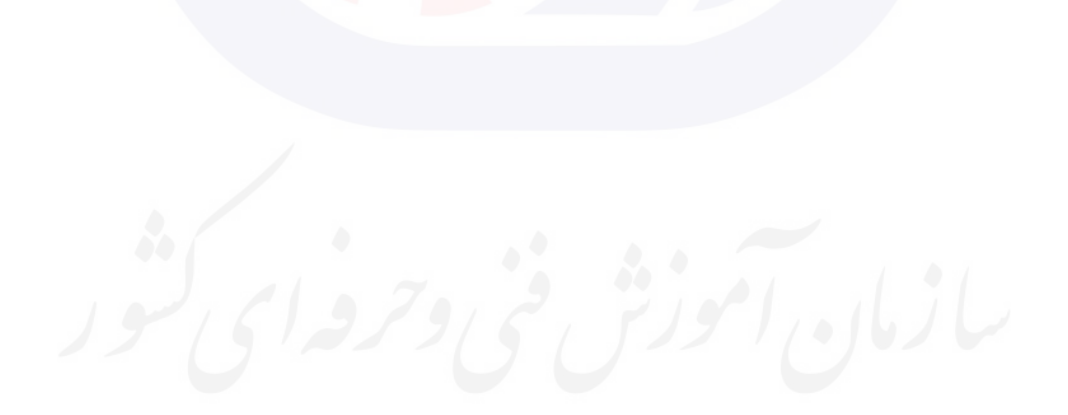

وزارت تعاون، کار و رفاه اجتماعی

**عنوان استاندارد :** کارور Photoshop

**کد استاندارد :** 136763033723337

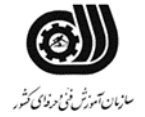

**کد پروژه :** 7037/136763033723337/161

#### **جدول 11 - شونده ( فرایند اجرای پروژه ) نسخه آزمون**

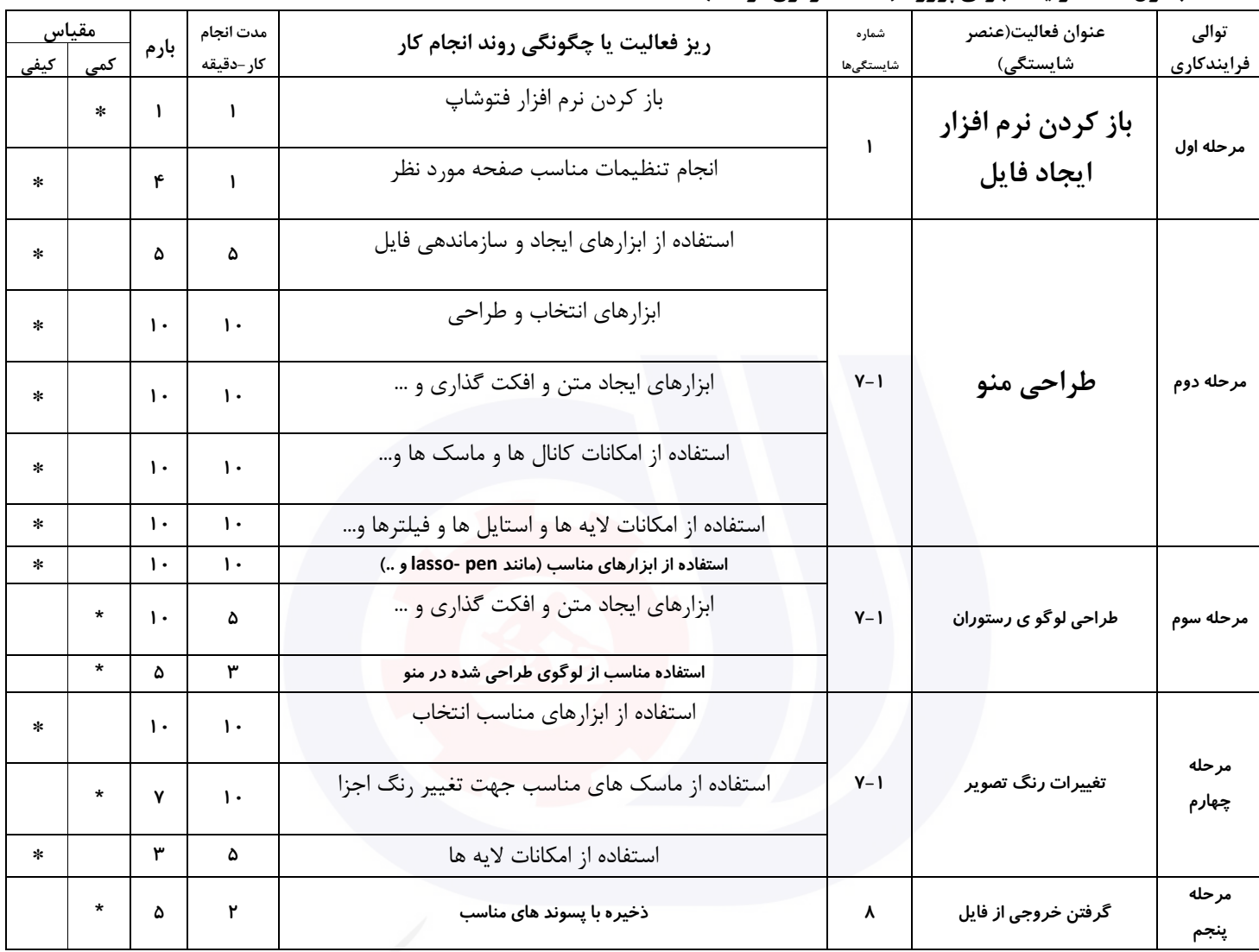

وزارت تعاون، کار و رفاه اجتماعی

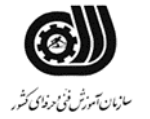

**عنوان استاندارد :** کارور Photoshop **کد استاندارد :** 136763033723337

**کد پروژه :** 7037/136763033723337/161

#### **جدول 12 - لیست تجهیزات ) نسخه رئیس حوزه سنجش ، مسؤول آزمون و آزمونگر (**

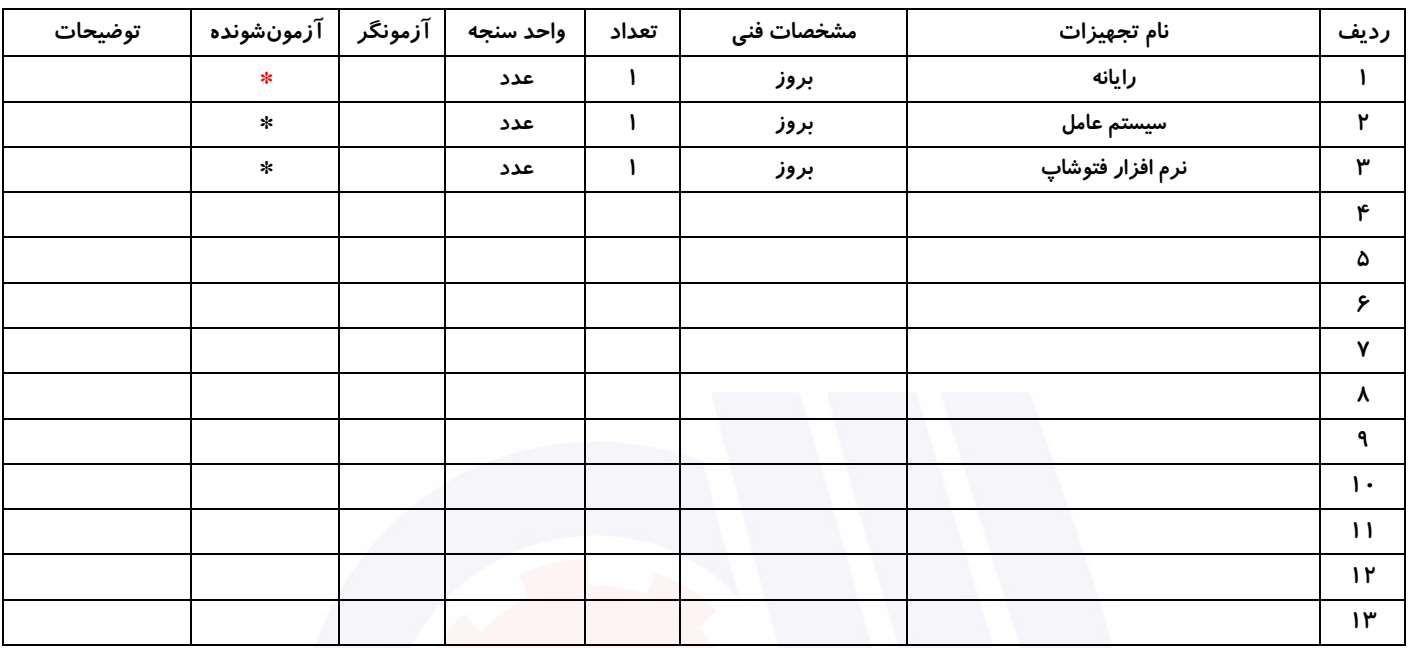

#### **جدول 13 - لیست ابزا رآالت ) نسخه رئیس حوزه سنجش ، مسؤول آزمون و آزمونگر (**

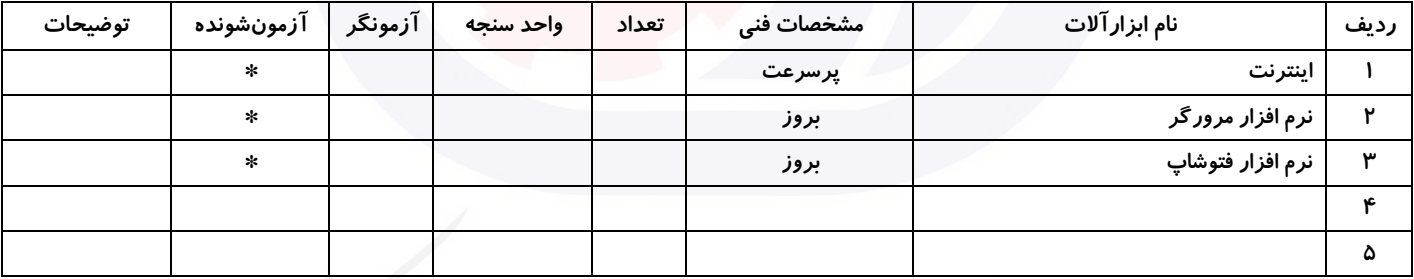

# **جدول 14 - لیست م واد مصرفی و قیمت ) نسخه رئیس حوزه سنجش ، مسؤول آزمون و آزمونگر (**

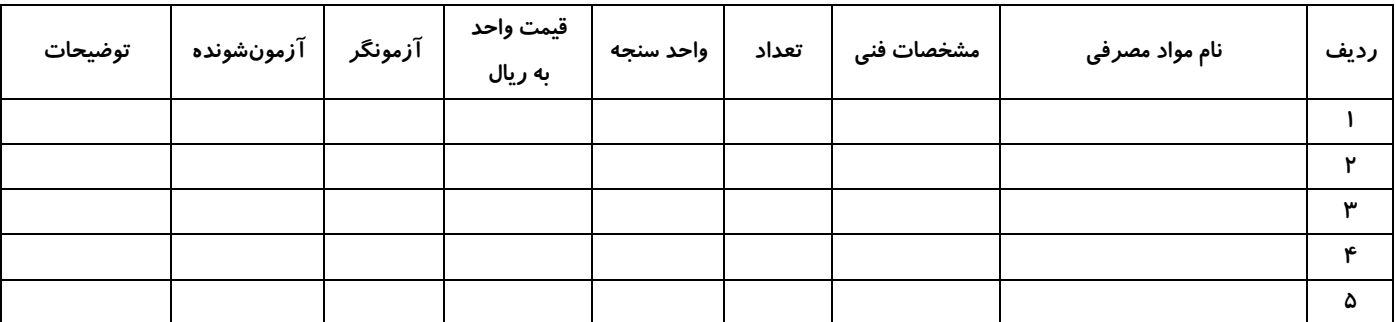

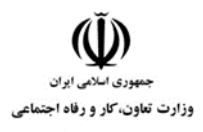

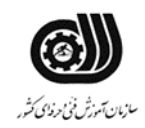

### **جدول 15 - چك لیست معیار های نگرشی ) نسخه آزمونگر (**

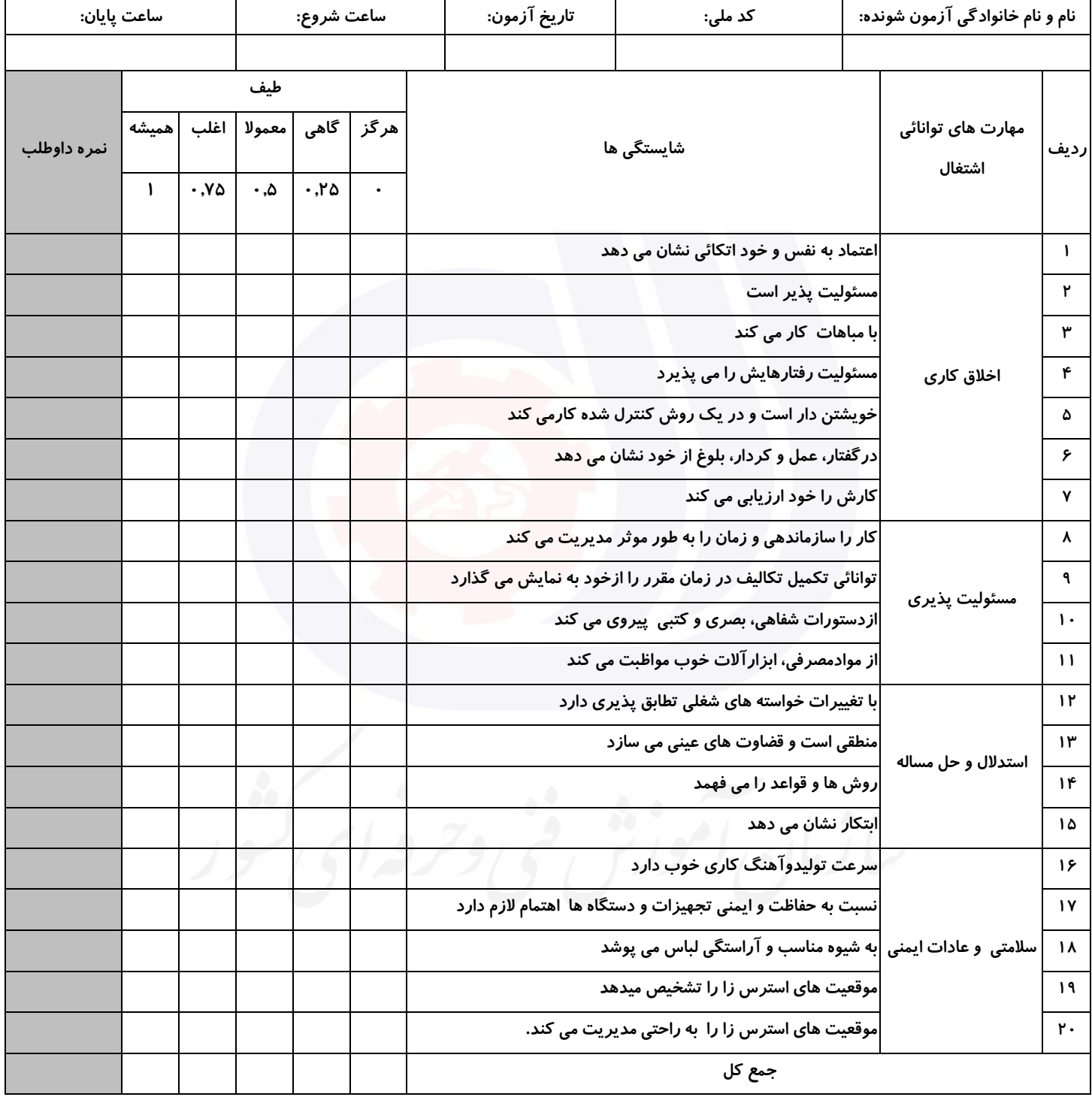

**آزمونگر اول آزمونگر دوم ناظر آزمون نام و نام خانوادگی و امضاء : نام و نام خانوادگی و امضاء : نام و نام خانوادگی و امضاء :**

**:**

**بسمه تعالي**

# **ارزشیابی مهارتی با الگوی سنجش عملکردی**

روژه آزمون علی « بابانی »<br>پروژه آزمون علی « بابانی »

گروه شغلی : فناوری اطالعات عنوان استاندارد : کارور Photoshop کد استاندارد : 732120530160001

 $\sim$ کد پروژه :  $\sim$  140 1101/732111 1401 زمان آزمون : 1 ساعت 30 دقیقه تاريخ تدوين پروژه آزمون 1401/10/10:

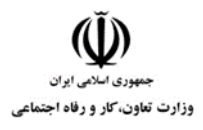

**عنوان استاندارد :** کارور Photoshop **کد استاندارد :** 732120530160001 **کد پروژه: 740 / 1401/17217 1701** 1901

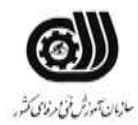

#### **جدول 1**

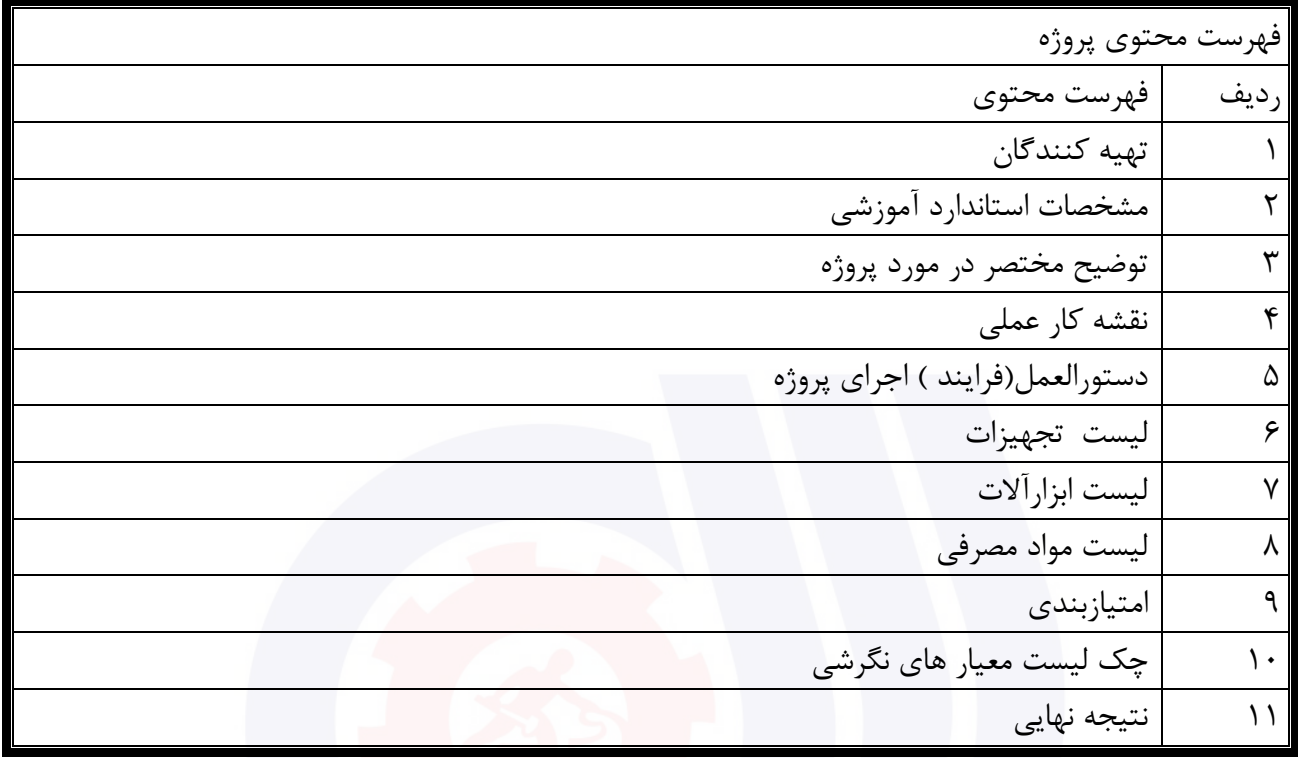

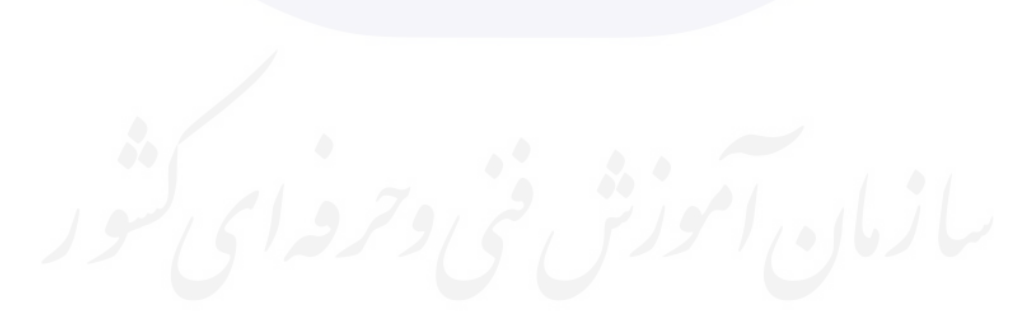

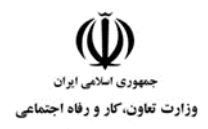

**عنوان استاندارد :** کارور Photoshop **کد استاندارد :** 732120530160001 **کد پروژه: 740 /1401/7317 160101** 

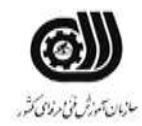

#### **جدول 2 - تهیه کنندگان :**

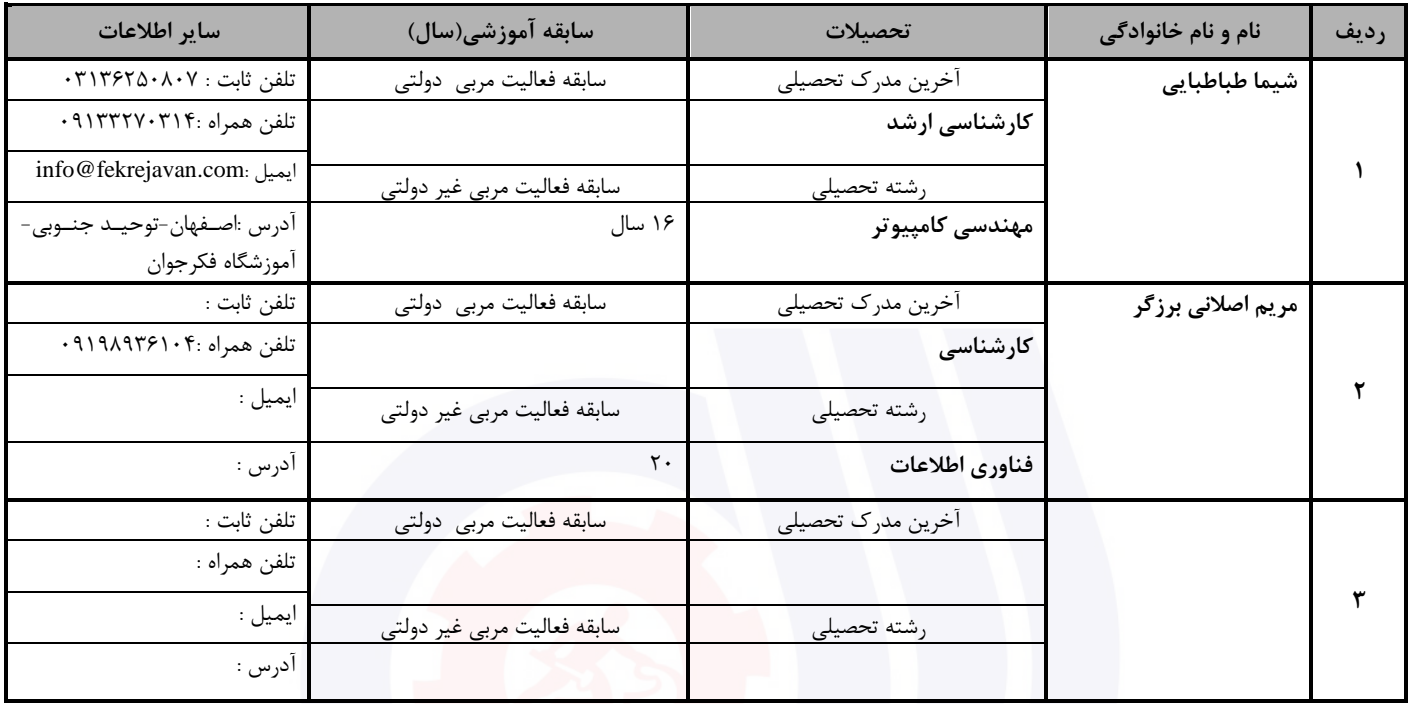

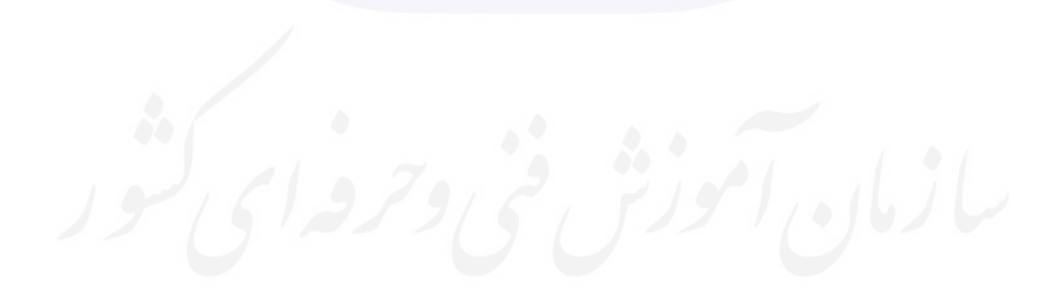

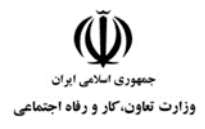

**عنوان استاندارد :** کارور Photoshop **کد استاندارد :** 732120530160001 **کد پروژه : 730** 1401/732120530160001/

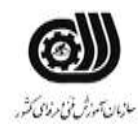

#### **جدول 3 - مشخصات استاندارد آموزشی / استاندارد ارزشیابی :**

# **خوشه : خدمات گروه: فناوری اطالعات**

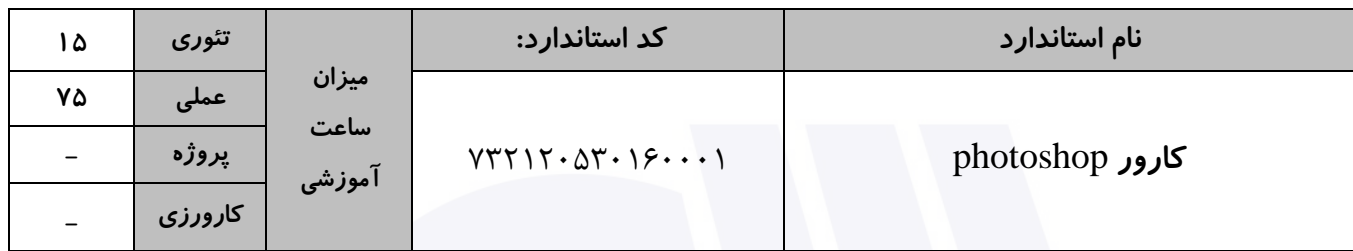

#### **جدول 4 - فهرست شایستگی های استاندارد آموزشی / فهرست مراحل کار استاندارد ارزشیابی :**

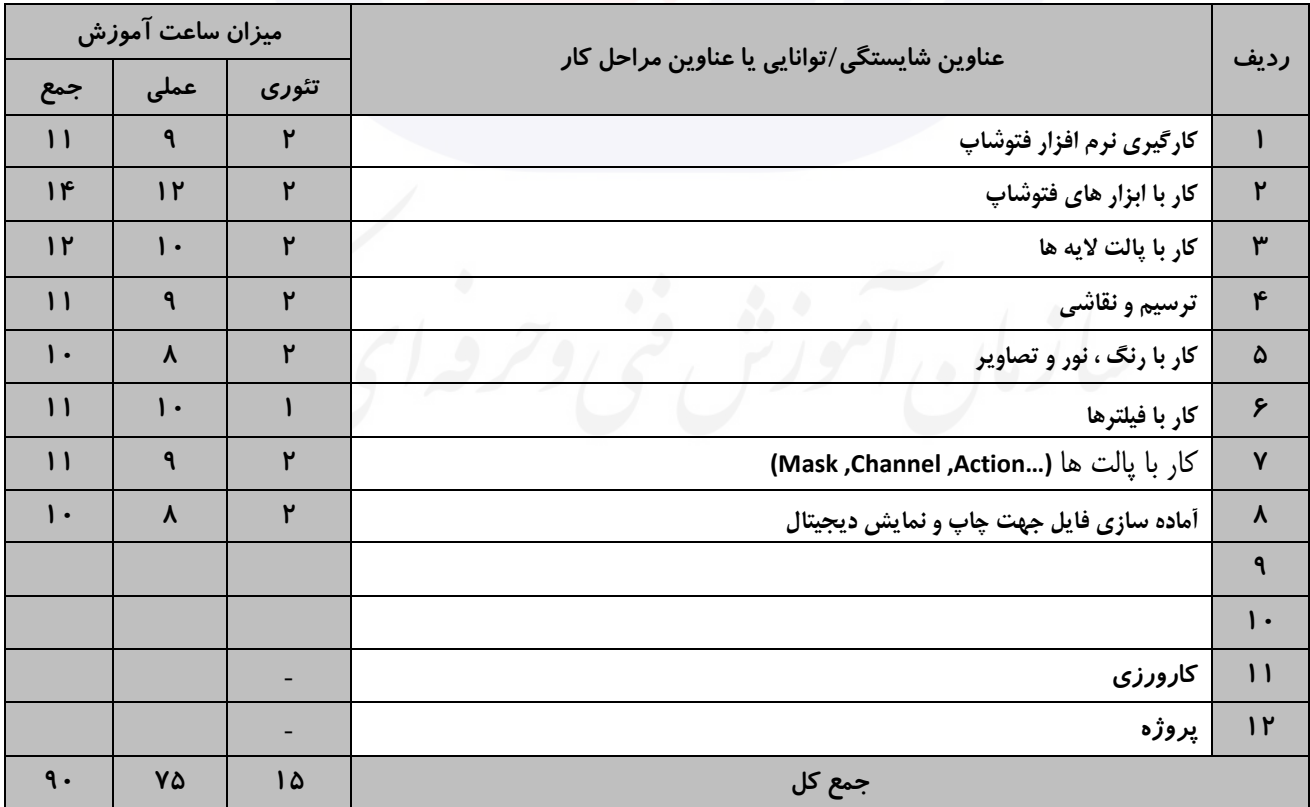

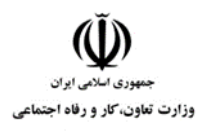

**عنوان استاندارد :** کارور Photoshop **کد استاندارد :** 732120530160001 **کد پروژه: 740 /۰۱/7**۲۱۲۰ A۳۰۱۶۰۰۰ با ۱۴۰۱/۷۳۲۱۲۰

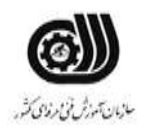

#### **جدول 5- نقشه کار عملی ( نسخه آزمونگر و آزمونشونده )**

- -1 شرکت تولیدکننده لباس راحتی "مارال" با 20 سال سابقه در نظر دارد جهت ارائه محصوالت خود بروشور دولت (دورو ) طراحی نمايد.
	- ابتدا يك لوگو برای شرکت فوق طراحی کنید.
- و با استفاده از حداقل 2 تصويراز تصاويری که در اختیار شما قرار گرفته است، بر اساس خالقیت و نوآوری پروژه فوق را طراحی نمايید. (استفاده از رنگ و ابعاد، ابزار و خروجی مناسب در امتیازگیری موثر میباشد.)

-2 با استفاده از تصاوير موجود ، يك کاغذ ديواری با ابعاد 70 \*50 سانتی متر با کیفیت باال طراحی نمايید.)الزاما بايد

الگويی برای طرح کاغذ ديواری طراحی شود.(

خروجی دو فايل فوق را در پوشه ای با نام خود در صفحه دسکتاپ ذخیره نمايید

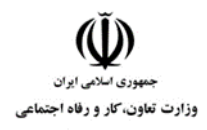

**عنوان استاندارد :** کارور Photoshop **کد استاندارد :** 732120530160001 **کد پروژه: 740 /1401/17317 1601** 

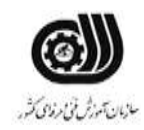

# جدول **6- توضیحات نقشه عملی : ( نسخه آزمونگر و آزمونشونده )**

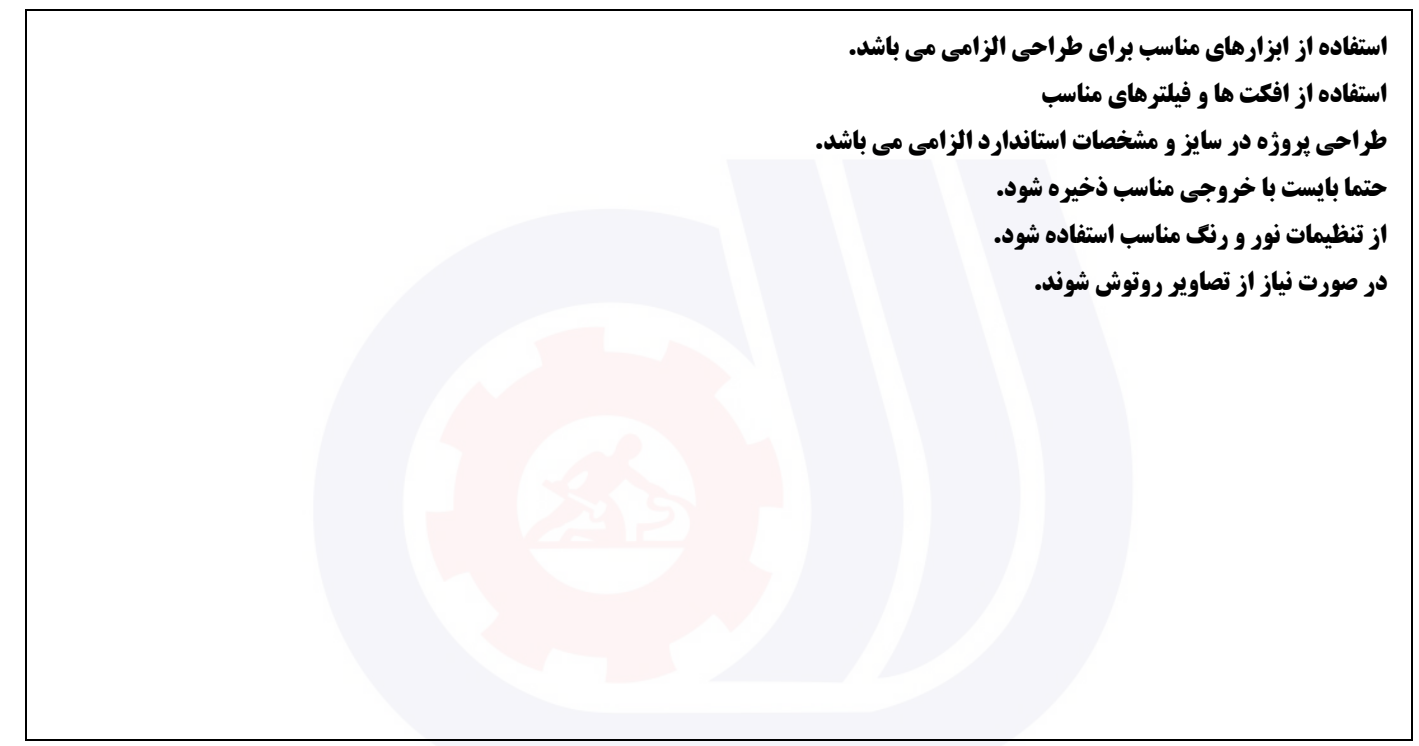

**جدول 7 - توضیح مختصر فرآیند اجرای پروژه: ) نسخه آزمونگر (**

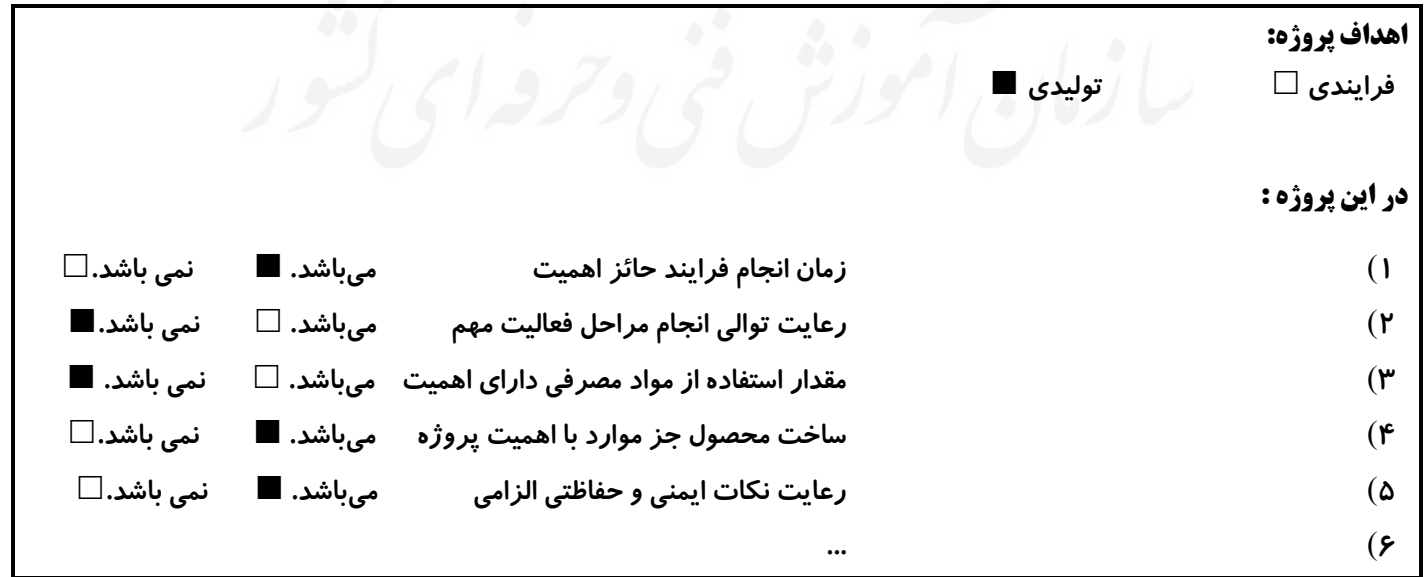

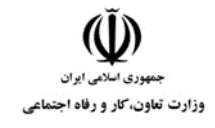

**عنوان استاندارد :** کارور Photoshop **کد استاندارد :** 732120530160001 **کد پروژه: 740 /1401/7717 AT** 

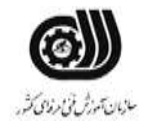

#### **جدول 8 - نمرات کاهشی ) نسخه آزمونگر (**

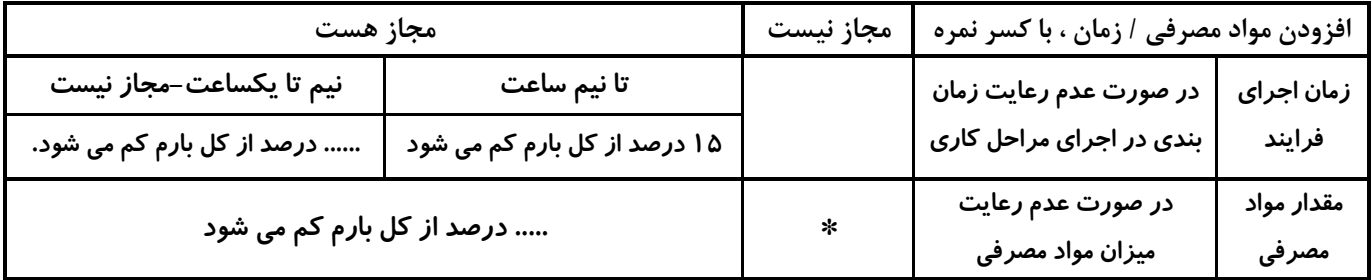

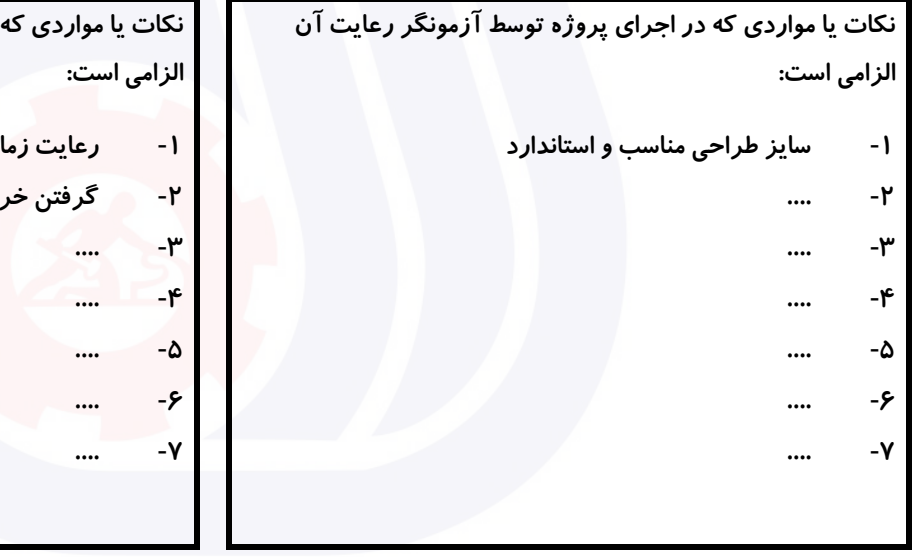

#### **جدول 9 ) نسخه آزمونگر ( جدول 10 ) نسخه آزمونگر و آزمونشونده (**

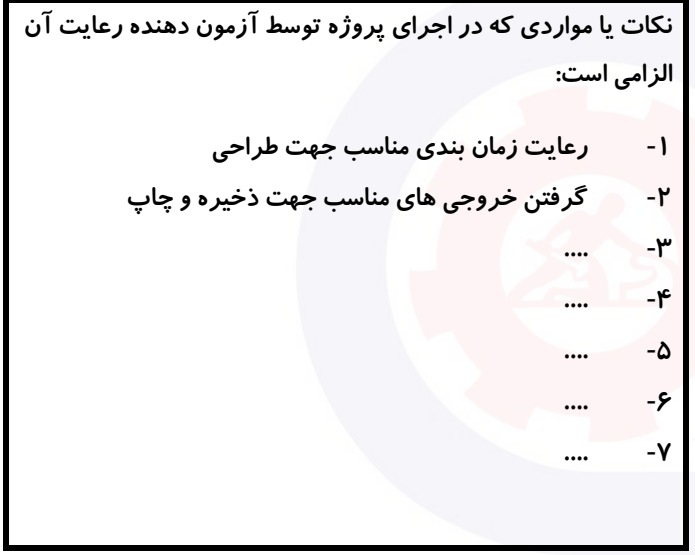

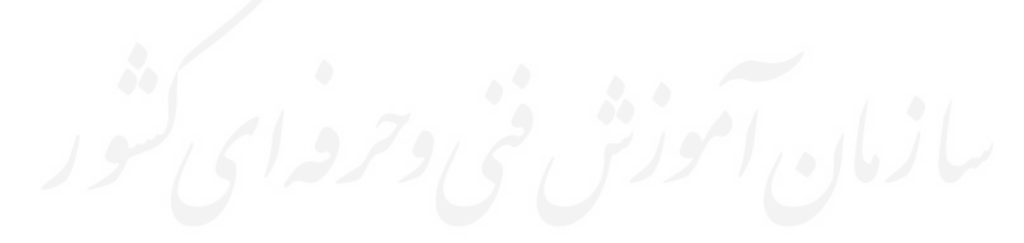
وزارت تعاون، کار و رفاه اجتماعی

**عنوان استاندارد :** کارور Photoshop **کد استاندارد :** 732120530160001 **کد پروژه: 740 /۰۱/77117 / 140 1600** 

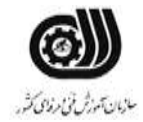

## **جدول 11 - فرایند اجرای پروژه ) نسخه آزمونشونده (**

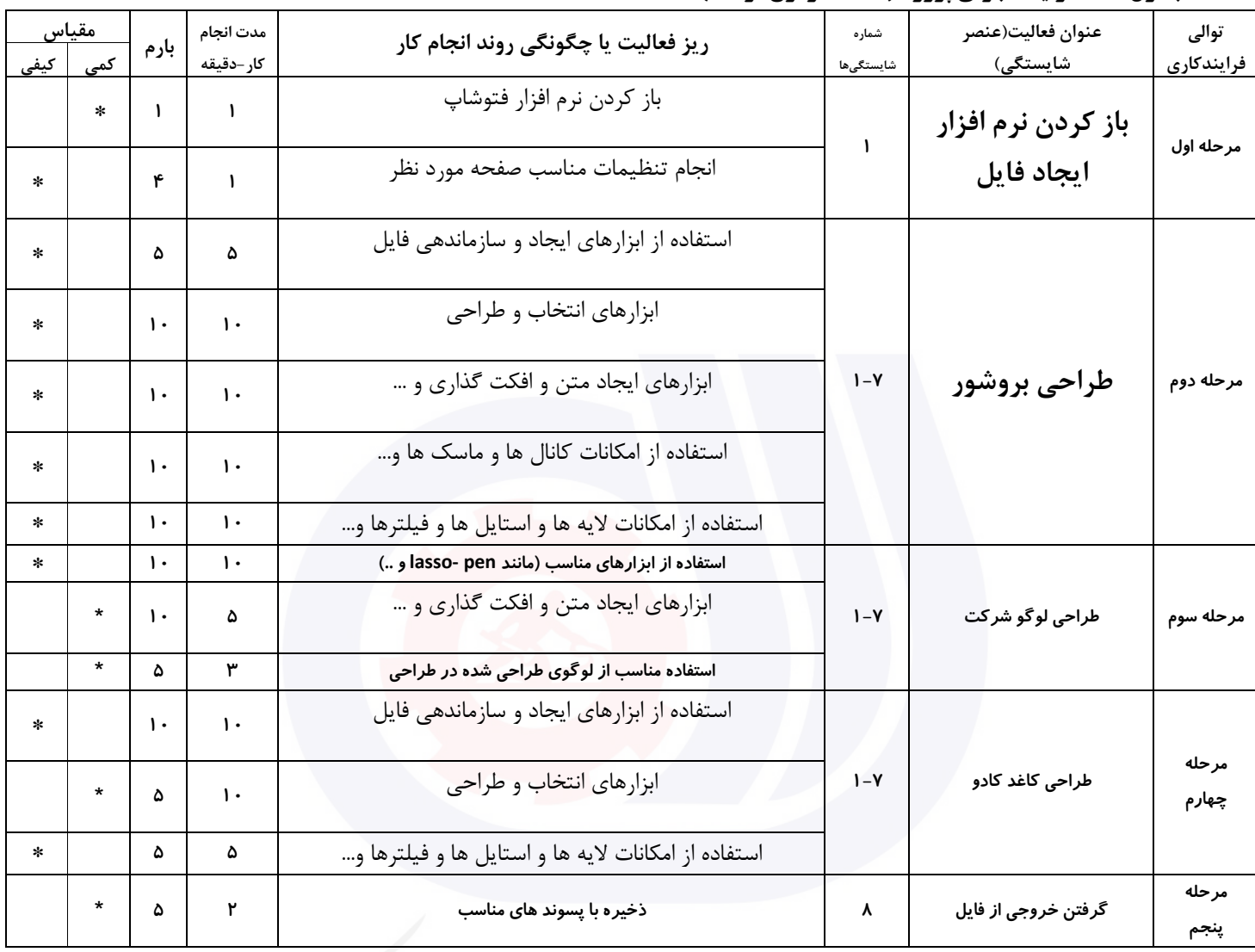

وزارت تعاون، کار و رفاه اجتماعی

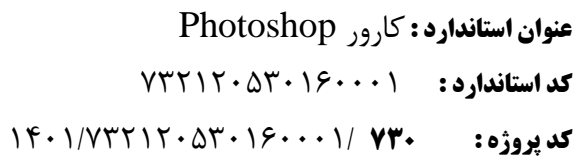

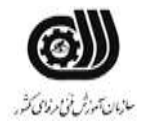

#### **جدول 12 - لیست تجهیزات ) نسخه رئیس حوزه سنجش ، مسؤول آزمون و آزمونگر (**

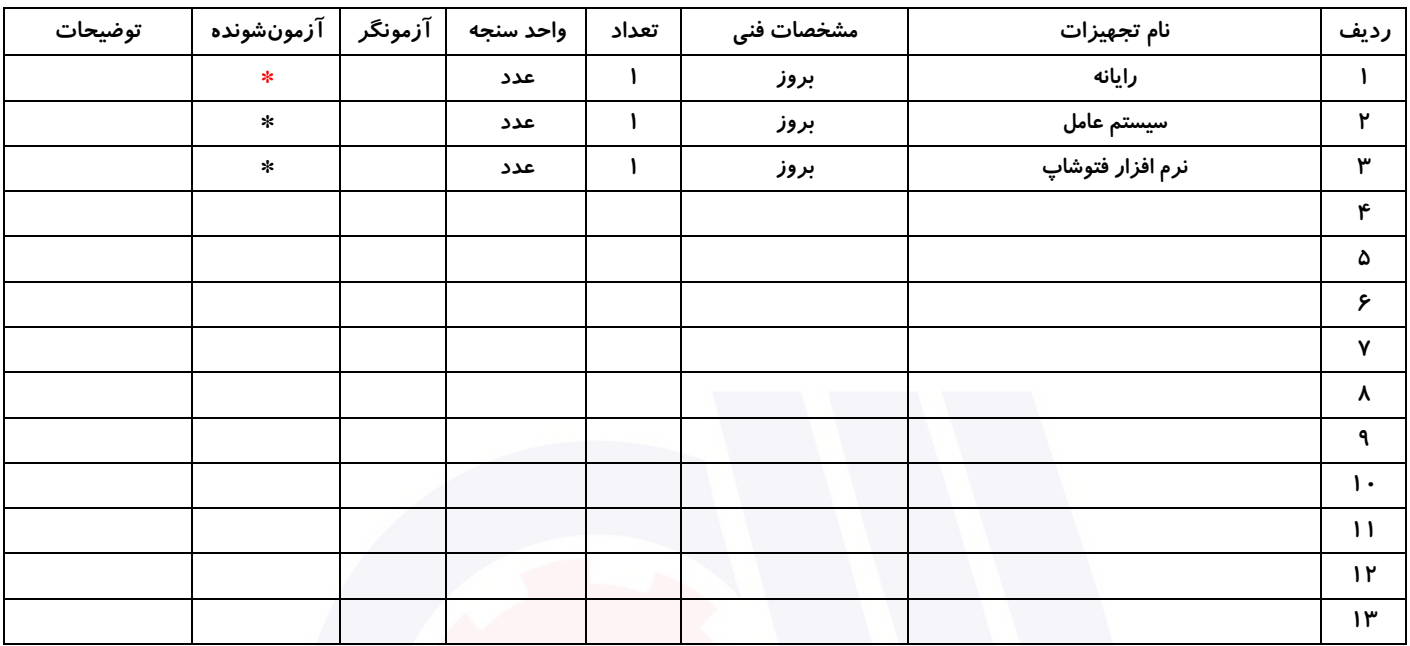

# **جدول 13 - لیست ابزارآالت ) نسخه رئیس حوزه سنجش ، مسؤول آزمون و آزمونگر (**

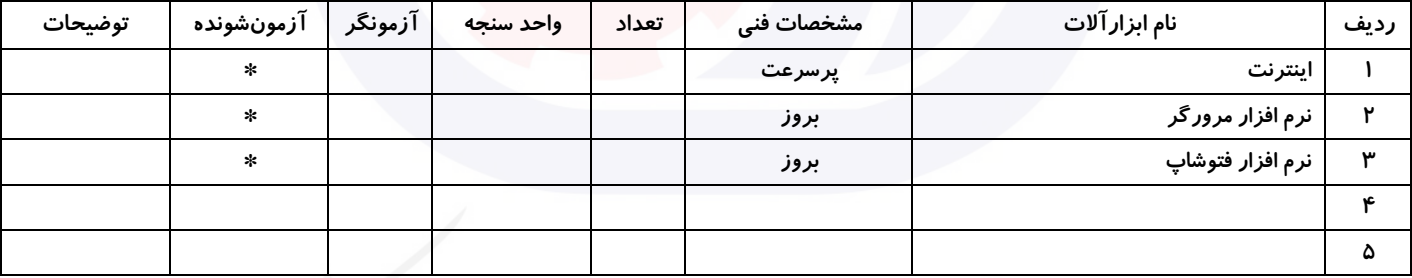

# **جدول 14 - لیست مواد مصرفی و قیمت ) نسخه رئیس حوزه سنجش ، مسؤول آزمون و آزمونگر (**

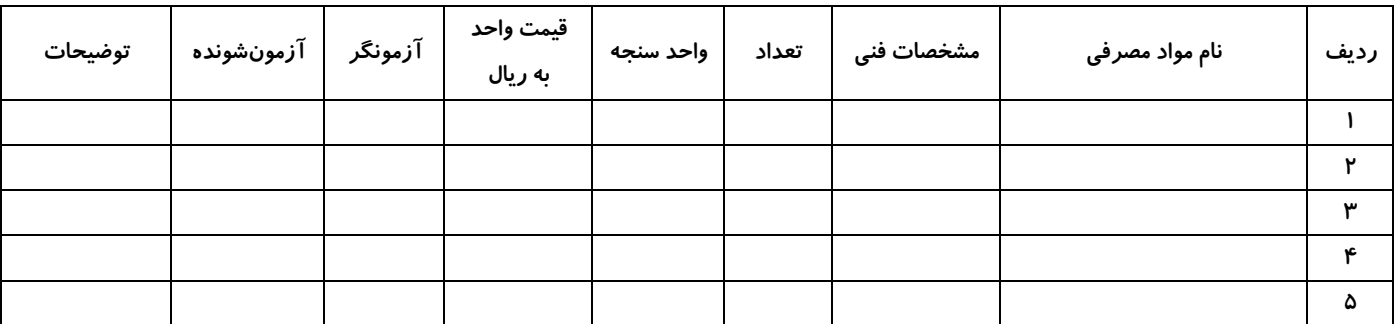

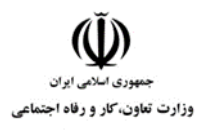

**عنوان استاندارد :** کارور Photoshop **کد استاندارد :** 732120530160001 **کد پروژه : 730** 1401/732120530160001/

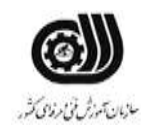

# **جدول 15 - چك لیست معیار های نگرشی ) نسخه آزمونگر (**

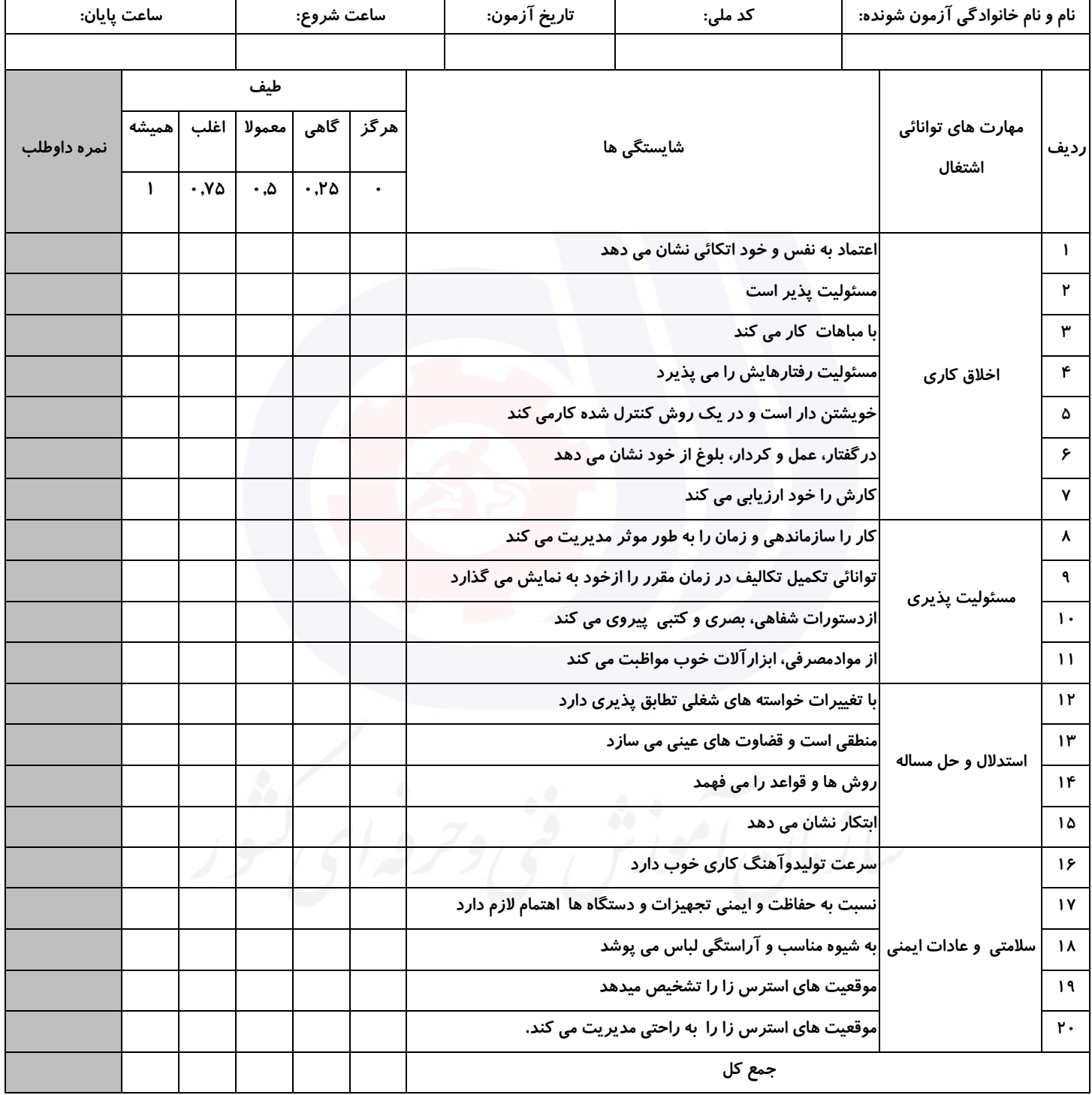

**آزمونگر اول آزمونگر دوم ناظر آزمون نام و نام خانوادگی و امضاء : نام و نام خانوادگی و امضاء : نام و نام خانوادگی و امضاء :**

**بسمه تعالي**

# **ارزشیابی مهارتی با الگوی سنجش عملکردی**

روژه آزمون علی « بابانی »<br>پروژه آزمون علی « بابانی »

گروه شغلی : فناوری اطالعات عنوان استاندارد : کارور Photoshop کد استاندارد : 732120530160001

کد پروژه: ۲۳۱ /۰۱/۷۳۲۱۲۰۵۳۰۱۶۰۰۰۱<br>- المراک ازمون : ۱ ساعت ۳۰ دقیقه زمان آزمون : 1 ساعت 30 دقیقه تاريخ تدوين پروژه آزمون 1401/10/10:

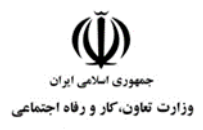

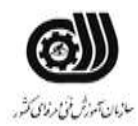

# **جدول 1**

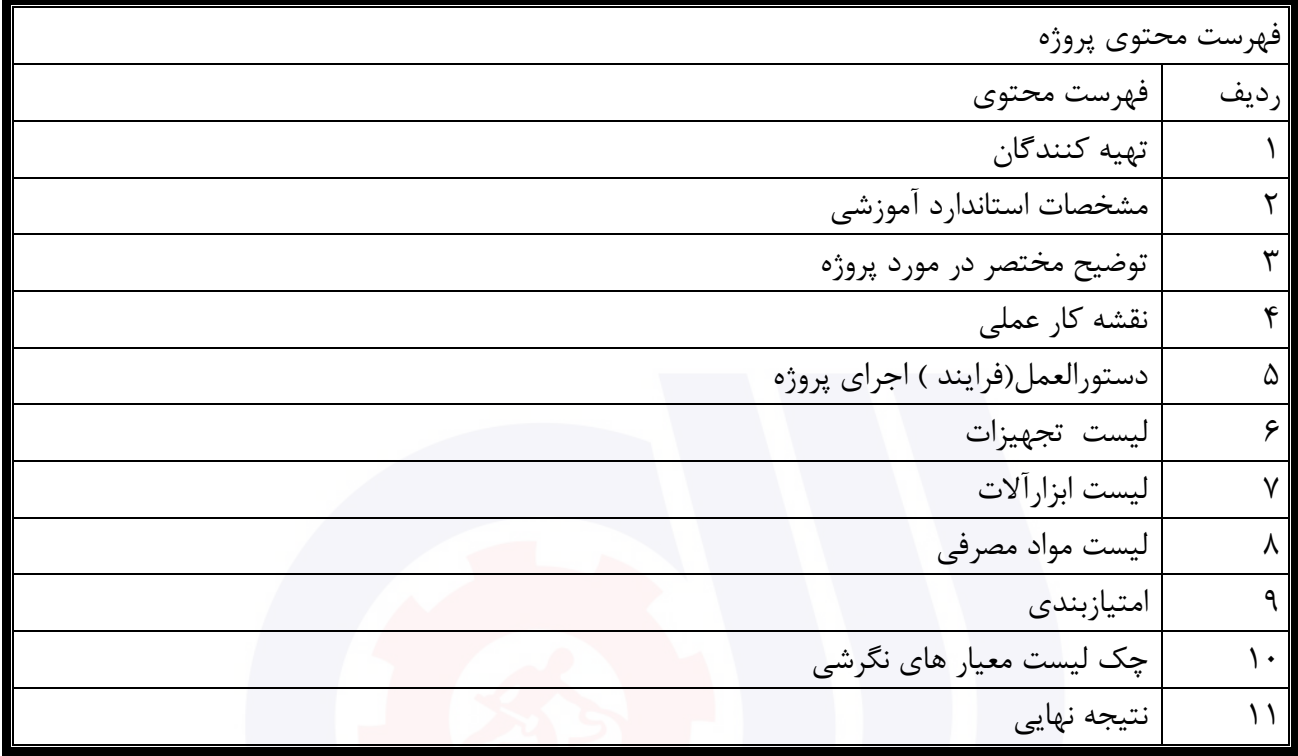

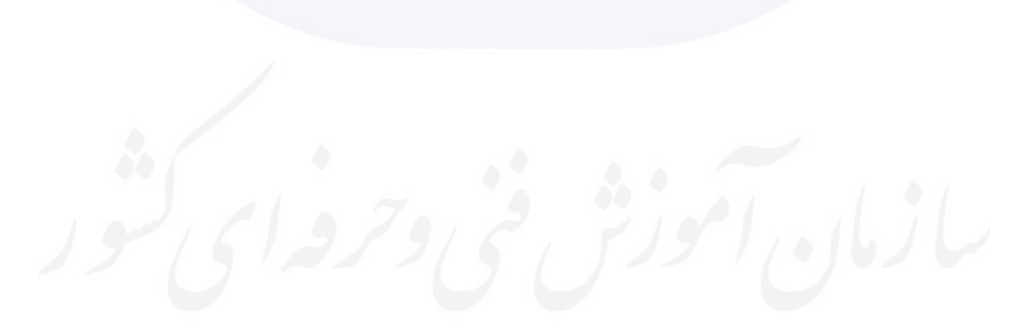

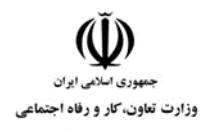

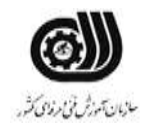

# **جدول 2 - تهیه کنندگان :**

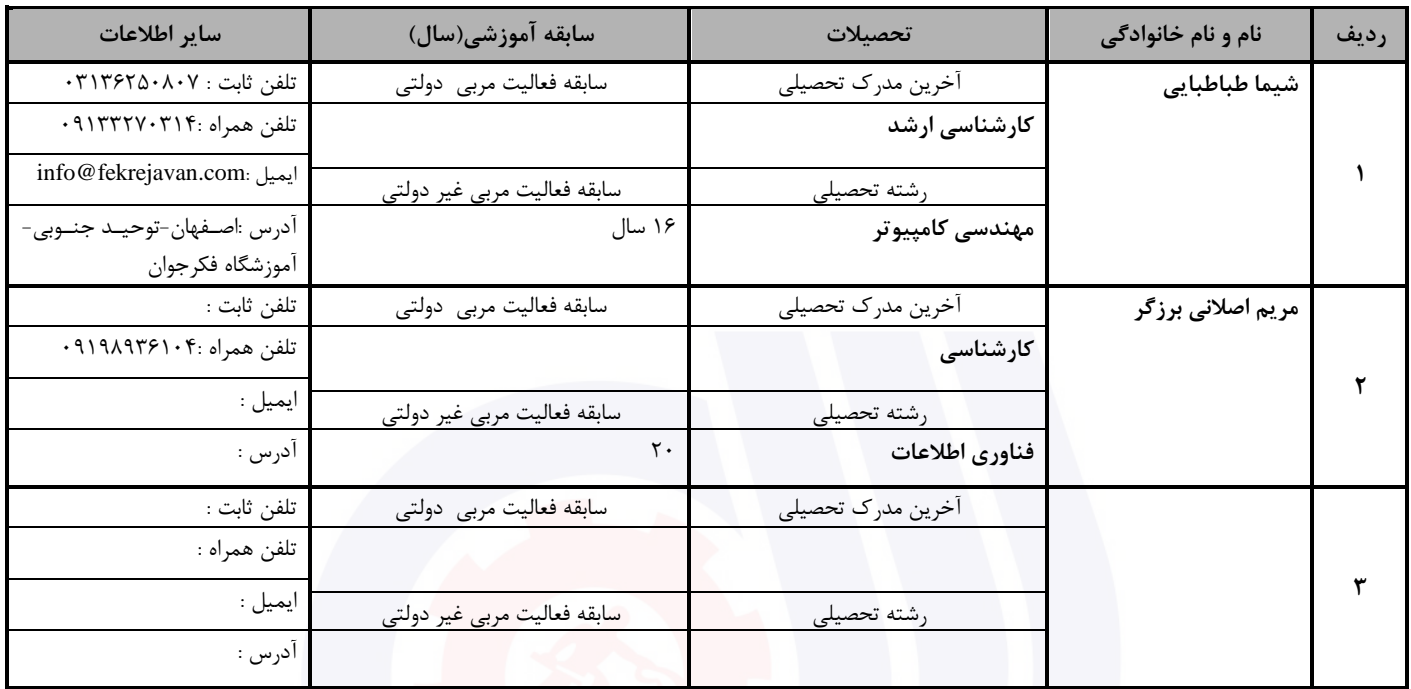

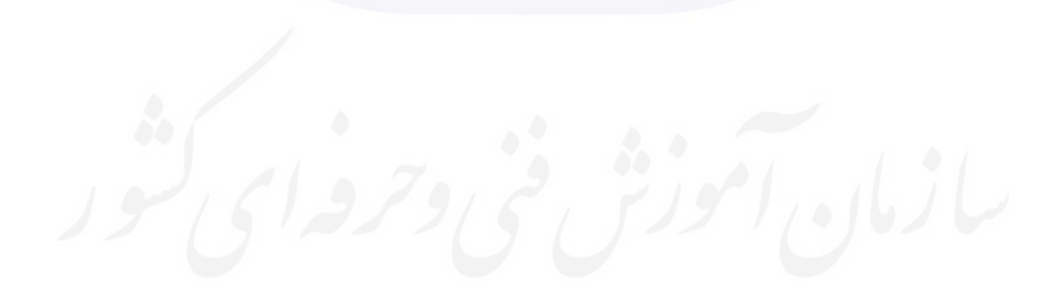

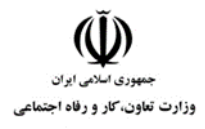

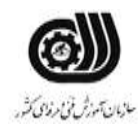

## **جدول 3 - مشخصات استاندارد آموزشی / استاندارد ارزشیابی :**

# **خوشه : خدمات گروه: فناوری اطالعات**

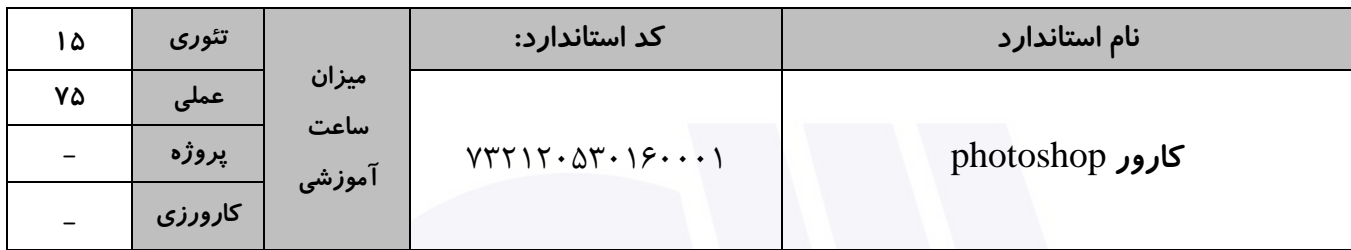

#### **جدول 4 - فهرست شایستگی های استاندارد آموزشی / فهرست مراحل کار استاندارد ارزشیابی :**

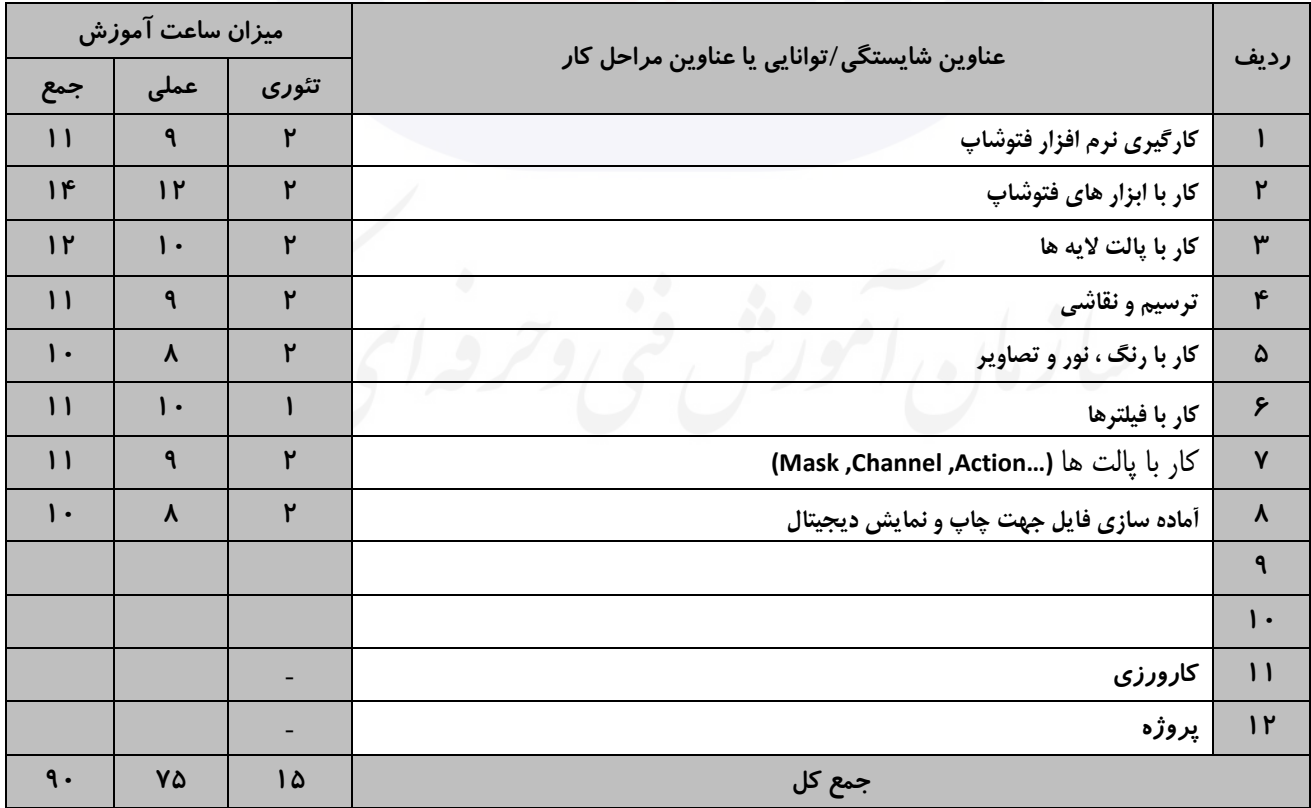

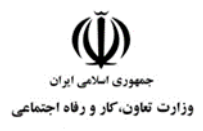

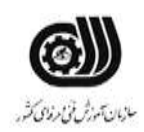

#### **جدول 5- نقشه کار عملی ( نسخه آزمونگر و آزمونشونده )**

برای مجتمع آموزشی "فکرجوان" ارائه دهنده انواع دوره های عمومی و تخصصی در زمینه فناوری اطالعات و هنرهای تجسمی، يك کاتالوگ با ويژگیهای زير طراحی نمايید:

- استفاده از حداقل 5 تصوير مناسب
	- قیمت بر اساس ريال درج شود
- گروهبندی دور های آموزشی انجام شود
	- استفاده از افکت برای متن
- طراحی لوگوی مناسب مجتمع آموزشی

-2حداقل 3 مورد از اجزای تصويری ای که در اختیار شما قرار گرفته است را تغییر رنگ دهید-.تغییر رنگ بايد به صورت کامال طبیعی به نظر بیايد-

خروجی دو فايل فوق را در پوشه ای با نام خود در صفحه دسکتاپ ذخیره نمايید

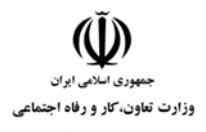

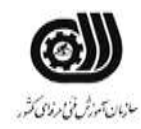

## **جدول 6- توضیحات نقشه عملی : ( نسخه آزمونگر و آزمونشونده )**

**استفاده از ابزارهای مناسب برای طراحی الزامی می باشد. استفاده از افکت ها و فیلترهای مناسب طراحی پروژه در سایز و مشخصات استاندارد الزامی می باشد. حتما بایست با خروجی مناسب ذخیره شود. از تنظیمات نور و رنگ مناسب استفاده شود. در صورت نیاز از تصاویر روتوش شوند.**

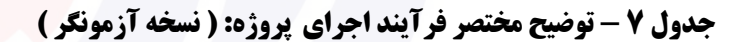

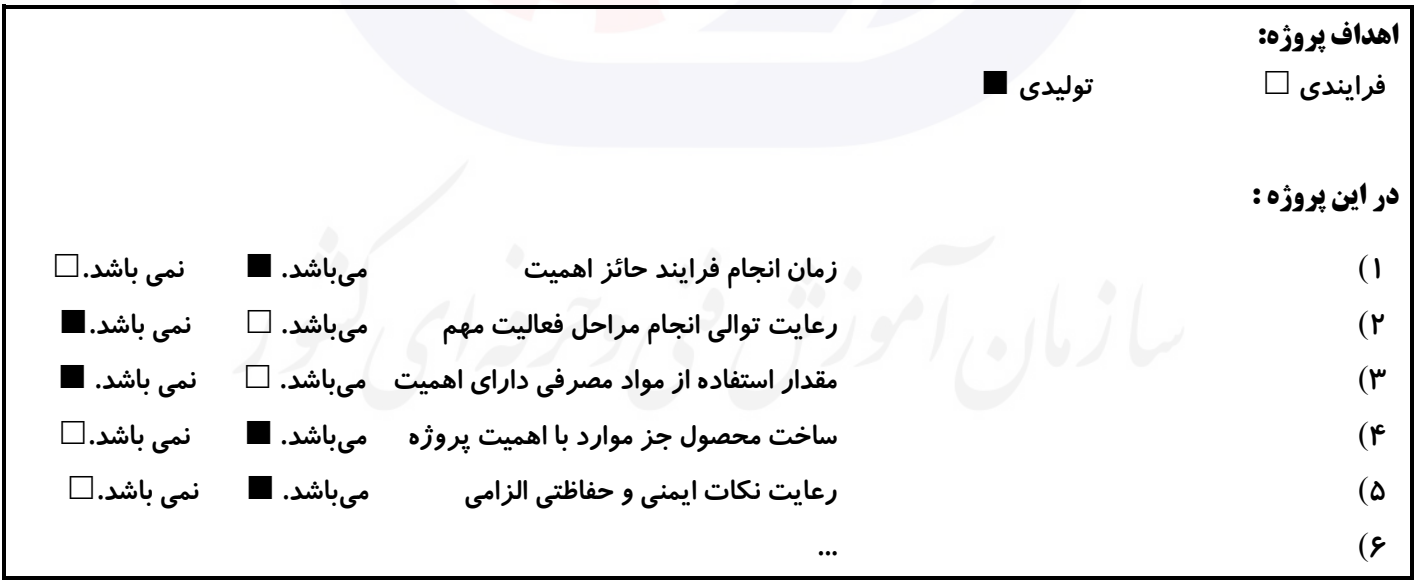

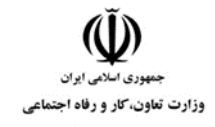

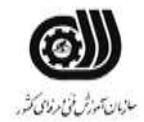

## **جدول 8 - نمرات کاهشی ) نسخه آزمونگر (**

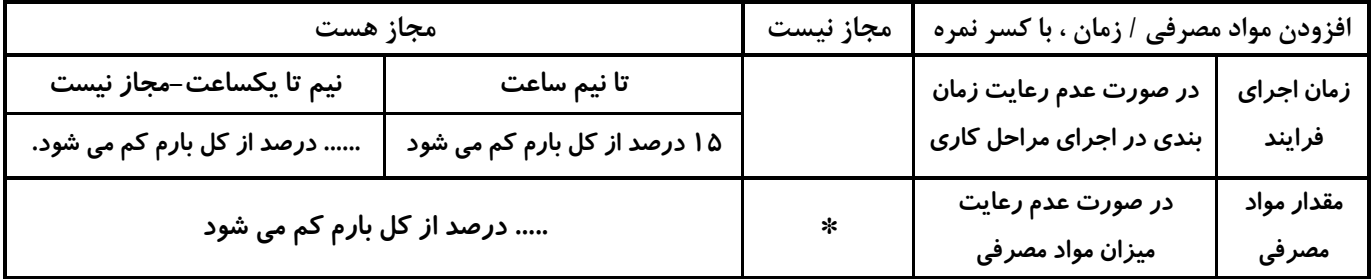

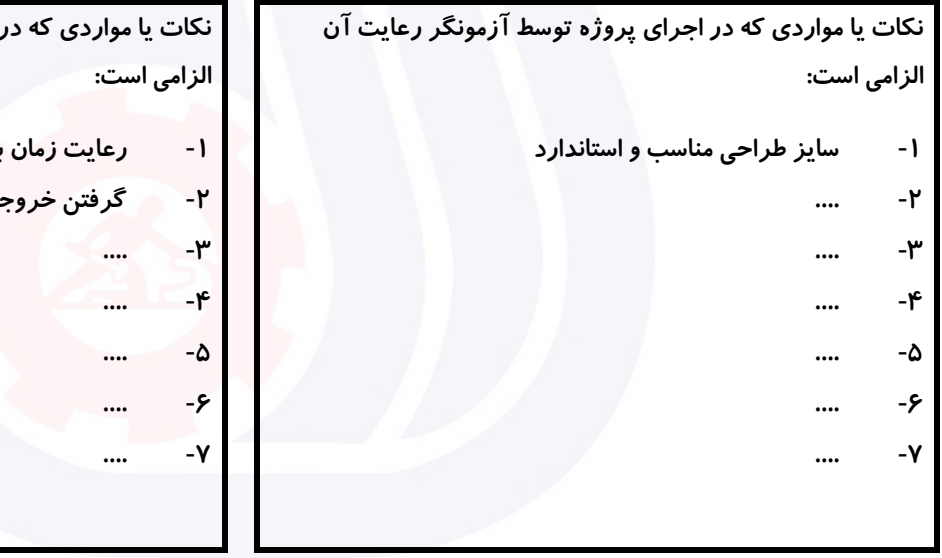

## **جدول 9 ) نسخه آزمونگر ( جدول 10 ) نسخه آزمونگر و آزمونشونده (**

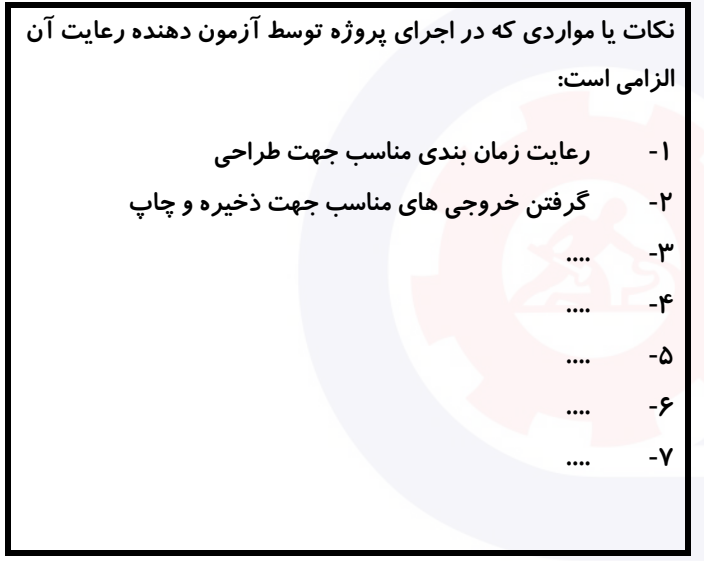

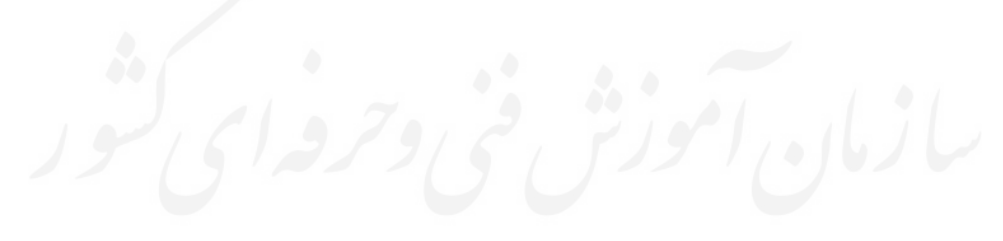

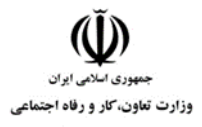

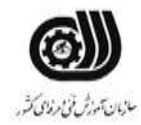

#### **جدول 11 - فرایند اجرای پروژه ) نسخه آزمونشونده (**

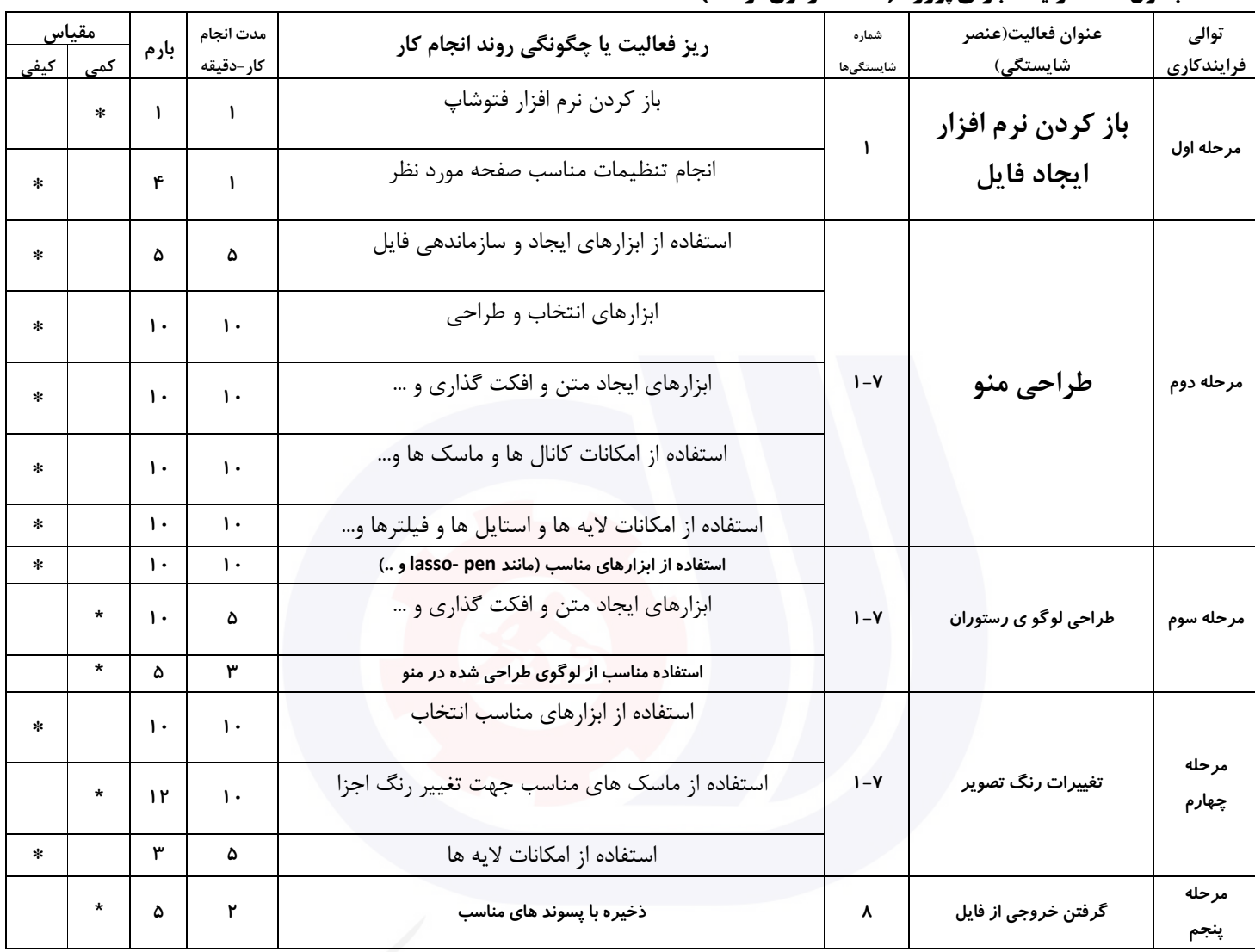

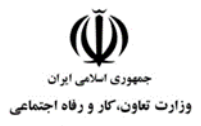

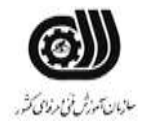

#### **جدول 12 - لیست تجهیزات ) نسخه رئیس حوزه سنجش ، مسؤول آزمون و آزمونگر (**

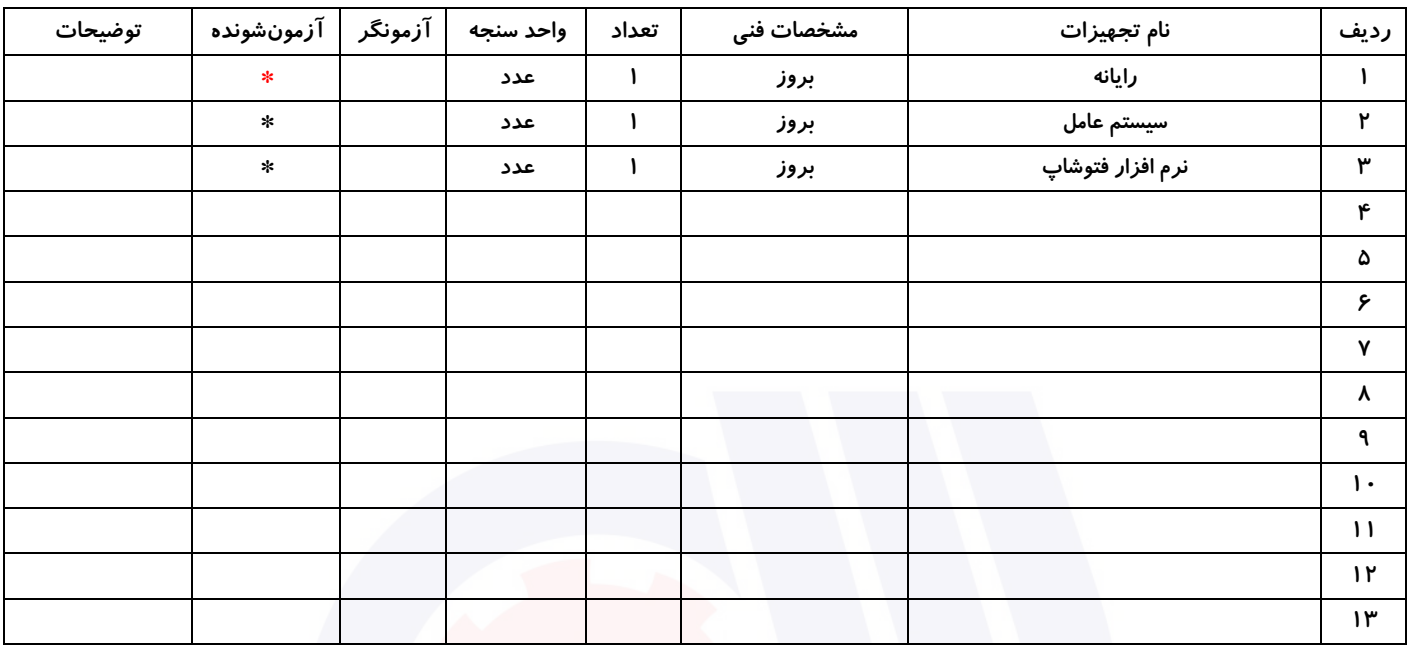

# **جدول 13 - لیست ابزارآالت ) نسخه رئیس حوزه سنجش ، مسؤول آزمون و آزمونگر (**

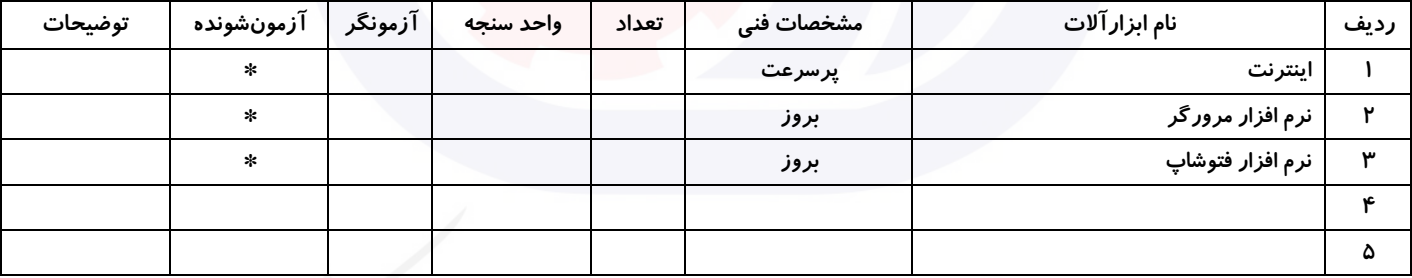

# **جدول 14 - لیست مواد مصرفی و قیمت ) نسخه رئیس حوزه سنجش ، مسؤول آزمون و آزمونگر (**

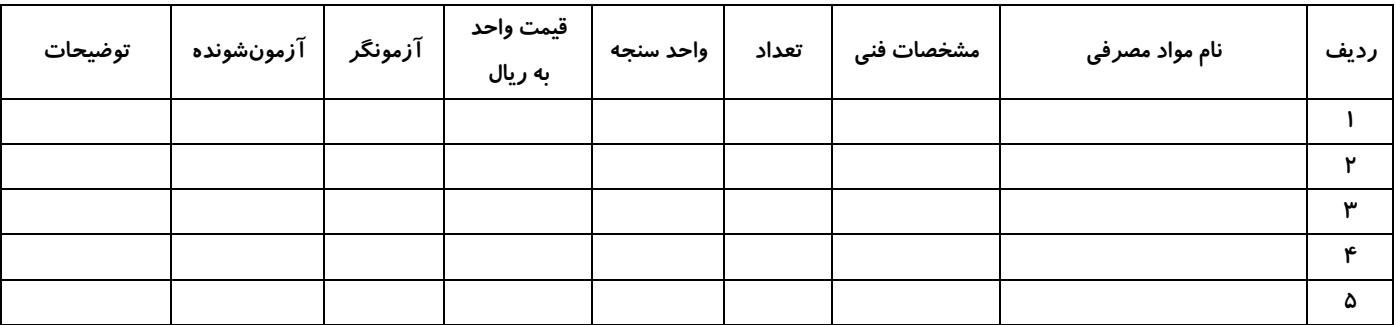

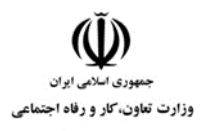

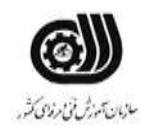

# **جدول 15 - چك لیست معیار های نگرشی ) نسخه آزمونگر (**

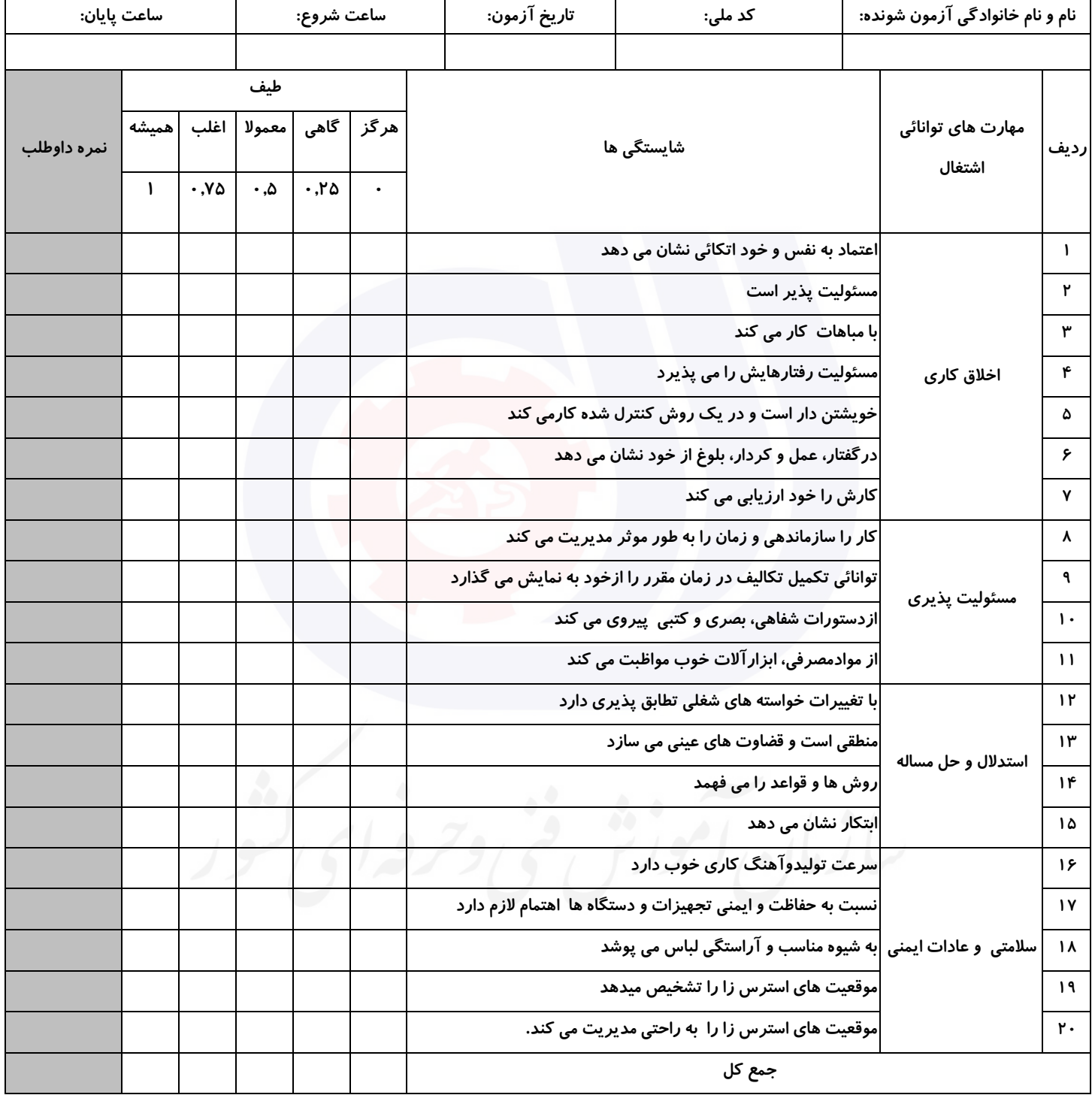

**آزمونگر اول آزمونگر دوم ناظر آزمون نام و نام خانوادگی و امضاء : نام و نام خانوادگی و امضاء : نام و نام خانوادگی و امضاء :**

**بسمه تعالي**

# **ارزشیابی مهارتی با الگوی سنجش عملکردی**

روژه آزمون علی « بابانی »<br>پروژه آزمون علی « بابانی »

گروه شغلی : فناوری اطالعات عنوان استاندارد : کارور Illustrator کد استاندارد : 732120530170001

کد پروژه :۱۴۰۱/۸۲۹-۱۴۰۵۳۲۱۲۰۵۳ زمان آزمون : 1 ساعت 30 دقیقه تاريخ تدوين پروژه آزمون 1401/10/10:

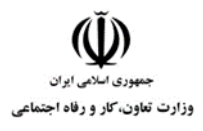

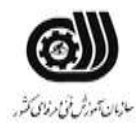

# **جدول 1**

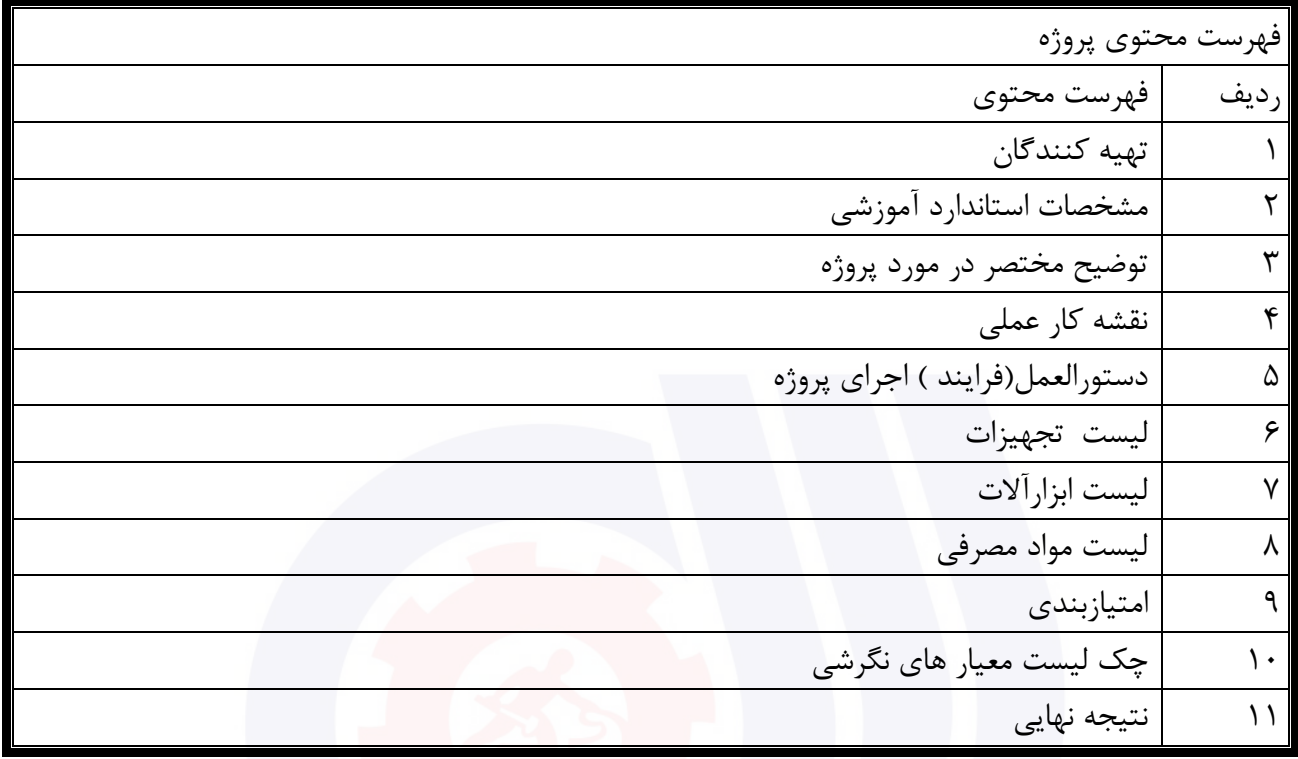

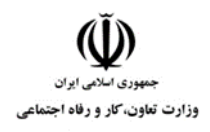

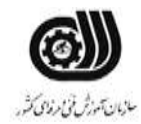

# **جدول 2 - تهیه کنندگان :**

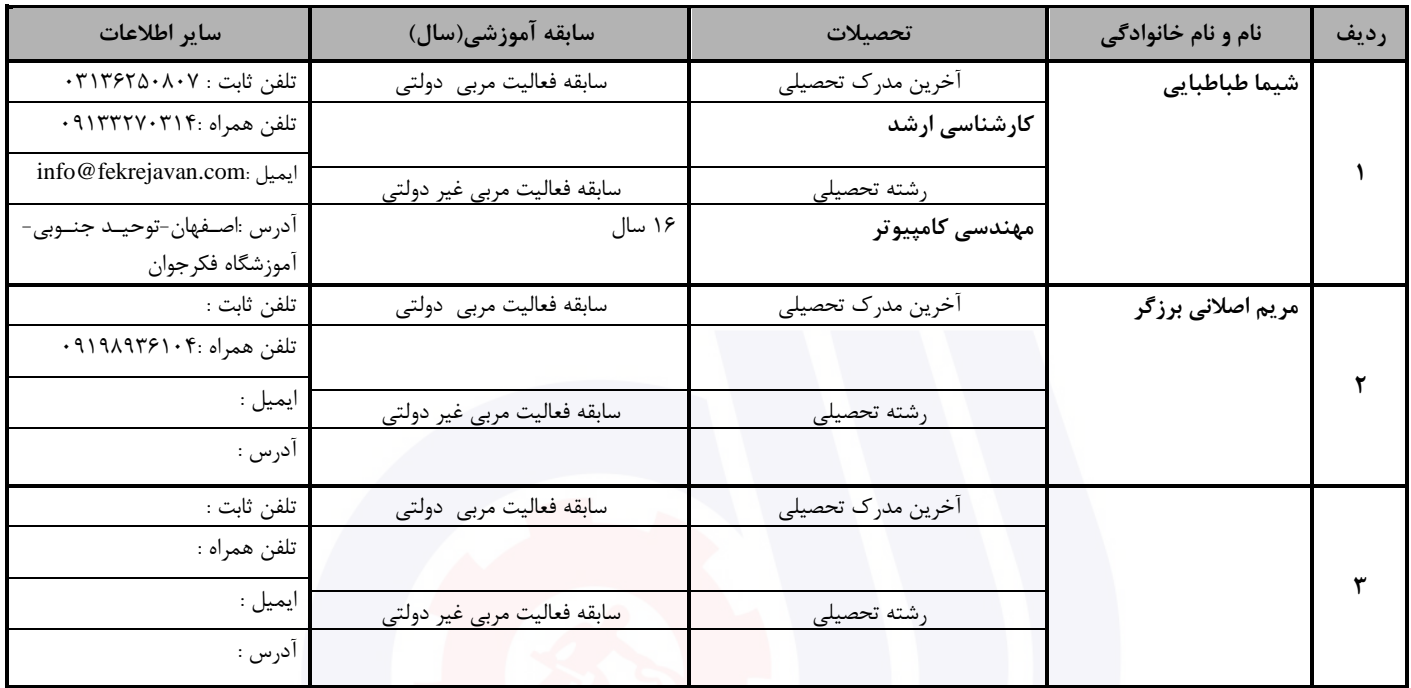

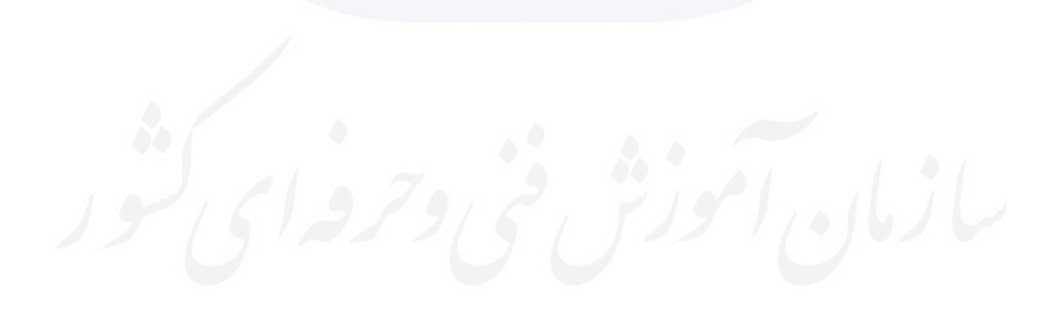

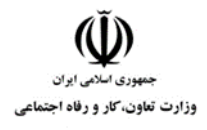

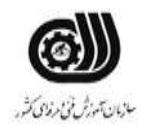

# **جدول 3 - مشخصات استاندارد آموزشی / استاندارد ارزشیابی :**

# **خوشه : خدمات گروه: فناوری اطالعات**

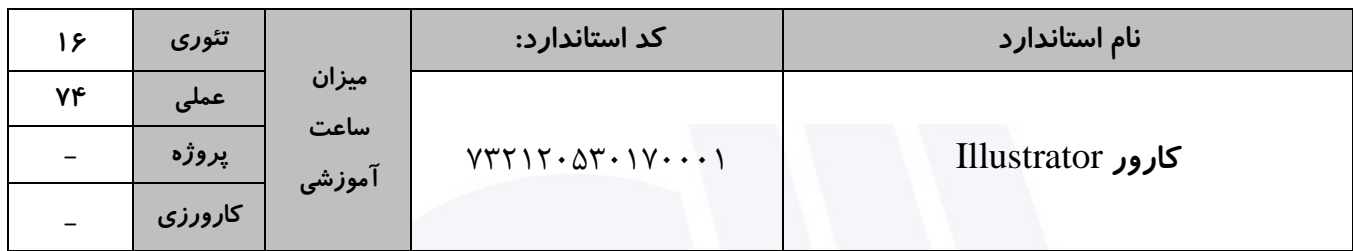

#### **جدول 4 - فهرست شایستگی های استاندارد آموزشی / فهرست مراحل کار استاندارد ارزشیابی :**

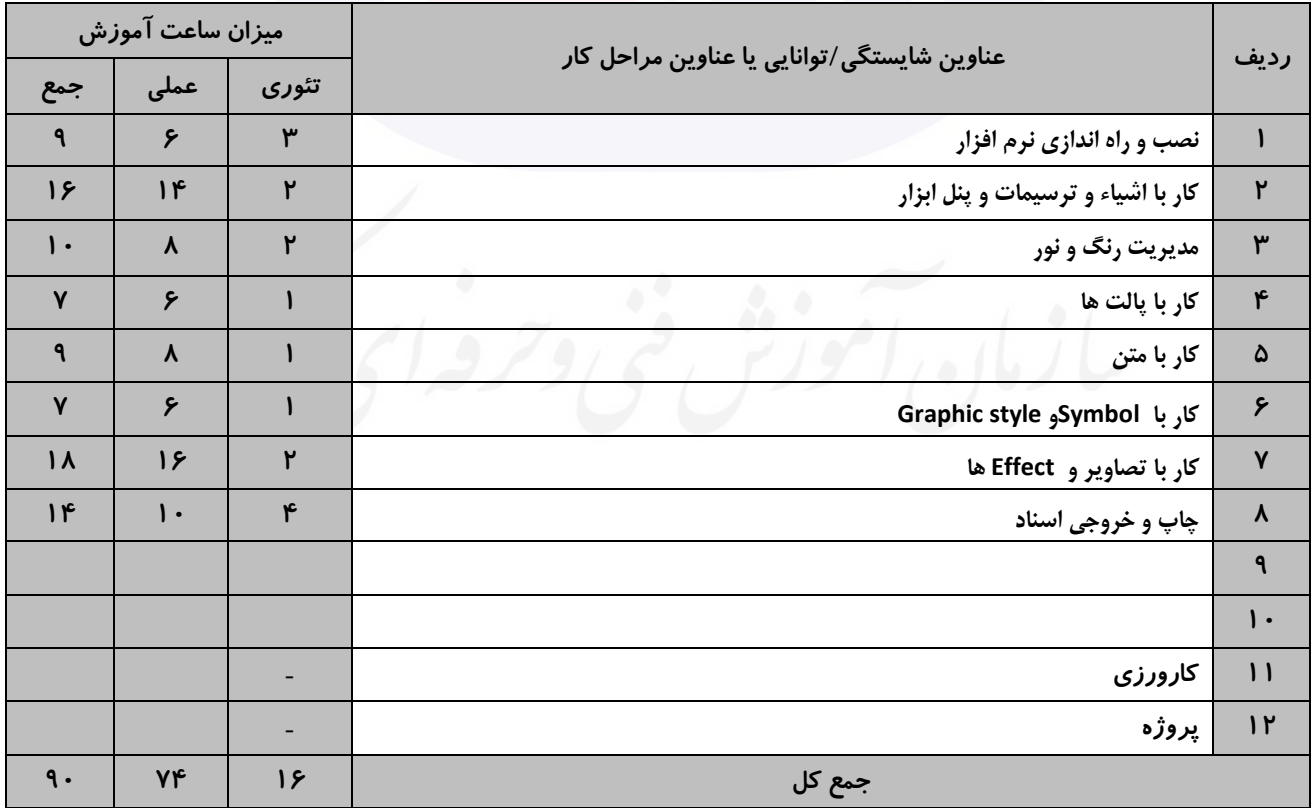

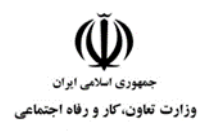

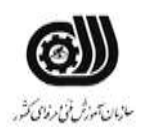

## **جدول 5- نقشه کار عملی ( نسخه آزمونگر و آزمونشونده )**

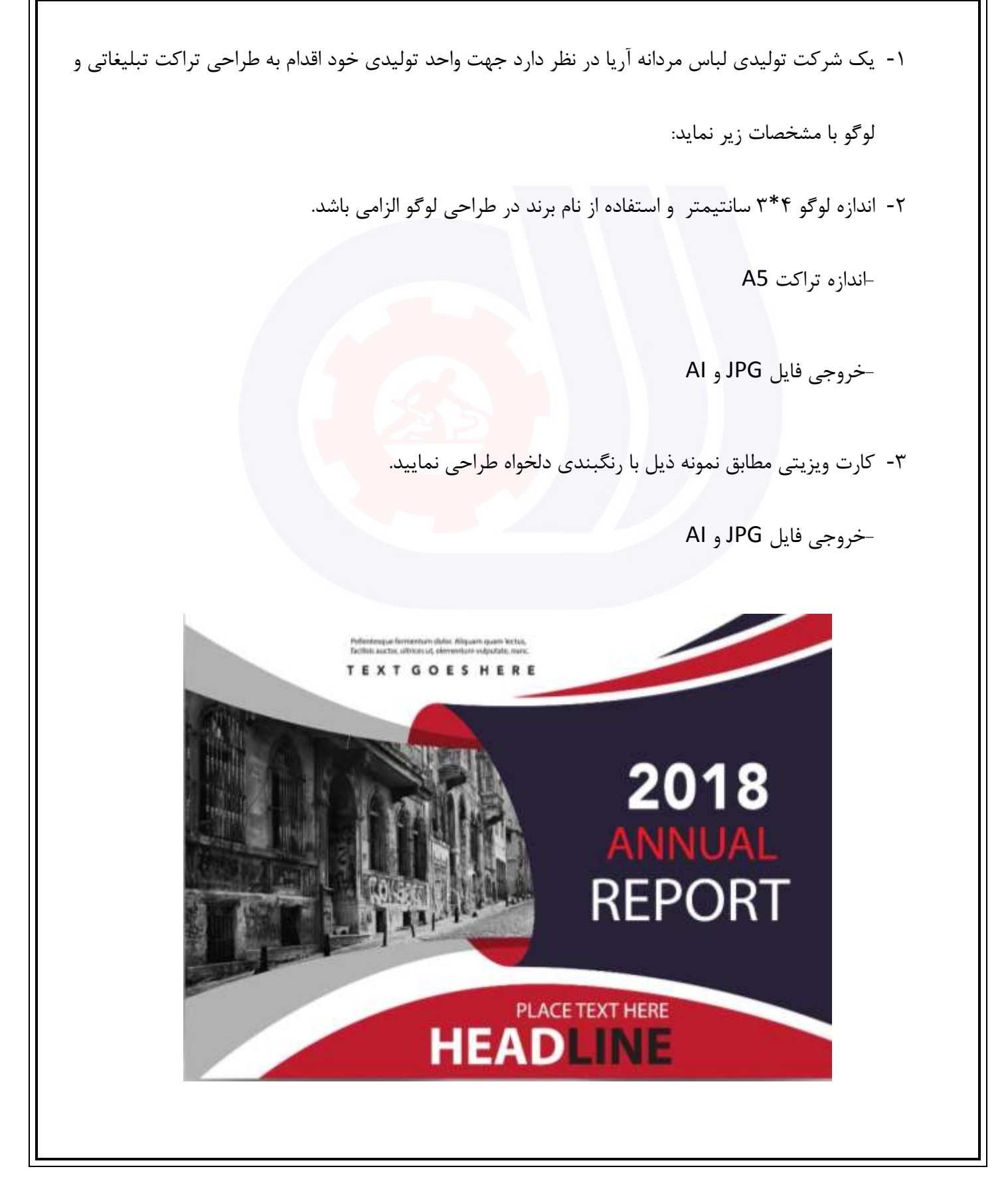

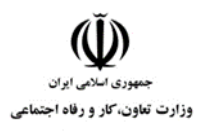

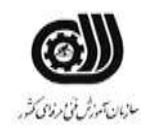

# **جدول 6- توضیحات نقشه عملی : ( نسخه آزمونگر و آزمونشونده )**

**استفاده از ابزارهای مناسب برای طراحی الزامی می باشد. استفاده از افکت ها و فیلترهای مناسب طراحی پروژه در سایز و مشخصات استاندارد الزامی می باشد.**

**حتما بایست با خروجی مناسب ذخیره شود.**

**از تنظیمات نور و رنگ مناسب استفاده شود.**

**در صورت نیاز تصاویر از اینترنت دانلود شود.**

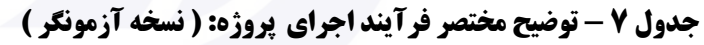

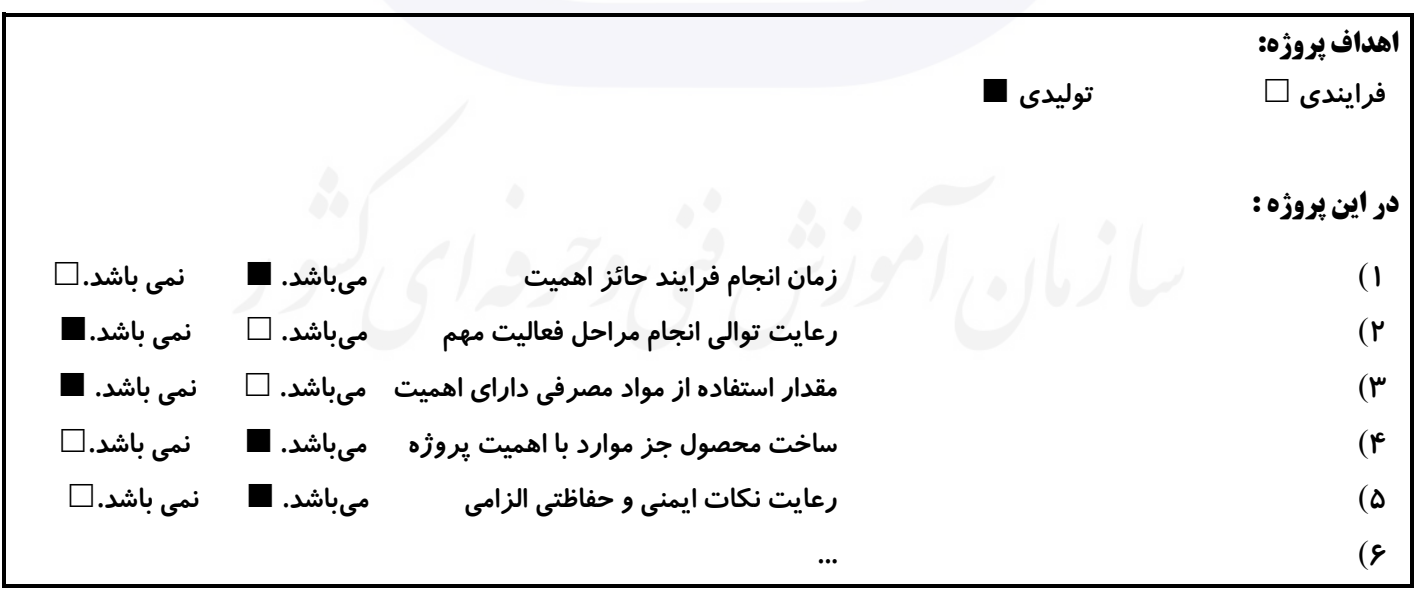

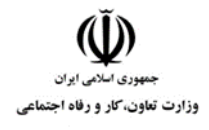

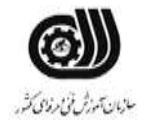

**جدول 8 - نمرات کاهشی ) نسخه آزمونگر (**

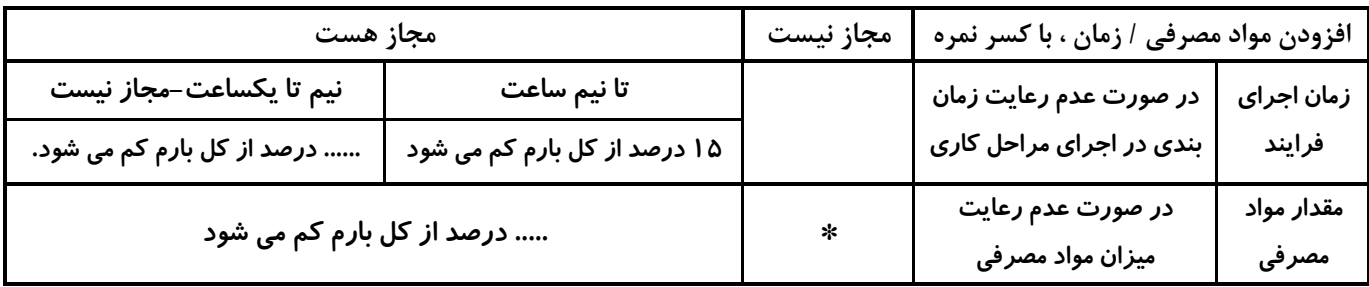

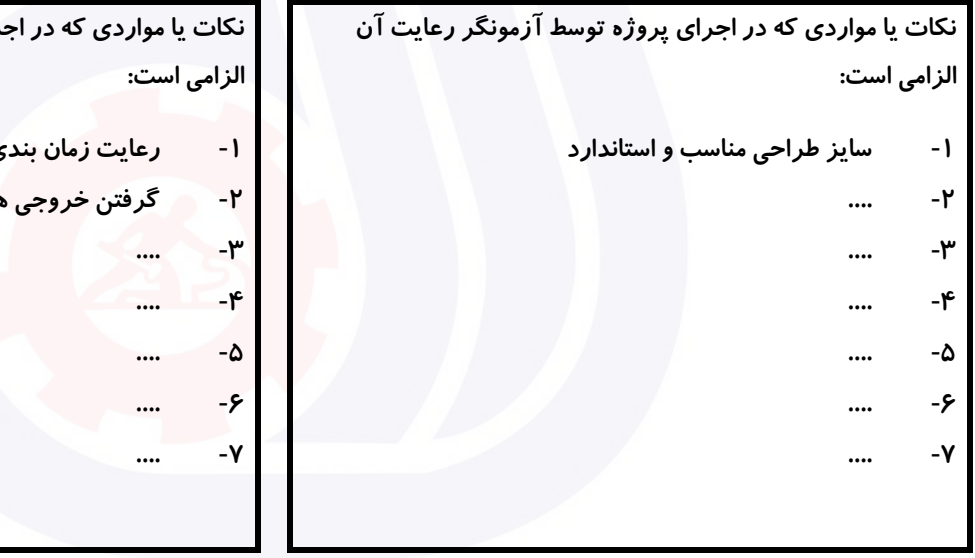

## **جدول 9 ) نسخه آزمونگر ( جدول 10 ) نسخه آزمونگر و آزمونشونده (**

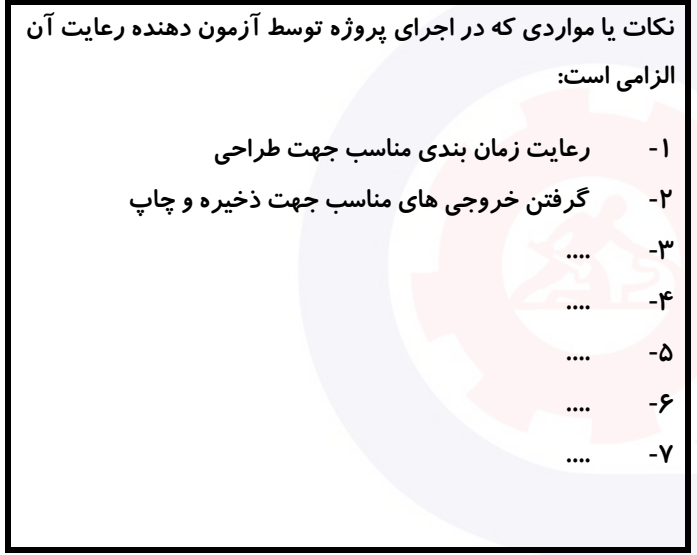

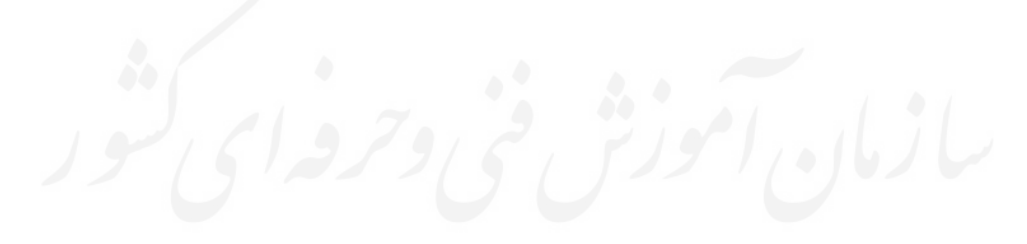

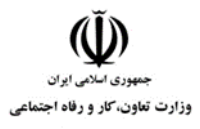

**عنوان استاندارد :** کارور Illustrator **کد استاندارد :** 732120530170001

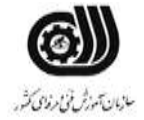

**کد پروژه :** 1401/732120530170001/829

# **جدول 11 - فرایند اجرای پروژه ) نسخه آزمونشونده (**

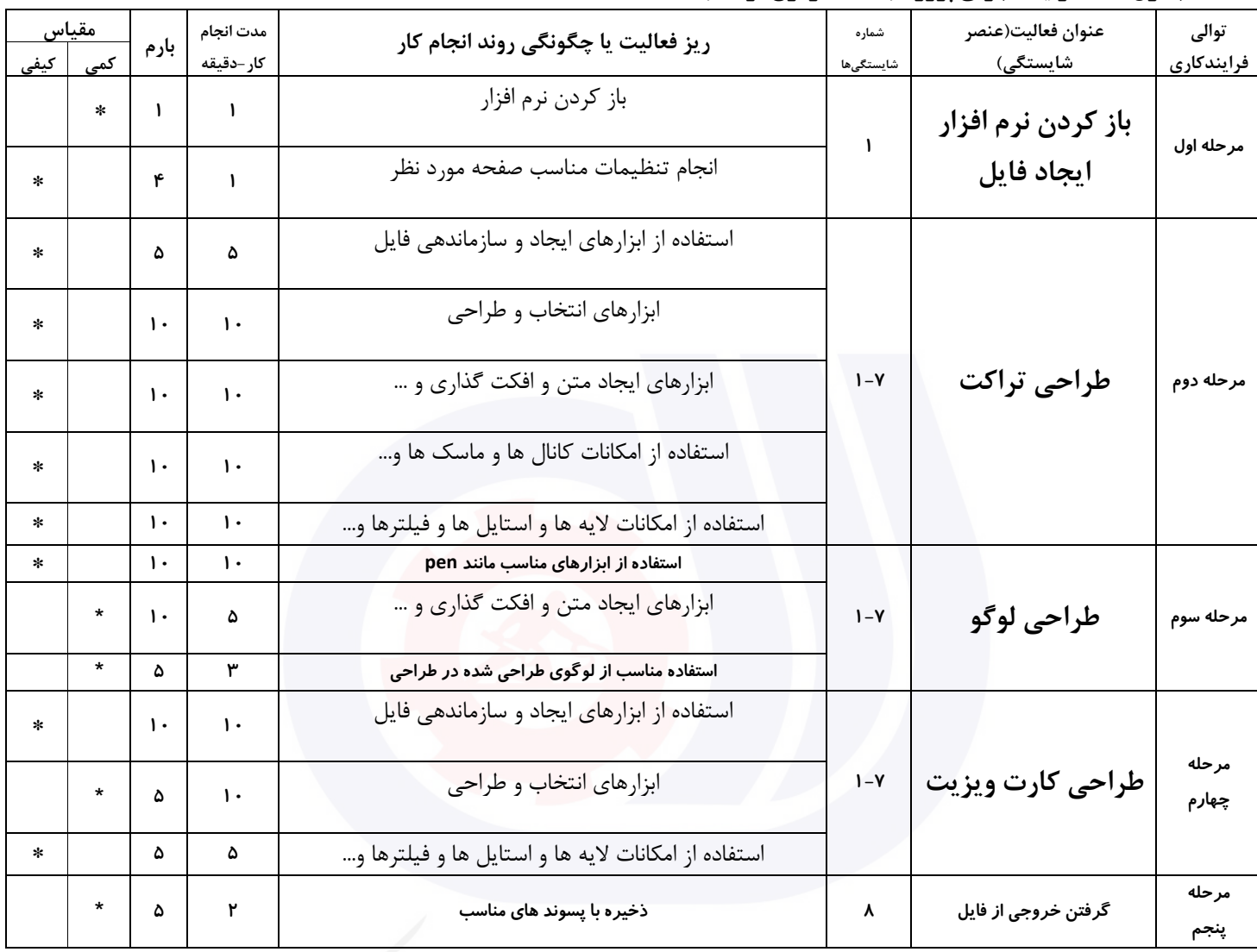

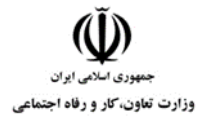

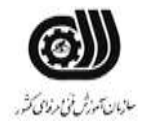

#### **جدول 12 - لیست تجهیزات ) نسخه رئیس حوزه سنجش ، مسؤول آزمون و آزمونگر (**

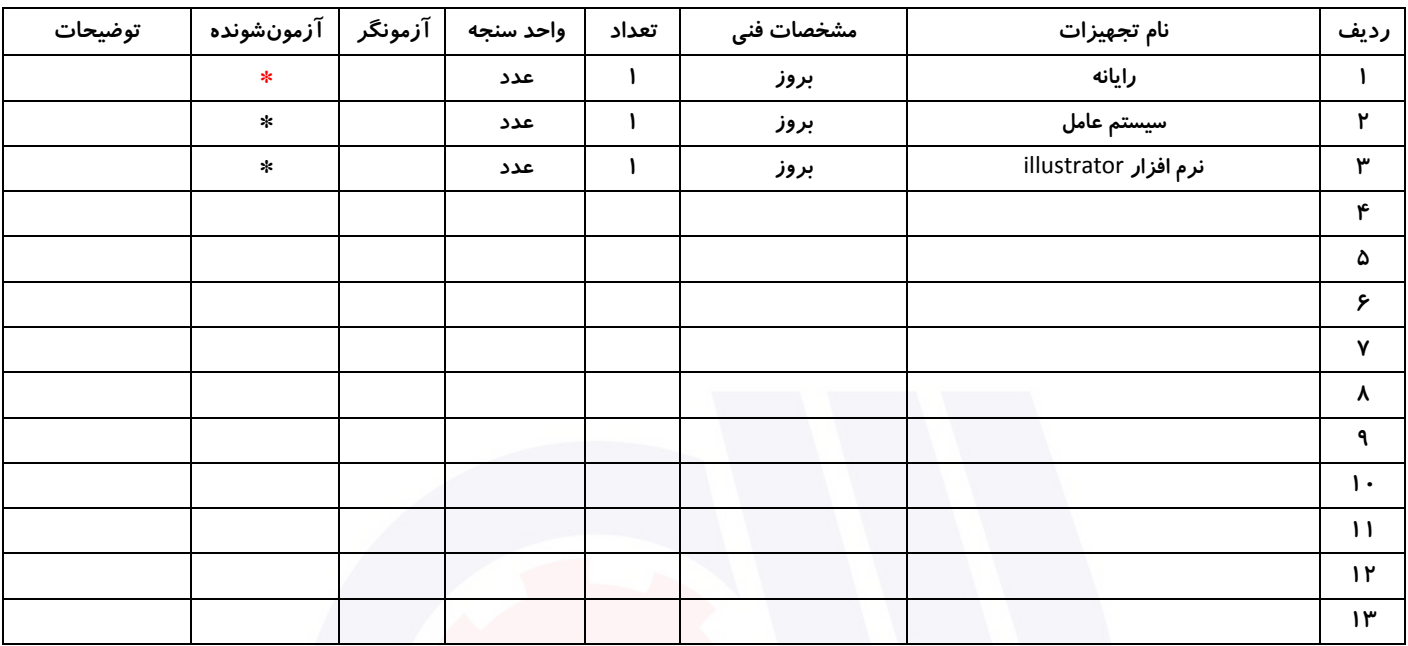

# **جدول 13 - لیست ابزارآالت ) نسخه رئیس حوزه سنجش ، مسؤول آزمون و آزمونگر (**

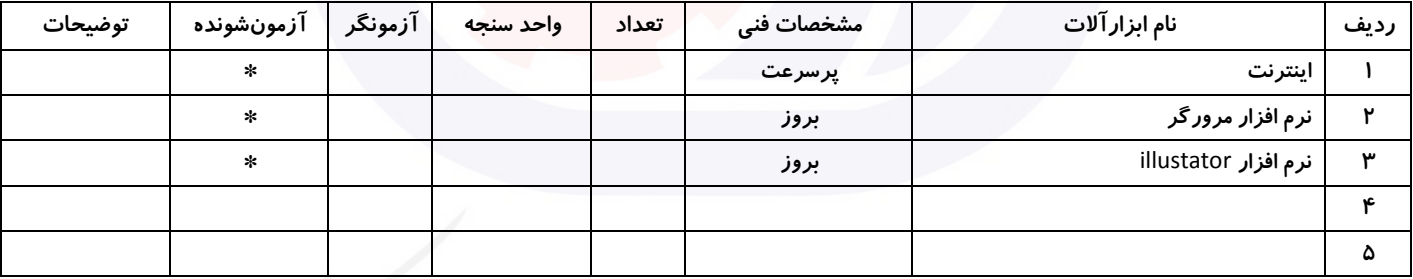

# **جدول 14 - لیست مواد مصرفی و قیمت ) نسخه رئیس حوزه سنجش ، مسؤول آزمون و آزمونگر (**

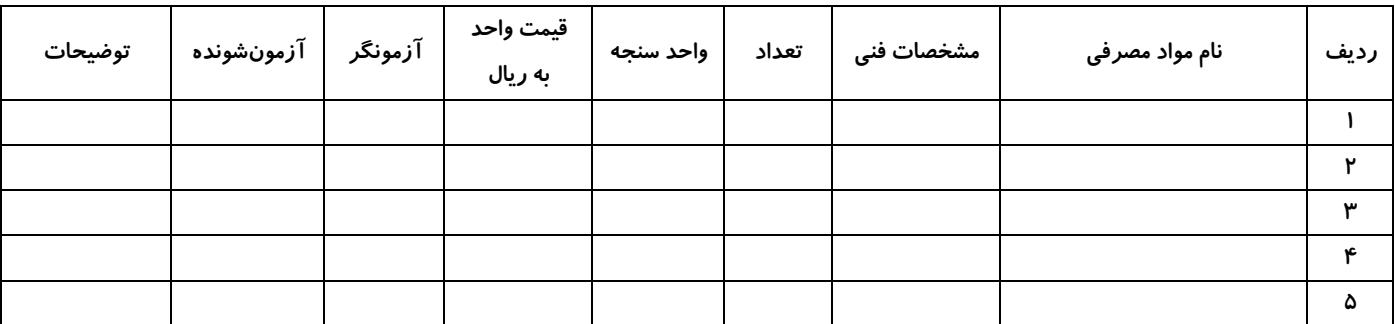

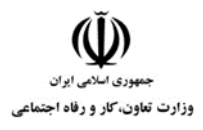

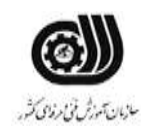

#### **جدول 15 - چك لیست معیار های نگرشی ) نسخه آزمونگر (**

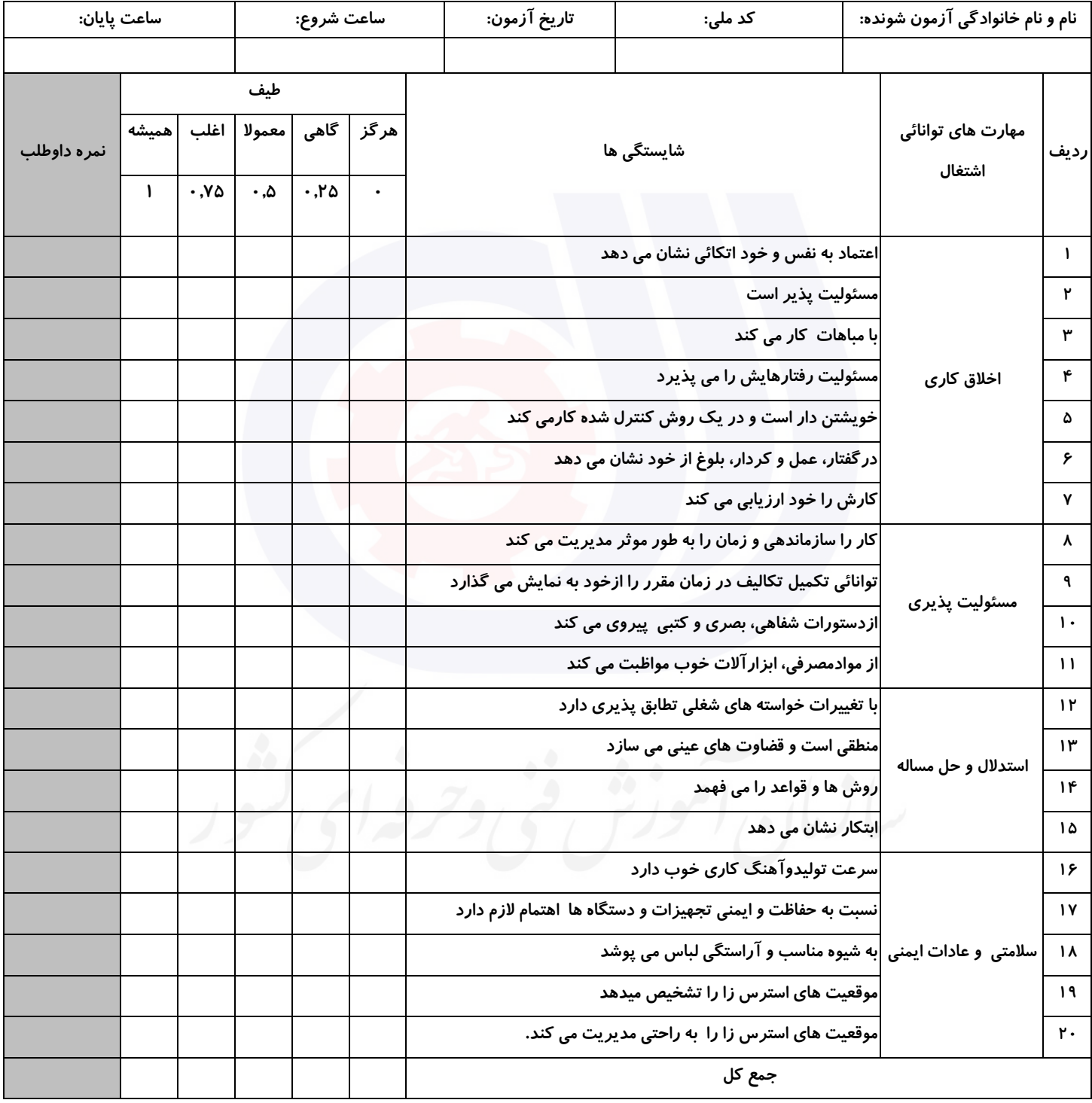

**آزمونگر اول آزمونگر دوم ناظر آزمون** 

**نام و نام خانوادگی و امضاء : نام و نام خانوادگی و امضاء : نام و نام خانوادگی و امضاء :**

**بسمه تعالي**

# **ارزشیابی مهارتی با الگوی سنجش عملکردی**

روژه آزمون علی « بابانی »<br>پروژه آزمون علی « بابانی »

گروه شغلی : فناوری اطالعات عنوان استاندارد : کارور Illustrator کد استاندارد : 732120530170001

کد پروژه :۱۲۶۸/۲۰۰۱/۸۲۸۱۶۰۵۳۰۱۲۰۵ زمان آزمون : 1 ساعت 30 دقیقه تاريخ تدوين پروژه آزمون 1401/10/10:

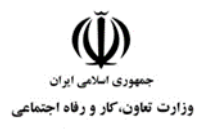

**عنوان استاندارد :** کارور Illustrator **کد استاندارد :** 732120530170001 **کد پروژه: ۱۴۰۱/۷۳۲۱۲۰۵۳۰۱۷۰۰۱/۸۲۸** 

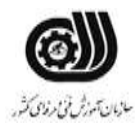

# **جدول 1**

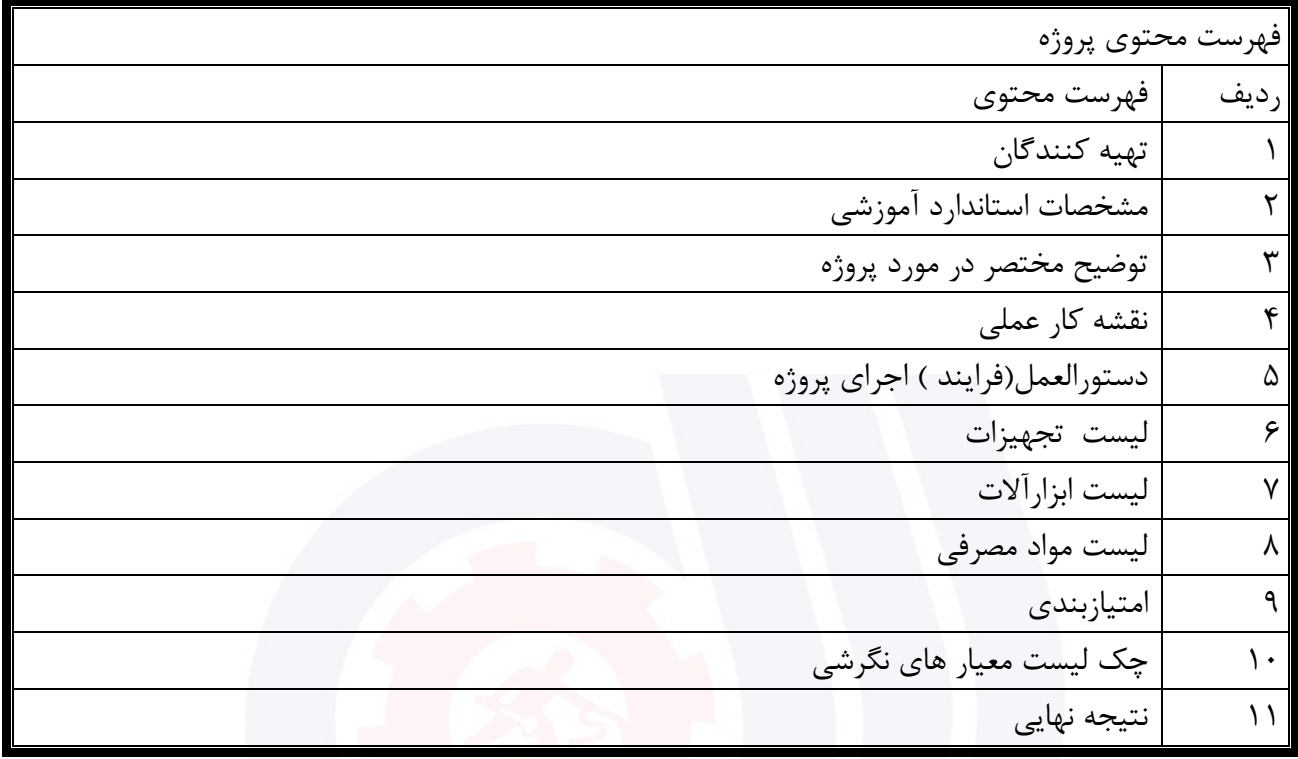

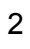

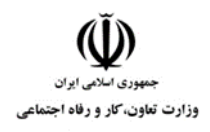

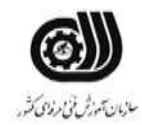

# **جدول 2 - تهیه کنندگان :**

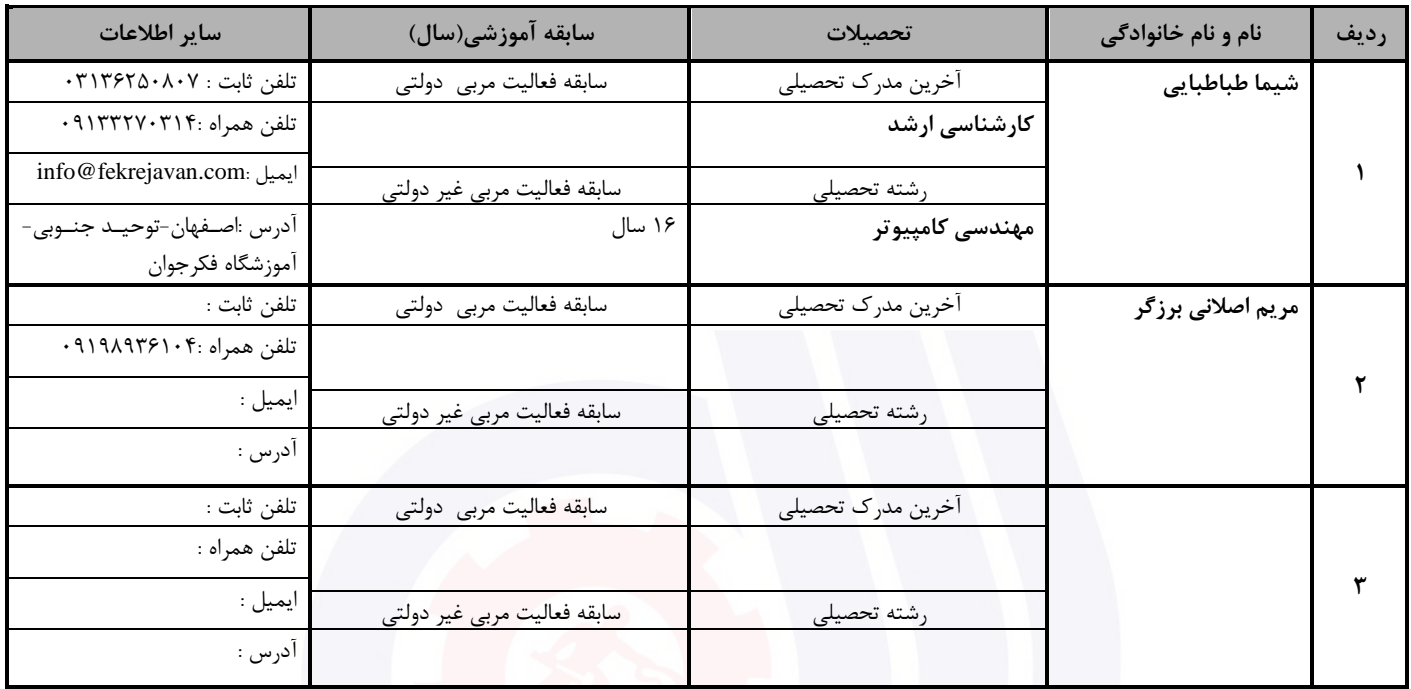

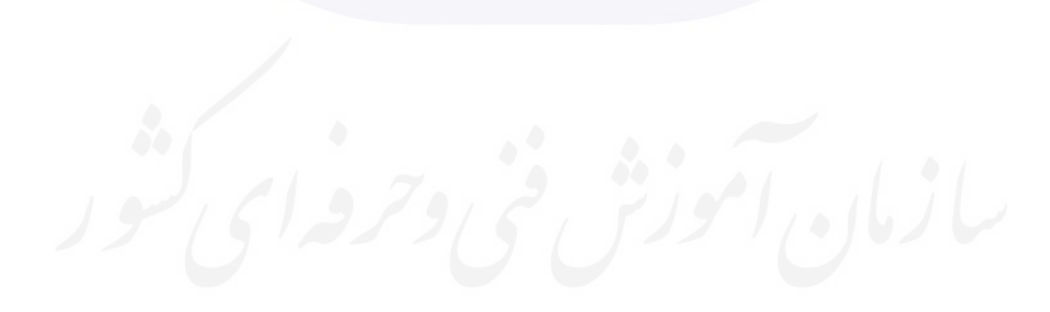

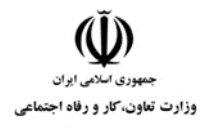

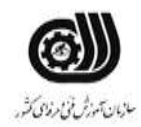

# **جدول 3 - مشخصات استاندارد آموزشی / استاندارد ارزشیابی :**

# **خوشه : خدمات گروه: فناوری اطالعات**

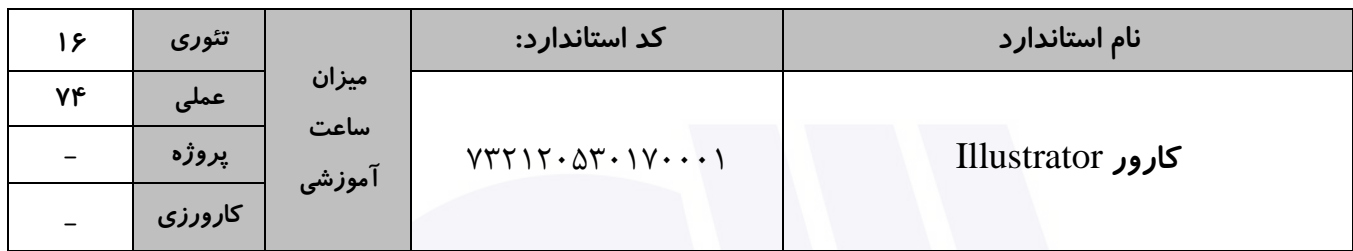

#### **جدول 4 - فهرست شایستگی های استاندارد آموزشی / فهرست مراحل کار استاندارد ارزشیابی :**

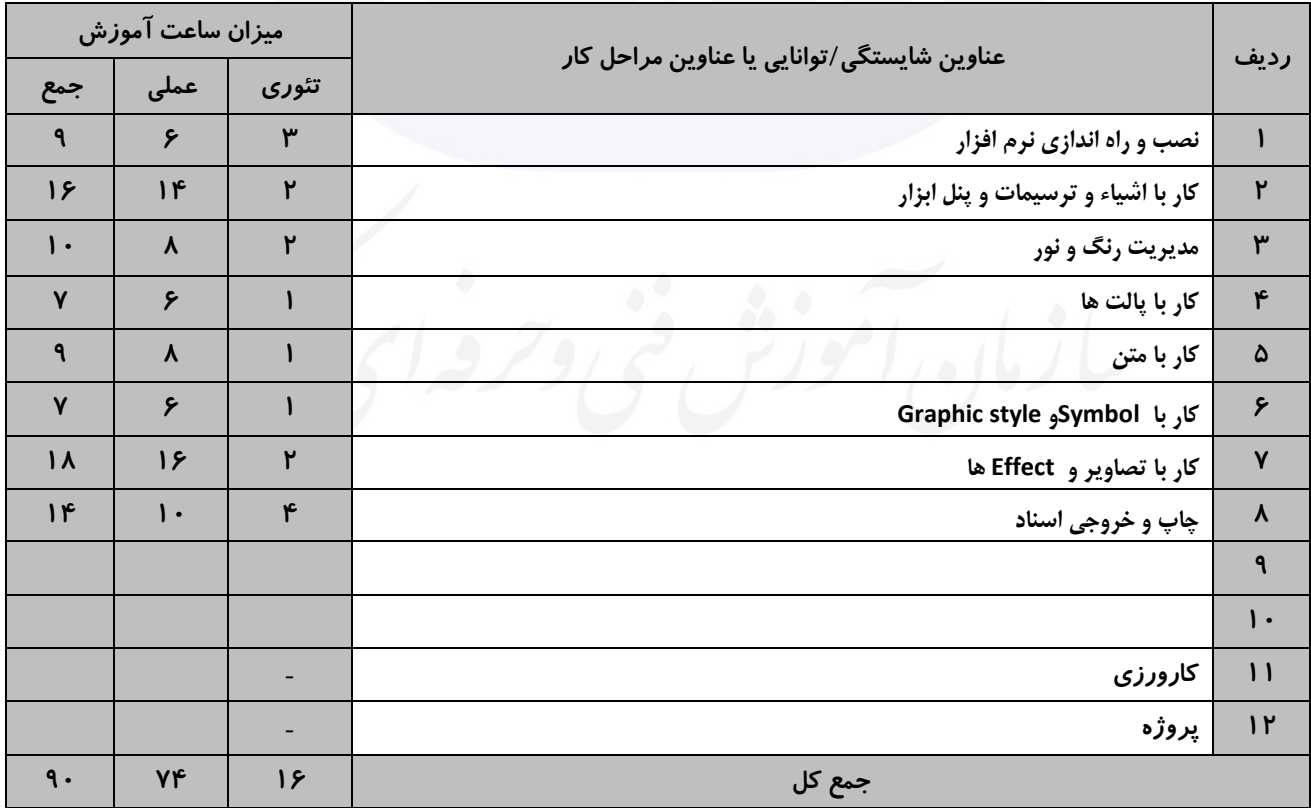

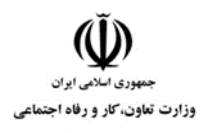

**عنوان استاندارد :** کارور Illustrator **کد استاندارد :** 732120530170001 **کد پروژه: ۱۴۰۱/۷۳۲۱۲۰۵۳۰۱۷۰۰۰۱/۸۲۸** 

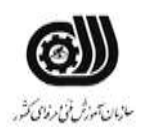

## **جدول 5- نقشه کار عملی ( نسخه آزمونگر و آزمونشونده )**

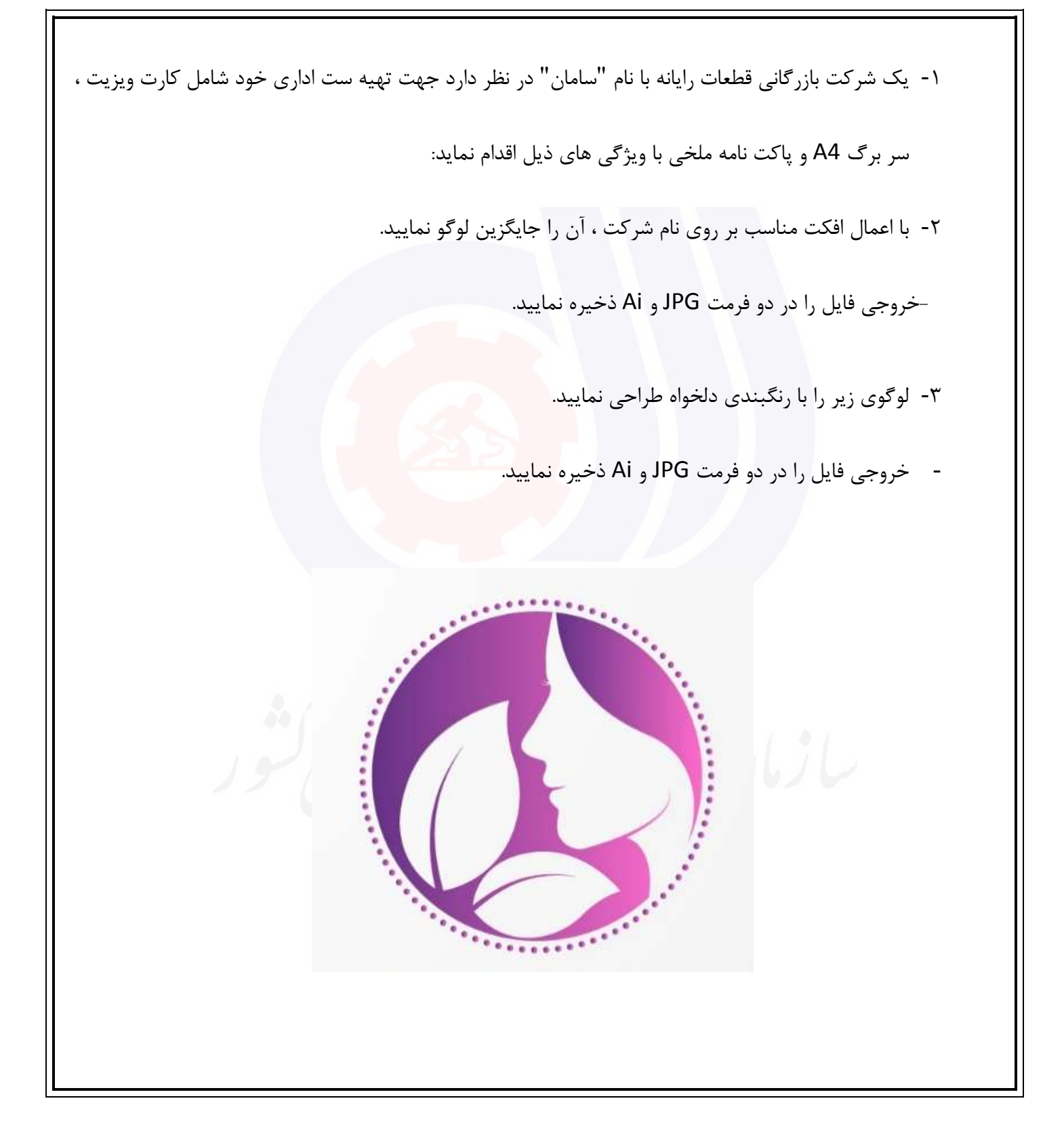

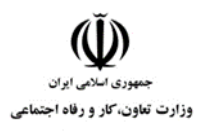

**عنوان استاندارد :** کارور Illustrator **کد استاندارد :** 732120530170001 **کد پروژه: ۱۴۰۱/۷۳۲۱۲۰۵۳۰۱۷۰۰۰۱/۸۲۸** 

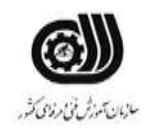

# **جدول 6- توضیحات نقشه عملی : ( نسخه آزمونگر و آزمونشونده )**

**استفاده از ابزارهای مناسب برای طراحی الزامی می باشد. استفاده از افکت ها و فیلترهای مناسب طراحی پروژه در سایز و مشخصات استاندارد الزامی می باشد.**

**حتما بایست با خروجی مناسب ذخیره شود.**

**از تنظیمات نور و رنگ مناسب استفاده شود.**

**در صورت نیاز تصاویر از اینترنت دانلود شود.**

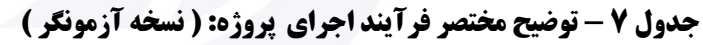

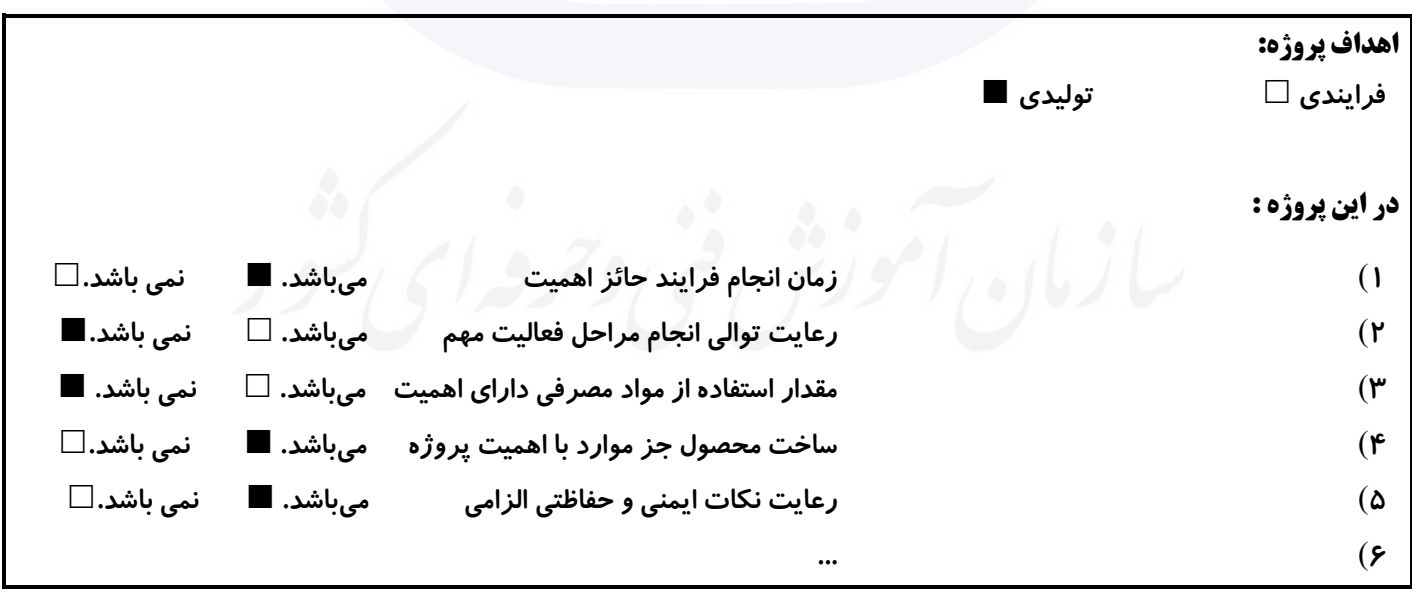

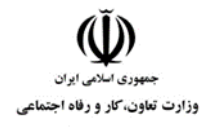

**عنوان استاندارد :** کارور Illustrator **کد استاندارد :** 732120530170001 **کد پروژه: ۱۴۰۱/۷۳۲۱۲۰۵۳۰۱۷۰۰۱/۸۲۸** 

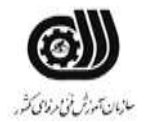

**جدول 8 - نمرات کاهشی ) نسخه آزمونگر (**

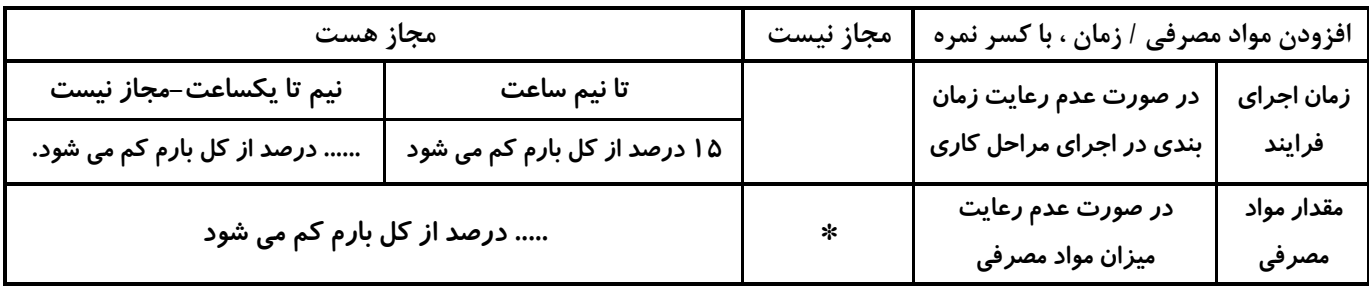

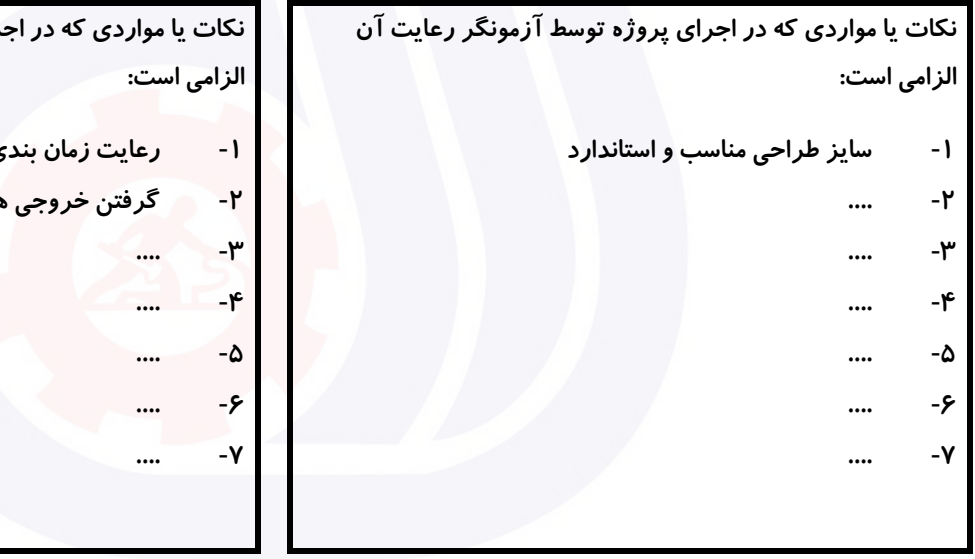

## **جدول 9 ) نسخه آزمونگر ( جدول 10 ) نسخه آزمونگر و آزمونشونده (**

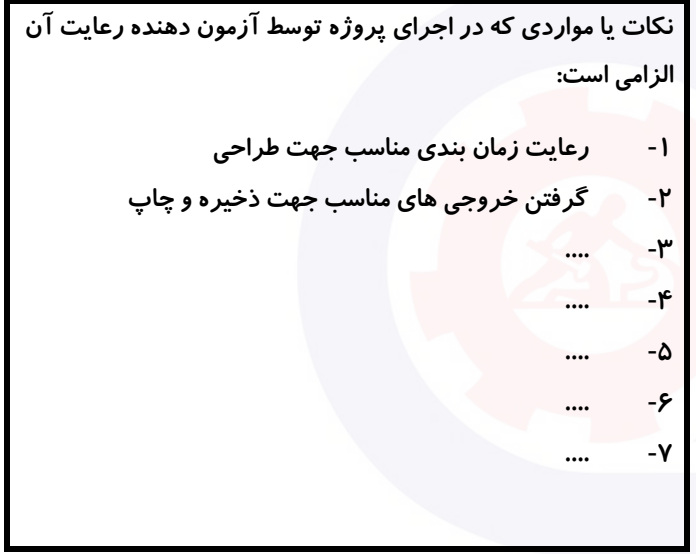

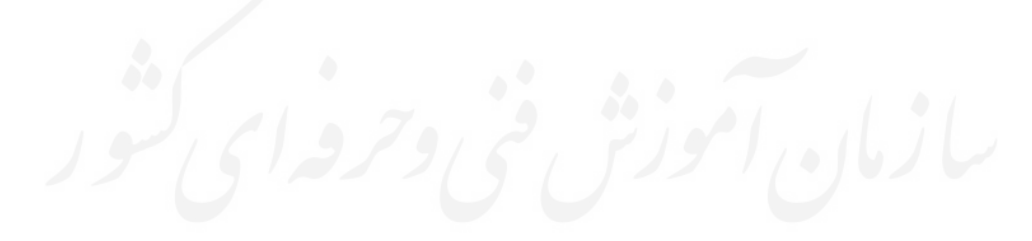

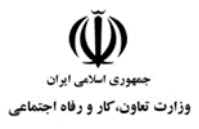

**عنوان استاندارد :** کارور Illustrator **کد استاندارد :** 732120530170001

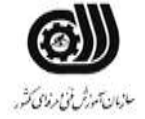

**کد پروژه :** 1401/732120530170001/828

# **جدول 11 - فرایند اجرای پروژه ) نسخه آزمونشونده (**

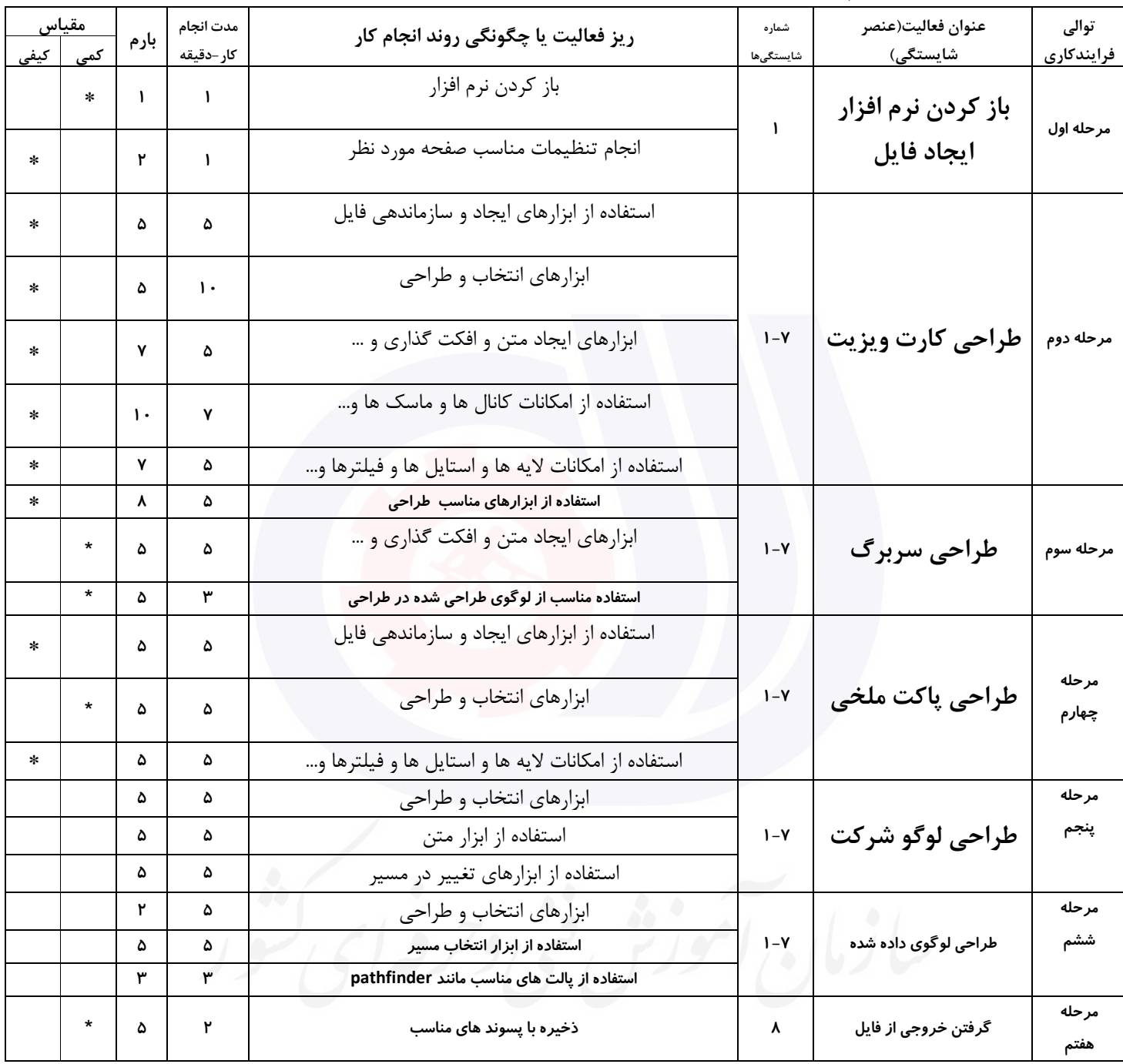

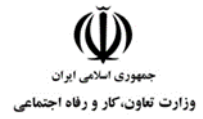

**عنوان استاندارد :** کارور Illustrator **کد استاندارد :** 732120530170001 **کد پروژه: ۱۴۰۱/۷۳۲۱۲۰۵۳۰۱۷۰۰۰۱/۸۲۸** 

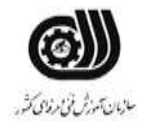

#### **جدول 12 - لیست تجهیزات ) نسخه رئیس حوزه سنجش ، مسؤول آزمون و آزمونگر (**

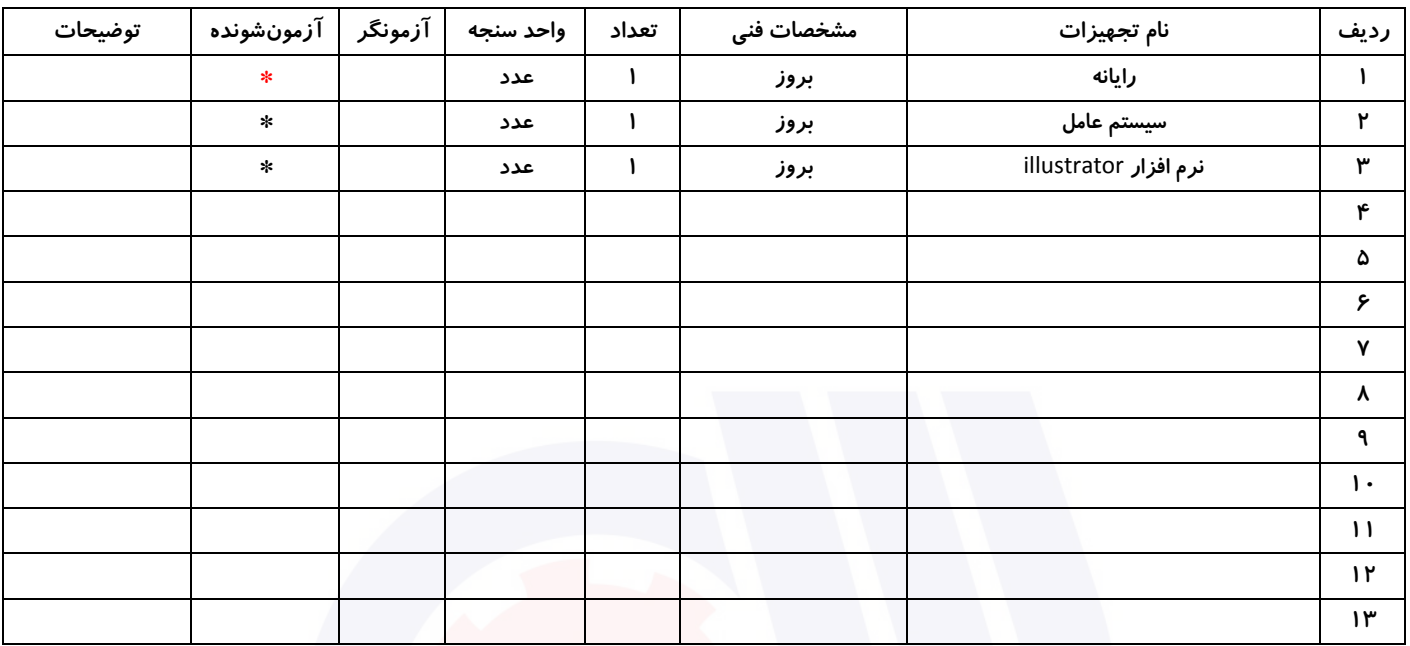

# **جدول 13 - لیست ابزارآالت ) نسخه رئیس حوزه سنجش ، مسؤول آزمون و آزمونگر (**

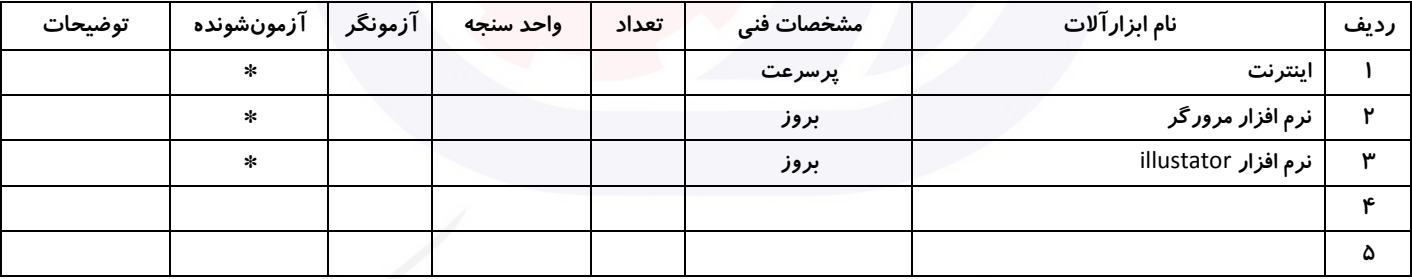

# **جدول 14 - لیست مواد مصرفی و قیمت ) نسخه رئیس حوزه سنجش ، مسؤول آزمون و آزمونگر (**

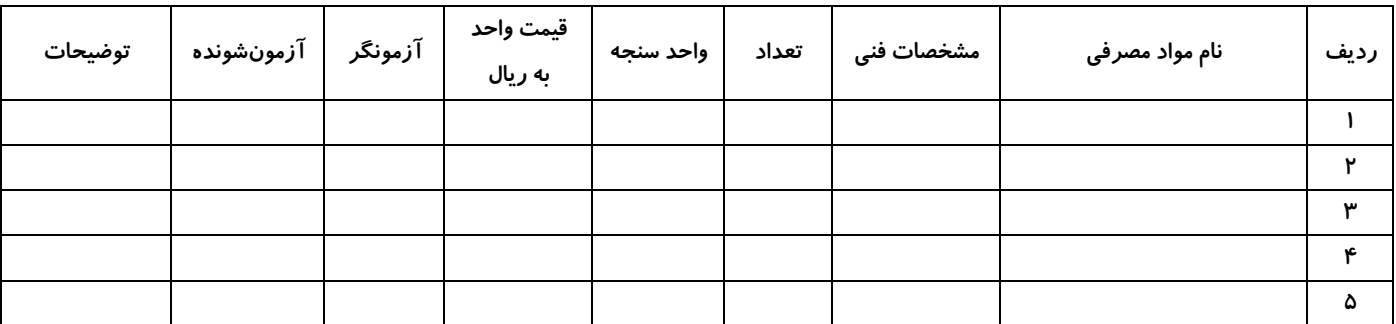

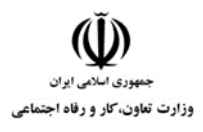

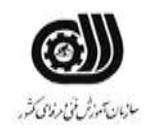

# **جدول 15 - چك لیست معیار های نگرشی ) نسخه آزمونگر (**

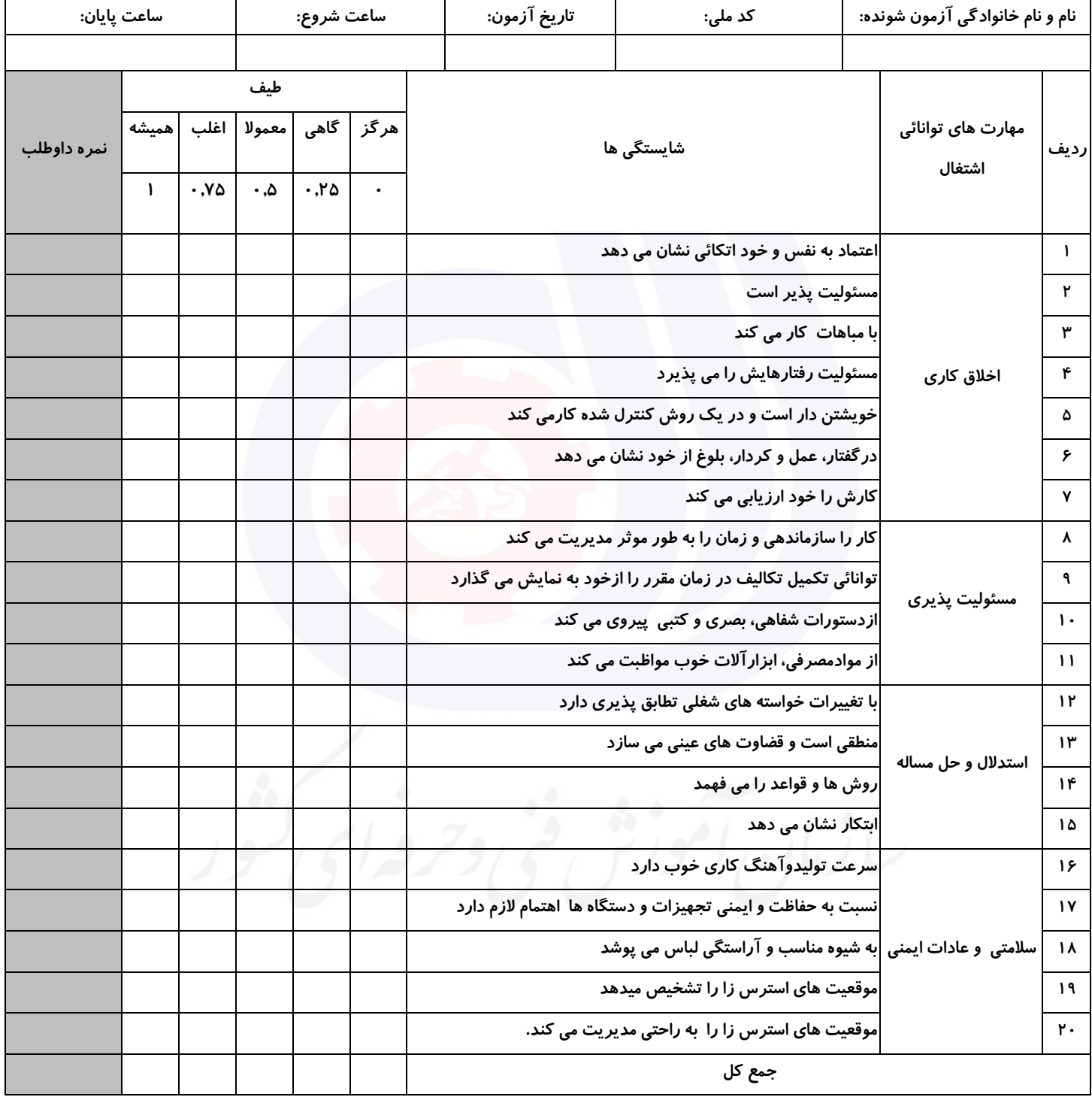

**آزمونگر اول آزمونگر دوم ناظر آزمون نام و نام خانوادگی و امضاء : نام و نام خانوادگی و امضاء : نام و نام خانوادگی و امضاء :**

**بسمه تعالي**

# **ارزشیابی مهارتی با الگوی سنجش عملکردی**

روژه آزمون علی « بابانی »<br>پروژه آزمون علی « بابانی »

گروه شغلی : فناوری اطالعات عنوان استاندارد : کارور Illustrator کد استاندارد : 732120530170001

کد پروژه :۱۳۲۲/۲۰۰۲/۲۰۰۱/۲۳۲۱۲۰ ۱۴۰ زمان آزمون : 1 ساعت 30 دقیقه تاريخ تدوين پروژه آزمون 1401/10/10:

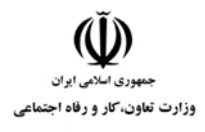

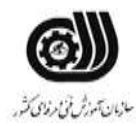

# **جدول 1**

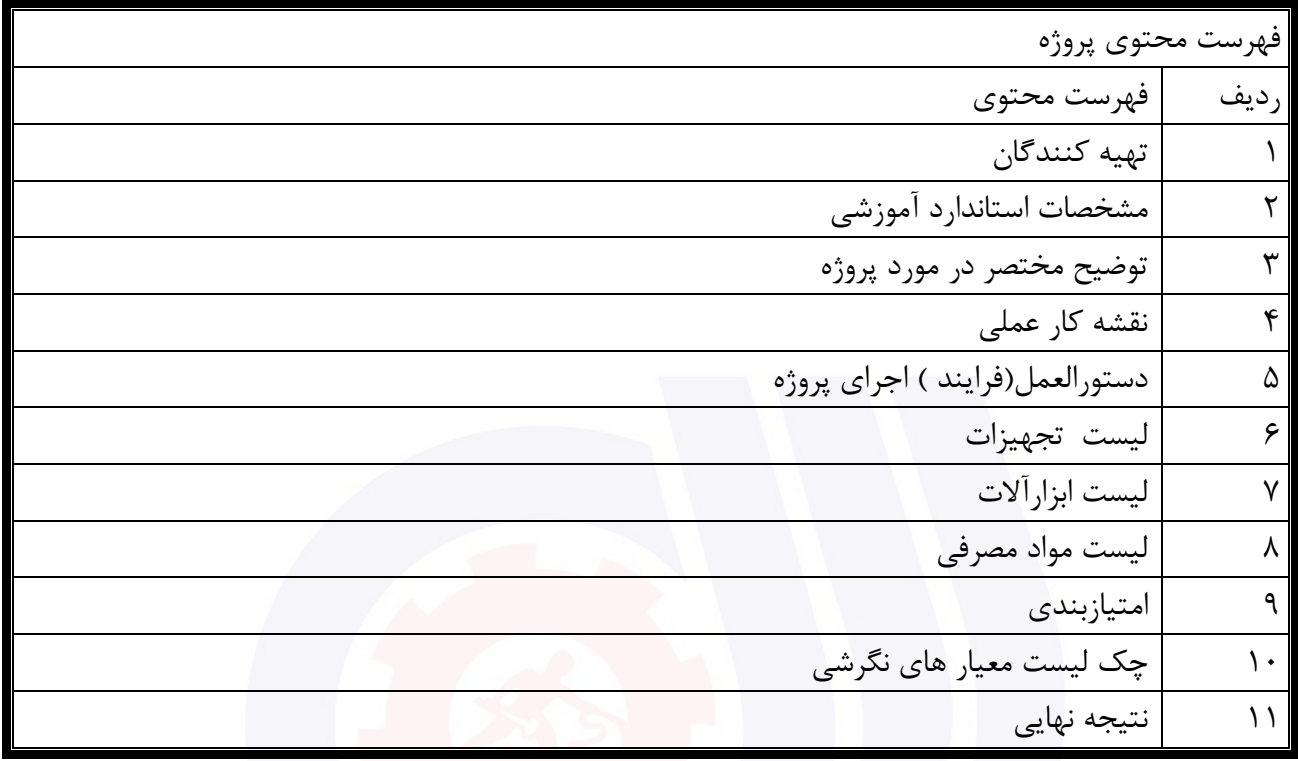

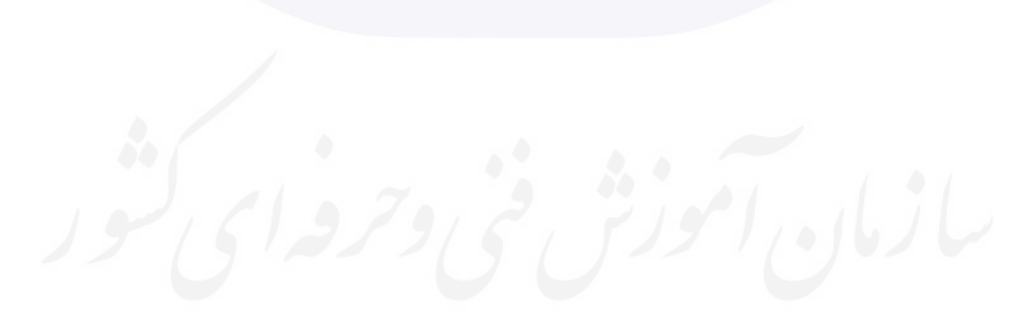

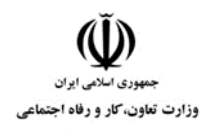

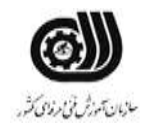

# **جدول 2 - تهیه کنندگان :**

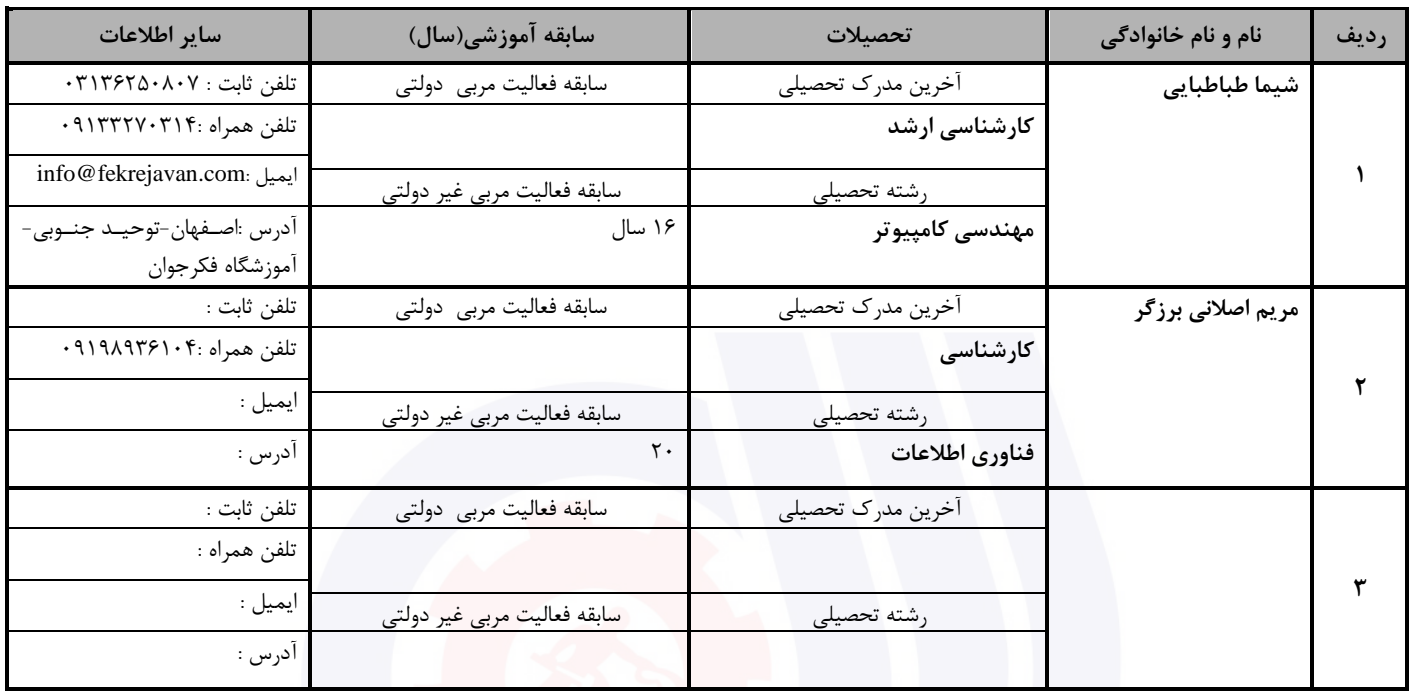

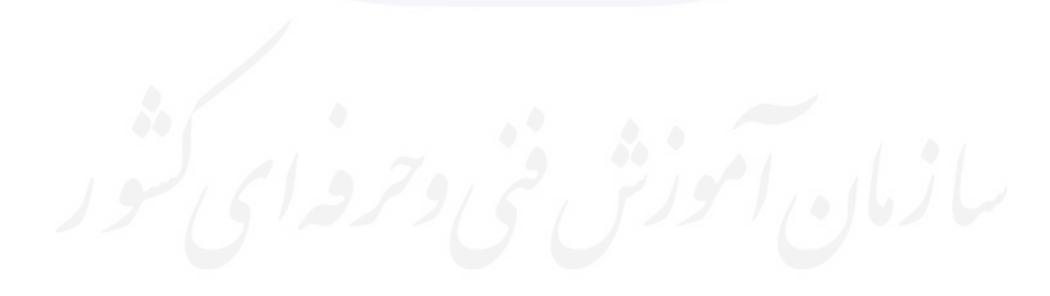
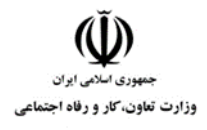

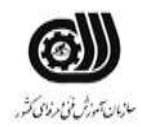

### **جدول 3 - مشخصات استاندارد آموزشی / استاندارد ارزشیابی :**

### **خوشه : خدمات گروه: فناوری اطالعات**

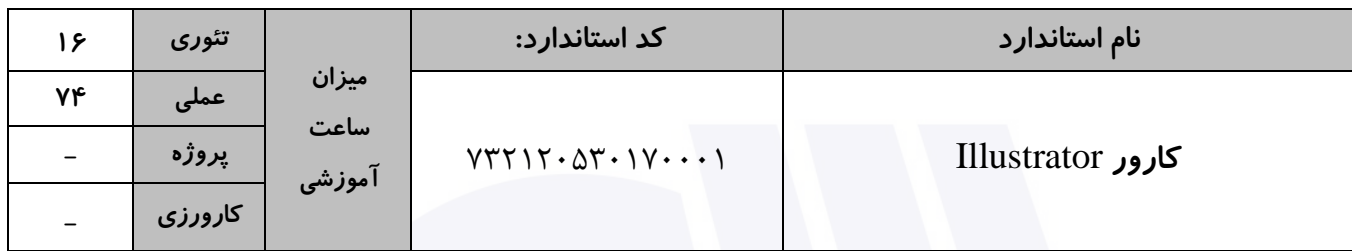

#### **جدول 4 - فهرست شایستگی های استاندارد آموزشی / فهرست مراحل کار استاندارد ارزشیابی :**

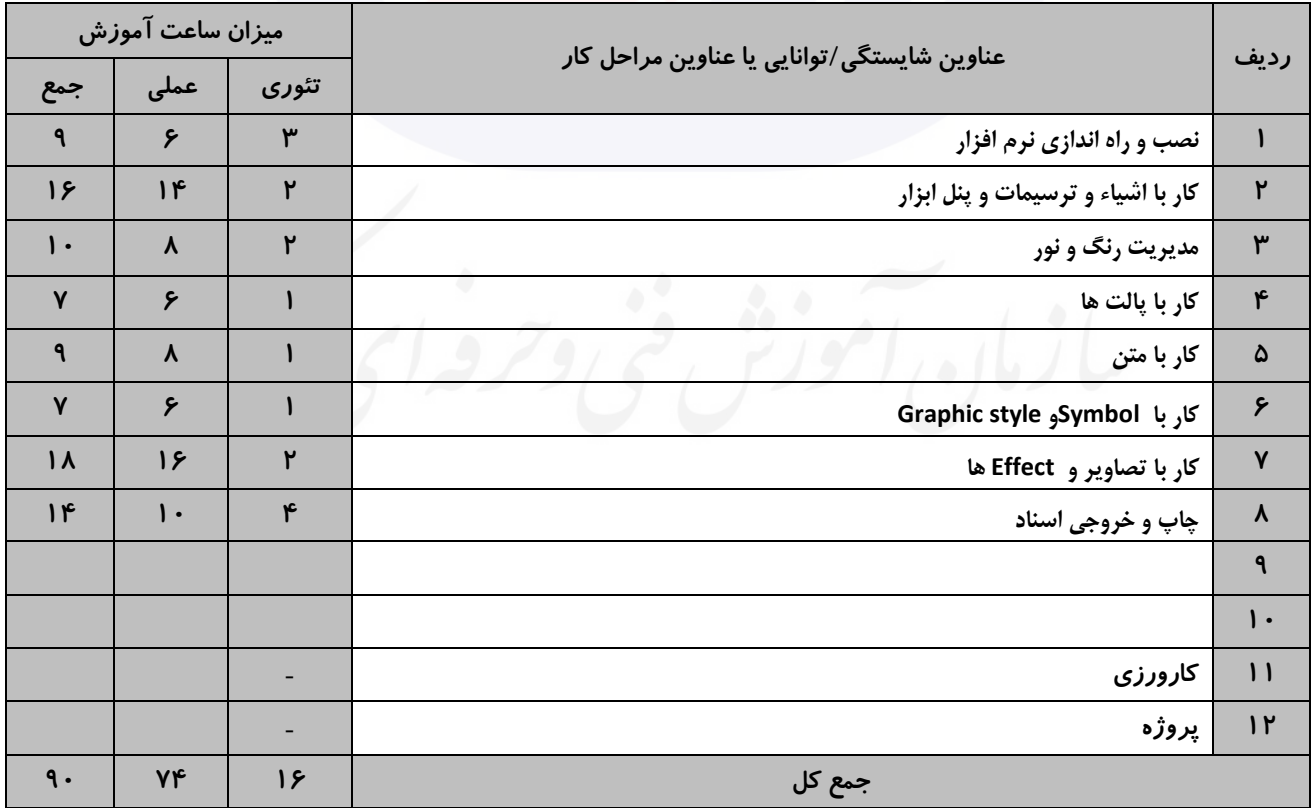

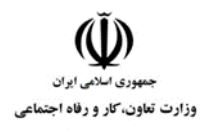

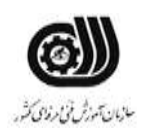

**جدول 5- نقشه کار عملی ( نسخه آزمونگر و آزمونشونده )** 

-1 يك شرکت تولیدی قطعات خودرو به نام آريا خودرو در نظر دارد جهت واحد تولیدی خود اقدام به طراحی

- پوستر تبلیغاتی و لوگو با مشخصات زير نمايد:
- -2 اندازه لوگو 4\*3 سانتیمتر و استفاده از نام برند در طراحی لوگو الزامی باشد.
	- اندازه پوستر 3A
	- -خروجی فايل JPG <sup>و</sup>AI-
	- -3 کارت ويزيتی مطابق نمونه ذيل با رنگبندی دلخواه طراحی نمايید.

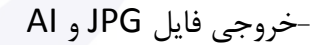

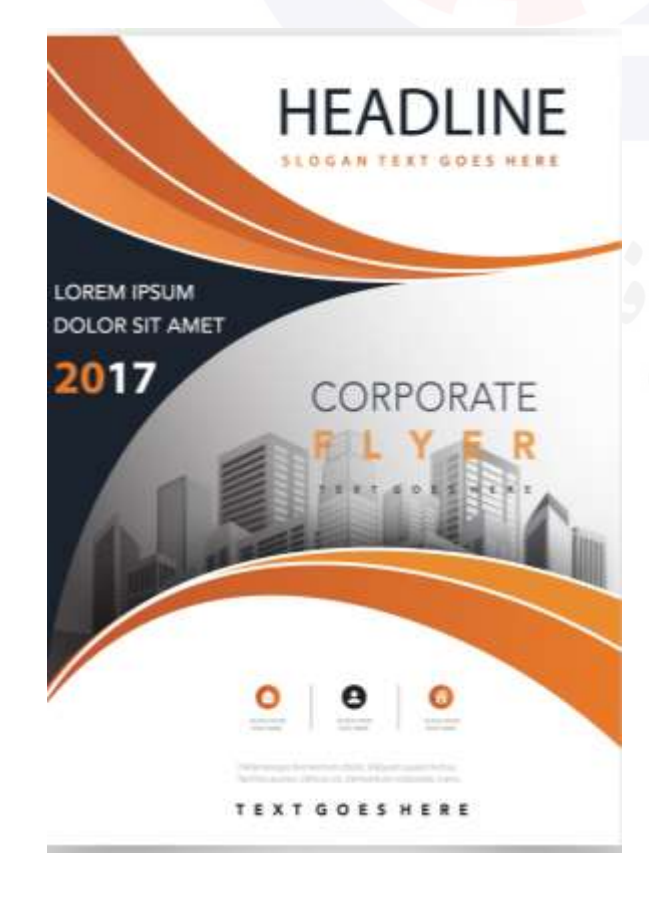

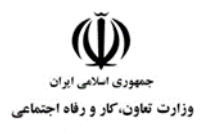

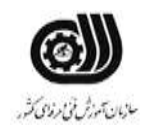

#### **جدول -6 توضیحات نقشه عملی :) نسخه آزمونگر و آزمونشونده (**

**استفاده از ابزارهای مناسب برای طراحی الزامی می باشد. استفاده از افکت ها و فیلترهای مناسب طراحی پروژه در سایز و مشخصات استاندارد الزامی می باشد. حتما بایست با خروجی مناسب ذخیره شود.**

**از تنظیمات نور و رنگ مناسب استفاده شود.**

**در صورت نیاز تصاویر از اینترنت دانلود شود.**

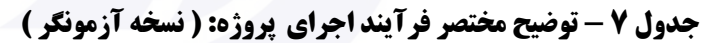

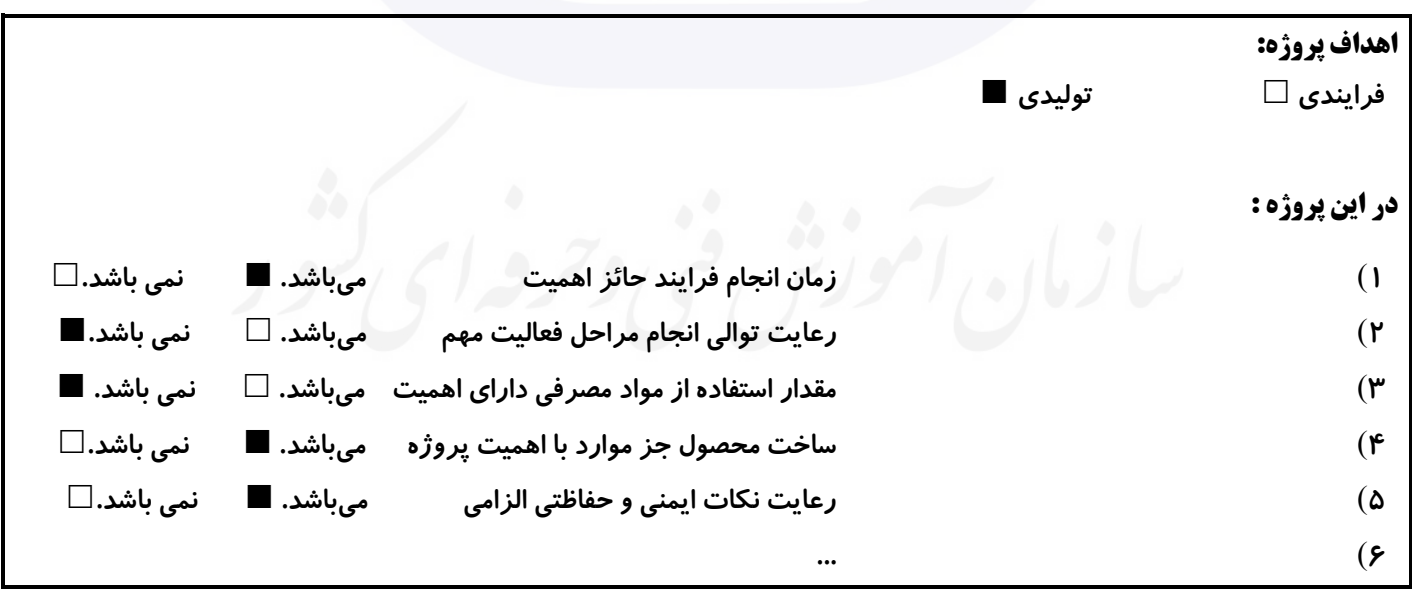

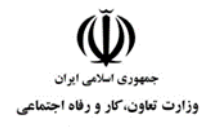

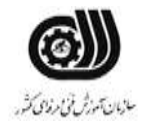

**جدول 8 - نمرات کاهشی ) نسخه آزمونگر (**

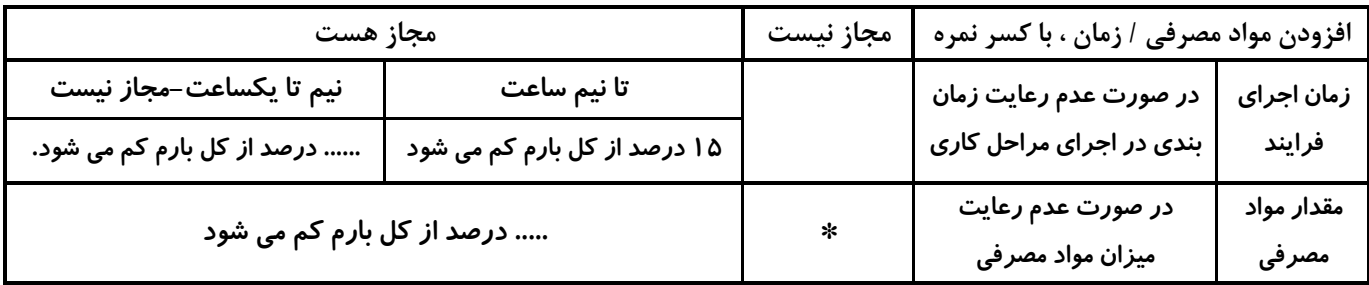

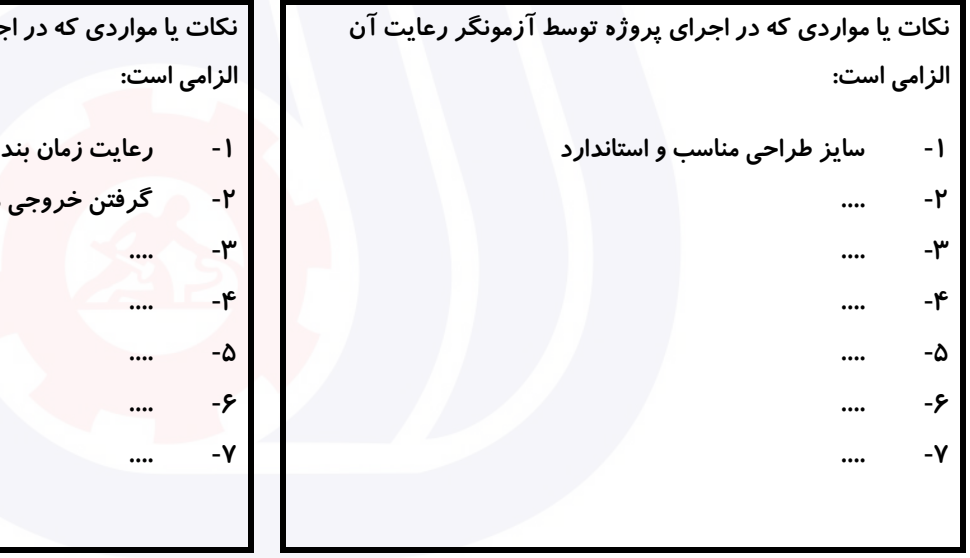

#### **جدول 9 ) نسخه آزمونگر ( جدول 10 ) نسخه آزمونگر و آزمونشونده (**

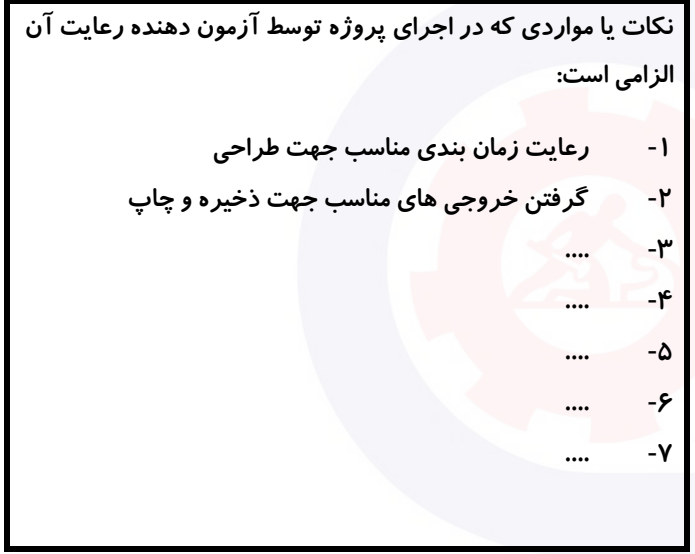

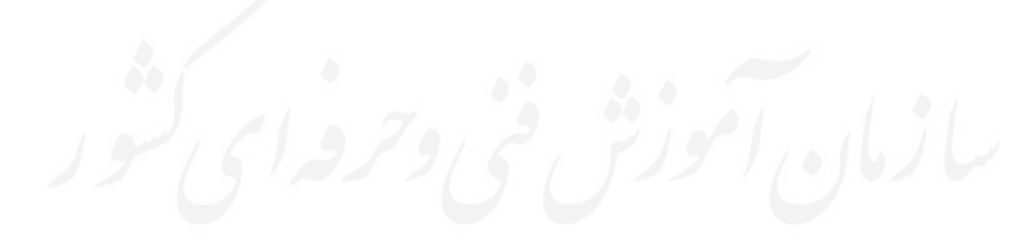

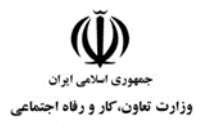

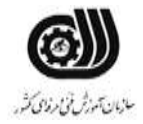

#### **جدول 11 - فرایند اجرای پروژه ) نسخه آزمونشونده (**

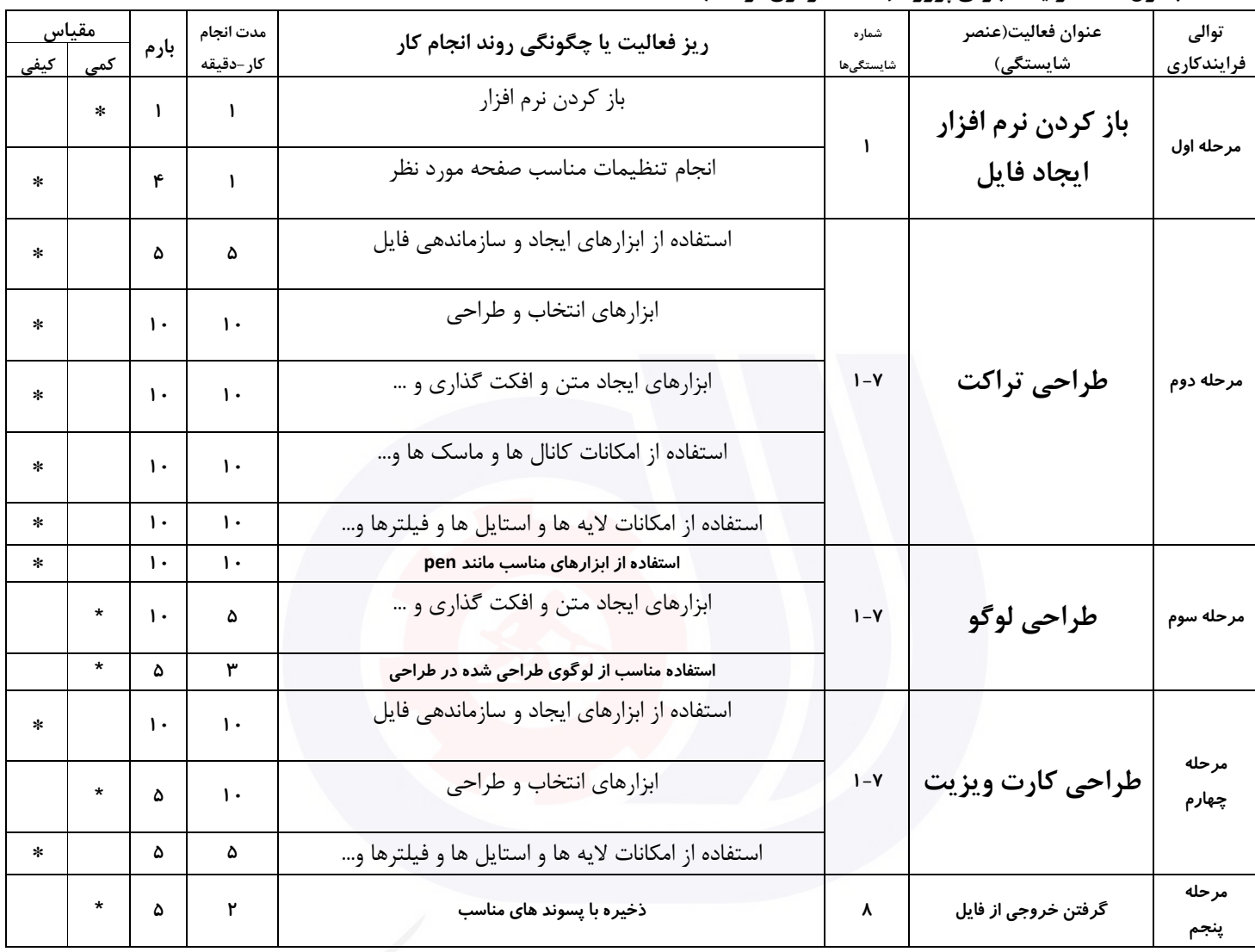

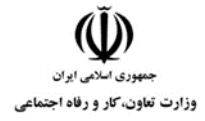

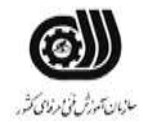

#### **جدول 12 - لیست تجهیزات ) نسخه رئیس حوزه سنجش ، مسؤول آزمون و آزمونگر (**

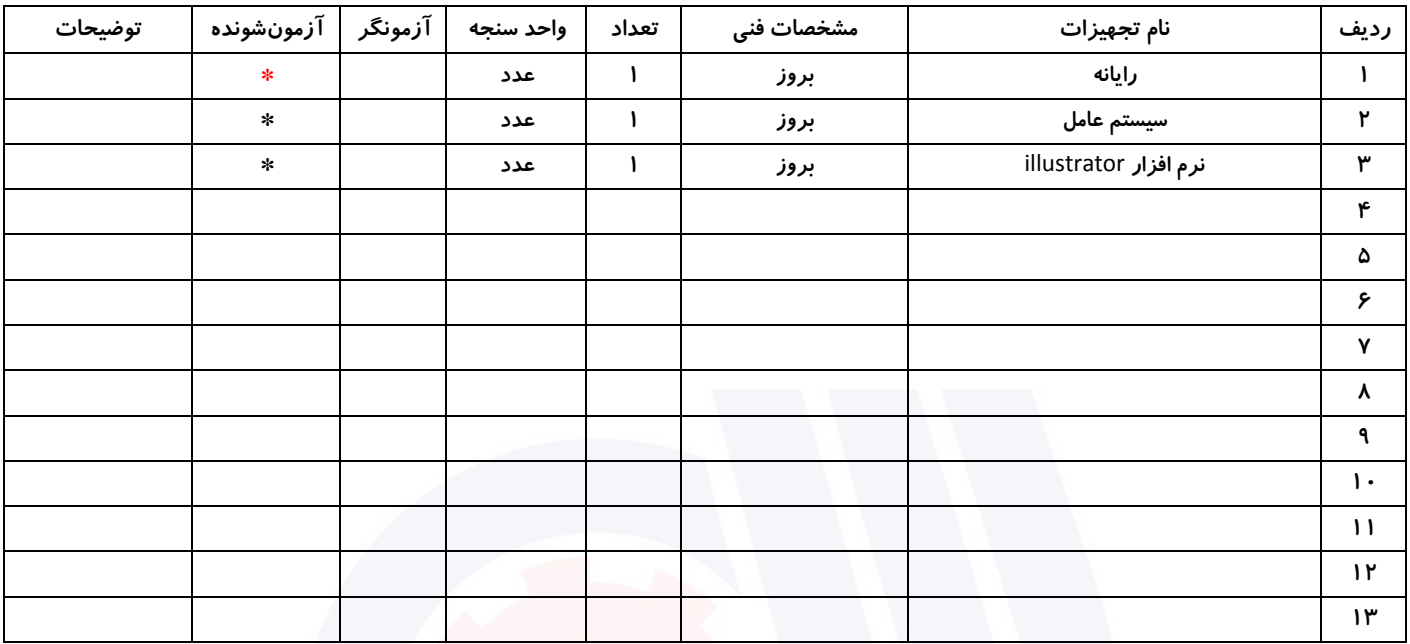

#### **جدول 13 - لیست ابزارآالت ) نسخه رئیس حوزه سنجش ، مسؤول آزمون و آزمونگر (**

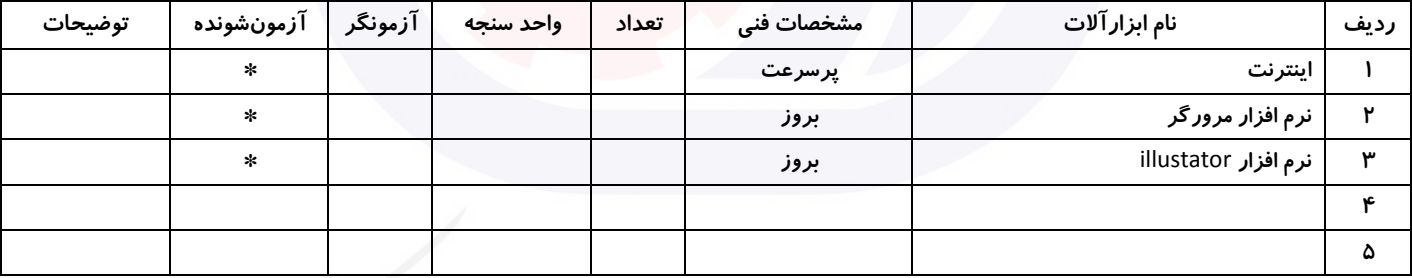

#### **جدول 14 - لیست مواد مصرفی و قیمت ) نسخه رئیس حوزه سنجش ، مسؤول آزمون و آزمونگر (**

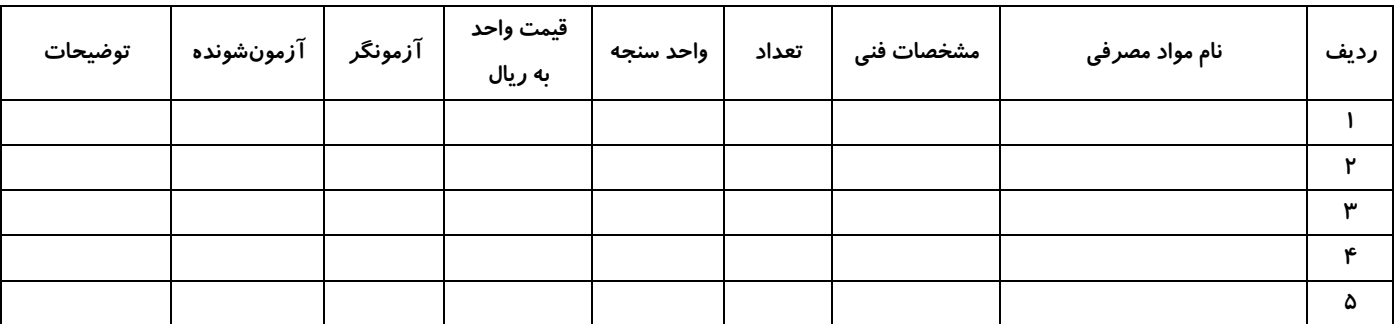

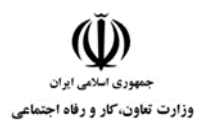

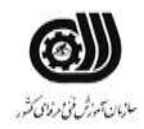

#### **جدول 15 - چك لیست معیار های نگرشی ) نسخه آزمونگر (**

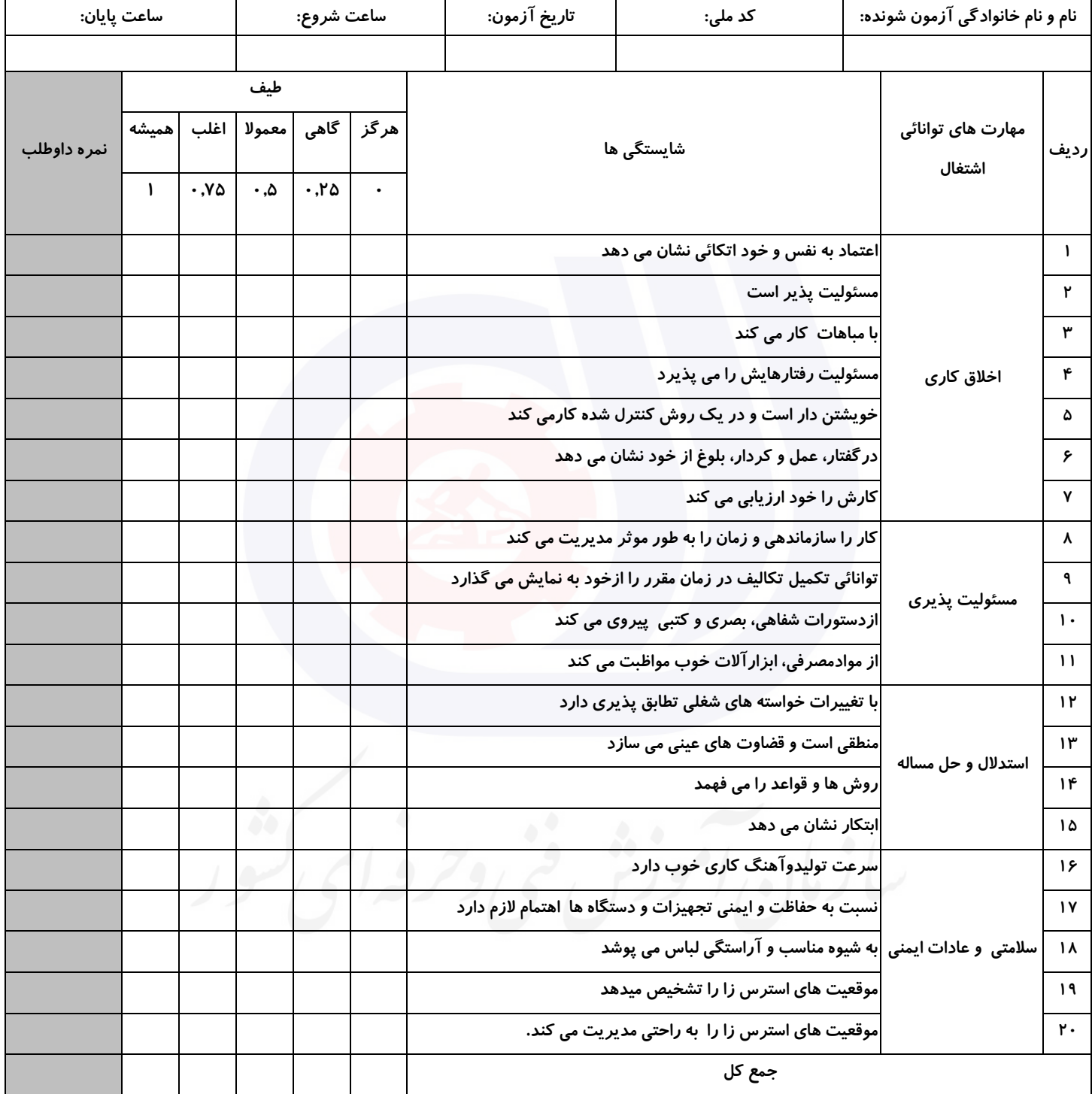

**آزمونگر اول آزمونگر دوم ناظر آزمون نام و نام خانوادگی و امضاء : نام و نام خانوادگی و امضاء : نام و نام خانوادگی و امضاء :**

**بسمه تعالي**

# **ارزشیابی مهارتی با الگوی سنجش عملکردی**

روژه آزمون علی « بابانی »<br>پروژه آزمون علی « بابانی »

گروه شغلی : فناوری اطالعات عنوان استاندارد : کارور Illustrator کد استاندارد : 732120530170001

کد پروژه :۱۳۲۲/۲۰۵۳۰۱۷۳۲۱۲۰۵۳۰۱/۲۳۲ زمان آزمون : 1 ساعت 30 دقیقه تاريخ تدوين پروژه آزمون 1401/10/10:

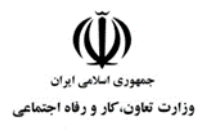

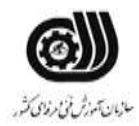

### **جدول 1**

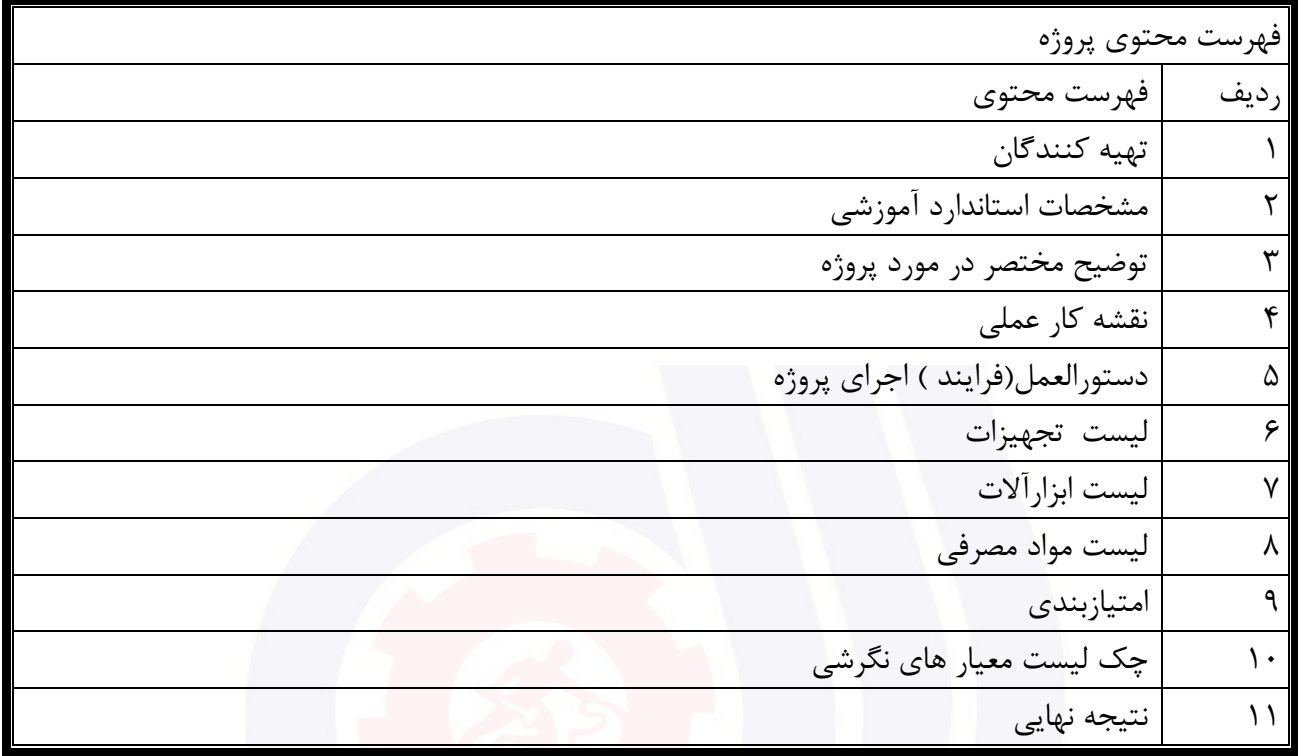

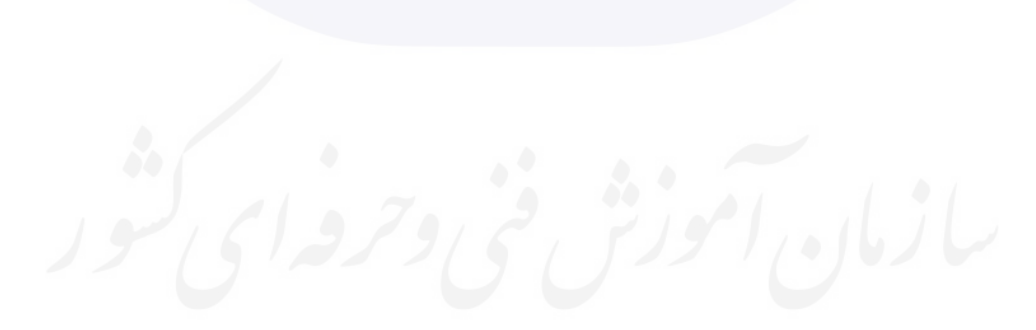

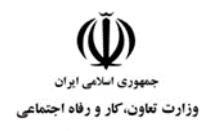

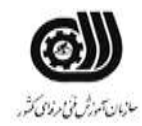

#### **جدول 2 - تهیه کنندگان :**

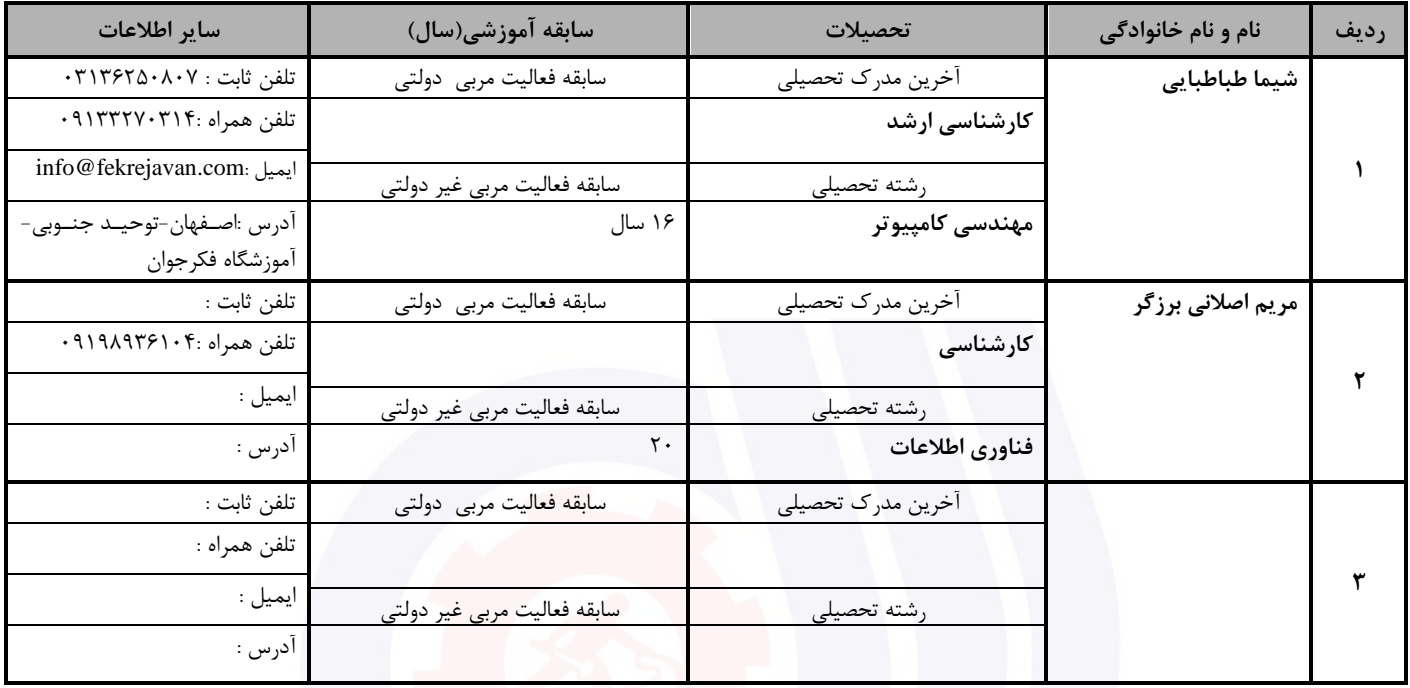

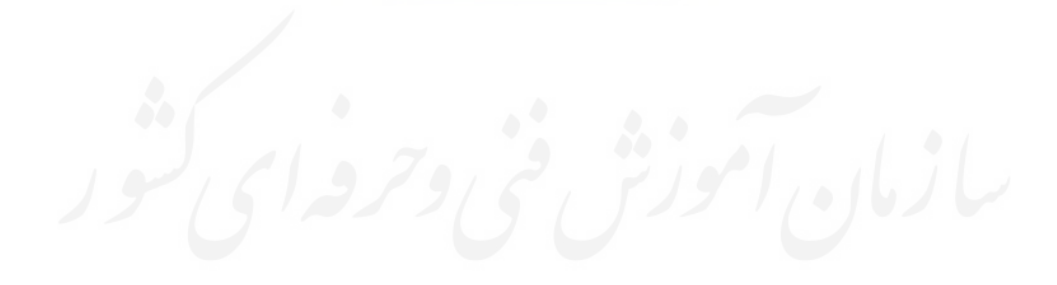

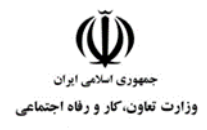

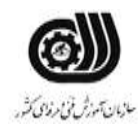

#### **جدول 3 - مشخصات استاندارد آموزشی / استاندارد ارزشیابی :**

### **خوشه : خدمات گروه: فناوری اطالعات**

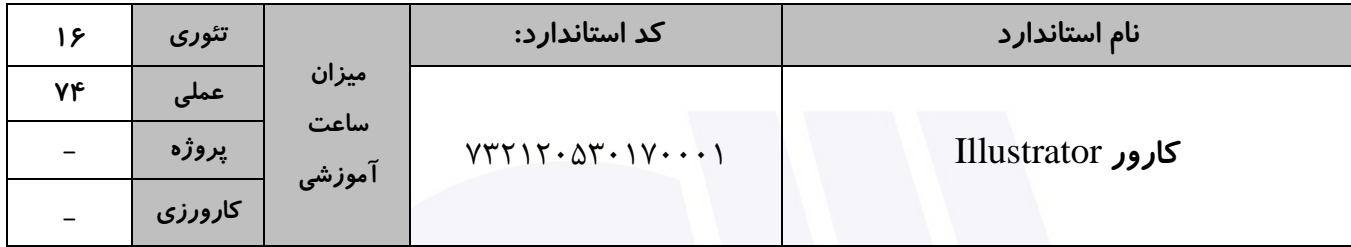

#### **جدول 4 - فهرست شایستگی های استاندارد آموزشی / فهرست مراحل کار استاندارد ارزشیابی :**

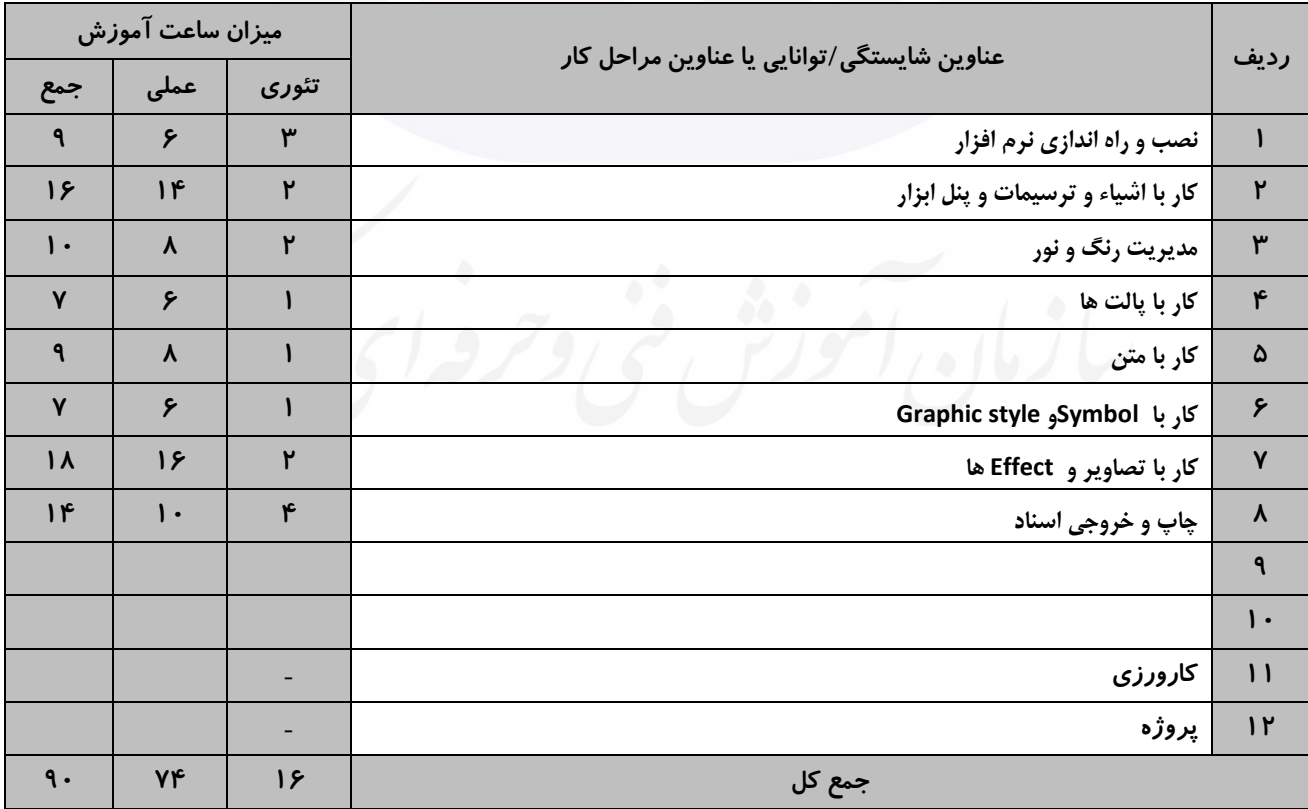

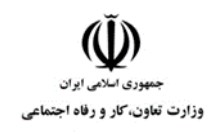

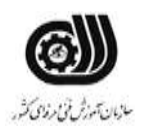

#### **جدول 5- نقشه کار عملی ( نسخه آزمونگر و آزمونشونده )**

-1 يك شرکت تولیدی بدلیجات "ريحان" در نظر دارد جهت تهیه ست اداری خود شامل کارت ويزيت ، سر برگ 4A و پاکت نامه ملخی با ويژگی های ذيل اقدام نمايد: -2 با اعمال افکت مناسب بر روی نام شرکت ، آن را جايگزين لوگو نمايید. -خروجی فايل را در دو فرمت JPG و Ai ذخیره نمايید. -3 لوگوی زير را با رنگبندی دلخواه طراحی نمايید. - خروجی فايل را در دو فرمت JPG و Ai ذخیره نمايید.**ABSTRACT SPORT LOGO** Slogan Goes Here

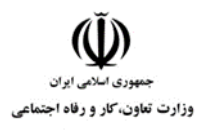

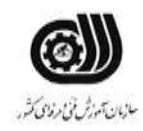

#### **جدول 6- توضیحات نقشه عملی : ( نسخه آزمونگر و آزمونشونده )**

**استفاده از ابزارهای مناسب برای طراحی الزامی می باشد. استفاده از افکت ها و فیلترهای مناسب طراحی پروژه در سایز و مشخصات استاندارد الزامی می باشد. حتما بایست با خروجی مناسب ذخیره شود. از تنظیمات نور و رنگ مناسب استفاده شود. در صورت نیاز تصاویر از اینترنت دانلود شود.**

#### **جدول 7 - توضیح مختصر فرآیند اجرای پروژه: ) نسخه آزمونگر (**

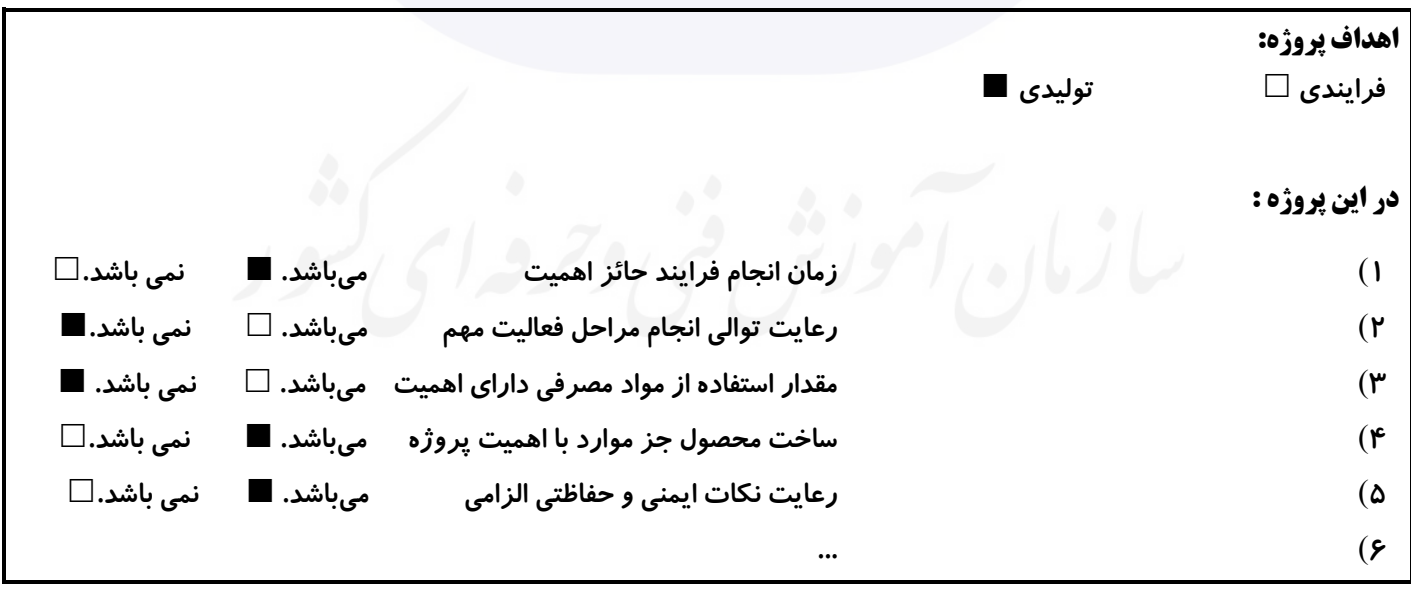

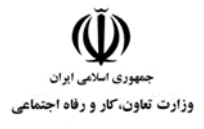

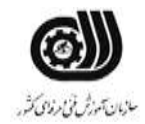

**جدول 8 - نمرات کاهشی ) نسخه آزمونگر (**

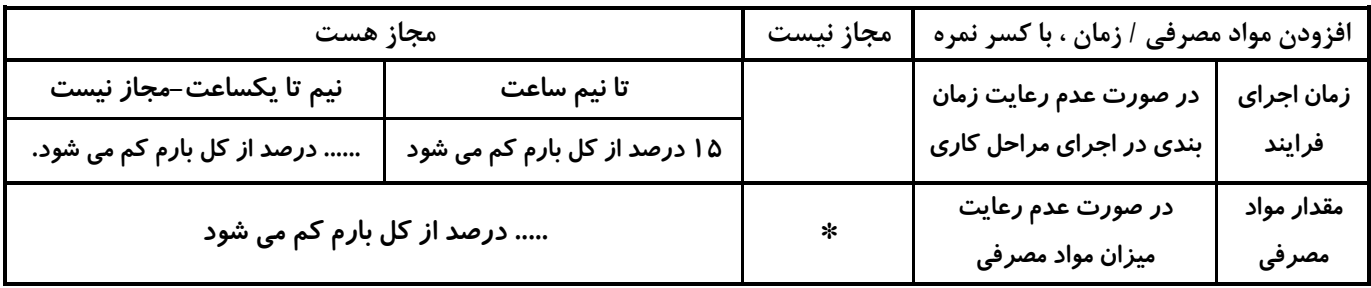

**جدول 9 ) نسخه آزمونگر ( جدول 10 ) نسخه آزمونگر و آزمونشونده (**

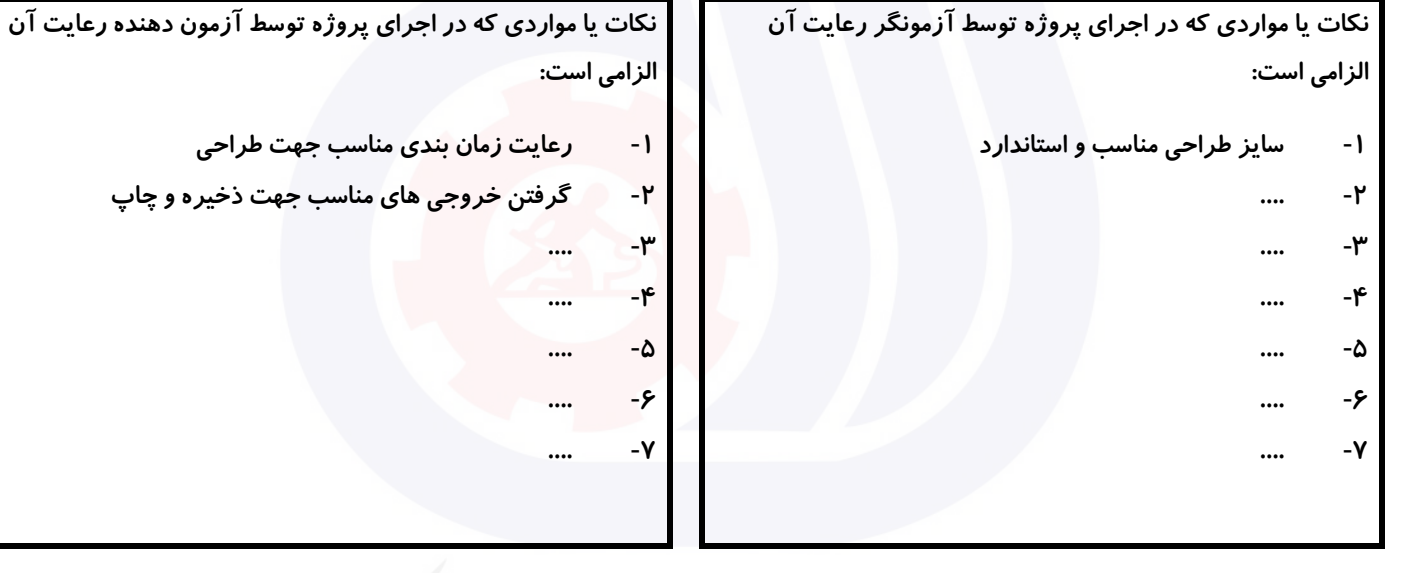

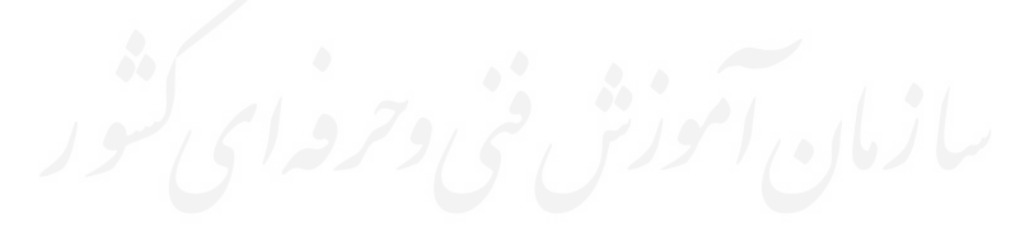

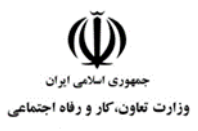

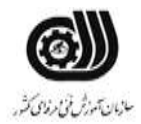

#### **جدول 11 - فرایند اجرای پروژه ) نسخه آزمونشونده (**

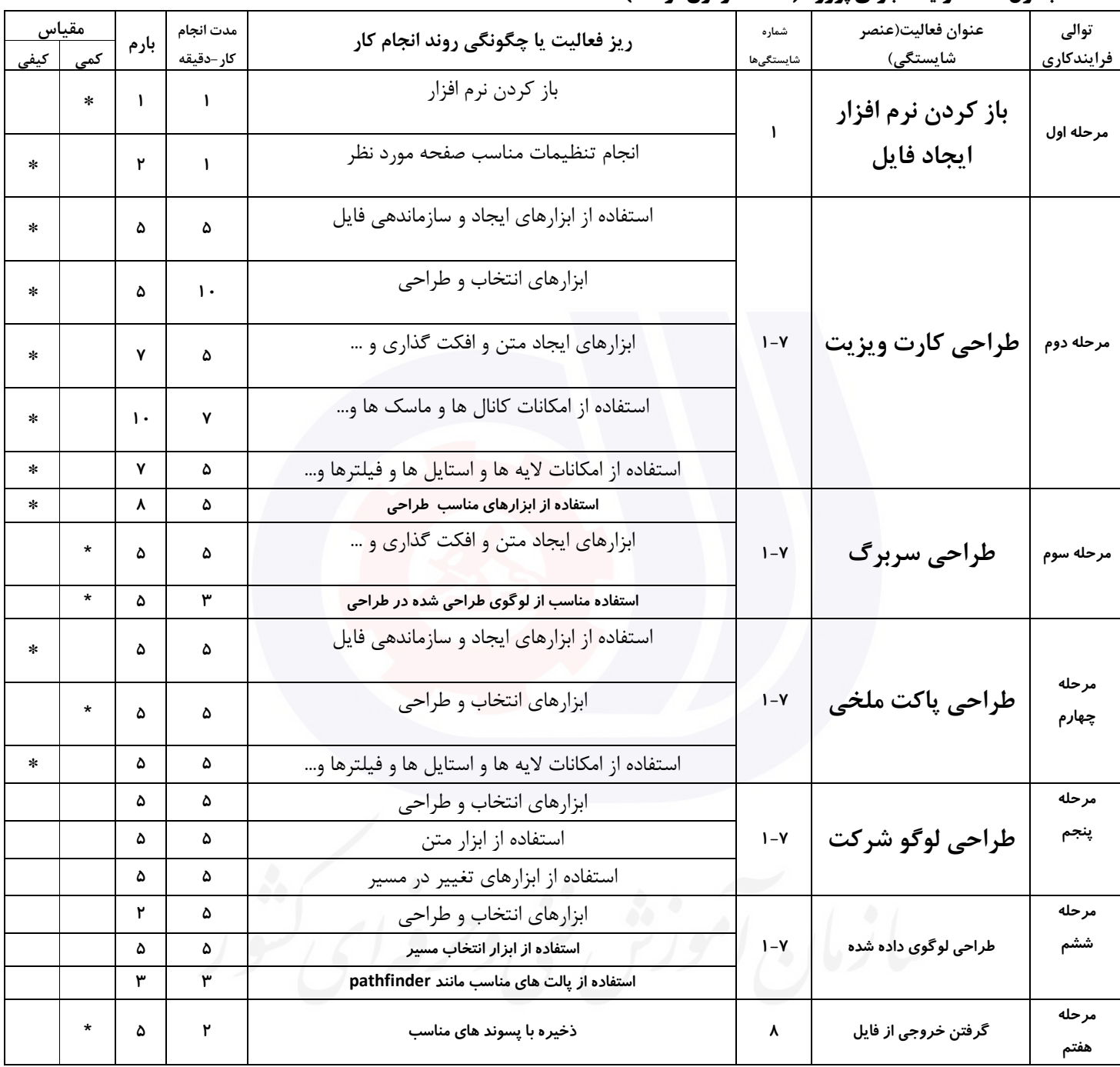

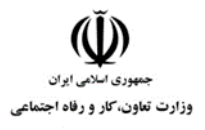

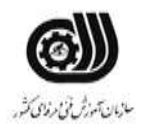

#### **جدول 12 - لیست تجهیزات ) نسخه رئیس حوزه سنجش ، مسؤول آزمون و آزمونگر (**

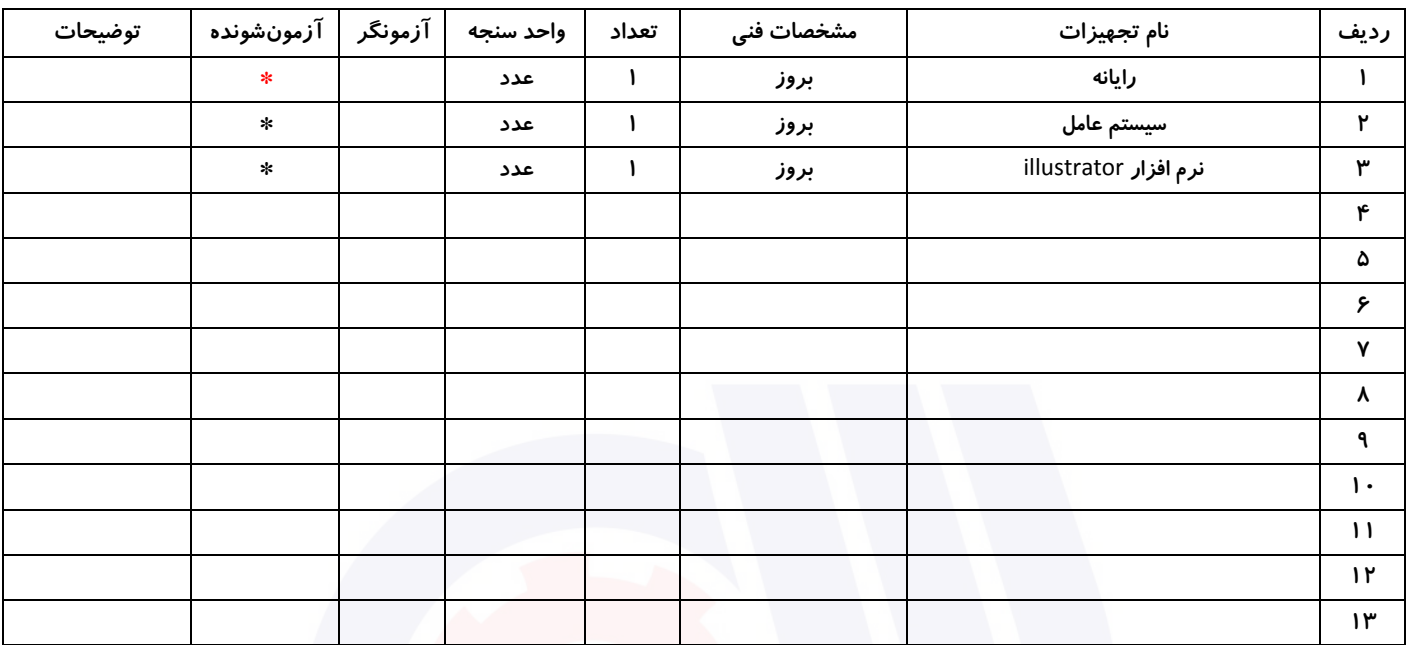

### **جدول 13 - لیست ابزارآالت ) نسخه رئیس حوزه سنجش ، مسؤول آزمون و آزمونگر (**

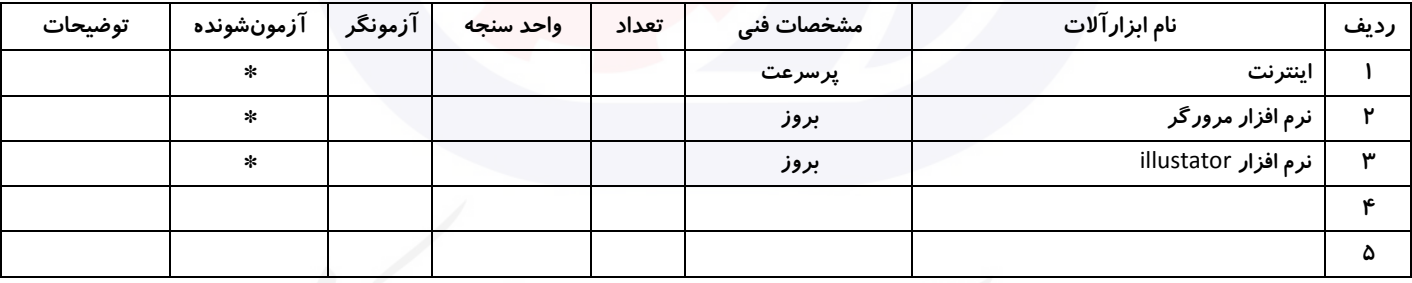

#### **جدول 14 - لیست مواد مصرفی و قیمت ) نسخه رئیس حوزه سنجش ، مسؤول آزمون و آزمونگر (**

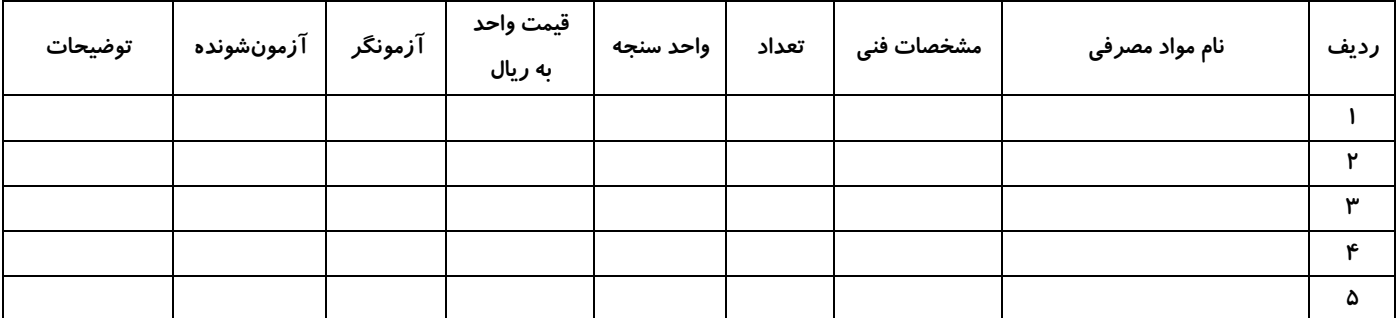

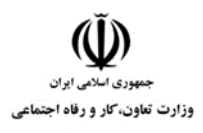

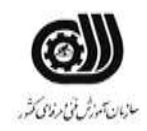

#### **جدول 15 - چك لیست معیار های نگرشی ) نسخه آزمونگر (**

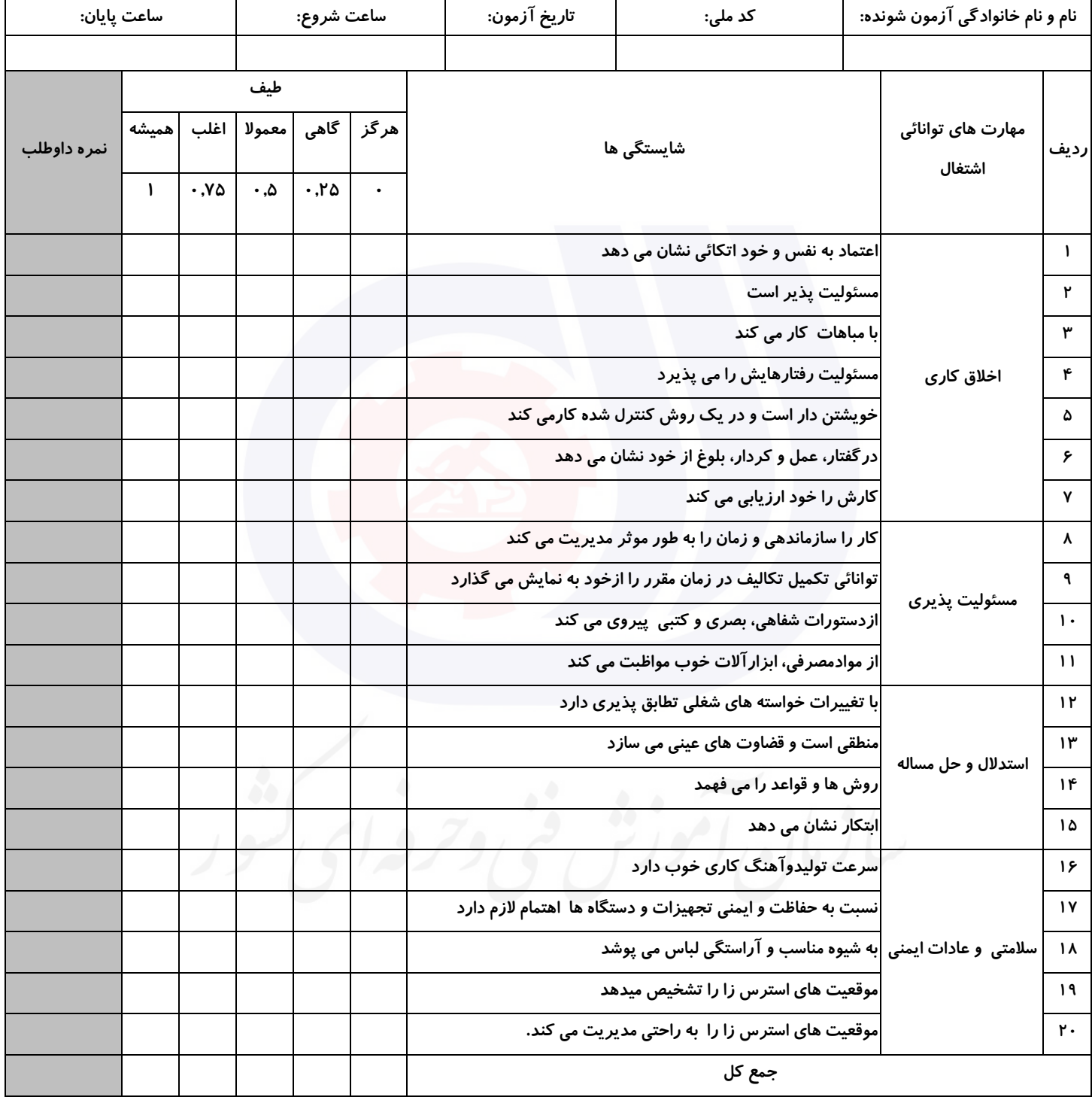

**آزمونگر اول آزمونگر دوم ناظر آزمون نام و نام خانوادگی و امضاء : نام و نام خانوادگی و امضاء : نام و نام خانوادگی و امضاء :**

**بسمه تعالي**

**ارزشیابی مهارتی با الگوی سنجش عملکردی**

ه مرد ده آز مون علی «مایانی»

گروه شغلی : **فناوری اطالعات** عنوان استاندارد : **تولید محتوای الکترونیکی با گوشی هوشمند**

کد استاندارد : **732120530000051**

ک کد پروژه : **۱۴۰۱/۷۳۲۱۲۰۵۳۰۰۰۰۰۵۱/۶۶۰** زمان آزمون : **2** ساعت و **0** دقیقه تاريخ تدوين پروژه آزمون : **1401/06/18**

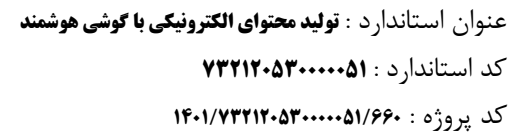

.<br>وزارت تعاون، *کار* و رفاه اج

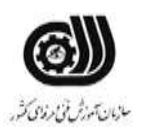

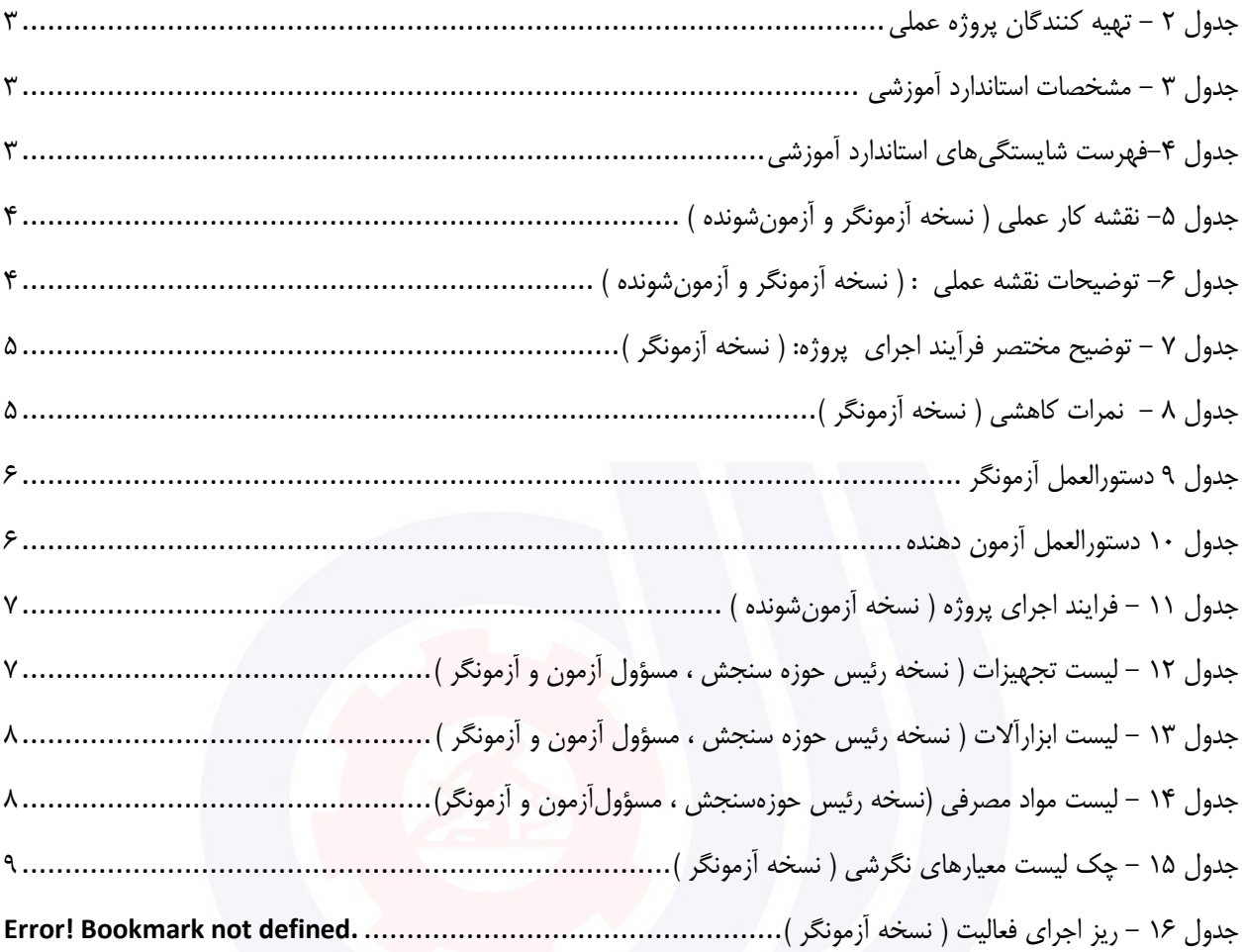

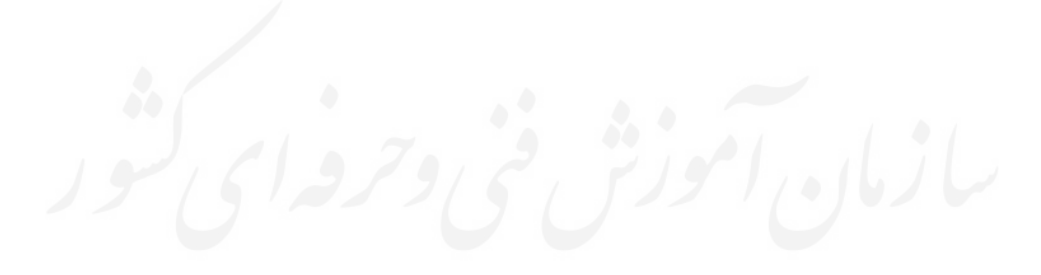

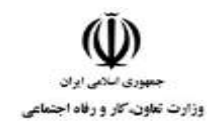

عنوان استاندارد : **تولید محتوای الکترونیکی با گوشی هوشمند** کد استاندارد : **<sup>732120530000051</sup>** کد پروژه : **۱۴۰۱/۷۳۲۱۲۰۵۳**۰۰۰۰۰۵۱/۶۶۰

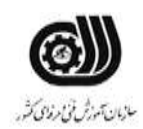

### <span id="page-343-0"></span>**جدول 2 - تهیه كنندگان پروژه عملی**

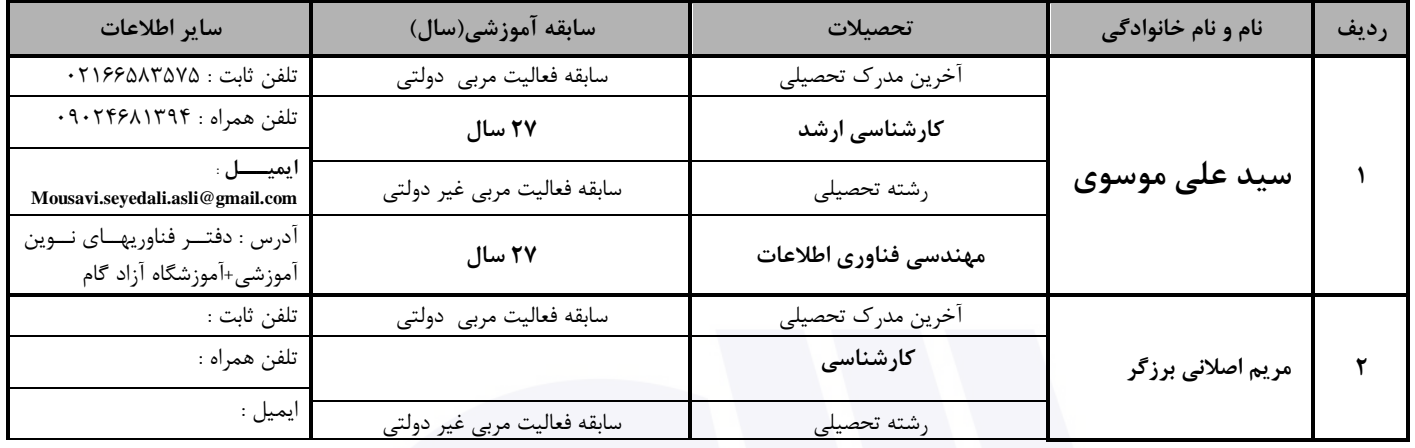

### <span id="page-343-1"></span>**جدول 3 - مشخصات استاندارد آموزشی**

**خوشه : خدمات گروه: فناوری اطالعات**

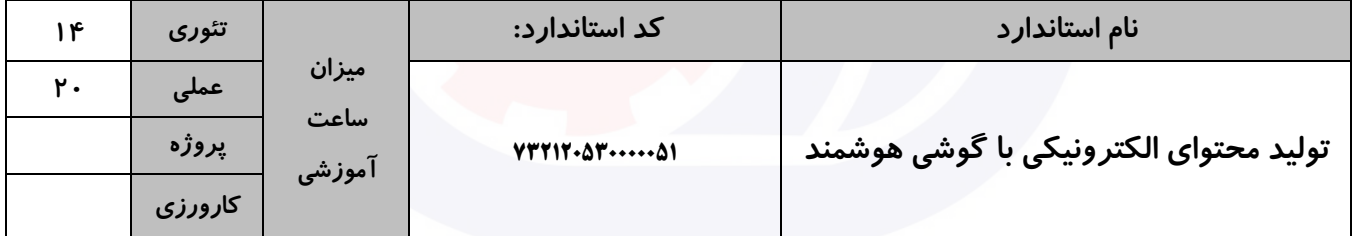

# <span id="page-343-2"></span>**جدول 4-فهرست شایستگیهای استاندارد آموزشی**

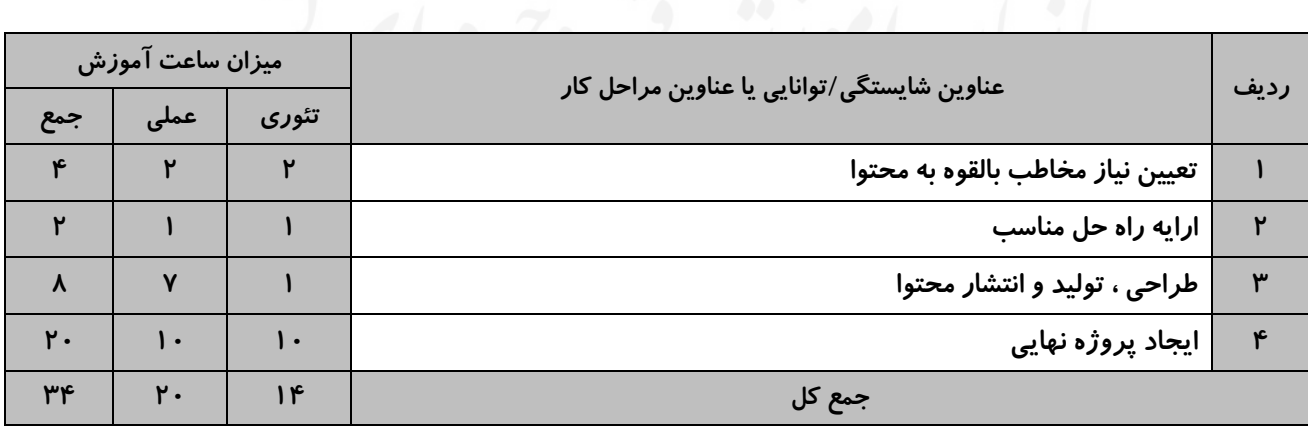

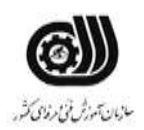

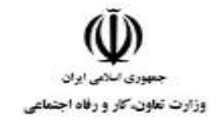

### <span id="page-344-0"></span>**جدول 5- نقشه كار عملی (نسخه آزمونگر و آزمونشونده)**

**موسسه گردشگری گام، مجری تورهای گردشگری، برای بازاریابی و فروش مستقیم تورهای خود به گردشگران، از جاذبه های گردشگری عکس پاناروما تهیه کرده است. الف. شبکه اجتماعی مناسب را برای انتشار تبلیغات این شرکت انتخاب کرده و برای طراحی و تولید کلیپ تبلیغاتی مناسب، سناریوی خالقانه و جذاب بنویسید. ج. حداقل یک عکس پاناروما از پوشه مربوطه انتخاب کرده و با استفاده از اپلیکیشن های نصب شده در گوشی همراه خود، فیلم تبلیغاتی مناسب برای انتشار در شبکه اجتماعی بسازید. در این فیلم عکس پاناروما را متحرک ساخته، موزیک مناسب و لوگوی مرتبط بر روی آن قرار دهید و شمارنده معکوس برای نشان دادن زمانم باقی مانده از فلیم بر روی آن قرار دهید. د. نسخه نهائی کلیپ را با فرمت** 4MP **به نام شماره ملی خود ذخیره نمائید و سپس آن در آدرس اینترنتی هاست مرکز .نمائید بارگزاری) examination.irantvto.ir/gaam) سنجش**

### <span id="page-344-1"></span>**جدول -6 توضیحات نقشه عملی )نسخه آزمونگر و آزمونشونده(**

**آزمون دهنده گرامی در طراحی و تحویل پروژه نکات زیر را در نظر داشته باشید: دانلود نمونه تصاویر، فیلمها، لوگو و .... قبل از شروع آزمون از آدرس اینترنتی مرکز سنجش (gaam/ir.irantvto.examination (برای شروع پروژه ضروری است. طراحی و تولید پروژه مذکور فقط با اپلیکیشن های نصب شده بر روی گوشی هوشمند شخصی مجاز است. محدودیت های ابعاد، حجم فایل و زمان کلیپ را برای انتشار در شبکه مجازی )یا سایر فضای مجازی( مورد نظر خود برای انتشار کلیپ، در طراحی و تولید و بسته بندی کلیپ رعایت نمایید. برای مدیریت بهتر زمان آزمون و اطالع از بارم نمرات قسمت های مختلف پروژه، جدول فرایند اجرای پروژه را مد نظر قرار دهید.**

**آزمونگر گرامی در طراحی و تحویل پروژه نکات زیر را در نظر داشته باشید: کلیه مراحل پروژه صرفا بایستی با استفاده از اپلیکیشن های موبایلی موجود در گوشی همراه شخصی آزمون دهنده طراحی و تولید شود. لطفا برای تخصیص حداکثر بارم نمره طبق جدول ریز اجرای فعالیتها، شاخص های: خالقیت، جذابیت و مشتری پسندی کلیپ نهائی مد نظر قرار گیرد. در صورت عدم رعایت محدودیت های: ابعاد، حجم فایل و زمان کلیپ برای انتشار در شبکه اجتماعی )انتخاب شده توسط آزمون دهنده( کسر نمره مطابق جدول نمرات کاهشی اعمال گردد.** 

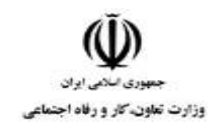

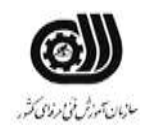

# <span id="page-345-0"></span>**جدول 7 - توضیح مختصر فرآیند اجرای پروژه )نسخه آزمونگر(**

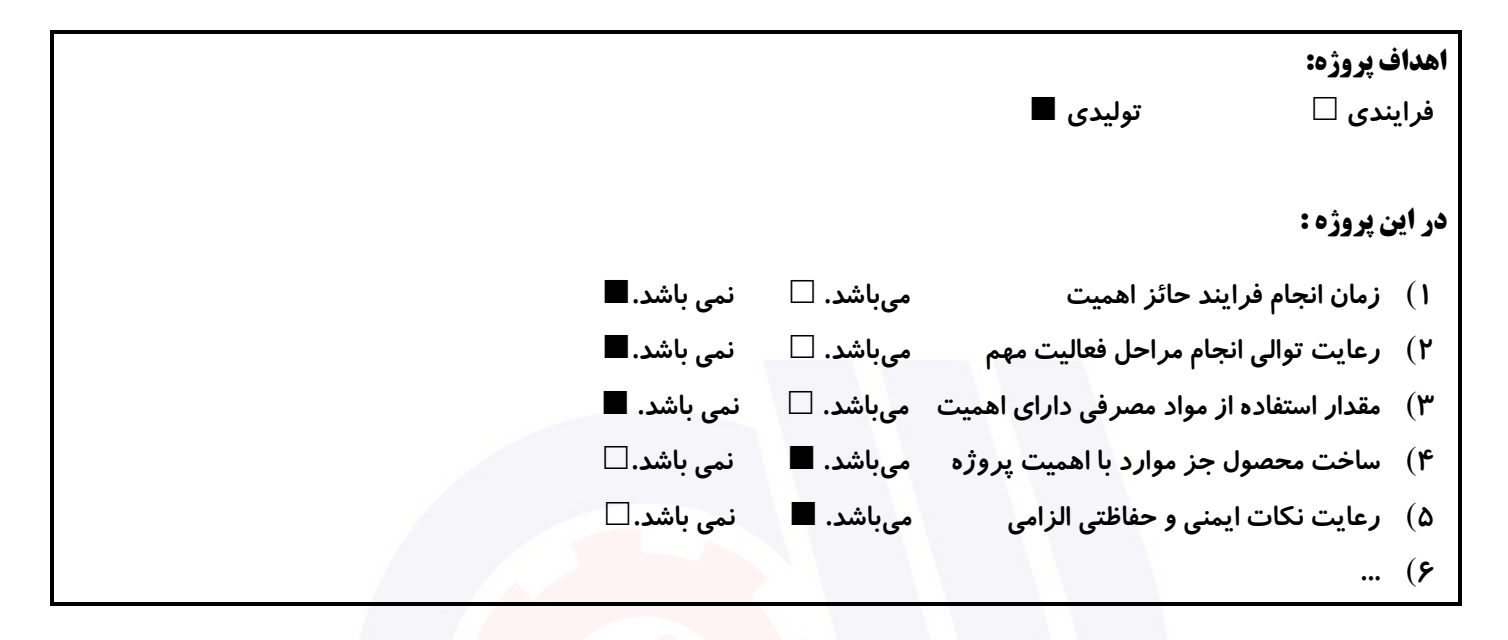

### <span id="page-345-1"></span>**جدول 8 - نمرات كاهشی )نسخه آزمونگر(**

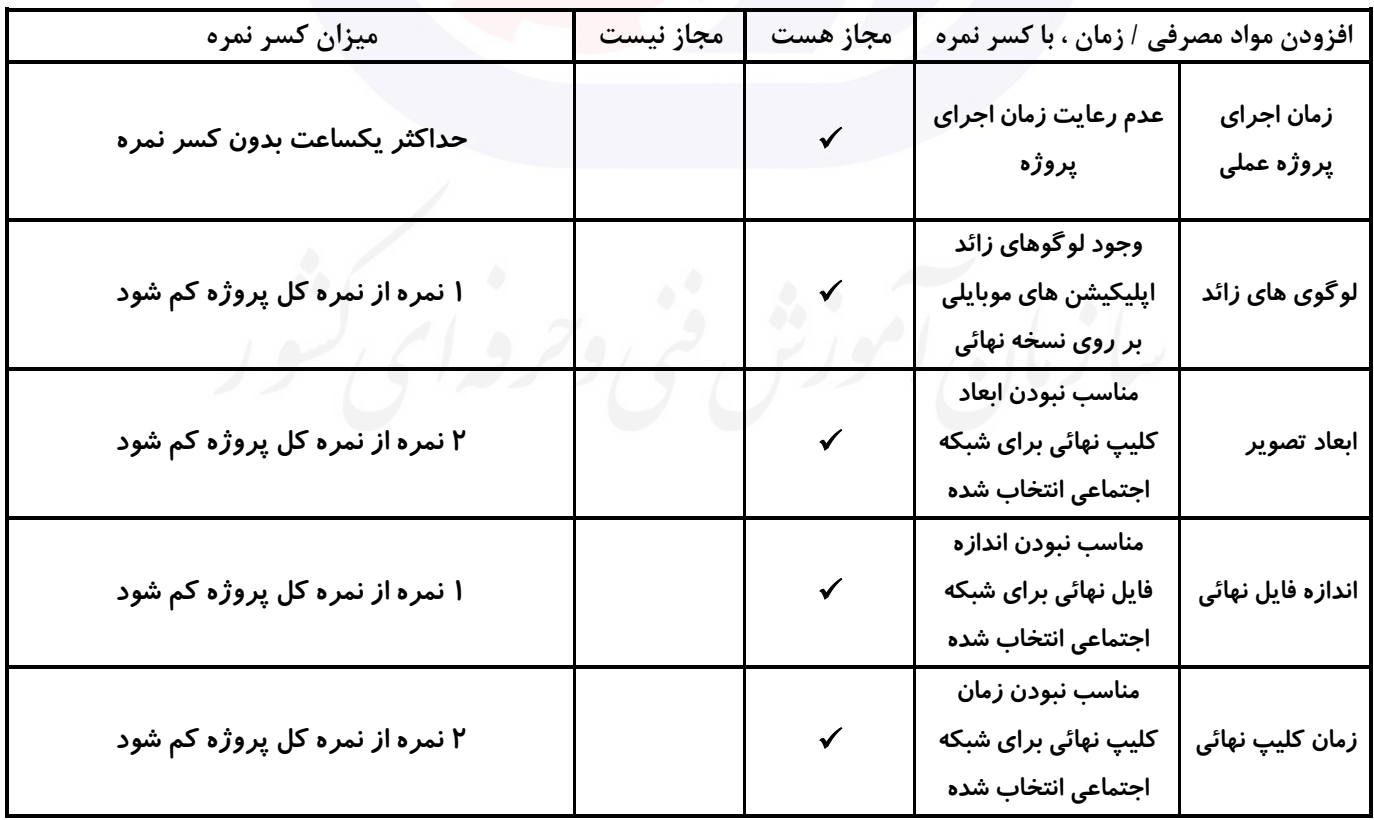

<span id="page-346-0"></span>.<br>وزارت تعاون، *کار* و رفاه اجنا

عنوان استاندارد : **تولید محتوای الکترونیکی با گوشی هوشمند** کد استاندارد : **<sup>732120530000051</sup>** کد پروژه : **۱۴۰۱/۷۳۲۱۲۰۵۳**۰۰۰۰۵۱/۶۶۰

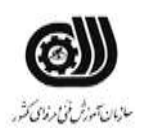

**رعایت موارد زیر برای اجرای آزمون پروژه عملی توسط آزمونگر رعایت موارد زیر برای اجرای آزمون پروژه عملی توسط آزمون الزامی است:** -**1 بررسی اعالنات و تابلوهای راهنما مناسب برای آزمون دهنگان. )راهنمای دانلود فایل های مورد نیاز پروژه بر روی گوشی هوشمند شخصی آزمون دهنده، دستورالعمل آزمون دهنده(** -**2 حصول اطمینان از رعایت موارد ایمنی و بهداشتی در محل آزمون )اطفاء حریق، مواد بهداشتی، تهویه مناسب، جعبه کمک های اولیه، خروج اضطراری و ...(** -**3 حصول اطمینان از دسترسی کلیه آزمون دهندگان به پریز برق مناسب برای شارژ گوشی همراه آنها.** -**4 اطمینان از در دسترس بودن هاست مرکز سنجش (gaam/ir.irantvto.examination (برای دانلود تصاویر و فیلم های پروژه.** -**5 دانلود یک نسخه پشتیبان از فایل های مورد نیاز پروژه بر روی گوشی همراه شخصی آزمونگر از آدرس هاست .(examination.irantvto.ir/gaam) سنجش مرکز** -**6 اطمینان از بارگزاری نسخه نهائی پروژه آزمون دهنده بر روی هاست مرکز سنجش .(examination.irantvto.ir/gaam)** -**7 عدم استفاده از تلفن همراه و انجام سایر فعالیت های غیر مرتبط در محل آزمون. دهنده الزامی است: اندروید مناسب یا IOS . همراه. روی گوشی همراه خود مانند: …) .(examination.irantvto.ir/gaam) آزمون. . (examination.irantvto.ir/gaam)**

# <span id="page-346-1"></span>**جدول 9 دستورالعمل آزمونگر جدول 10 دستورالعمل آزمون دهنده**

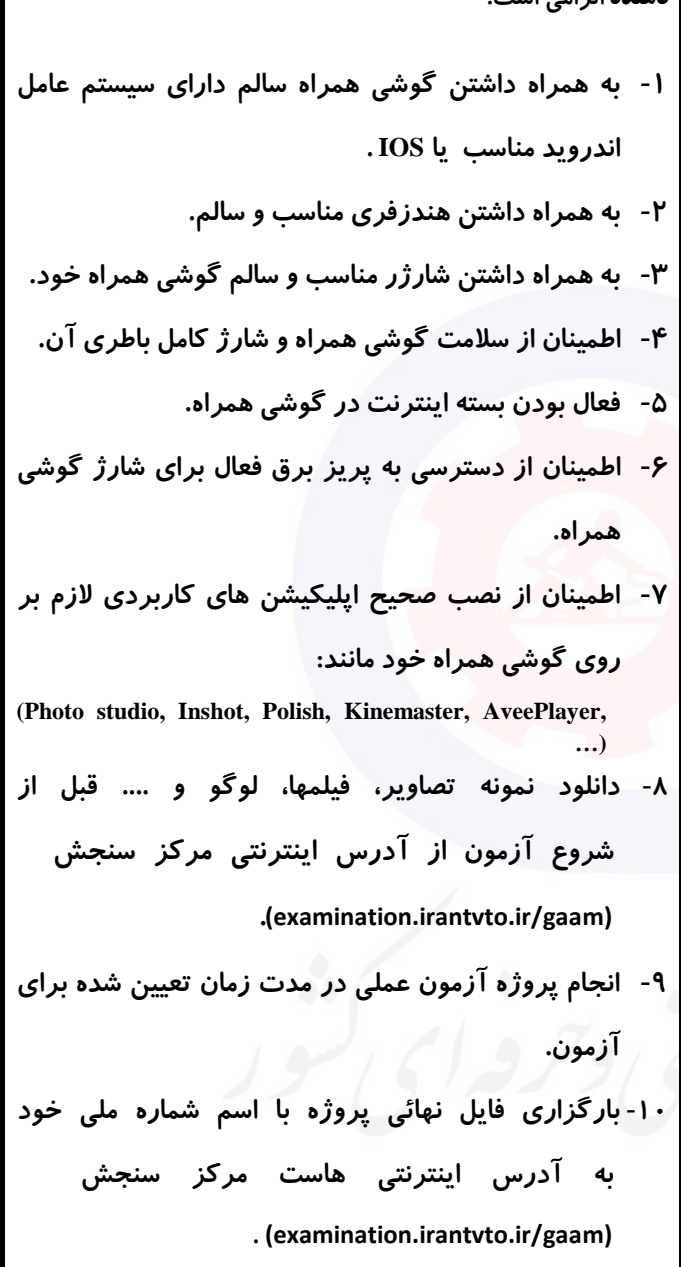

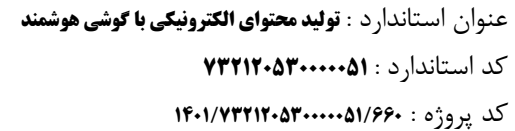

<span id="page-347-0"></span>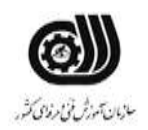

# **جدول 11 - فرایند اجرای پروژه )نسخه آزمونشونده(**

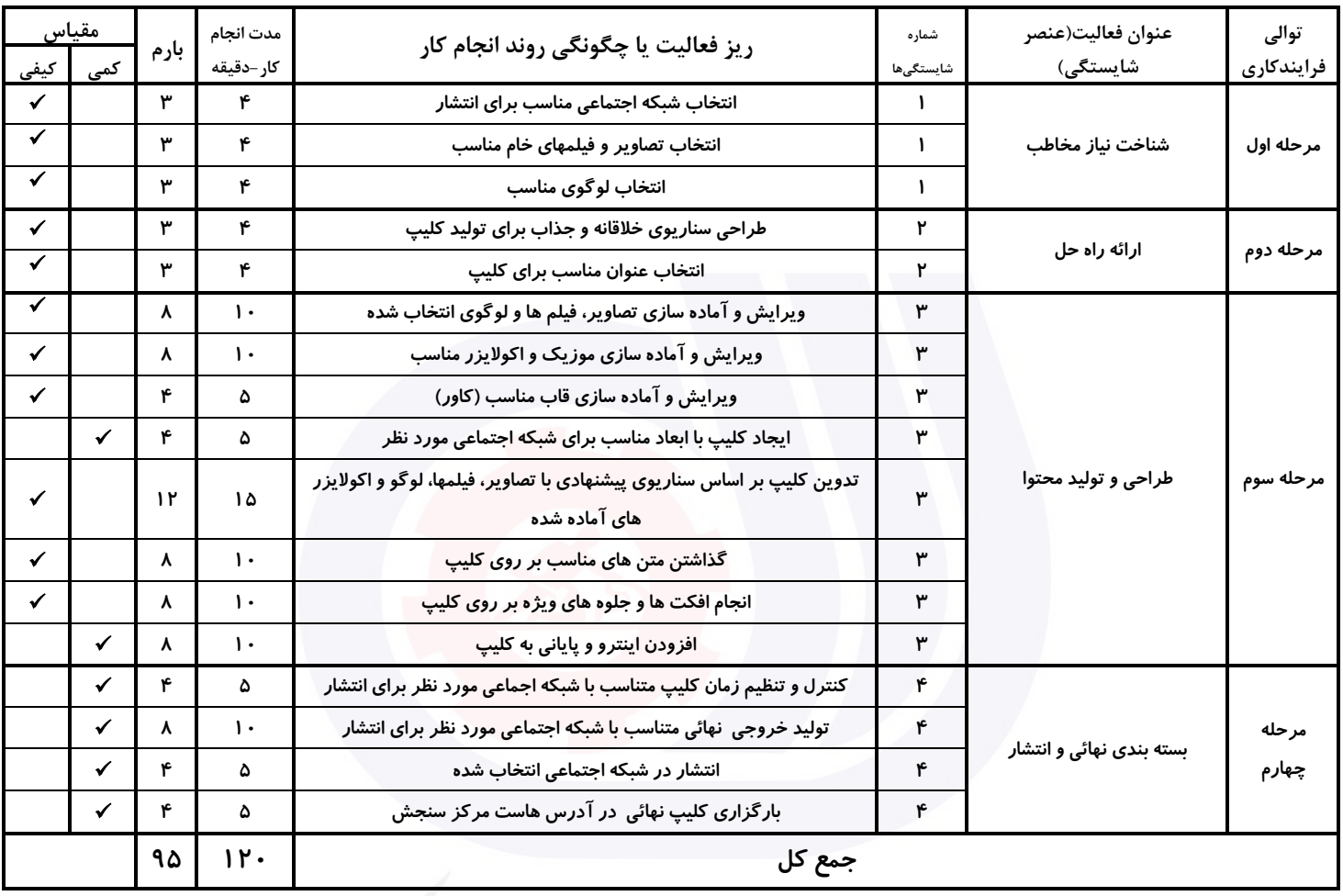

# <span id="page-347-1"></span>**جدول 12 - لیست تجهیزات )نسخه رئیس حوزه سنجش ، مسؤول آزمون و آزمونگر(**

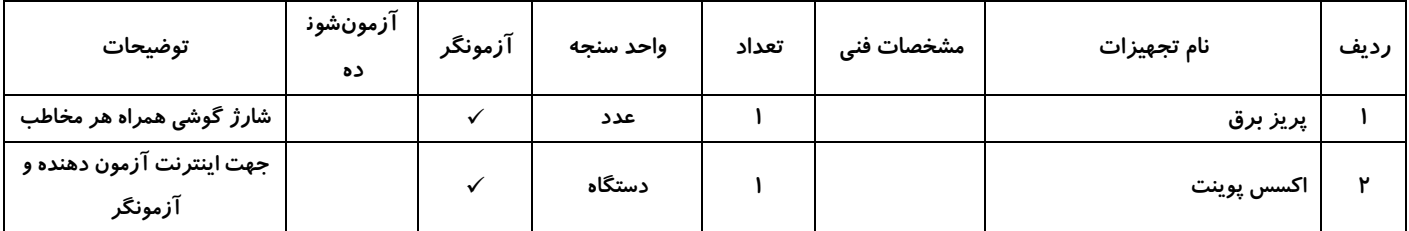

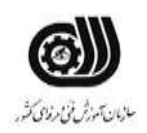

### <span id="page-348-0"></span>**جدول 13 - لیست ابزارآالت )نسخه رئیس حوزه سنجش ، مسؤول آزمون و آزمونگر(**

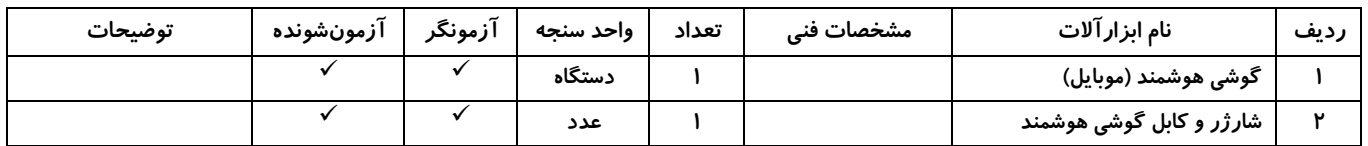

# <span id="page-348-1"></span>**جدول 14 - لیست مواد مصرفی )نسخه رئیس حوزهسنجش ، مسؤولآزمون و آزمونگر(**

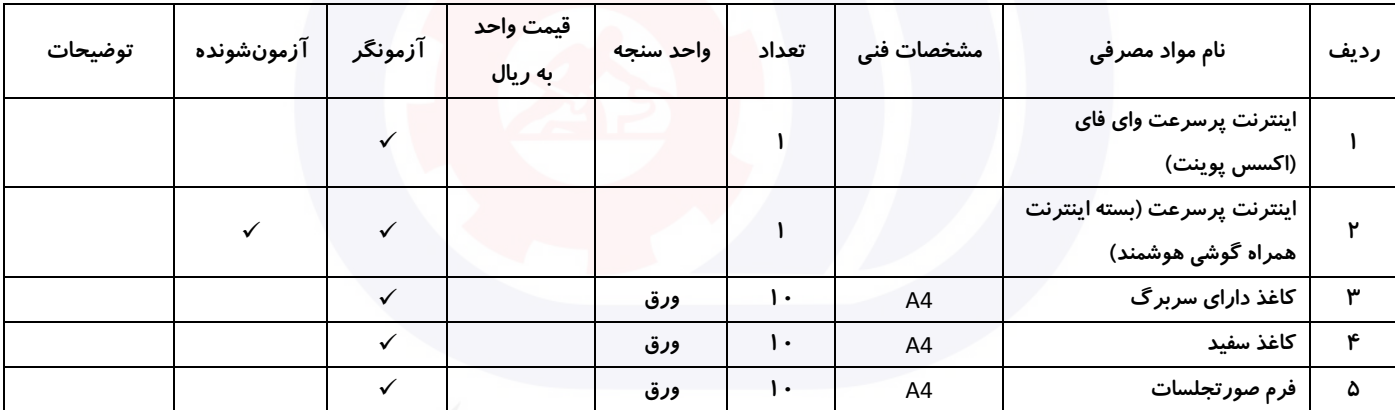

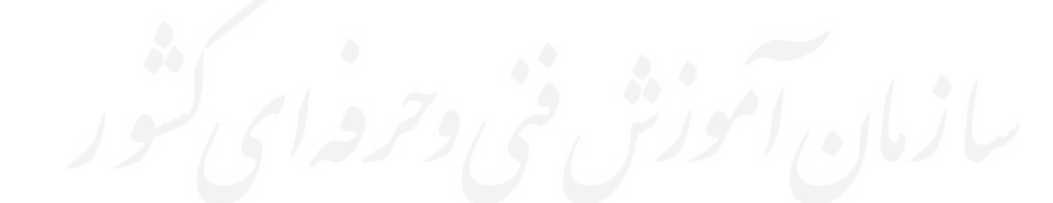

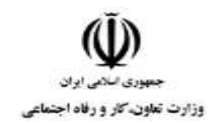

عنوان استاندارد : **تولید محتوای الکترونیکی با گوشی هوشمند** کد استاندارد : **<sup>732120530000051</sup>** کد پروژه : **۱۴۰۱/۷۳۲۱۲۰۵۳**۰۰۰۰۰۵۱/۶۶۰

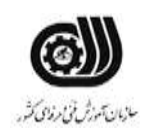

# <span id="page-349-0"></span>**جدول 15 - چك لیست معیارهای نگرشی )نسخه آزمونگر(**

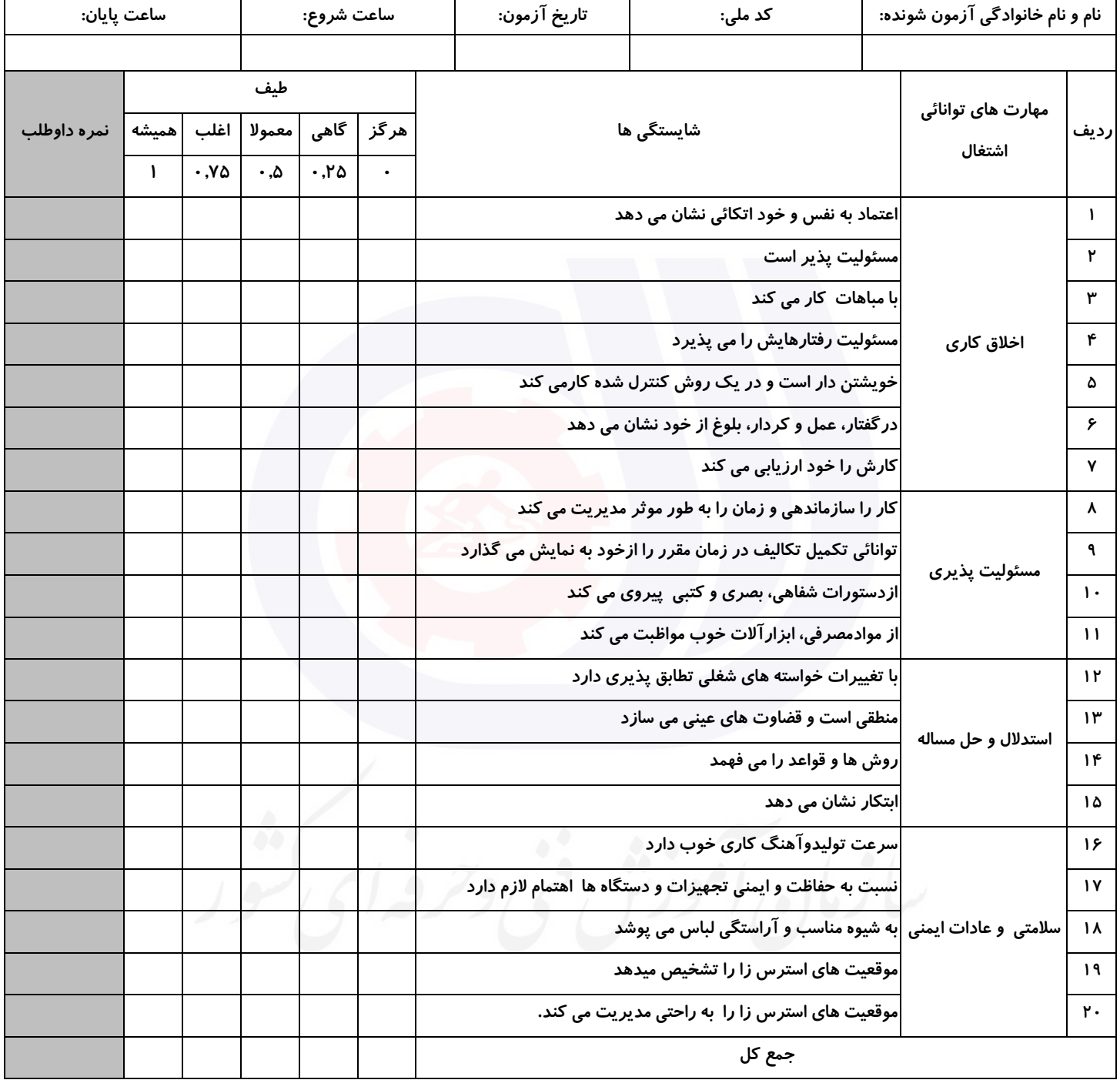

 **آزمونگر اول آزمونگر دوم ناظر آزمون نام و نام خانوادگی و امضاء : نام و نام خانوادگی و امضاء : نام و نام خانوادگی و امضاء :**

**بسمه تعالي**

**ارزشیابی مهارتی با الگوی سنجش عملکردی**

ه مرد ده آز مون علی «مایانی»

گروه شغلی : **فناوری اطالعات** عنوان استاندارد : **تولید محتوای الکترونیکی با گوشی هوشمند**

کد استاندارد : **732120530000051**

ک کد پروژه : **۱۴۰۱/۷۳۲۱۲۰۵۳۰۰۰۰۵۱/۰۰۲** زمان آزمون : **2** ساعت و **0** دقیقه

تاريخ تدوين پروژه آزمون : **1401/06/18**

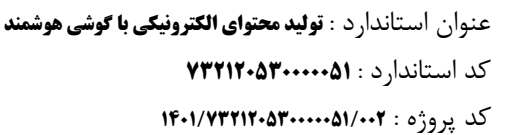

.<br>وزارت تعاون، *کار* و رفاه اج

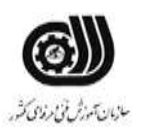

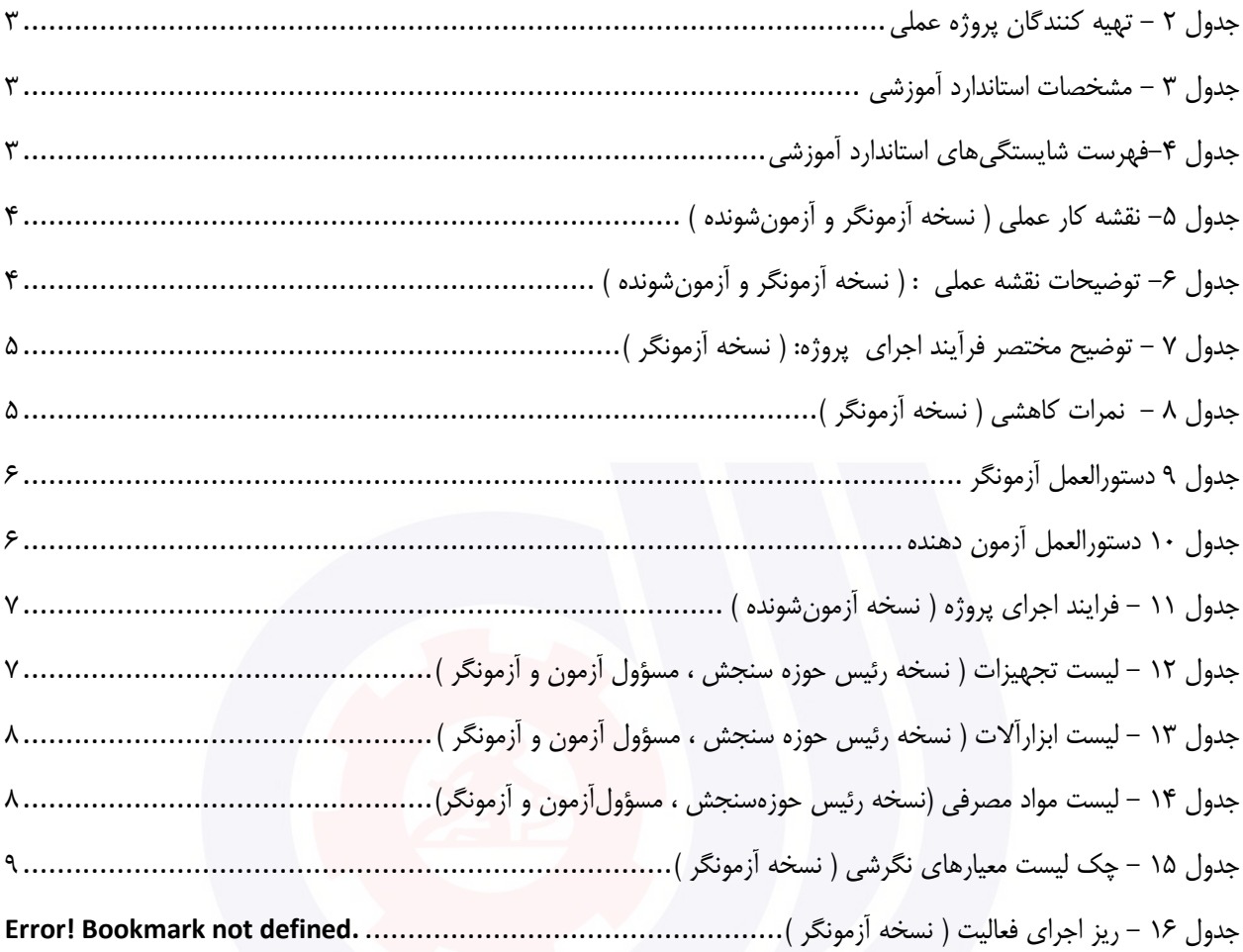

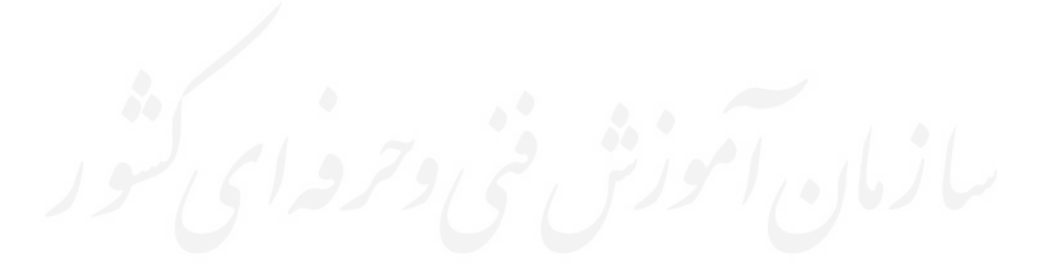

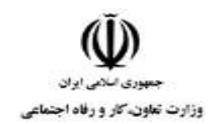

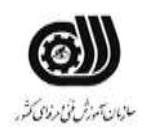

# <span id="page-352-0"></span>**جدول 2 - تهیه كنندگان پروژه عملی**

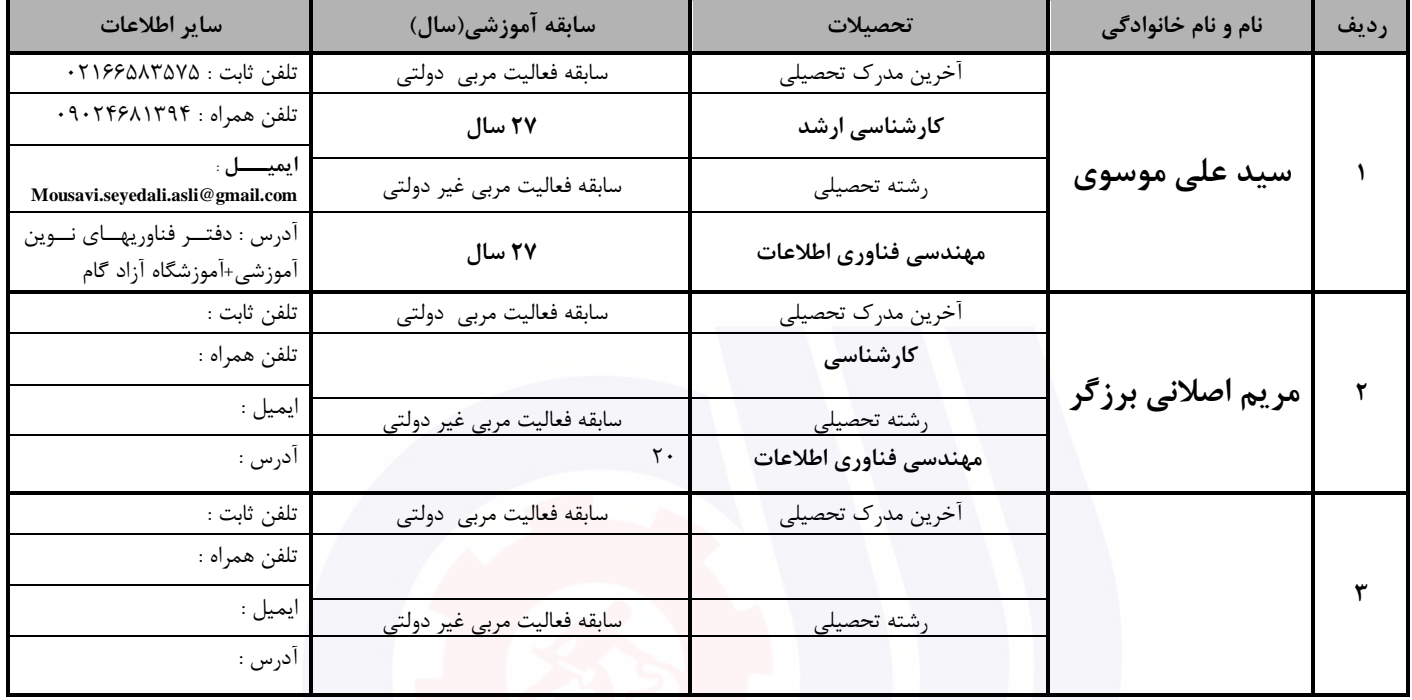

### <span id="page-352-1"></span>**جدول 3 - مشخصات استاندارد آموزشی**

**خوشه : خدمات گروه: فناوری اطالعات**

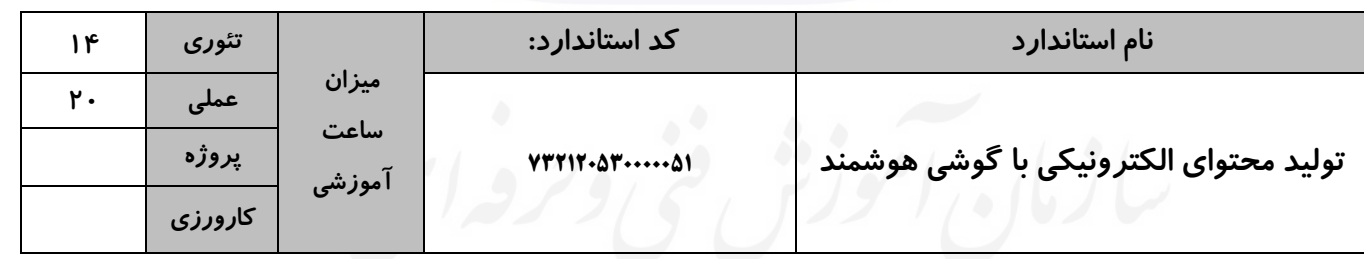

### <span id="page-352-2"></span>**جدول 4-فهرست شایستگیهای استاندارد آموزشی**

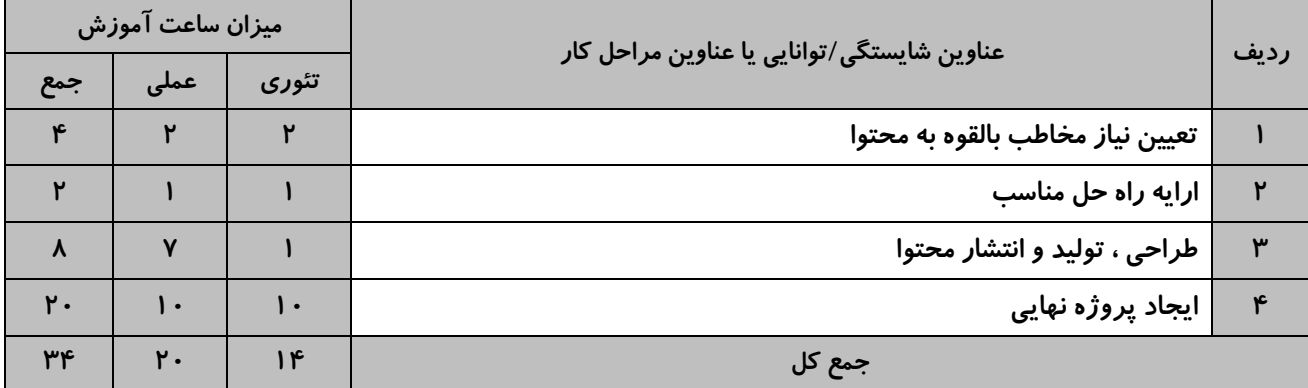

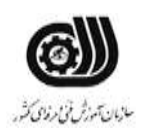

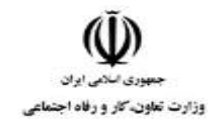

### <span id="page-353-0"></span>**جدول 5- نقشه كار عملی (نسخه آزمونگر و آزمونشونده)**

**کلینیک دندانپزشکی باران، دارای مدرن ترین تجهیزات دندانپزشکی و متخصصین مجرب دندانپزشکی، قصد دارد برای اطالع رسانی و بازاریابی مشتریان خود، با استفاده از تصاویر و فیلم های: امکانات، کادر پزشکی، خدمات قابل ارائه به مشتریان و تجربه مشتریان قبلی خود، تبلیغات و بازاریابی نماید. الف. شبکه اجتماعی مناسب را برای انتشار تبلیغات این کلینیک انتخاب کرده و برای طراحی و تولید کلیپ تبلیغاتی مناسب، سناریوی خالقانه و جذاب بنویسید. ج. حداقل سه عکس یا فیلم را از پوشه مربوطه انتخاب کرده و با استفاده از اپلیکیشن های نصب شده در گوشی همراه خود، فیلم تبلیغاتی مناسب برای انتشار در شبکه اجتماعی بسازید. در این فیلم، برای تصاویر و فیلم ها از جلوه های ویژه جذاب استفاده کرده، موزیک مناسب و لوگوی مرتبط بر روی آنها قرار دهید و اطالعات الزم را بر روی تصاویر و فیلم ها با فونت و افکت های مناسب قرار دهید. د. نسخه نهائی کلیپ را با فرمت** 4MP **به نام شماره ملی خود ذخیره نمائید و سپس آن در آدرس اینترنتی هاست مرکز .نمائید بارگزاری) examination.irantvto.ir/baran) سنجش**

### <span id="page-353-1"></span>**جدول -6 توضیحات نقشه عملی )نسخه آزمونگر و آزمونشونده(**

#### **آزمون دهنده گرامی**

**در طراحی و تحویل پروژه نکات زیر را در نظر داشته باشید:**

**دانلود نمونه تصاویر، فیلمها، لوگو و .... قبل از شروع آزمون از آدرس اینترنتی مرکز سنجش (baran/ir.irantvto.examination (برای شروع پروژه ضروری است.** 

**طراحی و تولید پروژه مذکور فقط با اپلیکیشن های نصب شده بر روی گوشی هوشمند شخصی مجاز است.**

**محدودیت های ابعاد، حجم فایل و زمان کلیپ را برای انتشار در شبکه مجازی )یا سایر فضای مجازی( مورد نظر خود برای انتشار کلیپ، در طراحی و تولید و بسته بندی کلیپ رعایت نمایید.**

**برای مدیریت بهتر زمان آزمون و اطالع از بارم نمرات قسمت های مختلف پروژه، جدول فرایند اجرای پروژه را مد نظر قرار دهید.**

**آزمونگر گرامی در طراحی و تحویل پروژه نکات زیر را در نظر داشته باشید: کلیه مراحل پروژه صرفا بایستی با استفاده از اپلیکیشن های موبایلی موجود در گوشی همراه شخصی آزمون دهنده طراحی و تولید شود. لطفا برای تخصیص حداکثر بارم نمره طبق جدول ریز اجرای فعالیتها، شاخص های: خالقیت، جذابیت و مشتری پسندی کلیپ نهائی مد نظر قرار گیرد. در صورت عدم رعایت محدودیت های: ابعاد، حجم فایل و زمان کلیپ برای انتشار در شبکه اجتماعی )انتخاب شده توسط آزمون** 

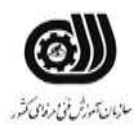

**دهنده( کسر نمره مطابق جدول نمرات کاهشی اعمال گردد.** 

# <span id="page-354-0"></span>**جدول 7 - توضیح مختصر فرآیند اجرای پروژه )نسخه آزمونگر(**

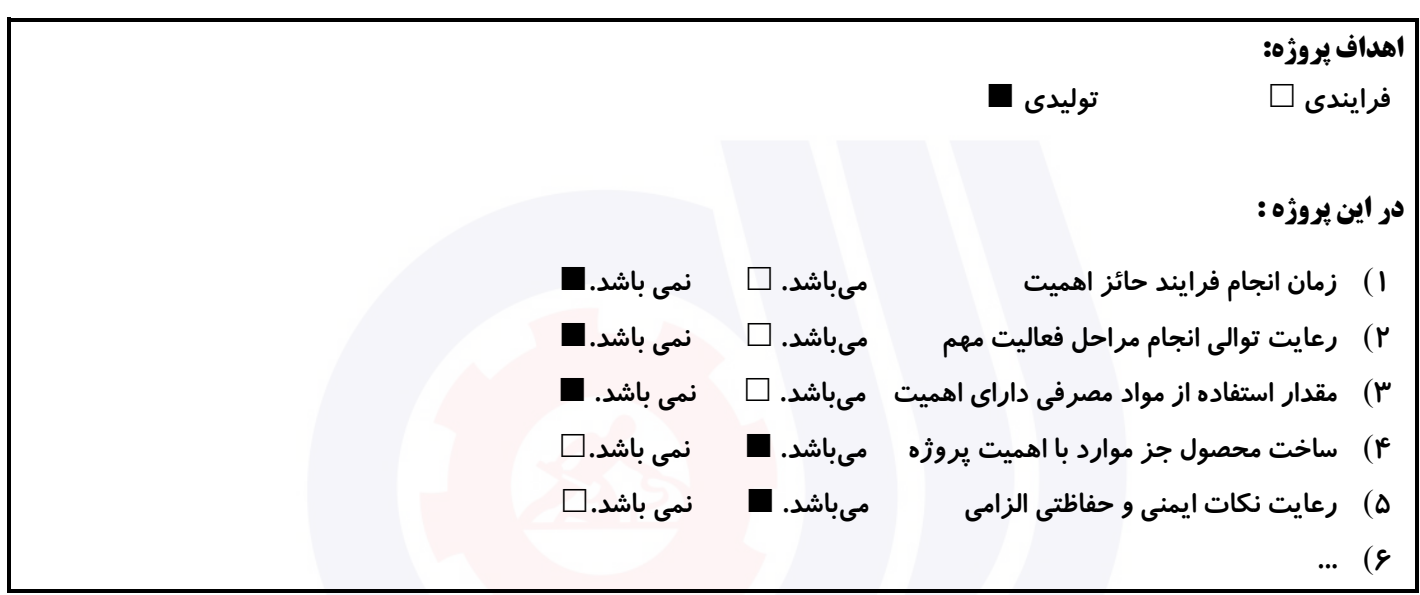

### <span id="page-354-1"></span>**جدول 8 - نمرات كاهشی )نسخه آزمونگر(**

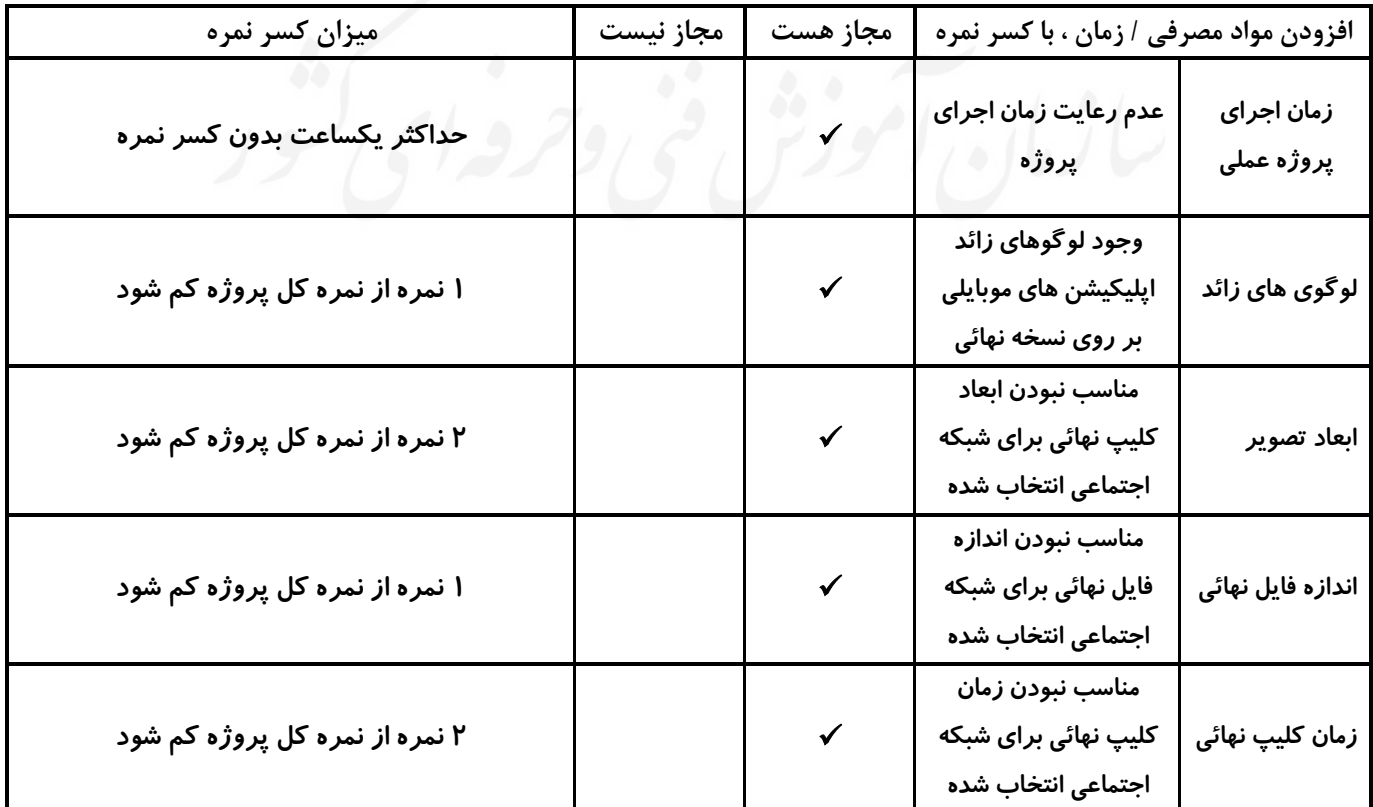

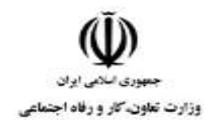

عنوان استاندارد : **تولید محتوای الکترونیکی با گوشی هوشمند** کد استاندارد : **<sup>732120530000051</sup>** کد پروژه : **1401/7471110500000** 

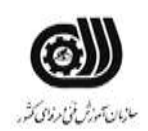

<span id="page-355-0"></span>**رعایت موارد زیر برای اجرای آزمون پروژه عملی توسط آزمونگر الزامی است:**

- -**1 بررسی اعالنات و تابلوهای راهنما مناسب برای آزمون دهنگان. )راهنمای دانلود فایل های مورد نیاز پروژه بر روی گوشی هوشمند شخصی آزمون دهنده، دستورالعمل آزمون دهنده(**
- -**2 حصول اطمینان از رعایت موارد ایمنی و بهداشتی در محل آزمون )اطفاء حریق، مواد بهداشتی، تهویه مناسب، جعبه کمک های اولیه، خروج اضطراری و ...(**
- -**3 حصول اطمینان از دسترسی کلیه آزمون دهندگان به پریز برق مناسب برای شارژ گوشی همراه آنها.**
- -**4 اطمینان از در دسترس بودن هاست مرکز سنجش (baran/ir.irantvto.examination (برای دانلود تصاویر و فیلم های پروژه.**
- -**5 دانلود یک نسخه پشتیبان از فایل های مورد نیاز پروژه بر روی گوشی همراه شخصی آزمونگر از آدرس هاست .(examination.irantvto.ir/baran) سنجش مرکز**
- -**6 اطمینان از بارگزاری نسخه نهائی پروژه آزمون دهنده بر روی هاست مرکز سنجش**

**.(examination.irantvto.ir/baran)**

-**7 عدم استفاده از تلفن همراه و انجام سایر فعالیت های غیر مرتبط در محل آزمون.**

### <span id="page-355-1"></span>**جدول 9 -دستورالعمل آزمونگر جدول -10 دستورالعمل آزمون دهنده**

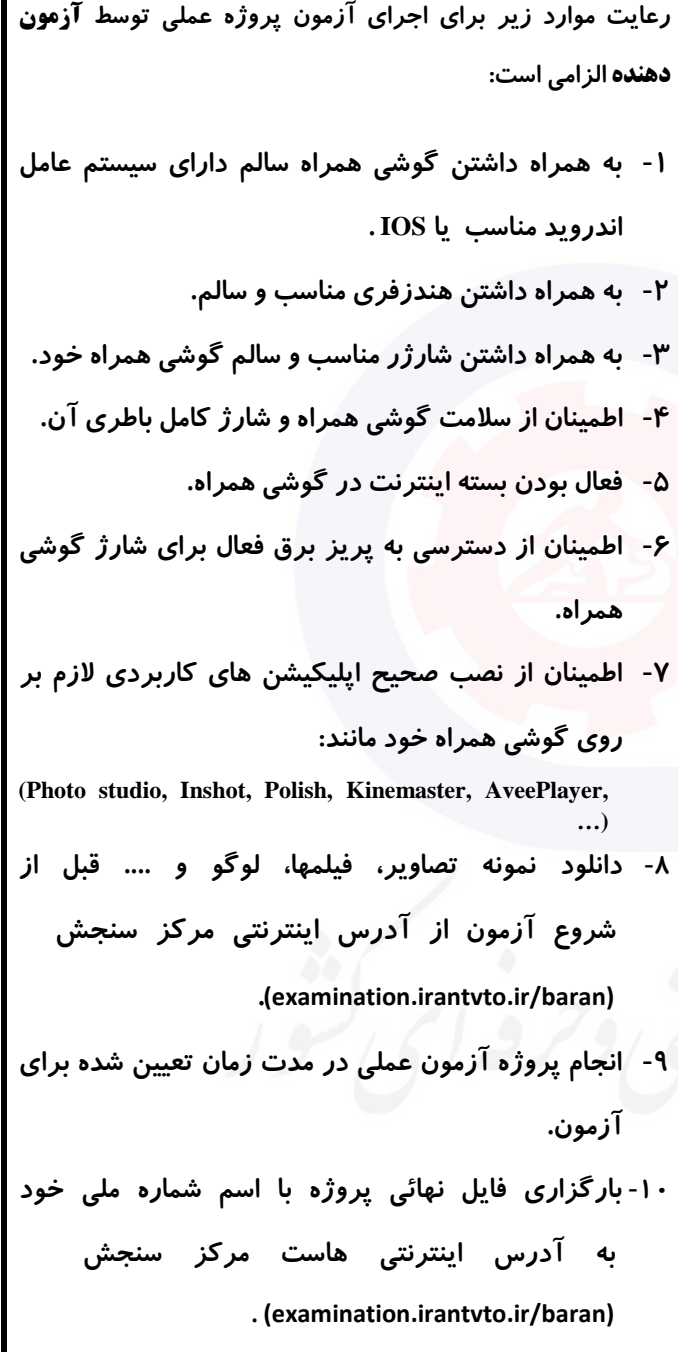

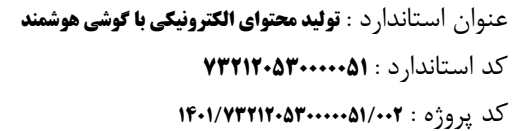

<span id="page-356-0"></span>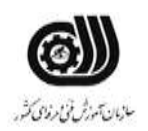

# **جدول 11 - فرایند اجرای پروژه )نسخه آزمونشونده(**

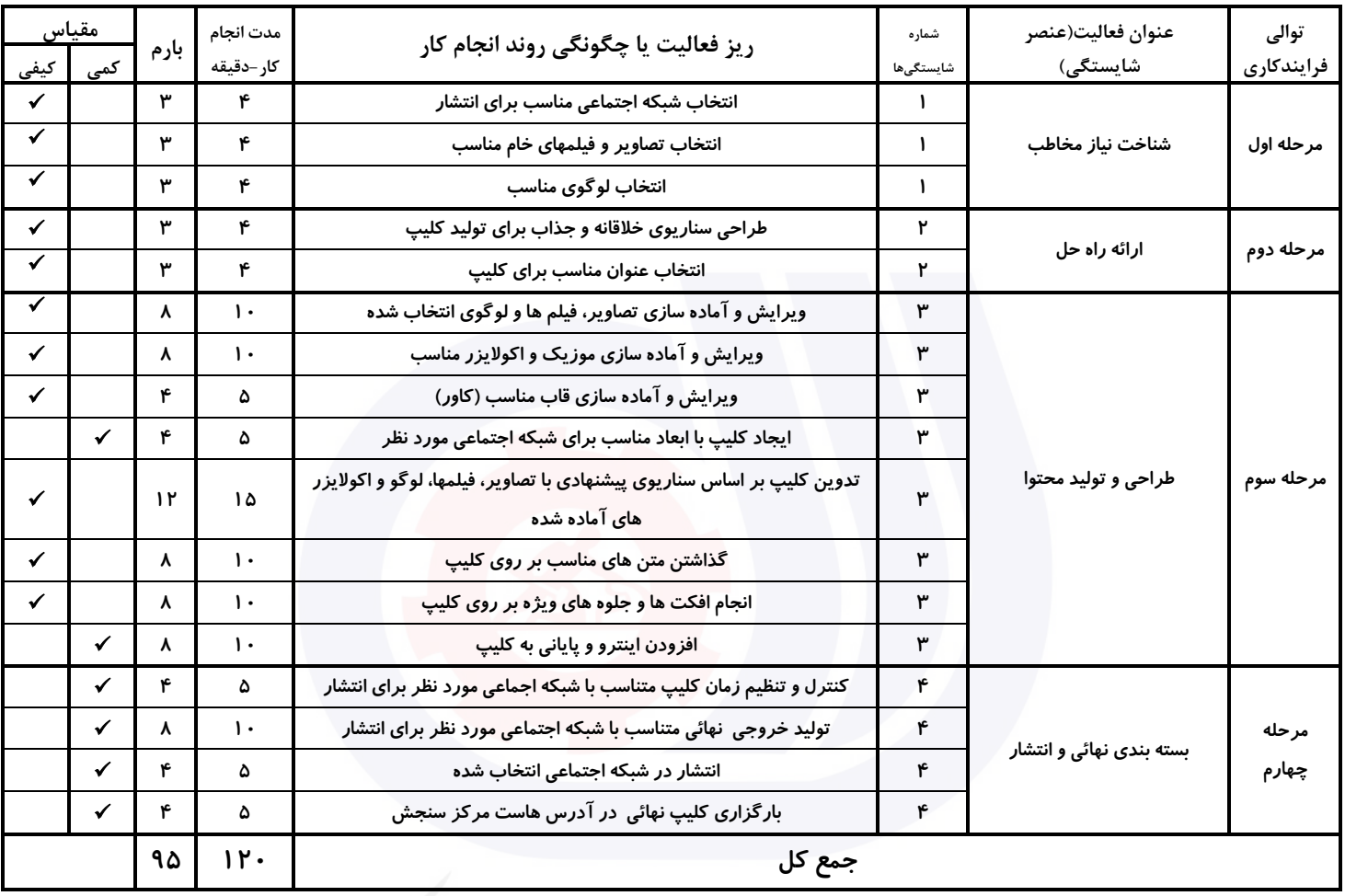

# <span id="page-356-1"></span>**جدول 12 - لیست تجهیزات )نسخه رئیس حوزه سنجش ، مسؤول آزمون و آزمونگر(**

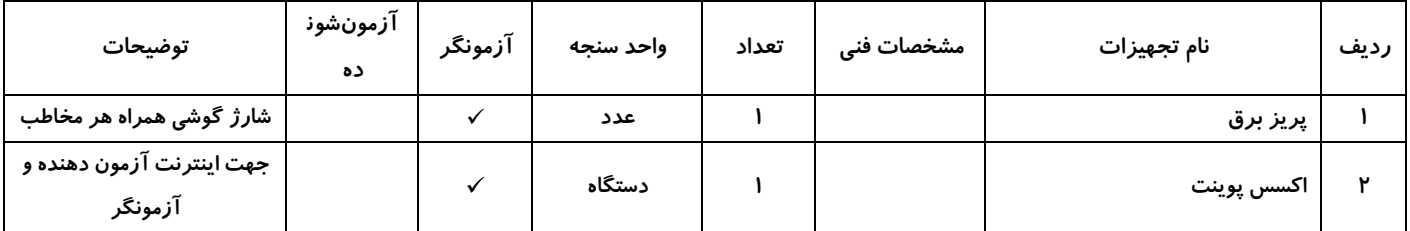

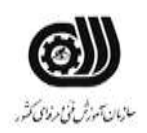

### <span id="page-357-0"></span>**جدول 13 - لیست ابزارآالت )نسخه رئیس حوزه سنجش ، مسؤول آزمون و آزمونگر(**

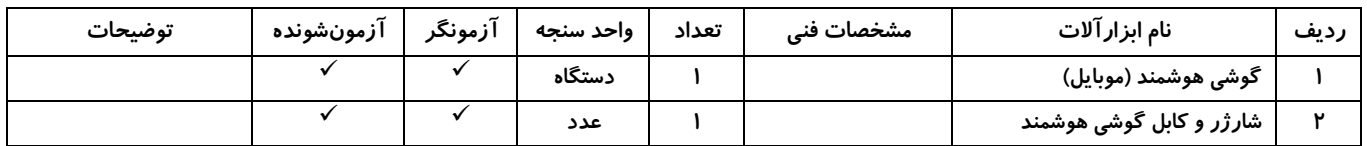

# <span id="page-357-1"></span>**جدول 14 - لیست مواد مصرفی )نسخه رئیس حوزهسنجش ، مسؤولآزمون و آزمونگر(**

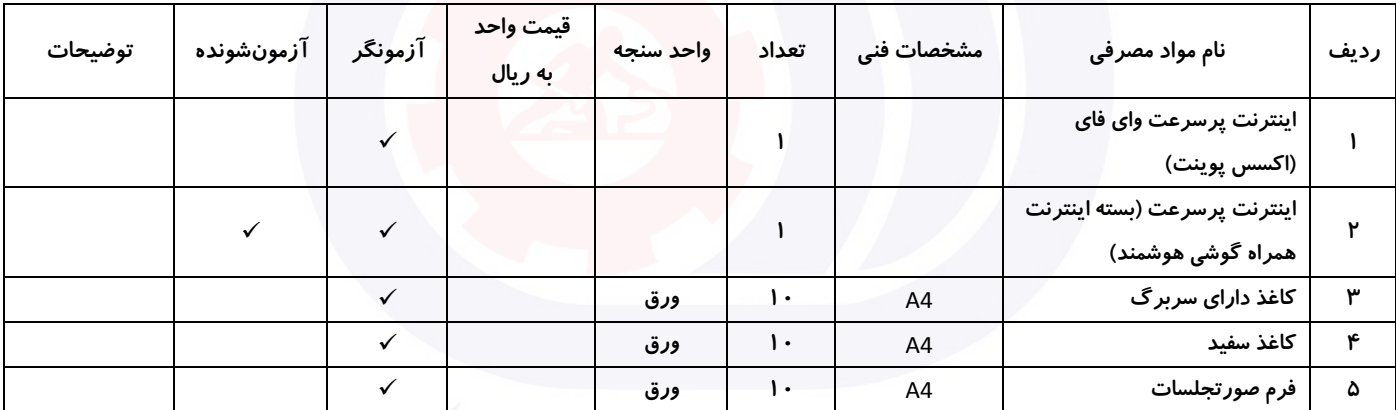

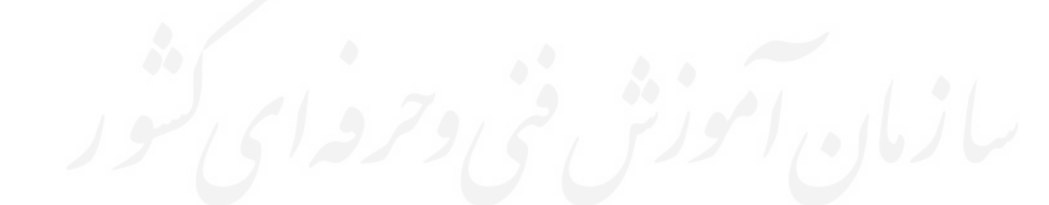

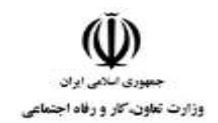

عنوان استاندارد : **تولید محتوای الکترونیکی با گوشی هوشمند** کد استاندارد : **<sup>732120530000051</sup>** کد پروژه : **۱۴۰۱/۷۳۲۱۲۰۵۳**۰۰۰۰۰۵۱/

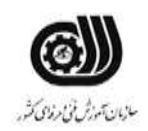

# <span id="page-358-0"></span>**جدول 15 - چك لیست معیارهای نگرشی )نسخه آزمونگر(**

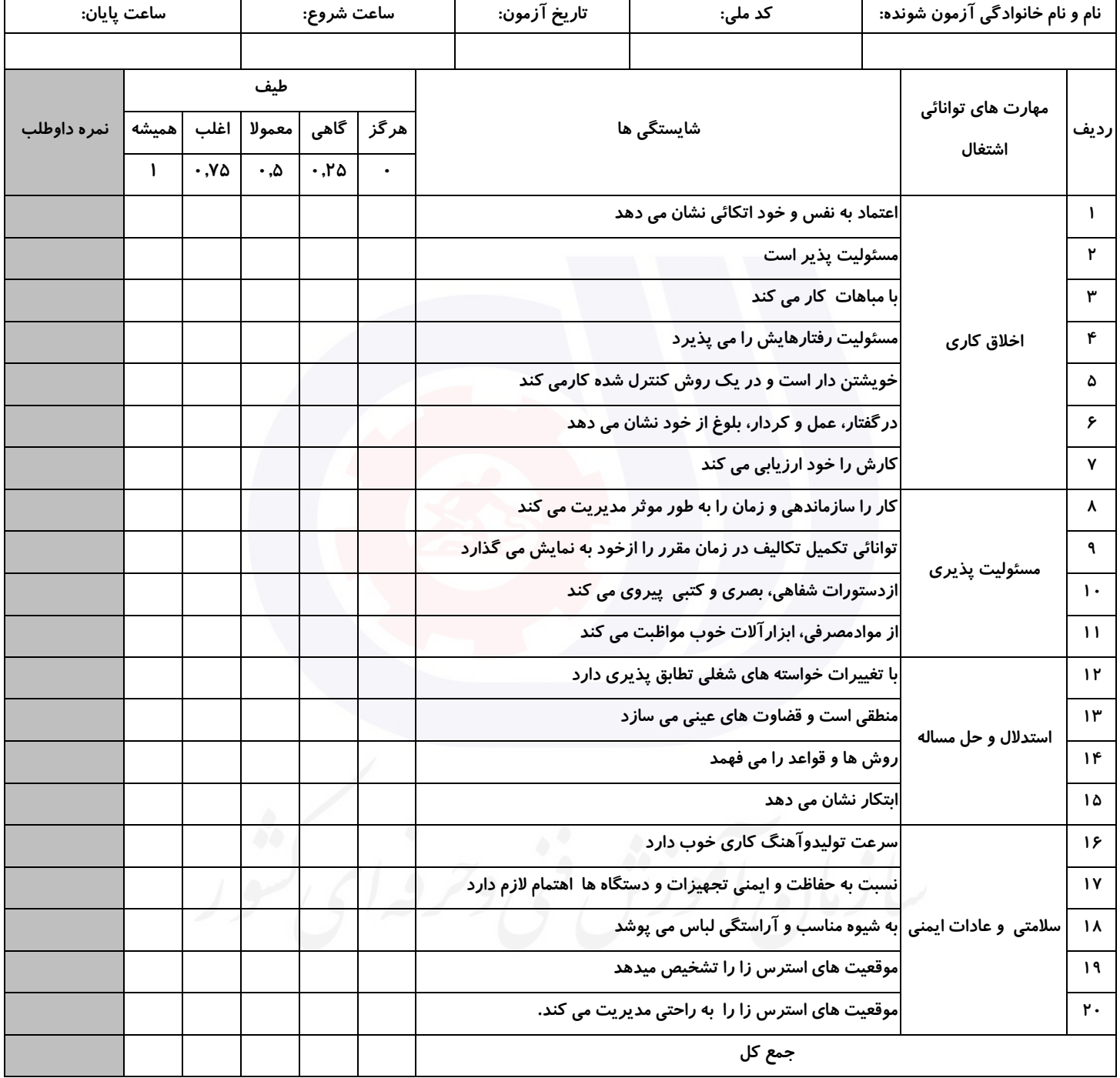

 **آزمونگر اول آزمونگر دوم ناظر آزمون نام و نام خانوادگی و امضاء : نام و نام خانوادگی و امضاء : نام و نام خانوادگی و امضاء :**

**بسمه تعالي**

# **ارزشیابی مهارتی با الگوی سنجش عملکردی**

ی عمل<br>معمل روزه آزمون علی« مایانی»

کد استاندارد : ۲۵۱۳۴۰۵۳۰۳۲۰ گروه شغلی : خدمات عنوان استاندارد : برنامه نویس زبان HTML برای طراحی صفحات وب

کد پروژه : ۱۴۰۱/۲۵۱۳۴۰۵۳۰۳۲۰۰۰۱ / ۱۴۰۱/۲۵۱۳۴۰ زمان آزمون : 1/5 ساعت معادل 90 دقیقه تاریخ تدوین پروژه آزمون : 1401/3/4
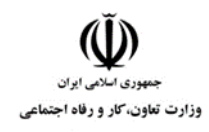

**عنوان استاندارد :** برنامه نویس زبان HTML برای طراحی صفحات وب **کد استاندارد :** 251340530320001 **کد پروژه: 140 / 140 / 160 / 160 / 160 / 160** 

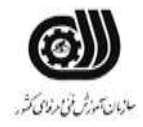

### **جدول 1**

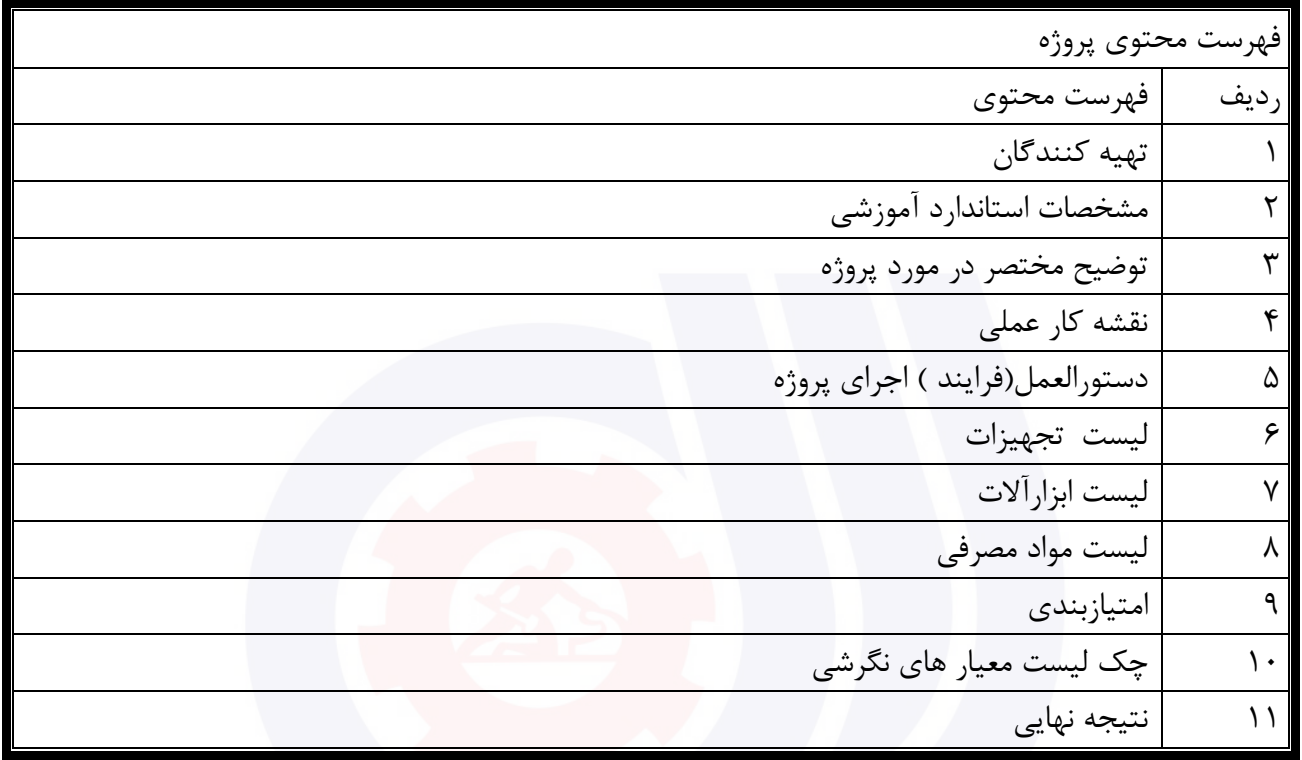

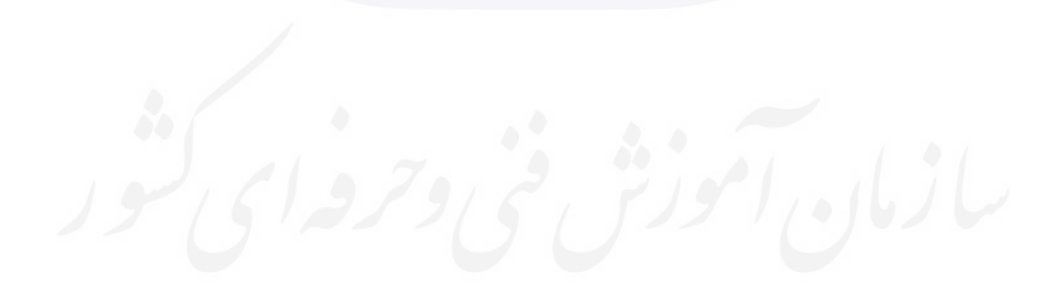

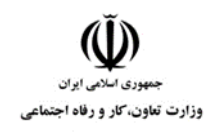

**عنوان استاندارد :** برنامه نویس زبان HTML برای طراحی صفحات وب **کد استاندارد :** 251340530320001 **کد پروژه: 140 / 140 / 160 / 160 / 160 / 160** 

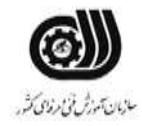

## **جدول 2 - تهیه کنندگان :**

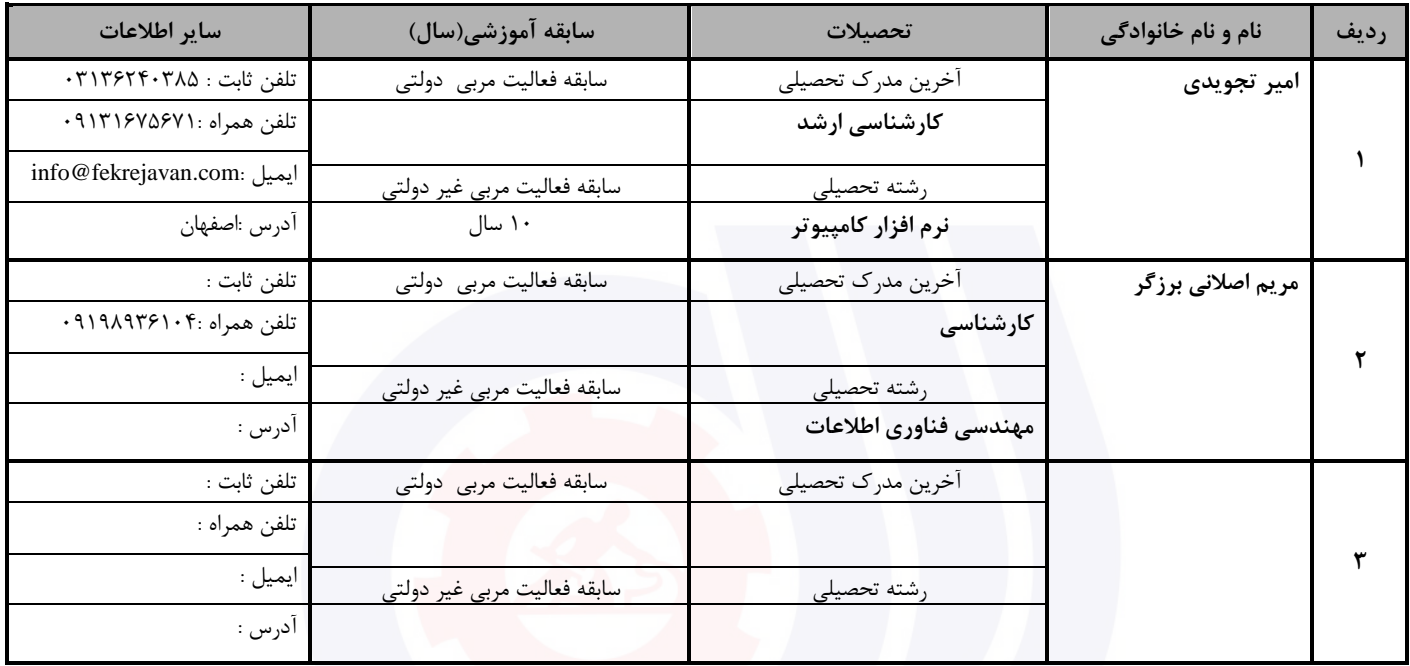

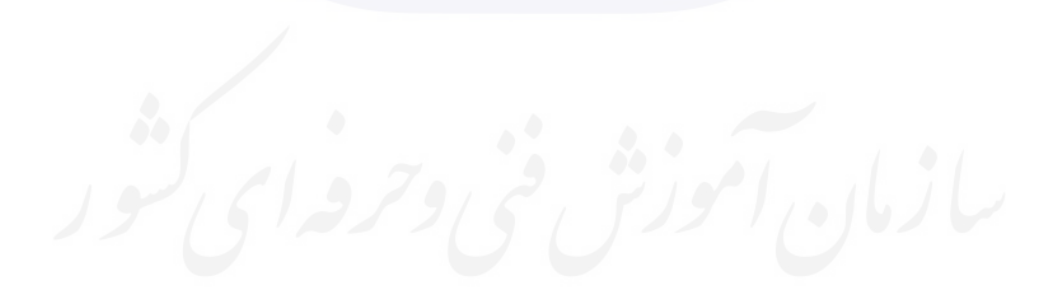

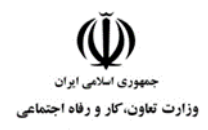

**عنوان استاندارد :** برنامه نویس زبان HTML برای طراحی صفحات وب **کد استاندارد :** 251340530320001 **کد پروژه: 140 / 1401/261356** 

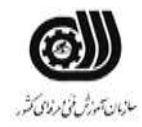

**جدول 3 - مشخصات استاندارد آموزشی / استاندارد ارزشیابی :**

**خوشه : خدمات گروه: فناوری اطالعات**

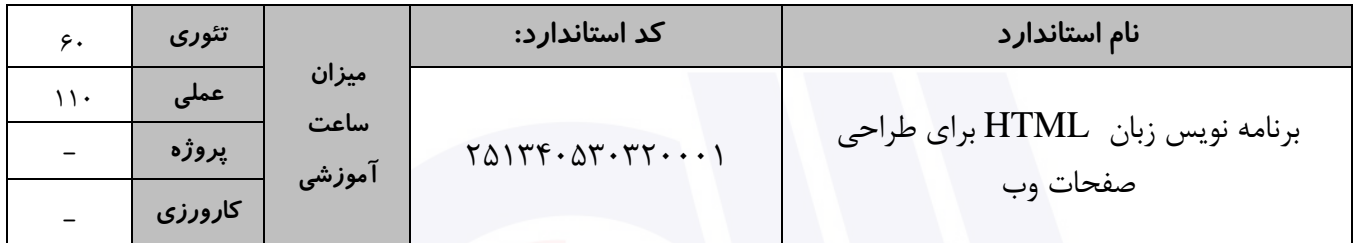

## **جدول 4 - فهرست شایستگی های استاندارد آموزشی / فهرست مراحل کار استاندارد ارزشیابی :**

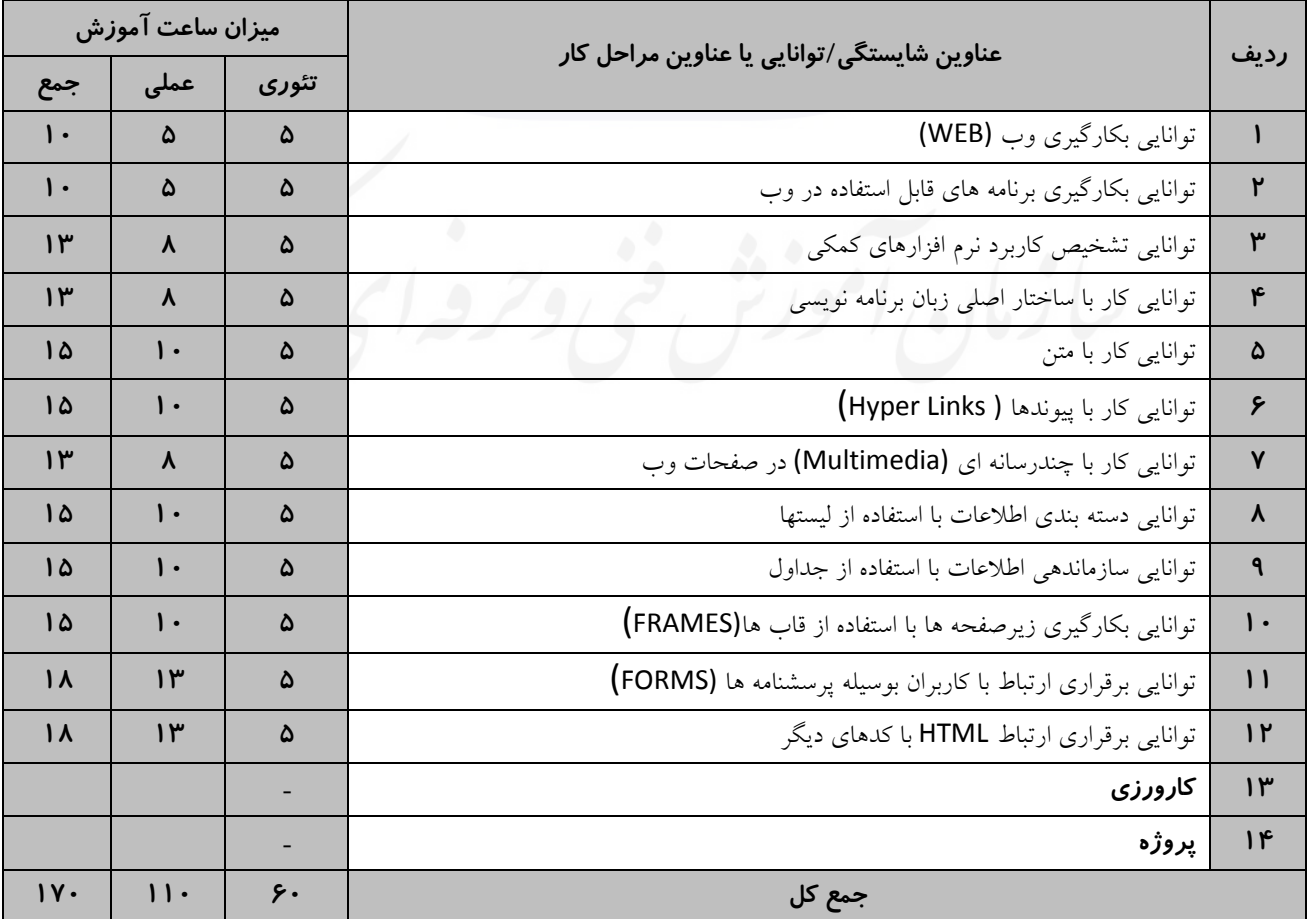

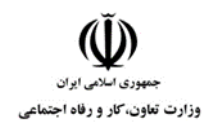

**عنوان استاندارد :** برنامه نویس زبان HTML برای طراحی صفحات وب **کد استاندارد :** 251340530320001 **کد پروژه: 1407/160 / 1607/1605** 

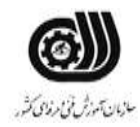

## **جدول 5- نقشه کار عملی ( نسخه آزمونگر و آزمونشونده )**

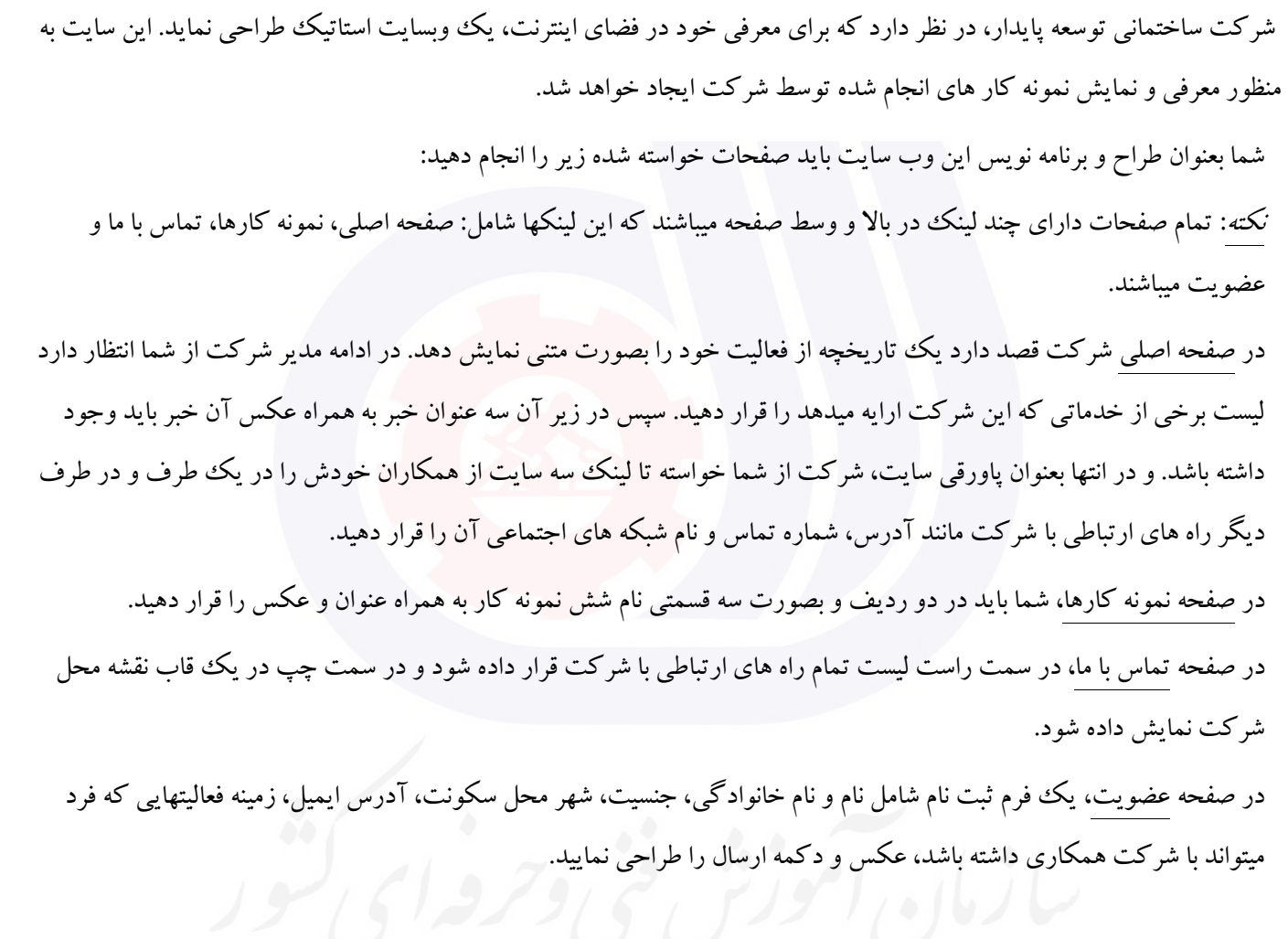

#### **جدول 6- توضیحات نقشه عملی : ( نسخه آزمونگر و آزمونشونده )**

- **1**( **متون و عکسهای مورد نظر کارفرما را باید از اینترنت دانلود نموده و در صفحات خواسته شده قرار دهید.**
	- **2**( **در باالی تمام صفحات عنوان شرکت وجود داشته باشد.**
	- **3**( **منوی موجود در باالی تمام صفحات باید وسط چین باشد.**
	- **4**( **تاریخچه فعالیت باید در زیر منوی صفحه اصلی از سمت راست به چپ حرکت نماید.**
		- **5**( **در صفحه تماس با ما باید یک موسیقی در پس زمینه وجود داشته باشد.**
		- **6**( **در صفحه نمونه کارها، تمام عکسها دارای اندازه 200\*200 پیکسل باشند.**
			- **7**( **تمام صفحات دارای رنگ پس زمینه طوسی باشند.**
- **8**( **عکسهایی که در قسمتهای مختلف سایت مورد استفاده قرار خواهند گرفت باید در زمینه فعالیت شرکت انتخاب شوند.**
	- **9**( **با زدن دکمه ارسال در صفحه عضویت، صفحه اصلی سایت سازمان آموزش فنی و حرفه ای بازشود.**

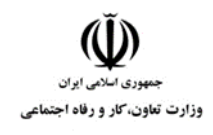

**عنوان استاندارد :** برنامه نویس زبان HTML برای طراحی صفحات وب **کد استاندارد :** 251340530320001 **کد پروژه: 140 / 140 / 160 / 160 / 160 / 160** 

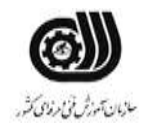

## **جدول 7 - توضیح مختصر فرآیند اجرای پروژه: ) نسخه آزمونگر (**

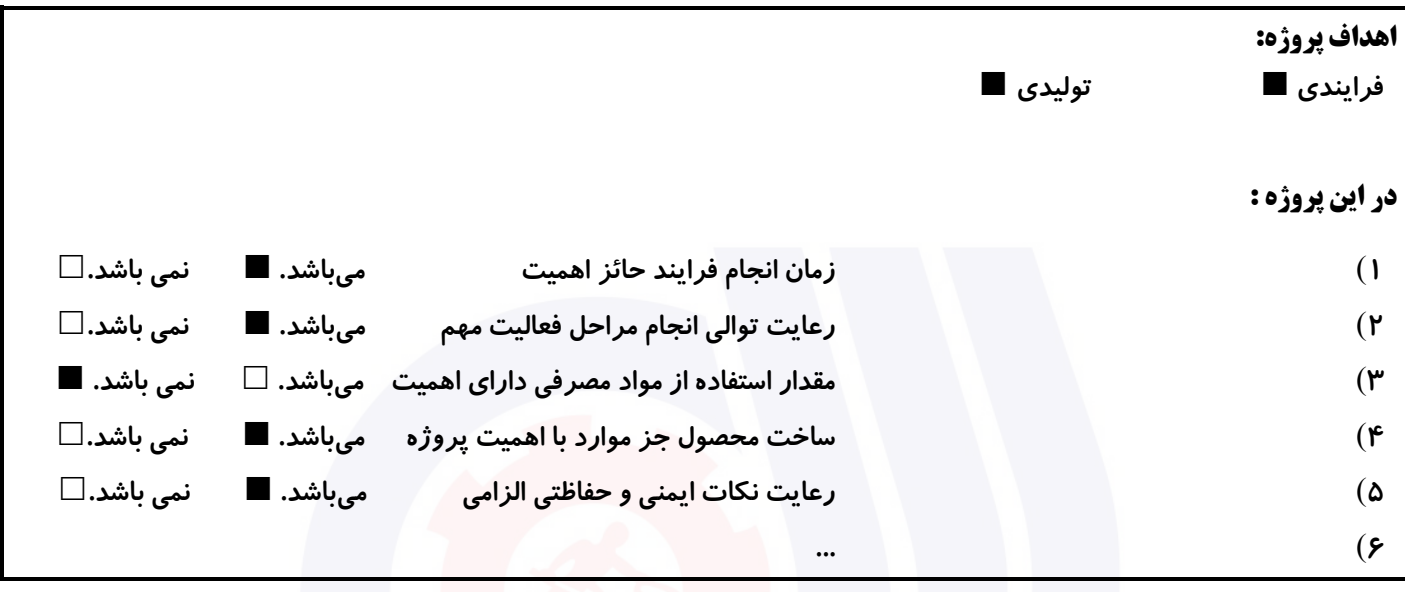

## **جدول 8 - نمرات کاهشی ) نسخه آزمونگر (**

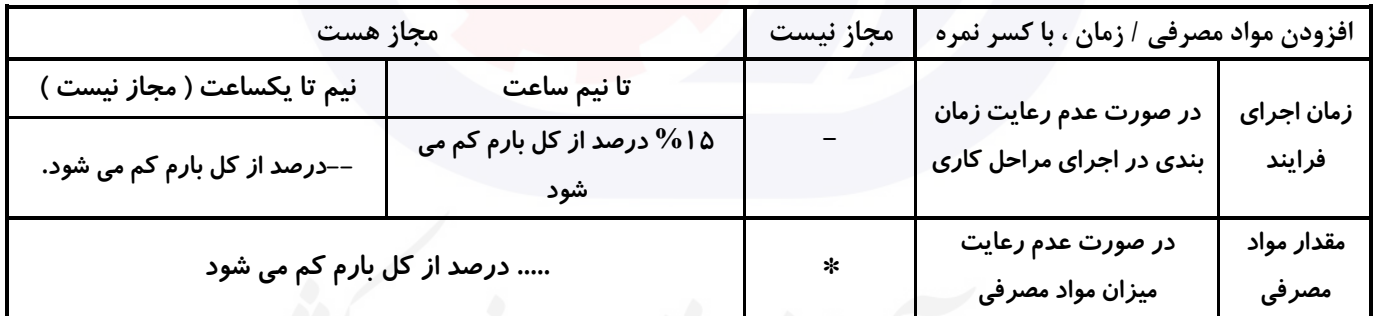

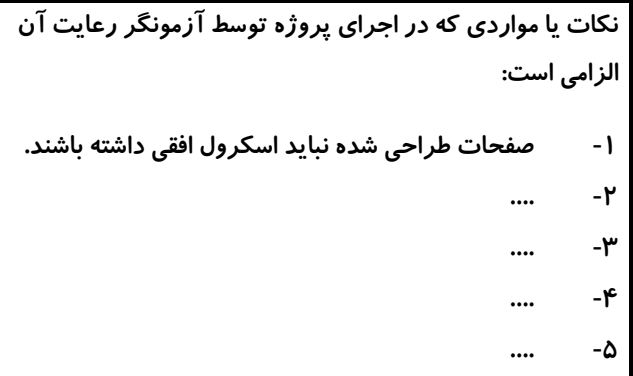

## **جدول 9 ) نسخه آزمونگر ( جدول 10 ) نسخه آزمونگر و آزمونشونده (**

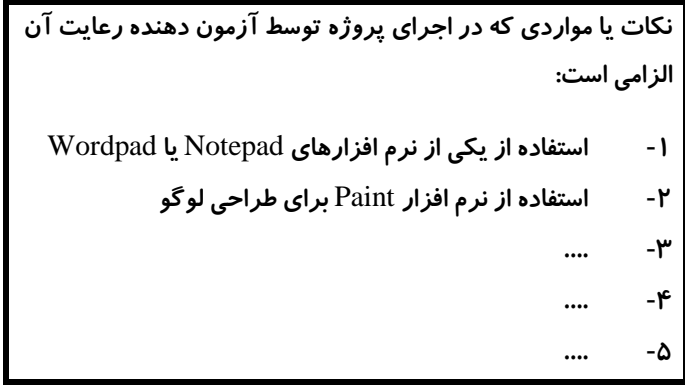

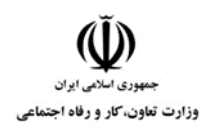

**عنوان استاندارد :** برنامه نویس زبان HTML برای طراحی صفحات وب **کد استاندارد :** 251340530320001 **کد پروژه: 140 / 140 / 160 / 160 / 160 / 160** 

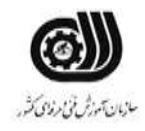

# **جدول 11 - فرایند اجرای پروژه ) نسخه آزمونشونده (**

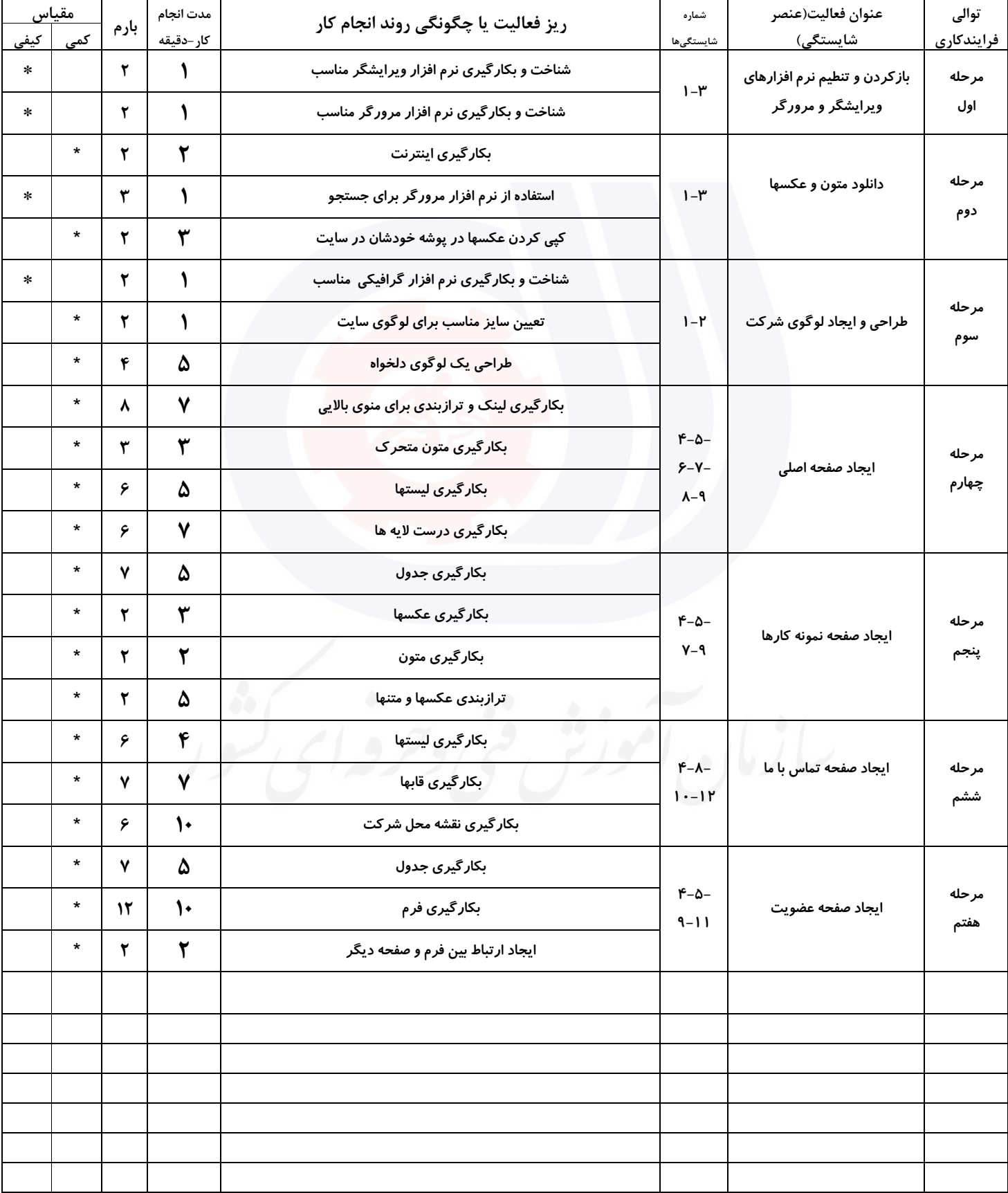

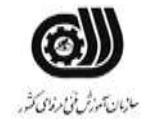

## **عنوان استاندارد :** برنامه نویس زبان HTML برای طراحی صفحات وب **کد استاندارد :** 251340530320001

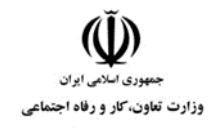

**کد پروژه: 140 / 140 / 160 / 160 / 160 / 160** 

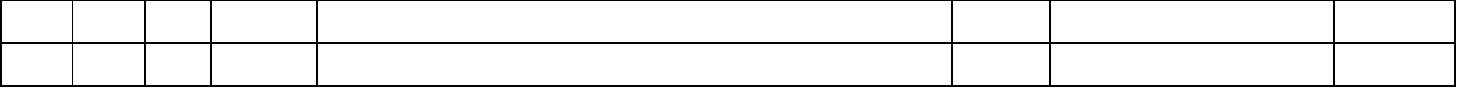

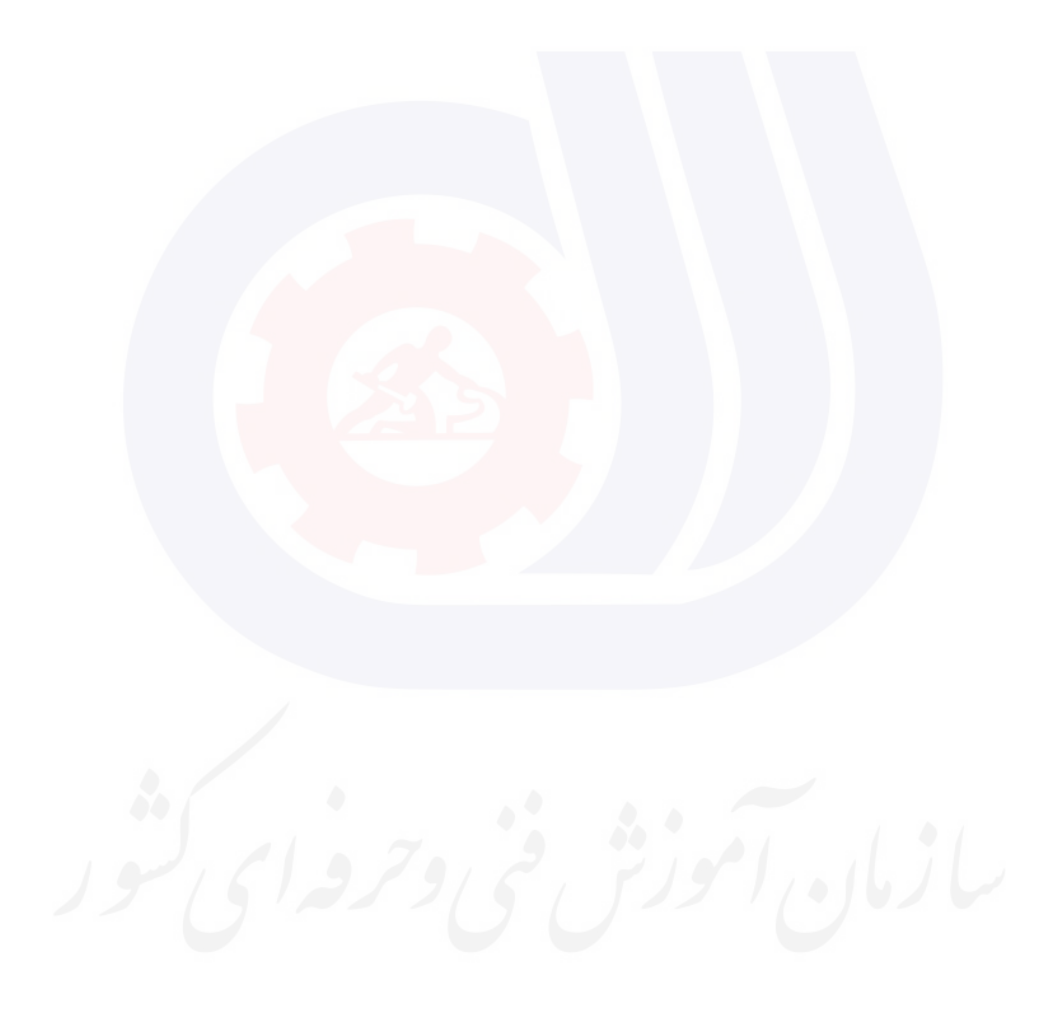

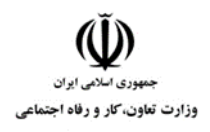

**عنوان استاندارد :** برنامه نویس زبان HTML برای طراحی صفحات وب **کد استاندارد :** 251340530320001 **کد پروژه: 140 / ۱۴۰۱/201۳۴۰ میل** ۱۴۰۱/۲۵۱۳۴۰

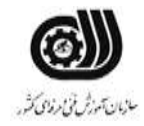

## **جدول 12 - لیست تجهیزات ) نسخه رئیس حوزه سنجش ، مسؤول آزمون و آزمونگر (**

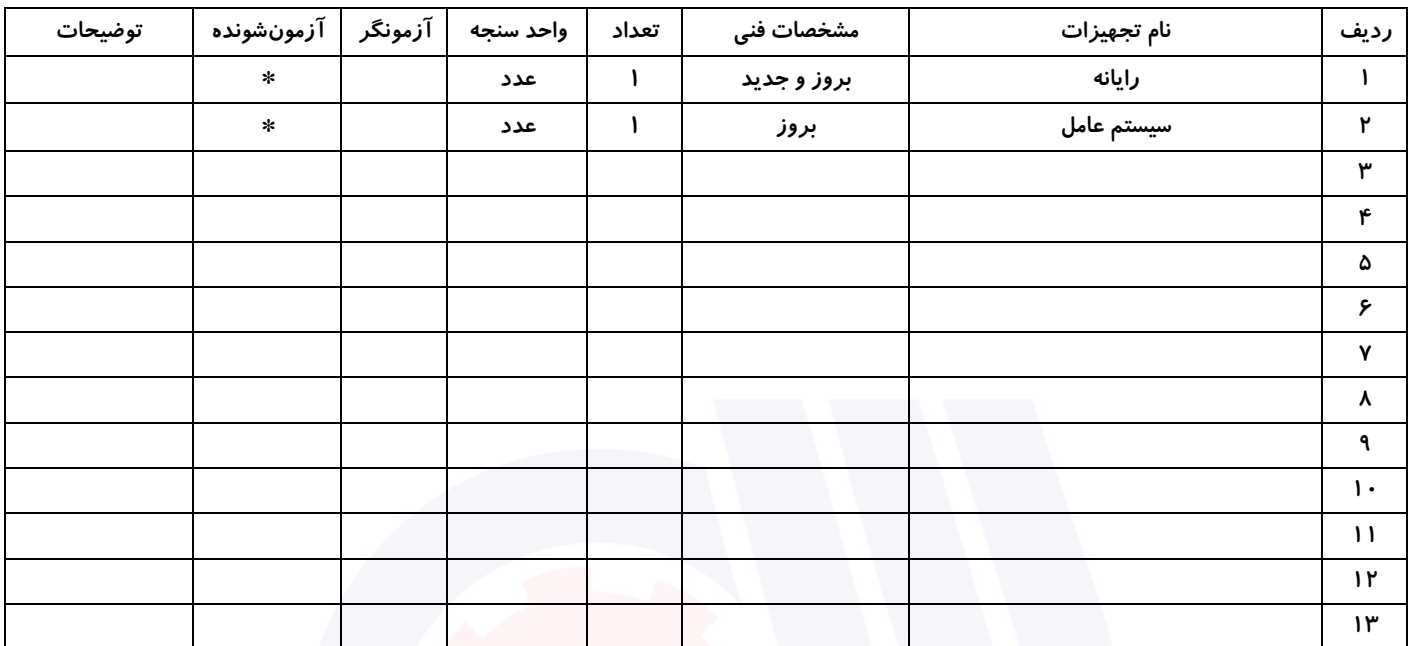

## **جدول 13 - لیست ابزارآالت ) نسخه رئیس حوزه سنجش ، مسؤول آزمون و آزمونگر (**

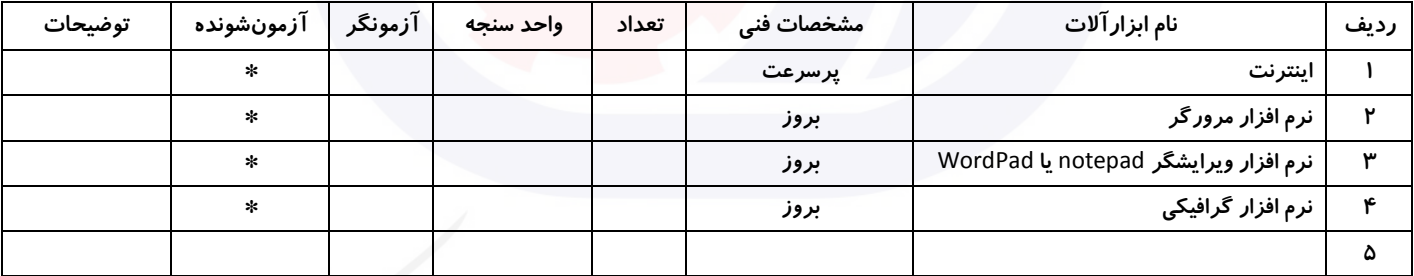

## **جدول 14 - لیست مواد مصرفی و قیمت ) نسخه رئیس حوزه سنجش ، مسؤول آزمون و آزمونگر (**

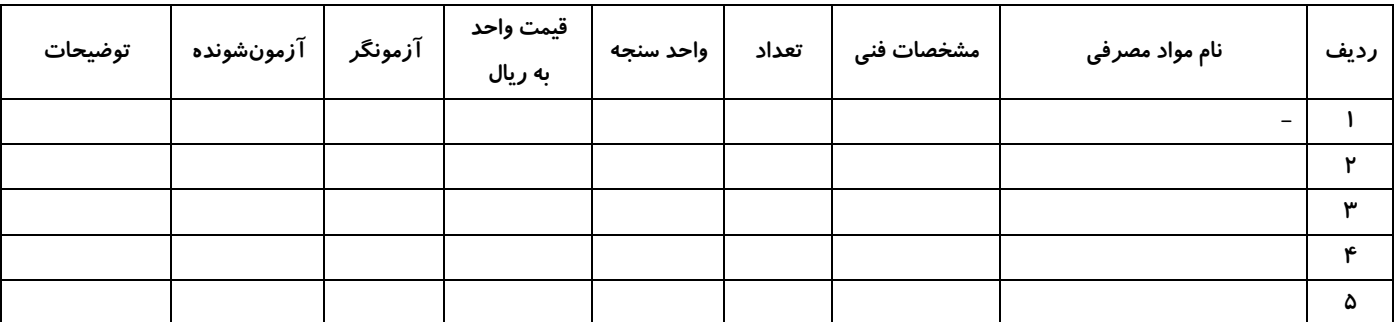

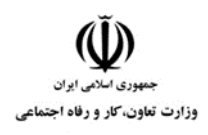

**عنوان استاندارد :** برنامه نویس زبان HTML برای طراحی صفحات وب **کد استاندارد :** 251340530320001 **کد پروژه: 140** / 1401/261746 / 1401/25136

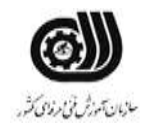

## **جدول 15 - چک لیست معیار های نگرشی ) نسخه آزمونگر (**

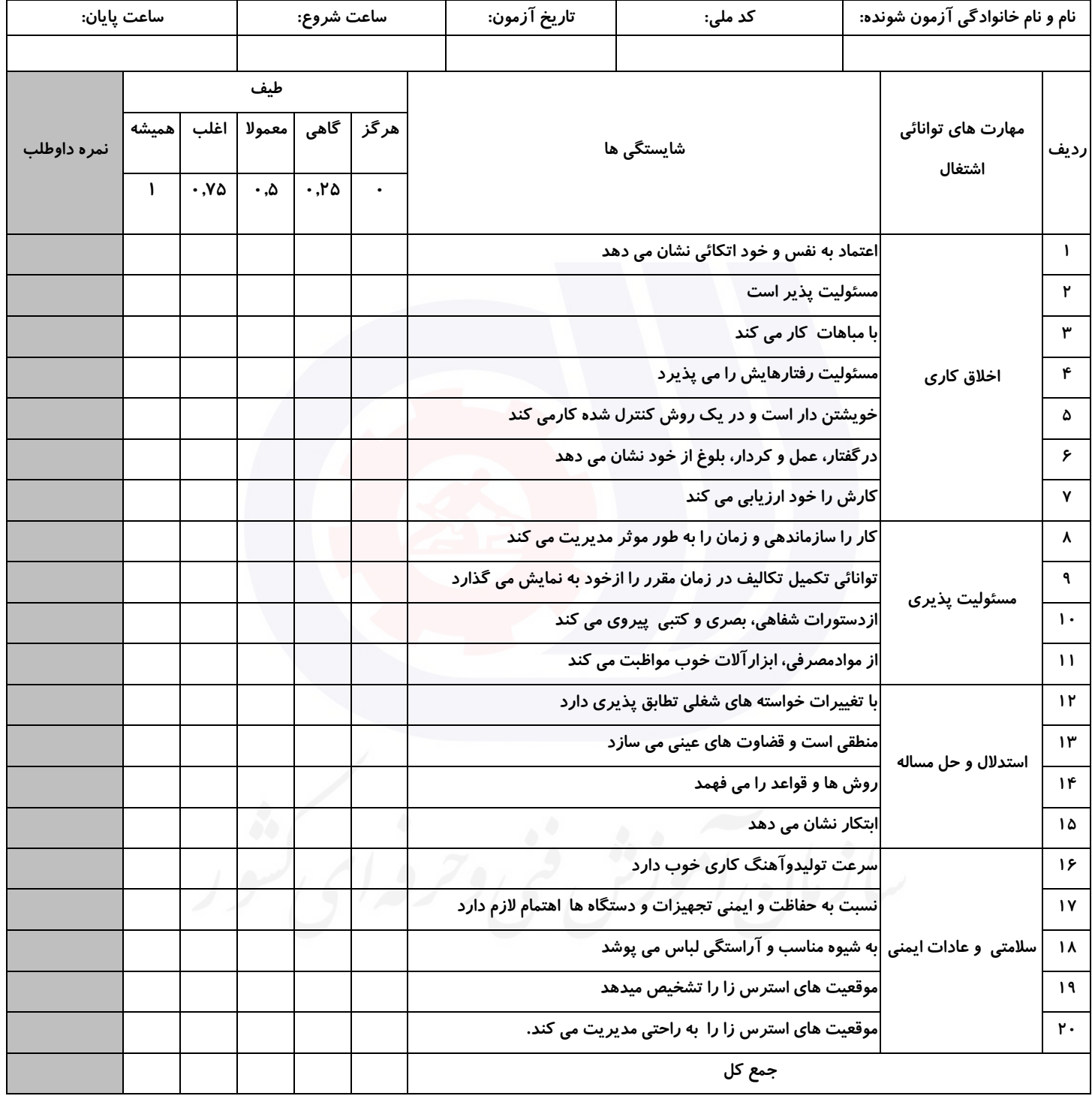

**آزمونگر اول آزمونگر دوم ناظر آزمون نام و نام خانوادگی و امضاء : نام و نام خانوادگی و امضاء : نام و نام خانوادگی و امضاء :**

**بسمه تعالي**

# **ارزشیابی مهارتی با الگوی سنجش عملکردی**

ی عمل<br>معمل روزه آزمون علی« مایانی»

کد استاندارد : ۱۱ ۱–۰۰۰۵۳۰ ۳۵۱۲۳ گروه شغلی : خدمات عنوان استاندارد : برنامه نويسی Python

کد پروژه : ۱۴۰۱/۳۵۱۲۳۰۵۳۰۰۰۰۱۱۱ / ۱۴۰۱/۳۵۱۲۳۰ زمان آزمون : 1/5 ساعت معادل 90 دقیقه تاريخ تدوين پروژه آزمون : 1401/6/26

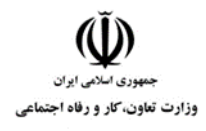

**عنوان استاندارد :** برنامه نويسی Python **کد استاندارد :** 351230530000111 **کد پروژه: /83174 1407/3177 140** 

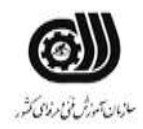

## **جدول 1**

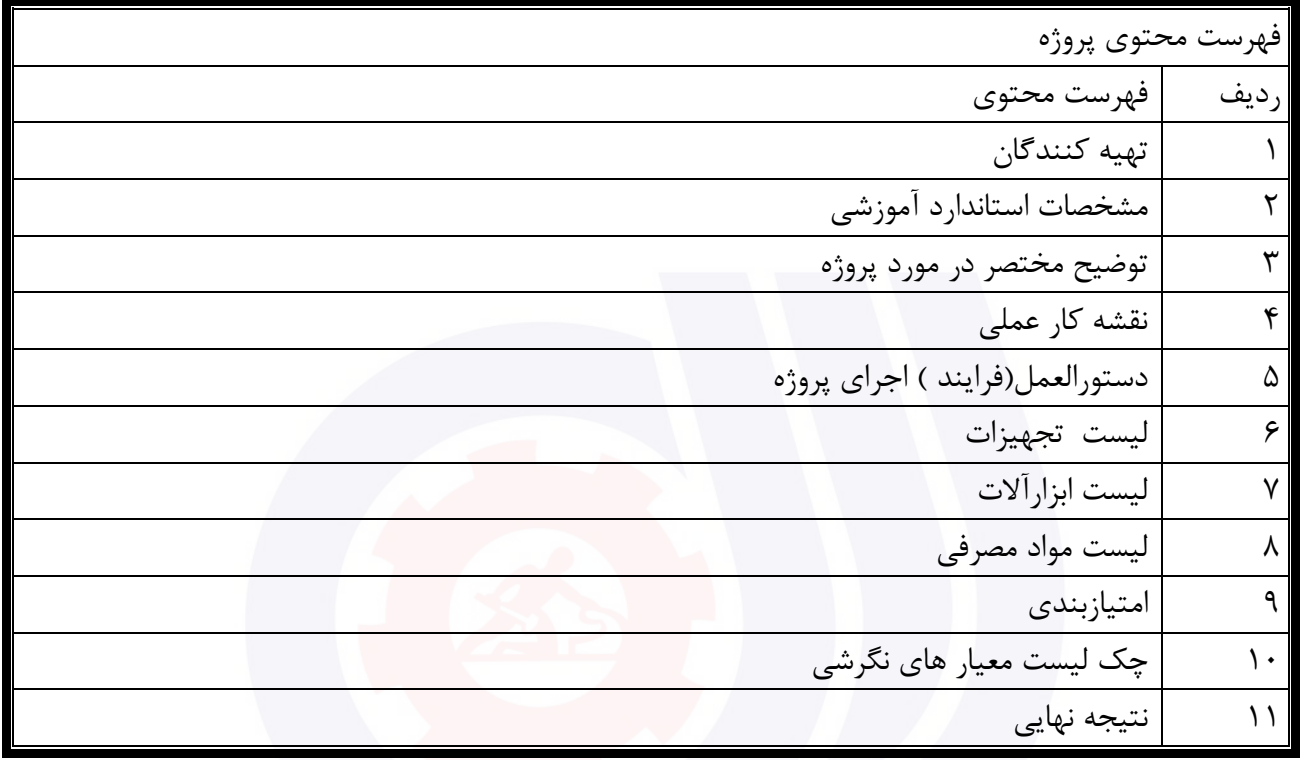

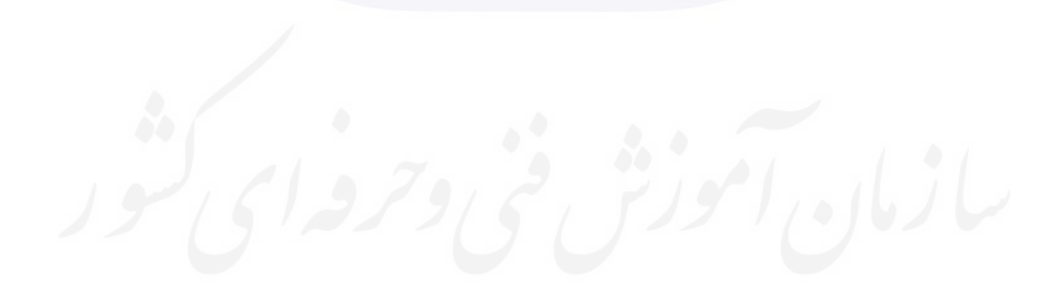

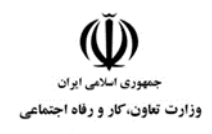

**عنوان استاندارد :** برنامه نويسی Python **کد استاندارد :** 351230530000111 **کد پروژه: /83/174 / 1401/374 140** 

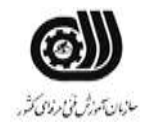

## **جدول 2 - تهیه کنندگان :**

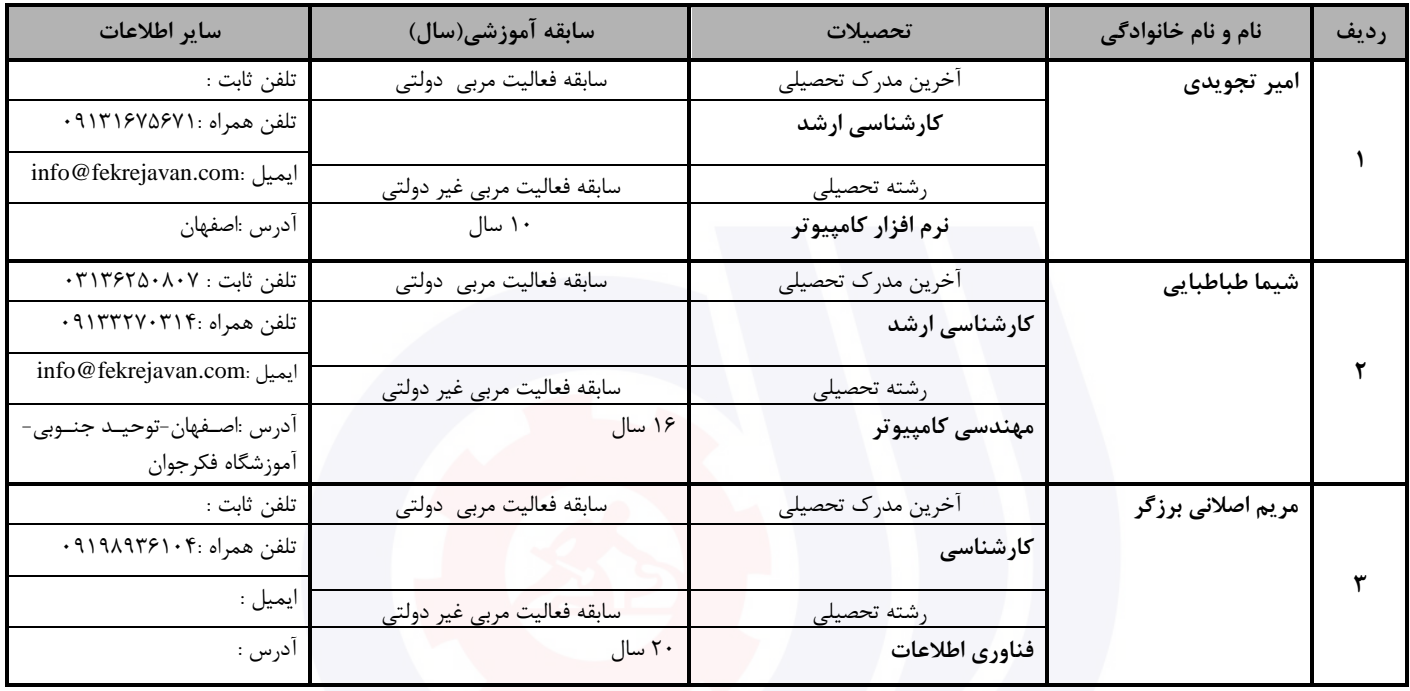

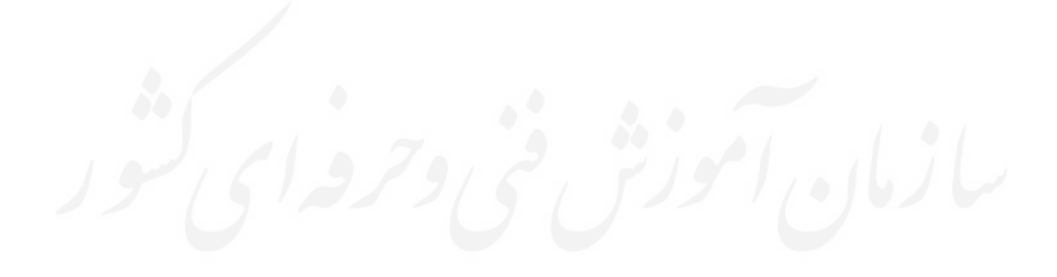

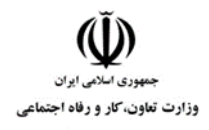

**عنوان استاندارد :** برنامه نويسی Python **کد استاندارد :** 351230530000111 **کد پروژه: /8**14/ ١٢١/ ٠٠٠١٦٢٣٠ ١٣٥١/٢٢٠

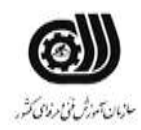

**جدول 3 - مشخصات استاندارد آموزشی / استاندارد ارزشیابی :**

**خوشه : خدمات گروه: فناوری اطالعات**

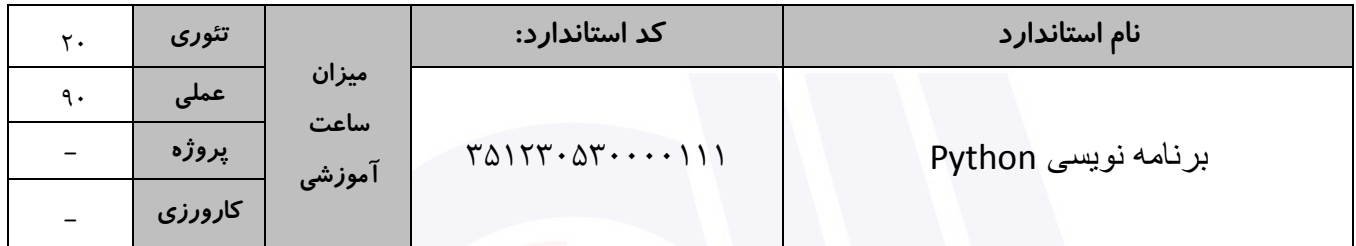

## **جدول 4 - فهرست شایستگی های استاندارد آموزشی / فهرست مراحل کار استاندارد ارزشیابی :**

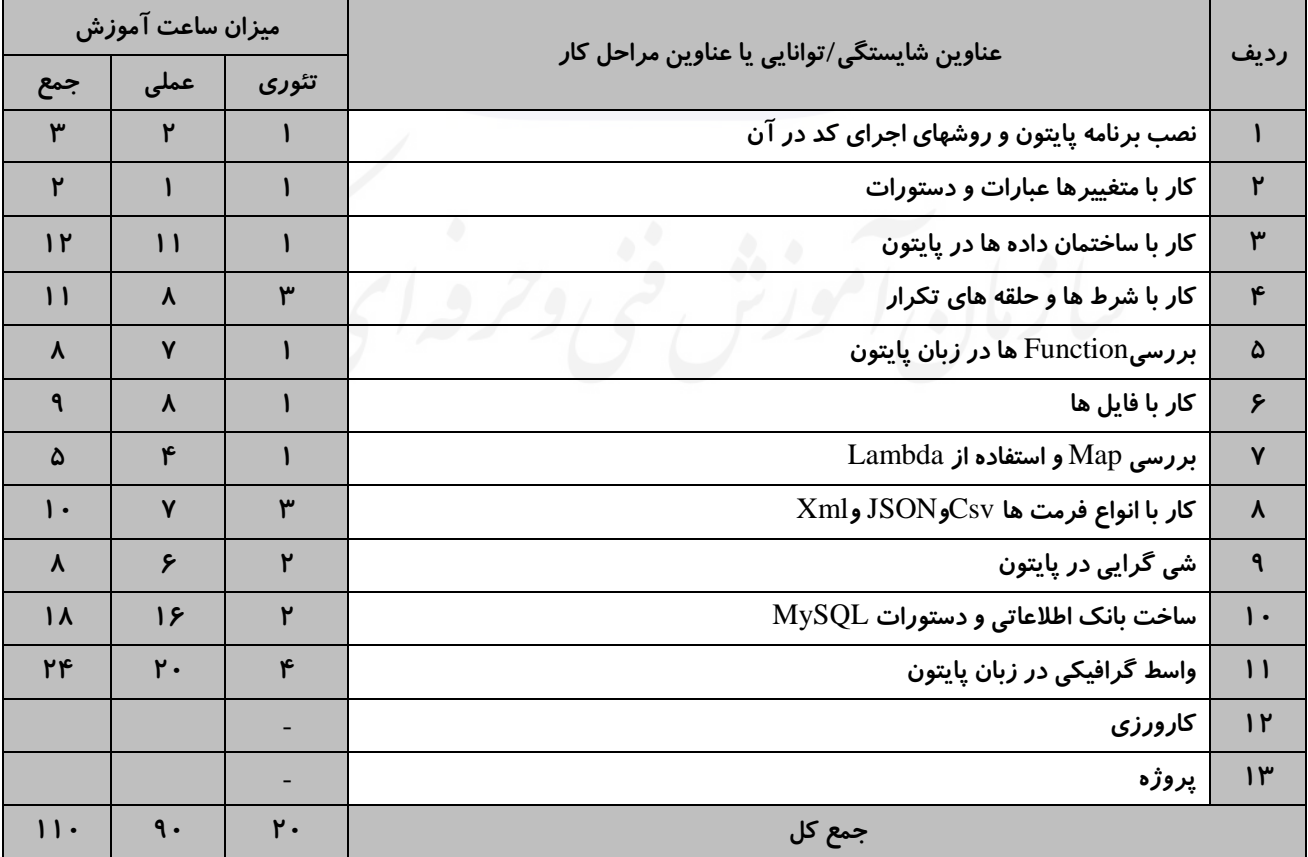

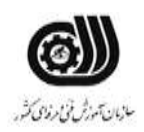

**عنوان استاندارد :** برنامه نويسی Python **کد استاندارد :** 351230530000111 **کد پروژه: / ١٣**٠١/٣٥١٢٣٠٥٣٠٠٠١١١ / ١۴٠١/٣٥١٢٣٠

**جدول 5- نقشه کار عملی ( نسخه آزمونگر و آزمونشونده )** 

وزارت تعاون، کار و رفاه اجتماعی

سوپر مارکت مسعود در نظر دارد به منظور بهبود کارایی مدیریت کاالهای خود در فروشگاه، برنامه ای به شما سفارش دهد که بتواند کاالهای ورودی به فروشگاهش را ثبت کرده و هر لحظه ای که بخواهد بتواند موجودی آنها را مشاهده کند. همچنین انتظار دارد این نرم افزار قابلیت ویرایش یا حذف کاالی مورد نظرش را داشته باشد.

شما باید با زبان پایتون و توسط کتابخانه گرافیکی خواسته شده (Tkinter) فرمی بصورت زیر طراحی کنید. دقت نمایید باید توسط بانک اطالعاتی و جدولی که در آن میسازید اطالعات مورد نظر مشتری را ذخیره نمایید.

در زیر خواسته های مسئول سوپرمارکت از شما بیان شده است:

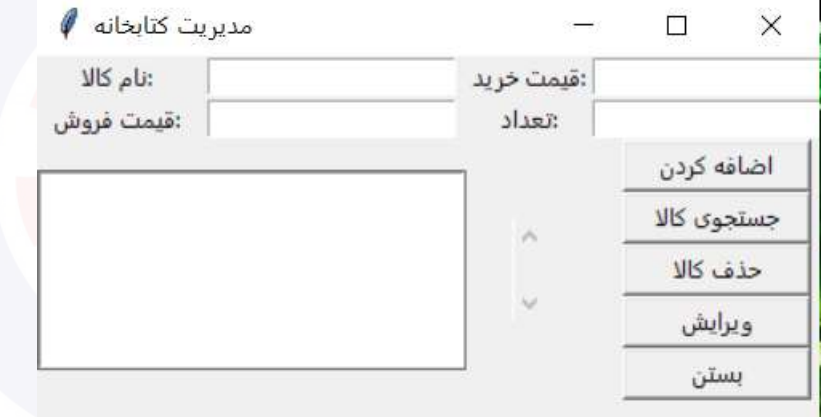

- 1( دکمه **اضافه کردن**: اپراتور با وارد کردن اطالعات خود در هر کدام از کادرهای موجود در فرم، آن کاال را به لیست کاالی قبلی در بانک اطلاعاتی اضافه نماید.
- 2( دکمه **جستجوی کاال**: با پر کردن هر کدام از کادرهای متنی موجود در فرم، اپراتور مربوطه بتواند به مشخصات آن کاال دسترسی داشته باشد.
	- 3( دکمه **حذف کاال**: با انتخاب نام کاالی مورد نظر از لیست موجود، مشخصات آن کاال در کادرهای متنی باالی فرم ظاهر شده و اپراتور بتواند آن کاال را حذف نماید.
		- 4( دکمه **ویرایش**: ابتدا با کلیک بر روی کاالی مورد نظر در لیست، مشخصات فعلی در کادرهای باالی فرم نمایش داده شود. سپس کاربر با تغییر هرکدام از مواردی که خواست و کلیک بر روی این دکمه، عملیات ویرایش آن کاال انجام پذیرد.
			- 5( دکمه **بستن**: از برنامه خارج شویم.

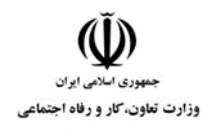

**عنوان استاندارد :** برنامه نويسی Python **کد استاندارد :** 351230530000111 **کد پروژه: / ١٣٧ / ١٢٠١/٢٥١٢٣ ، ١٣٥ / ١٤** 

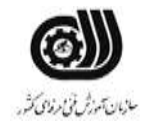

## **جدول 6- توضیحات نقشه عملی : ( نسخه آزمونگر و آزمونشونده )**

- **1**( **تمام کادرهای متنی، دکمه ها و لیست باکس موجود در فرم باید از کتابخانه** TKinter **اضافه شده باشند.**
- **2**( **در کنار لیست باکس ازکنترل اسکرول بار استفاده کنید که توسط آن اگر تعداد کتابها زیاد شد، اپراتور بتواند لیست را اسکرول نماید.**
	- **3**( **در جدولی که در بانک اطالعاتی میسازید حتما به تعداد فیلدهای خواسته شده در طراحی فرم دقت نمایید.**
- **4**( **فایل طرح فرم را در یک صفحه ای با نام** FrontEnd **بسازید و** Query**های مربوط به بانک اطالعاتی را در صفحه ای با نام** BackEnd**.**

#### **جدول 7 - توضیح مختصر فرآیند اجرای پروژه: ) نسخه آزمونگر (**

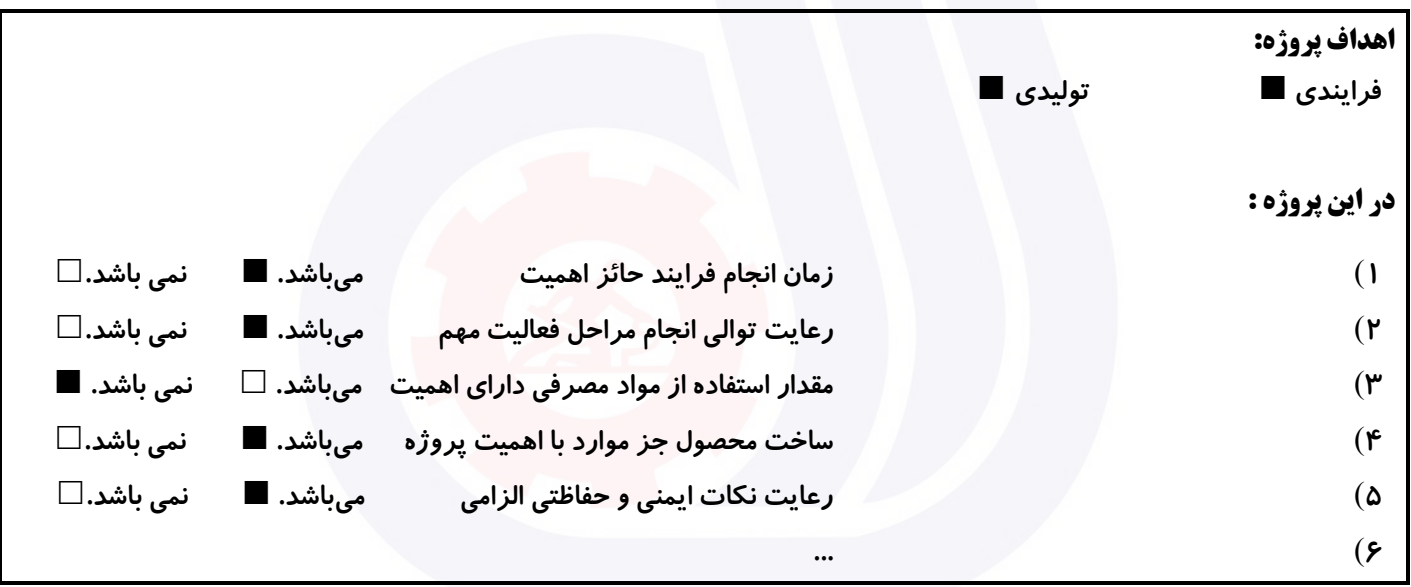

#### **جدول 8 - نمرات کاهشی ) نسخه آزمونگر (**

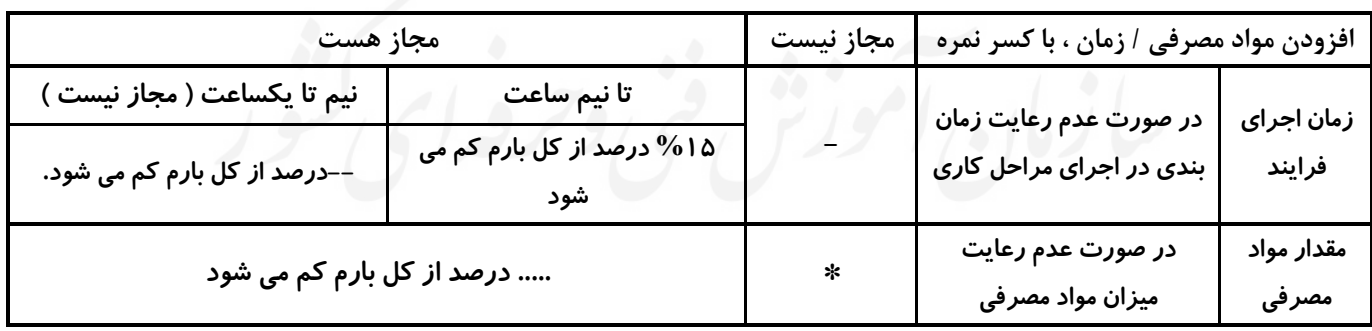

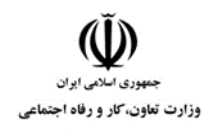

**عنوان استاندارد :** برنامه نويسی Python **کد استاندارد :** 351230530000111 **کد پروژه: 1461/176177 1401/376** 

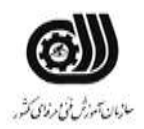

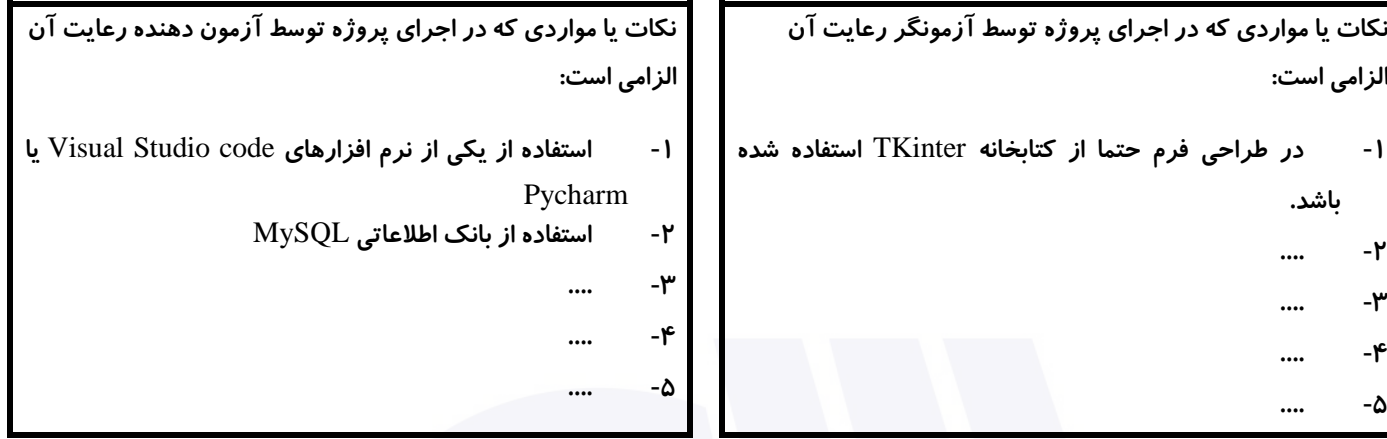

## **جدول 9 ) نسخه آزمونگر ( جدول 10 ) نسخه آزمونگر و آزمونشونده (**

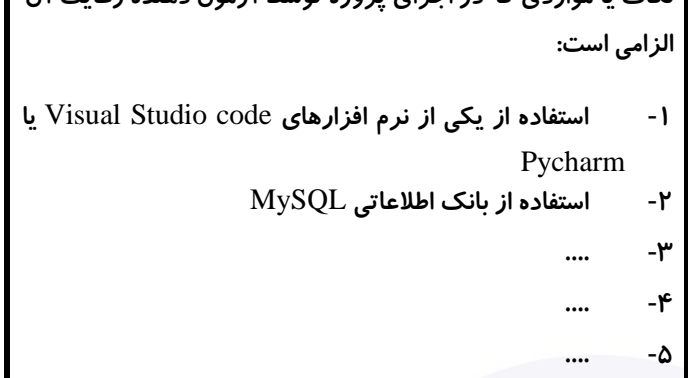

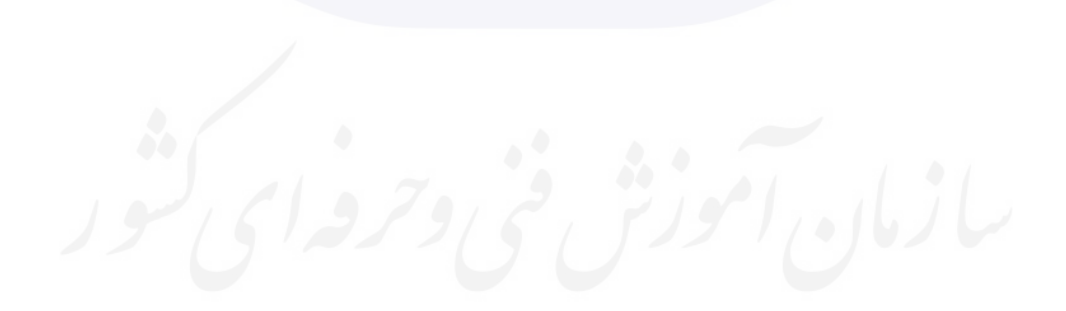

وزارت تعاون، کار و رفاه اجتماعی

**عنوان استاندارد :** برنامه نويسی Python

**کد استاندارد :** 351230530000111

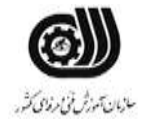

**کد پروژه: / ١٣٠١/٣٥١٢٣٠ - ١٣٥٢٣٠** - ١۴٠

## **جدول 11 - فرایند اجرای پروژه ) نسخه آزمونشونده (**

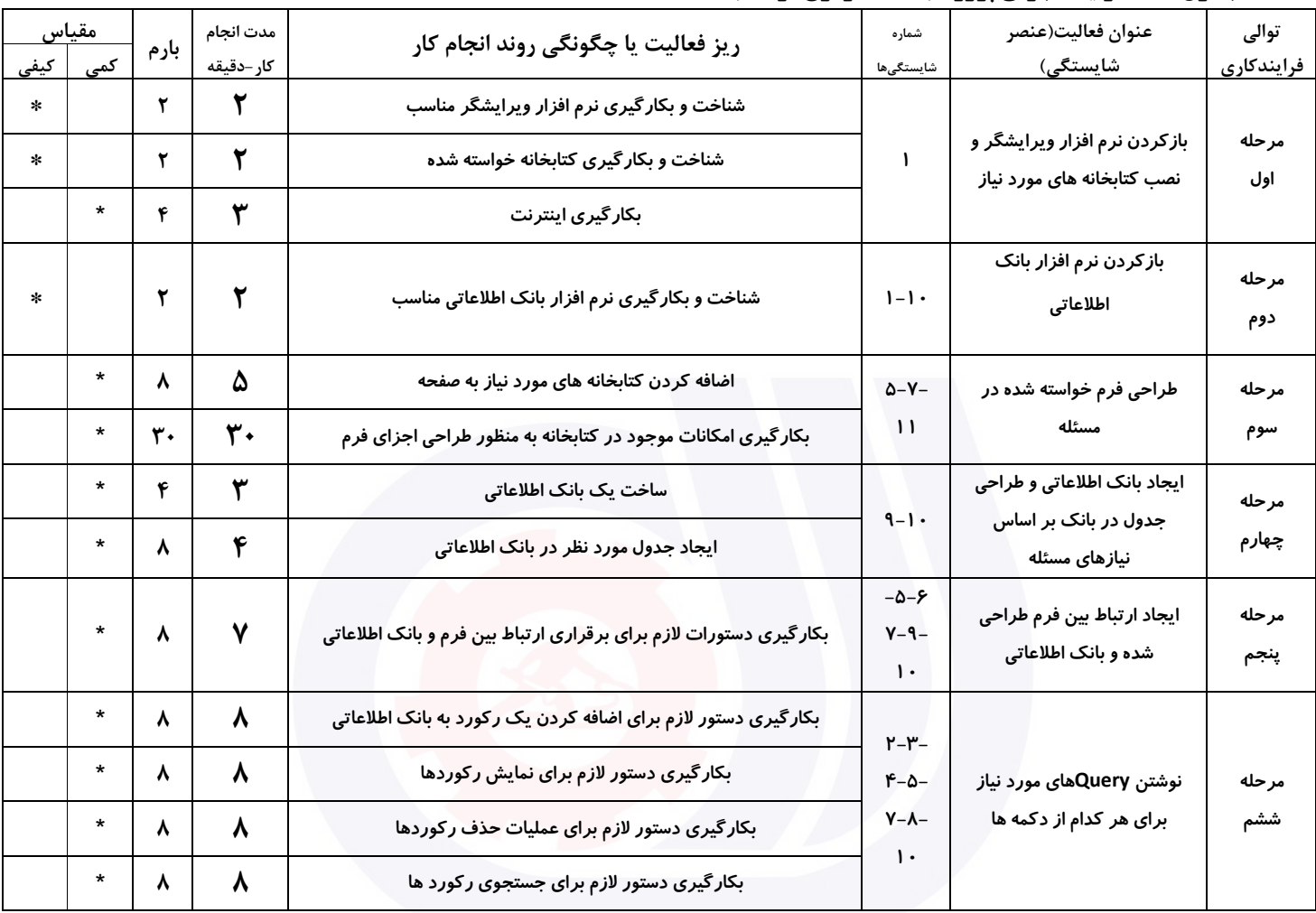

**عنوان استاندارد :** برنامه نويسی Python

**کد استاندارد :** 351230530000111

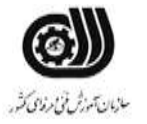

وزارت تعاون، کار و رفاه اجتماعی

**کد پروژه: / ١٢٢ / ١٢٥ / ١٣٥ / ١٣٥** / ١٣٩

## **جدول 12 - لیست تجهیزات ) نسخه رئیس حوزه سنجش ، مسؤول آزمون و آزمونگر (**

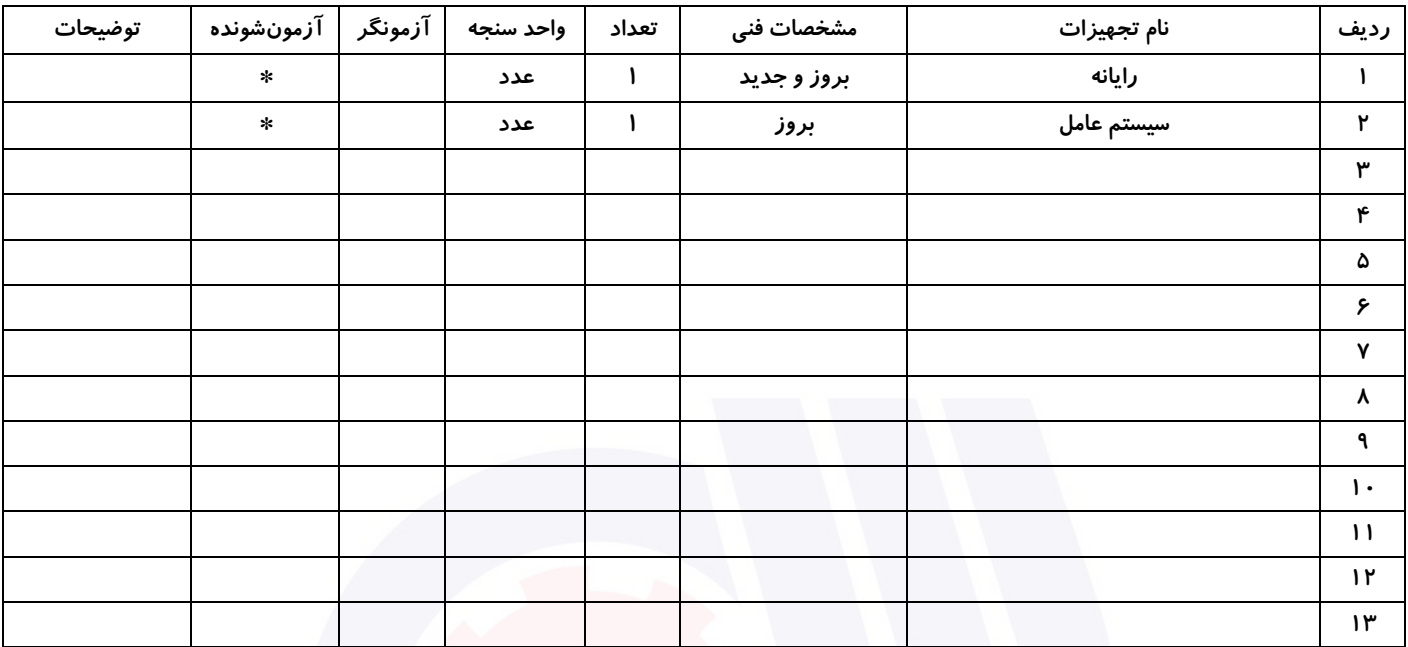

## **جدول 13 - لیست ابزارآالت ) نسخه رئیس حوزه سنجش ، مسؤول آزمون و آزمونگر (**

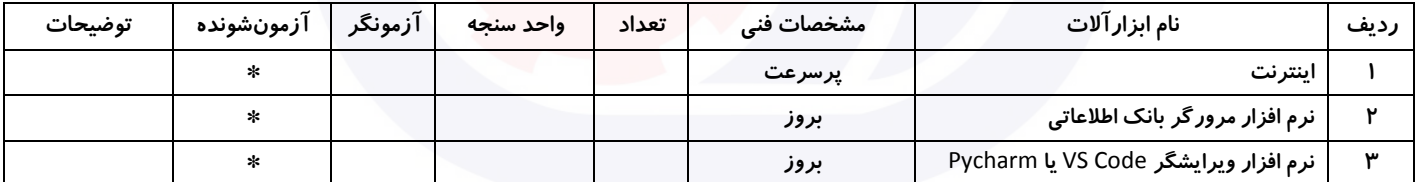

## **جدول 14 - لیست مواد مصرفی و قیمت ) نسخه رئیس حوزه سنجش ، مسؤول آزمون و آزمونگر (**

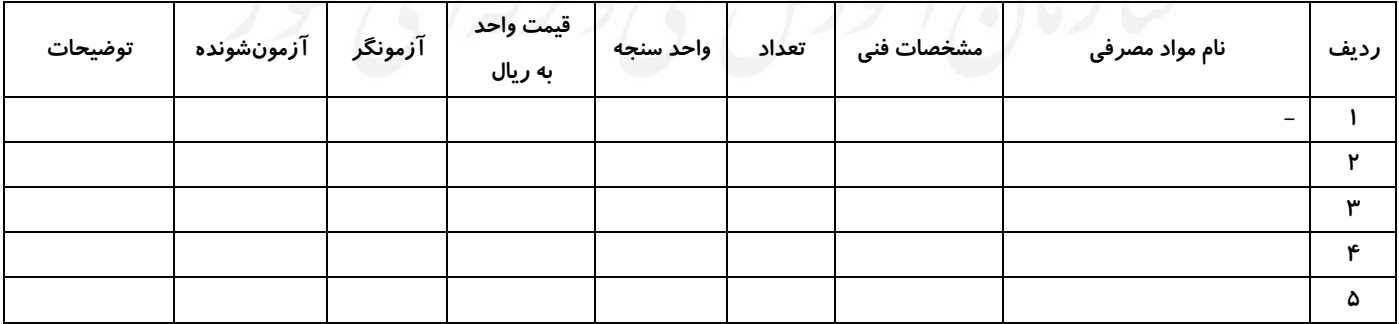

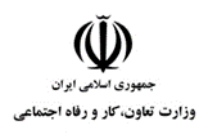

**عنوان استاندارد :** برنامه نويسی Python **کد استاندارد :** 351230530000111 **کد پروژه: 1466/3517 1401/351230** 

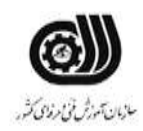

## **جدول 15 - چک لیست معیار های نگرشی ) نسخه آزمونگر (**

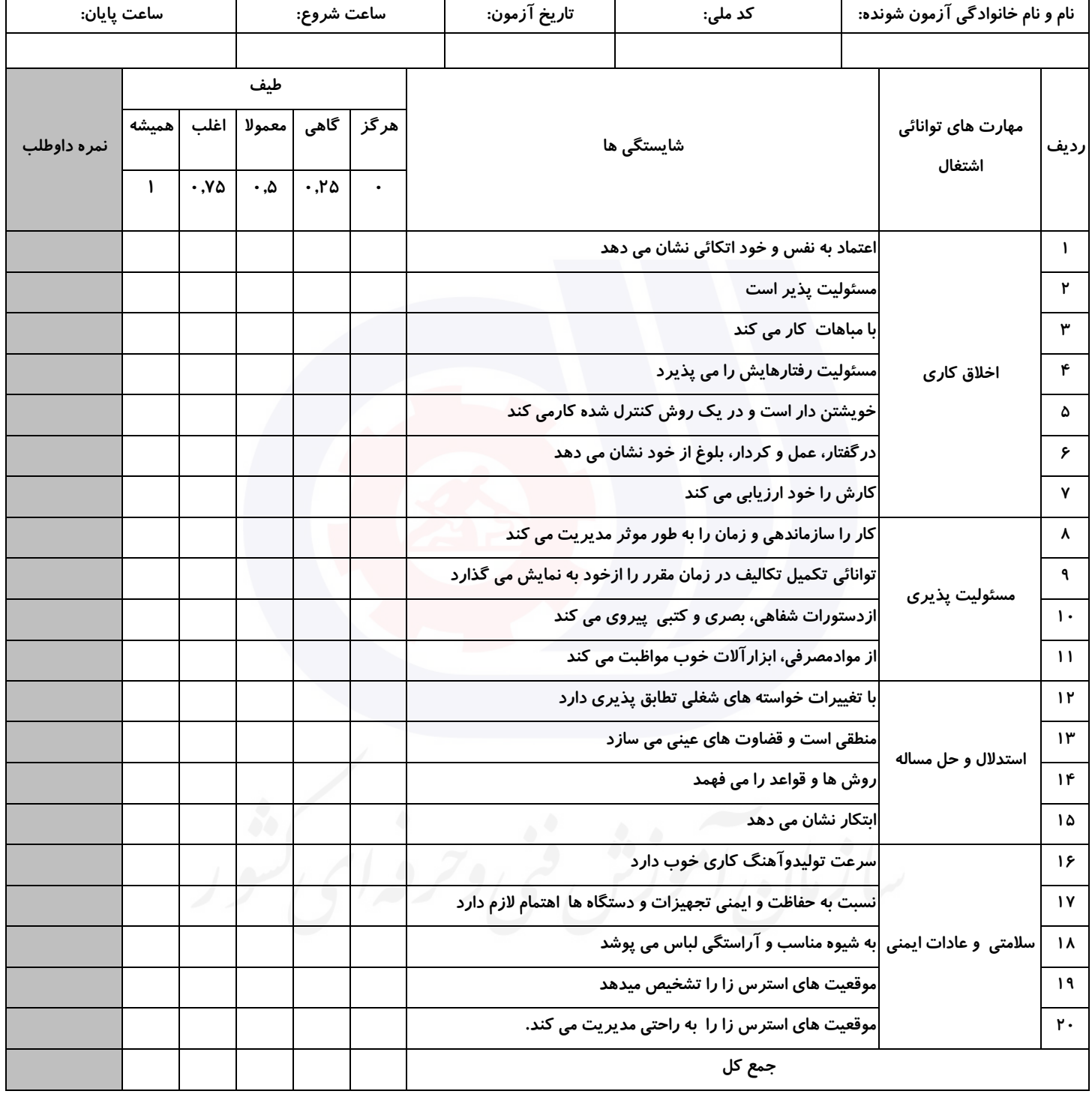

**آزمونگر اول آزمونگر دوم ناظر آزمون نام و نام خانوادگی و امضاء : نام و نام خانوادگی و امضاء : نام و نام خانوادگی و امضاء :**

**بسمه تعالي**

# **ارزشیابی مهارتی با الگوی سنجش عملکردی**

ی عمل<br>معمل روزه آزمون علی« مایانی»

کد استاندارد : ۱۱ ۱–۰۰۰۵۳۰ ۳۵۱۲۳ گروه شغلی : خدمات عنوان استاندارد : برنامه نويسی Python

 $\lambda$  )۴۰۱/۳۵۱۲۳۰۵۳۰۰۰۰۱۱۱ /۸۳۲ : ۱۴۰۱/۳۵۱۲۳۰ $\sim$ زمان آزمون : 1/5 ساعت معادل 90 دقیقه تاريخ تدوين پروژه آزمون : 1401/6/22

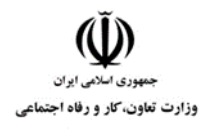

**عنوان استاندارد :** برنامه نويسی Python **کد استاندارد :** 351230530000111 **کد پروژه :** /832 1401/351230530000111

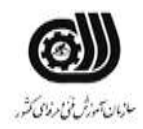

## **جدول 1**

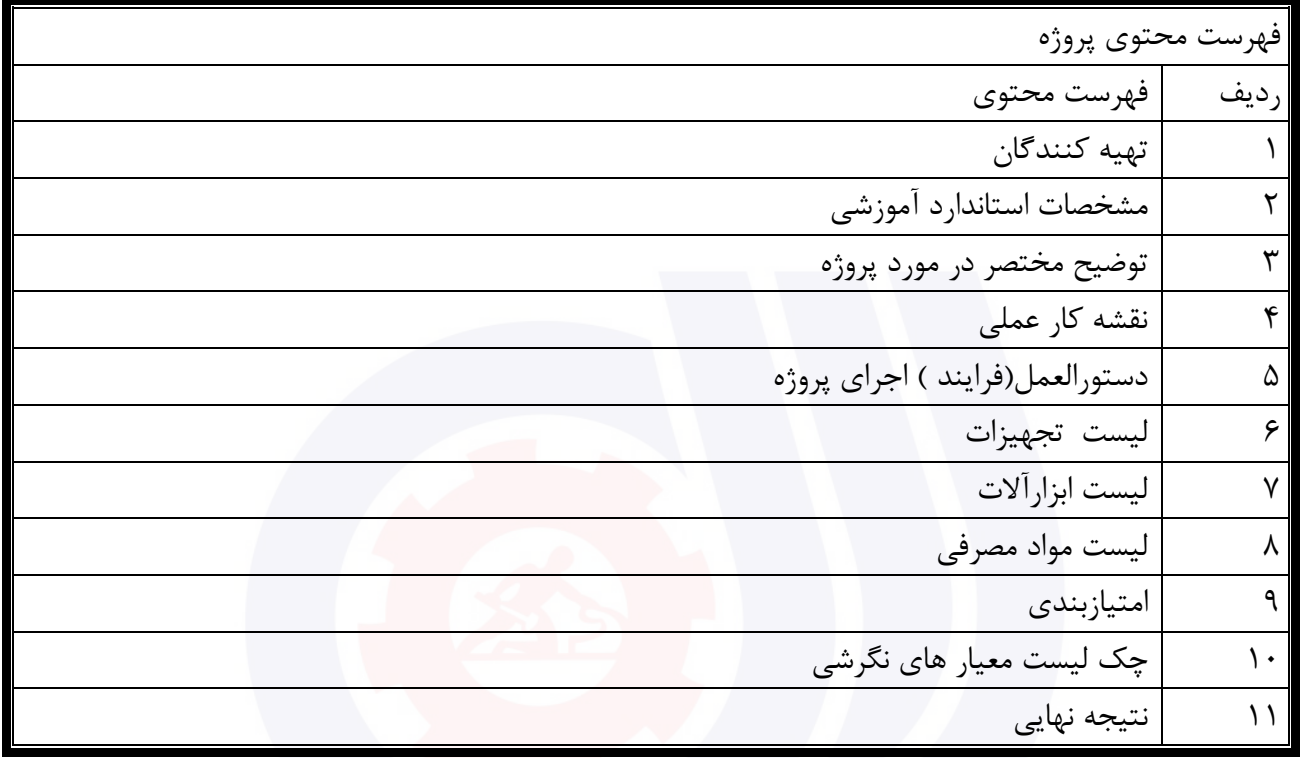

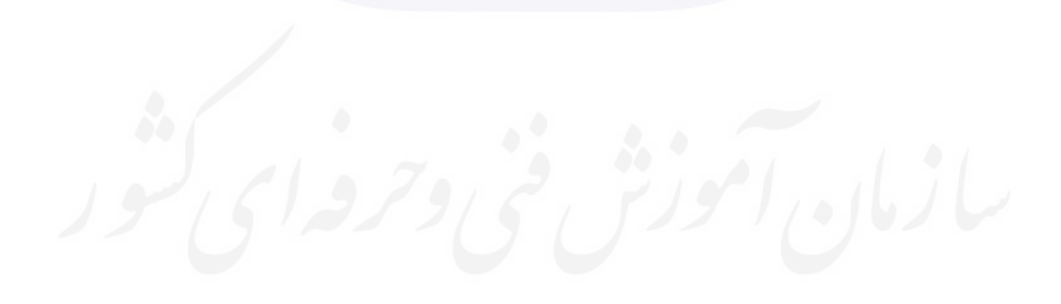

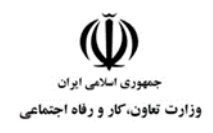

**عنوان استاندارد :** برنامه نويسی Python **کد استاندارد :** 351230530000111 **کد پروژه: //٣٥١٢٣٠٥٣ · //٣٥١٢٣٠** 

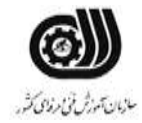

## **جدول 2 - تهیه کنندگان :**

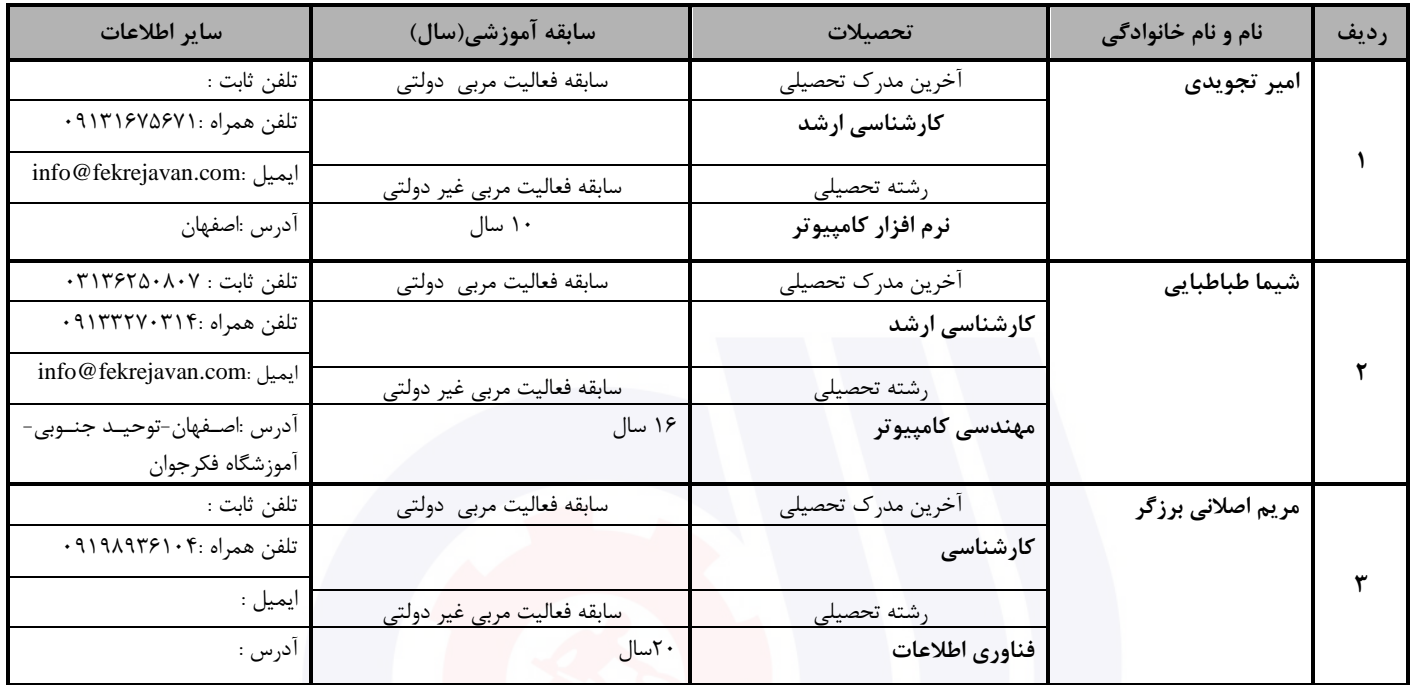

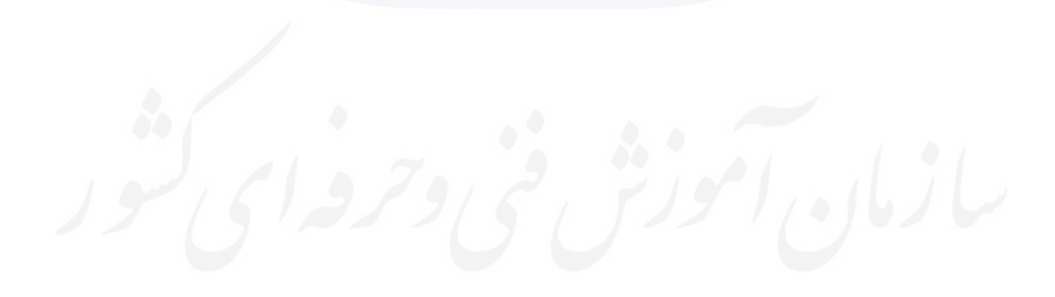

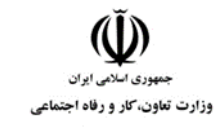

**عنوان استاندارد :** برنامه نويسی Python **کد استاندارد :** 351230530000111 **کد پروژه: /83177 140 1407/ 140** 

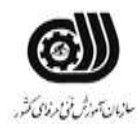

## **جدول 3 - مشخصات استاندارد آموزشی / استاندارد ارزشیابی :**

### **خوشه : خدمات گروه: فناوری اطالعات**

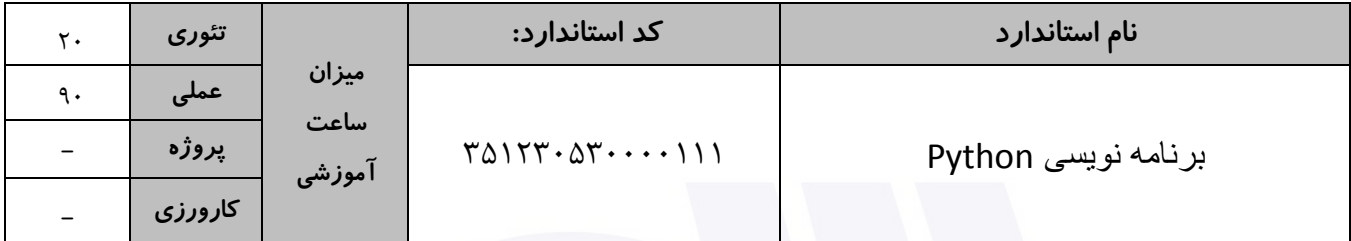

## **جدول 4 - فهرست شایستگی های استاندارد آموزشی / فهرست مراحل کار استاندارد ارزشیابی :**

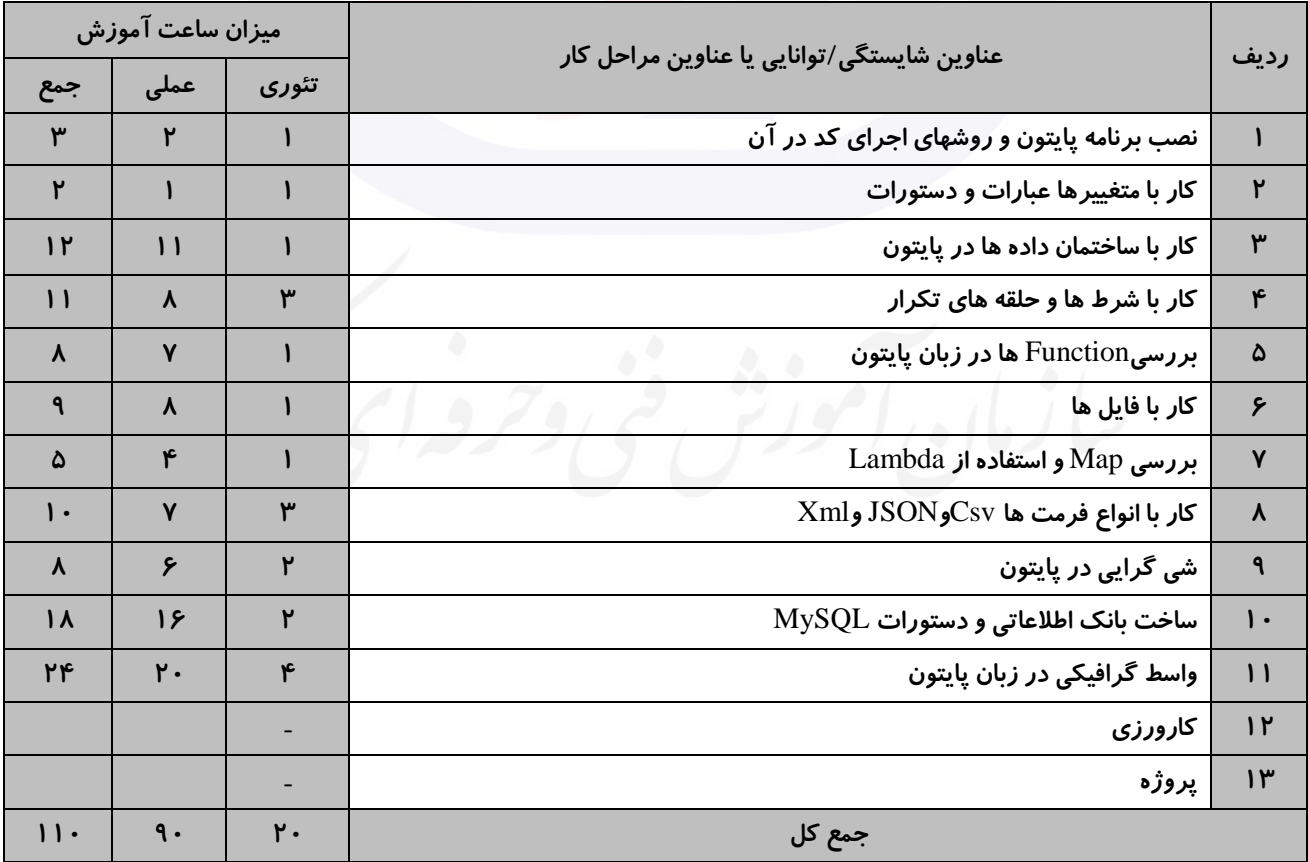

**عنوان استاندارد :** برنامه نويسی Python وزارت تعاون،کار و رفاه اجتماعی

**کد استاندارد :** 351230530000111 **کد پروژه: /۲۲۰/ ۱۴۰۱/۲۵۱۲۳۰۵۳۰** ۱۴۰۱

### **جدول 5- نقشه کار عملی ( نسخه آزمونگر و آزمونشونده )**

کتابخانه فروشی با نام بزرگان دانش، در نظر دارد تا کار خود را از حالت کاغذی به حالت سیستمی تبدیل نماید. در این کتابفروشی از شما بعنوان یک برنامه نویس خواسته شده تا کارهای موجود در این کتابفروشی را سیستمی نمایید. شما باید با زبان پایتون و توسط کتابخانه گرافیکی خواسته شده (Tkinter) فرمی بصورت زیر طراحی کنید. دقت نمایید باید توسط بانک اطلاعاتی و جدولی که در آن میسازید خواسته های مشتری را بر آورده نمایید.

در زیر خواسته های مسئول کتابفروشی از شما ذکر شده است:

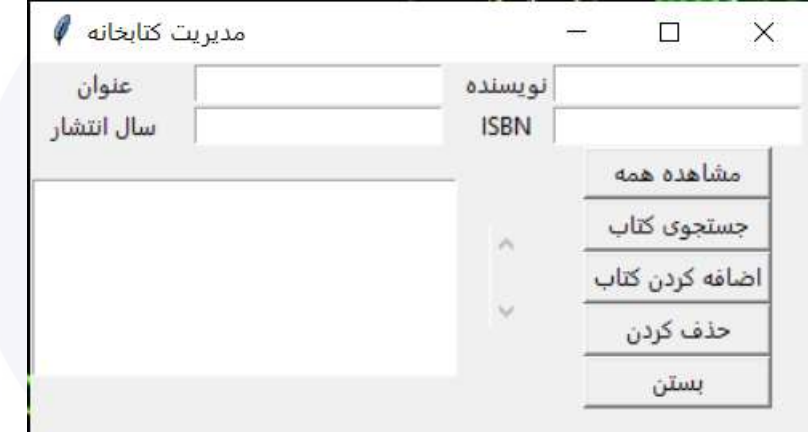

- 1( دکمه **مشاهده همه**: با کلیک این دکمه، مشخصات تمام کتب درج شده در کتابفروشی در لیست گنجانده شده در فرم نمایش داده شوند.
	- 2( دکمه **جستجوی کتاب**: با پر کردن هر کدام از کادرهای متنی موجود در فرم، اپراتور مربوطه بتواند به مشخصات آن کتاب دسترسی داشته باشد.
	- 3( دکمه **اضافه کردن کتاب**: اپراتور با پرکردن مشخصات کتاب خود در هر کدام از کادرهای موجود در فرم، آن کتاب را به لیست کتابهای قبلی در بانک اطالعاتی اضافه نماید.
- 4( دکمه **حذف کردن**: با انتخاب نام کتاب مورد نظر از لیست موجود، مشخصات آن کتاب در کادرهای متنی باالی فرم ظاهر شده و اپراتور بتواند آن کتاب را حذف نماید.
	- 5( دکمه **بستن**: از برنامه خارج شویم.

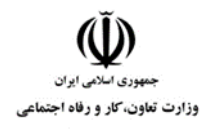

**عنوان استاندارد :** برنامه نويسی Python **کد استاندارد :** 351230530000111 **کد پروژه :** /832 1401/351230530000111

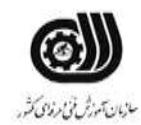

**جدول -6 توضیحات نقشه عملی : ) نسخه آزمونگر و آزمونشونده (**

- **1**( **تمام کادرهای متنی، دکمه ها و لیست باکس موجود در فرم باید از کتابخانه** TKinter **اضافه شده باشند.**
- **2**( **در کنار لیست باکس ازکنترل اسکرول بار استفاده کنید که توسط آن اگر تعداد کتابها زیاد شد، اپراتور بتواند لیست را اسکرول نماید.**
	- **3**( **در جدولی که در بانک اطالعاتی میسازید حتما به تعداد فیلدهای خواسته شده در طراحی فرم دقت نمایید.**
- **4**( **فایل طرح فرم را در یک صفحه ای با نام** FrontEnd **بسازید و** Query**های مربوط به بانک اطالعاتی را در صفحه ای با نام** BackEnd**.**

**جدول 7 - توضیح مختصر فرآیند اجرای پروژه: ) نسخه آزمونگر (**

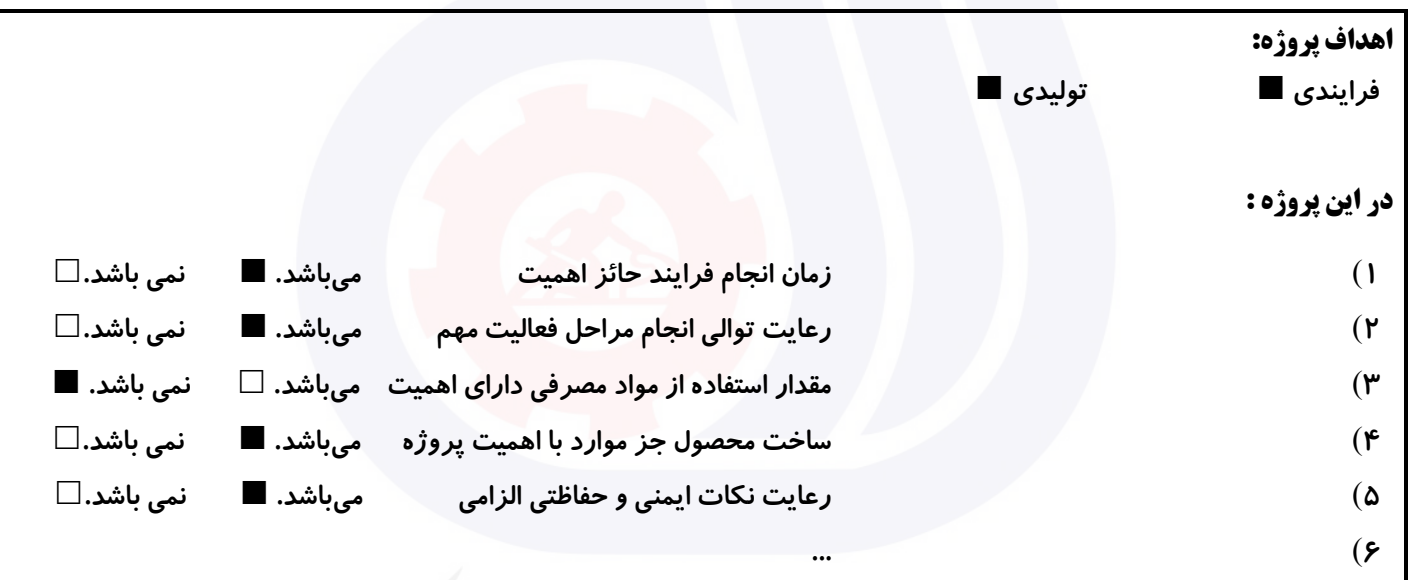

# **جدول 8 - نمرات کاهشی ) نسخه آزمونگر (**

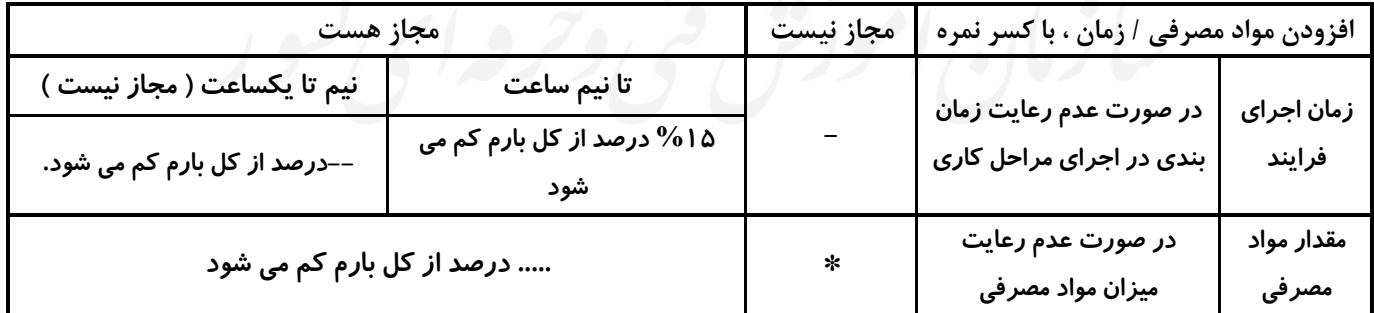

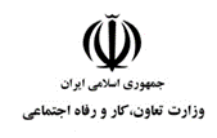

**عنوان استاندارد :** برنامه نويسی Python **کد استاندارد :** 351230530000111 **کد پروژه: //٣٥١٢٣٠٥٣ · //٣٥١٢٣٠** 

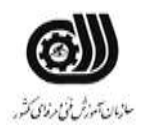

## **جدول 9 ) نسخه آزمونگر ( جدول 10 ) نسخه آزمونگر و آزمونشونده (**

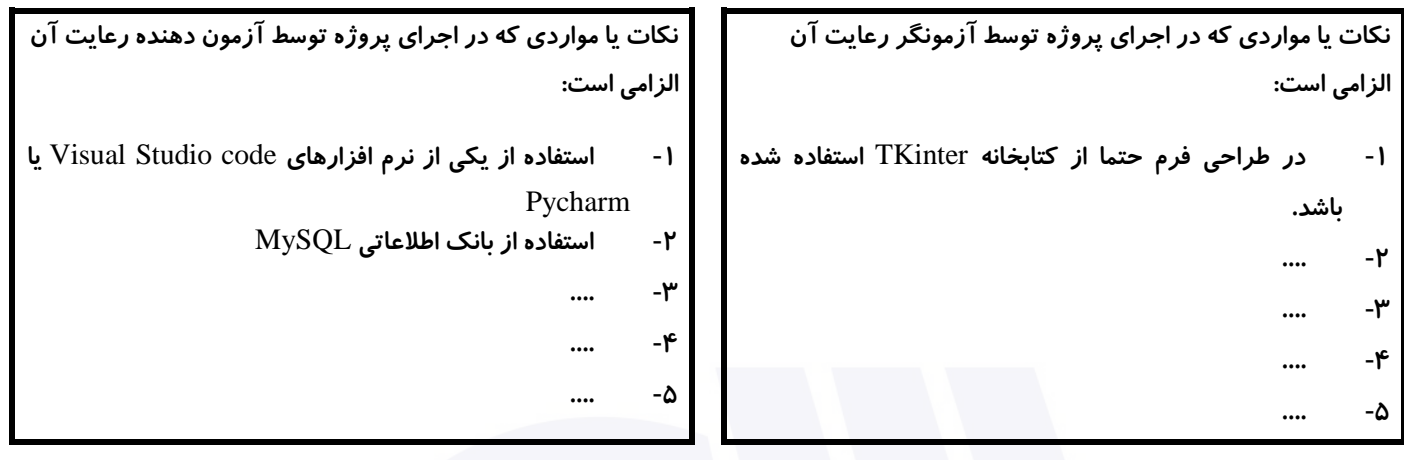

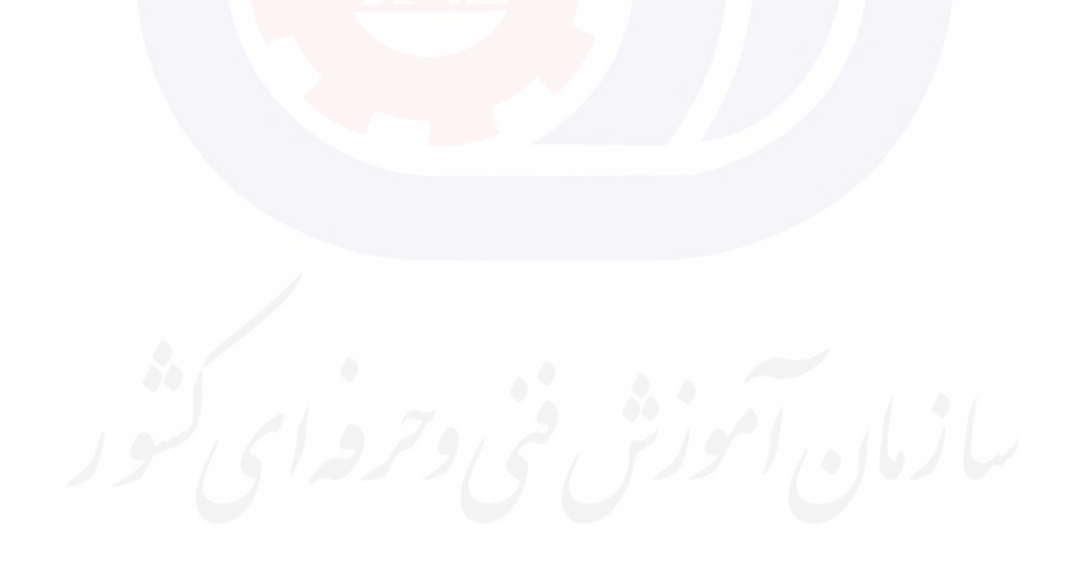

وزارت تعاون، کار و رفاه اجتماعی

**عنوان استاندارد :** برنامه نويسی Python

**کد استاندارد :** 351230530000111

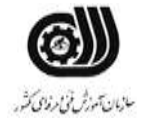

**کد پروژه :** /832 1401/351230530000111

## **جدول 11 - فرایند اجرای پروژه ) نسخه آزمونشونده (**

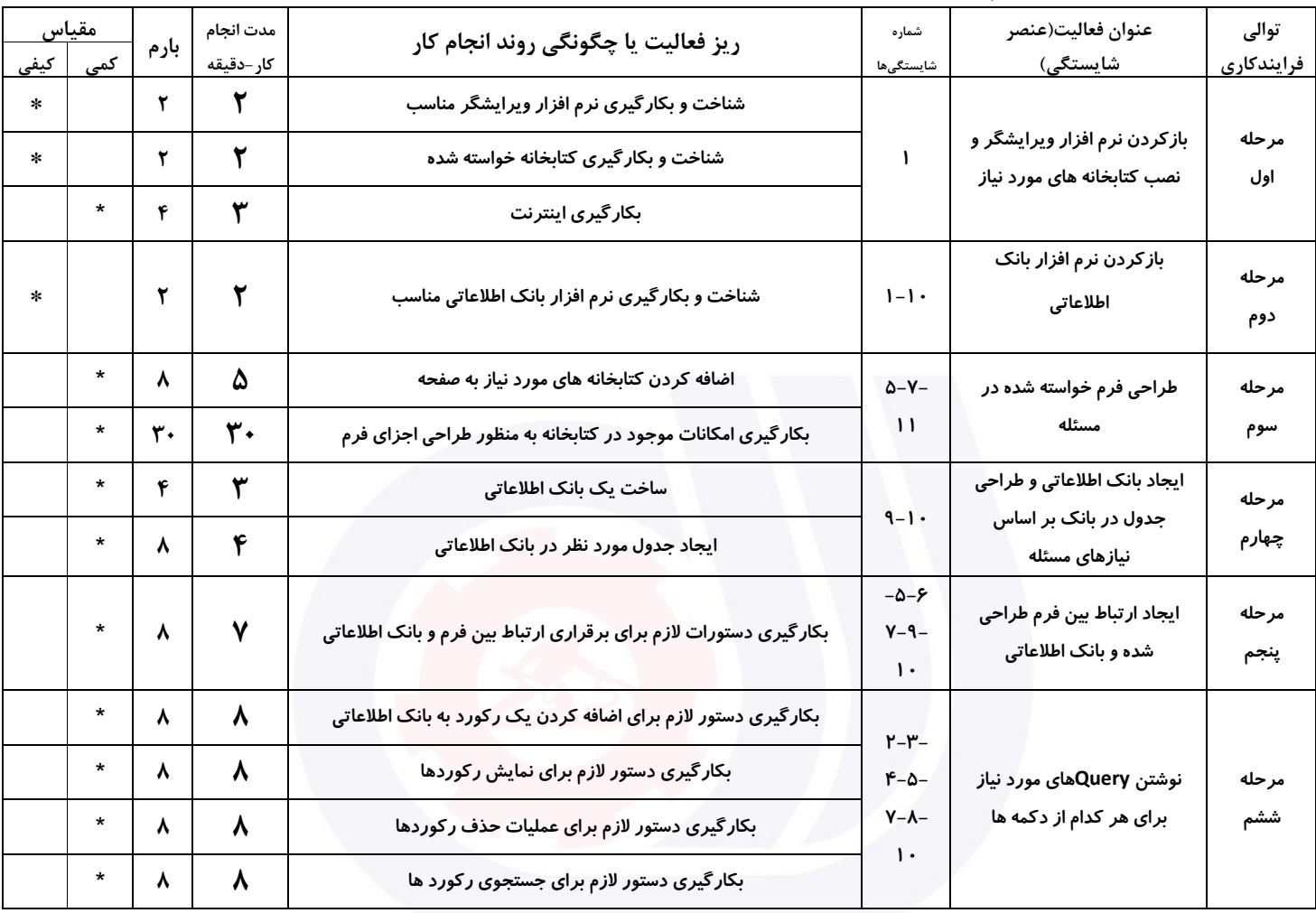

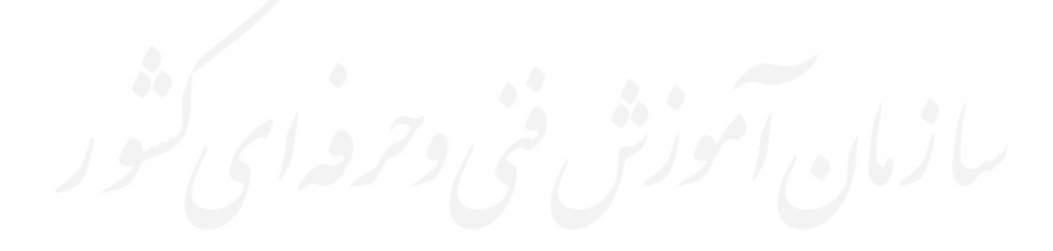

**عنوان استاندارد :** برنامه نويسی Python

**کد استاندارد :** 351230530000111

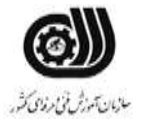

وزارت تعاون، کار و رفاه اجتماعی

**کد پروژه :** /832 1401/351230530000111

## **جدول 12 - لیست تجهیزات ) نسخه رئیس حوزه سنجش ، مسؤول آزمون و آزمونگر (**

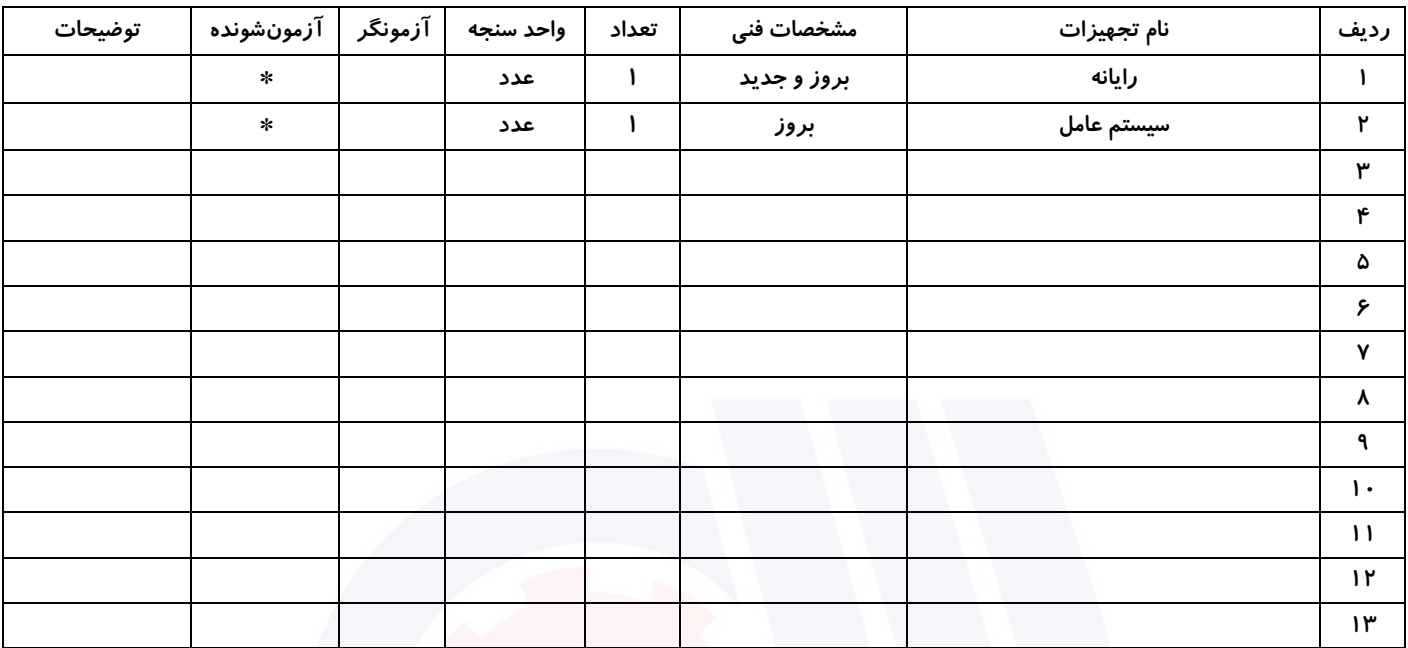

## **جدول 13 - لیست ابزارآالت ) نسخه رئیس حوزه سنجش ، مسؤول آزمون و آزمونگر (**

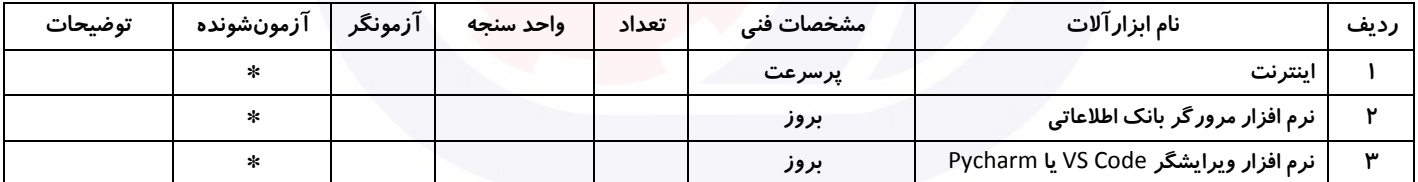

## **جدول 14 - لیست مواد مصرفی و قیمت ) نسخه رئیس حوزه سنجش ، مسؤول آزمون و آزمونگر (**

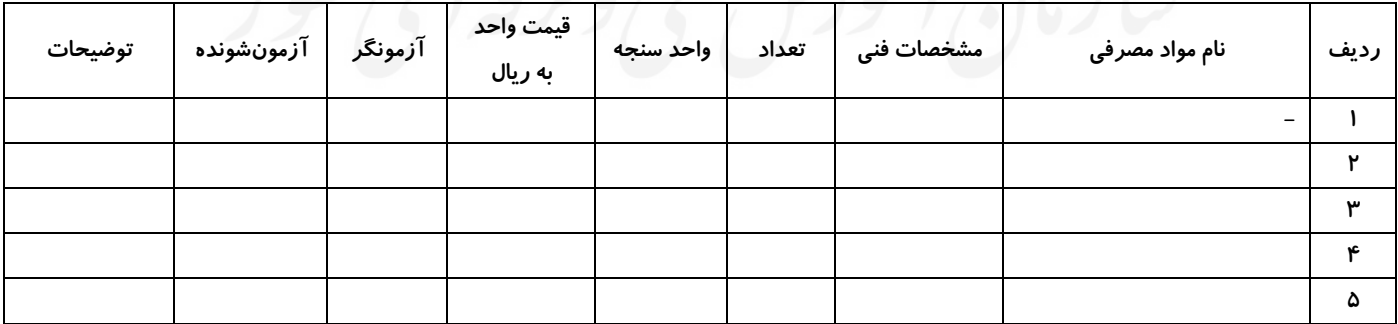

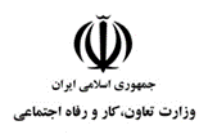

**عنوان استاندارد :** برنامه نويسی Python **کد استاندارد :** 351230530000111 **کد پروژه: //٣٥١٢٣٠٥٣٠٠٠١١١ /٨٣٢** 

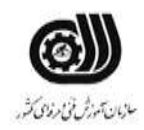

## **جدول 15 - چک لیست معیار های نگرشی ) نسخه آزمونگر (**

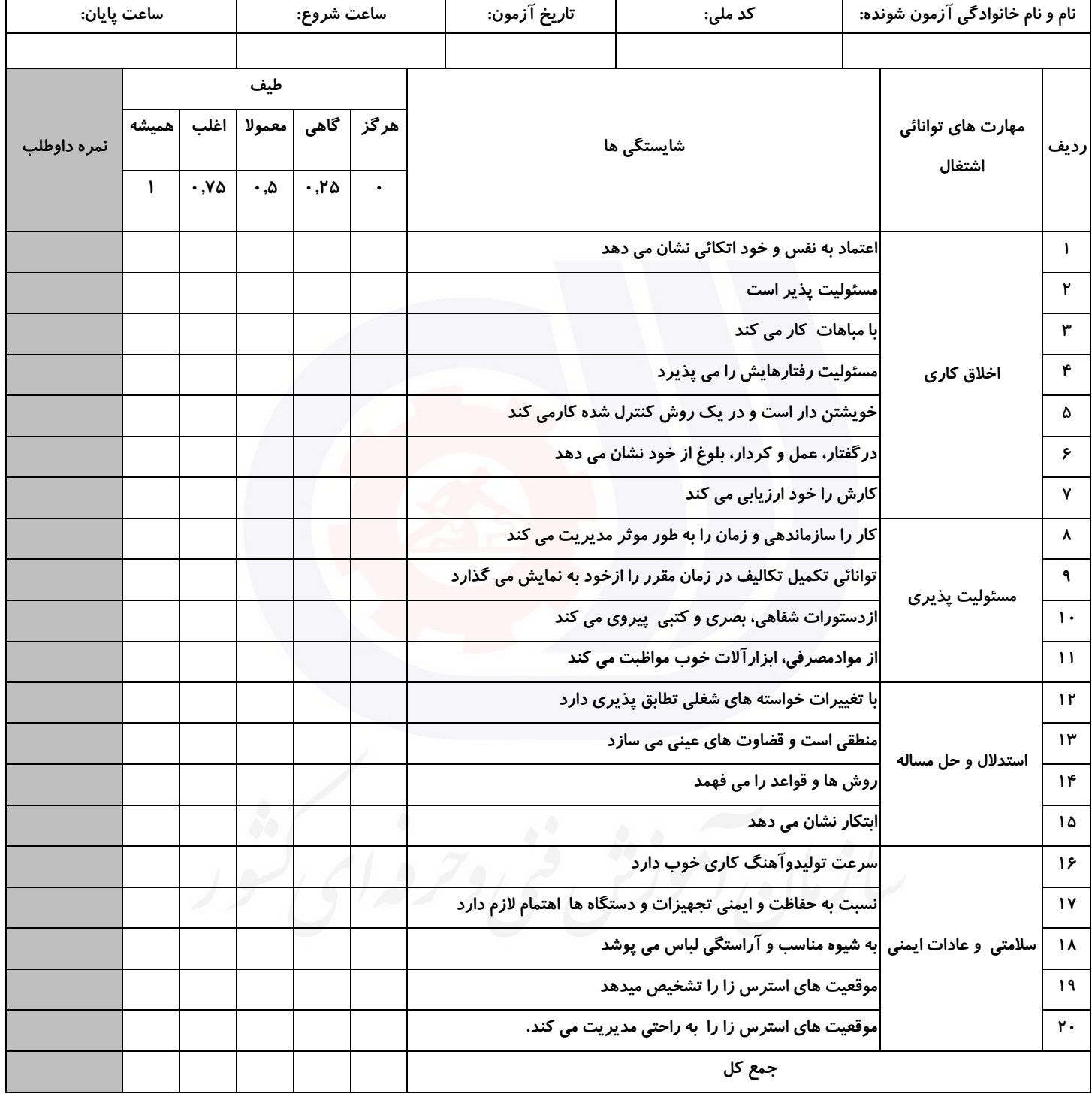

**آزمونگر اول آزمونگر دوم ناظر آزمون نام و نام خانوادگی و امضاء : نام و نام خانوادگی و امضاء : نام و نام خانوادگی و امضاء :**

**بسمه تعالي**

# **ارزشیابی مهارتی با الگوی سنجش عملکردی**

ی عمل<br>معمل روزه آزمون علی« مایانی»

کد استاندارد : ۱۸۰۰–۲۵۱۳۴۰۵۳۰ م گروه شغلی : خدمات عنوان استاندارد : برنامه نويس (Application Web(#c

کد پروژه : ۱۳۶۰ ۱۸۰۰۰۰۱ /۸۳۷ ۱۴۰۱/۲۵۱۳۴۰ ۱۴۰۱ زمان آزمون : 2 ساعت معادل 120 دقیقه تاريخ تدوين پروژه آزمون : 1401/6/26

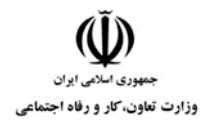

**عنوان استاندارد :** برنامه نويس (Application Web(#c **کد استاندارد :** 251340530180001 **کد پروژه :** /837 1401/251340530180001

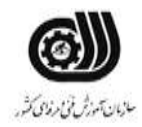

## **جدول 1**

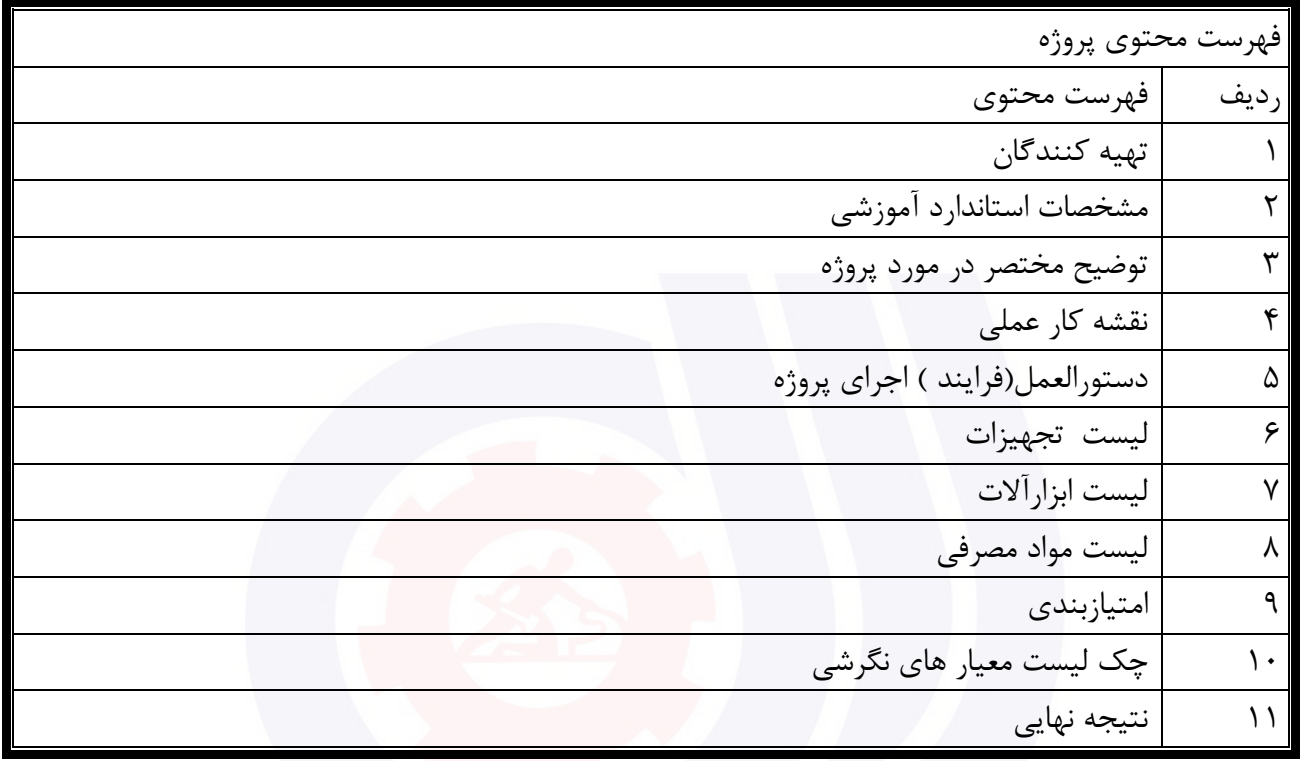

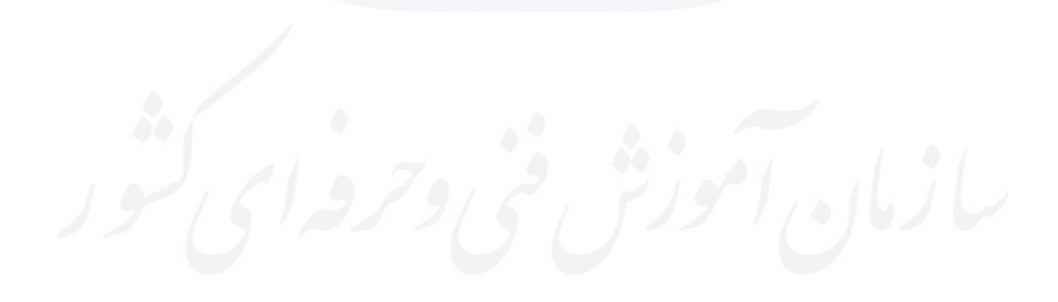

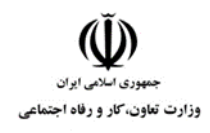

**عنوان استاندارد :** برنامه نويس (Application Web(#c **کد استاندارد :** 251340530180001 **کد پروژه: /XAPF + ۵۳ ۰ / ۱۸۰۰۰۱** / ۱۴۰ ۱/۲۵۱۳۴۰

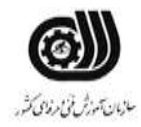

## **جدول 2 - تهیه کنندگان :**

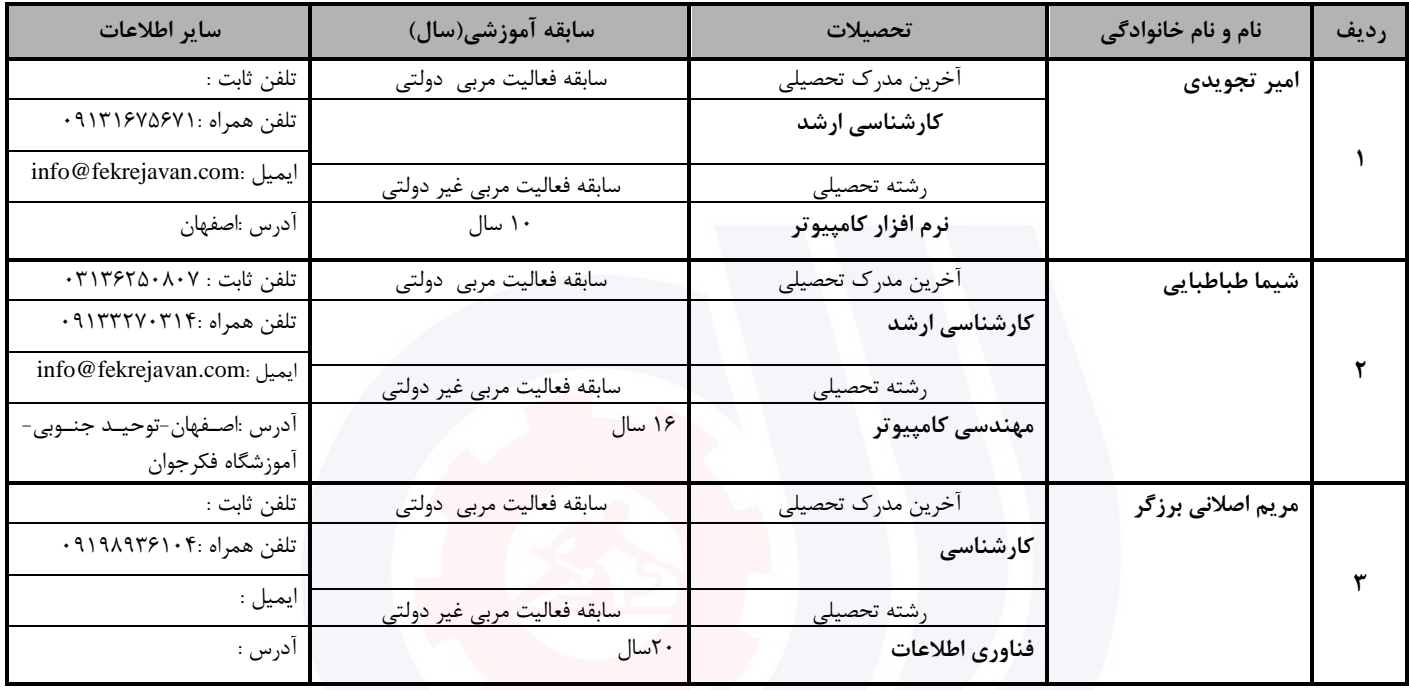

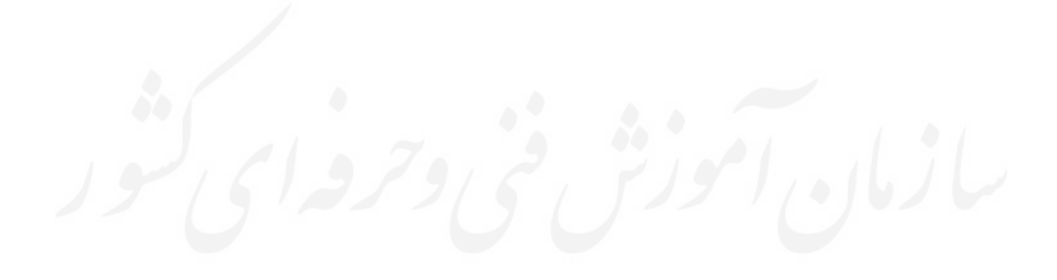

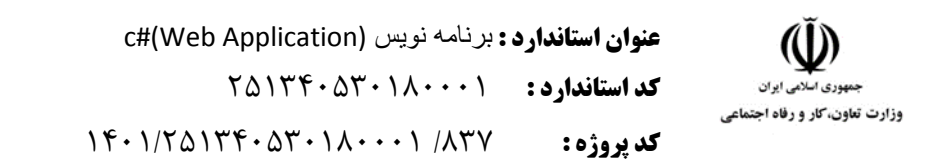

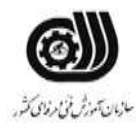

## **جدول 3 - مشخصات استاندارد آموزشی / استاندارد ارزشیابی :**

# **خوشه : خدمات گروه: فناوری اطالعات**

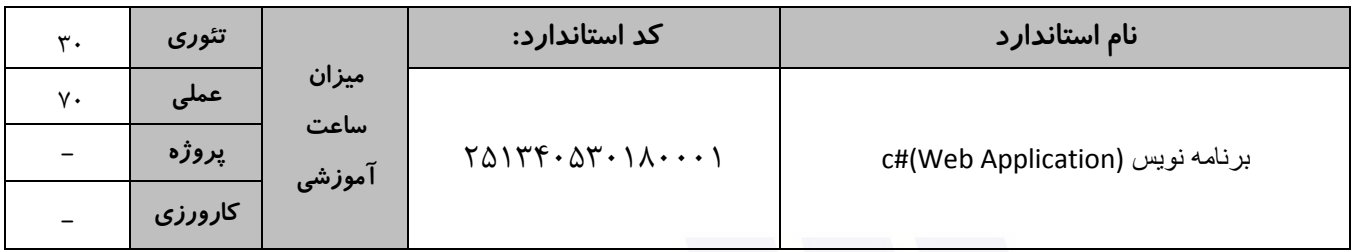

## **جدول 4 - فهرست شایستگی های استاندارد آموزشی / فهرست مراحل کار استاندارد ارزشیابی :**

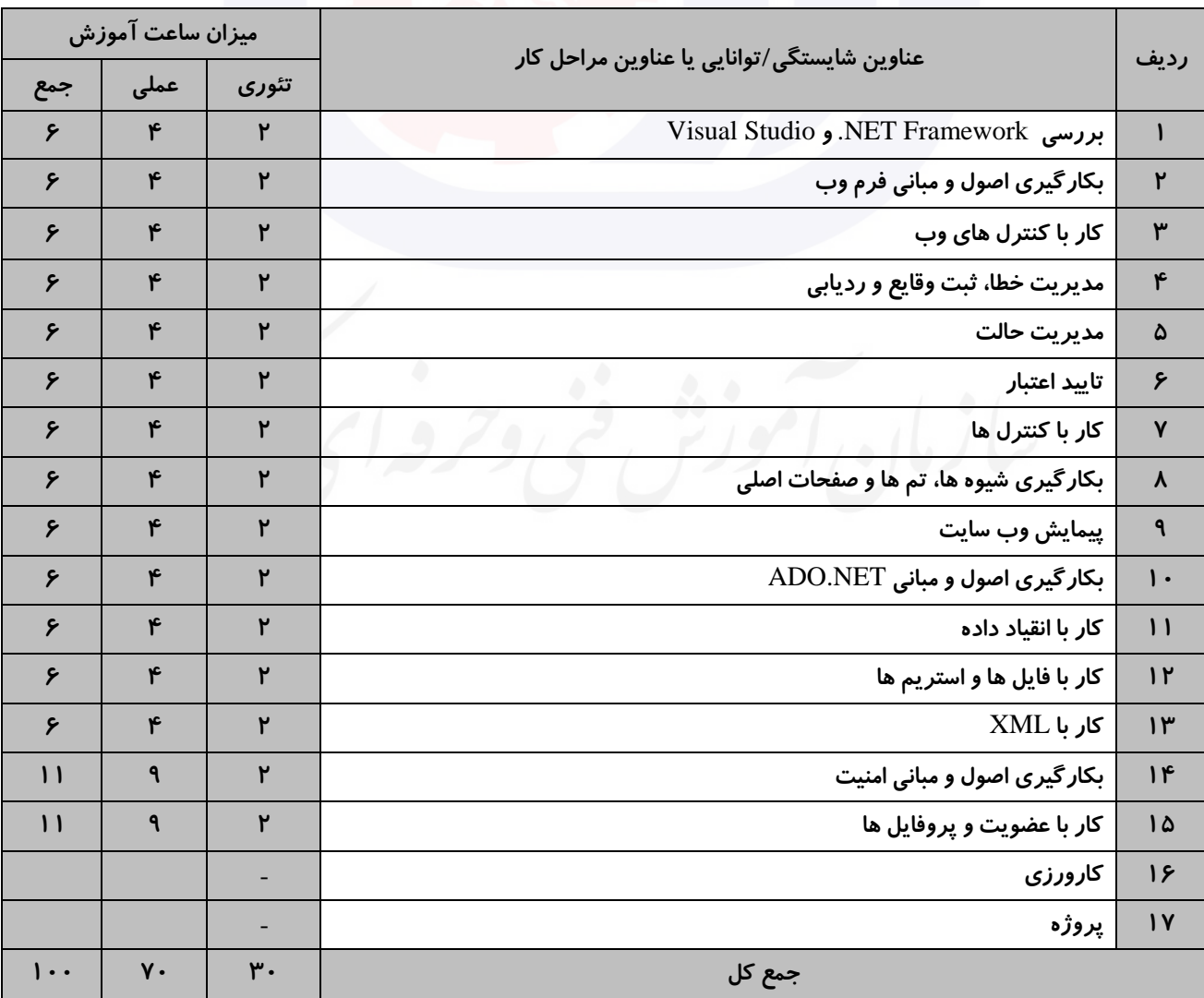

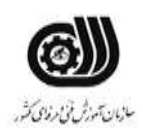

**عنوان استاندارد :** برنامه نويس (Application Web(#c **کد استاندارد :** 251340530180001 **کد پروژه : /۲۲ / ۰ ، ۰ ، ۱/ ۱۲۴۰ /۱۲۵ / ۱۴۰** 

## **جدول 5- نقشه کار عملی ( نسخه آزمونگر و آزمونشونده )**

وزارت تعاون، کار و رفاه اجتماعی

بوتیک لباس فروشی امین در نظر دارد به منظور ارتقاء فروش خود و معرفی هر چه بهتر پوشاک خود به مشتریان یک وب سایت ایجاد نماید. مدیریت این بوتیک از شما خواسته تا یک وب سایت داینامیک با امکانات زیر برایش ایجاد نمایید:

- 1( در باالی همه صفحات منویی شامل **صفحه اصلی، ورود/ثبت نام، فروشگاه، مدیریت، تماس با ما** وجود داشته باشد.
- 2( در صفحه اصلی زیر منوی سایت، چهار عکس بعنوان اسالید شو، در زیر آن جدیدترین پوشاک اضافه شده به بوتیک و در پایین صفحه یک پاورقی شامل اطالعات تماس و نمایش لوگوی بوتیک وجود داشته باشد.
- 3( در صفحه ورود/ثبت نام، اگر قبال کاربر الگین کرده باشد و Session مربوطه وجود داشته باشد، با ورود نام کاربری و رمز عبور بتواند وارد صفحه پروفایل خود گردد در غیر اینصورت با ورود نام کاربری، آدرس ایمیل، رمز عبور، تکرار رمز عبور و عکس کاربر بتواند ثبت نام کند.)دقت داشته باشید با توجه به وجود یا عدم وجود Session کاربر، باید دو فرم جداگانه نمایش داده شوند)
	- 4( در صفحه فروشگاه کلیه پوشاک موجود در بوتیک قابلیت نمایش داشته باشند.
	- ۵) در صفحه مدیریت، مدیر بوتیک با نام کاربری و رمز عبور خود وارد شده و میتواند در صفحه ظاهر شده لیست تمام پوشاک موجود در بوتیک خود را که بر اساس نام مرتب شده اند در یک ساختار گرید مشاهد<mark>ه ن</mark>ماید.
- 6( در صفحه تماس با ما عالوه بر نمایش اطالعات مربوط به آدرس، تلفن و آدرس شبکه اجتماعی بوتیک، فرمی با قسمتهایی مانند نام و نام خانوادگی، آدرس ایمیل، موضوع و متن به همراه دکمه ارسال وجود داشته باشد که کاربران بتوانند نظرات خود را با مدیریت بوتیک در میان بگذارند.

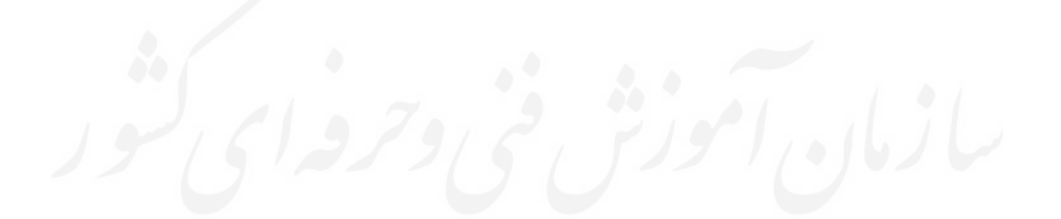

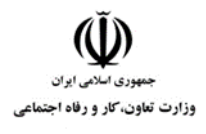

**عنوان استاندارد :** برنامه نويس (Application Web(#c **کد استاندارد :** 251340530180001 **کد پروژه: /837 / ١٤٠٦/٢٥١٣ / ١٤٠٦/٢٥** 

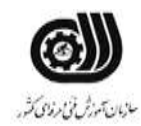

#### **جدول 6- توضیحات نقشه عملی : ( نسخه آزمونگر و آزمونشونده )**

- **1**( **در طراحی منوی اصلی سایت از** MasterPage **استفاده شود.**
- **2**( **برای آپلود عکس کاربر، یک پوشه با نام** Usersimage **در کنار ساختار سایت ایجاد شود و در این پوشه عکس کاربران آپلود شود.**
	- **3**( **یک پوشه با نام** SlideShow **برای قرارگیری عکسهایی که در قسمت اسالید شو باید نمایش داده شوند ایجاد گردد.**
		- **4**( **در جدول مربوط به اطالعات پوشاک، شما باید بصورت دستی 5 قلم کاال را وارد نمایید.**
			- **5**( **اطالعات پوشاک باید شامل نام، رنگ، قیمت، عکس و تعداد موجود، باشد.**
				- **6**( **نظرات ارسال شده توسط کاربران باید در بانک اطالعاتی ذخیره شود.**

#### **جدول 7 - توضیح مختصر فرآیند اجرای پروژه: ) نسخه آزمونگر (**

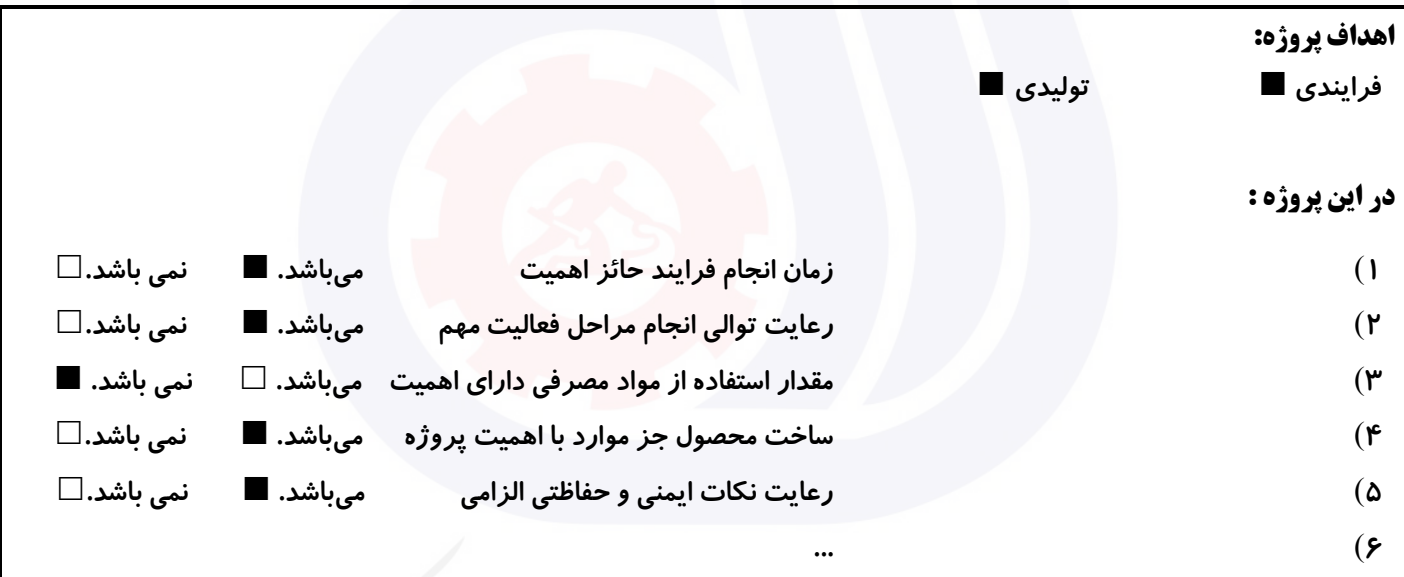

# **جدول 8 - نمرات کاهشی ) نسخه آزمونگر (**

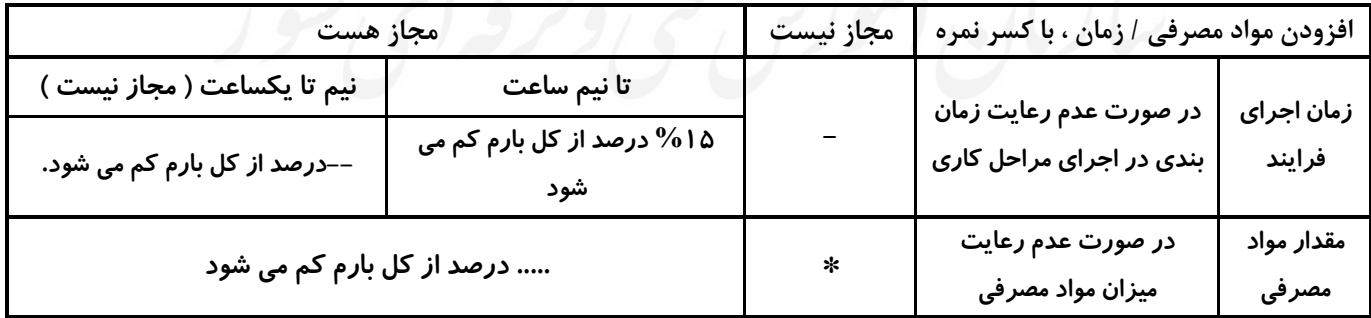

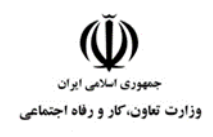

**عنوان استاندارد :** برنامه نويس (Application Web(#c **کد استاندارد :** 251340530180001 **کد پروژه: /X۳۷ ( ۱۴۰۱/۲۵۱۳۴۰ م**)

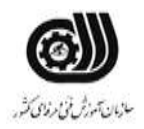

**نکات یا مواردی که در اجرای پروژه توسط آزمونگر رعایت آن الزامی است:** -**1 صفحات طراحی شده نباید اسکرول افقی داشته باشند.** -**2 ....** -**3 ...** -**4**

## **جدول 9 ) نسخه آزمونگر ( جدول 10 ) نسخه آزمونگر و آزمونشونده (**

**نکات یا مواردی که در اجرای پروژه توسط آزمون دهنده رعایت آن الزامی است:** -**1 استفاده از نرم افزار** Studio Visual -**2 استفاده از تکنولوژی** NET.ADO

- **....** -**3**
- **...** -**4**

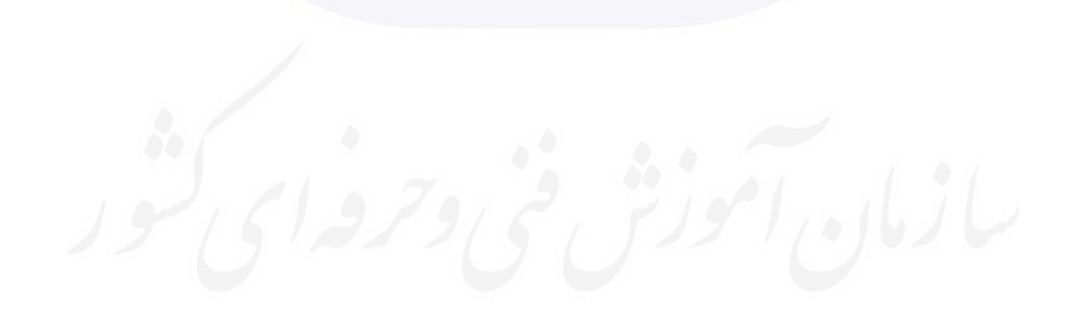
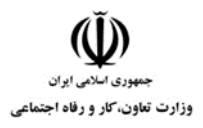

**عنوان استاندارد :** برنامه نويس (Application Web(#c

**کد استاندارد :** 251340530180001

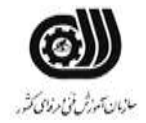

**کد پروژه :** /837 1401/251340530180001

## **جدول 11 - فرایند اجرای پروژه ) نسخه آزمونشونده (**

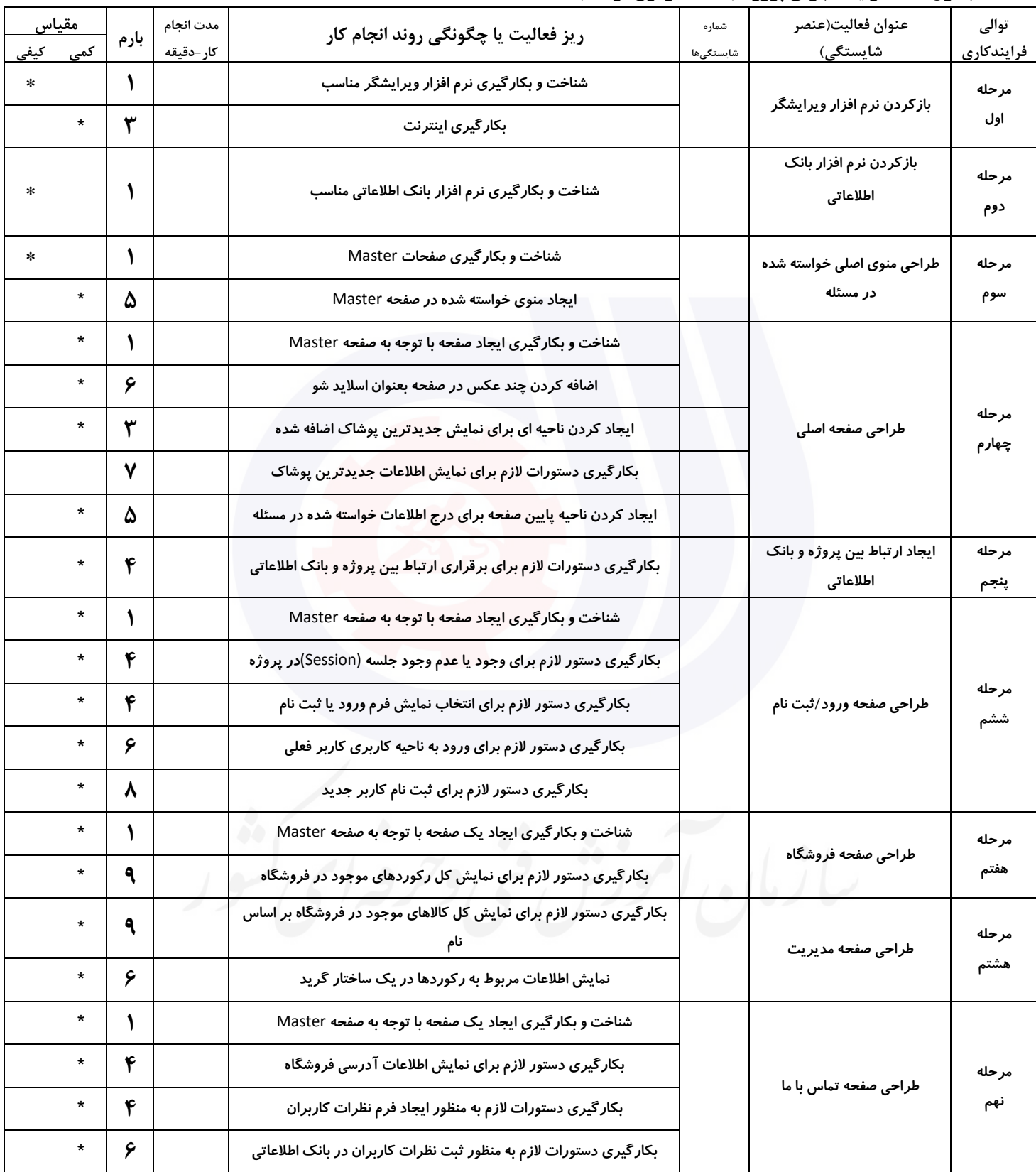

**عنوان استاندارد :** برنامه نويس (Application Web(#c **کد استاندارد :** 251340530180001

وزارت تعاون، کار و رفاه اجتماعی

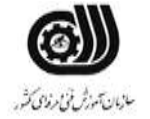

**کد پروژه: /XTV / ۱۴۰۱/7۵۱۳۴۰۵۳۰۱۸۰۰۰۱** 

## **جدول 12 - لیست تجهیزات ) نسخه رئیس حوزه سنجش ، مسؤول آزمون و آزمونگر (**

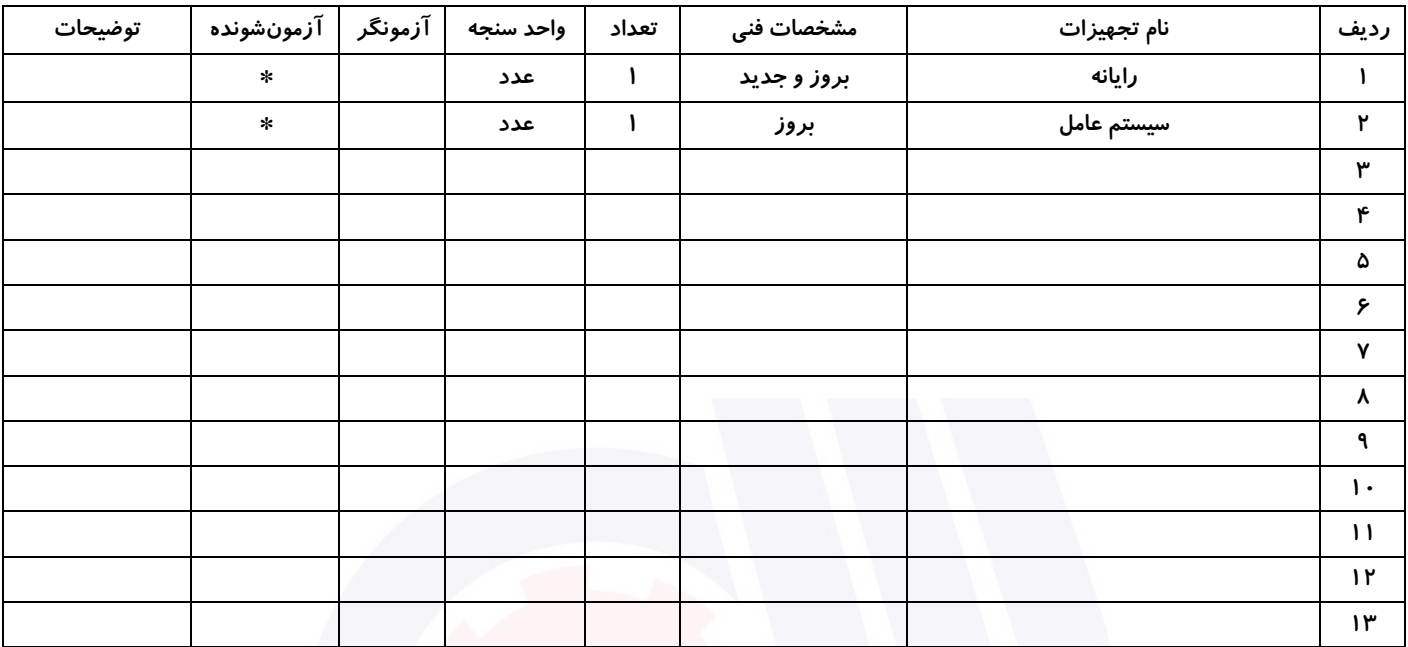

#### **جدول 13 - لیست ابزارآالت ) نسخه رئیس حوزه سنجش ، مسؤول آزمون و آزمونگر (**

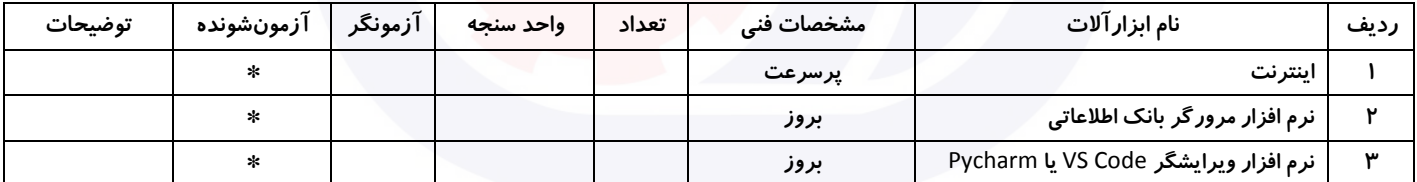

## **جدول 14 - لیست مواد مصرفی و قیمت ) نسخه رئیس حوزه سنجش ، مسؤول آزمون و آزمونگر (**

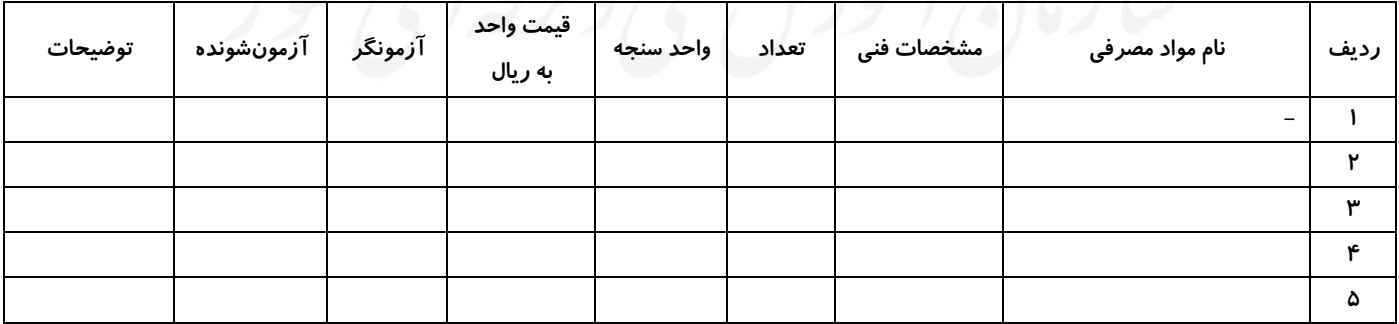

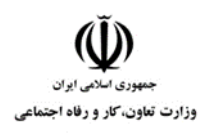

**عنوان استاندارد :** برنامه نويس (Application Web(#c **کد استاندارد :** 251340530180001 **کد پروژه: /877/1701/267 1403/2513** 

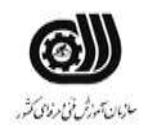

## **جدول 15 - چک لیست معیار های نگرشی ) نسخه آزمونگر (**

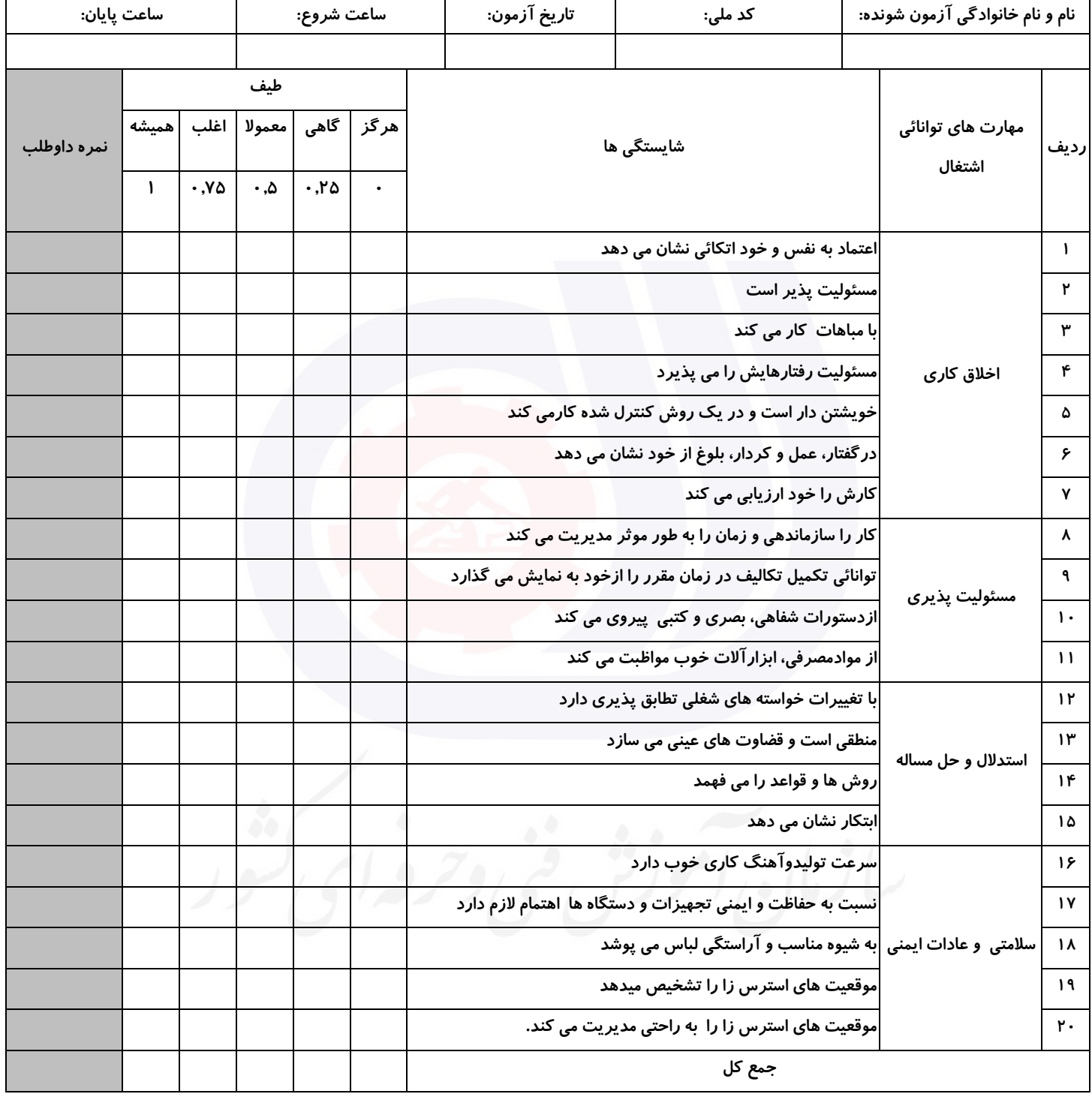

**آزمونگر اول آزمونگر دوم ناظر آزمون نام و نام خانوادگی و امضاء : نام و نام خانوادگی و امضاء : نام و نام خانوادگی و امضاء :**

**بسمه تعالي**

## **ارزشیابی مهارتی با الگوی سنجش عملکردی**

ه<br>بروزه آزمون علی « مایانی »

کد استاندارد : ۷۳۲۱۲۰۵۳۰۱۳ گروه شغلی : خدمات عنوان استاندارد : استفاده از مهارتهای شهروند الکترونیکی )Citizen-E)

 $\begin{pmatrix} 16.1 & 18.1 & 18.1 & 18.1 & 18.1 & 18.1 & 18.1 & 18.1 & 18.1 & 18.1 & 18.1 & 18.1 & 18.1 & 18.1 & 18.1 & 18.1 & 18.1 & 18.1 & 18.1 & 18.1 & 18.1 & 18.1 & 18.1 & 18.1 & 18.1 & 18.1 & 18.1 & 18.1 & 18.1 & 18.1 & 18.1 & 18.1 & 18.1 & 18.1 & 18.1 & 18$ زمان آزمون : ١ ساعت (۶۰ دقیقه) تاريخ تدوين پروژه آزمون 1401/3/3:

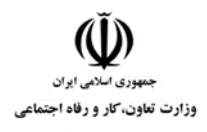

**عنوان استاندارد : شهروند الکترونیک کد استاندارد :** 732120530130011 **کد پروژه: ۱۴۰۱/۷۳۲۱۲۰۵۳۰۱۳۰۰۱۸** 

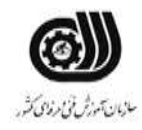

## **جدول 1**

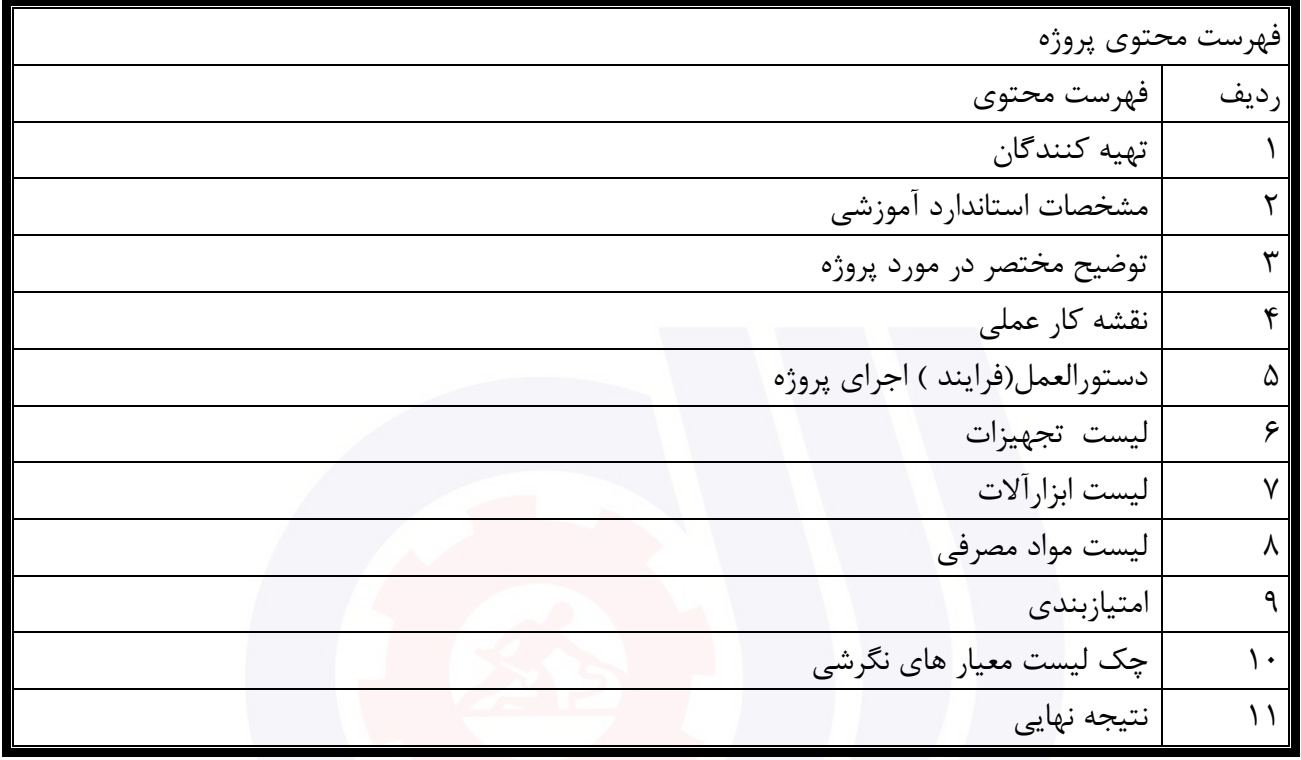

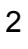

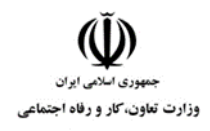

**عنوان استاندارد : شهروند الکترونیک کد استاندارد :** 732120530130011 **کدپروژه: //7**05 1401/7417 1701/744

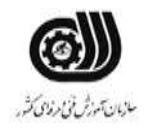

## **تهيه كنندگان :**

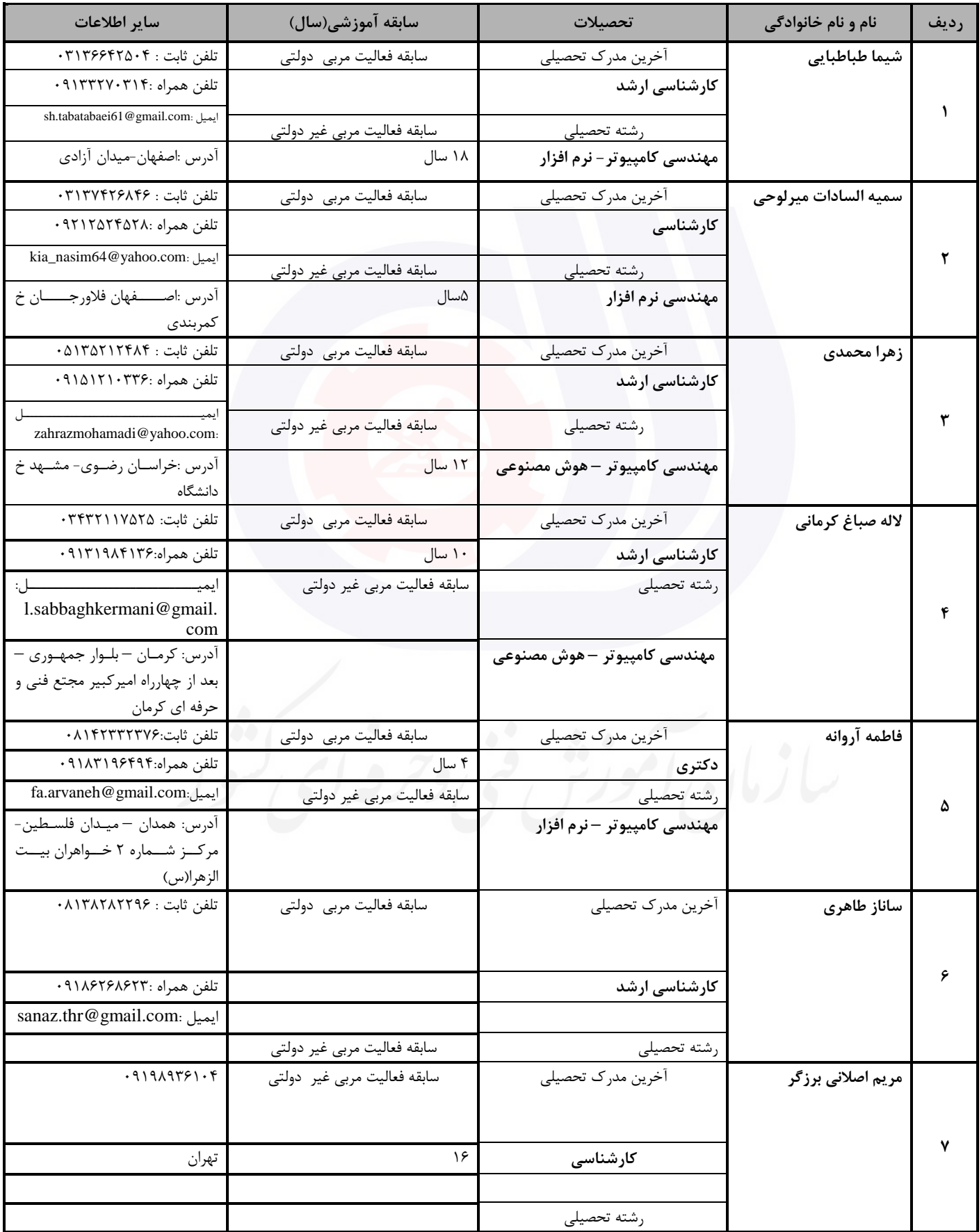

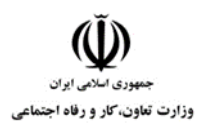

#### **عنوان استاندارد : شهروند الکترونیک**

**کد استاندارد :** 732120530130011

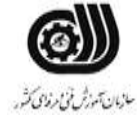

**کد پروژه: ۱۴۰۱/۷۳۲۱۲۰۵۳۰۱۳۰۰۱۸** ۱۴۰۱

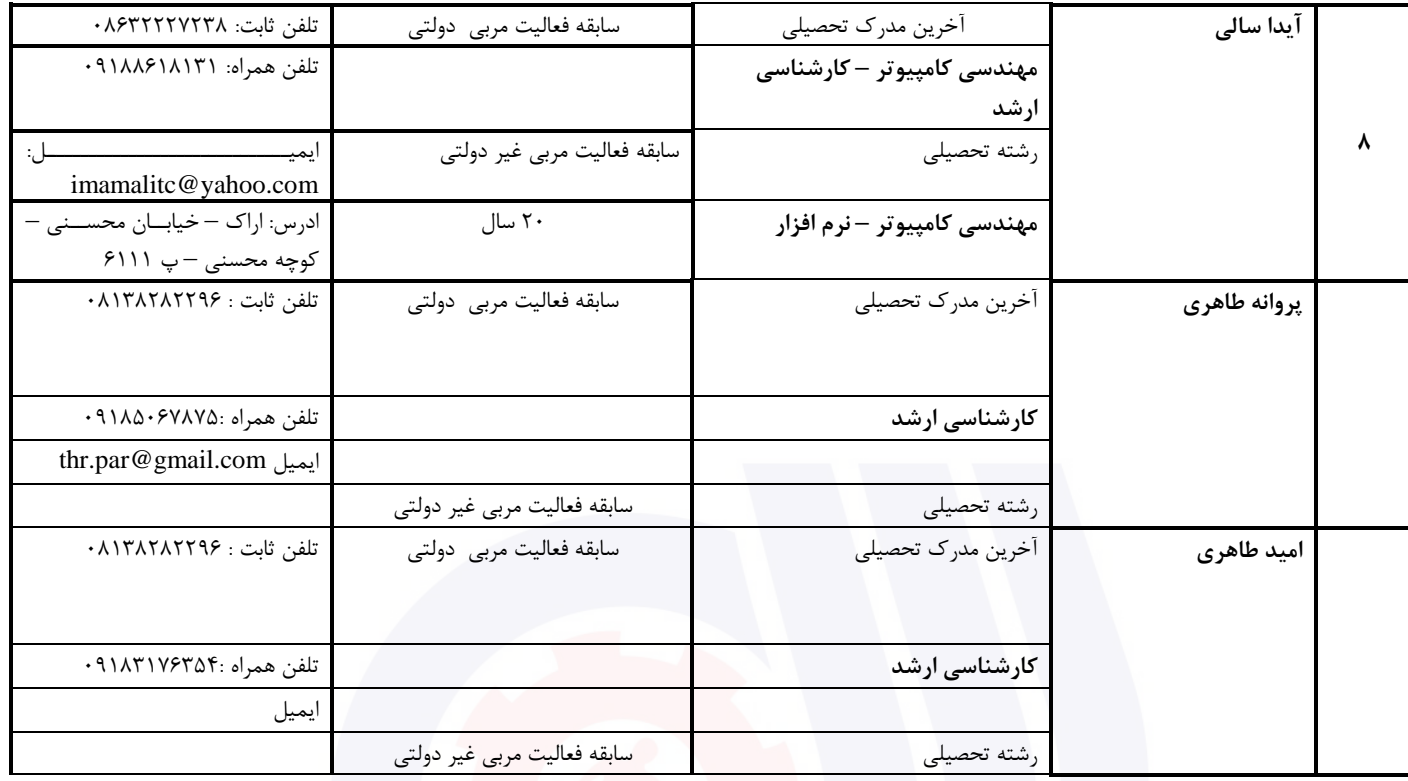

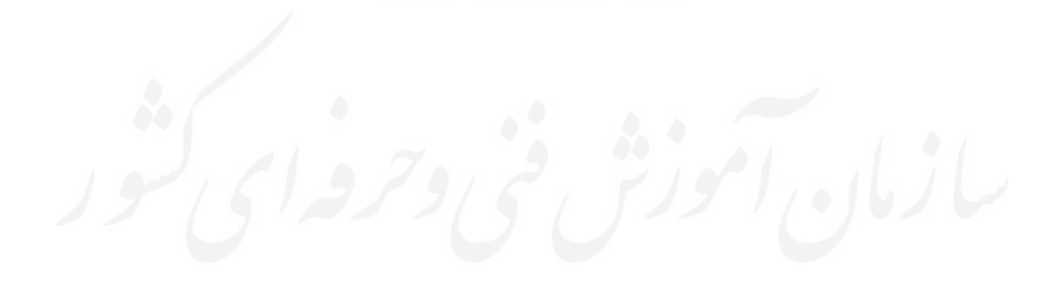

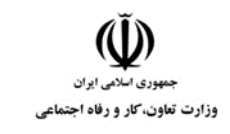

**عنوان استاندارد : شهروند الکترونیک کد استاندارد :** 732120530130011 **کدپروژه: //7۳۲۱۲۰ A۳۰۱۳۰۰۱۱** / ۱۴۰۱/۷۳۲۱۲۰

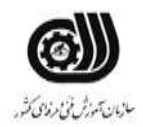

#### **جدول 3 - مشخصات استاندارد آموزشی / استاندارد ارزشیابی :**

**خوشه : خدمات گروه: فناوری اطالعات**

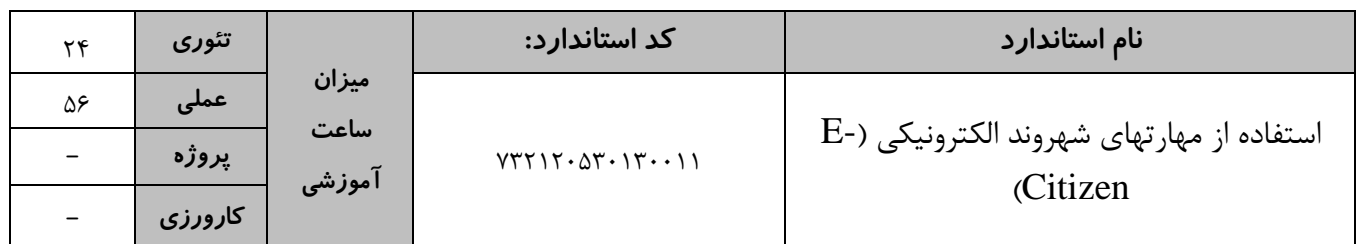

**جدول 4 - فهرست شایستگی های استاندارد آموزشی / فهرست مراحل کار استاندارد ارزشیابی :**

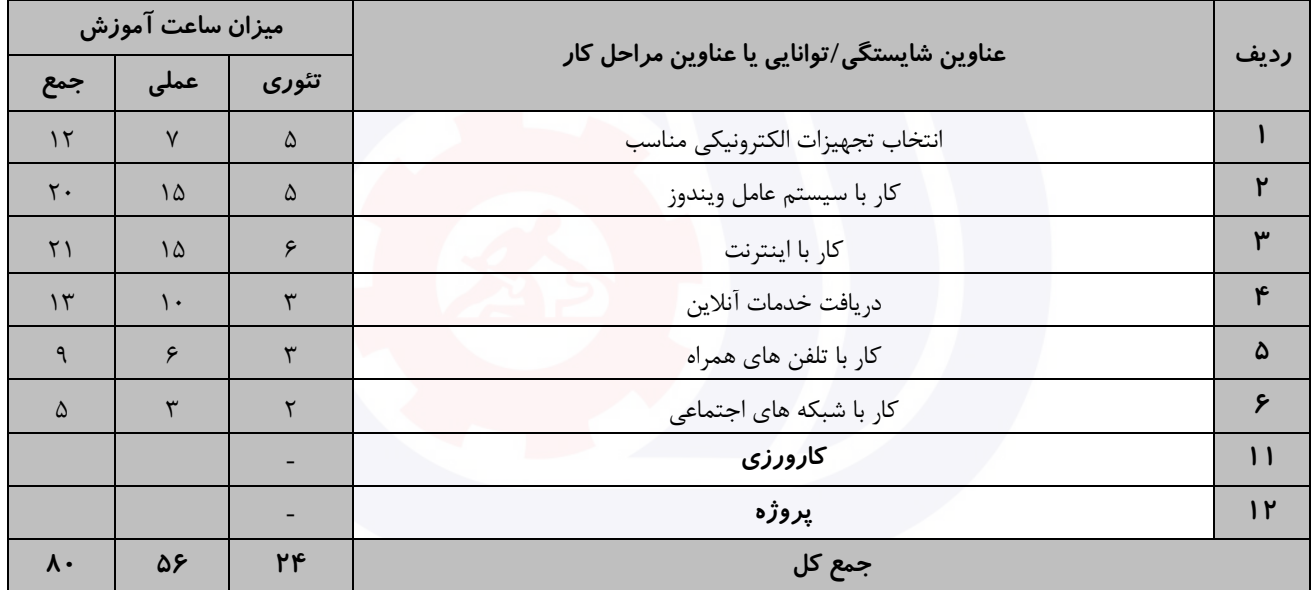

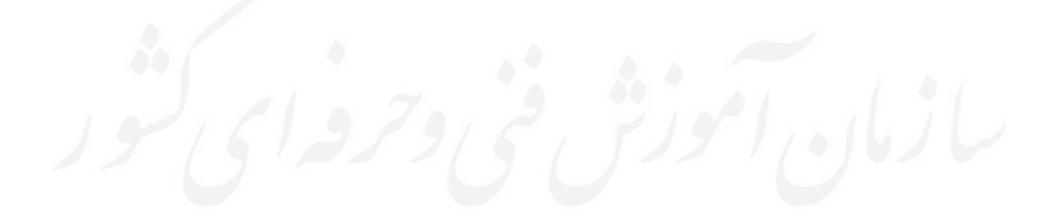

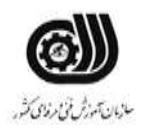

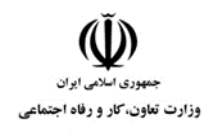

#### **جدول 5- نقشه کار عملی ( نسخه آزمونگر و آزمونشونده )**

يك آموزشگاه در نظر دارد برای کادر اداری خود فردی را از طريق آزمون عملی استخدام نمايد. در اين آزمون تسلط به موارد ذيل مورد تاکید است: -1 فولدری با نام خود بر روی صفحه دسکتاپ ايجاد کند. شکل آيکن فولدر را به دلخواه تغییر دهد. -2 يك فايل متنی خالی، در پوشه خود ايجاد کرده و سپس نام خود را در آن تايپ کرده و آن را وسط چین کرده و فونت مناسب را برای آن انتخاب کرده و ذخیره نمايد. -3 نوار Taskbar را مخفی کند و شکل موس خود را تغییردهید. -4 آيکن computer را از روی صفحه دسکتاپ مخفی نمايد. و يك کاربر با دسترسی محدود ايجاد کند و برای آن يك رمز چهار حرفی در نظر بگیرد. -5 سايت سازمان فنی و حرفه ای کشور را به صورت page home تنظیم نمايد. -6 تنظیمی انجام دهید که زمان مشاهده سايت ها ، عکس ها نمايش داده نمايش داده نشوند. -7 يك حساب کاربری ايمیل در گوگل برای خودتان ايجاد کنید. -8 در مورد نصب انواع چاپگرHP جستجو و صفحه نتايج را بصور ت فايل متنی در صفحه دسکتاپ در داخل پوشه خود ذخیره نمايد. -9 اپلیکیشن ماشین حساب جديد را از فروشگاه اينترنتی دانلود و بر روی تلفن همراه خود نصب نمايد. در يك شبکه اجتماعی ،گروهی با عنوان TVTO با حداقل 3 عضو ايجاد نمايید .

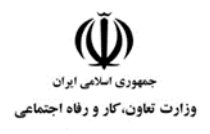

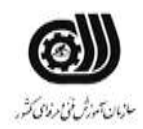

**جدول -6 توضیحات نقشه عملی :) نسخه آزمونگر و آزمونشونده (**

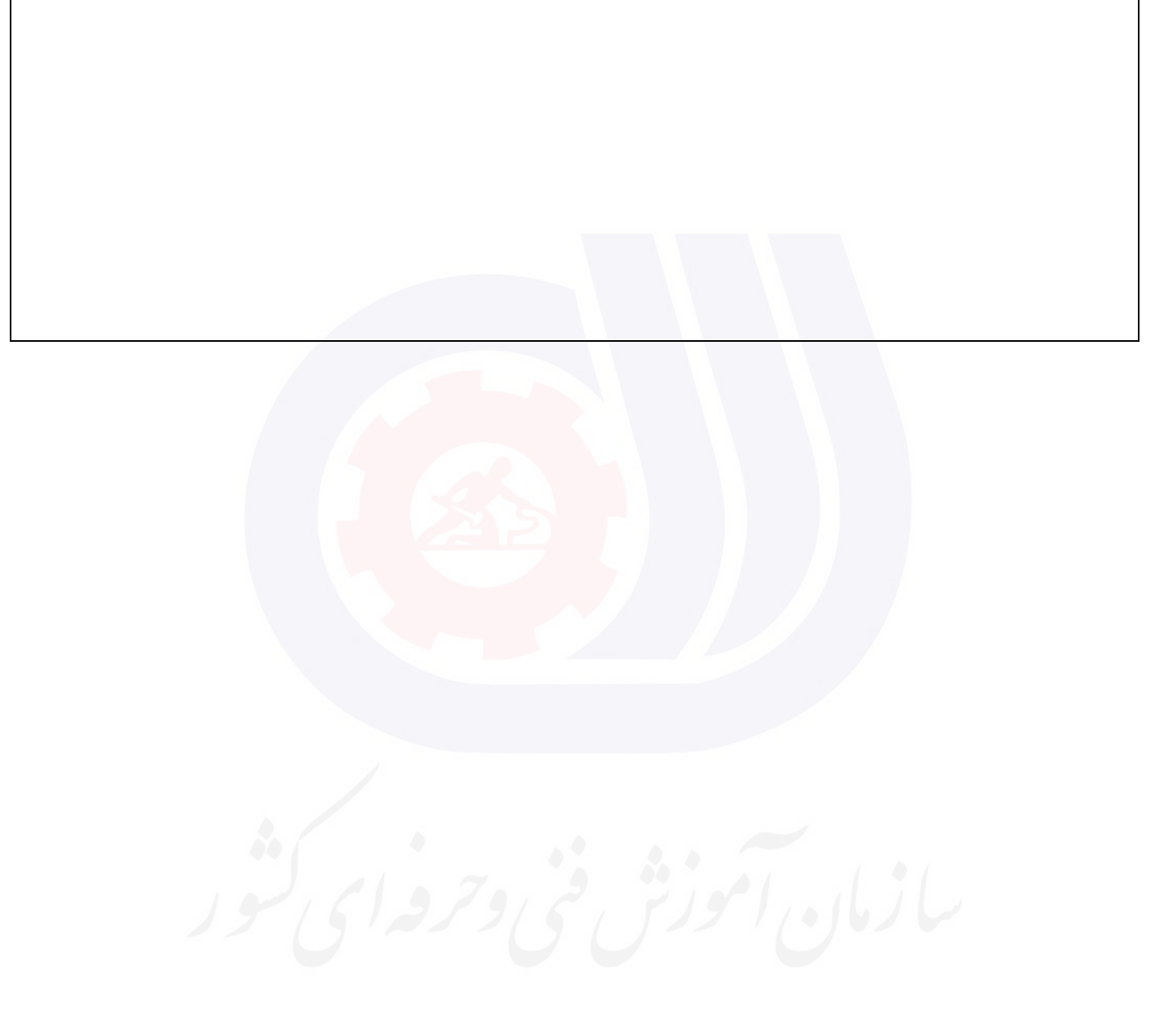

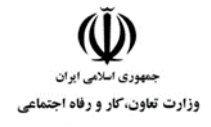

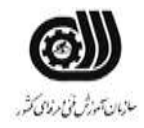

**جدول 7 - توضیح مختصر فرآیند اجرای پروژه: ) نسخه آزمونگر (**

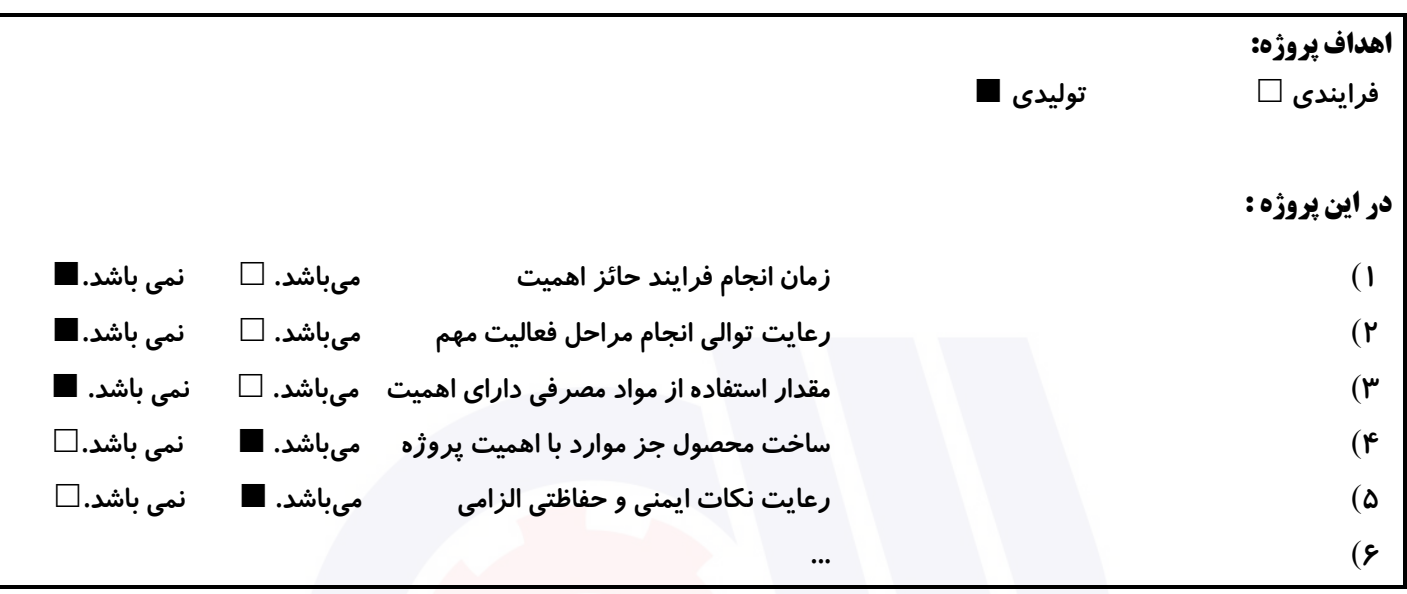

## **جدول 8 - نمرات کاهشی ) نسخه آزمونگر (**

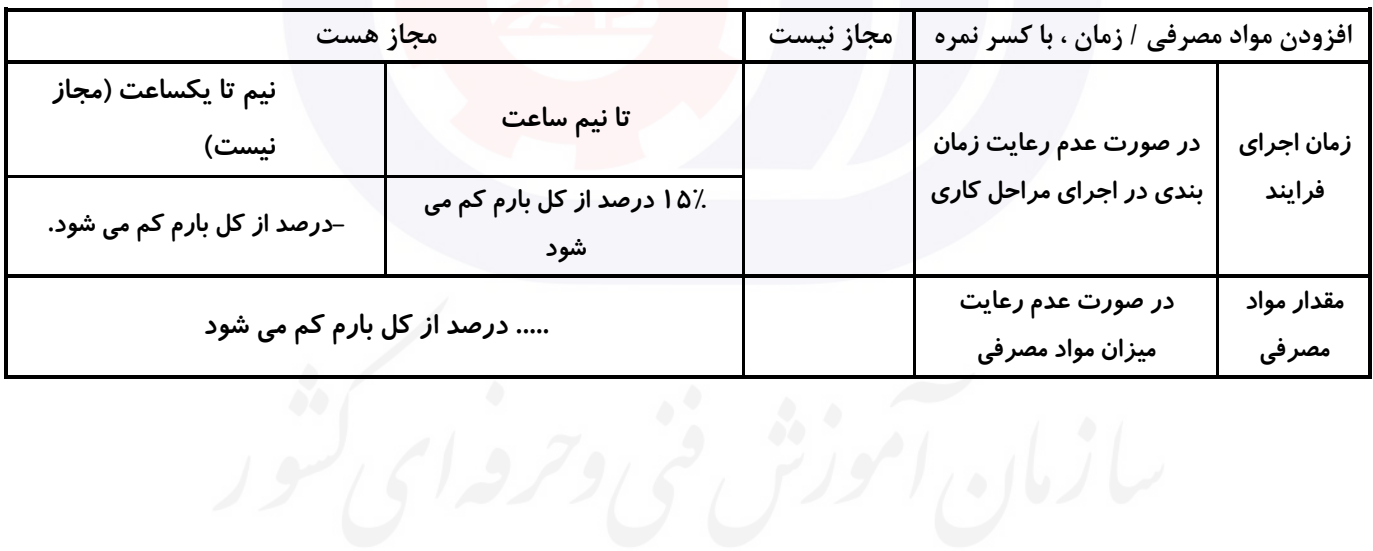

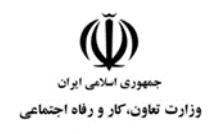

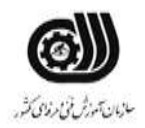

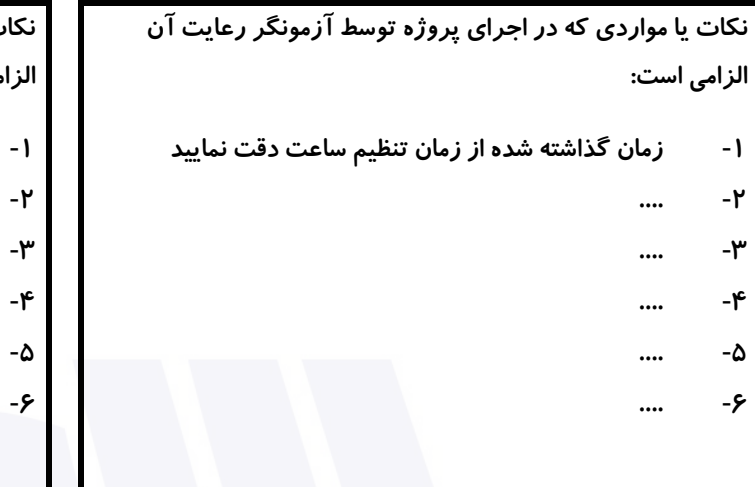

# **جدول 9 ) نسخه آزمونگر ( جدول 10 ) نسخه آزمونگر و آزمونشونده (**

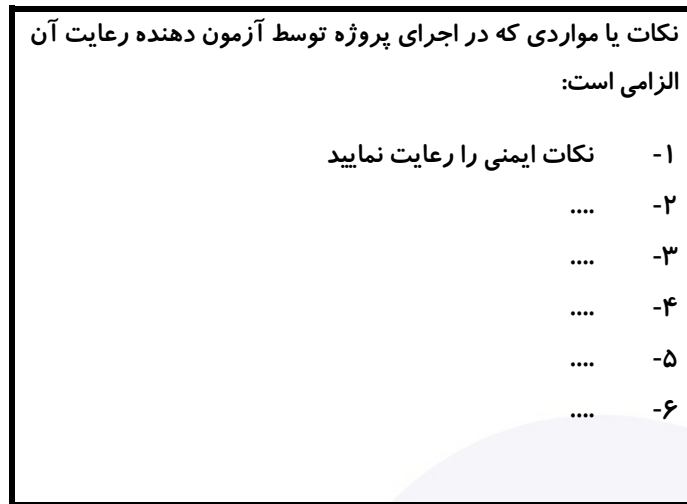

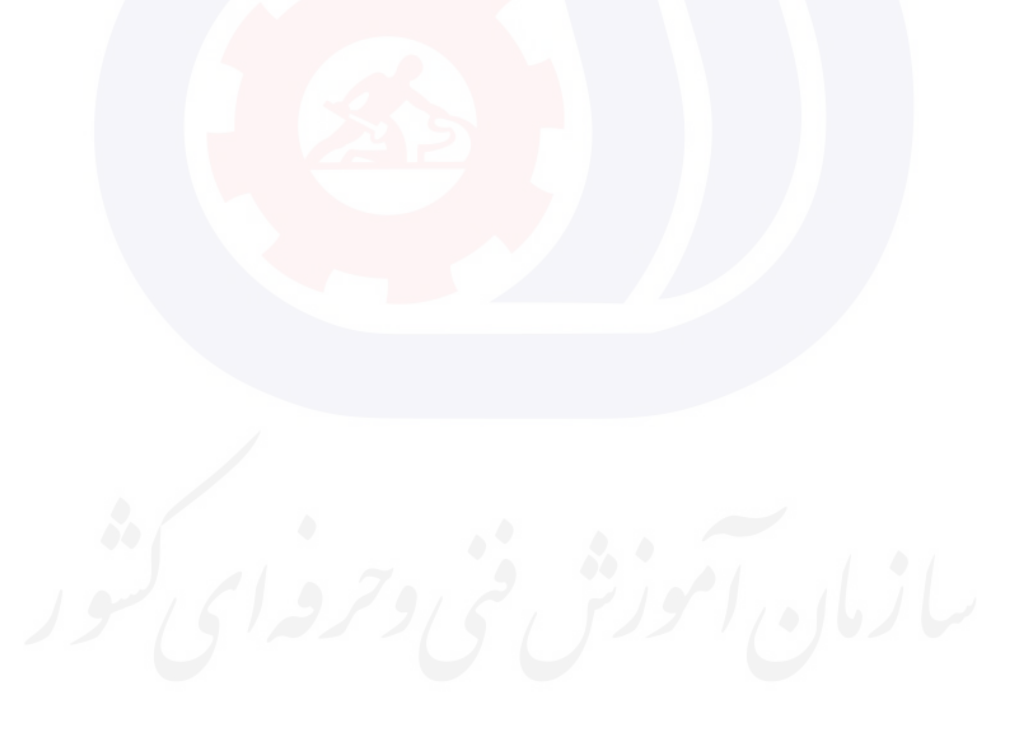

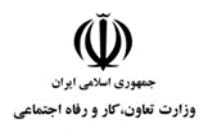

**عنوان استاندارد : شهروند الکترونیک کد استاندارد :** 732120530130011

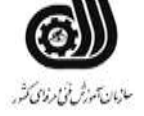

**کد پروژه: ۱۴۰۱/۷۳۲۱۲۰ - ۱۴۰۱/۷۳۲۱۲۰** 

## **جدول 11 - فرایند اجرای پروژه ) نسخه آزمونشونده (**

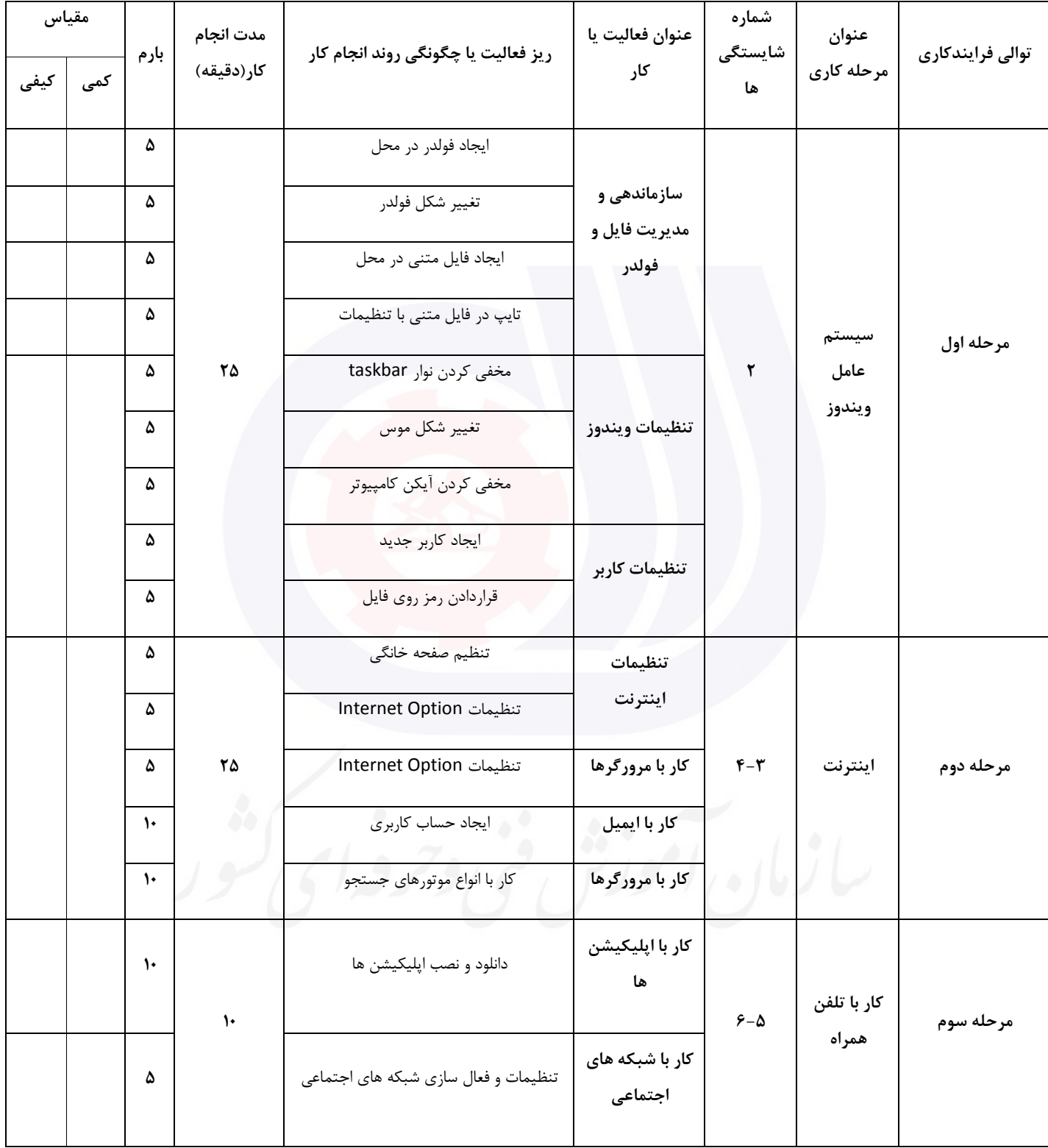

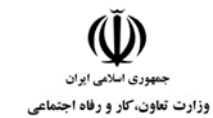

**عنوان استاندارد : شهروند الکترونیک** 

**کد استاندارد :** 732120530130011

**کد پروژه: 1407/717 1401/7517 140** 

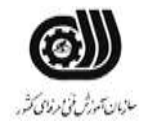

#### **جدول 12 - لیست تجهیزات ) نسخه رئیس حوزه سنجش ، مسؤول آزمون و آزمونگر (**

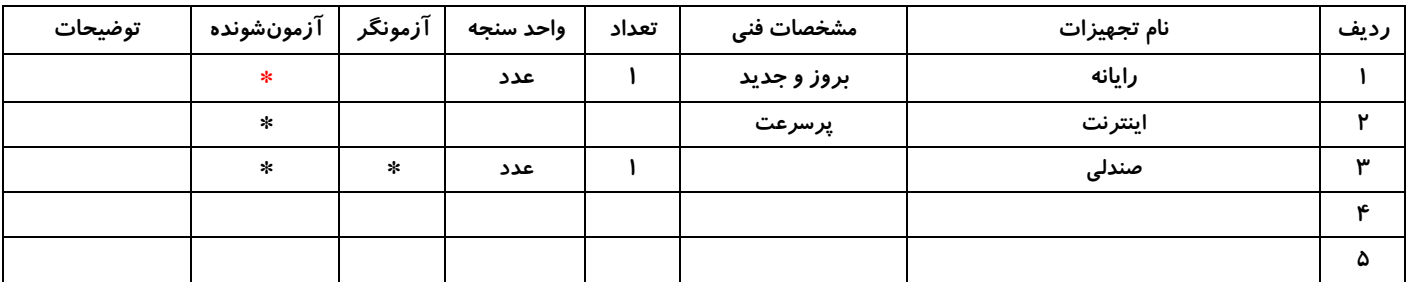

## **جدول 13 - لیست ابزارآالت ) نسخه رئیس حوزه سنجش ، مسؤول آزمون و آزمونگر (**

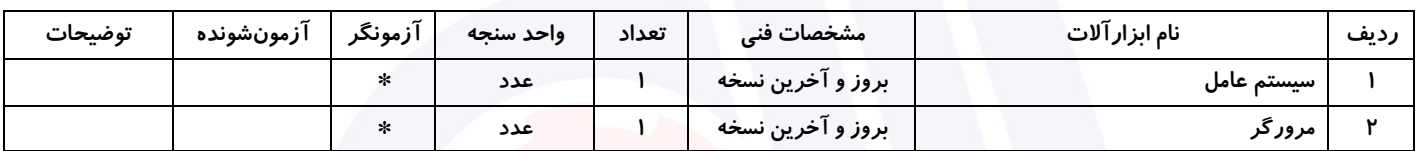

#### **جدول 14 - لیست مواد مصرفی و قیمت ) نسخه رئیس حوزه سنجش ، مسؤول آزمون و آزمونگر (**

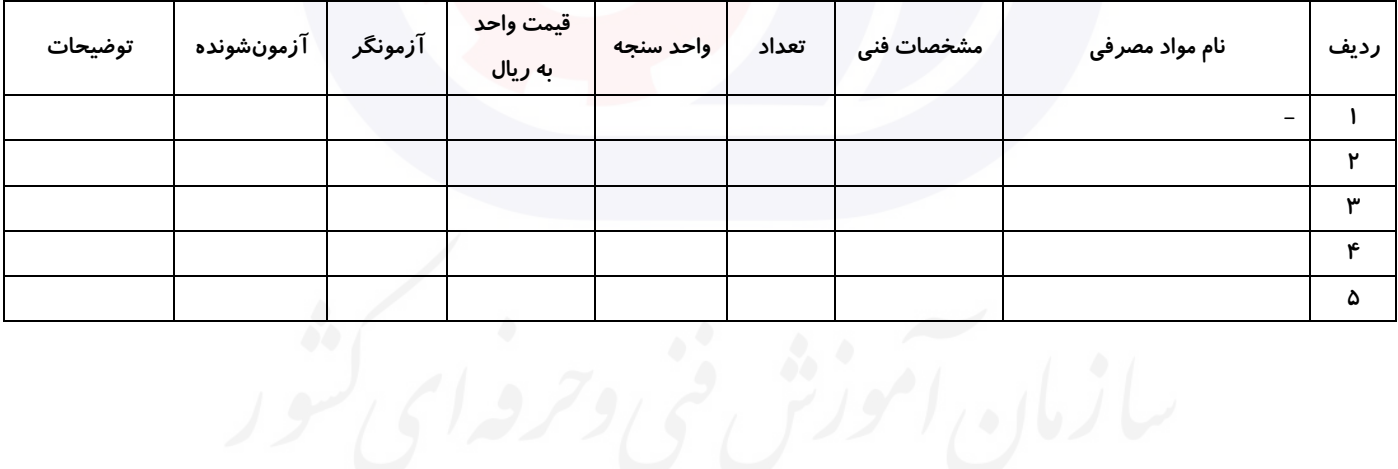

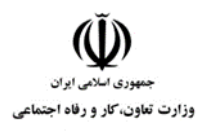

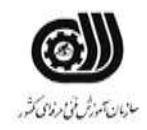

#### **جدول 15 - چک لیست معیار های نگرشی ) نسخه آزمونگر (**

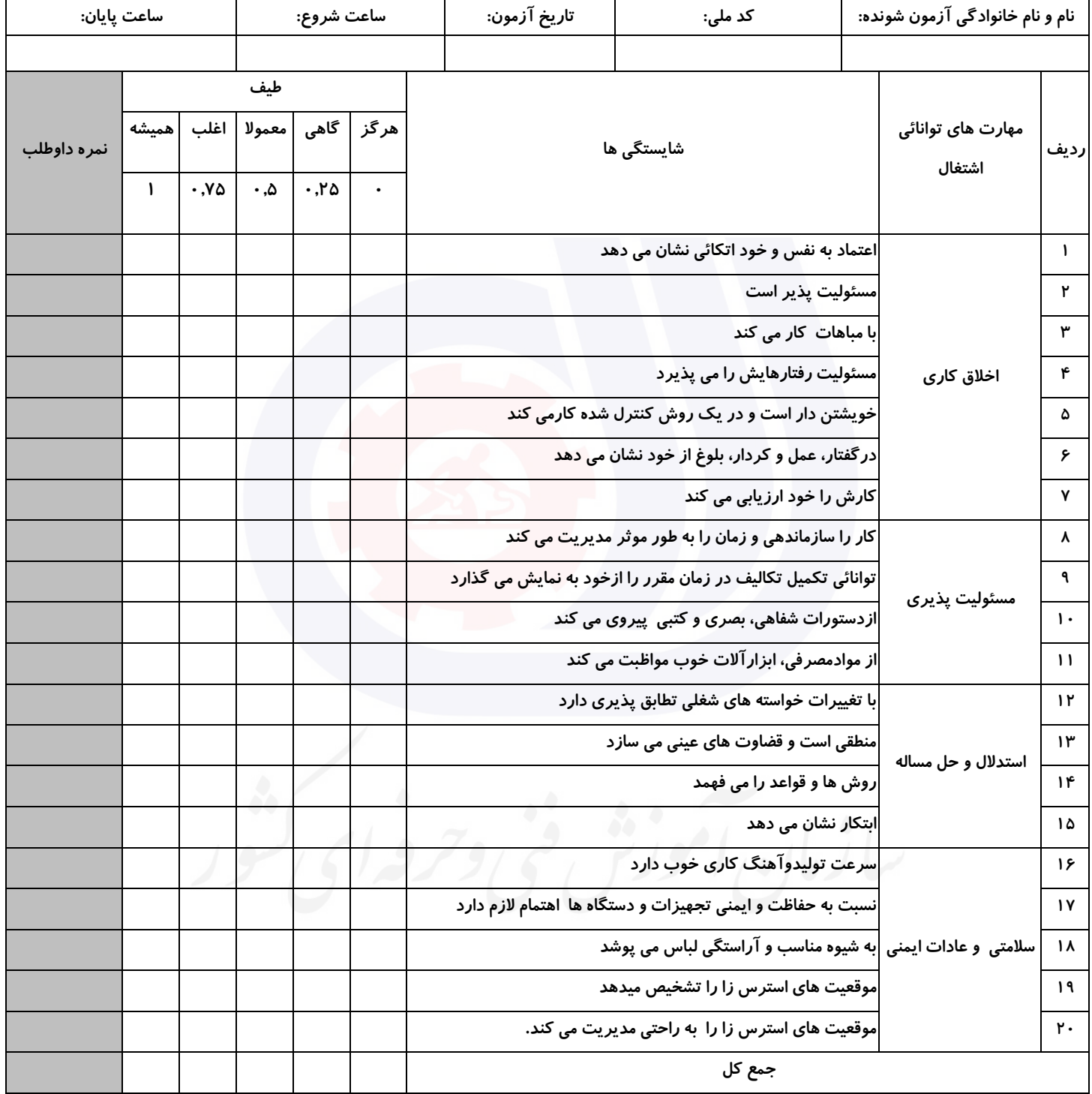

**آزمونگر اول آزمونگر دوم ناظر آزمون نام و نام خانوادگی و امضاء : نام و نام خانوادگی و امضاء : نام و نام خانوادگی و امضاء :**

**بسمه تعالي**

# **ارزشیابی مهارتی با الگوی سنجش عملکردی**

ه<br>بروزه آزمون علی « بابانی »

غیر قابل استناد :استاندارد کد 040012504262201 گروه شغلی : فناوری اطالعات /معماری استاندارد عنوان : کارور CAD AUTO

 $0.140171719946381140477647767292$ کد پروژه ر استان آزمون : اساعت ۵۰دقیقه در استان ۱۴۰۱٬۰۳٬۰۰۰<br>۱۴۰۱٬۰۳٬۰۰۰ قیلی ۱۴۰۱٬۰۳٬۰۰۰ تاريخ تدوين پروژه آزمون : 20/20 /4124

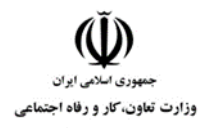

**عنوان استاندارد :** کارور CAD AUTO **کد استاندارد :** : 040012504262201 **کد پروژه : 14.7/ ۱۴۰۱/۲۱۶۶۴۰۵۳۱۰۸۰۰۲۴** 

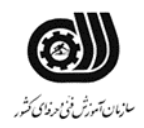

#### **1جدول**

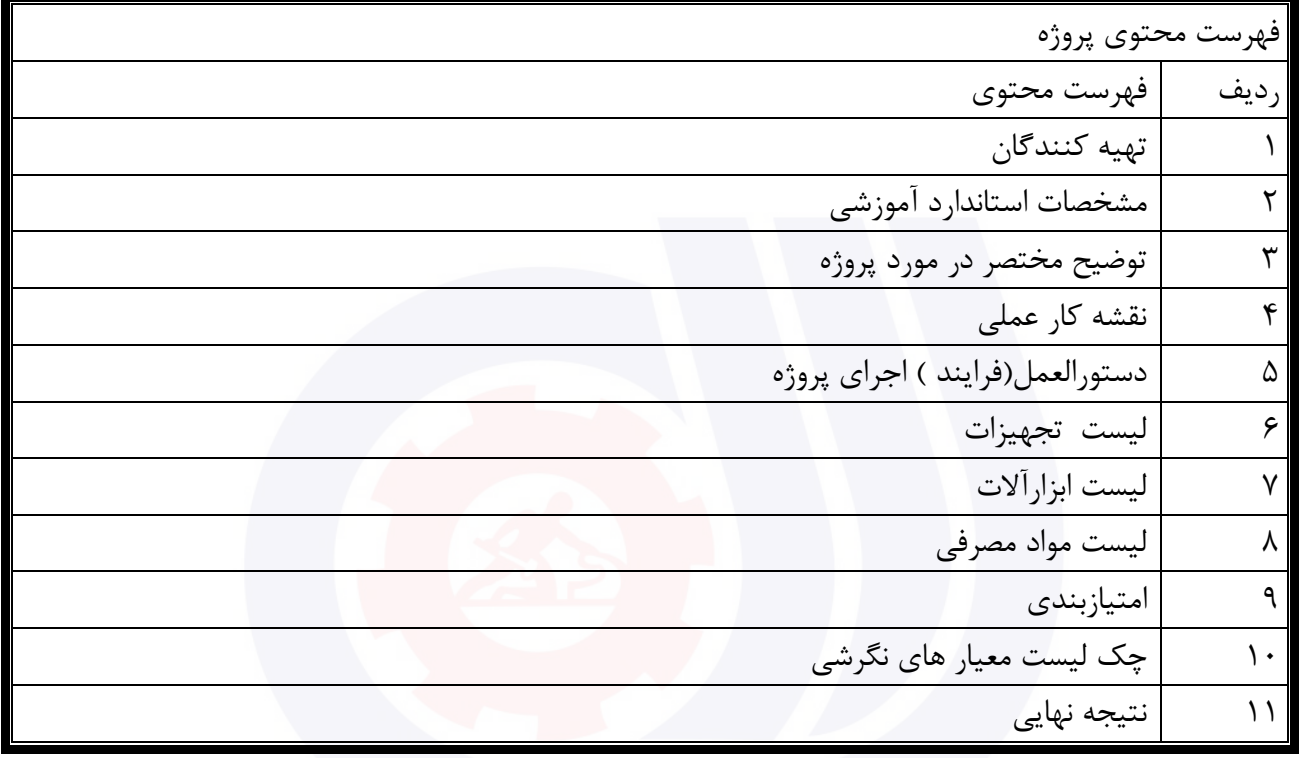

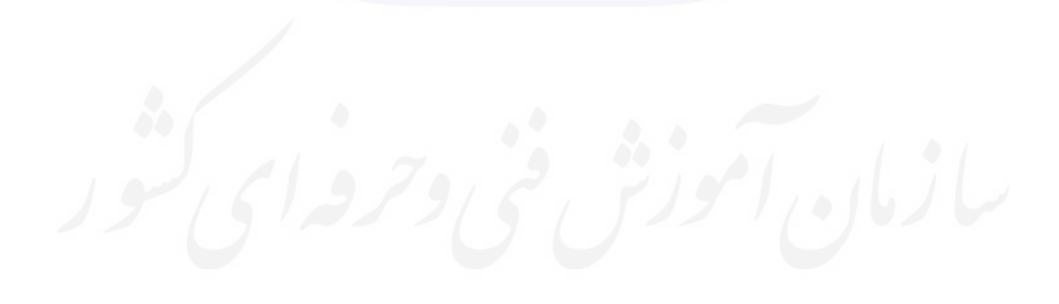

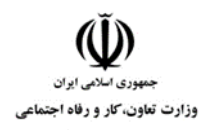

**عنوان استاندارد :** کارور CAD AUTO **کد استاندارد :** : 040012504262201 **کد پروژه : 14.1/ ۱۴۰۱/۲۱۶۶۴۰**۵۳۱۰۸۰۰۲۴

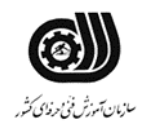

### **جدول 2 - تهیه کنندگان :**

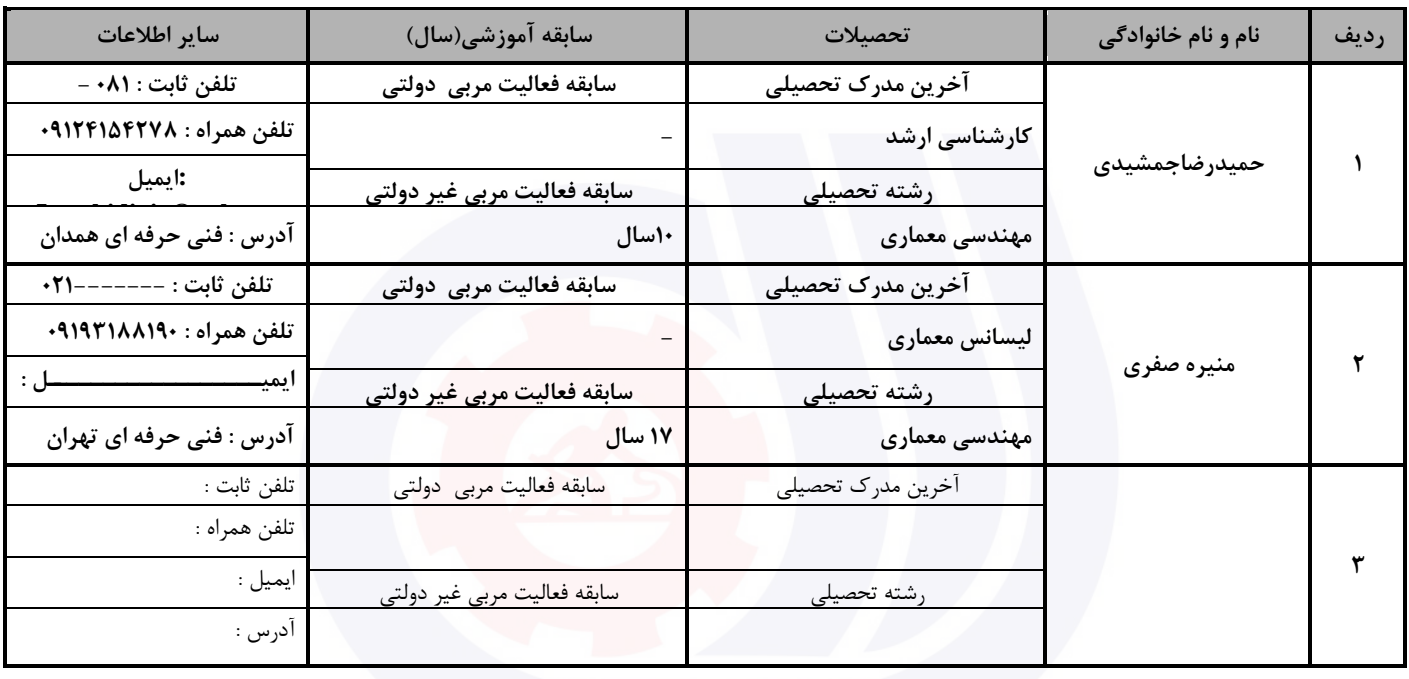

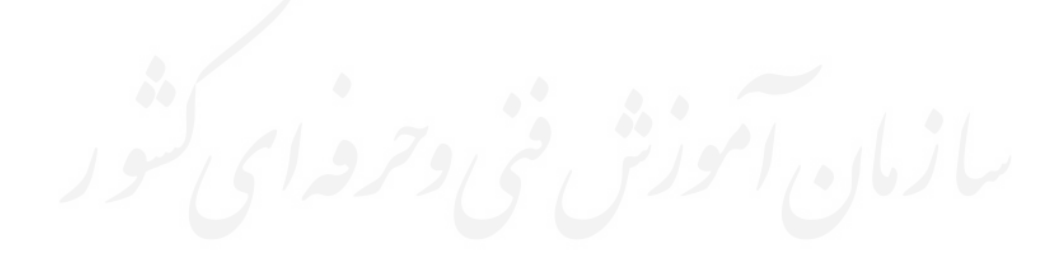

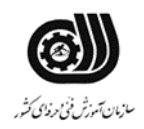

**عنوان استاندارد :** کارور CAD AUTO **کد استاندارد :** : 040012504262201 **کد پروژه : /202 5205/250020135040022**

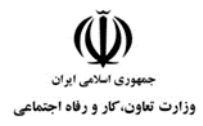

 **3جدول - مشخصات استاندارد آموزشی / استاندارد ارزشیابی :**

## **خوشه : خدمات گروه: فناوری و اطالعات**

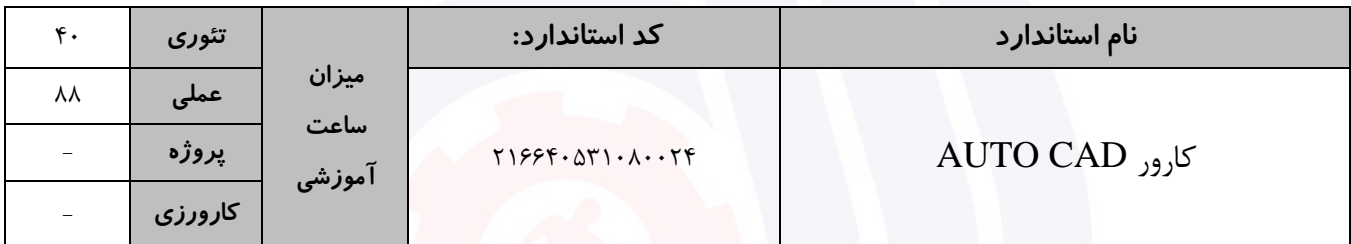

## **جدول 4 - فهرست شایستگی های استاندارد آموزشی / فهرست مراحل کار استاندارد ارزشیابی :**

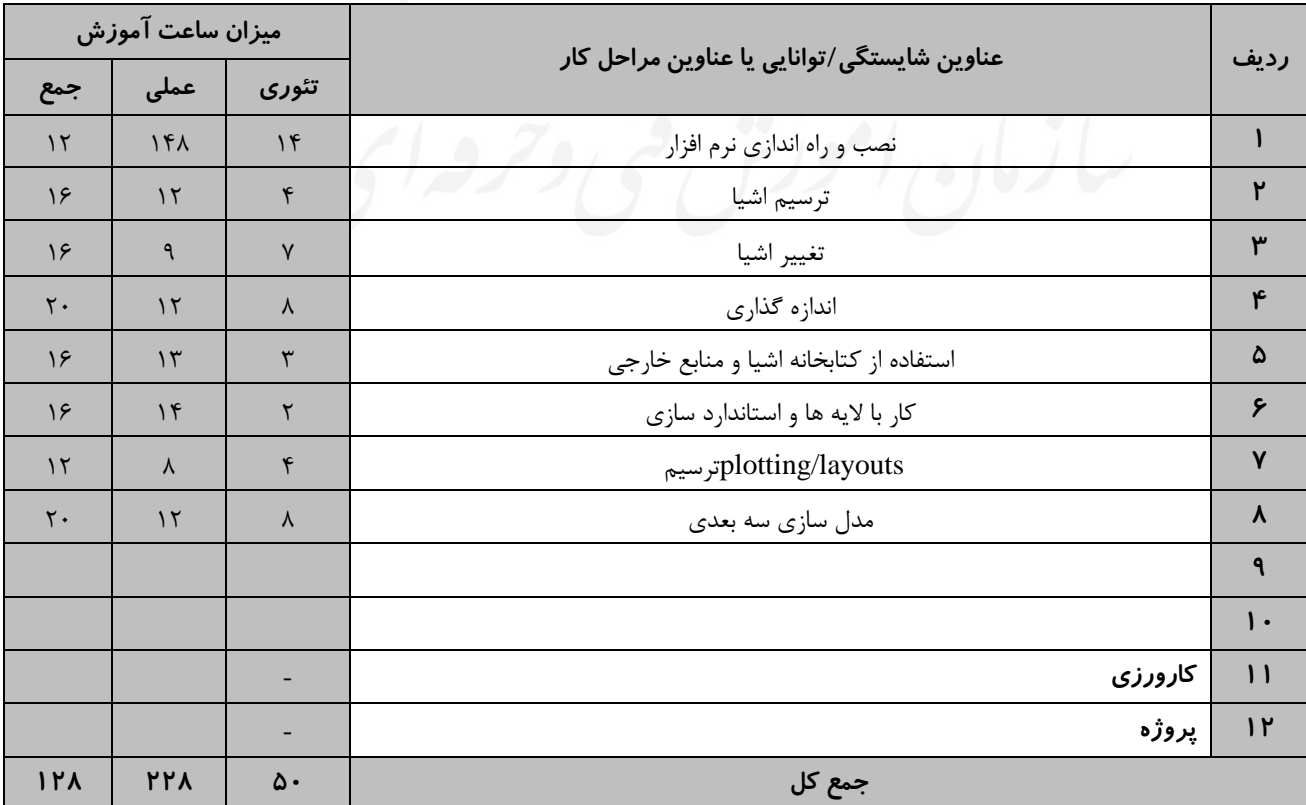

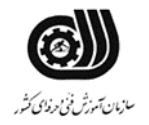

**عنوان استاندارد :** کارور CAD AUTO **کد استاندارد :** : 040012504262201 **کد پروژه : 14.1/ 14.7°18-16.250** 

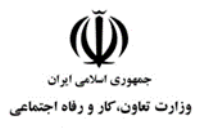

**جدول 5- نقشه کار عملی ( نسخه آزمونگر و آزمونشونده )** 

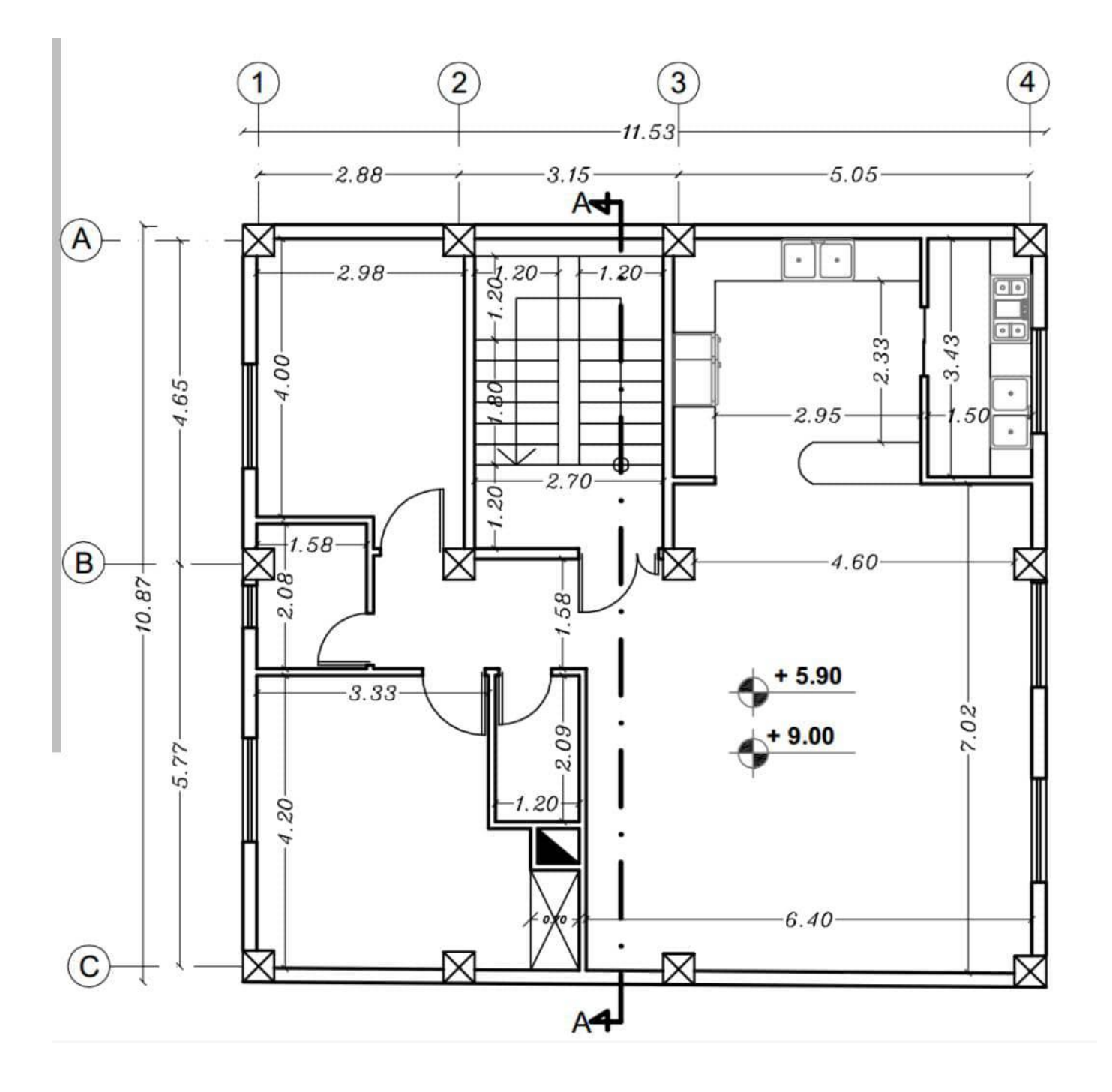

**پالن معماری شکل باال ، پالن یک ساختمان یک طبقه میباشد که کارآموز با توجه به توضیحات و مشخصات ارائه شده در قسمت نقشه عملی باید اقدام به ترسیم آن و ایجاد حجم بیرونی آن راطراحی نموده ، و سپس خروجی آن گرفته شود.**

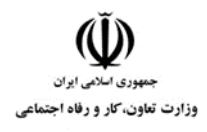

**عنوان استاندارد :** کارور CAD AUTO **کد استاندارد :** : 040012504262201 **کد پروژه : /202 5205/250020135040022**

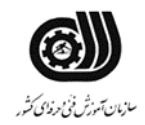

#### **جدول 6- توضیحات نقشه عملی : ( نسخه آزمونگر و آزمونشونده )**

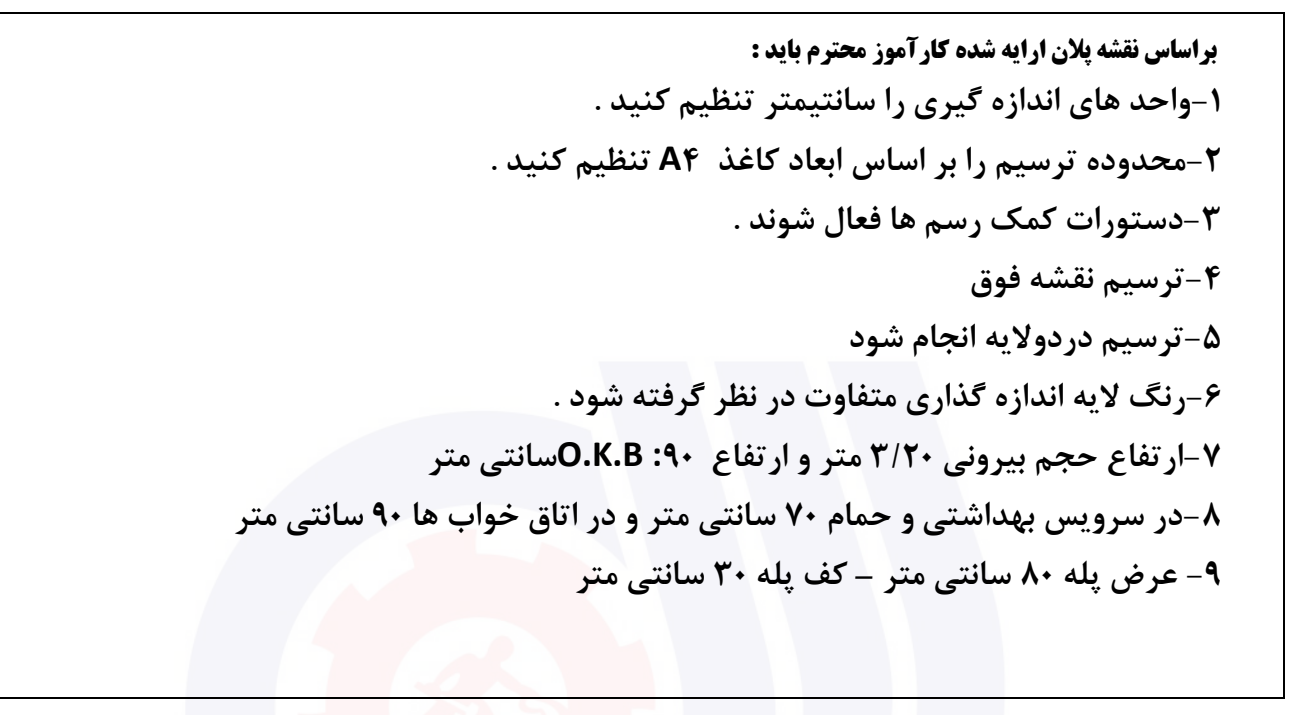

#### **جدول 7 - توضیح مختصر فرآیند اجرای پروژه: ) نسخه آزمونگر (**

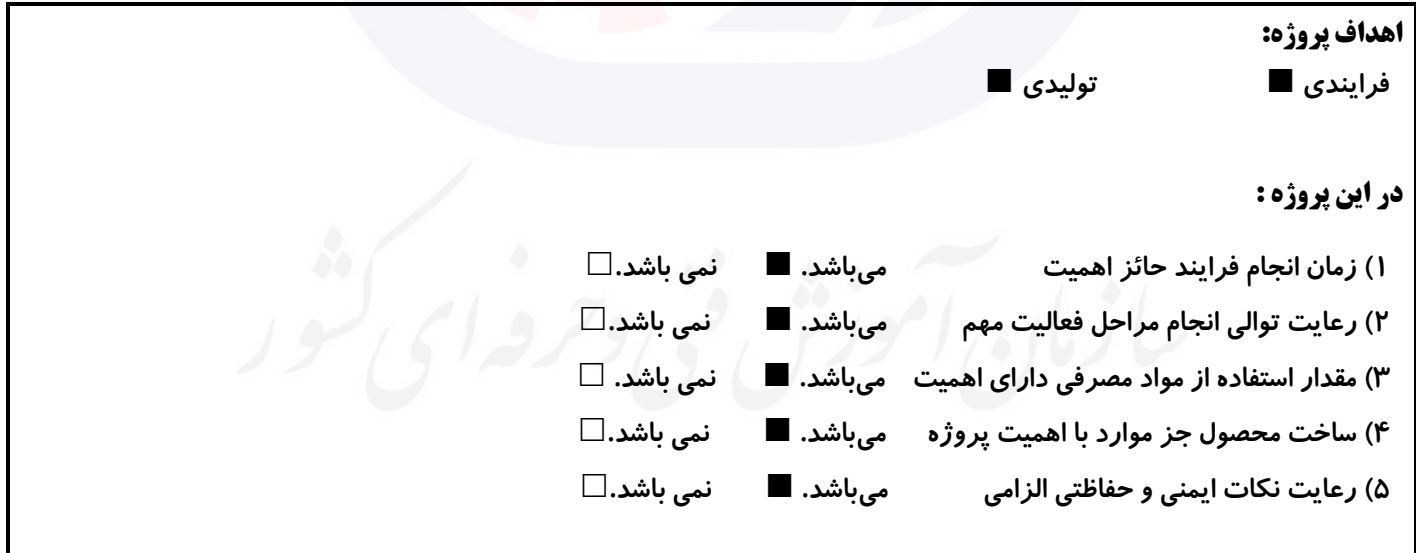

## **8 جدول - نمرات کاهشی ) نسخه آزمونگر (**

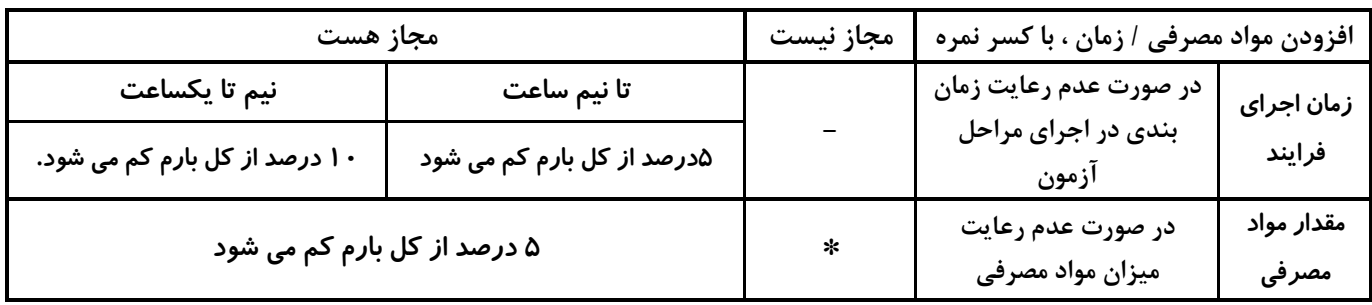

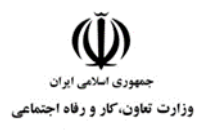

**عنوان استاندارد :** کارور CAD AUTO **کد استاندارد :** : 040012504262201 **کد پروژه : /202 5205/250020135040022**

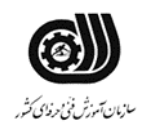

**نکات یا مواردی که در اجرای پروژه توسط آزمونگر رعایت آن الزامی است:**

- **-1 آزمونگر باید به نحوه تنظیمات اولیه آزمون شونده در نرم افزار دقت نماید.**
	- **-2 آزمونگر باید به نحوه ترسیم پروژه آزمون شونده دقت نماید**
	- **-3 آزمونگر بایدبه مراحل ترسیم توسط کاراموز را توجه نماید. .**
- **-4 آزمونگر باید به نحوه استفاده از ابزار های نرم افزار توسط آزمون شونده دقت نماید**
	- **-5 آزمونگر باید به نحوه استفاده از بلوک های آماده در نقشه توجه نماید.**

### **جدول 9 ) نسخه آزمونگر ( جدول 11 ) نسخه آزمونگر و آزمونشونده (**

**نکات یا مواردی که در اجرای پروژه توسط آزمون دهنده رعایت آن الزامی است:**

- **-1آزمون شونده می بایست توجه کامل به نقشه کار عملی و توضیحات را داشته باشد .**
- **-2 آزمون شونده می بایست تمامی موارد ایمنی را در حین انجام پروژه رعایت نماید .**
- **-3آرمون شونده می بایست زمان تعیین شده مندرج در فرم ها و دستورالعمل ها را رعایت نماید.**
- **-4 آزمون شونده می بایست فرم های گزارش کار راترسیم نموده و به آزمونگران تحویل دهد .**

## **دول ج 11 - شونده ( فرایند اجرای پروژه ) نسخه آزمون**

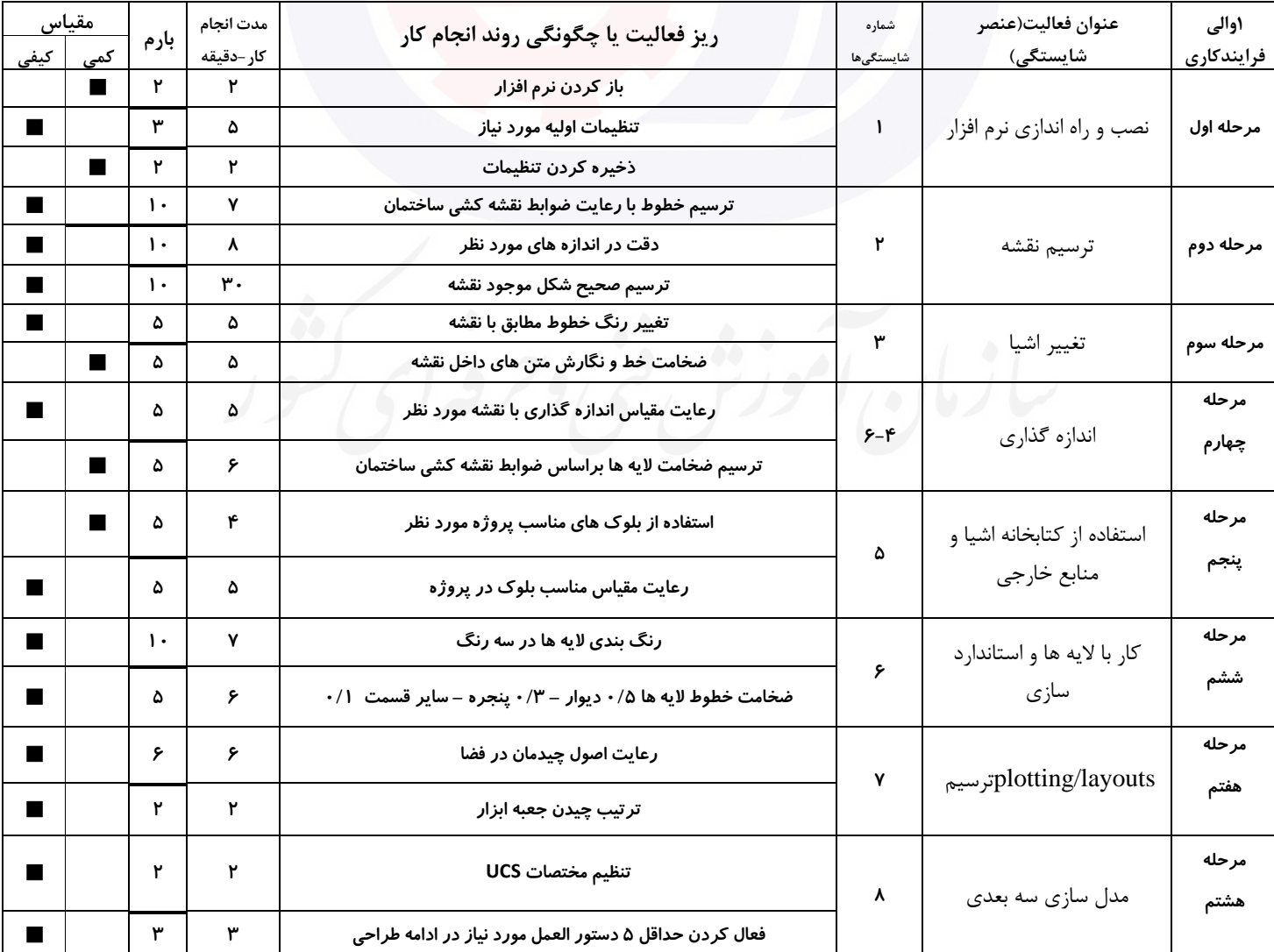

**عنوان استاندارد :** کارور CAD AUTO **کد استاندارد :** : 040012504262201

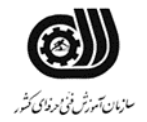

وزارت تعاون، کار و رفاه اجتماعی

**کد پروژه : /202 5205/250020135040022**

#### **جدول 12 - لیست تجهیزات ) نسخه رئیس حوزه سنجش ، مسؤول آزمون و آزمونگر (**

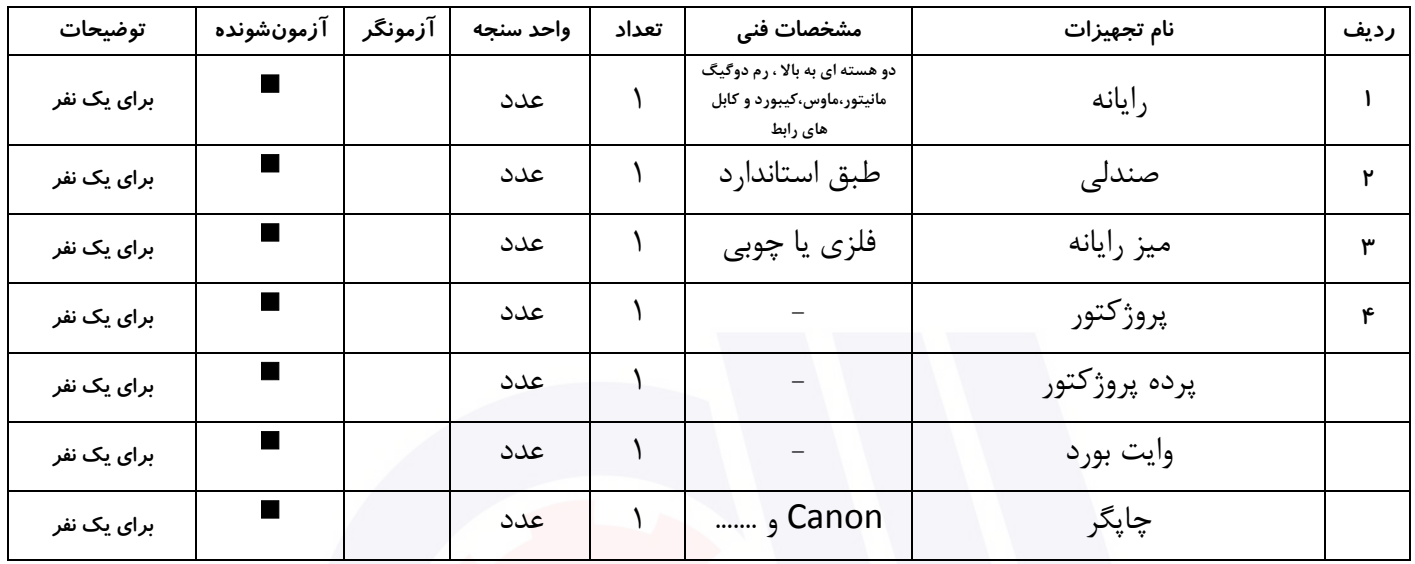

## **جدول 13 - لیست ابزارآالت ) نسخه رئیس حوزه سنجش ، مسؤول آزمون و آزمونگر (**

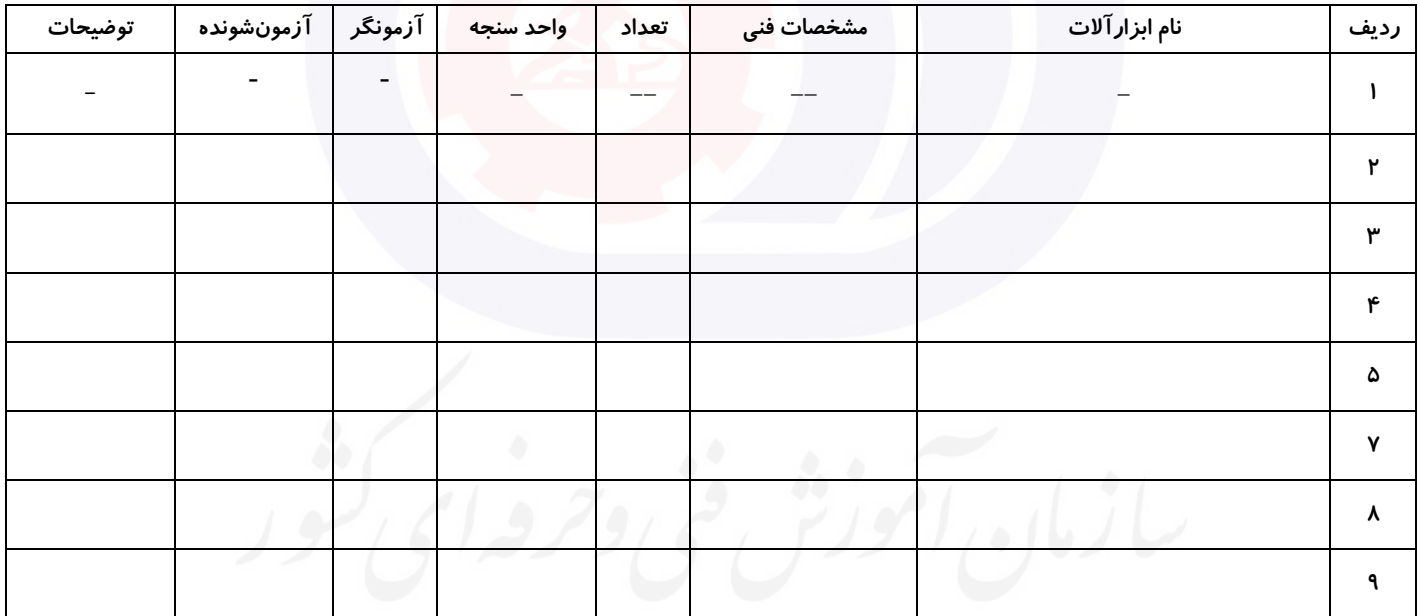

## **جدول 14 - لیست مواد مصرفی و قیمت ) نسخه رئیس حوزه سنجش ، مسؤول آزمون و آزمونگر (**

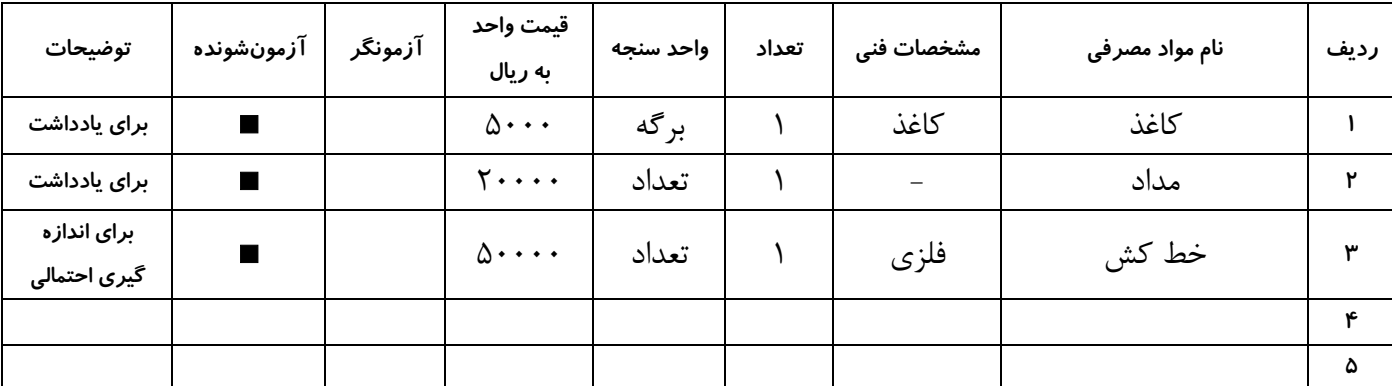

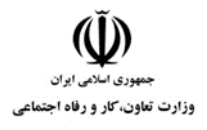

**عنوان استاندارد :** کارور CAD AUTO **کد استاندارد :** : **کد پروژه : /202 5205/250020135040022**

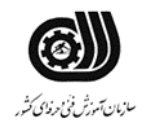

## **جدول 15 - چك لیست معیار های نگرشی ) نسخه آزمونگر (**

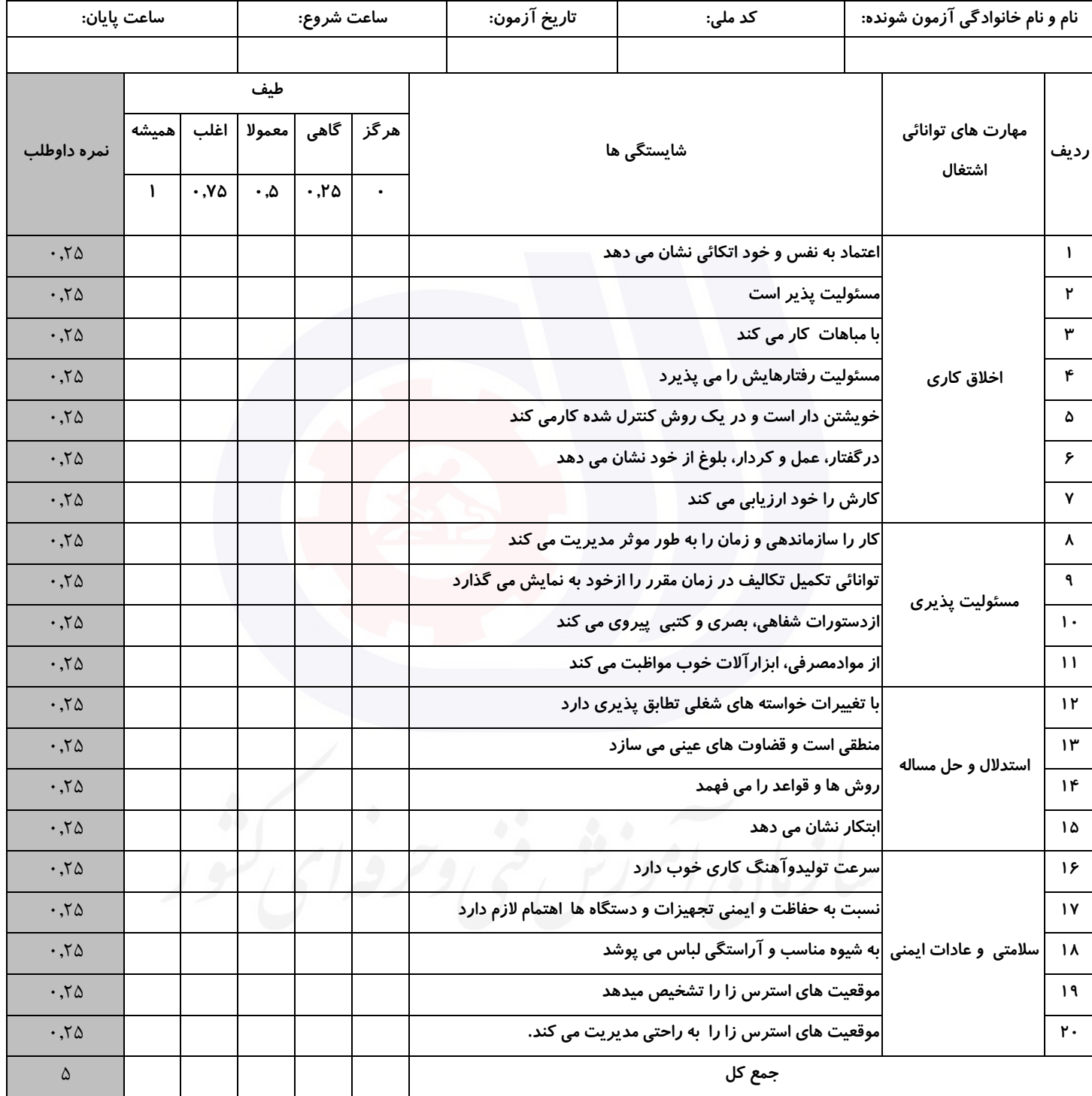

**آزمونگر اول آزمونگر دوم ناظر آزمون نام و نام خانوادگی و امضاء : نام و نام خانوادگی و امضاء : نام و نام خانوادگی و امضاء :**

**بسمه تعالي**

# **ارزشیابی مهارتی با الگوی سنجش عملکردی**

ه<br>بروزه آزمون علی « بابانی »

غیر قابل استناد :استاندارد کد 040012504262201 گروه شغلی : فناوری اطالعات /معماری استاندارد عنوان : کارور CAD AUTO

کد پروژه : AUTO CAD/۱۴۰۱/۲۱۶۶۴۰۵۳۱۰۸۰۰۲۴<br>زمان آزمون : ۱ساعت ۵۰دقیقه زمان آزمون : ۱ساعت ۵۰دقیقه تاريخ تدوين پروژه آزمون : 20/20 /4124

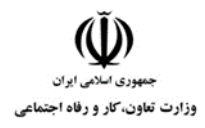

**عنوان استاندارد :**کارور CAD AUTO **کد استاندارد :** : 040012504262201 **کد پروژه : 14. 1425/1717/295** 

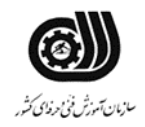

#### **1جدول**

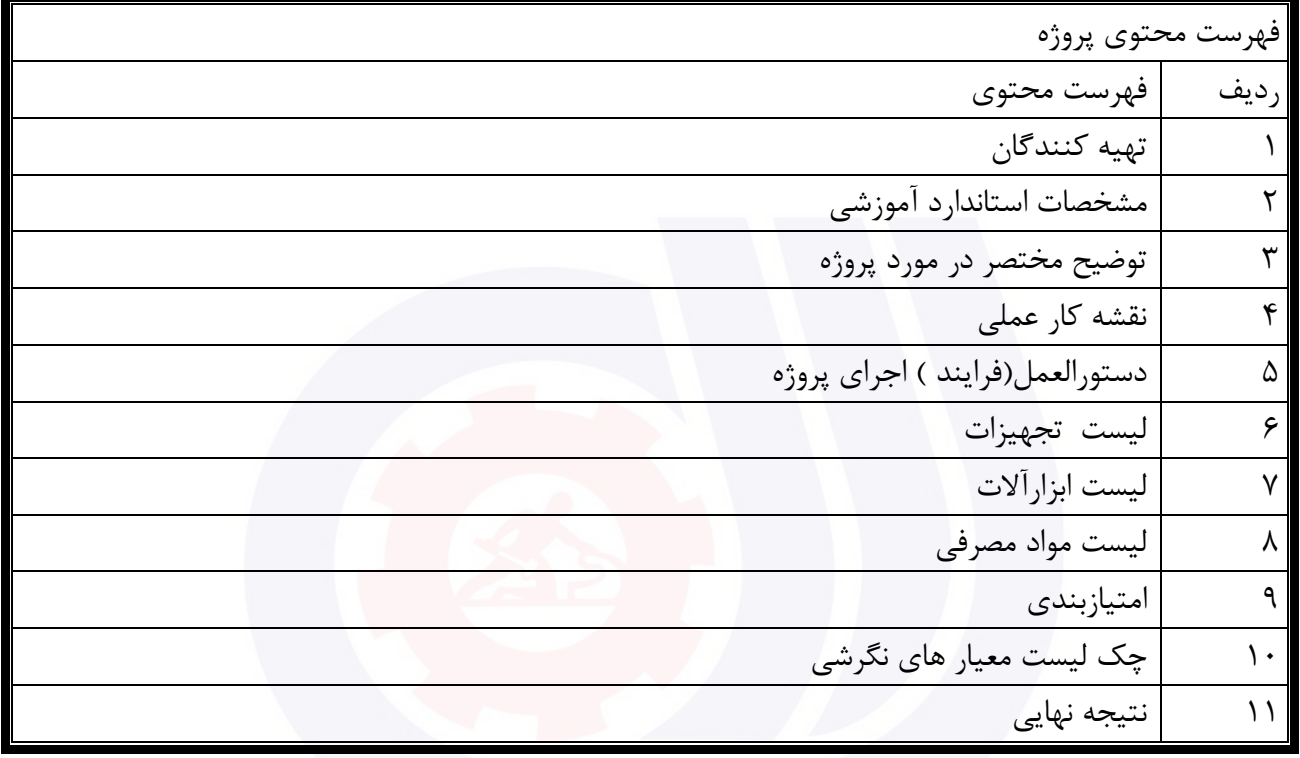

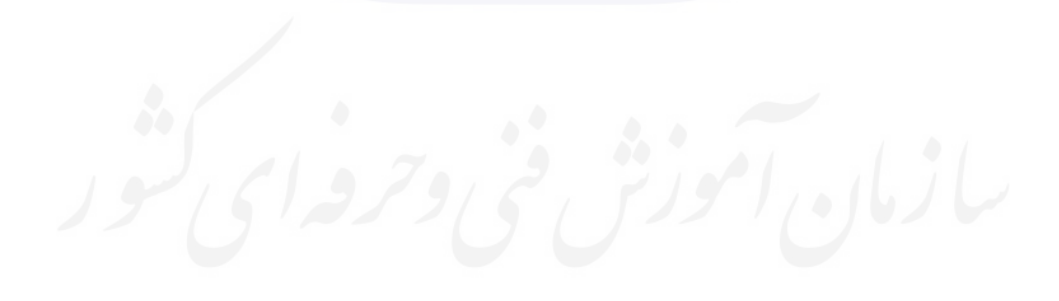

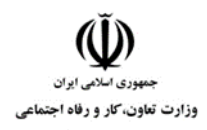

**عنوان استاندارد :**کارور CAD AUTO **کد استاندارد :** : 040012504262201 **کد پروژه : 14.1/21924-114.1746 19** 

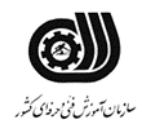

### **جدول 2 - تهیه کنندگان :**

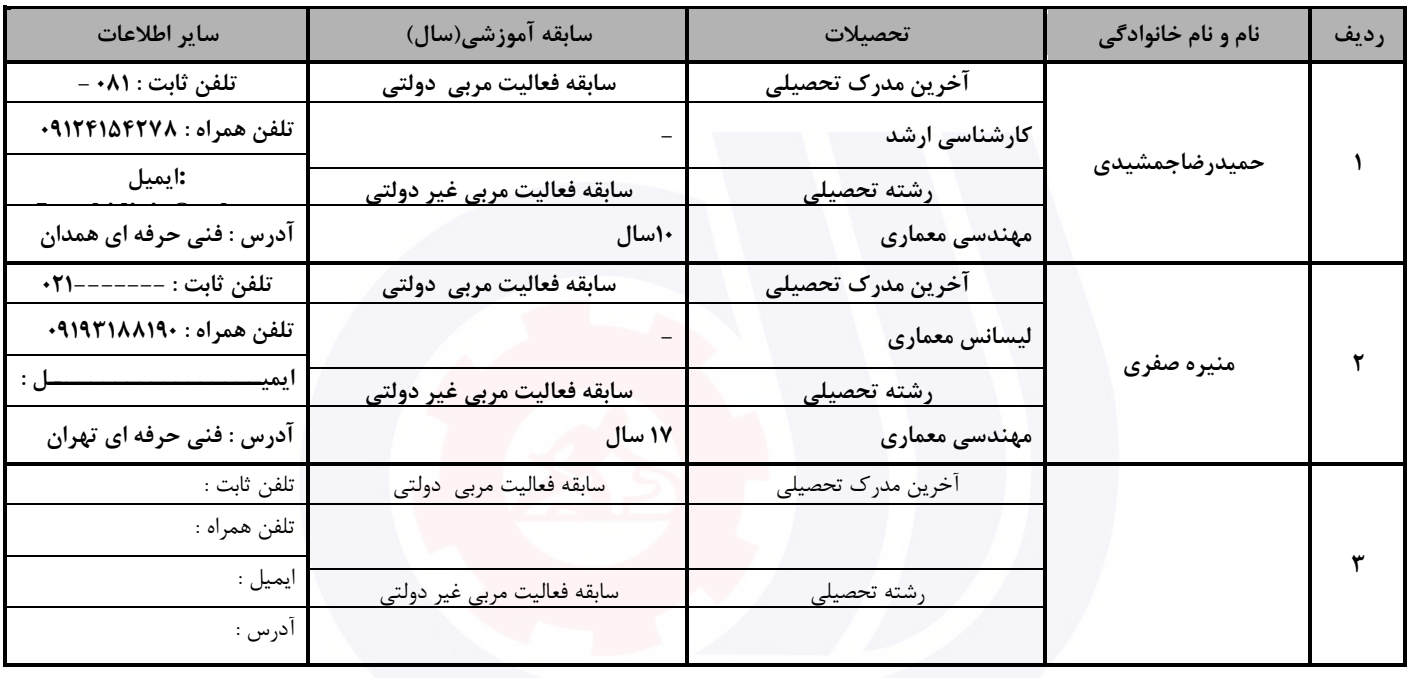

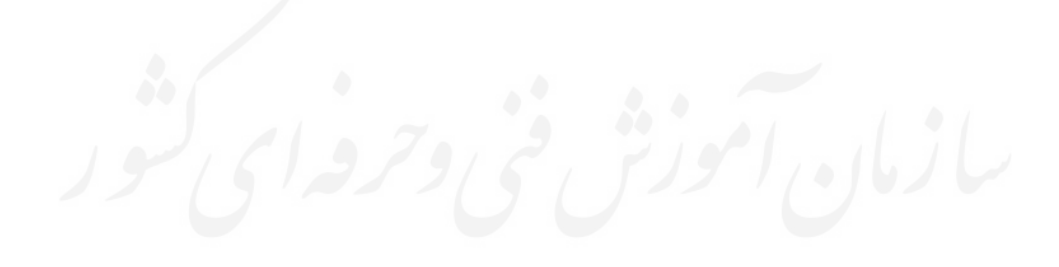

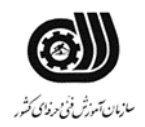

**عنوان استاندارد :**کارور CAD AUTO **کد استاندارد :** : 040012504262201 **کد پروژه : /102 2202/120020132040012**

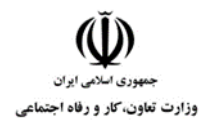

 **3جدول - مشخصات استاندارد آموزشی / استاندارد ارزشیابی :**

**خوشه : خدمات گروه: فناوری و اطالعات**

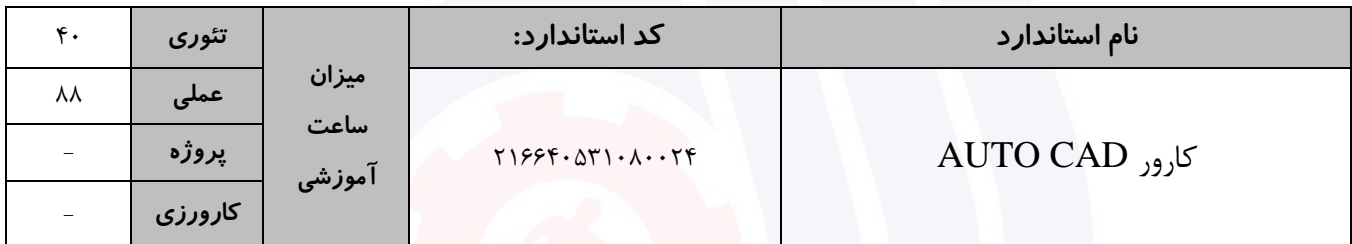

## **جدول 4 - فهرست شایستگی های استاندارد آموزشی / فهرست مراحل کار استاندارد ارزشیابی :**

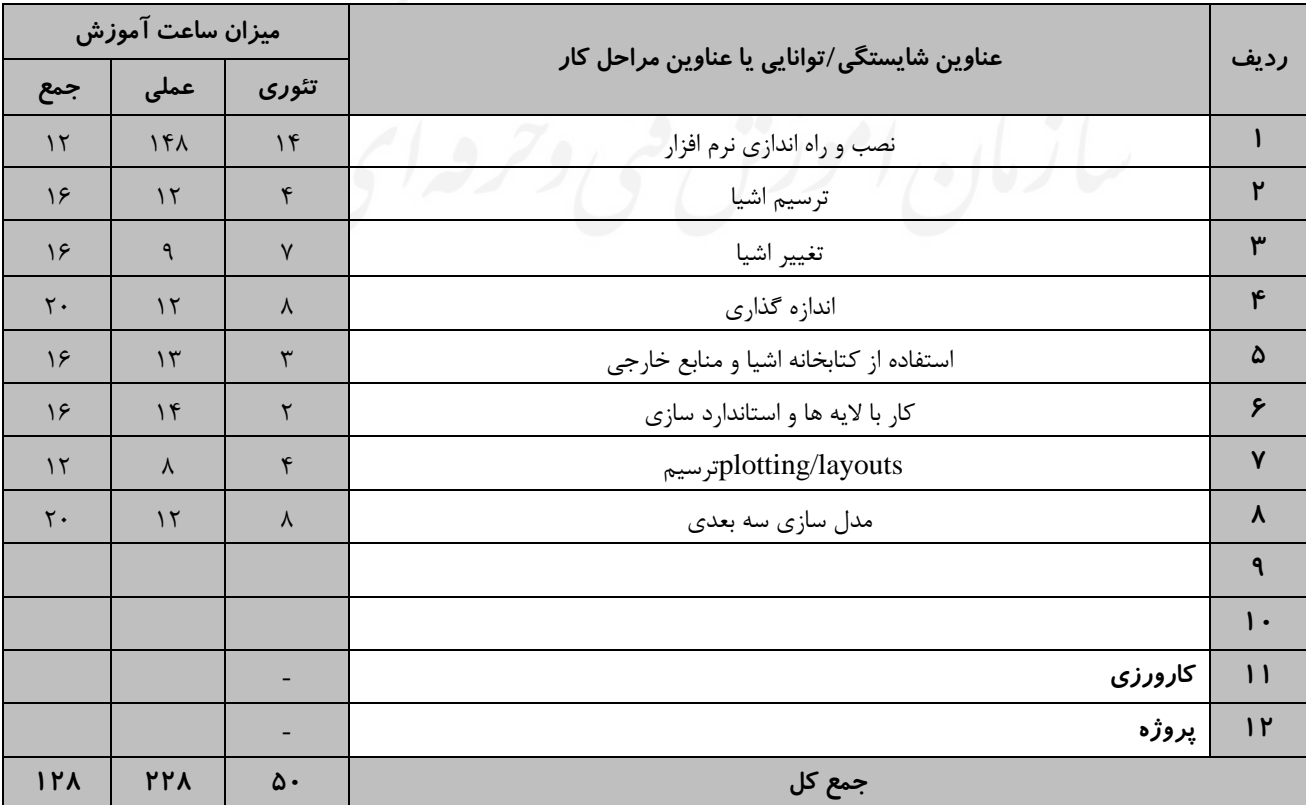

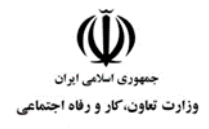

**عنوان استاندارد :**کارور CAD AUTO **کد استاندارد :** : 040012504262201 **کد پروژه : 141 1627/12940132014** 

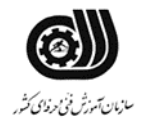

جدول **5- نقشه کار عملی ( نسخه آزمونگر و آزمونشونده )** 

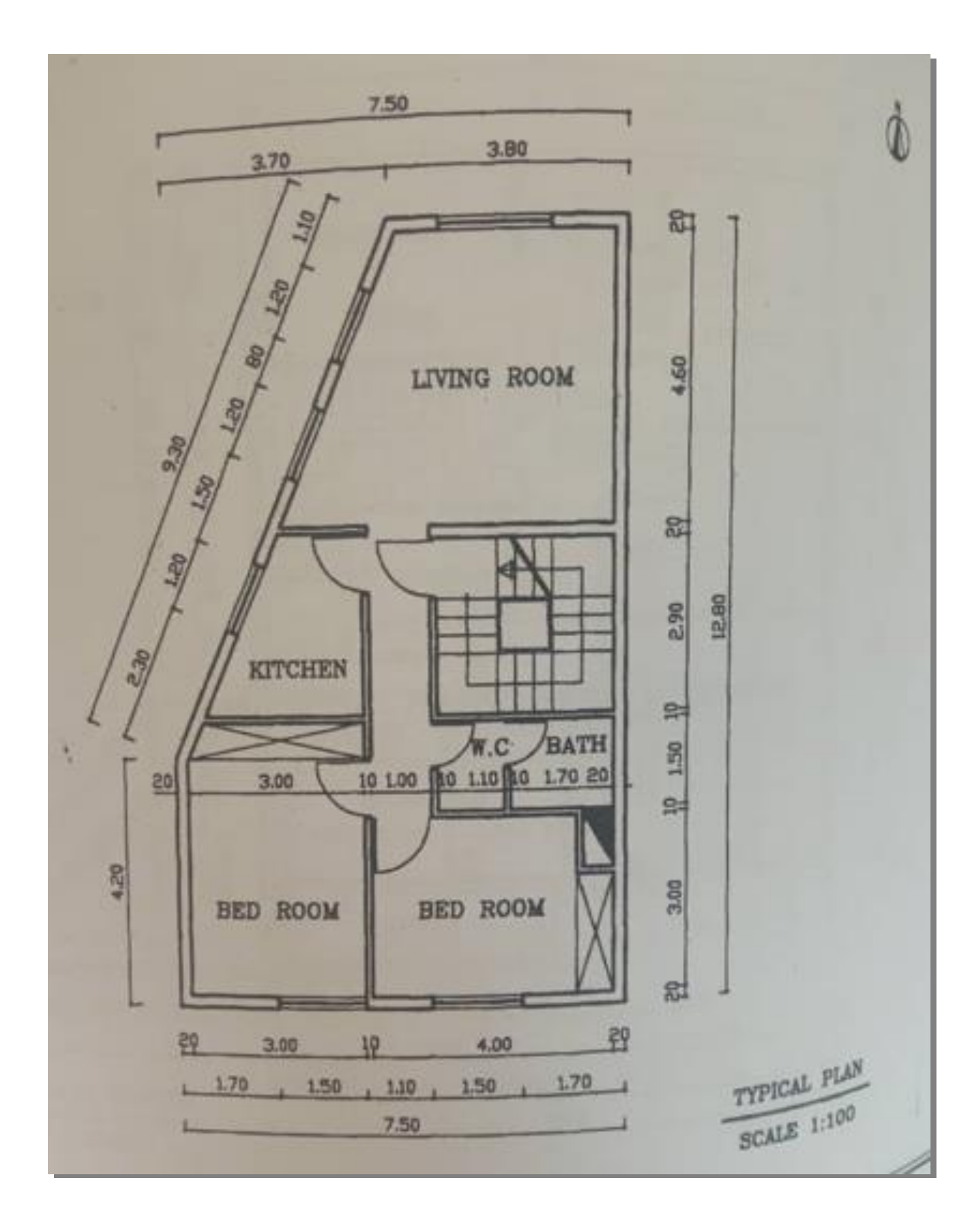

**پالن معماری شکل باال ، پالن یک ساختمان یک طبقه میباشد که کارآموز با توجه به توضیحات و مشخصات ارائه شده در قسمت نقشه عملی باید اقدام به ترسیم آن و ایجاد حجم بیرونی آن راطراحی نموده ، و سپس خروجی آن گرفته شود.**

وزارت تعاون، کار و رفاه اجتماعی

**عنوان استاندارد :**کارور CAD AUTO **کد استاندارد :** : 040012504262201 **کد پروژه : /102 2202/120020132040012**

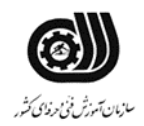

#### **جدول 6- توضیحات نقشه عملی : ( نسخه آزمونگر و آزمونشونده )**

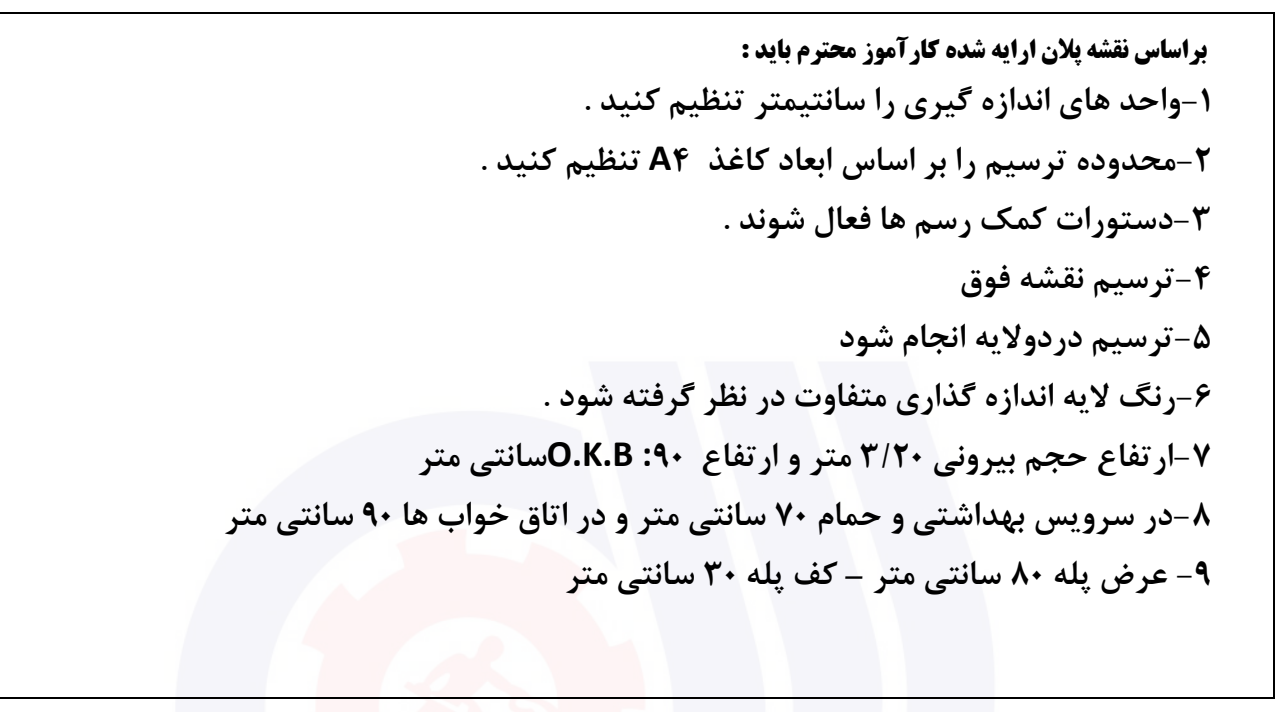

**جدول 7 - توضیح مختصر فرآیند اجرای پروژه: ) نسخه آزمونگر (**

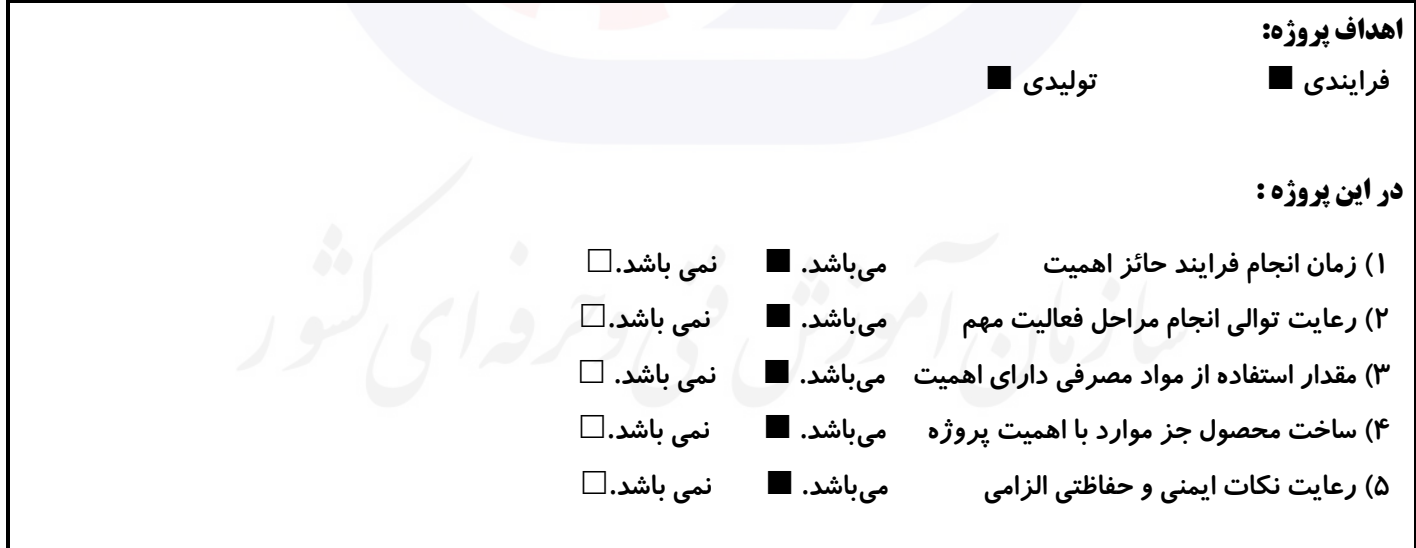

## **8 جدول - نمرات کاهشی ) نسخه آزمونگر (**

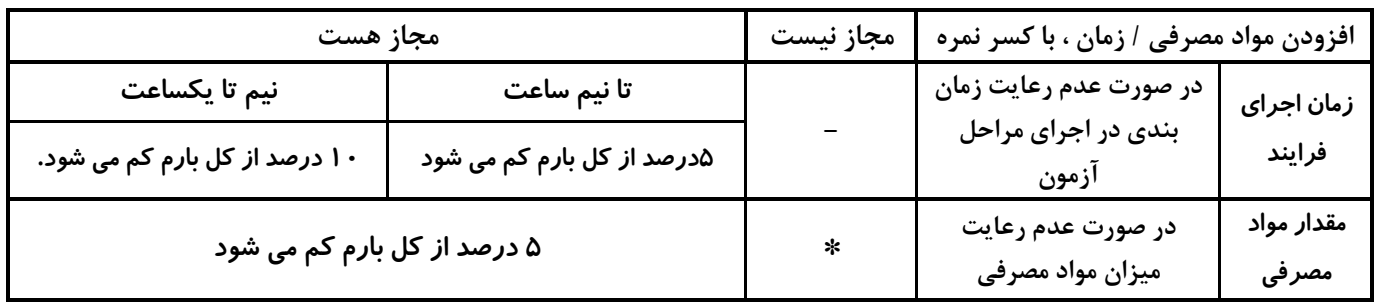

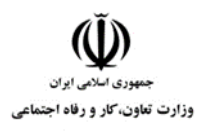

**عنوان استاندارد :**کارور CAD AUTO **کد استاندارد :** : 040012504262201 **کد پروژه : 14. 14. 14. 14. 14. 14. 14. 14.** 

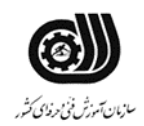

**نکات یا مواردی که در اجرای پروژه توسط آزمونگر رعایت آن الزامی است:**

- **-1 آزمونگر باید به نحوه تنظیمات اولیه آزمون شونده در نرم افزار دقت نماید.**
	- **-2 آزمونگر باید به نحوه ترسیم پروژه آزمون شونده دقت نماید**
	- **-3 آزمونگر بایدبه مراحل ترسیم توسط کاراموز را توجه نماید. .**
- **-4 آزمونگر باید به نحوه استفاده از ابزار های نرم افزار توسط آزمون شونده دقت نماید**
	- **-5 آزمونگر باید به نحوه استفاده از بلوک های آماده در نقشه توجه نماید.**

## **جدول 9 ) نسخه آزمونگر ( جدول 11 ) نسخه آزمونگر و آزمونشونده (**

**نکات یا مواردی که در اجرای پروژه توسط آزمون دهنده رعایت آن الزامی است:**

- **-1آزمون شونده می بایست توجه کامل به نقشه کار عملی و توضیحات را داشته باشد .**
- **-2 آزمون شونده می بایست تمامی موارد ایمنی را در حین انجام پروژه رعایت نماید .**
- **-3آرمون شونده می بایست زمان تعیین شده مندرج در فرم ها و دستورالعمل ها را رعایت نماید.**
- **-4 آزمون شونده می بایست فرم های گزارش کار راترسیم نموده و به آزمونگران تحویل دهد .**

## **دول ج 11 - شونده ( فرایند اجرای پروژه ) نسخه آزمون**

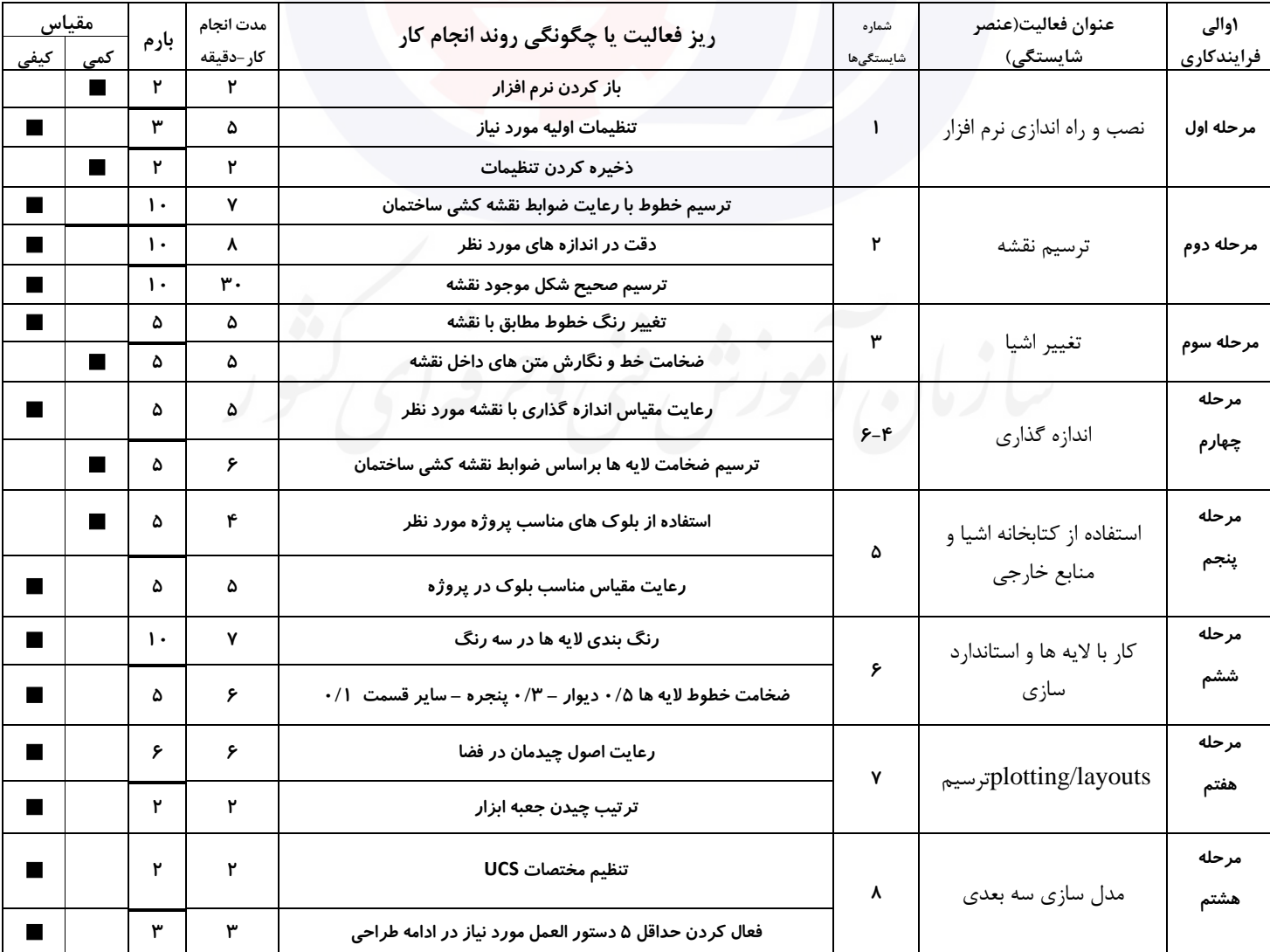

**عنوان استاندارد :**کارور CAD AUTO **کد استاندارد :** : 040012504262201

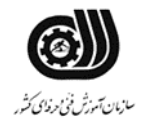

وزارت تعاون، کار و رفاه اجتماعی

**کد پروژه : /102 2202/120020132040012**

#### **جدول 12 - لیست تجهیزات ) نسخه رئیس حوزه سنجش ، مسؤول آزمون و آزمونگر (**

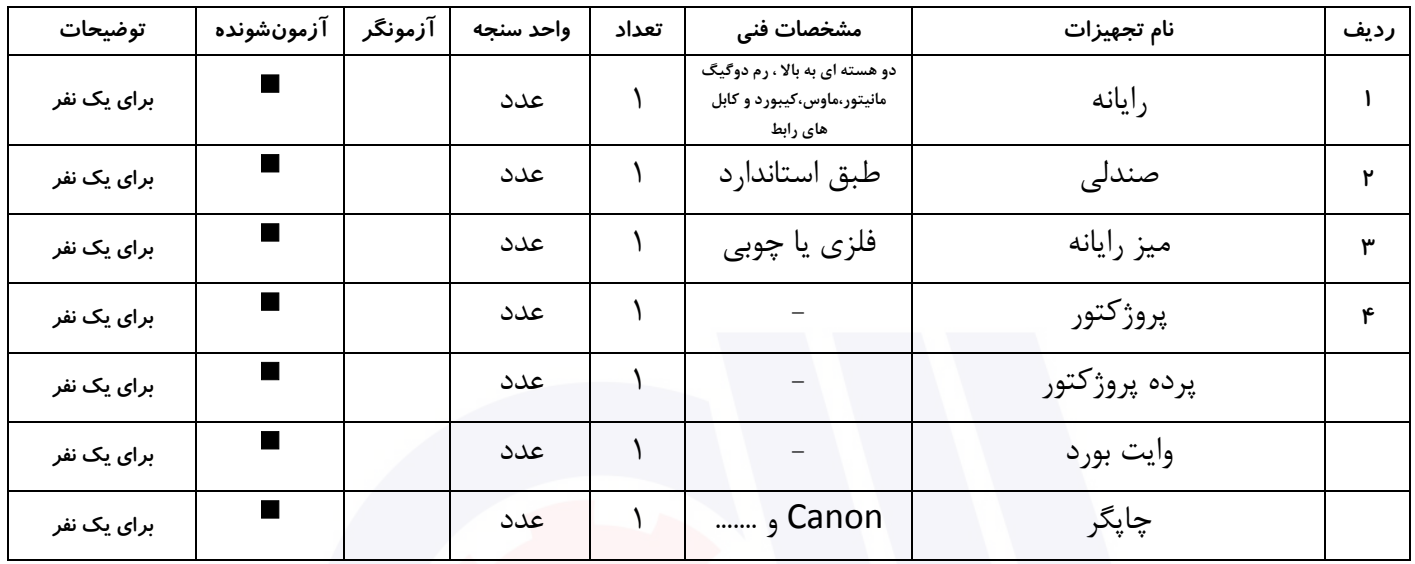

## **جدول 13 - لیست ابزارآالت ) نسخه رئیس حوزه سنجش ، مسؤول آزمون و آزمونگر (**

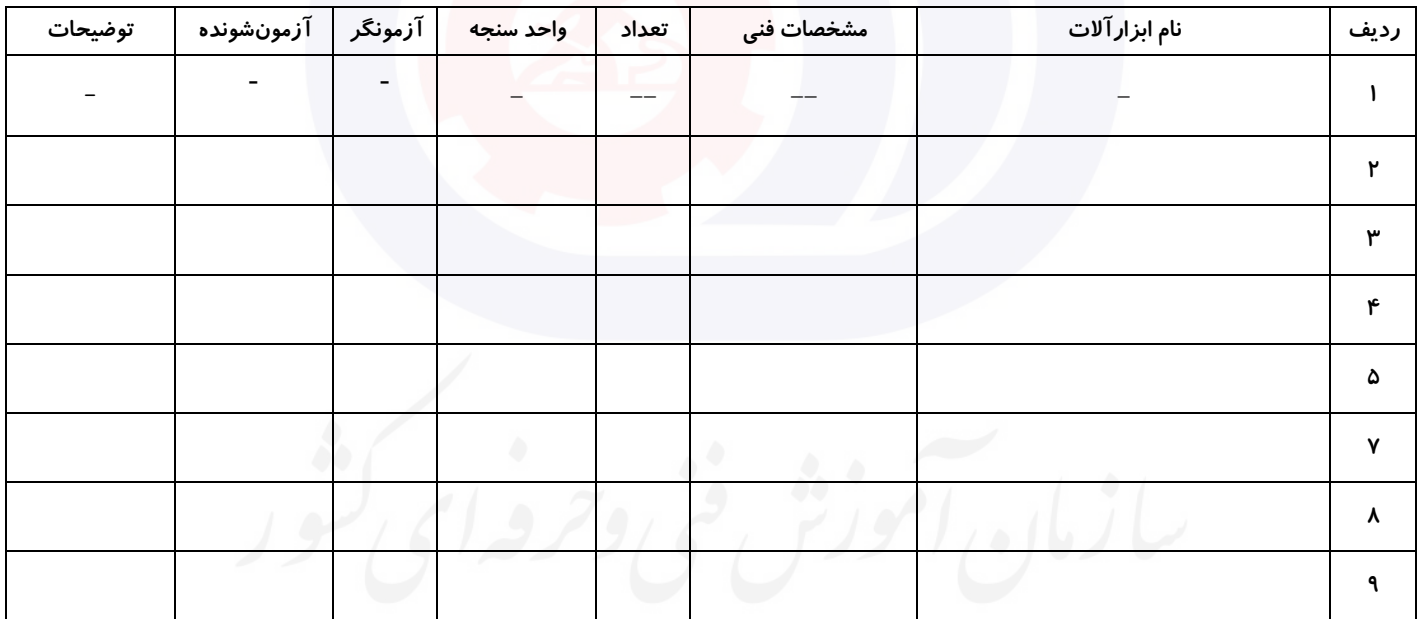

## **جدول 14 - لیست مواد مصرفی و قیمت ) نسخه رئیس حوزه سنجش ، مسؤول آزمون و آزمونگر (**

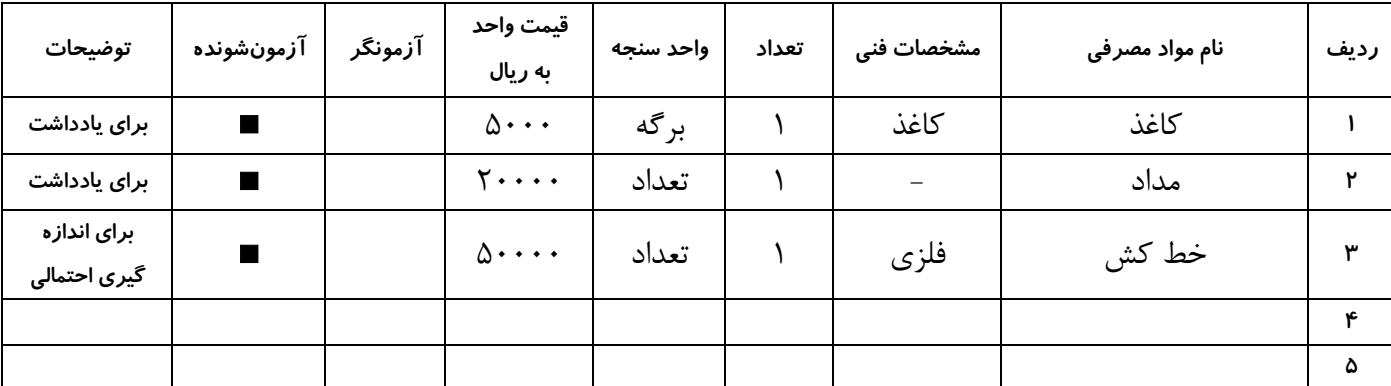

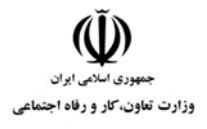

**عنوان استاندارد :**کارور CAD AUTO **کد استاندارد :** : **کد پروژه : /102 2202/120020132040012**

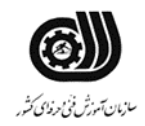

### **جدول 15 - چك لیست معیار های نگرشی ) نسخه آزمونگر (**

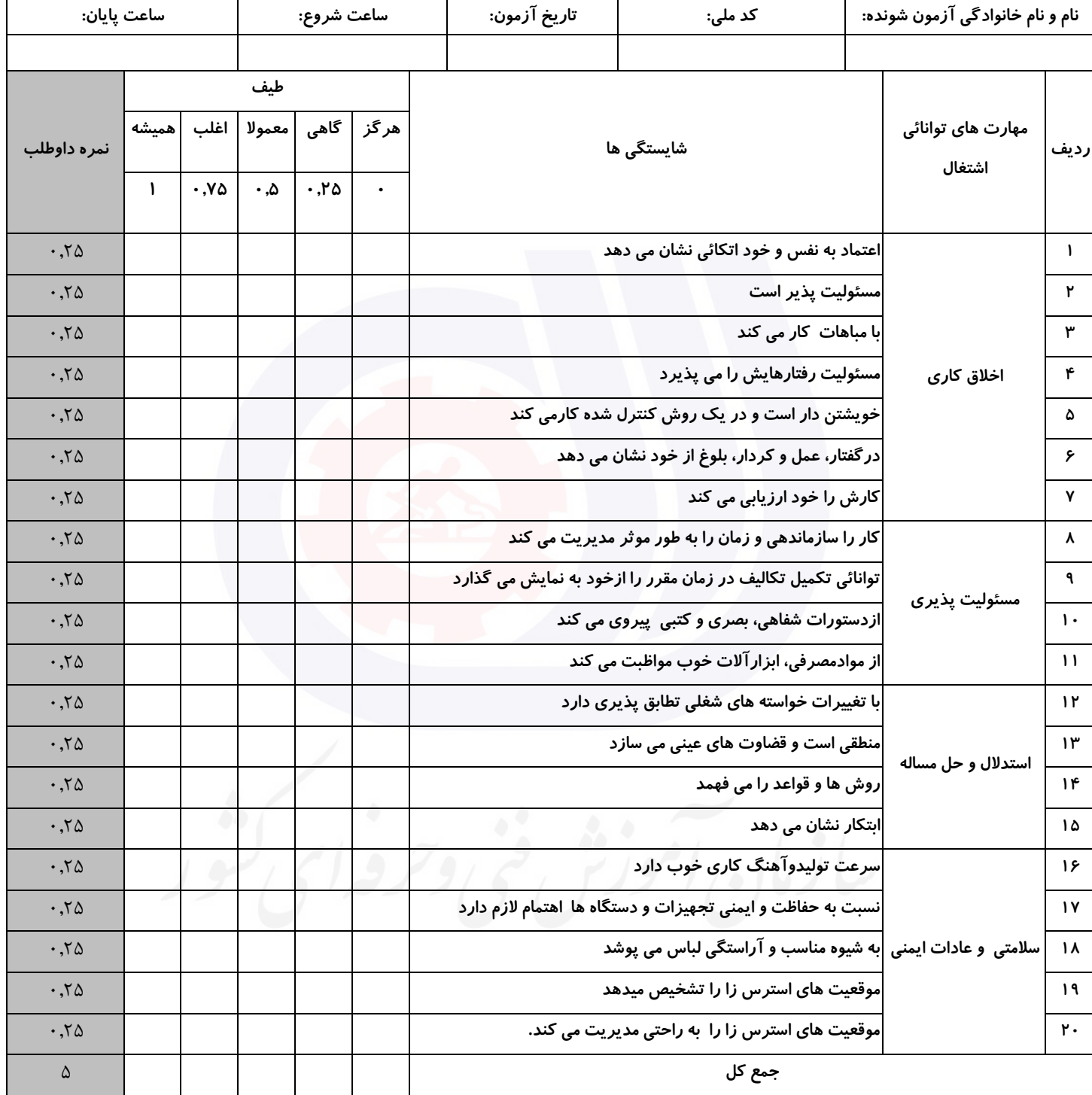

**آزمونگر اول آزمونگر دوم ناظر آزمون نام و نام خانوادگی و امضاء : نام و نام خانوادگی و امضاء : نام و نام خانوادگی و امضاء :**

**بسمه تعالي**

**ارزشیابی مهارتی با الگوی سنجش عملکردی**

ه<br>بروزه آزمون علی « مایانی »

کد استاندارد : ۰ ۰ -۱۴۰۰۵۳۰ ۲۳۲۱۲۰ گروه شغلی : خدمات عنوان استاندارد : کاربر ICDL

کد پروژه : ۱۴۰۱/۷۳۲۱۲۰۵۳۰۱۴۰۰۰۱ /۲۰۱۶<br>مراجع زمان آزمون : 140 دقیقه

تاريخ تدوين پروژه آزمون 1401/3/3:

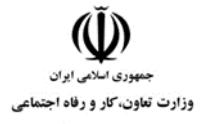

**عنوان استاندارد :** کاربر ICDL **کد استاندارد :** 732120530140001 **کد پروژه: /706 1407/7717 1707/717 140** 

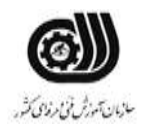

## **جدول 1**

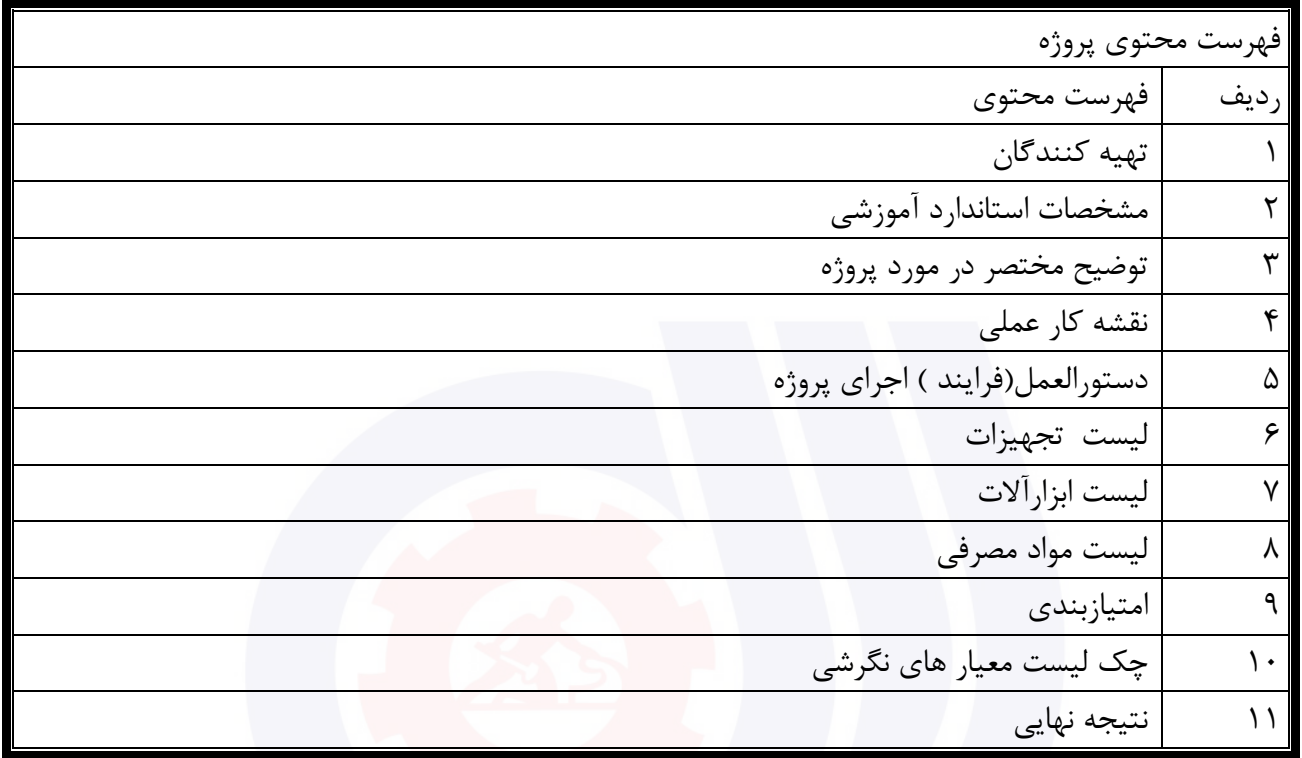

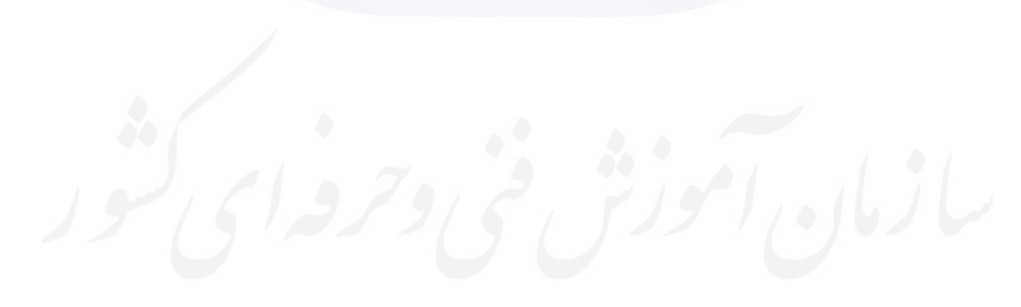

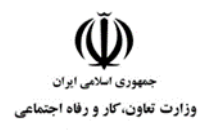

# **عنوان استاندارد :** کاربر ICDL

**کد استاندارد :** 732120530140001

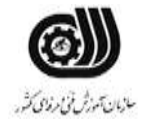

**کدپروژه: /7**/706 / ١۴٠١/٢٠٥٣ /761/717

**تهيه كنندگان** 

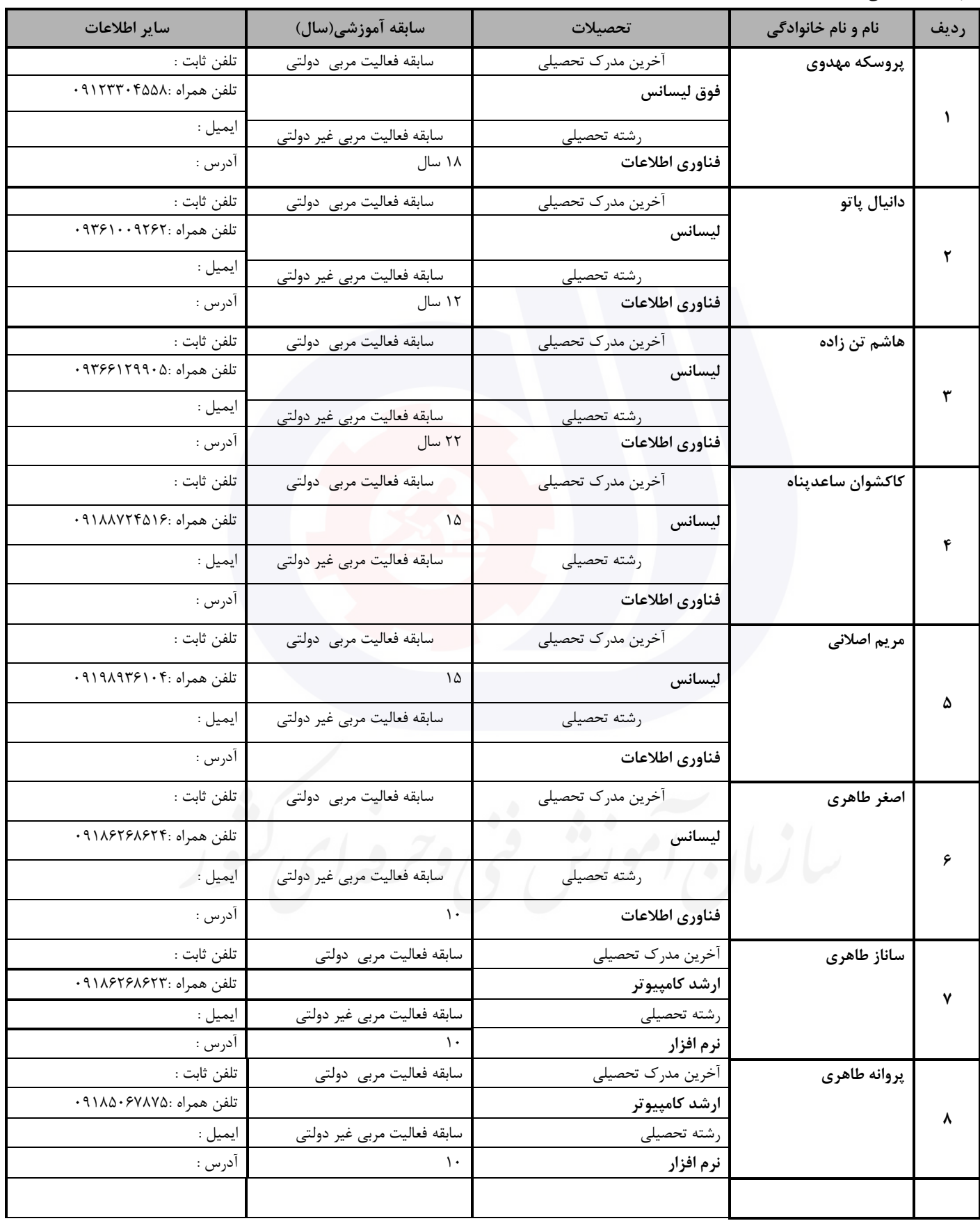
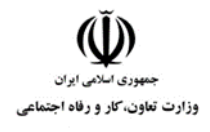

**عنوان استاندارد :** کاربر ICDL **کد استاندارد :** 732120530140001 **کدپروژه: /706 / 1401/7717 1707/717** 

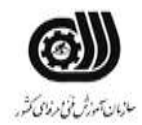

#### **جدول 3 - مشخصات استاندارد آموزشی / استاندارد ارزشیابی :**

#### **خوشه : خدمات گروه: فناوری اطالعات**

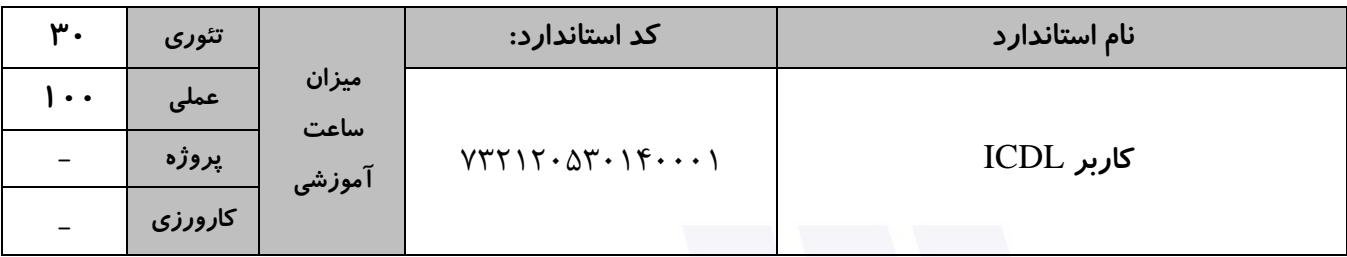

### **جدول 4 - فهرست شایستگی های استاندارد آموزشی / فهرست مراحل کار استاندارد ارزشیابی :**

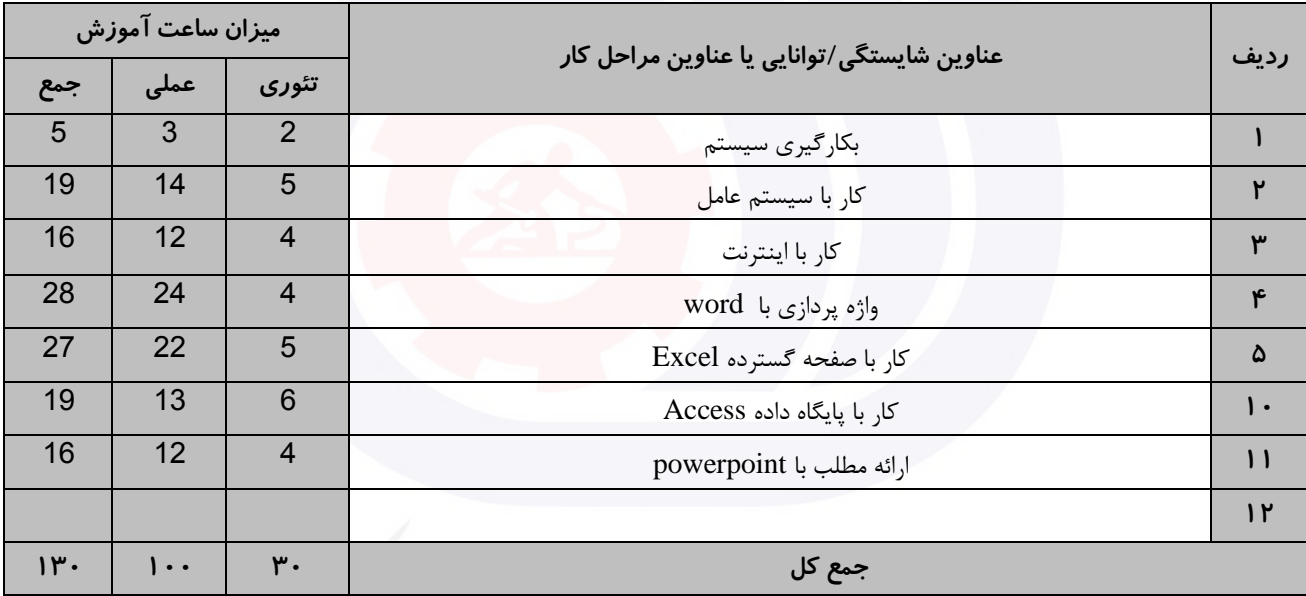

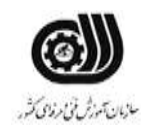

**عنوان استاندارد :** کاربر ICDL **کد استاندارد :** 732120530140001 **کديږوژه: /706 / ١٤٠٧/٢٢١٢٠ /747 / ١٤٠١/**  وزارت تعاون، کار و رفاه اجتماعی

#### **جدول 5- نقشه کار عملی ( نسخه آزمونگر و آزمونشونده )**

يك شرکت آموزشی بنا دارد نیرويی را براي امور اداري خود استخدام کند مديرعامل طی مصاحبه بانیروها ازآنها میخواهد که به سواالت زير پاسخ دهند: .1 ابتدا پوشه اي روي میزکار به نام خود بسازيد و تصوير تمام سواالت را در آن ذخیره نمايد .2 آيکنهاي درايو Cرا براساس نوع مرتب کنید. .3 عکس میزکار را تغییردهید و درمرکز صفحه قراردهید. .4 ساعت و تاريخ سیستم را تنظیم کنید. .5 وب سايت سازمان آموزش فنی و حرفه اي )[ir.etvto.www](http://www.etvto.ir/) ) رابه عالقمنديها اضافه نمايید. .6 ايمیلی به آدرس يکی از دوستان خود بزنید و يك تصوير به آن ضمیمه کنید .7 يکی از ايمیلهاي دريافتی خود را بعنوان هرزنامه گزارش کنید. .8 يکی از نامه هاي خوانده شده صندوق پستی را عالمتگذراي کنید. .9 تاريخچه سايتهاي مشاهده شده را درمرورگر به يکماه تنظیم کنید. .1صفحهخانگی مرورگر را به www.portaltvto.comتنظیم کنید. کار با نرم افزار Word شرکت تولید نرم افزار سنجش نیاز به نیروي کار متخصص دارد و از متقاضیان خواسته است که شرح حال و رزومه خود را در

قالب دو صفحه به شرح و تنظیمات ذيل در قالب يك سند غیر قابل ويرايش ارائه نمايد. صفحه اول شامل جدولی با قالب بندي مناسب از رزومه شخصی و تحصیلی خود و صفحه دوم شامل چند پاراگراف در مورد حرفه و تخصص شما باشد.

> .1 اسم شرکت را بصورت کم رنگ و مورب به رنگ آبی در زمینه تمامی صفحات سند خود حك کنید. .2 براي "صفحه دوم" از يك کادر با ضخامت 3 Pt استفاده کنید. .3 حاشیه سمت راست و چپ 1.5 سانت با شیرازه 1 سانتی متري از سمت باال باشد. .4 خط اول پاراگراف ها داراي تورفتگی 2 سانتی متر ، فاصله بین خطوط پاراگراف ها حداقل 2 باشد. .5 در مورد هر کدام از تخصص ها و مهارت هاي خود در پاورقی صفحه دوم توضیح کوتاهی درج نمايید.

> > کار با نرم افزار PowerPoint

موسسه اي قصد دارد که آموزش نرم افزار Paint را بصورت الکترونیکی ارائه دهد و طراحی اين پروژه را به شما محول کرده است شما می توانید براي طراحی اين پروژه از موارد زير بهره بگیريد. ارائه خود را در 5 اساليد آماده کنید بطوريکه هر اساليد طرح جداگانه و گذار مناسبی داشته باشد و بطور خودکار بعد از هر

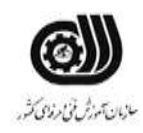

# **عنوان استاندارد :** کاربر ICDL **کد استاندارد :** 732120530140001 **کديږوژه: /706 / ١٤٠٧/٢٢١٢٠ /747 / ١٤٠١/**

وزارت تعاون، کار و رفاه اجتماعی

5 ثانیه اساليد بعدي نمايش داده شود و نمايش اساليد ها تا زدن دکمه Esc ادامه داشته باشد، در انتها يك دکمه براي اجراي نرم افزار در نظر گرفته شود.

کار با نرم افزارExcel

شما به عنوان معاون اجرايی دبیرستان سنجش در حال تدوين کارنامه ترمی 5 نفر از دانش آموزان يك کالس که شامل دروس شیمی ، فیزيك ، زيست و رياضی است می باشید. نمرات دانش آموزان بین 12 تا 20 ، با دو رقم اعشار می باشد. الف) کارنامه دانش آموزان را طوري طراحی کنید که معدل هر نفر مشخص شود سپس دو نفر اول کلاس را با يادداشت مناسبی مشخص کنید. ب) نمرات دانش آموزان را روي يک نمودار ميله اي نشان دهيد طوريکه مقادير روي هر ستون مشخص بوده و داراي عنوان باشد. ج) مجموع معدل افرادي را نشان دهید که هر در چهار درس،نمرات بالاي 1۵ گرفته اند. د( معدل کل کالس را نیز نمايش دهید. و( کاربرگ خود را در مقابل هرگونه تغییراتی محافظت کنید.

کار با نرم افزار Access

يك فروشگاه فرهنگی براي ثبت محصوالت Cd و کتاب از يك بانك اطالعاتی بهره می برد، اين محصوالت داراي کد محصول منحصر به فرد ، نام محصول حداکثر ۲۰ حرفی ، نوع محصول (فرهنگی ، علمی ، سرگرمی ، تخیلی)، قالب دريافت تاريخ تولید به شکل ----/--/-- می باشد،در اين بانك اطالعاتی نام محصول نمی تواند خالی باشد و مبلغ خريد نیز نمی تواند مقدار منفی دريافت کند و همچنین فیلد کد محصوالت داده تکراري نداشته باشد. پرس و جويی طراحی نمايید که قیمت فروش محصوالتی که بیش از 100000 ريال است را نمايش دهد . گزارشی تهیه کنید که بر اساس نوع محصول گروه بندي شده باشد.

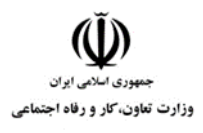

**عنوان استاندارد :** کاربر ICDL **کد استاندارد :** 732120530140001 **کد پروژه: //7**06 - /706 1401/717 1741

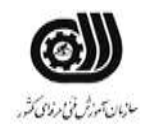

**جدول 6- توضیحات نقشه عملی : ( نسخه آزمونگر و آزمونشونده )** 

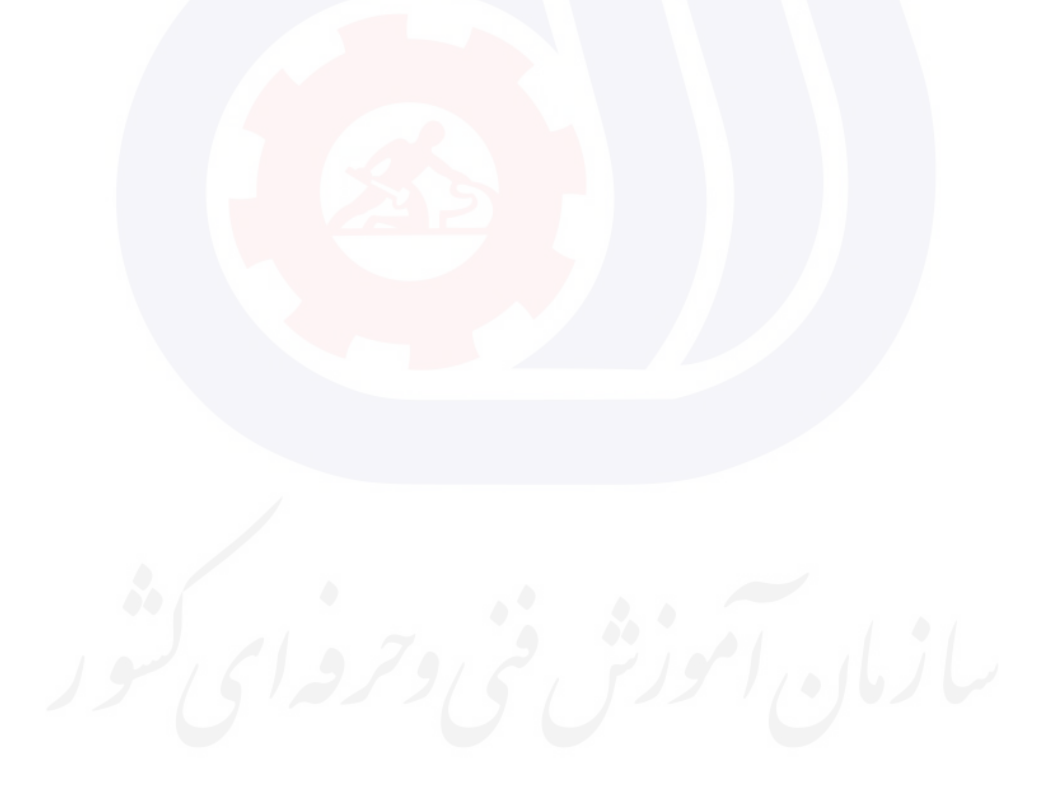

**عنوان استاندارد :** کاربر ICDL **کد استاندارد :** 732120530140001 **کدپروژه: /7**/706 / ١۴٠١/٢٠٥٣ /741

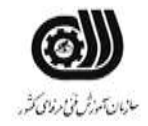

**جدول 7 - توضیح مختصر فرآیند اجرای پروژه: ) نسخه آزمونگر (**

وزارت تعاون، کار و رفاه اجتماعی

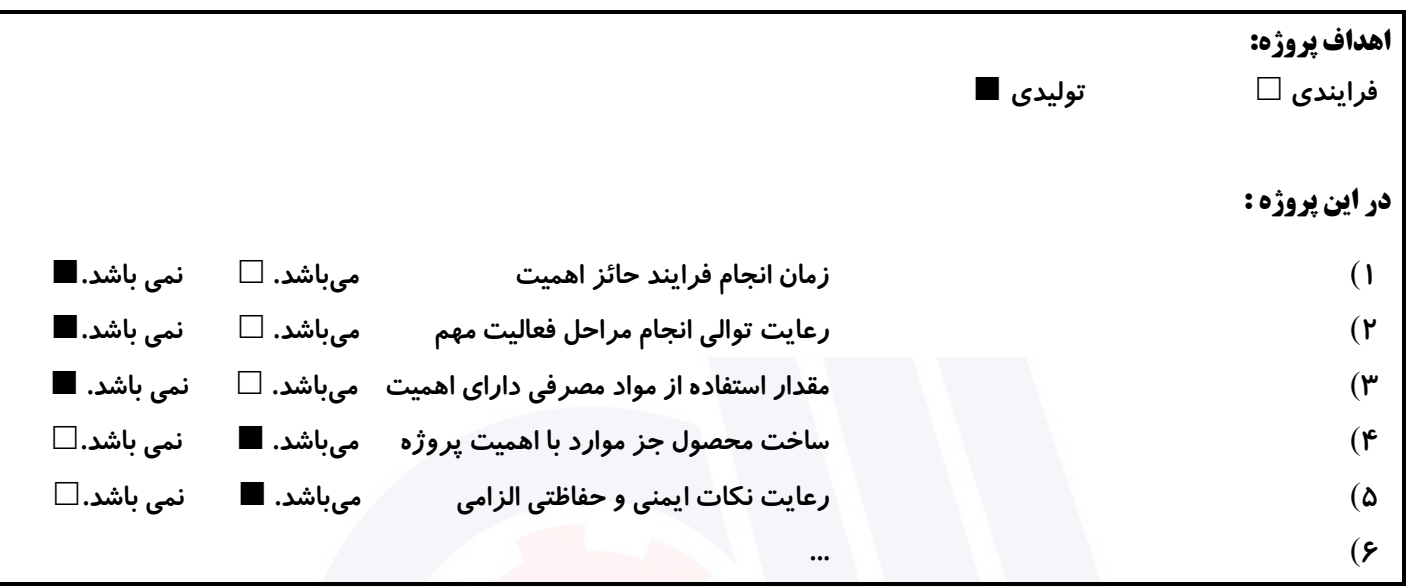

# **جدول 8 - نمرات کاهشی ) نسخه آزمونگر (**

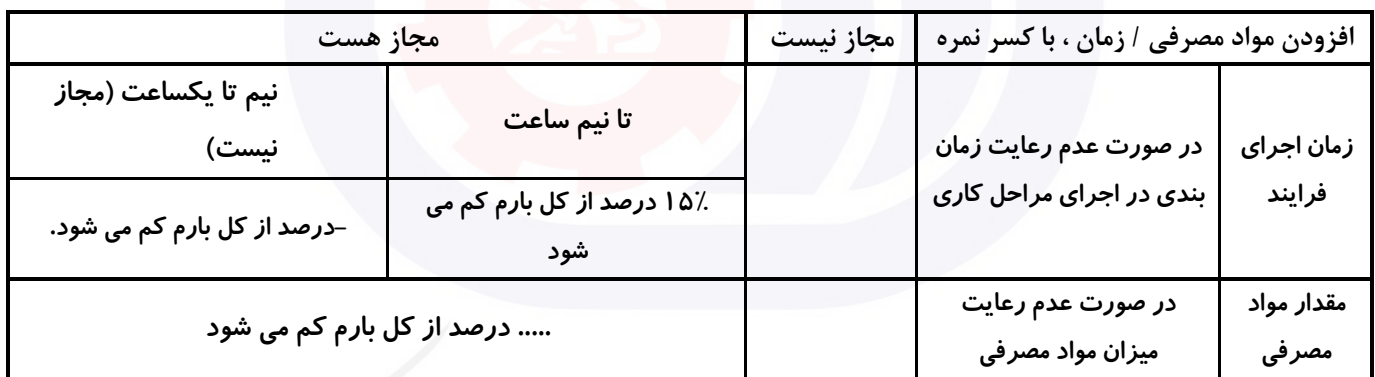

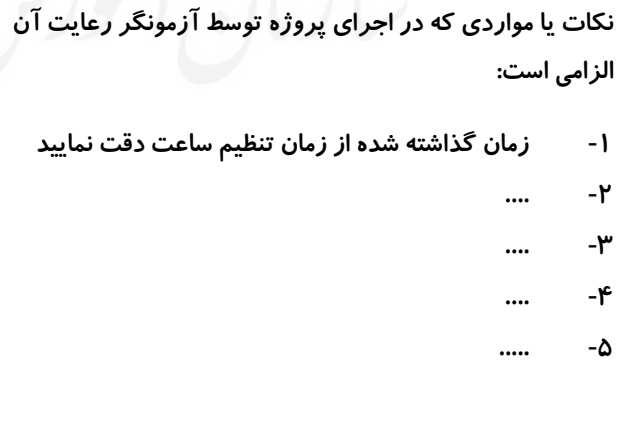

# **جدول 9 ) نسخه آزمونگر ( جدول 10 ) نسخه آزمونگر و آزمونشونده (**

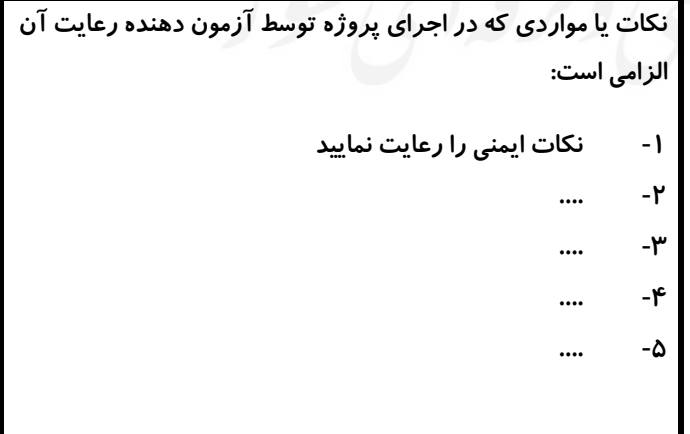

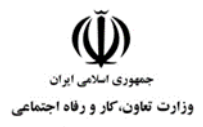

**عنوان استاندارد :** کاربر ICDL **کد استاندارد :** 732120530140001 **کدپروژه: /7**/706 / ١۴٠١/٢٠٥٣ /741

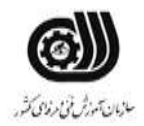

# **جدول 11 - فرایند اجرای پروژه ) نسخه آزمونشونده (**

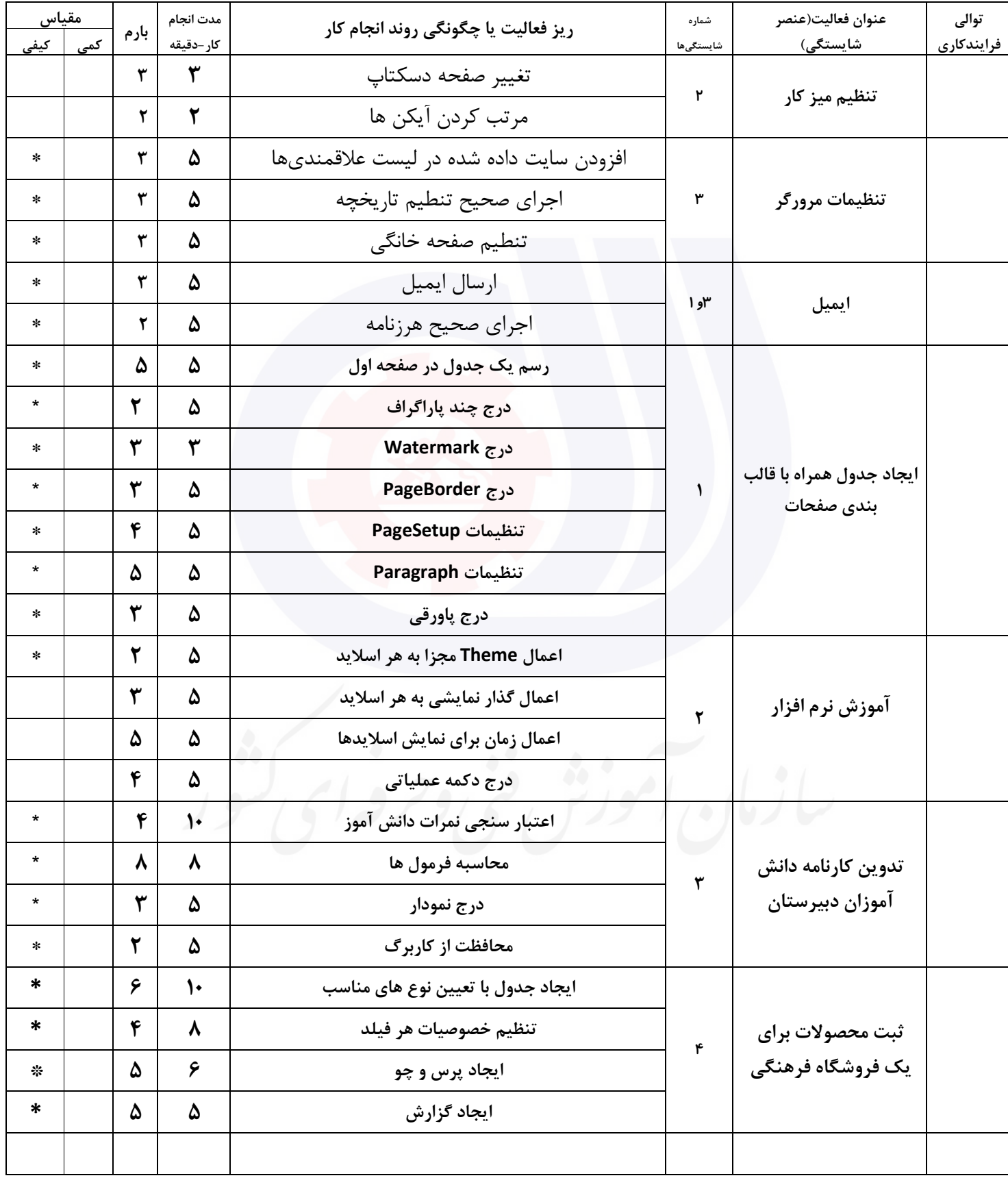

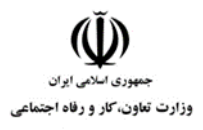

**عنوان استاندارد :** کاربر ICDL **کد استاندارد :** 732120530140001 **کد پروژه :** /706 1401/732120530140001

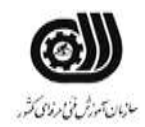

#### **جدول 12 - لیست تجهیزات ) نسخه رئیس حوزه سنجش ، مسؤول آزمون و آزمونگر (**

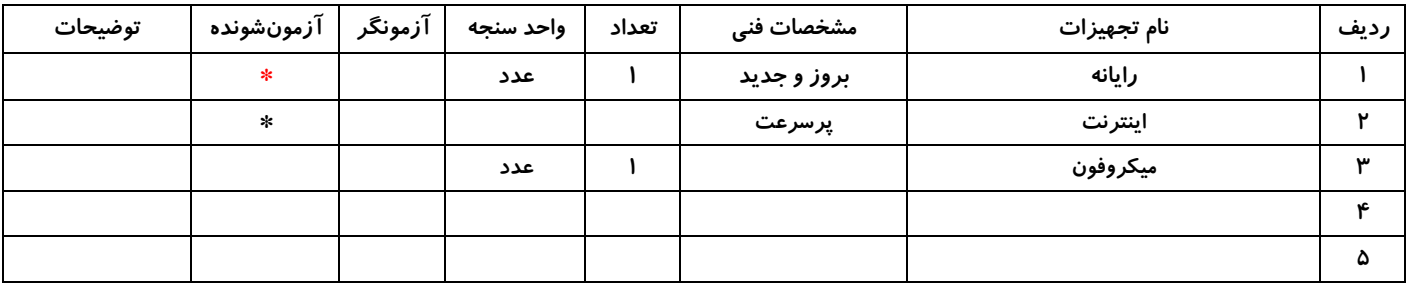

#### **جدول 13 - لیست ابزارآالت ) نسخه رئیس حوزه سنجش ، مسؤول آزمون و آزمونگر (**

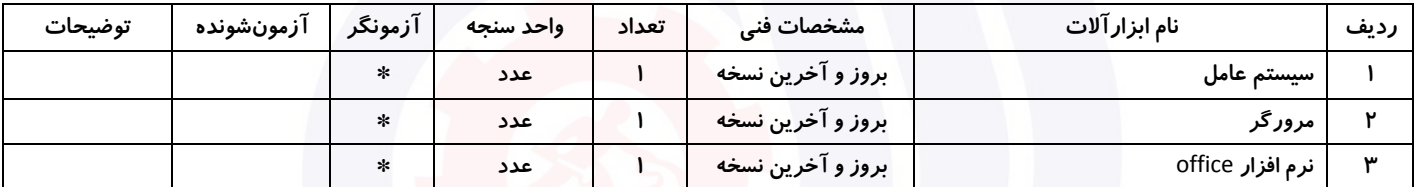

### **جدول 14 - لیست مواد مصرفی و قیمت ) نسخه رئیس حوزه سنجش ، مسؤول آزمون و آزمونگر (**

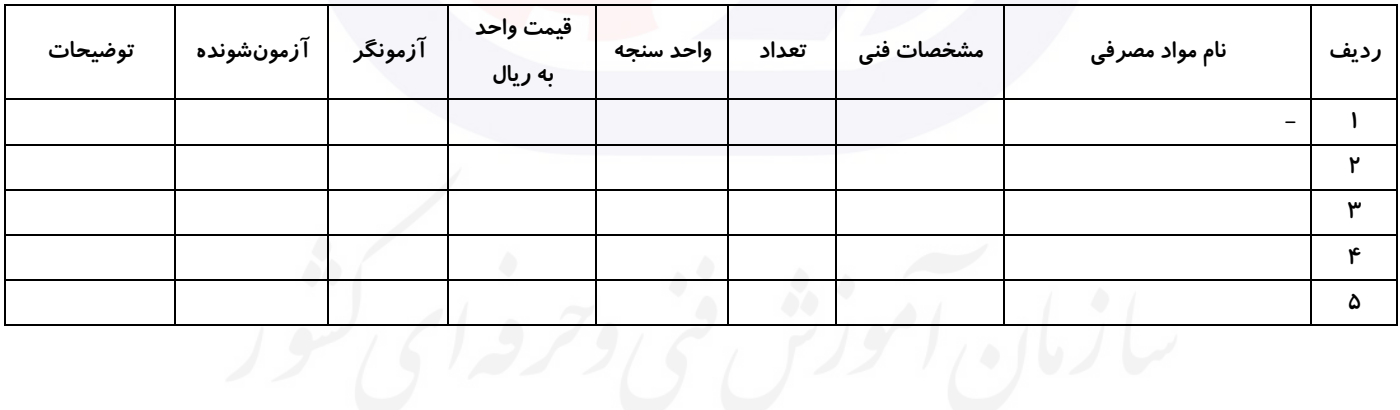

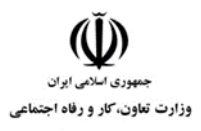

**عنوان استاندارد :** کاربر ICDL **کد استاندارد :** 732120530140001 **کدپروژه: /7**7117 . ۱۴۰۱/۲۳۲۱۲۰ ۱۴۰۱

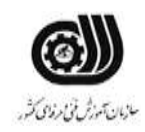

## **جدول 15 - چك لیست معیار های نگرشی ) نسخه آزمونگر (**

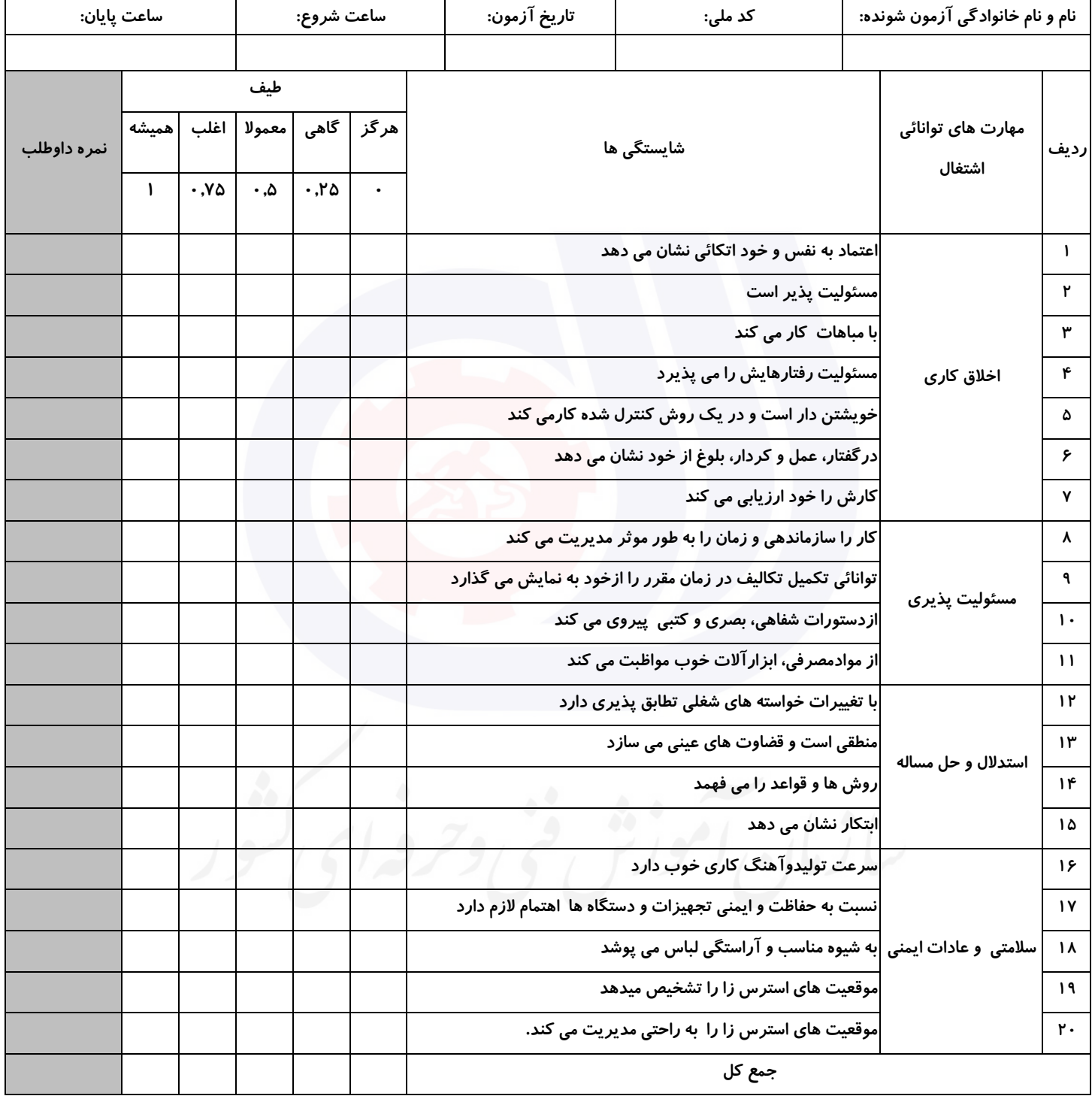

**آزمونگر اول آزمونگر دوم ناظر آزمون نام و نام خانوادگی و امضاء : نام و نام خانوادگی و امضاء : نام و نام خانوادگی و امضاء :**

**بسمه تعالي**

**ارزشیابی مهارتی با الگوی سنجش عملکردی**

ه<br>بروزه آزمون علی « مایانی »

کد استاندارد : ۰ ۱۴۰۰-۷۳۲۱۲۰ تا گروه شغلی : خدمات عنوان استاندارد : کاربر ICDL

کد پروژه : ۱۴۰۱/۷۳۲۱۲۰۵۳۰۱۴۰۰۰۱ /۲۰۱/۷۳۲۱۲۰<br>مراجع زمان آزمون : 140 دقیقه

تاريخ تدوين پروژه آزمون 1401/3/3:

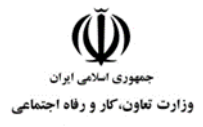

**عنوان استاندارد :** کاربر ICDL **کد استاندارد :** 732120530140001 **کد پروژه: /707 / 1401/77 / 1401/77 / 140** 

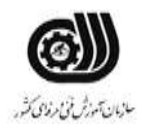

## **جدول 1**

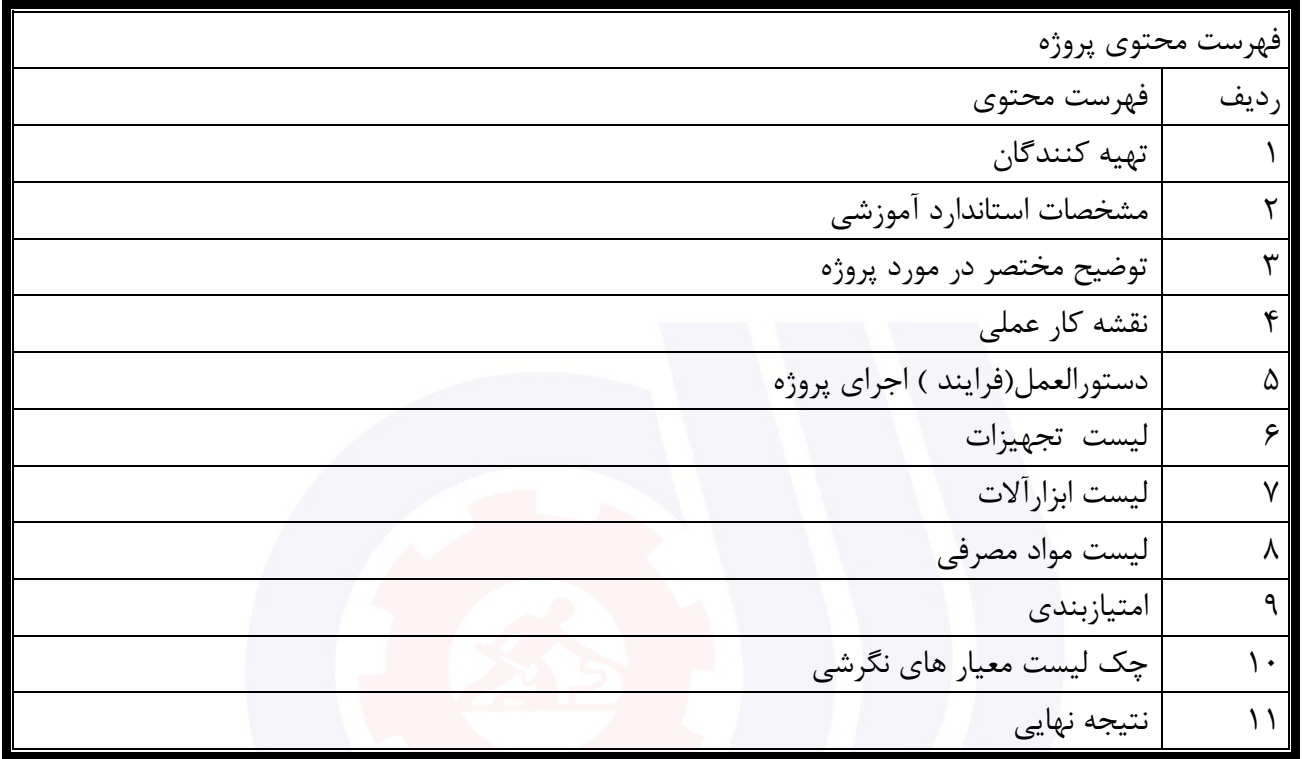

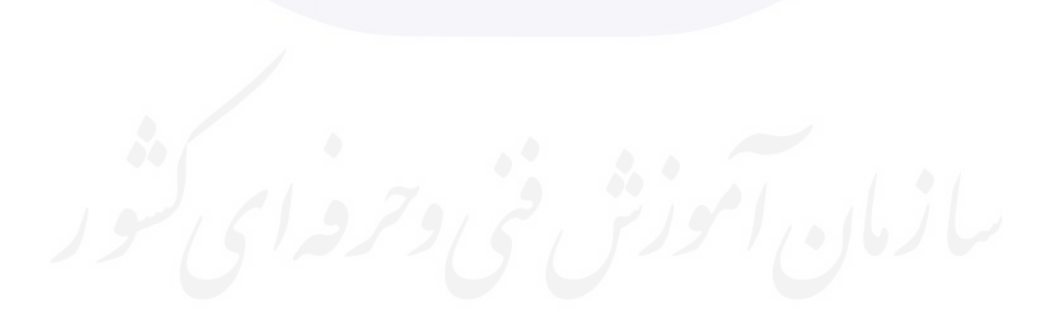

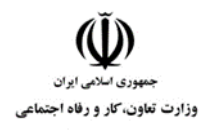

# **عنوان استاندارد :** کاربر ICDL

**کد استاندارد :** 732120530140001

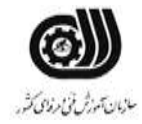

**کدپروژه: /707 //707 1401/73213** 

**تهيه كنندگان** 

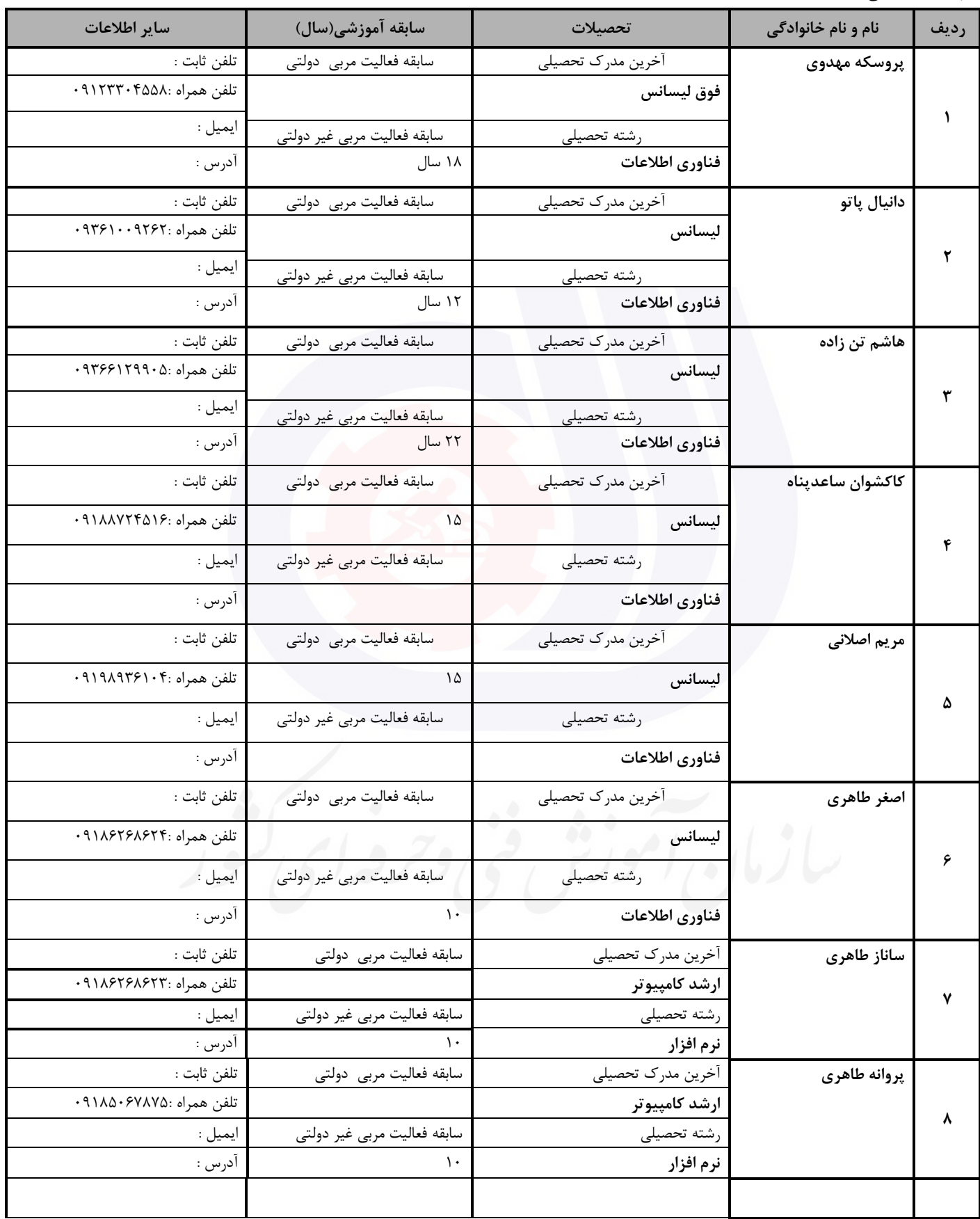

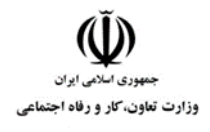

**عنوان استاندارد :** کاربر ICDL **کد استاندارد :** 732120530140001 **کد پروژه: /707 /707 1401/717 1401** 

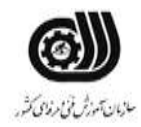

#### **جدول 3 - مشخصات استاندارد آموزشی / استاندارد ارزشیابی :**

#### **خوشه : خدمات گروه: فناوری اطالعات**

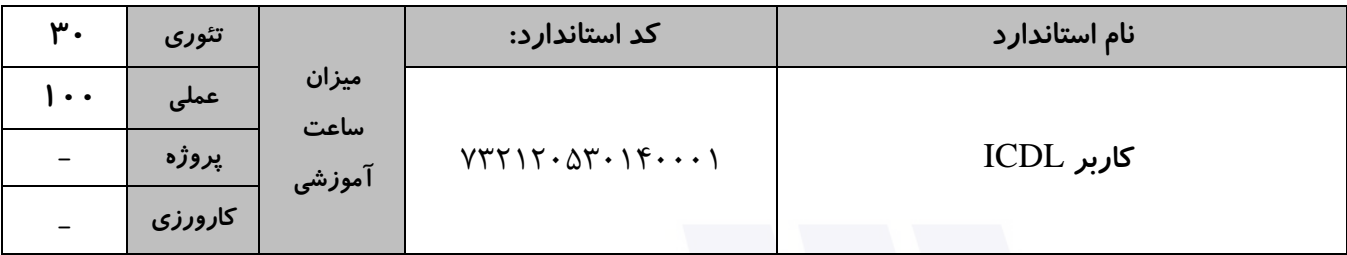

### **جدول 4 - فهرست شایستگی های استاندارد آموزشی / فهرست مراحل کار استاندارد ارزشیابی :**

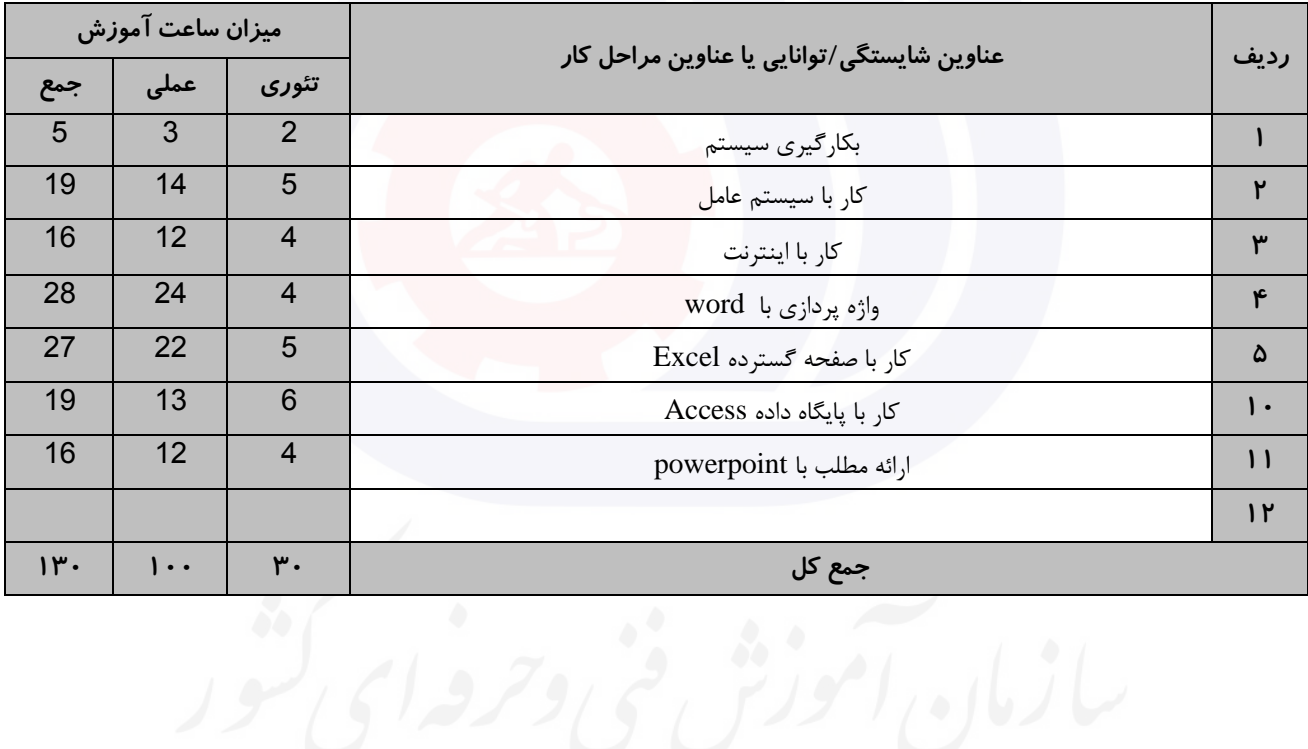

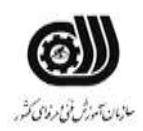

**عنوان استاندارد :** کاربر ICDL **کد استاندارد :** 732120530140001 **کدیروژه: /707 / 1407/737 1707/7321205** 

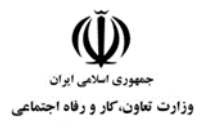

**جدول 5- نقشه کار عملی ( نسخه آزمونگر و آزمونشونده )** 

يك شرکت آموزشی بنا دارد نیرويی را براي امور اداري خود استخدام کند مديرعامل طی فرايند جذب ، ازآنها میخواهدموارد زير انجام شود ،شما به عنوان يك نیرو معرفی شده به شرکت جهت مصاحبه موارد زير را انجام دهید . .1 عملکرد موس را براي افراد چپ دست تنظیم کرده و کاري کنید که محل قرارگیري موس با فشردن دکمه Ctrl نمايش داده شود. .2 تاريخچه سايتهاي مرورشده را در مرورگرنشان داده و کاري کنید که بعد از خروج از نرم افزارتمام اطالعات تاريخچه حذف گردد و کوکی هاي سیستم را حذف کنید. .3 صفحه خانگی مرورگر را به يك صفحه خالی تبديل کنید. .4 ايمیلی به يکی از دوستان خود ارسال کنید به نحوي که فايلی ضمیمه شود. کار با نرم افزار Word معلم يك کالس از شما خواسته است سواالت امتحانی پايان ترم دانش آموزان را داخل يك جدول با قالب بندي مناسب طراحی کنید و در باالي تمامی صفحات مشخصات مربوط به امتحان وارد شود و در پايین صفحه آدرس و آرم مدرسه را قرار گیرد ، اين امتحان شامل سواالت زير است. .1 عبارت زير را بدست آوريد :  $2^3 \times 2^2$  2<sup>5</sup>  $\frac{1}{3^2 \times 3^4} = \frac{1}{3^6}$ .2 پايتخت ايران کدام کشور است :  $\square$  الف. شیراز  $\square$  الف. مشهد  $\square$  ب. اصفهان  $\square$  ج. تهران  $\square$ .3 دياگرام زير را شرح دهید: .4 نمودار زير را تحلیل نمايید:

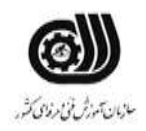

### **عنوان استاندارد :** کاربر ICDL

**کد استاندارد :** 732120530140001

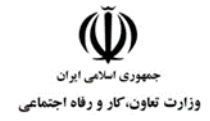

**کدیږوژه: /707 / 1401/747 1747** / 140

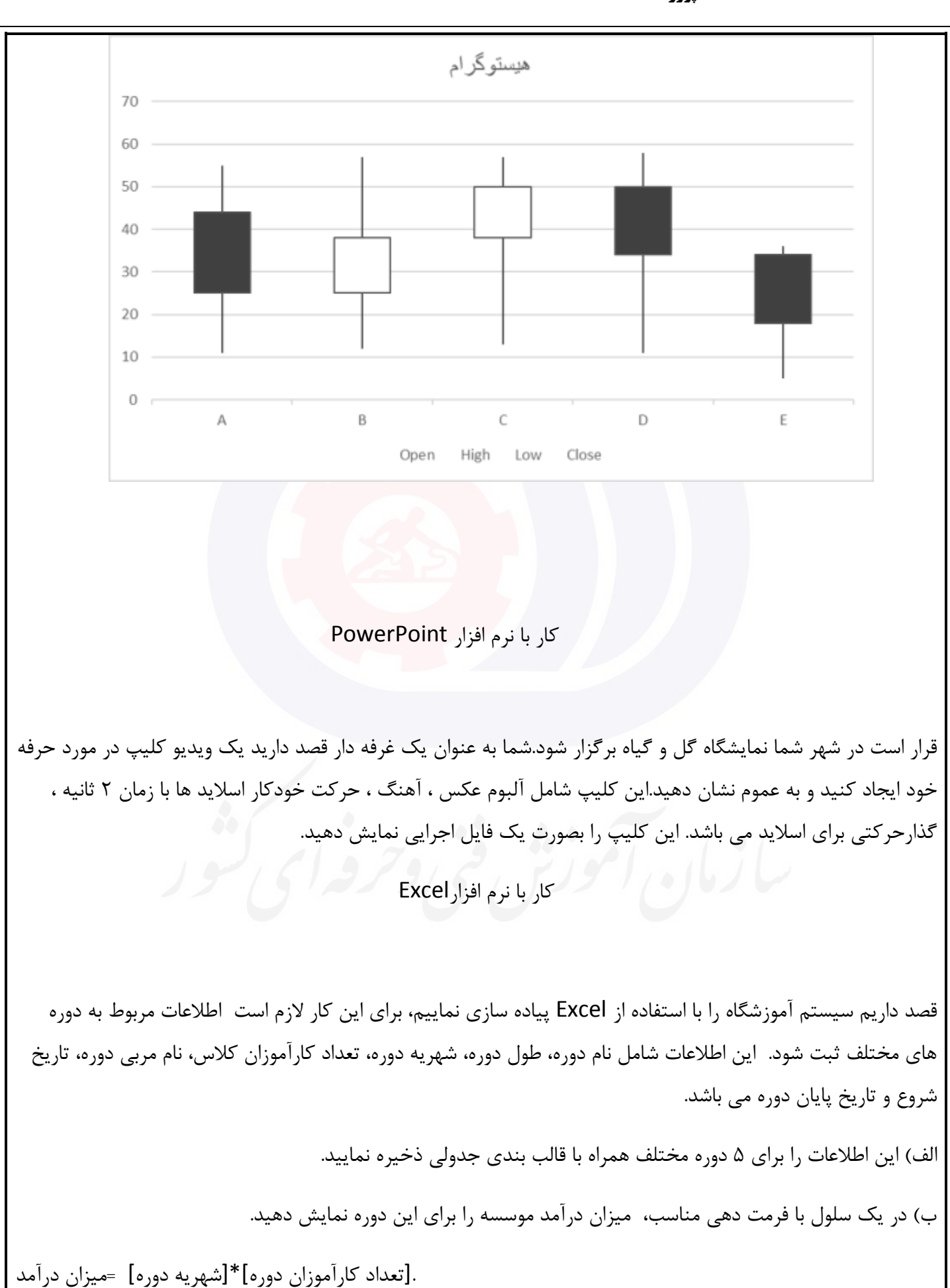

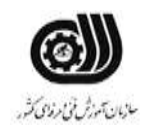

**عنوان استاندارد :** کاربر ICDL **کد استاندارد :** 732120530140001 **کديووژه: /707 / 1401/737 1701/73212** 

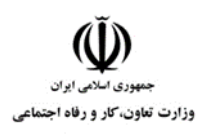

ج) نموداري براي ارزيابي هر شهريه دوره ها رسم نماييد و آن را به صورت ٣ بعدي با عمق ٣٠ درجه نمايش دهيد. د( ستون نام دوره را 75 درجه بچرخانید. و( جستجويی ايجاد نمايید که با انتخاب تاريخ شروع دوره نام دوره را در يك سلول نمايش دهد. ه) تعداد دوره هايی را نمايش دهيد كه با يك مربی خاص برگزار می شود. ي) دوره هايی که شهريه آن ها بيشتر از ميانگين شهريه ها است را به رنگ قرمز نمايش دهيد. کار با نرم افزار Access دفتر پیمانکاري کارسازان يك بانك اطالعاتی براي ثبت اطالعات کارمندان خود در قالب يك جدول با فیلد هاي زير دارد: کد پرسنلی (عددی بین ۱۰۰۰ تا ۹۹۹۹، در غیراینصورت پیغام مناسبی نمايش داده شود)، نام و نام خانوادگی (خالی نباشد)، مدرک تحصیلی (انتخاب بین ديپلم،فوق ديپلم ، لیسانس ، فوق لیسانس ، دکتري)، حقوق ماهیانه ، کد ملی (تکراري نباشد) .1 اطالعات 3 نفر از کارمندان را در فرمی با قالب بندي مناسب وارد کنید. .2 پرس و جويی با نام 1Q طراحی کنید که بر اساس آن بتوانیم نام و نام خانوادگی و حقوق ماهیانه پرسنل را با دريافت مدرك تحصیلی آن ها نمايش دهید. .3 گزارشی ستونی که بر اساس حقوق ماهیانه مرتب شده است را چاپ کنید.

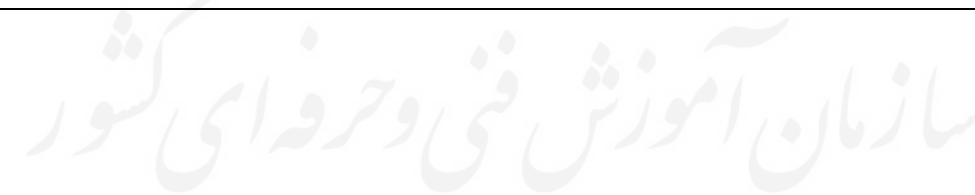

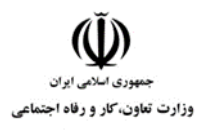

**عنوان استاندارد :** کاربر ICDL **کد استاندارد :** 732120530140001 **کد پروژه: /707 / 1401/717 1707/717 140** 

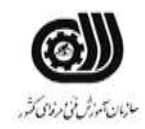

**جدول 6- توضیحات نقشه عملی : ( نسخه آزمونگر و آزمونشونده )** 

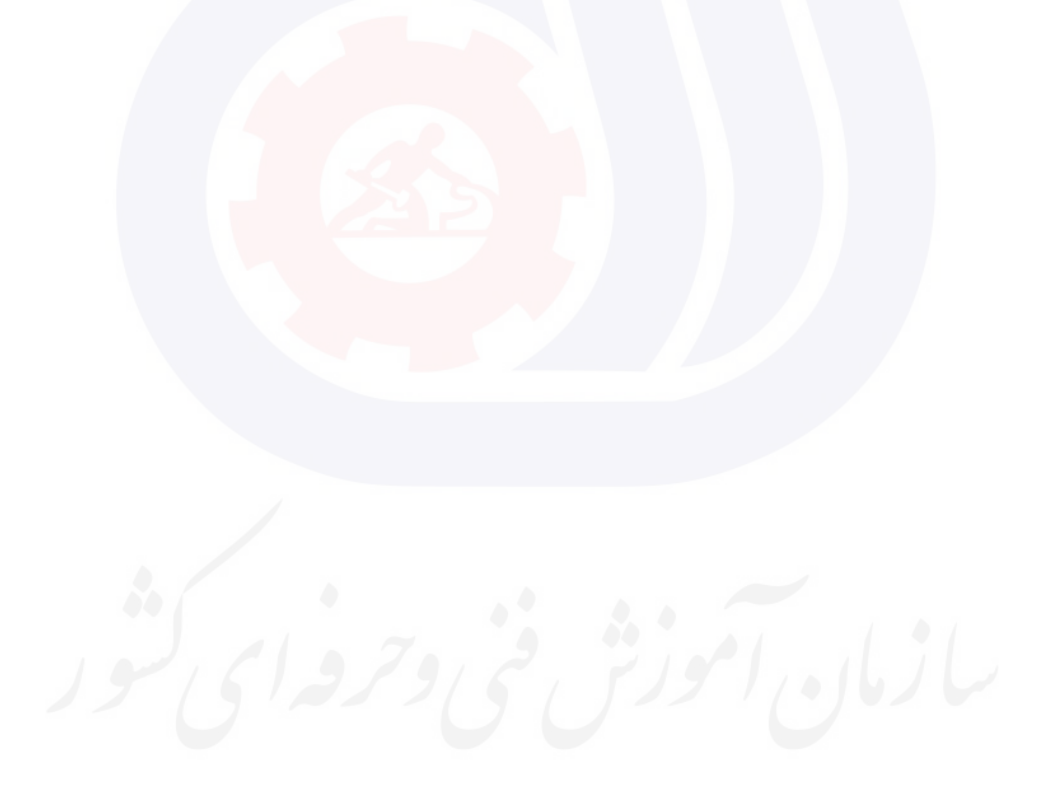

**عنوان استاندارد :** کاربر ICDL **کد استاندارد :** 732120530140001 **کد پروژه: /707 /707 1401/717 1401** 

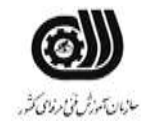

**جدول 7 - توضیح مختصر فرآیند اجرای پروژه: ) نسخه آزمونگر (**

وزارت تعاون، کار و رفاه اجتماعی

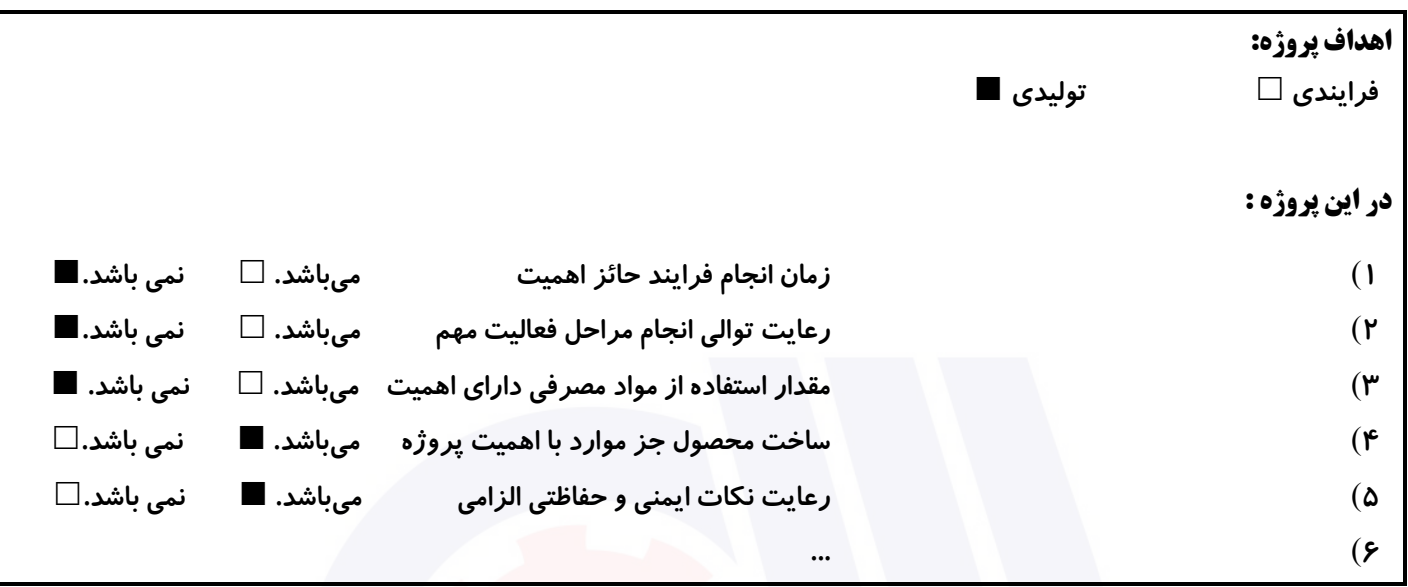

# **جدول 8 - نمرات کاهشی ) نسخه آزمونگر (**

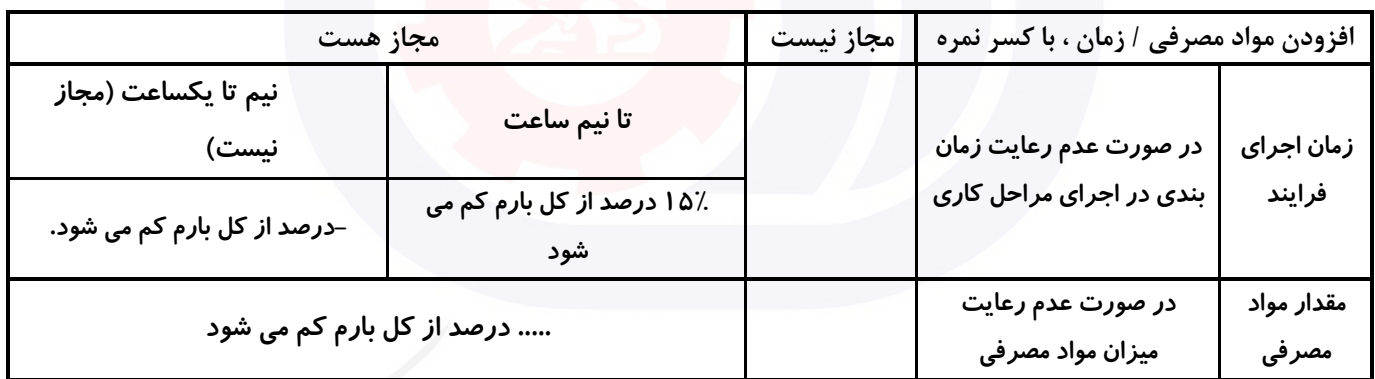

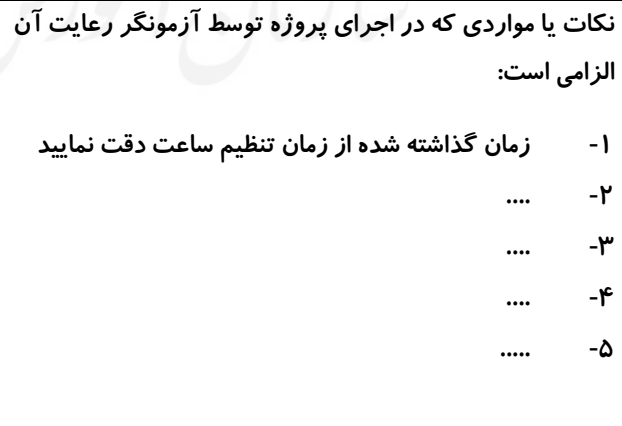

# **جدول 9 ) نسخه آزمونگر ( جدول 10 ) نسخه آزمونگر و آزمونشونده (**

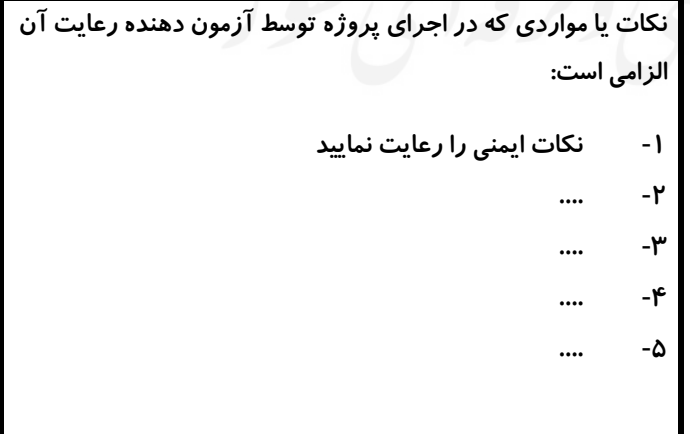

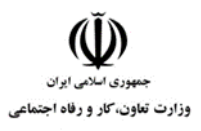

**عنوان استاندارد :** کاربر ICDL **کد استاندارد :** 732120530140001 **کدپروژه: /707 // 1401/717 1707/717 170** 

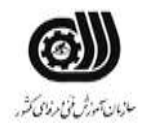

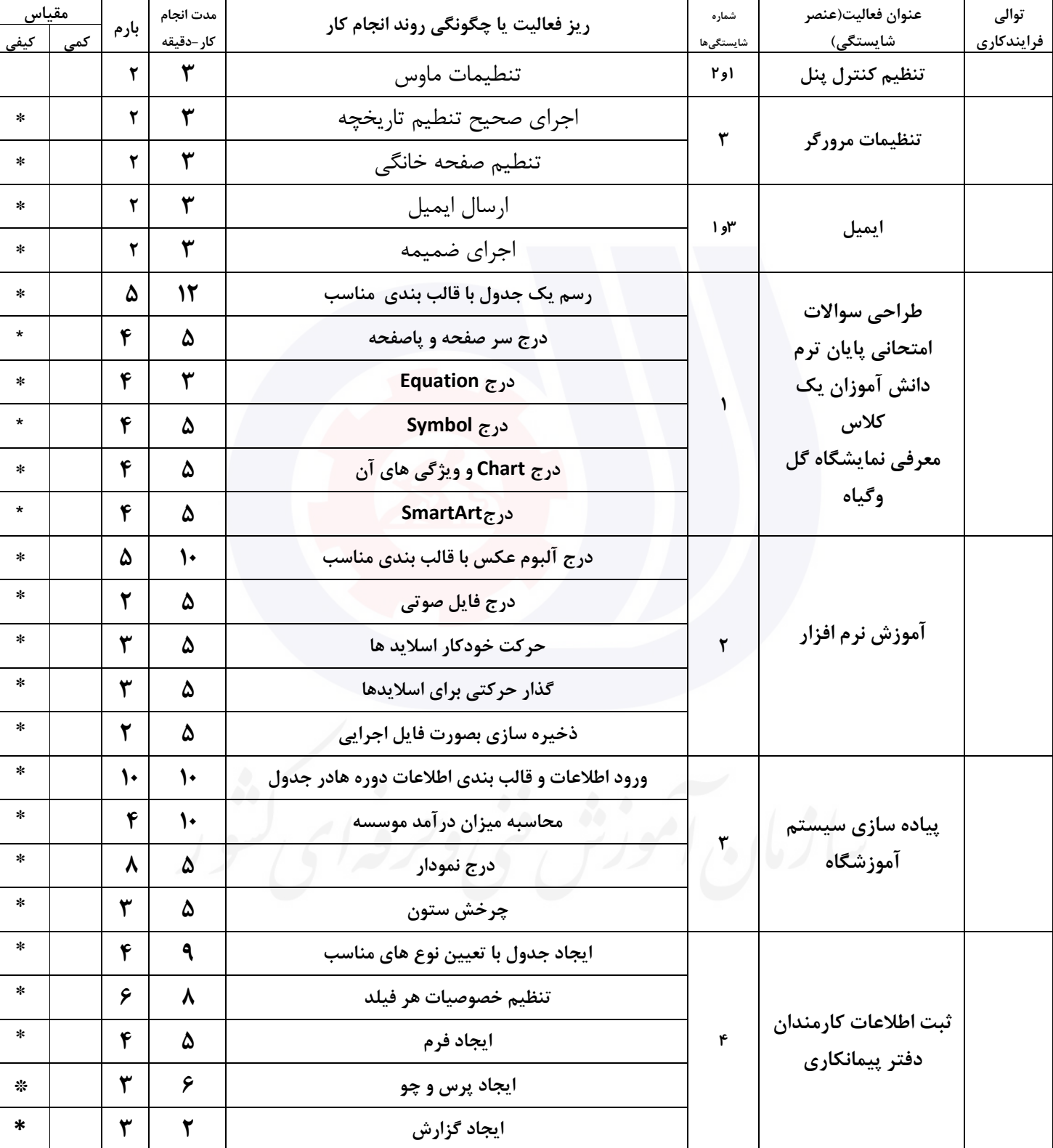

#### **جدول 11 - فرایند اجرای پروژه ) نسخه آزمونشونده (**

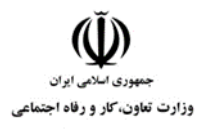

**عنوان استاندارد :** کاربر ICDL **کد استاندارد :** 732120530140001 **کد پروژه :** /707 1401/732120530140001

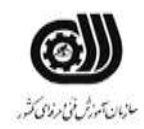

#### **جدول 12 - لیست تجهیزات ) نسخه رئیس حوزه سنجش ، مسؤول آزمون و آزمونگر (**

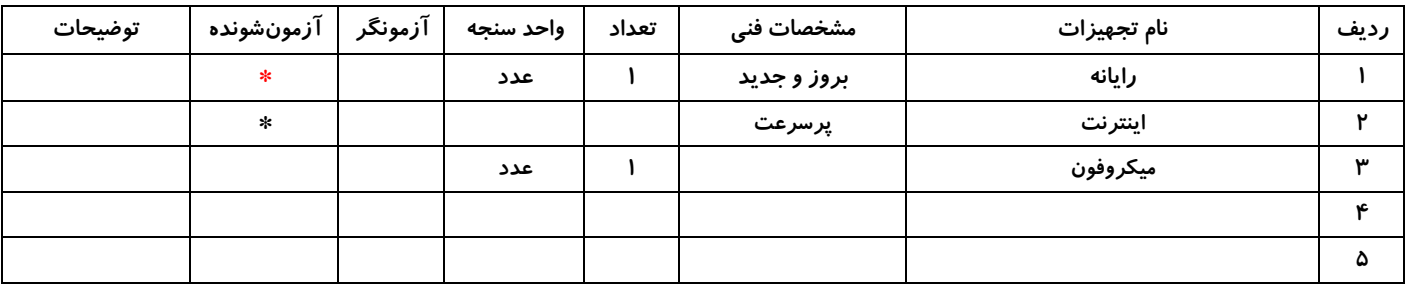

#### **جدول 13 - لیست ابزارآالت ) نسخه رئیس حوزه سنجش ، مسؤول آزمون و آزمونگر (**

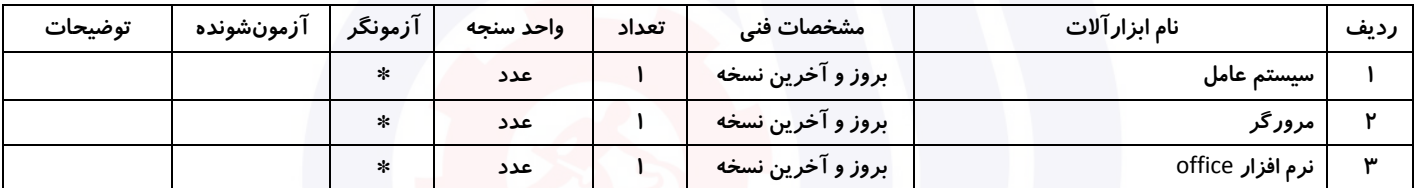

### **جدول 14 - لیست مواد مصرفی و قیمت ) نسخه رئیس حوزه سنجش ، مسؤول آزمون و آزمونگر (**

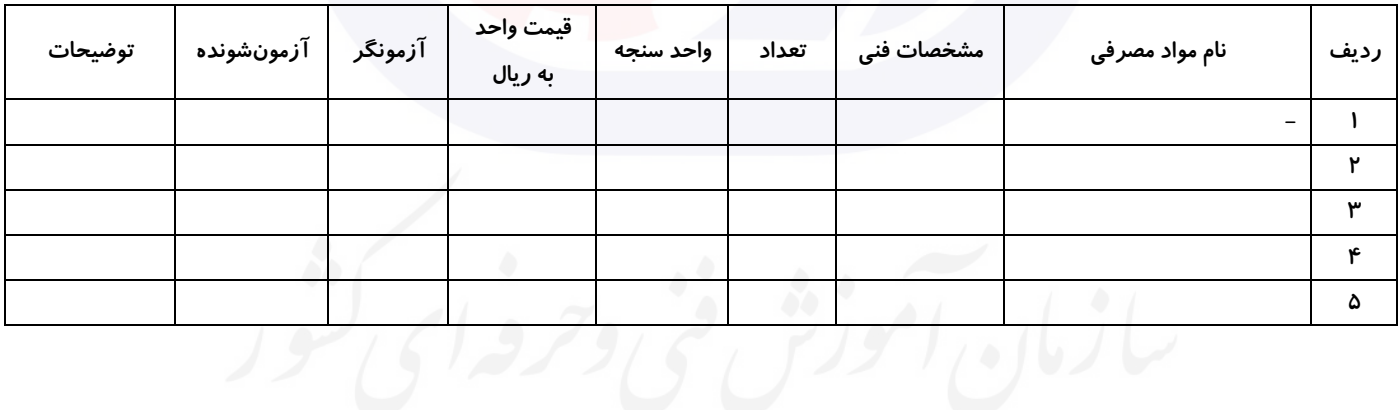

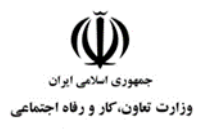

**عنوان استاندارد :** کاربر ICDL **کد استاندارد :** 732120530140001 **کدپروژه: /707 /707 170 1607/717 170** 

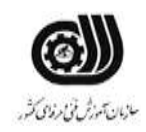

## **جدول 15 - چك لیست معیار های نگرشی ) نسخه آزمونگر (**

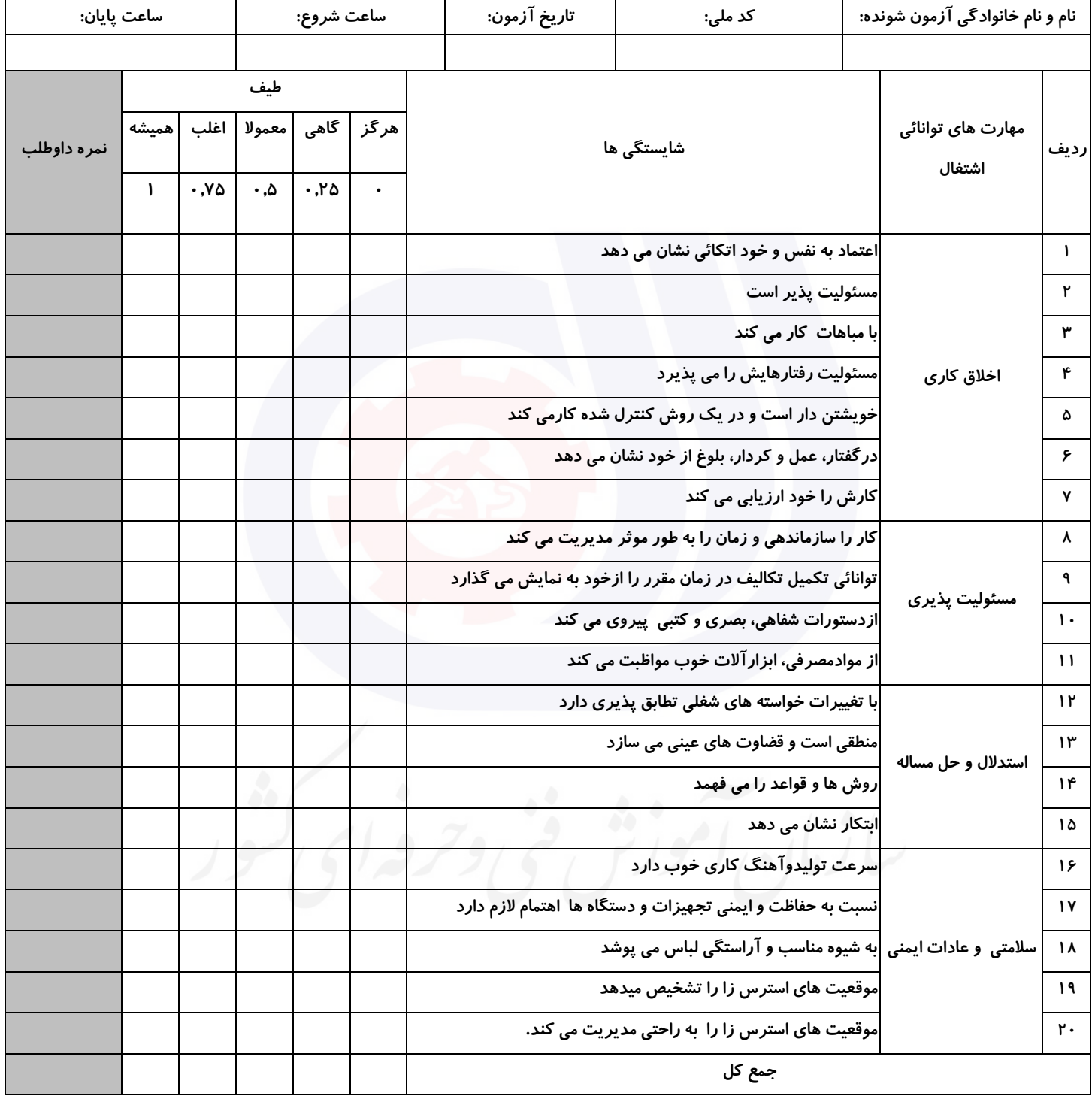

**آزمونگر اول آزمونگر دوم ناظر آزمون نام و نام خانوادگی و امضاء : نام و نام خانوادگی و امضاء : نام و نام خانوادگی و امضاء :**

**بسمه تعالي**

**ارزشیابی مهارتی با الگوی سنجش عملکردی**

ه<br>بروزه آزمون علی « مایانی »

کد استاندارد : ۰ ۰ -۱۴۰۰ ۲۳۲۱۲۰ تا گروه شغلی : خدمات عنوان استاندارد : کاربر ICDL

کد پروژه : ۱۴۰۱/۷۳۲۱۲۰۵۳۰۱۴۰۰۰۱ /۲۰۱/۷۳۲۱۲۰<br>مراجع زمان آزمون : 140 دقیقه

تاريخ تدوين پروژه آزمون 1401/3/3:

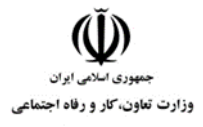

**عنوان استاندارد :**کاربر ICDL **کد استاندارد :** 732120530140001 **کد پروژه: /707 / 1401/77 / 1401/77 / 140** 

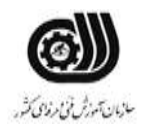

## **جدول 1**

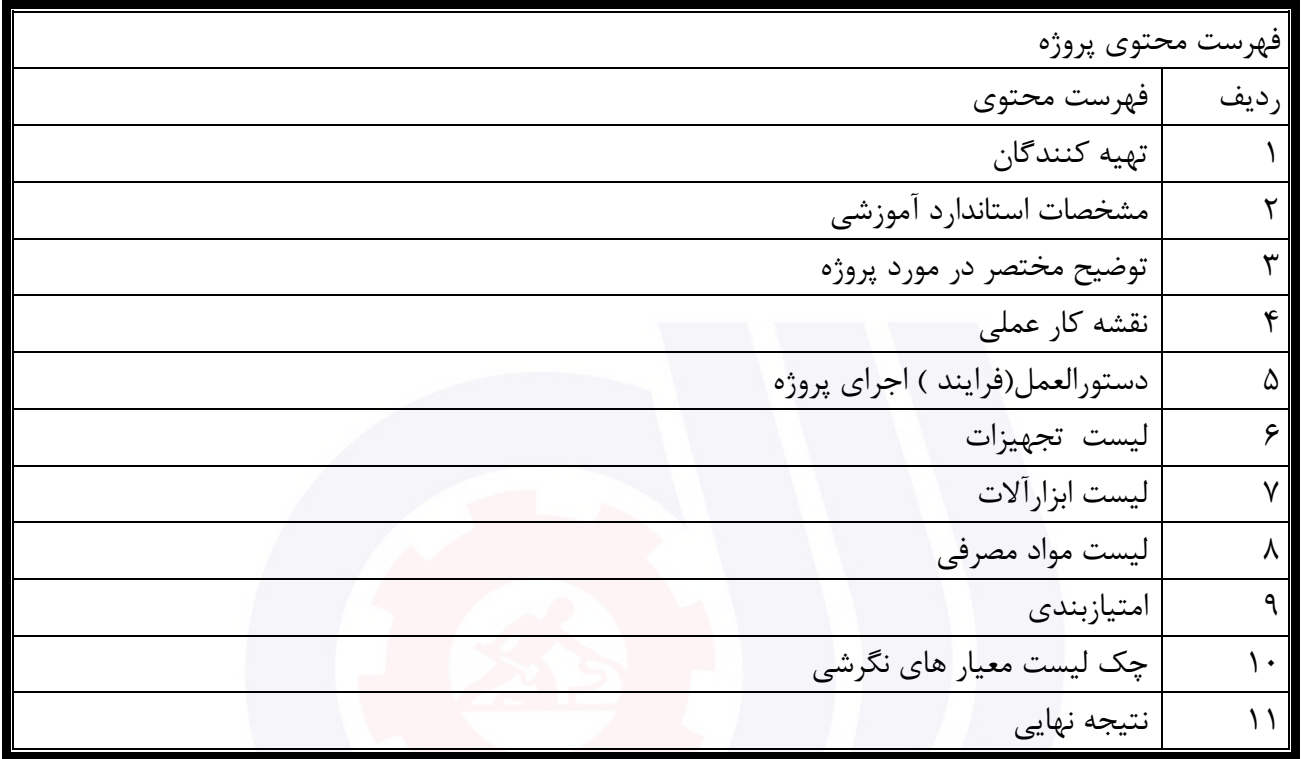

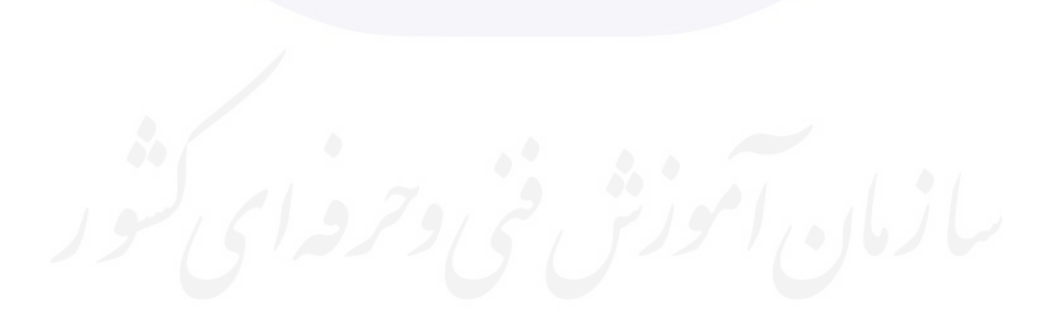

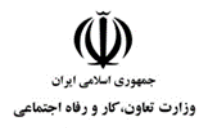

**عنوان استاندارد :**کاربر ICDL **کد استاندارد :** 732120530140001 **کدپروژه: /707 // 1401/717 1701/73212** 

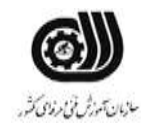

جدول ۲-**تهيه كنندگان** 

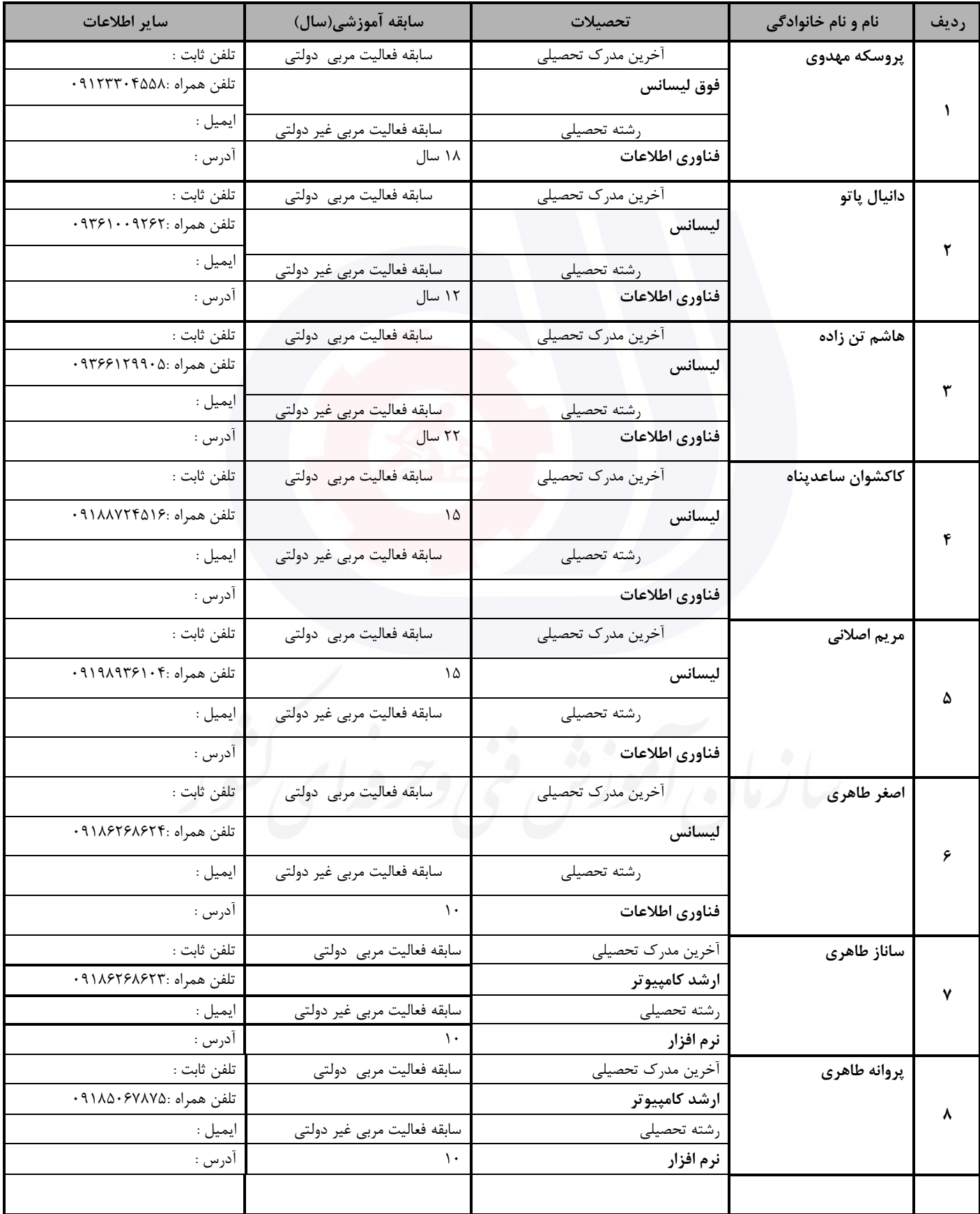

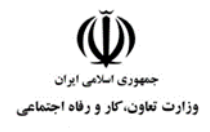

**عنوان استاندارد :**کاربر ICDL **کد استاندارد :** 732120530140001 **کد پروژه: /707 /707 1401/717 1401** 

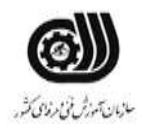

#### **جدول 3 - مشخصات استاندارد آموزشی / استاندارد ارزشیابی :**

#### **خوشه : خدمات گروه: فناوری اطالعات**

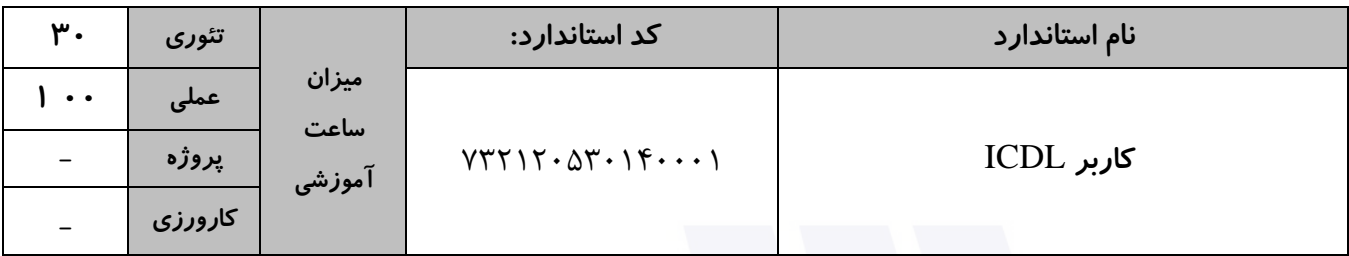

#### **جدول 4 - فهرست شایستگی های استاندارد آموزشی / فهرست مراحل کار استاندارد ارزشیابی :**

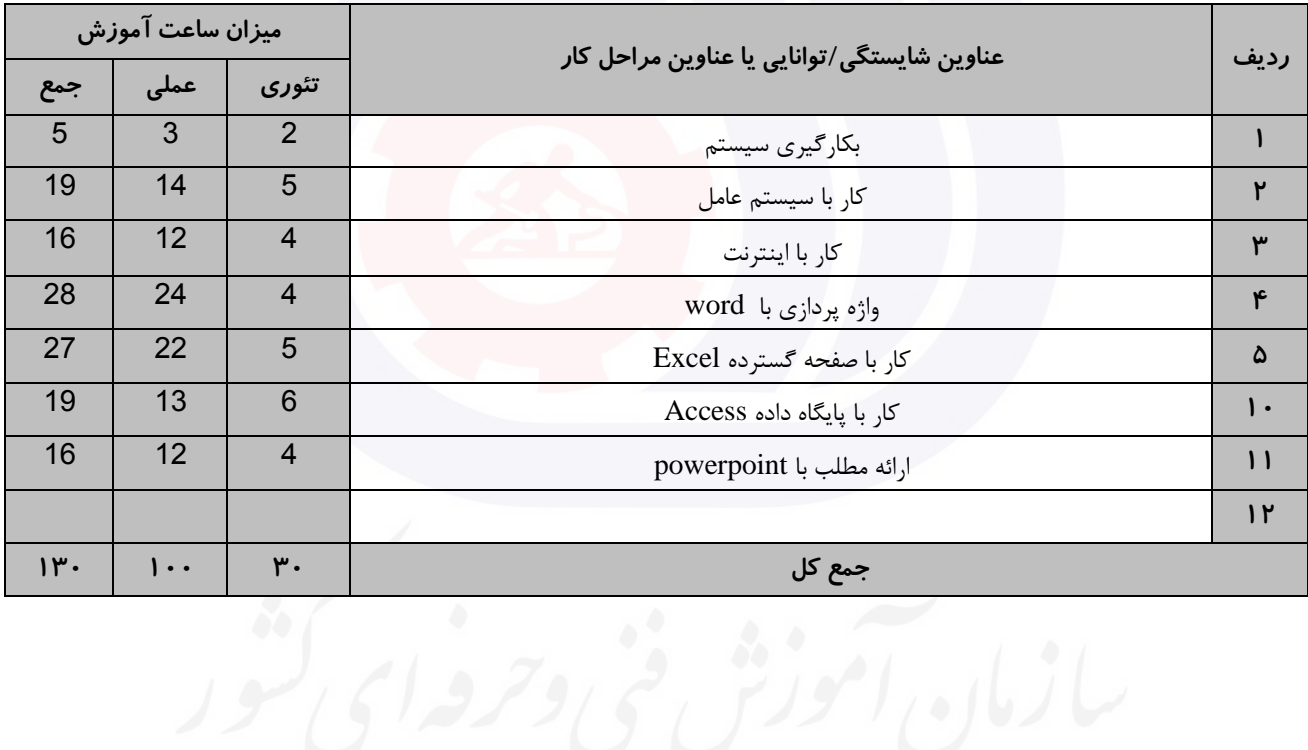

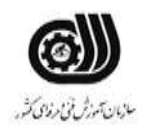

**عنوان استاندارد :**کاربر ICDL **کد استاندارد :** 732120530140001 **کديووژه: /707 / 1401/747 1747 / 140** 

يك شرکت آموزشی بنا دارد نیرويی را براي امور اداري خود استخدام کند مديرعامل طی فرايند جذب ، ازآنها میخواهدموارد

وزارت تعاون، کار و رفاه اجتماعی

**جدول 5- نقشه کار عملی ( نسخه آزمونگر و آزمونشونده )** 

زير انجام شود ،شما به عنوان يك نیرو معرفی شده به شرکت جهت مصاحبه موارد زير را انجام دهید .1 يك حساب کاربري جديد به نام خود ساخته و براي آن پسورد تعريف کنید. .2 تاريخچه سايتهاي مرور شده را حذف کنید. .3 ايمیلی به دو نفر ازدوستان خود ارسال کنید به گونه اي که ارسال ايمیل از ديد نفر اول مخفی باشد و يك فايل عکس نیز همراه نامه فرستاده شود . کار با نرم افزار Word سه نفر از کارموزان يك آموزشگاه براي المپیاد انتخاب شده اند و بايد مشخصات آنها توسط شما براي مسئول المپیاد ارسال شود . شما می توانید اين فايل را با قالب خواسته شده آماده کنید و همچنین يك پاکت نامه که داراي خصوصیات المپیاد می باشد، براي آن طراحی کنید تا درصورتی که قصد ارسال بصورت دستی را داريد داخل اين پاکت آن را ارسال نمايید: نام و نام خانوادگی نام پدر امتیاز نام مربی هما محمدي عبداهلل 17/15 ايزدي رضا پناهیان محمدکريم 16/90 نوري محمد نوري مصطفی 18/64 سبحانی الف. محافظت شده با کلمه عبور ب. نمودار خطی امتیاز کارآموزان ج. لینك وب سايت المپیاد د. امضاي مسئول آموزشگاه کار با نرم افزار PowerPoint

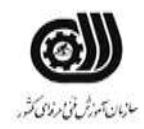

**عنوان استاندارد :**کاربر ICDL **کد استاندارد :** 732120530140001 **کديووژه: /707 / 1401/747 1701/73212**  وزارت تعاون، کار و رفاه اجتماعی

معاون اجرايی يك مدرسه قرار است يك تقويم اجرايی به مسئول اداره اموزش و پرورش خود ارائه دهد.نکات زير در اين تقويم درنظر گرفته شود: الف- گزارش تصويري از مراسم مناسبتی برگزار شده در 3 اساليد قرار گیرد. ب- نام مدرسه ، آرم مدرسه ، آدرس مدرسه را طوري طراحی شود که در تمام صفحات بصورت ثابت قرار گیرد. ج- يك ويديو از مراسم برگزار شده در يکی از اساليدها قرار گیرد. د- يك فايل صوتی در پس زمینه اساليدها قرار گیرد. ر- فايل را بصورت يك فايل اجرايی با عرض 20 و ارتفاع 18 ذخیره کنید. کار با نرم افزارExcel معاون اجرايی دبیرستانی از شما خواسته است تا داده ها و اطالعات زير را براي 5 دانش آموز در کاربرگی به نام Student وارد کنید: نام،کالس،رياضی،شیمی،فیزيك،شهريه پرداختی،شهريه،جمع نمرات،معدل،درصد تخفیف،شهر قبولی الف)دروس رياضي،شيمي،فيزيک نمرات بين ٠ تا ٢٠ را بپذيرد. ب( در نمرات رياضی،شیمی،فیزيك نمرات کمتر از 10 با رنگ قرمز،بین 10 تا 15 با رنگ زرد،تا 17 رنگ نارنجی17، تا 20 با رنگ سبز ديده شود. ج) جمع نمرات و معدل هر شخص را بدست آوريد. د) معدل هاي کمتر از ١٢ را عبارت مشروط و معدل هاي بالاي ١٢ را عبارت قبول را در وضعيت خود داشته باشد. ذ) شهريه کلاس اول ۱۵۰۰۰۰۰ ، شهريه کلاس دوم ۲۰۰۰۰۰۰ ، شهريه کلاس سوم ۲۵۰۰۰۰۰ بصورت خودکار قرار گيرد. ر( درصد تخفیف براي شهريه هاي باالي ،1500000 پنج درصد و براي بقیه دو درصد قرار گیرد. ز) شهريه پرداختی هر دانش آموز را با توجه به تخفیف بدست آوريد. و( نمودار شهريه پرداختی و نام را ترسیم کنید.

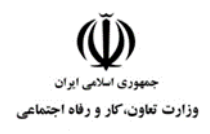

# **عنوان استاندارد :**کاربر ICDL **کد استاندارد :** 732120530140001 **کدیږوژه: /707 / 1401/747 1747** / 1401/747

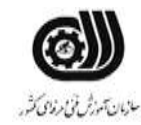

ه) دانش آموزي را که رتبه ٣ به دست آورده است (از نظر معدل)، با يادداشت مناسبی مشخص نماييد.

کار با نرم افزار Access

مدرسه اي از معاون اجرايی خود خواسته است تا لیست دانش آموزان زير را در پايگاه داده اي ذخیره نمايد، در آن نکات خواسته شده را در نظر بگیرد و نتايج زير را بدست آورد.

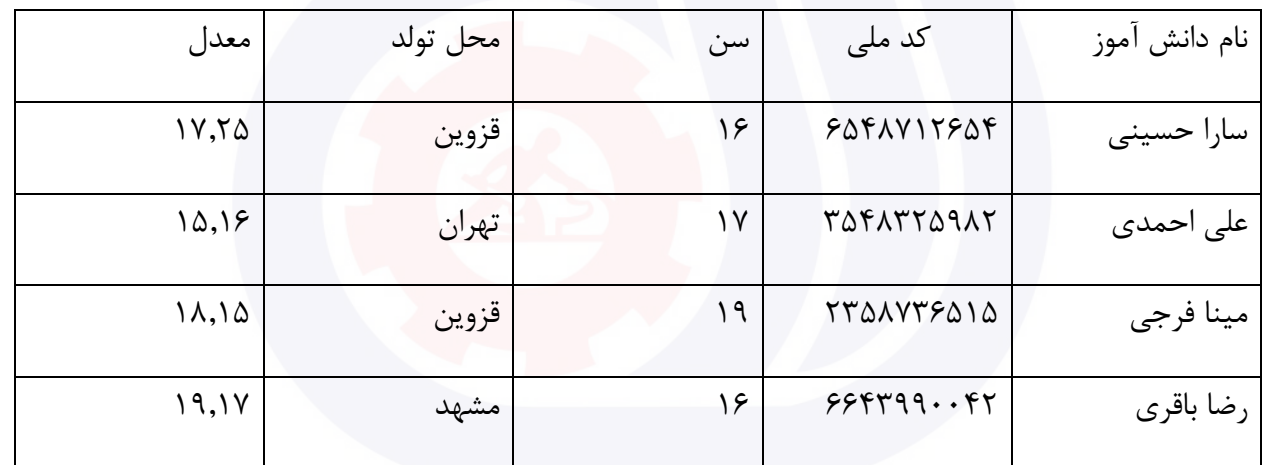

الف ) فیلد کد ملی را با عنوان کلید اصلی در نظر بگیرید.

ب) سن دانش آموزان از ۱۵ سال بالاتر باشد در غیر اینصورت پیغام خطايی ظاهر شود. ج) پرس و جويی ايجاد نمايد که با پرسيدن کد ملی اطلاعات دانش آموز را نمايش دهد . د) پرس و جويی ايجاد نماييد که نام های ۴ حرفی را نمايش دهد. ذ) پرس و جويی ايجاد نماييد که دانش آموزانی که سن آنها ۱۶ و محل تولد آنها قزوين است را نمايش دهد. ر(گزارشی از روي جدول ايجاد نمايید که بر اساس فیلد سن گروه بندي شده باشد.

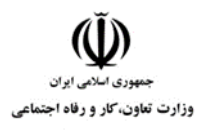

**عنوان استاندارد :**کاربر ICDL **کد استاندارد :** 732120530140001 **کد پروژه: /707 / 1401/717 1707/717 140** 

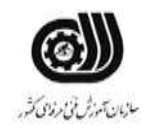

**جدول 6- توضیحات نقشه عملی : ( نسخه آزمونگر و آزمونشونده )** 

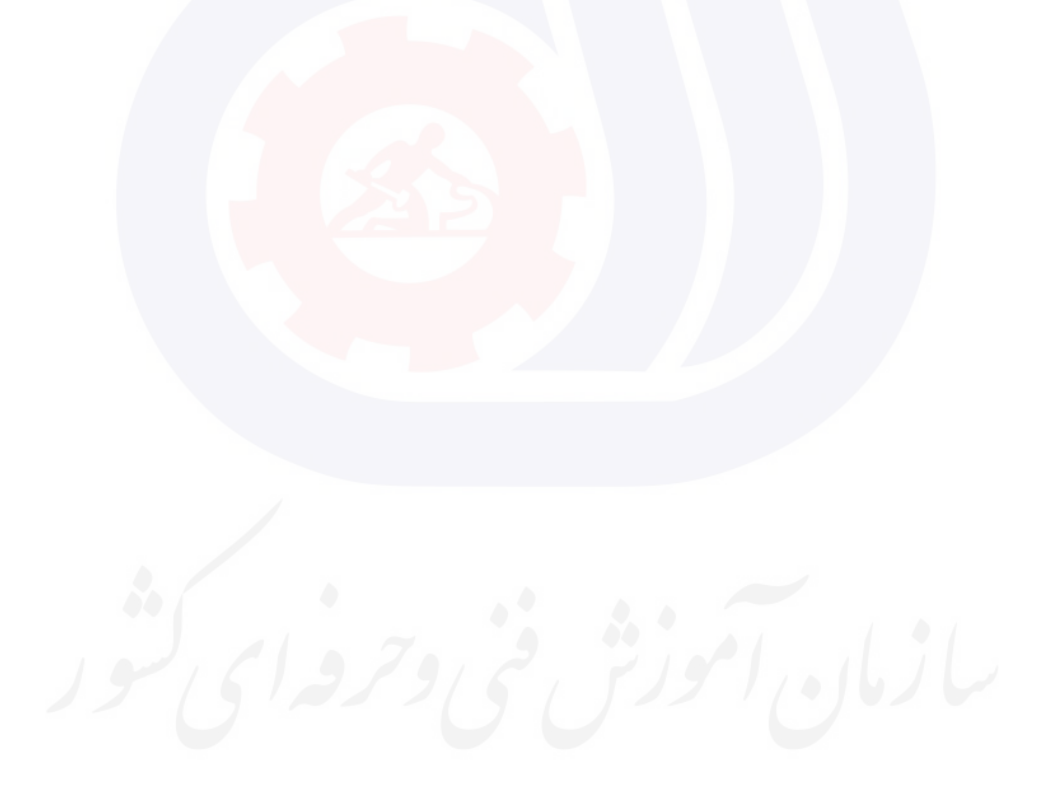

**عنوان استاندارد :**کاربر ICDL **کد استاندارد :** 732120530140001 **کد پروژه: /707 /707 1401/717 1401** 

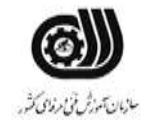

**جدول 7 - توضیح مختصر فرآیند اجرای پروژه: ) نسخه آزمونگر (**

وزارت تعاون، کار و رفاه اجتماعی

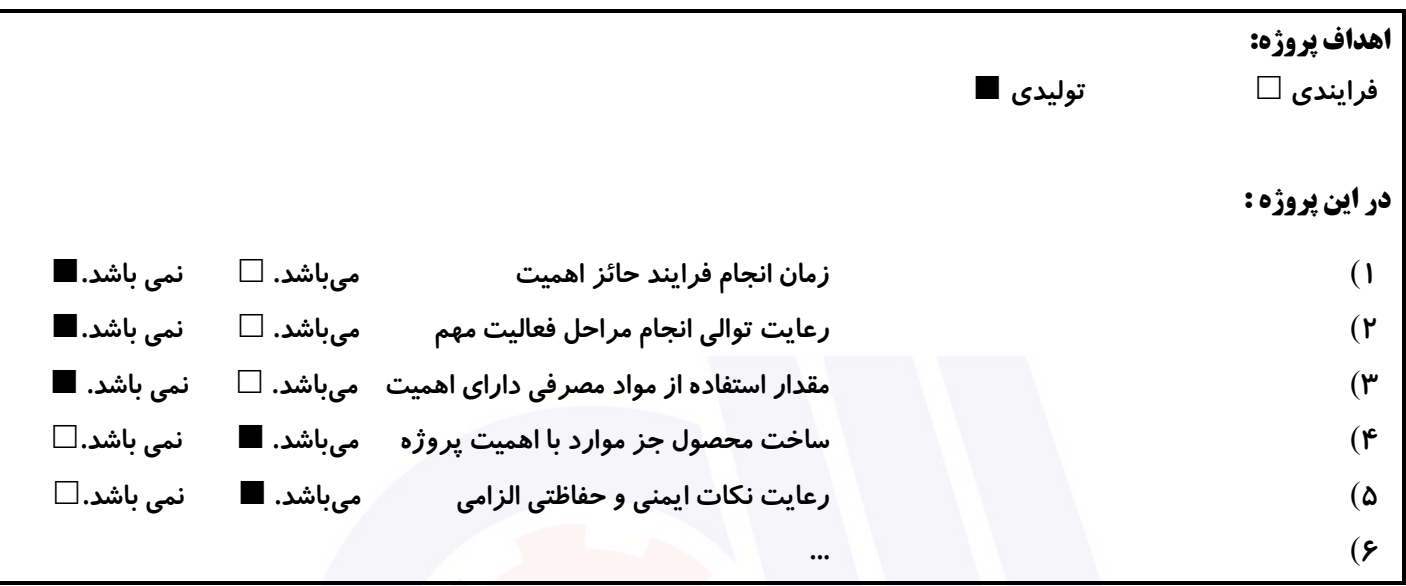

# **جدول 8 - نمرات کاهشی ) نسخه آزمونگر (**

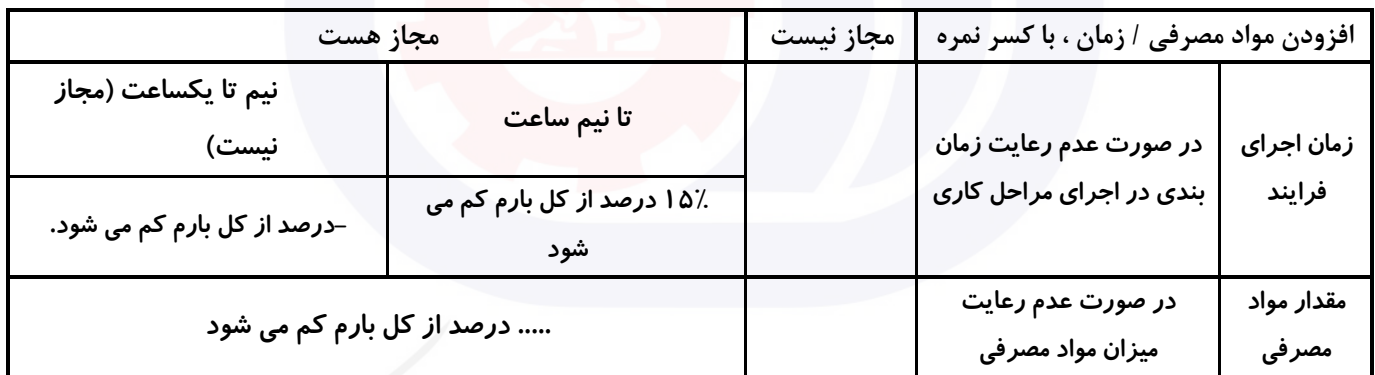

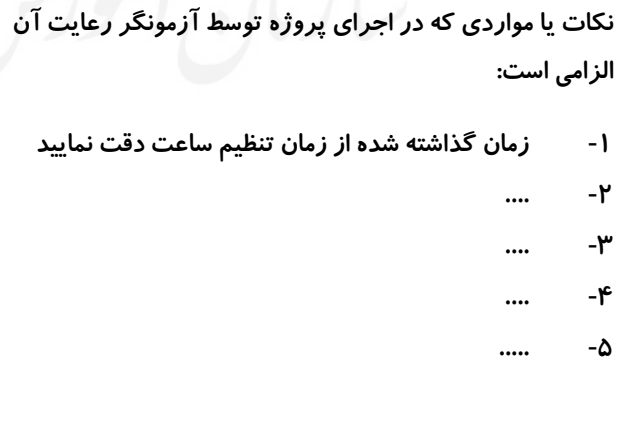

# **جدول 9 )نسخه آزمونگر ( جدول 10 ) نسخه آزمونگر و آزمونشونده (**

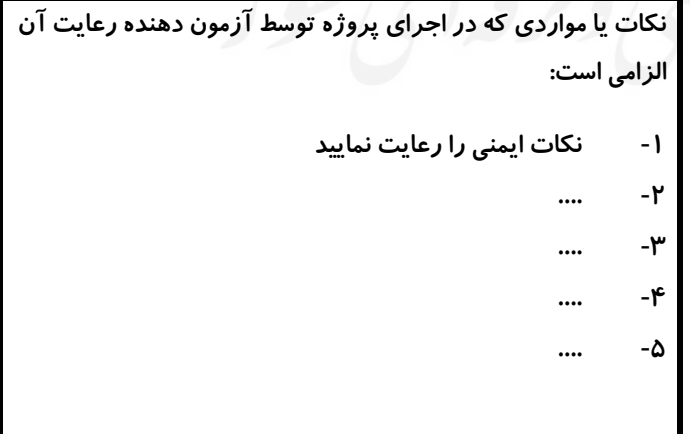

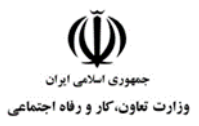

# **عنوان استاندارد :**کاربر ICDL

**کد استاندارد :** 732120530140001

كا *مرتبات*ر.

**کدپروژه: /707 //717 170 167 //77 //7 17** 

# **جدول 11 - فرایند اجرای پروژه ) نسخه آزمونشونده (**

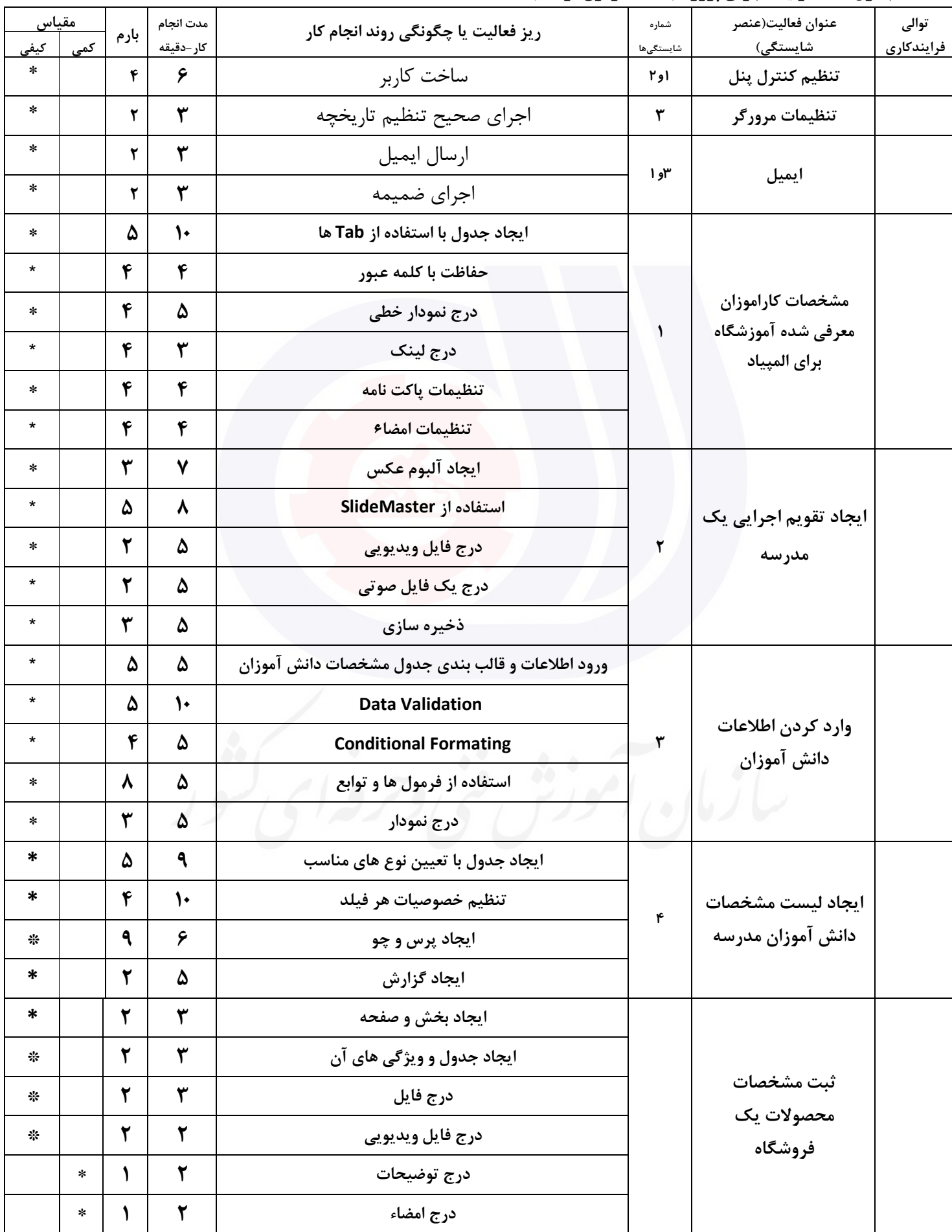

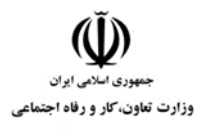

**عنوان استاندارد :**کاربر ICDL **کد استاندارد :** 732120530140001 **کد پروژه :** /707 1401/732120530140001

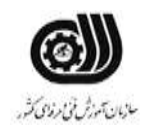

#### **جدول 12 - لیست تجهیزات ) نسخه رئیس حوزه سنجش ، مسؤول آزمون و آزمونگر (**

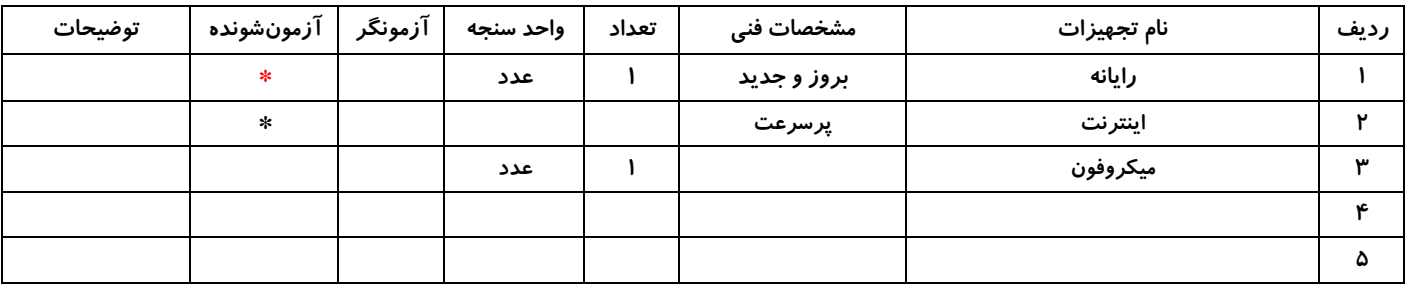

#### **جدول 13 - لیست ابزارآالت ) نسخه رئیس حوزه سنجش ، مسؤول آزمون و آزمونگر (**

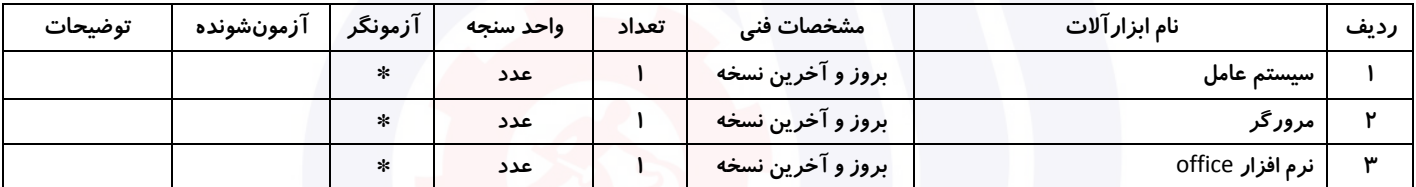

### **جدول 14 - لیست مواد مصرفی و قیمت ) نسخه رئیس حوزه سنجش ، مسؤول آزمون و آزمونگر (**

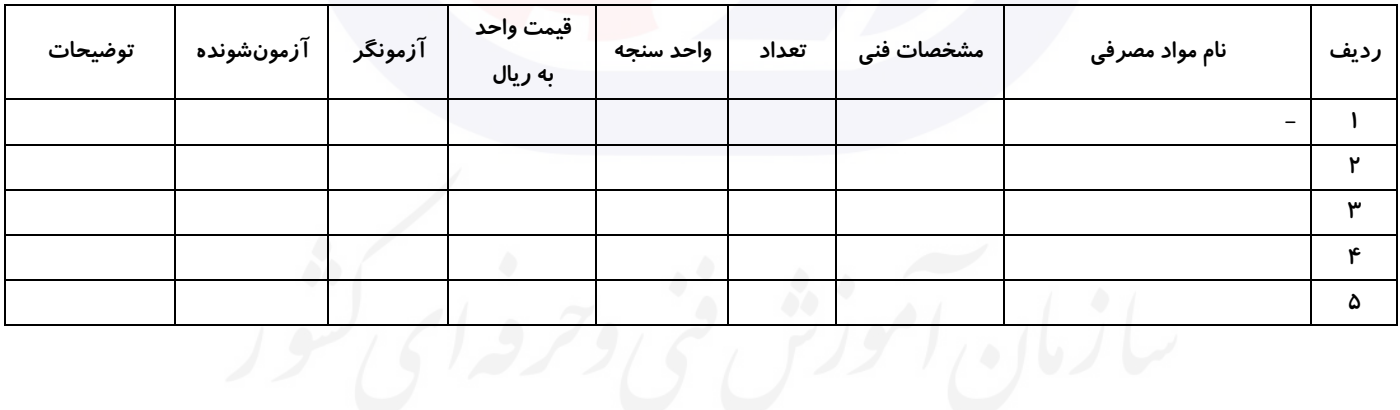

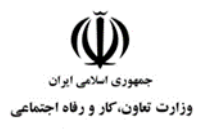

**عنوان استاندارد :**کاربر ICDL **کد استاندارد :** 732120530140001 **کدپروژه: /707 /707 170 1607/717 170** 

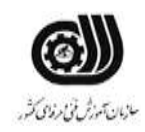

## **جدول 15 - چك لیست معیار های نگرشی ) نسخه آزمونگر (**

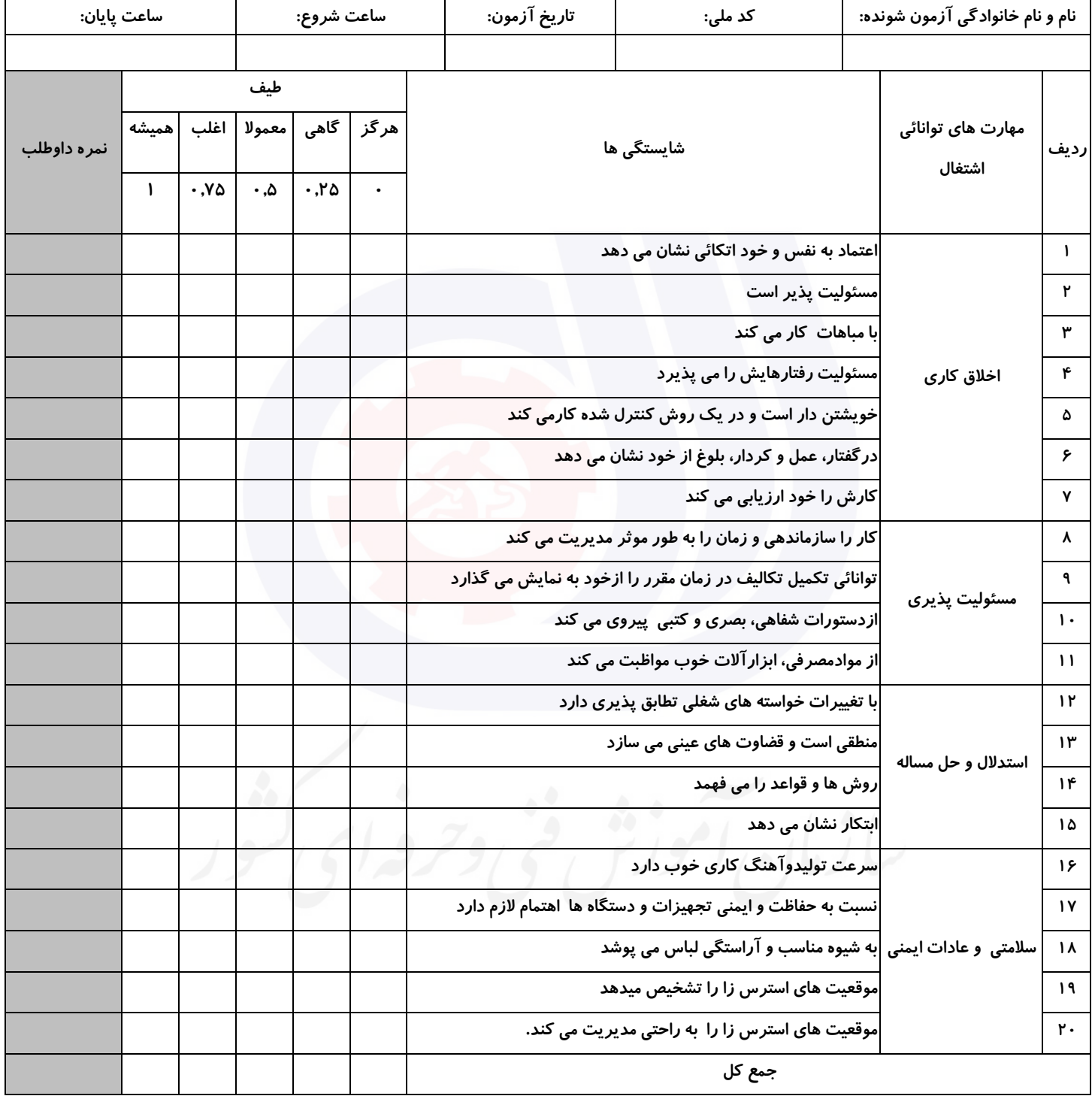

**آزمونگر اول آزمونگر دوم ناظر آزمون نام و نام خانوادگی و امضاء : نام و نام خانوادگی و امضاء : نام و نام خانوادگی و امضاء :**

**بسمه تعالي**

**ارزشیابی مهارتی با الگوی سنجش عملکردی**

ه<br>بروزه آزمون علی « مایانی »

کد استاندارد : ۰ ۱۴۰۰-۷۳۲۱۲۰ تا گروه شغلی : خدمات عنوان استاندارد : کاربر ICDL

کد پروژه :۰۱۷ / ۱۴۰۱/۷۳۲۱۲۰۵۳۰۱۴۰۰۰۱

زمان آزمون : 140 دقیقه تاريخ تدوين پروژه آزمون 1401/3/3:

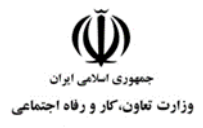

**عنوان استاندارد :**کاربر ICDL **کد استاندارد :** 732120530140001 **کد پروژه: ۱۴۰۱/۷۳۲۱۲۰۵۳۰۱۴۰۰۰۱** 

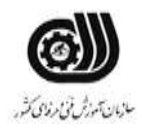

## **جدول 1**

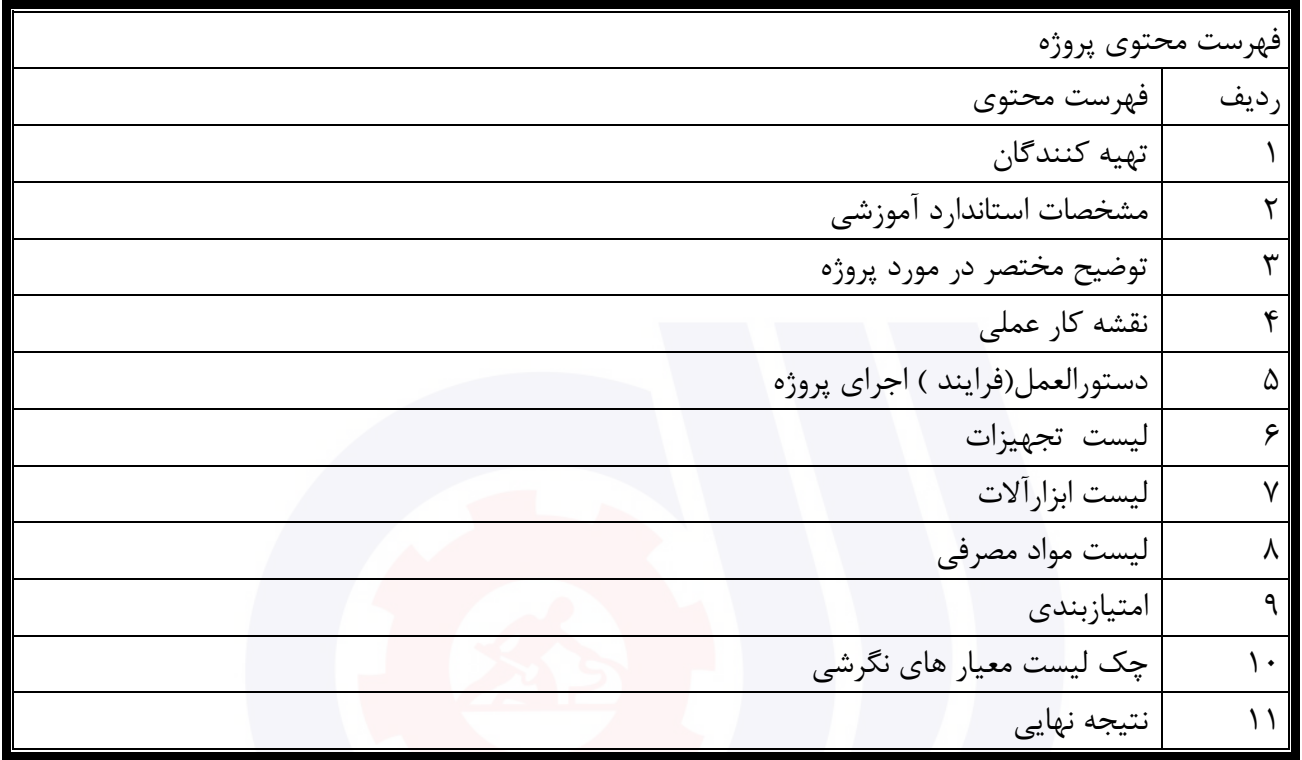

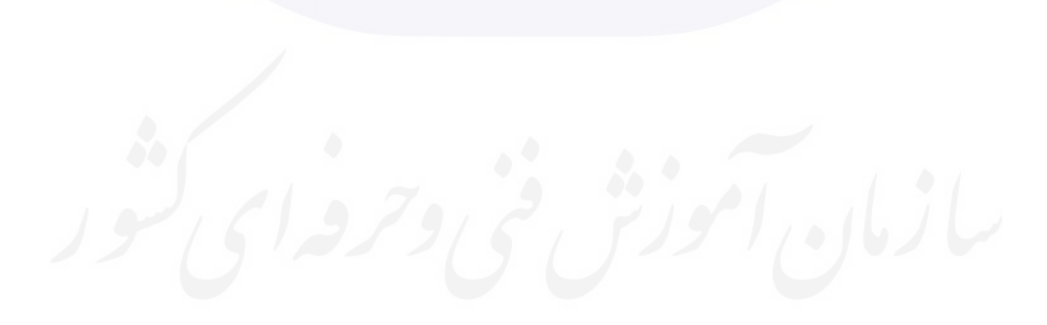

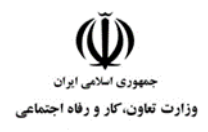

**عنوان استاندارد :**کاربر ICDL **کد استاندارد :** 732120530140001 **کد پروژه :** 708 / 1401/732120530140001

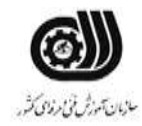

جدول ۲-<mark>تهيه كنندگان</mark>

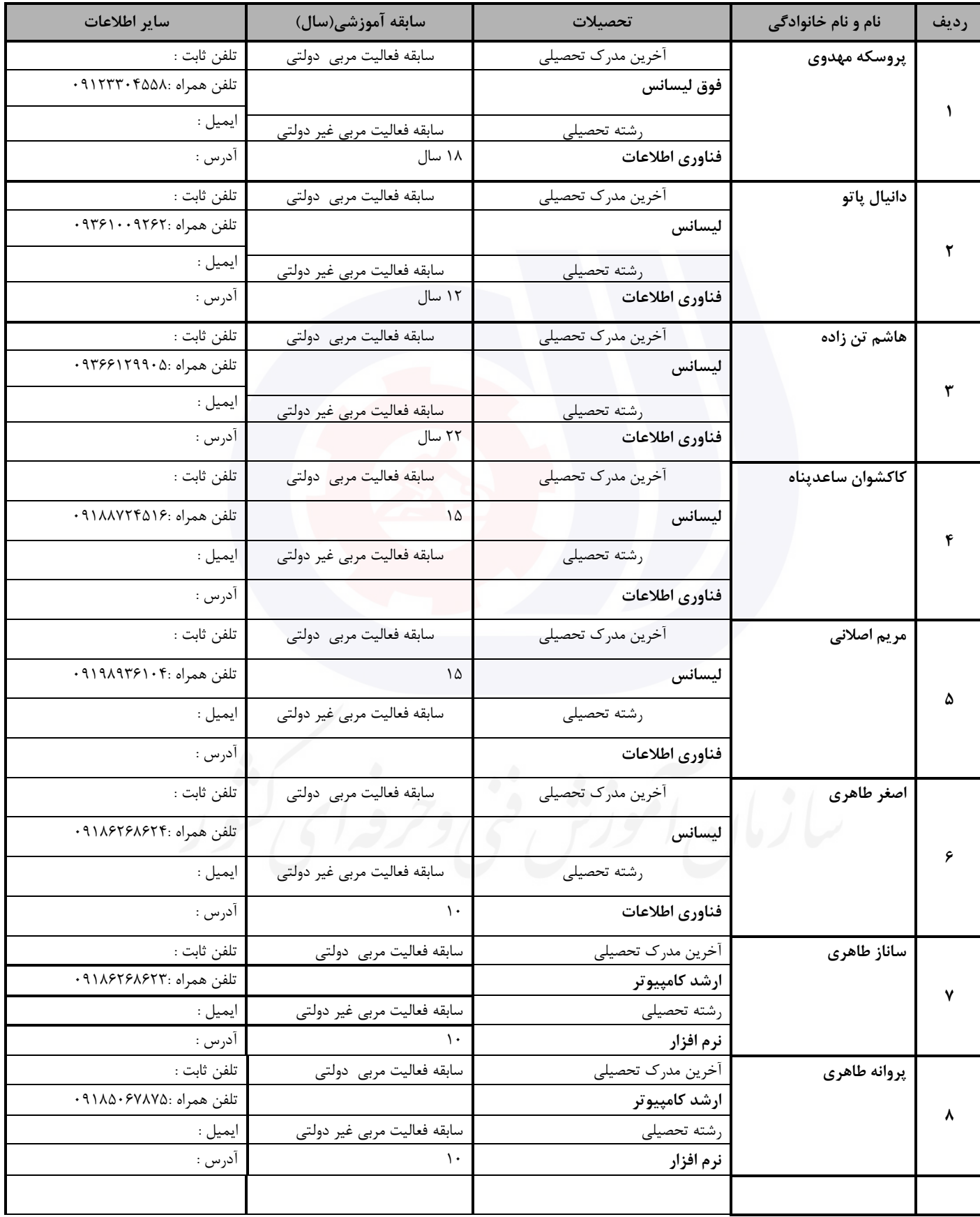

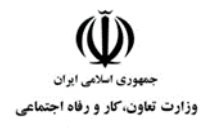

**عنوان استاندارد :**کاربر ICDL **کد استاندارد :** 732120530140001 **کد پروژه :** 708 / 1401/732120530140001

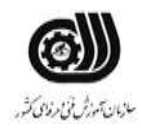

#### **جدول 3 - مشخصات استاندارد آموزشی / استاندارد ارزشیابی :**

### **خوشه : خدمات گروه: فناوری اطالعات**

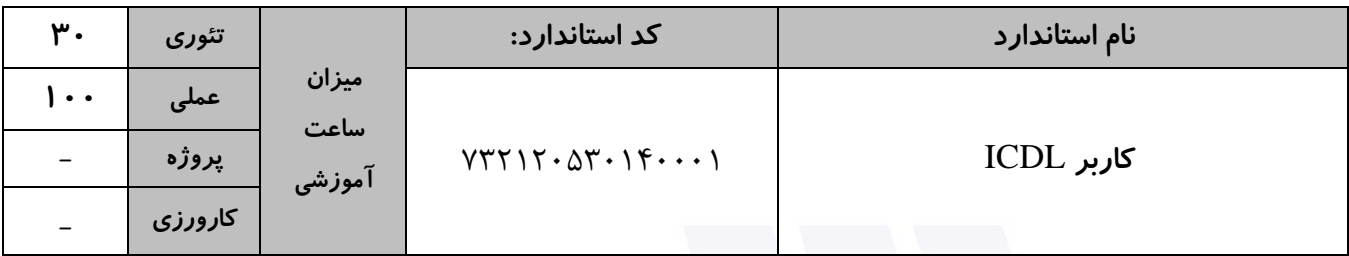

#### **جدول 4 - فهرست شایستگی های استاندارد آموزشی / فهرست مراحل کار استاندارد ارزشیابی :**

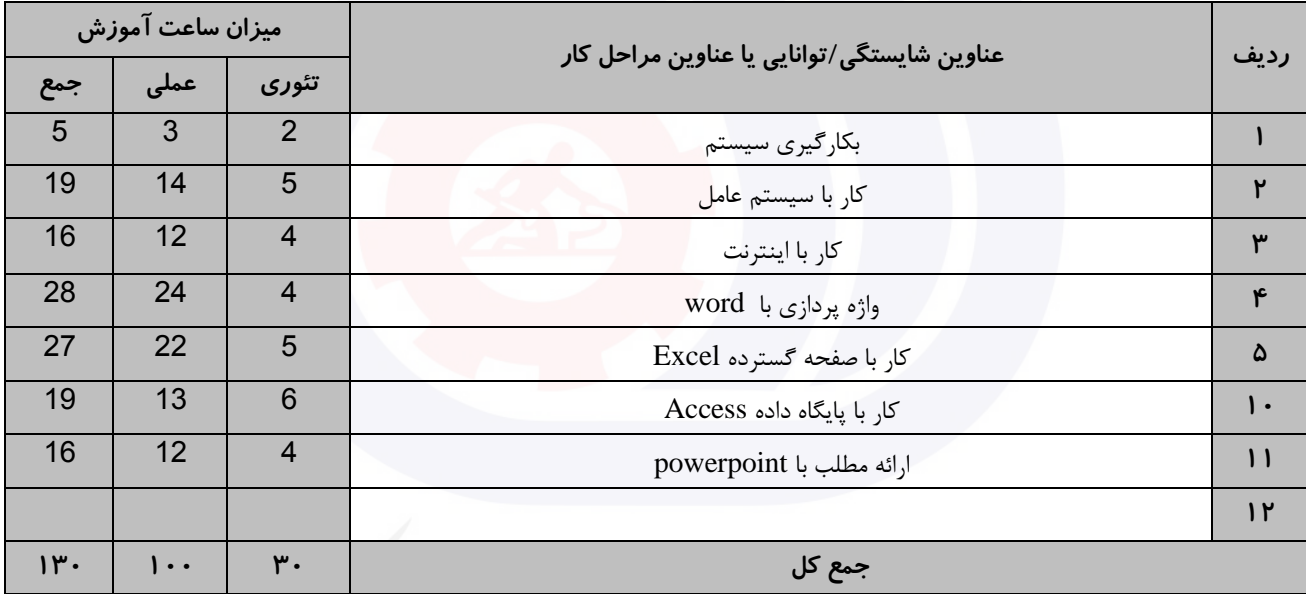
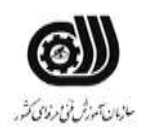

**عنوان استاندارد :**کاربر ICDL **کد استاندارد :** 732120530140001 **کديووژه: ١٤٠٧ / ١٤٠١/٢٠٠١٦ / ١٣٠١/٧٣٢١٢** 

#### **جدول 5- نقشه کار عملی ( نسخه آزمونگر و آزمونشونده )**

وزارت تعاون، کار و رفاه اجتماعی

يك شرکت آموزشی بنا دارد نیرويی را براي امور اداري خود استخدام کند مديرعامل طی فرايند جذب ، ازآنها میخواهدموارد زير انجام شود ،شما به عنوان يك نیرو معرفی شده به شرکت جهت مصاحبه موارد زير را انجام دهید . روي میزکار پوشه اي به نام خودتان ايجاد کنید و جواب سواالت را بصورت عکس داخل آن ذخیره نمايید. .1 فايلهاي متنی 4 حرفی که با حرف a شروع می شود را در سیستم جستجو کنید. .2 به يکی از دوستان خود ايمیلی ارسال کننید و عکسی همراه آن ضمیمه کنید .3 سايت سازمان آموزش فنی و حرفه اي )ir.irantvto.www)را به عالقمنديها اضافه کنید کار با نرم افزار Word شما قصد داريد نامه درخواست کار خود را بصورت زير نگارش کرده و به اداره مربوطه ارسال کنید. نکات مورد توجه : الف ) قالب بندي متن : فونت : Tahoma اندازه : 14 سبك فونت : توپر و ضخیم فاصله بین خطوط : دقیقاً 2 سانتی متر فاصله بین حروف : حداکثر PP4 ب) اندازه کاغذ A5 با حاشیه های ۳ سانتی متر ج)فايل PDF رزومه را پيوست كنيد. د) درخواست را داخل پاکت نامه ای که طراحی کرده ايد قرار دهيد. کار با نرم افزار PowerPoint شما دانشجوي کارشناسی ارشد می باشید. هفته آينده زمان ارائه پايان نامه شما می باشد . فايل ارائه خود را آماده کنید و **بسمه تعالي** مدير محترم ............................ شرکت ............................ موضوع : درخواست استخدام با سالم و احترام اينجانب ................................ متولد .............................. داراي مدرك تحصیلی ......................... و مهارت هاي ...................................................................... درخواست استخدام در مجموعه تحت مديريت شما را دارم . امیدوارم رزومه اينجانب مورد تايید مديريت محترم قرار گیرد. ضمناً رزومه اينجانب به پیوست خدمت شما ارائه می گردد. ارادتمند شما : .............................. امضا :

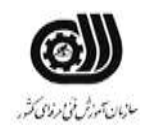

**عنوان استاندارد :**کاربر ICDL **کد استاندارد :** 732120530140001 **کديږوژه: ١۴٠١/٧٣٢١٢٠ / ١٤٠١/8٣٢١٢٠**  وزارت تعاون، کار و رفاه اجتماعی

نکات زير را براي آن درنظر بگیريد : الف( حداکثر تعداد اساليد ها 10 اساليد ب) اسلايد ها داراي عنوان و پس زمينه مجزا باشد. ج) نشانه گذاري و ليست گذاري براي محتويات در نظر گرفته شود. د) متن ها داراي انیمیشن مناسب باشد به طوريکه مطالب هر اسلايد پشت سر هم ظاهر شود. ر) دياگرامی از طرح خود را در يکی از اسلايدها ارائه دهيد. ز( منابع مورد استفاده را در اساليد آخر قرار دهید. س( براي تمامی اساليد ها شماره اساليد قرار دهید. ش( براي تمامی عنوان ها به صفحات مربوط به انها لینك برقرار کنید. کار با نرم افزارExcel

شما به عنوان مسئول فروش يك شرکت سخت افزار کامپیوتر قصد داريد يك فاکتور فروش به شکل زير طراحی نمايید و در آن موارد خواسته شده را رعايت کنید.

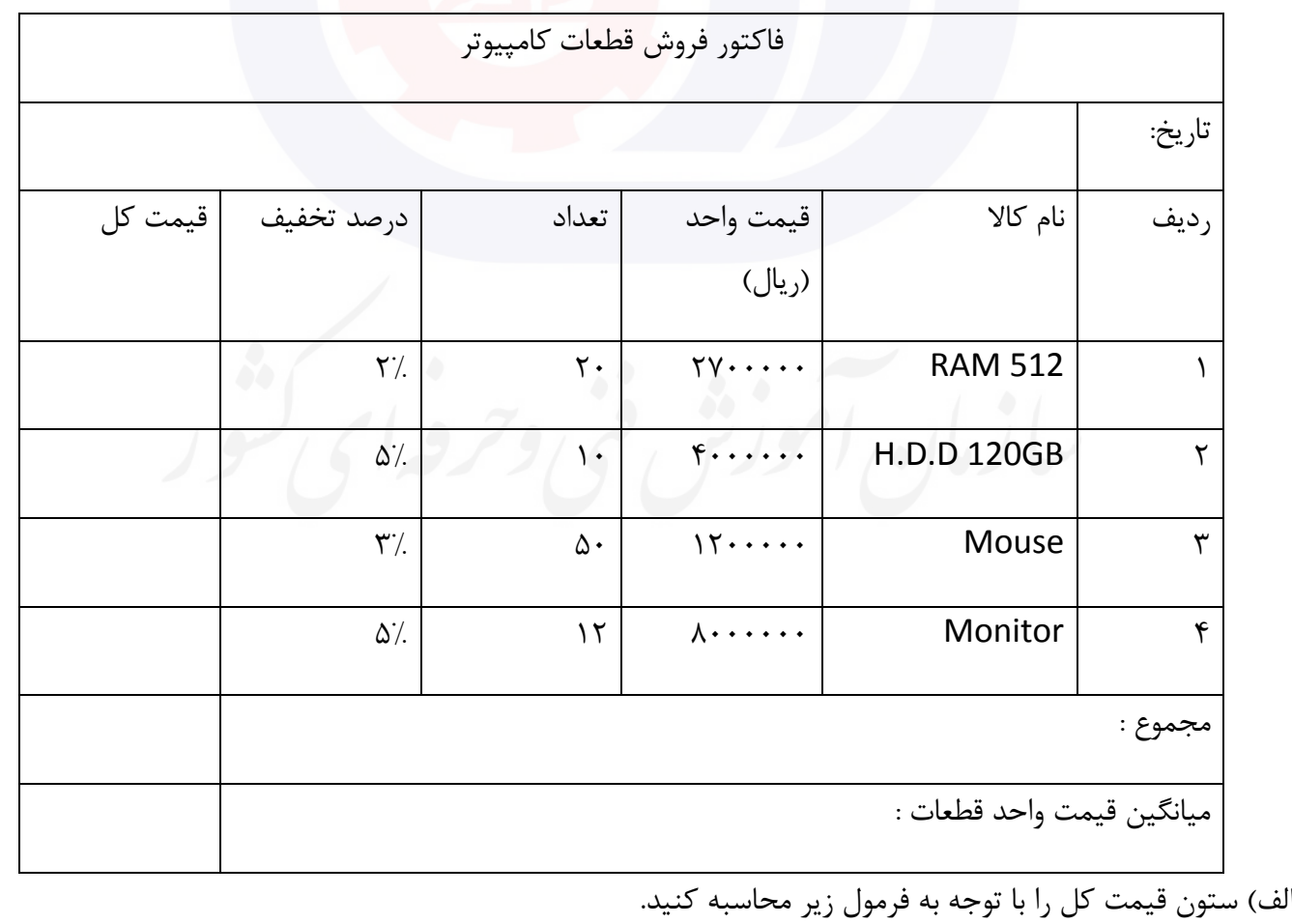

(قیمت واحد \* تعداد \* درصد تخفیف)-(تعداد\*قیمت واحد)=قیمت ب) تنظیم کنید در صورتی که عدد موجود در فیلد تعداد کمتر از ۱۵ باشد رنگ زمینه سلول مربوطه قرمز شود.

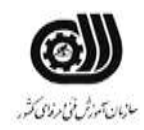

**عنوان استاندارد :**کاربر ICDL **کد استاندارد :** 732120530140001 **کديووژه: ١٤٠٧ / ١٤٠١/٢٠٠١٦ / ١٣٠١/٧٣٢١٢** 

وزارت تعاون، کار و رفاه اجتماعی

ج) ستونی با عنوان وضعیت فروش ایجاد کنید و اگر مبلغ کل فاکتور فروش بیشتر از ۳۰۰۰۰۰۰۰ باشد، کلمه خوب و در غیراينصورت کلمه نامناسب چاپ شود. د( رنگ خطوط جدول آبی تنظیم شود. ذ) مجموع و میانگین قیمت واحد قطعات را با دو یادداشت مناسب محاسبه کنید. ر) نموداري براي نام کالا ، قیمت واحد و قیمت کل با مشخصات زير در کاربرگی به نام نمودار ايجاد کنيد: نوع نمودار : Bar عنوان نمودار : نمودار فروش رنگ زمینه : آبی ز( حاشیه هاي کاغذ را جهت چاپ 2 سانتی متر تنظیم کنید. و( براي کاربرگ يك سربرگ با متن فاکتور فروش تنظیم کنید. ه( کار خود را به نام Fact در مسیر درايو D ذخیره نمايید. ي) مجموع قیمت کالاهايی را نشان دهید که تعداد آن ها کمتر از ٢٠ و تخفیف آن ها کمتر از ١٠٪ باشد. ن) کالايی را نشان دهید که بیشترین قیمت را دارد. کار با نرم افزار Access شما به عنوان مسئول کتابخانه دانشگاه می خواهید يك بانك اطالعاتی براي ذخیره مشخصات کتاب هاي خود ايجاد کنید. هر کتاب شامل مشخصات زير می باشد. نام کتاب – قیمت – شابك – موضوع الف) فیلد نام کتاب حداکثر ۲۰ حرفی و شابک حداکثر ۱۳ حرفی باشد. ب( در صورت وارد نکردن نام کتاب رکورد ذخیره نشود. ج) عدد فیلد قیمت بالای ۵۰۰۰۰ ريال باشد در غیر اينصورت پیغام «قیمت بايد بیشتر از ۵۰۰۰۰ ريال باشد» ظاهر شود. د) دو رکورد را به دلخواه داخل Form وارد نموده و يک دکمه براي درج رکورد جديد در فرم ايجاد کنيد. ذ) يک پرس و جو ايجاد کنيد که با دريافت نام کتاب، مشخصات کامل آن را در خروجی نمايش دهد. ر(يك گزارش ايجاد کنید که بر حسب قیمت به صورت صعودي مرتب شده باشد.

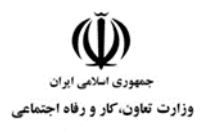

**عنوان استاندارد :**کاربر ICDL **کد استاندارد :** 732120530140001 **کد پروژه :** 708 / 1401/732120530140001

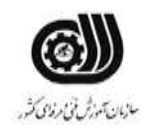

**جدول 6- توضیحات نقشه عملی : ( نسخه آزمونگر و آزمونشونده )** 

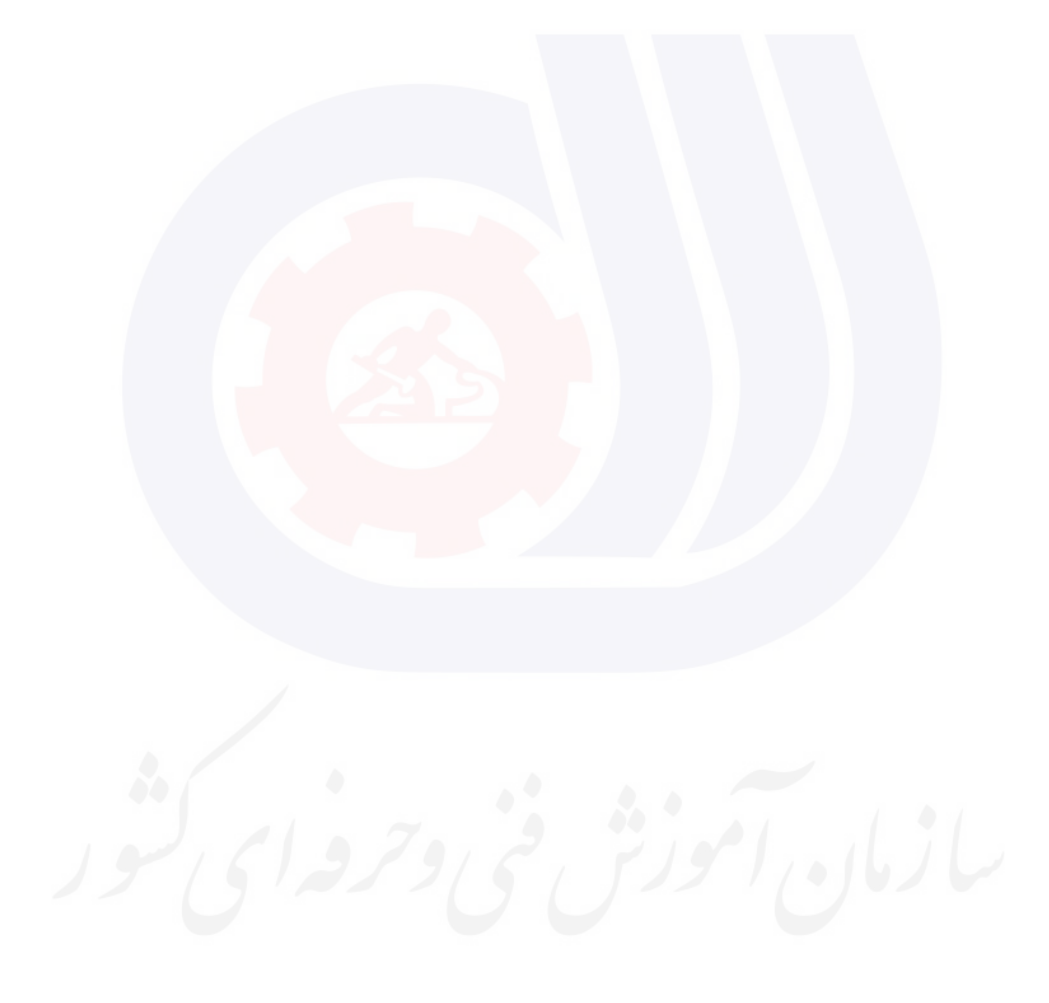

وزارت تعاون، کار و رفاه اجتماعی

**عنوان استاندارد :**کاربر ICDL **کد استاندارد :** 732120530140001 **کد پروژه :** 708 / 1401/732120530140001

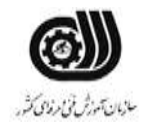

## **جدول 7 - توضیح مختصر فرآیند اجرای پروژه: ) نسخه آزمونگر (**

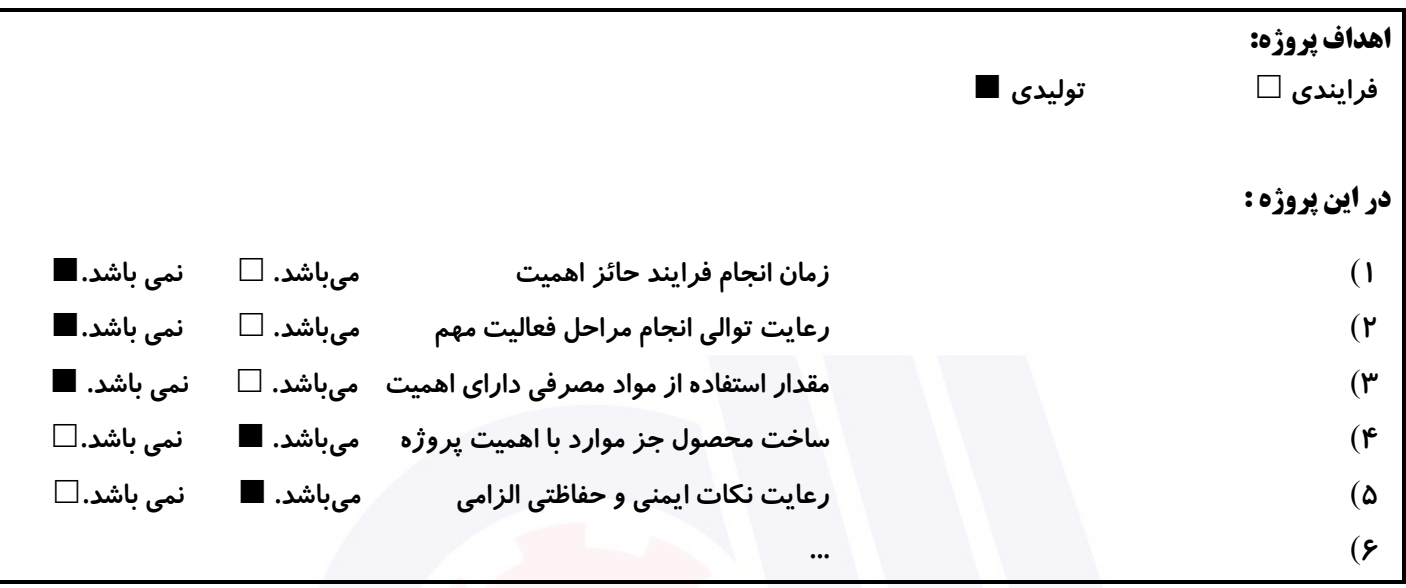

# **جدول 8 - نمرات کاهشی ) نسخه آزمونگر (**

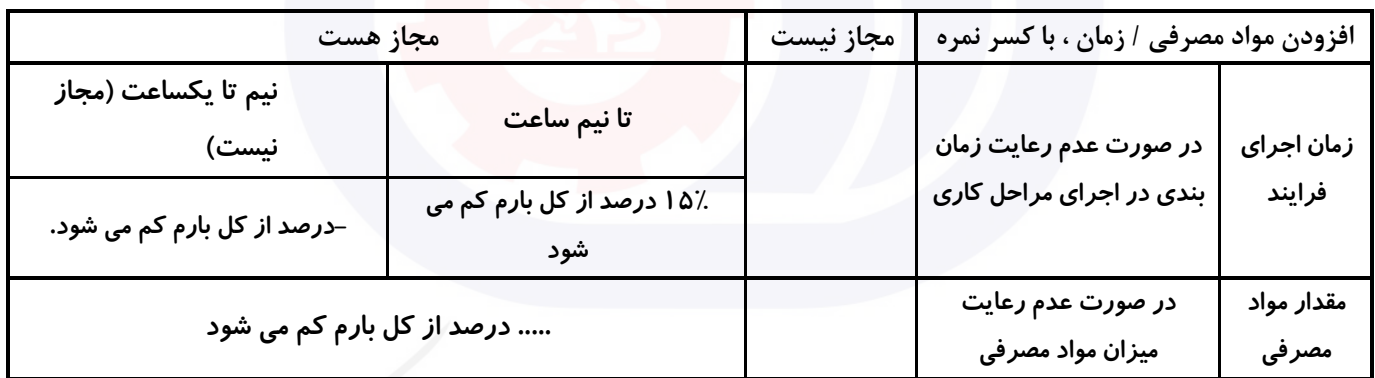

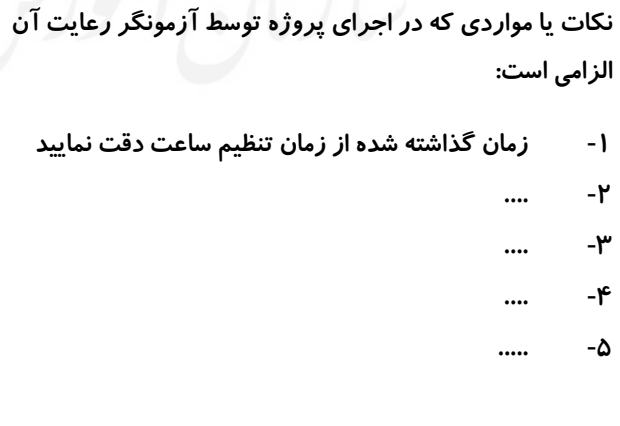

# **جدول 9 ) نسخه آزمونگر ( جدول 10 ) نسخه آزمونگر و آزمونشونده (**

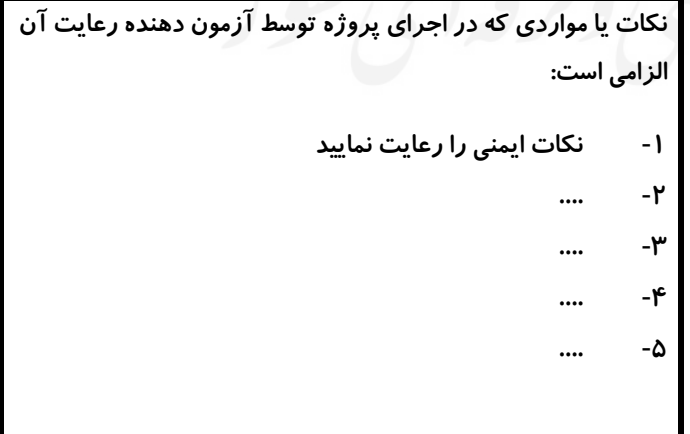

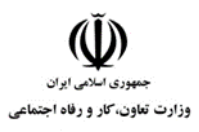

**عنوان استاندارد :**کاربر ICDL **کد استاندارد :** 732120530140001 **کد پروژه :** 708 / 1401/732120530140001

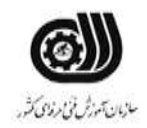

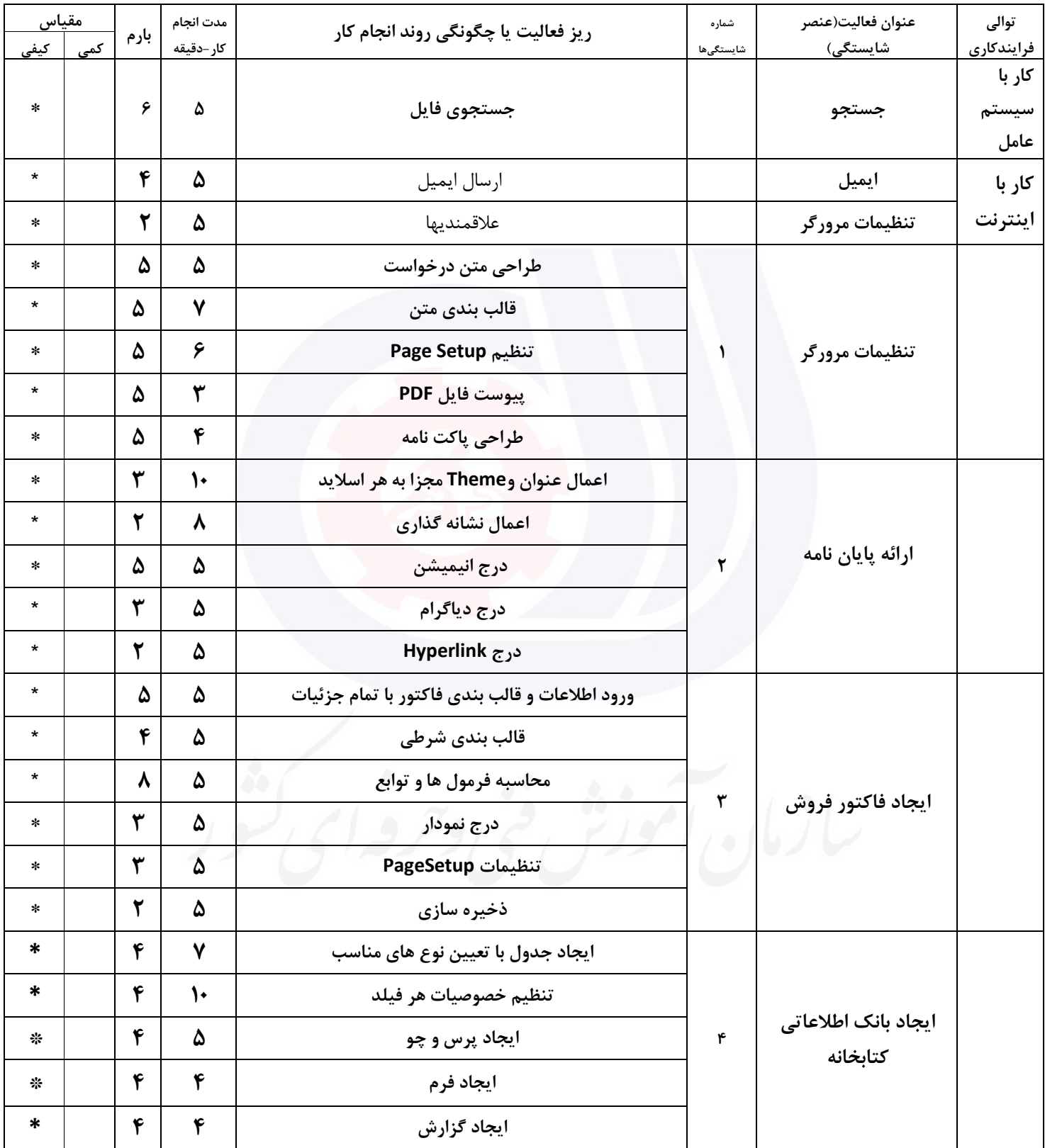

# **جدول 11 - فرایند اجرای پروژه ) نسخه آزمونشونده (**

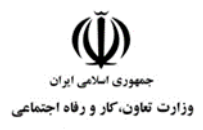

**عنوان استاندارد :**کاربر ICDL **کد استاندارد :** 732120530140001 **کد پروژه: ۱۴۰۱/۷۳۲۱۲۰۵۳۰۱۴۰۰۰۱** / ۱۴۰۱/۷۳۲۱۲۰

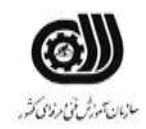

## **جدول 12 - لیست تجهیزات ) نسخه رئیس حوزه سنجش ، مسؤول آزمون و آزمونگر (**

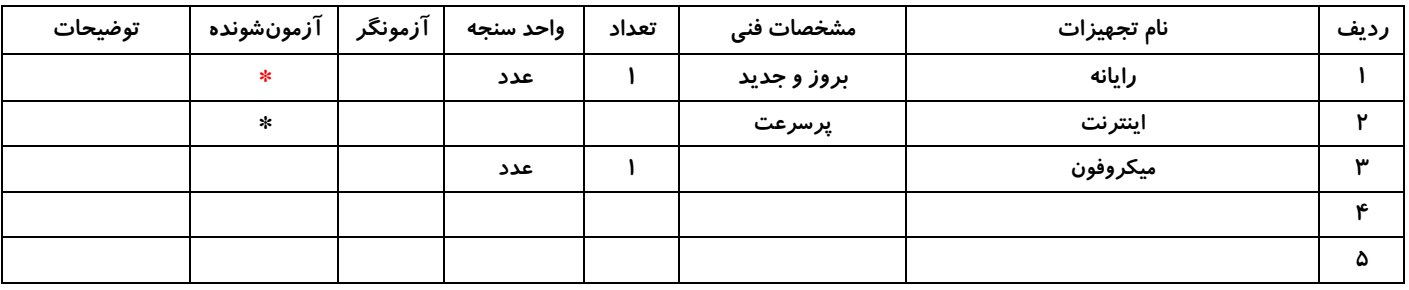

# **جدول 13 - لیست ابزارآالت ) نسخه رئیس حوزه سنجش ، مسؤول آزمون و آزمونگر (**

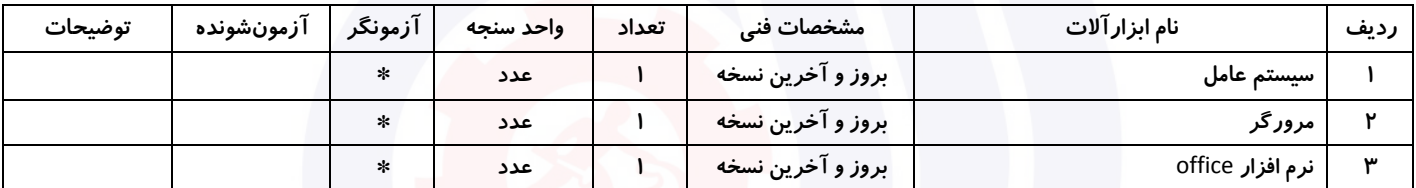

## **جدول 14 - لیست مواد مصرفی و قیمت ) نسخه رئیس حوزه سنجش ، مسؤول آزمون و آزمونگر (**

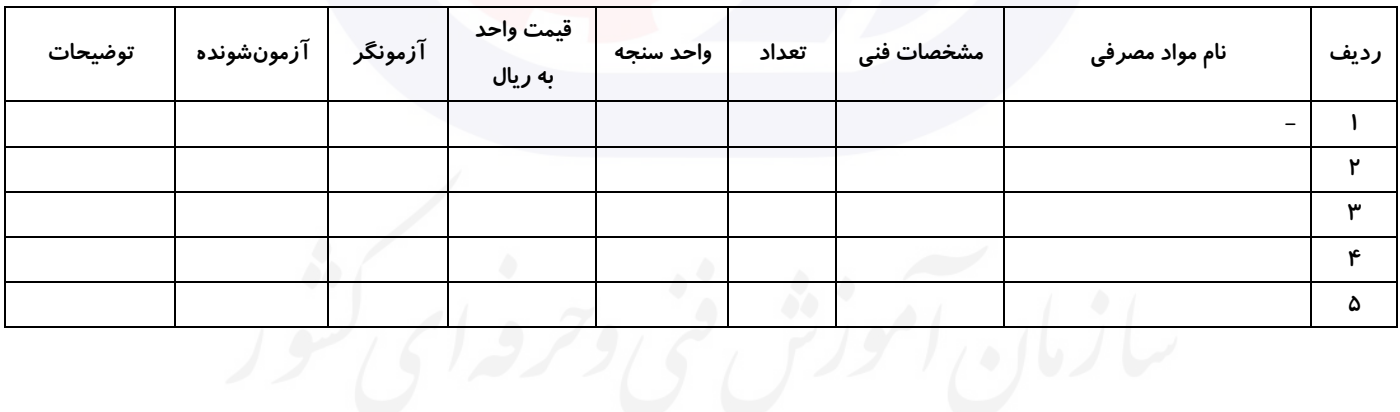

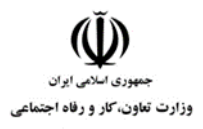

**عنوان استاندارد :**کاربر ICDL **کد استاندارد :** 732120530140001 **کد پروژه :** 708 / 1401/732120530140001

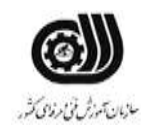

# **جدول 15 - چك لیست معیار های نگرشی ) نسخه آزمونگر (**

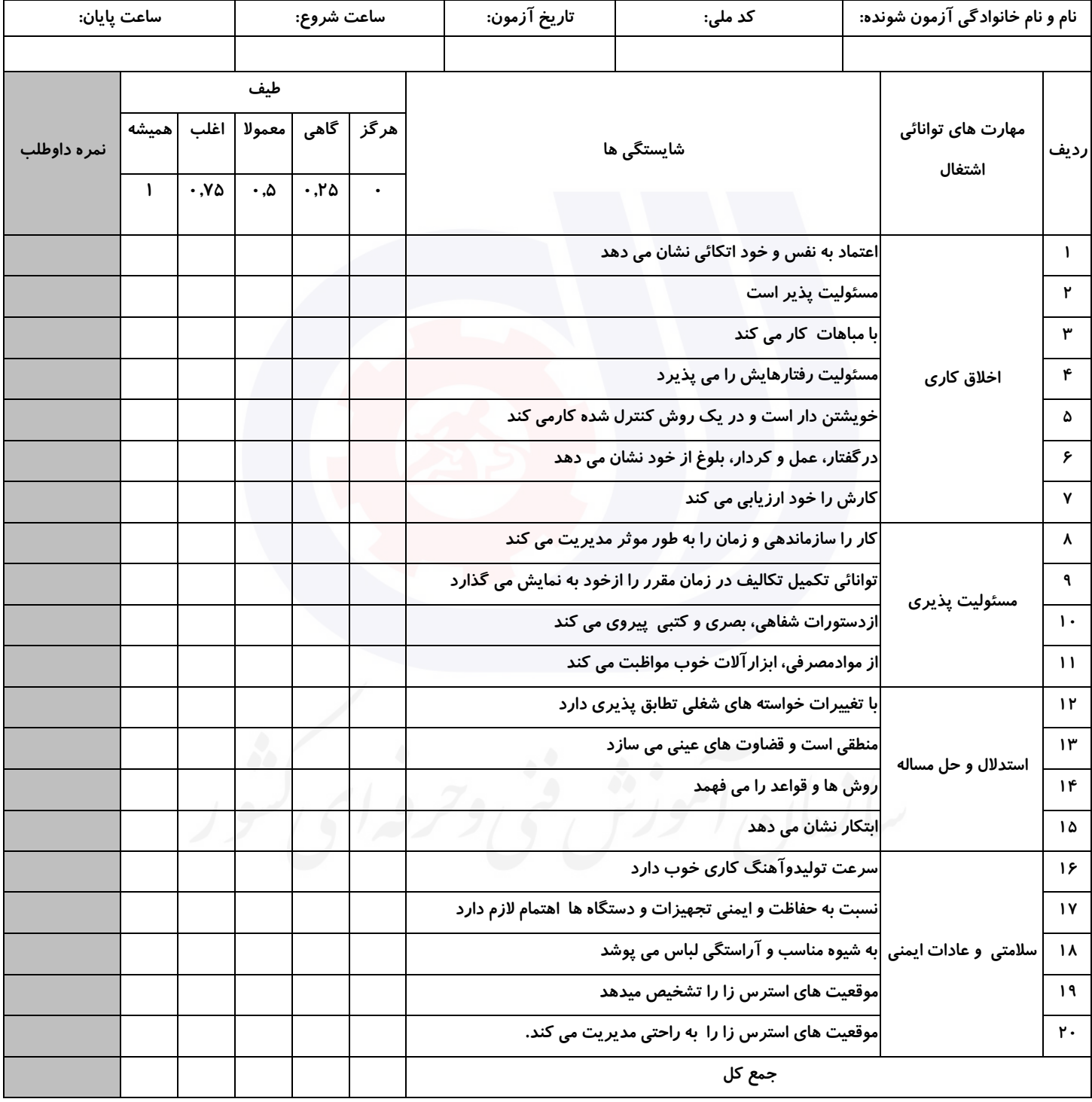

**آزمونگر اول آزمونگر دوم ناظر آزمون** 

**نام و نام خانوادگی و امضاء : نام و نام خانوادگی و امضاء : نام و نام خانوادگی و امضاء :**

**بسمه تعالي**

**ارزشیابی مهارتی با الگوی سنجش عملکردی**

ه<br>بروزه آزمون علی « مایانی »

کد استاندارد : ۰ ۰ -۱۴۰۰۵۳۰ ۲۳۲۱۲۰ گروه شغلی : خدمات عنوان استاندارد : کاربر ICDL

 $\mathcal{N}(\mathcal{N}(\mathcal$ زمان آزمون : 140 دقیقه

تاريخ تدوين پروژه آزمون 1401/3/3:

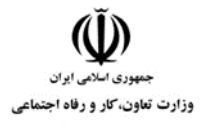

**عنوان استاندارد :**کاربر ICDL **کد استاندارد :** 732120530140001 **کد پروژه :** /709 1401/732120530140001

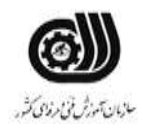

## **جدول 1**

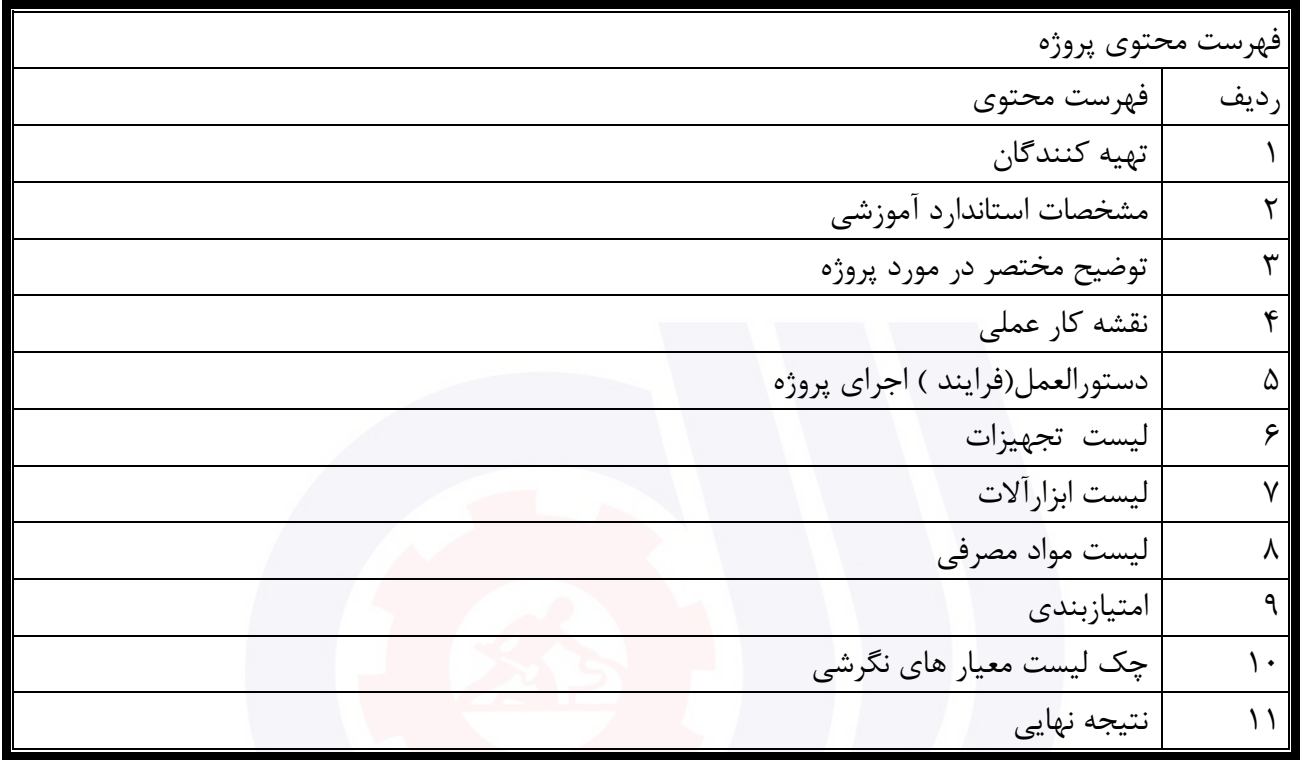

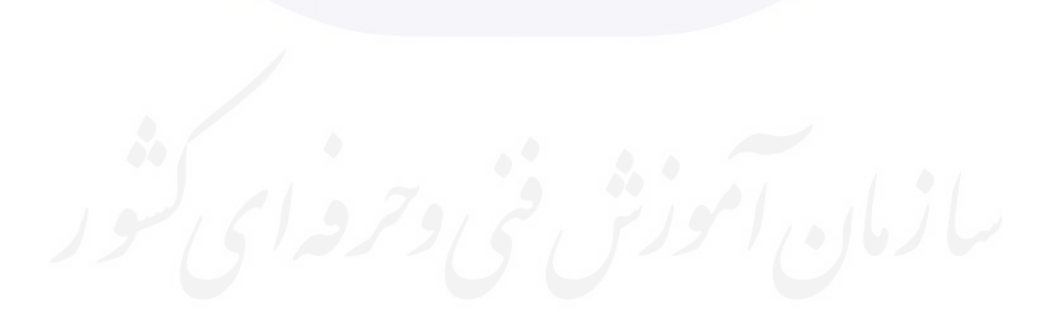

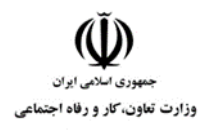

**عنوان استاندارد :**کاربر ICDL **کد استاندارد :** 732120530140001 **کدپروژه: 1401/7717 1702/732140** 

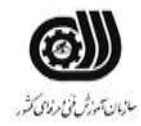

جدول ۲-<mark>تهيه كنندگان</mark>

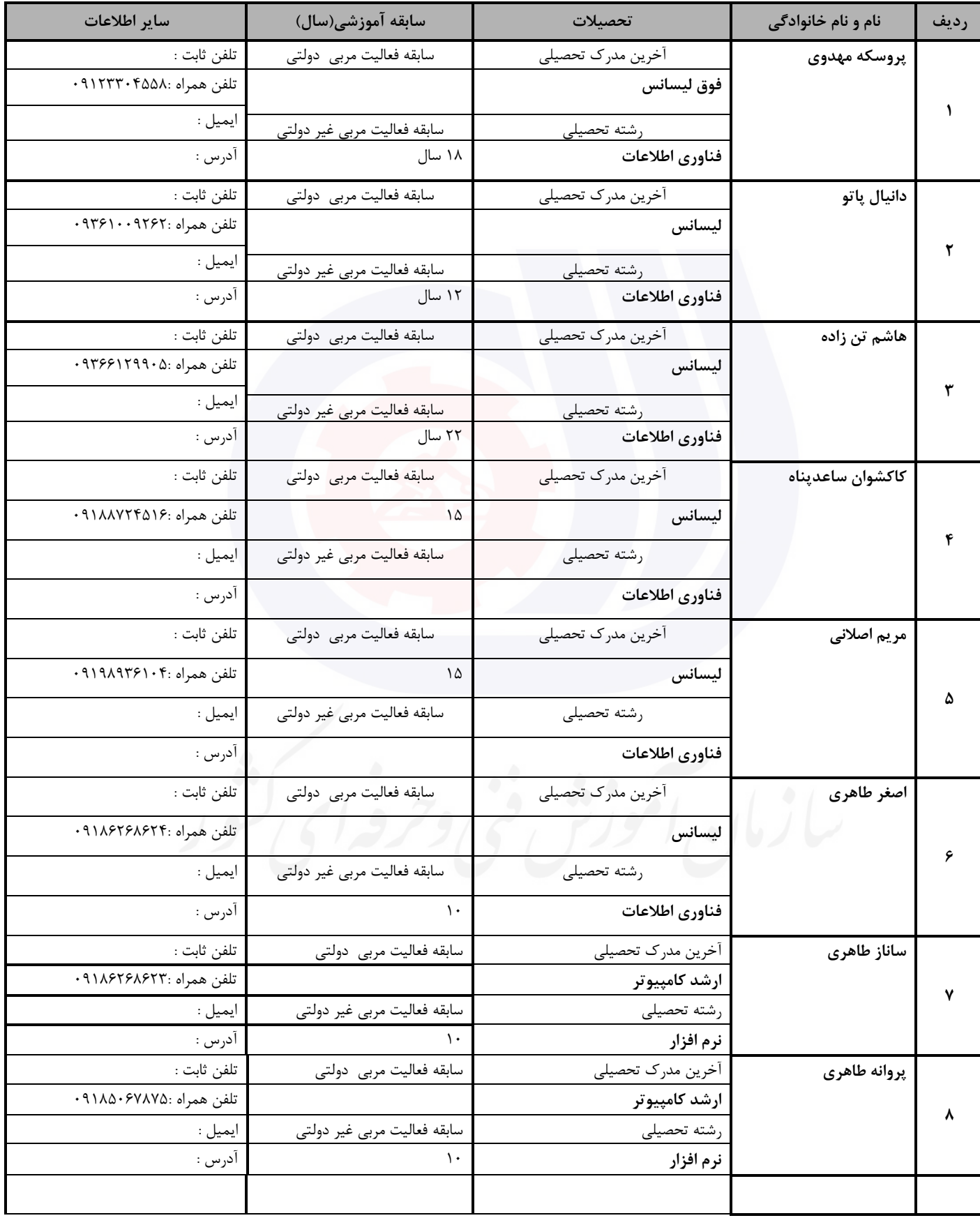

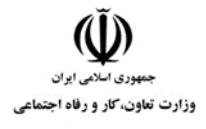

**عنوان استاندارد :**کاربر ICDL **کد استاندارد :** 732120530140001 **کد پروژه :** /709 1401/732120530140001

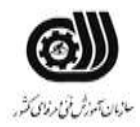

## **جدول 3 - مشخصات استاندارد آموزشی / استاندارد ارزشیابی :**

## **خوشه : خدمات گروه: فناوری اطالعات**

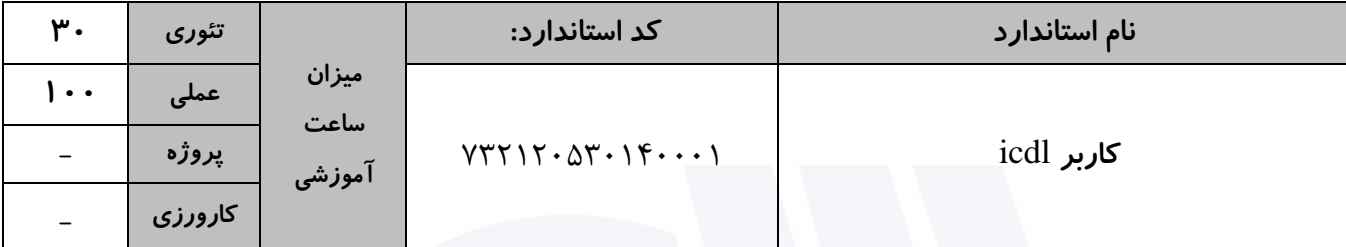

**جدول 4 - فهرست شایستگی های استاندارد آموزشی / فهرست مراحل کار استاندارد ارزشیابی :**

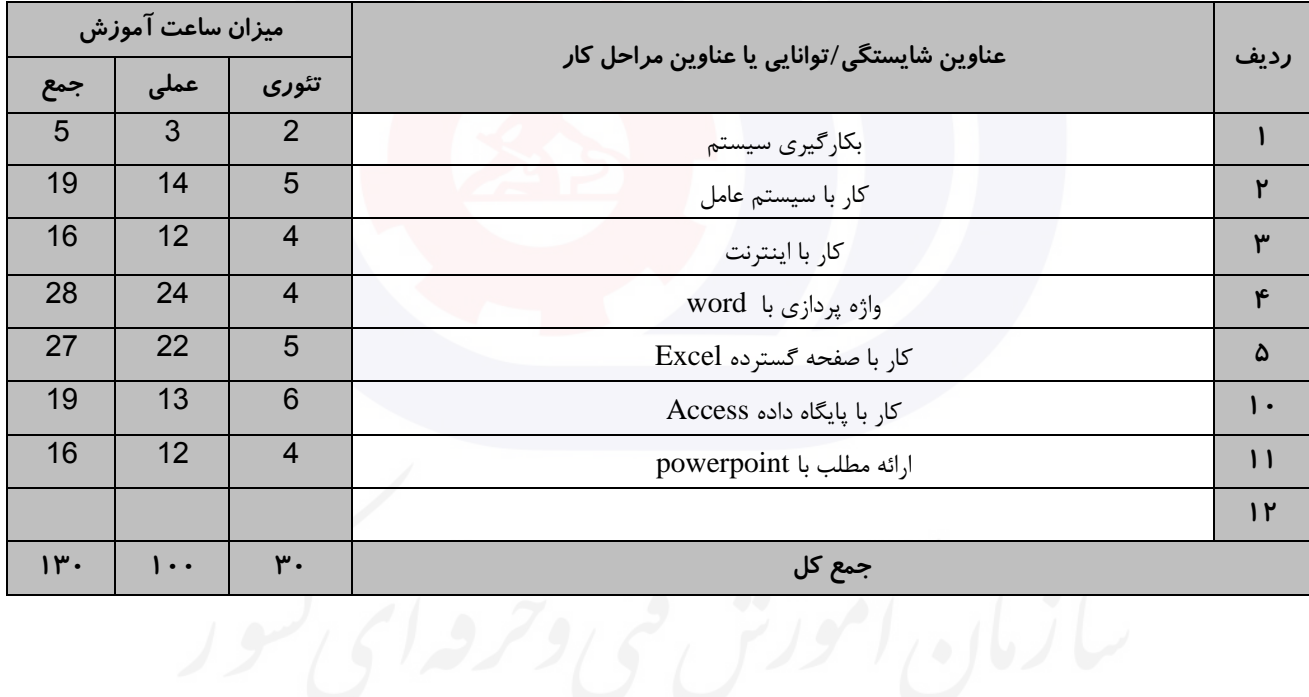

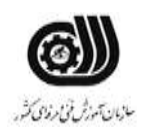

**عنوان استاندارد :**کاربر ICDL **کد استاندارد :** 732120530140001 **کديووژه: 1407/77 1701/7321205** 

**جدول 5- نقشه کار عملی ( نسخه آزمونگر و آزمونشونده )** 

وزارت تعاون، کار و رفاه اجتماعی

يك شرکت آموزشی بنا دارد نیرويی را براي امور اداري خود استخدام کند مديرعامل طی فرايند جذب ، ازآنها میخواهدموارد زير انجام شود ،شما به عنوان يك نیرو معرفی شده به شرکت جهت مصاحبه موارد زير را انجام دهید . .1 چندفايل متنی سه حرفی جستجوکرده و به پوشه خود کپی کنید. .2 ايمیلی به دوست خود ارسال نموده و يك فايل متنی همراه آن ضمیمه کنید. .3 صفحه خانگی مرورگر را به وب سايت سازمان آموزش فنی و حرفه اي(ir.irantvto.www (تغییردهید کار با نرم افزار Word يك مرکز آموزشی قصد دارد گواهینامه آموزشی خود را به شکل زير براي 3 نفر آماده کند : گواهینامه آموزشی دوره »Title» گواهی می شود خانم / آقاي »Lastname«» FirstName » به شماره ملی »ID »، اين دوره را به مدت 50 ساعت در اين موسسه با موفقیت به پايان رسانیده است. امضاء مديريت مؤسسه الف) ترتیبی دهید که سند به صورت خودکار هر ۴ دقیقه یک بار در میزکار ذخیره شود . ب( عبارت Certificate را در زمینه نامه قرار دهید. ج ) اين فايل را در ابعاد ۲۵\*۲۵ سانتی متر در سه نسخه چاپ کند. د(ترتیبی دهید که تعداد خطوط در نوار وضعیت ديده شود . کار با نرم افزار PowerPoint فرض کنید شما دبیر برگزاري همايش حجاب و عفاف هستید. اين مراسم با قرائت قرآن شروع می شود،سپس يك کلیپ پخش خواهد شد که در مورد مراسم مربوطه باشد، همچنین اسامی برندگان مسابقه اي که قبال برگزار شده است در يك اساليد نمايش داده می شود، سپس اساليدهاي بعدي در مورد شخص بیشتر توضیح می دهد و همزمان فرد براي اعطاي

جايزه فراخوانده می شود. حال شما کلیپی آماده کنید که موارد فوق در آن درنظر گرفته شود.

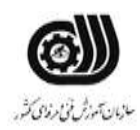

**عنوان استاندارد :**کاربر ICDL **کد استاندارد :** 732120530140001 **کديږوژه: /709 //77 170 140 140 // ١٤٠٦** 

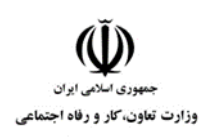

## کار با نرم افزارExcel

شما به عنوان حسابدار يك شرکت پیمانکاري استخدام شده ايد و مسئول ثبت و محاسبه حقوق پرسنل اين شرکت هستید.شما باید اطلاعات شخصی افراد(شامل نام، نام خانودگی،شماره پرسنلی)، حقوق پایه، درصد بیمه ( ۵درصد)، درصد ماليات(Y درصد)، ميزان پاداش، اضافه کاري، حقوق خالص دريافتي را در يک فايل Excel وارد نموده و با توجه به شرايط زير حقوق نهايی آنها را بدست آوريد.

الف) اگر اضافه کاري فرد بیشتر از ۵ ساعت بود، ۶ درصد از حقوق پايه فرد، در غیر اينصورت ۳ درصد از حقوق پايه فرد را به عنوان میزان پاداش در نظربگیرد.

> ب) يک فرم براي وارد کردن اطلاعات مربوط به پرسنل را ايجاد کنيد. ج) توسط يک پيغام تاکيد شود حقوق پايه حتما مابين ۱۰۰۰۰۰۰ تا ۵۰۰۰۰۰۰ تومان باشد. د) جستجويی ايجاد نماييد که با ورود شماره پرسنلی فرد، نام خانوادگی او نمايش داده شود. و( تعداد افرادي را که در نام آن ها رشته "ali "وجود دارد، نمايش دهید. ه) میانگین کل پرداختی های شرکت را نمايش دهید. ي) مجموع حقوق افرادي را نمايش دهيد که اضافه کاري نداشته اند.

> > کار با نرم افزار Access

يك مرکز تعويض پالك خودرو در بانك اطالعاتی خود جداولی به شکل زير دارد اين جداول را شبیه سازي نموده و موارد خواسته شده را در آن اعمال کنید.

جدول مالك : نام ، نام خانوادگی ، کد ملی ، سن ، شماره پالك خودرو

جدول خودرو : شماره پالك خودرو، نام خودرو ، نوع خودرو ، تاريخ ثبت پالك ، نام شهر الف) حداکثر حروف نام و نام خانوادگی ۲۰ کاراکتر و حداکثر تعداد ارقام کد ملی ۱۰ رقم باشد.

ب) دقت شود که سن وارد شده کمتر از ١٨ سال نباشد در غير اينصورت پيغام خطايي نمايش داده شود.

ج) شماره پلاک خودرو داراي قالب ۵ رقم ،يک حرف،۳ رقم باشد.

د( دقت شود کد ملی تکراري نباشد و حتما وارد شود.

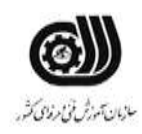

**عنوان استاندارد :**کاربر ICDL **کد استاندارد :** 732120530140001 **کديووژه: 1401/77 1401/7321205** 

ذ) نام شهر را طوري تنظیم نمايید که بتوان آن را از بین شهر هاي استان خود انتخاب کنید. ر( بین دو جدول يك ارتباط يك به چند ايجاد نمايید طوري که هر فرد بتواند چندين شماره پالك خودرو داشته باشد. ز) پرس و جويی ايجاد نماييد که با دريافت شماره پلاک خودرو مشخصات مالک آن را نمايش دهد. و) پرس و جويی ايجاد نماييد که فقط نام و نام خانوادگی و شماره ملی افرادی که ١٨ تا ٢۵ سال سن دارند را نمايش دهد. ه) گزارشی تهیه کنید که نام و نام خانوادگی و شماره پلاک و تعداد افراد دارنده هر پلاک را در گروه های جداگانه نمايش دهد.

**جدول 6- توضیحات نقشه عملی : ( نسخه آزمونگر و آزمونشونده )** 

وزارت تعاون، کار و رفاه اجتماعی

**جدول 7 - توضیح مختصر فرآیند اجرای پروژه: ) نسخه آزمونگر (**

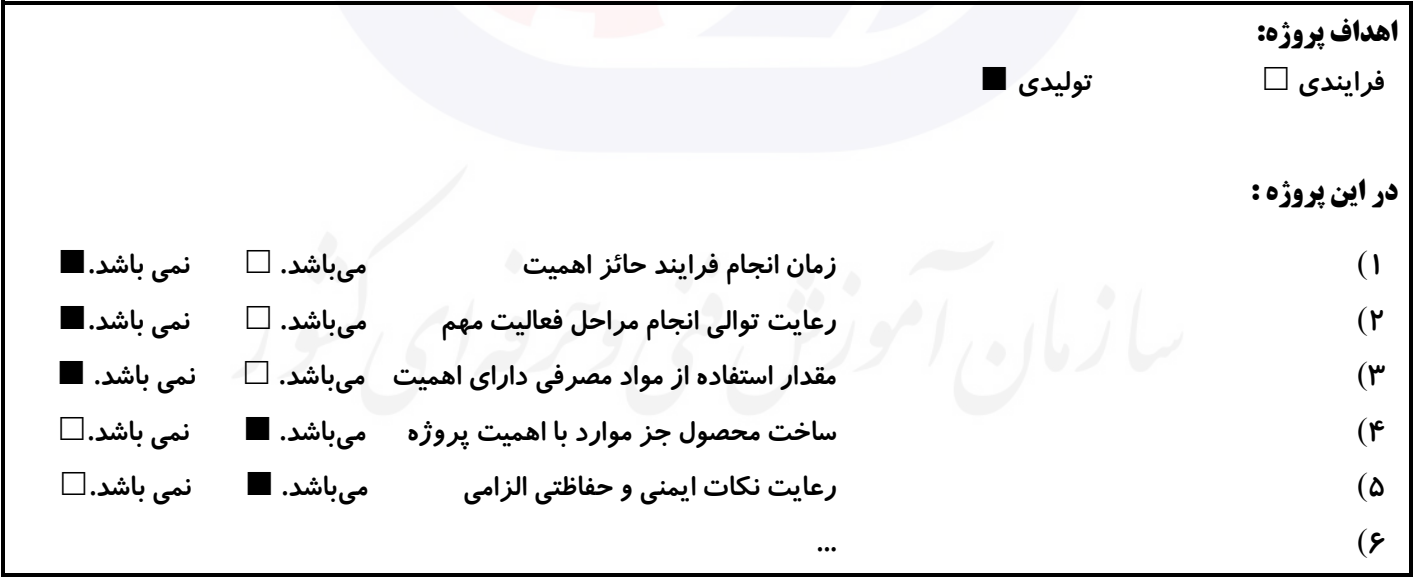

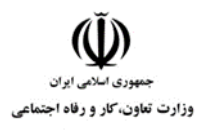

**عنوان استاندارد :**کاربر ICDL **کد استاندارد :** 732120530140001 **کد پروژه: 1401/7717 1702/717 1401** 

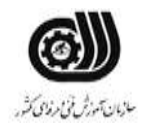

**جدول 8 - نمرات کاهشی ) نسخه آزمونگر (**

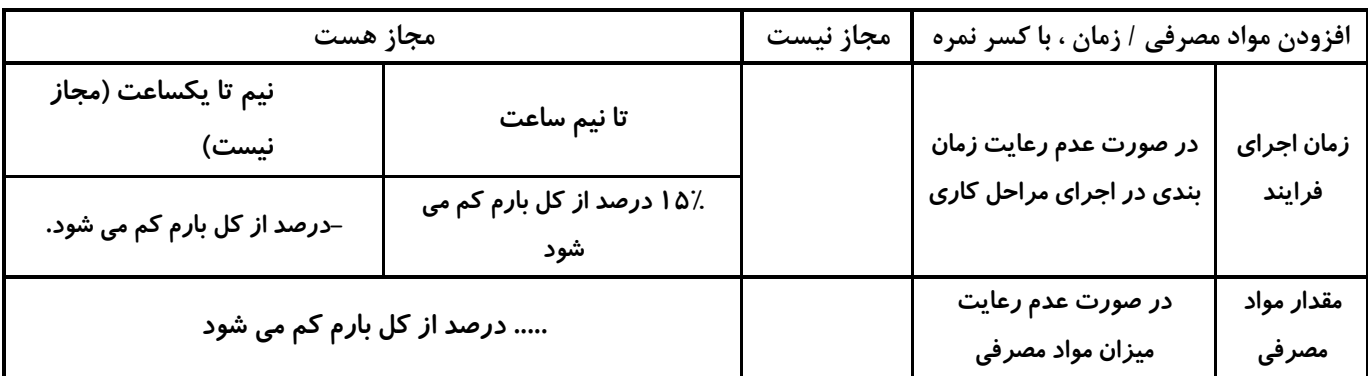

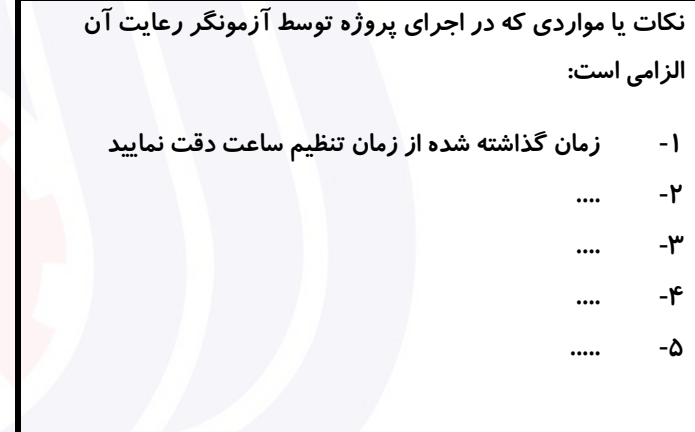

# **جدول 9 ) نسخه آزمونگر ( جدول 10 ) نسخه آزمونگر و آزمونشونده (**

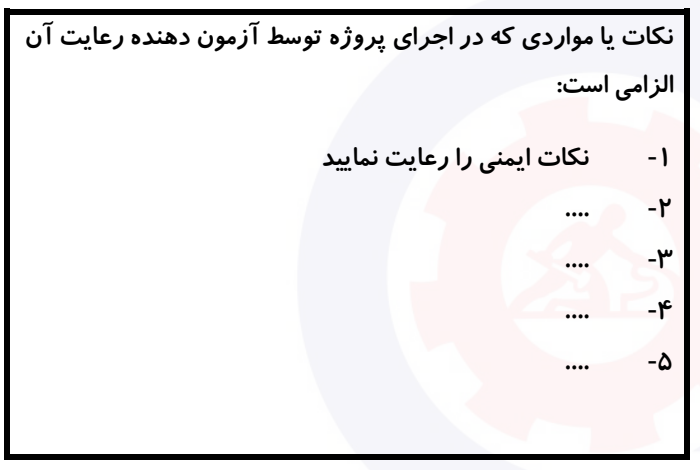

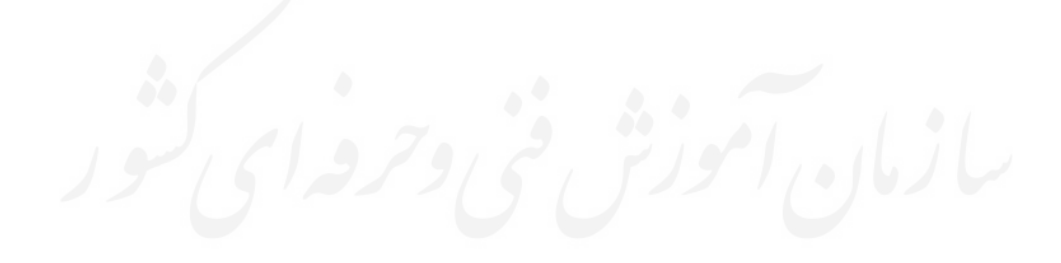

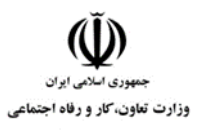

**عنوان استاندارد :**کاربر ICDL **کد استاندارد :** 732120530140001 **کدپروژه: /709 //717 170 1401/79 1401** 

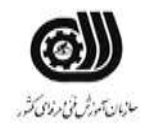

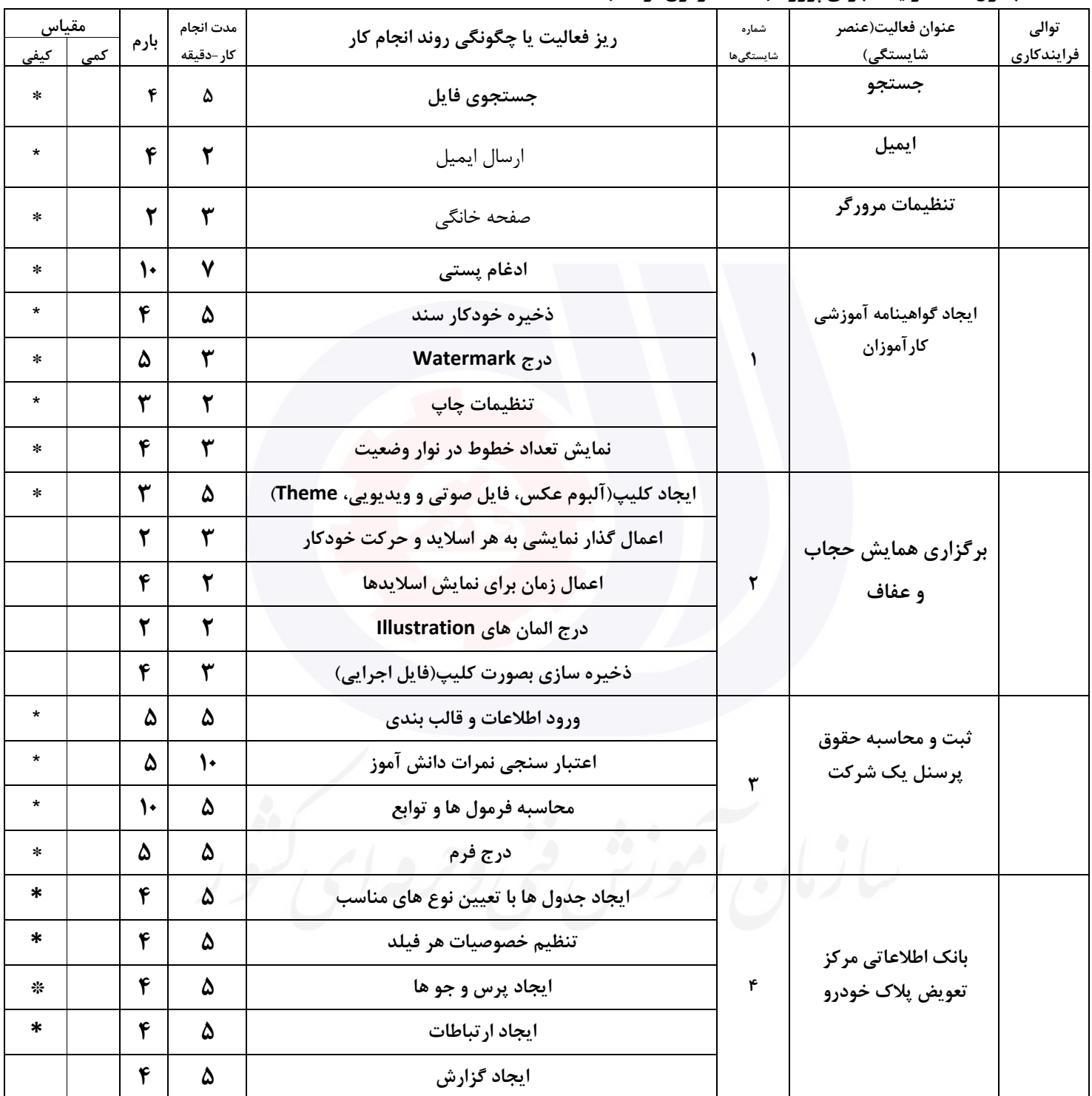

# **جدول 11 - فرایند اجرای پروژه ) نسخه آزمونشونده (**

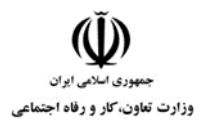

**عنوان استاندارد :**کاربر ICDL **کد استاندارد :** 732120530140001 **کد پروژه :** /709 1401/732120530140001

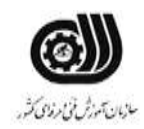

## **جدول 12 - لیست تجهیزات ) نسخه رئیس حوزه سنجش ، مسؤول آزمون و آزمونگر (**

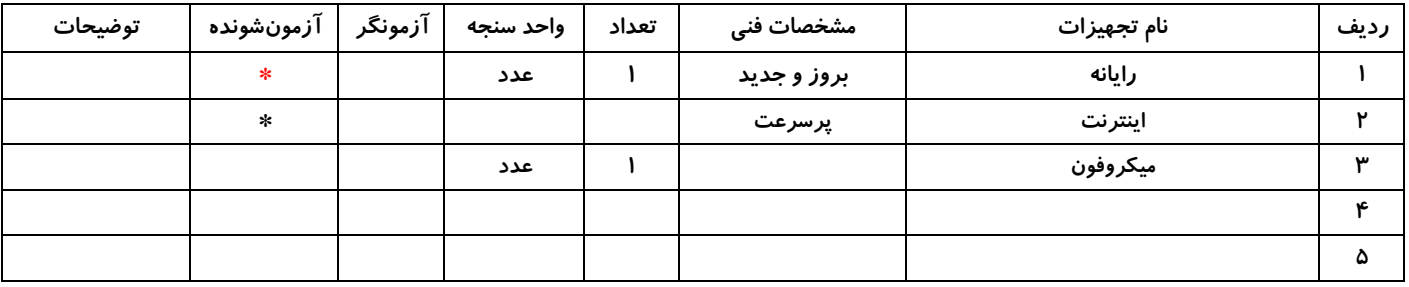

## **جدول 13 - لیست ابزارآالت ) نسخه رئیس حوزه سنجش ، مسؤول آزمون و آزمونگر (**

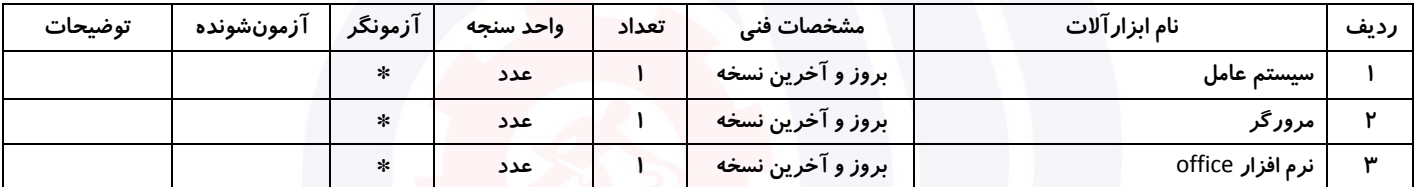

## **جدول 14 - لیست مواد مصرفی و قیمت ) نسخه رئیس حوزه سنجش ، مسؤول آزمون و آزمونگر (**

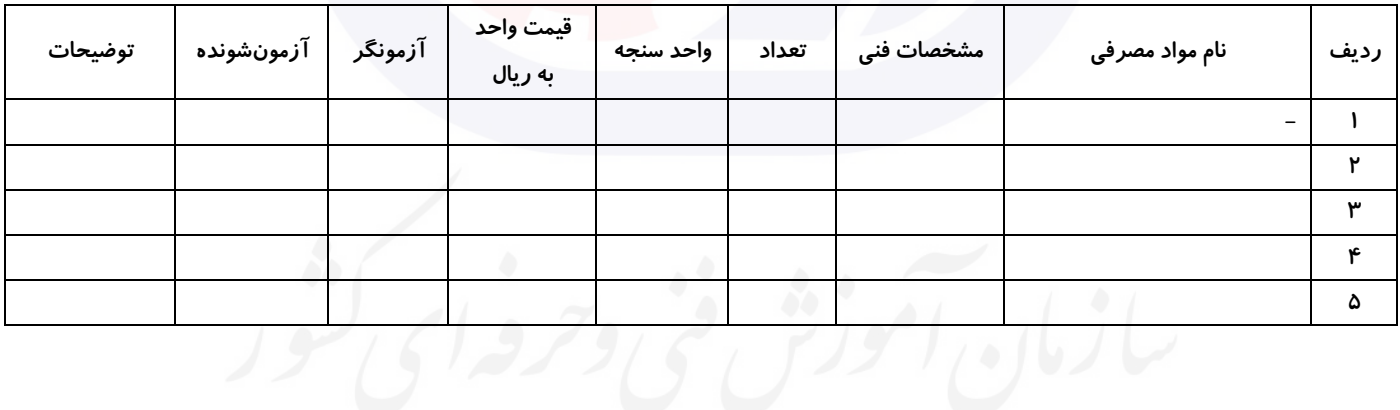

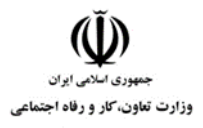

**عنوان استاندارد :**کاربر ICDL **کد استاندارد :** 732120530140001 **کد پروژه :** /709 1401/732120530140001

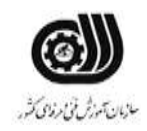

# **جدول 15 - چك لیست معیار های نگرشی ) نسخه آزمونگر (**

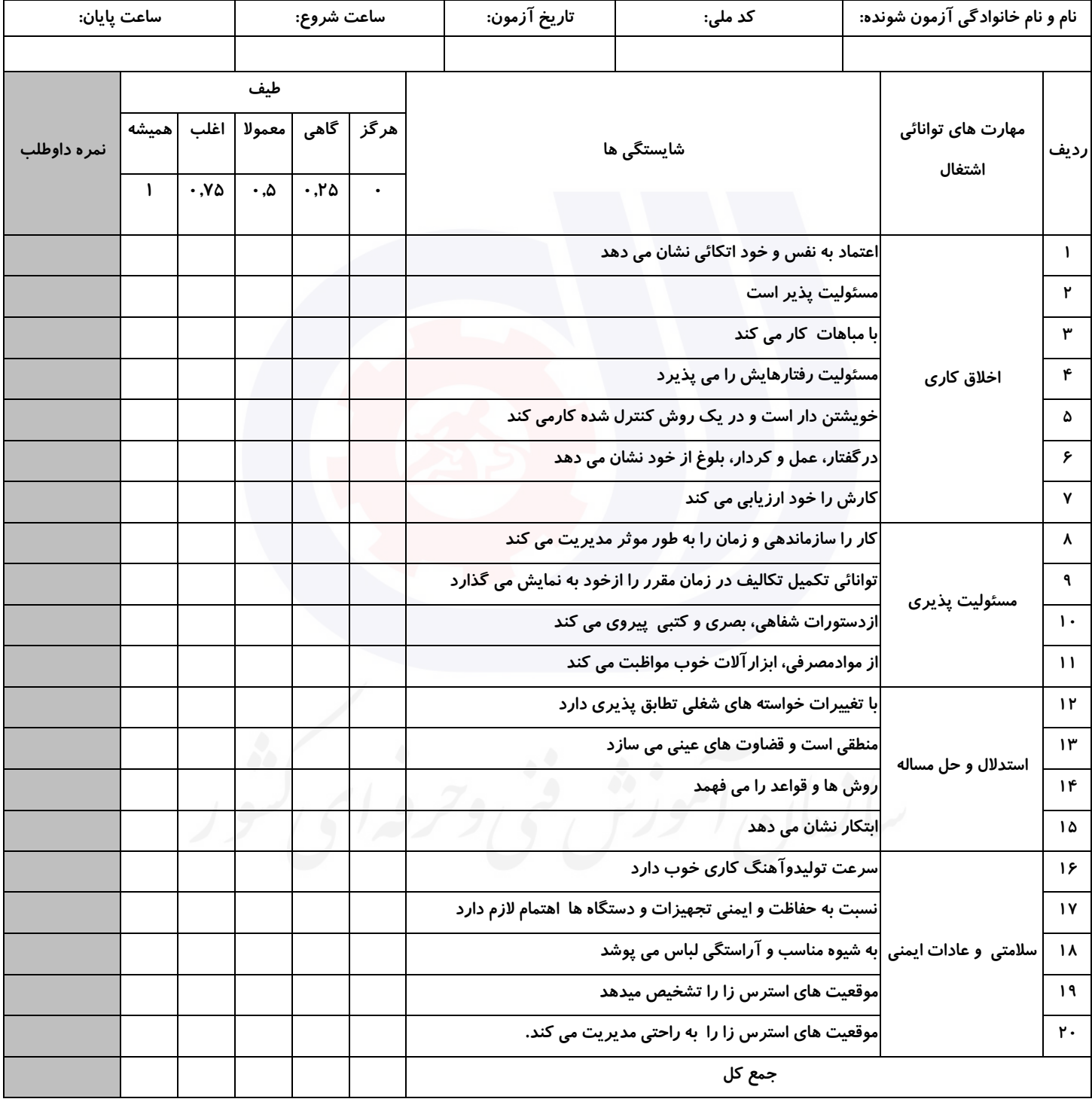

**آزمونگر اول آزمونگر دوم ناظر آزمون** 

**نام و نام خانوادگی و امضاء : نام و نام خانوادگی و امضاء : نام و نام خانوادگی و امضاء :**

**بسمه تعالي**

**ارزشیابی مهارتی با الگوی سنجش عملکردی**

ه<br>بروزه آزمون علی « مایانی »

کد استاندارد : ۰ ۰ -۱۴۰۰۵۳۰ ۲۳۲۱۲۰ گروه شغلی : خدمات عنوان استاندارد : کاربر ICDL

 $\mathcal{N} \leftarrow \left\{ \left\{ \left\{ \left\{ \mathbf{X} \right\} \right\} \left\{ \mathbf{X} \right\} \right\} \left\{ \mathbf{X} \right\} \right\}$ زمان آزمون : 140 دقیقه

تاريخ تدوين پروژه آزمون 1401/3/3:

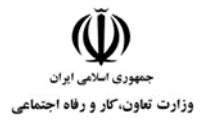

**عنوان استاندارد :**کاربر ICDL **کد استاندارد :** 732120530140001 **کد پروژه :** /710 1401/732120530140001

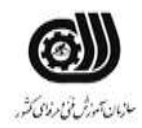

## **جدول 1**

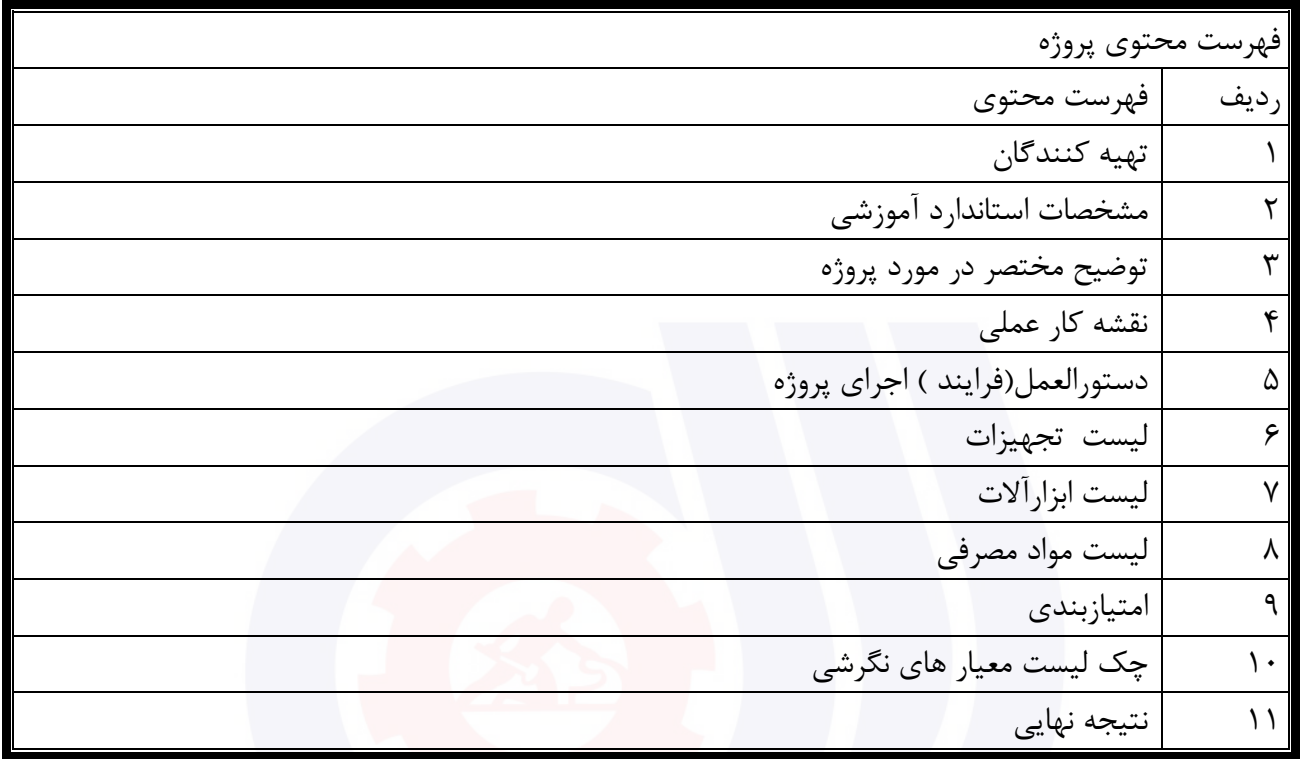

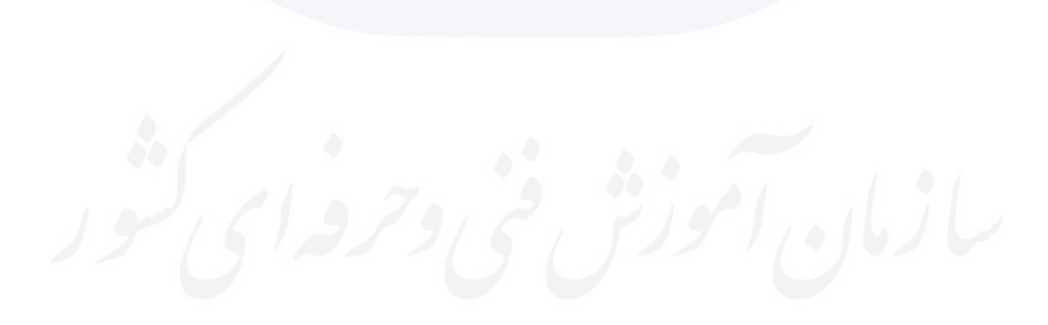

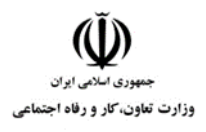

# **عنوان استاندارد :**کاربر ICDL **کد استاندارد :** 732120530140001

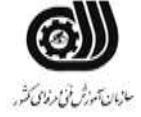

**کدپروژه: 1401/7117 1401/7321205** 

جدول ۲-**تهيه كنندگان** 

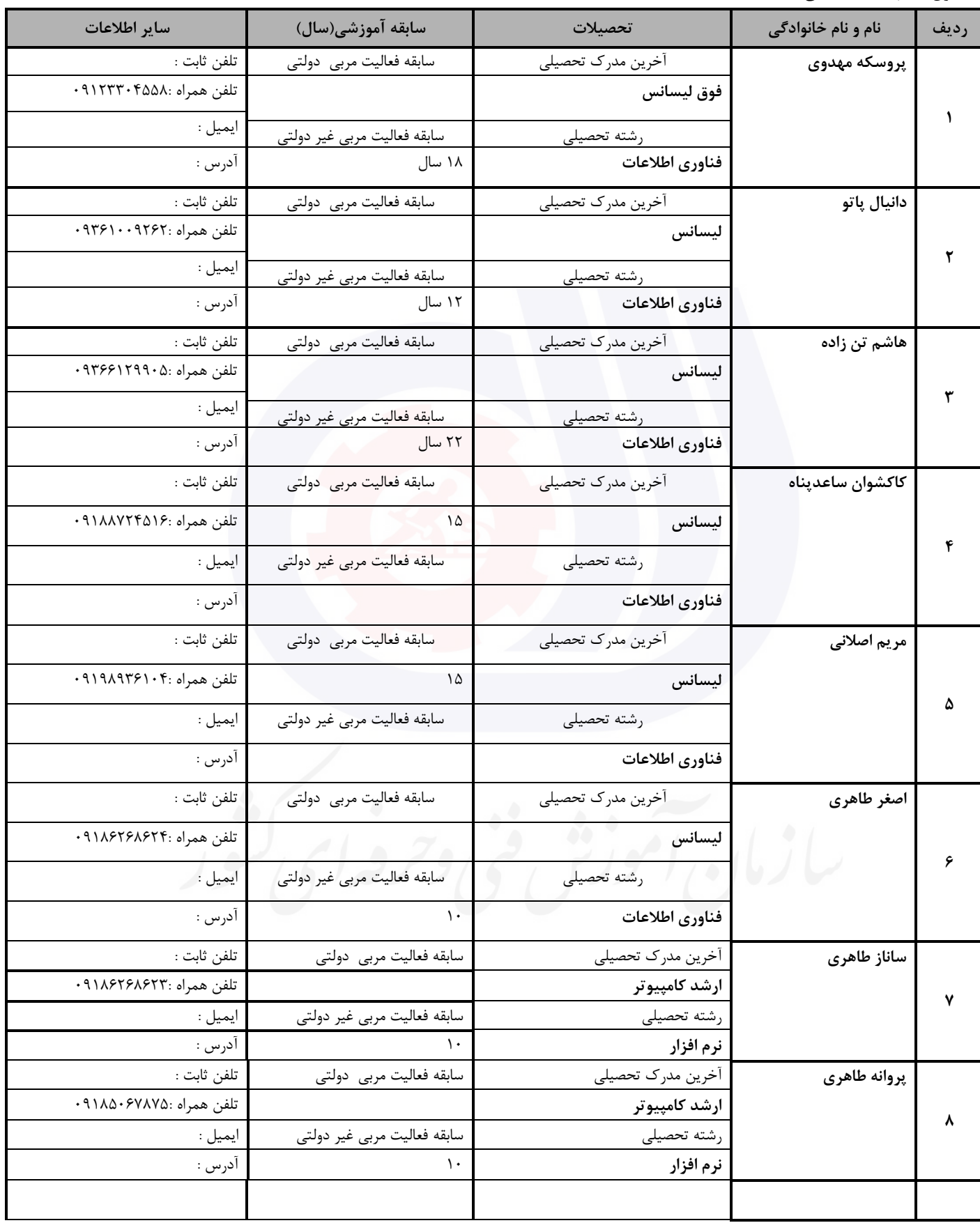

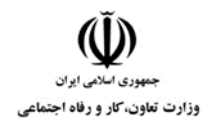

**عنوان استاندارد :**کاربر ICDL **کد استاندارد :** 732120530140001 **کد پروژه :** /710 1401/732120530140001

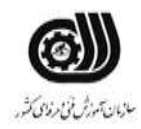

## **جدول 3 - مشخصات استاندارد آموزشی / استاندارد ارزشیابی :**

## **خوشه : خدمات گروه: فناوری اطالعات**

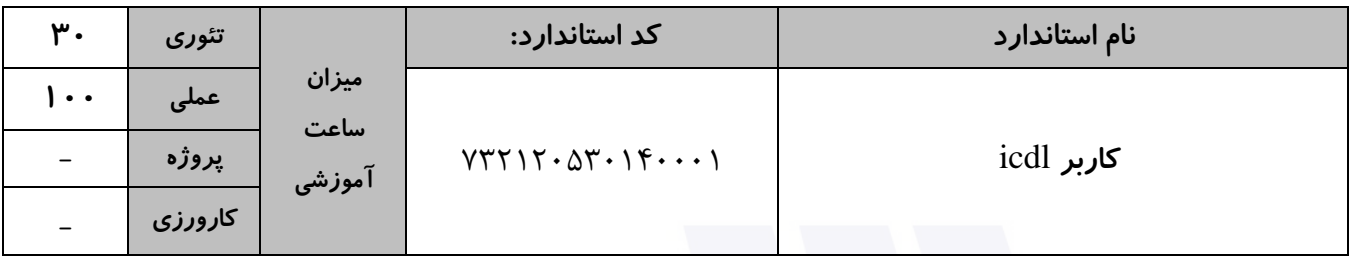

## **جدول 4 - فهرست شایستگی های استاندارد آموزشی / فهرست مراحل کار استاندارد ارزشیابی :**

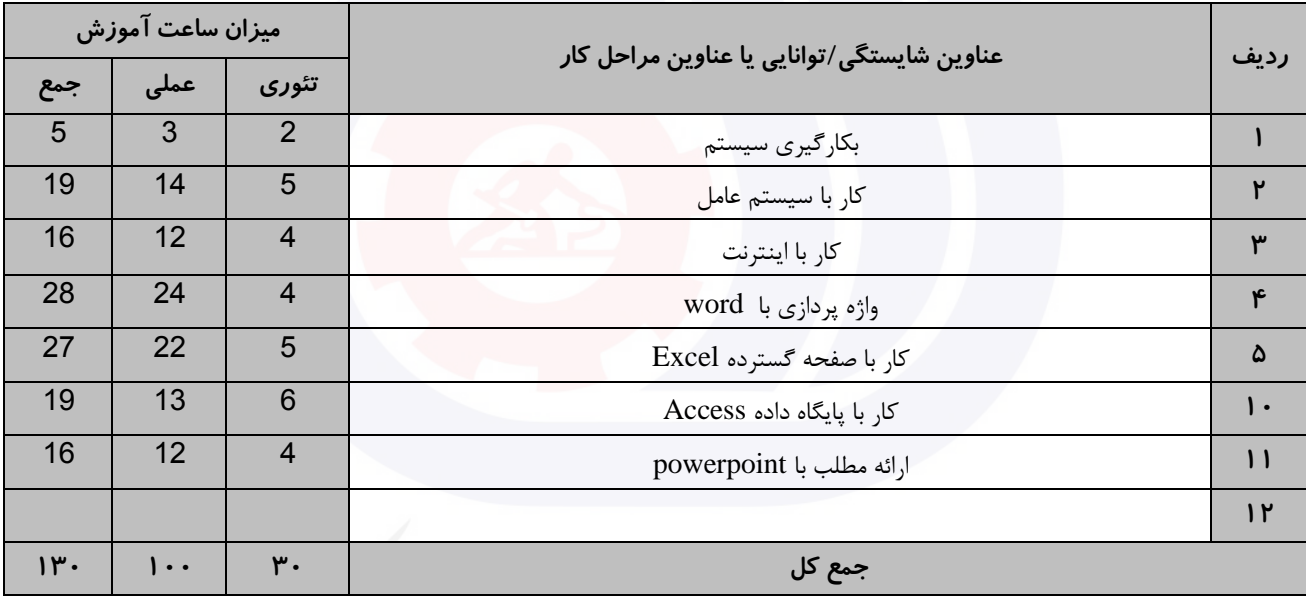

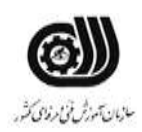

**عنوان استاندارد :**کاربر ICDL **کد استاندارد :** 732120530140001 **کد پروژه :** /710 1401/732120530140001

**جدول 5- نقشه کار عملی ( نسخه آزمونگر و آزمونشونده )** 

وزارت تعاون، کار و رفاه اجتماعی

يك شرکت آموزشی بنا دارد نیرويی را براي امور اداري خود استخدام کند مديرعامل طی فرايند جذب ، ازآنها میخواهدموارد زير انجام شود ،شما به عنوان يك نیرو معرفی شده به شرکت جهت مصاحبه موارد زير را انجام دهید . .1 عدد فايل صوتی جستجو کنید و به پوشه خود کپی کنید .2 تاريخچه سیستم خودرابه گونه اي تنظیم کنید که هر 10 روز پاکسازي شود .3 ايمیلی به 3 از دوستان خود ارسال نموده به طوري که يك فايل تصويري فشره شده ضمیمه شود وايمیل ارسال شده براي نفرات اول وسوم قابل روئیت نباشد.

کار با نرم افزار Word

شما به عنوان دانشجوي سال آخر رشته فناوري اطالعات در حال ايجاد پايان نامه خود می باشید. دستورالعمل دانشگاه شما براي ايجاد پايان نامه به شرح زير ارائه شده است. فايل پايان نامه خود را به دو فرمت Word و PDF ذخیره نمايید.

الف ) سند داراي ۷ صفحه باشد بطوريکه صفحه اول عنوان و صفحه دوم حاوي فهرست مطالب باشد(فهرست مطالب به گونه اي باشد با تغیر صفحات، تغیرات بر روي شماره صفحات اعمال گردد).

ب (شماره گذاري صفحات عنوان و فهرست بصورت حروف الفباي فارسی و ساير صفحات بصورت اعداد باشد.

ج) حاشیه بالا و پايین سند ۲٫۵ سانتی متر و حاشیه چپ و راست ۱٫۵ سانتی متر باشد و سایز کاغذ A۴ و محل شیرازه از سمت راست به اندازه 1 سانتی متر باشد.

د) داراي فصل هاي مقدمه ، پیشینه پژوهش ، روش پیشنهادي ، نتیجه گیري و منابع باشد، بطوريکه سه فصل اول داراي دو بخش باشد.

## کار با نرم افزار PowerPoint

يك مرکز آموزش ابتدايی از شما خواسته است نمايشی براي دانش آموزان پايه اول با موضوع بهداشت فردي آماده کنید. شما بايد براي آماده کردن اين ارائه، نکات زير را در نظر بگیريد.سپس فايل را به فرمت Powerpoint و PDFذخیره کنید. الف ) در اسلايد اول عنوان به نام خدا را با جلوه ي حرکتی از پايين به بالا درج نماييد به طوريکه حرف به حرف وارد اسلايد شود.

ب) در اسلايد دوم مکعبی با متن آموزش بهداشت فردي با حالت چرخشی از سمت چپ وارد اسلايد شود و سپس مخفی شود .

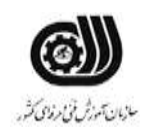

**عنوان استاندارد :**کاربر ICDL **کد استاندارد :** 732120530140001 **کديووژه: /711/7140 1401/7321205** 

وزارت تعاون، کار و رفاه اجتماعی

ج) در اسلايد سوم ستاره هايی به صورت مداوم در حال چشمک زدن باشد. د) با دکمه هاي عملياتی پيمايش بين اسلايد ها را کنترل کنيد. ذ) اسلايد ها با فاصله زمانی ٣ ثانيه با جلوه حركتی و با سرعت آهسته نمايش داده شوند . ر( يك نمايش دستی از فايل بسازيد بطوريکه فقط اساليد هاي زوج نمايش داده شود. ز) براي زمنه اسلايدها به ترتيب از تصوير، طيف رنگي و بافت تصويري استفاده کنيد. کار با نرم افزارExcel شما در سازمان هواشناسی شهر خود قصد داريد تا آماري از میزان بارندگی هاي شهرستان هاي استان خود را به دست آوريد. براي اين کار شما از نرم افزار excel استفاده می کنید. می توانید در کاربرگ هاي مختلف، اطالعات مربوط به هر فصل را وارد نمايید و در يك کاربرگ نهايی گزارش و آمار نهايی را داشته باشید. الف) نام کاربرگ را مناسب هر فصل سال وارد کنید. ب) براي هر کاربرگ ستون هايي معادل با هر ماه فصل را درنظر بگيريد. ج) میزان بارندگی های هر شهرستان را بین ۰ تا ۳۰۰ میلی متر در نظر بگیرید و با پیغام مناسب کنترل کنید. د) مجموع بارندگی های سال را برای شهرستان های مختلف، در کاربرگ نهايی به دست آوريد. و) براي شهرستان هايي كه بيشترين و كمترين ميزان بارندگي و را در يک سال داشته اند، يادداشت مناسب در نظر بگيريد. ز( میزان بارندگی هاي سال شهرستان هاي مختلف را توسط يك نمودار مقايسه کنید. ه) مجموع بارندگی شهرهایی را نشان دهید که در تابستان میزان بارندگی آن ها کمتر از ۴۰۰ میلی متر بوده است. ی) مجموع بارندگی شهرهايی را نشان دهید که در تابستان يا بهار کمتر از ۵۰۰ میلی متر بارندگی داشته اند.

کار با نرم افزار Access

شما در يك بیمارستان مسئول بخش پذيرش و ترخیص هستید و قرار است به شکل زير مشخصات بیماران را با تنظیمات خواسته شده داخل بانك اطالعاتی Hospital وارد کنید.

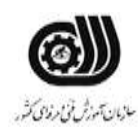

**عنوان استاندارد :**کاربر ICDL **کد استاندارد :** 732120530140001 **کديووژه: /710 / 1401/717 1701/73212** 

جدول پذيرش بیمارستان : کد بیمار ، نام بیمار ، نام خانوادگی بیمار ، سال تولد، تاريخ پذيرش، آدرس ، تلفن جدول ترخیص بیمارستان : کد بیمار ، نام دکتر معالج ، تاريخ ترخیص، هزينه بیمارستان الف ) بین جداول بالا ارتباط برقرار کنید. ب) لیست بیمارانی که سال تولد آنها ۱۳۶۲ می باشد و هزينه بیمارستان آنها از ۱۰۰۰۰۰۰ ريال بیشتر است را نشان دهید. ج) يک فرم با قالب بندي مناسب از هر دو جدول ايجاد کنيد که داراي ۳ دکمه کنترلی دلخواه و يک تصوير باشد. د) يک گزارش جدولي از قسمت ب ايجاد کنيد که بر اساس تاريخ پذيرش گروه بندي و مرتب شده باشد.

**جدول 6- توضیحات نقشه عملی : ( نسخه آزمونگر و آزمونشونده )** 

وزارت تعاون، کار و رفاه اجتماعی

#### **جدول 7 - توضیح مختصر فرآیند اجرای پروژه: ) نسخه آزمونگر (**

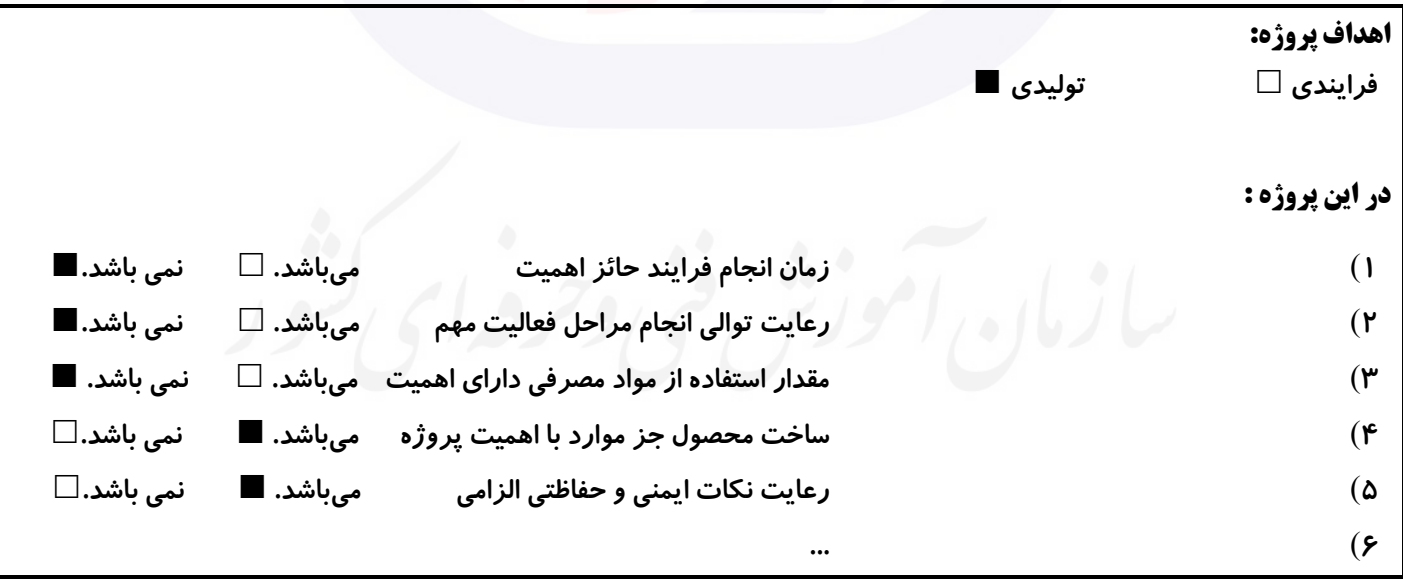

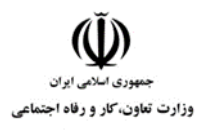

**عنوان استاندارد :**کاربر ICDL **کد استاندارد :** 732120530140001 **کد پروژه :** /710 1401/732120530140001

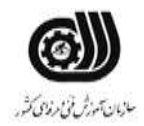

**جدول 8 - نمرات کاهشی ) نسخه آزمونگر (**

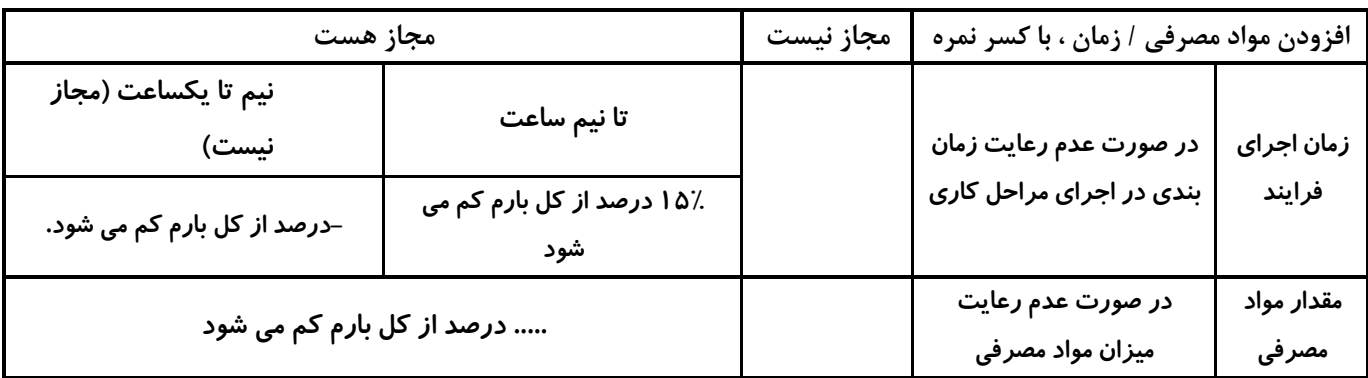

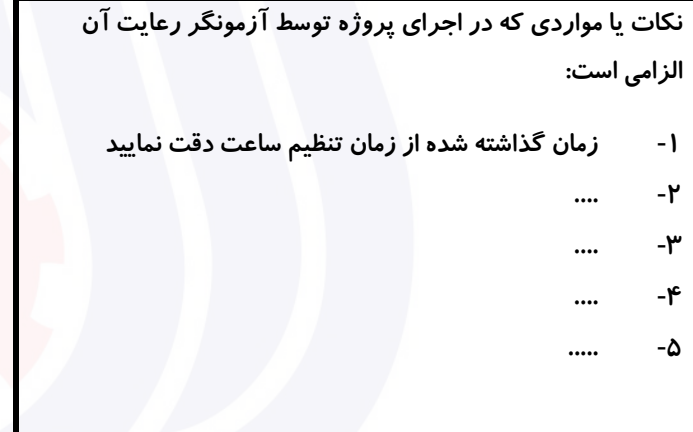

## **جدول 9 ) نسخه آزمونگر ( جدول 10 ) نسخه آزمونگر و آزمونشونده (**

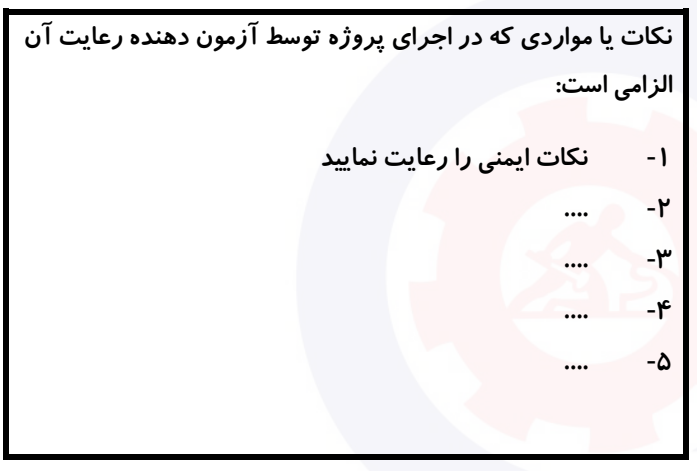

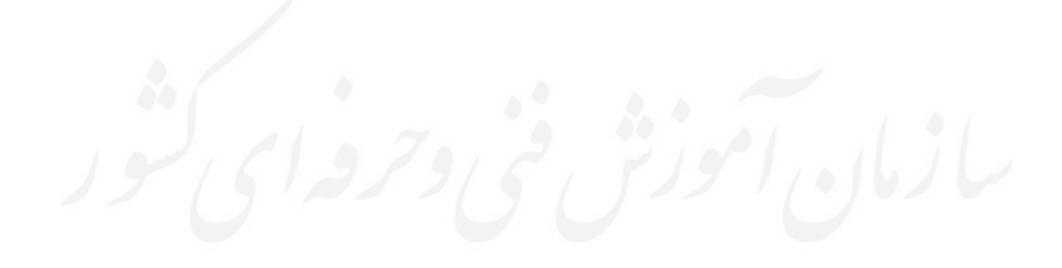

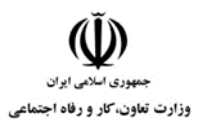

**عنوان استاندارد :**کاربر ICDL **کد استاندارد :** 732120530140001 **کدپروژه: 1401/7117 1401/7321205** 

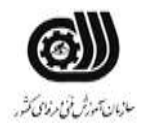

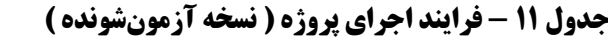

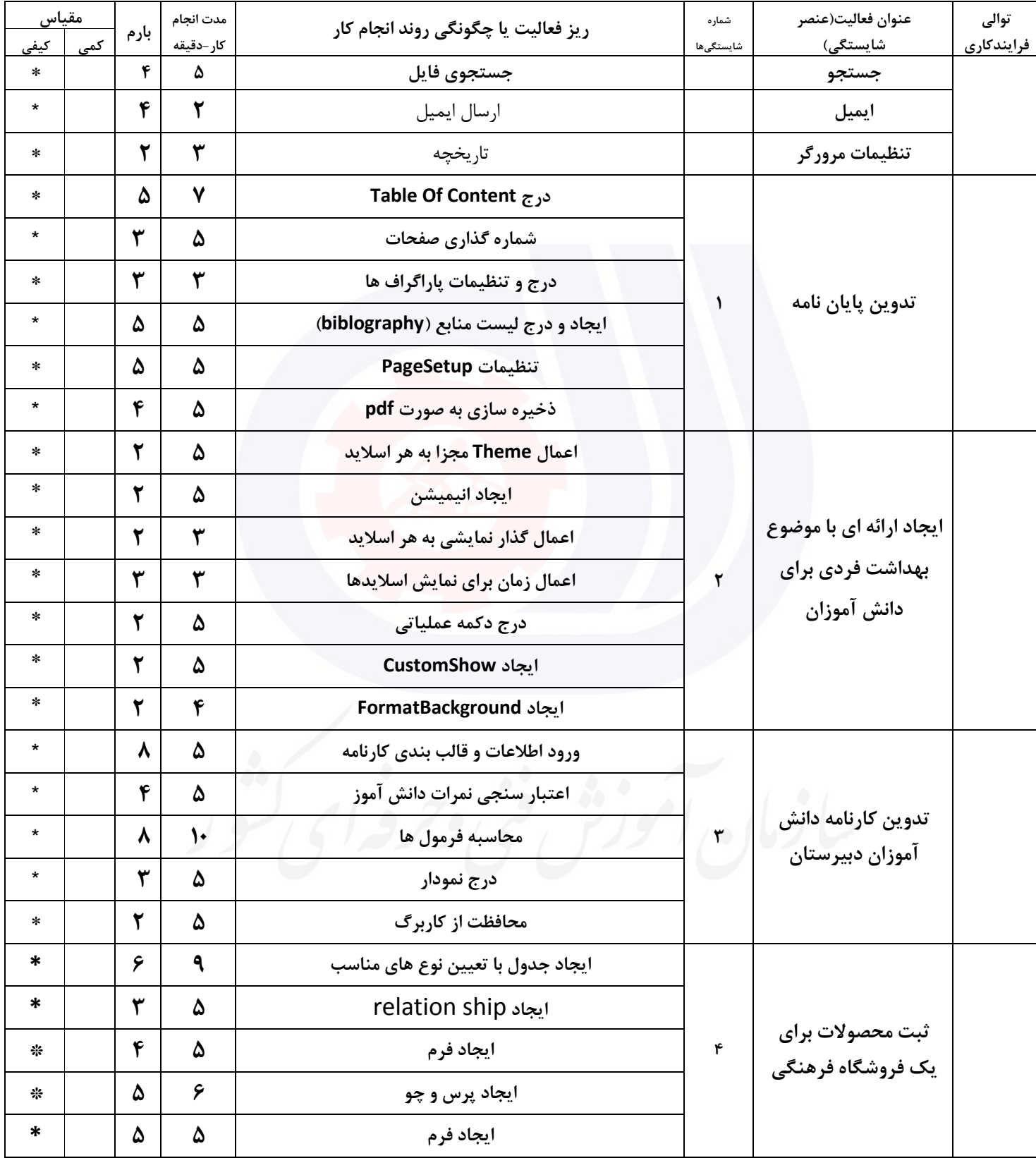

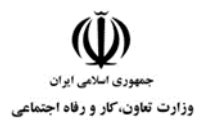

**عنوان استاندارد :**کاربر ICDL **کد استاندارد :** 732120530140001 **کد پروژه :** /710 1401/732120530140001

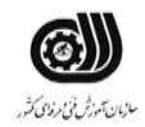

## **جدول 12 - لیست تجهیزات ) نسخه رئیس حوزه سنجش ، مسؤول آزمون و آزمونگر (**

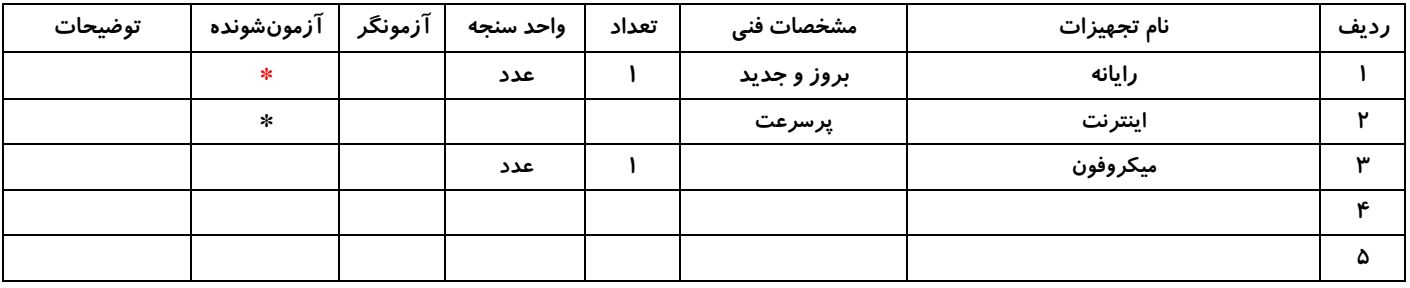

## **جدول 13 - لیست ابزارآالت ) نسخه رئیس حوزه سنجش ، مسؤول آزمون و آزمونگر (**

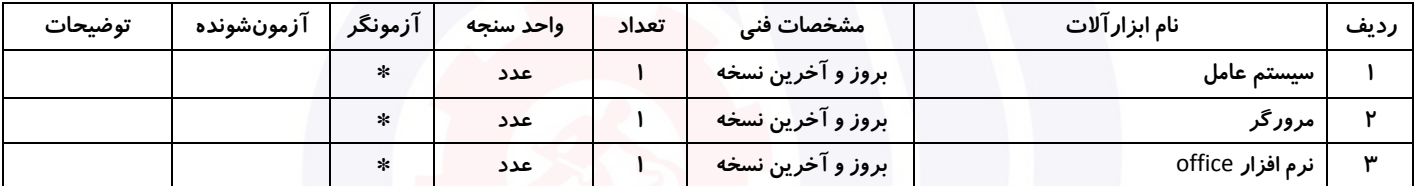

## **جدول 14 - لیست مواد مصرفی و قیمت ) نسخه رئیس حوزه سنجش ، مسؤول آزمون و آزمونگر (**

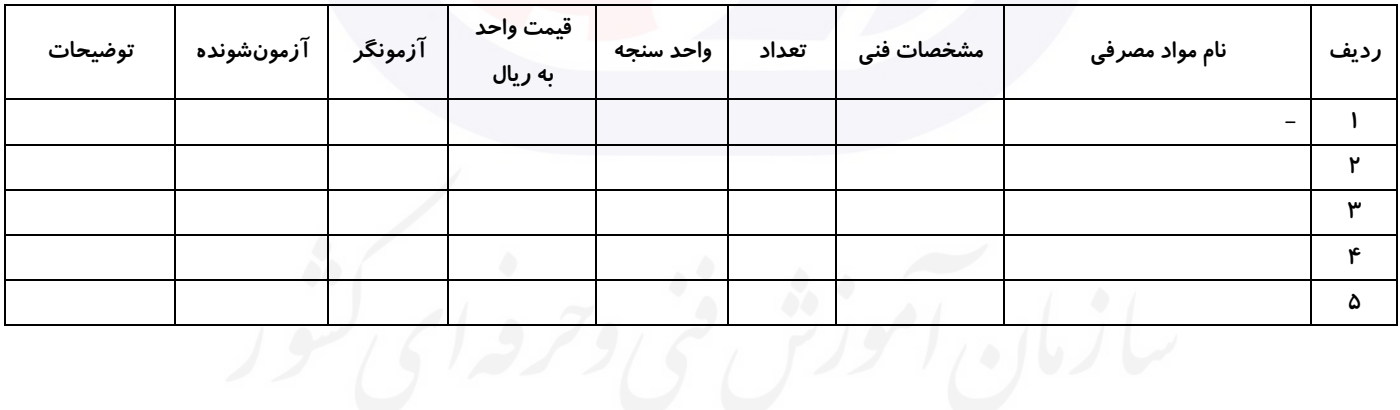

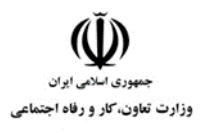

**عنوان استاندارد :**کاربر ICDL **کد استاندارد :** 732120530140001 **کدپروژه: /7۱۰/7**۲۱۲۰۵۳۰۱۴۰۰۰۱ ۱۴۰۱/۷۳۲۱۲۰

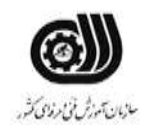

## **جدول 15 - چك لیست معیار های نگرشی ) نسخه آزمونگر (**

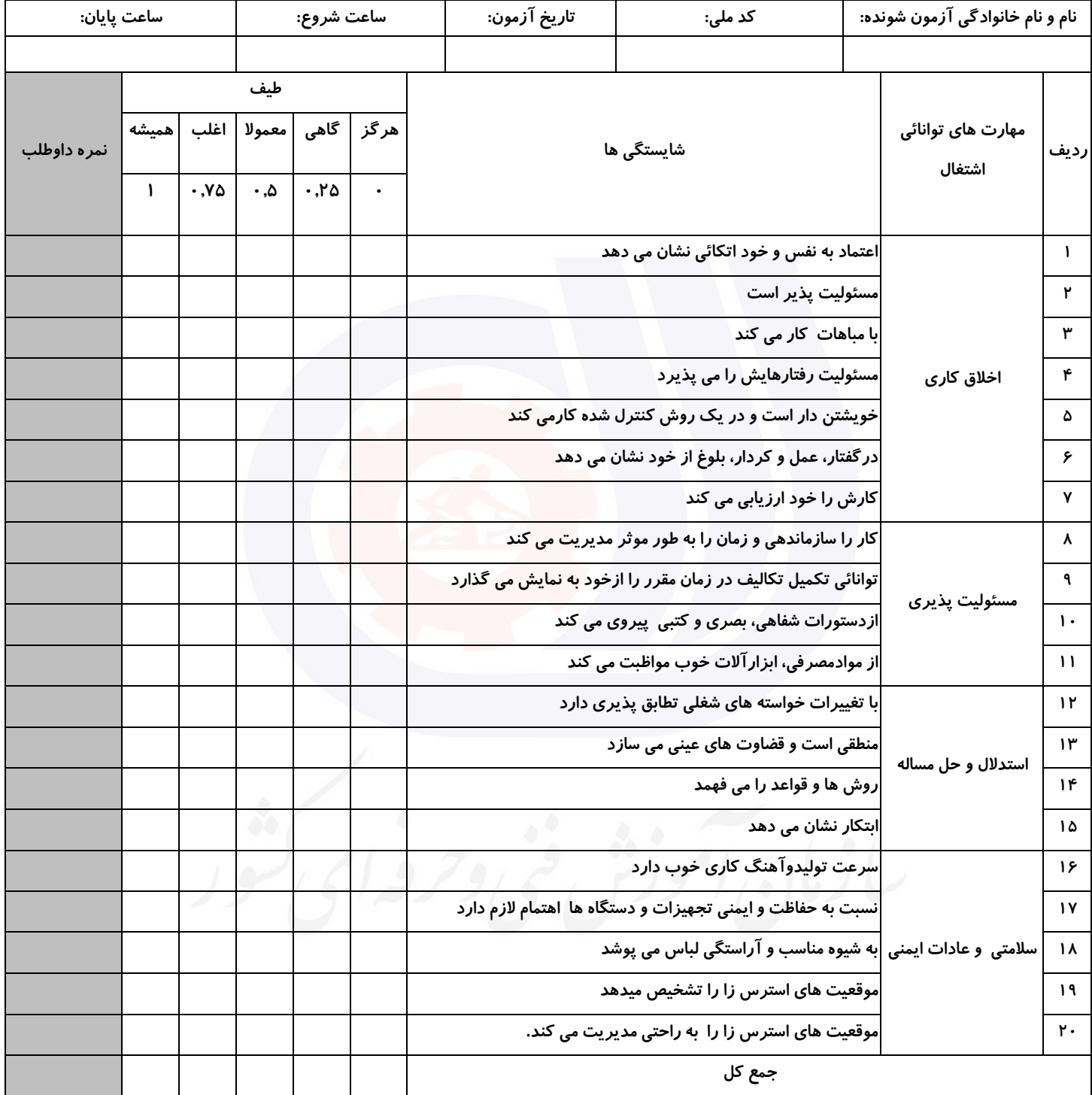

**آزمونگر اول آزمونگر دوم ناظر آزمون نام و نام خانوادگی و امضاء : نام و نام خانوادگی و امضاء : نام و نام خانوادگی و امضاء :**

**بسمه تعالي**

**ارزشیابی مهارتی با الگوی سنجش عملکردی**

ه<br>بروزه آزمون علی « مایانی »

کد استاندارد : ۰ ۰ -۱۴۰۰۵۳۰ ۲۳۲۱۲۰ گروه شغلی : خدمات عنوان استاندارد : کاربر ICDL

کد پروژه : /711 1401/732120530140001 زمان آزمون : 140 دقیقه

تاريخ تدوين پروژه آزمون 1401/3/3:

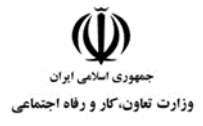

**عنوان استاندارد :**کاربر ICDL **کد استاندارد :** 732120530140001 **کدپروژه: /**711 / ١٤٠٠/٢٠١٢٠ /711 / ١٤٠

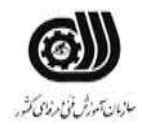

## **جدول 1**

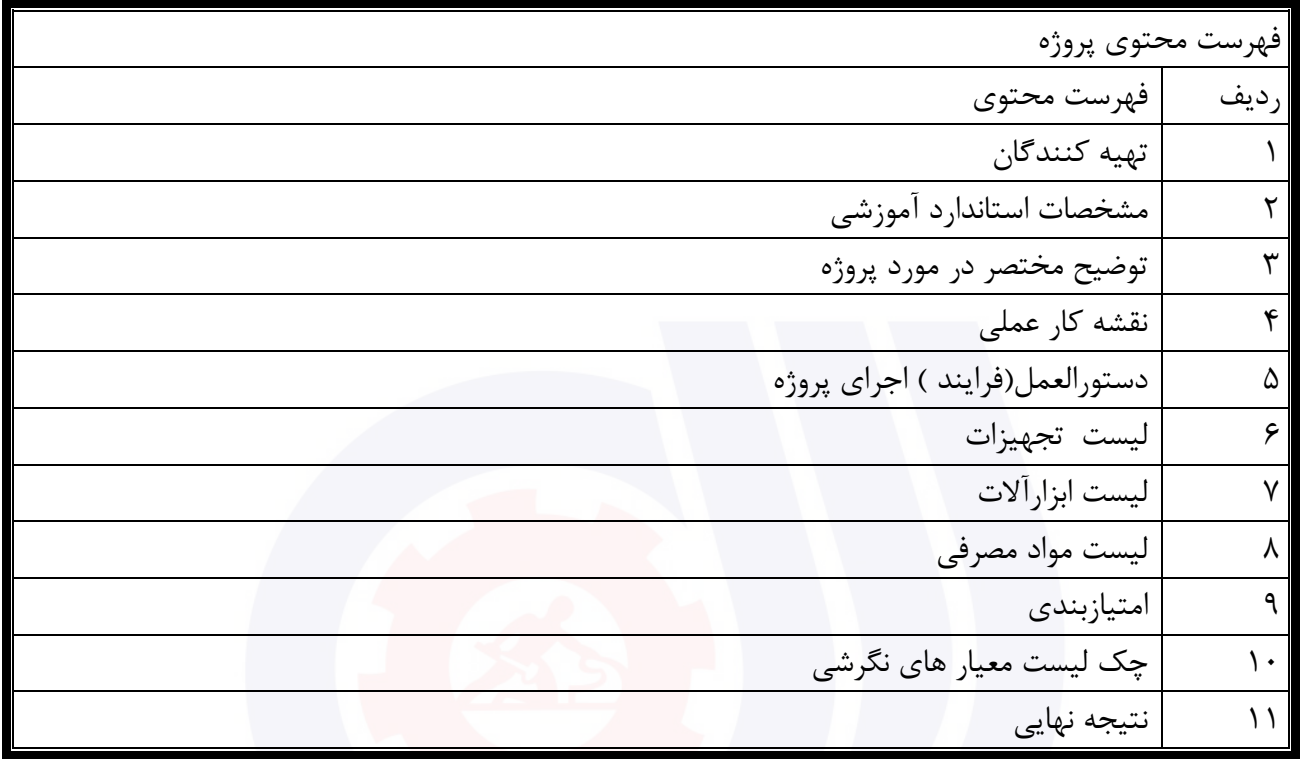

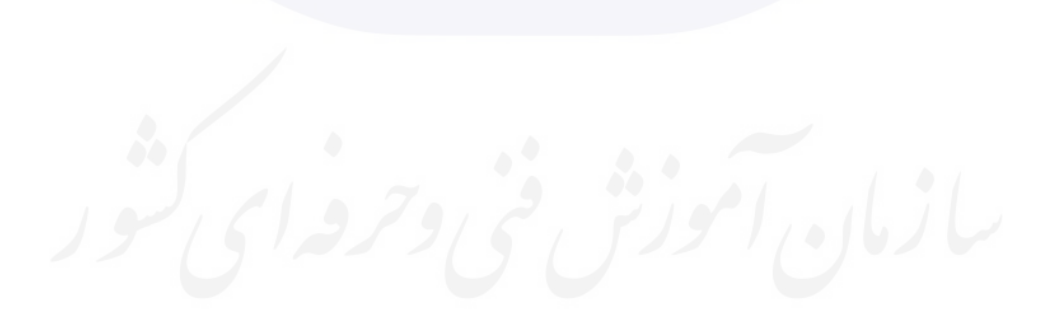

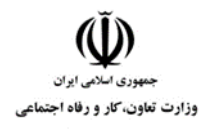

**عنوان استاندارد :**کاربر ICDL **کد استاندارد :** 732120530140001 **کدپروژه: //7111 1401/7160711** 140

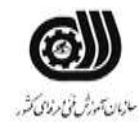

جدول ۲-<mark>تهيه كنندگان</mark>

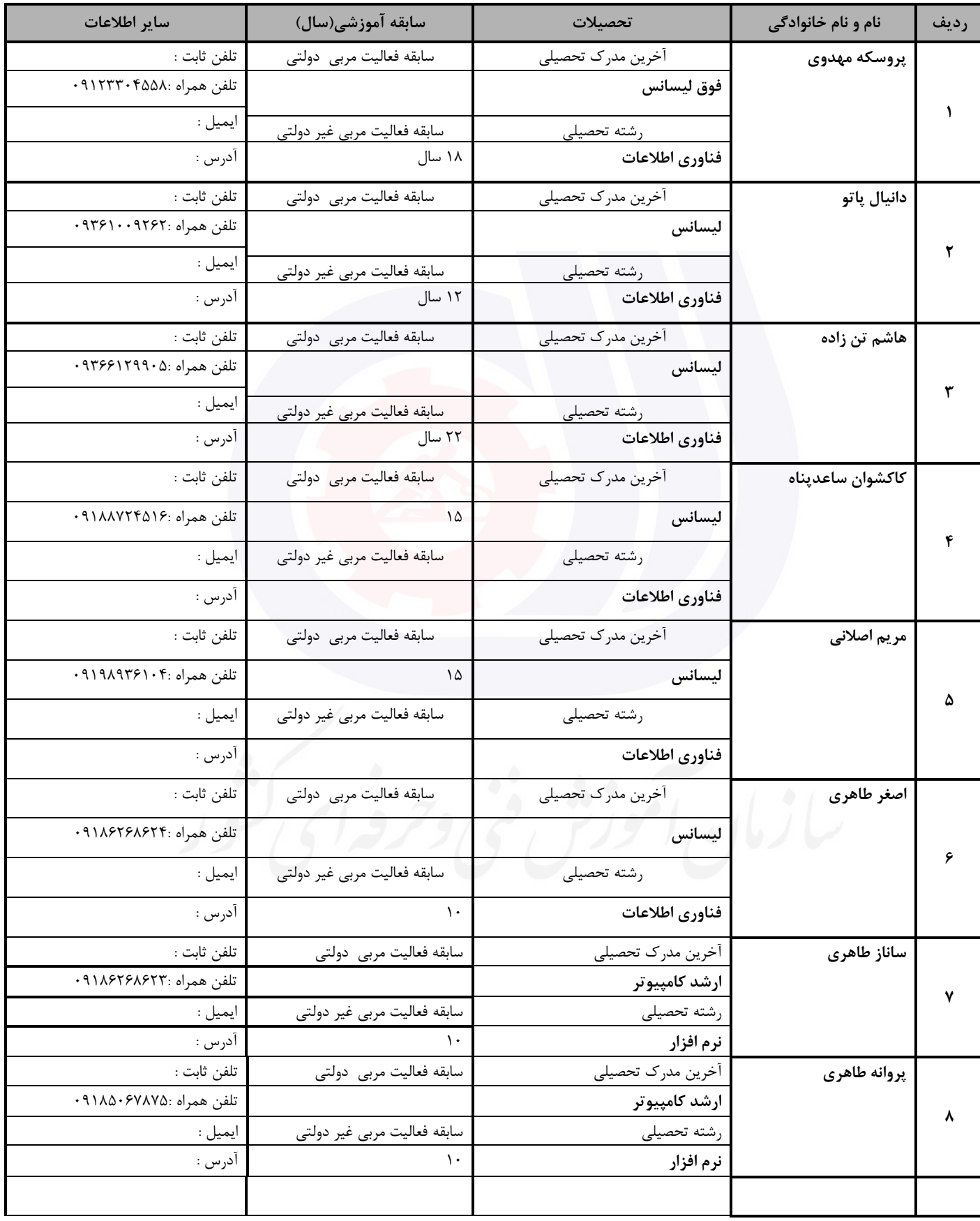

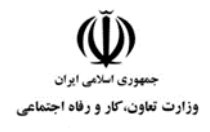

**عنوان استاندارد :**کاربر ICDL **کد استاندارد :** 732120530140001 **کدپروژه: 1401/711 1401/7717 1401** 

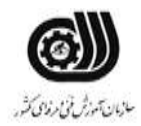

## **جدول 3 - مشخصات استاندارد آموزشی / استاندارد ارزشیابی :**

## **خوشه : خدمات گروه: فناوری اطالعات**

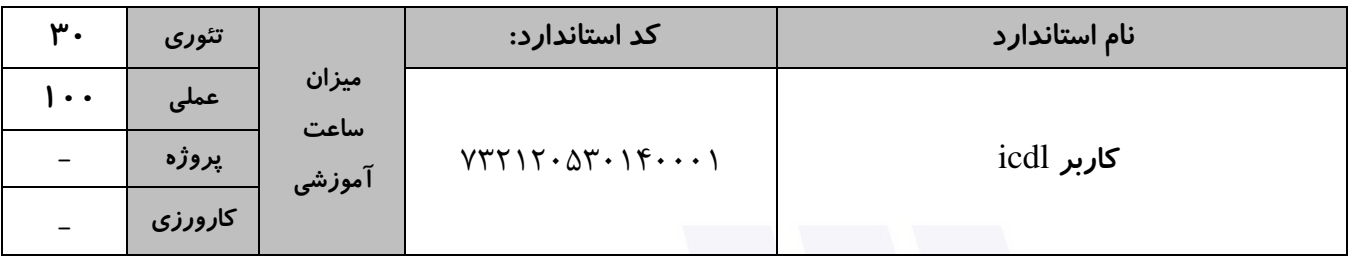

## **جدول 4 - فهرست شایستگی های استاندارد آموزشی / فهرست مراحل کار استاندارد ارزشیابی :**

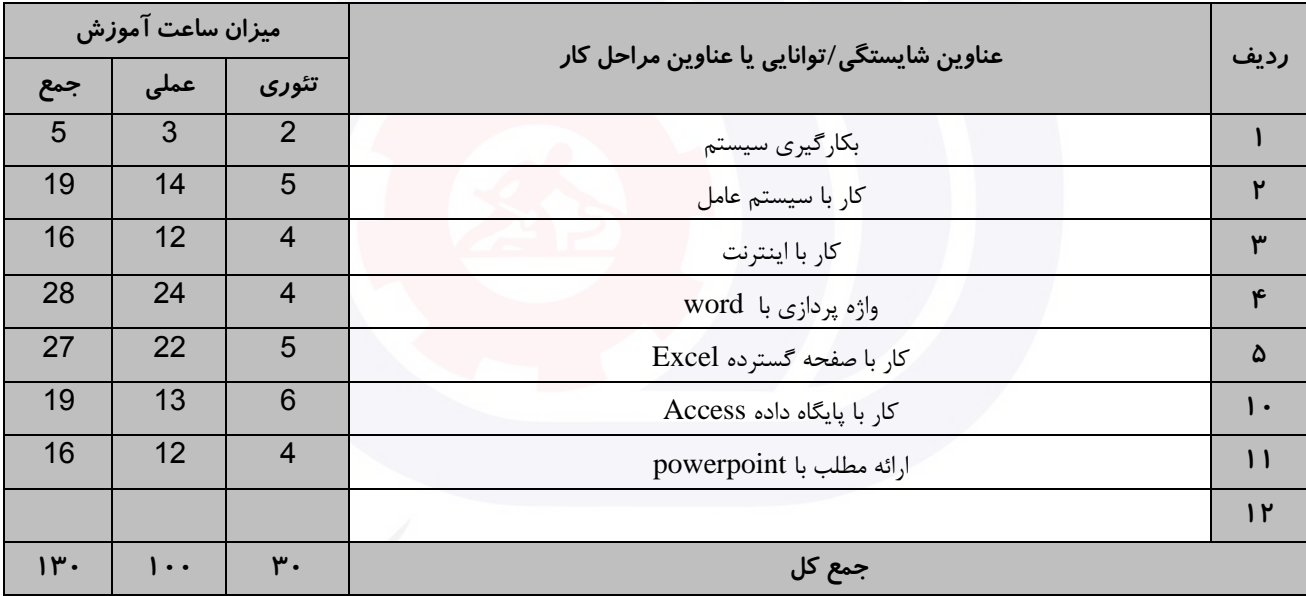

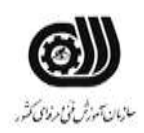

**عنوان استاندارد :**کاربر ICDL **کد استاندارد :** 732120530140001 **کديږوژه: /711 /714-17-45 /711 140**  وزارت تعاون، کار و رفاه اجتماعی

**جدول 5- نقشه کار عملی ( نسخه آزمونگر و آزمونشونده )** 

يك شرکت آموزشی بنا دارد نیرويی را براي امور اداري خود استخدام کند مديرعامل طی فرايند جذب ، ازآنها میخواهدموارد زير انجام شود ،شما به عنوان يك نیرو معرفی شده به شرکت جهت مصاحبه موارد زير را انجام دهید . .1 5 عدد برنامه ياپوشه باز نموده وآنها را بصورت افقی مرتب نمايید. .2 تاريخچه سیستم خودرابه گونه اي تنظیم کنید که هر 10 روز پاکسازي شود .3 ايمیلی به 3 از دوستان خود ارسال نموده به طوري که يك فايل تصويري فشره شده ضمیمه شود وايمیل ارسال شده براي نفرات اول وسوم قابل روئیت نباشد. کار با نرم افزار Word يك نويسنده قصد دارد کتابی با عنوان سنجش عملکرد چاپ کند. انتشارات مربوطه شروط زير را براي نشر کتاب ارائه داده است: الف( سرصفحه صفحات فرد: عنوان کتاب با فاصله 3 سانتی متر ب) پاصفحه صفحات زوج : نام نويسنده با فاصله ۲٫۵ سانتی متر ج) شماره صفحات با قالب يونانی و شروع از شماره۵ و در حاشیه صفحات بالا درج شود. د) روي يک تصوير عبارت word را با سايز ۴۸، قالب بندي توپر، رنگ قلم قرمز تايپ کنيد. ذ) يک فهرست مطالب در صفحه دوم که داراي جهت افقی است درج کنید. ر( پاورقی را براي هر صفحه در پايان آن صفحه درج کنید. کتاب خود را نوشته و در 100 سري چاپ کنید بطوري که هر سري بصورت جداگانه چاپ شود. کار با نرم افزار PowerPoint شما قصد داريد ارائه اي با موضوع ارگونومی محیط کار براي نمايش در سالن کنفرانس دانشکده فنی تدوين کنید، براي ايجاد ارائه موردنظر بايد موارد زير را در نظر بگیريد: الف) ۶ اسلايد به گونه اي ايجاد نماييد كه يک طرح آماده با رنگ بندي جديد داشته باشد. ب) در ۲ اسلايد به دلخواه از نمودار و عکس استفاده کنید به طوريکه با يک جلوه حرکتی روي عکس دو بار تاکيد شود و نمودار پس از 3 بار تاخیر در اساليد به نمايش درآيد.

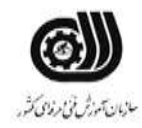

**عنوان استاندارد :**کاربر ICDL **کد استاندارد :** 732120530140001 **کديووژه: 1411/711 1401/7321205** 

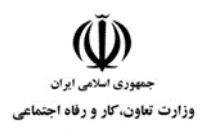

ج) به هر اسلايد جلوه ي ويژه بدهيد و عنوان ارگونومی محیط کار را به عنوان پاصفحه در تمام اسلايد ها قرار دهيد. د) نام خود را در يک کادر متن طوري که غير قابل ويرايش باشد در تمامي اسلايد ها نمايش داده شود . ذ) از طريق دکمه عملياتی از اسلايد ١ به اسلايد ۴ منتقل شود. کار با نرم افزارExcel مدير يك موسسه آزاد زبان از شما می خواهد معدل 3 ترم از زبان آموزان موسسه را در قالب يك فايل ذخیره نمايد، اين مدير شرايط زير را براي شما تعريف کرده است تا بر طبق آن فايل پیشرفت آنها را ايجاد کنید. اين شرايط عبارتند از : .4 ستون رديف را با استفاده از سري ها تا شماره 10 پر کنید و کلمه رديف را 90 درجه بچرخانید. .5 عرض ستون ها را با اندازه متن هماهنگ کنید . .6 در ستونی به نام رتبه بندي ترم اول چنانچه نمره اي باالي 15 بود رتبه A و چنانچه باالي 10 بود نمره B و چنانچه زير 10 بود رتبه C درج شود. .7 در ستون ترم دوم معدل هاي زير 12 به رنگ زرد باشد. .8 در ستون ترم سوم با يك اعتبارسنجی معدل هاي بین 0 تا 10 با دايره قرمز مشخص کنید . .9 مجموع و میانگین هر ترم را بدست آوريد و براي آنها يادداشتی با عنوان مجموع و میانگین درج کنید. .10نموداري را در Sheet جديدي به نام نمودار از ترم اول و ترم سوم ايجاد کنید. .11معدل افرادي را نمرات ترم 1 و 2 آن ها بیشتر از 15 شده اند، را به دست آوريد. .12فردي که در دو ترم اول کمترين نمره را داشته است، با يادداشت مناسبی مشخص کنید. .13تعداد افرادي را نشان دهید که در ترم دوم نمره بیشتر از 15 و در ترم سوم نمره بیشتر از 17 داشته اند کار با نرم افزار Access يك بانك اطالعاتی براي آموزشگاه ايجاد کنید. اين آموزشگاه نیاز دارد که لیست کارآموزان موجود و شخصات کامل آنها را

نگه دارد. در ضمن هر دوره که ارائه می شود در جدول ديگري اطالعات دوره موردنظر ثبت شود. در اين جدول اطالعات کامل دوره ثبت می شود، جدول هاي مربوط را طراحی کنید براي ورود اطالعات اضافه و حذف کردن کاراموزها نیاز به فرم داريم. فرم هاي الزم را هم طراحی کنید. حال امکانی فراهم کنید که کاربر بتواند بفهمد در يك تاريخ خاص چه دوره هايی شروع شده است ، همچنین کاربر بايد بتواند در بین کاراموزان موجود به دنبال شخص خاصی بگردد و نتايج قابلیت چاپ نیز داشته باشد.
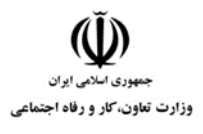

**عنوان استاندارد :**کاربر ICDL **کد استاندارد :** 732120530140001 **کدپروژه: 1401/711 1401/7515** 

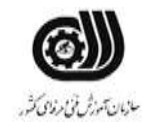

# جدول **6- توضیحات نقشه عملی : ( نسخه آزمونگر و آزمونشونده )**

**جدول 7 - توضیح مختصر فرآیند اجرای پروژه: ) نسخه آزمونگر (**

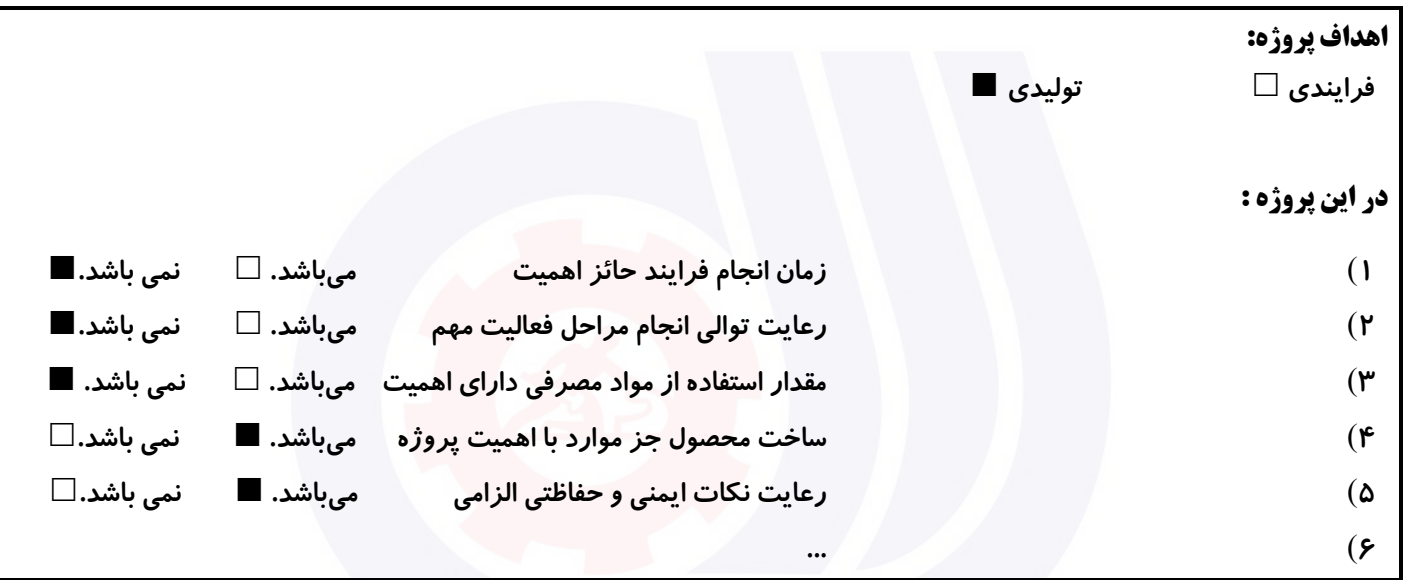

## **جدول 8 - نمرات کاهشی ) نسخه آزمونگر (**

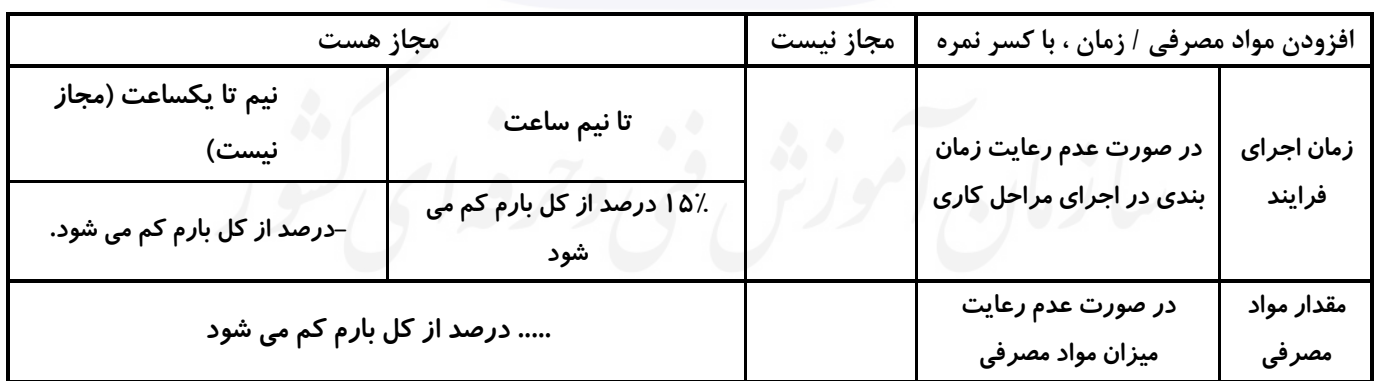

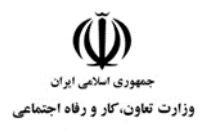

**عنوان استاندارد :**کاربر ICDL **کد استاندارد :** 732120530140001 **کد پروژه: /711 / ۰ . . . 171 . 171 / 171 / 191 . 1** 

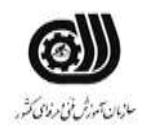

**نکات یا مواردی که در اجرای پروژه توسط آزمونگر رعایت آن الزامی است:** -**1 زمان گذاشته شده از زمان تنظیم ساعت دقت نمایید ....** -**2 ....** -**3 ....** -**4 .....** -**5**

## **جدول 9 ) نسخه آزمونگر ( جدول 10 ) نسخه آزمونگر و آزمونشونده (**

**نکات یا مواردی که در اجرای پروژه توسط آزمون دهنده رعایت آن الزامی است:** -**1 نکات ایمنی را رعایت نمایید ....** -**2 ....** -**3 ....** -**4 ....** -**5**

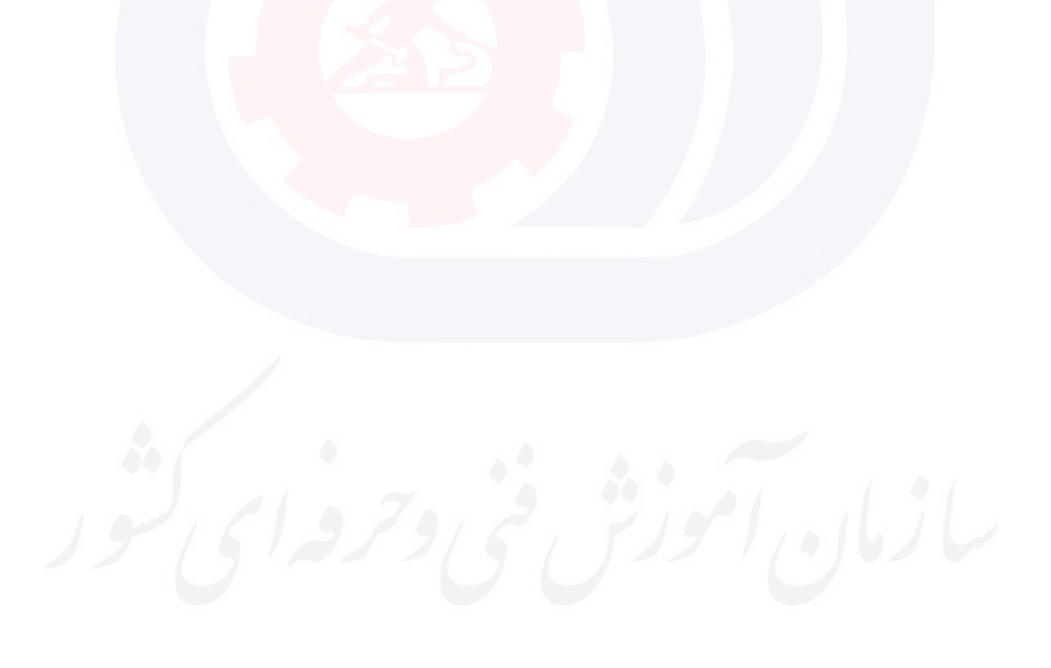

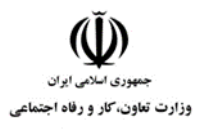

**عنوان استاندارد :**کاربر ICDL **کد استاندارد :** 732120530140001 **کدپروژه: 1401/711 1401/711 1401** 

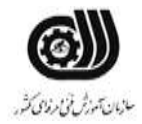

# **جدول 11 - فرایند اجرای پروژه ) نسخه آزمونشونده (**

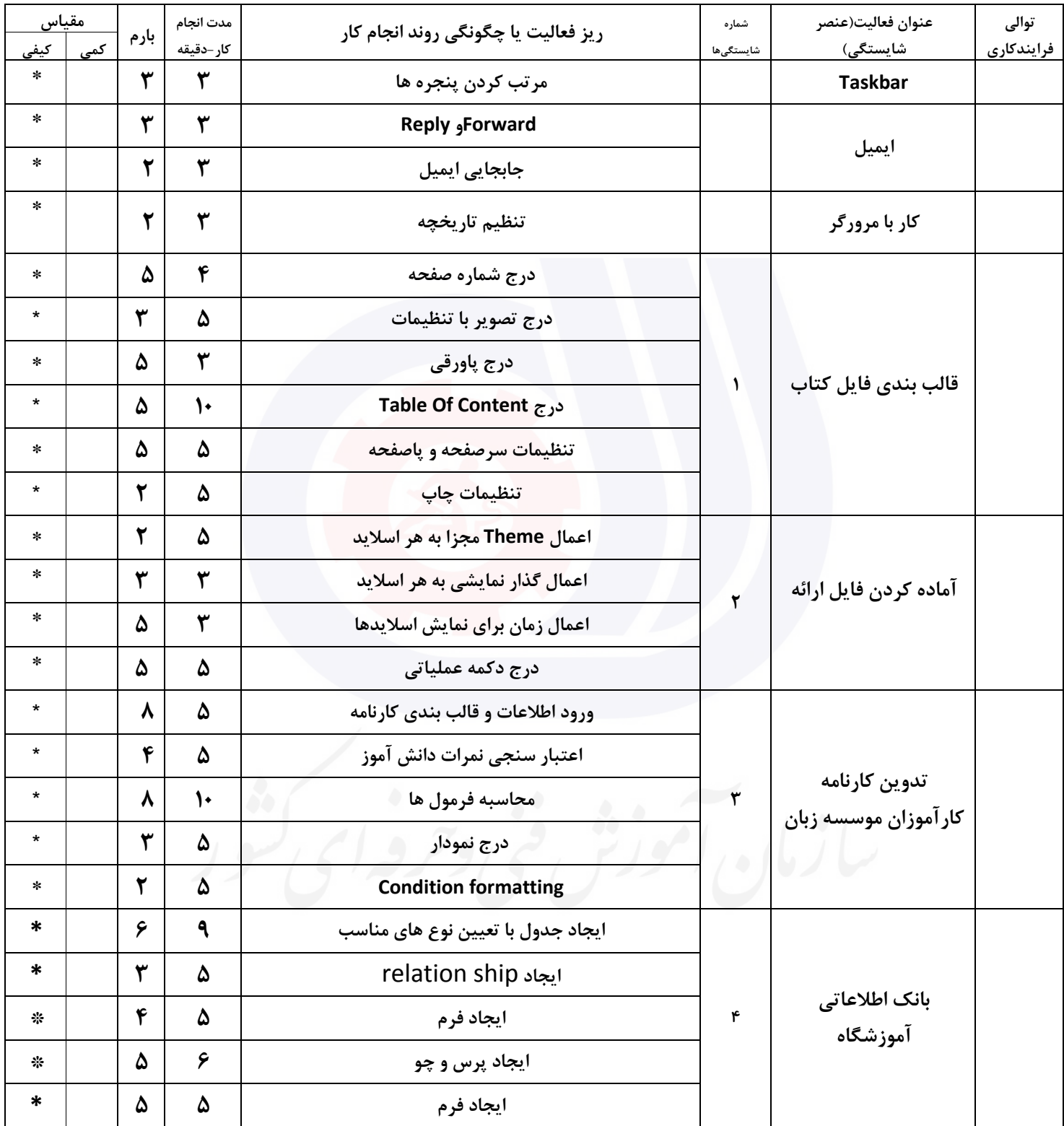

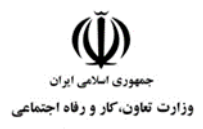

**عنوان استاندارد :**کاربر ICDL **کد استاندارد :** 732120530140001 **کد پروژه: /711 /711 1401/73212** 

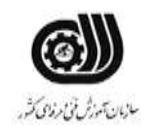

## **جدول 12 - لیست تجهیزات ) نسخه رئیس حوزه سنجش ، مسؤول آزمون و آزمونگر (**

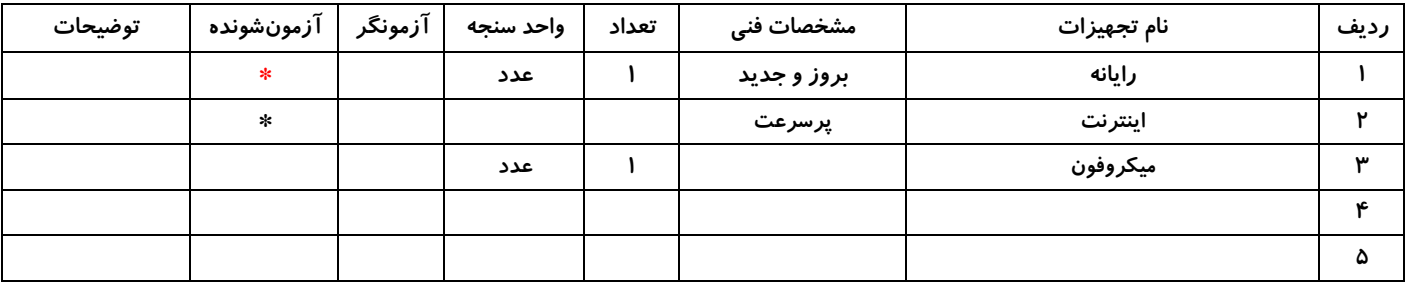

### **جدول 13 - لیست ابزارآالت ) نسخه رئیس حوزه سنجش ، مسؤول آزمون و آزمونگر (**

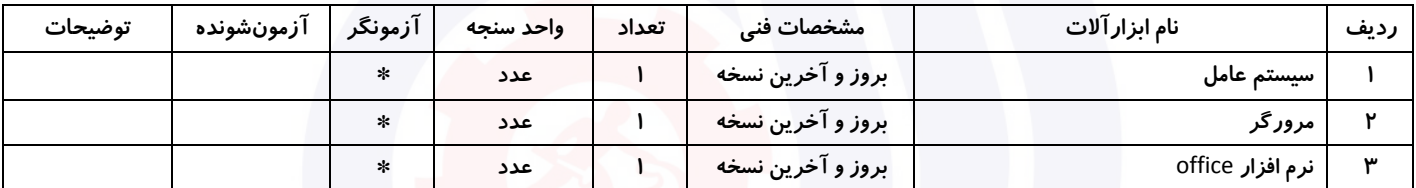

## **جدول 14 - لیست مواد مصرفی و قیمت ) نسخه رئیس حوزه سنجش ، مسؤول آزمون و آزمونگر (**

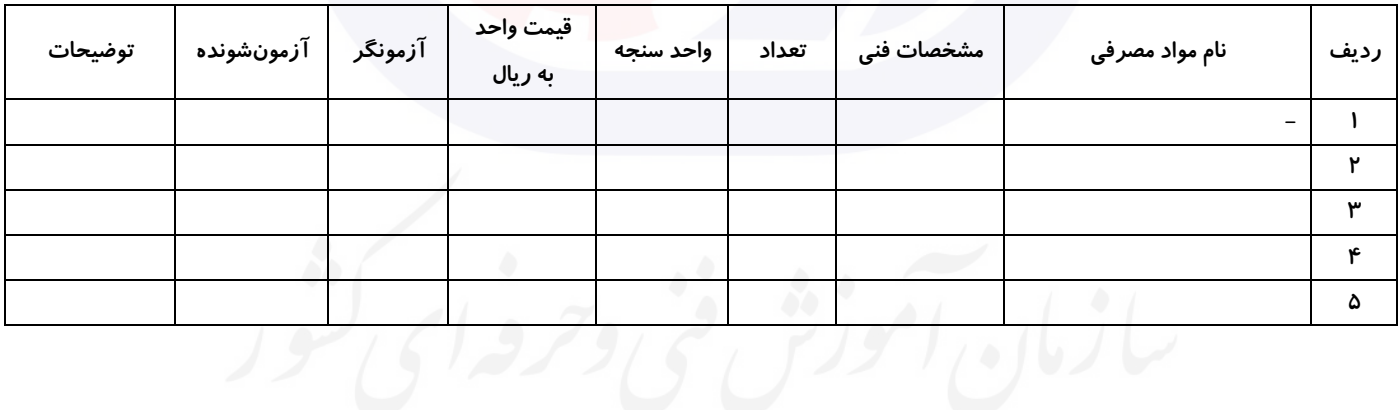

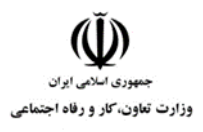

**عنوان استاندارد :**کاربر ICDL **کد استاندارد :** 732120530140001 **کد پروژه: /711 /711 1401/73212** 

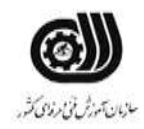

## **جدول 15 - چك لیست معیار های نگرشی ) نسخه آزمونگر (**

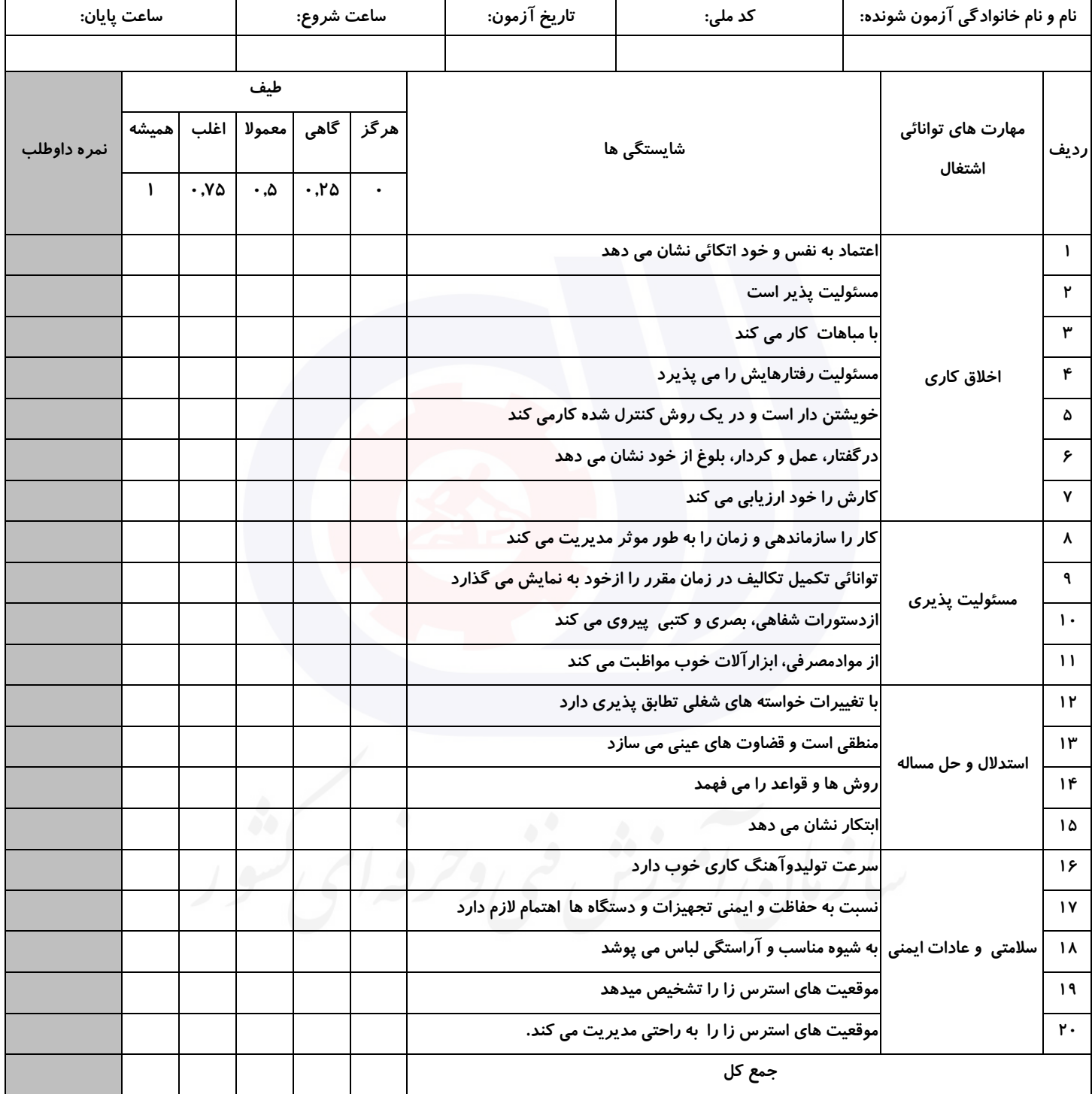

**آزمونگر اول آزمونگر دوم ناظر آزمون نام و نام خانوادگی و امضاء : نام و نام خانوادگی و امضاء : نام و نام خانوادگی و امضاء :**